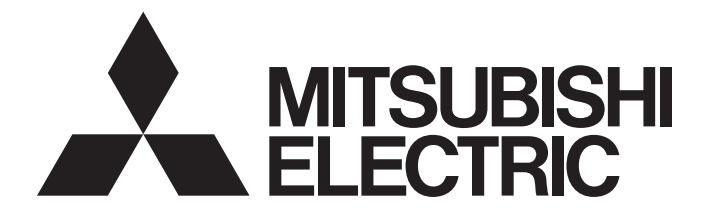

# Programmable Controller

# **MELSEC iQ-R**

# MELSEC iQ-R Motion Module User's Manual (Application)

-RD78G4 -RD78G8 -RD78G16 -RD78G32 -RD78G64 -RD78GHV -RD78GHW

# <span id="page-2-0"></span>**SAFETY PRECAUTIONS**

(Read these precautions before using this product.)

Before using this product, please read this manual and the relevant manuals carefully and pay full attention to safety to handle the product correctly.

The precautions given in this manual are concerned with this product only. For the safety precautions of the programmable controller system, refer to the MELSEC iQ-R Module Configuration Manual.

In this manual, the safety precautions are classified into two levels: " $\bigwedge^n$  WARNING" and " $\bigwedge^n$  CAUTION".

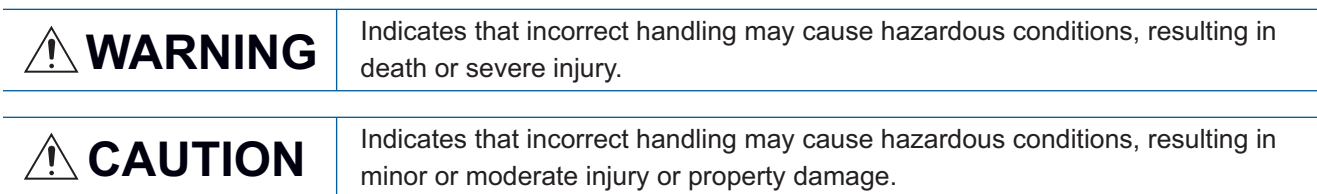

Under some circumstances, failure to observe the precautions given under "  $\bigwedge$  CAUTION" may lead to serious consequences.

Observe the precautions of both levels because they are important for personal and system safety.

Make sure that the end users read this manual and then keep the manual in a safe place for future reference.

## [Design Precautions]

## **WARNING**

- Configure safety circuits external to the programmable controller to ensure that the entire system operates safely even when a fault occurs in the external power supply or the programmable controller. Failure to do so may result in an accident due to an incorrect output or malfunction.
	- (1) Emergency stop circuits, protection circuits, and protective interlock circuits for conflicting operations (such as forward/reverse rotations or upper/lower limit positioning) must be configured external to the programmable controller.
	- (2) When the programmable controller detects an abnormal condition, it stops the operation and all outputs are:
		- Turned off if the overcurrent or overvoltage protection of the power supply module is activated.
		- Held or turned off according to the parameter setting if the self-diagnostic function of the CPU module detects an error such as a watchdog timer error.
	- (3) All outputs may be turned on if an error occurs in a part, such as an I/O control part, where the CPU module cannot detect any error. To ensure safety operation in such a case, provide a safety mechanism or a fail-safe circuit external to the programmable controller. For a fail-safe circuit example, refer to "General Safety Requirements" in the MELSEC iQ-R Module Configuration Manual.
	- (4) Outputs may remain on or off due to a failure of a component such as a relay and transistor in an output circuit. Configure an external circuit for monitoring output signals that could cause a serious accident.
- In an output circuit, when a load current exceeding the rated current or an overcurrent caused by a load short-circuit flows for a long time, it may cause smoke and fire. To prevent this, configure an external safety circuit, such as a fuse.
- Configure a circuit so that the programmable controller is turned on first and then the external power supply. If the external power supply is turned on first, an accident may occur due to an incorrect output or malfunction.
- Configure a circuit so that the external power supply is turned off first and then the programmable controller. If the programmable controller is turned off first, an accident may occur due to an incorrect output or malfunction.
- For the operating status of each station after a communication failure, refer to manuals for the network used. For the manuals, please consult your local Mitsubishi representative. Incorrect output or malfunction due to a communication failure may result in an accident.

## [Design Precautions]

## **WARNING**

- When connecting an external device with a CPU module or intelligent function module to modify data of a running programmable controller, configure an interlock circuit in the program to ensure that the entire system will always operate safely. For other forms of control (such as program modification, parameter change, forced output, or operating status change) of a running programmable controller, read the relevant manuals carefully and ensure that the operation is safe before proceeding. Improper operation may damage machines or cause accidents. When a Safety CPU is used, data cannot be modified while the Safety CPU is in SAFETY MODE.
- Especially, when a remote programmable controller is controlled by an external device, immediate action cannot be taken if a problem occurs in the programmable controller due to a communication failure. To prevent this, configure an interlock circuit in the program, and determine corrective actions to be taken between the external device and CPU module in case of a communication failure.
- Do not write any data to the "system area" and "write-protect area" of the buffer memory in the module. Also, do not use any "use prohibited" signals as an output signal from the CPU module to each module. Doing so may cause malfunction of the programmable controller system. For the "system area", "write-protect area", and the "use prohibited" signals, refer to the user's manual for the module used. For areas used for safety communications, they are protected from being written by users, and thus safety communications failure caused by data writing does not occur.
- If a communication cable is disconnected, the network may be unstable, resulting in a communication failure of multiple stations. Configure an interlock circuit in the program to ensure that the entire system will always operate safely even if communications fail. Incorrect output or malfunction due to a communication failure may result in an accident. When safety communications are used, an interlock by the safety station interlock function protects the system from an incorrect output or malfunction.
- Configure safety circuits external to the programmable controller to ensure that the entire system operates safely even when a fault occurs in the external power supply or the programmable controller. Failure to do so may result in an accident due to an incorrect output or malfunction.
	- (1) Machine homing is controlled by two kinds of data: a homing direction and a homing speed. Deceleration starts when the proximity dog signal turns on. If an incorrect homing direction is set, motion control may continue without deceleration. To prevent machine damage caused by this, configure an interlock circuit external to the programmable controller.
	- (2) When the module detects an error, the motion slows down and stops or the motion rapidly stops, depending on the stop group setting in parameter. Set the parameter to meet the specifications of a positioning control system. In addition, set the homing parameter and positioning data within the specified setting range.
	- (3) Outputs may remain on or off, or become undefined due to a failure of a component such as an insulation element and transistor in an output circuit, where the module cannot detect any error. In a system that the incorrect output could cause a serious accident, configure an external circuit for monitoring output signals.
- If safety standards (ex., robot safety rules, etc.,) apply to the system using the module, drive unit and servomotor, make sure that the safety standards are satisfied.
- Construct a safety circuit externally of the module or drive unit if the abnormal operation of the module or drive unit differs from the safety directive operation in the system.

# **ACAUTION**

- Do not install the control lines or communication cables together with the main circuit lines or power cables. Doing so may result in malfunction due to electromagnetic interference. Keep a distance of 100 mm or more between those cables.
- During control of an inductive load such as a lamp, heater, or solenoid valve, a large current (approximately ten times greater than normal) may flow when the output is turned from off to on. Therefore, use a module that has a sufficient current rating.
- After the CPU module is powered on or is reset, the time taken to enter the RUN status varies depending on the system configuration, parameter settings, and/or program size. Design circuits so that the entire system will always operate safely, regardless of the time.
- Do not power off the programmable controller or reset the CPU module while the settings are being written. Doing so will make the data in the flash ROM and SD memory card undefined. The values need to be set in the buffer memory and written to the flash ROM and SD memory card again. Doing so also may cause malfunction or failure of the module.
- When changing the operating status of the CPU module from external devices (such as the remote RUN/STOP functions), select "Do Not Open by Program" for "Opening Method" of "Module Parameter". If "Open by Program" is selected, an execution of the remote STOP function causes the communication line to close. Consequently, the CPU module cannot reopen the line, and external devices cannot execute the remote RUN function.

# [Security Precautions]

# **WARNING**

● To maintain the security (confidentiality, integrity, and availability) of the programmable controller and the system against unauthorized access, denial-of-service (DoS) attacks, computer viruses, and other cyberattacks from external devices via the network, take appropriate measures such as firewalls, virtual private networks (VPNs), and antivirus solutions.

## [Installation Precautions]

# **WARNING**

● Shut off the external power supply (all phases) used in the system before mounting or removing the module. Failure to do so may result in electric shock or cause the module to fail or malfunction.

# [Installation Precautions]

# **ACAUTION**

- Use the programmable controller in an environment that meets the general specifications in the Safety Guidelines included with the base unit. Failure to do so may result in electric shock, fire, malfunction, or damage to or deterioration of the product.
- $\bullet$  To mount a module, place the concave part(s) located at the bottom onto the quide(s) of the base unit, push in the module, and fix it with screw(s). Incorrect interconnection may cause malfunction, failure, or drop of the module.
- To mount a module with no module fixing hook, place the concave part(s) located at the bottom onto the guide(s) of the base unit, push in the module, and fix it with screw(s). Incorrect interconnection may cause malfunction, failure, or drop of the module.
- Tighten the screws within the specified torque range. Undertightening can cause drop of the component or wire, short circuit, or malfunction. Overtightening can damage the screw and/or module, resulting in drop, short circuit, or malfunction. For the specified torque range, refer to the MELSEC iQ-R Module Configuration Manual.
- When using an extension cable, connect it to the extension cable connector of the base unit securely. Check the connection for looseness. Poor contact may cause malfunction.
- When using an SD memory card, fully insert it into the SD memory card slot. Check that it is inserted completely. Poor contact may cause malfunction.
- Securely insert an extended SRAM cassette or a battery-less option cassette into the cassette connector of the CPU module. After insertion, close the cassette cover and check that the cassette is inserted completely. Poor contact may cause malfunction.
- Beware that the module could be very hot while power is on and immediately after power-off.
- Do not directly touch any conductive parts and electronic components of the module, SD memory card, extended SRAM cassette, battery-less option cassette, or connector. Doing so can cause malfunction or failure of the module.

# [Wiring Precautions]

# **WARNING**

- Shut off the external power supply (all phases) used in the system before installation and wiring. Failure to do so may result in electric shock or cause the module to fail or malfunction.
- After installation and wiring, attach a blank cover module (RG60) to each empty slot and an included extension connector protective cover to the unused extension cable connector before powering on the system for operation. Failure to do so may result in electric shock.

# [Wiring Precautions]

# **ACAUTION**

- Individually ground the FG and LG terminals of the programmable controller with a ground resistance of 100 ohms or less. Failure to do so may result in electric shock or malfunction.
- Use applicable solderless terminals and tighten them within the specified torque range. If any spade solderless terminal is used, it may be disconnected when the terminal screw comes loose, resulting in failure.
- Check the rated voltage and signal layout before wiring to the module, and connect the cables correctly. Connecting a power supply with a different voltage rating or incorrect wiring may cause fire or failure.
- Connectors for external devices must be crimped or pressed with the tool specified by the manufacturer, or must be correctly soldered. Incomplete connections may cause short circuit, fire, or malfunction.
- Securely connect the connector to the module. Poor contact may cause malfunction.
- Do not install the control lines or communication cables together with the main circuit lines or power cables. Failure to do so may result in malfunction due to noise. Keep a distance of 100 mm or more between those cables.
- Place the cables in a duct or clamp them. If not, dangling cables may swing or inadvertently be pulled, resulting in malfunction or damage to the modules.

In addition, the weight of the cables may put stress on modules in an environment of strong vibrations and shocks.

Do not clamp the extension cables with the jacket stripped. Doing so may change the characteristics of the cables, resulting in malfunction.

- Check the interface type and correctly connect the cable. Incorrect wiring (connecting the cable to an incorrect interface) may cause failure of the module and external device.
- Tighten the terminal screws or connector screws within the specified torque range. Undertightening can cause drop of the screw, short circuit, fire, or malfunction. Overtightening can damage the screw and/or module, resulting in drop, short circuit, fire, or malfunction.

## [Wiring Precautions]

# ACAUTION

- When disconnecting the cable from the module, do not pull the cable by the cable part. For the cable with connector, hold the connector part of the cable. For the cable connected to the terminal block, loosen the terminal screw. Pulling the cable connected to the module may result in malfunction or damage to the module or cable.
- Prevent foreign matter such as dust or wire chips from entering the module. Such foreign matter can cause a fire, failure, or malfunction.
- A protective film is attached to the top of the module to prevent foreign matter, such as wire chips, from entering the module during wiring. Do not remove the film during wiring. Remove it for heat dissipation before system operation.
- Programmable controllers must be installed in control panels. Connect the main power supply to the power supply module in the control panel through a relay terminal block. Wiring and replacement of a power supply module must be performed by qualified maintenance personnel with knowledge of protection against electric shock. For wiring, refer to the MELSEC iQ-R Module Configuration Manual.
- For Ethernet cables to be used in the system, select the ones that meet the specifications in the user's manual for the module used. If not, normal data transmission is not guaranteed.

## [Startup and Maintenance Precautions]

# **WARNING**

- Do not touch any terminal while power is on. Doing so will cause electric shock or malfunction.
- Correctly connect the battery connector. Do not charge, disassemble, heat, short-circuit, solder, or throw the battery into the fire. Also, do not expose it to liquid or strong shock. Doing so will cause the battery to produce heat, explode, ignite, or leak, resulting in injury and fire.
- Shut off the external power supply (all phases) used in the system before cleaning the module or retightening the terminal screws, connector screws, or module fixing screws. Failure to do so may result in electric shock.

# [Startup and Maintenance Precautions]

# **ACAUTION**

- When connecting an external device with a CPU module or intelligent function module to modify data of a running programmable controller, configure an interlock circuit in the program to ensure that the entire system will always operate safely. For other forms of control (such as program modification, parameter change, forced output, or operating status change) of a running programmable controller, read the relevant manuals carefully and ensure that the operation is safe before proceeding. Improper operation may damage machines or cause accidents.
- Especially, when a remote programmable controller is controlled by an external device, immediate action cannot be taken if a problem occurs in the programmable controller due to a communication failure. To prevent this, configure an interlock circuit in the program, and determine corrective actions to be taken between the external device and CPU module in case of a communication failure.
- Do not disassemble or modify the modules. Doing so may cause failure, malfunction, injury, or a fire.
- Use any radio communication device such as a cellular phone or PHS (Personal Handy-phone System) more than 25 cm away in all directions from the programmable controller. Failure to do so may cause malfunction.
- Shut off the external power supply (all phases) used in the system before mounting or removing the module. Failure to do so may cause the module to fail or malfunction.
- Tighten the screws within the specified torque range. Undertightening can cause drop of the component or wire, short circuit, or malfunction. Overtightening can damage the screw and/or module, resulting in drop, short circuit, or malfunction.
- After the first use of the product, do not perform each of the following operations more than 50 times (IEC 61131-2/JIS B 3502 compliant).

Exceeding the limit may cause malfunction.

- Mounting/removing the module to/from the base unit
- Inserting/removing the extended SRAM cassette or battery-less option cassette to/from the CPU module
- Mounting/removing the terminal block to/from the module
- Connecting/disconnecting the extension cable to/from the base unit
- After the first use of the product, do not insert/remove the SD memory card to/from the CPU module more than 500 times. Exceeding the limit may cause malfunction.
- Do not touch the metal terminals on the back side of the SD memory card. Doing so may cause malfunction or failure of the module.
- Do not touch the integrated circuits on the circuit board of an extended SRAM cassette or a batteryless option cassette. Doing so may cause malfunction or failure of the module.
- Do not drop or apply shock to the battery to be installed in the module. Doing so may damage the battery, causing the battery fluid to leak inside the battery. If the battery is dropped or any shock is applied to it, dispose of it without using.
- Startup and maintenance of a control panel must be performed by qualified maintenance personnel with knowledge of protection against electric shock. Lock the control panel so that only qualified maintenance personnel can operate it.
- Before handling the module, touch a conducting object such as a grounded metal to discharge the static electricity from the human body. Wearing a grounded antistatic wrist strap is recommended. Failure to do so may cause the module to fail or malfunction.
- Use a clean and dry cloth to wipe off dirt on the module.

# [Startup and Maintenance Precautions]

# **ACAUTION**

- Before testing the operation, set a low speed value for the speed limit parameter so that the operation can be stopped immediately upon occurrence of a hazardous condition.
- Confirm and adjust the program and each parameter before operation. Unpredictable movements may occur depending on the machine.
- When using the absolute position system function, on starting up, and when the module or absolute position motor has been replaced, always perform a homing.
- Before starting the operation, confirm the brake function.
- Do not perform a megger test (insulation resistance measurement) during inspection.
- After maintenance and inspections are completed, confirm that the position detection of the absolute position detection function is correct.
- Lock the control panel and prevent access to those who are not certified to handle or install electric equipment.

## [Operating Precautions]

# $\hat{\wedge}$ CAUTION

- When changing data and operating status, and modifying program of the running programmable controller from an external device such as a personal computer connected to an intelligent function module, read relevant manuals carefully and ensure the safety before operation. Incorrect change or modification may cause system malfunction, damage to the machines, or accidents.
- Do not power off the programmable controller or reset the CPU module while the setting values in the buffer memory are being written to the flash ROM in the module. Doing so will make the data in the flash ROM and SD memory card undefined. The values need to be set in the buffer memory and written to the flash ROM and SD memory card again. Doing so also may cause malfunction or failure of the module.
- Note that when the reference axis speed is specified for interpolation operation, the speed of the partner axis (2nd, 3rd, or 4th axis) may exceed the speed limit value.
- Do not go near the machine during test operations or during operations such as teaching. Doing so may lead to injuries.

# [Computer Connection Precautions]

# $\hat{C}$ AUTION

When connecting a personal computer to a module having a USB interface, observe the following precautions as well as the instructions described in the manual for the personal computer used. Failure to do so may cause the module to fail.

(1) When the personal computer is AC-powered

When the personal computer has a 3-pin AC plug or an AC plug with a grounding wire, connect the plug to a grounding receptacle or ground the grounding wire. Ground the personal computer and the module with a ground resistance of 100 ohms or less.

When the personal computer has a 2-pin AC plug without a grounding wire, connect the computer to the module by following the procedure below. For power supplied to the personal computer and the module, using the same power source is recommended.

1. Unplug the personal computer from the AC receptacle.

2. Check that the personal computer is unplugged. Then, connect the personal computer to the module with a USB cable.

3. Plug the personal computer into the AC receptacle.

(2) When the personal computer is battery-powered

The personal computer can be connected to the module without taking specific measures. For details, refer to the following.

Cautions When Using Mitsubishi Programmable Controllers or GOTs Connected to a Personal Computer With the RS-232/USB Interface (FA-A-0298)

When the USB cable used is the GT09-C30USB-5P manufactured by Mitsubishi Electric, specific measures are not required to connect the AC-powered personal computer to the module. However, note that the signal ground (SG) is common for the module and its USB interface. Therefore, if an SG potential difference occurs between the module and the connected devices, it causes failures of the module and the connected devices.

# [Disposal Precautions]

# **ACAUTION**

- When disposing of this product, treat it as industrial waste.
- When disposing of batteries, separate them from other wastes according to the local regulations. For details on battery regulations in EU member states, refer to the MELSEC iQ-R Module Configuration Manual.

## [Transportation Precautions]

# ACAUTION

- When transporting lithium batteries, follow the transportation regulations. For details on the regulated models, refer to the MELSEC iQ-R Module Configuration Manual.
- The halogens (such as fluorine, chlorine, bromine, and iodine), which are contained in a fumigant used for disinfection and pest control of wood packaging materials, may cause failure of the product. Prevent the entry of fumigant residues into the product or consider other methods (such as heat treatment) instead of fumigation. The disinfection and pest control measures must be applied to unprocessed raw wood.

# <span id="page-12-0"></span>**INTRODUCTION**

Thank you for purchasing the Mitsubishi Electric MELSEC iQ-R series programmable controllers.

This manual describes the functions and programming of the relevant products listed below. Before using this product, please read this manual and the relevant manuals carefully and develop familiarity with the functions and performance of the

MELSEC iQ-R series programmable controller to handle the product correctly.

When applying the program examples provided in this manual to an actual system, ensure the applicability and confirm that it will not cause system control problems.

Please make sure that the end users read this manual.

#### **Relevant products**

RD78G4, RD78G8, RD78G16, RD78G32, RD78G64, RD78GHV, RD78GHW

 $Point<sup>9</sup>$ 

Symbols used in this manual are shown below.

- [RD78G]: Symbols indicating that it corresponds to only RD78G
- [RD78GH]: Symbols indicating that it corresponds to only RD78GH
- Underlined variables (AxisName, etc.): Variables defined by users

# <span id="page-12-1"></span>**COMPLIANCE WITH EMC AND LOW VOLTAGE DIRECTIVES**

#### **Method of ensuring compliance**

To ensure that Mitsubishi programmable controllers maintain EMC and Low Voltage Directives when incorporated into other

machinery or equipment, certain measures may be necessary. Please refer to one of the following manuals.

MELSEC iQ-R Module Configuration Manual

Safety Guidelines (This manual is included with the base unit.)

The CE mark on the side of the programmable controller indicates compliance with EMC and Low Voltage Directives.

#### **Additional measures**

To ensure that this product maintains EMC and Low Voltage Directives, please refer to one of the following manuals.

MELSEC iQ-R Module Configuration Manual

Safety Guidelines (This manual is included with the base unit.)

# **CONTENTS**

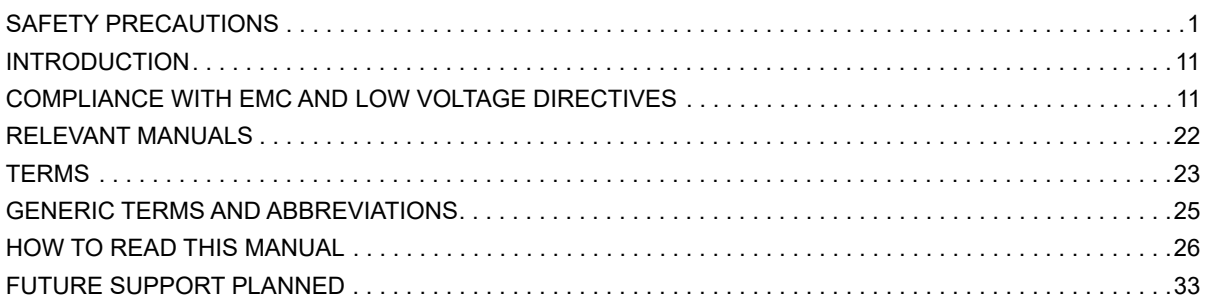

# **PART 1 BASIC SPECIFICATIONS**

#### **CHAPTER 1 AXIS SETTING**

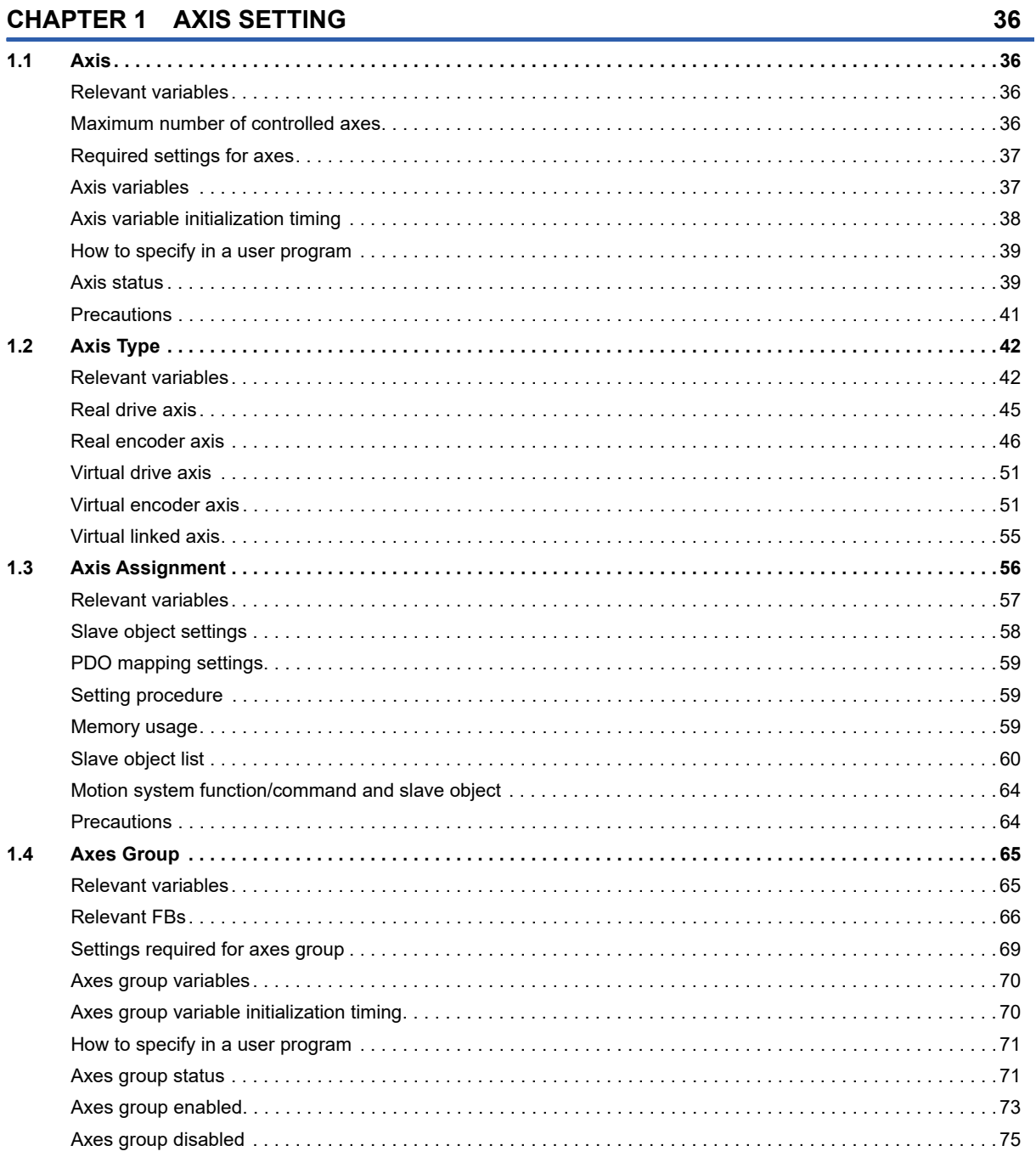

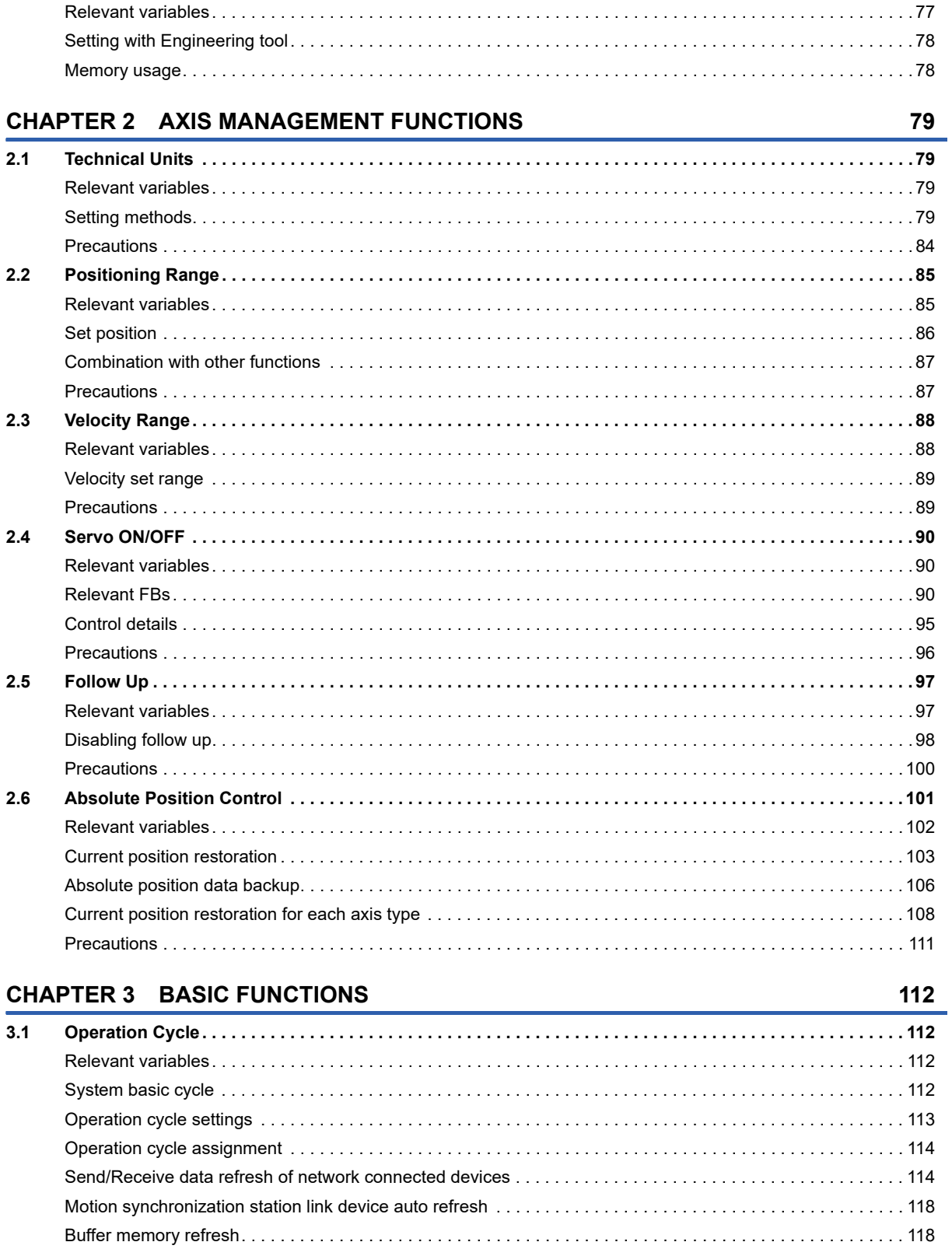

 $1.5$ 

 $3.2$ 

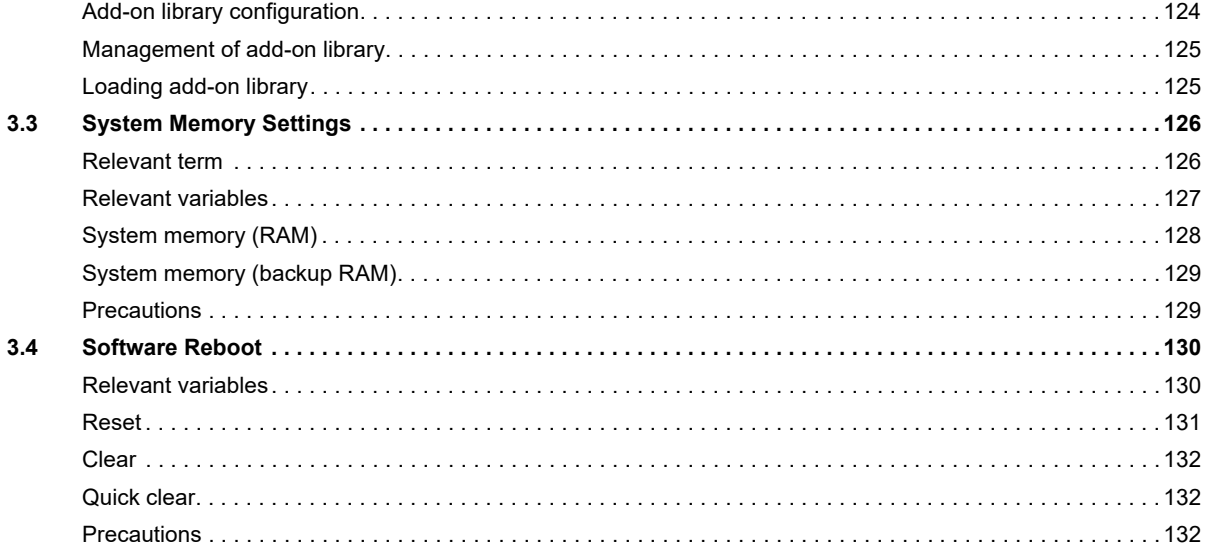

134

# PART 2 MOTION CONTROL

#### **CHAPTER 4 START AND STOP**

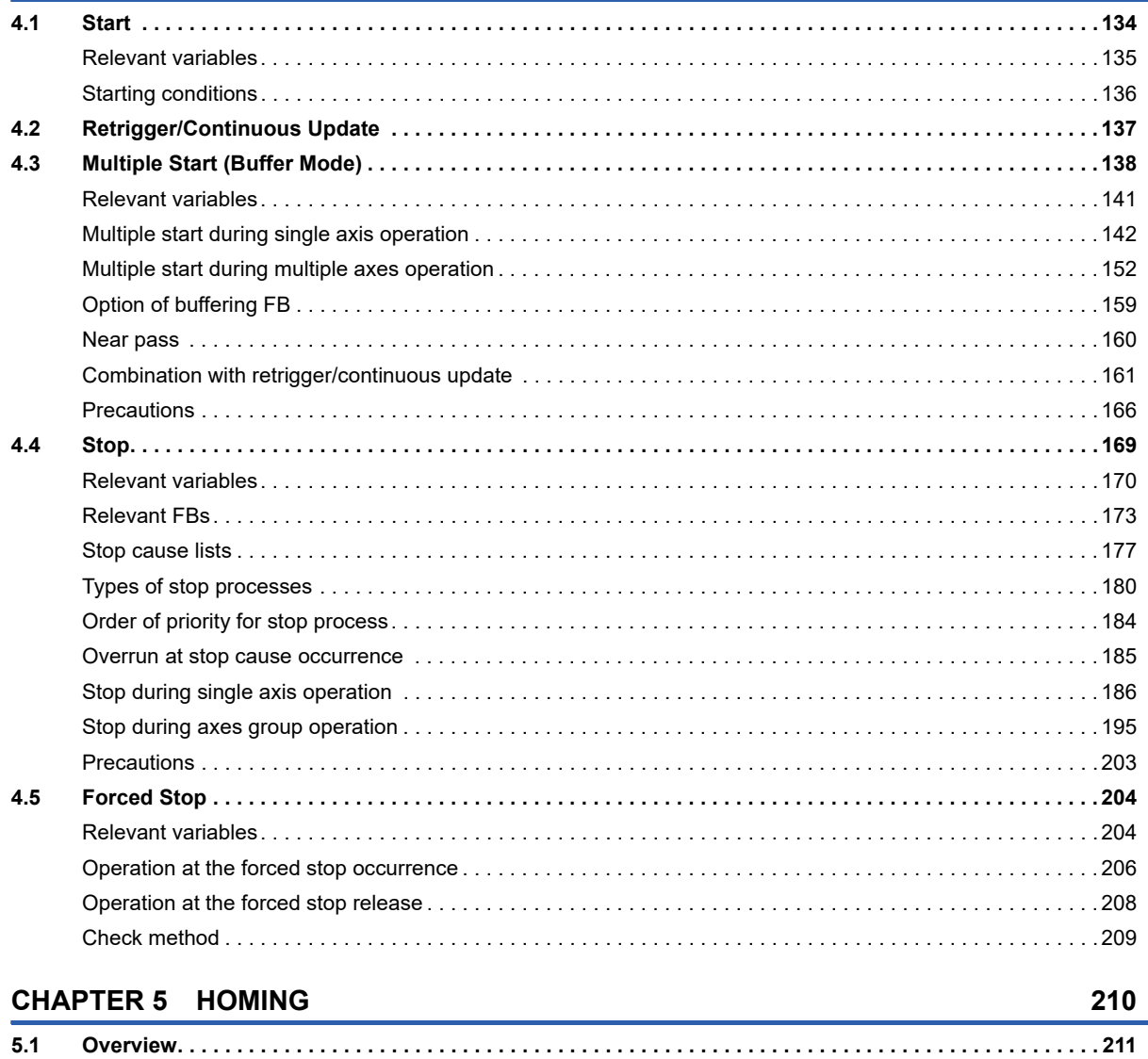

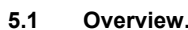

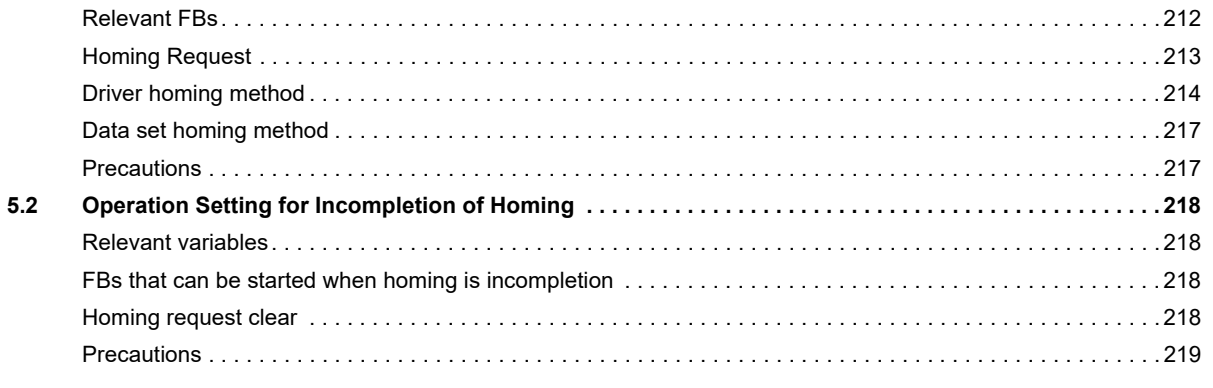

#### **CHAPTER 6 AXIS CONTROL FUNCTION**

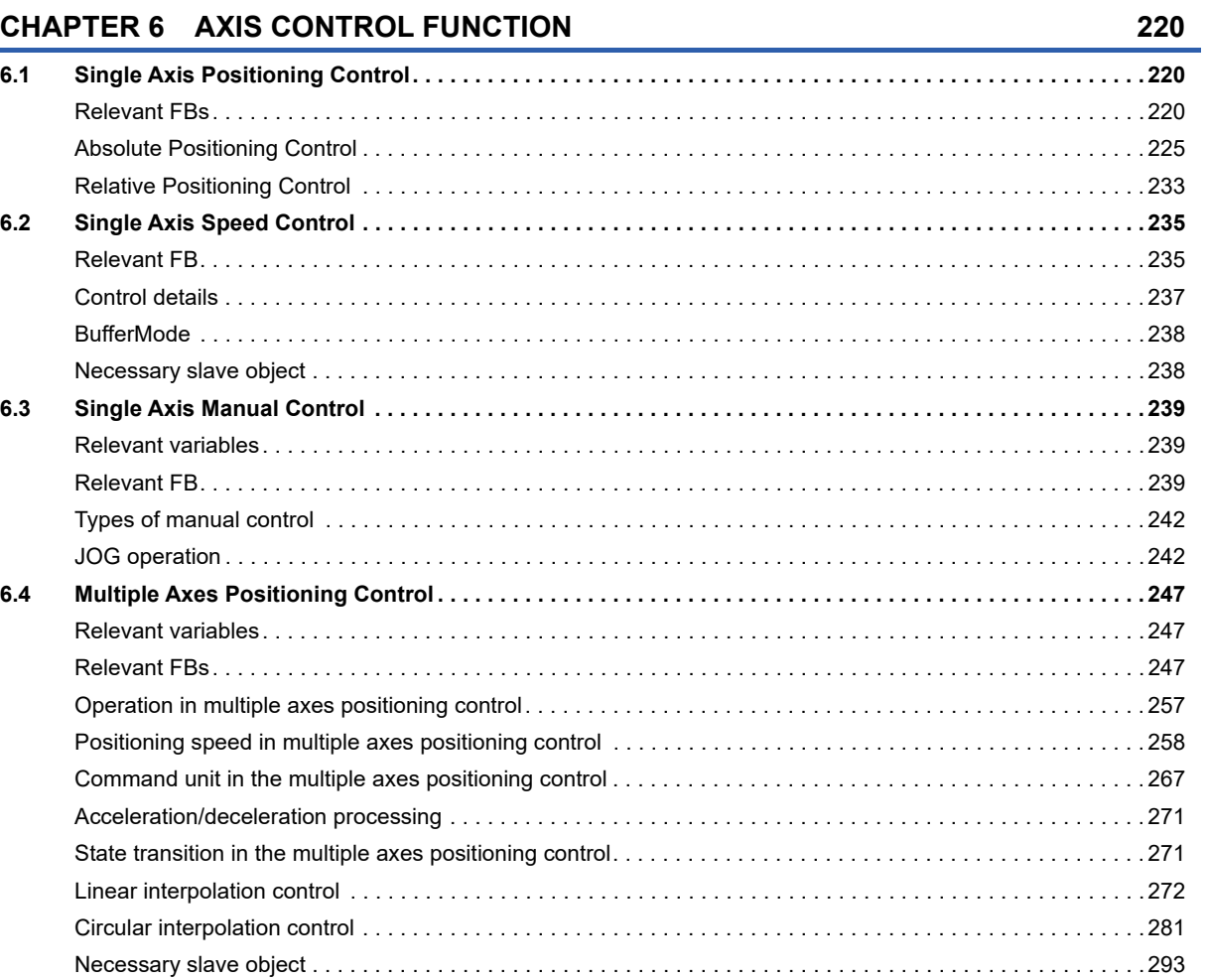

#### **CHAPTER 7 DIRECT CONTROL**

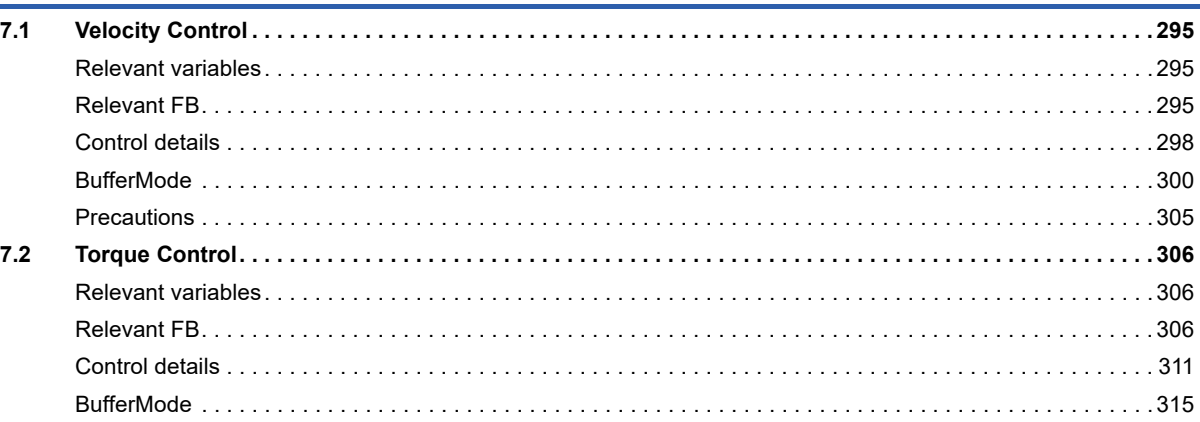

# $\frac{294}{4}$

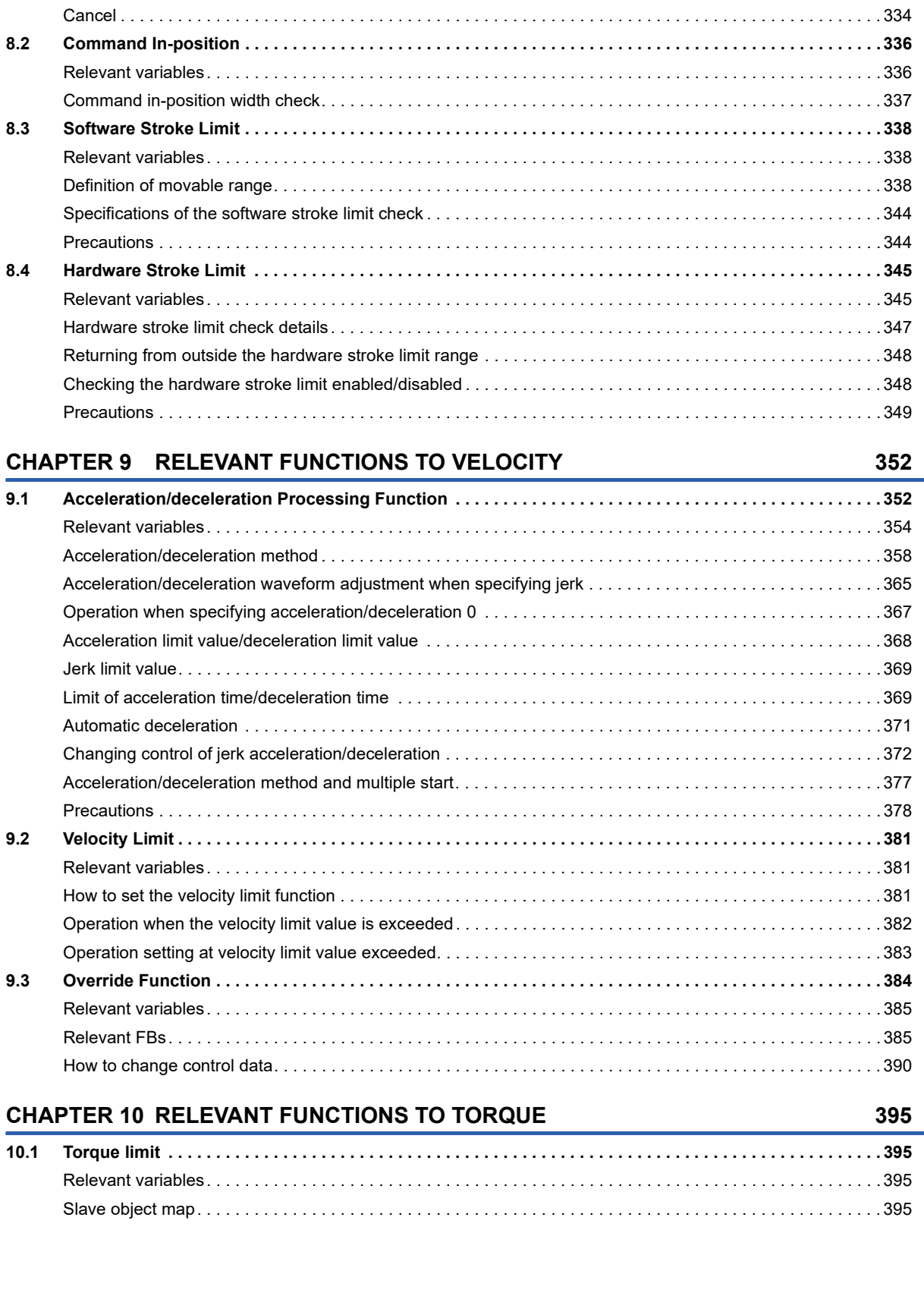

[Precautions . . . . . . . . . . . . . . . . . . . . . . . . . . . . . . . . . . . . . . . . . . . . . . . . . . . . . . . . . . . . . . . . . . . . . . . . . . . . 3](#page-325-0)24

[Relevant FBs. . . . . . . . . . . . . . . . . . . . . . . . . . . . . . . . . . . . . . . . . . . . . . . . . . . . . . . . . . . . . . . . . . . . . . . . . . . 3](#page-326-2)25 [Target position \(Position\) setting range . . . . . . . . . . . . . . . . . . . . . . . . . . . . . . . . . . . . . . . . . . . . . . . . . . . . . . . 3](#page-332-0)31 [Current position change . . . . . . . . . . . . . . . . . . . . . . . . . . . . . . . . . . . . . . . . . . . . . . . . . . . . . . . . . . . . . . . . . . 3](#page-332-1)31

**[CHAPTER 8 RELEVANT FUNCTIONS to POSITION](#page-326-0) 325 [8.1 Current Position Change Function . . . . . . . . . . . . . . . . . . . . . . . . . . . . . . . . . . . . . . . . . . . . . . . . . . . . . . . . 3](#page-326-1)25**

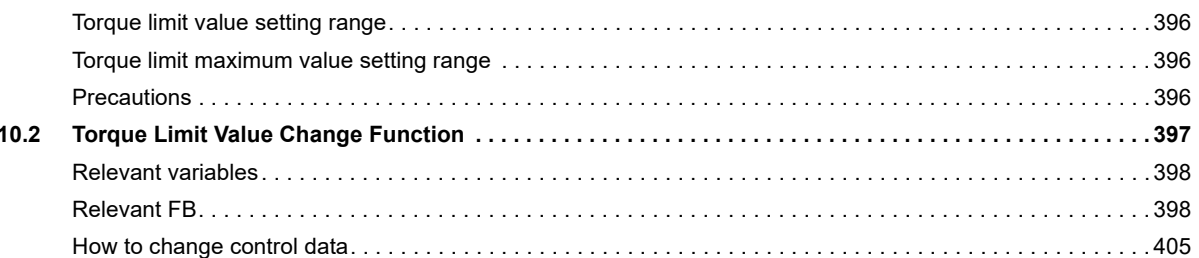

#### **CHAPTER 11 CONTROL SUB FUNCTIONS**

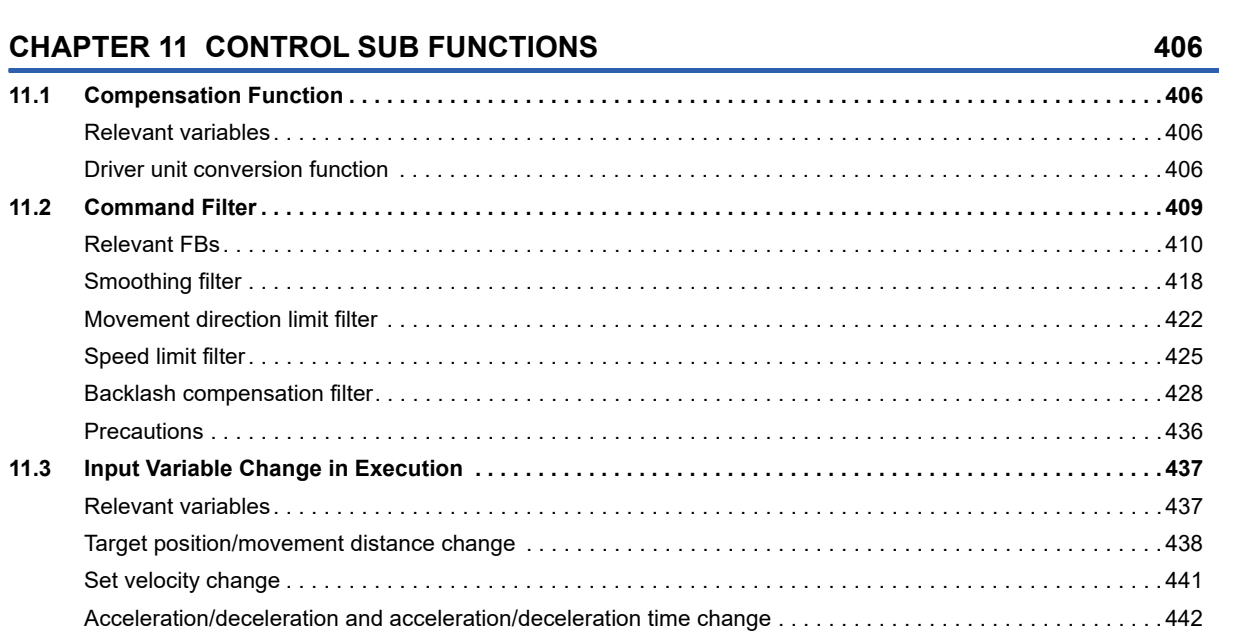

#### **CHAPTER 12 COMMON FUNCTIONS**

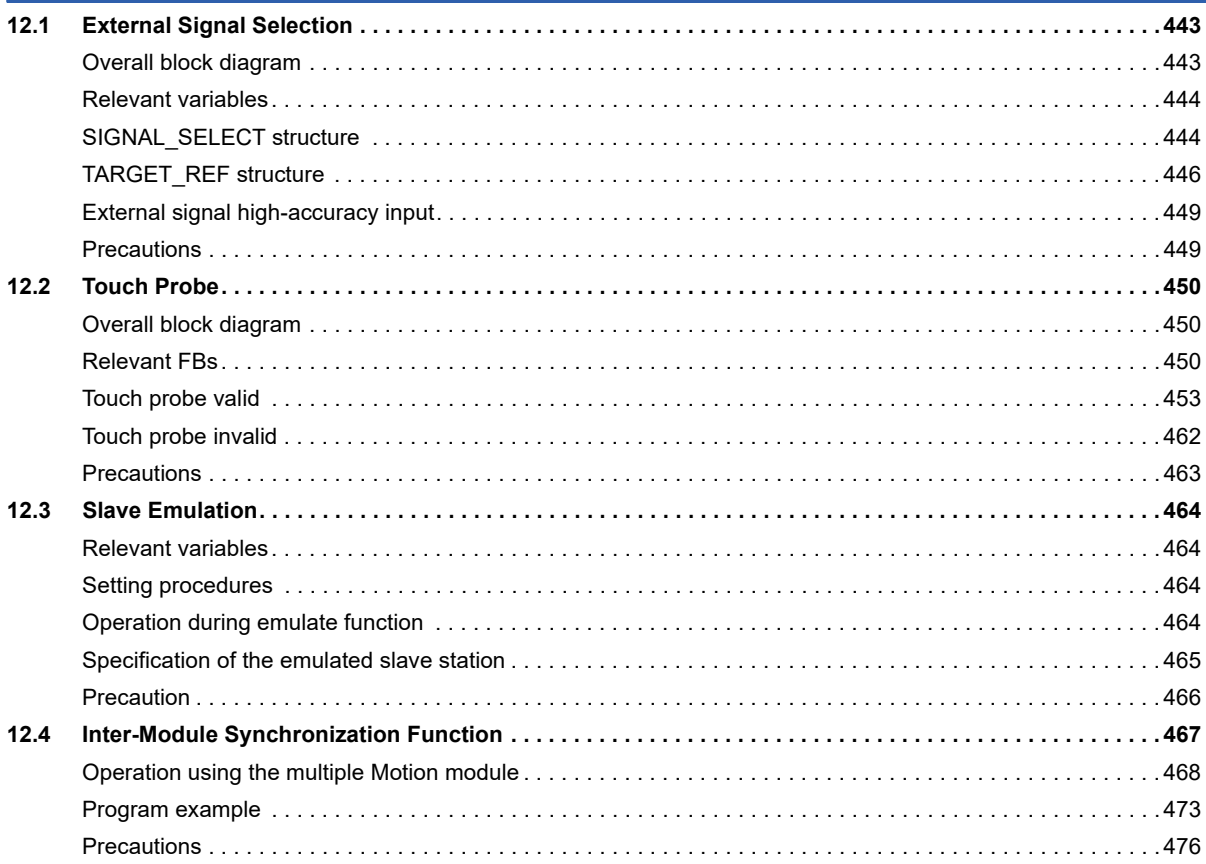

# CONTENTS

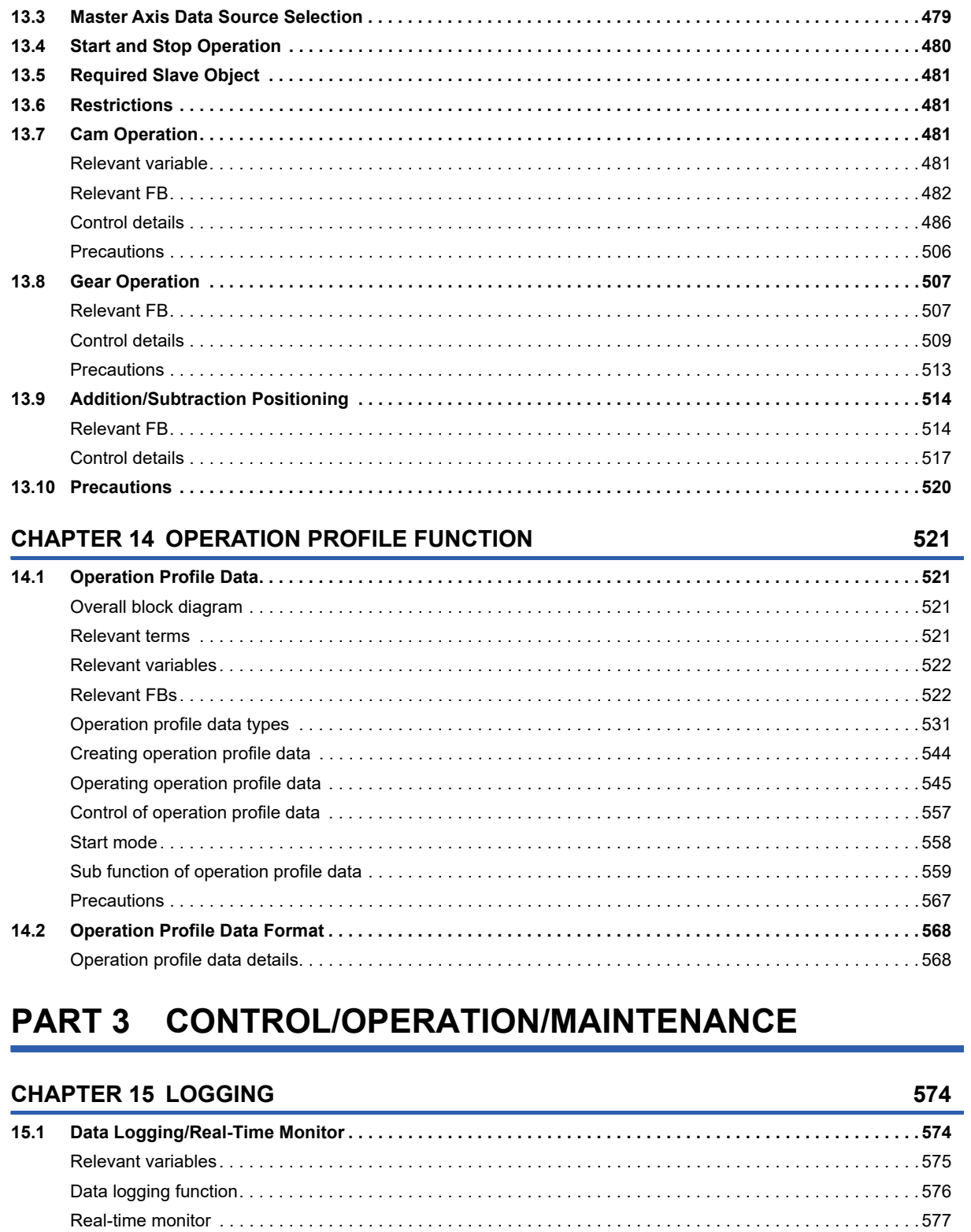

477

**CHAPTER 13 SYNCHRONOUS CONTROL** 

 $13.1$ 

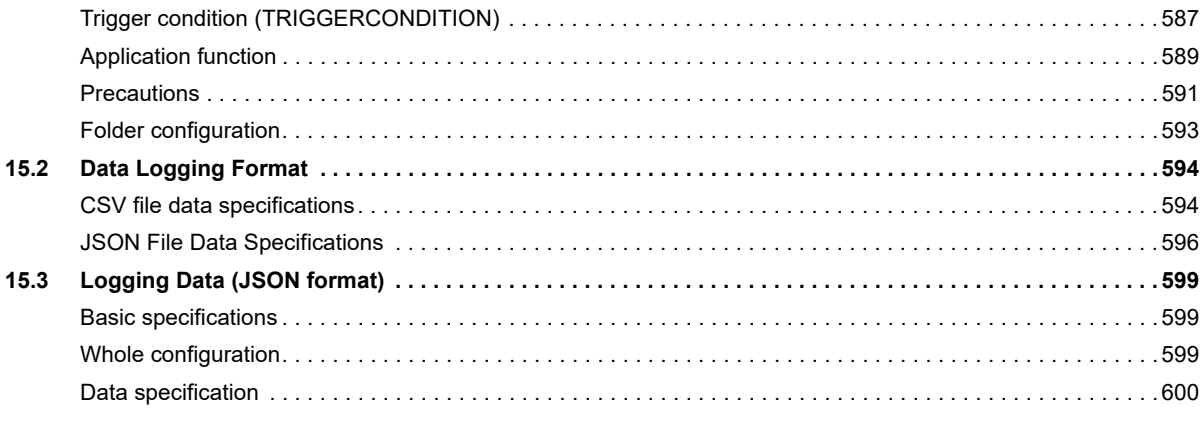

#### **CHAPTER 16 RAS FUNCTIONS**

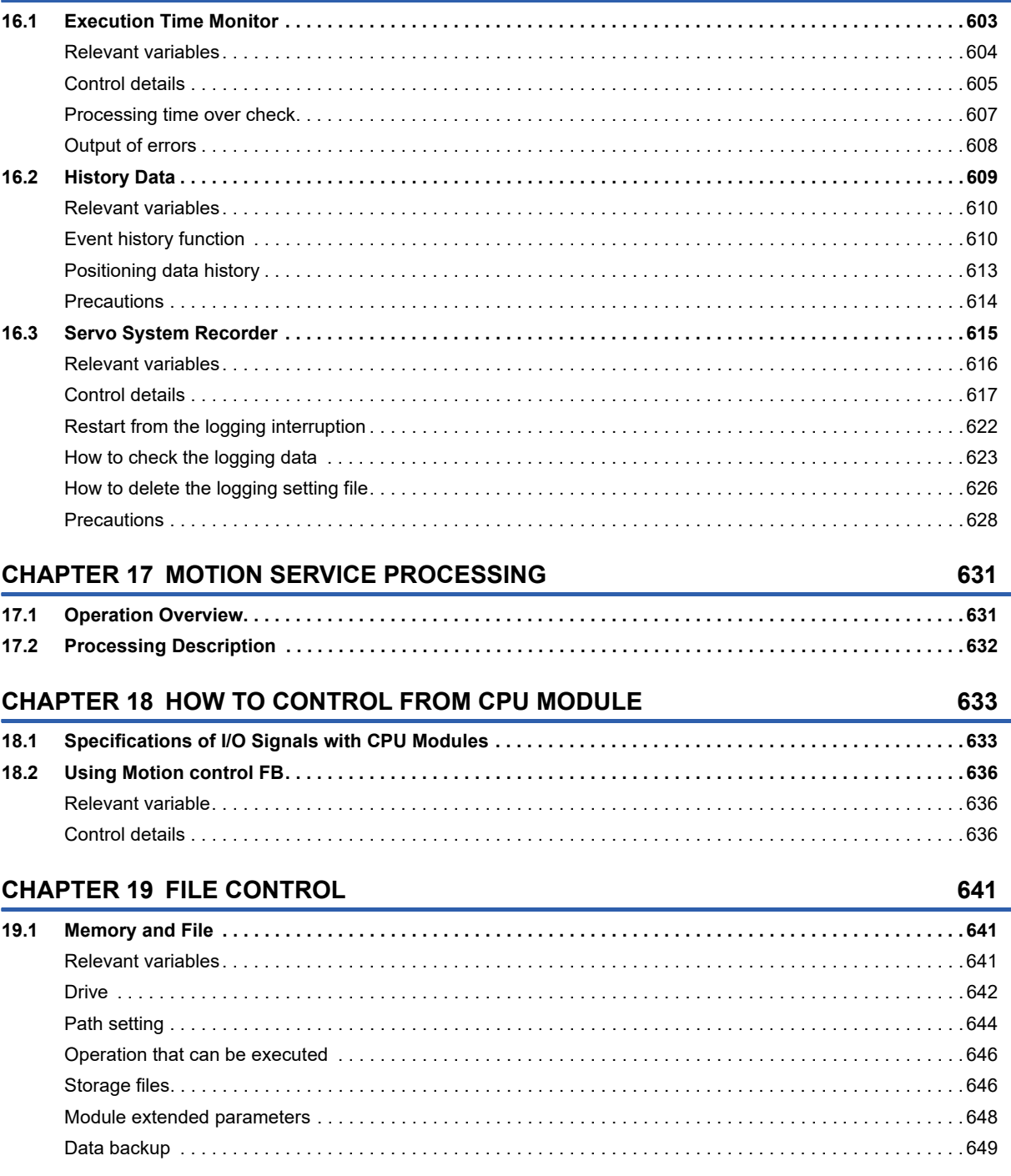

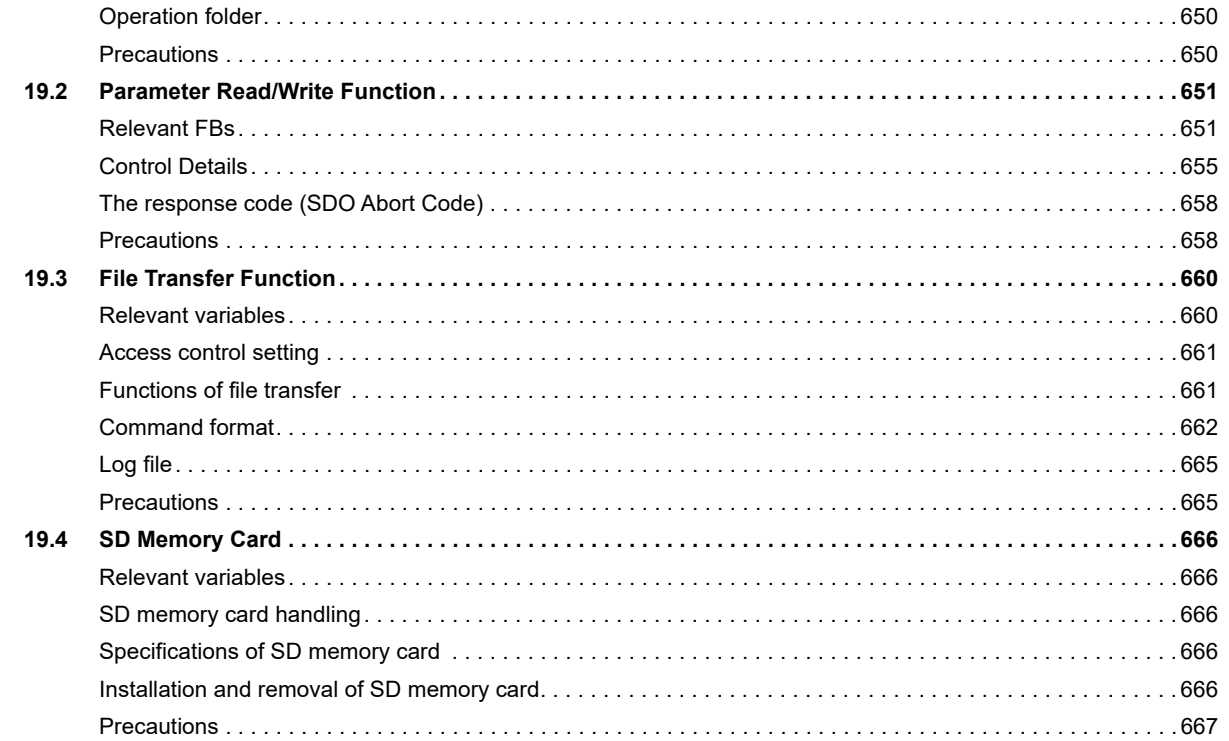

668

#### **CHAPTER 20 SECURITY**

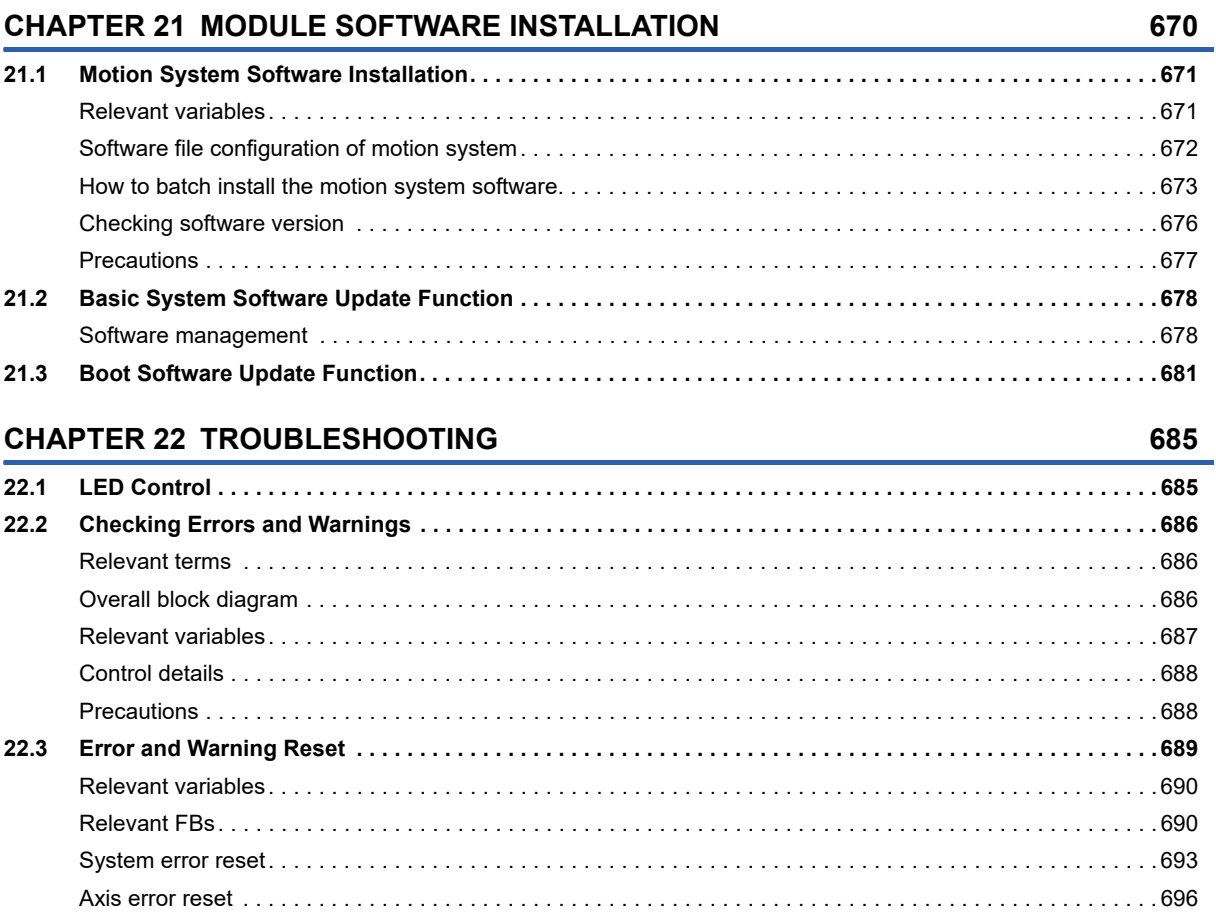

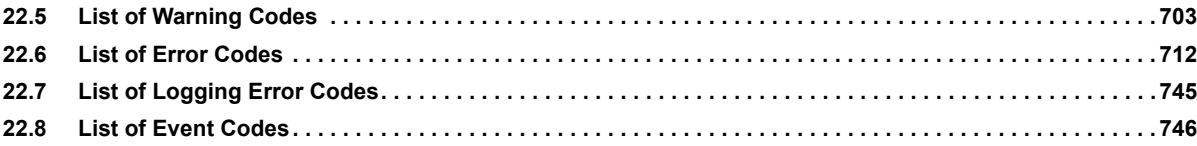

# **[PART 4 LISTS](#page-750-0)**

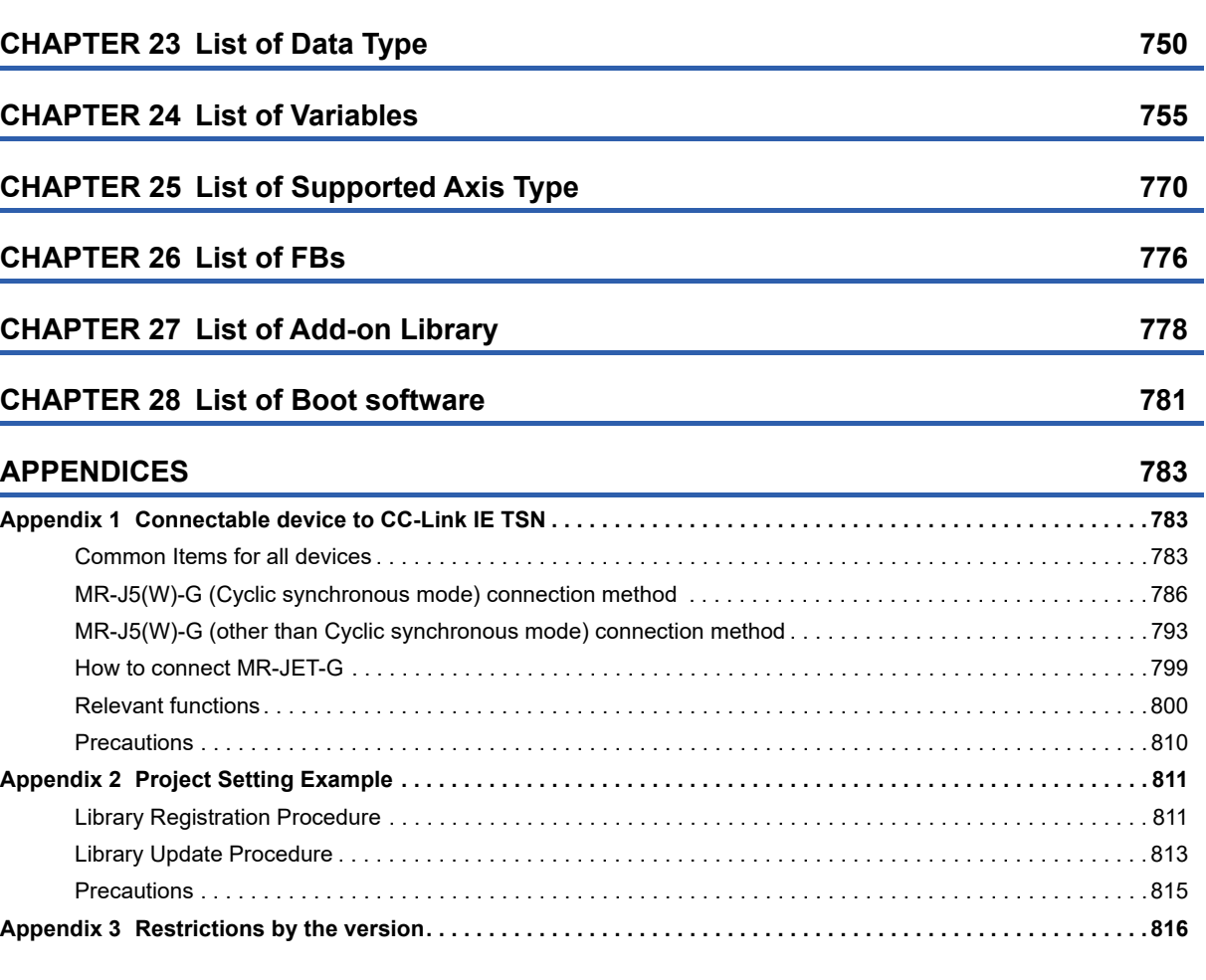

#### **[INDEX](#page-825-0) 824**

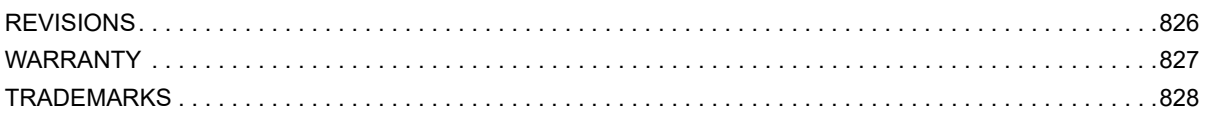

# <span id="page-23-0"></span>**RELEVANT MANUALS**

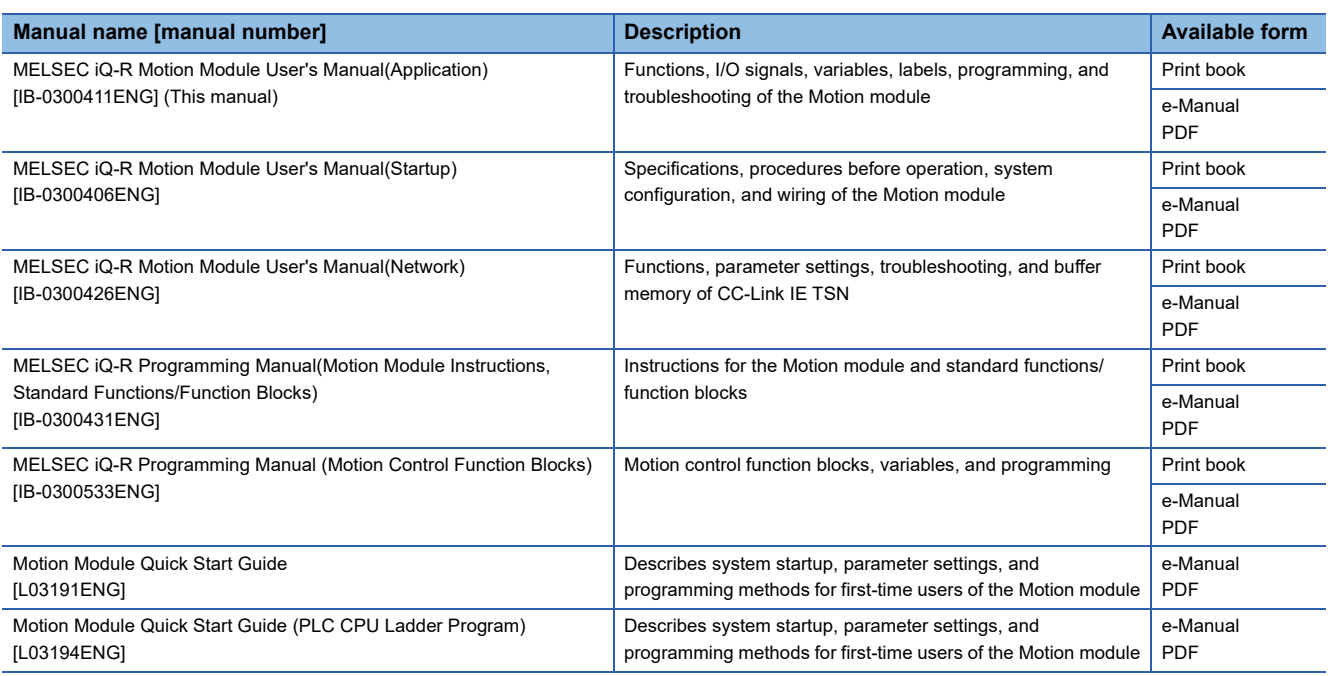

#### For programs, refer to the following.

MELSEC iQ-R Programming Manual (Program Design)

 $Point<sup>0</sup>$ 

e-Manual refers to the Mitsubishi Electric FA electronic book manuals that can be browsed using a dedicated tool.

e-Manual has the following features:

- Required information can be cross-searched in multiple manuals.
- Other manuals can be accessed from the links in the manual.
- The hardware specifications of each part can be found from the product figures.
- Pages that users often browse can be bookmarked.
- Sample programs can be copied to an engineering tool.

# <span id="page-24-0"></span>**TERMS**

Unless otherwise specified, this manual uses the following terms.

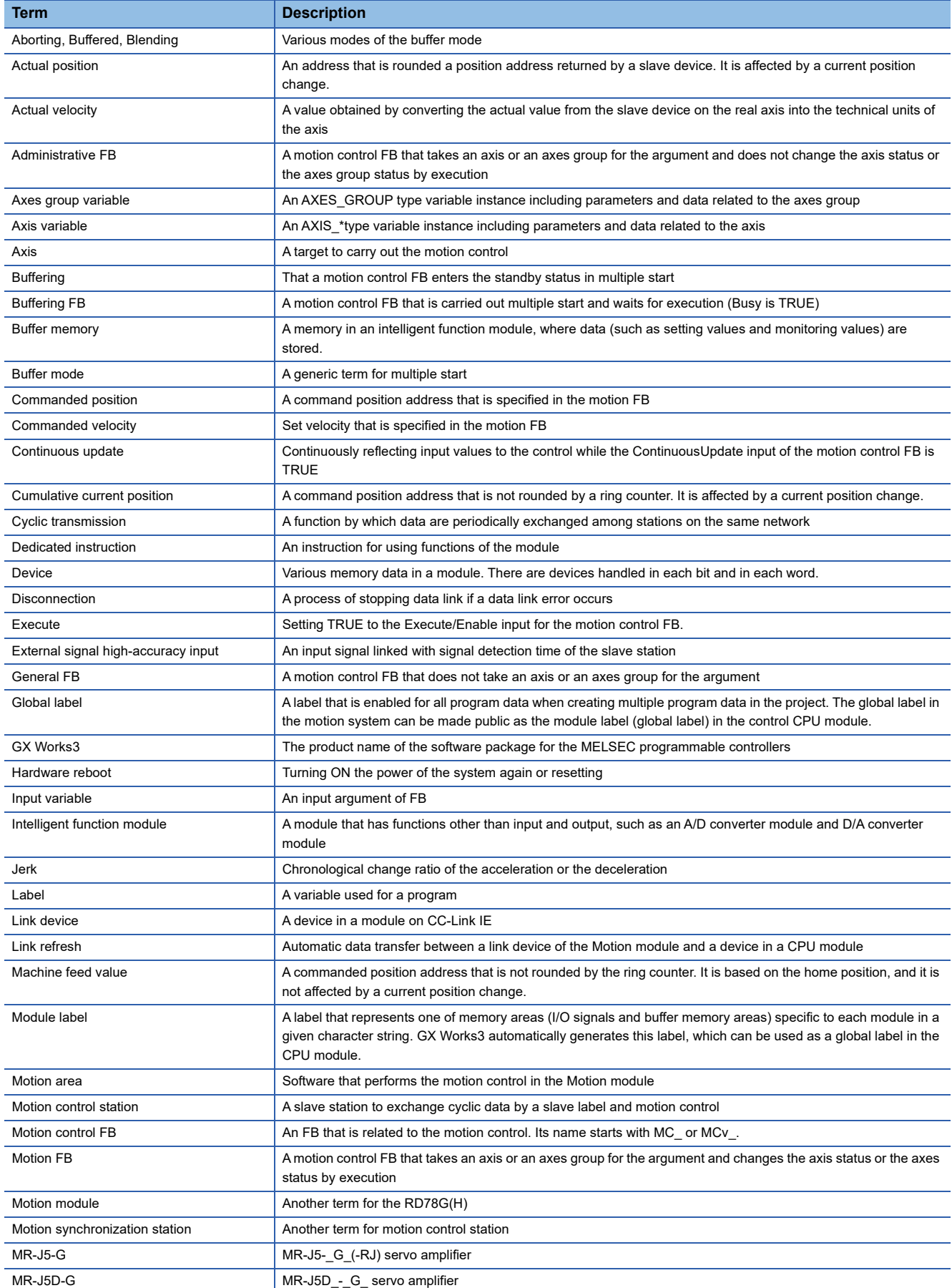

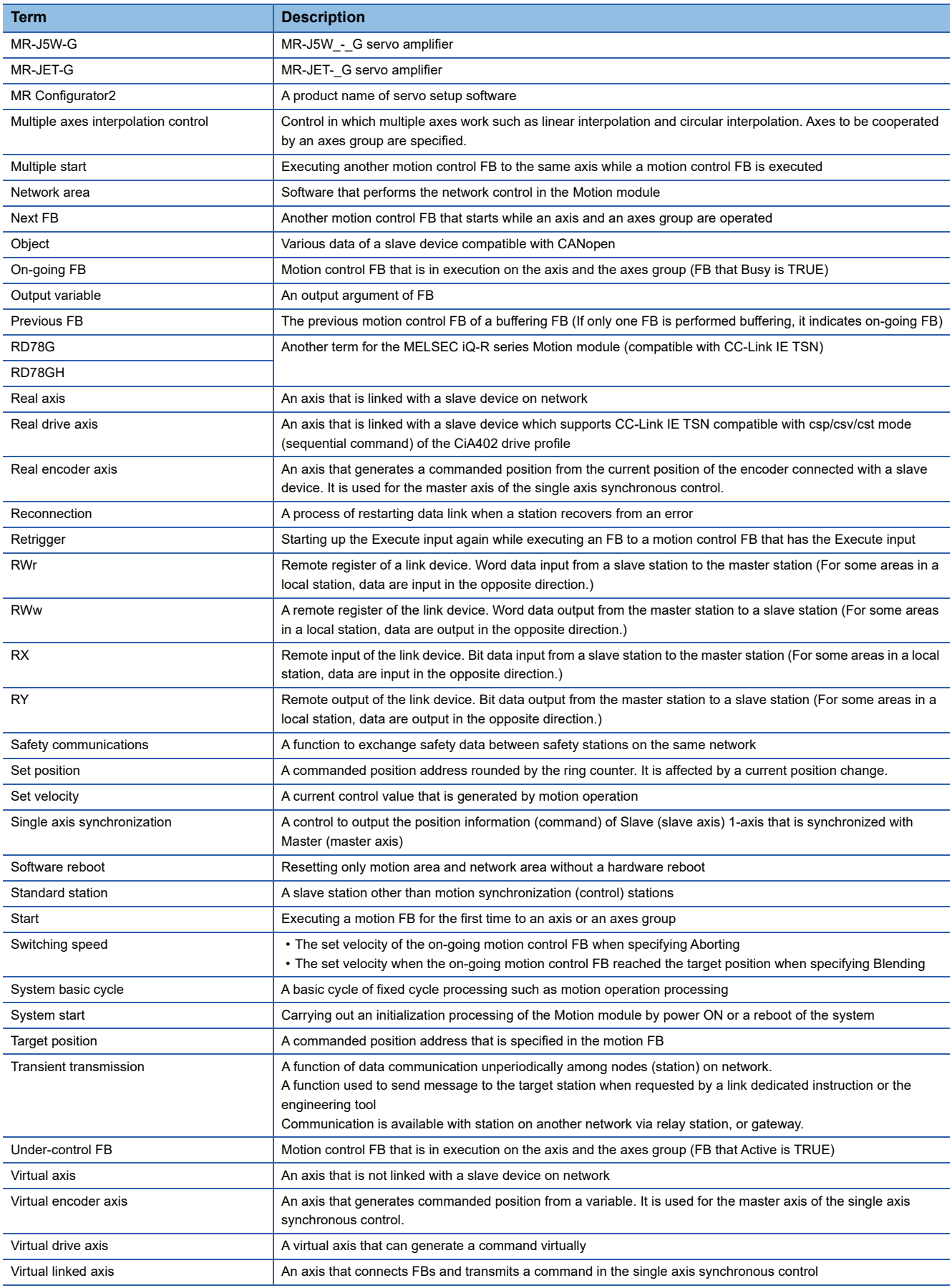

# <span id="page-26-0"></span>**GENERIC TERMS AND ABBREVIATIONS**

Unless otherwise specified, this manual uses the following generic terms and abbreviations.

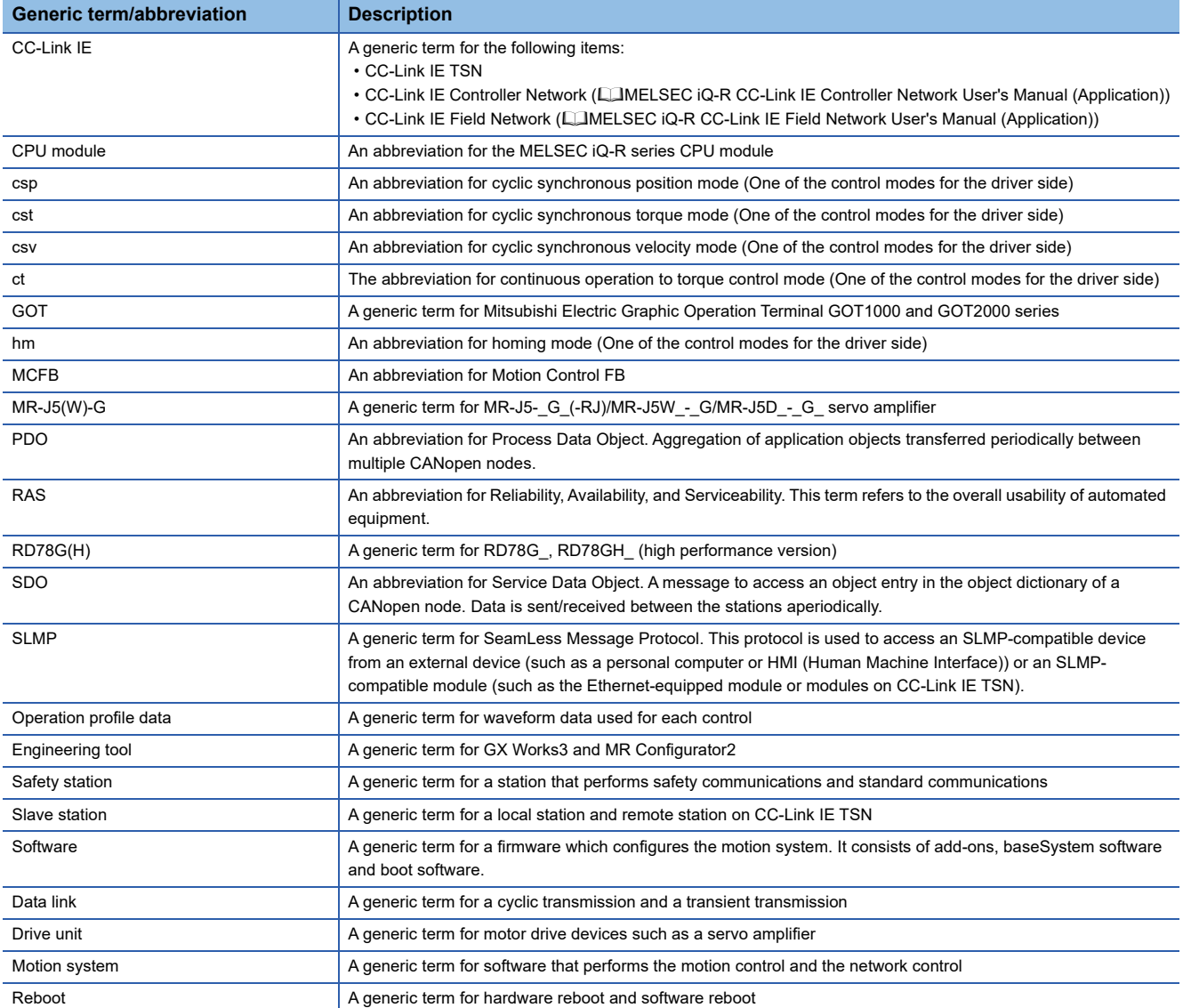

# <span id="page-27-0"></span>**HOW TO READ THIS MANUAL**

This section describes how to use Motion control FBs and the common specifications.

The Motion control FBs that can be used in the motion system include FBs established by PLCopen<sup>®</sup>. The basic specifications of I/O signals follow the PLCopen<sup>®</sup> Motion control FBs.

#### **How to use Motion control FB**

The procedure for using Motion control FBs is described as follows.

- 1. Create the Motion control FB instance (global label or local label) using the engineering tool.
- *2.* Create a program which sets the I/O argument for the Motion control FB instance.
- **3.** The control will be executed when Execute command (Execute) or Enable (Enable) of the Motion control FB is set to TRUE. For details, refer to the specification of each control and "Start" and "Stop".

#### $Point<sup>°</sup>$

When one Motion control FB instance is being executed (including during buffering), the instance cannot be executed on multiple axes by changing the axis input (AXIS\_REF input or AXES\_GROUP\_REF input). The axis input of the Motion control FB can only be changed when an instance is not being executed. When the axis input is changed while an instance is being executed, a warning will occur and the change will be ignored. Therefore, ensure that the number of Motion control FB instances created is equal to the number of axes being controlled at the same time.

#### **Operation of this function for each system status**

Motion control FBs can only be executed during RUN.

 $\bigcirc$ : Possible,  $\times$ : Not possible

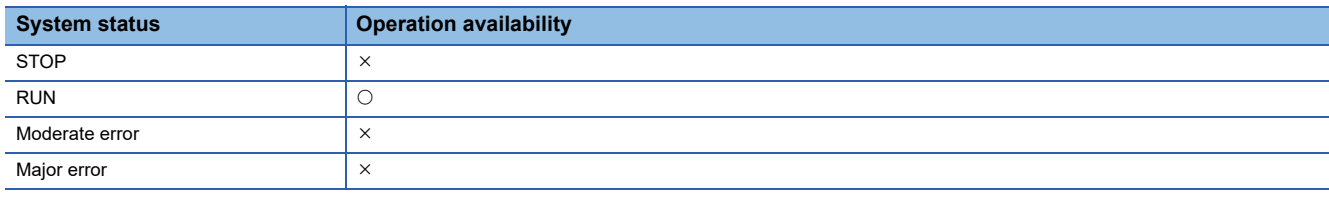

#### **Motion control FB types**

Motion control FBs are classified according the operation details and the execution method.

#### ■**Motion FB/Administrative FB/General FB**

Motion control FBs are classified into the following types according to the operation details.

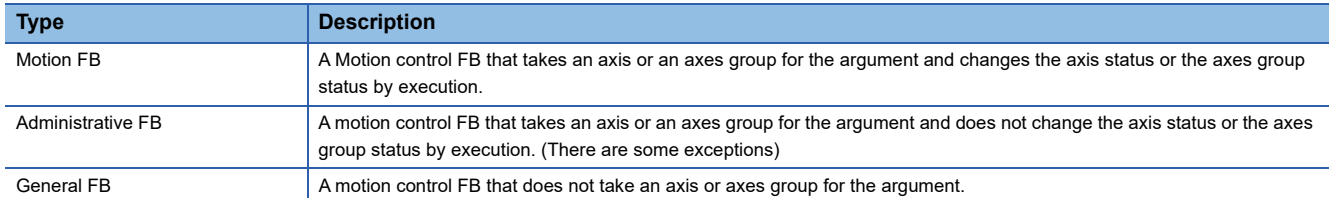

[Combination of FBs]

- The motion FB can be basically executed only one to an axis or an axes group. However, some FBs can be executed at the same time. For details, refer to each FB specifications. For specifications for multiple start, refer to the following. Fage 138 Multiple Start (Buffer Mode)
- The administrative FB can basically execute multiple instances to an axis or an axes group at the same time. For the case when starting the multiple administrative FBs, refer to each FB specifications.
- Even if an administrative FB is executed while a motion FB is executed, the axis status or the axes group status will not be basically changed. However, some FBs can cause a specific state transition. For details, refer to each FB specifications.
- The general FB can simultaneously execute multiple instances. Since it is not related to the axis, it does not affect the motion FB or the administrative FB each other.

#### ■**Execute command (Execute) type/Enable (Enable)**

Some Motion control FBs are executed with Execute command (Execute), while others are executed with Enable (Enable). The basic operation of each Motion control FB by Execute command (Execute) and Enable (Enable) is shown below. Note that some Motion control FBs have different specifications. For details, refer to each FB specifications.

[Basic operation of Execute command (Execute) type Motion control FBs]

- Execute command (Execute) type FBs read the input parameters at the rising edge of Execute command (Execute) and then start operation. Once operation is started, the operation will be continued until it is completed even if Execute command (Execute) is set to FALSE.
- When operation is started, only one output variable among Executing (Busy), Execution completion (Done), Error (Error), and Abortion of execution (CommandAborted) becomes TRUE.
- Execution completion (Done), Error (Error), Error code (ErrorID), and Abortion of execution (CommandAborted) are reset at the falling edge of Execute command (Execute). Executing (Busy) and Controlling (Active) are not affected.
- When changing the input parameter during operation, the change is reflected at restart (retrigger) of Execute command (Execute) or by continuous update using Continuous update (ContinuousUpdate). For details, refer to the following. Fage 137 Retrigger/Continuous Update
- Analyzing (AxisName.Md.Analyzing/AxesGroupName.Md.Analyzing) becomes TRUE from the rising edge of Executing (Busy), and Analyzing (AxisName.Md.Analyzing/AxesGroupName.Md.Analyzing) becomes FALSE after starting the operation.

 • When Execute command (Execute) is used in pulse, Execution completion (Done) becomes TRUE for one cycle only. The timing chart for Execute command (Execute) type Motion control FBs is shown below. [When the FB is normal]

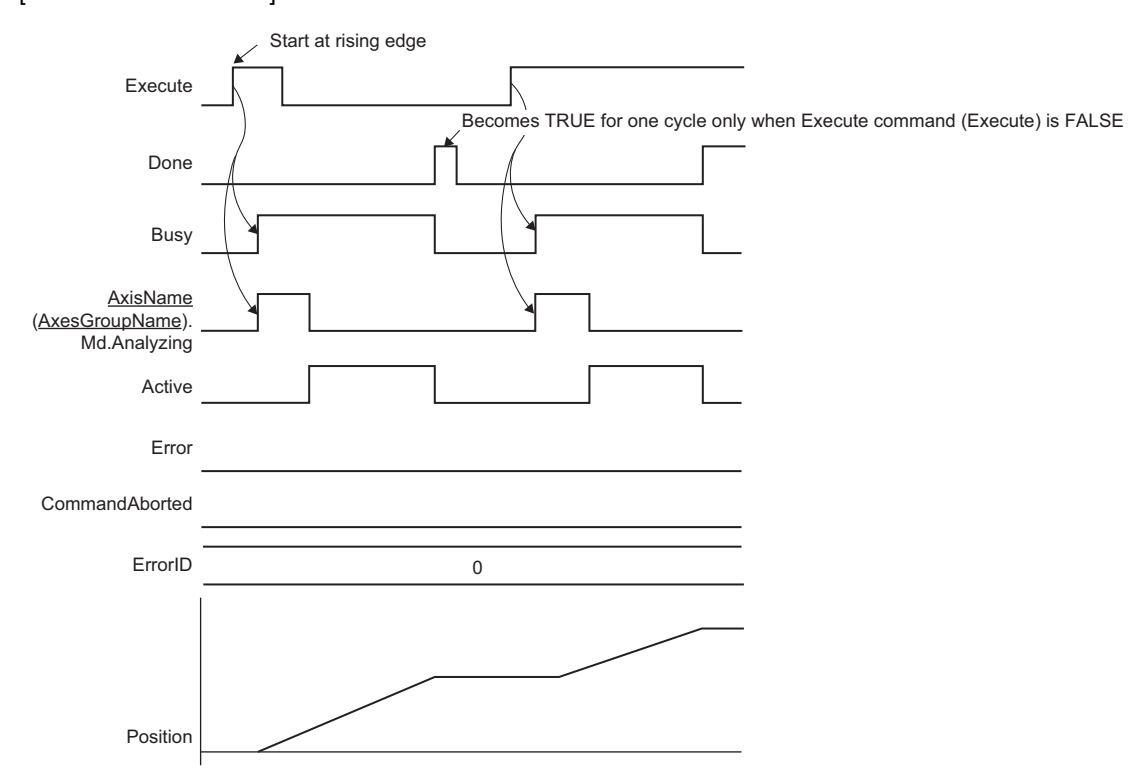

#### [When the I/O variables are abnormal]

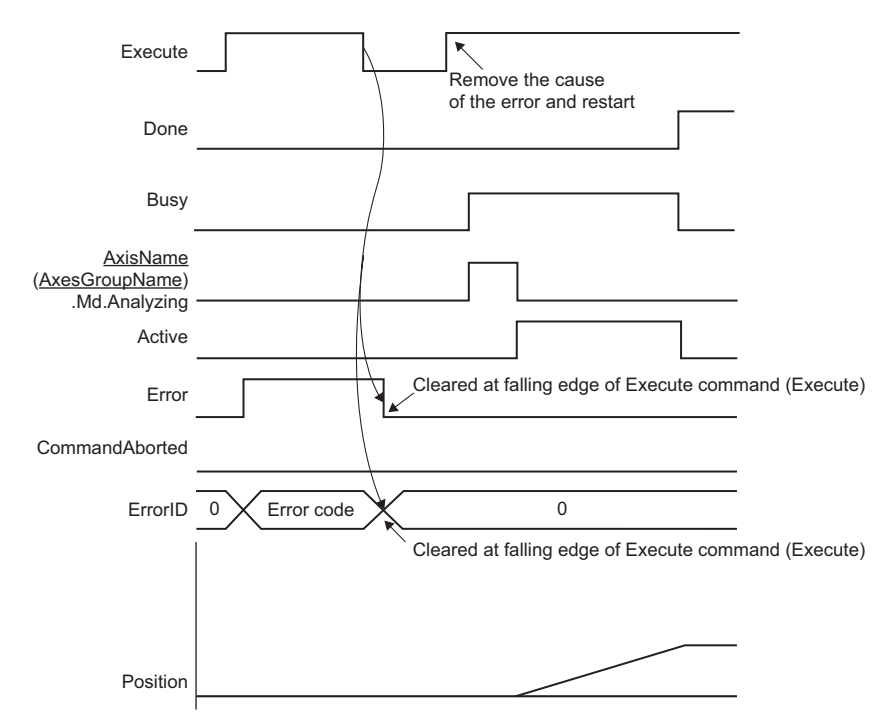

[When the input variables are abnormal]

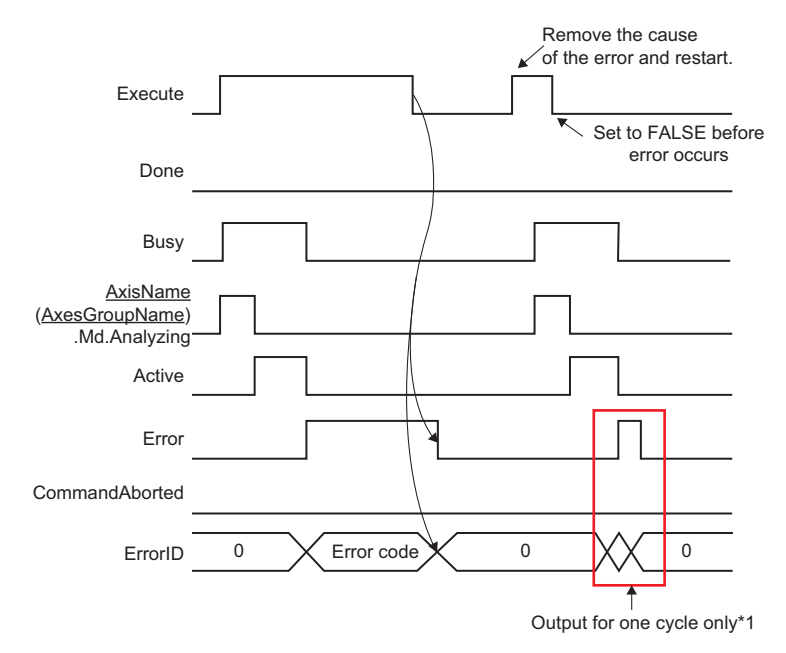

\*1 The following operation is carried out when termination condition of FB (Execute command (Execute) = FALSE) is met. For FBs not related to the axis or FBs which do not stop with decelerating, Error (Error) becomes TRUE for one cycle only and Error code (ErrorID) is output.

For FBs that need to perform a deceleration stop, Error (Error) becomes TRUE until the stop with decelerating and Error code (ErrorID) is maintained. At stop completion of the axis, Error (Error) becomes FALSE and Error code (Error ID) is cleared.

[Basic operation of Enable (Enable) type Motion control FBs]

- Enable (Enable) type Motion control FBs are continuously executed while Enable (Enable) is TRUE.
- Output value valid (Valid) indicates that the output is a valid value. After Output value valid (Valid) becomes FALSE, each output does not change.
- Only one output variable among Output value valid (Valid)/Enabled (Enabled)/Executing (Busy), Error (Error), and Abortion of execution (CommandAborted) becomes TRUE.
- Analyzing (AxisName.Md.Analyzing/AxesGroupName.Md.Analyzing) becomes TRUE from the rising edge of Executing (Busy), and Analyzing (AxisName.Md.Analyzing/AxesGroupName.Md.Analyzing) becomes FALSE after starting the operation.

The timing chart for Enable (Enable) type Motion control FBs is shown below.

[When the FB is normal]

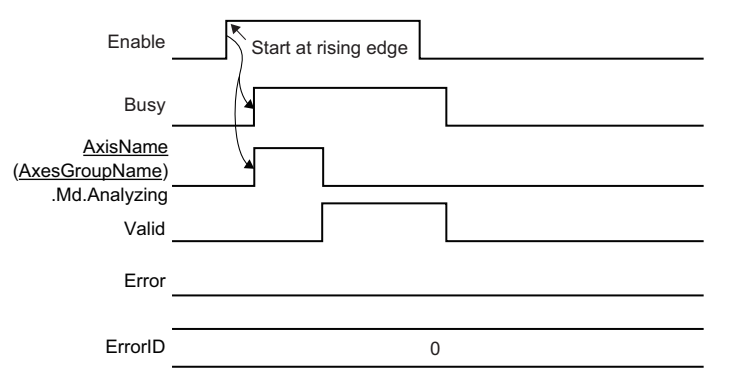

[When the I/O variables are abnormal]

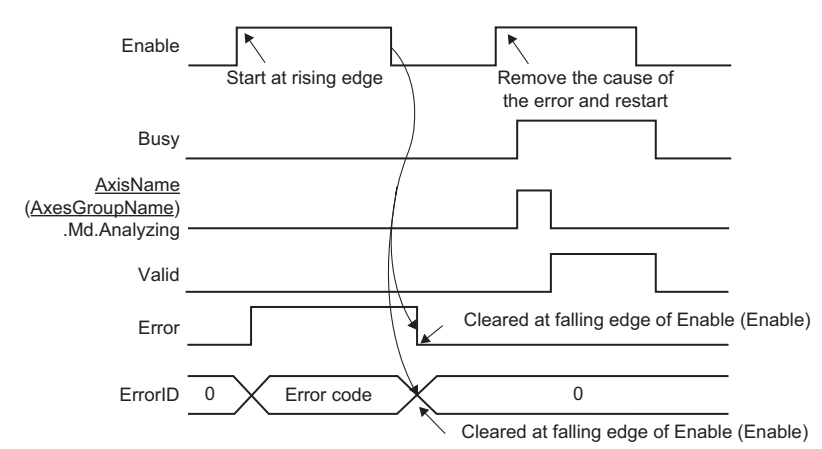

[When the input variables change is abnormal]

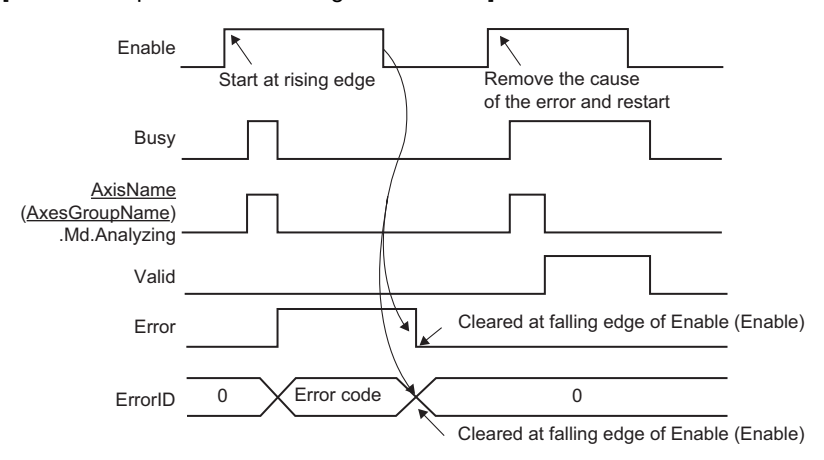

#### **Motion control types**

The following types of axis and axes group control can be executed by operation type Motion control FBs. For details, refer to each function.

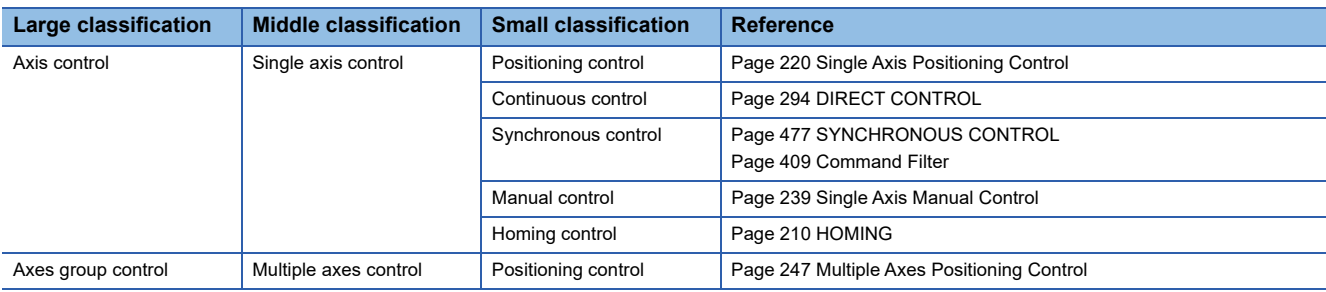

The following shows generic terms for operation type Motion control FBs which perform each control.

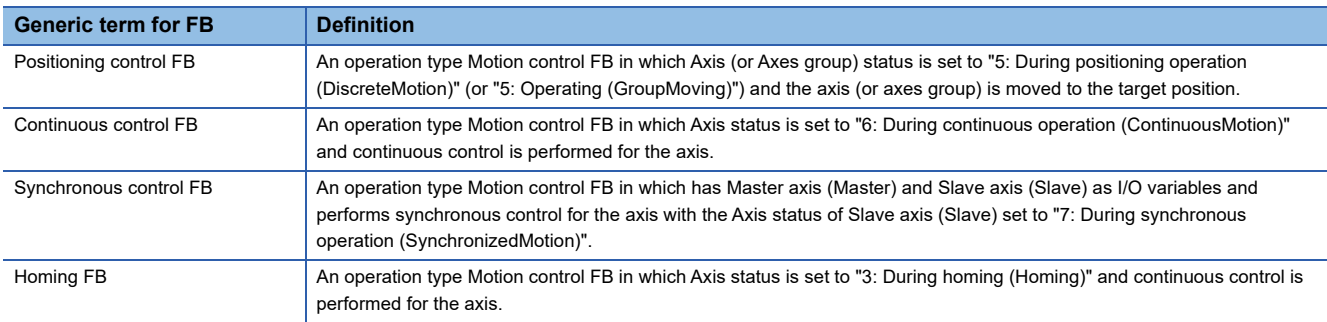

#### **Error processing**

If an error occurs while the Motion control FB is executed, Error (Error) becomes TRUE and the error code is output to Error code (ErrorID). If using an axis, Axis status transits to "1: Stopping on error (ErrorStop)" at this time. If using an axes group, Axes group status transits to "1: Stopping on error (GroupErrorStop)" at this time.

When the axis status of an available axis transits to the "1: Stopping on error (ErrorStop)" status, all buffering FBs are aborted. Error (Error) of the aborted FBs becomes TRUE.

After that, an error reset needs to be executed to start the axis or axes group. For how to check errors of the axis or axes group and how to reset the error, refer to the following.

Fage 686 Checking Errors and Warnings, Fage 689 Error and Warning Reset

#### $Point<sup>9</sup>$

One of the following values is output to Error code (ErrorID). (The value output depends on the control.) Note that warning codes are not output. For action of errors, refer to the following.

- **F** [Page 685 TROUBLESHOOTING](#page-686-2)
- Axis Error Code (AxisName.Md.ErrorID)
- Axes Group Error Code (AxesGroupName.Md.ErrorID)
- Latest Motion Area System Error Code (System.Md.ErrorID)

For the error (including warning) while the Motion control FB is executed on the CPU module side is output as the Motion module error.

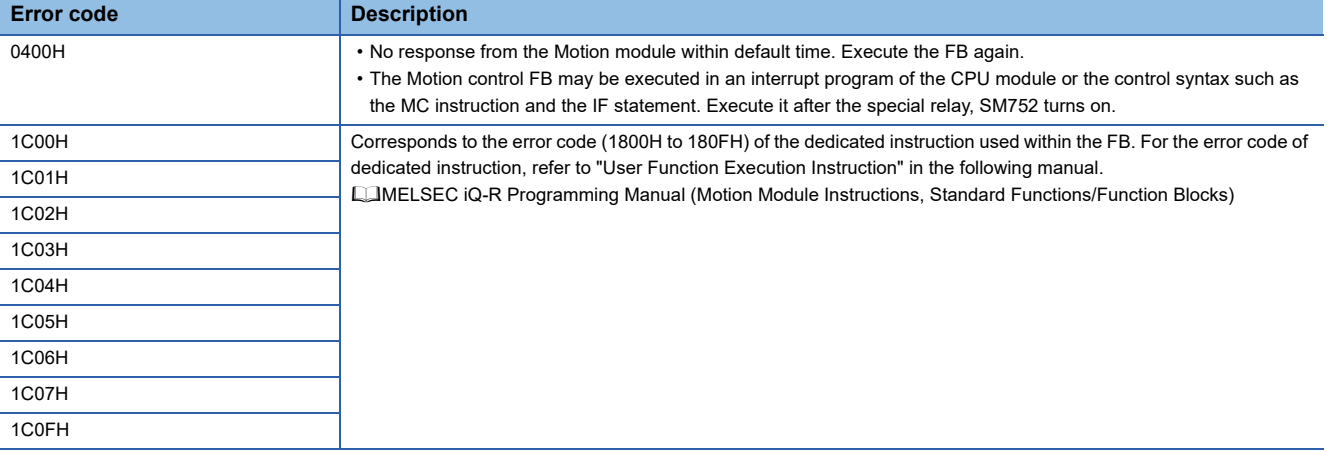

The error codes to be output to Error code (ErrorID) of the Motion control FB are shown below.

#### **Precautions**

When the I/O No.of the Motion module specified with the Motion control FB argument is not correct and the Motion module which executes the FB cannot be specified, no operation is performed or the error code is output on the CPU module side.

#### **Units used in control**

Units for the position, velocity, acceleration/deceleration, and jerk that are used in the motion system follow the technical units of the axis to be used. For details, refer to the following.

**[Page 79 Technical Units](#page-80-4)** 

The following types exist for the control values such as the position and the velocity that are used in the motion system. For details on the control values related to the position and the velocity, refer to the following.

#### **F** [Page 85 Positioning Range](#page-86-2), **[Page 88 Velocity Range](#page-89-2)**

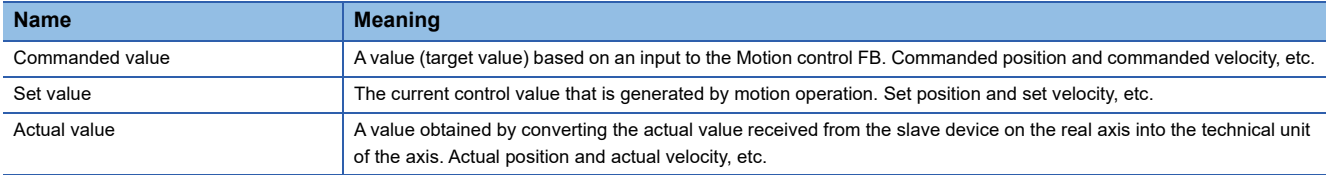

#### **I/O variables used in Motion control FBs**

This section describes the I/O variables used in Motion control FBs.

#### ■**I/O variable/input variable/output variable**

The following shows the variables and their classes.

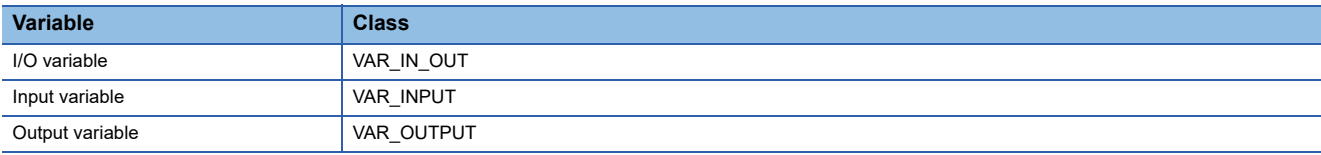

For details, refer to specifications of each FB.

#### ■**Data type**

In this part, the variable type is indicated. For details, refer to the following.

**[Page 750 List of Data Type](#page-751-1)** 

#### ■**Enumeration type constant**

Enumeration type constant which is used for various parameters, monitor data, or Motion control FBs actually uses INT type values. On the engineering tool, "enumeration type name\_enumerator", INT type global data is available. For details on enumeration type and enumerator, refer to the following.

**[Page 750 ENUM enumerator](#page-751-2)** 

**Ex.**

The label which is available for MC\_BUFFER\_MODE type enumerator of mcBuffered on the engineering tool is "MC\_BUFFER\_MODE\_mcBuffered" and Constant "1" is set.

#### ■**Omission of input variable**

When omitting FB inputs, the default value that is defined for each FB is applied. For details of the default value, refer to specifications of each Motion control FB.

When omitting the input for the velocity, etc. in the multiple start FB, the input value of the previous FB is carried over. For details, refer to the following.

Fage 138 Multiple Start (Buffer Mode)

#### ■**Refresh timing of input/output**

Each argument of the FB is refreshed at the call timing of the FB. To control the input/output of the FB synchronizing with the operation cycle, call the FB from a fixed cycle program whose cycle is the same as the operation cycle.

#### ■**Specification of I/O No.**

When using a Motion control FB on the CPU module side, the I/O No. of the target Motion module must be set in the I/O variables (ex. AxisName.AxisRef.StartIO) that are used in the Motion control FB. For details, refer to the following. **[Page 633 HOW TO CONTROL FROM CPU MODULE](#page-634-2)** 

When using Motion control FBs on the Motion module side, the I/O No. does not need to be specified in the I/O variable. (Ex.: I/O No. (AxisName.AxisRef.StartIO)). (The specification is ignored.)

#### **Precautions**

- I/O arguments of the Motion control FB are refreshed at the call timing of the FB, but the cycle that the control is actually executed in differs depending on the FB. For example, the motion FBs perform the control at the operation cycle regardless of the FB call task (normal/fixed cycle). For details, refer to specifications of each FB.
- During the Motion control FBs operation (Executing (Busy) is on), call the FB. When the FB is written in the control syntax such as the IF statement and the Motion control FB is not called, the changed values of the input variables are not reflected and the output variables, such as Execution completion (Done) and Error (Error), cannot be updated.
- The FB imports input values when Execution command (Execute) or Enable (Enable) is set to TRUE. Therefore, set input values before setting Execution command (Execute) and Enable (Enable) to TRUE. In addition, when changing multiple input arguments by a retrigger/continuous update of the FB, change them by the same task as the FB call task to match the import timing of each argument.
- When changing Execution command (Execute) to FALSE after it has been set to TRUE, wait until after Executing (Busy) has changed to the TRUE status before setting Execution command (Execute) to FALSE.
- The motion control function uses real number data (floating-point data) for the axis current position and the command target position, etc. Therefore, it may include the truncation error. For details about the real number data used for Motion control FB, refer to "Data Specification Method" in the following manual.

MELSEC iQ-R Programming Manual(Motion Module Instructions, Standard Functions/Function Blocks) For details about the truncation error by real number data processing within the Motion control function, refer to the following.

[Page 85 Positioning Range](#page-86-2)

#### **Program examples**

For details, refer to specifications of each FB.

# <span id="page-34-0"></span>**FUTURE SUPPORT PLANNED**

The following model and functions are mentioned in this manual, but it is planned for a future support.

The information in this page might be changed for improvement without prior notice.

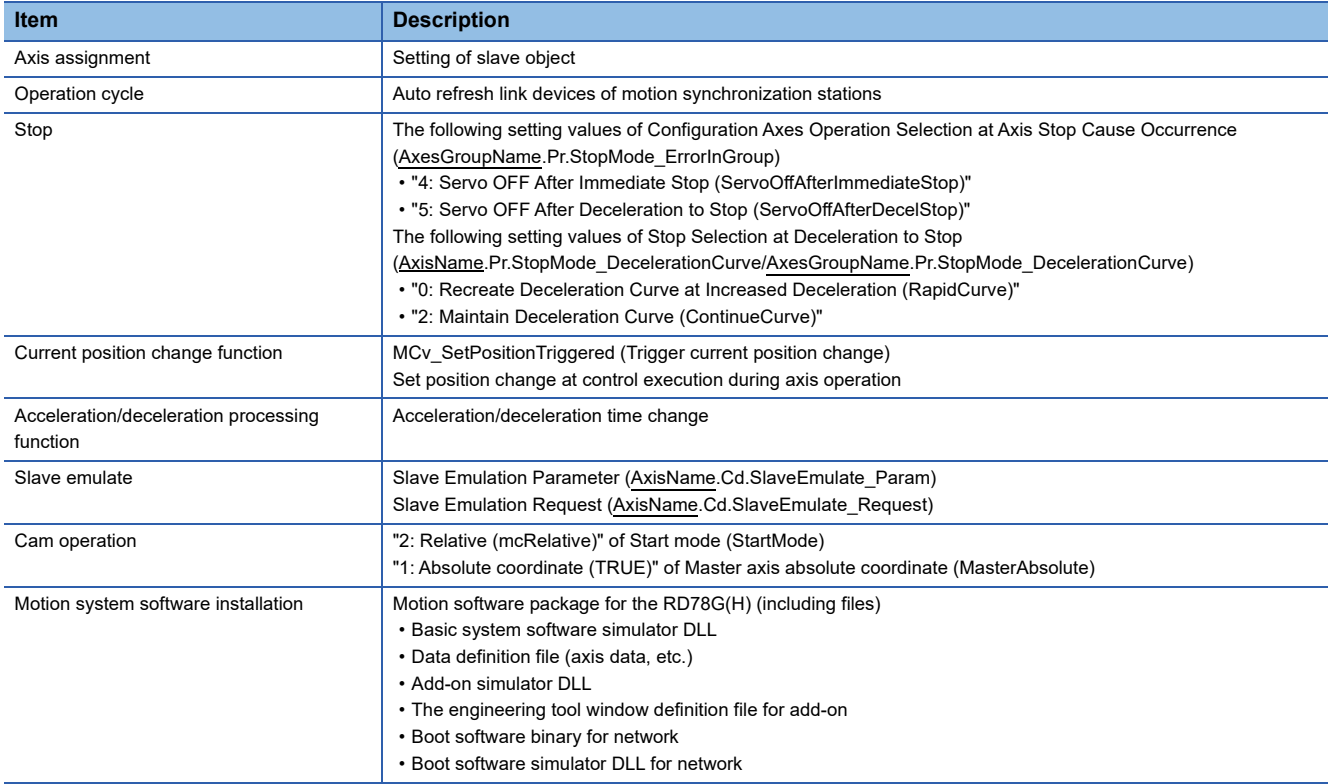
# **PART 1 BASIC SPECIFICATIONS**

[1 AXIS SETTING](#page-37-0)

[2 AXIS MANAGEMENT FUNCTIONS](#page-80-0)

[3 BASIC FUNCTIONS](#page-113-0)

# <span id="page-37-0"></span>**1 AXIS SETTING**

# <span id="page-37-3"></span>**1.1 Axis**

The target controlled in the motion system is called an axis. Axes are classified into real axes which target the drive units and the I/O devices connected to the network and virtual axes which virtually generate commands and position in the motion system.

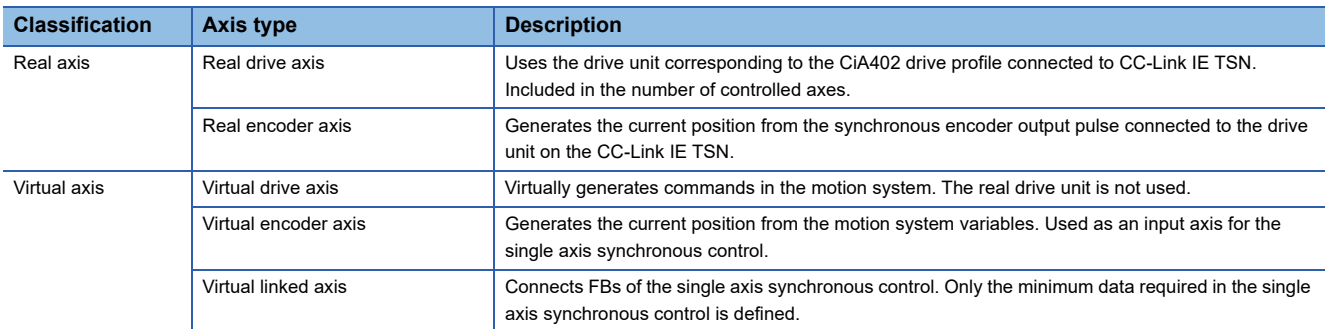

### **Relevant variables**

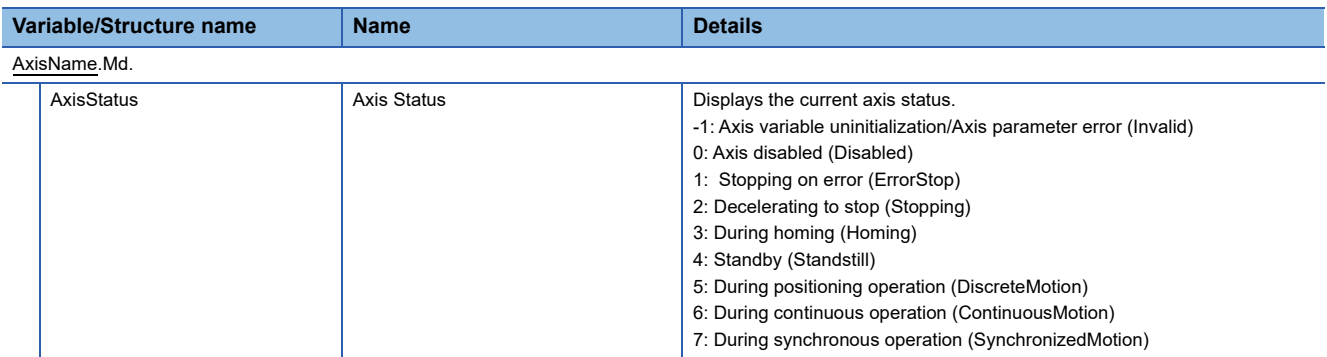

### **Maximum number of controlled axes**

The maximum number of controlled axes controlled by the motion system is the number of real drive axes. The other type of axes are not counted in the number of axes. For details, refer to the following.

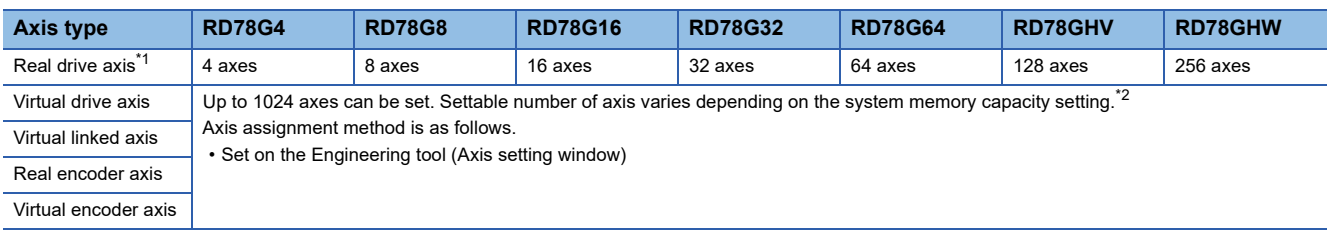

<span id="page-37-1"></span>\*1 When a multi-axis drive unit and a general output device are used as multiple axes, the number of those axes is counted. Ex: The 2-axis drive unit is counted as 2 axes.

<span id="page-37-2"></span>\*2 For the memory capacity, refer to the following. **[Page 59 Memory usage](#page-60-0)** 

If the axis setting exceeds the maximum number of controlled axes, the warning "Maximum Setting Axis Number Over Warning" (warning code: 0F0BH) is output.

The axis is used as the control axis sequentially which the axis is assigned as the axis variable to the global label and the axis which exceeds the maximum number of the control axis turns Axis Status (AxisName.Md.AxisStatus) to "-1: Axis variable uninitialization/Axis parameter error (Invalid)" and it can not be used for the control.

### **Required settings for axes**

The following items are required to be set in the axis setting window of the engineering tool to set the axes. For axis setting methods, refer to the following.

### **F** [Page 56 Axis Assignment](#page-57-0)

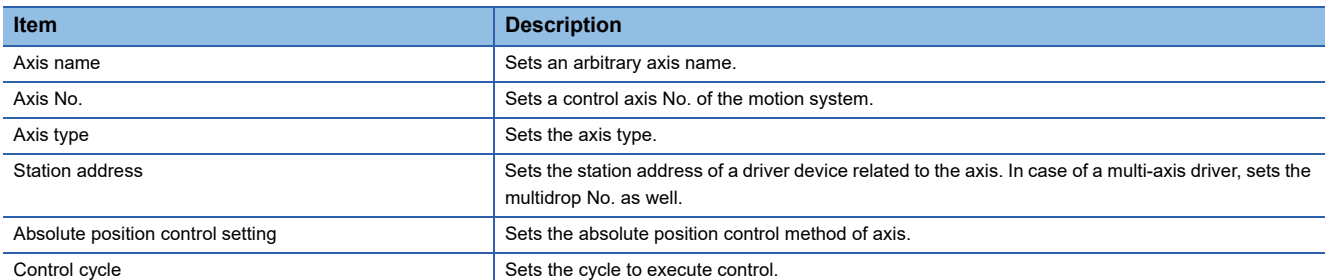

Other than above items, additional parameters must be set for each axis type.

For details on parameter settings, refer to the specifications of each axis type.

### **Axis variables**

An axis is generated/initialized by the axis setting in the engineering tool. The set axis is assigned to the global label data as an axis variable.

The axis is defined as an axis variable configured with monitor information axes such as the parameter information, the current position, and the status, etc.

An axis variable data type changes depending on the axis type.

For the setting of the engineering tool, refer to the following.

\* Navigation window ⇔ "Parameter"  $\Leftrightarrow$  "Module information"  $\Leftrightarrow$  Target module  $\Leftrightarrow$  "Module extended parameter"  $\Leftrightarrow$  [Motion Control Setting Function]

 $\gamma$  Navigation window  $\Leftrightarrow$  "Axis"  $\Leftrightarrow$  Right-click  $\Leftrightarrow$  [Add New Data]

### **Axis variable name (default)**

The following names are assigned based on the setting axis No. These can be changed to an arbitrary name. For details, refer to the following.

**[Page 56 Axis Assignment](#page-57-0)** 

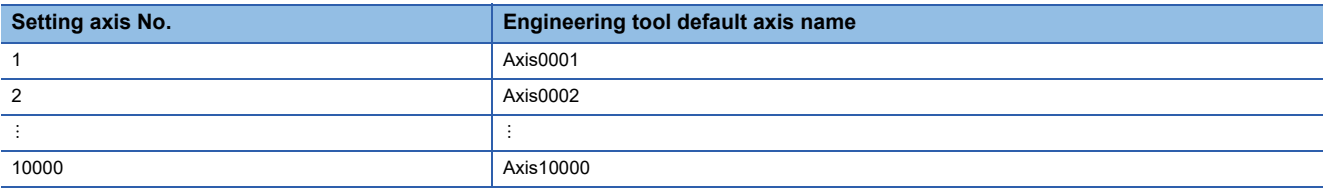

### **Data type**

The following data types are assigned based on the axis type. For details on data type, refer to the relevant variables of each axis type.

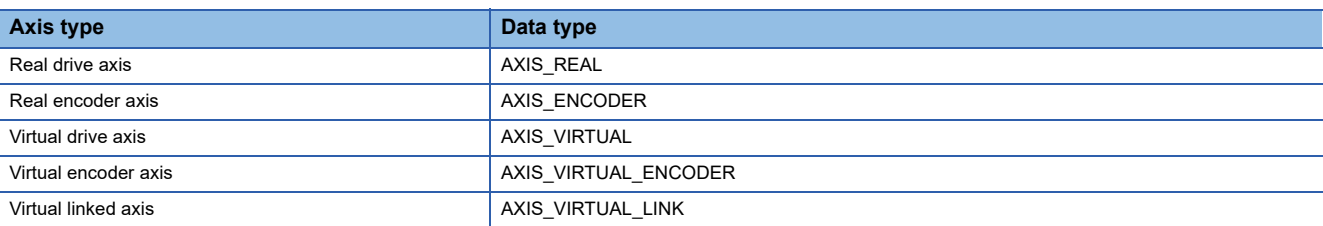

#### Each data type has the following members respectively.

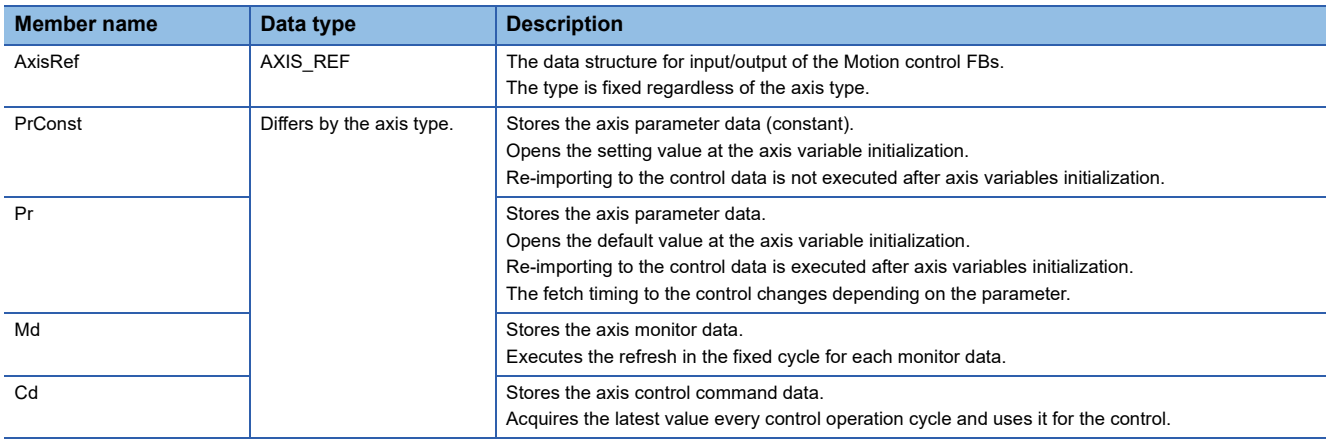

### **Axis variable initialization timing**

Axis variables are initialized at the following timing.

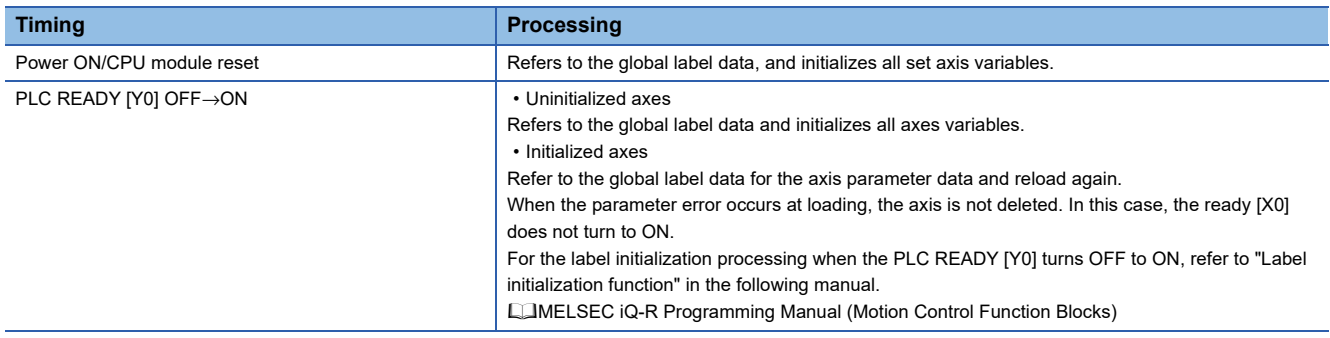

In case of a real axis, the device network connection is required to operate an axis after the axis variable is initialized. If the device of the station address has been connected, it must be disconnected and then reconnected. (The axes can be emulated without network connection. ( $\sqrt{p}P$ age 464 Slave Emulation))

### **How to specify in a user program**

When specifying the axis by the Motion control FB, set the AXIS\_REF type member (AxisName.AxisRef) of each axis variable to the I/O variables which the data type is "AXIS\_REF".

### **Ex.**

When executing the MC\_Power with the following conditions: axis type: real drive axis, axis No.: 1, axis name: Axis0001

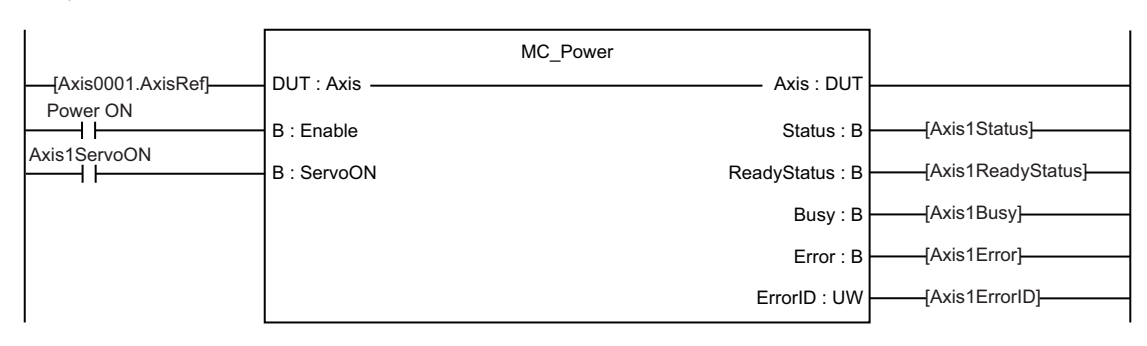

### **Axis status**

### **Axis state transition**

The following shows the status that a single axis can be in.

The current status can be confirmed in Axis Status (AxisName.Md.AxisStatus).

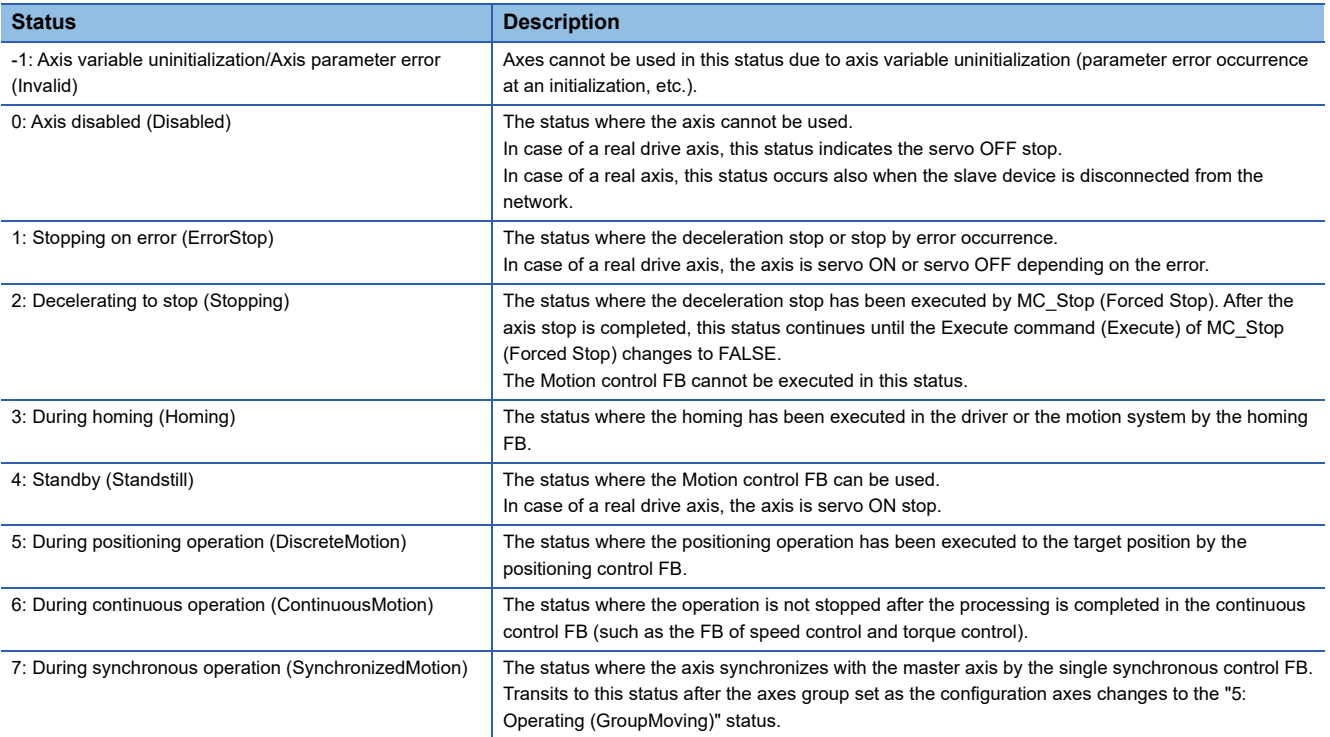

The status transits as shown below according to the start of the Motion control FB. The state transition may varies depending on the axis type. For the specifications of each axis type, refer to the following. **F** [Page 42 Axis Type](#page-43-0)

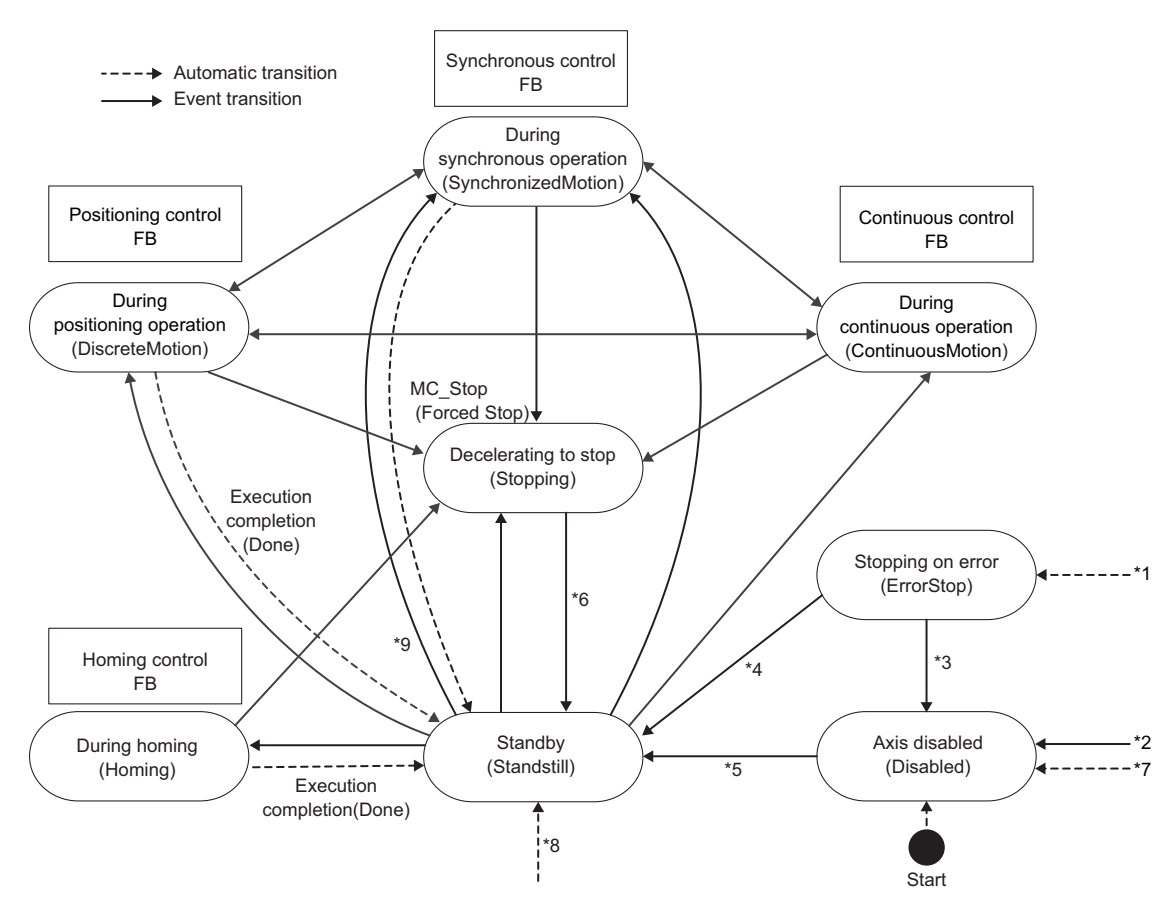

- \*1 From any state, transits when an error in the axis occurred.
- \*2 From any state, transits when Enable (Enable) of MC\_Power (Operation Available) is FALSE and there is no error in the axis. Transits from "4: Standby (Standstill)" when Enable (Enable) of MC\_Power (Operation Available) is TRUE, Servo ON request (ServoON) is FALSE, and no error occurs in the axis.

Transits when Process Selection at Servo OFF Command During Operation (AxisName.Pr.StopMode\_ServoOff) is changed to which Servo ON request (ServoON) is FALSE from "0: Ignore (Ignore)" and "2: Decelerating to stop (Stopping)"

The axis status does not transit until the axis is stopped completely. After the axis stops completely the status transits to "0: Axis disabled (Disabled)". For details, refer to the following.

**[Page 169 Stop](#page-170-0)** 

- \*3 Transits by the status error cancel for the error reset command during the servo OFF state.
- \*4 Transits by the status error cancel for the error reset command during the servo ON state.
- \*5 Transits when Enable (Enable) of MC\_Power (Operation Available) is TRUE, Servo ON request (ServoON) is TRUE, and Operable (Status) of MC\_Power (Operation Available) is TRUE.
- \*6 Transits when Execution completion (Done) of MC\_Stop (Forced Stop) is TRUE and Execute command (Execute) of MC\_Stop (Forced Stop) is FALSE.
- \*7 Transits from "4: Standby (Standstill)" when the forced servo OFF by the driver is executed and the axis is enabled. Transits when a communication with the driver is failed from 4: Standby (Standstill).
- \*8 Transits automatically when the virtual axis is enabled.
- \*9 Transits when the axes group used as configuration axes changes to "5: Operating (GroupMoving)".

For the classification of the motion FBs, refer to the following.

**[Page 776 List of FBs](#page-777-0)** 

### **Precautions**

The error "Out of Parameter Range (Axis)" (error code: 1D80H) occurs if a parameter error occurs at the axis variable initialization. At this time, Axis Status (AxisName.Md.AxisStatus) will be "-1: Axis variable uninitialization/Axis parameter error (Invalid)". The monitor data, etc. of the axis where "-1: Axis variable uninitialization/Axis parameter error (Invalid)" occurred is not refreshed. If the axis is specified by the user program, the error "Out of Axis No. Range" (error code: 3400H) occurs.

### **Relevant add-ons**

The following add-ons are required to use this function.

- Axis
- MotionEngine
- NetworkDriver CCIETSN<sup>\*1</sup>
- ServoDriver\_CANope[n\\*1](#page-42-0)
- <span id="page-42-0"></span>\*1 When using the real axis

### **System memory capacity**

For details, refer to the following.

**F** [Page 59 Memory usage](#page-60-0)

# <span id="page-43-0"></span>**1.2 Axis Type**

### **Relevant variables**

### **Real drive axis data type AXIS\_REAL members (excluding AxisRef)**

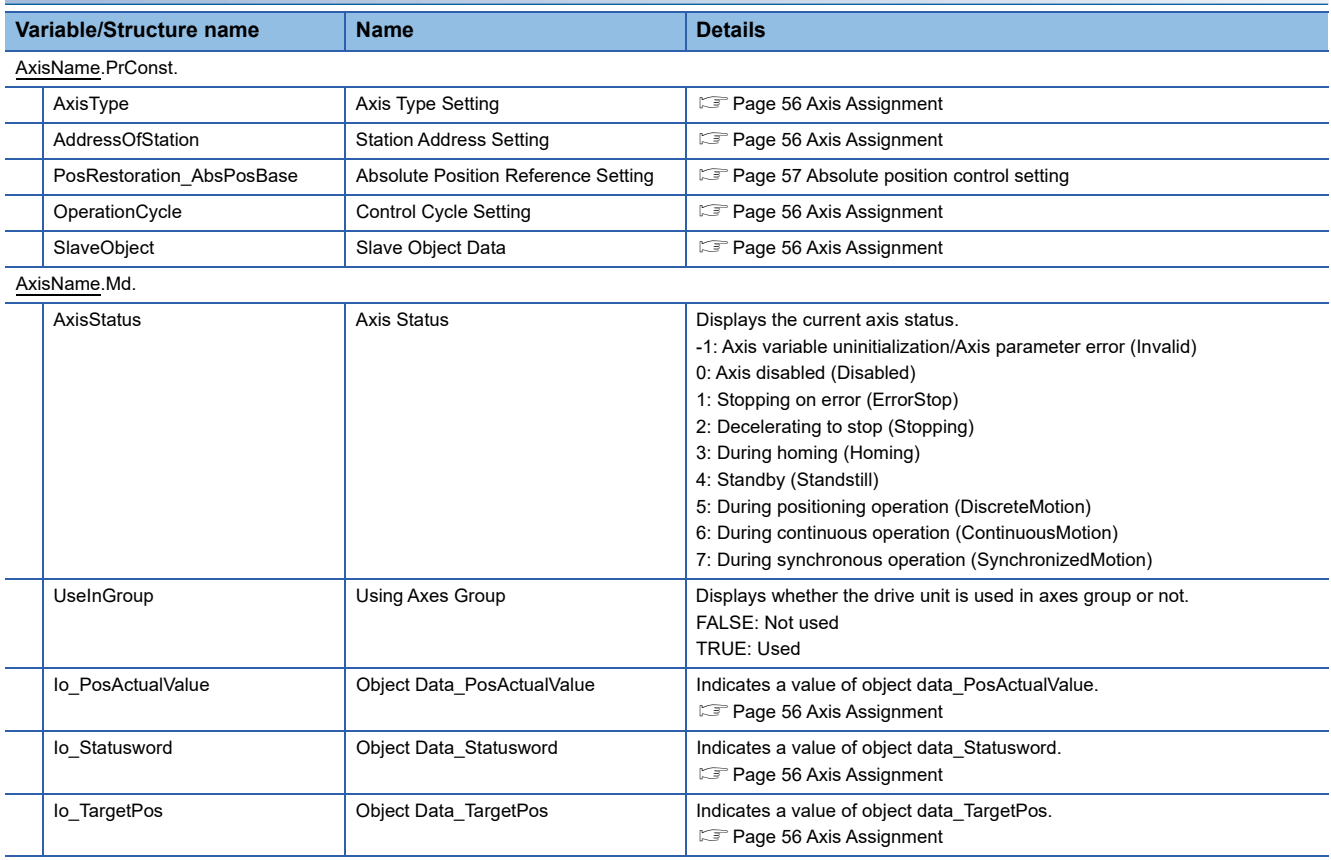

### **Real encoder axis data type AXIS\_ENCODER members (excluding AxisRef)**

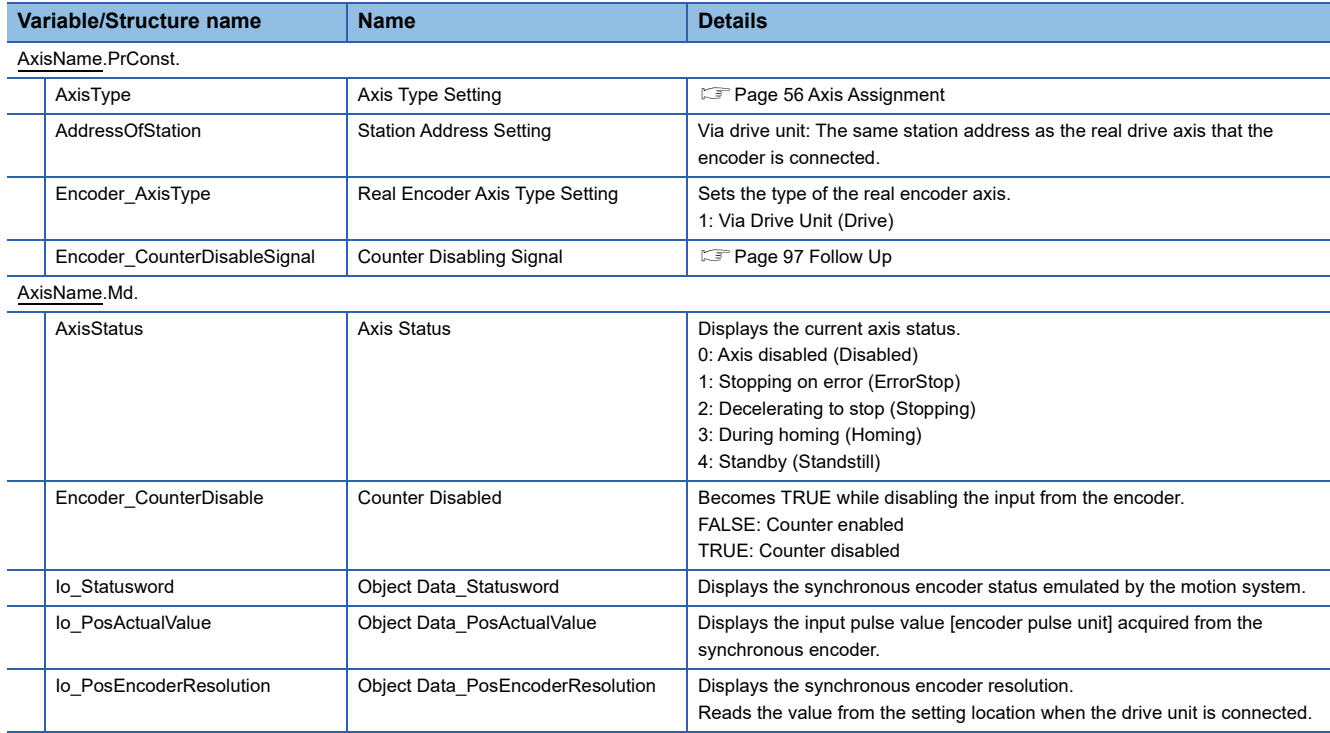

### **Virtual drive axis data type AXIS\_VIRTUAL members (excluding AxisRef)**

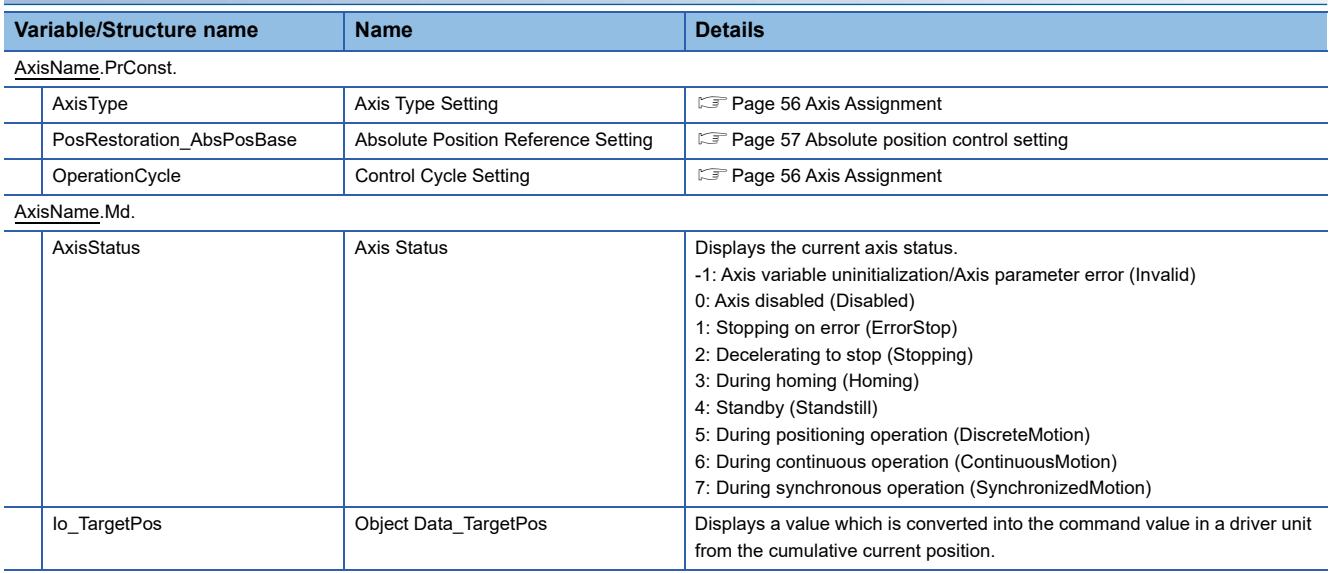

### **Virtual encoder axis data type AXIS\_VIRTUAL\_ENCODER members (excluding AxisRef)**

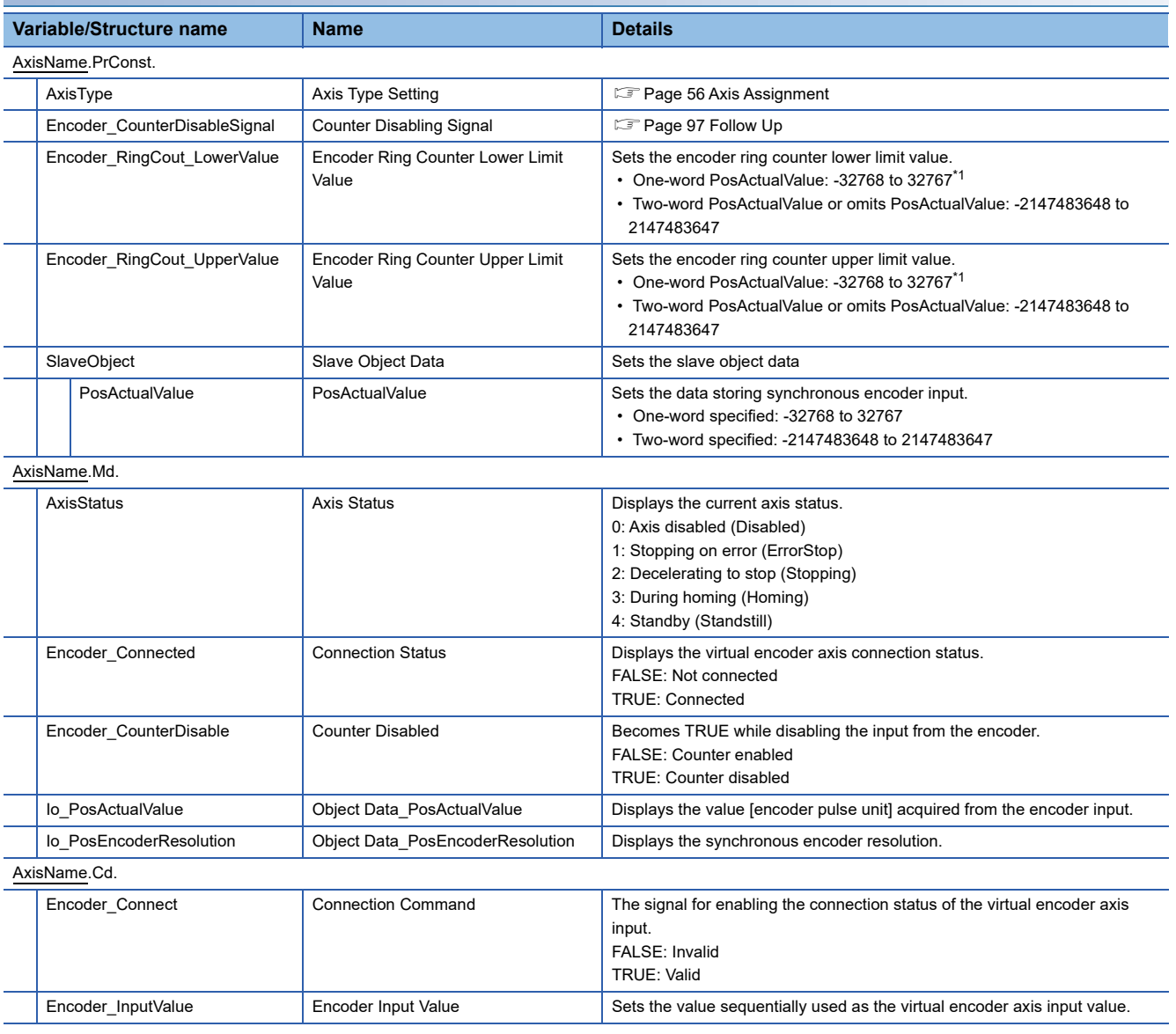

<span id="page-44-0"></span>\*1 When the out of one-word range value is set, the error "Out of Parameter Range (Axis)" (error code: 1D80H) occurs.

### **Virtual linked axis data type AXIS\_VIRTUAL\_LINK members (excluding AxisRef)**

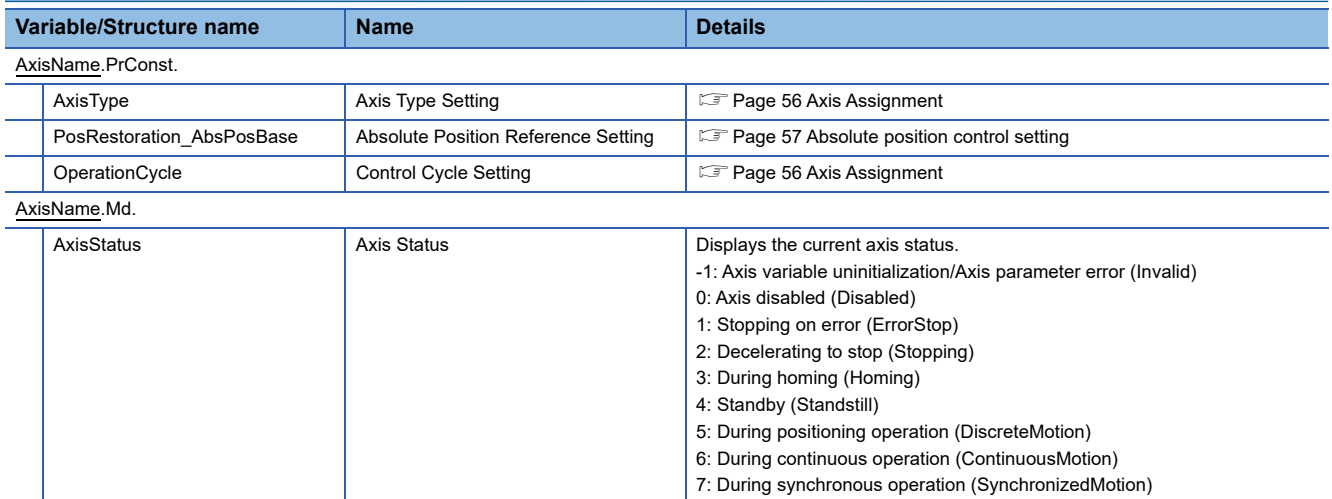

### **Real drive axis**

This axis uses a drive unit which is compatible with the CiA402 drive profile connected to CC-Link IE TSN. It is counted as the number of control axes.

### **Driver control mode transition**

A driver device connected as a real drive axis follows the CiA402 drive protocol, and changes the control mode according to the "Modes of operation" object output from the motion system. The driver inputs the current mode as the "Modes of operation display" object in the motion system and displays it in Driver control mode (AxisName.Md.Driver\_Mode). The motion system supports the operations of below modes.

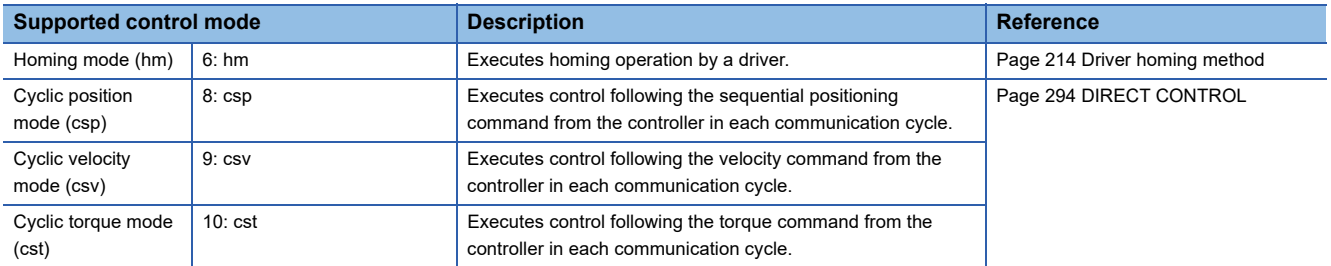

The control mode of the driver must be csp when the driver is connected.

Control mode switching of the driver is executed at the same time when the Motion control FB is executed. The state transition is shown below.

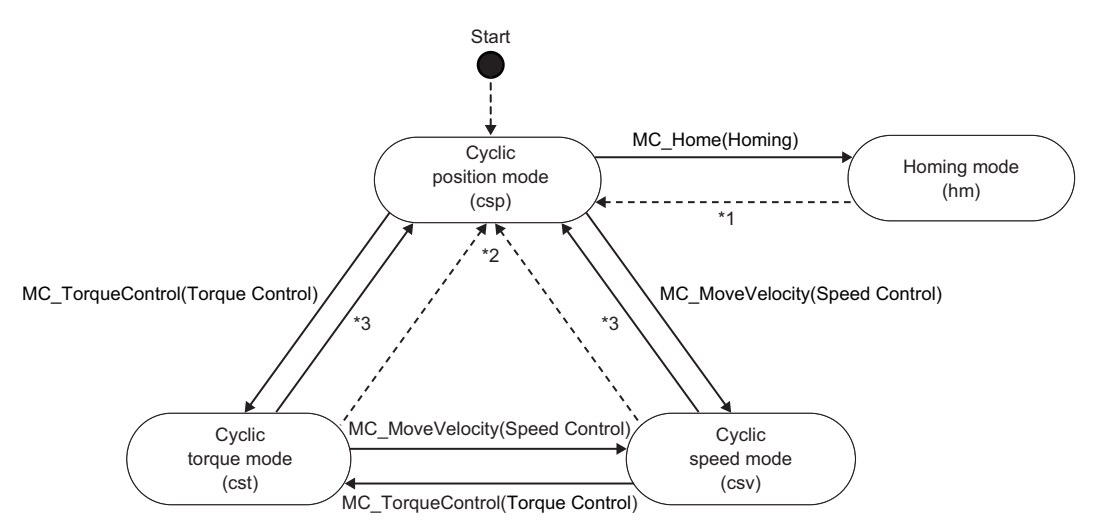

- \*1 Transits after the axis is stopped by homing completion or error occurrence.
- \*2 Transits at stop completion or error occurrence.
- \*3 Transits when a command other than MC\_MoveVelocity (Speed Control)/MC\_TorqueControl (Torque Control) is being Aborting/ Buffered.

#### **Precautions**

If the axis parameter has an error when the controller power is turned ON with the driver being connected, the driver is connected as the remote I/O although the axis which has an error is not generated.

In this state, the axis is not generated even if the axis parameter is reviewed or the PLC READY [Y0] is turned OFF to ON again.

For generating the axis, power on the controller and the driver again.

### **Real encoder axis**

This axis generates the current position from the synchronous encoder output pulse connected to the drive unit on CC-Link IE TSN. This will be used at the "single axis synchronous control".

This axis can control the synchronous encoder shown below as the real encoder axis.

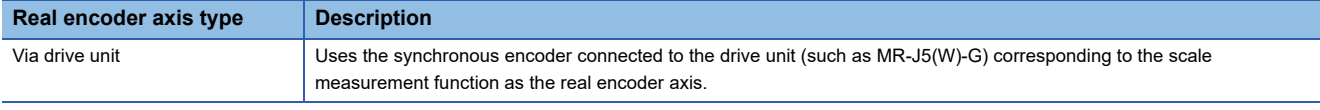

### **Parameter setting items**

Depending on the real encoder axis type, the following items are required to set up in order to use the axis.  $\bigcirc$ : Necessary,  $\bigtriangleup$ : Optional,  $\rightarrow$ : Unnecessary,  $\square$ : Necessary for the same station address real drive axis

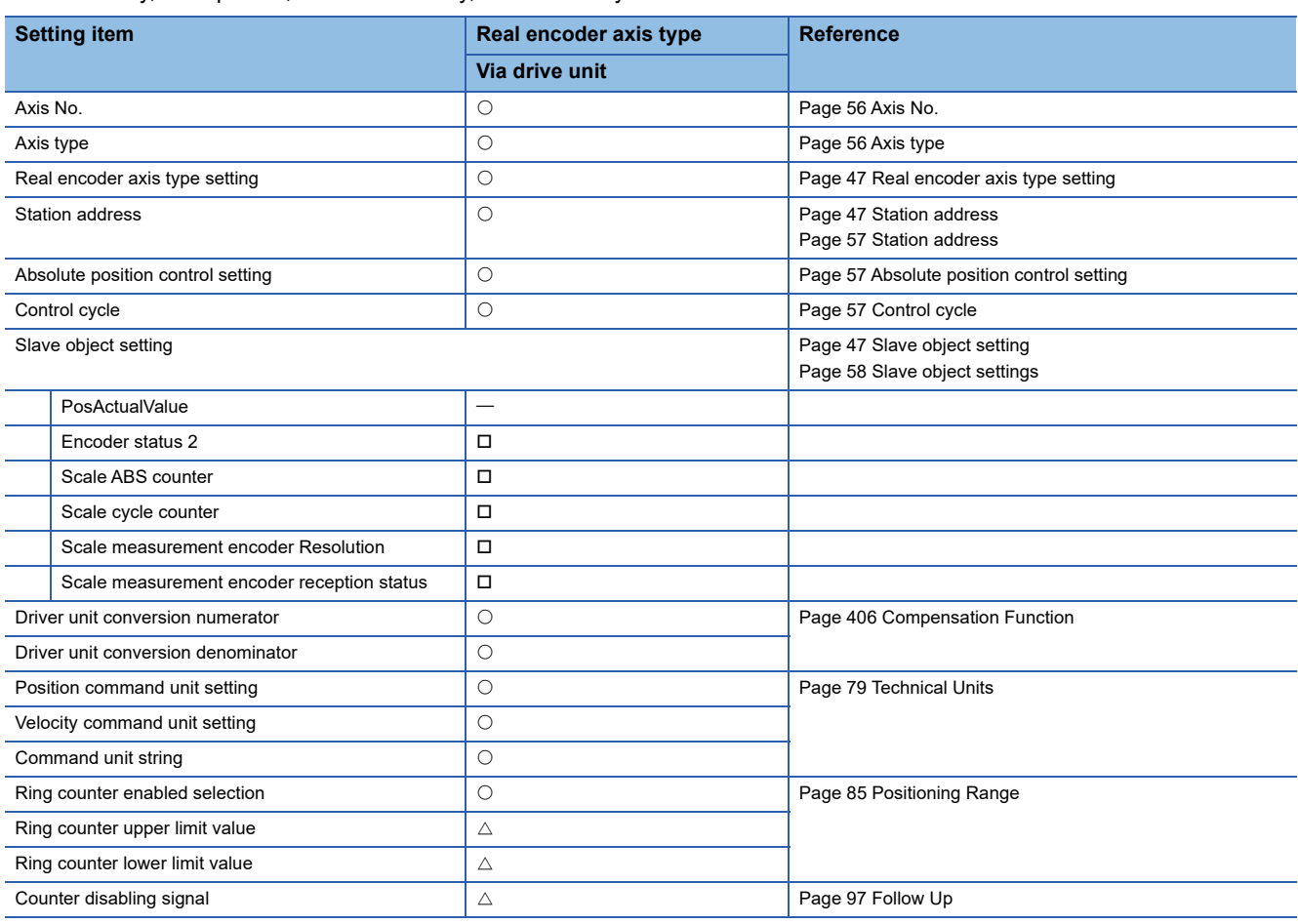

### <span id="page-48-0"></span>**Real encoder axis type setting**

Sets the synchronous encoder type which will be the origin of generating the real encoder axis input value.

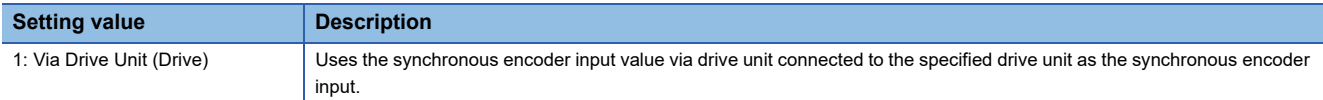

In order to use via drive unit type, set the real drive axis of the same station address and assign the required objects listed below.

**F** [Page 47 Slave object setting](#page-48-1)

For details on the real drive axis setting method, refer to the following.

**F** [Page 56 Axis Assignment](#page-57-0)

#### <span id="page-48-2"></span>**Station address**

Depending on the real encoder axis type, set the following.

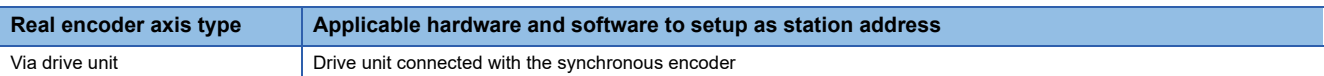

For details on the setting value, refer to the following.

**F** [Page 56 Axis Assignment](#page-57-0)

### <span id="page-48-1"></span>**Slave object setting**

Depending on the real encoder axis type, set the following.

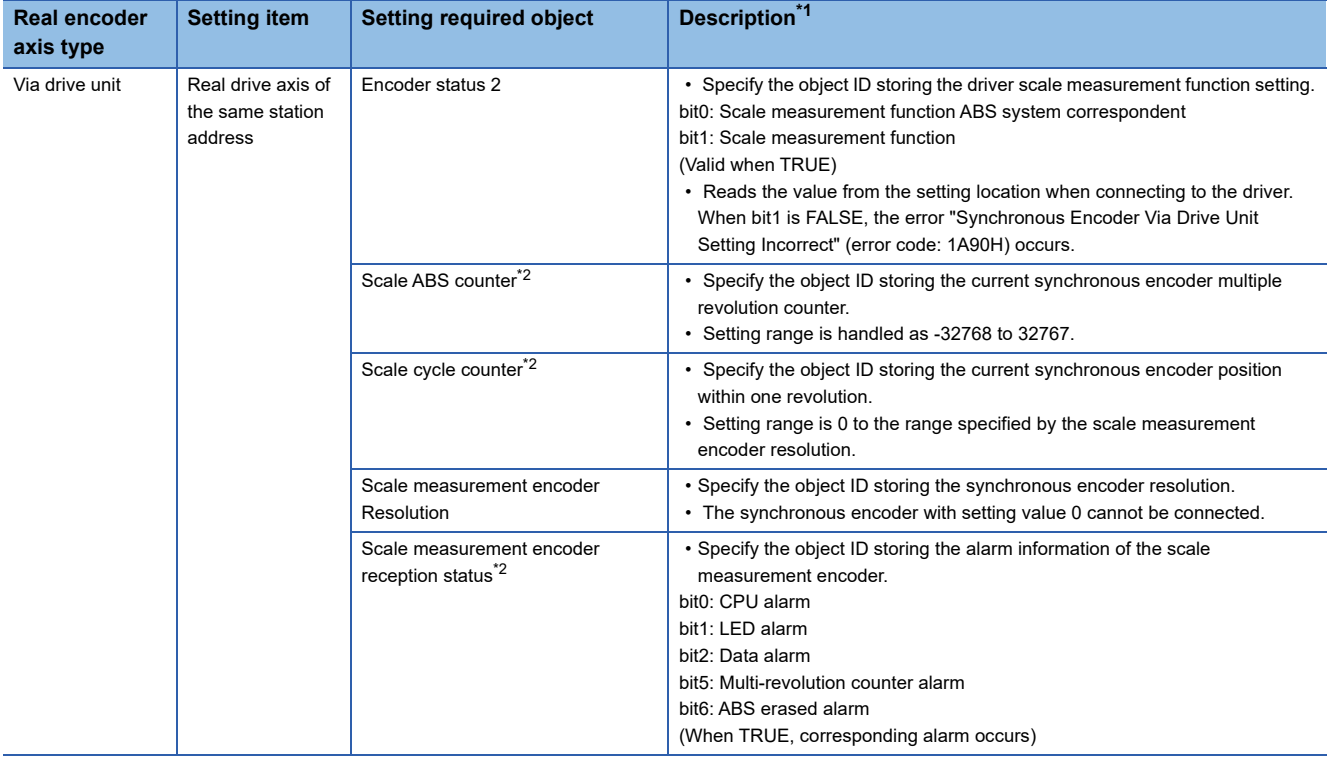

<span id="page-48-3"></span>\*1 For details on the setting value, refer to the following. **[Page 446 TARGET\\_REF structure](#page-447-0)** 

<span id="page-48-4"></span>\*2 If all of the slave objects are not assigned, the error "Synchronous Encoder Via Drive Unit Setting Incorrect" (error code: 1A90H) occurs.

### **Required functions to use**

The required functions to use the real encoder axis are shown below.

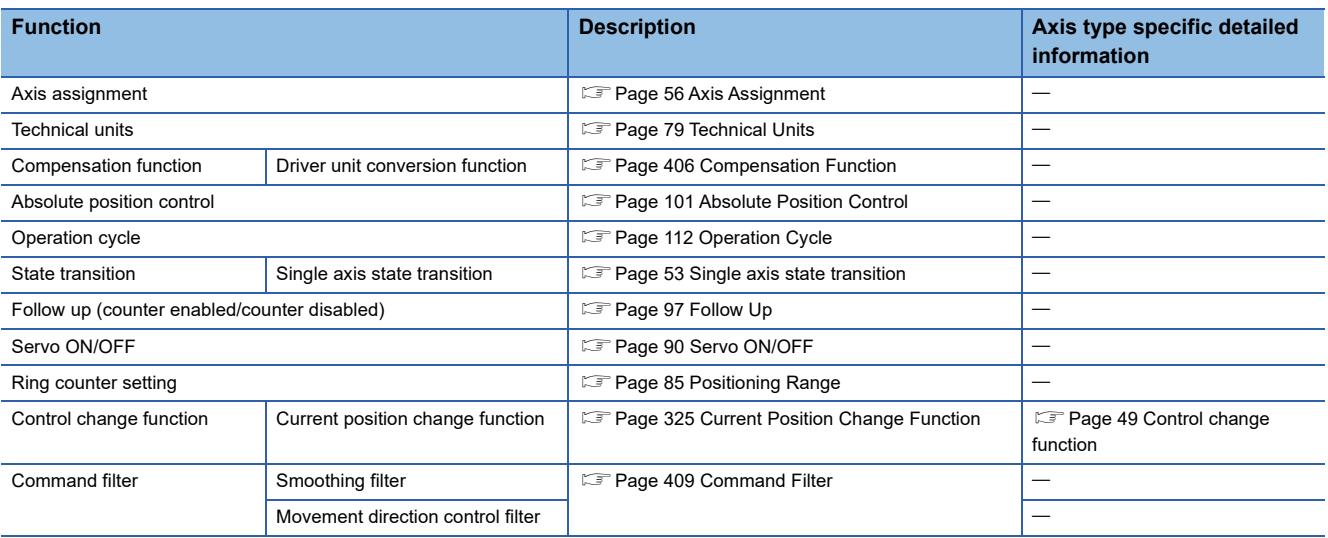

For other functions, refer to each function and check the required slave object for the function. If the axis holds the required slave object, the function is valid.

#### <span id="page-49-0"></span>**State transitions**

#### ■**Single axis state transition**

The real encoder axis (via drive unit) transits to the status shown below.

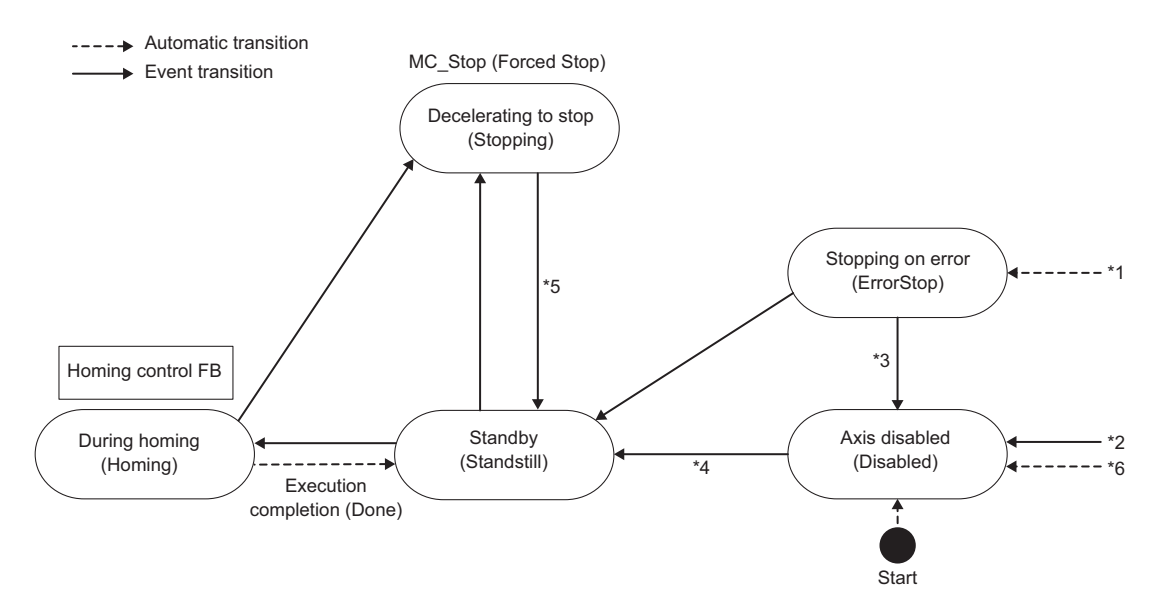

- \*1 Transits from any state when an error of the axis occurs.
- \*2 Transits from any state when Enable (Enable) of MC\_Power (Operation Available)/MCv\_AllPower (All Axes Operation Available) is FALSE and the axis has no error.

Transits from "4: Standby (Standstill)" when Enable (Enable) of MC\_Power (Operation Available)/MCv\_AllPower (All Axes Operation Available) is TRUE, Servo ON request (ServoON) is FALSE, and the axis has no error.

- \*3 Transits when the status error is cleared by the error reset command during servo OFF. (The state is the current position restoration not executed when the axis status transits to "0: Axis disabled (Disabled)" because the follow up is not executed in the "1: Stopping on error (ErrorStop)" state.)
- \*4 After the real drive axis which is the same station address is connected, transits when Enable (Enable) of MC\_Power (Operation Available)/MCv\_AllPower (All Axes Operation Available) is TRUE, Servo ON request (ServoON) is TRUE, and Operable (Status) of MC\_Power (Operation Available) is TRUE.
- \*5 Transits when Execution completion (Done) of MC\_Stop (Forced Stop) is TRUE and Execute command (Execute) of MC\_Stop (Forced Stop) is FALSE.
- \*6 Transits from any state when the real drive axis which is the same station address is not to be connected.

### <span id="page-50-0"></span>**Control change function**

When starting the current position change control unconditionally, use MC\_SetPosition (Current Position Change).

 $Point$ 

To use the control change function by the real encoder axis, Axis Status (AxisName.Md.AxisStatus) of the real encoder axis is required to be set as "4: Standby (Standstill)" by Servo ON/OFF function.

### **Setting examples**

The setting example of the real encoder axis is shown below.

[Via drive unit]

Depending on the connected drive unit or version, available functions and encoders are restricted. For details, refer to the driver device specification.

**Ex.**

To use the real encoder axis1 (MR-J5(W)-G station address 192.168.3.1) scale measurement device as the input of the real encoder axis 2.

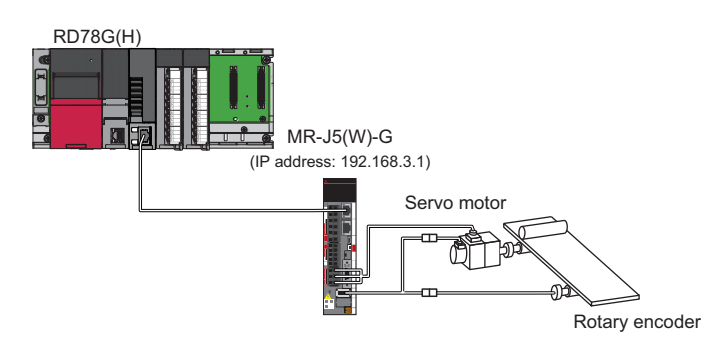

### ■**Axis setting**

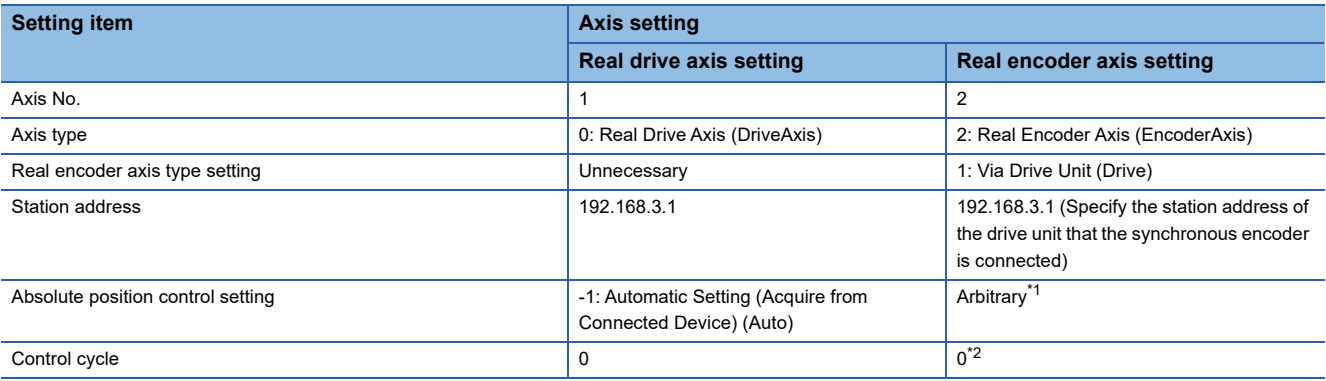

<span id="page-50-1"></span>\*1 Set the setting that matches with the setting of the synchronous encoder and driver side to be connected. When "-1: Automatic Setting (Acquire from Connected Device) (Auto)" is set, acquires the absolute position system setting from the driver side.

<span id="page-50-2"></span>\*2 The data refresh cycle of the synchronous encoder is the control cycle of the connected real drive axis and the axis control may not be executed by each data refresh cycle when it differs with the real encoder axis setting. Thus, It is recommended that the real encoder axis control cycle is set as the same cycle as the connecting real drive axis.

### ■**PDO mapping setting**

Regarding the network configuration setting of GX Works3, set all three objects of the following to the PDO mapping (TxPDO) of the real drive axis 1 (MR-J5(W)-G station address 192.168.3.1).

- Scale cycle counter
- Scale ABS counter
- Scale measurement encoder reception status

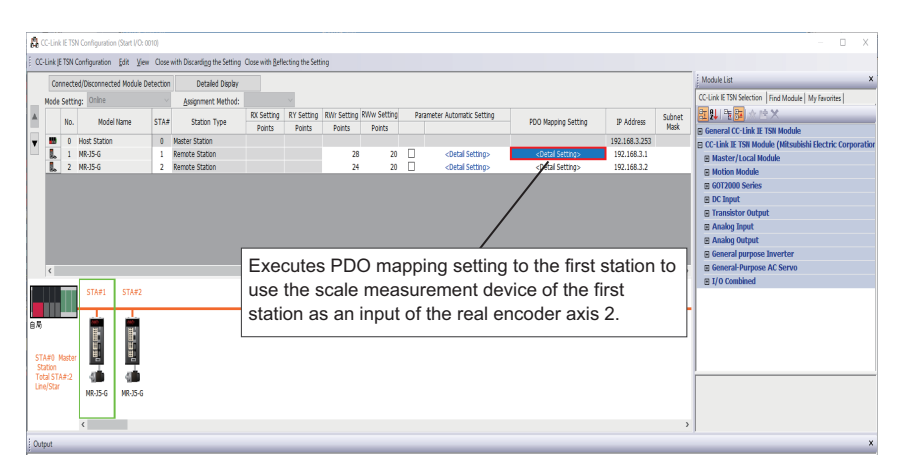

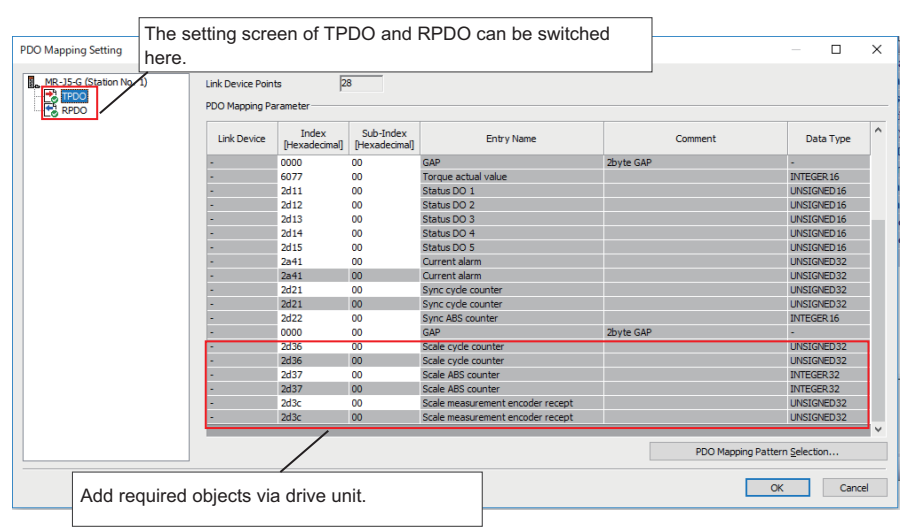

### ■**Driver side (MR-J5(W)-G) setting**

To enable the scale measurement function on MR-J5(W)-G, set the parameter below. (For MR-J5W-G, only MR-J5W2-G is supported)

For details on the parameter and connection method of the encoder, refer to the driver device specification.

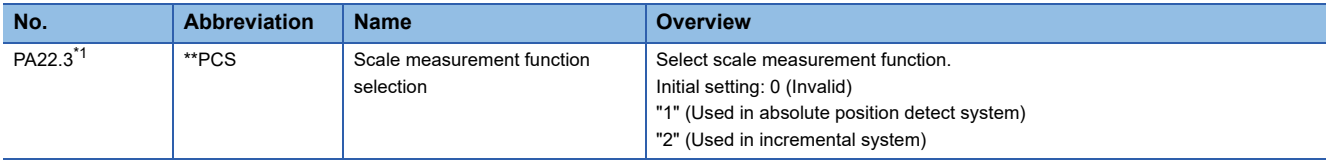

<span id="page-51-0"></span>\*1 Applicable to MR-J5(W)-G (A4 version) or later

When the applicable real drive axis is not connected,the real encoder axis connection becomes invalid. (It becomes valid by connecting the applicable real drive axis.)

### **Virtual drive axis**

This axis can generate commands virtually in the motion system. A real drive unit is not used. The available commands/ functions are partly different from those of the real axis.

### $Point<sup>0</sup>$

Since the virtual drive axis is specialized for generating the position command and it does not simulate a situation that the drive unit is connected, available functions are restricted. For simulating the operation close to the state when the drive unit is connected, use the slave emulation function to the real axis drive. For details, refer to the following.

S[Page 464 Slave Emulation](#page-465-0)

### **Virtual encoder axis**

Generates the current position from the values of the motion system variables. Used as an input axis for the single axis synchronous control.

### **Parameter setting items**

The following items are required to set up in order to use the virtual encoder axis.

 $\bigcirc$ : Necessary,  $\bigtriangleup$ : Optional,  $\rightarrow$ : Unnecessary

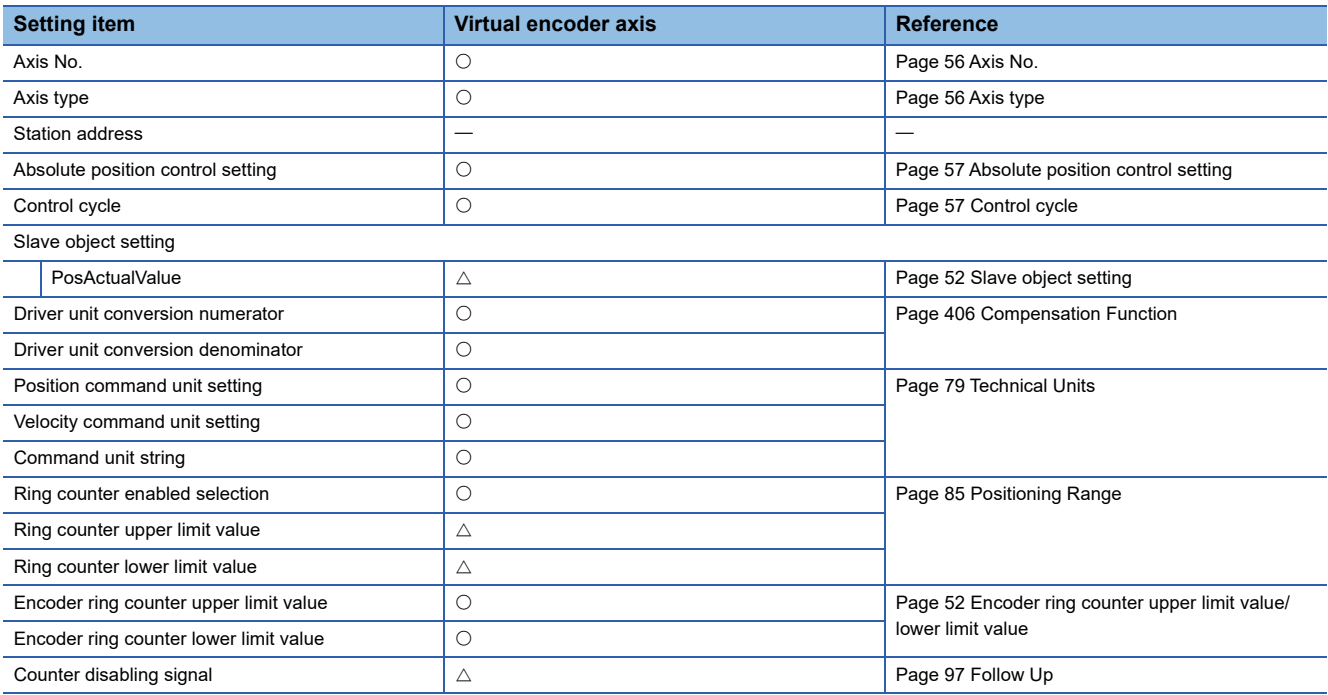

### <span id="page-53-0"></span>**Slave object setting**

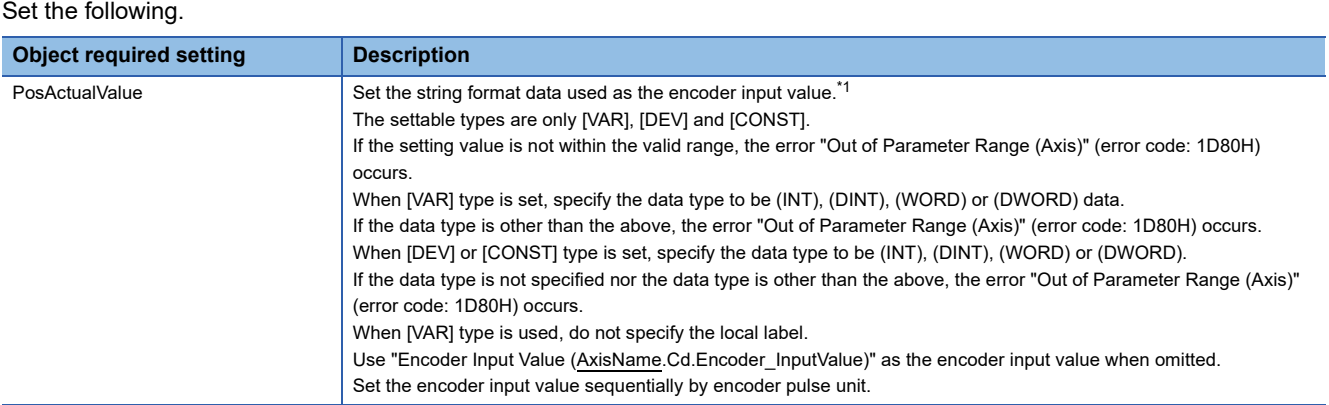

<span id="page-53-2"></span>\*1 For details on the setting value, refer to the following.

**[Page 446 TARGET\\_REF structure](#page-447-0)** 

### <span id="page-53-1"></span>**Encoder ring counter upper limit value/lower limit value**

Sets the upper limit value and lower limit value of the encoder input value.

Set the encoder ring counter lower limit value and encoder ring counter upper limit value corresponds to the lower limit value/ upper limit value of the encoder input value. If the range of the encoder input value and "the encoder ring counter lower limit value to the encoder ring counter upper limit value" differ, the encoder input value will not be read correctly. If the encoder ring counter upper limit value = encoder ring counter lower limit value is set, the encoder input value is processed as the 32-bit counter of "-2147483648 to 2147483647" or as the 16-bit counter of "-32768 to 32767". If the encoder ring counter lower limit value > the encoder ring counter upper limit value, the error "Out of Encoder Ring Counter Setting Range" (error code: 1AE1H) occurs.

 $Point<sup>°</sup>$ 

- For the encoder input value, set the cycle counter of "the encoder ring counter lower limit value ≤ the encoder input value ≤ the encoder ring counter upper limit value" as the input value. If the encoder input value is out of the above range, the encoder input value will not be read.
- Set the encoder input value that one operation cycle movement amount meets the following equation. If it does not meet, the actual input movement amount and the movement amount counted by the motion system may not match.

One operation cycle movement amount < the encoder ring counter upper limit value - the encoder ring counter lower limit value + 1| / 2

 • If the encoder input value is out of range of "the encoder ring counter lower limit value to the encoder ring counter upper limit value" when it is connected to the encoder, the encoder current value will restore as below.

- Absolute position system: Restore to the backup data value

- Incremental system: Clamp by the encoder ring counter upper limit value/lower limit value

### **Required setting to use**

The required functions to use the virtual encoder axis are shown below.

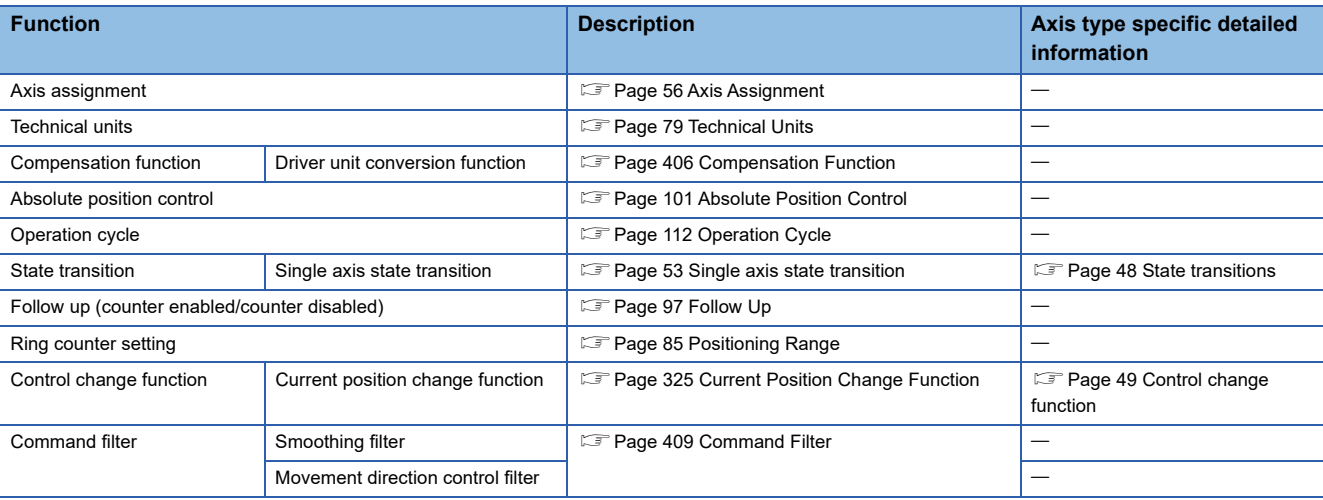

For other functions, refer to each function, check the required slave object for the function. If the axis holds the required slave object, the function is valid.

#### **State transition**

### <span id="page-54-0"></span>■**Single axis state transition**

The virtual encoder axis transits to the following state.

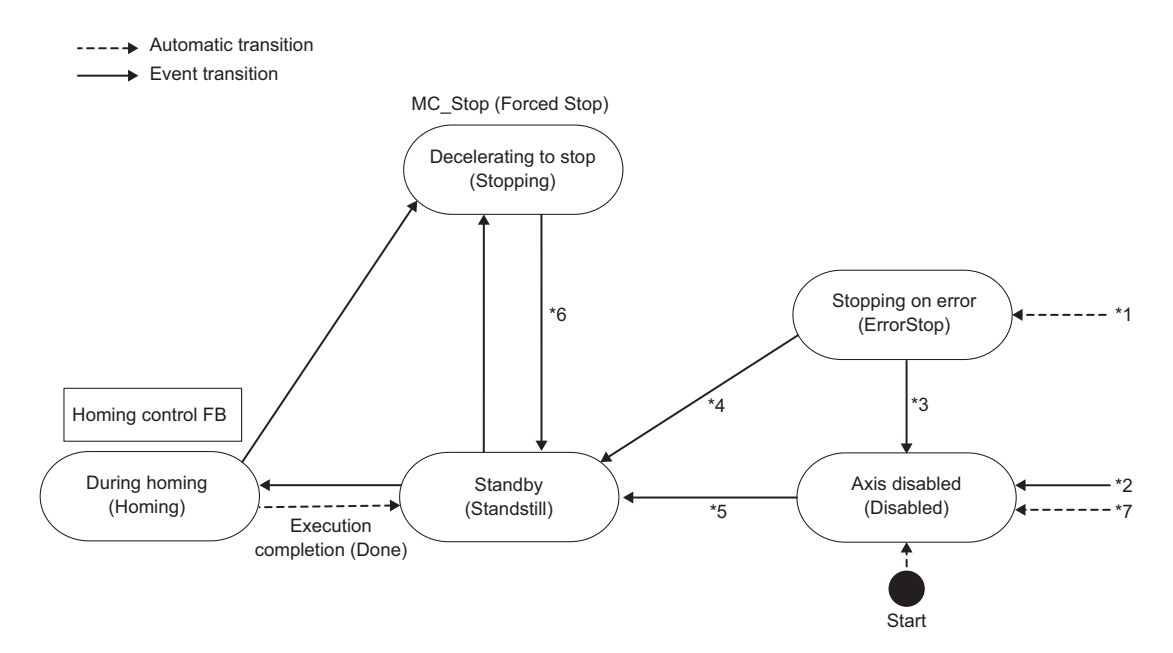

- \*1 Transits from any state when an error of the axis occurs.
- \*2 Transits from any state when Enable (Enable) of MC\_Power (Operation Available) is FALSE and the axis has no error. Transits from "4: Standby (Standstill)" when Enable (Enable) of MC\_Power (Operation Available) is TRUE, Servo ON request (ServoON) is FALSE, and the axis has no error.
- \*3 Transits when the status error is cleared by the error reset command during servo OFF.
- \*4 Transits when the status error is cleared by the error reset command during servo ON.
- \*5 After Connection Command (AxisName.Cd.Encoder\_Connect) is set to TRUE, transits when Enable (Enable) of MC\_Power (Operation Available) is TRUE, Servo ON request (ServoON) is TRUE, and Operable (Status) of MC\_Power (Operation Available) is TRUE.
- \*6 Transits when Execution completion (Done) of MC\_Stop (Forced Stop) is TRUE and Execute command (Execute) of MC\_Stop (Forced Stop) is FALSE.
- \*7 Transits from any state when Connection Command (AxisName.Cd.Encoder\_Connect) is FALSE.

### **Control change function**

When starting the current position change control unconditionally, use the MC SetPosition (Current Position Change).

#### $Restraction$ <sup> $\gamma$ </sup>

The encoder input value will be read by every virtual encoder axis control cycle. When the encoder input value update cycle is slow, the velocity change increases. Use the smoothing filter to smooth the velocity change.

### **Setting example**

The setting example of the virtual encoder axis and the method of use are shown below.

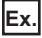

When the axis 4 is used as the virtual encoder axis.

(Gray code encoder connected to the input unit: The resolution 4096 [pulse/rev] encoder value is used to control)

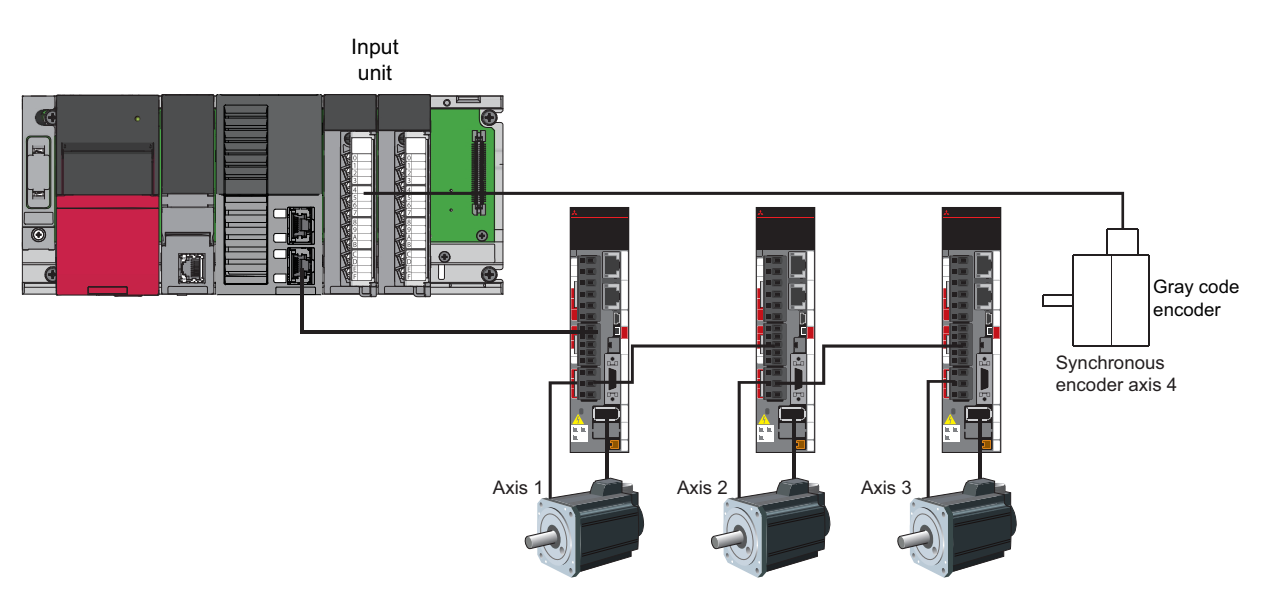

#### ■**Axis setting**

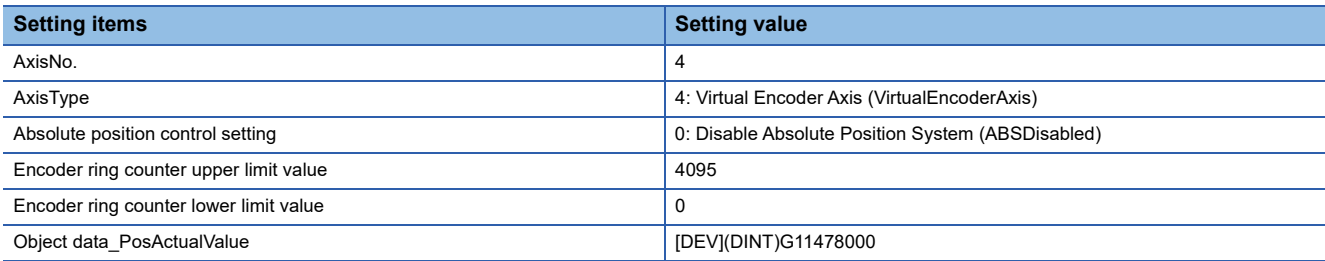

- *1.* Set Connection Command (AxisName.Cd.Encoder\_Connect) to TRUE.
- *2.* Check Current Position Restoration Status (AxisName.Md.PosRestoration\_Status) is "2: Restoration Completed in Incremental System (RestoredInIncSystem)", and Connection Status (AxisName.Md.Encoder\_Connected) is TRUE.
- 3. Set Enable (Enable) of MC\_Power (Operation Available)/MCv\_AllPower (All Axes Operation Available) and Servo ON request (ServoON) to TRUE.
- *4.* Check Axis Status (AxisName.Md.AxisStatus) is "4: Standby (Standstill)".
- *5.* Read the encoder value of the gray code encoder by program, update the device setup on PosActualValue with slave object setting sequentially.

(The virtual encoder axis will be controlled based on the change amount of PosActualValue.)

### **Virtual linked axis**

This axis connects FBs of single axis synchronous control. Since the minimum data for FB connection is defined, the processing load is reduced compared to the FB connection using a virtual drive axis, etc.

Without axis assignment in the engineering tool, an axis can be temporarily generated during program execution by only declaring the instance of the AXIS REF structure in the local label. In this case, the motion system discards the axis data generated temporarily when the PLC READY [Y0] is turned ON to OFF. (If axis assignment is executed in the engineering tool, the axis data will be maintained even after the PLC READY [Y0] is turned ON to OFF.)

### **How to generate an axis**

Set it according to axis assignment. For the method, refer to the following.

**F** [Page 56 Axis Assignment](#page-57-0)

### **Precautions**

- Software stroke limit cannot be set in the virtual linked axis. When virtual linked axes are used to connect between each user program of single axis synchronous control, set the software stroke limit in the end axis of connected single axis synchronous control.
- When temporarily generated axis is started, it will take longer than the usual to start the axis because the axis variables are generated in the motion service processing.

# <span id="page-57-0"></span>**1.3 Axis Assignment**

Axes are generated/initialized by setting axis settings on the axis setting window in the engineering tool. The axes set on the axis setting window are assigned to the global label as axis variables. For the setting method, refer to Help of the engineering tool.

### **Operation of this function for each system status**

 $\bigcirc$ : Possible,  $\times$ : Not possible

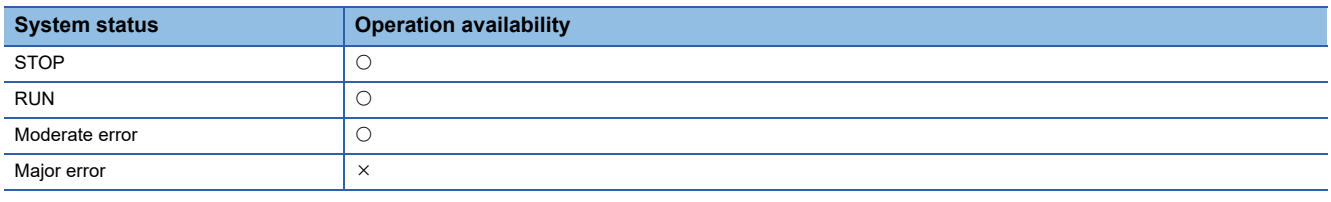

### **Setting items**

The following shows setting items according to the axis type.

#### O: Necessary, -: Unnecessary

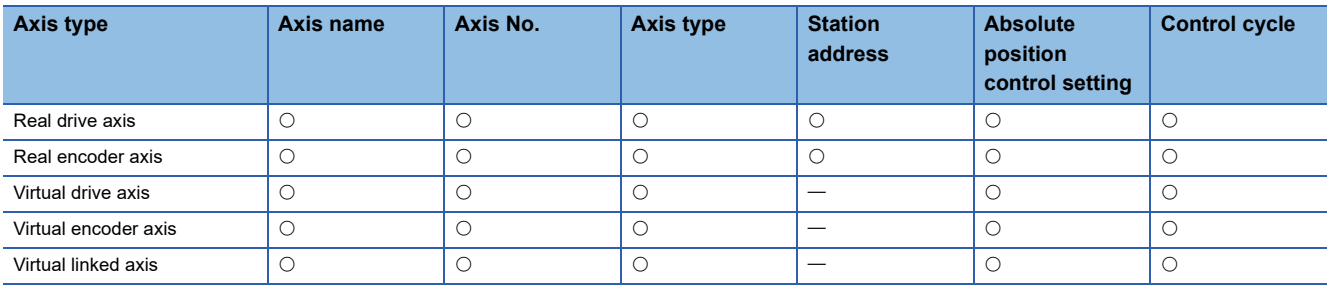

#### ■**Axis name**

Set an arbitrarily axis name of the applicable axes within 127 characters.

An instance is generated as the set axis name.

#### <span id="page-57-2"></span>■**Axis No.**

Axis No. is an identifier to control in the motion system.

If the same No. is set in the multiple axes, the error "Axis No. Setting Duplication Error" (error code: 1A91H) will occur.

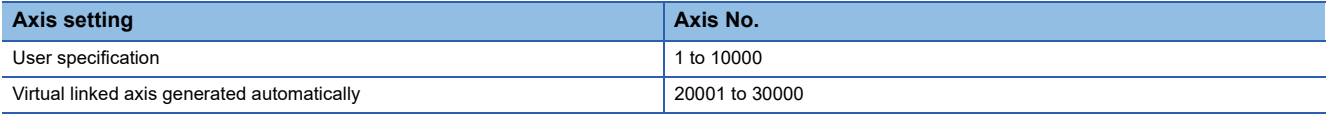

### <span id="page-57-1"></span>■**Axis type**

Specify an axis type of the axis.

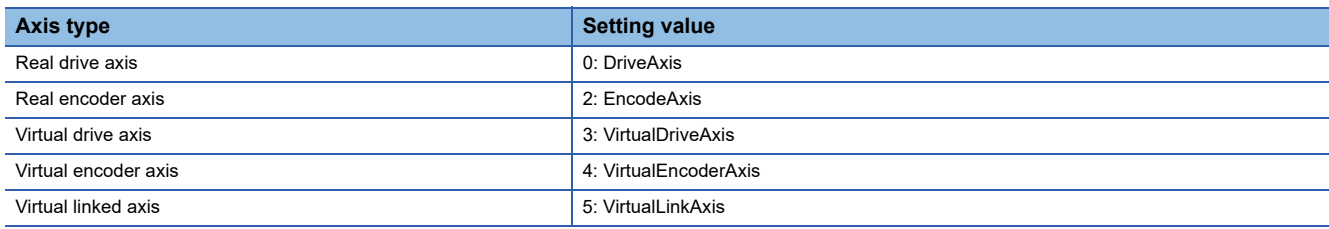

The data type that an axis variable can take differs depending on the axis type.

For details on data types of each axis type, refer to the following.

**[Page 36 Axis](#page-37-3)** 

### <span id="page-58-2"></span>■**Station address**

Specify the station address of the target device to connect a network device as a real axis. Also, specify the axis ID for connecting a device which can control multiple axes with one device (multiple axes device).

These settings are unnecessary to the virtual axis.

For the station address, specify the same format as "Target modification (character string starts with @)" of TARGET\_REF structure.

For details on the TARGET\_REF structure, refer to the following.

**[Page 446 TARGET\\_REF structure](#page-447-0)** 

Even though the station address have not been set ("") in the real axis, by setting Slave Emulation Enabled (AxisName.PrConst.SlaveEmulate\_Enable) to TRUE, it enables to use as the slave emulate function. If slave emulate function is not used, the error "Station Address Setting Incorrect" (error code: 1A95H) will be output and the axis will not be ready for operation.

### <span id="page-58-0"></span>■**Absolute position control setting**

Specify whether applicable axes are used as the absolute position system or not. For details, refer to the following. **[Page 101 Absolute Position Control](#page-102-0)** 

### <span id="page-58-1"></span>■**Control cycle**

Specify which operation cycle is used for the applicable axis to control. For details, refer to the following. [Page 112 Operation Cycle](#page-113-1)

### **Relevant variables**

AxisName in the following table indicates the instance name of the structure type for each axis type.

AXIS REAL: Real drive axis

AXIS\_ENCODER: Real encoder axis

AXIS VIRTUAL: Virtual drive axis

AXIS\_VIRTUAL\_ENCODER: Virtual encoder axis

AXIS\_VIRTUAL\_LINK: Virtual linked axis

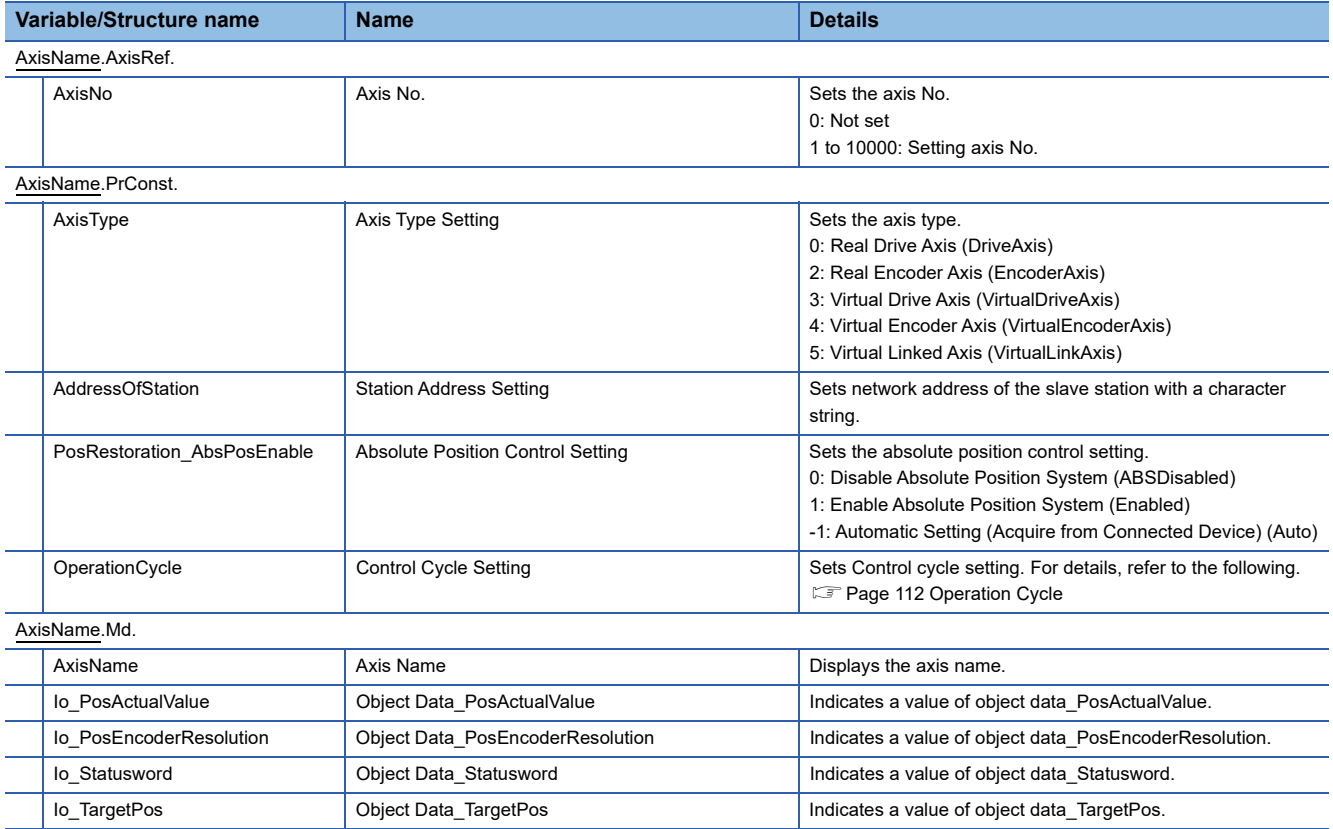

### <span id="page-59-0"></span>**Slave object settings**

In the motion system, the data that sends/receives information to/from the connected device in the motion operation processing is called a slave object.

With slave object settings, the motion system can be customized to adjust to the slave device by setting the data related to the slave device to the slave object.

For one slave object, set as the following.

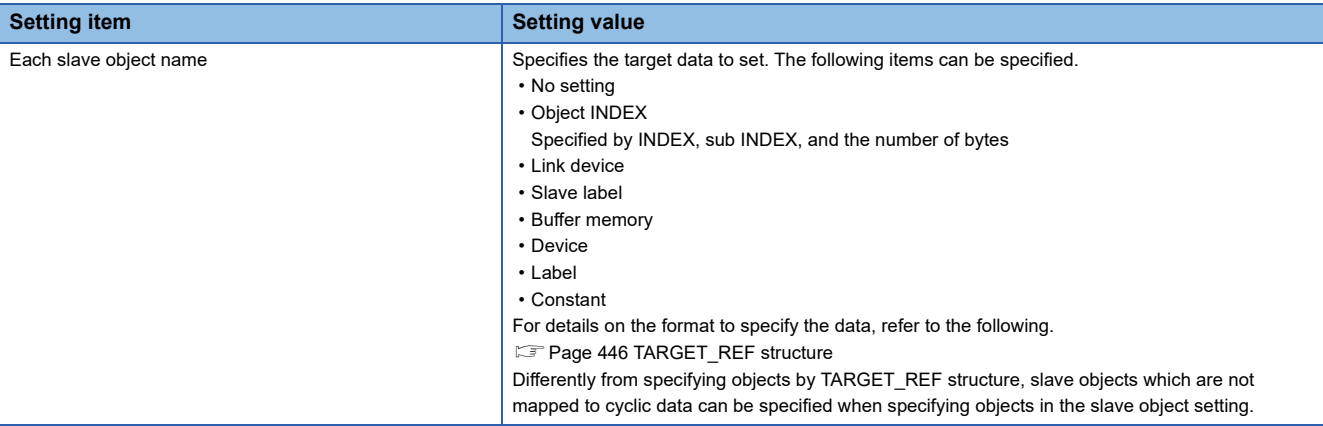

#### Settable data by the axis type and the slave object is shown below.

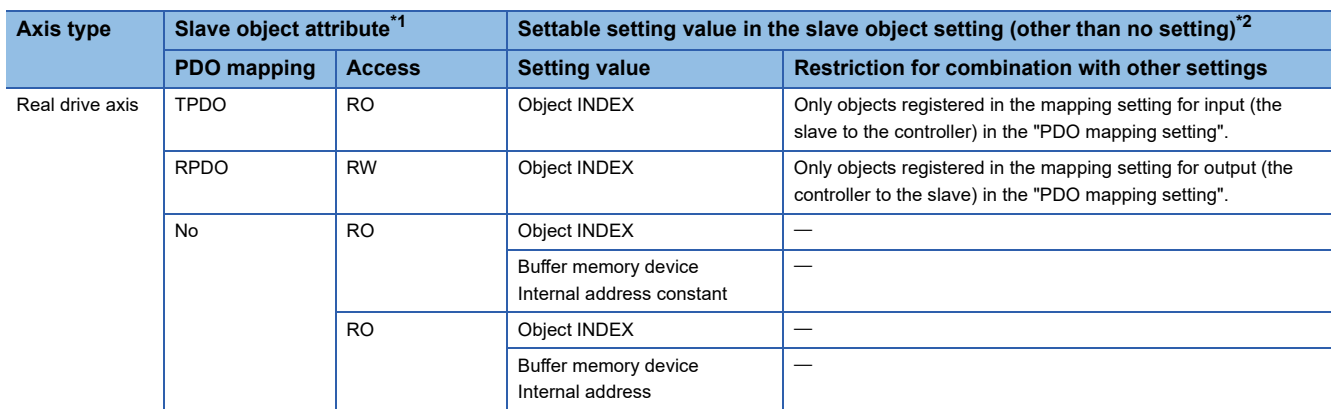

<span id="page-59-1"></span>\*1 For details on slave object attribute, refer to the following.

**[Page 60 Slave object list](#page-61-0)** 

<span id="page-59-2"></span>\*2 When the slave label is specified, refer based on data the applicable label is assigned to.

If unavailable data is set, the error "Mapping Communication Error" (error code: 1A5FH) will occur at the axis variable initialization.

There are slave objects whose settings are necessary depending on the axis type. A valid setting value other than "no setting" must be set to the applicable slave object. (If the setting is illegal, the error "Slave Object Setting Incorrect" (error code: 1A96H) will occur at the axis variable initialization.)

For slave objects whose settings are necessary, refer to the following.

**[Page 60 Slave object list](#page-61-0)** 

When "no setting" is set to the slave object setting, the axis cannot use functions/commands that need the applicable slave object.

Data and information of the setting location are sent/received based on the data type of each slave object in the motion operation processing.

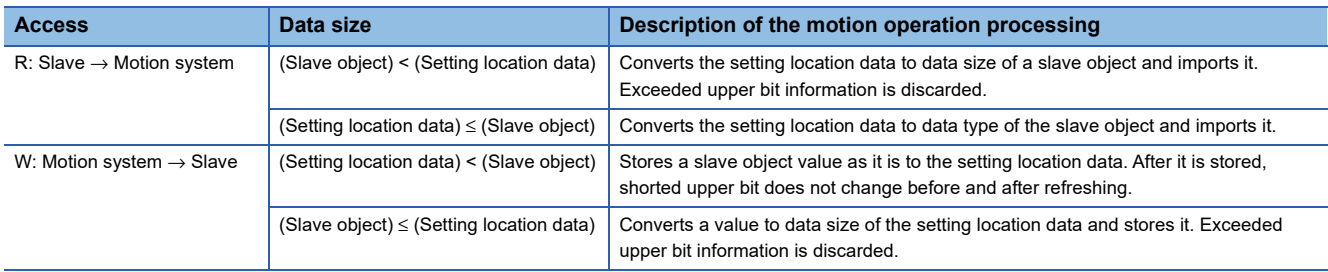

### **PDO mapping settings**

Data (object) that sent/received between the controller and the slave in cyclic communication (PDO communication) must be mapped in advance in order to control each function in the real drive axis.

For details on PDO mapping settings, refer to "Cyclic Transmission" of Part 1 in the following manual.

MELSEC iQ-R Motion Module User's Manual (Network)

Mapping is required for some objects to be connected as real drive axes in the motion system. The following objects must be mapped. (If those are not mapped, the error "Necessary Slave Object Unset" (error code: 1AA8H) will occur.)

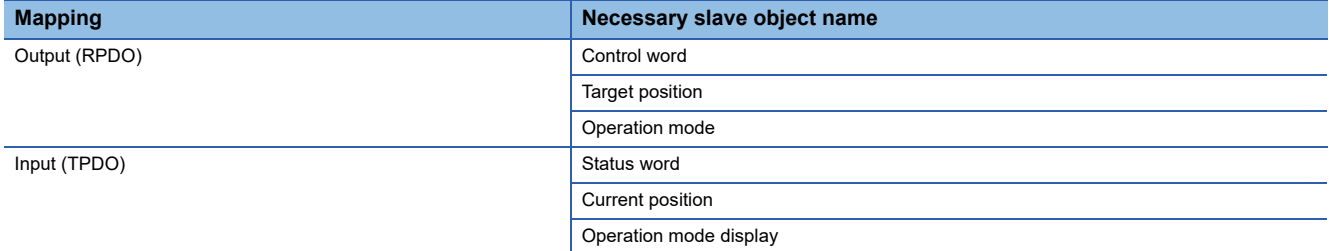

### **Setting procedure**

This section describes the procedure to newly set a real drive axis by using the engineering tool.

- *1.* Add slave device settings to the network setting, and set IP address and PDO map information.
- *2.* Select adding axis in the axis setting of the motion system, and set axis information.
- *3.* Double-click the set axis and set the axis parameters.
- *4.* Select the slave object setting, and assign slave objects.
- *5.* Write the parameters in the motion system.

### <span id="page-60-0"></span>**Memory usage**

The memory usage differs depending on the axis types. Specify the memory capacity of the axis data according to the axis type and the number of the axis to be used.

The memory usage of each axis type is shown below and these indicate the usage of every axis.

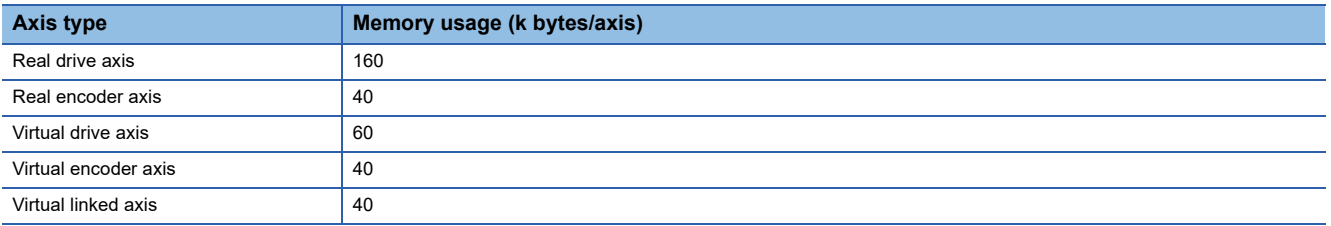

The memory capacity for axis data is specified by Maximum RAM Size (System.PrConst.Addon\_Axis.RamSizeMax). When the axis data memory usage exceeds the capacity at initializing the axis variable, the error "Axis Data Memory Size Over" (error code: 1A5DH) occurs and the axis is not generated. Check the memory capacity and execute the software reboot.

Check the memory capacity of the following add-on library as needed.

- MotionEngine
- NetworkDriver CCIETSN (for using real drive axis)
- ServoDriver\_CANopen (for using real drive axis)
- SignalIO (for using external signal)
- ExternalSignal (for using external signal)

### <span id="page-61-0"></span>**Slave object list**

The following shows attributes of slave objects.

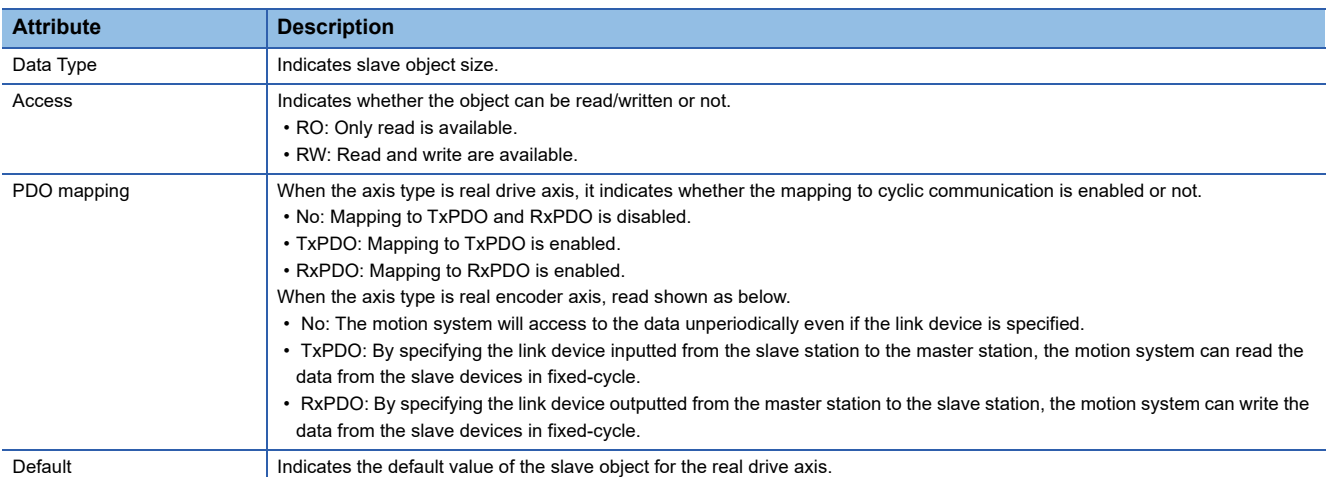

The slave object lists are shown below.

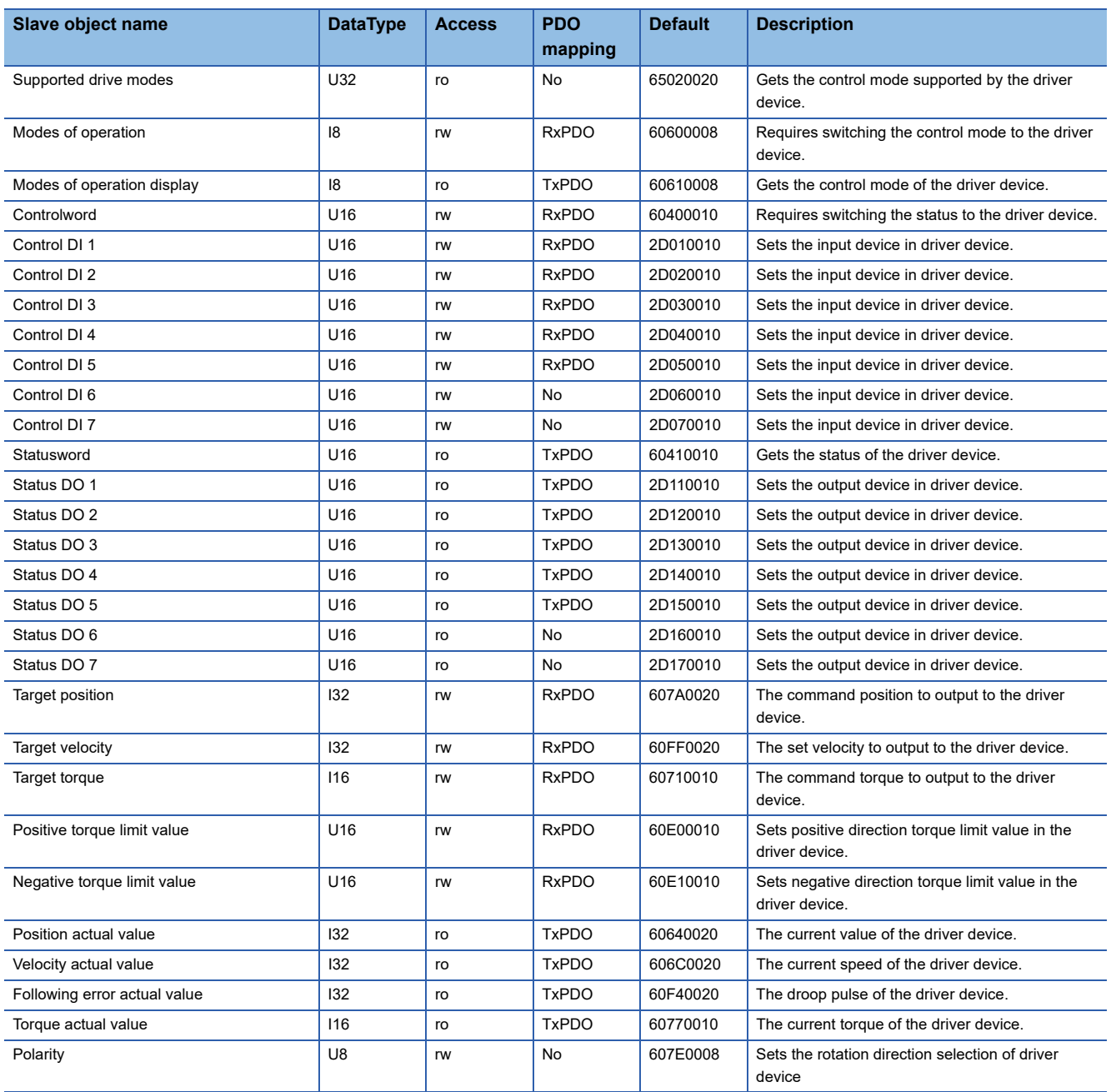

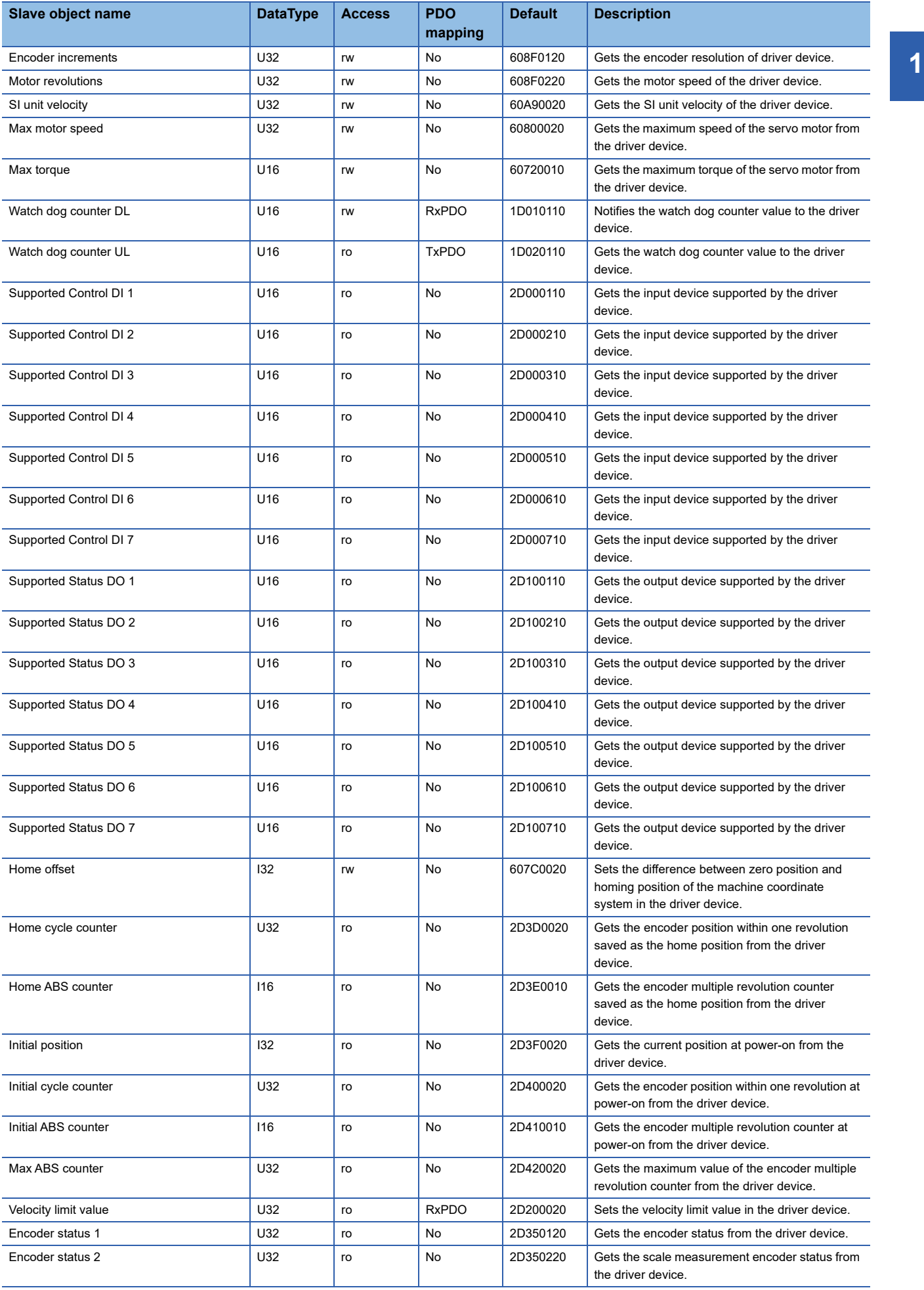

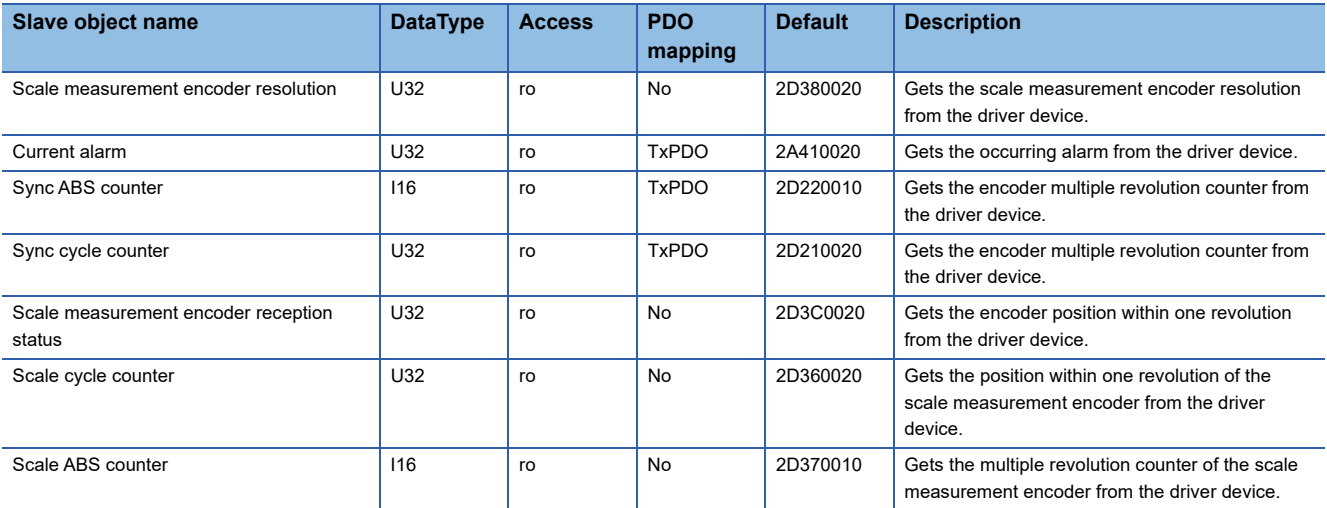

• Whether or not the setting is required for each axis type

Whether the slave object is available in each axis type or not is as shown below depending on the slave object setting and the PDO mapping setting.

: Setting possible ... It can be set in the slave object setting of the engineering tool. For a slave object whose PDO mapping attribute is TxPDO or RxPDO in the real drive axis, be sure to set the setting value of the slave object setting to the PDO mapping setting. When the setting is valid, the axis holds the applicable slave object.

 $\times$ : Setting not possible ... It cannot be set in the slave object setting of the engineering tool. The axis does not hold the applicable slave object.

: Unnecessary ... It cannot be set in the slave object setting of the engineering tool. However, since it is emulated in the motion system, the axis holds the applicable slave object.

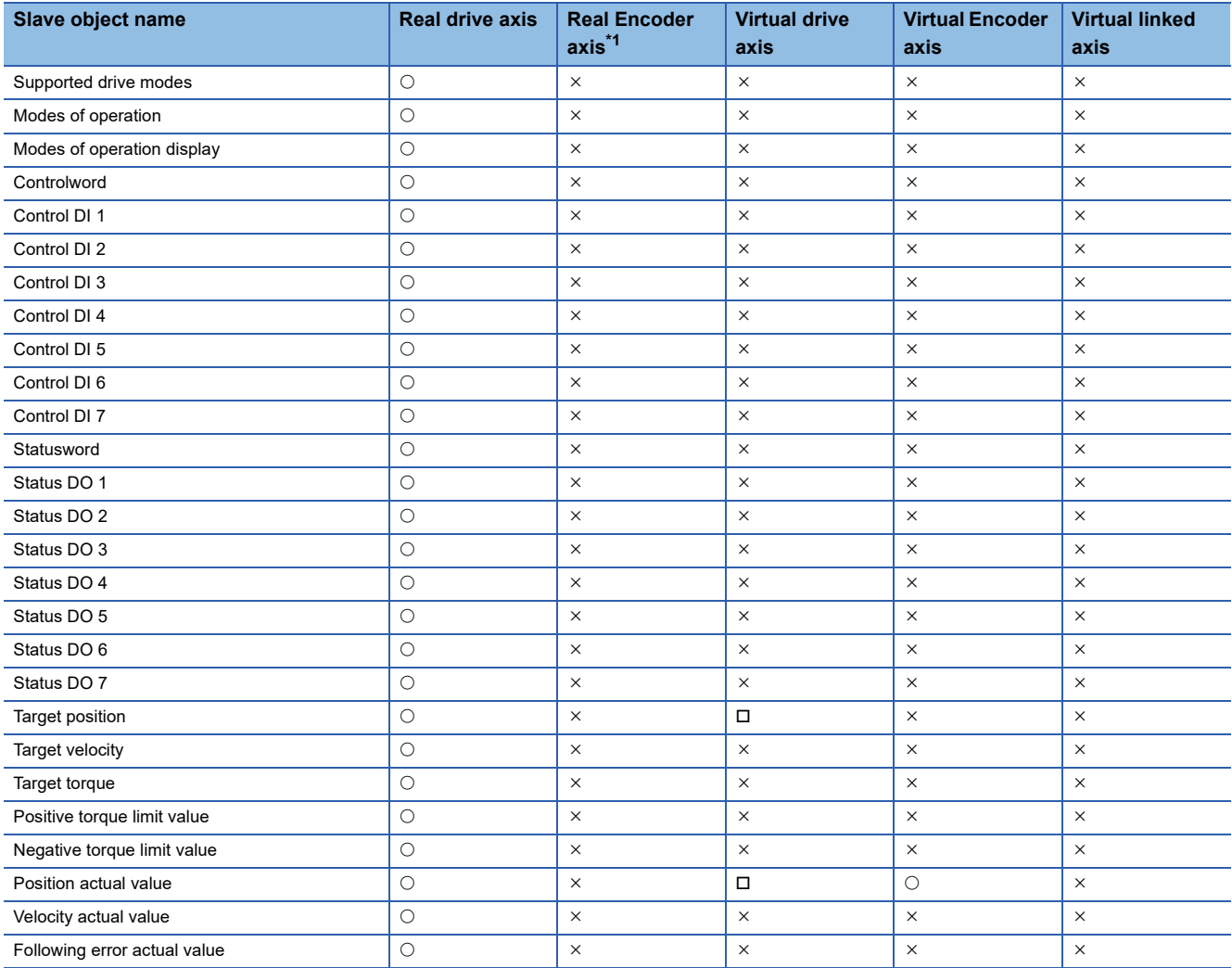

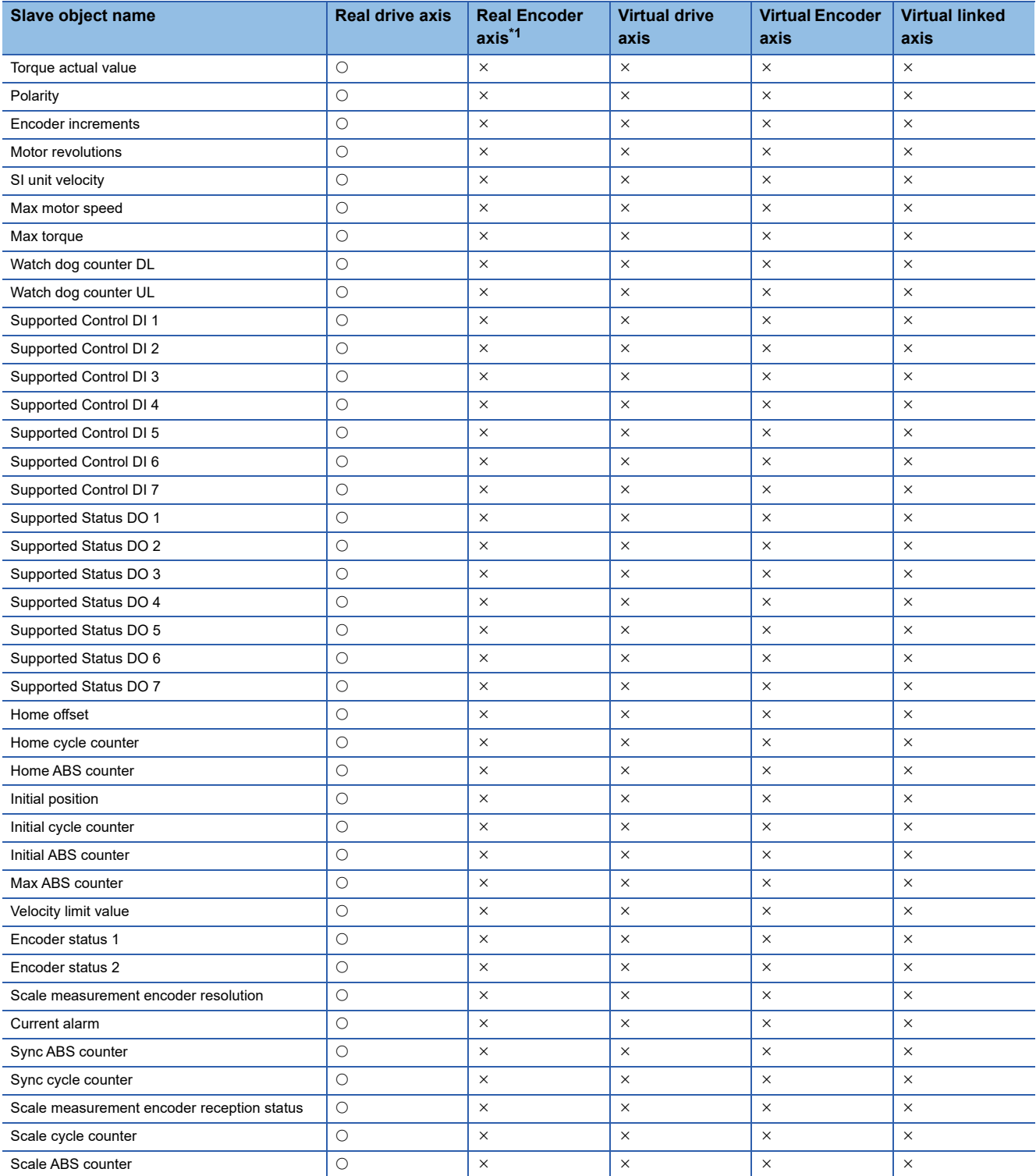

<span id="page-64-0"></span>\*1 For the real encoder axis, refer to the following.

**[Page 36 Axis](#page-37-3)** 

### **Motion system function/command and slave object**

If no slave object is registered in the axis of the motion system, there will be errors and restrictions in some functions/ commands. Set the required objects as the following.

For the real axis, the registered slave objects can be confirmed with RPDO (Slave device→Motion system) Mapping (AxisName.Md.Drive\_RPDO[1..64]) and TPDO (Motion system→Slave device) Mapping (AxisName.Md.Drive\_TPDO[1..64]). For the virtual axis, the registered slave objects are fixed for each axis type.

For details on each slave object, refer to the following.

**F** [Page 60 Slave object list](#page-61-0)

 $@:$  PDO mapping is required,  $\bigcirc:$  PDO mapping is recommended,  $-:$  PDO mapping is not required

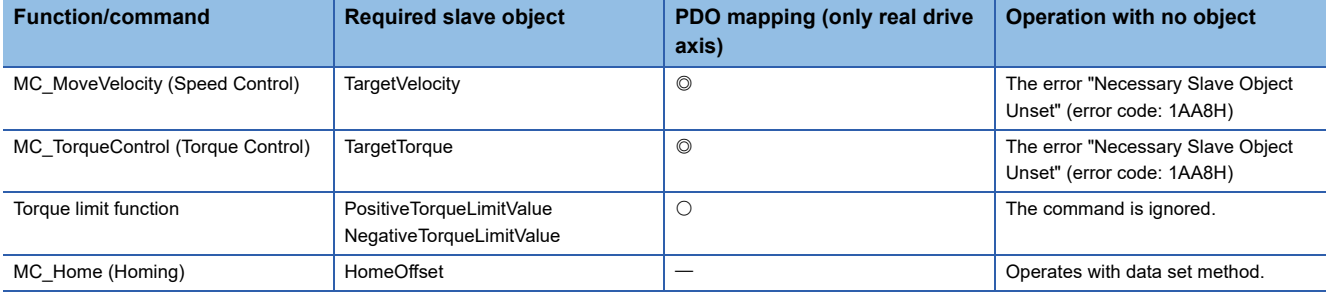

### **Precautions**

### **Relevant add-ons**

The following add-on is required to use this function.

• Axis

### **System memory capacity**

For details, refer to the following.

**F** [Page 59 Memory usage](#page-60-0)

# **1.4 Axes Group**

Axes group is used for multiple axes control such as linear interpolation control and 3D linear interpolation control, etc. This section describes an overview of axes group.

The maximum setting number of axes groups depends on the memory. If an axes group cannot be set for memory shortage, the error "Maximum Number of Registrations for Axes Group Over" (error code: 1A60H) will occur. The maximum number of configuration axes of the axes group to be registered is 16.

### **Relevant variables**

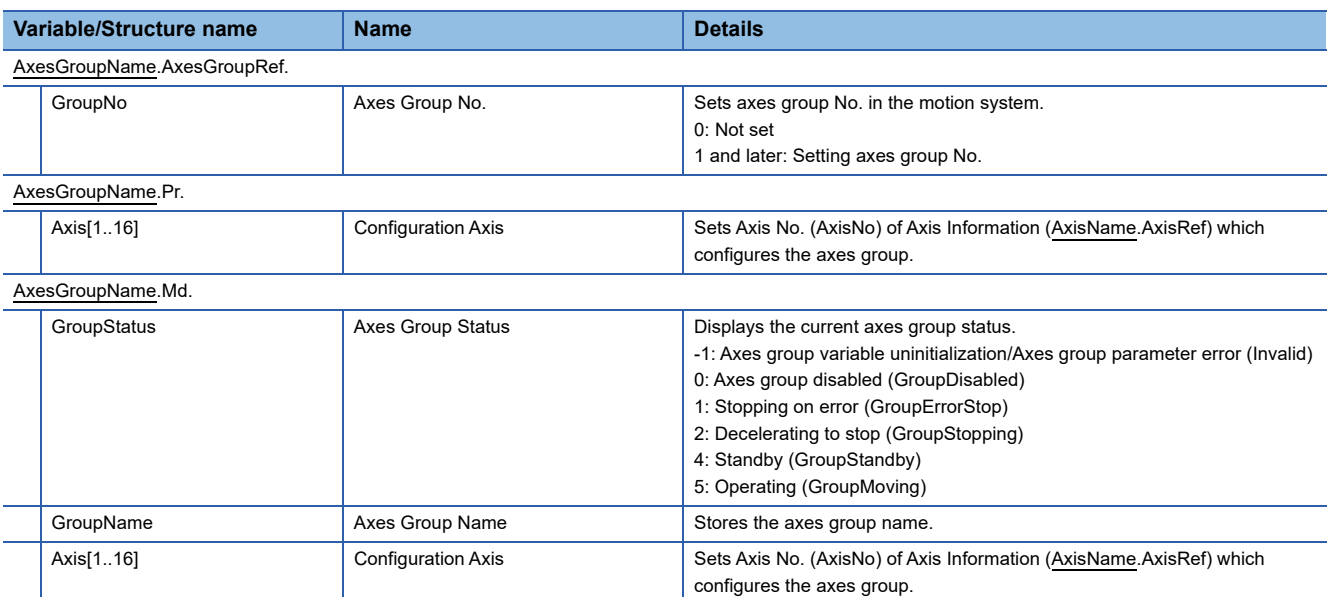

### **Relevant FBs**

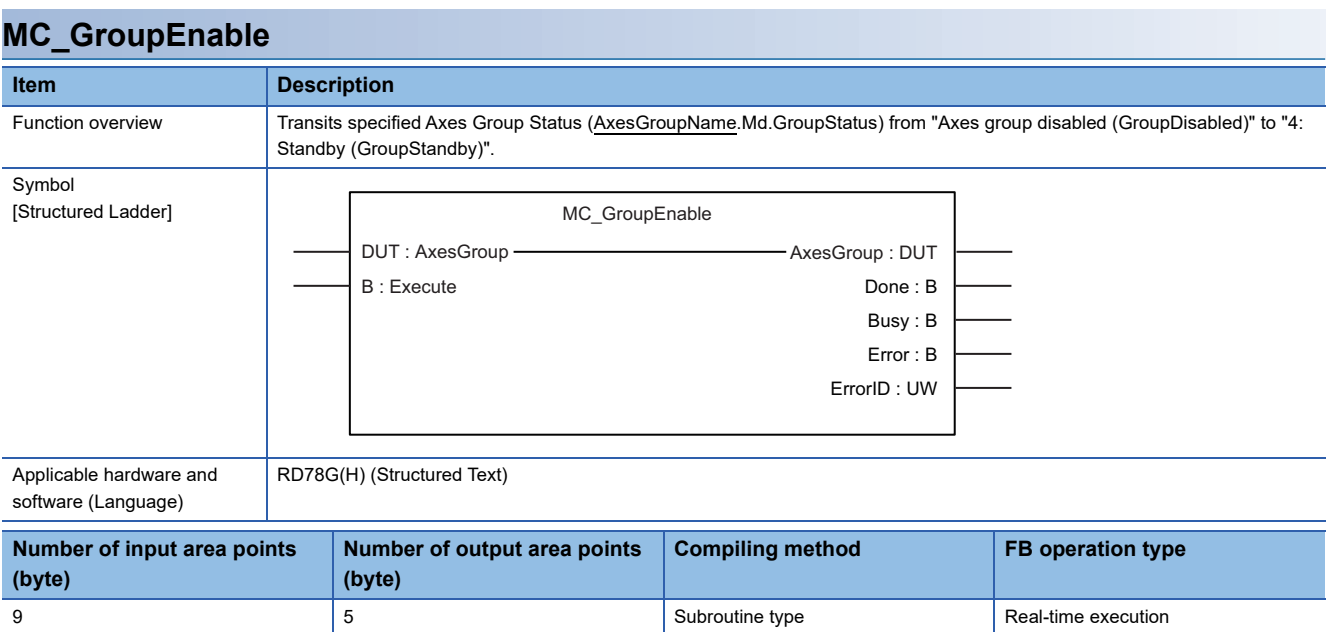

### ■**Function description**

This FB transits Axes Group Status (AxesGroupName.Md.GroupStatus) of the AXES\_GROUP\_REF structure from "0: Axes group disabled (GroupDisabled)" to "4: Standby (GroupStandby)".

The FB is executed when Execute command (Execute) is TRUE, and Executing (Busy) becomes TRUE when the processing is normally started.

When the processing is normally completed, Execution completion (Done) becomes TRUE and Executing (Busy) becomes FALSE.

When an error has occurred in the FB, Error (Error) is set to TRUE and the error code is stored in Error code (ErrorID). For details on error codes, refer to the following.

[Page 712 List of Error Codes](#page-713-0)

For Axes Group Status (AxesGroupName.Md.GroupStatus), refer to the following.

**F** [Page 71 Axes group state transition](#page-72-0)

#### ■**Restrictions**

• Axes Group No. (GroupNo) of the AXES GROUP REF structure must be set in advance before this FB is executed.

 • This FB can be executed only when Axis Status (AxisName.Md.AxisStatus) of all configuration axes is the "4: Standby (Standstill)" or the "0: Axis disabled (Disabled)" status.

### ■**Timing chart**

[When the FB is normally completed]

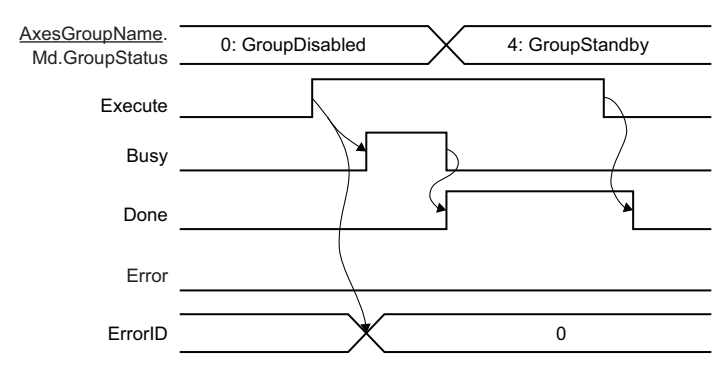

### [When an error occurs]

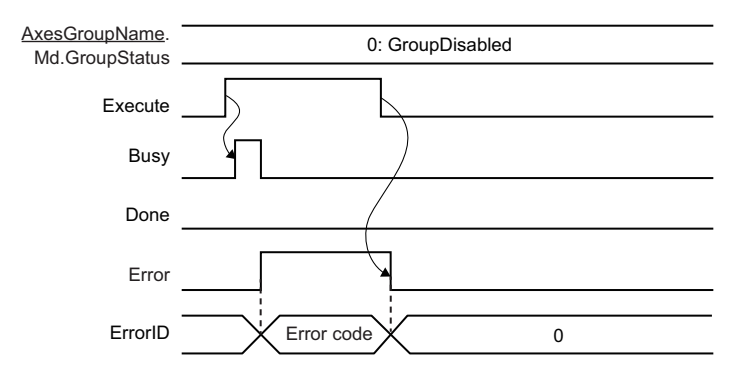

#### ■**I/O variable**

Input import ↑: At start

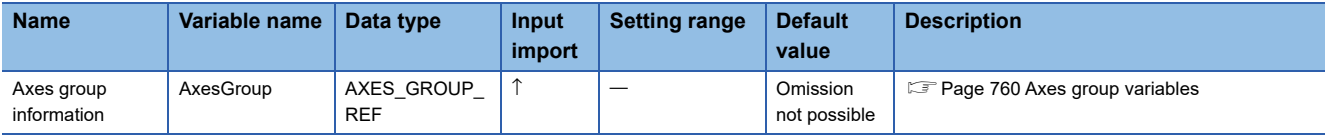

### ■**Input variable**

Import ↑: At start

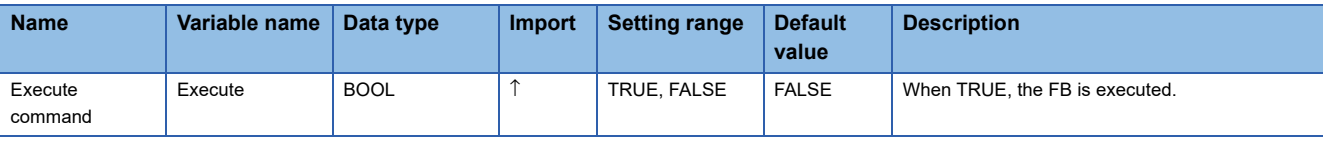

### ■**Output variables**

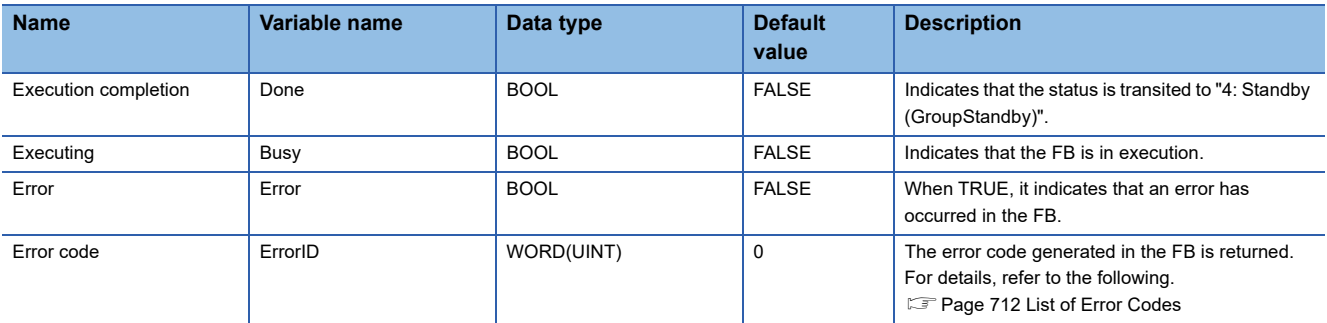

### **MC\_GroupDisable**

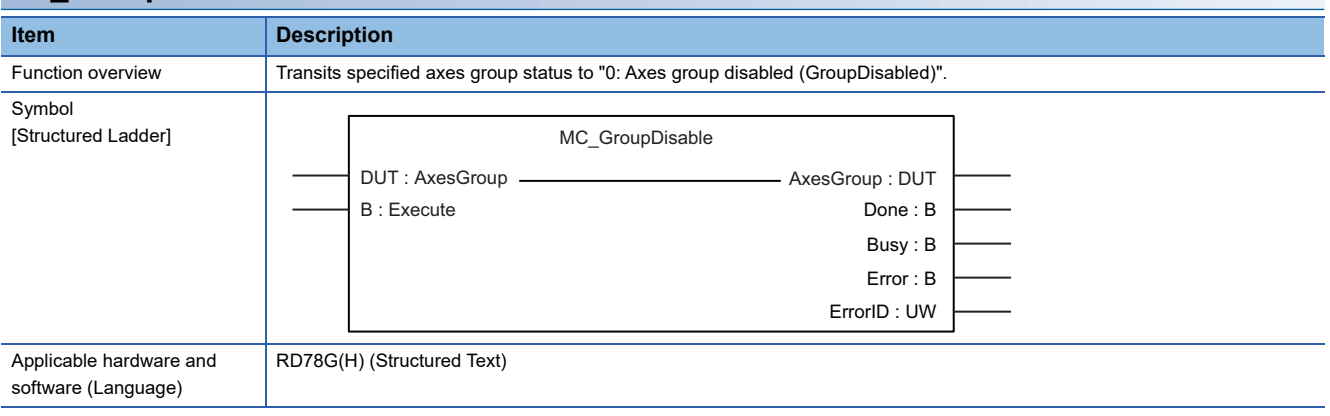

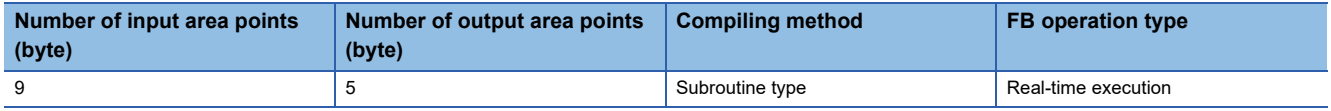

#### ■**Function description**

This FB transits Axes Group Status (AxesGroupName.Md.GroupStatus) of the AXES\_GROUP\_REF structure to "0: Axes group disabled (GroupDisabled)".

The FB is executed when Execute command (Execute) is TRUE, and Executing (Busy) becomes TRUE when the processing is normally started.

When the processing is normally completed, Execution completion (Done) becomes TRUE and Executing (Busy) becomes FALSE.

When an error has occurred in the FB, Error (Error) is set to TRUE and the error code is stored in Error code (ErrorID).

For details on error codes, refer to the following.

[Page 712 List of Error Codes](#page-713-0)

For Axes Group Status (AxesGroupName.Md.GroupStatus), refer to the following.

**F** [Page 71 Axes group state transition](#page-72-0)

### ■**Restriction**

Axes Group No. (GroupNo) of the AXES\_GROUP\_REF structure must be set in advance before this FB is executed.

#### ■**Timing chart**

[When the FB is normally completed]

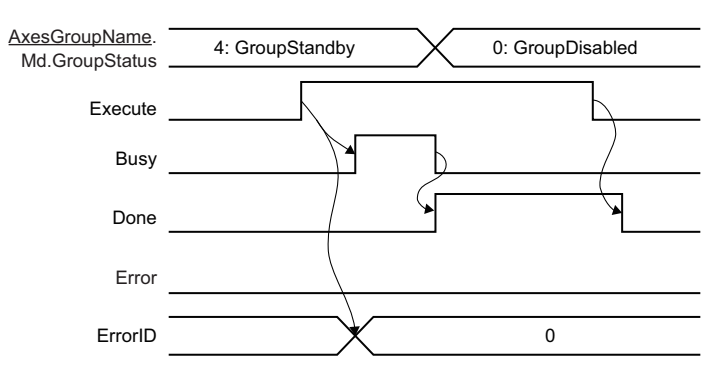

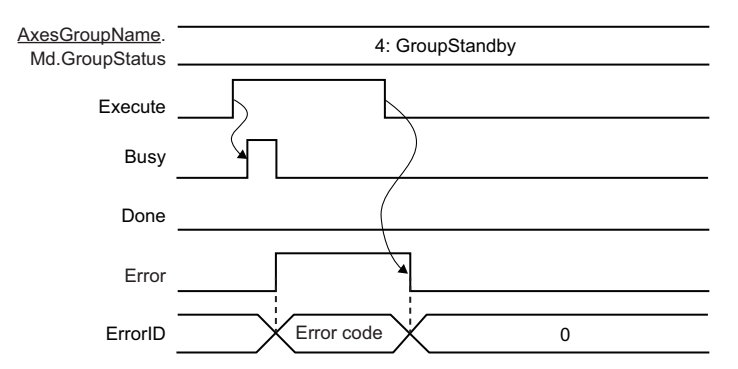

#### ■**I/O variable**

#### Input import ↑: At start

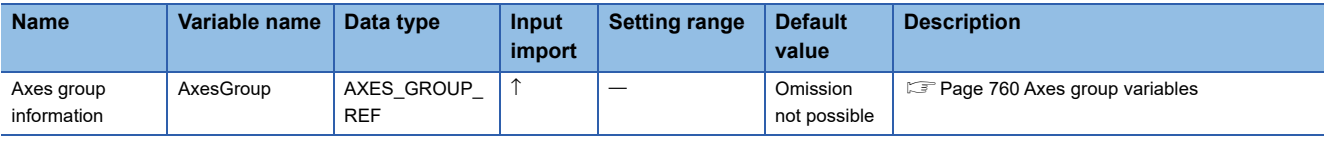

#### ■**Input variable**

Import ↑: At start

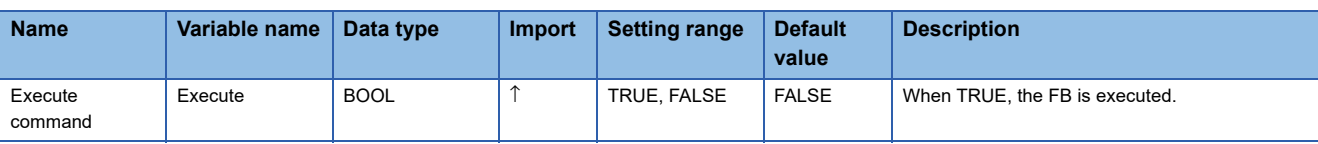

### ■**Output variables**

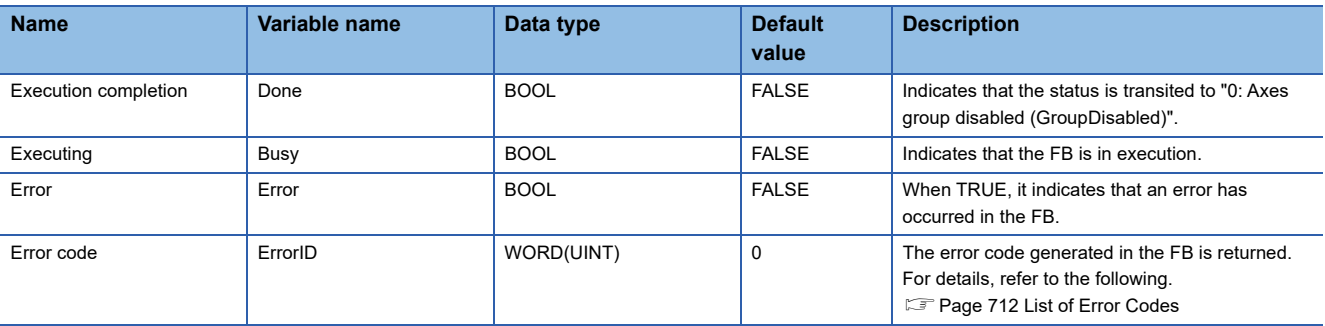

### **Settings required for axes group**

The following parameters must be set in the engineering tool in order to set axes groups.

Configuration axes can be changed from the program.

For setting methods of axes group, refer to the following.

**F** [Page 77 Axes Group Assignment](#page-78-0)

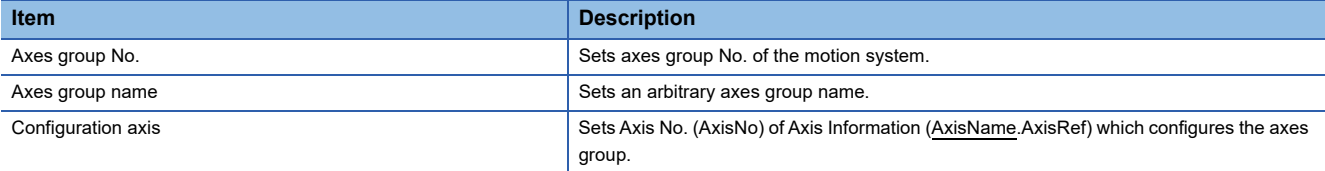

### **Axes group variables**

Axes group variables are generated by adding the axes group setting in the engineering tool. A generated axes group is assigned to the global label as an axes group variable.

Axes group is defined as an axes group variable configured with monitor information such as parameter information, the current position, and the status.

### **Axes group variable name (default)**

The following names are assigned based on the setting axes group No. It can be changed to an arbitrary name. For details, refer to the following.

**Fage 77 Axes Group Assignment** 

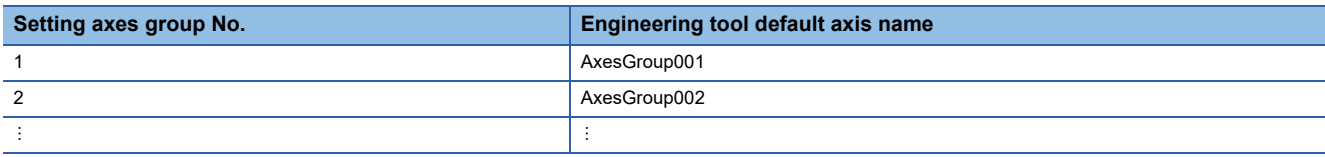

### **Data type**

Data types of axes groups are described with the AXES\_GROUP type. Data types of axes groups have the following members respectively.

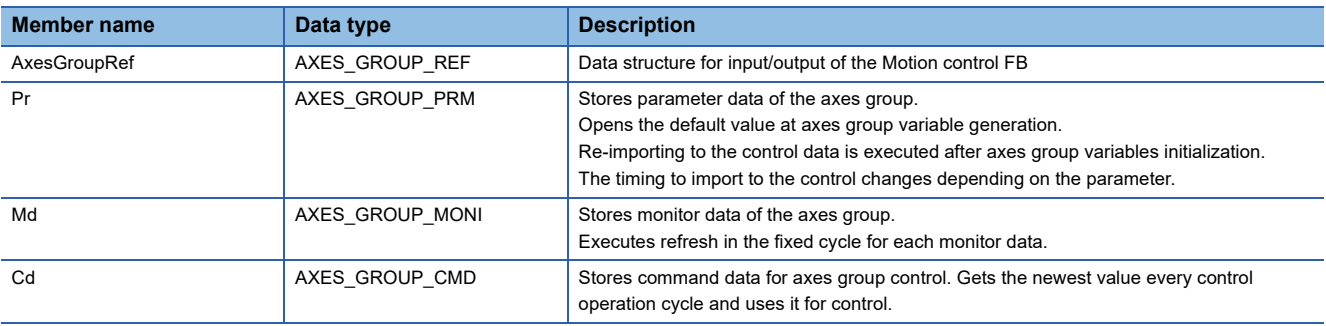

### **Axes group variable initialization timing**

Axes group variables are initialized at the following timings.

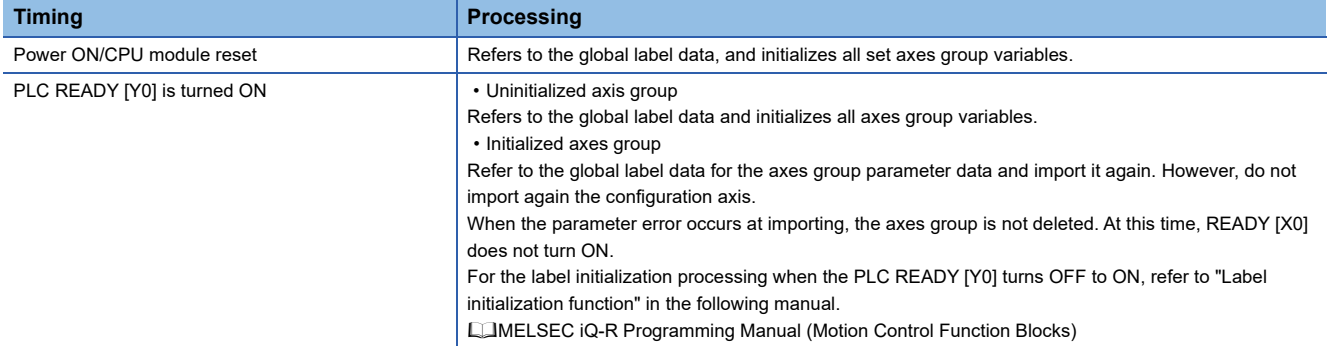
## **How to specify in a user program**

When specifying the axes group by the Motion control FB, set the AXES\_GROUP\_REF type member (AxesGroupName.AxesGroupRef) of each axes group variable to the I/O variables which the data type is "AXES\_GROUP\_REF".

#### **Ex.**

When executing the MC GroupEnable (Axes Group Enabled) with the following conditions: axes group No.: 1, axes group name: AxesGroup001

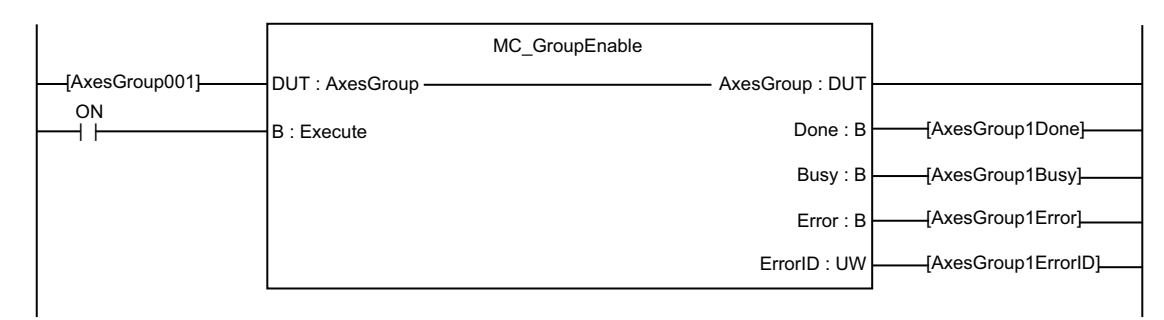

## **Axes group status**

When an axes group is used in the motion FB, Axes Group Status (AxesGroupName.Md.GroupStatus) must be "4: Standby (GroupStandby)" by executing MC\_GroupEnable (Axes Group Enabled) to the axes group. The axes group can be started in the motion FB when Axes Group Status (AxesGroupName.Md.GroupStatus) is "4: Standby (GroupStandby)" and Axis Status (AxisName.Md.AxisStatus) of all configuration axis is "4: Standby (Standstill)".

#### **Axes group state transition**

The following shows status that an axes group can enter.

The current status can be confirmed with Axes Group Status (AxesGroupName.Md.GroupStatus).

When the axes group changes to "4: Standby (GroupStandby)", Using Axes Group (AxisName.Md.UseInGroup) of the configuration axis becomes TRUE.

When the motion FB is executed for the axis (the axis of which Using Axes Group (AxisName.Md.UseInGroup) is TRUE) used in the axes group, the error "Start Not Possible" (error code: 1AADH) occurs. Disable the axes group by MC\_GroupDisable (Axes Group Disabled).

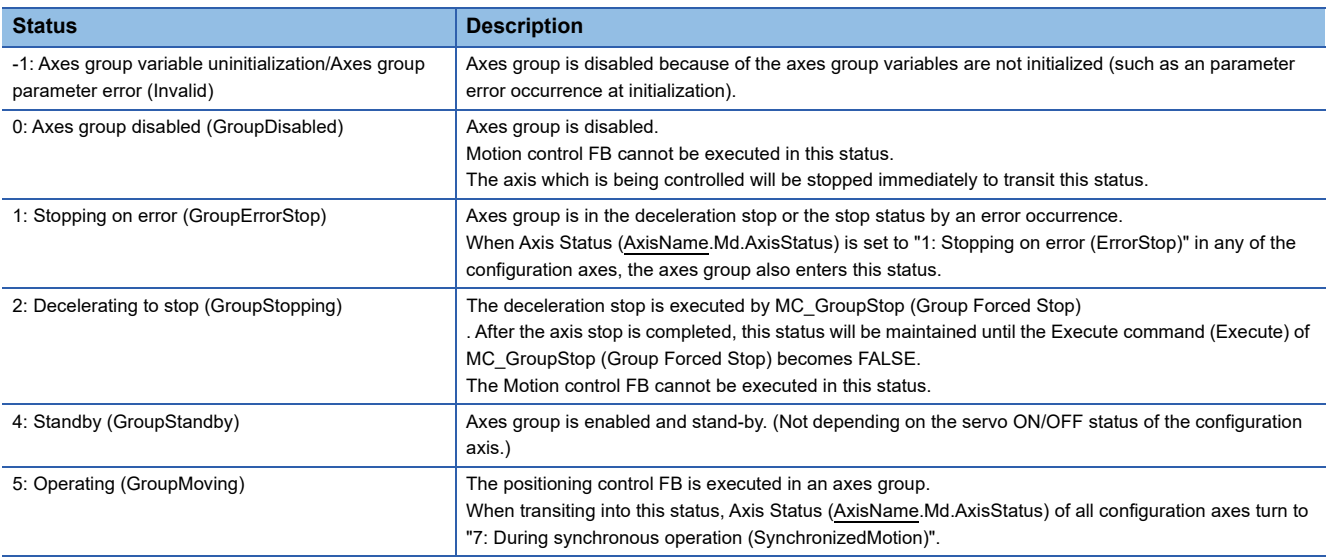

The status is transited as the following figure according to start of the Motion control FB.

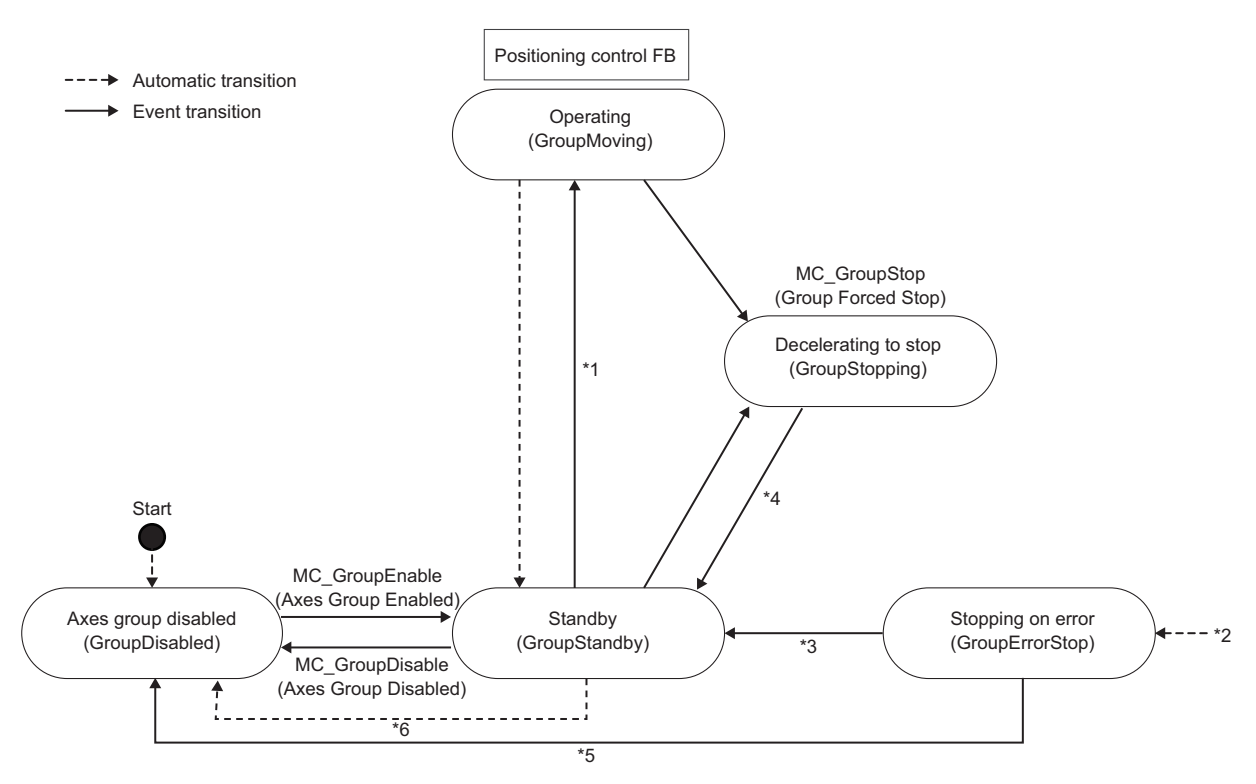

\*1 All group motion FB

- \*3 Transits when status error is cleared by axes group error reset. For details of axes group error reset, refer to the following. **[Page 698 Axes group error reset](#page-699-0)**
- \*4 Transits when Execution completion (Done) of MC\_GroupStop (Group Forced Stop) is TRUE and Execute command (Execute) MC GroupStop (Forced Stop)is FALSE.
- \*5 Transits when the axes group is disabled at executing MC\_GroupDisable (Axes Group Disabled) or clearing the status error by axes group error reset.
- \*6 Transits when a stop of program execution is completed by RUN status  $\rightarrow$  STOP status.

For classifications of the motion FB, refer to the following.

**[Page 776 List of FBs](#page-777-0)** 

<sup>\*2</sup> Transits when an error caused by an axes group occurs in the status other than "0: Axes group disabled (GroupDisabled)". Transits when an error caused by an configuration axes occurs in the status other than "0: Axes group disabled (GroupDisabled)".

# **Axes group enabled**

This section describes enabling an axes group.

### **Control details**

Specify Axes Group Information (AxesGroup) and change Axes Group Status (AxesGroupName.Md.GroupStatus) into the "4: Standby (GroupStandby)" status.

- The axes group can start the motion FB only when Axes Group Status (AxesGroupName.Md.GroupStatus) is the "4: Standby (GroupStandby)" status.
- MC\_GroupEnable (Axes Group Enabled) can be executed only when Axis Status (AxisName.Md.AxisStatus) of all configuration axes is the "4: Standby (Standstill)" or the "0: Axis disabled (Disabled)" status.
- When Axes Group Status (AxesGroupName.Md.GroupStatus) changes to the "4: Standby (GroupStandby)", Using Axes Group (AxisName.Md.UseInGroup) of the configuration axis becomes TRUE.
- When MC\_GroupEnable (Axes Group Enabled) is executed by specifying another axes group including the configuration axis which Using Axes Group (AxisName.Md.UseInGroup) is TRUE, the error "Axes Group Configuration Axis Is in Use" (error code: 3496H) occurs.
- If the error occurs in any of the configuration axis, Axes Group Status (AxesGroupName.Md.GroupStatus) will be "1: Stopping on error (GroupErrorStop)".
- When MC\_GroupEnable (Axes Group Enabled) is executed for an axes group that has already been enabled, Execution completion (Done) becomes TRUE and the execution ends.

#### ■**Timing chart**

[When the operation is normally completed]

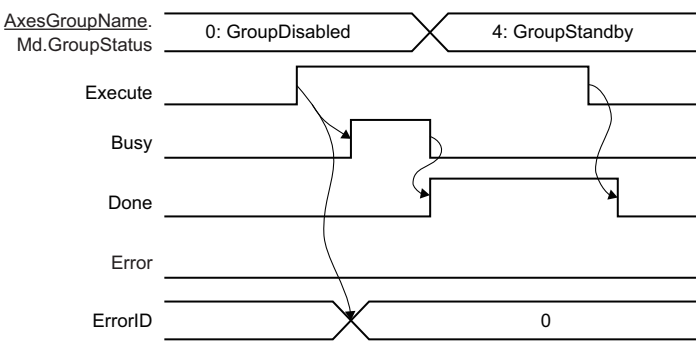

[When an error occurs]

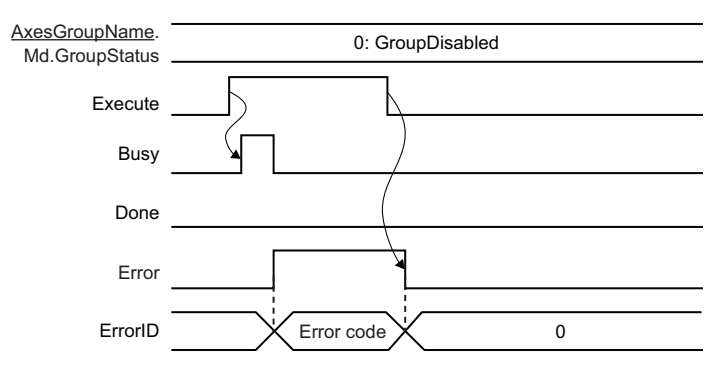

#### ■**Details of setting items**

• Execution completion (Done)

It becomes TRUE when Axes Group Status (AxesGroupName.Md.GroupStatus) transits to "4: Standby (GroupStandby)".

• Executing (Busy)

It becomes TRUE while the FB is executed. It becomes FALSE after Axes Group Status (AxesGroupName.Md.GroupStatus) transits to "4: Standby (GroupStandby)".

• Error (Error)

It becomes TRUE when an error occurs in the FB.

• Error code (ErrorID)

It returns the error code occurred in the FB.

#### **Precautions**

Axes Group No. (GroupNo) of the AXES\_GROUP\_REF structure must be set in advance before this FB is executed. This FB can only be executed when Axis Status (AxisName.Md.AxisStatus) of all structuring axes is "4: Standby (Standstill)" or "0: Axis disabled (Disabled)".

# **Axes group disabled**

This section describes disabling an axes group.

## **Control details**

Axes Group Status (AxesGroupName.Md.GroupStatus) can be changed to "0: Axes group disabled (GroupDisabled)" by specifying Axes Group Information (AxesGroup).

- An axes group cannot execute the motion FB when Axes Group Status (AxesGroupName.Md.GroupStatus) is the "0: Axes group disabled (GroupDisabled)" status.
- MC GroupDisable (Axes Group Disabled) can only be executed when Axes Group Status (AxesGroupName.Md.GroupStatus) is "4: Standby (GroupStandby)" or "1: Stopping on error (GroupErrorStop)". When executing this FB while Axes Group Status is "1: Stopping on error (GroupErrorStop)" and the axes group is in operation, the axes group status transits to "0: Axes group disabled (GroupDisabled)" after the stop completes. When this FB is executed while Axes Group Status (AxesGroupName.Md.GroupStatus) is other than "4: Standby (GroupStandby)" or "1: Stopping on error (GroupErrorStop)", the error "Axes Group Status Incorrect (When Axes Group is Disabled)" (error code: 1A97H) occurs. The positioning control FB stops. For details on stop processing, refer to the following. **[Page 169 Stop](#page-170-0)**
- When Axes Group Status (AxesGroupName.Md.GroupStatus) changes to "0: Axes group disabled (GroupDisabled)", Using axes group (AxisName.Md.UseInGroup) of the configuration axis becomes FALSE.
- When MC\_GroupDisable (Axes Group Disabled) is executed for an axes group that has already been disabled, Execution completion (Done) becomes TRUE and the execution ends.

## ■**Timing chart**

[When the operation is normally completed]

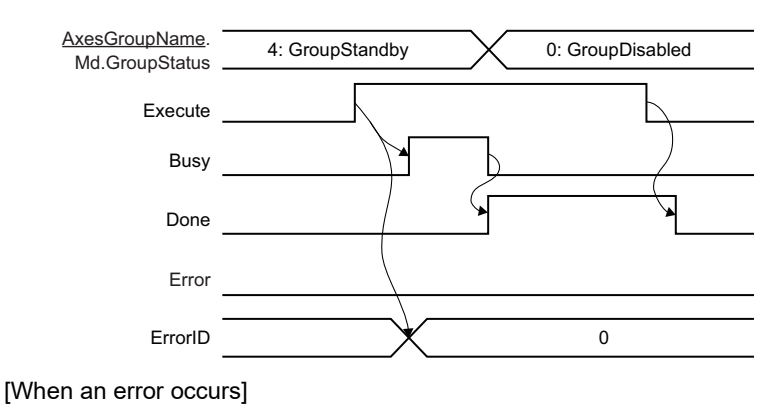

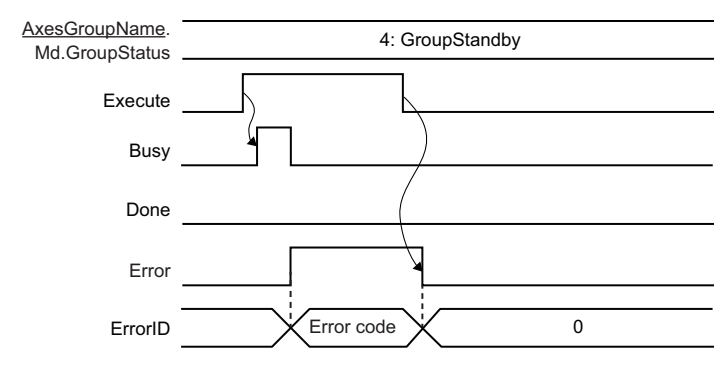

#### ■**Details of setting items**

• Execution completion (Done)

It becomes TRUE when Axes Group Status (AxesGroupName.Md.GroupStatus) transits to "0: Axes group disabled (GroupDisabled)".

• Executing (Busy)

It becomes TRUE while the FB is executed. It becomes FALSE after Axes Group Status (AxesGroupName.Md.GroupStatus) transits to "0: Axes group disabled (GroupDisabled)".

• Error (Error)

- It becomes TRUE when an error occurs in this FB.
- ErrorID (Error code)

It returns the error code occurred in the FB.

#### **Precautions**

Axes Group No. (GroupNo) of the AXES\_GROUP\_REF structure must be set in advance before this FB is executed.

## **Precautions**

If the parameter error occurs at axes group variable initialization, the error "Out of Parameter Range (Axes Group)" (error code: 1D81H) occurs. In this case, Axes Group Status (AxesGroupName.Md.GroupStatus) changes to "-1: Axis variable uninitialization/Axis parameter error (Invalid)". Refreshing of the monitor data, etc. is not executed for axes groups whose status is " -1: Axis variable uninitialization/Axis parameter error (Invalid)". If the axes group is specified by the user program, the error "Out of Axes Group No. Range" (error code: 3402H) occurs.

## **Relevant add-ons**

The following add-on is required to use this function.

- Axis
- MotionEngine
- MotionControl General

#### **System memory capacity**

■**Backup RAM Usage** Backup RAM is not used.

# **1.5 Axes Group Assignment**

Axes groups can be set in the engineering tool. For the setting method, refer to Help of the engineering tool. Based on parameter settings of the axes group, the instance of the axes group is initialized when the power turns ON or when the PLC READY [Y0] turns ON.

# **Relevant variables**

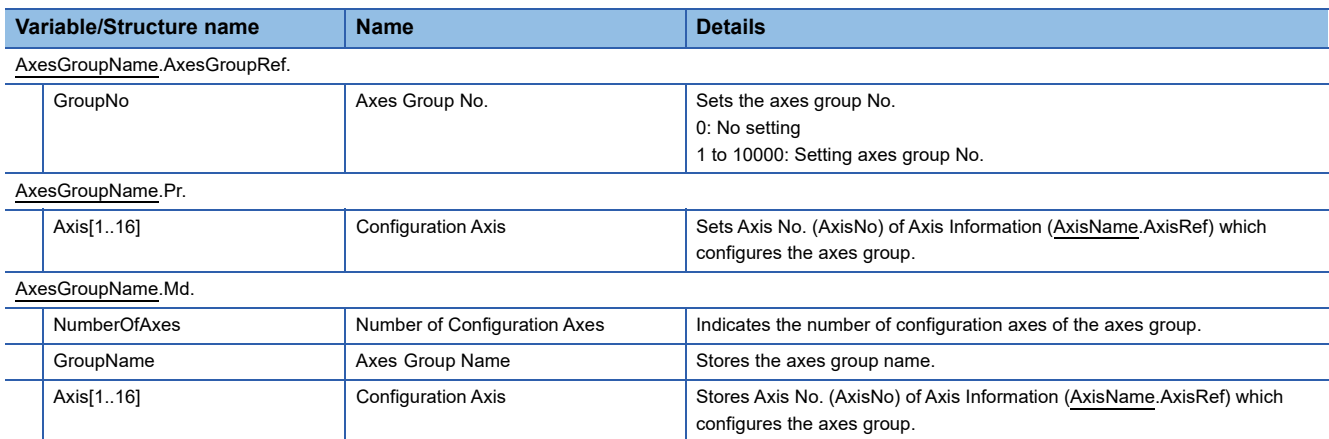

# **Setting with Engineering tool**

In the axes group setting window of the engineering tool, an axes group can be generated/initialized by setting the axes group setting as a parameter. The axes group set in the axes group setting window is assigned to the global label data as an axes group variable.

#### **Setting items**

#### ■**Axes group No.**

It is an identifier on the motion system control. If the same No. is set in the multiple axes groups, the error "Axes Group No. Setting Duplication Error" (error code: 1A58H) will occur.

Axes group No. setting: 1 to 10000

The axes group whose axes group No. is "0" is regarded as an unset axes group, and it cannot be used for control.

#### ■**Axes group name**

Set an axes group name of the applicable axes group arbitrarily with up to 127 characters. An instance is generated as a set axes group name.

#### ■**Configuration axis**

Set configuration axes of an applicable axes group with Configuration Axis (AxesGroupName.Pr.Axis[1..16]).

Set the AxisName.AxesRef structure of the axis variable for the configuration axes.

Set the configuration axes of the maximum 16 axes in the left-justified format from the configuration axis 1.

The error "No axis" (error code: 1A99H) and the error "Axes Group Configuration Axis Operation Cycle Incorrect" (error code: 1A59H) occur for the following cases.

- When there is no configuration axis
- When the operation cycles of the configuration axes are mismatched.

#### **Setting procedures with the engineering tool**

The following shows how to create an axes group with the engineering tool.

**1.** Create an axis, and set the axis name. (A variable instance of the AXIS<sub>\_</sub>\* type is generated.)

 $\mathcal{R}$  Navigation window  $\Leftrightarrow$  "Axis"  $\Leftrightarrow$  Right click  $\Leftrightarrow$  [New Data]

- *2.* Create an axes group, and set the axes group No. and the axes group name. (A variable instance of the AXES\_GROUP type is generated.)
- Navigation window "Axis" Right click [New Data]
- *3.* Add an axis to the configuration axes of the axes group.
- **[Axes group setting]**

# **Memory usage**

Memory usage for the axes group is 60 [K bytes] per an axes group.

The memory capacity for axis data is specified by Maximum RAM Size (System.PrConst.Addon\_Axis.RamSizeMax). When the axis data memory usage exceeds the capacity at initializing the axes group variable, the error "Maximum Number of Registrations for Axes Group Over" (error code: 1A60H) occurs and the axes group is not generated. Check the memory capacity and execute the software reboot.

# **2 AXIS MANAGEMENT FUNCTIONS**

# <span id="page-80-1"></span>**2.1 Technical Units**

The position command unit and the velocity command unit used in the motion control can be set in the "unit setting". Since the unit can be specified freely depending on the control target, intuitive programming and monitoring are available.

# **Relevant variables**

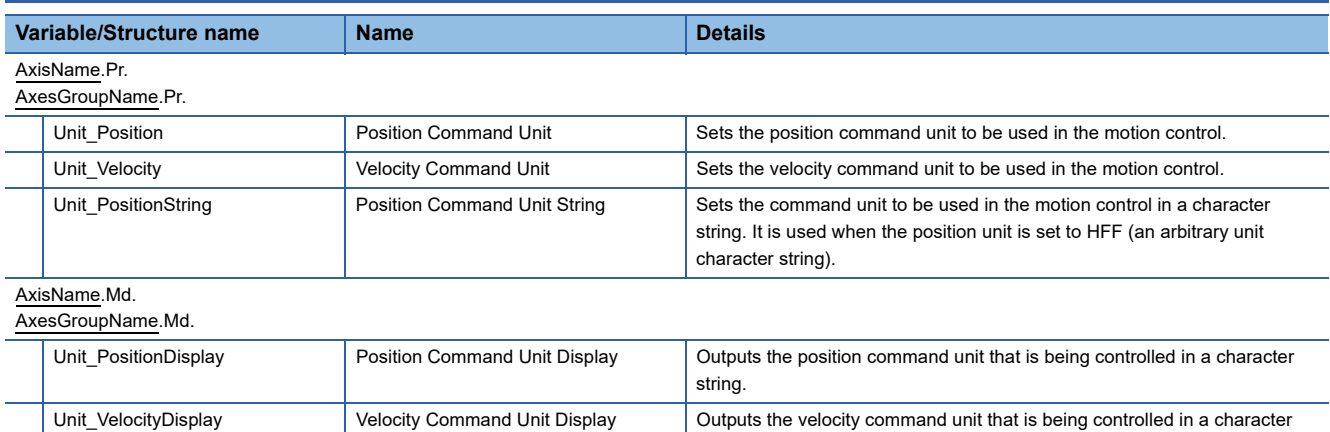

string.

## **Setting methods**

The position command unit and the velocity command unit can be set as the follows.

## **Position Command Unit (AxisName(AxesGroupName).Pr.Unit\_Position)**

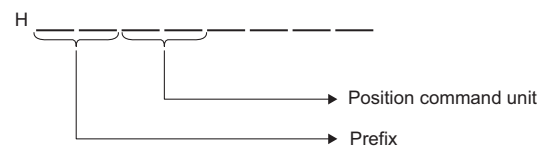

#### ■**Setting value of the position command unit**

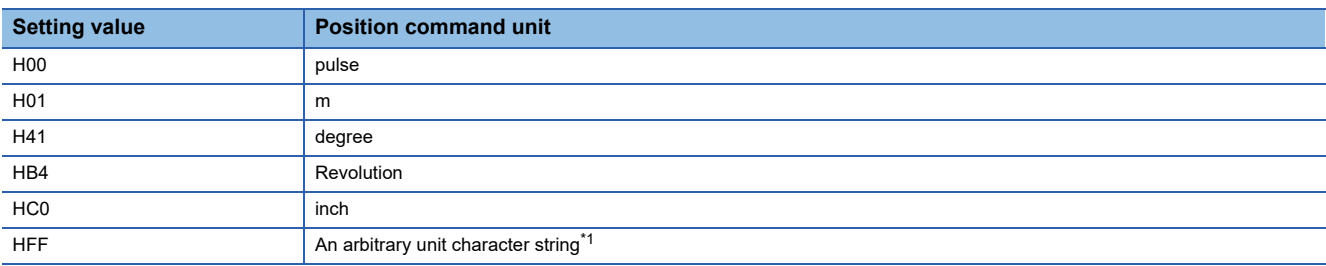

<span id="page-80-0"></span>\*1 For setting an arbitrary unit character string, set Position Command Unit String (AxisName(AxesGroupName).Pr.Unit\_PositionString).

#### ■**Setting value of the prefix**

When the position command unit setting is HFF (an arbitrary unit character string), this setting is ignored and the control is operated with H00 (1  $\times$  10<sup>0</sup>).

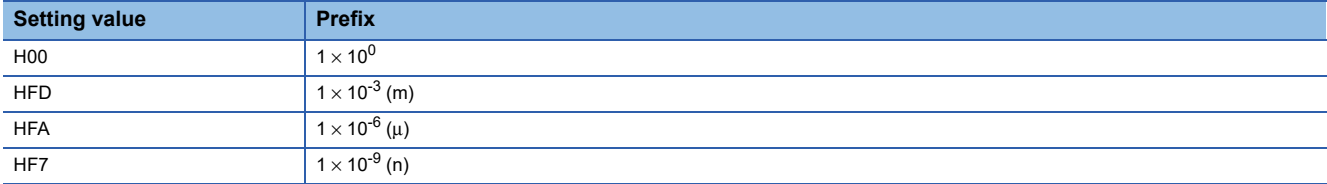

**Ex.**

 Setting value of Position Command Unit (AxisName(AxesGroupName).Pr.Unit\_Position) and display examples of Position Command Unit Display (AxisName(AxesGroupName).Md.Unit\_PositionDisplay)

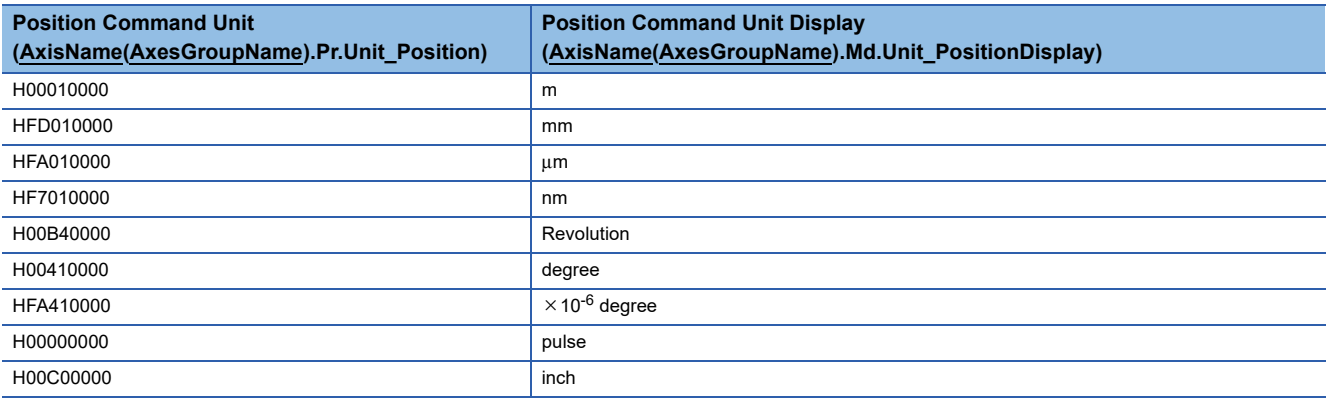

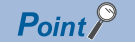

If "1" is set in the program when Position Command Unit (AxisName(AxesGroupName).Pr.Unit\_Position) is HFD010000, the position will be regarded as 1.0 mm.

## **Velocity Command Unit (AxisName(AxesGroupName).Pr.Unit\_Velocity)**

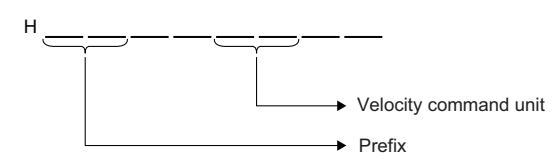

#### ■**Setting value of the velocity command unit**

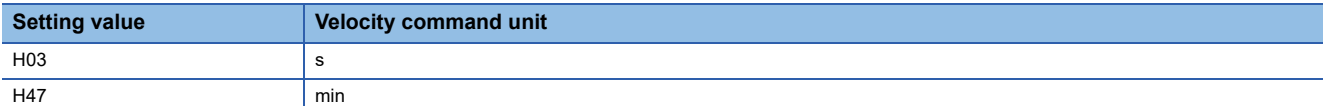

#### ■**Setting value of prefix**

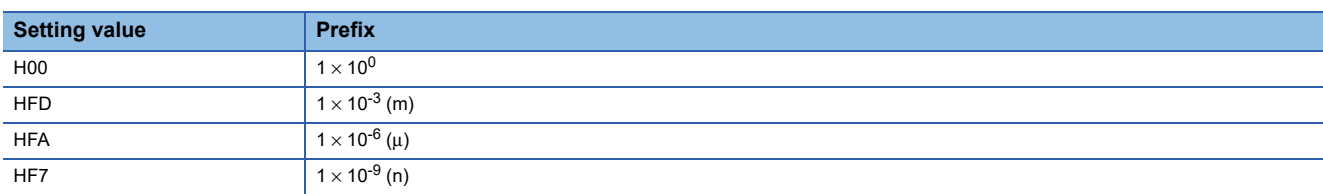

#### **Ex.**

Setting value of Velocity Command Unit (AxisName(AxesGroupName).Pr.Unit\_Velocity) and display examples of Velocity Command Unit Display (AxisName(AxesGroupName).Md.Unit\_VelocityDisplay)

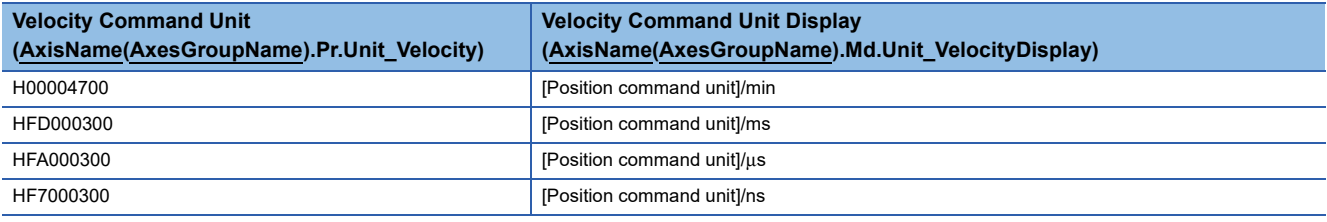

## $Point <sup>0</sup>$

If Position Command Unit (AxisName(AxesGroupName).Pr.Unit\_Position) is HFF000000 (An arbitrary unit character string), number of displayable characters from the beginning out of the position command unit character strings is displayed on Velocity Command Unit Display

(AxisName(AxesGroupName).Md.Unit\_VelocityDisplay).

If "1" is set in the program when Velocity Command Unit (AxisName(AxesGroupName).Pr.Unit\_Velocity) is HFD000300, the velocity will be regarded as 1.0 [position command unit]/ms.

## **Ex.**

Setting value of Position Command Unit (AxisName(AxesGroupName).Pr.Unit\_Position), Velocity Command Unit (AxisName(AxesGroupName).Pr.Unit\_Velocity) and display example of Velocity Command Unit Display

(AxisName(AxesGroupName).Md.Unit\_VelocityDisplay)

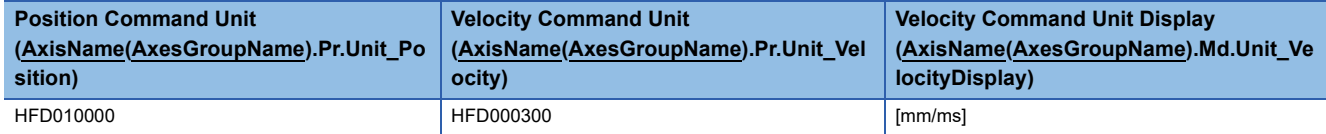

### **Combination of command units during multiple axes positioning control**

Set command units of the axes group and the interpolation axes to be matched.

When the command units are mismatched, specify the input value of FB as shown below.

 • For the input (Target position (Position), Movement amount (Distance), etc.) regarding position in multiple axes positioning control, specify the value based on the position command unit of the each interpolation axes necessarily. For details, refer to the following.

Fage 278 Target position (Position)/Movement amount (Distance)

 • For the input (Velocity (Velocity), Acceleration (Acceleration), Deceleration (Deceleration), and Jerk (Jerk)) in multiple axes positioning control, specify the value based on the velocity command unit used for each control necessarily. For details, refer to the following.

**[Page 278 Velocity \(Velocity\)](#page-279-1)** 

Velocity command units used for each control are shown below.

The following operations depend on interpolation controls.

#### ■**Linear interpolation control (MCv\_MoveLinearInterpolateAbsolute (Absolute Value Linear Interpolation Control), MCv\_MoveLinearInterpolateRelative (Relative Value Linear Interpolation Control))**

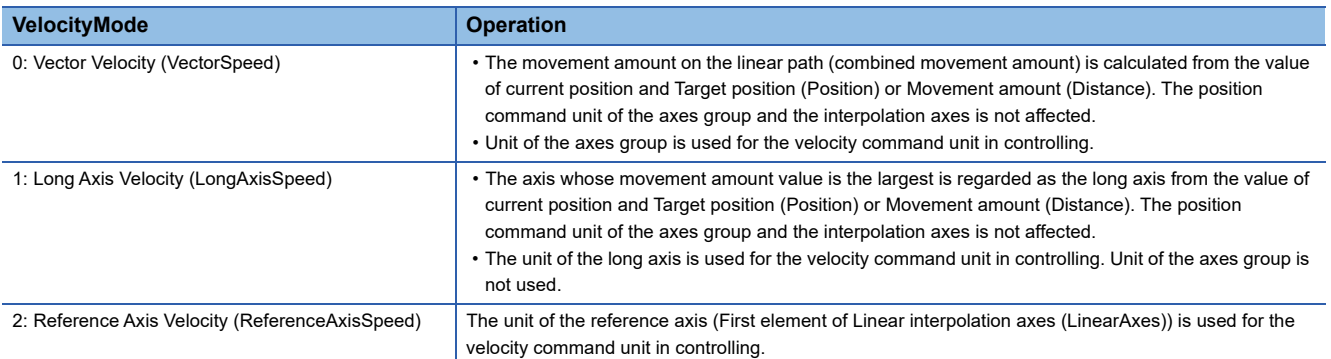

For details, refer to the following.

**[Page 272 Linear interpolation control](#page-273-0)** 

### ■**Circular interpolation control (MCv\_MoveCircularInterpolateAbsolute (Absolute Value Circular Interpolation Control), MCv\_MoveCircularInterpolateRelative (Relative Value Circular Interpolation Control))**

- Calculates circular path from the value of current position, Sub point (AuxPoint), and End point (EndPoint). The position command unit of the axes group and the configuration axes is not affected.
- The unit of the axes group is used for the velocity command unit in controlling.

For details, refer to the following.

**[Page 281 Circular interpolation control](#page-282-0)** 

- When the combination of the position command unit between the axes group and the interpolation axes is different, the warning "Position Command Unit Mismatch Warning" (warning code: 0D08H) will occur at start and multiple start.
- When the combination is different between the velocity command unit and the FB being executed at multiple start, the warning "Velocity Command Unit Mismatch Warning" (warning code: 0D1EH) will occur at multiple start.

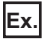

Operation when axes group unit and interpolation axes unit are mismatched

The following shows the operation example when the position/velocity command units of the configuration axis 1 and 2, and axes group in linear interpolation control are different.

• Axis setting and Axes group setting

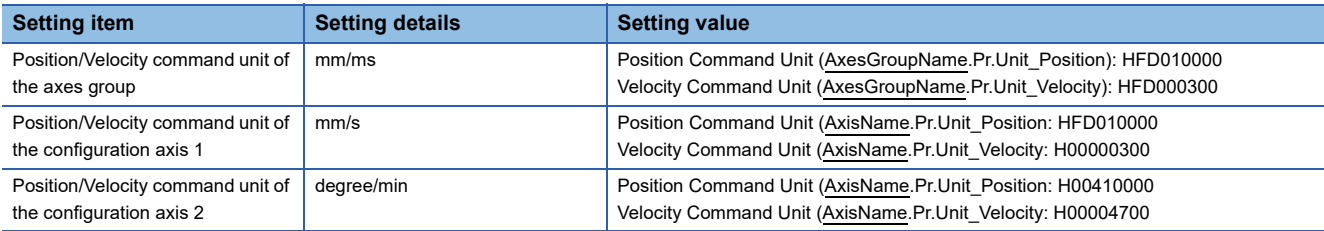

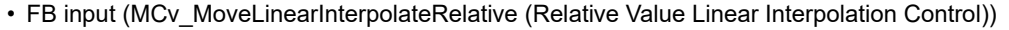

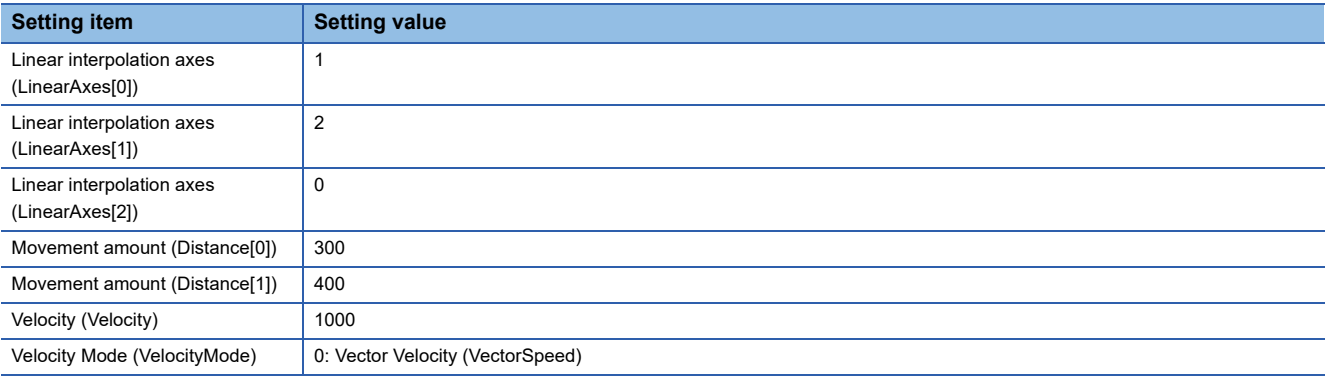

• Operation

Linear interpolation is performed by Movement amount (Distance) 300 [mm] of the configuration axis 1, and 400 [degree] of the configuration axis 2.

Position and velocity command units of axes group are used for the unit of Velocity (Velocity) as a vector velocity. It will be controlled by the vector velocity at 1000 [mm/ms].

The motion system calculates a combined movement amount  $\sqrt{(300^2 + 400^2)} = 500$  [mm] from each value of the configuration axis movement amount. Each axis movement amount of every operation cycle is calculated from the combined movement amount 500 [mm] and vector velocity 1000 [mm/s]. The calculated amount is commanded as a movement amount in the position command unit of each axis.

The motion system calculates positioning speed of each axis such as follow.

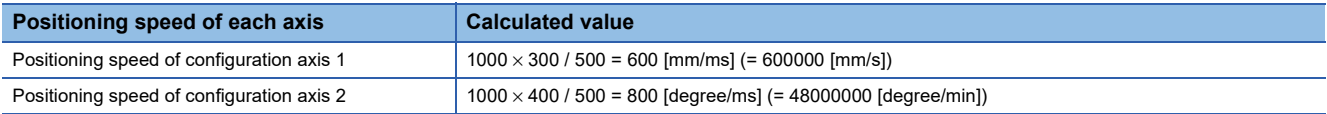

#### A monitor value of each axis speed is stored by the velocity command unit of each axis.

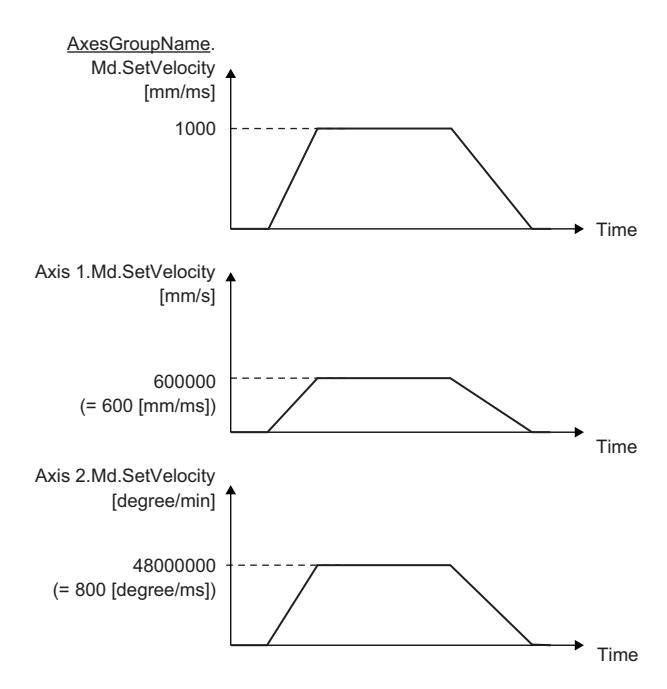

## **Precautions**

- When the parameter is out of the range, the initial value is stored in Position Command Unit Display (AxisName(AxesGroupName).Md.Unit\_PositionDisplay) and Velocity Command Unit Display (AxisName(AxesGroupName).Md.Unit\_VelocityDisplay). (the default value of position command unit: pulse, velocity command unit: pulse/s)
- Even if Position Command Unit (AxisName(AxesGroupName).Pr.Unit\_Position), Velocity Command Unit (AxisName(AxesGroupName).Pr.Unit\_Velocity) and Position Command Unit String (AxisName(AxesGroupName).Pr.Unit\_PositionString) are changed, the homing request will not become TRUE.
- When the number of characters exceeds 31, the 32 or later character is not displayed in the position/velocity command unit display.
- When the character string is not input, the position command unit is not displayed.

# <span id="page-86-3"></span>**2.2 Positioning Range**

"Positioning range" is "-10000000000.0 ≤ positioning range < 10000000000.0". The range of Set Position (AxisName.Md.SetPosition) is determined by Ring Counter Upper Limit Value (AxisName.PrConst.RingCount\_UpperValue) and Ring Counter Lower Limit Value (AxisName.PrConst.RingCount\_LowerValue).

# **Relevant variables**

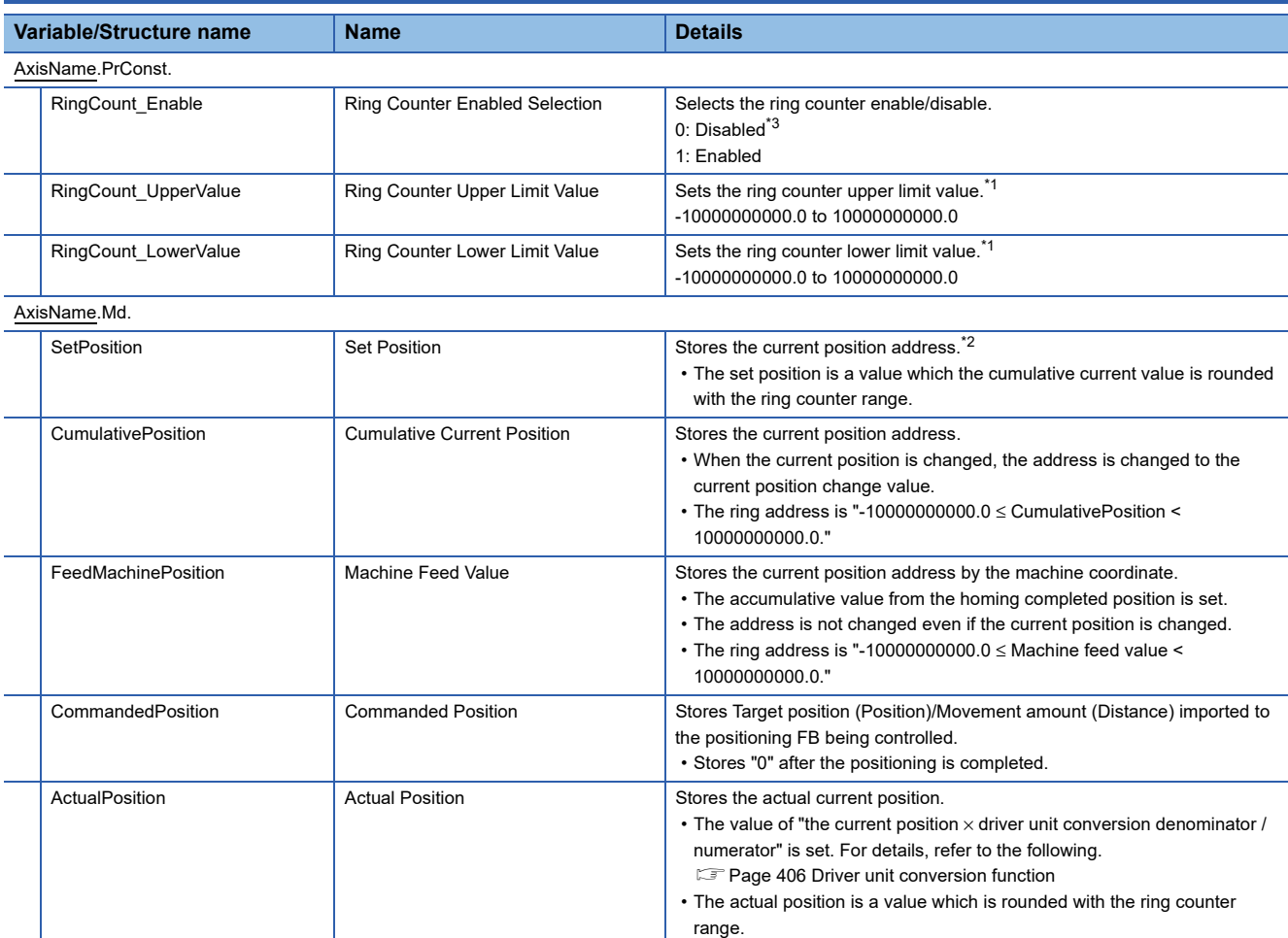

<span id="page-86-1"></span>\*1 The value is not fetched when the ring counter is disabled.

<span id="page-86-2"></span>\*2 The stored value includes an error because a floating-point error occurs.

<span id="page-86-0"></span>\*3 Positioning range is "-10000000000.0 ≤ positioning range < 10000000000.0".

## **Set position**

Set Position (AxisName.Md.SetPosition) can be set to an arbitrary ring address by setting Ring Counter Upper Limit Value (AxisName.PrConst.RingCount\_UpperValue) and Ring Counter Lower Limit Value

(AxisName.PrConst.RingCount\_LowerValue). The ring counter upper/lower limit value can be set within the range of -10000000000.0 to 10000000000.0.

#### **Restrictions**

The motion control function uses the real number data (floating-point data) for the axis current position and the command target position, etc. Therefore, it may include the truncation error.

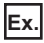

When the positioning of relative position specification such as MC\_MoveRelative (Relative Value Positioning) is executed repeatedly, it may cumulative the truncation error between the set position and the specified movement value.

If the truncation error is a problem, execute the positioning of absolute position specification such as MC\_MoveAbsolute (Absolute Value Positioning).

Besides, the truncation error occurred by the real number data processing internal the function can be suppressed to set the number without after the decimal point to the real number type parameter related to the motion control function.

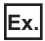

When the truncation error is a problem in the following setting (A), the setting (B) becomes a change candidate.

#### • Setting (A)

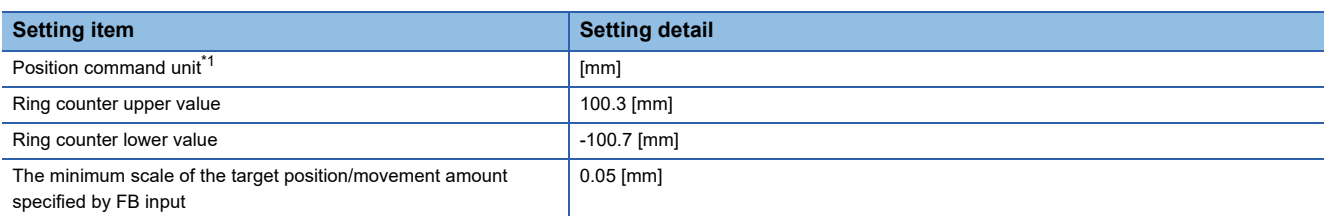

#### • Setting (B)

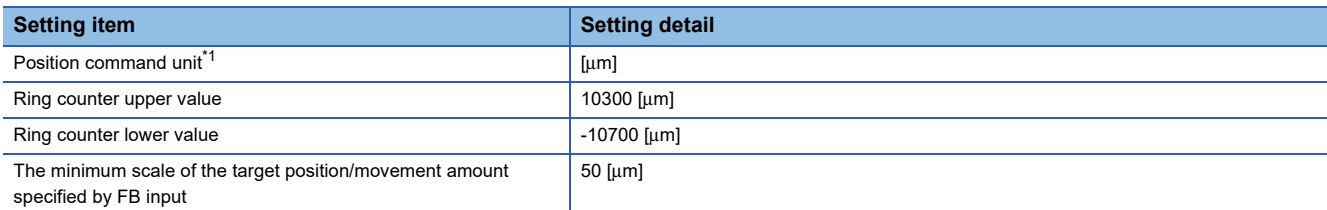

<span id="page-87-0"></span>\*1 For details on the setting method, refer to the following.

**[Page 79 Technical Units](#page-80-1)** 

#### **Control details**

Set Position (AxisName.Md.SetPosition) to be the ring address is calculated based on Cumulative Current Position (AxisName.Md.CumulativePosition). The cumulative current position will be the ring address of "-10000000000.0  $\leq$ cumulative current position < 10000000000.0" regardless of the setting of the ring counter upper/lower value.

### **Ex.**

When the ring counter lower limit value is -500000000.0 and the ring counter upper limit value is 500000000.0, the set position is the ring address of "-  $500000000.0 \le$  set position <  $500000000.0$ ".

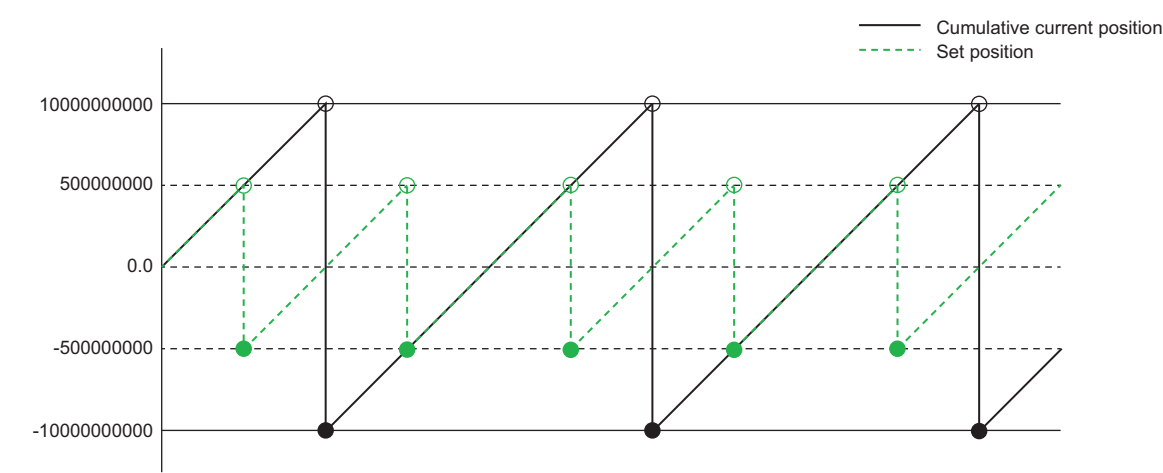

The ring counter upper/lower limit value is fetched to the parameter at the timing when the axis is enabled.

## **Combination with other functions**

The available range of positioning differs depending on the type of the positioning control FB.

- Absolute position specification: Within the range of the ring counter
- Relative position specification: Maximum movement amount | 10000000000.0 |

## **Precautions**

When Ring Counter Enabled Selection (AxisName.PrConst.RingCount\_Enable) is "1: Enabled", error is checked.

If the ring counter upper/lower limit value is set as follows, an error will occur.

- The ring counter upper/lower limit value is set outside the positioning range.
- The ring counter lower limit value > The ring counter upper limit value
- | The ring counter upper limit value The ring counter lower limit value | < 2.0

# **2.3 Velocity Range**

## **Relevant variables**

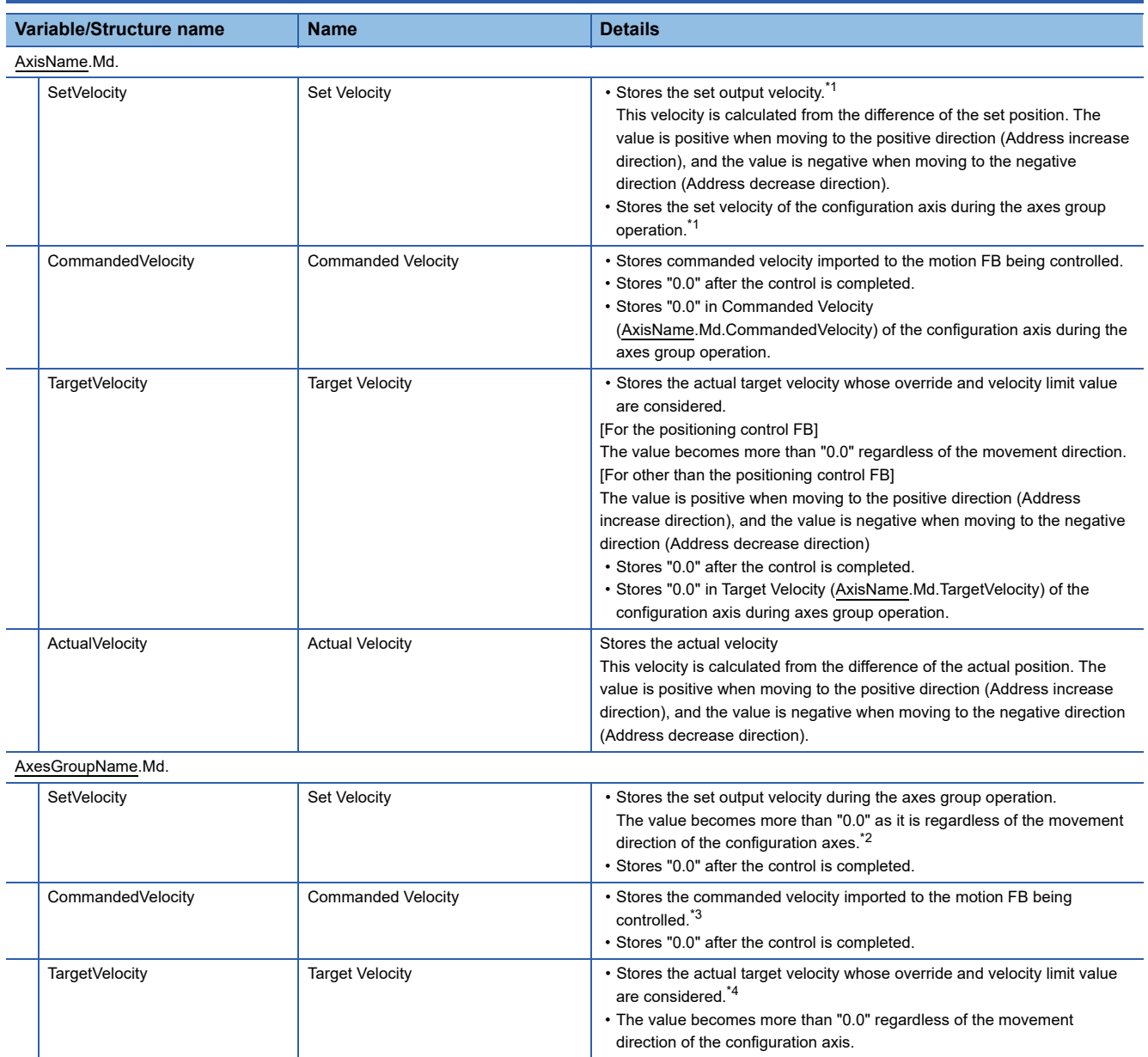

• Stores "0.0" after the control is completed. Actual Velocity **Actual Velocity** • Stores the actual velocity. It is the vector velocity of the actual velocity of the configuration axes. The value becomes more than "0.0" as it is regardless of the movement direction of the configuration axes. • Stores "0.0" when the axes group is invalid.

<span id="page-89-0"></span>\*1 The stored value includes an error because a floating-point error occurs.

<span id="page-89-1"></span>\*2 When "1: Long Axis Velocity (LongAxisSpeed)" or 2: Reference Axis Velocity (ReferenceAxisSpeed) is specified in the linear interpolation control, stores the absolute value of set velocity of the relevant axis.

<span id="page-89-2"></span>\*3 When "1: Long Axis Velocity (LongAxisSpeed)" or 2: Reference Axis Velocity (ReferenceAxisSpeed) is specified on Velocity mode (VelocityMode) in the linear interpolation control, stores the commanded velocity of relevant axis.

<span id="page-89-3"></span>\*4 When "1: Long Axis Velocity (LongAxisSpeed)" or 2: Reference Axis Velocity (ReferenceAxisSpeed) is specified on Velocity mode (VelocityMode) in the linear interpolation control, stores the target velocity of relevant axis.

For details on the linear interpolation control, refer to the following.

**F** [Page 272 Linear interpolation control](#page-273-0)

# **Velocity set range**

The set velocity in the motion system is as follow.

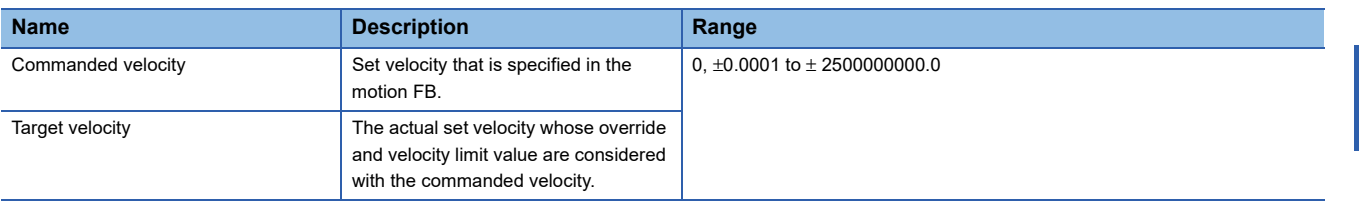

- For the valid range of the commanded velocity of each motion FB, refer to the each FB specifications.
- The operation that the target velocity be out of the range because of using override function, refer to the following. **F** [Page 384 Override Function](#page-385-0)
- When 0 is set to the commanded velocity in the FB to execute multiple start, the commanded velocity of previous FB will be set. For details, refer to the following.

Fage 138 Multiple Start (Buffer Mode)

 • To perform floating-point operation, the lower limit value of the commanded velocity is limited by the following restrictions. If the speed that is converted from commanded velocity to operation cycle is less than 0.00001, the error "Out of Operation Cycle Converted Velocity Range" (error code: 1AE4H) (when changing the velocity, the warning "Out of Operation Cycle Converted Velocity Range Warning" (warning code: 0D2FH)) occurs.

To improve the precision of floating-point operation, specify the speed that is converted into operation cycle so as not to be less than 0.00001 by changing Position Command Unit (AxisName(AxesGroupName).Pr.Unit\_Position) or Velocity Command Unit (AxisName(AxesGroupName).Pr.Unit\_Velocity).

## **Ex.**

When the commanded velocity and units are set as follows with operation cycle 0.5 [ms], the error "Out of Operation Cycle Converted Velocity Range" (error code: 1AE4H) occurs.

Position command unit:  $1 \times 10^0$  [pulse] (AxisName(AxesGroupName).Pr.Unit\_Position = H00000000),

Velocity command unit:  $1 \times 10^0$  [pulse/s] (AxisName(AxesGroupName).Pr.Unit\_Velocity = H00000300), Commanded velocity: 0.0001

Calculation Cycle Converted Speed = 0.0001 [pulse/s]  $\div$  1000  $\times$  0.5 [ms] = 0.00000005 [pulse] ... the error occurs The error can be avoided by changing the position command unit from [pulse] to  $\times$  10<sup>-3</sup> [pulse], and changing the commanded velocity following the change of the position command unit.

Position command unit:  $1 \times 10^{-3}$  [pulse] (AxisName(AxesGroupName).Pr.Unit\_Position = HFD000000),

Velocity command unit:  $1 \times 10^0$  [pulse/s] (AxisName(AxesGroupName).Pr.Unit\_Velocity = H00000300), Commanded velocity: 0.1

Calculation Cycle Converted Speed: =  $0.1 \times 10^{-3}$  [pulse/s]  $\div 1000 \times 0.5$  [ms] = 0.00005  $\times 10^{-3}$  [pulse]

## **Precautions**

When 0 < velocity after velocity override < 0.0001, the warning "Out of Velocity Range Clamping Warning" (warning code: 0D34H) occurs and becomes 0.

# **2.4 Servo ON/OFF**

## **Relevant variables**

This function executes servo ON/OFF of the real axis connected to the motion system.

The servo ON enables the operation of the real axis.

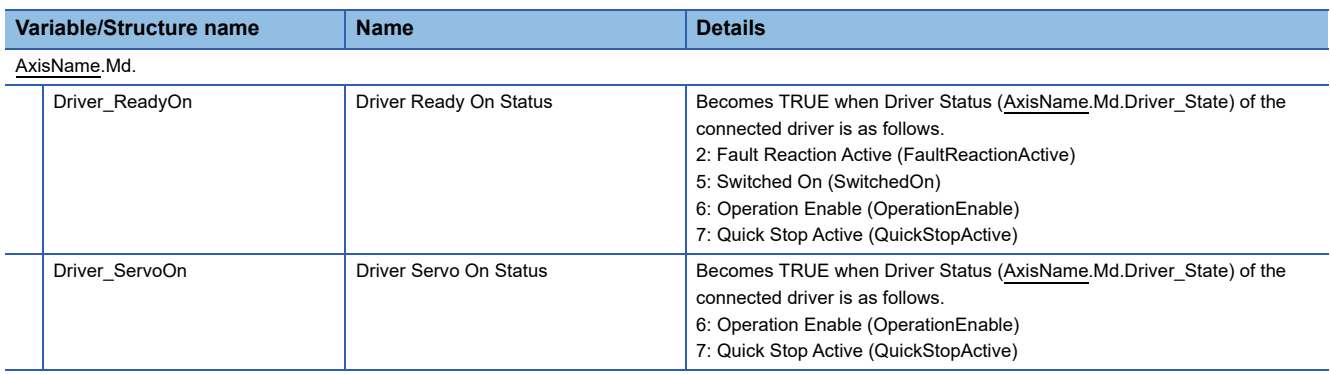

## **Relevant FBs**

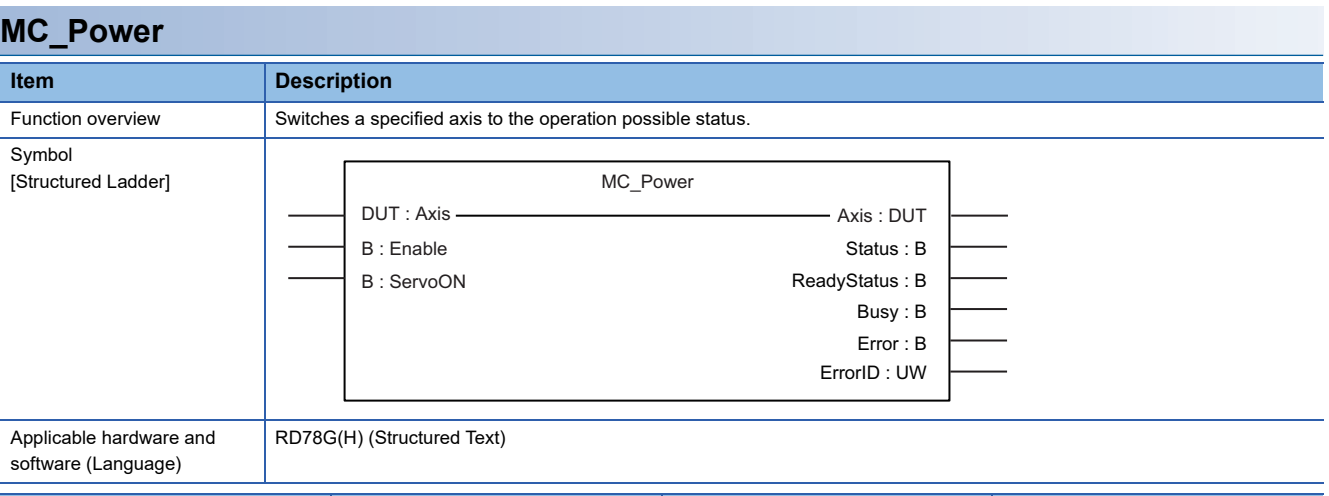

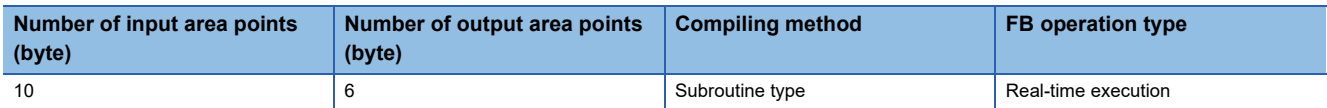

#### ■**Function description**

This FB initializes the information of a selected axis and switches the axis status to the operation possible status.

While Enable (Enable) and the Servo ON request (ServoON) are TRUE, the selected axis is switched to the operation possible status.

Executing (Busy) becomes TRUE when the processing is started.

Operable (Status) becomes TRUE when the drive unit has been switched to the operation possible status.

When an error has occurred in the FB, this FB sets Error (Error) to TRUE and stores the error code in Error code (ErrorID).

For details on error codes, refer to the following.

**[Page 712 List of Error Codes](#page-713-0)** 

Axis Status (AxisName.Md.AxisStatus) of the AXIS\_MONI structure transits from "0: Axis disabled (Disabled)" to "4: Standby (Standstill)".

For Axis Status (AxisName.Md.AxisStatus), refer to the following.

**F** [Page 39 Axis status](#page-40-0)

#### ■**Restrictions**

Before executing this FB, set Axis No. (AxisNo) of the AXIS\_REF structure.

## ■**Timing chart**

[When the FB is normally completed]

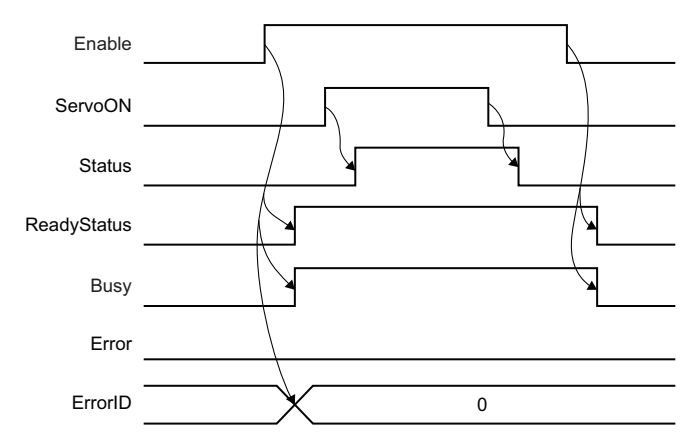

[When an error occurs]

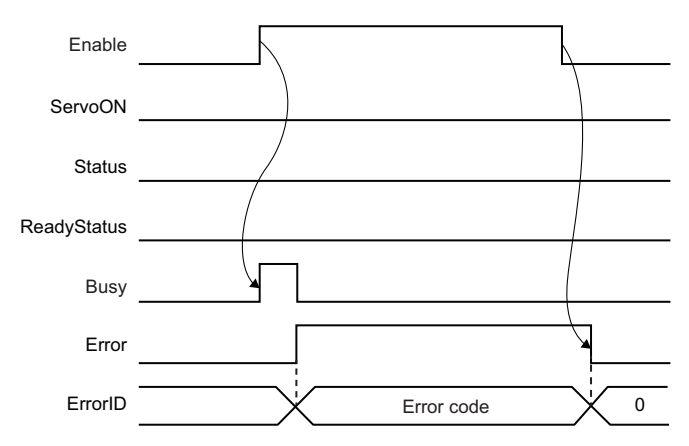

#### ■**I/O variable**

Input import  $\Box$ : Always

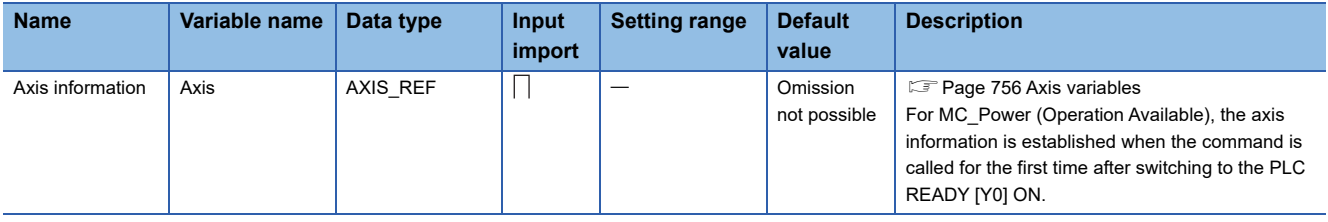

## ■**Input variables**

Import  $\Box$ : Always

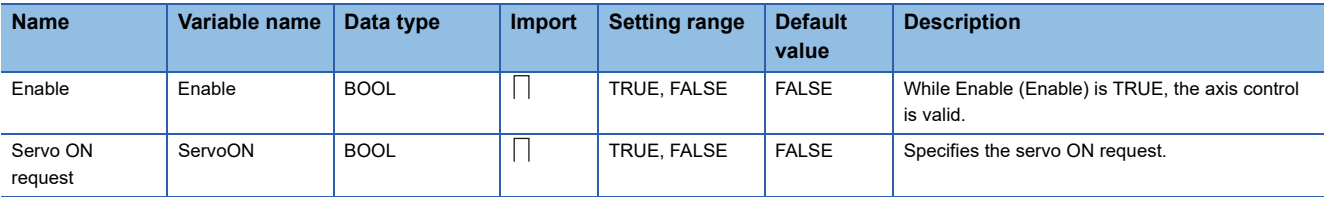

#### ■**Output variables**

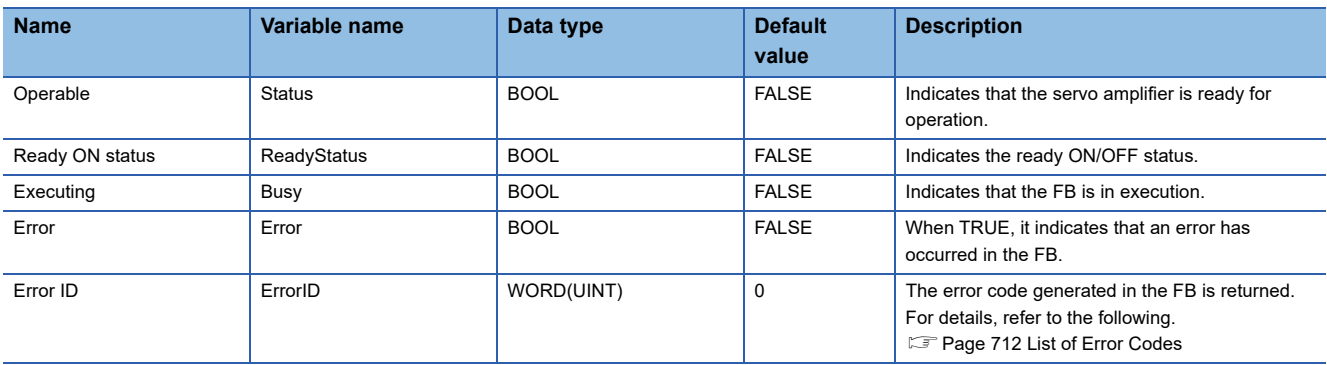

## **MCv\_AllPower**

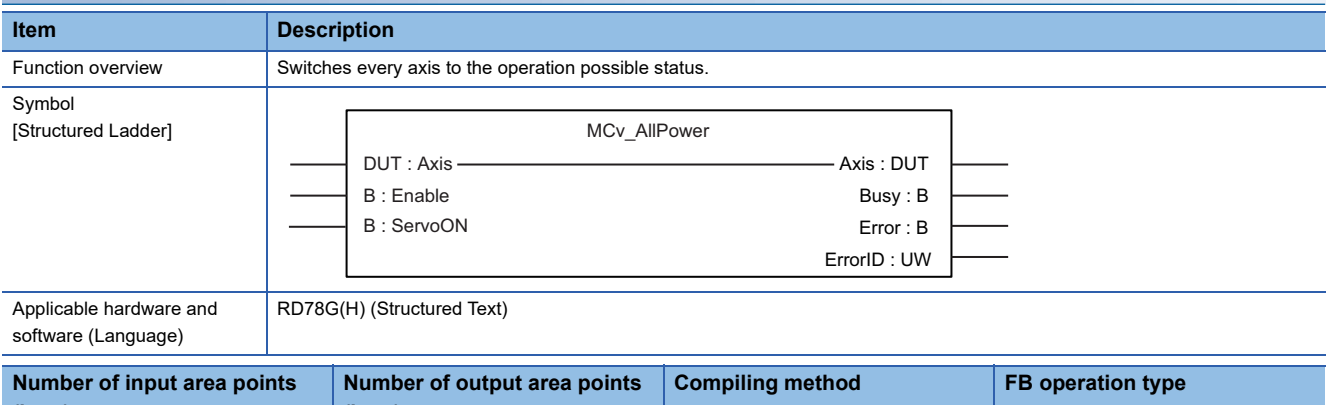

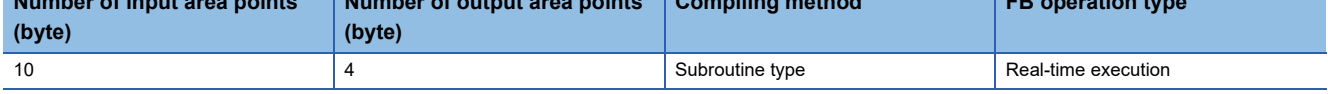

#### ■**Function description**

This FB initializes the information of every axis and switches the axis status to the operation possible status.

While Enable (Enable) and the Servo ON request (ServoON) are TRUE, every axis is switched to the operation possible status.

Executing (Busy) becomes TRUE when the processing is started.

When an error has occurred in the FB, this FB sets Error (Error) to TRUE and stores the error code in Error code (ErrorID). For details on error codes, refer to the following.

**[Page 685 TROUBLESHOOTING](#page-686-0)** 

#### ■**Restrictions**

For the axis specifying MC\_Power (Operation Available), the command of MC\_Power (Operation Available)] is given priority at switching to operable status.

When used on the Motion module side, ignores the setting of Axis Information (Axis). When used on the CPU module side, sets the I/O No. in I/O No. (StartIO) of Axis Information (Axis). For specifying the I/O No., refer to the following.

[Page 32 Specification of I/O No.](#page-33-0)

## ■**Timing chart**

**Ex.**

When the axis 38 and 87 are set as real axes

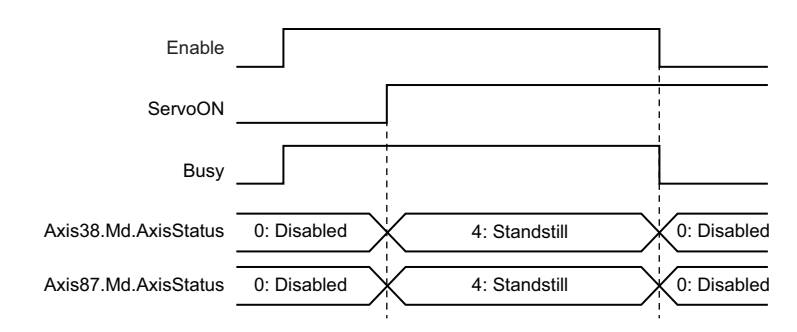

**Ex.**

When MC\_Power (Operation Available) is used together to the axis 38

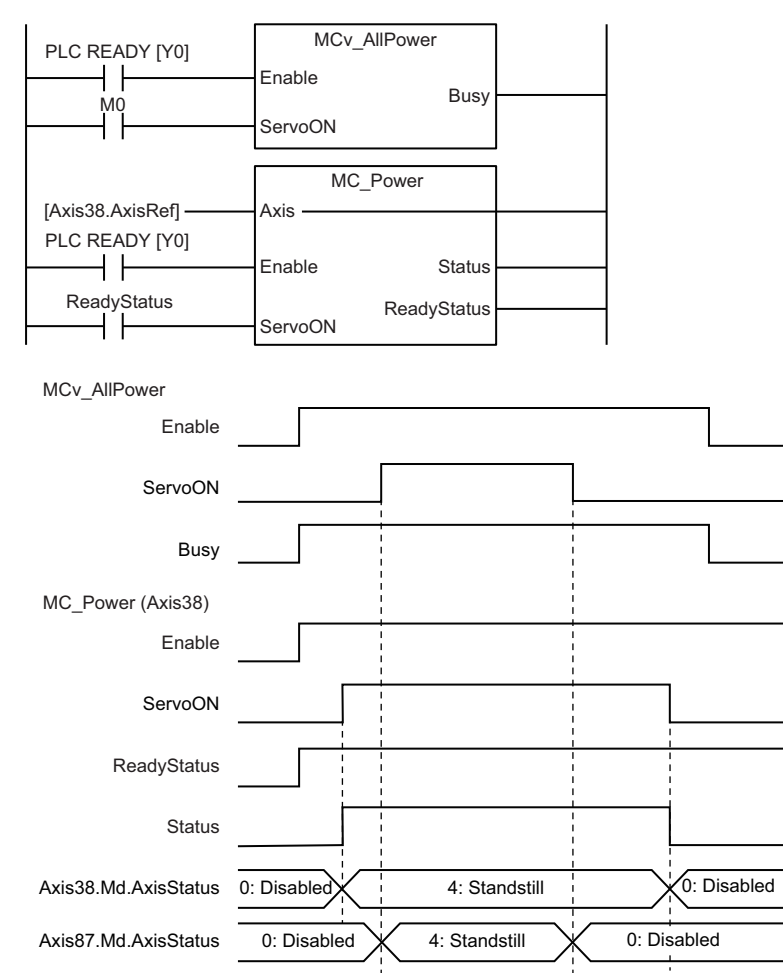

#### ■**I/O variable**

Input import ↑: At start

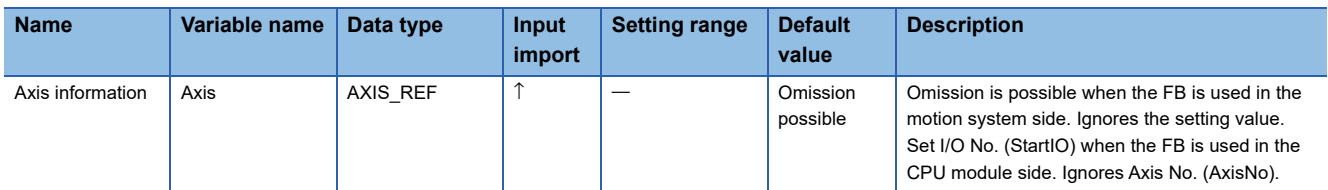

## ■**Input variables**

Import:  $\Box$ : Always

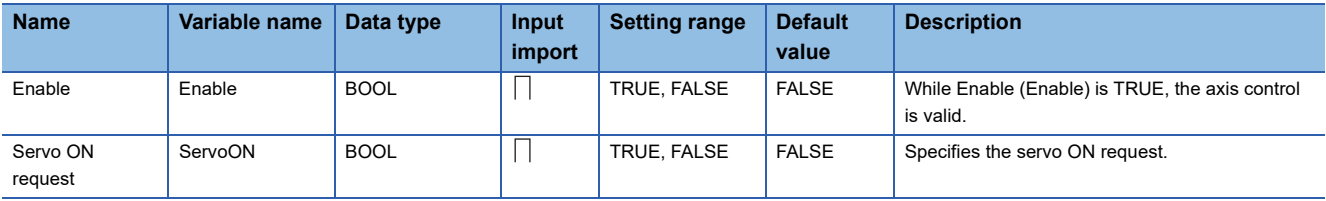

## ■**Output variable**

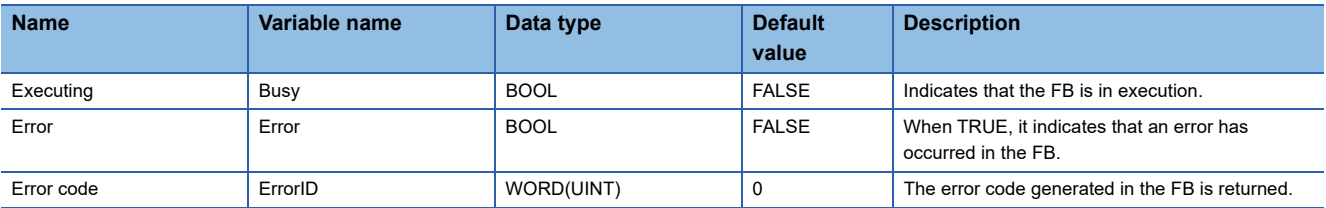

#### **Servo ON/OFF**

The servo ON/OFF of the real axis connected to the motion system is controlled by MC\_Power (operation possible) for single axis and MCv\_AllPower (all axes operation possible) for all axes.

For the driver status, refer to the following.

**F** [Page 96 Control details](#page-97-0)

#### ■**MC\_Power (Operation Available) input/output and servo ON/OFF status**

The servo ON/OFF status and the driver status of the selected axis can be switched as the follows by inputting Enable (Enable) and Servo ON request (ServoON) of MC\_Power (Operation Available).

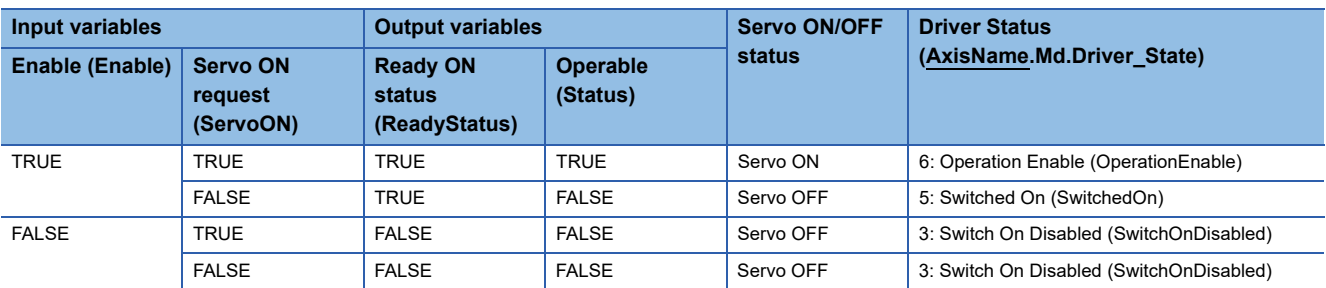

• If the real axis is rotated by external force during the servo OFF status, follow up processing is performed.

- The servo ON/OFF control can be operated regardless of the control mode. The control mode during the servo OFF status depends on the driver device specification.
- While the drive unit error occurs, Enable (Enable) and Servo ON request (ServoON) are not required to be turned from FALSE to TRUE again since MC\_Power (Operation Available) has been sent to the driver.

#### ■**Input/Output of MCv\_AllPower and servo ON/OFF status**

The servo ON/OFF status and the driver status of all real axes can be switched as follows by inputting Enable (Enable) and Servo ON request (ServoON) of MCv\_AllPower (All Axes Operation Available).

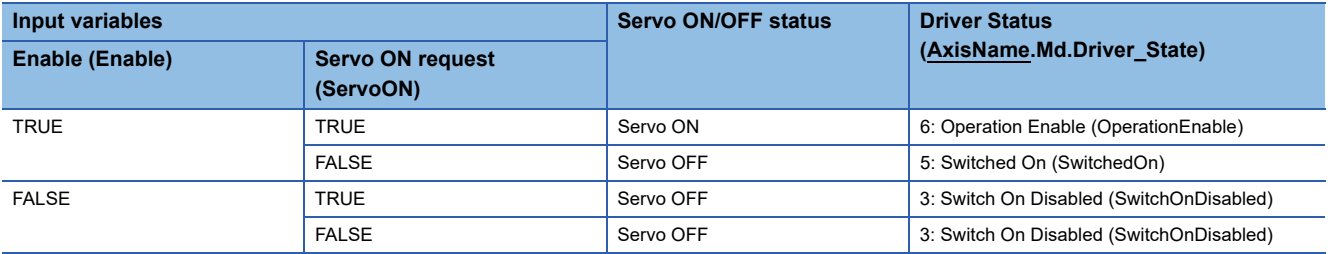

• If the real axis is rotated by external force during the servo OFF status, follow up processing is performed.

- The servo ON/OFF control can be operated regardless of the control mode. The control mode during the servo OFF status depends on the driver device specification.
- While the drive unit error occurs, since MCv\_AllPower (All Axes Operation Available) has been sent to the driver, Enable (Enable) and Servo ON request (ServoON) are not required to be turned from FALSE to TRUE again.

 $\mathsf{Point} \, \mathcal{P}$ 

To individually execute servo OFF when using MCv\_AllPower (All Axes Operation Available), use MC\_Power (Operation Available) together. When MCv\_AllPower (Operation Available) and MC\_Power (All Axes Operation Available) are used together, the command of MC\_Power (Operation Available) is given priority.

#### <span id="page-97-0"></span>**Driver state transition**

The connected driver device as an axis performs operation according to the state transition defined by the CiA402 drive profile shown below. The motion system determines whether the driver is being servo ON or OFF status based on the current driver status.

The current driver status can be monitored by Driver Status (AxisName.Md.Driver\_State.

For details on operation in each status, refer to the connected driver device specification.

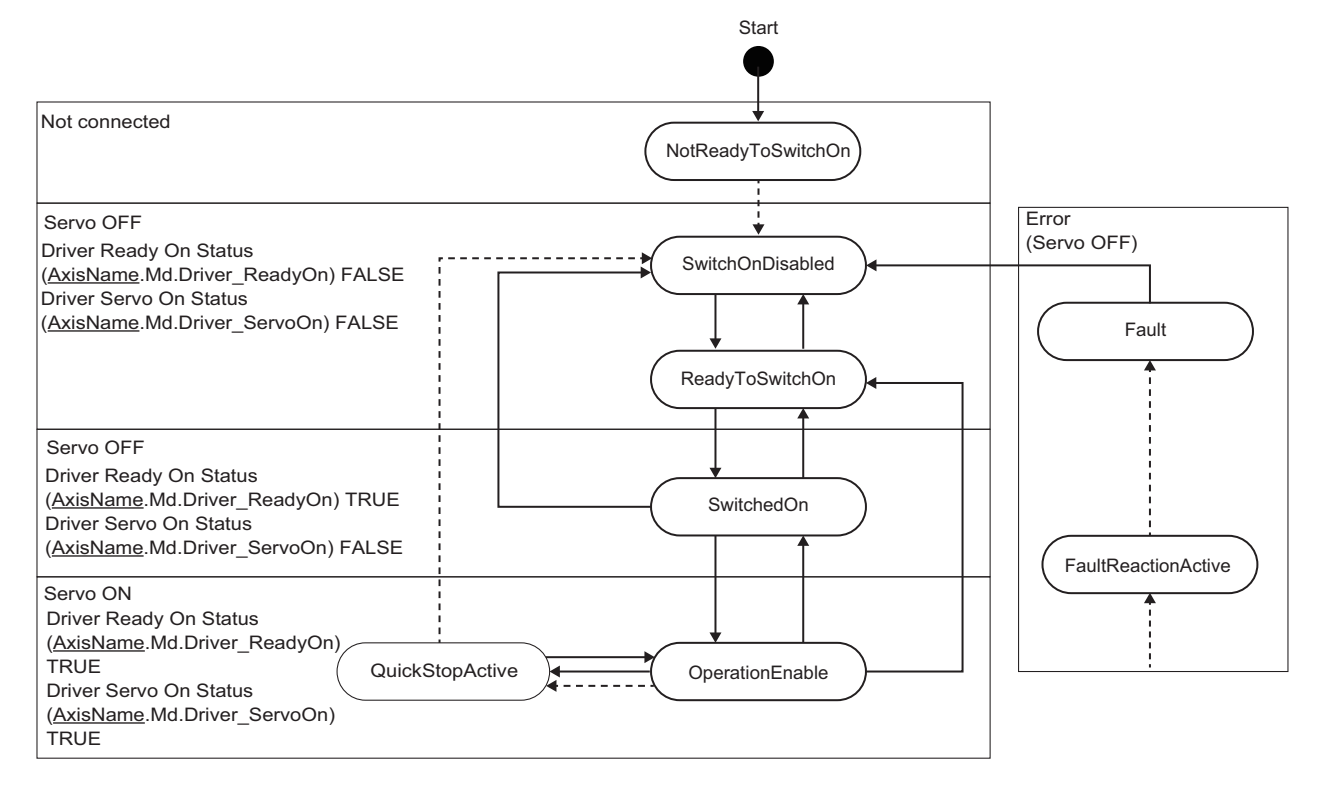

## **Precautions**

- When MC\_Power (Operation Available) calls the instruction first after the PLC READY [Y0] is switched to ON, the axis information is determined. Even if the axis information is changed while Enable (Enable) is FALSE, the change is not reflected.
- Do not set two or more MC\_Power (Operation Available) for one axis. The operation is not guaranteed if those are set.
- If MC\_Power (Operation Available) is executed to the virtual axis, both Operable (Status) and Ready ON status (ReadyStatus) become TRUE regardless of the input of Servo ON request (ServoON).
- The servo ON/OFF status when stopping the program is maintained while the ready [X0] is OFF

# **2.5 Follow Up**

Follow up is the function to reflect the input (current position) from the slave device to the set position of the axis. In an axis which has the current position (Position actual value) as the slave object, this function can convert the unit of the current position by the driver unit conversion numerator/denominator (electronic gear) and reflect in the set position.

#### • [For real drive axis]

The current position of the drive unit is converted and reflected in the set position in the servo OFF status. For this processing, even if the current position of the drive unit is moved during servo OFF, the drive unit will not move by the amount of droop pulses and can execute positioning from the stop position.

For the following cases, the follow up is executed when servo status is ON.

- MC MoveVelocity (Speed Control)/MC TorqueControl (Torque Control) are in execution.
- The driver control mode of the driver device is connected by motion system axis control unsupported mode.
- MC Home (Homing) is in execution. (When "1: Follow up enabled" is selected in Follow-up enabled/disabled selection (Options (Options) bit16))

[For Real Encoder axis/Virtual Encoder axis]

This function can convert the unit of the current position of the synchronous encoder and reflect it in the set position. By switching the follow up enabled/disabled allows input enabled/disabled from the synchronous encoder.

#### **Operation of this function for each system status**

#### $\bigcirc$ : Possible,  $\times$ : Not possible

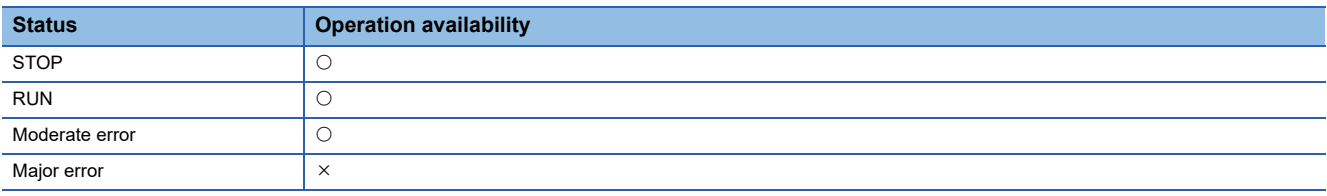

## **Relevant variables**

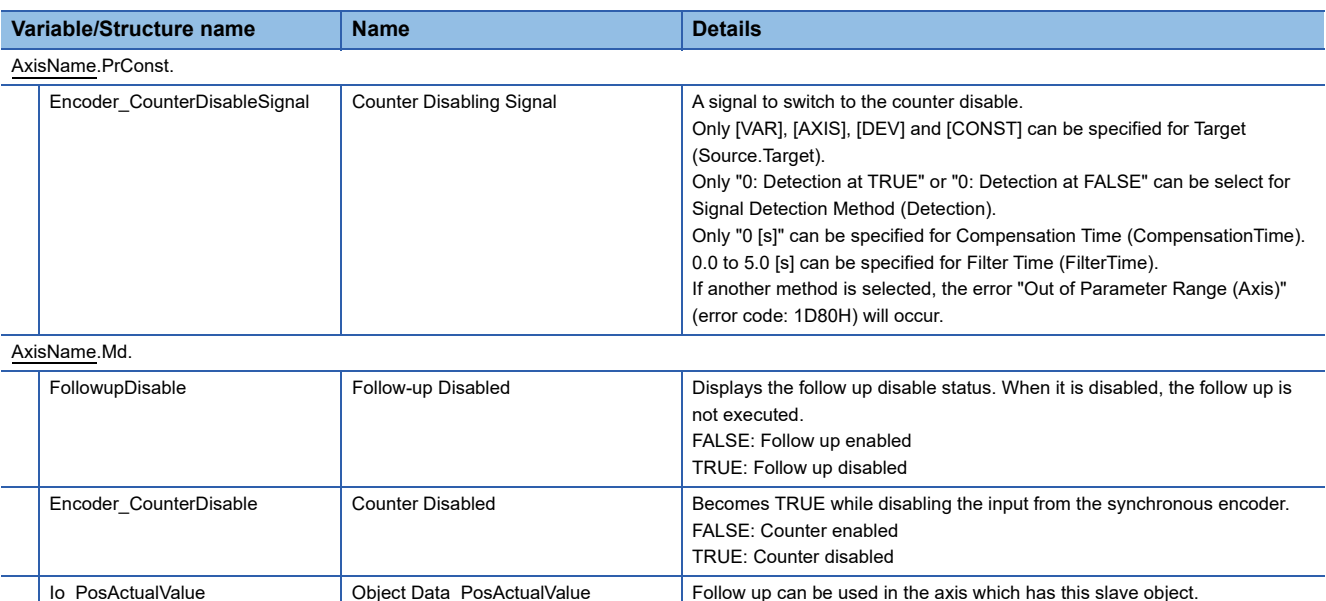

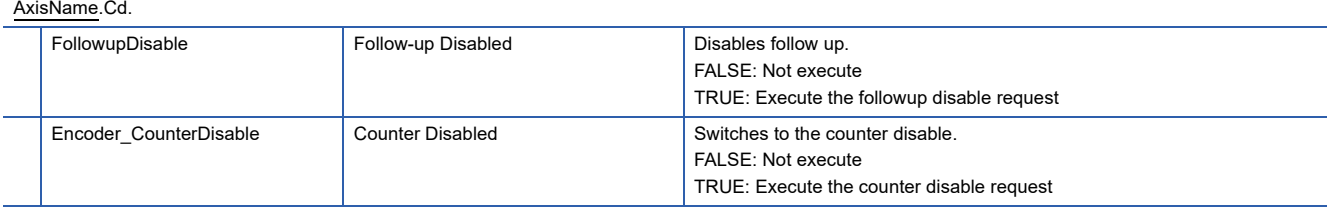

# **Disabling follow up**

The follow up enabled/disabled can be switched for each axis (default status: enabled). Input from the slave device (the current position) is disabled and not reflected in the set position by switching the follow up to enabled.

#### $Point$

That the follow up enabled/disabled is switched is recorded in the event history. Also, for the real drive axis, the servo ON from the follow up disabled status during the servo OFF is recorded in the event history as well. At this time, the difference [driver-based] between the drive unit target position (Target position) and the current position (Position actual value) is also recorded in the event history.

#### **For real drive axis**

Follow-up Disabled (AxisName.Md.FollowupDisable) becomes TRUE by setting Follow-up Disabled (AxisName.Cd.FollowupDisable) to TRUE, and the follow up is disabled.

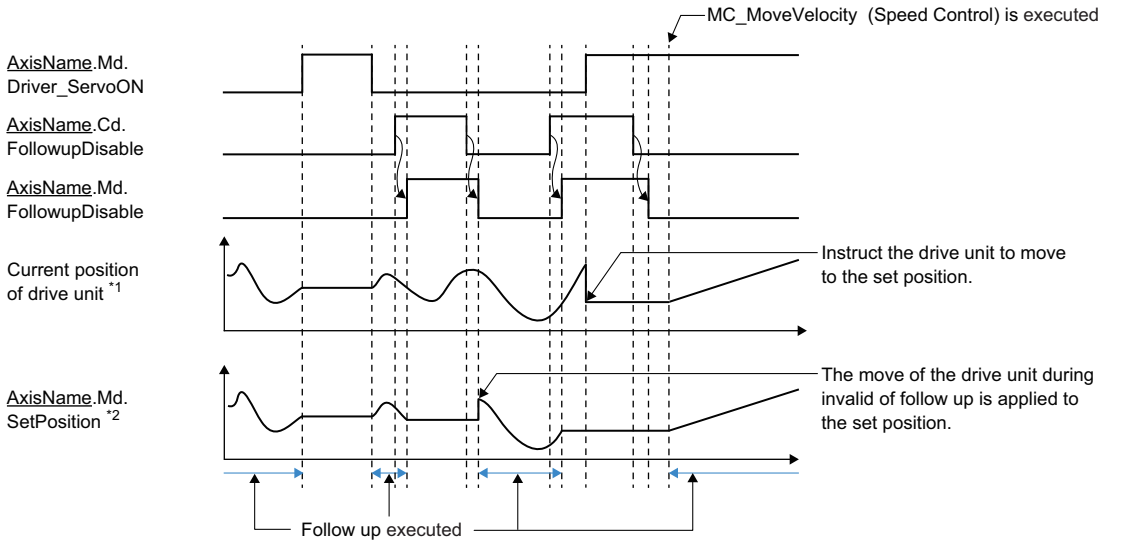

\*1 When checking with slave label \*2 When driver unit conversion (Numerator / Denominator) is (1 / 1).

#### **For real encoder axis/virtual encoder axis**

If Counter Disabling Signal (AxisName.PrConst.Encoder\_CounterDisableSignal) is "no setting", Counter Disabled (AxisName.Md.Encoder\_CounterDisable) becomes TRUE by setting Counter Disabled

(AxisName.Cd.Encoder\_CounterDisable) to TRUE and the input from the synchronous encoder will be disabled.

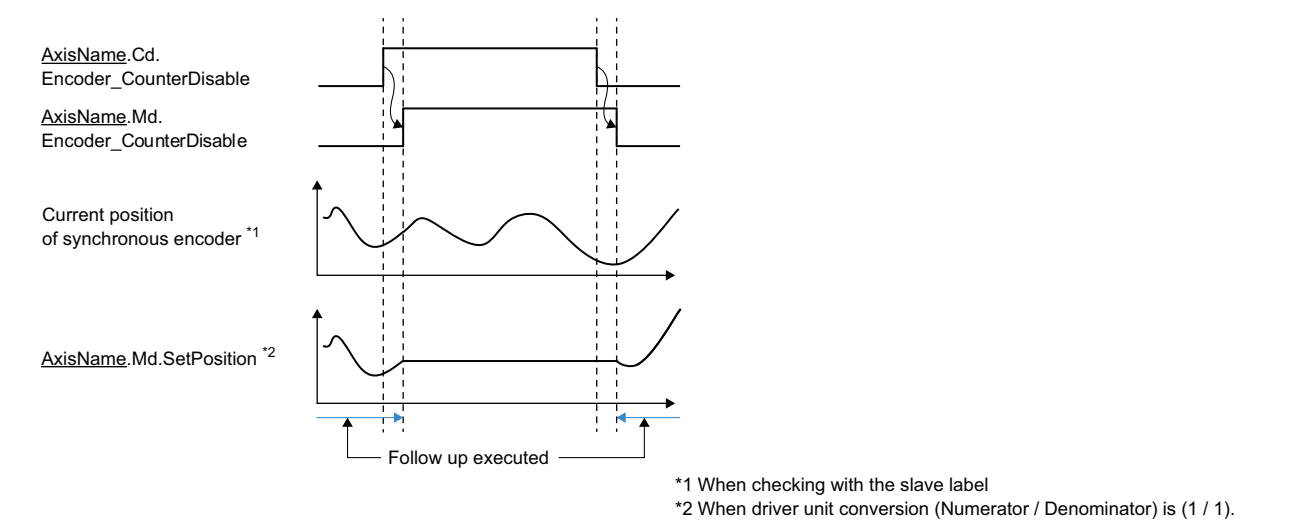

When Counter Disabling Signal (AxisName.PrConst.Encoder\_CounterDisableSignal) is set, while Counter Disabled (AxisName.Cd.Encoder\_CounterDisable) is TRUE, the counter disabling signal will be valid. Counter Disabled (AxisName.Cd.Encoder\_CounterDisable) becomes TRUE while the signal is in detection, and becomes the counter disable. While Counter Disabled (AxisName.Cd.Encoder CounterDisable) is FALSE, the counter disable signal becomes invalid.

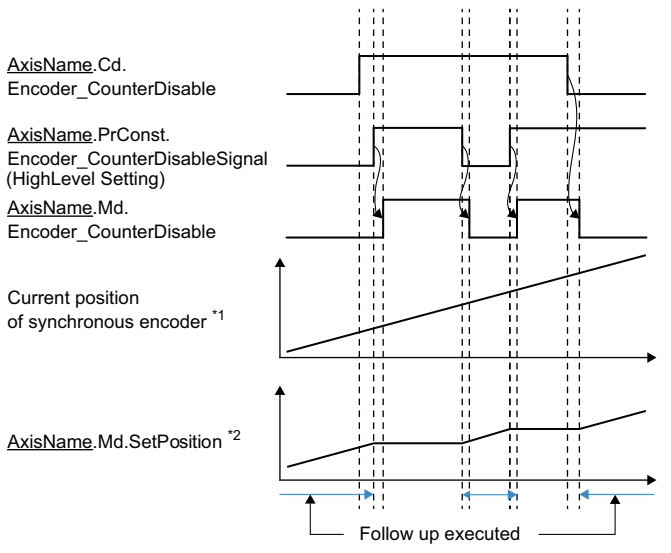

\*1 When checking with the slave label

\*2 When driver unit conversion (Numerator / Denominator) is (1 / 1).

## **Precautions**

[Only for real drive axes]

- When the follow up is enabled after the current position of the drive unit is moved while the follow up is disabled, the motion system reflects the distance from the drive unit in the set position within one operation cycle. Therefore, when a single axis synchronous control is executed using an applicable axis as the master axis, the command of the movement amount of the set position is transmitted to the slave axis.
- The motion system outputs the distance to the drive unit within one operation cycle for the following cases. Note that a rapid operation may occur in the drive unit.

• When the servo ON occurs next time after the current position of the drive unit is moved in the follow up disabled status during the servo OFF

- When the system stopped in the servo ON status after the control excluding the position loop, such as the speed control, was executed with the follow up disabled status
- The software stroke limit function is invalid during the servo OFF. Therefore, set the software stroke limit in the slave axis or the following axis for safety in order to transmit the command under follow up in the single axis synchronous control to the slave axis.

[For all axes types]

 • When the movement amount of every operation cycle exceeds the following range, the follow-up does not operate normally because of the movement amount of axis are different with the movement amount of slave device. Use the slave devices so that their movement amount is within the following range.

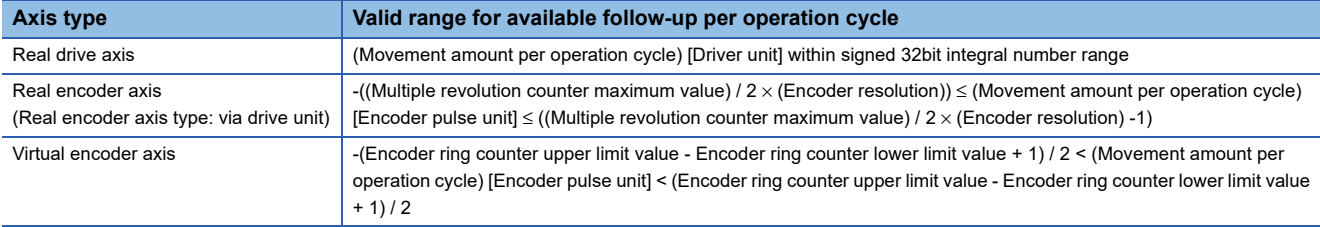

# **2.6 Absolute Position Control**

This function restores the current position of axes.

#### **Absolute position system**

The absolute position system maintains the current position of axes. The absolute position system configuration differs depending on the axis type. For details, refer to the following.

F[Page 108 Current position restoration for each axis type](#page-109-0)

The absolute position data used in the absolute position control is maintained inside the motion system as a backup file.

#### **Current position restoration**

This function restores the current position of the axis to the previous position when the motion system power is turned ON again or reset or when the slave device is connected.

Whether restoration is carried out with the maintained absolute position data or not can be specified in the absolute position control setting of the axis parameter. For details, refer to the following.

**F** [Page 103 Current position restoration](#page-104-0)

# **Relevant variables**

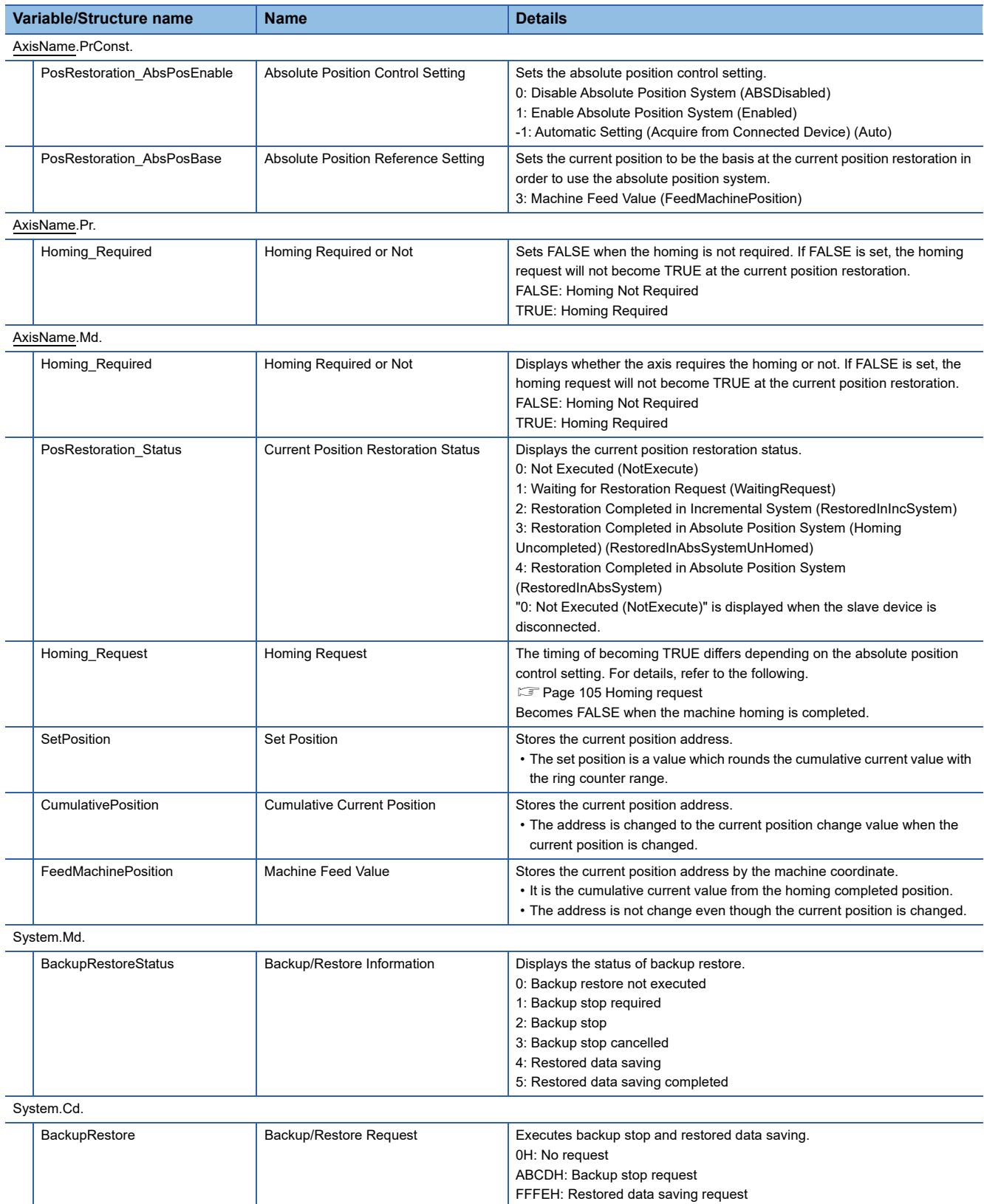

# <span id="page-104-0"></span>**Current position restoration**

Specify whether the absolute position system is used for the current position restoration or not in the absolute position control setting.

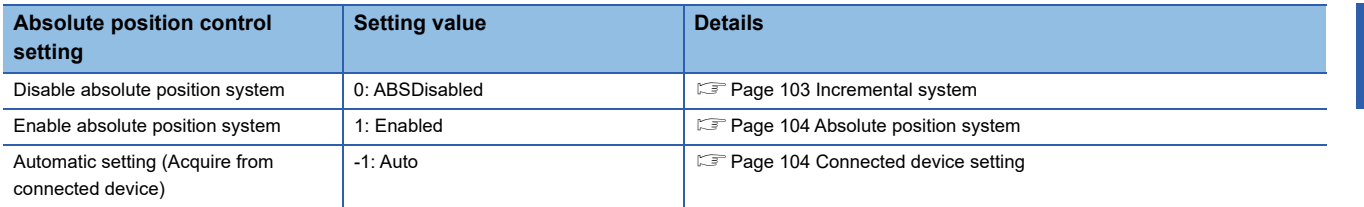

"-1: Automatic Setting (Acquire from Connected Device) (Auto)" can be set when the connected device has the ENCODER\_ABS\_STATUS object.

When "-1: Automatic Setting (Acquire from Connected Device) (Auto)" is not set, the connected device side setting and the motion system side setting must be matched. When those are mismatched, normal current position control cannot be executed. (If the connected device has the ENCODER\_ABS\_STATUS object and the settings are mismatched, the error "Absolute Position Control Setting Mismatch" (error code: 1A9AH) will occur at the current position restoration.)

#### • Setting example

When the absolute position system is used, select "1: Enabled (absolute position detection system)" for "absolute position detection system selection (PA03.0)" of the servo parameter (basic parameter) in MR-J5(W)-G. In the motion system, select "1: Enable Absolute Position System (Enabled)" for Absolute Position Control Setting

(AxisName.PrConst.PosRestoration\_AbsPosEnable) in the real drive axis which uses MR-J5(W)-G as the connected device. The current position restoration timing differs depending on the axis type. For details, refer to the following.  $E =$  [Page 108 Current position restoration for each axis type](#page-109-0)

Point $\mathcal P$ 

Whether "incremental system" or "absolute position system" was used for the current position restoration is recorded in the event history.

#### <span id="page-104-1"></span>**Incremental system**

This system restores the current position without using the absolute position data.

When the current position restoration has been completed, the axis current position (cumulative current position and machine feed value) becomes "0", and the homing request becomes TRUE. (The set position may not become "0" depending on the ring counter setting. ( $\sqrt{P}$  [Page 85 Positioning Range\)](#page-86-3))

When restoration is completed, the axis current position restoration status is "2: Restoration Completed in Incremental System (RestoredInIncSystem)".

If the machine position establishment with the slave device is not required, set to FALSE in the homing request or not. This prevents the homing request from becoming TRUE at the restoration.

The absolute position data backup is not executed.

#### <span id="page-105-0"></span>**Absolute position system**

This system restores the current position using the absolute position data.

At the current position restoration, the axis current position (set position, cumulative current position, and machine feed value) is restored based on backed up absolute position data. When restoration is completed, the axis current position restoration status becomes "4: Restoration Completed in Absolute Position System (RestoredInAbsSystem)".

However, if the warning "Absolute Position Data Incorrect Warning" (warning code: 0D00H) has been detected at restoration, the axis current position restoration status becomes "3: Restoration Completed in Absolute Position System (Homing Uncompleted) (RestoredInAbsSystemUnHomed)". The current position is restored with the same content as the incremental system and the homing request becomes TRUE. (The absolute position data is maintained.) At this time, the absolute position

system is not enabled until homing is completed. Be sure to execute homing. (When homing has been normally completed, the axis current position restoration status becomes "4: Restoration Completed in Absolute Position System

(RestoredInAbsSystem)".)

When the absolute position system is used, the restoration content differs depending on the axis type. For details, refer to the following.

Fage 108 Current position restoration for each axis type

The warning "Absolute Position Data Incorrect Warning" (warning code: 0D00H) occurs in the following case.

• The absolute position data is illegal at the current position restoration by the following causes

• The axis type has been changed. (The axis type of the absolute position data does not match the axis variable.)

• The absolute position data is deleted by the memory error, etc.

• The homing request has been TRUE at backup.

• The axis driver unit conversion (numerator/denominator) is changed.

• Even though the machine homing has been started, it has not been normally completed.

[Only for real drive axes]

- "Absolute position erased" is detected in the driver side.
- "Polarity (607EH)" b7: position polarity of the slave object is changed.
- "HomeOffset (607CH)" of the slave object is changed.
- The connected driver device is changed.
- The encoder resolution of the driver device is changed.

[Only for real encoder axes (via drive unit)]

- "Absolute position erased" is detected in the scale measurement encoder.
- The encoder resolution of the scale measurement encoder is changed.

[Only for virtual encoder axes]

• The upper limit value/the lower limit value of the encoder ring counter is changed.

#### <span id="page-105-1"></span>**Connected device setting**

The absolute position system setting is taken from the connected device with the ENCODER\_ABS\_STATUS object by the SDO communication, and the current position is restored.

Set the absolute position system setting in the connected device side.

If the connected device does not have the ENCODER\_ABS\_STATUS object, it operates as the incremental system without an error.

#### <span id="page-106-0"></span>**Homing request**

The homing request will be TRUE in the following cases.

## $Point <sup>0</sup>$

The reason why the homing request became TRUE is recorded in event history.

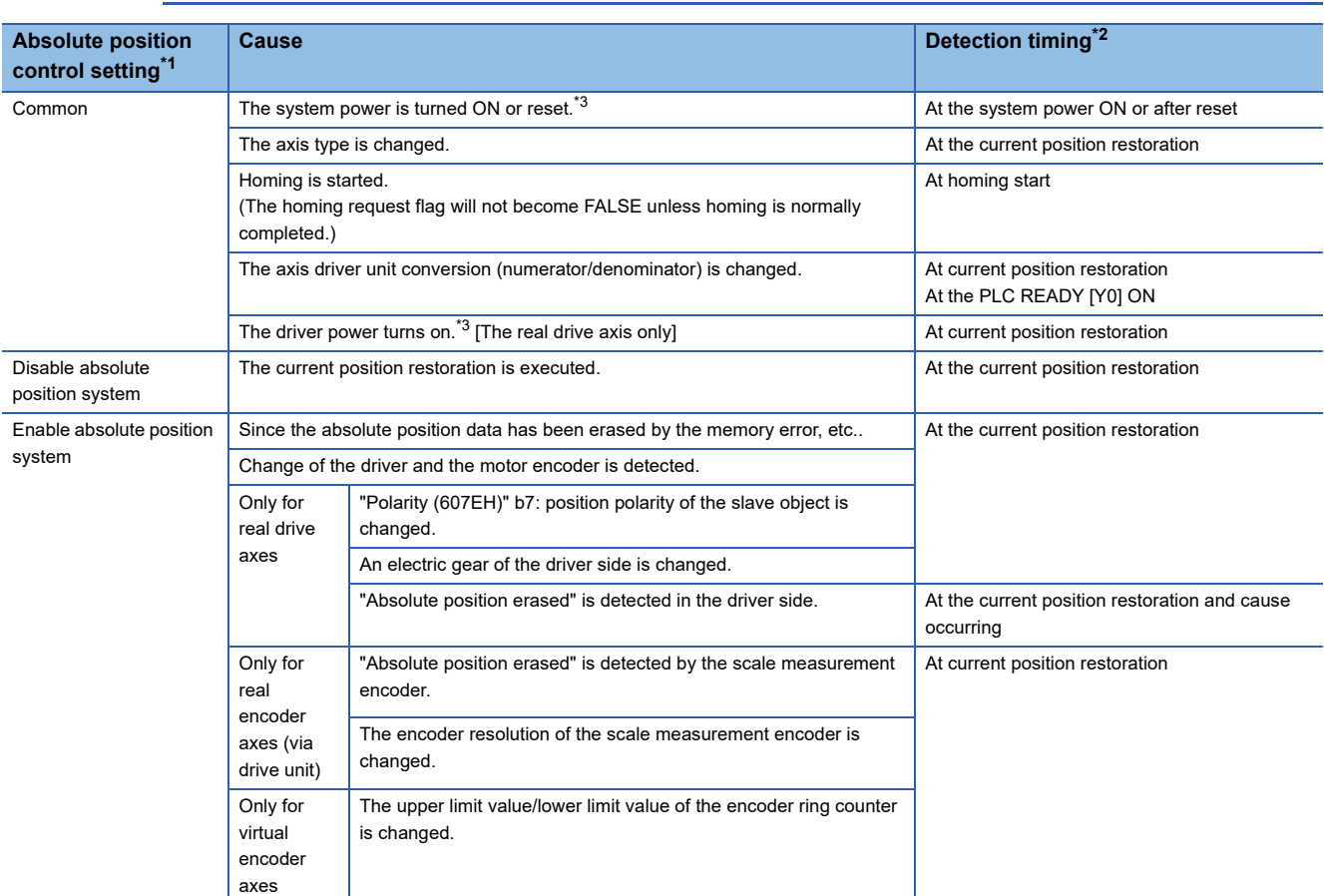

<span id="page-106-1"></span>\*1 For the "-1: Automatic Setting (Acquire from Connected Device) (Auto)" setting, refer based on the connected device setting.

<span id="page-106-2"></span>\*2 When the homing required or not is FALSE, the homing request will not become TRUE even though the cause is occurring at the current position restoration.

<span id="page-106-3"></span>\*3 When the system/driver power is OFF when "1: Enable Absolute Position System (Enabled)" is set and the homing is completed at resetting, the homing request will not become TRUE.

## **Absolute position data backup**

When the absolute position system is used, the absolute position data of each axis is backed up. The absolute position data is backed up linked to the axis variable and the axis type. At the current position restoration, if the setting values do not match with the axis variable and the axis type of the absolute position data, the absolute position data will be discarded. (The warning "Absolute Position Data Incorrect Warning" (warning code: 0D00H) occurs.)

Backup is executed while the homing request is FALSE. (When the homing request becomes TRUE, the absolute position data is discarded.)

• Storage folder and file name

Storage folder: /Ich

File name: abs\_axis.bin

• Memory capacity

Memory capacity of the absolute position data differs depending on the axis type. Specify memory capacity of the absolute position data according to the axis type and the number of axes.

Memory capacity per one axis for each axis type is shown below.

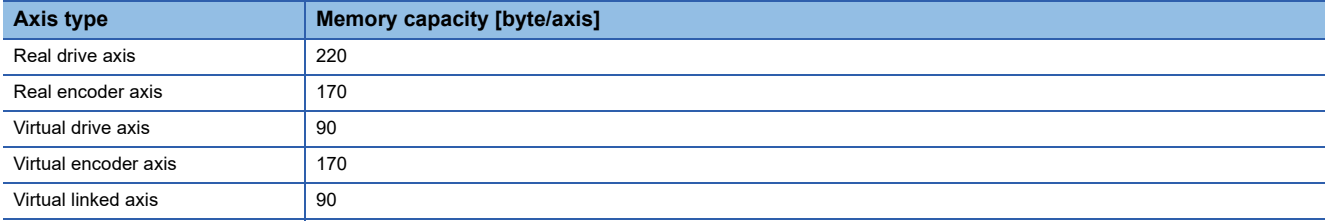

Memory capacity used for the absolute position data can be specified in Maximum Backup RAM Size

(System.PrConst.AddonAbsSystem.BackupRamSizeMax).

If the file size required for backup exceeds specified memory capacity when the current position value of each axis is restored, the error "Insufficient Current Position Backup Capacity" (error code: 1ADFH) occurs and the target axis is not restored completely. Reconsider the memory capacity and carry out software reboot.

## **Saving (backup) and restoration (restored) of the absolute position data**

The absolute position data maintained inside the motion system can be data saved/restored by saving/restoring functions of the engineering tool, etc. When exchanging the Motion module, restarting time can be shortened by saving/restoring not only programs and parameters but also the absolute position data.

During backup or restoration, the motion system stops backing up the absolute position data. Do not turn OFF the power of the motion system during backup or restoration.

After restoring is completed, software reboot is required to enable the restored absolute position data. (The backup is maintained stop and it can not be cleared until software reboot is carried out.)

For real drive axis, the homing request becomes TRUE when the restored absolute position data is different from HomeOffset (home position), the device, and the resolution of the connected driver.
**Ex.**

When saving absolute position data to an SD memory card

- *1.* Set "ABCDH: Backup stop request" in Backup/Restore Request (System.Cd.BackupRestore).
- *2.* Confirm Backup/Restore Information (System.Md.BackupRestoreStatus) changes to "1: Backup stop required" and "2: Backup stop".
- *3.* Transfer absolute position data "/lch/axis\_abs.bin" to an arbitrary folder in an SD memory card by using file transfer (Execution data backup).
- *4.* Set "0H: No request" to Backup/Restore Request (System.Cd.BackupRestore) after confirming file transfer (Execution data backup).
- *5.* Confirm Backup/Restore Information (System.Md.BackupRestoreStatus) changes to "3: Backup stop cancelled" and "0: Backup restore not executed".

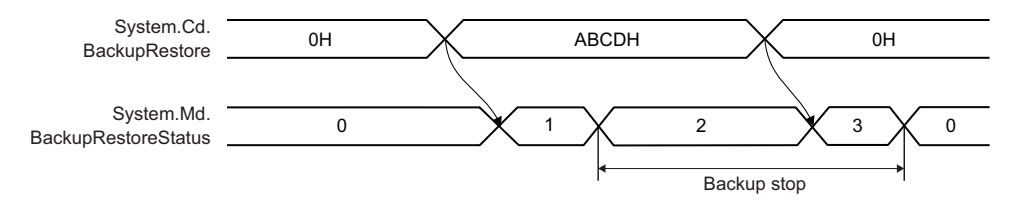

#### **Precautions**

The current position of moved axes after backup stop is not saved. To execute backup after confirming all axes stop is recommended.

**Ex.**

When restoring absolute position data saved in an SD memory card

- *1.* Set "ABCDH: Backup stop request" to Backup/Restore Request (System.Cd.BackupRestore).
- *2.* Confirm Backup/Restore Information (System.Md.BackupRestoreStatus) changes to "1: Backup stop required" and "2: Backup stop".
- **3.** Transfer the "axis abs.bin" file backuped in an arbitrary folder in an SD memory card by using file transfer (Execution data backup).
- *4.* Set "FFFEH: Restored data saving request" to Backup/Restore Request (System.Cd.BackupRestore) after confirming file transfer (Execution data backup).
- *5.* Confirm Backup/Restore Information (System.Md.BackupRestoreStatus) changes to "4: Restored data saving" and "5: Restored data saving completed".
- *6.* Carry out software reboot and enable restored data.

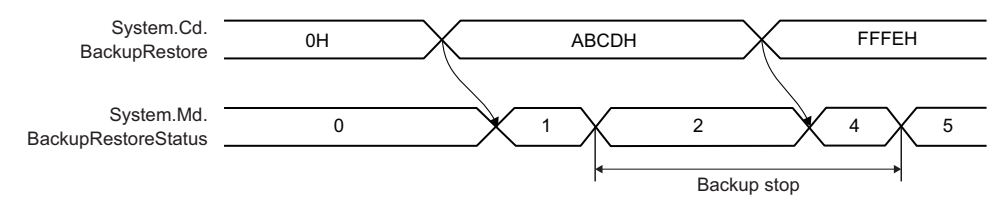

#### **Precautions**

After saved data required, the absolute position data of motion system may break if software reboot is carried out or power is supplied again before Backup/Restore Information (System.Md.BackupRestoreStatus) changes to "5: Restored data saving completed". Carry out restoration again.

## **Current position restoration for each axis type**

This section describes the current position restoration for each axis type.

#### **Real drive axis**

Each current position is restored as the following.

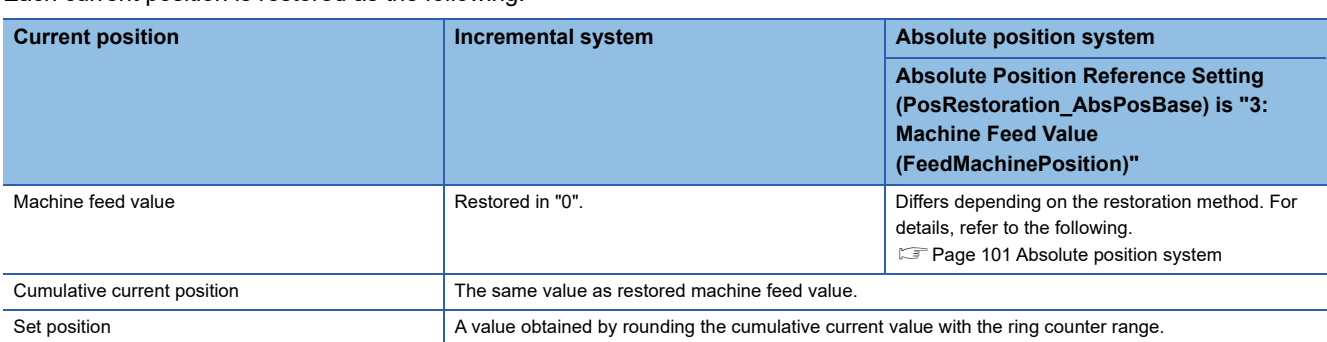

#### ■**Current position restoration timing**

When an object that constructs the absolute position system to execute the 64-bit current position restoration is required, restoration is automatically executed at the initial communication with the slave device. For details on the absolute position system to execute the 64-bit current position restoration, refer to the following.

**[Page 101 Absolute position system](#page-102-0)** 

The servo ON status is not established until the current position restoration is completed.

#### ■**Absolute position system**

This section describes precautions for constructing the absolute position system in a real drive axis.

The following shows the absolute position system configuration when the drive unit is used as the servo amplifier.

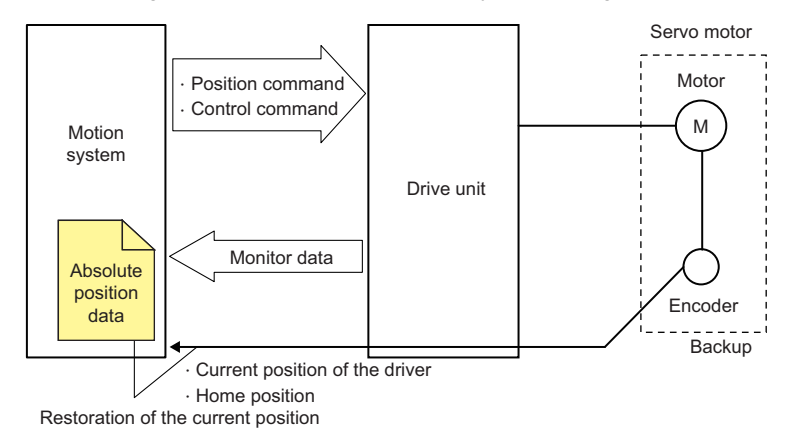

A drive unit/servo motor which can detect the absolute position must be used to construct the absolute position system. For details on the absolute position system setting of the drive unit side, refer to each drive unit manual. For MR-J5(W)-G: LaMR-J5-G/MR-J5W-G User's Manual (Parameters)

The current position restoration of the absolute position system can be classified into the following three methods.

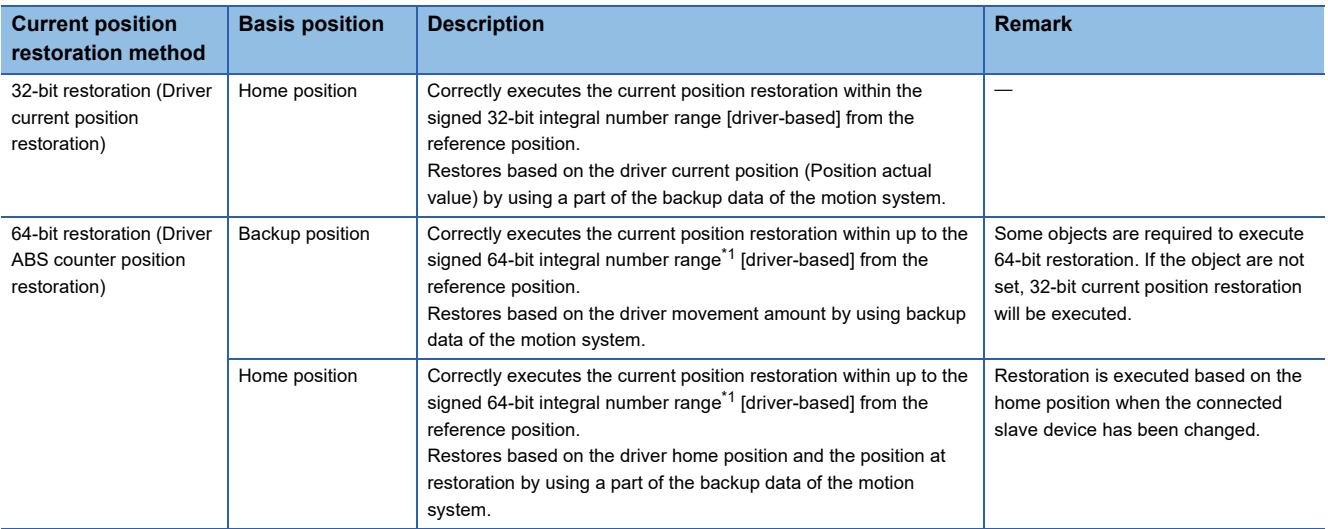

<span id="page-110-0"></span>\*1 Actual restoration possible range is - ((Multiple revolution counter maximum value) / 2 × (Encoder resolution)) to ((Multiple revolution counter maximum value) /  $2 \times$  (Encoder resolution) - 1).

Unit of the restoration possible range from the reference position in 64-bit restoration

- Driver unit or motor encoder unit
- For the motor encoder unit, the driver side additional electric gear (Gear Ratio) is required for the Motion module to execute the current position restoration. The restoration possible range is (the driver unit range)  $\times$  (Gear Ratio).

 $Point$ 

In the real drive axis, which method was used for the current position restoration of the absolute position system, "32-bit restoration, 64-bit restoration (backup position), or 64-bit restoration (home position)" is recorded in the event history.

The following shows objects required to construct the absolute position system of 64-bit restoration.

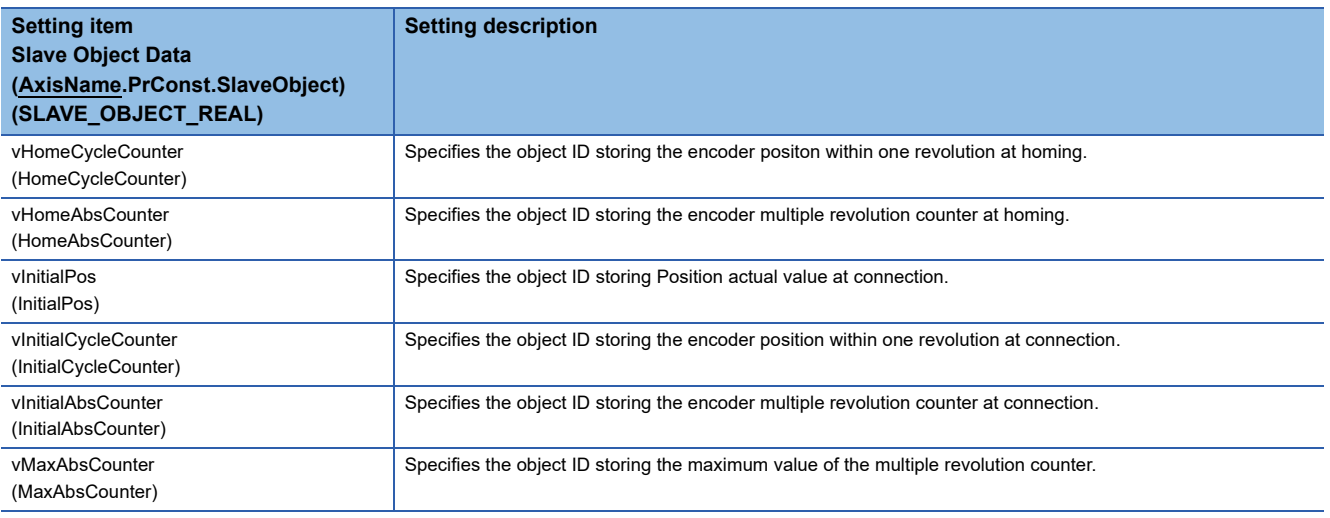

If any one of the above parameters is not specified, 32-bit restoration is executed.

#### **Precautions**

Even if the above parameters have been specified, an error "Driver Restoration Data Incorrect" (error code: 1AE0H) will occur and the current position restoration may not be completed. Execute reconnecting after correcting the parameter of the drive unit.

[When using MR-J5(W)-G]

The following explains the settings and the current position restoration method when the absolute position system is constructed using MR-J5(W)-G.

• MR-J5(W)-G setting

Select "1: Enabled (absolute position detection system)" in "Absolute position detection system selection" (PA03.0) of the servo parameter (basic setting). In addition, select "0: Disabled" in "Absolute position counter warning (AL. E3)" selection (PC29.5) of the servo parameter (extension setting).

Depending on the "Electronic gear numerator (PA06)" and "Electronic gear denominator (PA07)" setting, the error "Driver Restoration Data Incorrect" (error code: 1AE0H) may occur. Correct the following.

When the resolution of the connected encoder is 2 to the power of n, set the electronic gear of MR-J5(W)-G to be "1 : 1" or multiple of 2 to the power of n.

When the resolution of the connected encoder is other than 2 to the power of n, set the electronic gear of MR-J5(W)-G to "1 : 1".

• The motion system setting

Select "-1: Automatic Setting (Acquire from Connected Device) (Auto)" or "1: Enable Absolute Position System (Enabled)" in Absolute Position Control Setting(AxisName.PrConst.PosRestoration AbsPosEnable) in the real drive axis whose connected device is MR-J5(W)-G.

 • The current position restoration method Execute the 64-bit current position restoration.

#### **Real encoder axis**

Each current position is restored as follows.

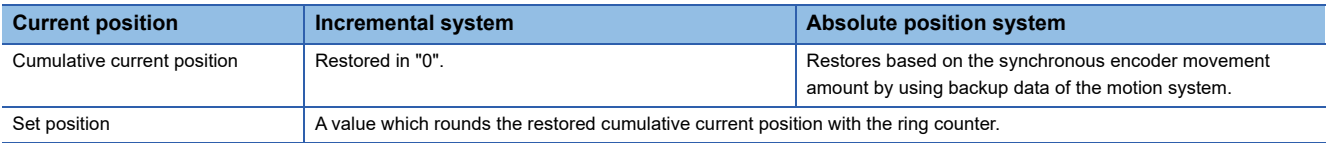

The restoration method for the absolute position system is depending on Real Encoder Axis Type Setting (AxisName.PrConst.Encoder\_AxisType) of the axis parameter shown below.

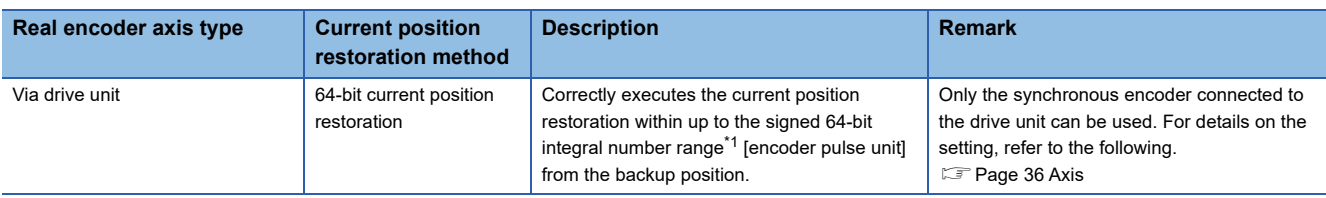

<span id="page-111-0"></span>\*1 The actual restoration possible range is - ((Multiple revolution counter maximum value) /  $2 \times$  (Encoder resolution)) to ((Multiple revolution counter maximum value) /  $2 \times$  (Encoder resolution -1).

#### ■**Current position restoration timing**

Current position restoration is executed after the real drive axis of the same station address is connected.

#### **Virtual drive axis**

Each current position is restored as follows.

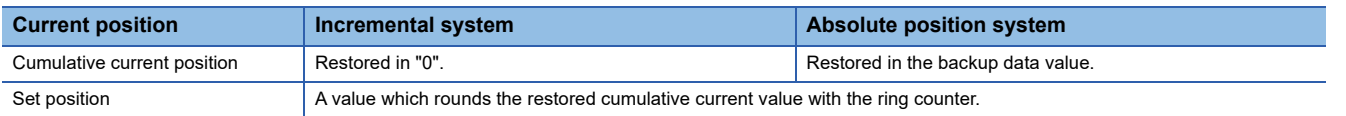

#### ■**Current position restoration timing**

Current position restoration is executed at the axis variable initialization. For details on the axis variable initialization timing, refer to the following.

**F** [Page 38 Axis variable initialization timing](#page-39-0)

#### **Virtual encoder axis**

Each current position is restored as follows.

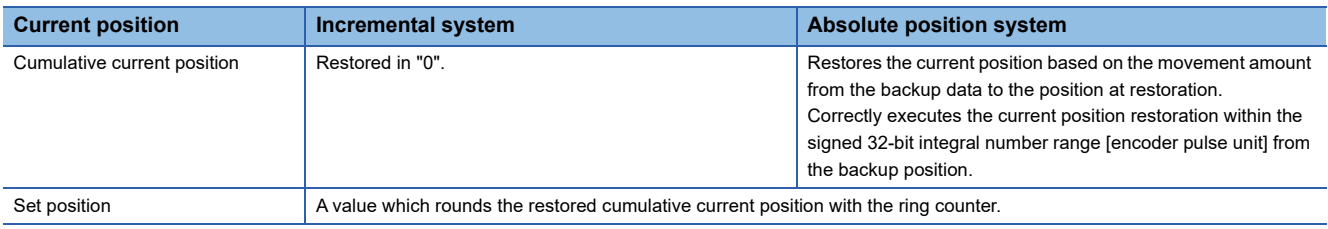

#### ■**Current position restoration timing**

Executes the current position restoration as Connection Command (AxisName.Cd.Encoder\_Connect) becomes TRUE.

#### **Virtual linked axis**

Each current position is restored as follows.

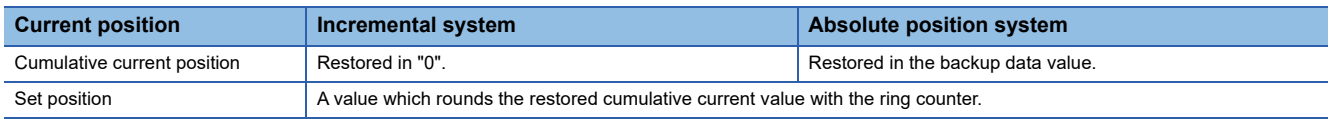

#### ■**Current position restoration timing**

Current position restoration is executed at the axis variable initialization. For details on the axis variable initialization timing, refer to the following.

 $E =$  [Page 38 Axis variable initialization timing](#page-39-0)

## **Precautions**

- In the absolute position control setting, when the connected device side setting and the motion system side setting are mismatched, the absolute position control may not be executed correctly. (If there is the ENCODER\_ABS\_STATUS object in the connected device, the error "Absolute Position Control Setting Mismatch" (error code: 1A9AH) will occur at current position restoration.)
- If the homing required or not is set to TRUE, address information stored in the motion system is not guaranteed.
- During backup/restoration by the engineering tool, do not write in Backup/Restore Request (System.Cd.BackupRestore).

## **3.1 Operation Cycle**

In the motion system, operation processing related to the motion control is performed in the fixed cycle (operation cycle). This section describes operation cycles which can be set in the motion system.

#### **Operation of this function for each system status**

O: Possible,  $\times$ : Not possible

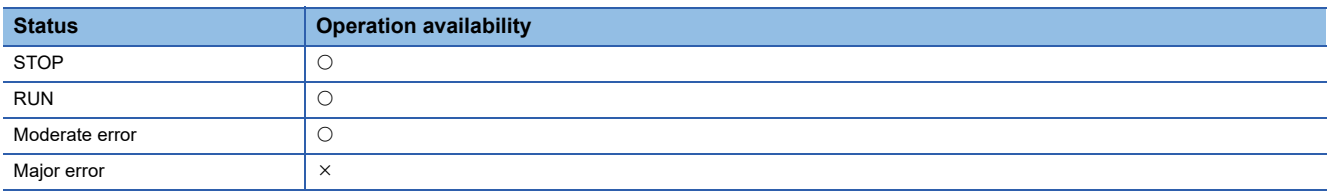

## **Relevant variables**

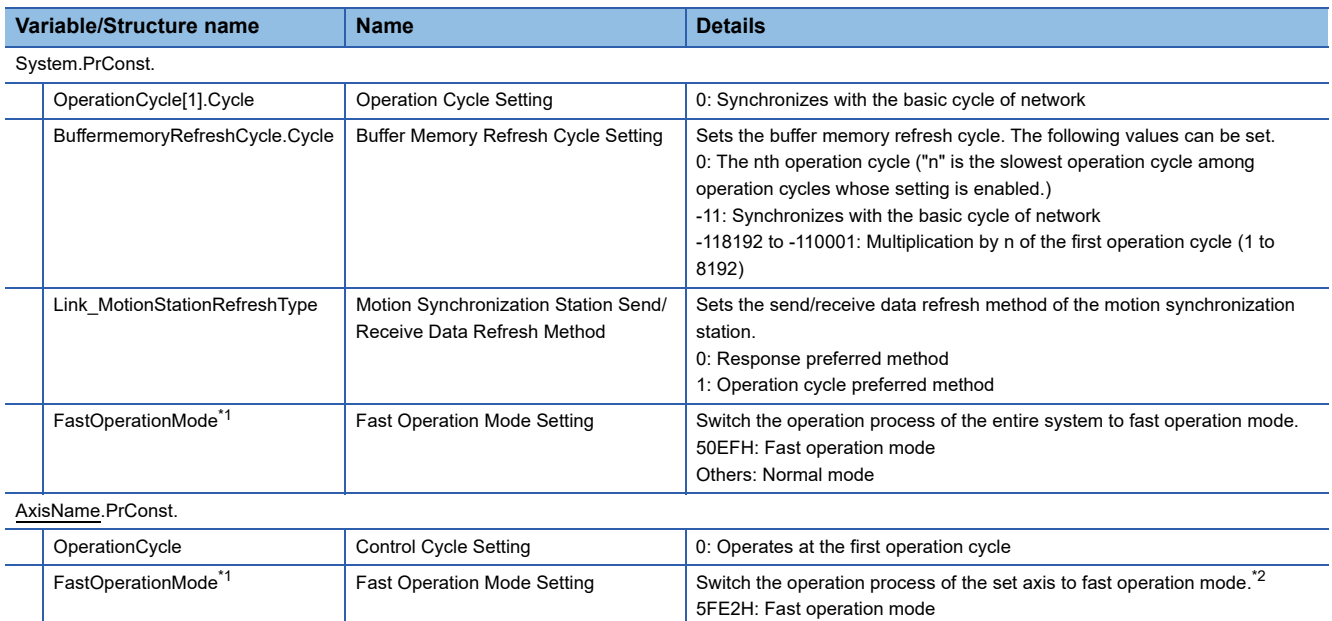

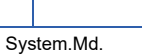

SystemBaseCycle\_Counter System Basic Cycle Counter Counts up every time when executing system basic processing.

Others: Normal mode

<span id="page-113-0"></span>\*1 In order to switch to the fast operation mode, set both the system parameter and axis parameter to the fast operation mode. If both system parameter and axis parameter are not set to the fast operation mode, it is not switched to the fast operation mode.

<span id="page-113-1"></span>\*2 Only the real drive axis is supported.

## <span id="page-113-2"></span>**System basic cycle**

The system basic cycle is a basic cycle of the motion control such as operation cycle processing. System basic cycle settings are shown below.

System basic cycle is the same as the first operation cycle.

## <span id="page-114-0"></span>**Operation cycle settings**

Operation cycle is set in Operation Cycle Setting (System.PrConst.OperationCycle[1]).

"Synchronize with the network setting" must be set to control real axes connected to the network.

The following table shows a reference of the operation cycle settings.

• A rough standard for the number of axes and the operation cycle settings when using the positioning control

A rough standard is shown below when using real axis set as the axes group of two axes each and performing positioning control repeatedly.

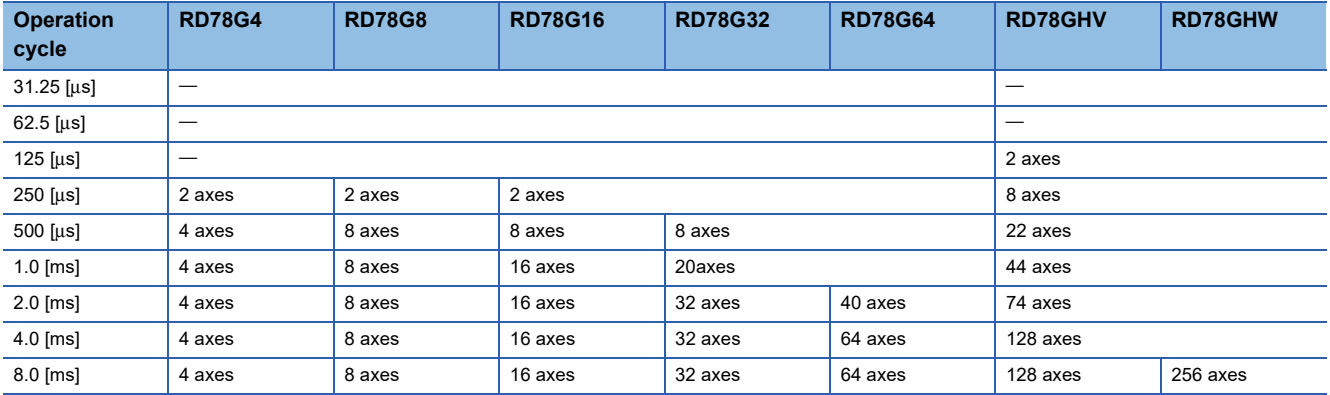

 • A rough standard for the number of axes and the operation cycle settings when using the synchronous control A rough standard is shown below when Synchronous control 1 in the following configuration example is one unit, Virtual drive axis 1 and Virtual drive axis 2 are controlled, and four Real drive axes are synchronized. (The number of using axes shown in the table indicates the number of real drive axes in the configuration example.)

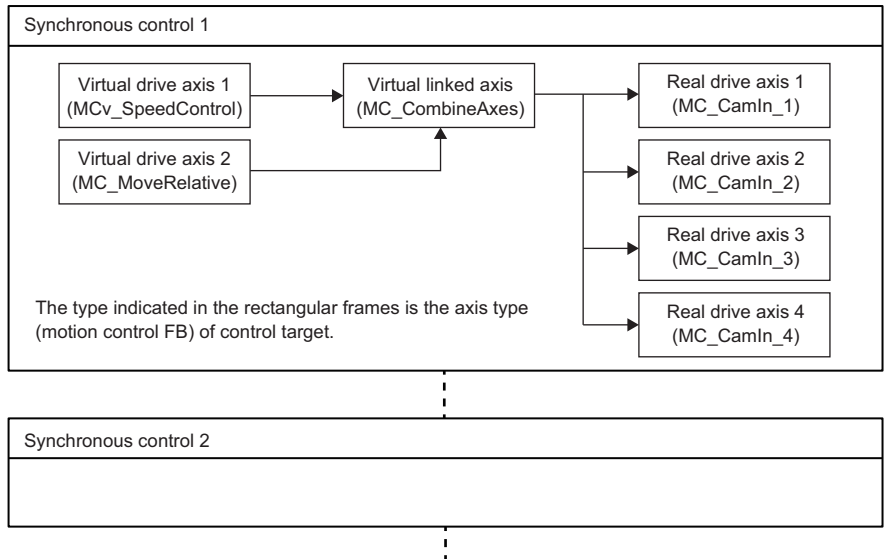

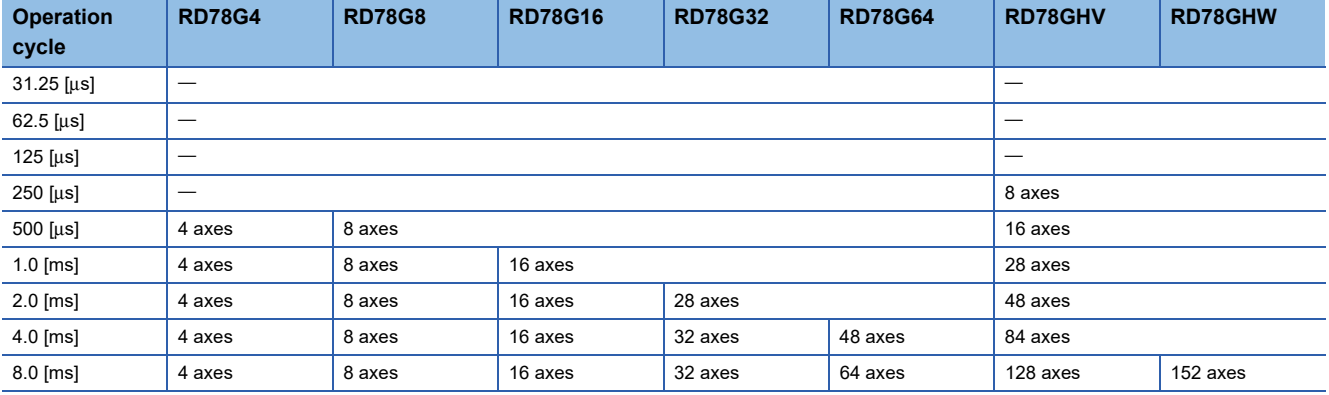

• A rough standard for the number of axes and the operation cycle settings for the configuration minimized system load.

A rough standard when using axis operation process fast operation mode and executing MCv\_Jog (JOG Operation) by each real drive axis is shown below.

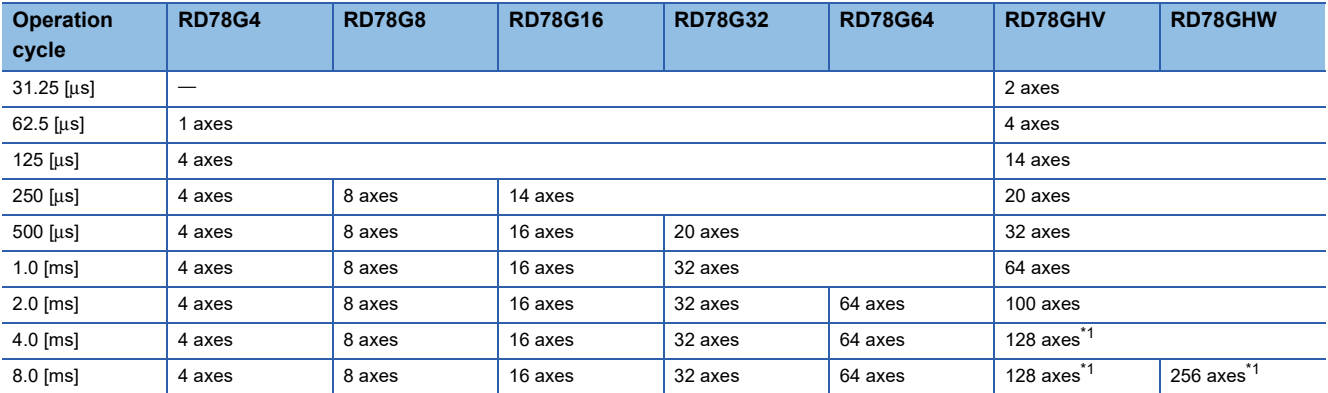

<span id="page-115-1"></span>\*1 Using Normal mode.

#### $\mathsf{Point} \mathcal{P}$

Adjust the operation cycle setting depending on the system load status.

The following functions increase the operation cycle, so use them depending on the system load status.

- Public label
- Device label setting
- Instantiating and execution of the Motion control FB
- Logging

Set execution scan of ST programs depending on the system load status as executing ST programs by fixed scan increases operation time.

The operation time increases when the function block starts. The increase of operation time can be reduced by changing the start timing.

Note the following for parameter setting values, and adjust them depending on the system load status.

 • The operation time increases at output the warning "Cycle Over Warning" (warning code: 0F08H). Set 0 to number of cycle over warning detections

(System.PrConst.OperationCycle[1].NumOfCycleOverWngDetectTimes), so the warning "Cycle Over Warning" (warning code: 0F08H) will not be output.

- User needs to check the normal operation range of the number of cycle over error detections (System.PrConst.OperationCycle[1].NumOfCycleOverErrDetectTimes), and change values to avoid the errors "Cycle Over" (error code: 1C80H) and "Cycle Over" (error code: 320CH).
- When the operation cycle is set to 31.25 [μs], specify "1: Operation Cycle Preferred Method" for Operation Cycle Preferred Method (System.PrConst.Link\_MotionStationRefreshType).

## **Operation cycle assignment**

An operation cycle of the axis can be set by Control Cycle Setting (AxisName.PrConst.OperationCycle).

## **Send/Receive data refresh of network connected devices**

Network connected devices are distinguished between stations controlled by the motion system and standard stations, and those data refresh methods are different.

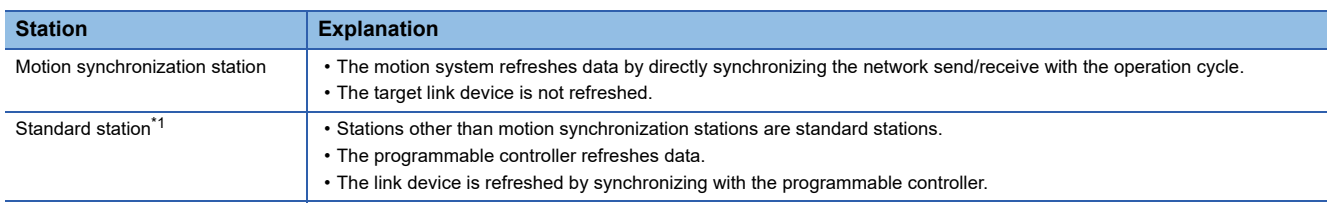

<span id="page-115-0"></span>\*1 Control by the programmable controller

The following shows the relation of data areas and the refresh.

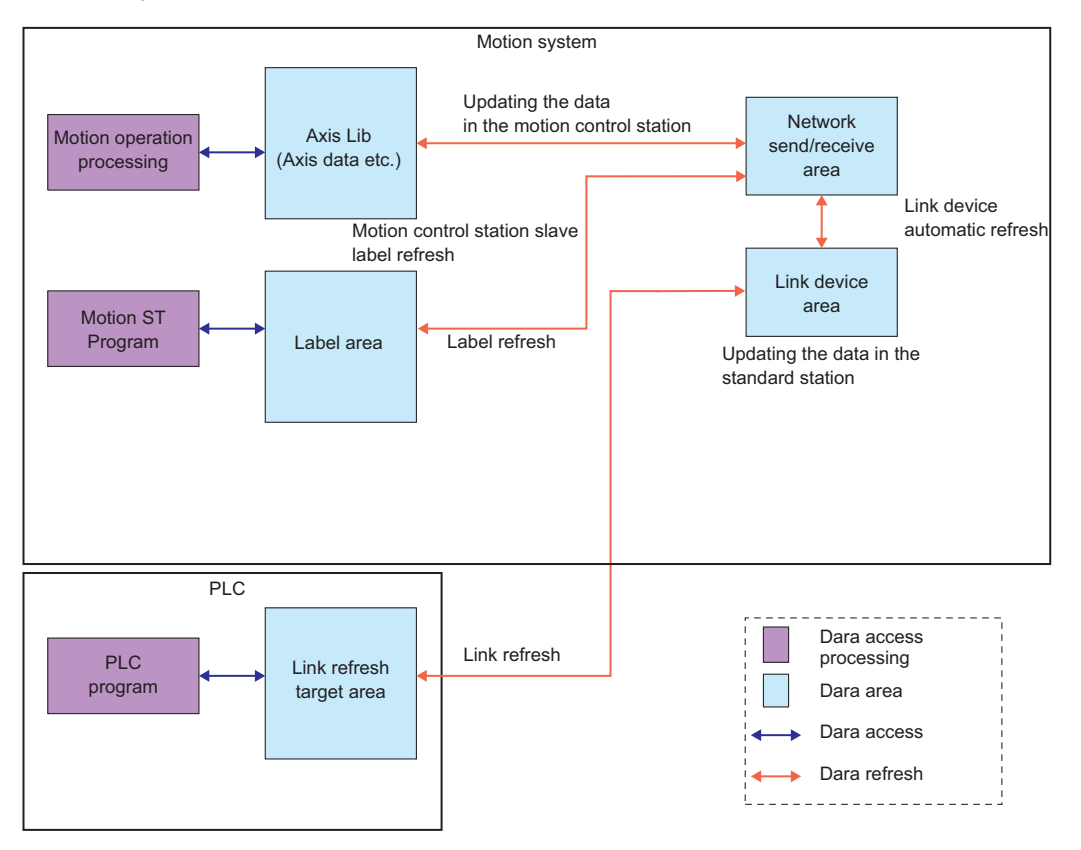

The internal process timing of the motion system is shown below.

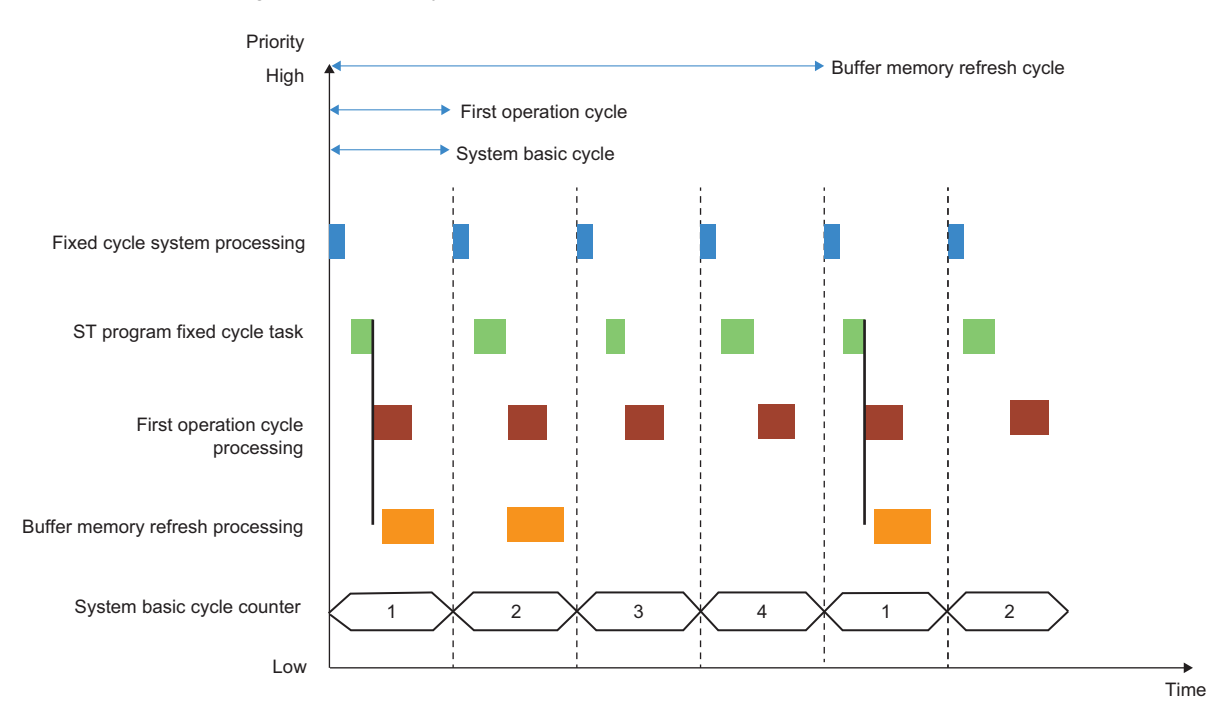

#### **Motion synchronization station**

Select a data refresh method from the following for motion synchronization station. It can be set in Motion Synchronization Station Send/Receive Data Refresh Method (System.PrConst.Link\_MotionStationRefreshType). It is common in all of the operation cycles.

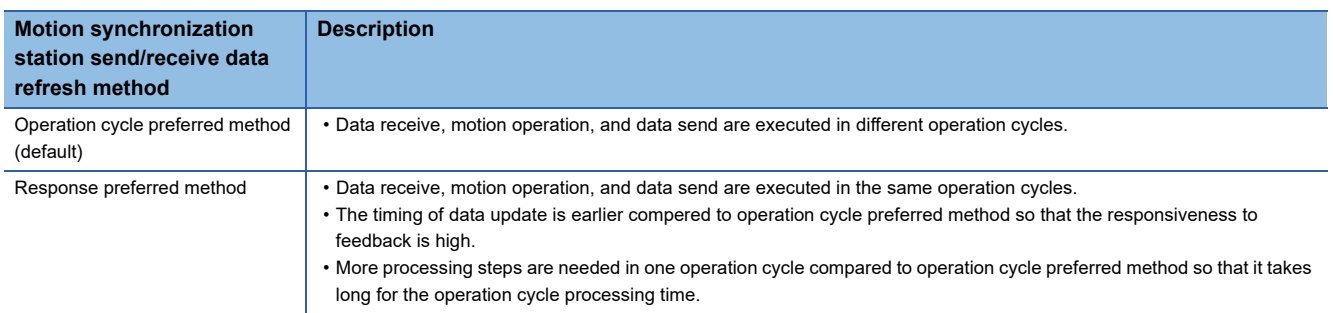

#### ■**Operation cycle preferred method**

With operation cycle preferred method, data receive, operation processing, and data send are executed in different operation cycles. For the connected device, it takes five cycles to receive a feedback to the data sent from the connected device.

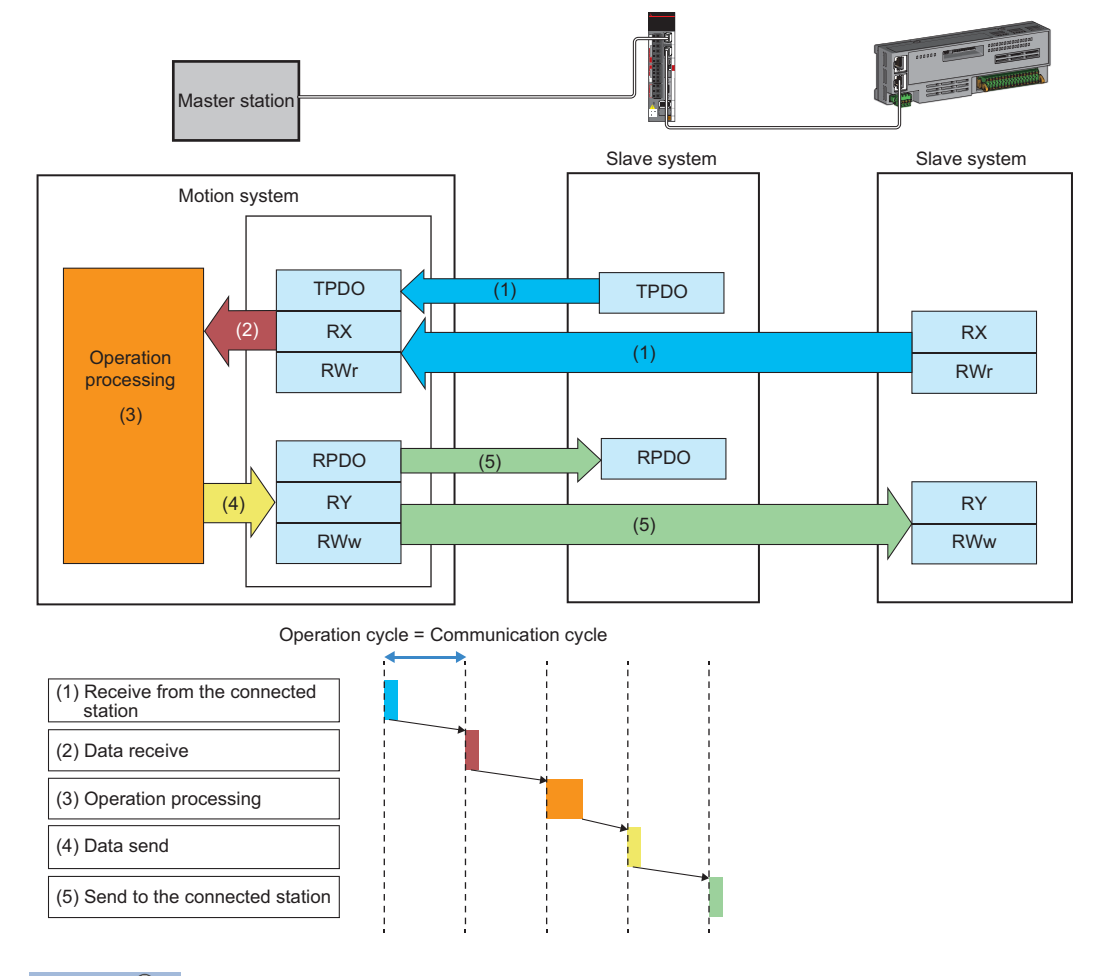

 $\mathsf{Point} \mathcal{P}$ 

Slave label executes the refresh at the following timing.

- Receive data (RX, RWr): (3) Operation processing (reflect data received before two cycles from the connected station)
- Send data (RY, RWw): (4) Data send (send to the connected station after one cycle)
- Real drive axis/Real encoder axis executes the refresh at the following timing.
- Receive data (TPDO): (3) Operation processing (reflect data received before two cycles from the connected station)
- Send data (RPDO): (4) Data send (send to the connected station after one cycle)

#### ■**Response preferred method**

With response preferred method, data receive, operation processing, and data send are executed in one operation cycle. For the connected device, it takes three cycles to receive a feedback to the data sent from the connected device. Even though the timing of data update is earlier compared to operation cycle preferred method so that the responsiveness to feedback is high, it takes long for the operation cycle processing time because more processing steps are needed in one operation cycle.

When 31.25 [μs] is selected in the communication cycle setting and the motion synchronization station send/receive data refresh method is set to response preferred method, the error "Motion Synchronization Station Send/Receive Data Refresh Method Setting Combination Error" (error code: 3229H) will occur.

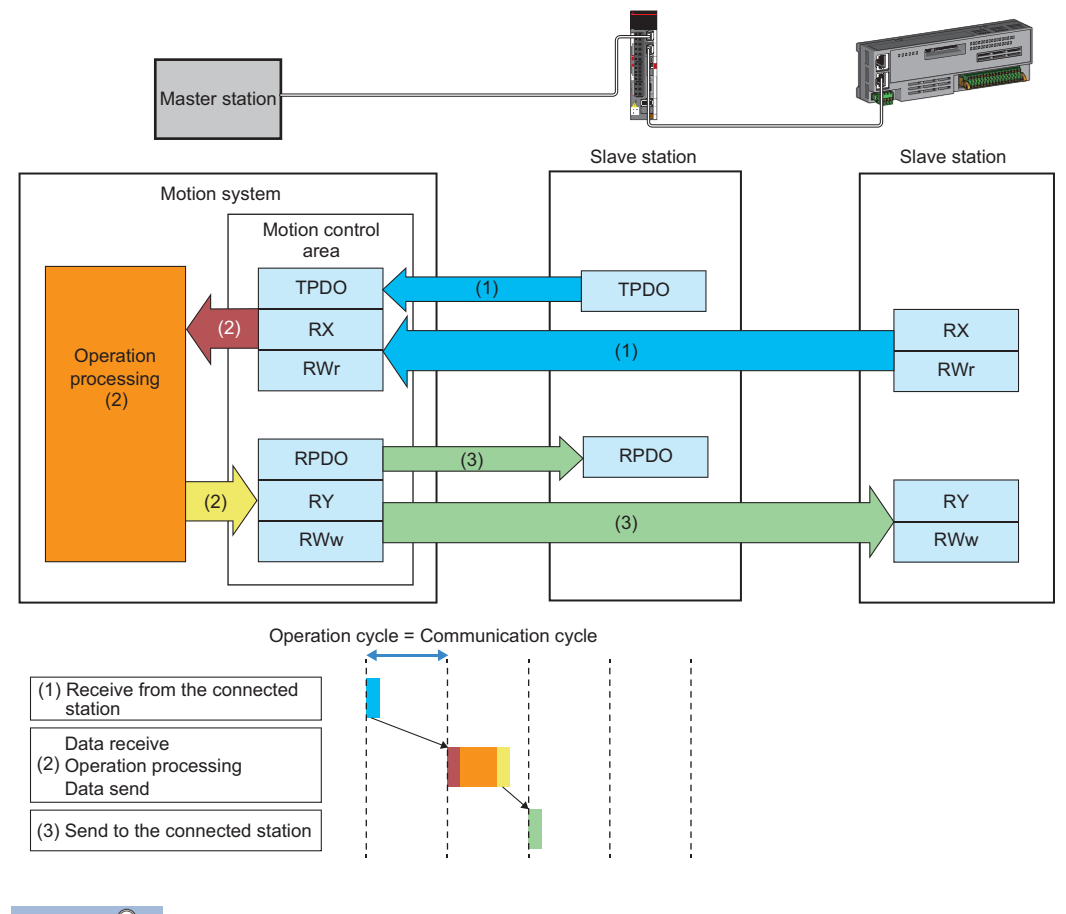

#### Point $\beta$

Slave label executes the refresh at the following timing.

- Receive data (RX, RWr): (2) Data receive/Operation processing/Data send (reflect data received before one cycle from the connected station)
- Send data (RY, RWw): (2) Data receive/Operation processing/Data send (send to the connected station after one cycle)

Real drive axis/Real encoder axis executes the refresh at the following timing.

- Receive data (TPDO): (2) Data receive/Operation processing/Data send (reflect data received before one cycle from the connected station)
- Send data (RPDO): (2) Data receive/Operation processing/Data send (send to the connected station after one cycle)

#### ■**Slave label**

The I/O data which the slave device of motion synchronization stations exchanges with motion system by cyclic communication registers as labels and enables read/write. Refreshing slave labels are carried out in operation cycle. For the using and setting methods of slave label, refer to the following.

**[Page 783 Connectable device to CC-Link IE TSN](#page-784-0)** 

#### **Standard station**

The following stations update the data.

• Programmable controller

For details, refer to "CC-Link IE TSN Network Synchronous Communication Function" of Part 1 in the following manual. MELSEC iQ-R Motion Module User's Manual (Network)

## **Motion synchronization station link device auto refresh**

#### **Read data (RX, RWr)**

Received data is refreshed to the link device. For details, refer to "Cyclic Transmission" of Part 1 in the following manual. MELSEC iQ-R Motion Module User's Manual (Network)

#### **Write data (RY, RWw)**

Write data to send is refreshed to the link device. It is executed in accordance with the refreshing timing of read data. It is refreshed in the next cycle after the cycle in which the data has been sent to the network. This function monitors send data, but it cannot write send data.

## **Buffer memory refresh**

Data which are used to issue the Motion control FB by the following items and to get axis monitor information, etc. are refreshed in the buffer memory refresh cycle.

• Programmable controller

The target of the buffer memory refresh is as follows.

- Area for the Motion control FB
- Area for the public labels (module labels)

#### **Buffer memory refresh cycle**

Data used between the motion system and the programmable controller is refreshed in a buffer memory refresh cycle. This function is set in Buffer Memory Refresh Cycle Setting (System.PrConst.BuffermemoryRefreshCycle).

## **Axis operation process fast operation mode**

The following shows the axis operation process fast operation mode.

If it is switched to the fast operation mode, some of the functions will be restricted, but it may be able to communicate with shorter operation cycle.

#### **Axis operation process fast operation mode restrictions**

In the fast operation mode, compared to the normal mode, it has the following function restrictions.

• Function restrictions of the motion system

| No.            | <b>Restriction</b>                                                          | <b>Detail</b>                                                                                                    |
|----------------|-----------------------------------------------------------------------------|----------------------------------------------------------------------------------------------------|
| $\mathbf{1}$   | Slave object unsettable                                                     | Operates by fixed initial setting ([OBJ] setting).                                                                                                    |
| 2              | PDO mapping cannot be changed                                               | Operates by fixed fast operation mode mapping.<br>Cannot delete, add nor change the mapping objects.                                                                                                    |
| 3              | A part of axis monitor unusable                                             | The following monitor stops the updates. The slave feedback can be confirmed<br>by using the device labels. Use depending on the system load status.<br>• Set Acceleration (AxisName.Md.SetAcceleration)<br>• Actual Velocity (AxisName.Md.ActualVelocity)<br>• Actual Position (AxisName.Md.ActualPosition) (For real encoder axis)<br>· Object Data_TargetPos(AxisName.Md.lo_TargetPos)<br>• Object Data PosActualValue (AxisName.Md.lo PosActualValue)<br>• Object Data_VelActualValue (AxisName.Md.lo_VelActualValue)<br>• Object Data_TargetVelocity (AxisName.Md.lo_TargetVelocity)<br>· Object Data_TorqueActualValue (AxisName.Md.lo_TorqueActualValue)<br>· Object Data_Statusword (AxisName.Md.lo_Statusword)<br>• Drive Unit Error Detection (AxisName.Md.DriverError)<br>• Drive Unit Error Code (AxisName.Md.DriverErrorID)<br>• Drive Unit Error Detail Code (AxisName.Md.DriverErrorDetailID)<br>• Velocity Override Factor (AxisName.Md.VelocityOverride)<br>• Acceleration Override Factor (AxisName.Md.AccelerationOverride)<br>• Jerk Override Factor (AxisName.Md.JerkOverride)<br>• Positive Direction Torque Limit Value (AxisName.Md.TorqueLimit Positive)<br>• Negative Direction Torque Limit Value (AxisName.Md.TorqueLimit Negative)<br>• Driver Ready On Status (AxisName.Md.Driver ReadyOn)<br>• Driver Servo On Status (AxisName.Md.Driver ServoOn)<br>• Velocity Override Factor (AxesGroupName.Md.VelocityOverride)<br>• Acceleration Override Factor (AxesGroupName.Md.AccelerationOverride) |
| $\overline{4}$ | A part of axis command unusable                                             | The input of the following command will be ignored.<br>• Homing Request Clear (AxisName.Cd.Homing ClearRequest)<br>• Positive Direction Torque Limit Value (AxisName.Cd.TorqueLimit Positive)<br>• Negative Direction Torque Limit Value (AxisName.Cd.TorqueLimit Negative)<br>• Velocity Override Factor (AxisName.Cd.VelocityOverride)<br>• Acceleration Override Factor (AxisName.Cd.AccelerationOverride)<br>• Velocity Override Factor (AxesGroupName.Cd.VelocityOverride)<br>• Acceleration Override Factor (AxesGroupName.Cd.AccelerationOverride)<br>Even if the FB is executed to change the command to be ignored, the change is<br>not carried out.                                                                                                    |
| 5              | Synchronous control previously used the operation cycle data is<br>unusable | Synchronous control previously used the operation cycle data cannot be used.<br>Use the latest operation cycle data.                                                                                                    |

• Function restrictions when combined with MR Configurator2

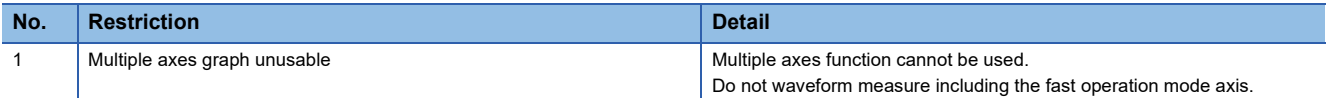

#### **Precautions**

 • In the high speed-mode, only the position control can be executed. If used by direct control (velocity control, torque control), the error "Necessary Slave Object Unset" (error code: 1AA8H) occurs.

- The fast operation mode of the axes group becomes valid when axes set to fast operation mode are included in configuration axes.
- Note the description in the following Point. **F** [Page 113 Operation cycle settings](#page-114-0)

## **Operation cycle 31.25 setting [RD78GH]**

By using RD78GH enables to communicate by operation cycle 31.25 μs setting.

The procedure to operate by 31.25 μs is shown below.

#### **Procedure to operate by 31.25 [**μ**s]**

• Enabling add-on

When using by 31.25 [µs], start from the minimum configuration and add required add-on depending on the system load status. The add-ons assumed as minimum configuration are shown below.

Enabled:  $\bigcirc$ , Disabled:  $\times$ 

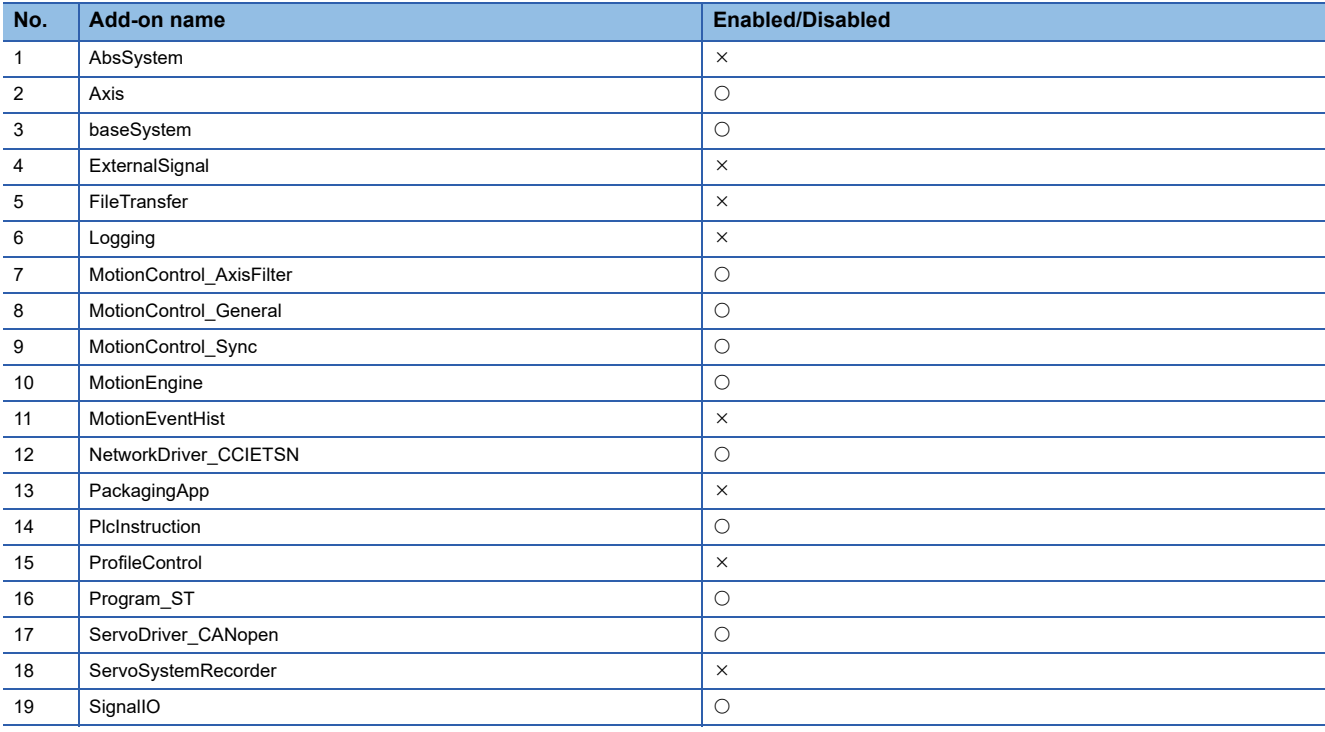

#### • Parameter setting

Set the axis to be operated by 31.25 [µs] to the fast operation mode. For details, refer to the following.

**F** [Page 112 System basic cycle](#page-113-2)

 $Point <sup>9</sup>$ 

The system load status can be confirmed by Processing Time (System.Md.OperationCycle[1].ProcessingTime).

Do not let Processing Time (System.Md.OperationCycle[1].ProcessingTime) keep exceeding the setting operation cycle.

#### **Precautions**

- By minimum configuration add-on, the forced stop command cannot be input from the Motion module. Depending on the system load status, adding the add-on ExternalSignal make it usable. If the operation cycle exceeds by adding this add-on, take an alternative measure such as using the forced stop input from the servo amplifier, not the forced stop command from the Motion module.
- By minimum configuration add-on, the absolute position system cannot be used. Depending on the system load status, adding add-on AbsSystem make it usable.
- By minimum configuration add-on, the data logging function cannot be used. Depending on the system load status, adding the add-on Logging make it usable.
- The operation time increases when the number of device labels increases. When the number of axis is 1-axis and using the device labels, adjust the number of device labels depending on the system load status. When the number of axis is 2-axes, do not use the device labels. The operation cycle exceeds at start of function block, but soon the operation time settles within the operation cycle thus the motion control is not affected.

#### **Setting example**

The setting examples for operations under the 2-axis interpolation control in the operation cycle 31.25 [μs] are shown below.

#### ■**Configuration**

- Real drive axis: MR-J5-G, 2-axes
- Axes group setting: 1
- Device label: No setting

#### ■**Parameter setting**

• System setting

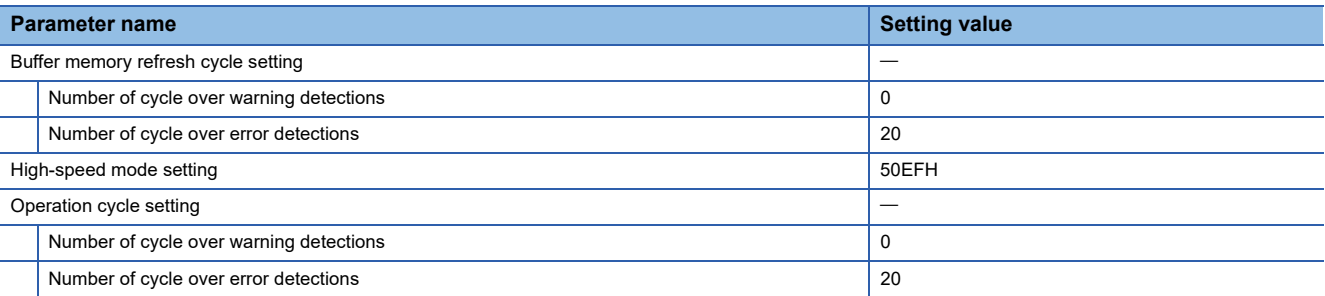

For the setting value of parameters other than the above, the initial value is applied.

#### • Axis parameter

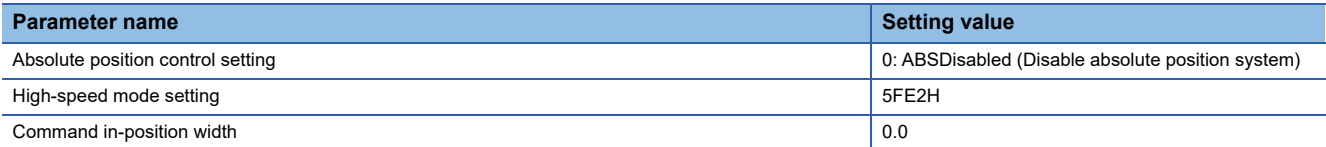

For the setting value of parameters other than the above, the initial value is applied.

• Axes group parameter

For the setting value of parameters other than configuration axis, the initial value is applied.

#### ■**Program**

Executes MCv\_AllPower (All Axes Operation Available), MC\_GroupEnable (Axes Group Enabled), and

MCv\_MoveLinearInterpolateRelative (Relative Value Linear Interpolation Control) by normal execution type program of the motion ST program.

## **Combination of the version**

• Response preferred method support

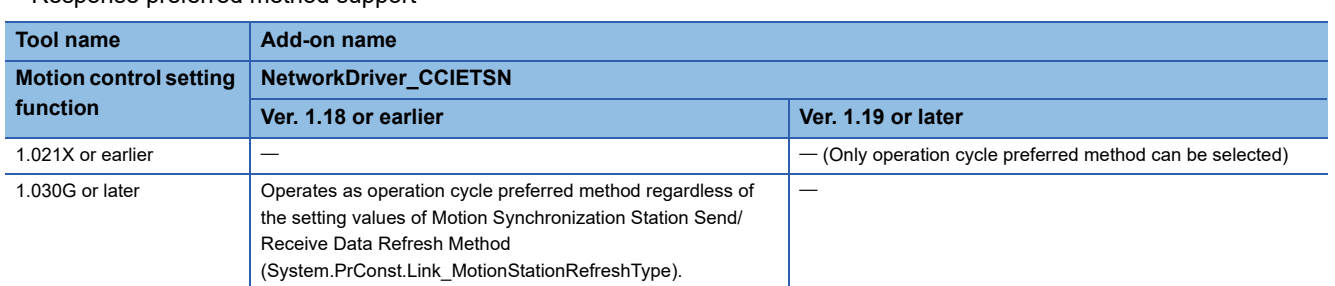

# **3.2 Add-on Function**

This section describes add-on Function.

The motion system functions are configured with basic functions provided by the motion system software and functions provided by the add-on library. The motion system functions can be expanded by installing add-on libraries.

For details on the standard function add-on library, refer to the following.

[Page 778 List of Add-on Library](#page-779-0)

#### **Operation of this function for each system status**

: Possible

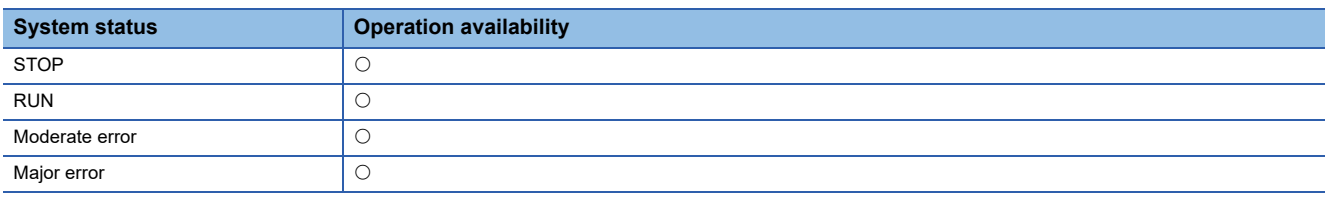

## **Relevant variables**

The following shows common variables in each add-on library. Available variables other than the following are different depending on the add-on library. For details, refer to the specifications of each add-on library.

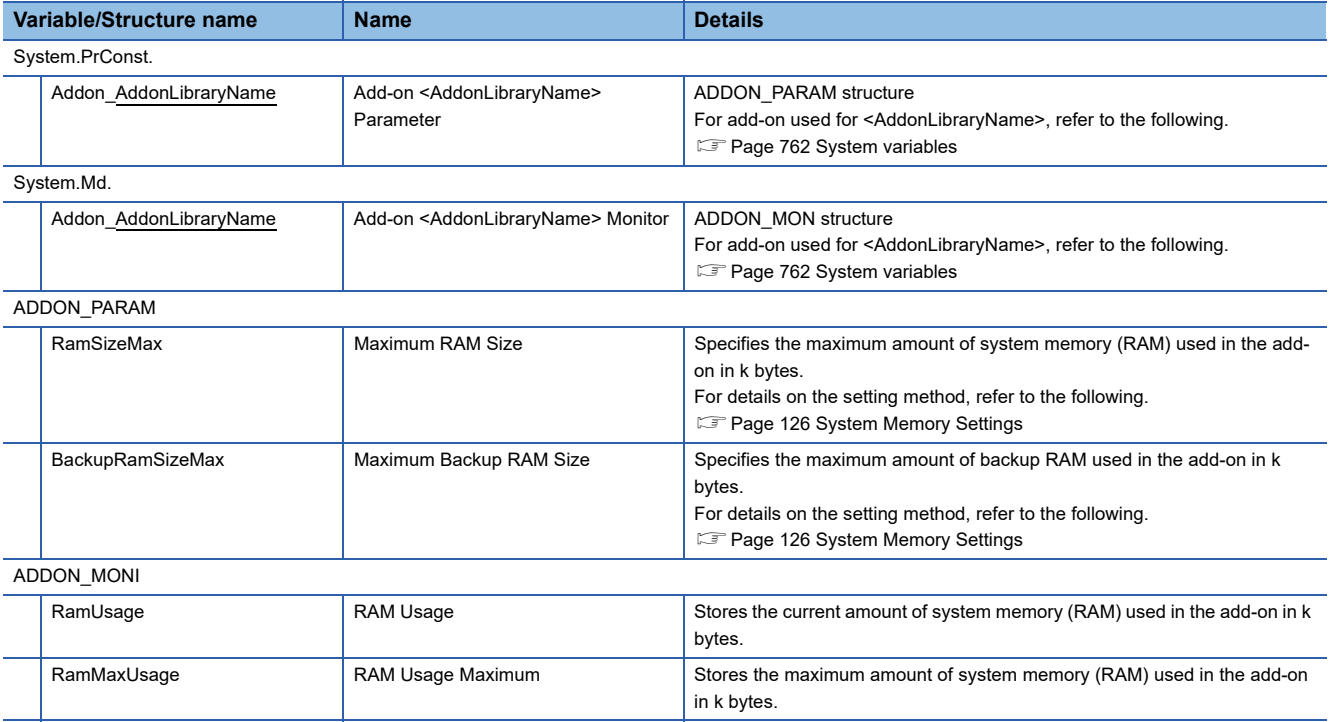

BackupRamUsage Backup RAM Usage Stores the current amount of backup used in the add-on in k bytes. BackupRamMaxUsage Backup RAM Usage Maximum Stores the maximum amount of backup used in the add-on in k bytes.

Version **Version** Version **Stores the version information of the add-on.** 

**3**

## **Add-on library configuration**

#### **File configuration**

Add-on libraries are included in the motion software package and controlled by the engineering tool. Add-on library functions can be used by installing add-on libraries in the engineering tool and the motion system.

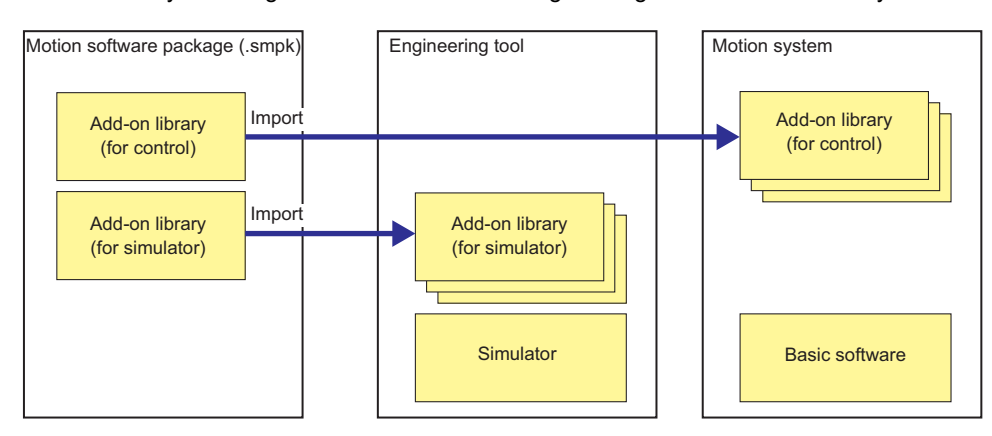

#### **Installation file configuration**

The installation file of the software is one file.

For details, refer to the following.

Fage 672 Software file configuration of motion system

#### **Provision of installation file**

The installation file is provided in the MITSUBISHI ELECTRIC FA Global Website, etc.

The installation file is common between RD78G and RD78GH. (The both BootRoms are packed.)

A motion software package includes the simulator module for the engineering tool. It can simulate the functions including addon library functions by importing it to the engineering tool. For details on configuration of the motion software package, refer to the following.

F[Page 672 Software file configuration of motion system](#page-673-0)

#### **Functions configuration**

Depending on the add-on library, one of the following lists or all of those are expanded.

- Axis label, system label, or control data of variables for each function (Pr./Md./Cd.)
- Function block (for the CPU module)
- Function block (for internal ST programs)

## **Management of add-on library**

#### **Installation/Uninstallation**

Add-on libraries are installed in the system folder (/sys) of the motion system. The motion system recognizes direct add-on libraries of the system folder (/sys).

For installation of add-on libraries, refer to the following.

Fage 671 Motion System Software Installation

For the uninstallation of add-on libraries, refer to Help of the engineering tool.

#### **Enabling/Disabling**

Functions which are infrequently used, such as adjustment functions used for starting up the system and the functions for debugging used only when an error occurs, can be disabled and enabled when needed. However, unlike uninstallation, the occupied capacity of the system folder is not reduced.

The disabled add-on library is moved to /sys/disabled.

Enabling/Disabling status is reflected when the motion system is initialized next time.

#### **Amount of memory consumed setting**

Amount of memory each add-on library can consume can be changed by the parameter, and the amount of memory between each function can be adjusted flexibly according to the application.

For details on the setting method, refer to the following.

**Fage 126 System Memory Settings** 

Examples of adjustable memory:

- Buffer size available in logging
- Operation profile open area size
- Label area size
- ST program area

## **Loading add-on library**

Add-on libraries are loaded when the motion system is initialized. When the loading can not be performed because of the followings, the error "Add-on Library Load Error" (error code: 3205H) occurs and the motion system does not turn to RUN.

- The file of add-on library is broken.
- The add-on library with dependencies has not been installed.
- The add-on library that cannot be combined has been installed.
- Inconsistency occurred in the versions of the add-on libraries.
- Inconsistency occurred in the versions of the add-on library and the software of the module.

# <span id="page-127-0"></span>**3.3 System Memory Settings**

This section describes setting methods of memory size used in the add-on library in the system memory (RAM) and the system memory (backup RAM).

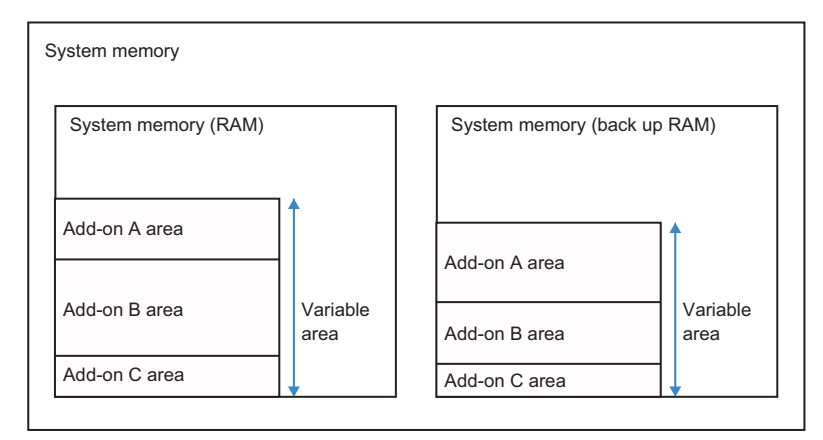

## **Operation of this function for each system status**

: Possible

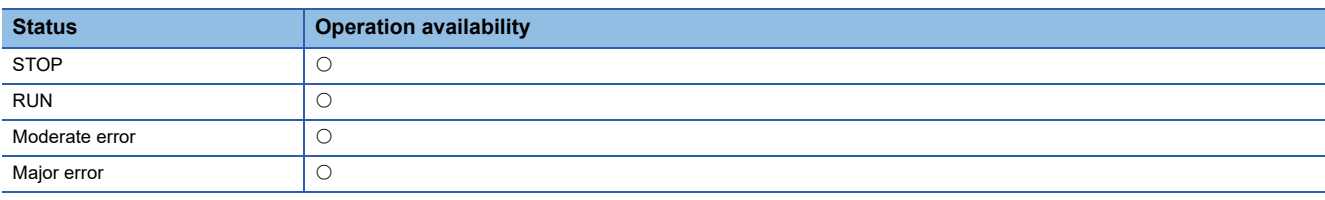

## **Relevant term**

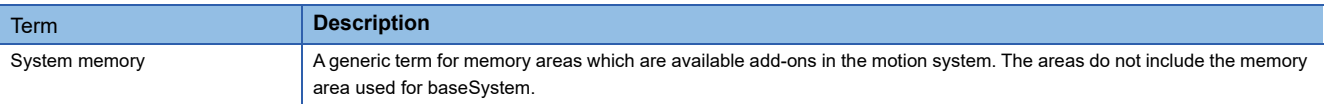

## **Relevant variables**

The following shows common variables in each add-on library.

Available variables other than the following are different depending on the add-on library.

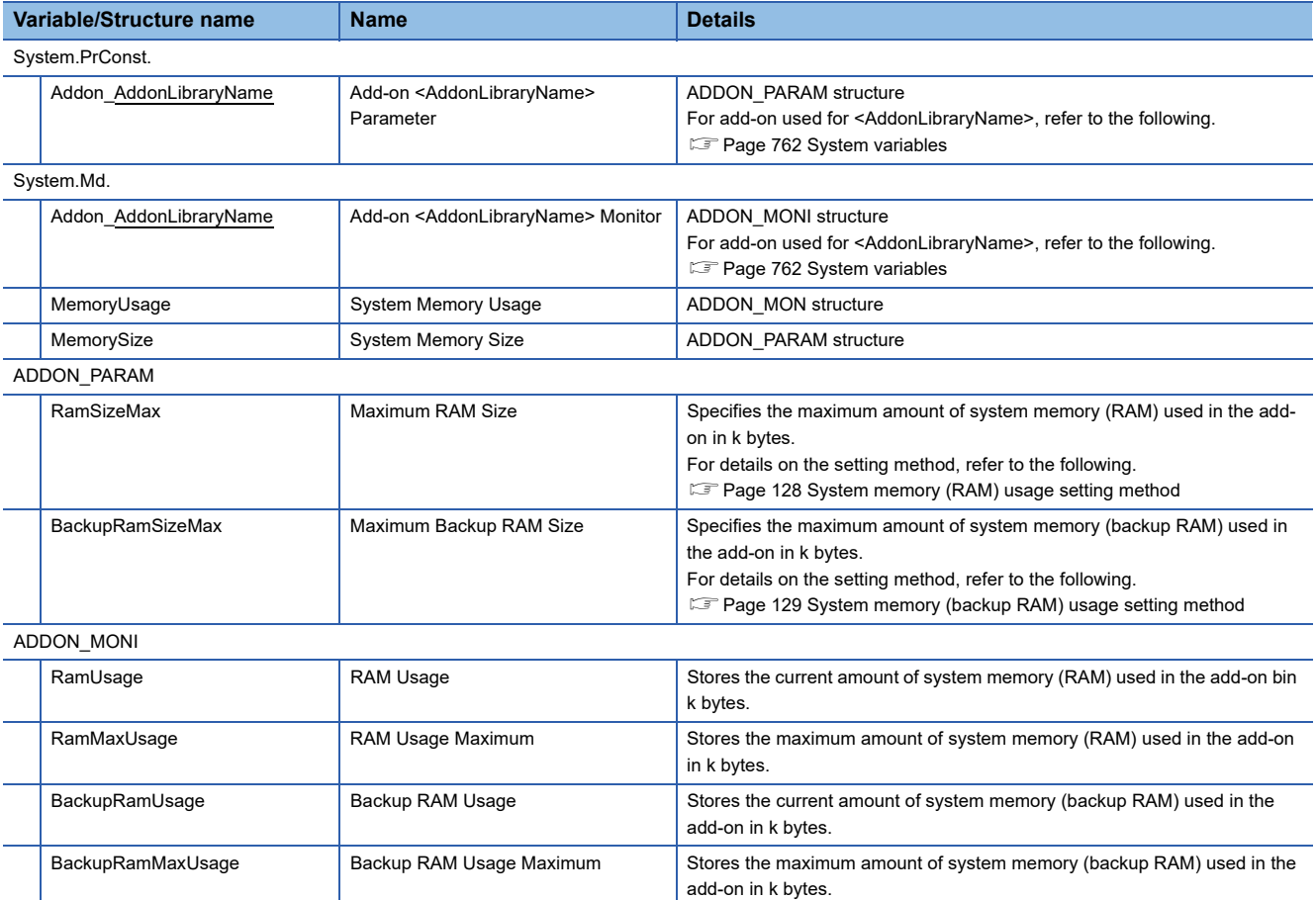

## **System memory (RAM)**

System memory (RAM) stores the data used for the control in an add-on library. The following shows the total size of system memory (RAM).

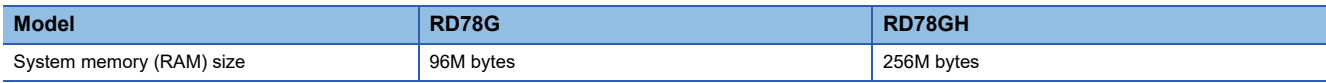

#### **System memory (RAM) usage setting**

The amount of system memory (RAM) available in each add-on library is set by

Maximum RAM Size (System.PrConst.Addon\_AddonLibraryName.RamSizeMax). Memory usage between each function can be flexibly adjusted according to the application with this parameter.

#### <span id="page-129-0"></span>**System memory (RAM) usage setting method**

The maximum amount of system memory (RAM) used in the add-on can be set by the engineering tool.

- The maximum usage of system memory (RAM) can be set in k bytes.
- The set maximum usage is applied at system start.

The current usage amount and the maximum usage amount for the system memory (RAM) used in the add-ons can be monitored by RAM Usage (System.Md.Addon\_AddonLibraryName.RamUsage) and RAM Usage Maximum

(System.Md.Addon\_AddonLibraryName.RamMaxUsage) respectively. The value is stored in k bytes.

The current usage amount and the maximum usage amount for system memory (RAM) used in the all add-ons can be monitored by RAM Usage (System.Md.MemoryUsage.RamUsage) and RAM Usage Maximum

(System.Md.MemoryUsage.RamMaxUsage) respectively. The value is stored in k bytes.

**Ex.**

Examples of adjustable memory:

- Buffer size available in logging
- Operation profile data open area size
- Axis/variable instance size (It determines the total number of available axes.)
- ST program area (It determines the maximum number of program steps.)

## **System memory (backup RAM)**

System memory (backup RAM) is a file system (latch drive) which stores the backup data used for the control in an add-on library. System memory (backup RAM) size is as shown below.

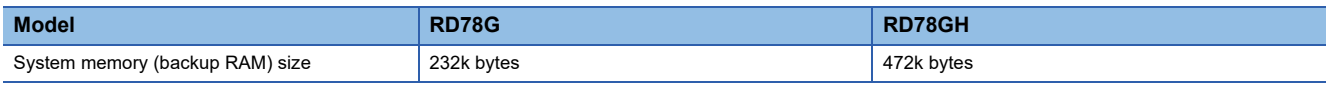

#### **System memory (backup RAM) usage setting**

The amount of system memory (backup RAM) available in each add-on library is set by Maximum Backup RAM Size ( System.PrConst.Addon\_AddonLibraryName.BackupRamSizeMax). Memory usage between each function can be flexibly adjusted according to the application with this parameter.

#### <span id="page-130-0"></span>**System memory (backup RAM) usage setting method**

The maximum amount of system memory (backup RAM) used in the add-on can be set by the engineering tool.

- The maximum usage of system memory (backup RAM) can be set in k bytes.
- The set maximum usage is applied at system start.

The current usage amount or the maximum usage amount for the system memory (RAM) used in add-on can be monitored by Backup RAM Usage (System.Md.Addon\_AddonLibraryName.BackupRamUsage) or Backup RAM Usage Maximum (System.Md.Addon\_AddonLibraryName.BackupRamMaxUsage) respectively. The value is stored in k bytes. The current usage amount and the maximum usage amount for system memory (RAM) used in the all add-ons can be monitored by Backup RAM Usage (System.Md.MemoryUsage.BackupRamUsage) and Backup RAM Usage Maximum (System.Md.MemoryUsage.BackupRamMaxUsage) respectively. The value is stored in k bytes.

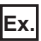

Examples of adjustable memory:

- Number of ABS axes
- Number of event history storage
- Number of synchronous restoration function axes

#### **Precautions**

If the maximum usage of system memory (backup RAM) is changed, the backup data stored in the system memory (backup RAM) will be cleared.

## **Precautions**

- The system memory usage can increase/decrease depending on the usage of add-on libraries. Allow a margin for the maximum memory to use.
- When more system memory capacity is required during RUN, an error or a warning is output for each add-on library. If memory cannot be secured in the function that affects the control, the whole motion system stops as the WDT error.

# **3.4 Software Reboot**

The software reboot (system reset) is executed by writing the reboot command to the control command. When "Clear" is specified at the software reboot request, the system restarts and all data of the system is deleted.

This function is used to fetch such as parameters again and reset the motion system to the factory setting without stopping the system caused by the system power ON again.

The software reboot can execute reset and clear by setting a target specified value in Software Reboot Request

(System.Cd.SoftRebootRequest).

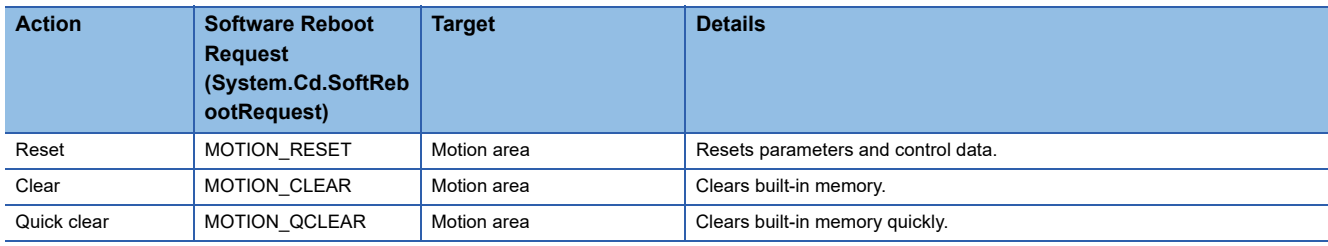

Software Reboot Enabled (System.PrConst.SoftReboot\_Enable) setting must be enabled to execute the software reboot. If the software reboot is executed with the setting disabled, the software reboot will not be executed and the warning "Software Reboot Disabled Warning" (warning code: 0F00H) will be detected.

Register event history (type: operation power ON/reset) after the software reboot.

## **Relevant variables**

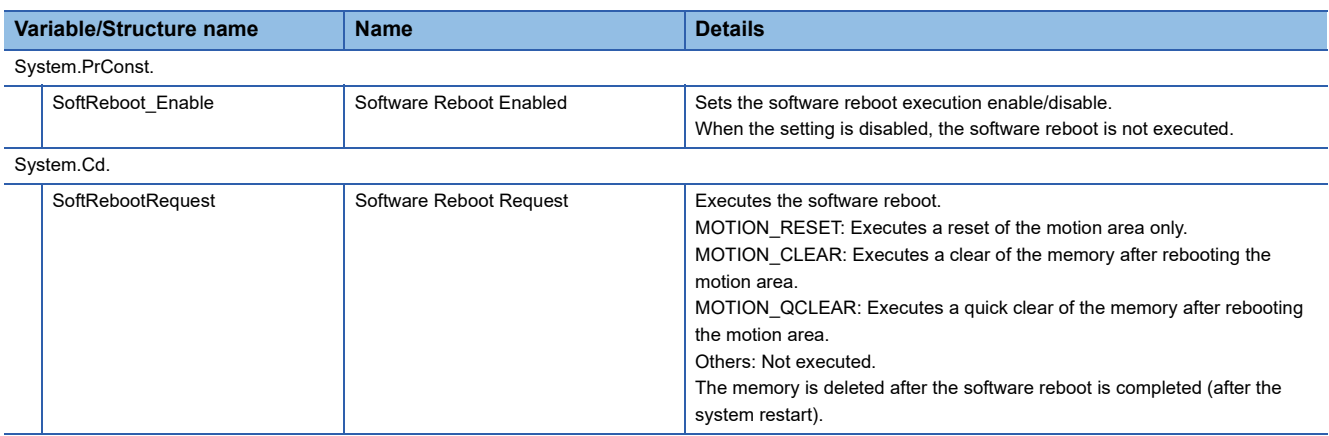

## **Reset**

This function imports parameters, etc., which are imported at system start, again without stopping the whole system. As MOTION\_RESET is issued, motion area is reset, however, network area is not reset.

The each type data and the status of the network communication after the software reboot and hardware reboot are shown below.

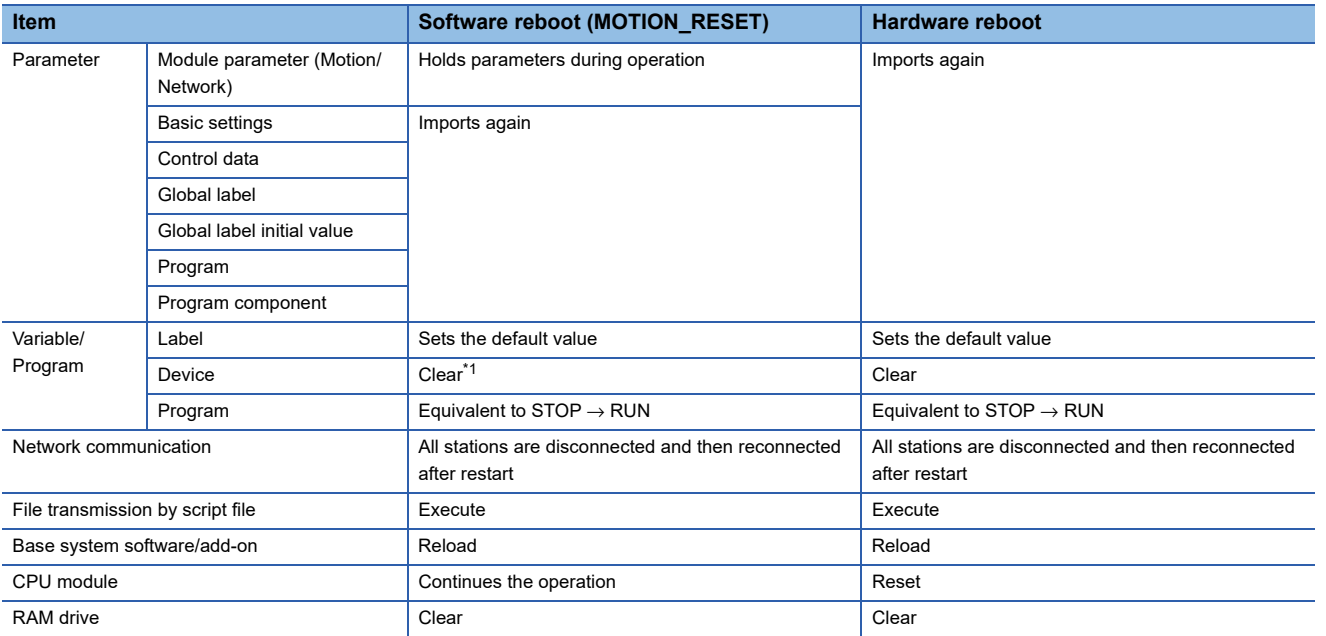

<span id="page-132-0"></span>\*1 The outside data of the reset target is maintained.

While the reset is operated, the RUN LED turns OFF.

## **Clear**

The following data of the Motion module is deleted after the software reboot is carried out.

- User drive (/rom) storage data
- Latch drive (/lch) storage data
- Security information
- A part of system drive (/sys) storage data
- RAM drive (/ram) storage data

#### $Point<sup>9</sup>$

 • Write required data such as the add-on libraries, the parameters, and the programs after clear is completed. • Since the password and key information related to security which are registered in the motion system are also deleted, set them again in needed.

It may take some time to carry out a low-level format of the drive.

While the clear is executed, the RUN LED is flashing (every 500 [ms]).

After the clear is completed, the RUN LED turns ON. The system starts with the parameters, the programs, and the backup data, etc. deleted.

When the clear is failure, the ERR LED is flashing (every 200 [ms]). In this case, execute clear again.

## **Quick clear**

- The data of the Motion module is deleted after the software reboot is carried out. That data is the same as the data from the time of "Clear".
- The drive carries out quick format. Quick format can clear the data faster than low-level format ("Clear" is at run time). However, if an access to the file can not be performed normally after quick clear by reason of file system damage, etc., execute a low-level ("Clear") format.
- While the quick clear is executed, the RUN LED is flashing (every 500 [ms]).
- After the quick clear is completed normally, the RUN LED turns ON. The system starts with the parameters, the programs, and the backup data, etc. deleted.
- When the quick clear is failed, the ERR LED is flashing (every 200 [ms]). In this case, execute quick clear or clear again.

## **Precautions**

- It is recommended to execute the software reboot during the PLC READY [Y0] OFF.
- When data reset by the software reboot is executed, the variables and status of the slave device change.
- During software reset of the motion area, the communication with the engineering tool and the dedicated instruction issued from the CPU module may be completed with an error.
- When software reboot is executed while monitoring the engineering tool, incorrect variable values may appear on the monitor. In such a case, stop the monitor once after software reboot completion and restart.
- Do not turn OFF the power of the motion system while clear or quick clear is executed. An error "Drive Error" (error code: 3207H) may occur along with format failure of the drive (only for baseSystem add-on "Ver. 1.5" or later). In such a case, execute clear again.

# **PART 2 MOTION CONTROL**

[4 START AND STOP](#page-135-0) [5 HOMING](#page-211-0) [6 AXIS CONTROL FUNCTION](#page-221-0) [7 DIRECT CONTROL](#page-295-0) [8 RELEVANT FUNCTIONS to POSITION](#page-326-0) [9 RELEVANT FUNCTIONS TO VELOCITY](#page-353-0) [10 RELEVANT FUNCTIONS TO TORQUE](#page-396-0) [11 CONTROL SUB FUNCTIONS](#page-407-0) [12 COMMON FUNCTIONS](#page-444-0) [13 SYNCHRONOUS CONTROL](#page-478-0) [14 OPERATION PROFILE FUNCTION](#page-522-0)

**133**

# <span id="page-135-0"></span>**4 START AND STOP**

# <span id="page-135-1"></span>**4.1 Start**

This section describes how to start an axis of the motion system.

In the motion system, motion control can be executed by executing Motion control FBs with programs of the control CPU module, such as the PLC CPU and the C language CPU, or the motion system built-in program language such as ST language.

Starting the motion control by executing the motion FB with Axis Status (AxisName.Md.AxisStatus) of "4: Standby (Standstill)" or Axes Group Status (AxesGroupName.Md.GroupStatus) of "4: Standby (GroupStandby)" is called "start" of the axis. Function blocks have Execute command (Execute) type and Enable (Enable) type, and these are started at the rising edge of Execute command (Execute) or Enable (Enable) which are input variables of the Motion control FB.

#### **Operation of this function for each system status**

O: Possible,  $\times$ : Not possible

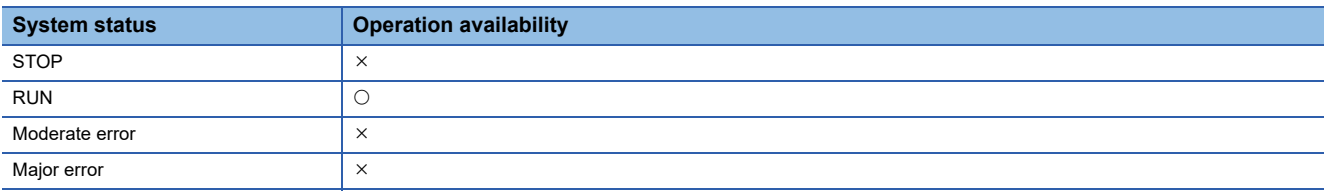

## **Relevant variables**

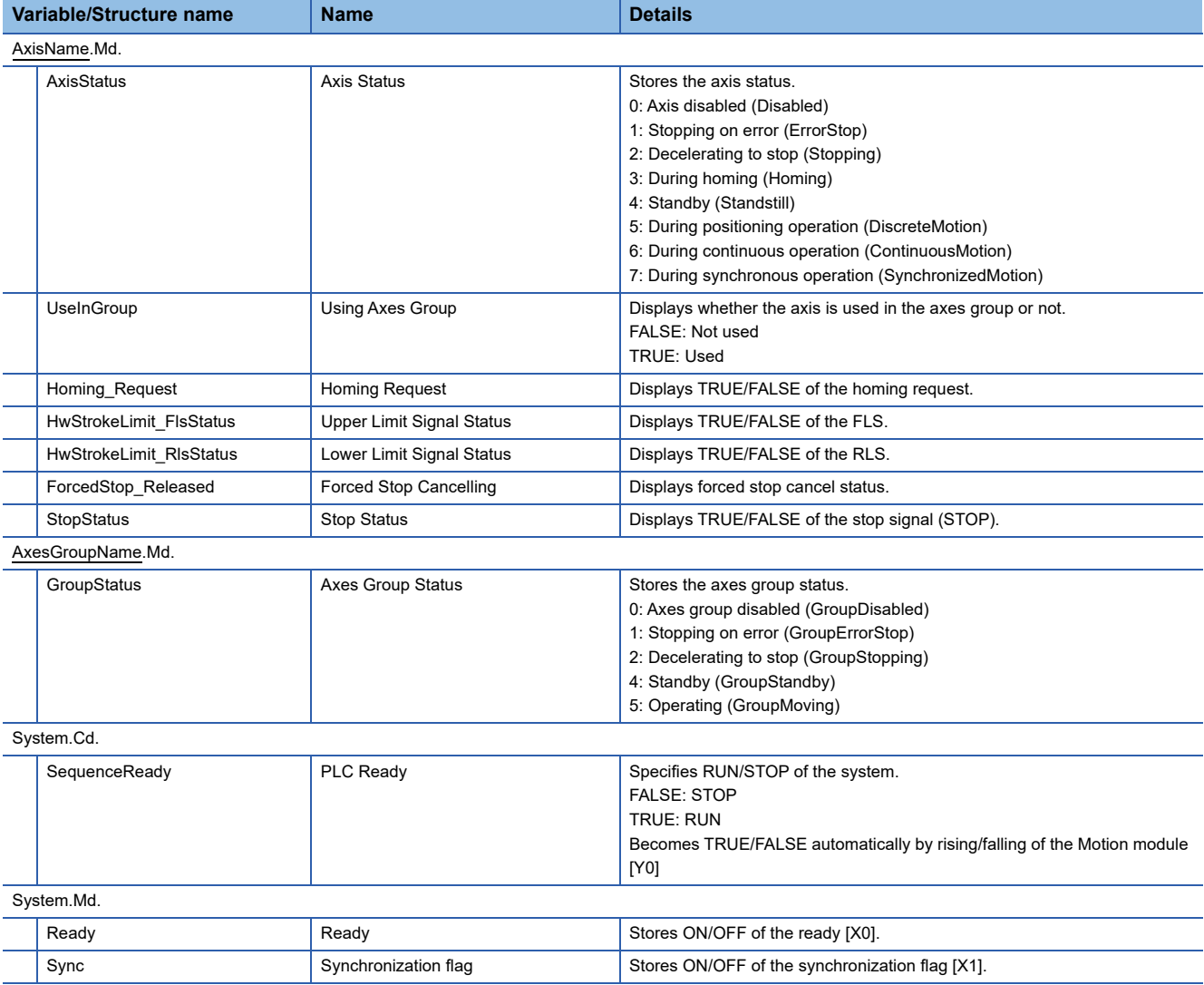

## $Point$

Note the following when switching STOP/RUN by operating PLC Ready (System.Cd.SequenceReady).

- When setting PLC Ready (System.Cd.SequenceReady) to the public label, do not operate [Y0] of the Motion module. STOP/RUN may not be switched correctly.
- The STOP/RUN status of the CPU module and the Motion module do not interlock. Even if the CPU module turns to STOP status with the axis controlled state by Motion control FB of the CPU module side, the axis control does not stop. Monitor the CPU operating status by the Motion module side program as necessary and stop the axis control. "SB004C: CPU operating status of own station" or "SW004B: CPU status of own station" shows the CPU operating status. For "SB004C: CPU operating status of own station" and "SW004B: CPU status of own station", refer to "List of Link Special Relay (SB)" and "List of Link Special Register (SW)" in the following manual.

#### MELSEC iQ-R Motion Module User's Manual (Network)

When the stop error occurs in the CPU module, the Motion module also turns to STOP automatically.

## **Starting conditions**

To start the control, the following conditions must be satisfied.

The necessary conditions must be incorporated in the program so that the axis is not started when the conditions are not satisfied.

Starting conditions of the axis are mainly controlled by the state transition and the signal state of the axis and axes group.

#### **Starting conditions for motion function blocks of the axis**

#### ■**State transition**

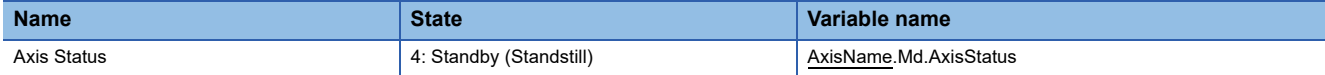

#### ■**Signal state**

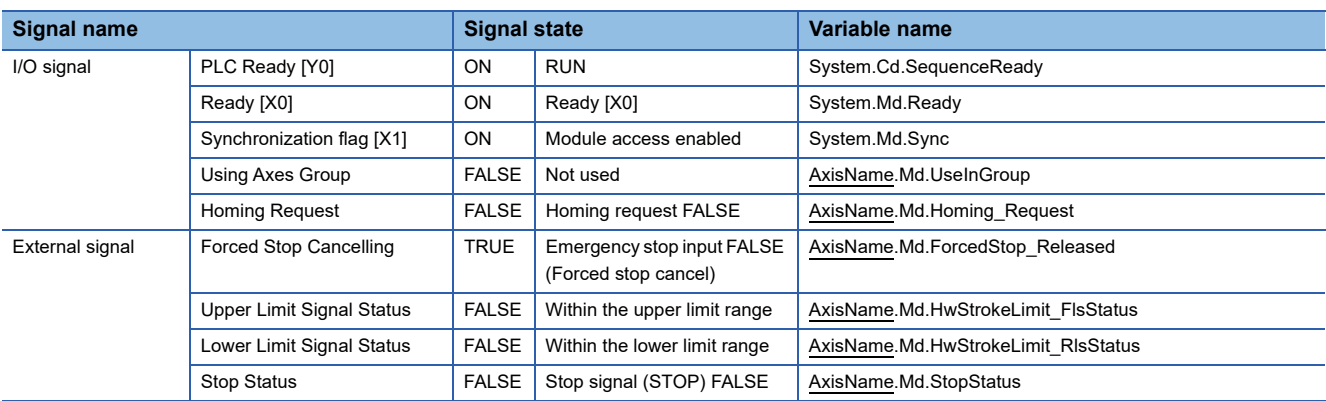

#### **Starting conditions for motion function blocks of the axes group**

#### ■**State transition**

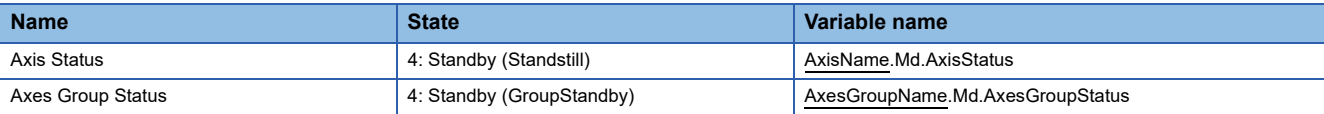

#### ■**Signal state**

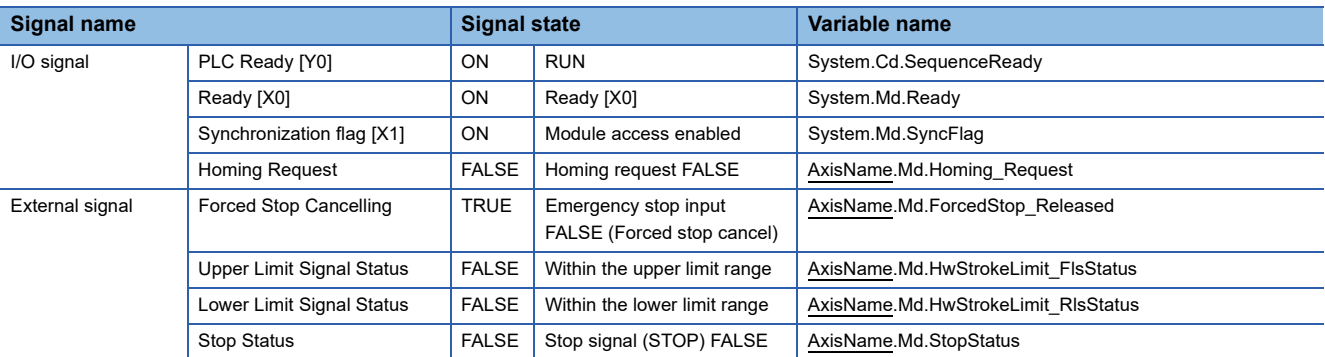

# **4.2 Retrigger/Continuous Update**

The following methods can be used to change the control of the on-going FB.

- Retrigger (Inputting Execute command (Execute) again)
- Continuous update (ContinuousUpdate)

With a retrigger/continuous update of the FB, input variables can be imported again to the on-going FB instance without interrupting operation.

The fetch cycle of each input variable depends on the longest cycle in the following lists.

- Execution cycle of POU (abbreviation for Program Organization Unit) that calls the FB
- Buffer memory refresh cycle (Only when using the FB in the CPU module side)
- Operation cycle

To change input variables when Execute command (Execute) becomes FALSE to TRUE and when Continuous update (ContinuousUpdate) becomes TRUE, be sure to secure time longer than the cycle.

Also, when a retrigger/continuous update is performed to an instruction being buffered by multiple start of the Motion control FB, the change will be reflected at the FB switching.

#### $Point P$

 • A retrigger/continuous update which is immediately after execution and immediately before termination of the FB may be ignored.

Immediately after execution: During Analyzing (AxisName.Md.Analyzing) is TRUE

Immediately before termination: Immediately before Execution completion (Done) becomes TRUE

 • Even if a retrigger/continuous update is performed to an instruction being buffered, it may affect on the control in operation.

#### **Retrigger**

In an FB whose start condition is Execute command (Execute), a retrigger can be executed by the re-rising edge of Execute command (Execute).

For input variables that can be changed by a retrigger, refer to each FB specification.

#### **Continuous update**

If Continuous update (ContinuousUpdate) is TRUE when Execute command (Execute) changes FALSE to TRUE, input variables will be continuously imported.

For input variables that can be imported, refer to each FB specification.

## **4.3 Multiple Start (Buffer Mode)**

Motion control FBs can be executed continuously without stopping multiple Motion control FBs by executing the motion FB of another instance to the axis and the axes group that are executing the motion control FB.

#### $Point<sup>0</sup>$

- To execute the Motion control FB with the axis and the axes group stop status ("4: Standby (Standstill)" or "4: Standby (GroupStandby)") is called "start". For details, refer to the following. **[Page 134 Start](#page-135-1)**
- When Axis Status (AxisName.Md.AxisStatus) and Axes Group Status (AxesGroupName.Md.GroupStatus) are as the following, to execute the motion FB of another instance is called "multiple start".

[Axis Status (AxisName.Md.AxisStatus) that can be multiple started]

- 3: During homing (Homing) (Only MC\_Stop (Forced Stop) is possible)
- 5: During positioning operation (DiscreteMotion)
- 6: During continuous operation (ContinuousMotion)
- 7: During synchronous operation (SynchronizedMotion)
- [Axes Group Status (AxesGroupName.Md.GroupStatus) that can be multiple started]
- 5: Operating (GroupMoving)
- Multiple start of the single axis control FB cannot be executed to an axis operated in the axes group. It will cause the error "Motion FB Issue Error to the Axis during Axes Group Operating" (error code: 1A7CH).

#### **Buffer mode type**

The following types can be specified to the buffer mode, and the type that can be specified differs depending on the FB.

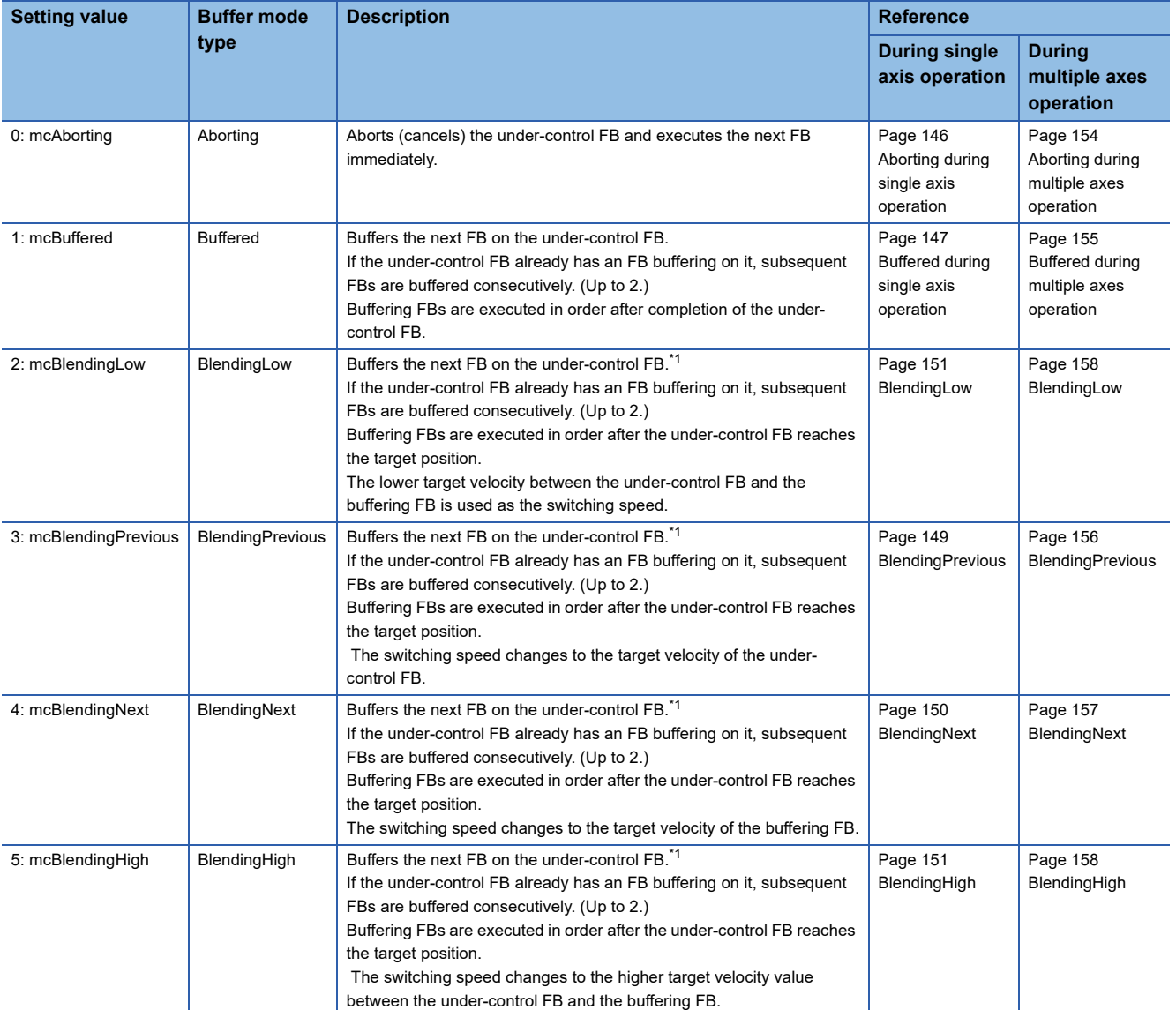

<span id="page-140-0"></span>\*1 Stops are not performed between the under-control FB and the buffering FB.

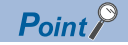

 • Up to two motion FBs can be buffered after multiple start in one axis and an axes group. If multiple start is executed when two FBs have already been multiple started, the error "Warning Starting over Number of Buffering FBs" (warning code: 0D22H) occurs and waits the analysis of the buffering FB until under-control FB is completed. Even though the warning occurs each multiple start, filter setting can be set not to detect the warning. For details on filter setting, refer to the following.

**[Page 686 Checking Errors and Warnings](#page-687-0)** 

When an error or a stop cause occurred in the under-control FB, FBs which are waiting for the analysis are interrupted.

- When the warning "Warning starting over number of buffering FBs" (warning code: 0D22H) occurs, note that not to execute the multiple start until the under-control FB is completed. If the multiple FBs are waiting for the analysis by the multiple start, the next buffering FB may not be in order.
- Since multiple started FBs are executed immediately when Aborting has been specified, the FBs are not buffered. When the under-control FBs include a buffering FB, all buffering FBs are interrupted. However, as the FBs which are awaiting analysis are not interrupted, those FBs start after the multiple started FBs are completed by specifying Aborting.
- When an error or a stop cause occurred in the under-control FB, all buffering FBs are interrupted (the output of Abortion of execution (CommandAborted) becomes TRUE).

#### **Command omission at multiple start**

When omitting the commanded velocity, the acceleration specification, and the deceleration specification in an FB that executes multiple start, commanded velocity of "the previous FB of buffering FB" at multiple start is taken over. If the commanded velocity input does not exist in "the previous FB of buffering FB", buffering is executed with speed 0.0.

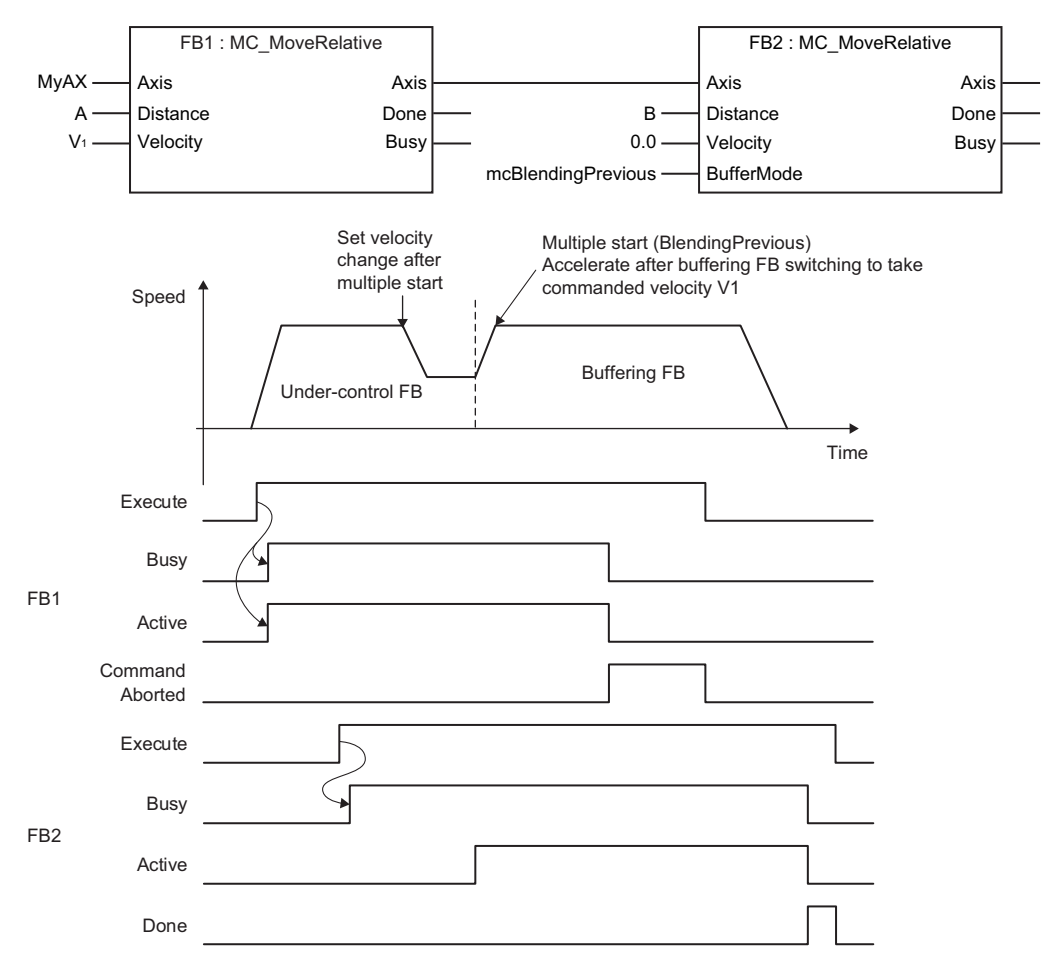

- When FB switching is executed by multiple start, velocity change is executed to the target velocity of next FB. For the velocity waveform operation when the jerk is not specified with 0.0, refer to the following. **F** [Page 352 Acceleration/deceleration method](#page-353-1)
- When multiple FBs are multiple started at the same execution cycle, the order of FBs to be buffered is uncertain. In order to determine the buffering order, execute multiple start after checking that the previous FB is started (Executing (Busy) is TRUE).

## **Relevant variables**

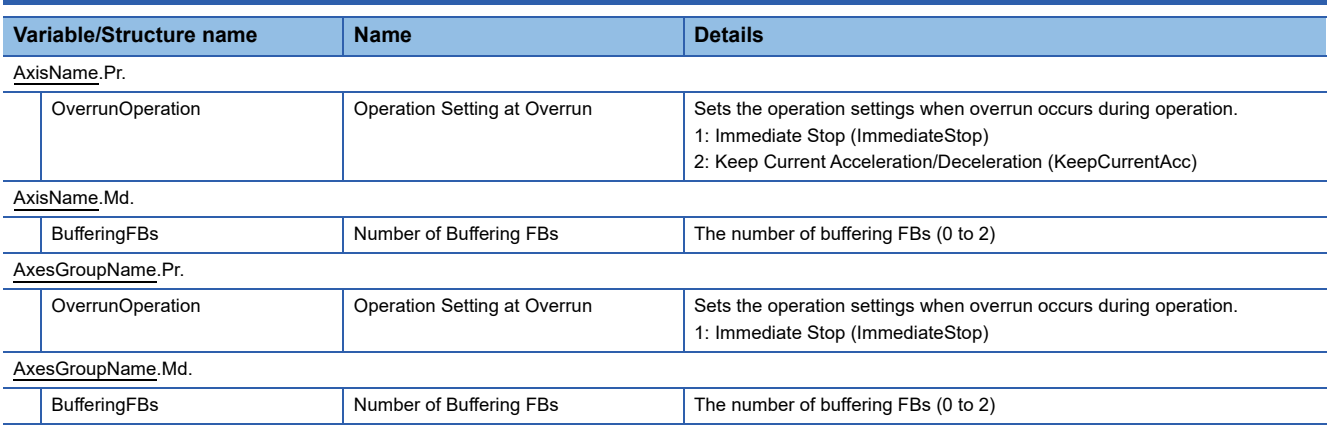

## **Multiple start during single axis operation**

When axis operation state is as the following, multiple start is enabled by starting a motion FB of another instance. (If the axis operation is in the "4: Standby (Standstill)" status, it is regarded as "start".)

[Axis Status (AxisName.Md.AxisStatus) that can be multiple started]

- 3: During homing (Homing) (Only MC\_Stop (Forced Stop) is possible)
- 5: During positioning operation (DiscreteMotion)
- 6: During continuous operation (ContinuousMotion)

7: During synchronous operation (SynchronizedMotion)

When the buffering FB input includes Direction selection (Direction) and "4: Current Direction (mcCurrentDirection)" is selected, the previous FB operation direction is taken over.

When the directions are different between the under-control FB and next FB in the single operation, the operation differs depending on the selection in case of having Reverse rotation permission selection (Options bit5). The operation is the same as the operation at reverse rotation permission in case of not having Reverse rotation permission selection (Options bit5). When the direction is reversed at while Blending is specified, a deceleration stop is executed at the target position of the under-control FB, and velocity change is executed to the target velocity of the buffering FB after the under-control FB is switched to the buffering FB. (It is the same operation as Buffered is specified.)

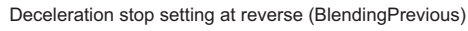

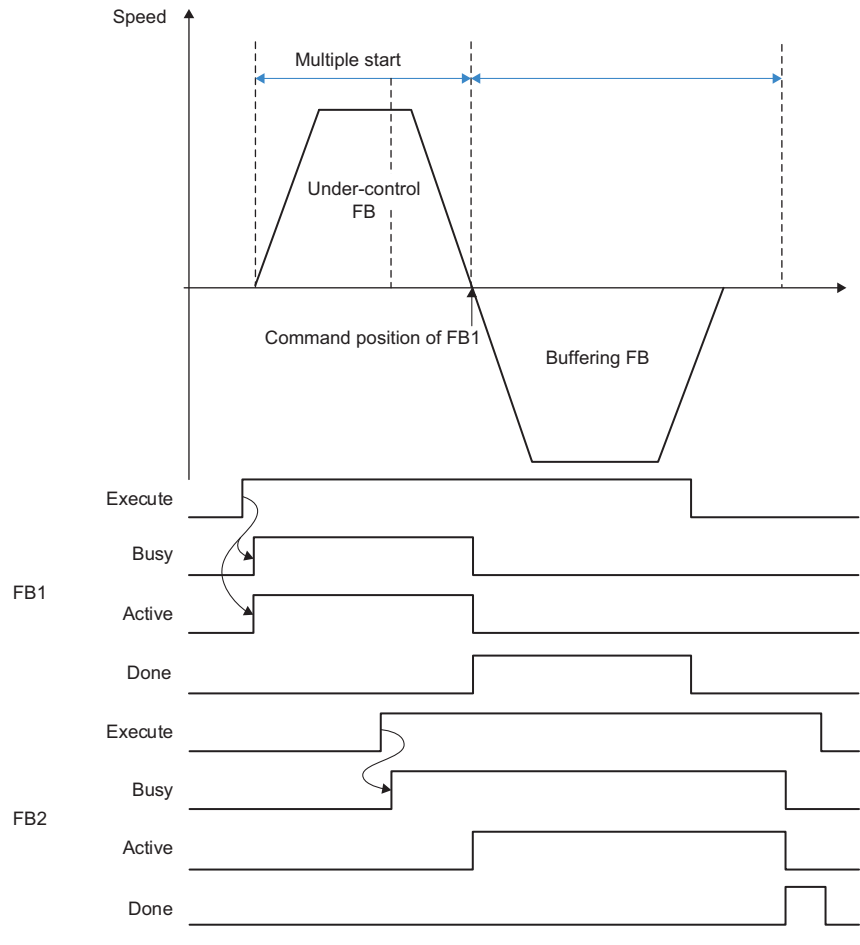
#### **When reverse is enabled**

When reverse rotation permission is set in Reverse rotation permission selection (Options bit5), a deceleration stop is executed once. After the deceleration stop is completed, operation is started to the changed direction.

Deceleration stop setting at reverse (Aborting)

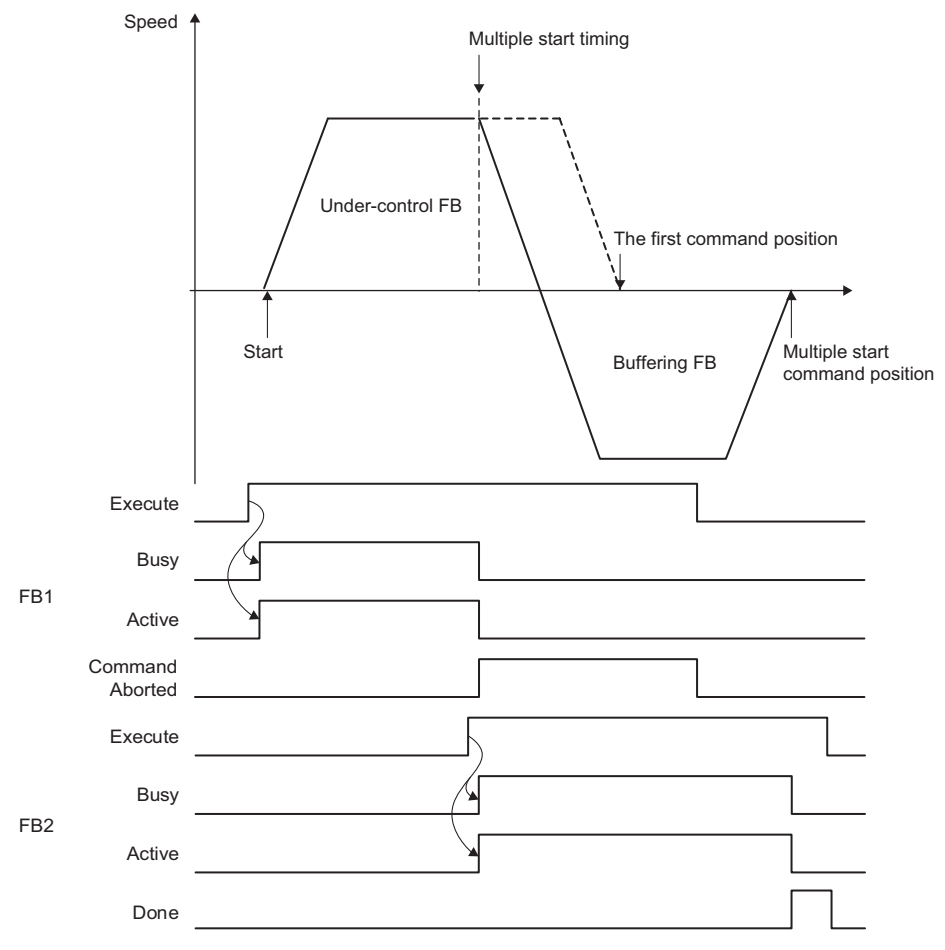

## **When reverse is disabled**

When reverse rotation no permission is set in Reverse rotation permission selection (Options bit5), the error "Overrun Error" (error code: 1A7EH) occurs at switching and the axis decelerates to a stop.

Immediate stop setting at reverse

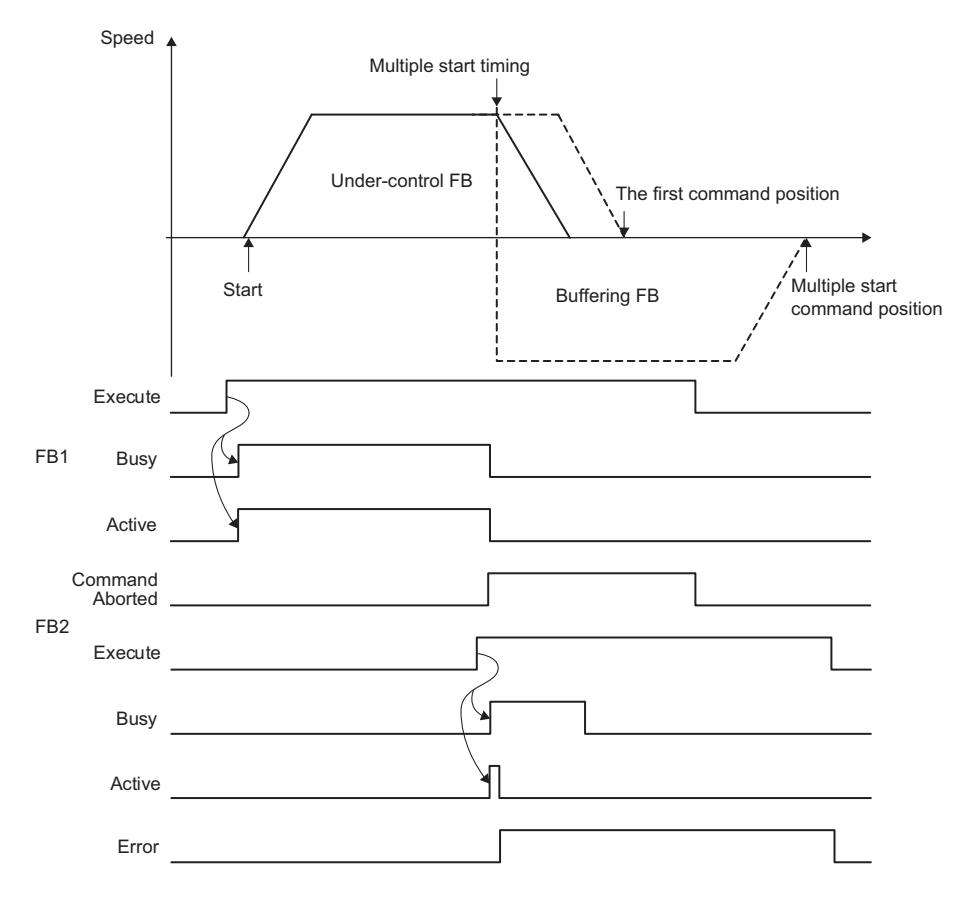

## **Buffer mode that can be set**

The following shows buffer modes that can be specified in the single axis control FB. For operation details on each FB, refer to each FB specifications.

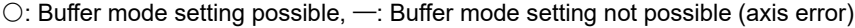

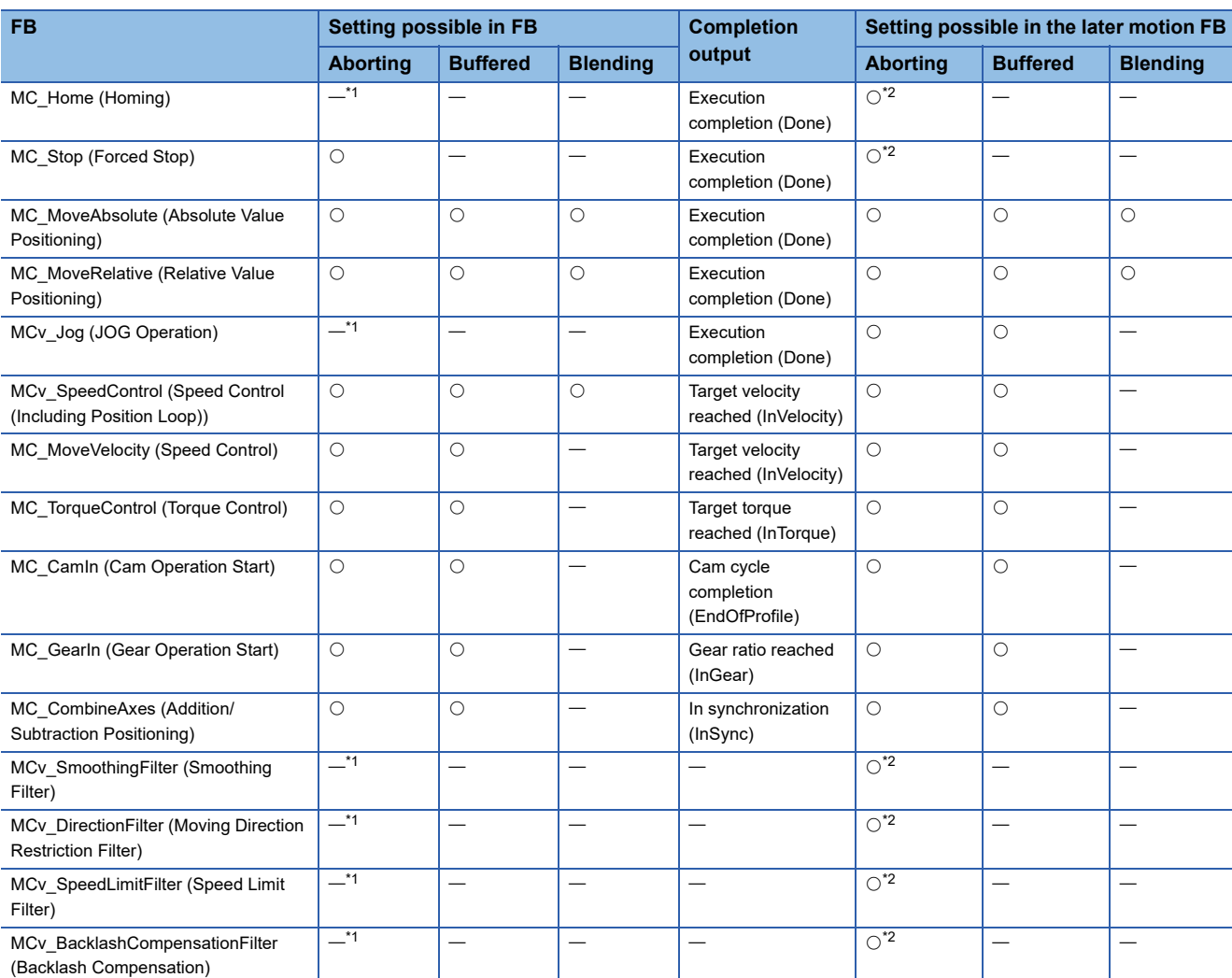

<span id="page-146-0"></span>\*1 Multiple start can not be executed because this FB can be started only when Axis Status (AxisName.Md.AxisStatus) is "4: Standby (Standstill)".

<span id="page-146-1"></span>\*2 Only MC\_Stop (Forced Stop) is possible.

# **Aborting during single axis operation**

The under-control FB is interrupted and the next FB is executed.

Since a buffer is not used, an error does not occur even if two of under-control FBs have already been in buffering, and the FB is executed. (All FBs during buffering are interrupted.)

When omitting to specify the buffer mode, this operation is performed.

An operation example when Aborting is executed to the under-control FB1 with the linked start FB2 is shown below.

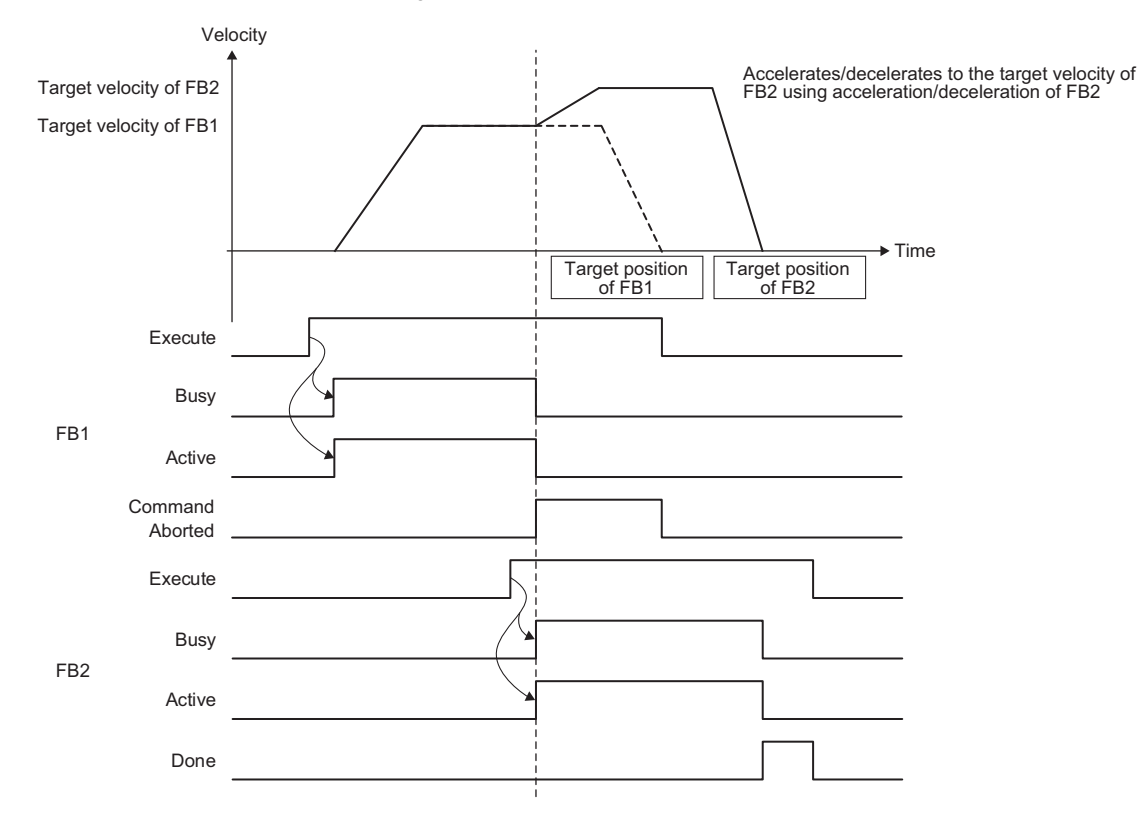

#### **Buffered during single axis operation**

Multiple started FBs are buffered and wait (Executing (Busy) is TRUE) until the under-control FB is completed. After the under-control FB is normally completed, multiple started FBs are performed in the order of being buffered.

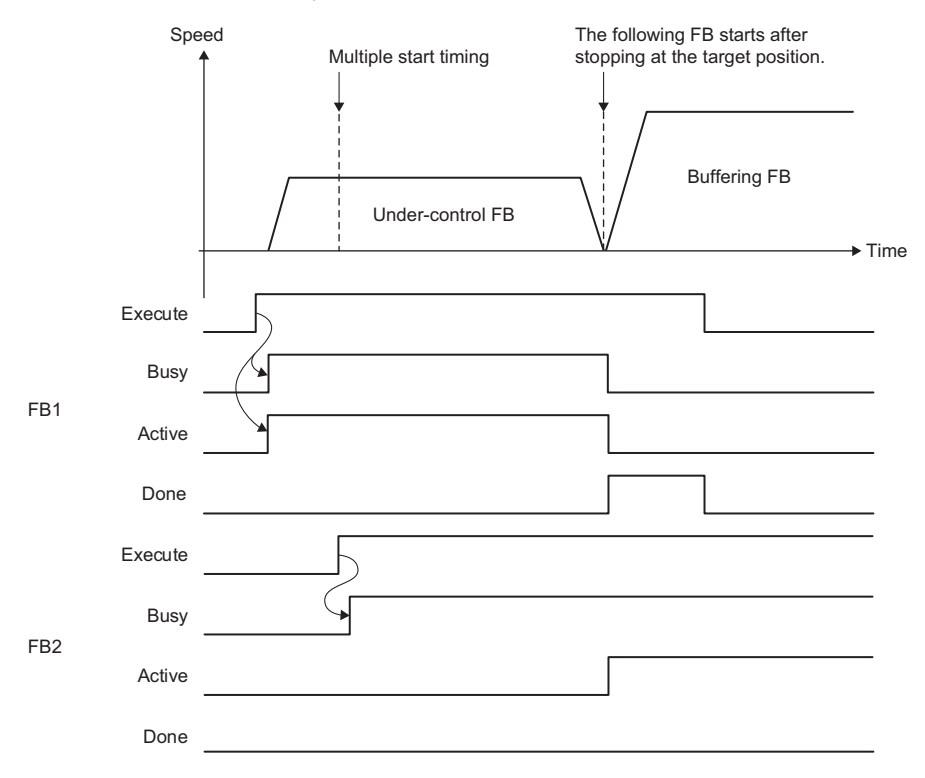

Conditions to determine completion are different depending on the Motion control FB, and the FB may not be in the stop status with speed 0 at completion. For details, refer to the following.

Fage 142 Multiple start during single axis operation

**Ex.** When an FB is multiple started with Buffered in MCv\_SpeedControl (Speed Control (Including Position Loop)) In MCv\_SpeedControl (Speed Control (Including Position Loop)), the FB is determined that it is completed when Target velocity reached (InVelocity) becomes TRUE, and the following buffering FB is executed. (The current speed at this time is used as the switching speed.)

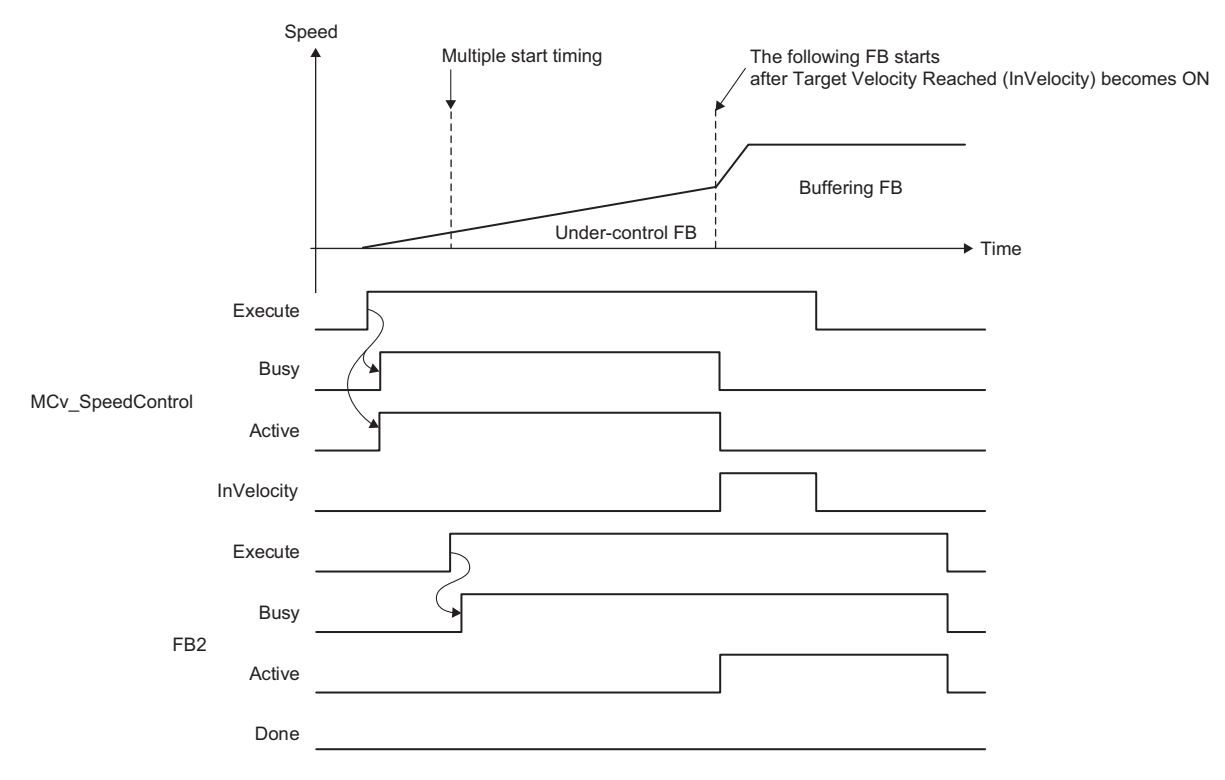

## **Blending during single axis operation**

Multiple started FBs are buffered and wait until the under-control FB is completed. After the under-control FB reached the target position, buffering FBs are performed in order. In this case, the switching speed differs depending on the mode specified in the buffer mode.

#### ■**BlendingPrevious**

The FB is operated at the speed of the current under-control FB to the target position of the under-control FB. After switching to the FB that is during buffering, velocity change is executed to the target velocity of the buffering FB.

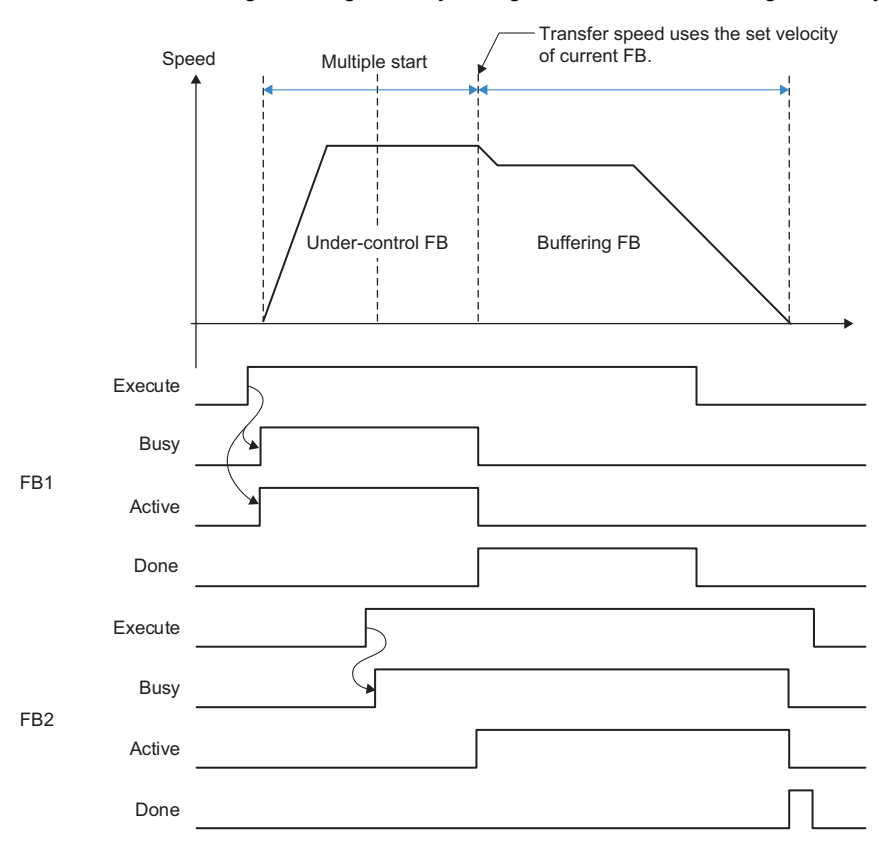

# ■**BlendingNext**

The FB is operated so that the velocity becomes the target velocity of the FB in buffering at the target position of the undercontrol FB.

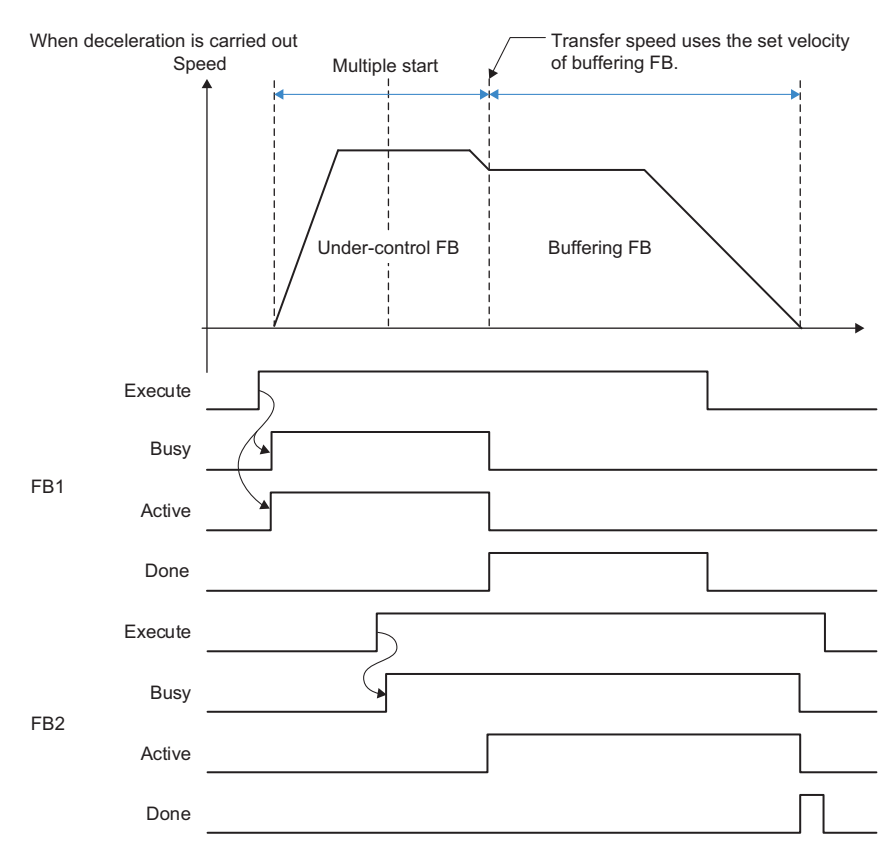

Depending on the multiple start timing, the movement amount in order to change the speed to the target velocity of the FB in buffering may be in short at the target position of the under-control FB. In this case, velocity change is executed immediately, but the velocity cannot reach the target velocity of the FB that is during buffering at the target position of the under-control FB.

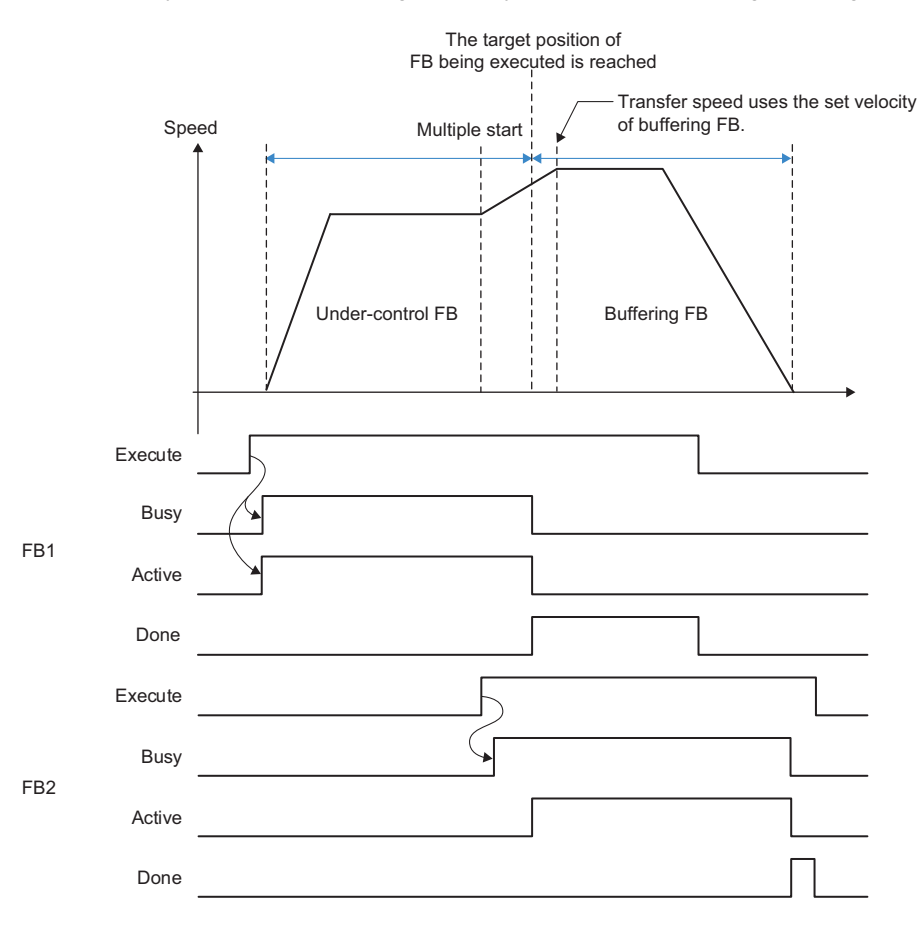

#### ■**BlendingLow**

The slower target velocity between the under-control FB and the buffering FB is used as the switching speed. The operation is same as BlendingPrevious when the under-control FB target velocity is slower, and it is same as BlendingNext when the buffering FB target velocity is slower.

#### ■**BlendingHigh**

The higher target velocity between the under-control FB and the buffering FB is used as the switching speed. The operation is same as BlendingPrevious when the under-control FB target velocity is higher, and it is same as BlendingNext when the buffering FB target velocity is higher.

# **Multiple start during multiple axes operation**

When axes group operation state is as the following, multiple start is enabled by executing the motion FB of another instance. (If the axis operation is in the "4: Standby (GroupStandby)" status, it is regarded as "start".)

[Axes Group Status (AxesGroupName.Md.GroupStatus) that can be multiple started]

5: Operating (GroupMoving)

In multiple start during multiple axes operation, the current interpolation speed of the under-control FB is used as the

switching speed. Therefore, acceleration/deceleration may not be executed and rapid a velocity change may occur depending on the movement amount and direction of each axis in the buffering FB.

Example of speed pattern for each axis at switching FB (BlendingPrevious)

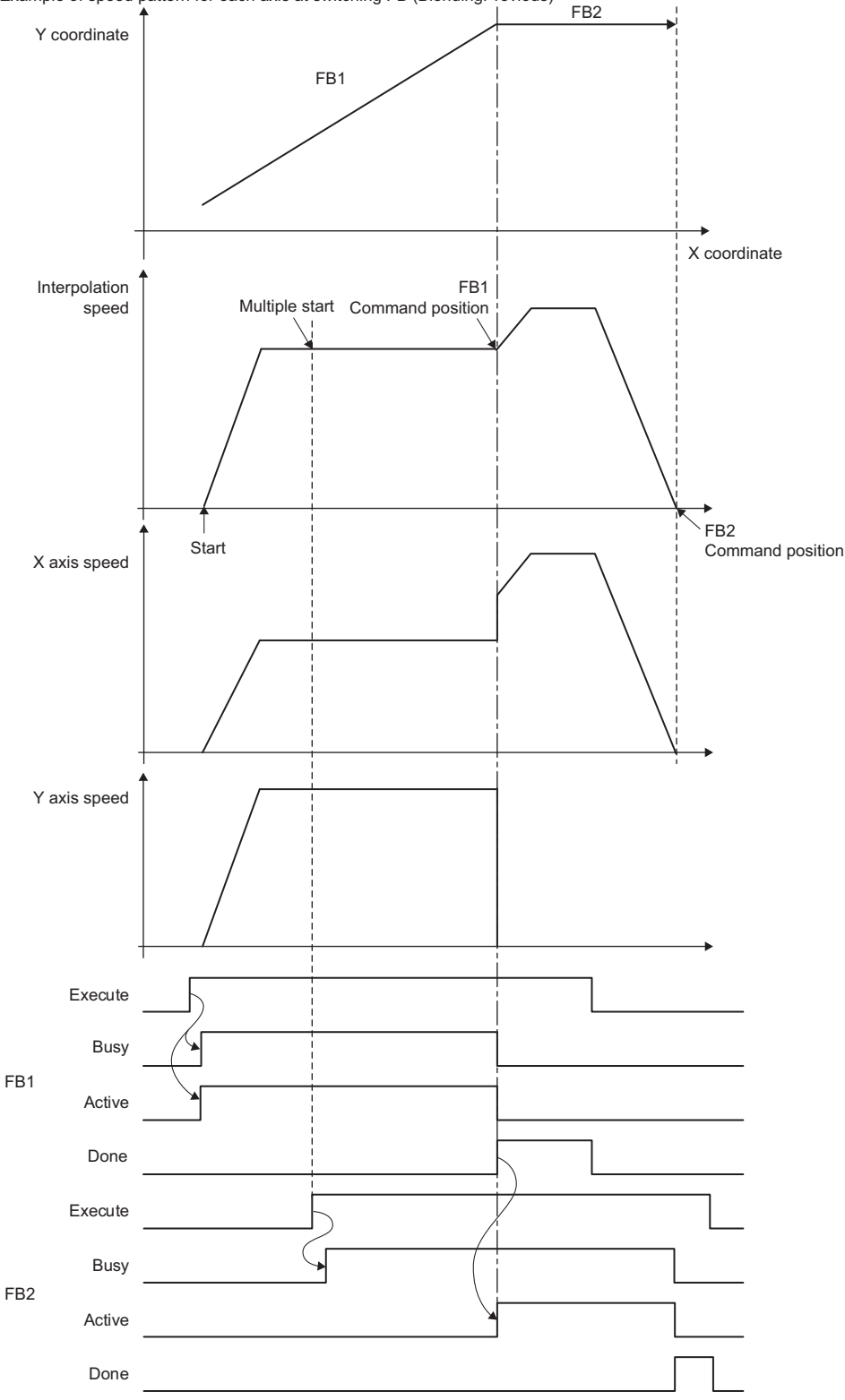

When multiple start by specifying Aborting or Blending, if the under-control FB (FB1) or next FB (FB2) has Velocity mode (VelocityMode) input and the velocity mode settings are different between FBs, the warning "Multiple Start Velocity Mode Specified Mismatch Warning" (warning code: 0D11H) is output because the velocity may change suddenly. In such a case, FB1 Velocity mode (VelocityMode) is used in FB1 and FB2 Velocity mode (VelocityMode) is used in FB2 to control. In this case, the switching speed is controlled using only values. (Unit/speed conversion by Velocity mode (VelocityMode) is not executed.)

#### **Ex.**

Multiple start by specifying BlendingPrevious from FB1 with the reference axis velocity to FB2 with the vector velocity

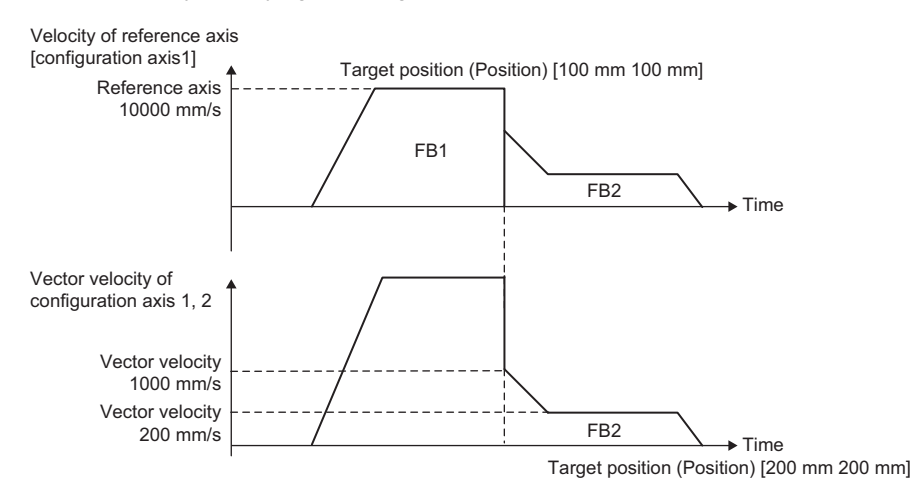

The operation is carried out so that the reference axis velocity of FB1 becomes the velocity set in Velocity (Velocity) (reference axis velocity 1000 [mm/s]). The reference axis velocity at the target position of FB1 is regarded as the switching speed and the current vector velocity value of FB2 without conversion, and it accelerates and decelerates the vector velocity (200 [mm/ s]) set in Velocity (Velocity) of FB2.

Multiple start of the single axis control FB cannot be executed to the axis that is during operation in the axes group. If it is executed, the error "Motion FB Issue Error to the Axis during Axes Group Operating" (error code: 1A7CH) will occur in the target axis, and the axes group FB that is during execution will stop.

#### **Buffer mode that can be set**

The following shows buffer modes that can be specified in the multiple axes control FB. For operation details on each FB, refer to each FB specifications.

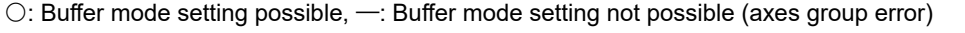

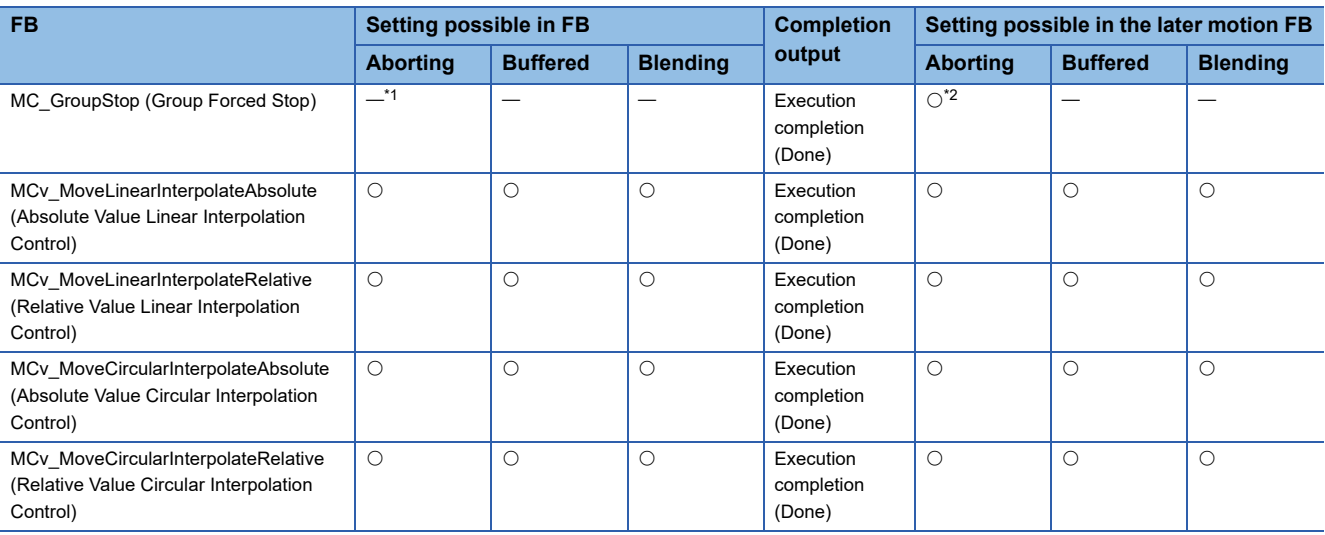

<span id="page-154-0"></span>\*1 When it is started during axis operation, the operation will be same as Aborting.

<span id="page-154-1"></span>\*2 Only MC\_GroupStop (Group Forced Stop) is possible.

**4**

# **Aborting during multiple axes operation**

The under-control FB is interrupted and the multiple started FB is executed.

Since a buffer is not used, an error does not occur even if two of the under-control FBs have already been in buffering, and the FB is executed. (All FBs during buffering are interrupted.)

When omitting to specify the buffer mode, this operation is performed.

An operation example when Aborting is executed to the under-control FB1 with the linked start FB2 is shown below.

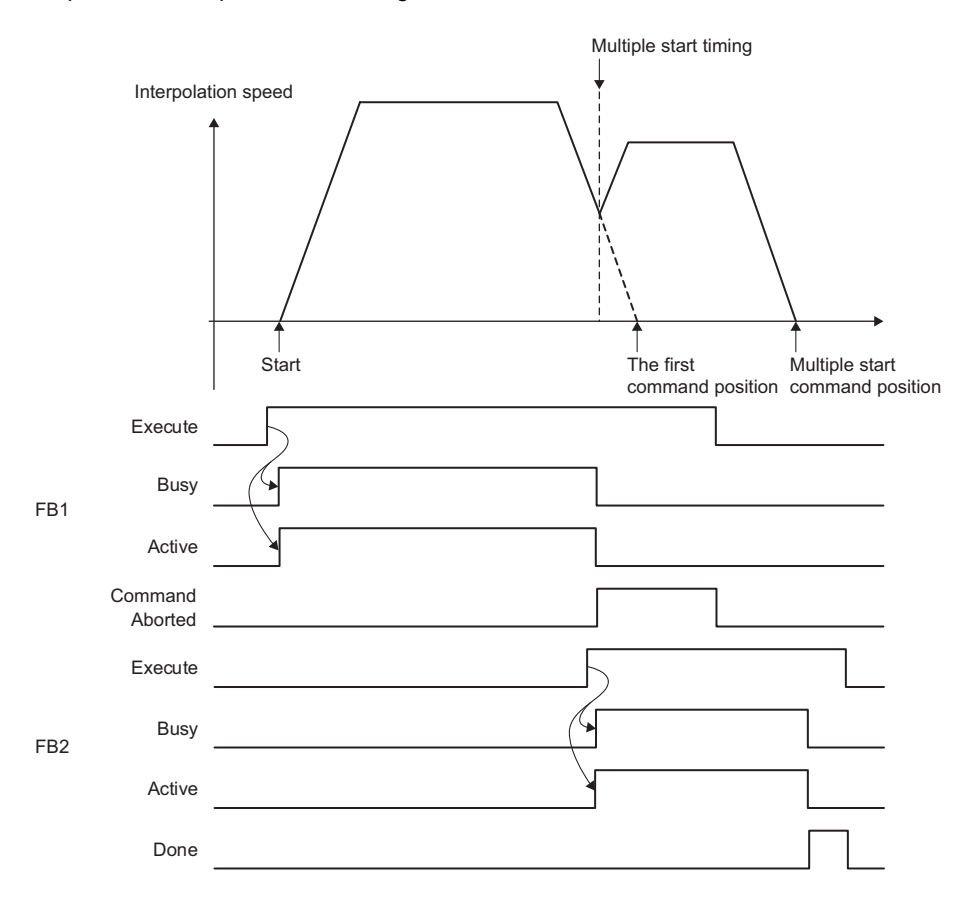

# **Buffered during multiple axes operation**

Multiple started FBs are buffered and wait until the under-control FB is completed. After the under-control FB is normally completed, multiple started FBs are performed in the order of being buffered.

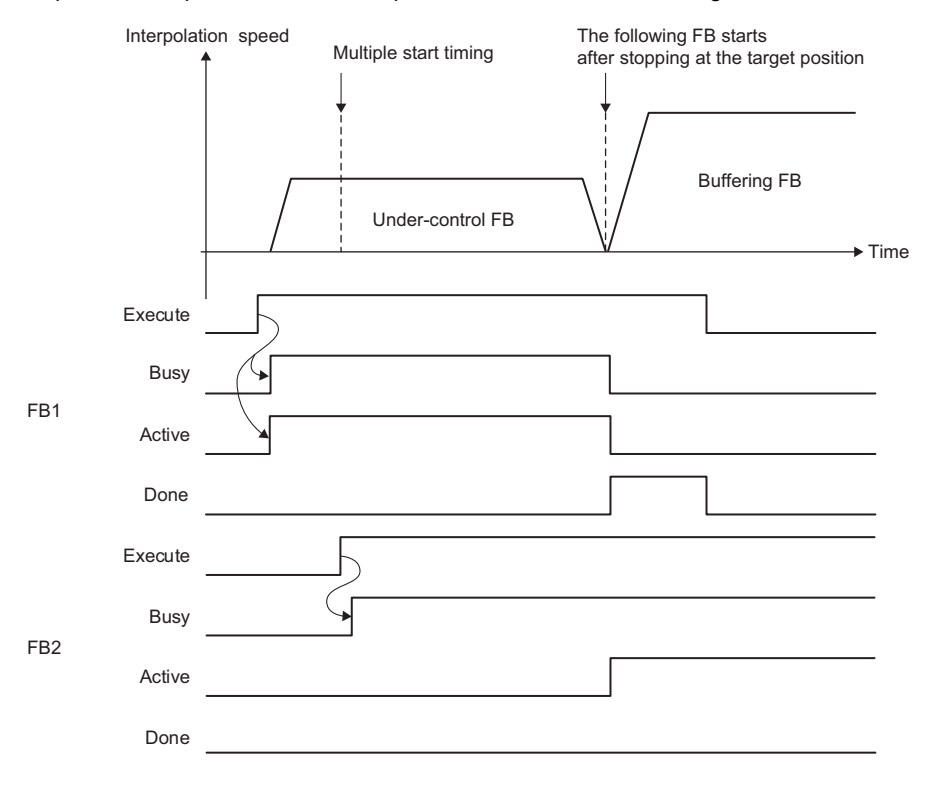

## **Blending during multiple axes operation**

Multiple started FBs are buffered and wait until the under-control FB is completed. After the under-control FB reached the target position, buffering FBs are performed in order. In this case, the switching speed differs depending on the mode specified in the buffer mode.

#### ■**BlendingPrevious**

The FB is operated with the interpolation velocity of current under-control FB to the target position of the under-control FB. After switching to the FB that is during buffering, velocity change is executed to the target velocity of buffering FB.

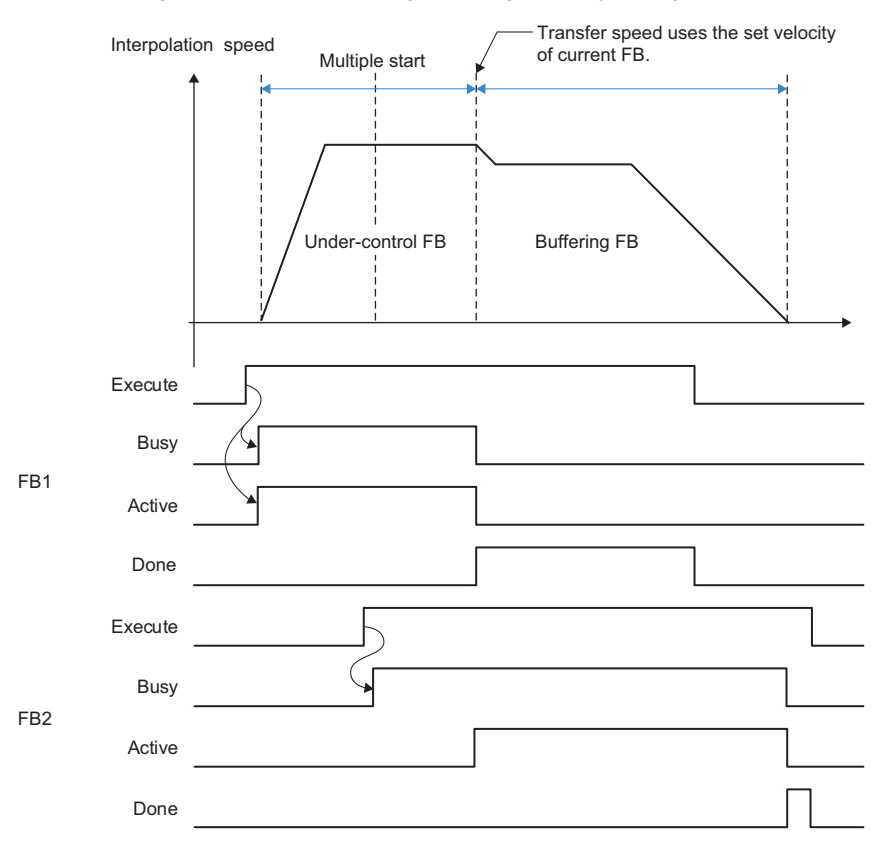

# ■**BlendingNext**

The FB is operated so that the interpolation velocity becomes the target velocity of FB that is during buffering at the target position of the under-control FB.

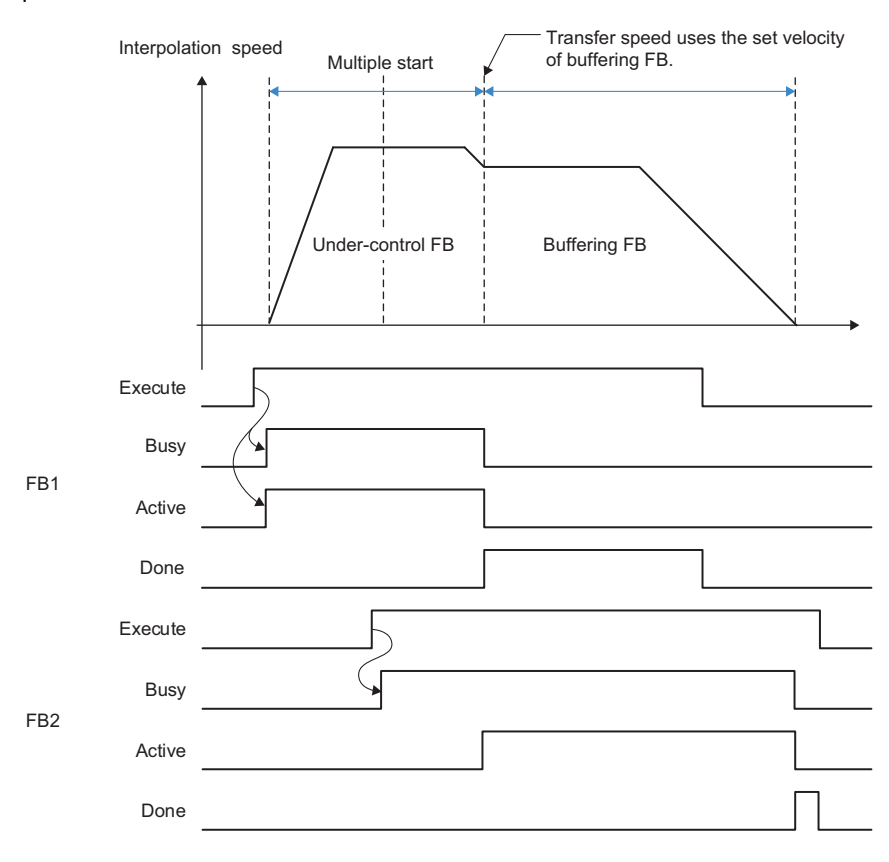

Depending on the multiple start timing, the movement amount to change velocity to the target velocity of the FB that is during buffering at the target position of the under-control FB. In this case, velocity change is executed immediately, but the velocity cannot reach the target velocity of the FB that is during buffering at the target position of the under-control FB.

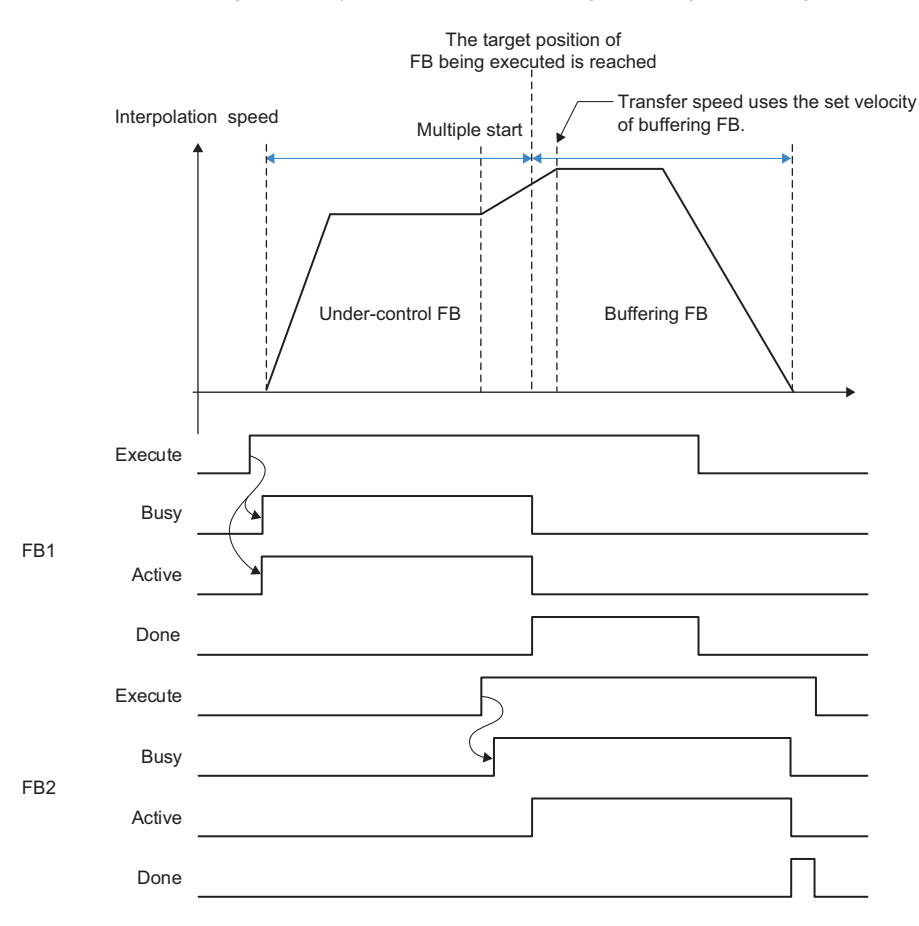

#### ■**BlendingLow**

The smaller target velocity between the under-control FB and the buffering FB is used as the switching velocity. When the smaller switching velocity is the under-control FB, the control is the same as BlendingPrevious, and when the smaller switching velocity is the buffering FB, the control is the same as BlendingNext.

#### ■**BlendingHigh**

The larger target velocity between the under-control FB and the buffering FB is used as the switching velocity. When the larger switching velocity is the under-control FB, the control is the same as BlendingPrevious, and when the larger switching velocity is the buffering FB, the control is the same as BlendingNext.

# **Option of buffering FB**

Set the option of the function used for the buffering FB by Options (Options) of the buffering FB. For the positioning control FB which can be specified, refer to details for the operation of the each positioning control FB. The option to be used by the multiple start is shown below.

# **Positioning selection in the buffer mode (Options (Options) bit3)**

When the relative value positioning control is multiple started, the relative value positioning control from set position or actual position is carried out by Position selection at the multiple start of FB (Options (Options) bit 3).

The axis type which does not have the actual position ignores this setting.

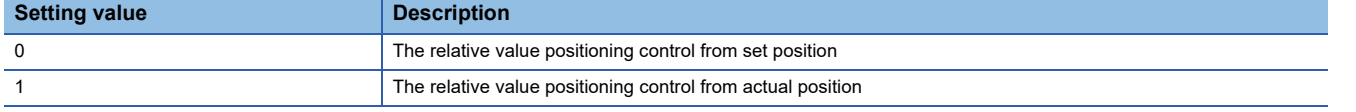

**Ex.**

When Relative value positioning control from set position (Options (Options) bit  $3 = 0$ ) is specified

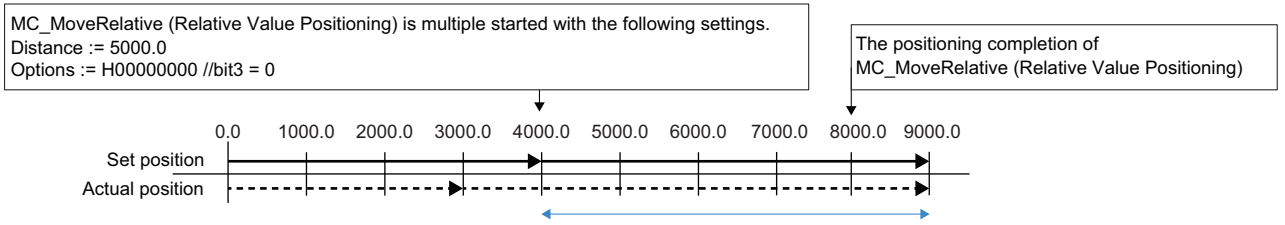

Move only Movement amount (Distance) based on the set position.

When Relative value positioning control from actual position (Options (Options) bit 3 = 1) is specified

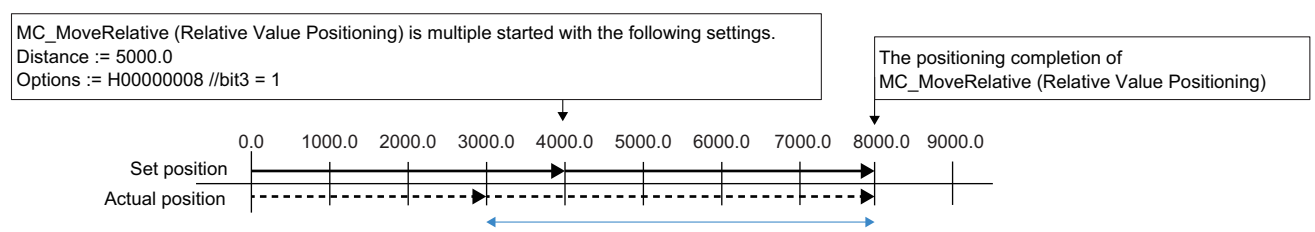

Move only Movement amount (Distance) based on the actual position.

# **Reverse rotation permission selection (Options (Options) bit5)**

In the single axis motion FB, reverse rotation is allowed when the operation direction differs between the under-control FB and the buffering FB. For details, refer to the following.

Fage 142 Multiple start during single axis operation

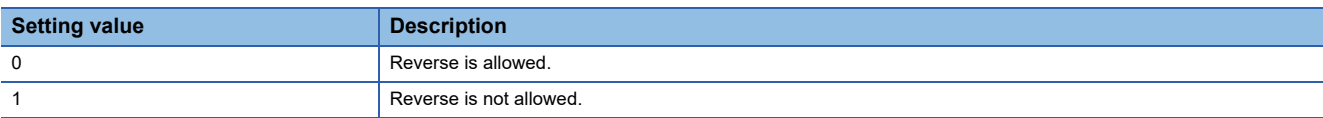

# **Near pass**

At multiple start by Blending, near pass is performed to suppress machine vibration which occurs at switching of the positioning control FB.

The remainder of the movement amount which occurs at the end of the positioning control FB is used for the next one. Set velocity does not decrease and machine vibration which occurs by the velocity change can be suppressed as the positioning is not carried out for each positioning control FB. Since the alignment is not performed every positioning control FB, the operation is controlled in a path that passes near the position set in the FB.

**Ex.**

For multiple starting the 2-axes linear interpolation control with Blending (multiple start of FB2 during controlled of FB1)

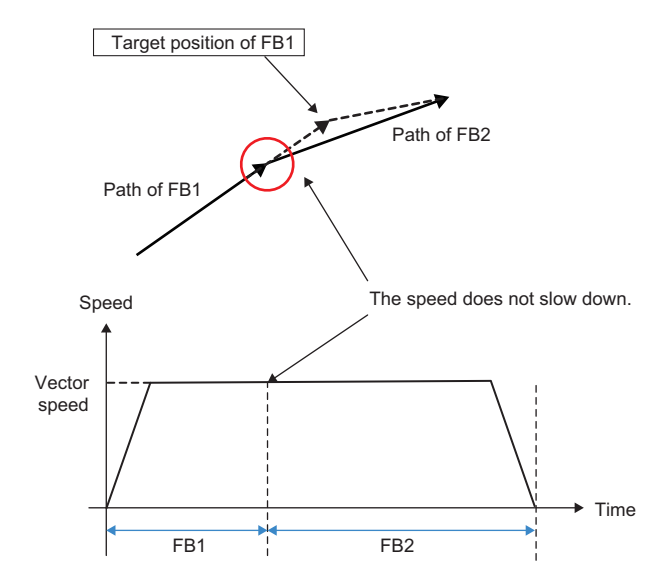

# **Combination with retrigger/continuous update**

# **Reanalysis of the buffering FB by retrigger/continuous update**

**Ex.**

When the target position or the target velocity is changed by retrigger/continuous update for the under-control FB, the reanalysis of the buffering FB may be needed.

As a result of reanalysis, when an error occurs in any of the FBs, Axis Status (AxisName.Md.AxisStatus) becomes "1: Stopping on error (ErrorStop)" or Axes Group Status (AxesGroupName.Md.GroupStatus) becomes "1: Stopping on error (GroupErrorStop)" and the under-control FB is interrupted and stopped. (The buffering FB is canceled.)

The changed target position is out of the software stroke limit range by retriggering the under-control FB.

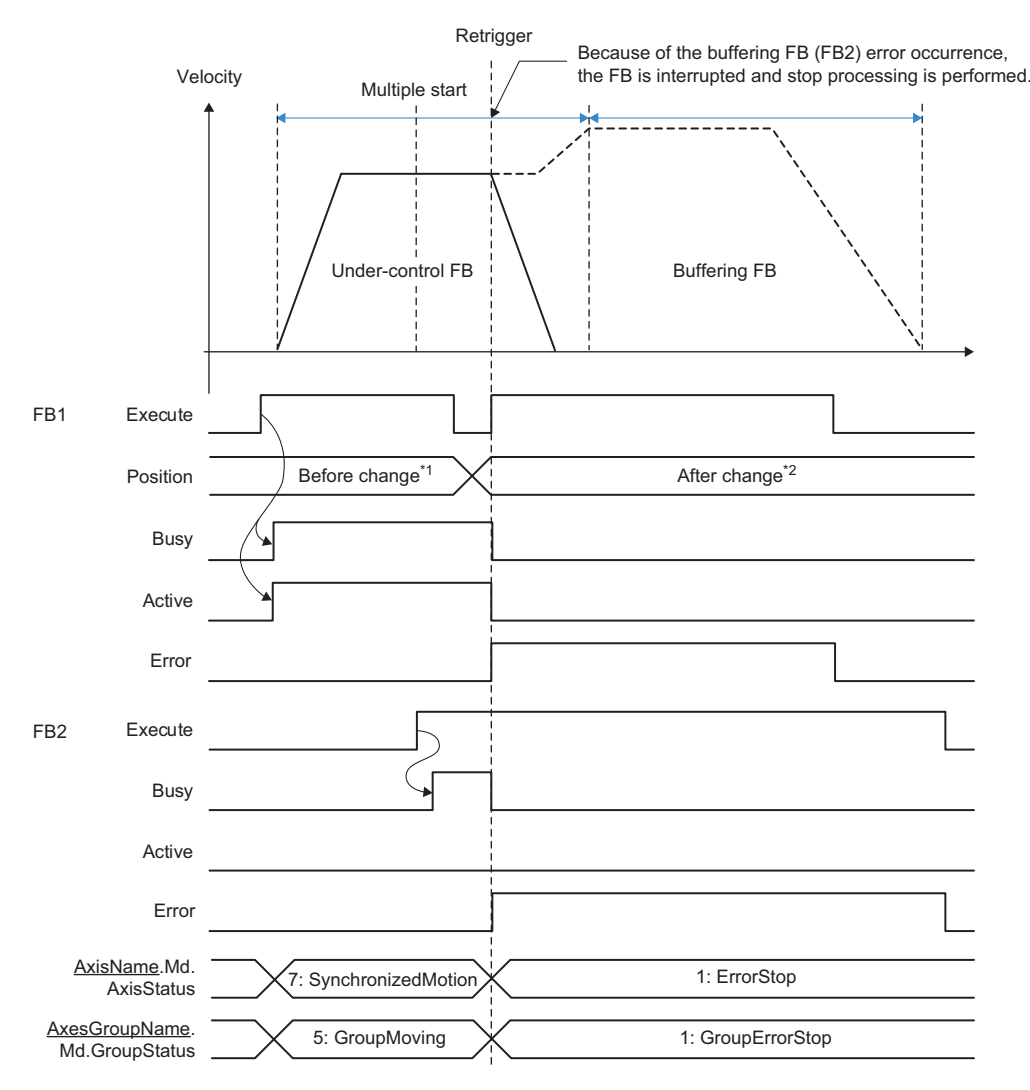

\*1 The target position is within the software stroke limit range.

\*2 The target position is out of the software stroke limit range.

#### **BlendingNext changes target velocity at accelerating/decelerating**

As BlendingNext is specified and the multiple start is executed, while the buffering FB is accelerating/decelerating to its target velocity (transfer speed), the target velocity change of under-control FB is not allowed.

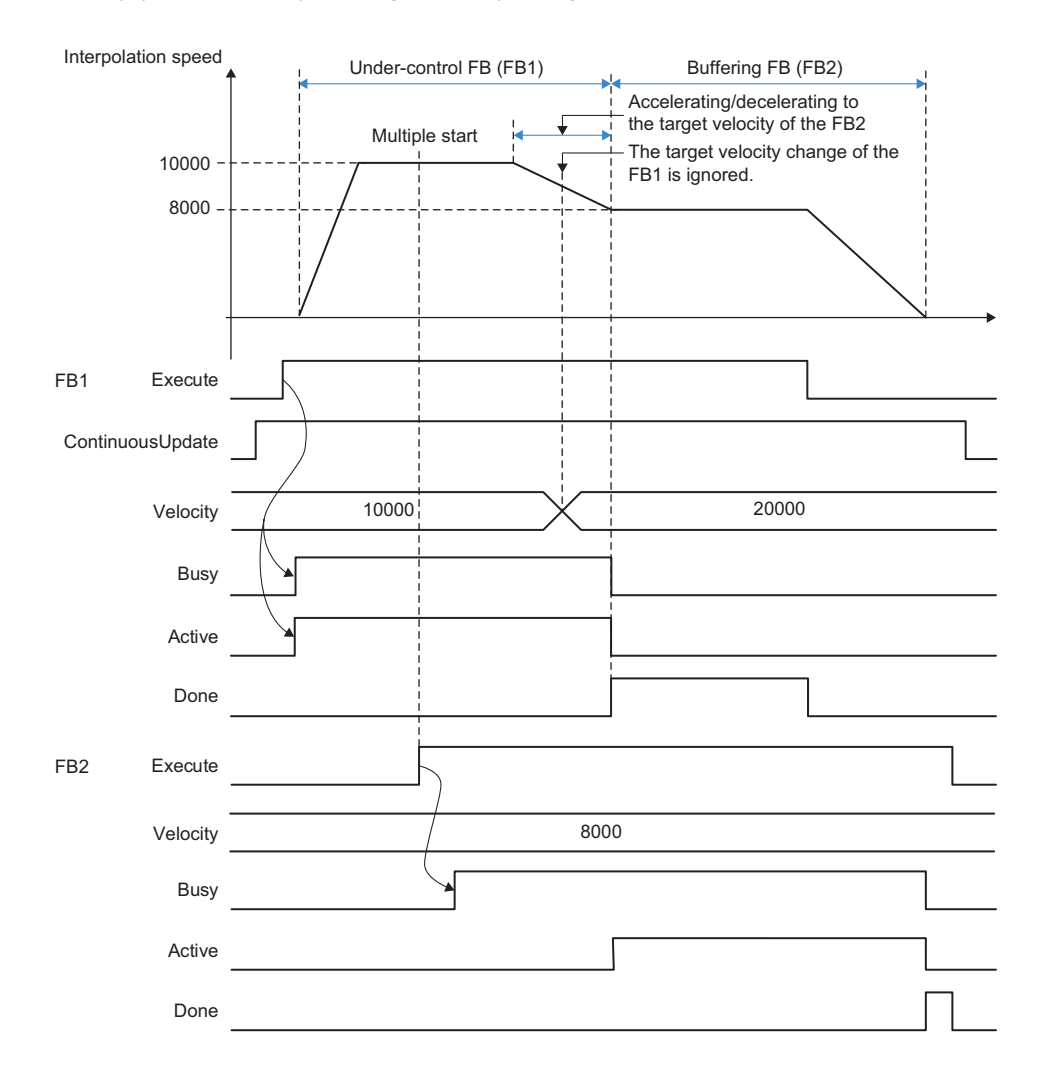

## **BlendingLow/BlendingHigh changes target velocity after multiple start**

It is determined which velocity of under-control FB or buffering FB is used at the multiple start by BlendingLow/BlendingHigh. Therefore, if the size related to the target velocity between the under-control FB and the buffering FB is changed by target velocity change after multiple start, the velocity used for switching is not changed.

# **Ex.**

When the target velocity is changed after multiple start by BlendingHigh

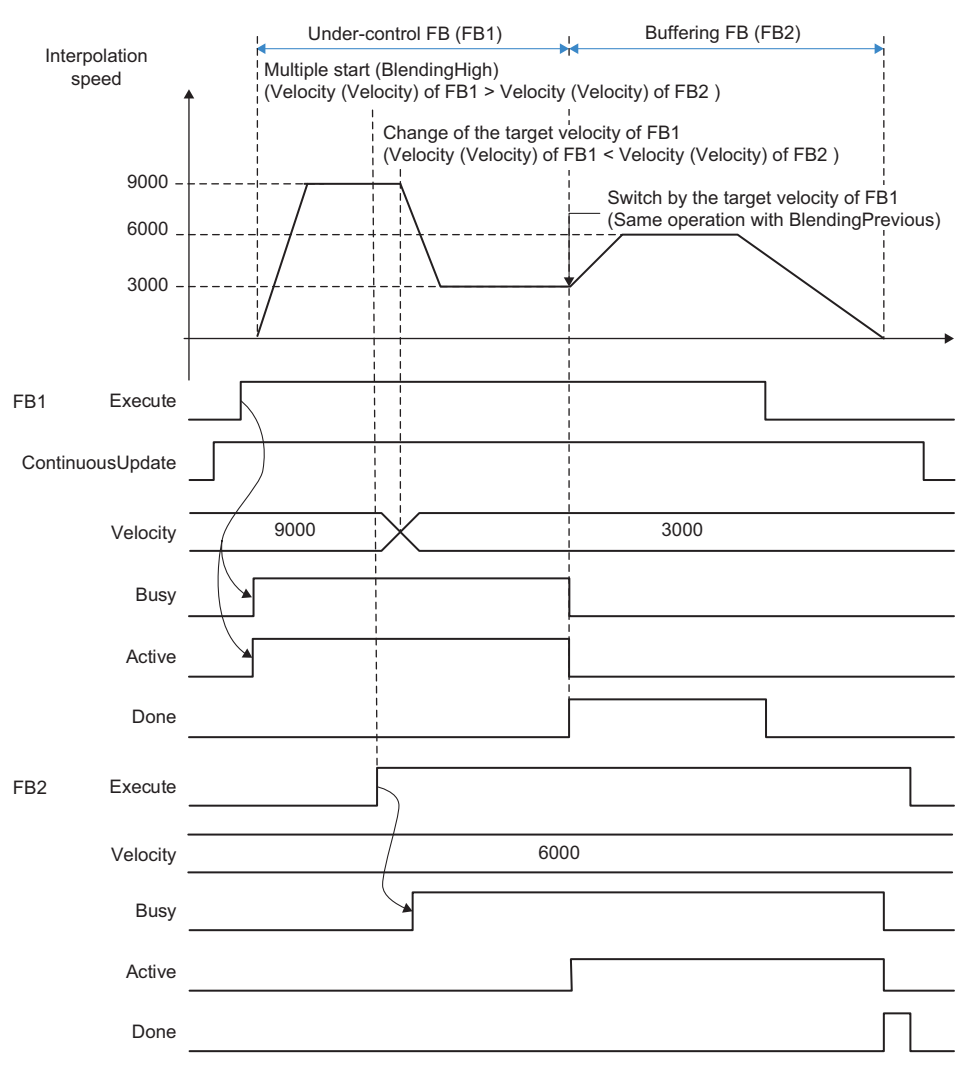

## **BlendingNext changes target position/movement distance at accelerating/decelerating**

As BlendingNext is specified and the multiple start is executed, when the target position/movement distance change during accelerating/decelerating to the target velocity (transfer speed) of the buffering FB is executed, the operation of retrigger and continuous update is different.

#### ■**Target position/movement distance change by retrigger**

When the target position/movement distance change is carried out by retrigger, the target velocity (transfer speed) of the buffering FB is maintained and the position to the changed target position/movement distance is fixed.

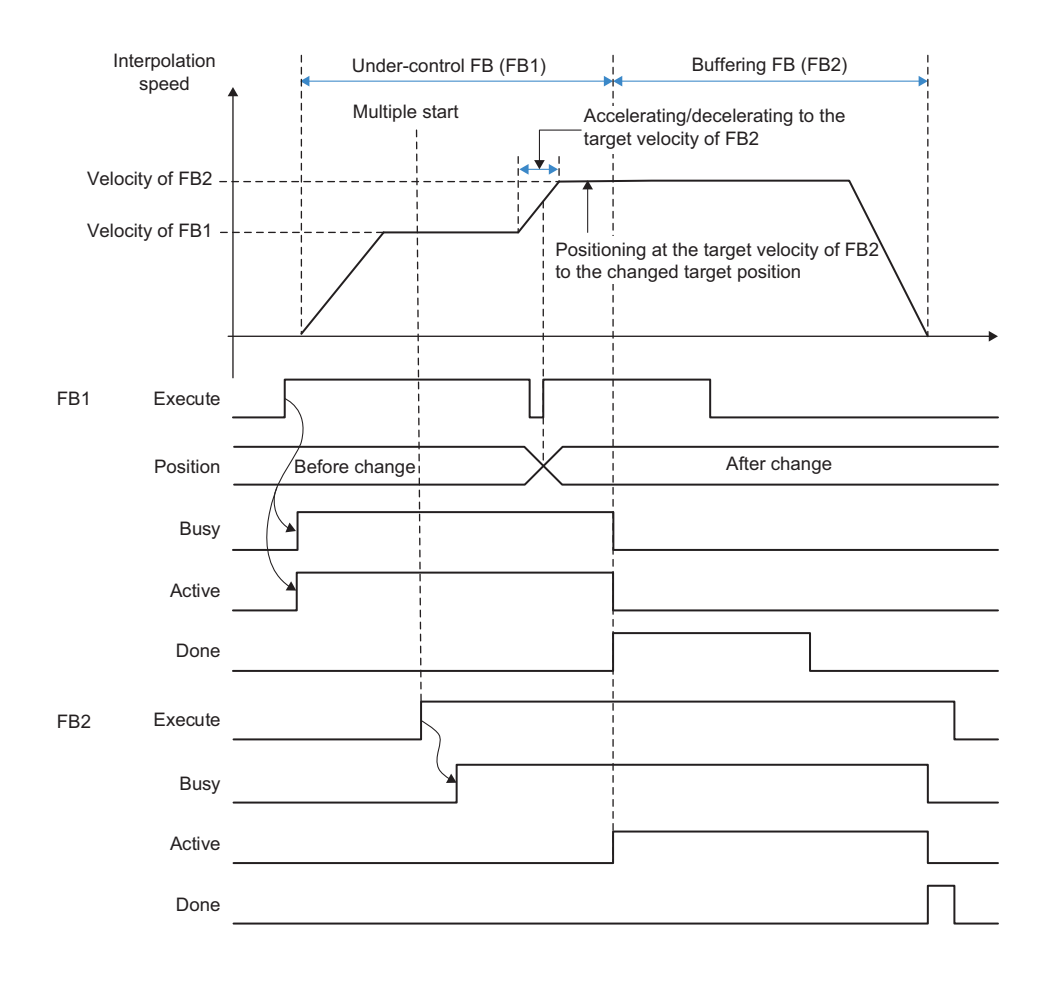

## ■**Target position/movement distance change by continuous update**

When the target position/movement distance change is carried out by continuous update, the velocity accelerates/decelerates to the target velocity (transfer speed) of the buffering FB. After that, it accelerates/decelerates again to the target velocity of under-control FB and positioning to the changed target position/movement distance is fixed.

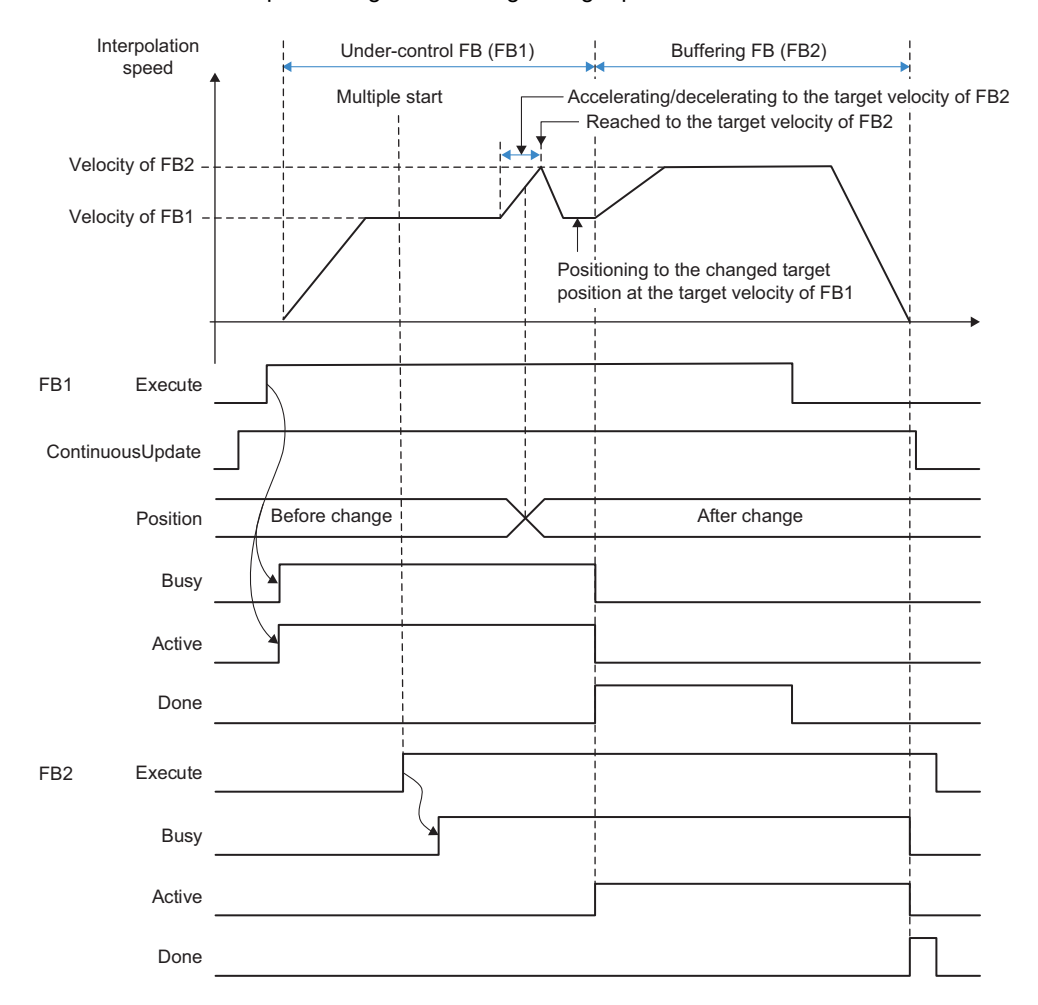

# **4**

# **Precautions**

When deceleration distance of a buffering FB cannot be secured with the switching speed and the target position is overrun at switching to the buffering FB, automatic deceleration operation is performed according to the setting of Operation Setting at Overrun (AxisName(AxesGroupName).Pr.OverrunOperation).

• For "1: Immediate Stop (ImmediateStop)"

The axis starts deceleration immediately, and it stops immediately at reaching the target position after outputting the warning "Overrun Warning" (warning code: 0D10H).

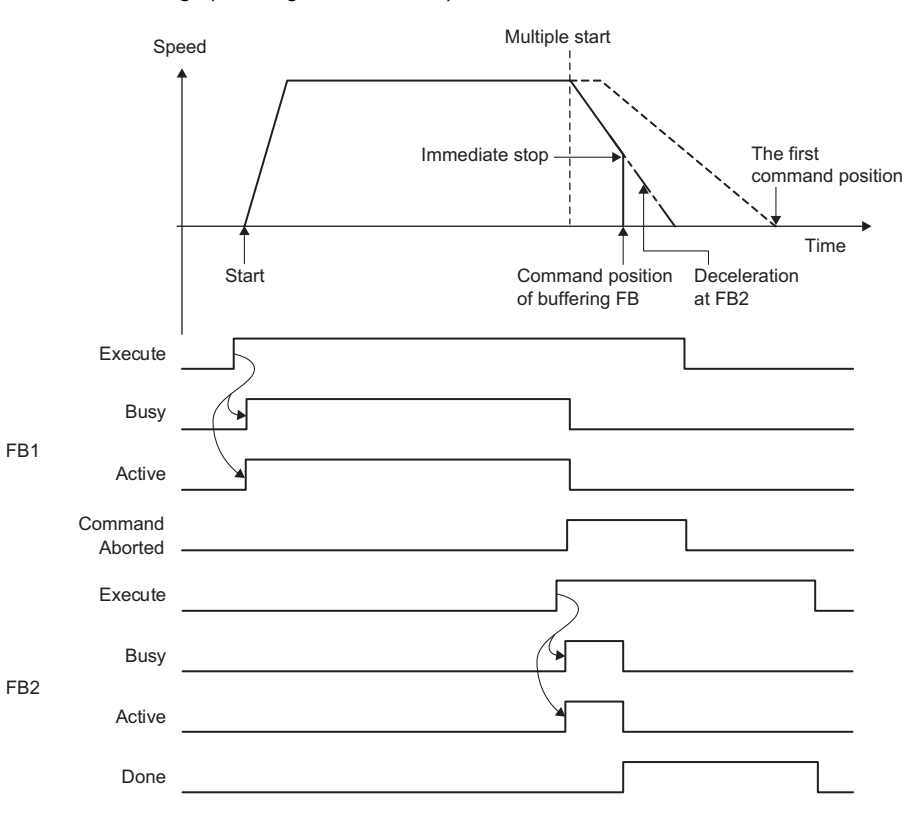

• For "2: Keep Current Acceleration/Deceleration (KeepCurrentAcc)" (Only for single axis)

The axis starts deceleration immediately, and it stops after exceeding the target position. When the stop address is exceeded, the error "Overrun Error" (error code: 1A7EH) is output. However, when the error occurs, the operation stops according to the setting of Stop Selection at Stop Cause Occurrence (AxisName.Pr.StopMode General). To stop the axis after it exceeds the target position, set "2: Keep Current Acceleration/Deceleration (KeepCurrentAcc)" in Stop Selection at Stop Cause Occurrence (AxisName.Pr.StopMode\_General).

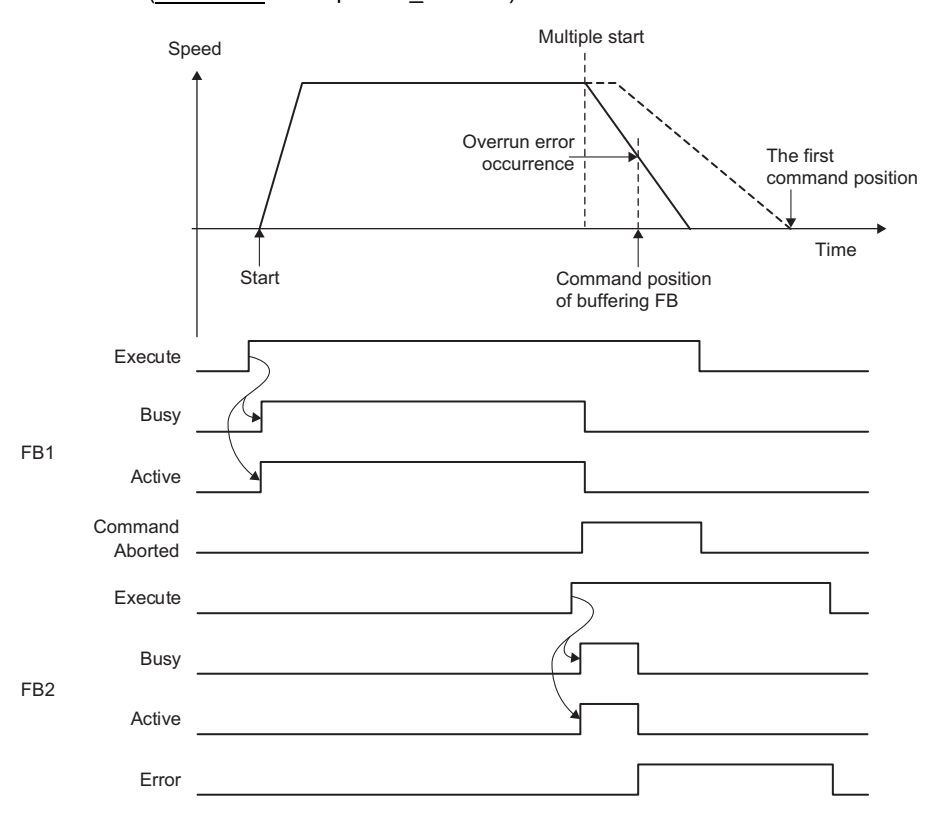

# $Point<sup>°</sup>$

When a new FB is multiple started during deceleration by movement amount shortage, the operation becomes as the following.

[When Operation Setting at Overrun (AxisName.Pr.OverrunOperation) is "2: Keep Current Acceleration/ Deceleration (KeepCurrentAcc)" setting]

- If the target position has already been reached when the multiple start happens (when the error "Overrun Error" (error code: 1A7EH) occurs), the buffering FBs will be disabled.
- If the target position has not been reached when the multiple start happens and if Aborting and Blending are set, deceleration will be canceled. If Buffered is set, the multiple start will be executed but canceled with the error "Overrun Error" (error code: 1A7EH) occurrence.

[When Operation Setting at Overrun (AxisName.Pr.OverrunOperation) is other than "2: Keep Current Acceleration/Deceleration (KeepCurrentAcc)" setting]

- If a new FB is multiple started when Aborting and Blending are set, deceleration stop will be canceled.
- If a new FB is multiple started when Buffered is set, automatic deceleration will be continued. The multiple started axes will be executed after the axis stops.

If an error occurs in the following FB analysis processing at multiple start, Axis Status (AxisName.Md.AxisStatus) and Axes Group Status (AxesGroupName.Md.GroupStatus) will be "1: Stopping on error (GroupErrorStop)" and the under-control FBs will stop.

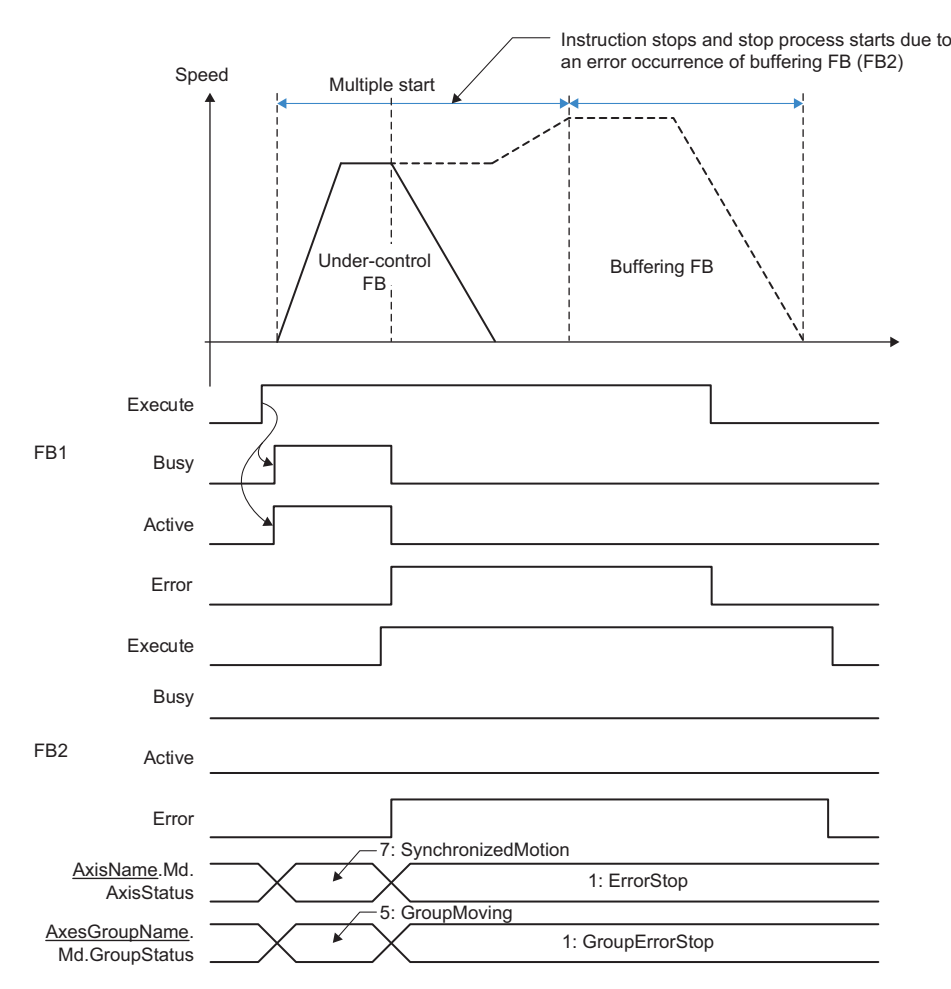

If the acceleration/deceleration method settings are different between the under-control FB and the next FB, the error "Acceleration/Deceleration Method Mismatched" (error code: 1A0EH) will occur and the FBs will stop. Set the same acceleration/deceleration method in the FBs to be carried out multiple start.

Changes are reflected at the switching of FB when restart or continuous update is executed to the buffering FB after multiple start. If the warning occurs at the switching of FB, it operates with the value at multiple start without accepting the changes.

# **4.4 Stop**

This section describes how to stop control. Each control is stopped in the following cases.

# **Axis operation stop**

- When each control is completed normally
- When the "forced stop input" is turned OFF
- When the drive unit power supply is turned OFF
- When the drive unit network disconnection is detected
- When the drive unit error occurs
- When the forced stop is input to the drive unit
- When "Enable (Enable)" of MC\_Power (Operation Available) is FALSE
- When "Servo ON request (ServoON)" of MC\_Power (Operation Available) is FALSE
- When the hardware stroke limit upper/lower limit error occurs
- When a CPU module error occurs
- When the "PLC READY [Y0]" is turned OFF
- When the cycle over error occurs
- When a moderate error or a major error of the motion system occurs
- When the software stroke limit upper/lower limit error occurs
- When an axis error is detected
- When "Execute command (Execute)" of MC\_Stop (Forced Stop) is TRUE
- When "The stop signal (STOP)" of external input signal is TRUE

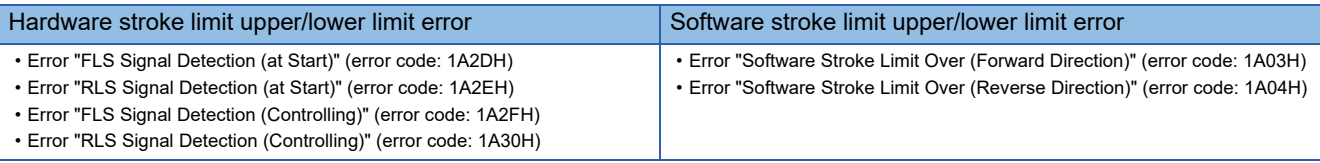

## **Axes group operation stop**

- When each control is completed normally
- When a stop cause occurs in the configuration axis
- When an axes group error is detected
- When "Execute command (Execute)" of MC\_GroupStop (Group Forced Stop) is TRUE
- When "the stop signal (STOP)" of external input signal is TRUE

This section describes stop processing other than when each control in the above cases is completed normally.

For operation details when a stop cause occurs in another function (stop processing of homing, etc.), refer to each function.

# **Operation of this function for each system status**

#### : Possible

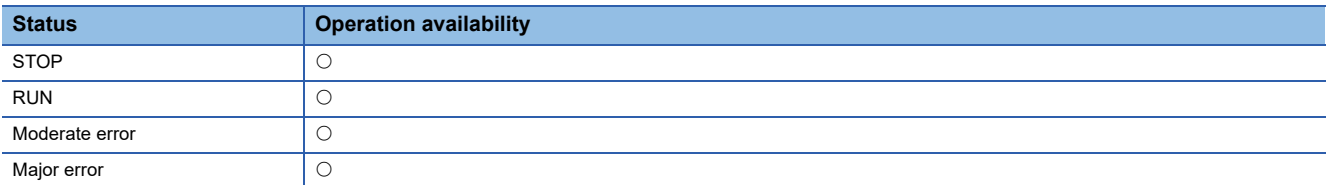

# **Relevant variables**

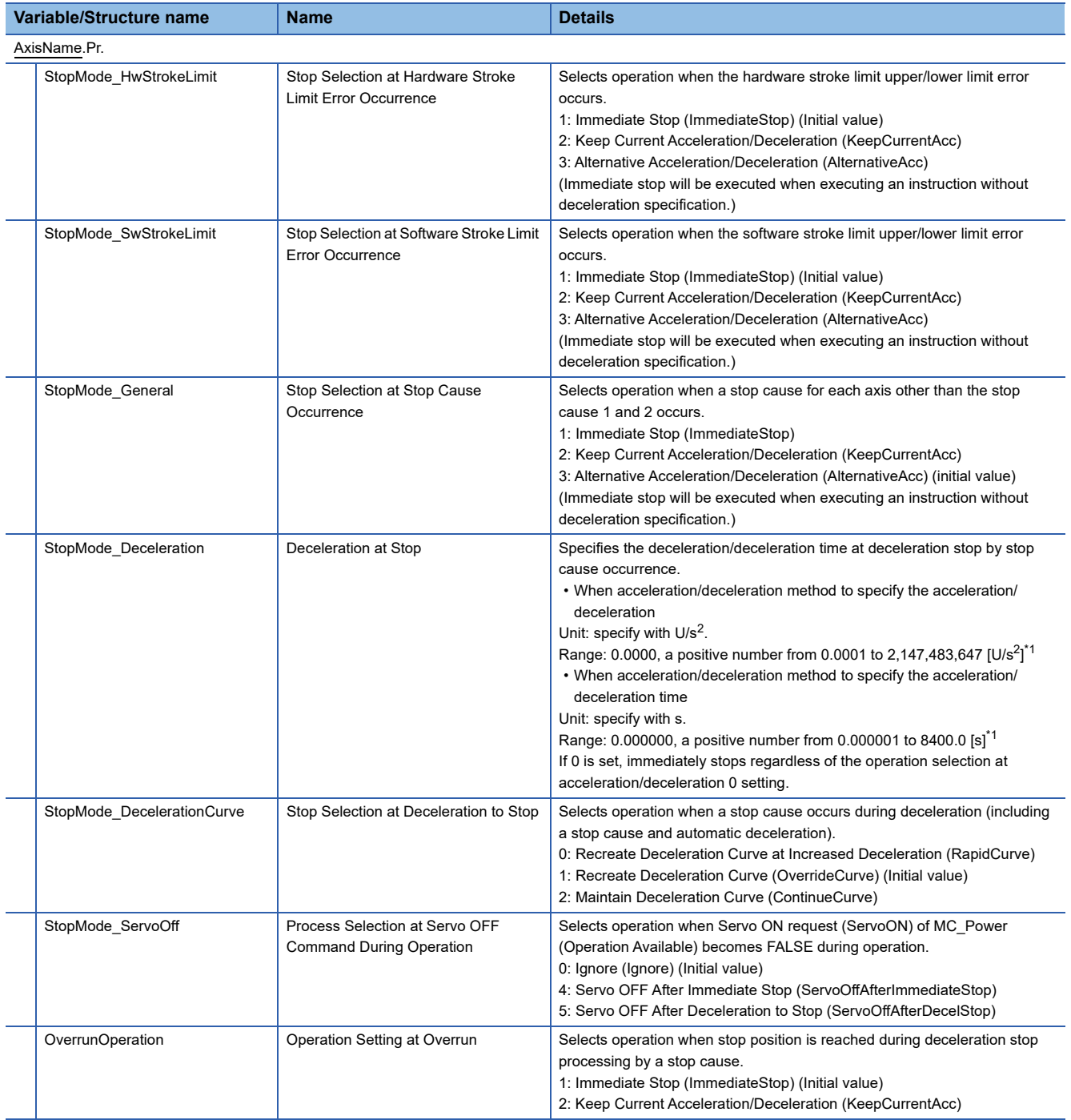

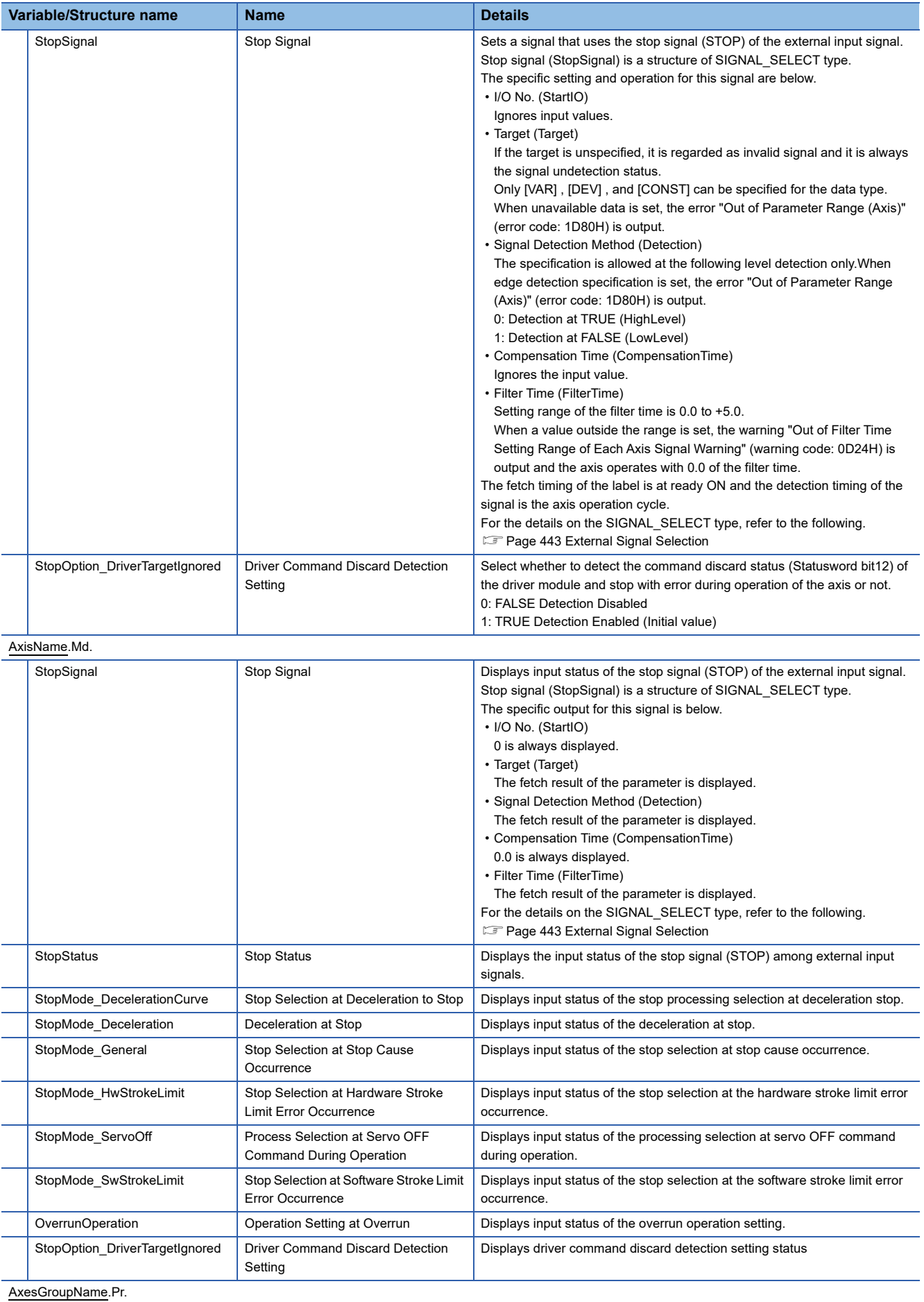

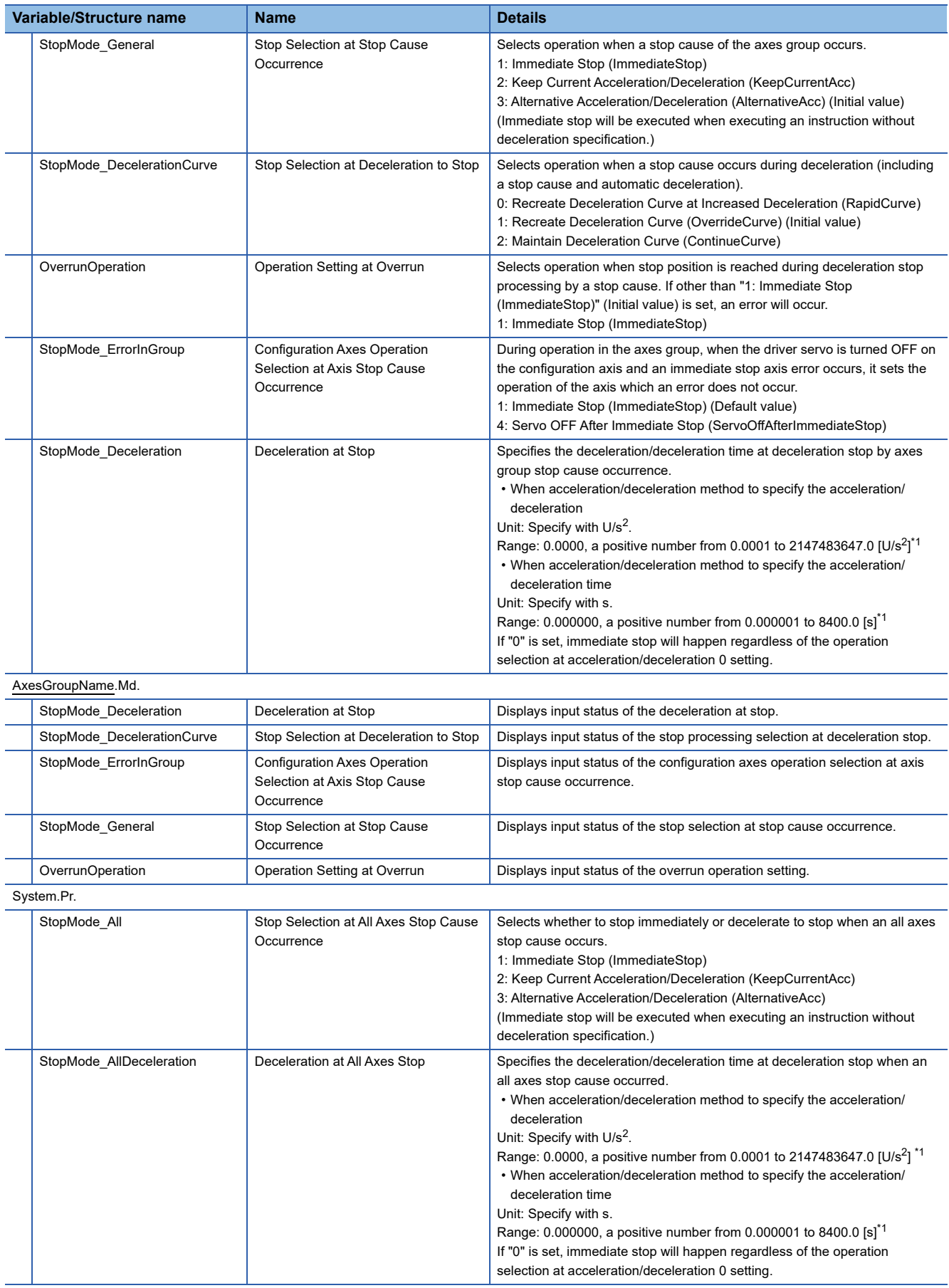

<span id="page-173-0"></span>\*1 Clamp by the upper limit value when the upper limit value is out of the range at stop by factors, and handle as 0 (Immediate stop) when lower limit value is out of the range.

# **Relevant FBs**

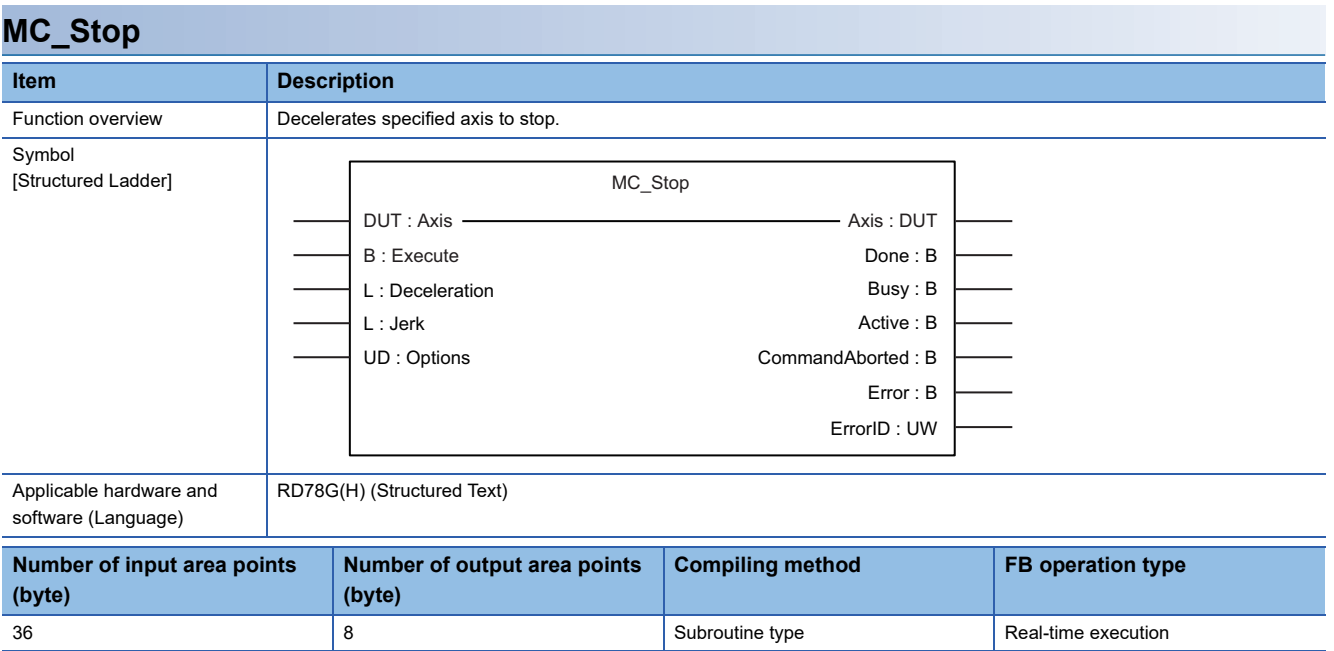

# ■**Timing chart**

[When the FB is normally completed]

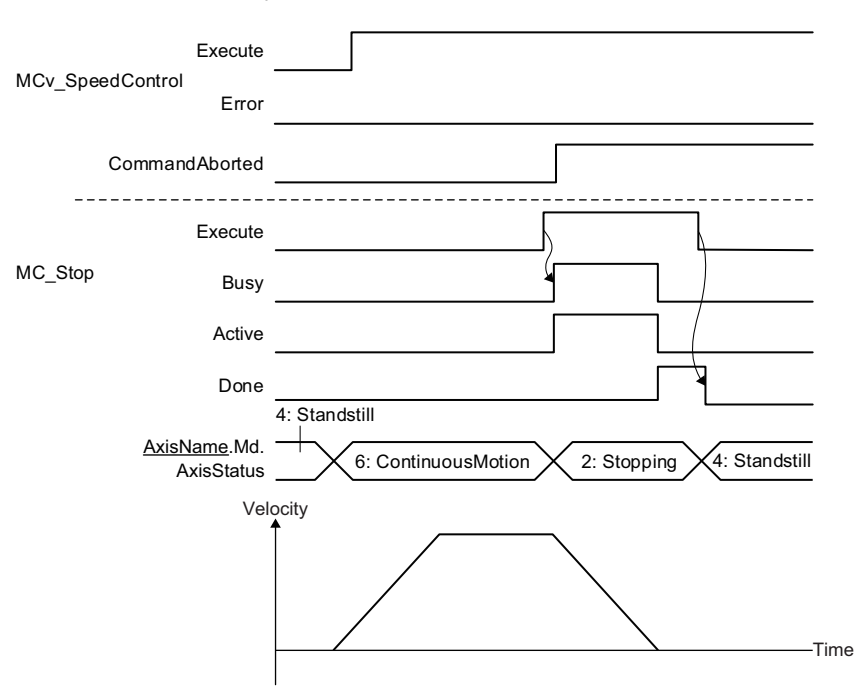

[When an error occurs]

For details when an error occurs, refer to the following.

Fage 27 Execute command (Execute) type/Enable (Enable)

## ■**I/O variable**

Input import ↑: At start

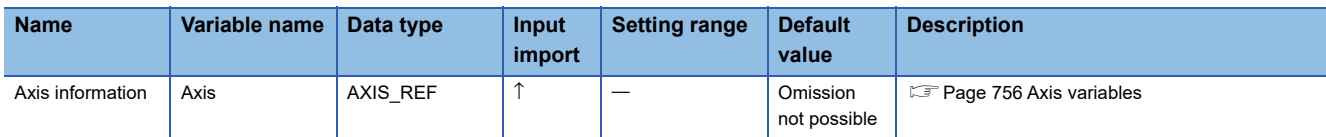

# ■**Input variables**

Import ↑: At start, R: Retrigger possible

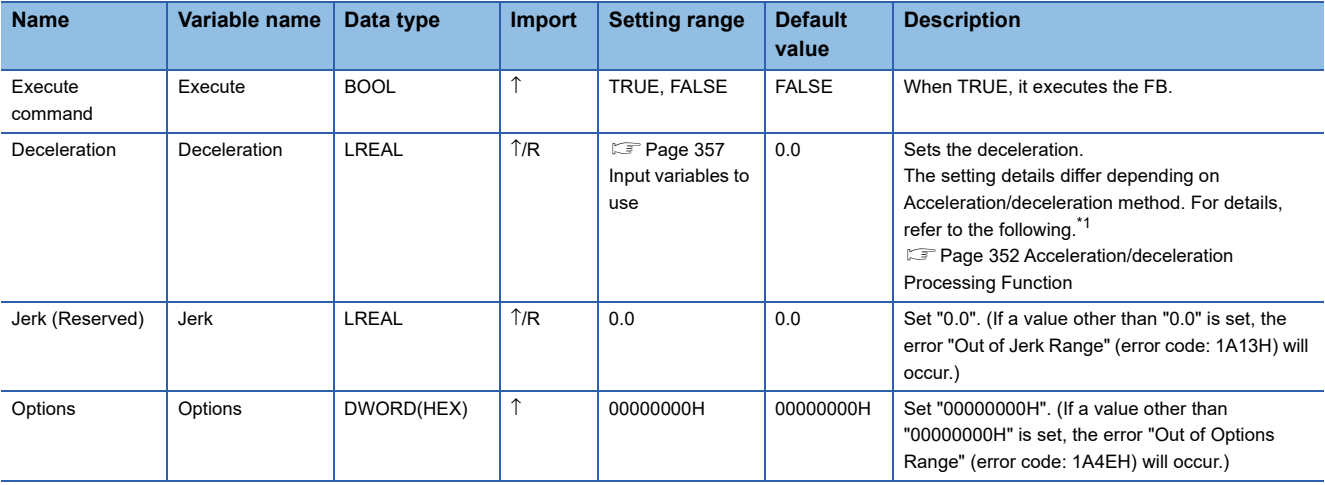

<span id="page-175-0"></span>\*1 Acceleration/deceleration method carries over the specified method in the on-going control.

# ■**Output variables**

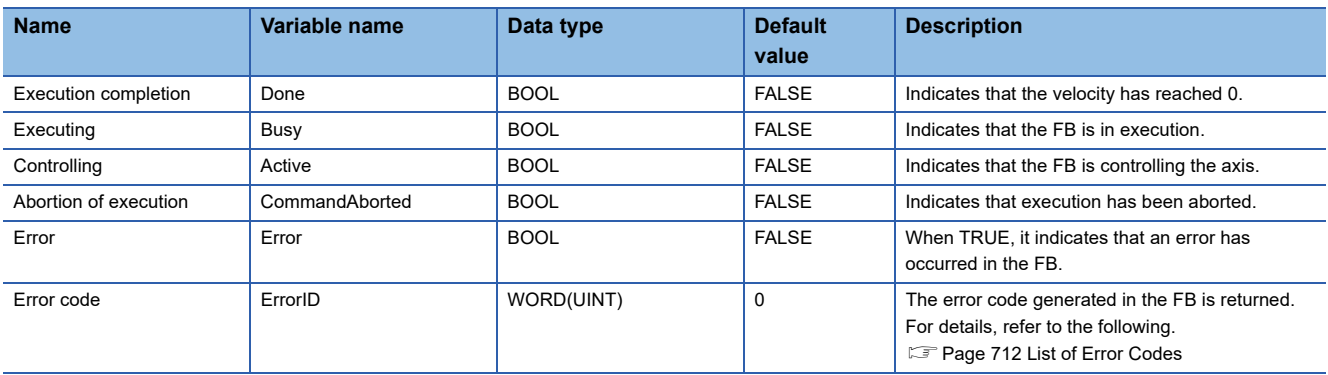

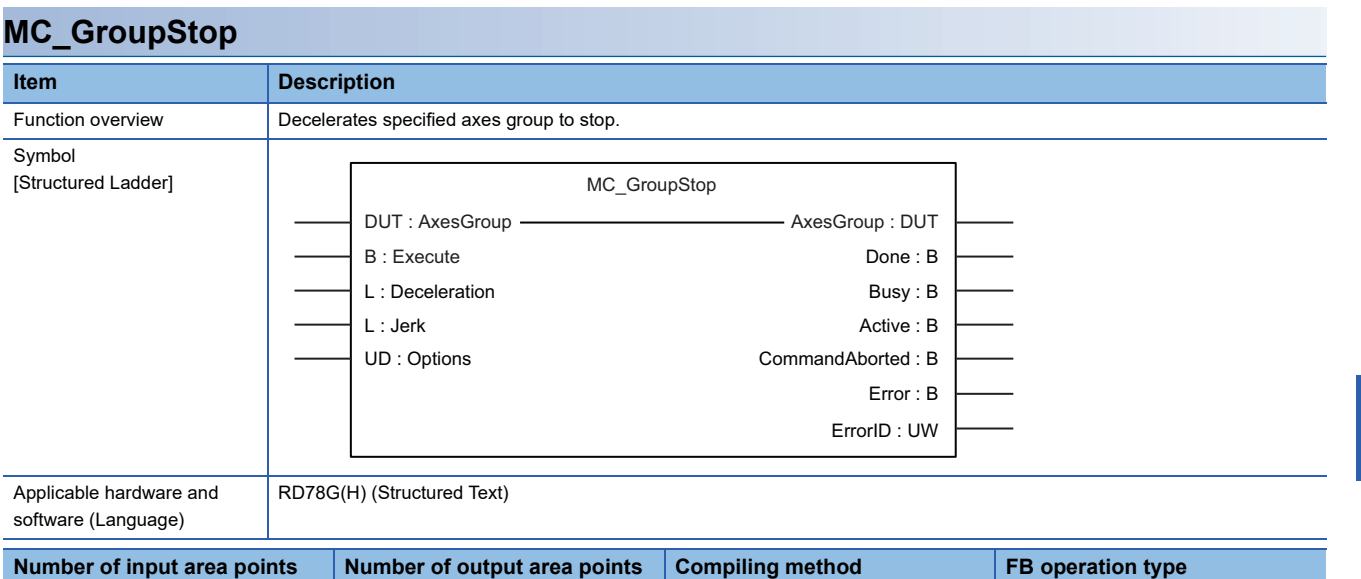

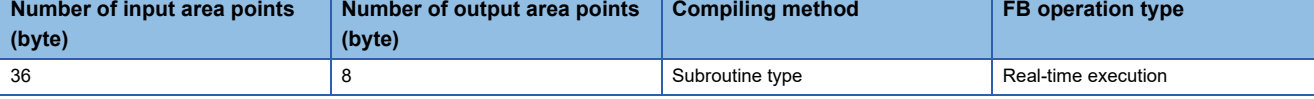

# ■**Timing chart**

[When the FB is normally completed]

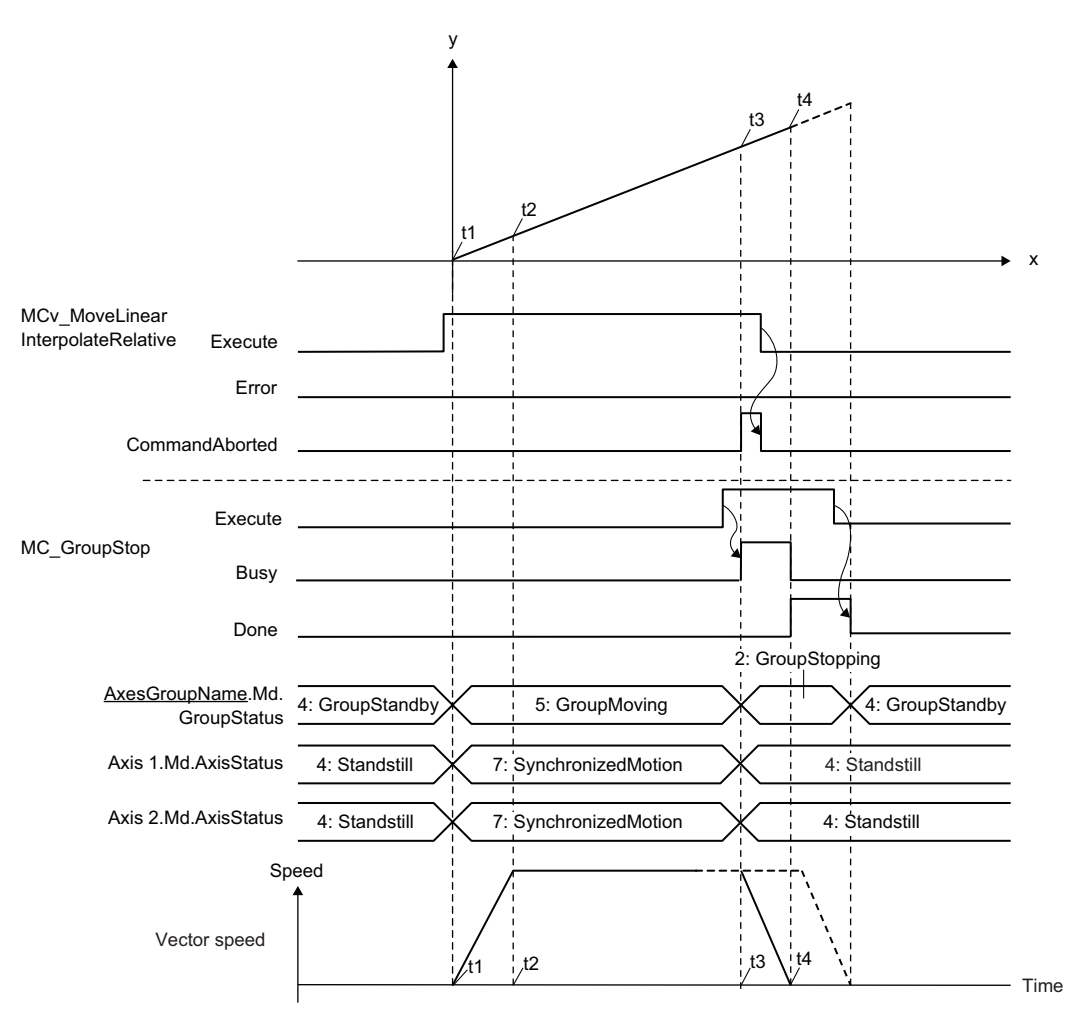

[When an error occurs]

For details when an error occurs, refer to the following.

E[Page 27 Execute command \(Execute\) type/Enable \(Enable\)](#page-28-0)

## ■**I/O variable**

Input import ↑: At start

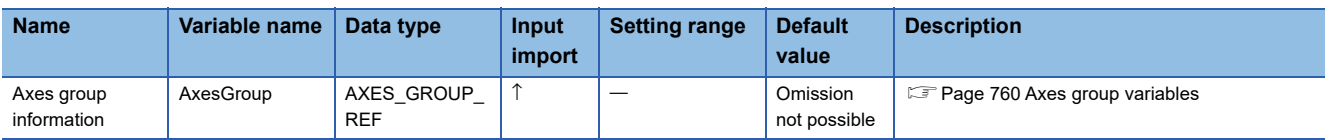

# ■**Input variables**

Import ↑: At start, R: Retrigger possible

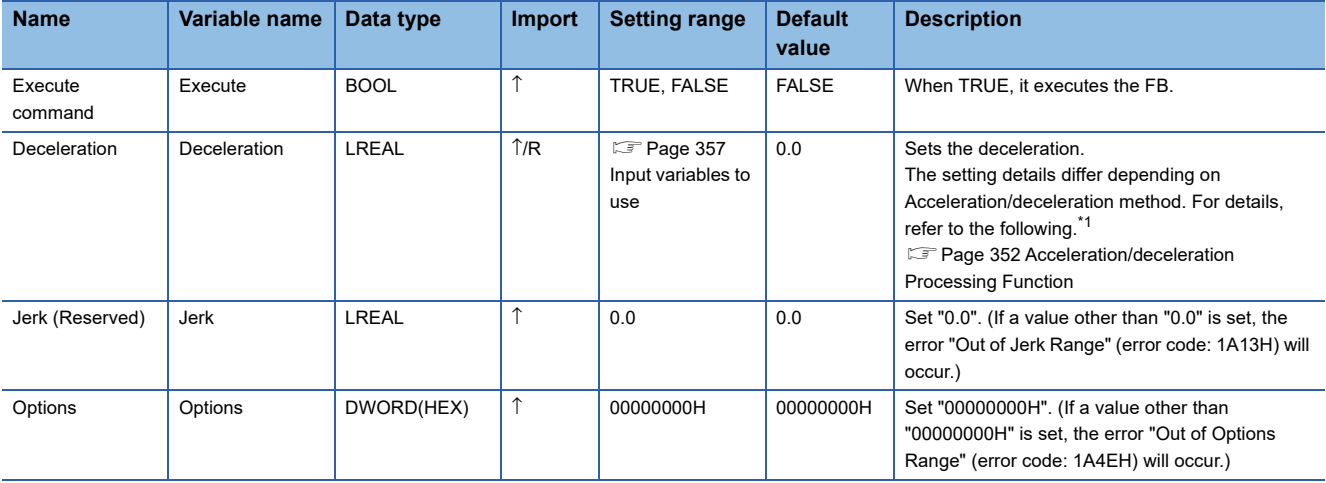

<span id="page-177-0"></span>\*1 Acceleration/deceleration method carries over the specified method in the on-going control.

# ■**Output variables**

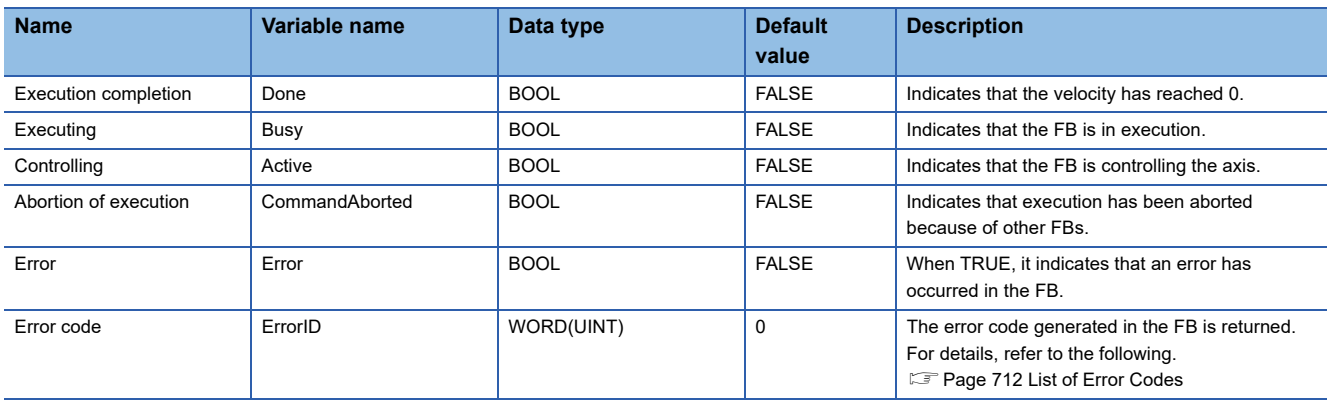

## **Stop causes during axis operation**

The following shows stop causes during axis operation and the process when each cause occurs.

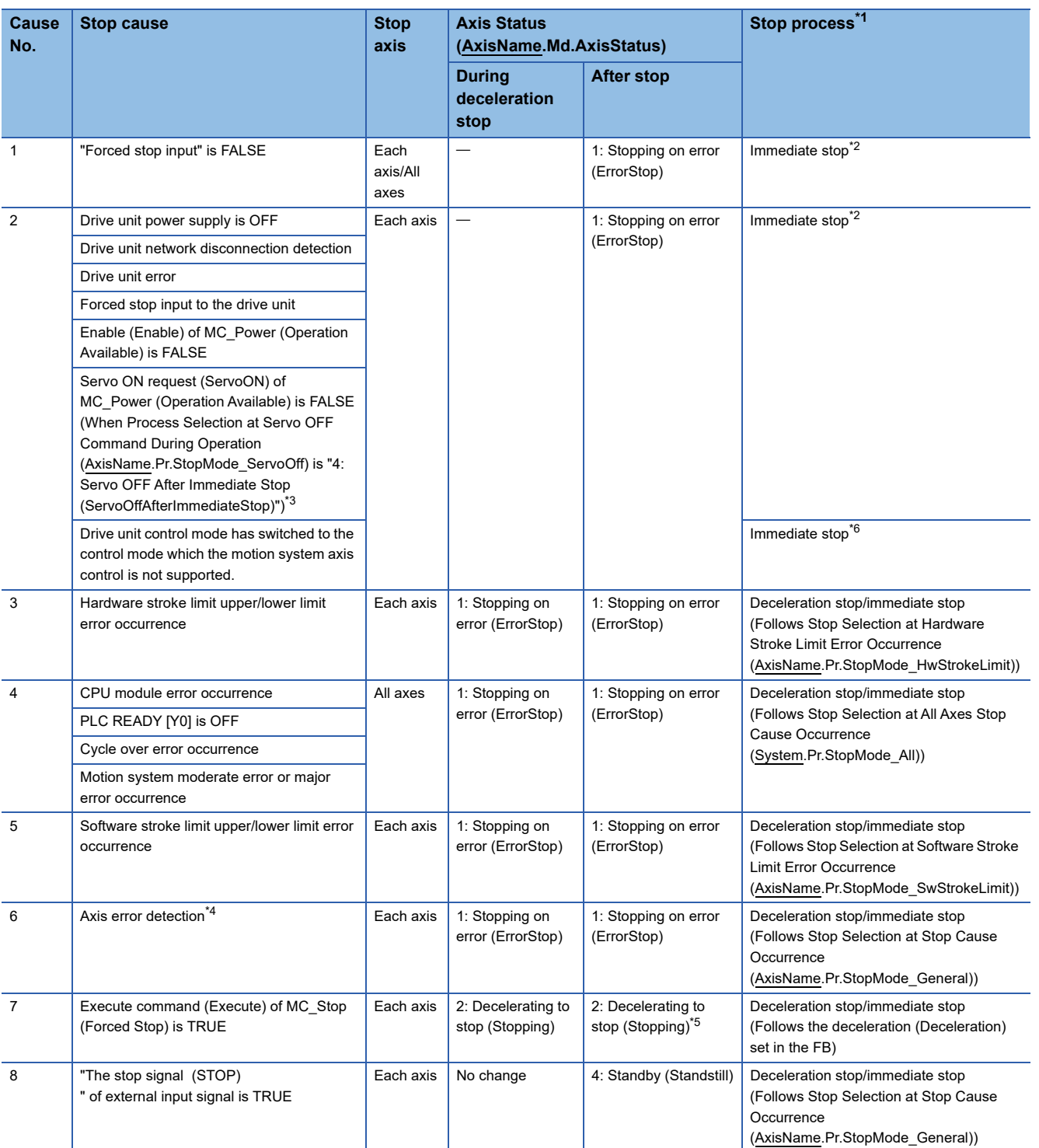

<span id="page-178-0"></span>\*1 For each operation of the stop process, refer to the following. [Page 180 Stop processes for single axis](#page-181-0)

<span id="page-178-1"></span>\*2 The servo turns OFF in the driver side and immediate stop is performed, and also the motion side command is stopped.

<span id="page-178-2"></span>\*3 Operation differs depending on the setting value selected in Process Selection at Servo OFF Command During Operation (AxisName.Pr.StopMode\_ServoOff). For details, refer to the following.

[Page 186 Stop causes by Servo ON request \(ServoON\) input of MC\\_Power \(Operation Available\)](#page-187-0)

<span id="page-178-3"></span>\*4 If an axis error (the error that transits the state into the "1: Stopping on error (ErrorStop)" status) occurs in the FB which can be linked by the buffer mode, deceleration stop will be performed from the error occurrence.

<span id="page-178-4"></span>\*5 When Execute command (Execute) of MC\_Stop (Forced Stop) is FALSE at stop completion, Axis Status (AxisName.Md.AxisStatus)

after stop will be "4: Standby (Standstill)".

<span id="page-179-0"></span>\*6 Immediately stops the motion system side command, and follow up on the current position.

#### **Precautions**

Provide the emergency stop circuits outside the servo system to prevent cases where danger may result from abnormal operation of the entire system in the event of an external power supply fault or servo system failure.
#### **Stop causes during axes group operation**

The following shows stop causes during axes group operation and the process when each cause occurs.

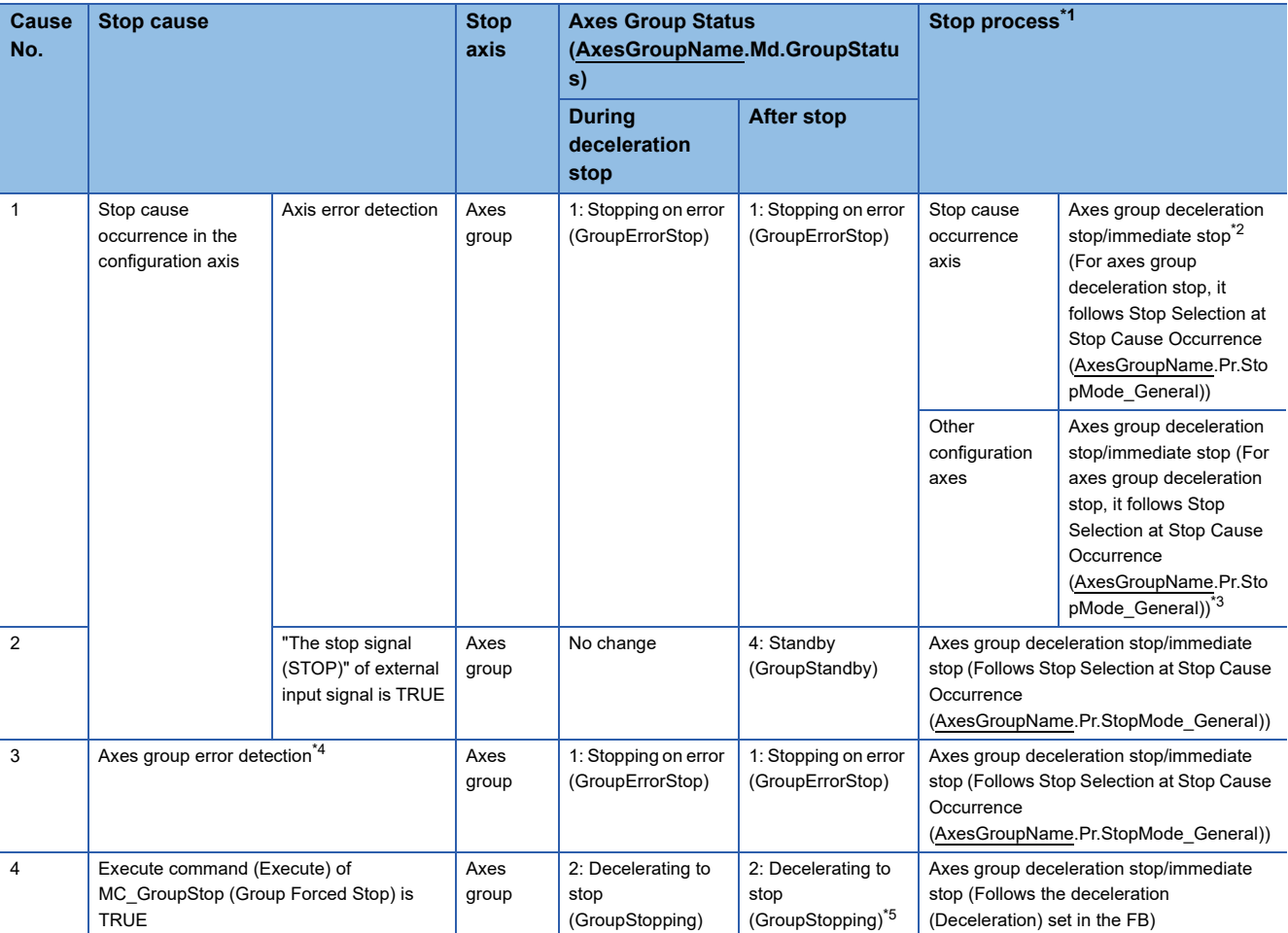

<span id="page-180-0"></span>\*1 For each operation of the stop process, refer to the following.

**[Page 182 Stop processes for axes group](#page-183-0)** 

<span id="page-180-1"></span>\*2 The servo OFF is executed in the driver side and the axis immediately stops, and also the motion side command is stopped.

<span id="page-180-2"></span>\*3 When the stop cause occurrence axis is immediately stopped by servo OFF, operation differs depending on the setting selected in Configuration Axes Operation Selection at Axis Stop Cause Occurrence (AxesGroupName.Pr.StopMode\_ErrorInGroup). For details, refer to the following.

[Page 195 Stop cause occurrence in the configuration axis](#page-196-0)

- <span id="page-180-3"></span>\*4 If an axes group error (the error that transits the state into the "1: Stopping on error (GroupErrorStop)" status) occurs in the FB which can be linked by the buffer mode, automatic deceleration will be performed from the axes group error occurrence.
- <span id="page-180-4"></span>\*5 When Execute command (Execute) of MC\_GroupStop (Group Forced Stop) is FALSE at stop completion, Axes Group Status (AxesGroupName.Md.GroupStatus) after stop will be "4: Standby (GroupStandby)".

# **Types of stop processes**

This section describes types of stop processes for a single axis and an axes group.

Stop operation by Stop Selection at Stop Cause Occurrence (AxisName(AxesGroupName).Pr.StopMode\_General) and Deceleration at Stop (AxisName(AxesGroupName).Pr. StopMode\_Deceleration) are explained in this section. For the stop operation by MC\_Stop (Forced Stop) or MC\_GroupStop (Group Forced Stop), refer to the following.

**Page 190 MC Stop (Forced Stop)** 

Fage 201 MC GroupStop (Group Forced Stop)

# **Stop processes for single axis**

### ■**Deceleration stop**

The operation decelerates from the speed during operation to speed 0. The deceleration differs depending on Stop Selection at Stop Cause Occurrence (AxisName.Pr.StopMode\_General).

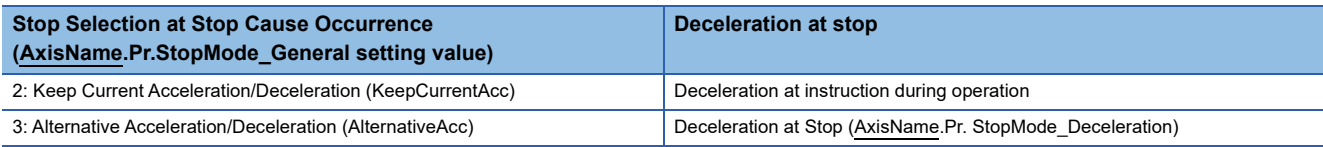

The acceleration/deceleration method and the jerk setting of deceleration stop take over the setting value of the FB which was being executed when stop cause occurred.

For specifications of each stop method, refer to the following.

- Fage 352 Acceleration/deceleration Processing Function
- When "2: Keep Current Acceleration/Deceleration (KeepCurrentAcc)" is set to Stop Selection at Stop Cause Occurrence (AxisName.Pr.StopMode\_General) (When the instruction in operation is MCv\_Jog (JOG Operation))

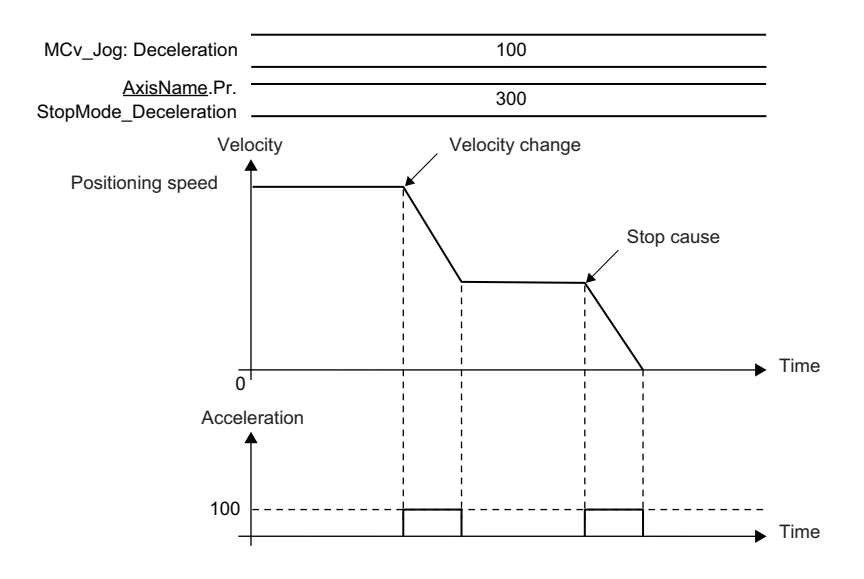

 • When "3: Alternative Acceleration/Deceleration (AlternativeAcc)" is set to Stop Selection at Stop Cause Occurrence (AxisName.Pr.StopMode\_General) (When the instruction in operation is MCv\_Jog (JOG Operation))

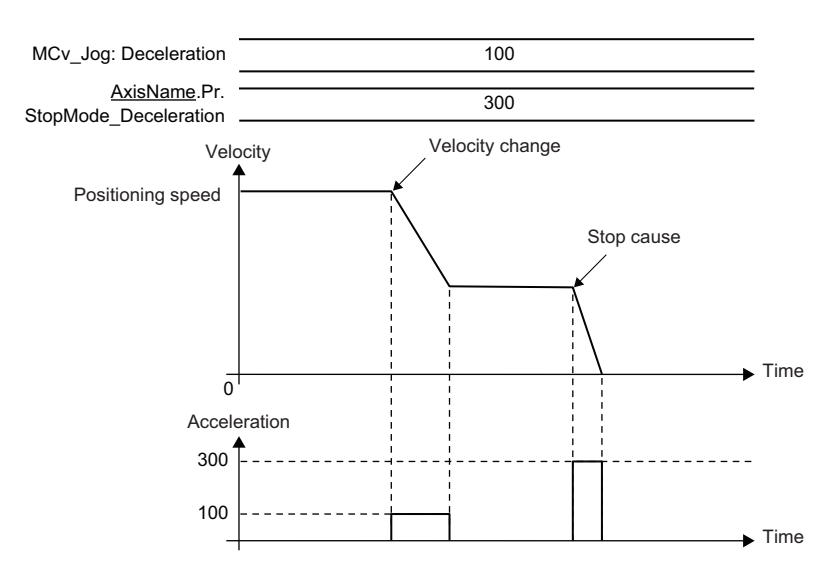

#### ■**Immediate stop**

The operation does not decelerate and immediately stops the command. For the stop method of the drive unit, refer to each drive unit manual. For MR-J5(W)-G: LUMR-J5-G/MR-J5W-G User's Manual (Parameters)

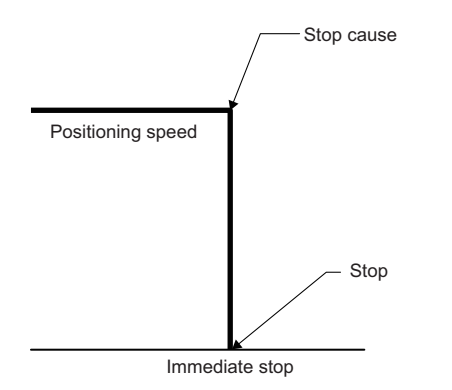

**4**

# <span id="page-183-0"></span>**Stop processes for axes group**

#### ■**Deceleration stop**

The operation decelerates from the interpolation speed during operation to the interpolation speed 0. The deceleration differs depending on Stop Selection at Stop Cause Occurrence (AxesGroupName.Pr.StopMode\_General).

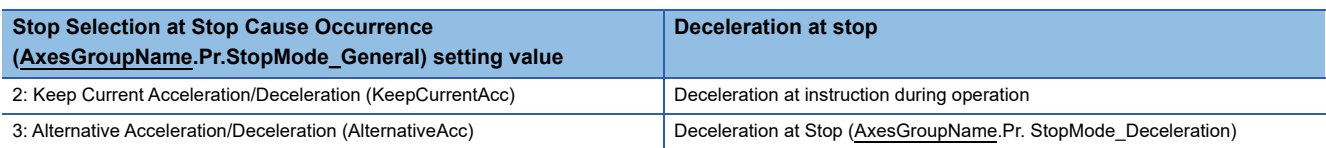

The acceleration/deceleration method and the jerk setting of deceleration stop take over the setting value of FB which was being executed when stop cause occurred.

For specifications of each stop method, refer to the following.

Fage 352 Acceleration/deceleration Processing Function

 • When "2: Keep Current Acceleration/Deceleration (KeepCurrentAcc)" is set to Stop Selection at Stop Cause Occurrence (AxesGroupName.Pr.StopMode\_General (When the instruction in operation is MCv\_MoveLinearInterpolateRelative (Relative Value Linear Interpolation Control))

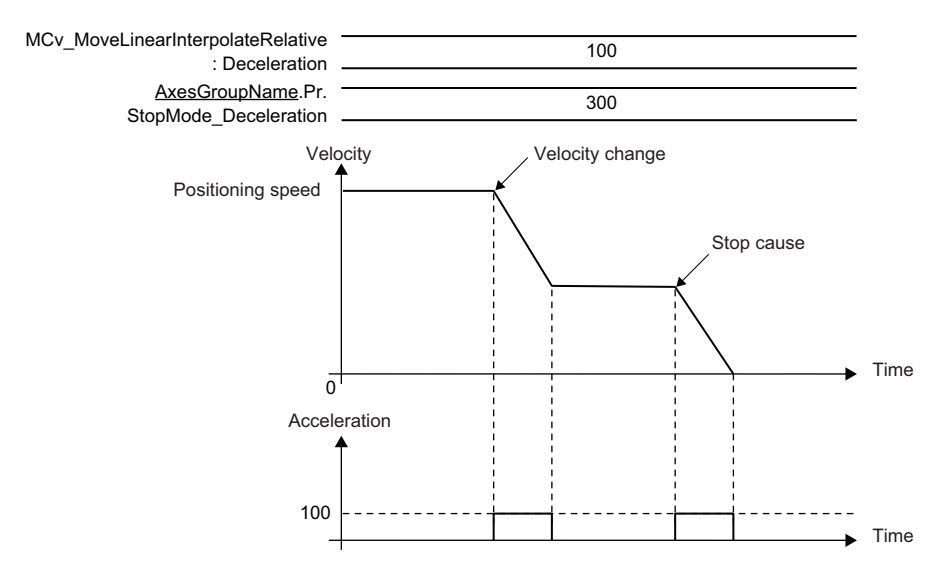

 • When "3: Alternative Acceleration/Deceleration (AlternativeAcc)" is set to Stop Selection at Stop Cause Occurrence (AxesGroupName.Pr.StopMode\_General) (When the instruction in operation is MCv\_MoveLinearInterpolateRelative (Relative Value Linear Interpolation Control))

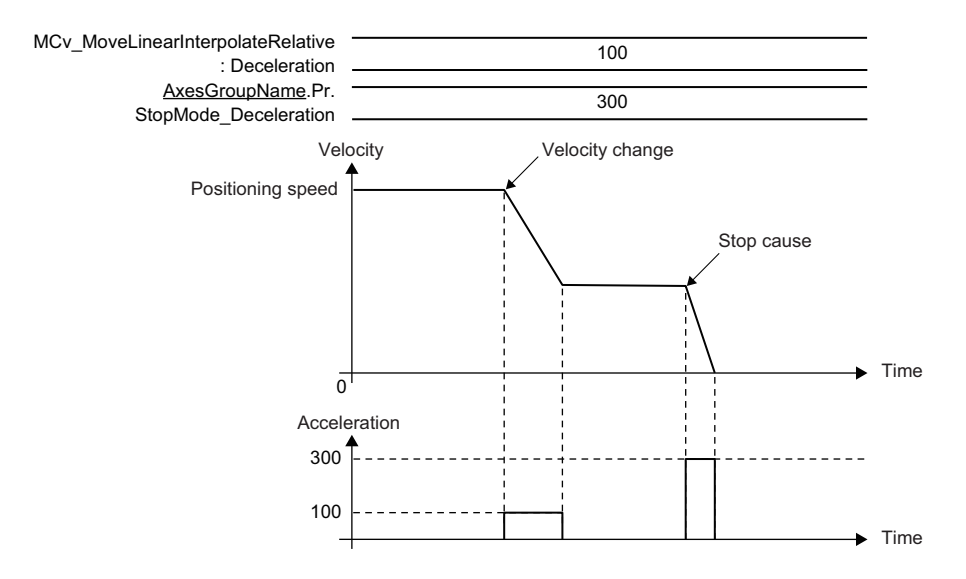

# ■**Immediate stop**

The operation does not decelerate and immediately stops the command. For the stop method of the drive unit, refer to each drive unit manual. For MR-J5(W)-G: LaMR-J5-G/MR-J5W-G User's Manual (Parameters)

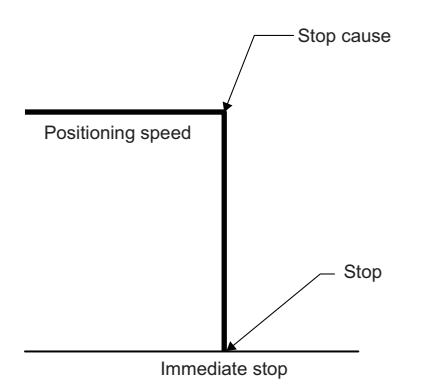

# **Order of priority for stop process**

This section describe processes when multiple stop causes occur.

The order of priority is as shown below based on the stop process of occurred stop cause.

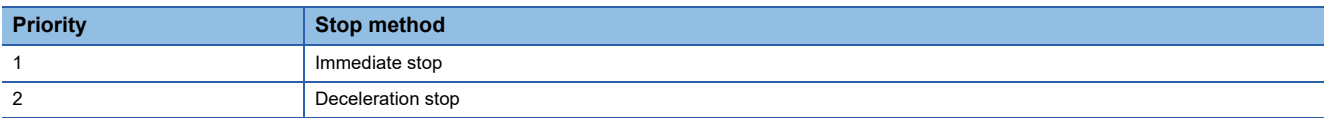

When a deceleration stop cause occurs again during deceleration stop (including a stop cause and automatic deceleration),

the deceleration process differs depending on the following parameter settings for a single axis or an axes group.

• Single axis: Stop Selection at Deceleration to Stop (AxisName.Pr.StopMode\_DecelerationCurve)

• Axes group: Stop Selection at Deceleration to Stop (AxesGroupName.Pr.StopMode\_DecelerationCurve)

For Stop Selection at Deceleration to Stop (AxisName.Pr.StopMode\_DecelerationCurve/

AxesGroupName.Pr.StopMode\_DecelerationCurve), select one of the following three types of operation.

# **Deceleration curve re-processing for big setting value of the deceleration**

0: Recreate Deceleration Curve at Increased Deceleration (RapidCurve)

A deceleration curve is re-processed when the deceleration setting value of the new stop cause is bigger (when the operation can be stopped earlier).

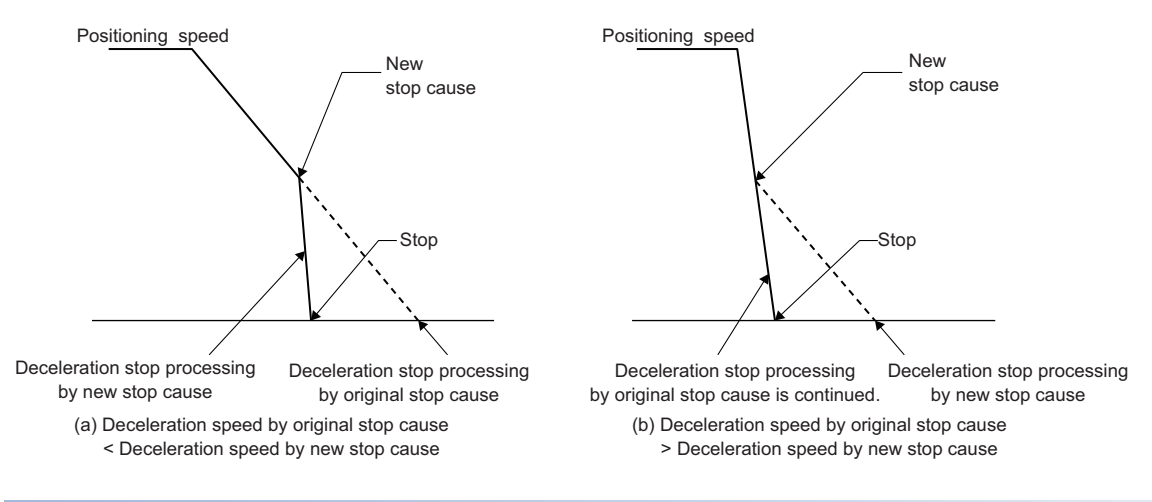

# **Deceleration curve re-processing**

1: Recreate Deceleration Curve (OverrideCurve)

A deceleration curve is re-processed from the deceleration of the new stop cause.

During single axis operation, the stop position can be overrun depending on the deceleration and the jerk setting. To avoid overrun, set "1: Immediate Stop (ImmediateStop)" in Operation Setting at Overrun (AxisName.Pr.OverrunOperation).

For operation details, refer to the following.

**[Page 185 Overrun at stop cause occurrence](#page-186-0)** 

# **Deceleration curve continuation**

2: Maintain Deceleration Curve (ContinueCurve)

The current deceleration curve is continued even if multiple stop causes of deceleration stop occurred.

To stop immediately during deceleration, a stop cause whose stop process is the immediate stop needs to be occurred.

**Ex.**

Forced stop, Enable (Enable) of MC\_Power (Forced Stop) is FALSE, etc.

# <span id="page-186-0"></span>**Overrun at stop cause occurrence**

This function selects operation for the case that the positioning address of an instruction which was executed before a stop cause occurs is reached during deceleration stop and immediate stop process.

This function is enabled only when the target position exists at stop cause occurrence.

The following parameters for a single axis or an axes group are need to be set in this function.

- Single axis: Operation Setting at Overrun (AxisName.Pr.OverrunOperation)
- Axes group: Operation Setting at Overrun (AxesGroupName.Pr.OverrunOperation)

Operation Setting at Overrun (AxisName.Pr.OverrunOperation and AxesGroupName.Pr.OverrunOperation) have the following two functions.

#### **Immediate stop**

1: Immediate Stop (ImmediateStop)

The operation is immediately stopped when reaching the original positioning address during deceleration by a stop cause. In this case, the operation does not exceed the positioning address set in the under-control FB.

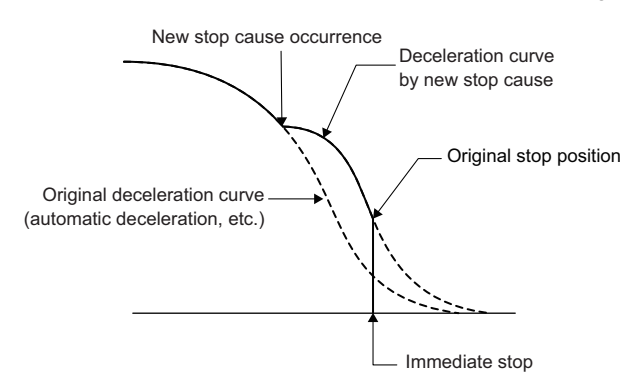

# **Keep current acceleration/deceleration (Only for a single axis)**

2: Keep Current Acceleration/Deceleration (KeepCurrentAcc)

Deceleration continues even though the operation reached the original deceleration stop position during deceleration by a stop cause. In this case, there is no guarantee that it stops before the positioning address set in the under-control FB.

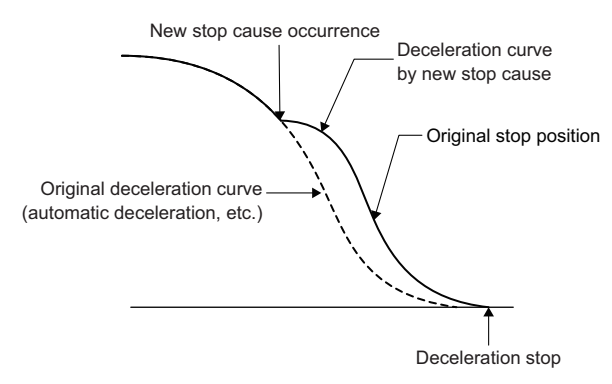

# **Stop during single axis operation**

This section explains each stop cause.

### **Stop causes of immediate stop with no condition**

When the following stop causes occur, the servo OFF is executed in the drive unit and the axis stops immediately.

For how to stop the drive unit, refer to each drive unit manual.

For MR-J5(W)-G: LaMR-J5-G/MR-J5W-G User's Manual (Parameters)

• "Forced stop input" is turned OFF from an external device

- Drive unit power supply OFF
- Drive unit network disconnection detection
- Drive unit error
- Forced stop input to drive unit

• "Enable (Enable)" of MC\_Power (Operation Available) is FALSE

The forced stop input is set in Forced Stop Signal (AxisName.Pr.ForcedStop\_Signal). For operation details, refer to the following.

**F** [Page 204 Forced Stop](#page-205-0)

# **Stop causes by Servo ON request (ServoON) input of MC\_Power (Operation Available)**

#### ■**Process selection at servo OFF command during operation**

When Servo ON request (ServoON) of MC\_Power (Operation Available) is set to FALSE, the stop operation differs depending on the setting of Process Selection at Servo OFF Command During Operation (AxisName.Pr.StopMode\_ServoOff). Process Selection at Servo OFF Command During Operation (AxisName.Pr.StopMode ServoOff) has the following three functions.

• 0: Ignore (Ignore)

During operation, this function ignores the servo OFF command even though it is input and continues on-going operation. If Servo ON request (ServoON) of MC\_Power (Operation Available) is set to FALSE when Axis Status

(AxisName.Md.AxisStatus) of the operation completion axis turns "4: Standby (Standstill)", servo OFF will be executed. (The axis will not stop.)

• 4: Servo OFF After Immediate Stop (ServoOffAfterImmediateStop)

During operation, the command is immediately stopped by the error "Immediate Stop by Servo OFF During Operation" (error code: 1A3CH) occurrence, and a servo OFF is issued to the driver.

• 5: Servo OFF After Deceleration to Stop (ServoOffAfterDecelStop)

During operation, when receiving the servo OFF command input, the error "Deceleration Stop by Servo OFF During Operation" (error code: 1A3BH) occurs and deceleration stop is executed. If Servo ON request (ServoON) of MC\_Power (Operation Available) is FALSE when the operation has reached speed 0, servo OFF will be executed.

The axis type which does not have Process Selection at Servo OFF Command During Operation

(AxisName.Pr.StopMode\_ServoOff) during operation operates "4: Servo OFF After Immediate Stop (ServoOffAfterImmediateStop)".

### ■**Axis state transition**

The axis state changes based on the input combination of Enable (Enable) and Servo ON request (ServoON) of MC\_Power (Operation Available).

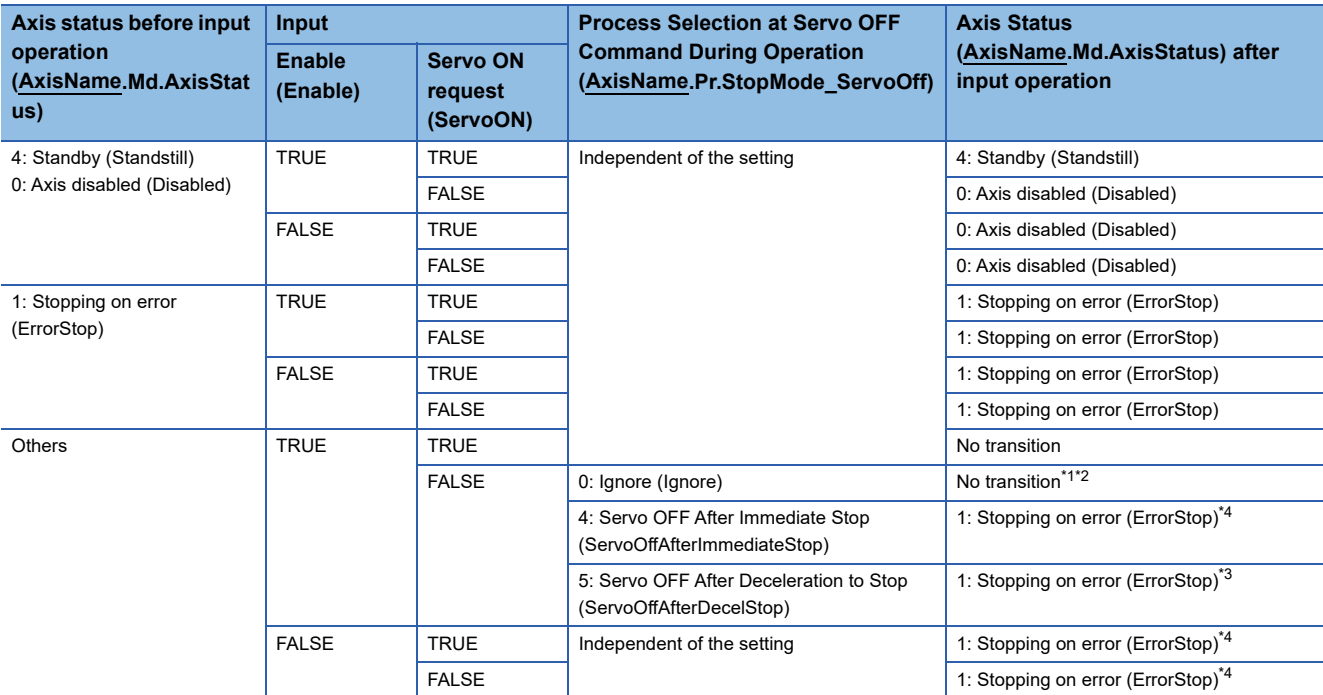

- <span id="page-188-0"></span>\*1 It is "0: Axis disabled (Disabled)" when Axis Status (AxisName.Md.AxisStatus) is "4: Standby (Standstill)" or "2: Decelerating to stop (Stopping)" after deceleration stop.
- <span id="page-188-1"></span>\*2 Axis Status (AxisName.Md.AxisStatus) will not transit if Axis Status (AxisName.Md.AxisStatus) is "1: Stopping on error (ErrorStop)" after deceleration stop.
- <span id="page-188-3"></span>\*3 If ServoON becomes FALSE during operation, the error "Deceleration Stop by Servo OFF During Operation" (error code: 1A3BH) will occur.
- <span id="page-188-2"></span>\*4 When Enable (Enable)/Servo ON request (ServoON) becomes FALSE during operation, the error "Immediate Stop by Servo OFF During Operation" (error code: 1A3CH) occurs. In this case, the under-control FB will be completed or stop immediately, and servo OFF will be executed.

#### **Hardware stroke limit upper/lower limit error occurrence**

When the hardware stroke limit upper/lower limit error occurs, the operation stops according to the process selected by Stop Selection at Hardware Stroke Limit Error Occurrence (AxisName.Pr.StopMode\_HwStrokeLimit).

For details, refer to the following.

[Page 345 Hardware Stroke Limit](#page-346-0)

### **CPU module error occurrence**

When the stop error occurs in the control CPU module, PLC READY [Y0] holds ON, and the motion side will be STOP status.

# **PLC READY [Y0] OFF**

When the PLC READY [Y0] is turned OFF, the operation stops according to the process selected by Stop Selection at All Axes Stop Cause Occurrence (System.Pr.StopMode\_All).

### **Cycle over error occurrence**

When the cycle over error occurs in operation cycle processing or buffer memory refresh processing, the operation stops according to the process selected by Stop Selection at All Axes Stop Cause Occurrence (System.Pr.StopMode\_All). According to the set values of Cycle Setting (System.PrConst.OperationCycle[1].Cycle) and Cycle Setting (System.PrConst.BuffermemoryRefreshCycle.Cycle), different error code is output in every axis.

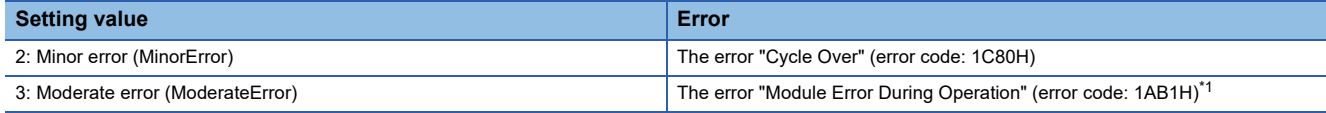

<span id="page-189-0"></span>\*1 It causes the operation stop as the stop cause at the motion system moderate error or major error occurrence.

#### **Software stroke limit upper/lower limit error occurrence**

When the software stroke limit upper/lower limit error occurs, the operation stops according to the process selected by Stop Selection at Software Stroke Limit Error Occurrence (AxisName.Pr.StopMode\_SwStrokeLimit).

For details, refer to the following.

**F** [Page 338 Software Stroke Limit](#page-339-0)

### **Axis error detection**

When an axis error other than the hardware stroke limit upper/lower limit error, the CPU module error, an error by the PLC READY [Y0] OFF, the error "Cycle Over" (error code: 1C80H), the software stroke limit upper/lower limit error, and an axis error other than the drive unit error is detected, the operation stops according to the process selected by Stop Selection at Stop Cause Occurrence (AxisName.Pr.StopMode\_General). In this case, Axis Status (AxisName.Md.AxisStatus) transits to "1: Stopping on error (ErrorStop)".

• Operation of the FB that received a stop cause by axis error occurrence

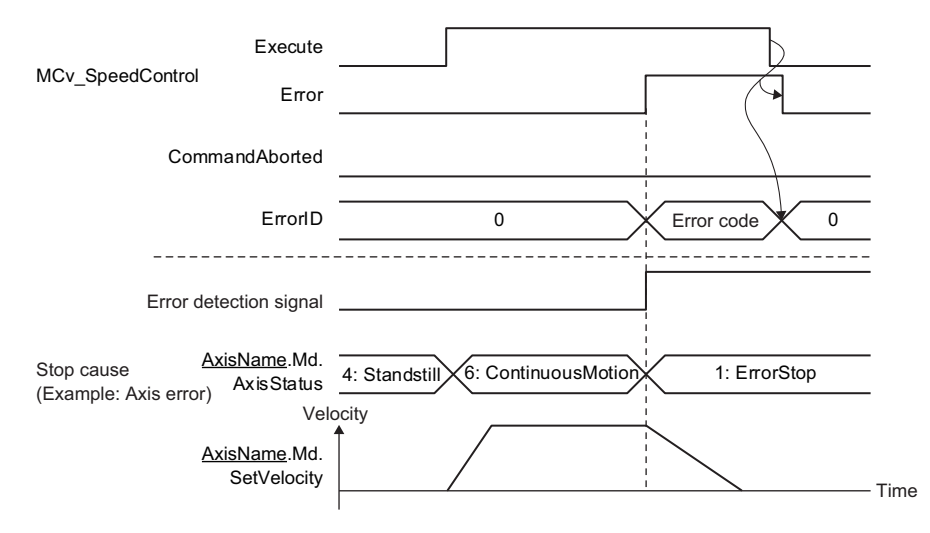

# ■**Driver command discard detection**

By setting Driver Command Discard Detection Setting (AxisName.Pr.StopOption\_DriverTargetIgnored), when the driver unit Statusword Bit12 turns ON to OFF during axis operation at the real drive axis, the error "Driver Command Discard Detection" (error code: 1AE6H) is output and can stop the command.

When the error "Driver Command Discard Detection" (error code: 1AE6H) occurs, a stop error may occur before and after of its occurrence as the detection factor. Confirm the details before and after of the error with the event history.

When executing the limit detection or forced stop at the driver unit side, the controller side command can be stopped to corresponds to the driver side stop operation. (The Statusword of the connected real drive axis can be monitored by Object Data\_Statusword (AxisName.Md.Io\_Statusword).

For details, refer to the following.

[Page 345 Hardware Stroke Limit](#page-346-0)

The details of Statusword Bit12 differs depending on the connect driver unit control mode. Also, for Statusword changing conditions etc., refer to the connected device driver device specification.

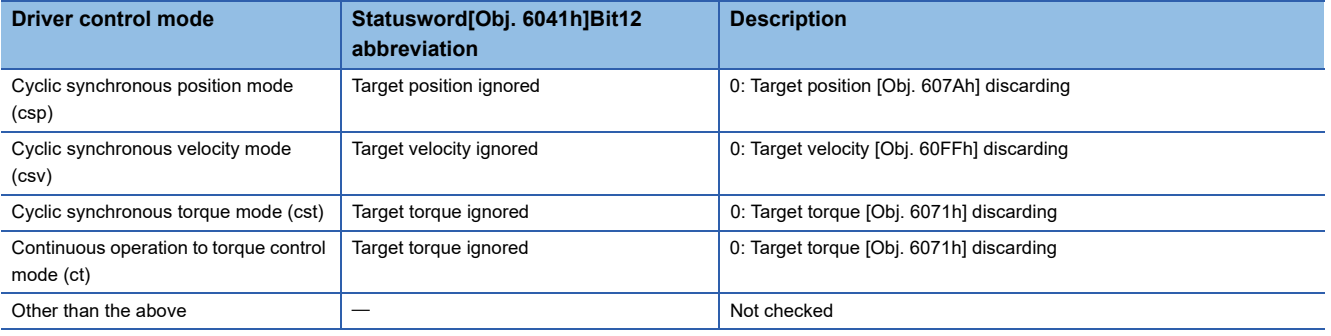

# <span id="page-191-0"></span>**MC\_Stop (Forced Stop)**

In MC Stop (Forced Stop), Deceleration (Deceleration) is set and the under-control FB is decelerated to stop. When MC\_Stop (Forced Stop) is executed, Abortion of execution (CommandAborted) of the on-going FB becomes TRUE and Axis Status (AxisName.Md.AxisStatus) transits to the "2: Decelerating to stop (Stopping)" status. While Execute command (Execute) is TRUE or while the speed does not reach 0, the "2: Decelerating to stop (Stopping)" status is maintained. When Execution completion (Done) becomes TRUE and Execute command (Execute) becomes FALSE at stop completion, the axis status changes to the "4: Standby (Standstill)" status.

# ■**MCv\_Stop (Forced Stop) execution during MC\_SpeedControl (Speed Control (Including Position Loop))**

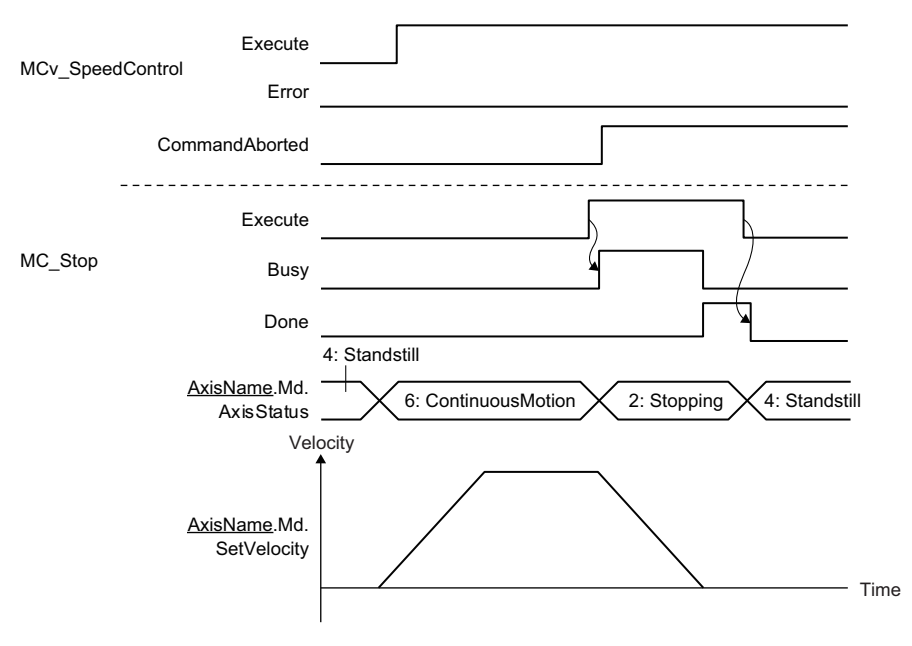

# ■**Operation description**

- During deceleration to stop by this FB and while Execute command (Execute) of the input variable is TRUE, any operation command other than MC\_Stop (Forced Stop) is not accepted.
- If the deceleration is set to 0.0 or omitted, immediate stop will be executed.
- The acceleration/deceleration method and the jerk take over the method specified in the control being executed and decelerate.
- If MC\_GroupStop (Group Forced Stop) is executed during single axis synchronous control, synchronization to the master axis will be canceled.
- When the setting value of Deceleration (Deceleration) is changed and MC\_Stop (Forced Stop) is restarted A deceleration stop is executed from the restart point based on Deceleration (Deceleration) set in MC\_Stop (Forced Stop).

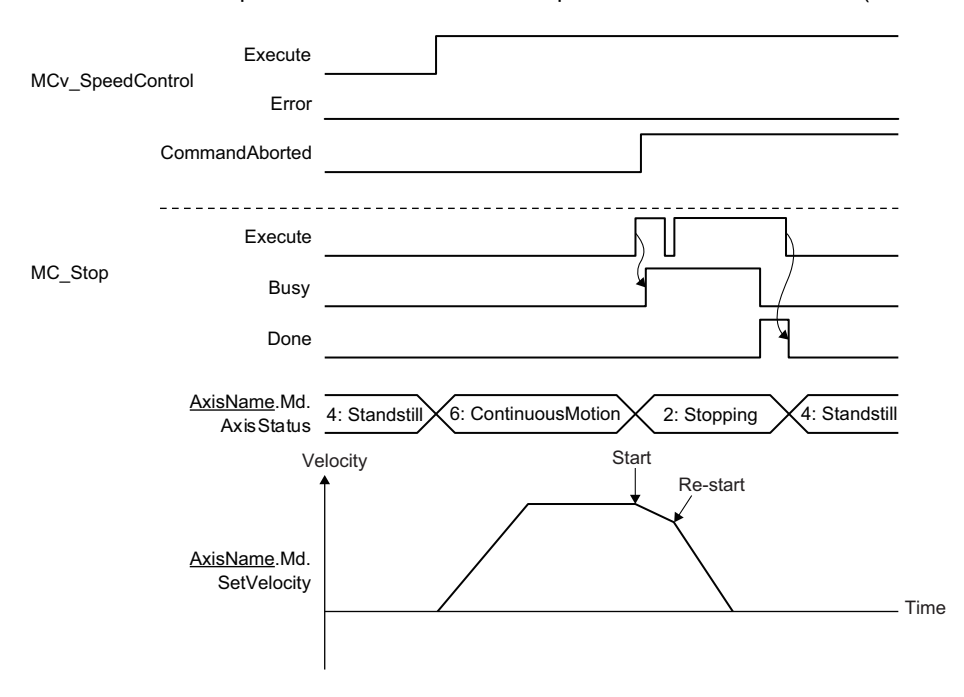

- When an FB that operates axes other than MC\_Stop (Forced Stop) is executed while Axis Status (AxisName.Md.AxisStatus) is the "2: Decelerating to stop (Stopping)" status The error "Start Not Possible" (error code: 1AADH) occurs and Error of MC\_Stop (Forced Stop) becomes TRUE, and then Axis Status (AxisName.Md.AxisStatus) changes to "1: Stopping on error (ErrorStop)".
- After axis stop, the axis status can be transited to "4: Standby (Standstill)" by executing Axis Error Reset (AxisName.Cd.ErrorReset).
- Even if Execute command (Execute) of command aborted FB by MC\_Stop (Forced Stop) set to FALSE, once the stop operation is started, TRUE of Abortion of execution (CommandAborted) will be continued until it is completed. After it stops completely, changes Abortion of execution (CommandAborted) to FALSE if Execute command (Execute) of command aborted FB is FALSE.

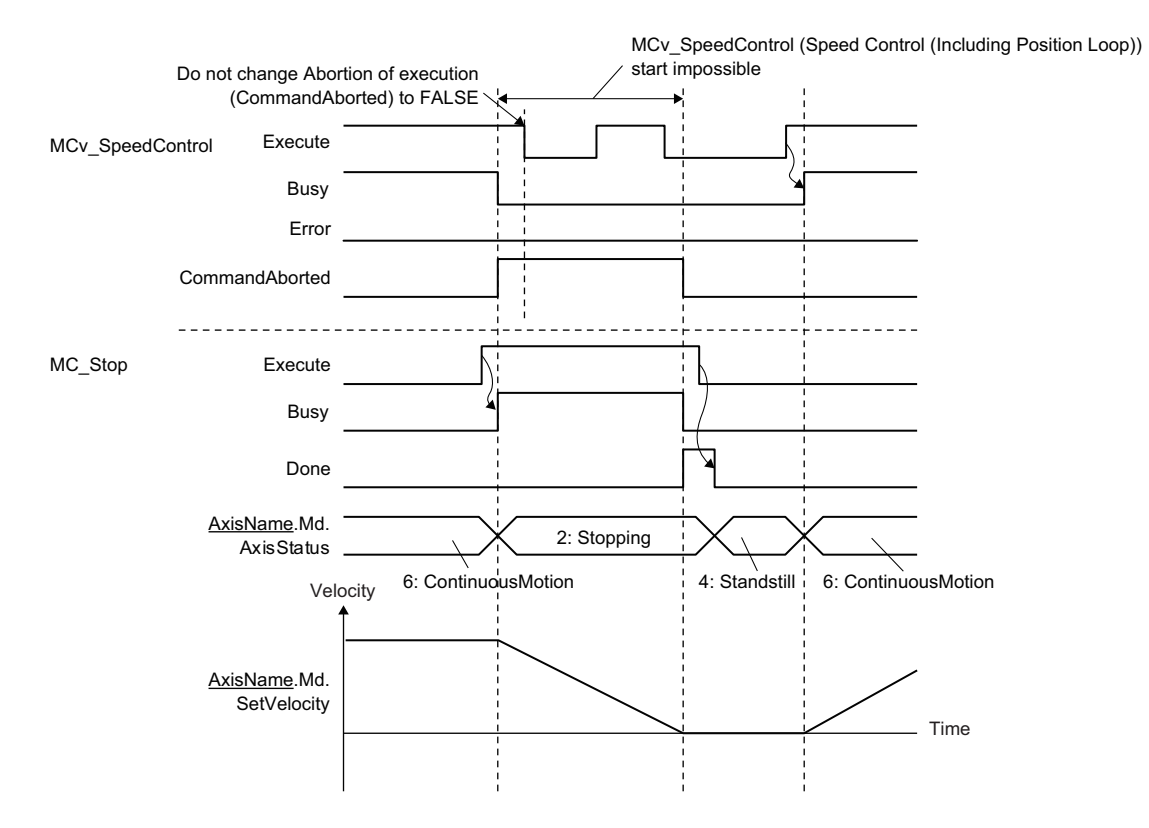

# **"The stop signal (STOP)" of external input signal is TRUE**

The under-control FB is stopped by setting the stop signal (STOP) set by Stop Signal (AxisName.Pr.StopSignal) to TRUE.

 • The operation stops by the operation set in Stop Selection at Stop Cause Occurrence (AxisName.Pr.StopMode\_General). • The on-going FB sets Abortion of execution (CommandAborted) to TRUE by changing the stop signal (STOP) to TRUE. When the speed reached 0, Axis Status (AxisName.Md.AxisStatus) transits to "4: Standby (Standstill)".

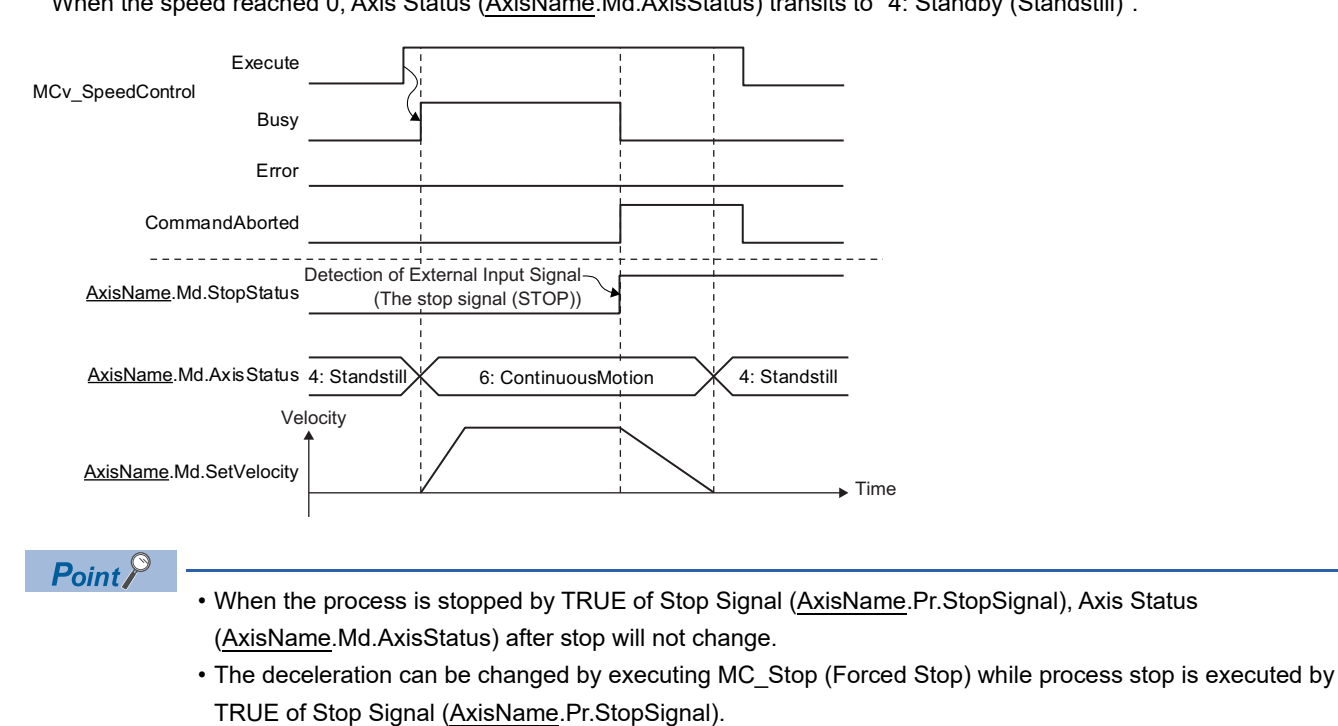

 • The deceleration can be changed when Stop Signal (AxisName.Pr.StopSignal) is TRUE during MC\_Stop (Forced Stop) execution. In this case, Axis Status (AxisName.Md.AxisStatus) after deceleration stop will not change.

 • Even if Execute command (Execute) of command aborted FB is set to FALSE by changing the stop signal (STOP)to TRUE, once the stop operation is started, TRUE of Abortion of execution (CommandAborted) will be continued until it is completed. After it stops completely, changes Abortion of execution (CommandAborted) to FALSE if Execute command (Execute) of command aborted FB is FALSE.

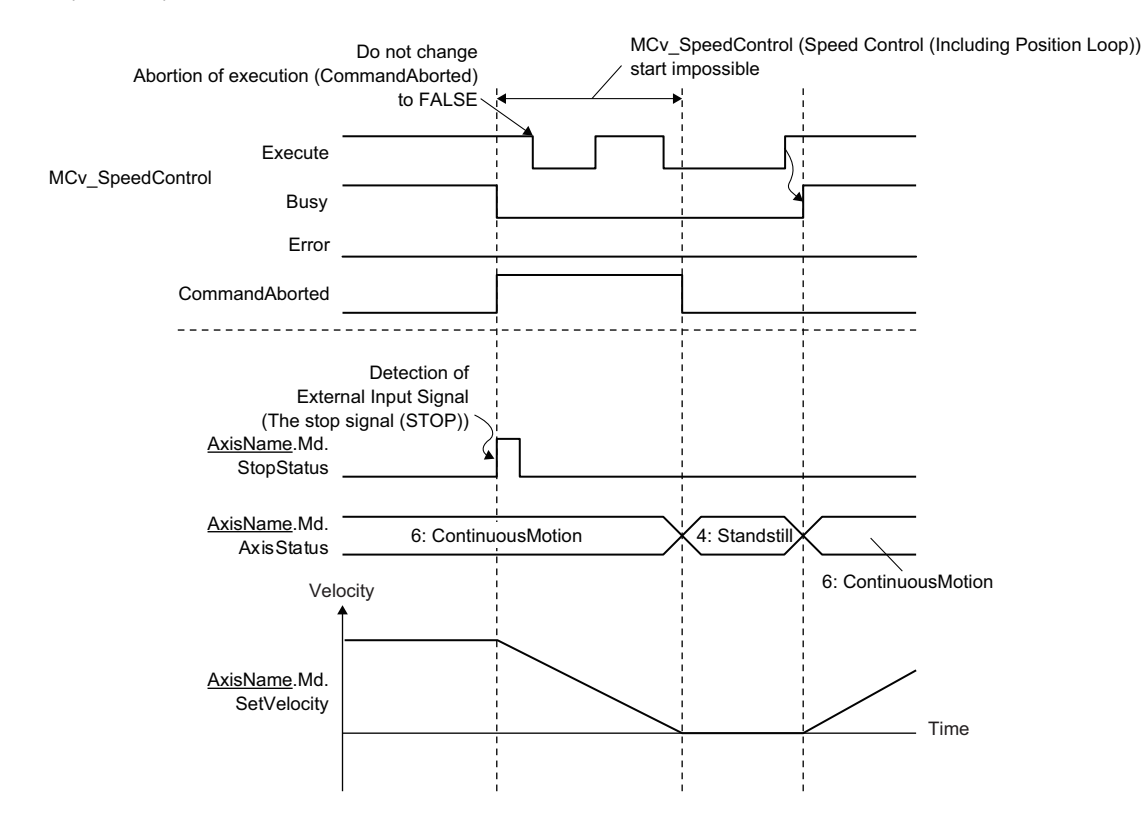

# **Stop during axes group operation**

This section explains each stop cause.

# <span id="page-196-0"></span>**Stop cause occurrence in the configuration axis**

The following shows axes group operation when a stop cause of the configuration axis occurs.

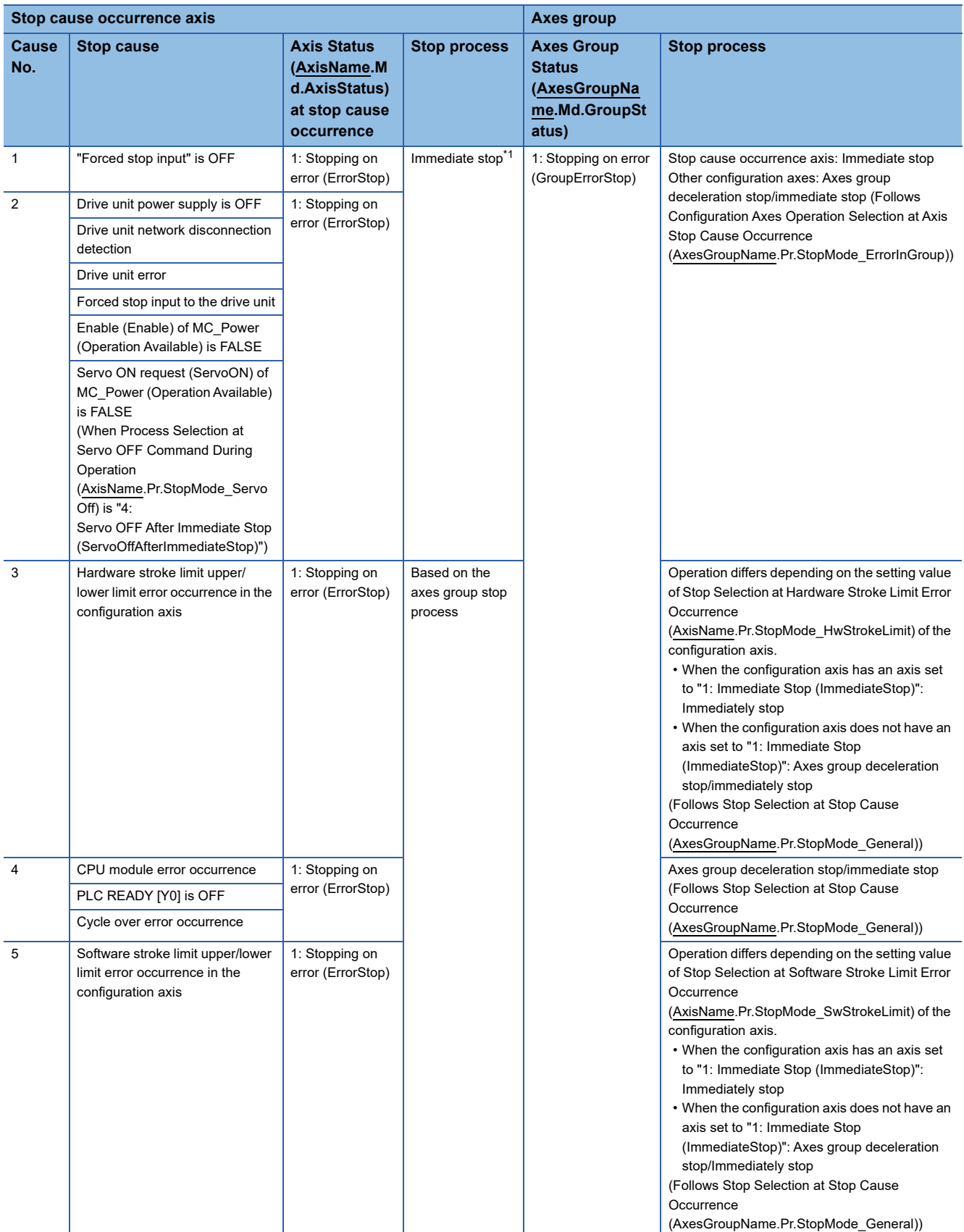

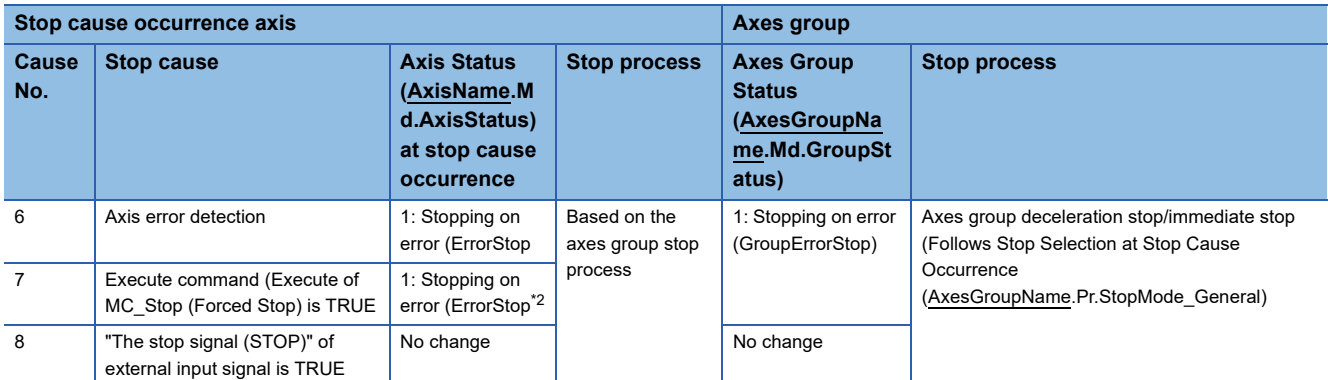

<span id="page-197-0"></span>\*1 The servo OFF is executed in the driver side and the axis immediately stops, and also the motion side command is stopped.

<span id="page-197-1"></span>\*2 If a single axis FB is executed during axes group operation, an axis error will occur and the single axis FB will be disabled. For details, refer to the following.

**[Page 199 Axis error](#page-200-0)** 

When a stop cause has occurred in a configuration axis of the axes group, operation differs depending on the following four patterns.

#### ■**For an axis error (driver servo OFF and immediate stop)**

The error "Stop Cause of Axes Group Configuration Axis" (error code: 1A3DH) occurs in the axes group.

Also, if the driver servo OFF is executed and the configuration axis in which the stop cause occurred stops immediately, the other configuration axes will be operated according to the stop process selected in Configuration Axes Operation Selection at Axis Stop Cause Occurrence (AxesGroupName.Pr.StopMode\_ErrorInGroup).

When a stop cause has occurred in a configuration axis during the axes group operation, one of the following three methods can be selected to stop the other configuration axes.

• 1: Immediate Stop (ImmediateStop)

In the axes group configuration axes other than the axis which an axis error has occurred in, a command to the drive unit is stopped.

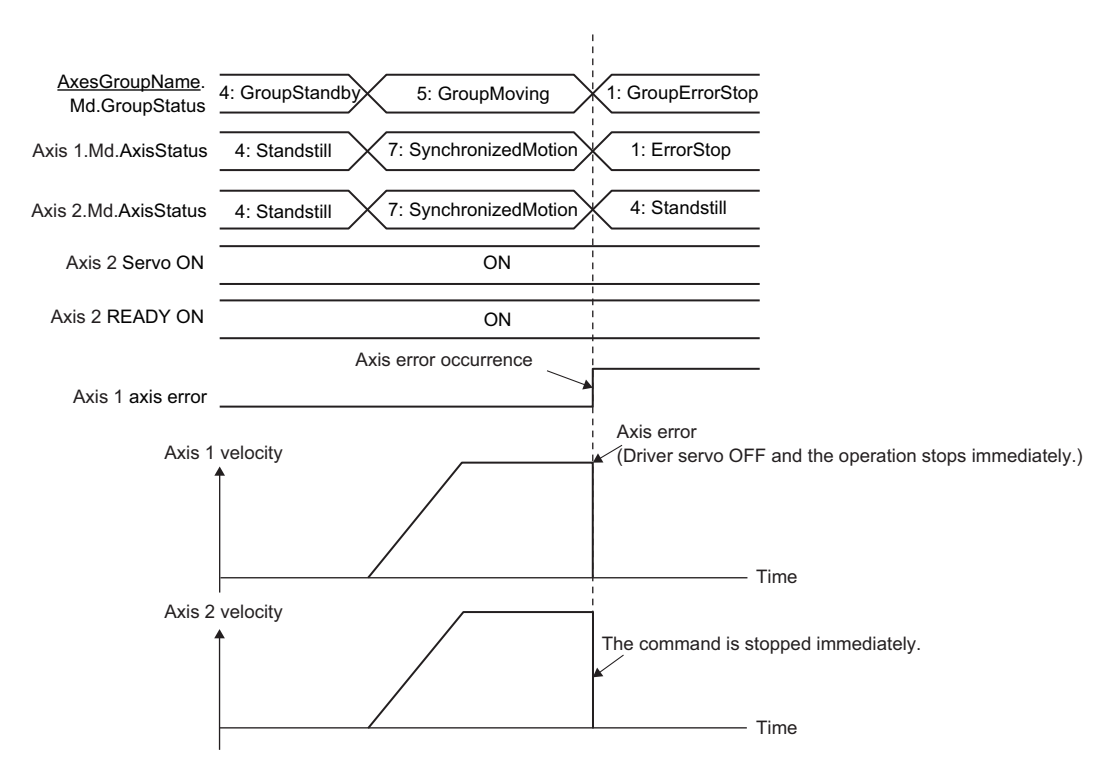

#### • 4: Servo OFF After Immediate Stop (ServoOffAfterImmediateStop)

In the axes group configuration axes other than the axis which an axis error has occurred in, a command to the drive unit is stopped, and for real drive axes, the servo OFF command is issued to the drive unit.

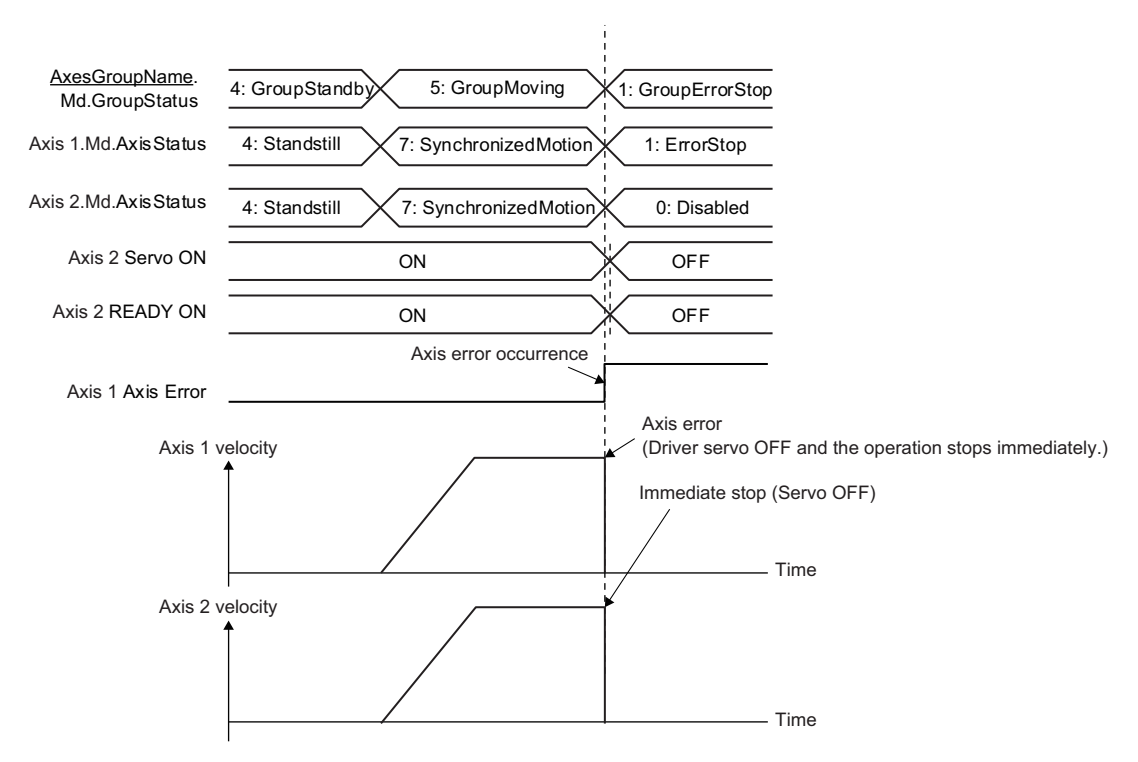

• 5: Servo OFF After Deceleration to Stop (ServoOffAfterDecelStop)

The axes group configuration axes other than the axis which an axis error has occurred in decelerate to a stop at the deceleration set in Deceleration at Stop (AxesGroupName.Pr.StopMode\_Deceleration). (The axes during servo OFF will be in the follow up status.)

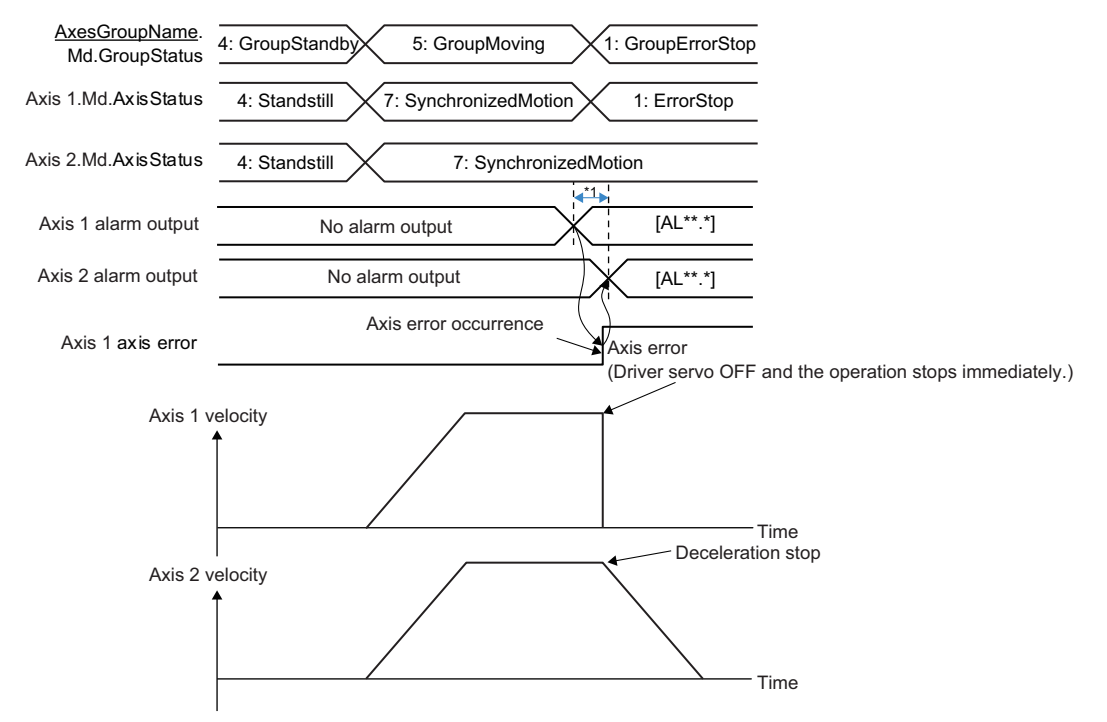

\*1 If a stop cause that performs servo OFF has occurred in the configuration axes, the axis error and the axes group error will be detected in the same operation cycle as the axis error. However, alarm output of the drive unit will be delayed by several cycles to the axis error.

#### <span id="page-200-0"></span>■**Axis error**

If an axis error has occurred in the configuration axis, the error "Stop Cause of Axes Group Configuration Axis" (error code: 1A3DH) will occur in the axes group. In this case, the axes group will pass through the path and stop according to the setting of Stop Selection at Stop Cause Occurrence (AxesGroupName.Pr.StopMode\_General).

If a single axis control FB is executed to the configuration axis being operated in the axes group, an error will occur in the single axis control FB, and the specified axis will change to the "Instruction issue to the configuration axis being operated in the axes group" and then the "1: Stopping on error (ErrorStop)" status.

By an error occurrence in the configuration axis, the error "Stop Cause of Axes Group Configuration Axis" (error code: 1A3DH) occurs in the axes group, and the axes group will stop according to the process selected in Stop Selection at Stop Cause Occurrence (AxesGroupName.Pr.StopMode\_General).

#### ■**"The stop signal (STOP)" of external input signal is TRUE**

When Stop Signal (AxisName.Pr.StopSignal) is set to TRUE to the configuration axis, the axis stops according to the setting of Stop Selection at Stop Cause Occurrence (AxesGroupName.Pr.StopMode\_General). The axes group will pass through the path and decelerate to a stop. When the speed reaches 0, Abortion of execution (CommandAborted will become TRUE, and Axes Group Status (AxesGroupName.Md.GroupStatus) will transit to "4: Standby (GroupStandby)". The value set in Deceleration at Stop (AxesGroupName.Pr.StopMode\_Deceleration) will be used for the deceleration at this time.

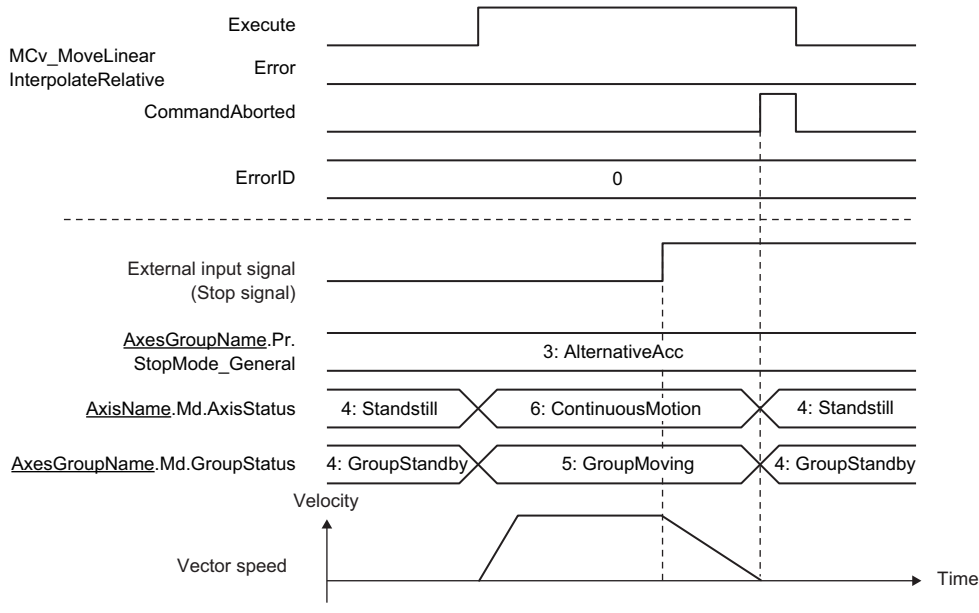

# $Point<sup>0</sup>$

- When stopping by setting Stop Signal (AxisName.Pr.StopSignal) to TRUE, Axes Group Status (AxesGroupName.Md.GroupStatus) after stop will not change.
- When the stop processing is being executed by setting Stop Signal (AxisName.Pr.StopSignal) to TRUE, the deceleration can be changed by executing MC\_GroupStop (Group Forced Stop).
- The deceleration can be changed by setting Stop Signal (AxisName.Pr.StopSignal) to TRUE during MC\_GroupStop (Group Forced Stop) execution. In this case, Axes Group Status (AxesGroupName.Md.GroupStatus) after the deceleration stop will not change.

#### ■**Hardware stroke limit error/Software stroke limit error**

When any of the following conditions is satisfied, the axes group will immediately stop regardless of the axes group setting. In this case, the error "Stop Cause of Axes Group Configuration Axis" (error code: 1A3DH) occurs in the axes group and its status changes to the "1: Stopping on error (GroupErrorStop)".

- When the stop cause "Hardware stroke limit error" is occurring in any axis of configuration axes, "1: Immediate Stop (ImmediateStop)" is set to Stop Selection at Hardware Stroke Limit Error Occurrence (AxisName.Pr.StopMode\_HwStrokeLimit) in one or more axes.
- When the stop cause "Software stroke limit error" is occurring in any axis of configuration axes, "1: Immediate Stop (ImmediateStop)" is set to Stop Selection at Software Stroke Limit Error Occurrence

(AxisName.Pr.StopMode\_SwStrokeLimit) in one or more axes.

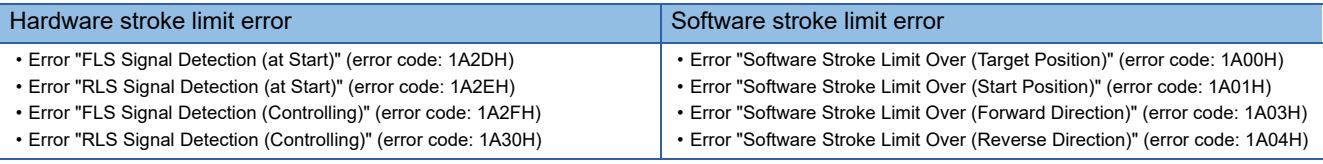

### **Axes group error detection**

When an axes group error other than the "Stop cause occurrence in the configuration axis" is detected, the operation will be stopped according to the process selected by Stop Selection at Stop Cause Occurrence

(AxesGroupName.Pr.StopMode\_General). The value set in Deceleration at Stop

(AxesGroupName.Pr.StopMode\_Deceleration) will be used for the deceleration at this time.

• Operation of the FB that received a stop cause by axes group error occurrence

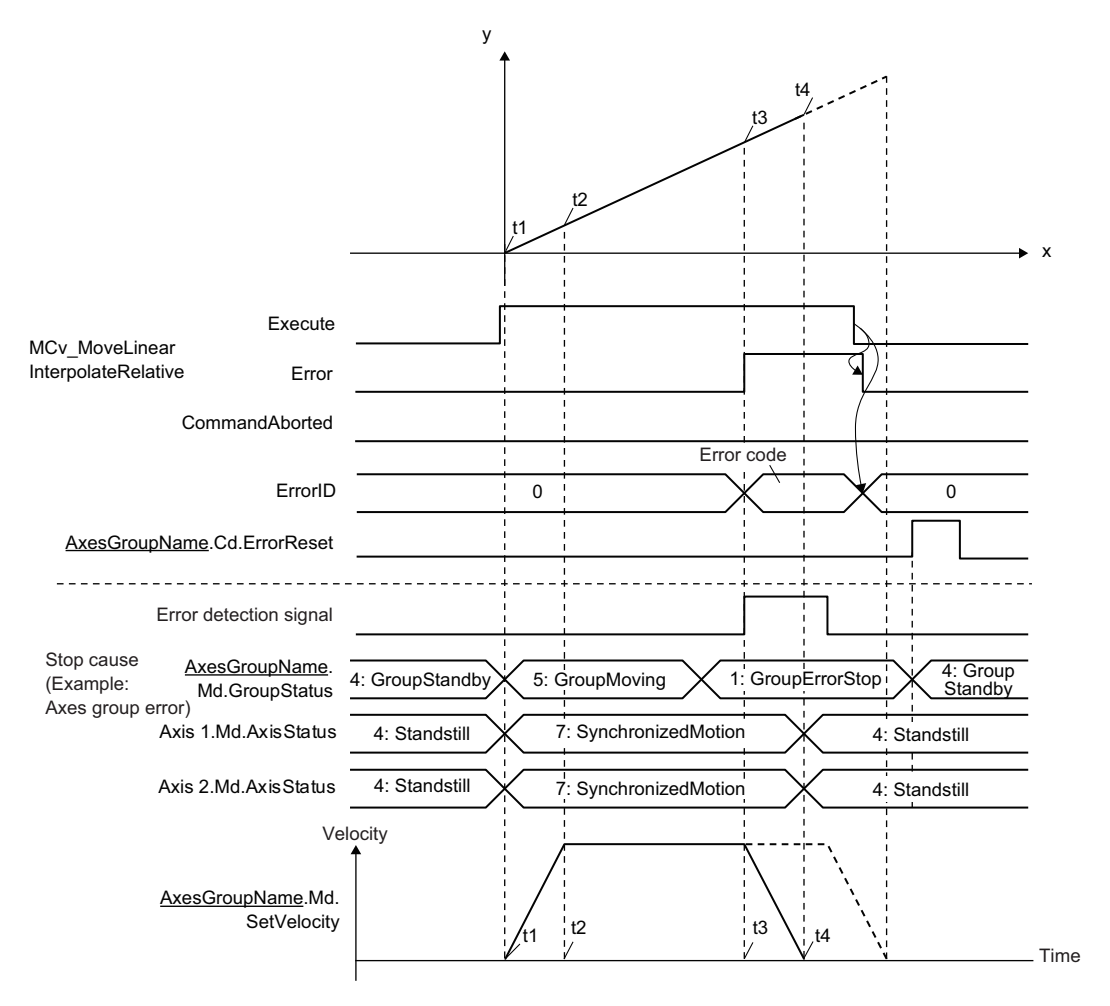

# <span id="page-202-0"></span>**MC\_GroupStop (Group Forced Stop)**

In MC GroupStop (Group Forced Stop), Deceleration (Deceleration) is set and the under-control FB is decelerated to stop. The axes group passes through the previous operation path and decelerates to a stop.

When MC\_GroupStop (Group Forced Stop) is executed, Abortion of execution (CommandAborted) of the on-going FB becomes TRUE and Axes Group Status (AxesGroupName.Md.GroupStatus) transits to the "2: Decelerating to stop (GroupStopping)" status. While Execute command (Execute) is TRUE or while the speed does not reach 0, the "2: Decelerating to stop (GroupStopping)" status is maintained. When Execution completion (Done) becomes TRUE and Execute command (Execute) becomes FALSE at stop completion, the axes group status changes to the "4: Standby (GroupStandby)" status.

### ■MC\_GroupStop (Group Forced Stop) execution during MCv\_MoveLinearInterpolateRelative **(Relative Value Linear Interpolation Control)**

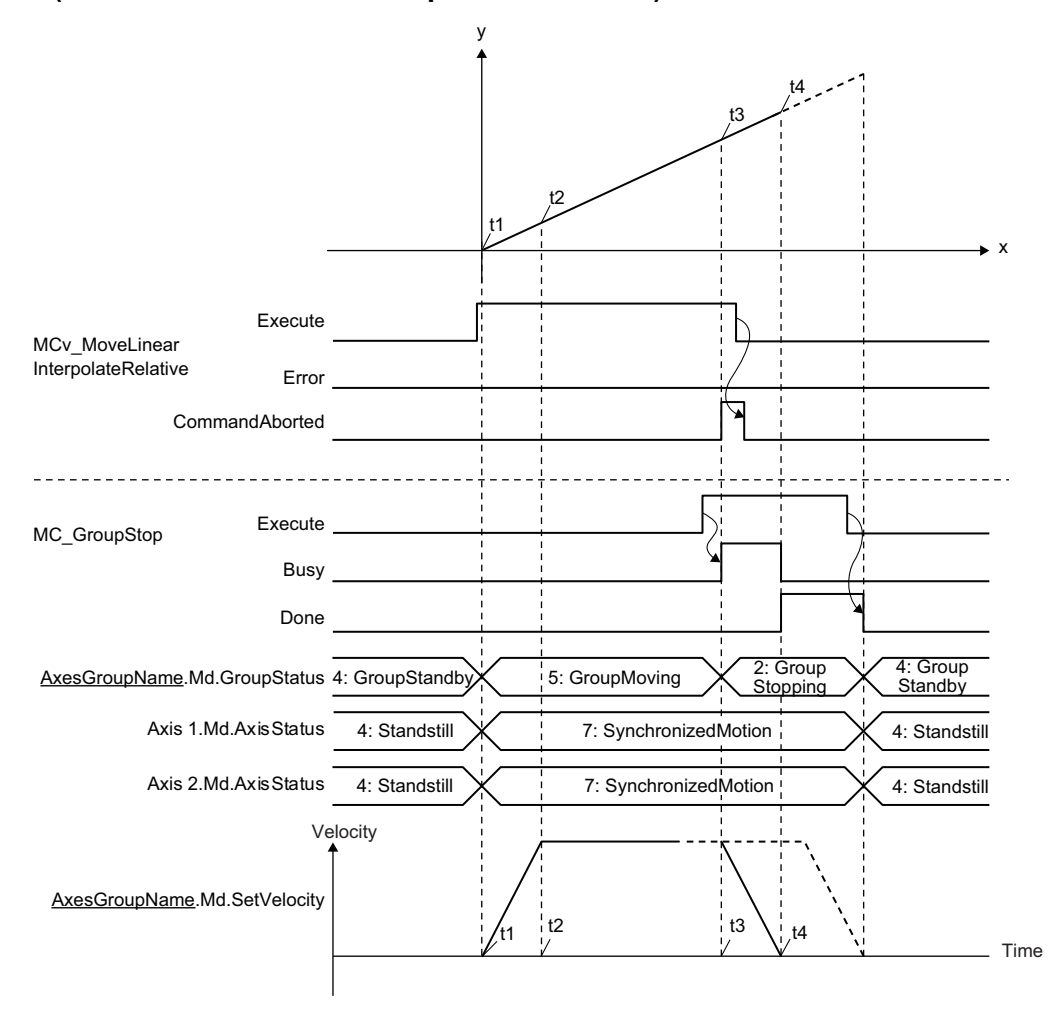

### ■**Operation description**

- During deceleration stop by this FB and while Execute command (Execute) of the input variable is TRUE, any operation command other than MC\_GroupStop (Group Forced Stop) is not accepted.
- If Deceleration (Deceleration) is set with 0 or omitted, immediate stop will be executed.
- The acceleration/deceleration method and the jerk take over the method specified in the on-going control.
- When the setting value of Deceleration (Deceleration) is changed and MC\_GroupStop (Group Forced Stop) is restarted A deceleration stop is executed from the restart point based on Deceleration (Deceleration) set in MC\_GroupStop (Group Forced Stop) and Jerk (Jerk) used in the under-control FB.

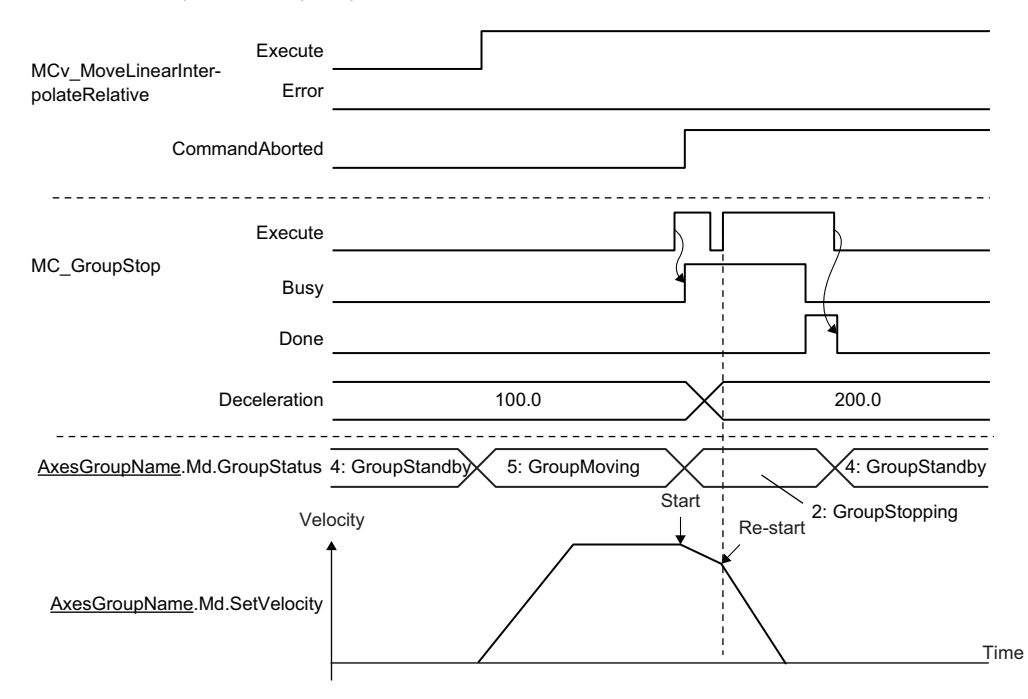

- When an FB that operates axes other than MC\_GroupStop (Group Forced Stop) is executed while Axes Group Status (AxesGroupName.Md.GroupStatus) is the "2: Decelerating to stop (GroupStopping)" status, the error "Start Not Possible" (error code: 1AADH) occurs and Error of MC\_GroupStop (Group Forced Stop) becomes TRUE, and then Axes Group Status (AxesGroupName.Md.GroupStatus) changes to "1: Stopping on error (GroupErrorStop)".
- Even if Execute command (Execute) of command aborted FB is set to FALSE by MC\_GroupStop (Group Forced Stop), once the stop operation is started, Abortion of execution (CommandAborted) will remain TRUE until it is completed. After it stops completely, changes Abortion of execution (CommandAborted) to FALSE if Execute command (Execute) of command aborted FB is FALSE.

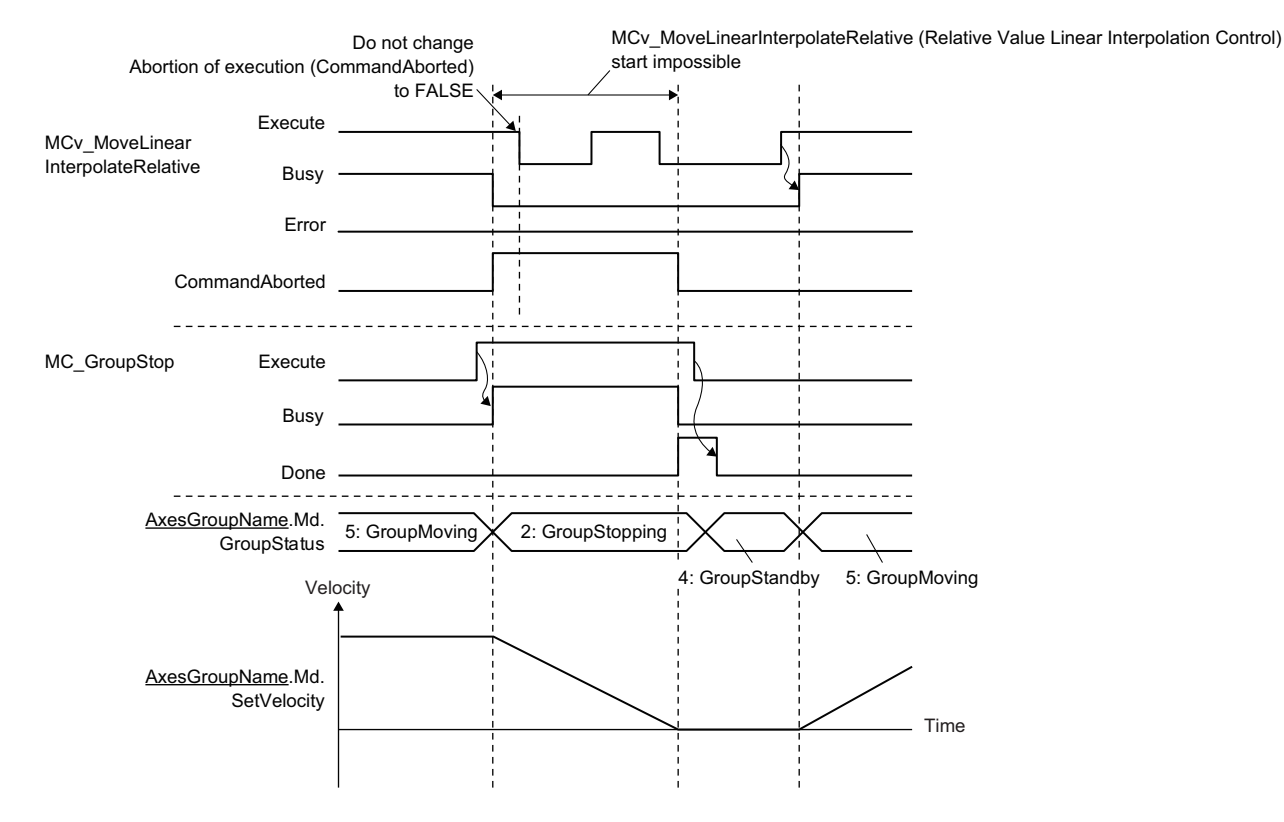

# **Precautions**

#### **Relevant add-ons**

The following add-on is required to use this function.

- Axis
- MotionEngine
- ExternalSignal
- MotionControl General
- ServoDriver CANopen
- \*1 For using the stop signal, the forced stop signal, the all axes forced stop signal, and the upper/lower limit signal
- \*2 For using the following FBs
	- **[Page 173 Relevant FBs](#page-174-0)**
- \*3 For using the real drive axis or the real encoder axis

# **System memory capacity**

### ■**Backup RAM Usage**

Backup RAM is not used.

# <span id="page-205-0"></span>**4.5 Forced Stop**

This function stops axes with the forced stop signal.

The axis types which the forced stop is valid are as follows

- The forced stop signal of each axis is valid for the axis type which supports Forced Stop Signal
- (AxisName.Pr.ForcedStop\_Signal).

For its availability of every axis type, refer to the following.

- **[Page 770 List of Supported Axis Type](#page-771-0)**
- All axes forced stop signal stops axes of all types including the types which unsupport Forced Stop Signal (AxisName.Pr.ForcedStop\_Signal).

Refer to the driver device specification after the forced stop signal is sent.

# **WARNING**

• When the forced stop is required to be wired, ensure to wire it in the negative logic, and b-contact is recommended.

• When using the forced stop function, confirm the wiring and the settings, and check whether it works or not at startup.

 $Point$ <sup> $\circ$ </sup>

The forced stop function immediately stops the instruction and issues "Quick Stop" to the slave device at the same time. For operation when "Quick Stop" is issued, refer to the manual of the slave device.

# **Relevant variables**

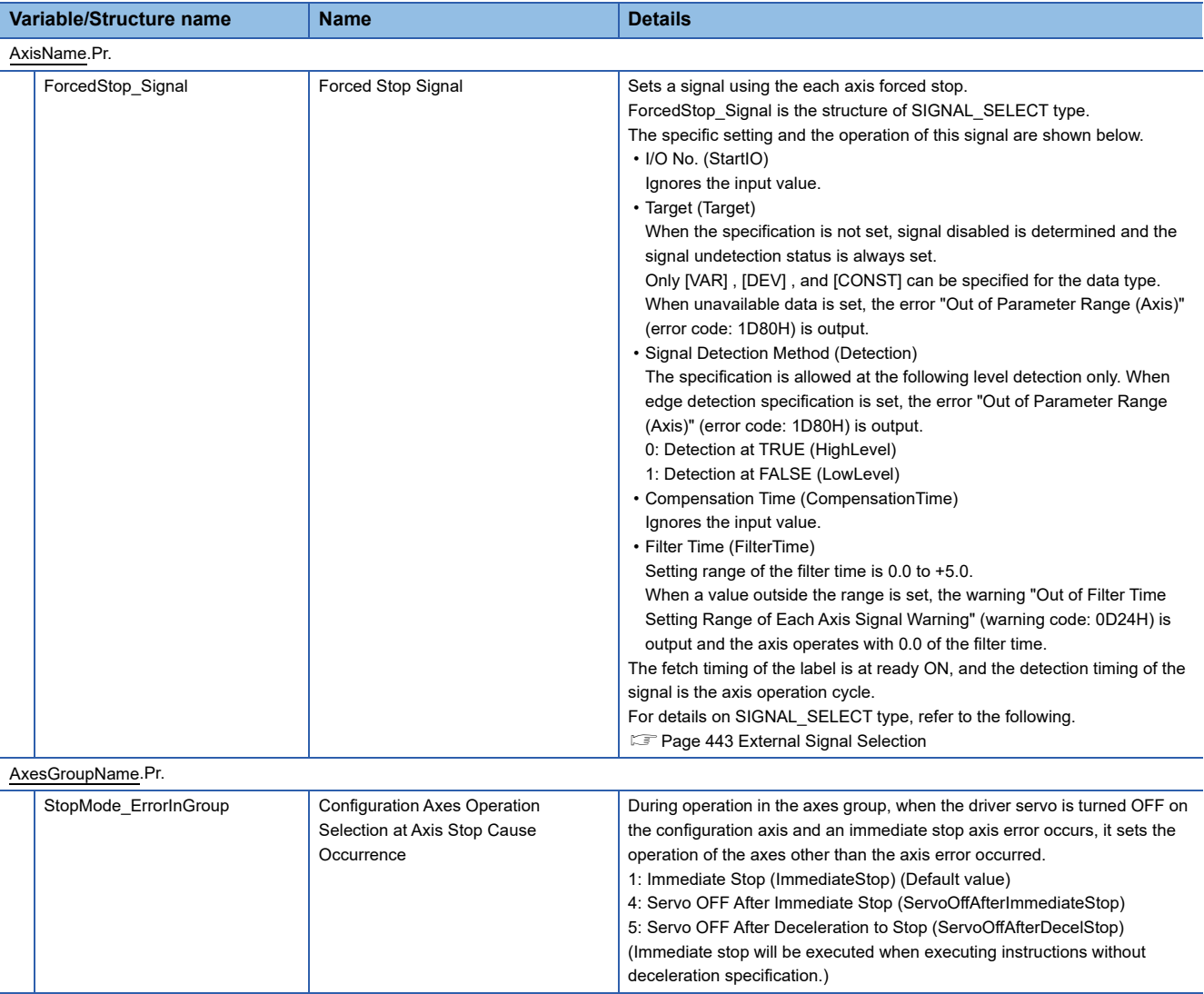

AxisName.Md.

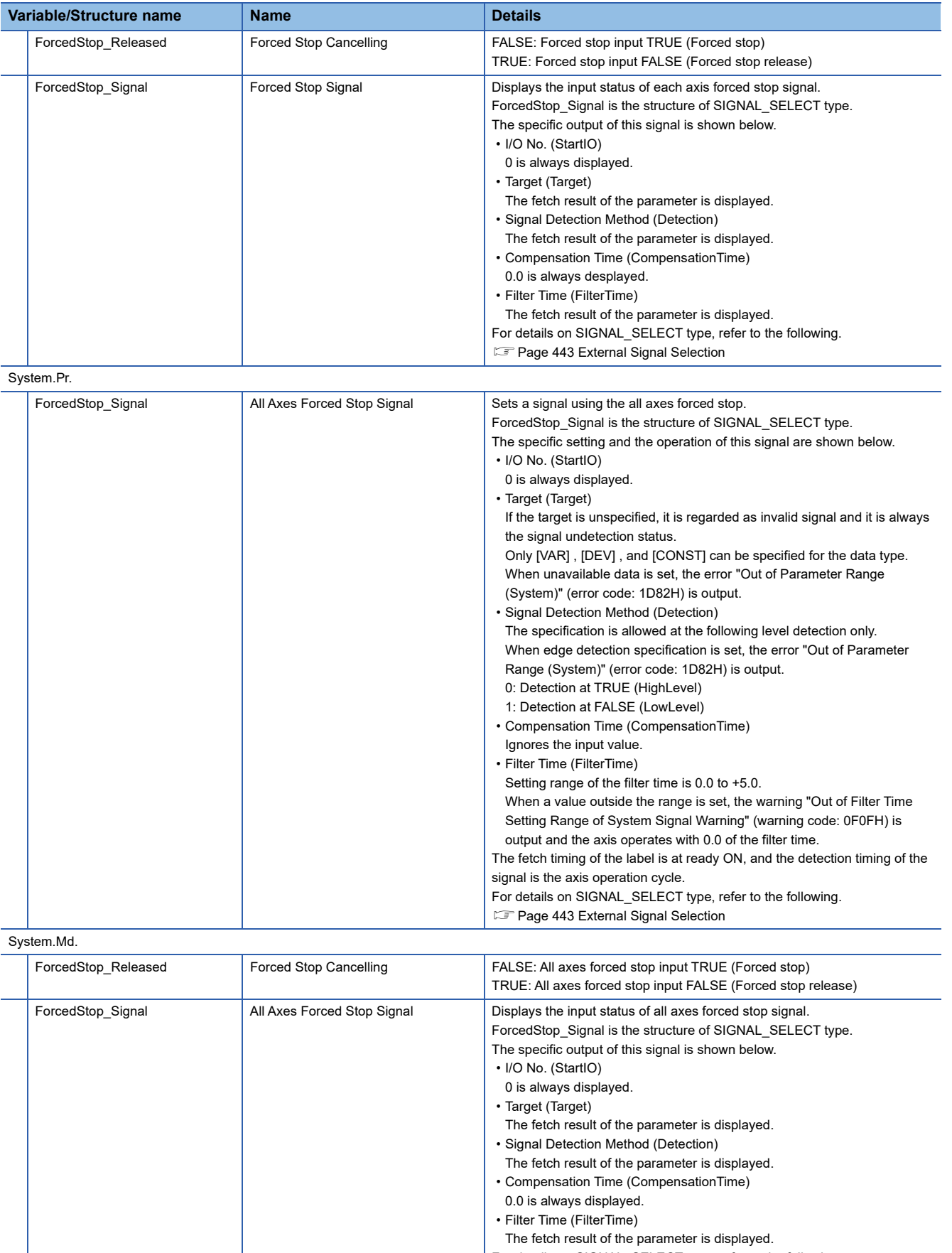

For details on SIGNAL\_SELECT type, refer to the following. [Page 443 External Signal Selection](#page-444-0)

# **Operation at the forced stop occurrence**

The following shows the operation when a forced stop has occurred.

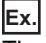

The slave device which servo OFF is executed when "Quick Stop" is issued is connected.

# **During axis operation**

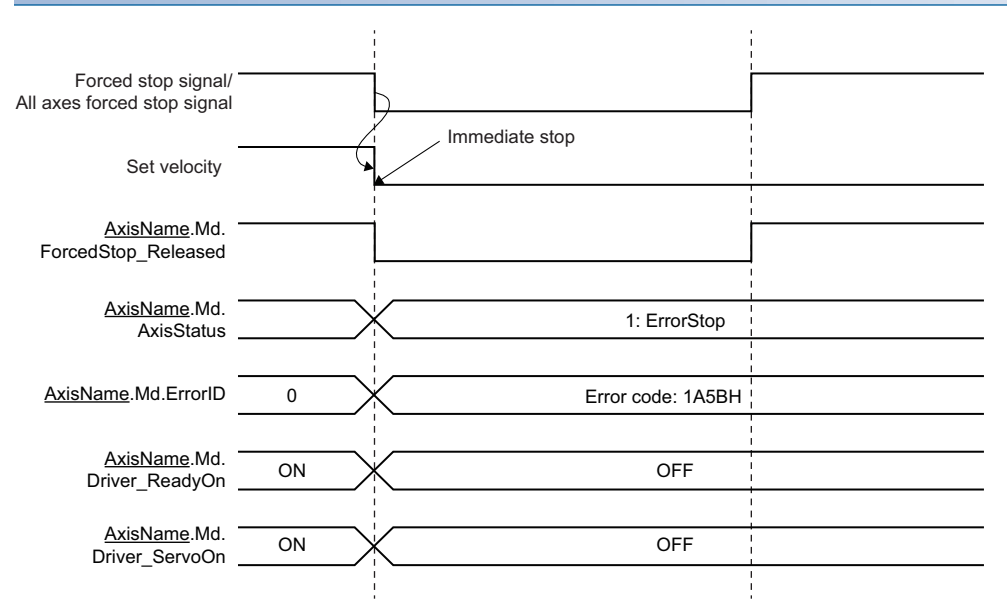

- In the axis that a forced stop occurred, MC\_Power is in the error status and the servo OFF is executed. The servo ON will not be executed until the forced stop is released. The error is not output when the axis is not operated.
- In positioning or stopping, the event, "Forced stop detection" is registered in the event history. The errar "Forced Stop Status" (error code: 1A5BH) is also registered in positioning.
- If the axis was in the forced stop status at start, the command will not be issued, and it will be in the same "1: Stopping on error (ErrorStop)" status as the forced stop that is in operation.

# **During stop**

If the axis the forced stop occurred in was during stop, the error "Forced Stop Status" (error code: 1A5BH) will not occur. Axis Status (AxisName.Md.AxisStatus) transits according to the driver device operation that received the forced stop signal of the controller.

### **During axes group operation**

The following shows the operation when a forced stop has occurred to the axis A while an axes group configured with the axis A and B is being operated.

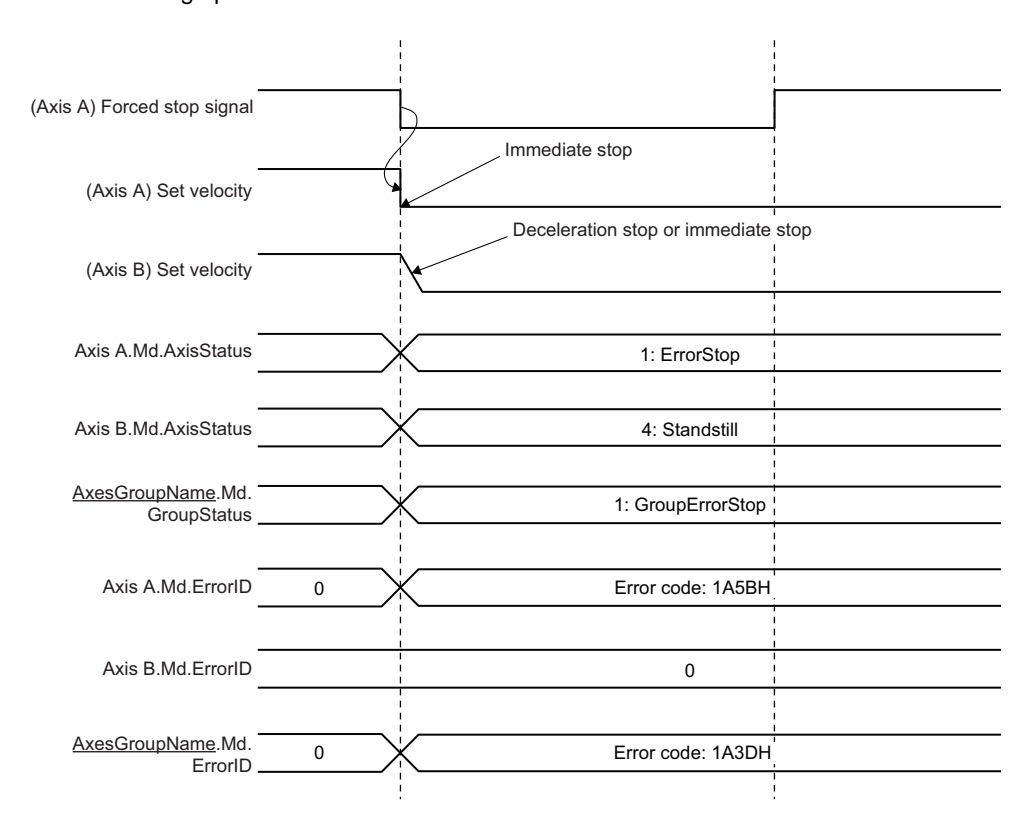

The stop method of the axis B can be set in Configuration Axes Operation Selection at Axis Stop Cause Occurrence (AxesGroupName.Pr.StopMode\_ForcedStopInGroup). For the operation of each setting, refer to the following. Fage 195 Stop cause occurrence in the configuration axis

# **Operation at the forced stop release**

The operation the forced stop is released from the forced stop occurrence status is shown below.

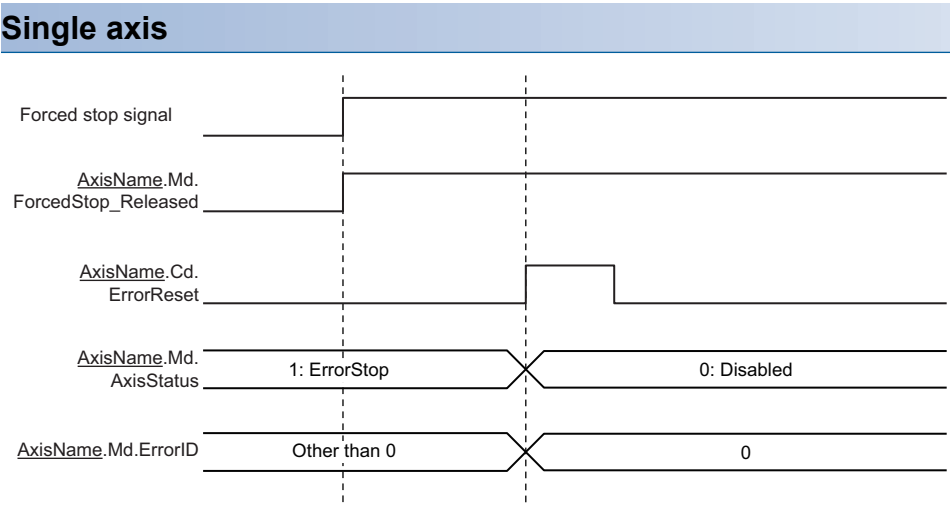

- *1.* Release the forced stop. The forced stop input changes to "1". Axis Status (AxisName.Md.AxisStatus) is still "1: Stopping on error (ErrorStop)".
- *2.* Execute the axis error reset.

Axis Status (AxisName.Md.AxisStatus) changes to "0: Axis disabled (Disabled)".

### **Axes group**

The following shows the release operation when a forced stop has occurred to the axis A while an axes group configured with the axis A and B is being operated.

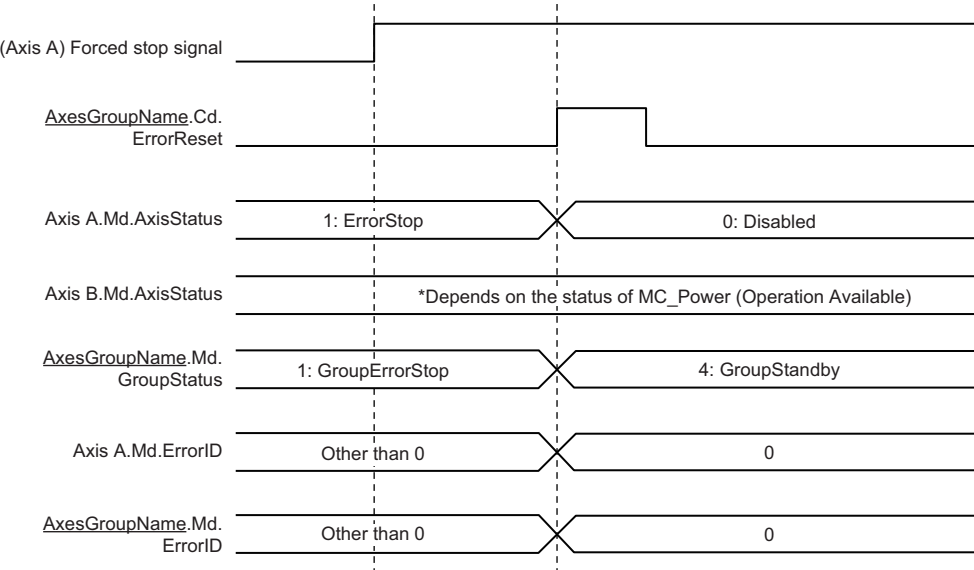

*1.* Release the forced stop.

The forced stop input changes to "1".

Axes Group Status (AxesGroupName.Md.GroupStatus) is still "1: Stopping on error (GroupErrorStop)".

*2.* Execute the axes group error reset.

Axes Group Status (AxesGroupName.Md.GroupStatus) changes to "4: Standby (GroupStandby)", and the error Nos. are cleared in both the axis A and the axes group.

 $Point$ 

When the forced stop is issued, the servo ON command of MC\_Power (Operation Available) continues.

# **Check method**

Whether the forced stop input is in the TRUE/FALSE status can be checked with Forced Stop Cancelling (AxisName.Md.ForcedStop\_Released).

**5 HOMING**

In "homing", a position is established as the starting (or "home position") when carrying out positioning control, and positioning is carried out toward that start point.

It is used to return a machine system at any position other than the home position to the home position when the motion system issues a "homing request" with the power turned ON or others, or after a positioning stop.

# **Precautions**

When using an absolute position system, execute a homing always at the following cases: on starting up and when the controller or absolute position motor has been replaced. Check the homing request signal using the program, etc. before performing the positioning control. Failure to observe this could lead to an accident such as a collision. The address information stored in the motion system cannot be guaranteed while the Homing Request

(AxisName.Md.Homing\_Request) is TRUE.

Homing Request (AxisName.Md.Homing\_Request) is FALSE and Homing Completed (AxisName.Md.Homing\_Complete) is TRUE if the homing is executed and is completed normally.

# **5.1 Overview**

In homing, a machine home position is established.

None of the address information stored in the motion system or driver is used at this time.

The position mechanically established after the homing is regarded as the "home position" to be the start point for positioning control.

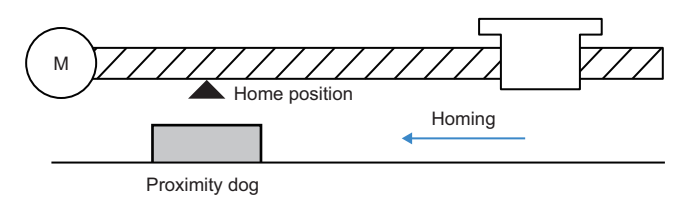

Homing method at homing starts is "driver homing method" when all of the following conditions are satisfied, or "data set homing method" when the following conditions are not satisfied.

- Axis type is real drive axis
- Driver supports Homing mode
- "HomeOffset (607CH)" is set to a slave object.

# **Operation of this function for each system status**

 $\bigcirc$ : Possible,  $\times$ : Not possible

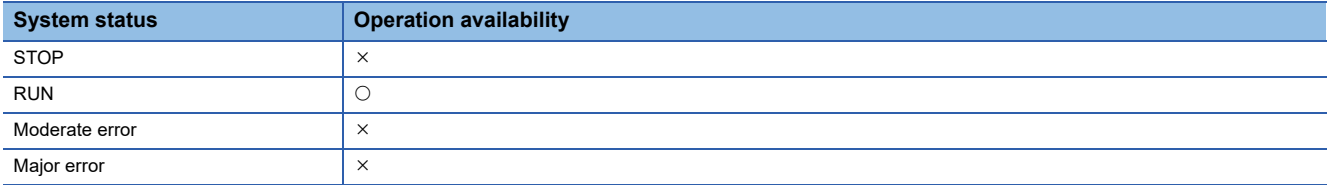

# **Relevant variables**

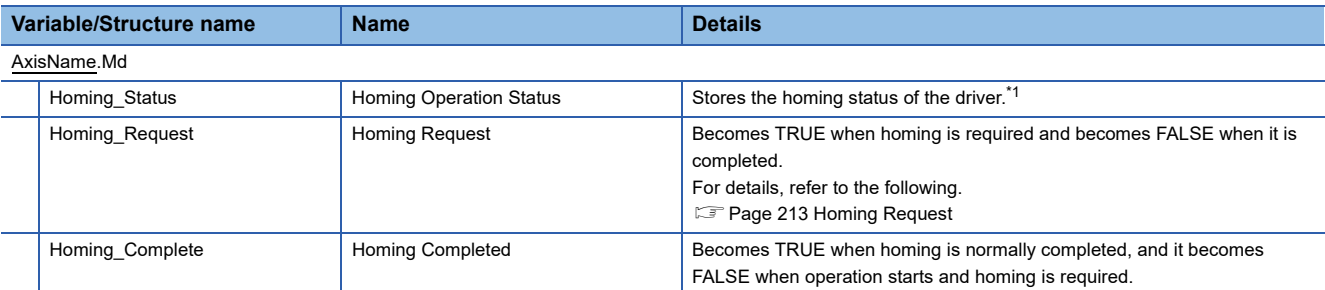

<span id="page-212-0"></span>\*1 The following value of homing operation status is stored.

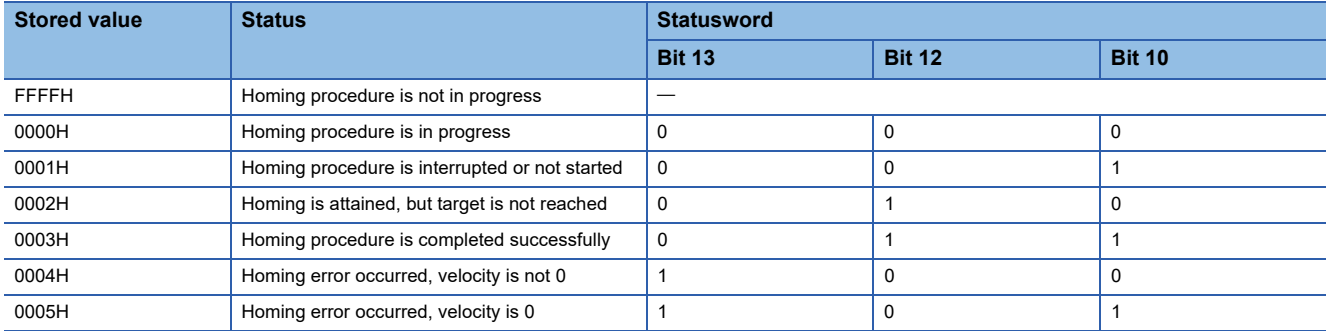

# **Relevant FBs**

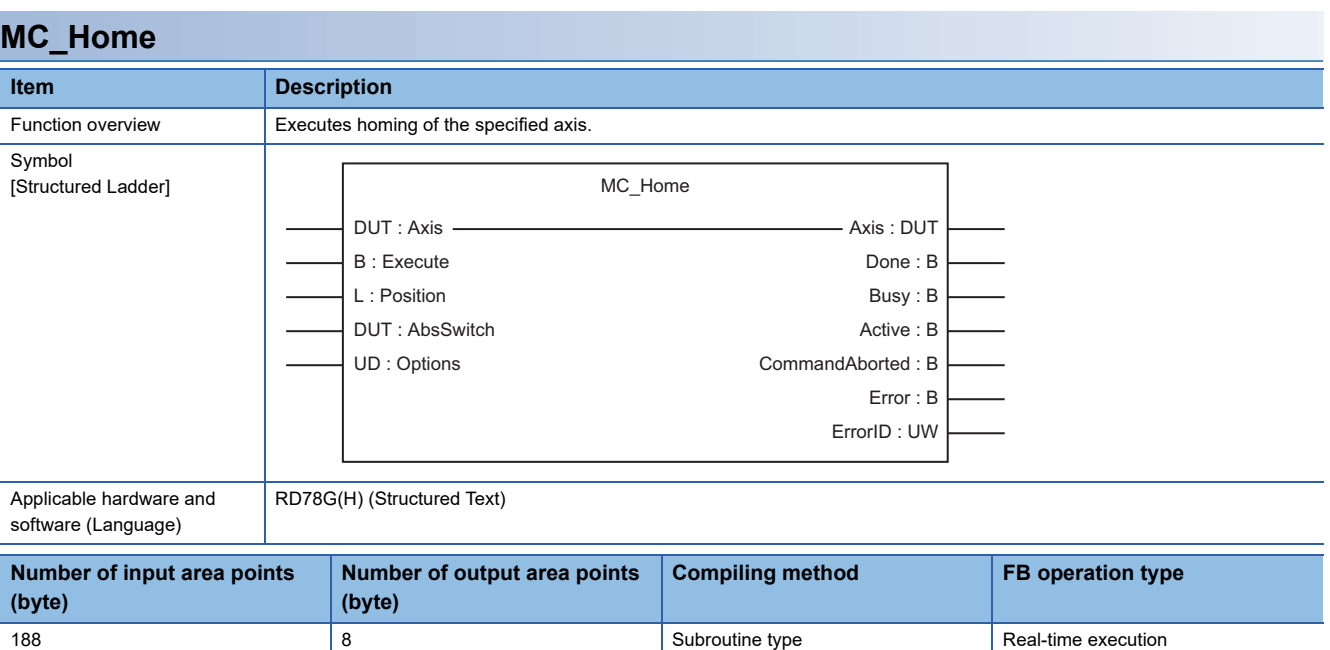

# ■**I/O variable**

Input import ↑: Only at start

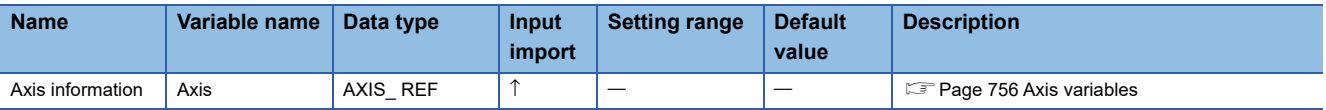

### ■**Input variables**

Import ↑: At start

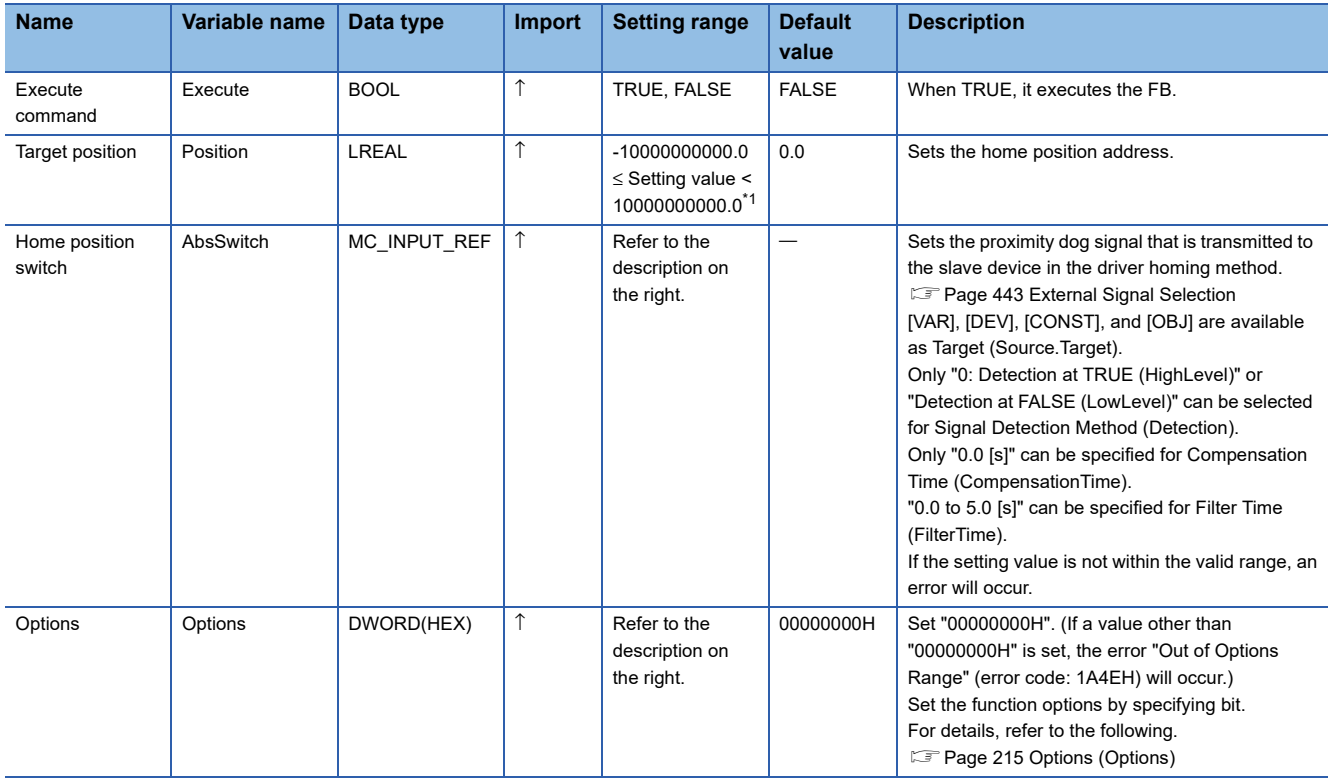

<span id="page-213-0"></span>\*1 When ring counter is enabled, the range is ring counter range.

\*2 [OBJ] cannot use the external signal high-accuracy input. when the external signal high-accuracy input is specified, it is operated with the same accuracy as normal signal.

# ■**Output variables**

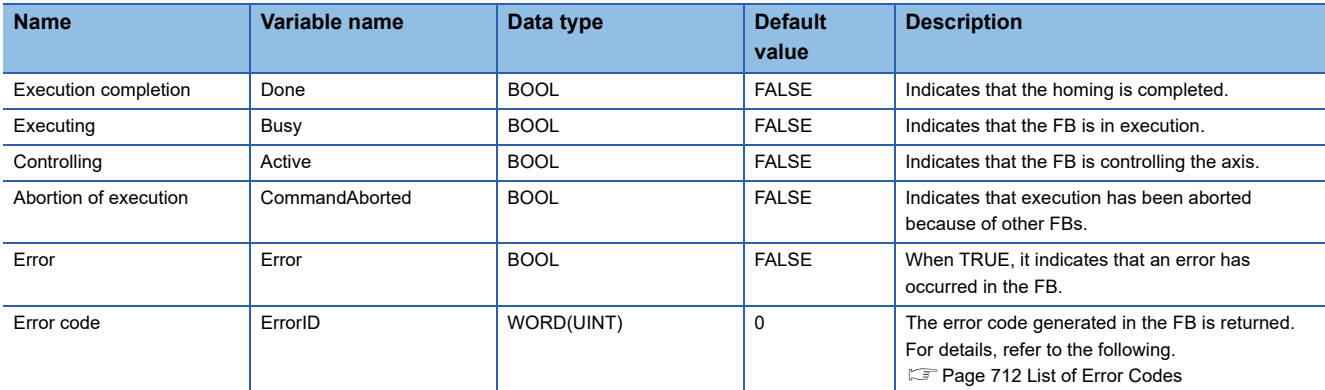

# <span id="page-214-0"></span>**Homing Request**

Homing Request (AxisName.Md.Homing\_Request) must be TRUE in the motion system, and homing must be executed in the following cases.

# $Point$

The reason of Homing Request (AxisName.Md.Homing\_Request) is TRUE is recorded in event history.

For causes of which Homing Request (AxisName.Md.Homing\_Request) becomes TRUE, refer to the following. **[Page 105 Homing request](#page-106-0)** 

Homing Request (AxisName.Md.Homing\_Request) becomes FALSE at homing completion.

### **When homing is not required**

Execute a homing request clear in systems that do not require homing. Homing Request (AxisName.Md.Homing\_Request) becomes FALSE by performing the homing request clear. For details, refer to the following. Fage 218 Operation Setting for Incompletion of Homing

#### **Precautions**

Directly rewriting Homing Request (AxisName.Md.Homing\_Request) to FALSE with a program, etc. will not clear the homing request in the Motion system. Be sure to use the homing request clear to set Homing Request (AxisName.Md.Homing\_Request) to FALSE.

# **Driver homing method**

The driver is switched to the Homing mode, and the homing is executed based on the positioning pattern set on the driver side. Change the homing data of the driver with MC\_WriteParameter (Parameter Write) to change the homing method or each parameter. Refer to the manual of the driver because the homing operation and parameters depend on the specification of the driver.

# **Timing chart**

#### ■**Normal operation**

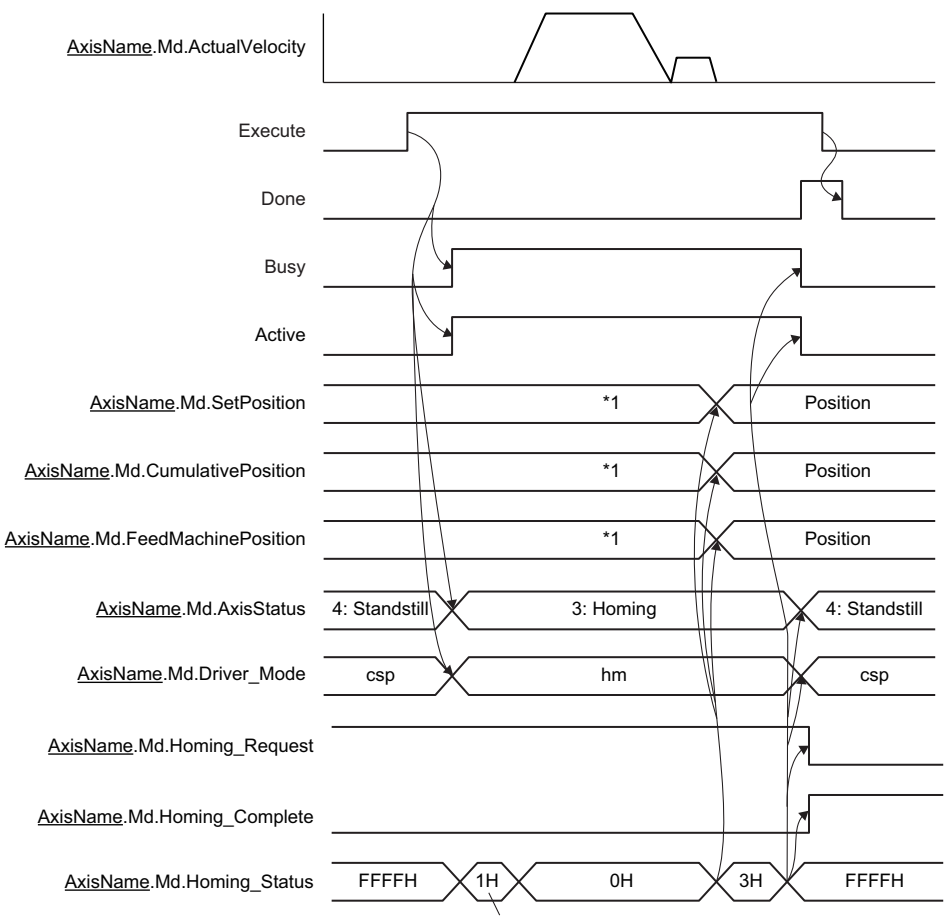

To be "1H" when the home position is established.

\*1 When "0: Follow-up disabled" is selected in Follow-up enabled/disabled selection (Options (Options) bit16), it will not be updated during homing. When "0: Follow-up enabled" is selected, it will be updated at being changed the current position during homing.

#### ■**When an error occurs**

The data set method homing is the same.

For details when an error occurs, refer to the following.

Fage 27 Execute command (Execute) type/Enable (Enable)
#### ■**When MC\_Stop (Forced Stop) is executed**

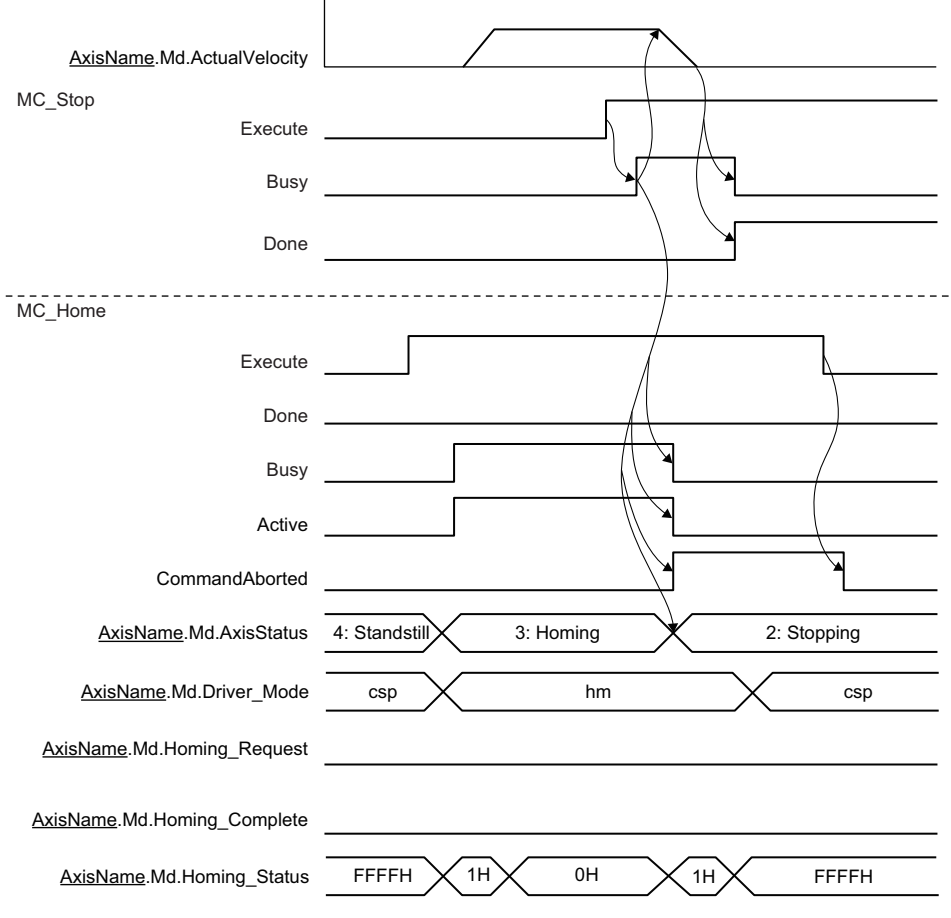

- When MC\_Stop (Forced Stop) is set to TRUE at homing, the "HALT" signal is sent to the driver. When using a driver that does not support HALT, use the forced stop because it does not stop with this signal.
- Stop processing at homing depends on the driver device specifications. Therefore, Deceleration (Deceleration) and Jerk (Jerk) of MC\_Stop (Forced Stop) are ignored.

#### **Details of setting items**

#### ■**Options (Options)**

Set the function options that are used in MC\_Home (Homing) by specifying the bit. The details of bit and the functions are shown below.

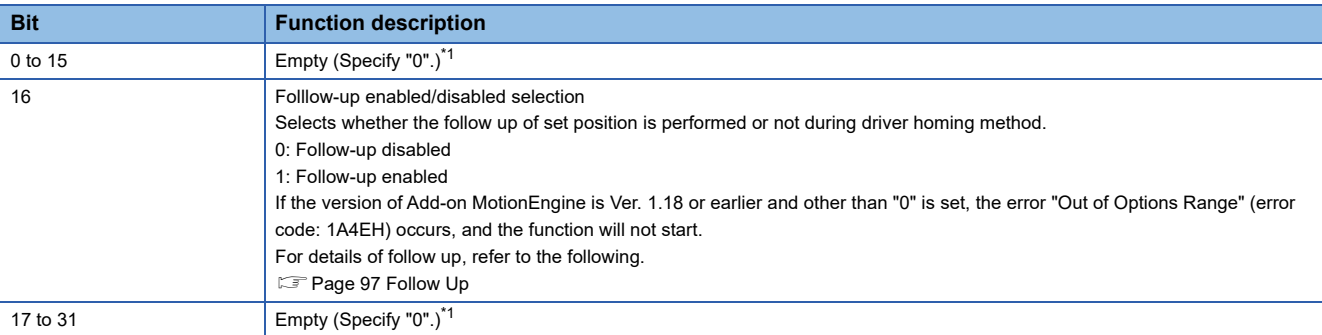

<span id="page-216-0"></span>\*1 If specifying other than "0", the error "Out of Options Range" (error code: 1A4EH) occurs, and the function will not start.

#### **Precautions**

- The homing cannot be started during servo-off. Thus, the driver homing method, Homing method 35 and 37 (Data set method), cannot be executed during servo-off.
- When the external signals (the hardware stroke limit specified with axis variables and the proximity dog specified with Home position switch (AbsSwitch)) are assigned, the external signals are transmitted to the driver. However, when the position accuracy is required in the proximity dog based (not Z-phase based) method, using the driver built-in DI is recommended.
- When "0: Follow-up disabled" is selected in Follow-up enabled/disabled selection (Options (Options) bit16), the follow up of set position is not performed during driver homing method. In this case, do not perform synchronous control with the setting the axis during homing as the master axis. In the slave axis, the error "Velocity Range Over during Controlling" (error code: 1AE8H) may occur.
- When "1: Follow-up enabled" is selected in Follow-up enabled/disabled selection (Options (Options) bit16) and synchronous control is performed with the setting the axis during homing as the master axis, the slave axis operation is as follows depending on Master axis data source selection (MasterValueSource).

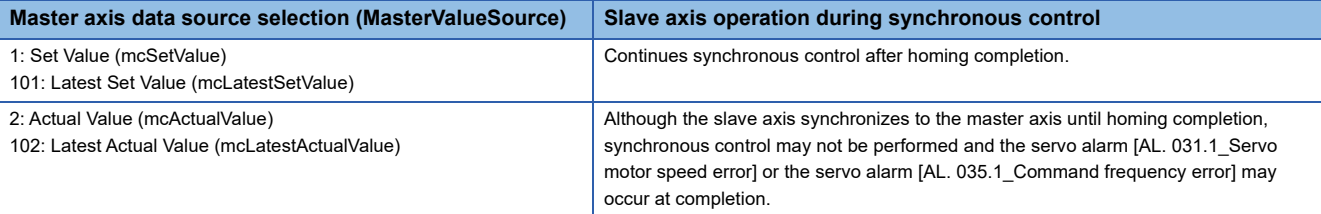

- If the stop cause occurs when Homing Operation Status (AxisName.Md.Homing\_Status) is set to "0002H: Homing completed (target is not reached to the target position)", the set position executed follow-up changed significantly. Therefore, the servo alarm [AL. 031.1 Servo motor speed error] or the servo alarm [AL. 035.1 Command frequency error] may occur in the slave axis even if "1: Set Value (mcSetValue)" or "101: Latest Set Value (mcLatestSetValue)" is selected in Master axis data source selection (MasterValueSource).
- If the following items are not mapped, backup is not guaranteed. Home cycle counter (2D3DH) Home ABS counter (2D3EH)
- DOG signal inputted in the servo amplifier at MR-J5(W)-G connection can be specified as a home position switch signal. For details on the setting method, refer to the following.
	- **[Page 788 Using methods](#page-789-0)**
- The hardware stroke limit signal detection is performed during the homing in the Motion module. When the signal is detected, "HALT" signal is sent to the driver. To stop by using the limit switch signal of the driver side, make the hardware stroke limit check of the Motion module side invalid temporarily by turning Hardware Stroke Limit Override (AxisName.Cd.HwStrokeLimit\_Override) to DISABLE (Check disabled).
- If ONLY INSIDE (Check disabled for movement returning to the range) is set in Hardware Stroke Limit Override (AxisName.Cd.HwStrokeLimit\_Override) at homing start, the error "Start Not Possible" (error code: 1AADH) occurs and the homing start is not carried out.

### **Data set homing method**

"Data set homing method" is executed to a virtual axis and a real axis that does not have the home position information in the slave device side. It is completed in the motion system, and external signals, etc. are not used. Target position (Position) (home position address) at homing is registered in the motion system as the home position, and Set Position (AxisName.Md.SetPosition) and Cumulative Current Position (AxisName.Md.CumulativePosition) are rewritten to Target position (Position) (home position address).

#### **Timing chart**

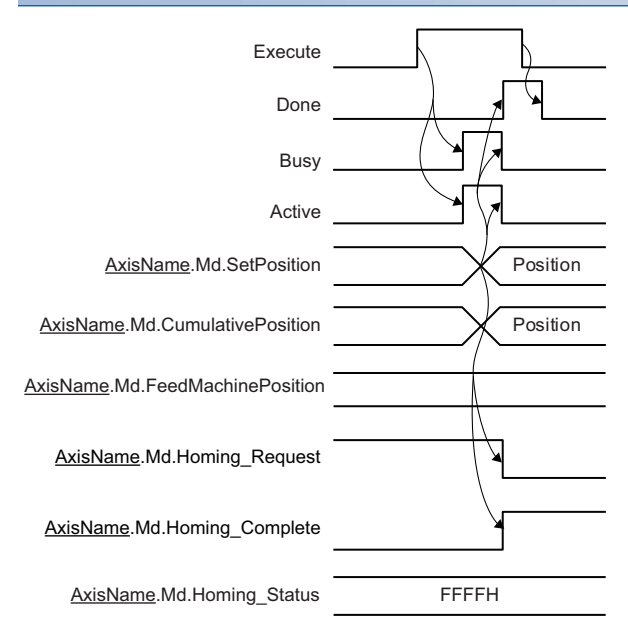

### **Precautions**

- FBs other than MC\_Stop (Forced Stop) cannot start during homing.
- The software stroke limit check for Target position (Position) (home position address) at homing start is shown below. Driver homing method: The software stroke limit check is not performed.
- Data set homing method: The software stroke limit check is performed.
- The software stroke limit check of the start position is not performed at homing start.
- The software stroke limit is not checked during homing.
- The movement direction at homing completion is in positive direction.

#### **Error**

Check that Axis Status (AxisName.Md.AxisStatus) is "4: Standby (Standstill)" at MC\_Home (Homing) execution. If it is other than "4: Standby (Standstill)", an error will occur and the control during operation will stop.

# **5.2 Operation Setting for Incompletion of Homing**

The operation setting for incompletion of homing is provided to select whether the axis is started or not when the homing request, Homing Request (AxisName.Md.Homing\_Request) is TRUE.

When starting the axis at homing incompletion, whether the axis can startup or not is determined by the executed FB and Start Permission at Homing Uncompleted (AxisName.Pr.StartableAtUnhomed).

 $\bigcirc$ : Axis start possible,  $\times$ : Axis start impossible

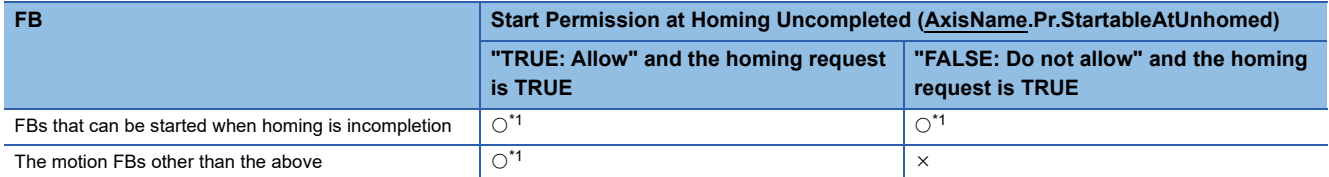

<span id="page-219-0"></span>\*1 There may be restrictions in the operation for incompletion of homing depending on the setting or specifications of the drive unit. For details, refer to each drive unit manual.

For MR-J5(W)-G: Lamanual (Function)

### **Relevant variables**

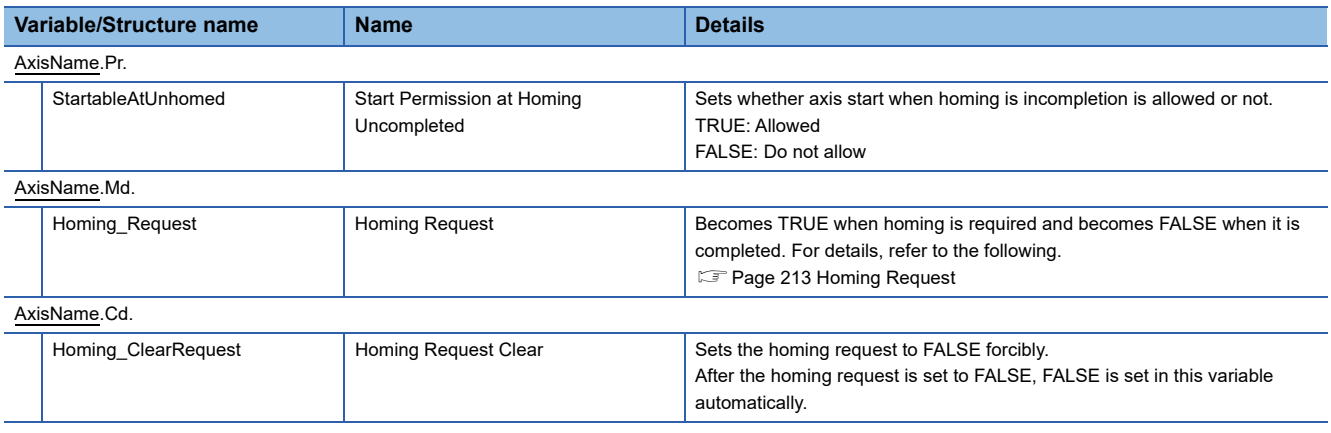

### **FBs that can be started when homing is incompletion**

The following FBs can start the axis regardless of Start Permission at Homing Uncompleted

(AxisName.Pr.StartableAtUnhomed) and Homing Request (AxisName.Md.Homing\_Request) status.

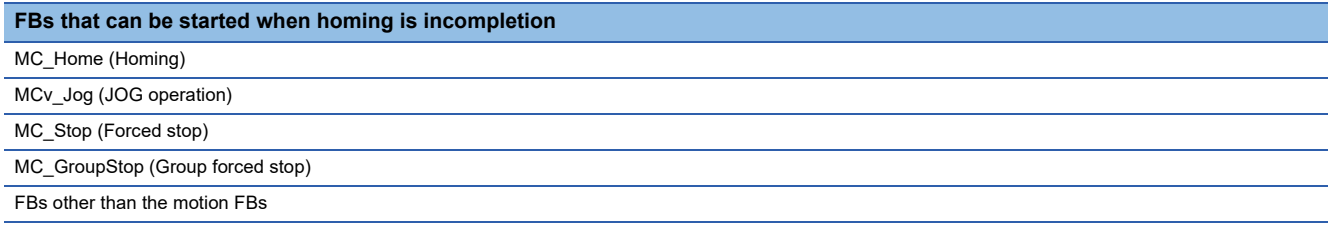

The axis start other than the above cannot start the axis when Start Permission at Homing Uncompleted (AxisName.Pr.StartableAtUnhomed) is FALSE and Homing Request (AxisName.Md.Homing\_Request) is TRUE, and the error "Start at Homing Incomplete" (error code: 1A22H) occurs.

### **Homing request clear**

When Homing Request (AxisName.Md.Homing\_Request) is TRUE, Homing Request (AxisName.Md.Homing\_Request) can be changed to FALSE forcibly by setting Homing Request Clear (AxisName.Cd.Homing ClearRequest) to TRUE.

### **Precautions**

- In Homing Request Clear (AxisName.Cd.Homing\_ClearRequest), when turning Homing Request (AxisName.Md.Homing\_Request) FALSE and starting the axis, it is operated not based on the home position but based on the current coordinate system.
- Do not turn Homing Request Clear (AxisName.Cd.Homing\_ClearRequest) TRUE during homing.

# **6 AXIS CONTROL FUNCTION**

## **6.1 Single Axis Positioning Control**

The details and usage of the single axis positioning controls are explained in this section.

The single axis positioning controls execute positioning to the specified position by using address information.

### **Relevant FBs**

#### **MC\_MoveAbsolute**

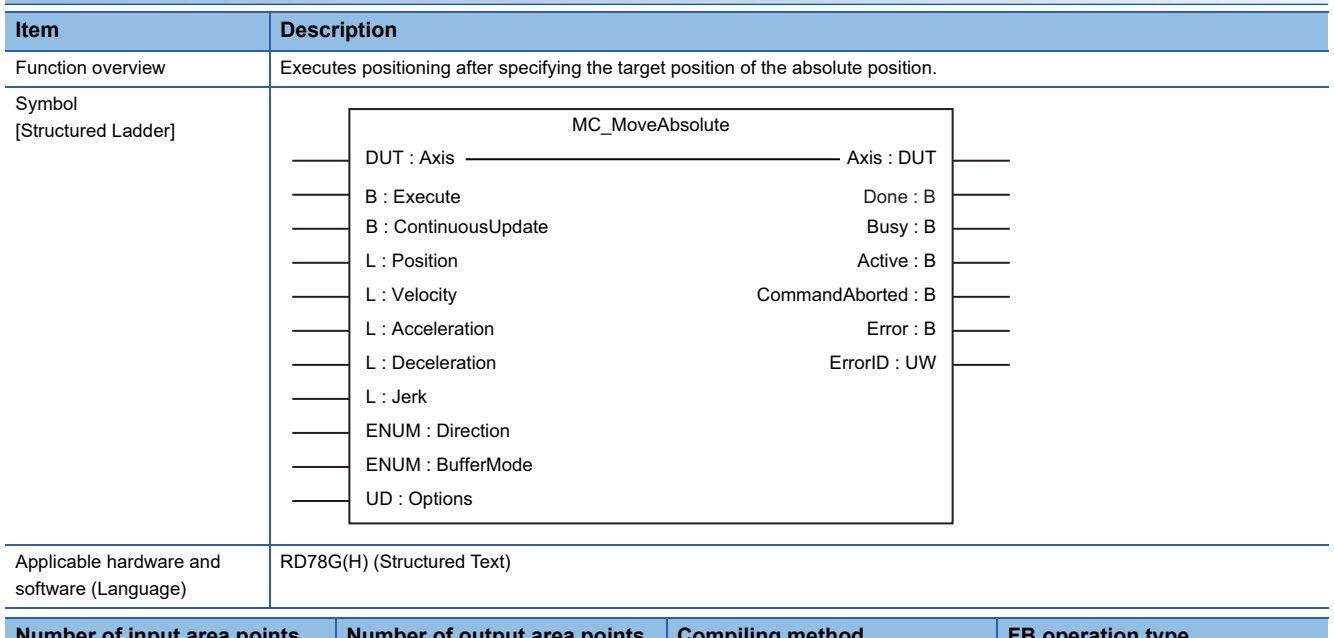

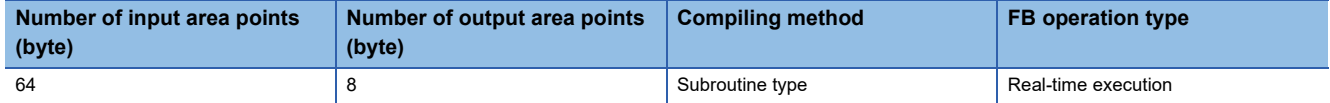

#### ■**Timing chart**

[When the FB is normally completed]

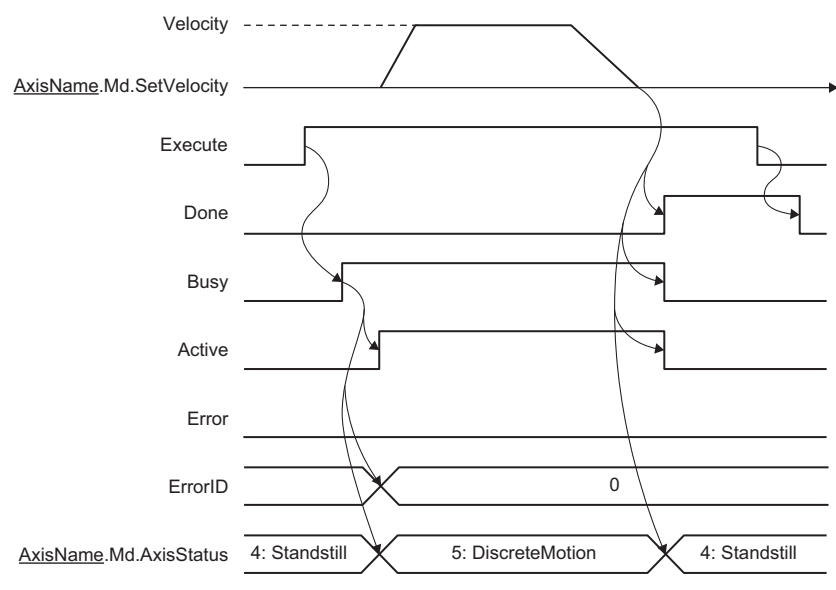

[When an error occurs]

For details when an error occurs, refer to the following.

Fage 27 Execute command (Execute) type/Enable (Enable)

#### ■**I/O variable**

Input import ↑: At start

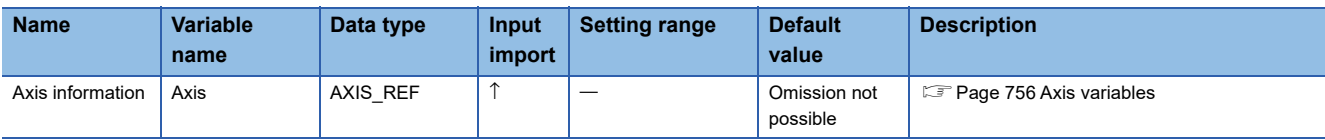

#### ■**Input variables**

Import ↑: At start, R: Retrigger possible, C: Continuous update possible

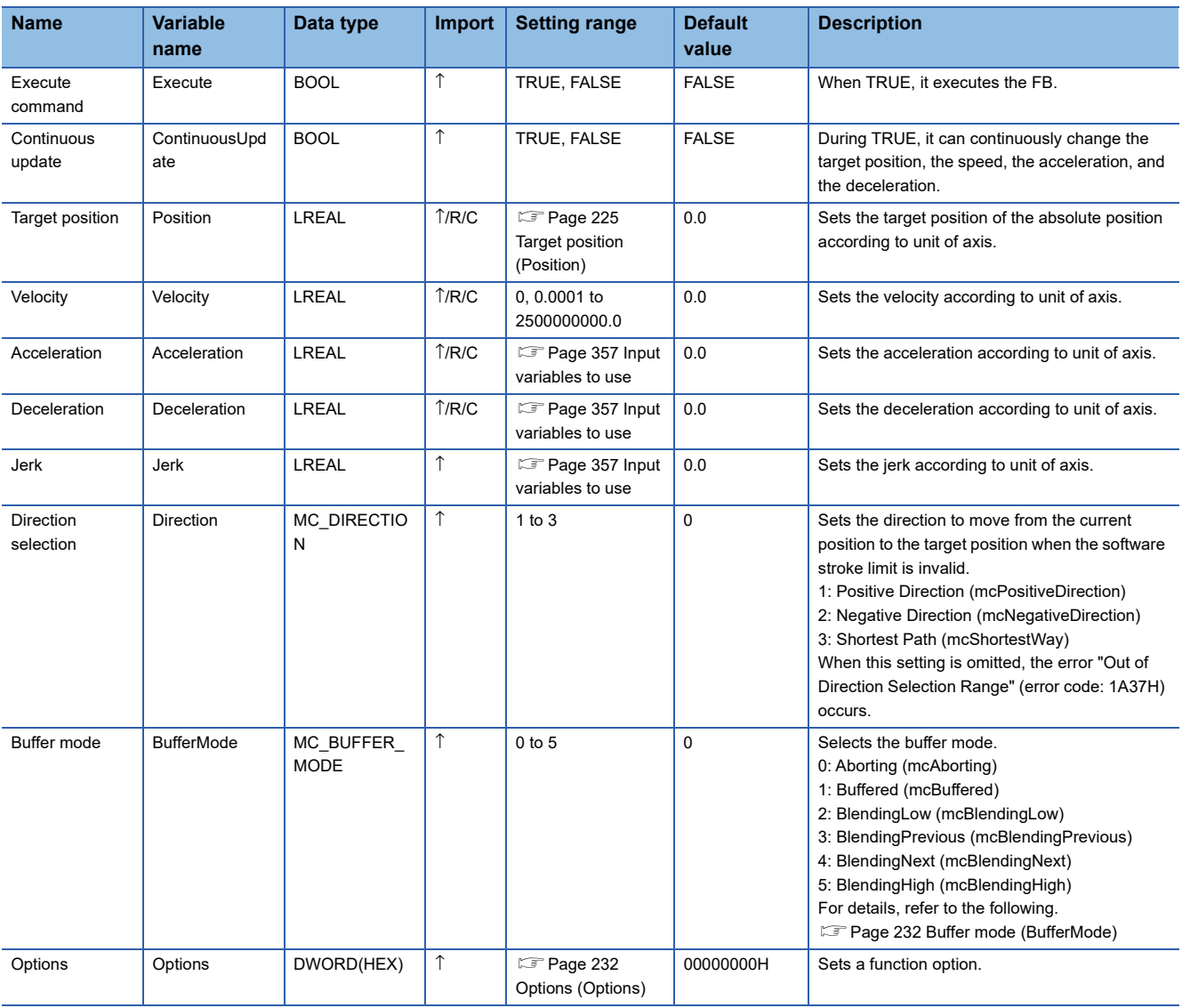

#### ■**Output variables**

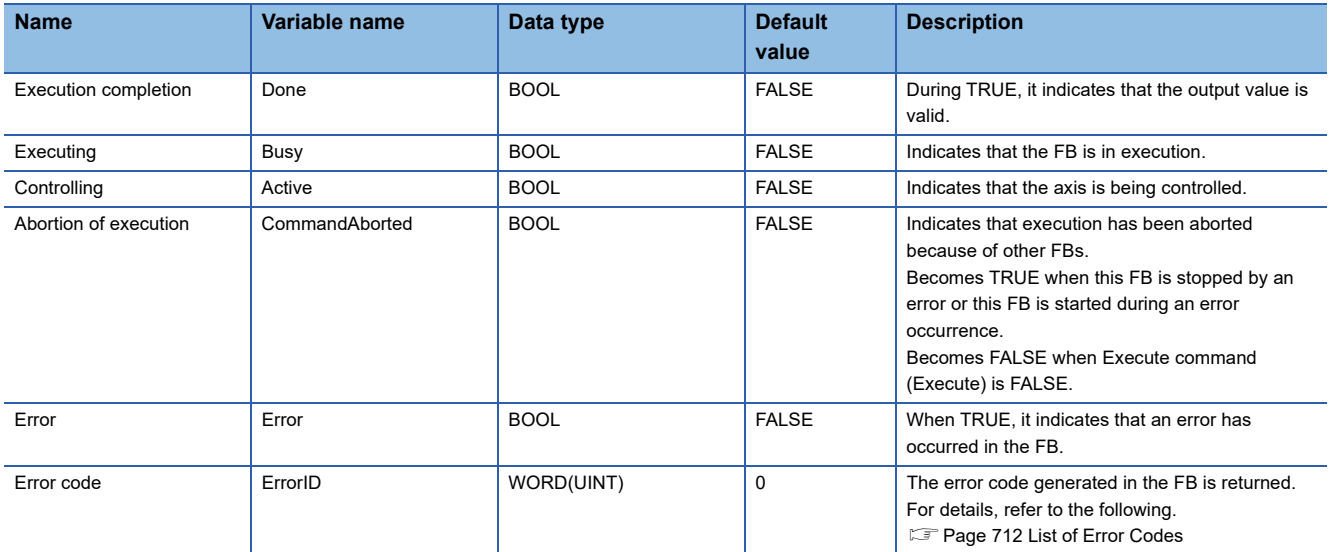

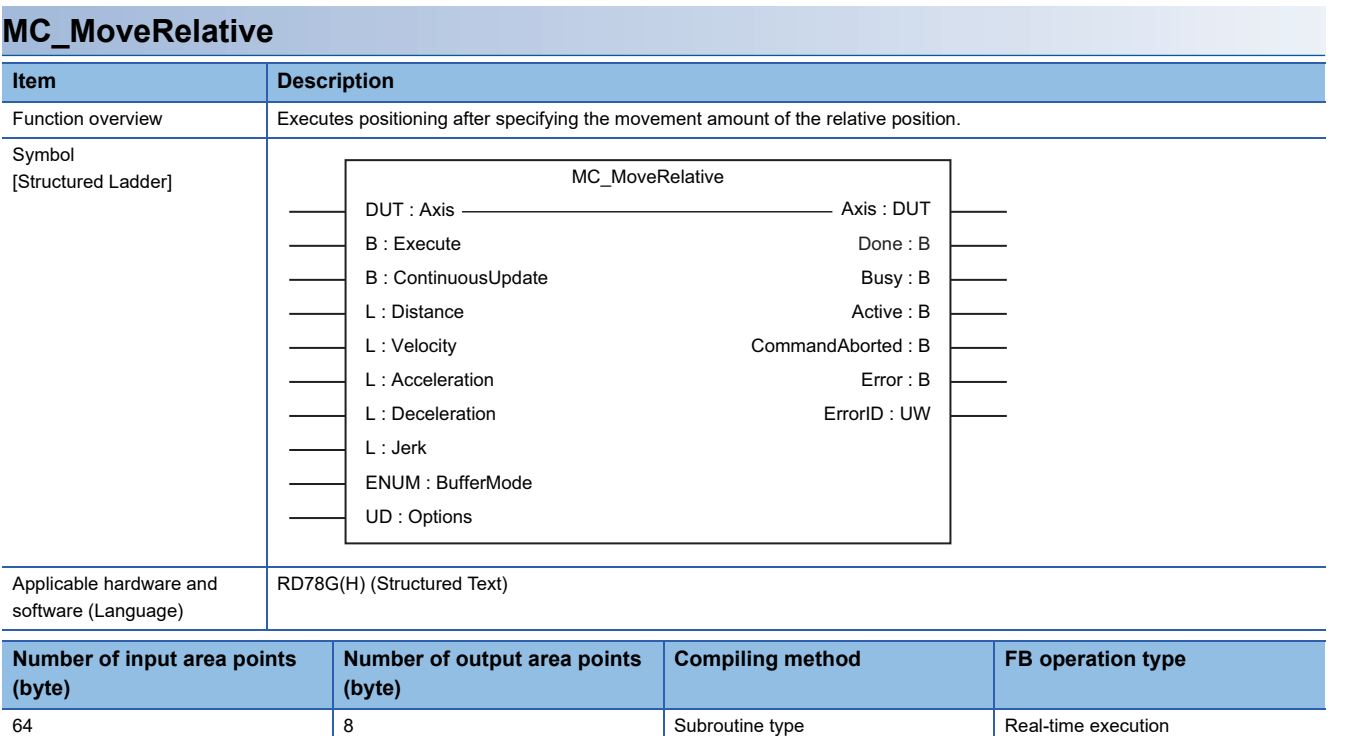

#### ■**Timing chart**

[When the FB is normally completed]

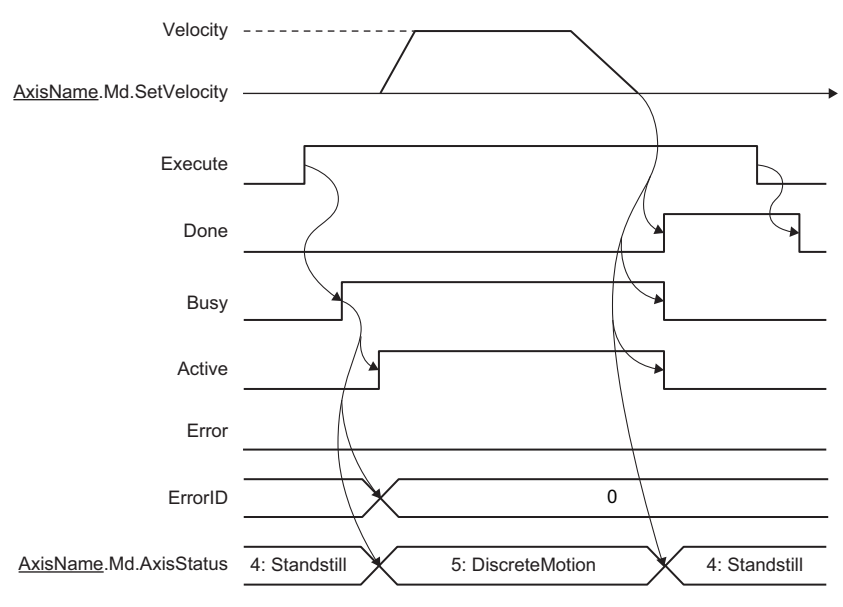

[When an error occurs]

For details when an error occurs, refer to the following.

Fage 27 Execute command (Execute) type/Enable (Enable)

#### ■**I/O variable**

Input import ↑: At start

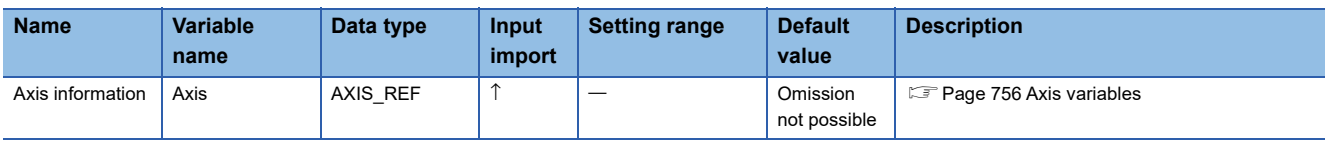

#### ■**Input variables**

Import ↑: At start, R: Retrigger possible, C: Continuous update possible

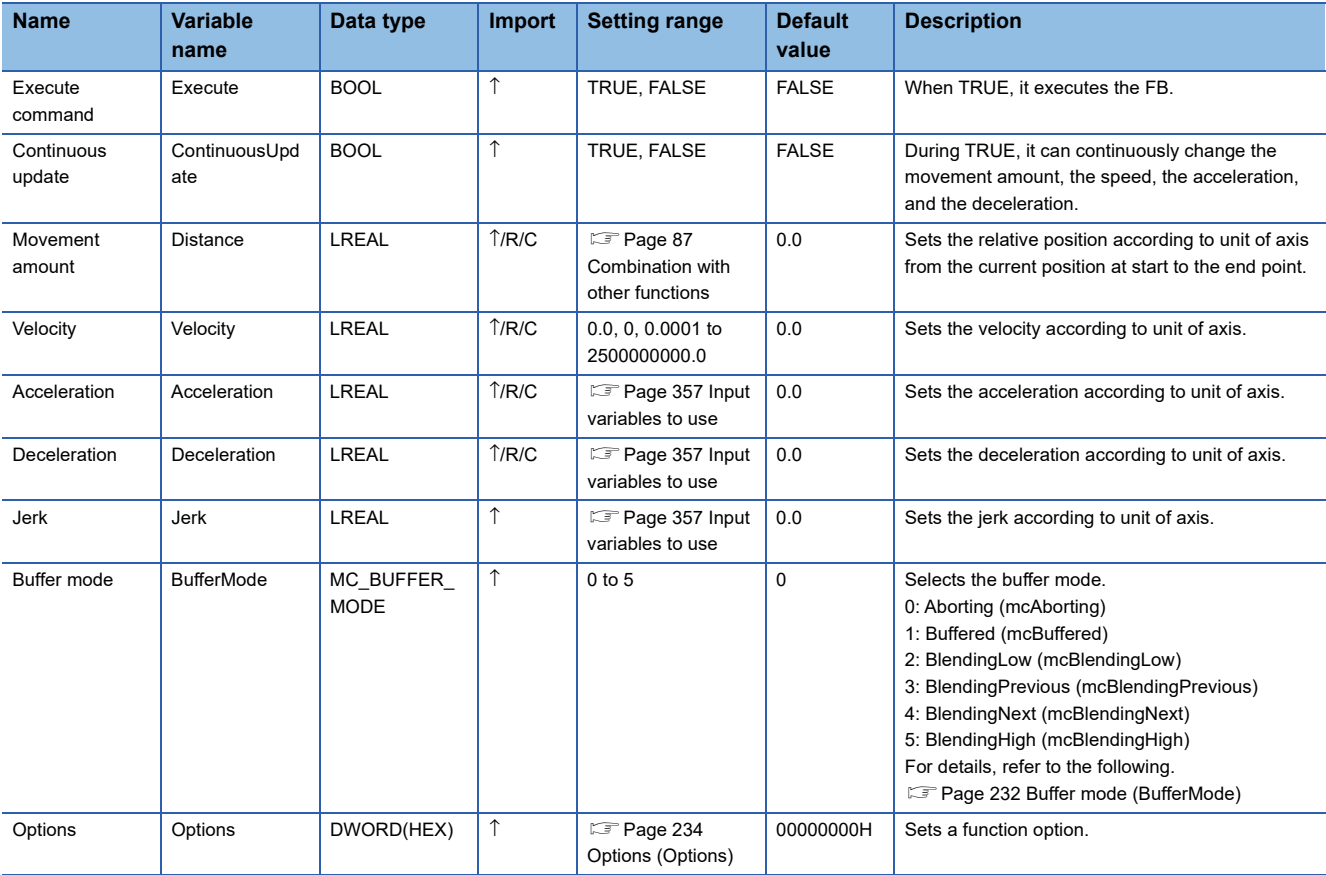

#### ■**Output variables**

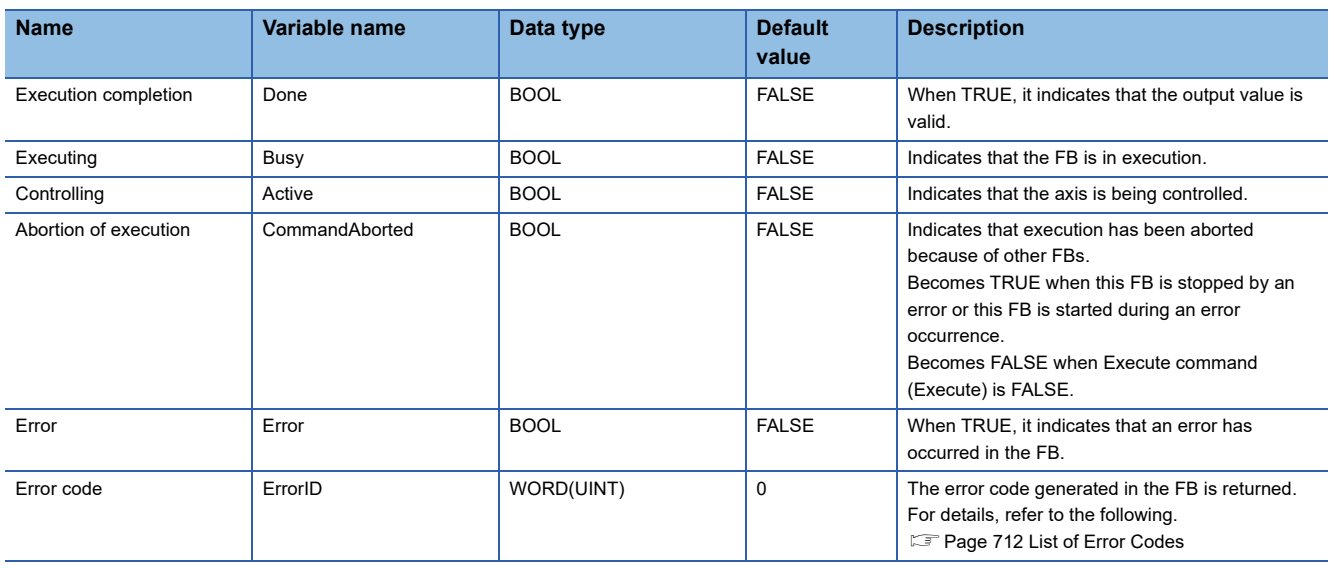

### **Absolute Positioning Control**

In MC\_MoveAbsolute (Absolute Value Positioning), Target position (Position), Velocity (Velocity), Acceleration (Acceleration), Deceleration (Deceleration), Jerk (Jerk), Direction selection (Direction), Buffer mode (BufferMode), and Options (Options) can be set, and positioning is executed from the current position at start (start point address) to the address set in Target position (Position) (end point address).

**Ex.**

When the start point address is 1000.0, and Target position (Position) is 8000.0, positioning is carried out in the positive direction for a movement amount of 7000.0 (8000.0 - 1000.0).

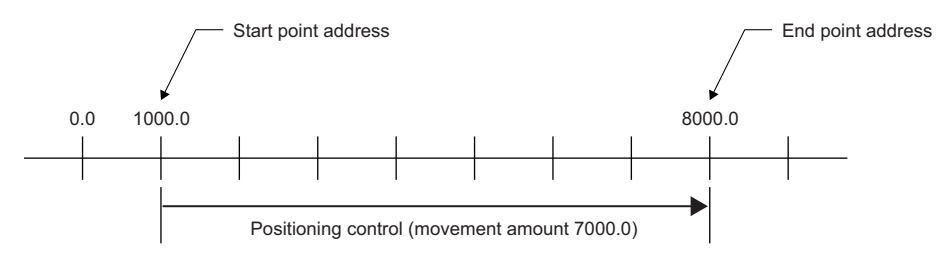

#### **Details of setting items**

#### <span id="page-226-0"></span>■**Target position (Position)**

Set the target position of the absolute position. The setting range differs depending on the software stroke limit valid/invalid, Direction selection (Direction), and the setting of the specification of the target position exceeding the ring counter (Options (Options) bit16).

 • When the software stroke limit is valid (Software Stroke Limit Target (AxisName.Md.SwStrokeLimit\_Target) is other than "- 1: Invalid (Invalid)")

Setting range: Ring counter lower limit value ≤ Target position < Ring counter upper limit value

The settable range is "Ring counter lower limit value ≤ Target position ≤ Ring counter upper limit value" regardless of the setting of Direction selection (Direction) or the specification of the target position exceeding the ring counter (Options (Options) bit16). If a value outside the range is set, the error "Out of Target Position Range" (error code: 1A05H) will occur, and the axis will not start.

Also, even when the value is within the above range, if a position which exceeds the software stroke limit is specified as the target position, the error "Software Stroke Limit Over (Target Position)" (error code: 1A00H) will occur and the axis will not start.

 • When the software stroke limit is invalid (Software Stroke Limit Target (AxisName.Md.SwStrokeLimit\_Target) is "-1: Invalid (Invalid)")

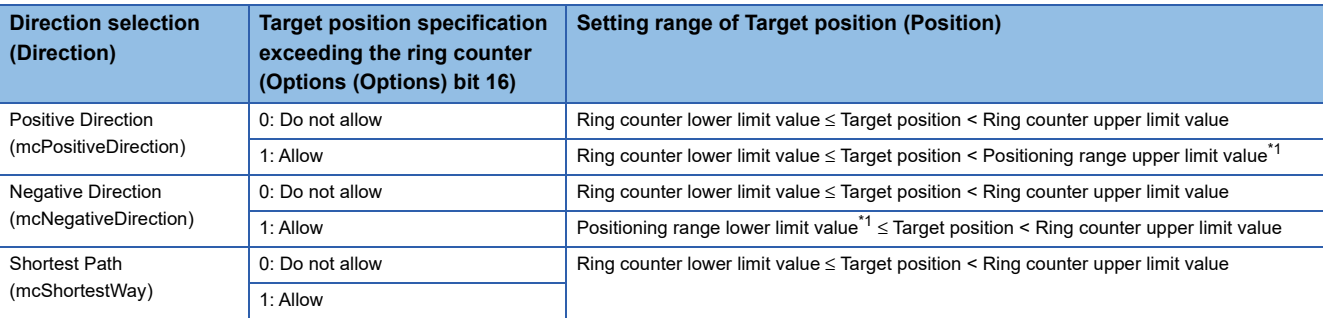

<span id="page-226-1"></span>\*1 For the positioning range lower/upper limit value, refer to the following.

**[Page 85 Positioning Range](#page-86-0)** 

To set the target position specification (Options (Options) bit 16) exceeding ring counter value to "1: Allow" can position in one rotation or more.

If a value outside the range is set, the error "Out of Target Position Range" (error code: 1A05H) will occur, and the axis will not start.

For details on the direction moving toward the target position, refer to the following.

**Fage 226 Direction selection (Direction)** 

#### ■**Velocity (Velocity)**

Set the set velocity at positioning control. For details, refer to the following. **F** [Page 89 Velocity set range](#page-90-0)

#### ■**Acceleration (Acceleration)**

Specify the acceleration. The setting details defer depending on Acceleration/deceleration method setting (Options (Options) bit 0 to 2). For details, refer to the following. **Fage 271 Multiple Axes Positioning Control** 

#### ■**Deceleration (Deceleration)**

Specify the deceleration. The setting details defer depending on Acceleration/deceleration method setting (Options (Options) bit 0 to 2). For details, refer to the following. **F** [Page 271 Multiple Axes Positioning Control](#page-272-0)

#### ■**Jerk (Jerk)**

Set Jerk. For details, refer to the following. Fage 352 Acceleration/deceleration Processing Function

#### <span id="page-227-0"></span>■**Direction selection (Direction)**

This setting is ignored when the software stroke limit is valid. Positioning control in a direction which does not cross over the area outside the software stroke limit range is carried out. However, when the value does not cross over the area outside the software stroke limit range both in the positive direction and the negative direction, positioning control is carried out in the direction close to the target position (the direction that the absolute value of the movement amount is shorter) based on the current position. If the distance is the same between the positive direction and the negative direction, it is carried out in the current direction.

When the software stroke limit is invalid, specify the direction used to move from the current position to the target position by selecting "1: Positive Direction (mcPositiveDirection)", "2: Negative Direction (mcNegativeDirection)", and "3: Shortest Path (mcShortestWay)".

• 1: Positive Direction (mcPositiveDirection)

The positive direction (address increase) positioning is executed from the current position to the target position.

[When setting the target position exceeding the ring counter (Options (Options) bit 16)] is "0: Do not allow"

The setting range of the target position is "Ring counter lower limit value ≤ Target position ≤ Ring counter upper limit value."

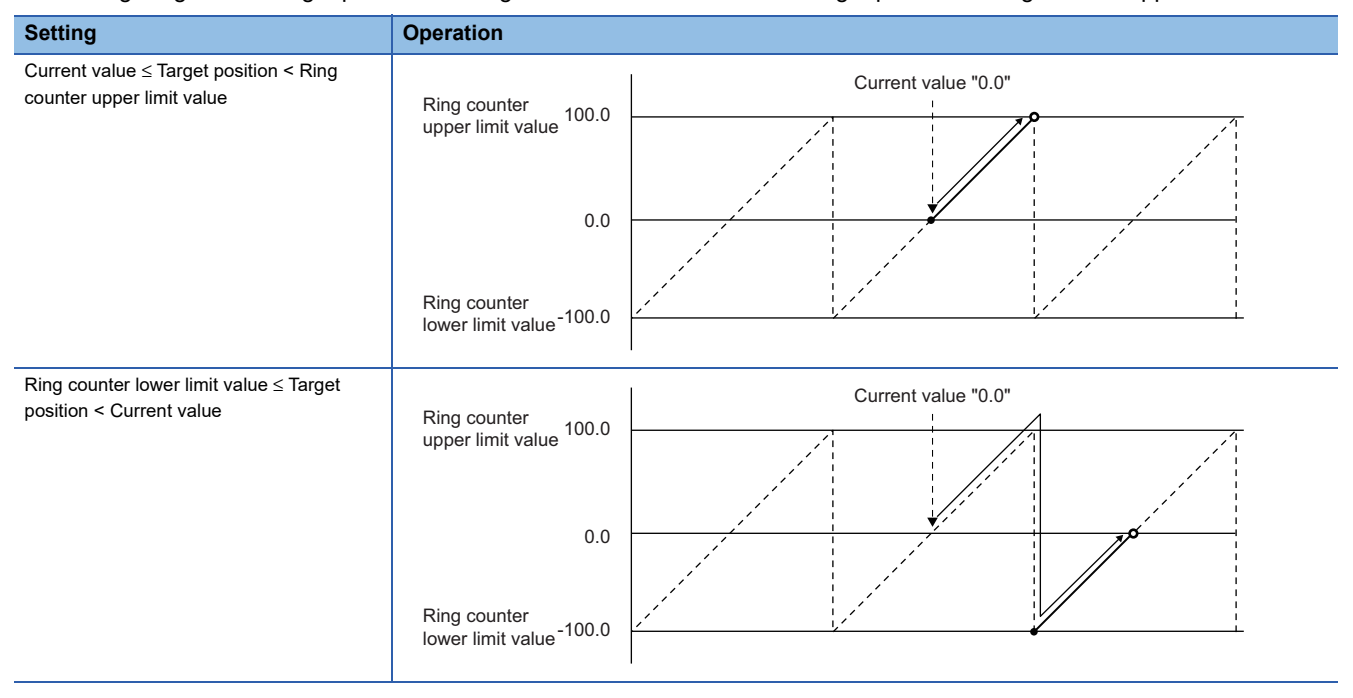

[When setting the target position exceeding the ring counter (Options (Options) bit 16)] is "1: Allow" The positioning operation that overflows the ring counter upper limit value can be performed. In this case, the ring counter upper limit value is used as a reference, and positioning is performed with the amount of movement exceeded as the relative movement amount. If the target position is set with the value smaller than the ring counter lower limit value, positioning does not start for the error "Out of Target Position Range" (error code: 1A05H).

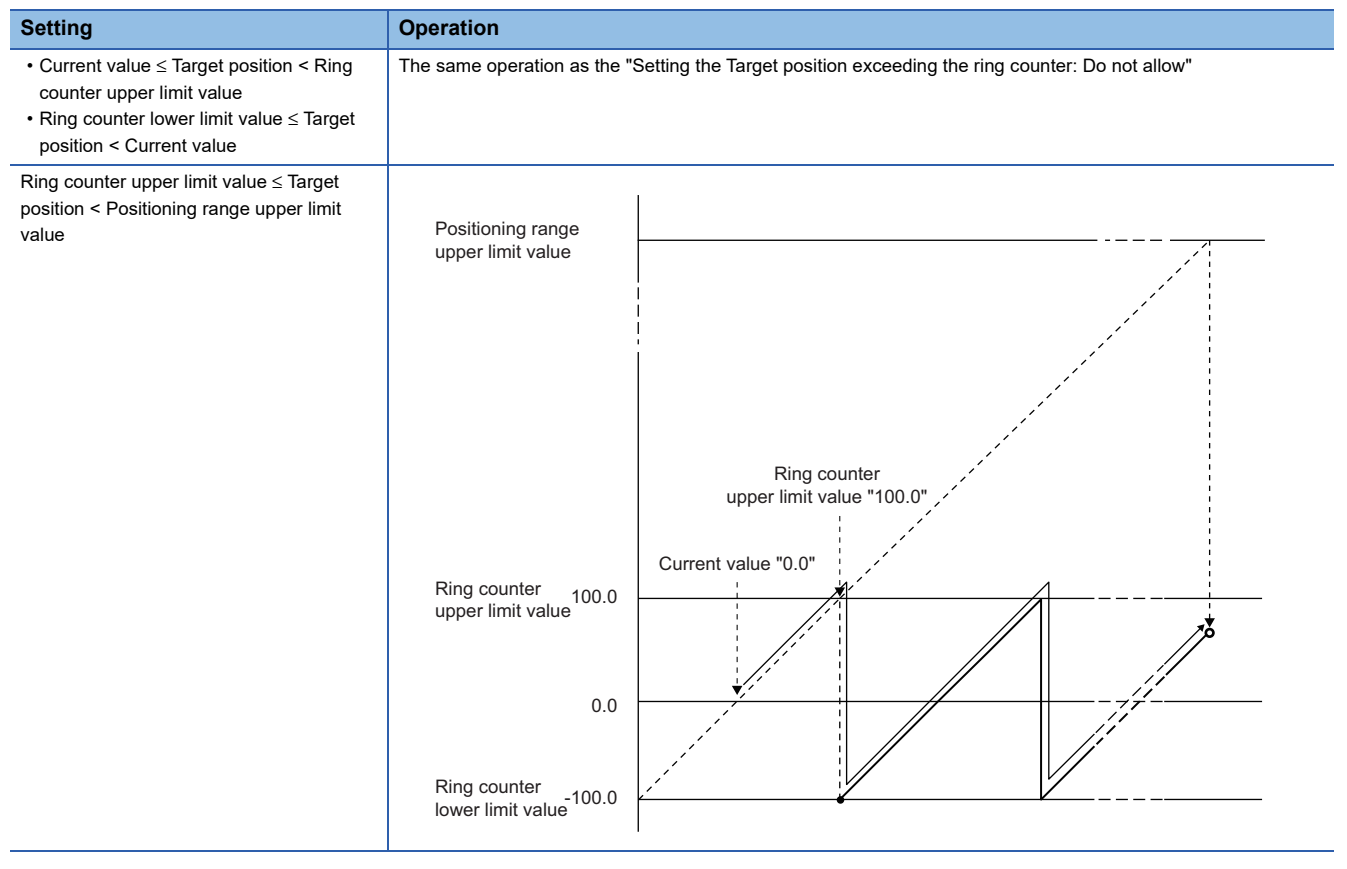

**Ex.** Operation when setting the ring counter upper limit value to "100.0", the ring counter lower limit value to "-50.0", the current position to "30.0", and the target position to "350.0" (the relative value positioning is executed after exceeding the ring counter upper limit value)

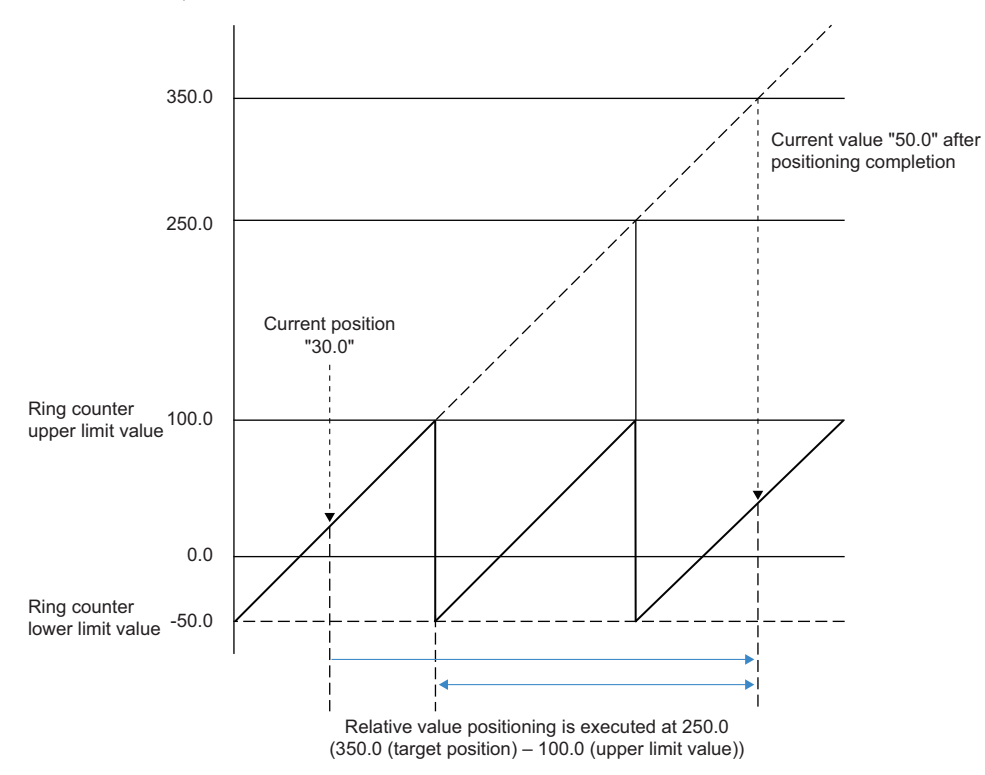

#### • 2: Negative Direction (mcNegativeDirection)

The positioning is executed from the current position to the target position of negative direction (address decrease). [When setting the target position exceeding the ring counter (Options (Options) bit 16)] is "0: Do not allow" The setting range of the target position is "Ring counter lower limit value ≤ Target position < Ring counter upper limit value".

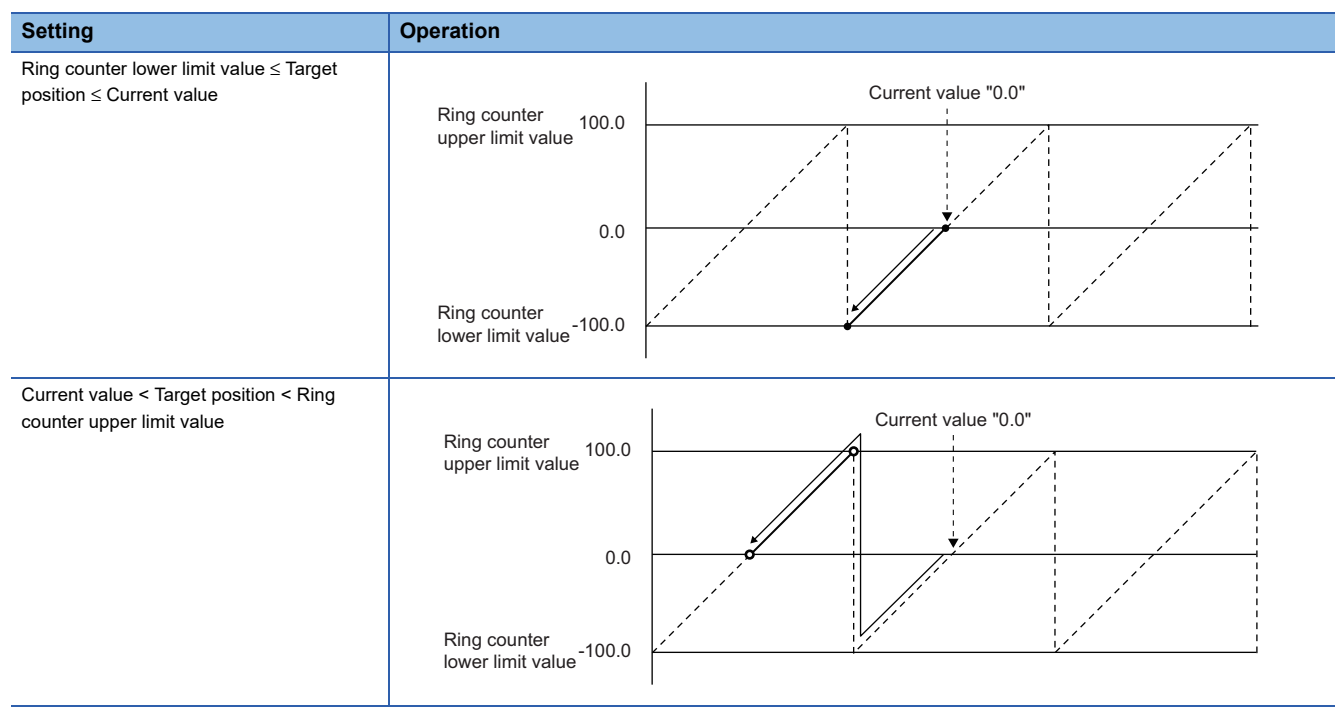

[When setting the target position exceeding the ring counter (Options (Options) bit 16)] is "1: Allow" The positioning operation that underflows the ring counter lower limit value can be performed. In this case, the ring counter lower limit value is used as a reference, and positioning is performed with the amount of movement exceeded as the relative movement amount. If the target position is set with the value bigger than the ring counter upper limit value, positioning does not start for the error "Out of Target Position Range" (error code: 1A05H).

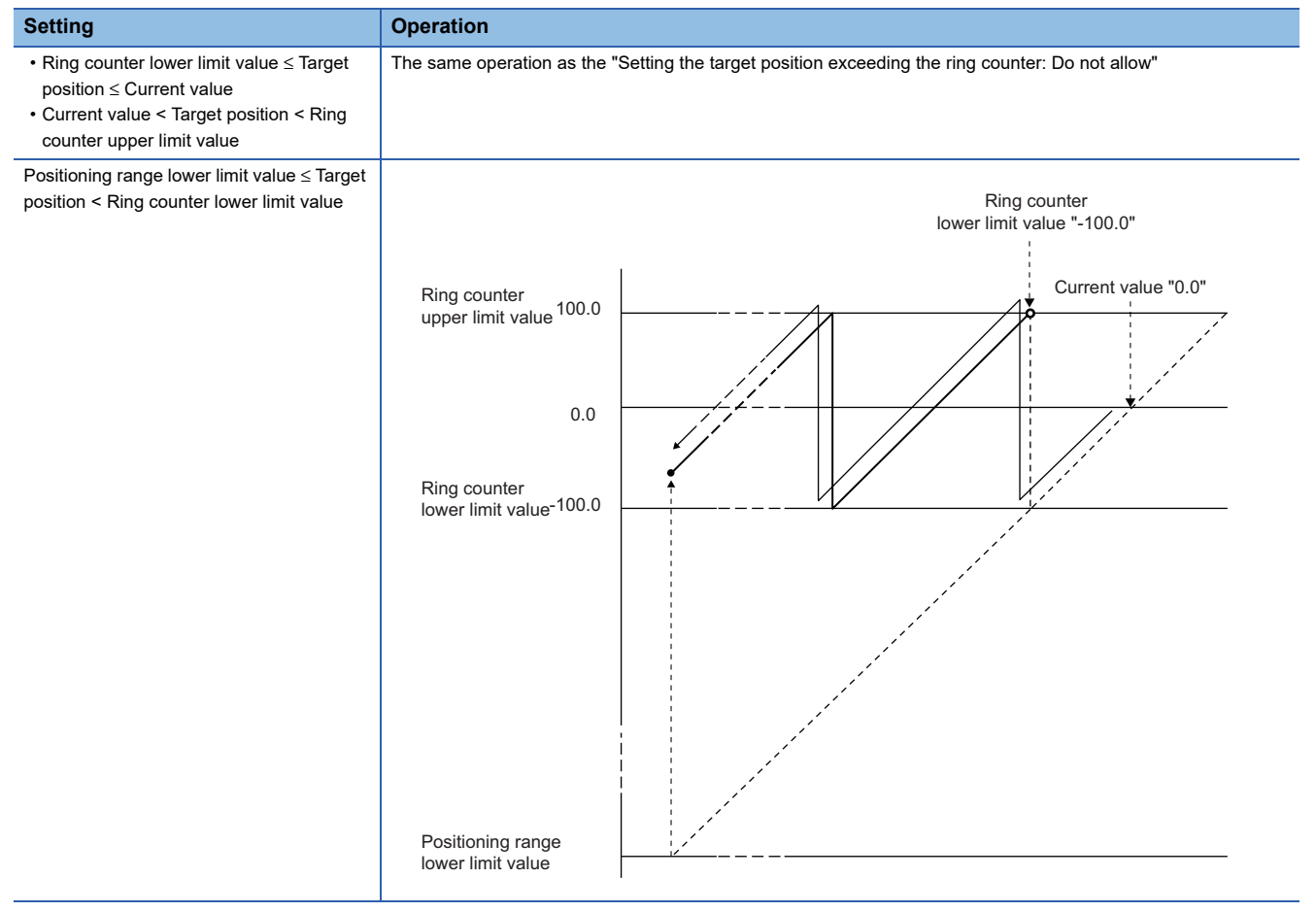

**Ex.**

Operation when setting the ring counter upper limit value to "100.0", the ring counter lower limit value to "-50.0", the current position to "-20.0", and the target position to "-220.0"

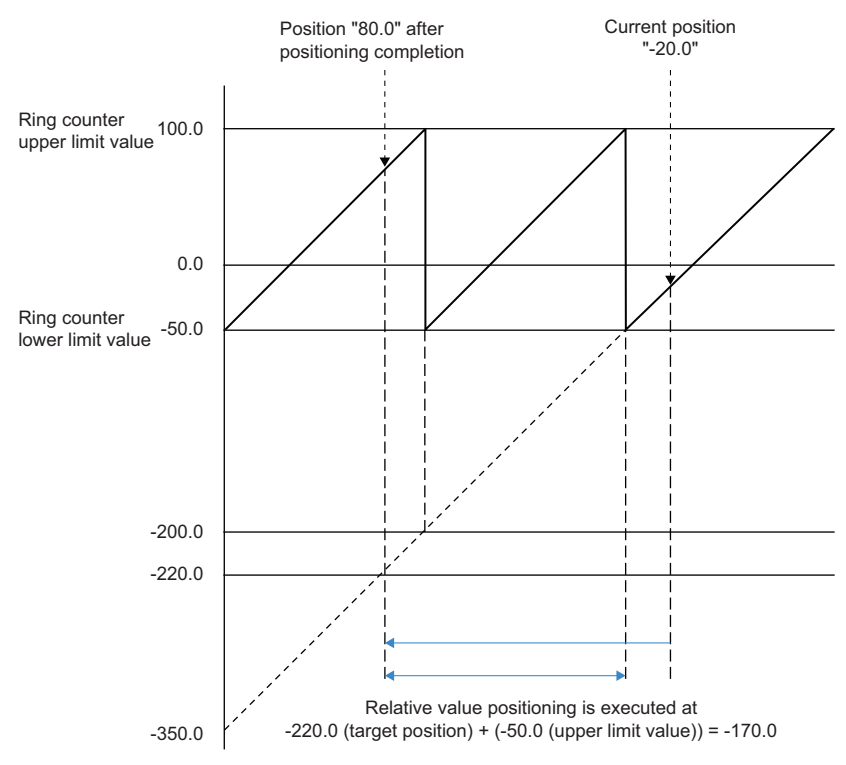

#### • 3: Shortest Path (mcShortestWay)

Based on the current position, positioning control is performed in the direction close to the target position (the one with the smaller absolute value of the movement amount). If the distance is the same in the positive direction and the negative direction, it is operated in the current direction.

The setting range of the target position is "Ring counter lower limit value ≤ Target position < Ring counter upper limit value" regardless of the setting of the specification of the target position exceeding the ring counter (Options (Options) bit16). If a value outside the above range is specified, the error "Out of Target Position Range" (error code: 1A05H) will occur and the axis will not start.

#### **Ex.**

Operation when setting the ring counter upper limit value to "100.0", the lower limit value to "-100.0", the current position to "80.0", and the target position to "- 80.0"

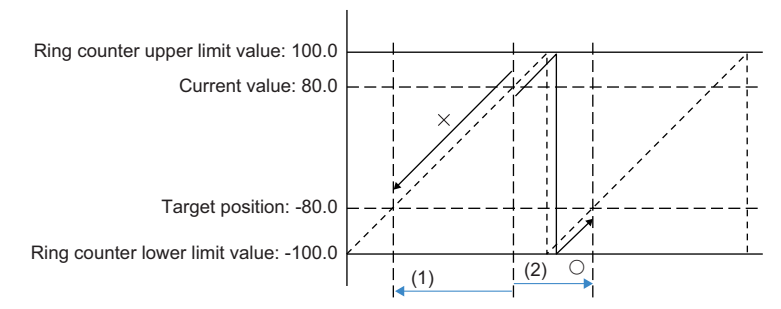

Since the movement amount of (1) is 160.0 and that of (2) is 40.0, positioning moves to the positive direction of (2).

#### <span id="page-233-1"></span>■**Buffer mode (BufferMode)**

Select the buffer mode. Aborting, Buffered, BlendingLow, BlendingPrevious, BlendingNext, and BlendingHigh can be set. For details, refer to the following.

**F** [Page 139 Buffer mode type](#page-140-0)

#### <span id="page-233-0"></span>■**Options (Options)**

Set the function options that are used in MC\_MoveAbsolute (Absolute Value Positioning) by specifying the bit.

The details of bit and the functions are shown below.

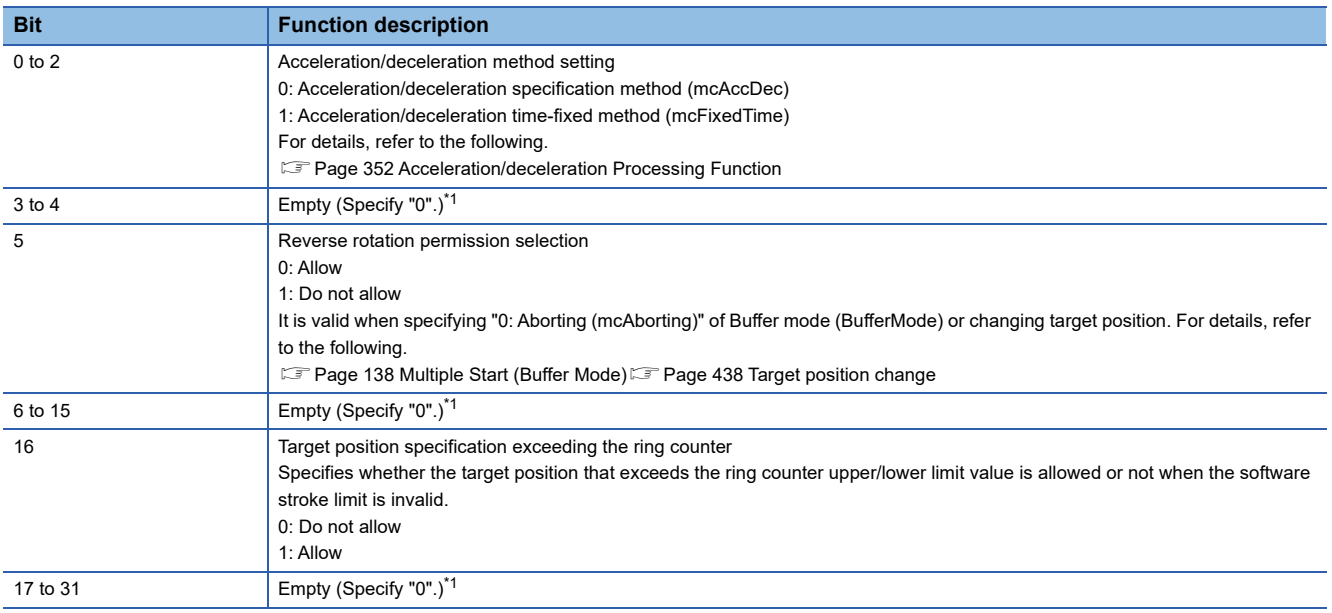

<span id="page-233-2"></span>\*1 If specifying other than "0", the error "Out of Options Range" (error code: 1A4EH) occurs, and the function will not start.

#### ■**Execution completion (Done)**

It becomes TRUE when reaching the target position.

#### ■**Executing (Busy)**

It is TRUE during the instruction execution. It becomes FALSE after reaching the target position.

#### ■**Controlling (Active)**

It is TRUE while the axis is controlled. It becomes FALSE after reaching the target position.

#### ■**Abortion of execution (CommandAborted)**

It becomes TRUE when another instruction is started during the execution of this FB.

#### ■**Error (Error)**

It becomes TRUE when an error is occurring in this FB.

#### ■**Error code (ErrorID)**

The error code generated in this FB is returned.

#### **Necessary slave object**

When using MC\_MoveAbsolute (Absolute Value Positioning), set the following slave object to the axis.

• Target position (607AH)

If the above slave object is not set, the error "Necessary Slave Object Unset" (error code: 1AA8H) will occur, and the axis will not start.

For details on the slave object setting, refer to the following.

**[Page 56 Axis Assignment](#page-57-0)** 

### **Relative Positioning Control**

In MC\_MoveRelative (Relative Value Positioning), Movement amount (Distance), Velocity (Velocity), Acceleration (Acceleration), Deceleration (Deceleration), Jerk (Jerk), and Buffer mode (BufferMode) can be set, and positioning of movement amount set in Movement amount (Distance) is executed from the current position at start (start point address). The movement direction is determined by the sign of the movement amount. Axis Status (AxisName.Md.AxisStatus) becomes "5: During positioning operation (DiscreteMotion)".

**Ex.**

When the start point address is 3000.0, and the movement amount is - 5000.0, positioning is carried out to - 8000.0.

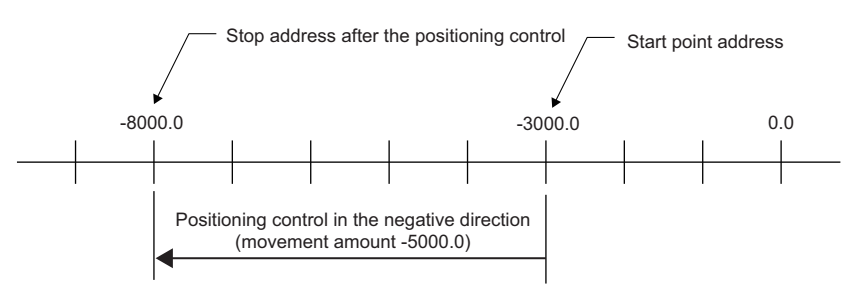

### **Details of setting items**

#### ■**Movement amount (Distance)**

Set the signed movement amount.

Positive movement amount: Move to positive direction (Address increase direction)

Negative movement amount: Move to negative direction (Address decrease direction)

When movement amount is 0, the axis is not operated, however, the execution completion (Done) will be TRUE.

If "the current value + the movement amount" overflows or underflows the software stroke limit upper/lower limit value when the software stroke limit is valid, the error "Out of Target Position Range" (error code: 1A05H) occurs and the FB does not start.

For details on movement amount range, refer to the following. **F** [Page 85 Positioning Range](#page-86-0)

#### ■**Velocity (Velocity)**

Set the set velocity at positioning control. For details, refer to the following.

**F** [Page 89 Velocity set range](#page-90-0)

#### ■**Acceleration (Acceleration)**

 Specify the acceleration. The setting details defer depending on Acceleration/deceleration method setting. For details, refer to the following.

**[Page 271 Multiple Axes Positioning Control](#page-272-0)** 

#### ■**Deceleration (Deceleration)**

 Specify the deceleration. The setting details defer depending on Acceleration/deceleration method setting. For details, refer to the following.

**F** [Page 271 Multiple Axes Positioning Control](#page-272-0)

#### ■**Jerk (Jerk)**

Set Jerk. For details, refer to the following. Fage 352 Acceleration/deceleration Processing Function

#### ■**Buffer mode (BufferMode)**

Select a buffer mode. Aborting, Buffered, BlendingLow, BlendingPrevious, BlendingNext, and BlendingHigh can be set. For details, refer to the following.

**F** [Page 139 Buffer mode type](#page-140-0)

#### <span id="page-235-0"></span>■**Options (Options)**

Set the function options that are used in MC\_MoveRelative by specifying the bit.

The details of bit and the functions are shown below.

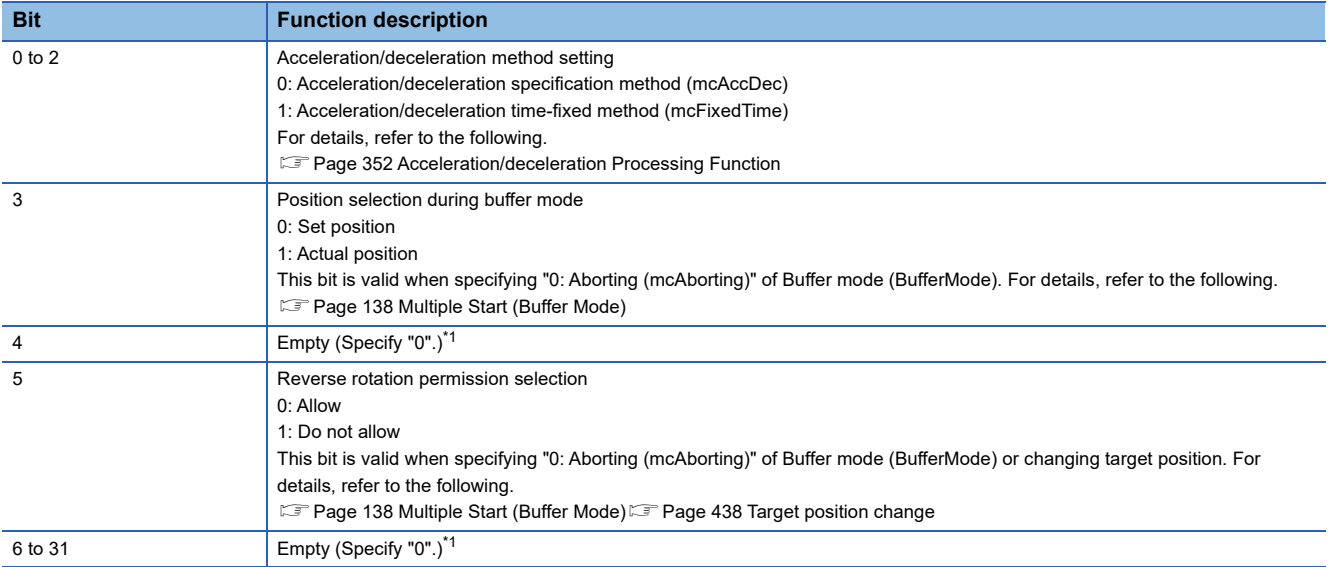

<span id="page-235-1"></span>\*1 If specifying other than "0", the error "Out of Options Range" (error code: 1A4EH) occurs, and the function will not start.

#### ■**Execution completion (Done)**

It becomes TRUE when reaching the target position.

#### ■**Executing (Busy)**

It is TRUE during the instruction execution. It becomes FALSE after reaching the target position.

#### ■**Controlling (Active)**

It is TRUE while the axis is controlled. It becomes FALSE after reaching the target position.

#### ■**Abortion of execution (CommandAborted)**

It becomes TRUE when another instruction is started during the execution of this FB.

#### ■**Error (Error)**

It becomes TRUE when an error is occurring in this FB.

#### ■**Error code (ErrorID)**

The error code generated in this FB is returned.

#### **Necessary slave object**

When using MC\_MoveRelative (Relative Value Positioning), set the following slave object to the axis.

• Target position (607AH)

If the above slave object is not set, the error "Necessary Slave Object Unset" (error code: 1AA8H) will occur, and the FB will not start.

For details on the slave object setting, refer to the following.

**[Page 56 Axis Assignment](#page-57-0)** 

#### **Precautions**

- Even though a FB is restarted or continuously updated, the current position where this FB was started for the first time is the starting address.
- Since it is processed with the floating point type, if the relative value positioning control is repeatedly executed, the movement amount specified may not be reached due to the calculation error.

# **6.2 Single Axis Speed Control**

This section describes operation of the single axis speed control (including position loop).

For speed control excluding position loop, refer to the following.

**F** [Page 295 Velocity Control](#page-296-0)

### **Relevant FB**

#### **MCv\_SpeedControl**

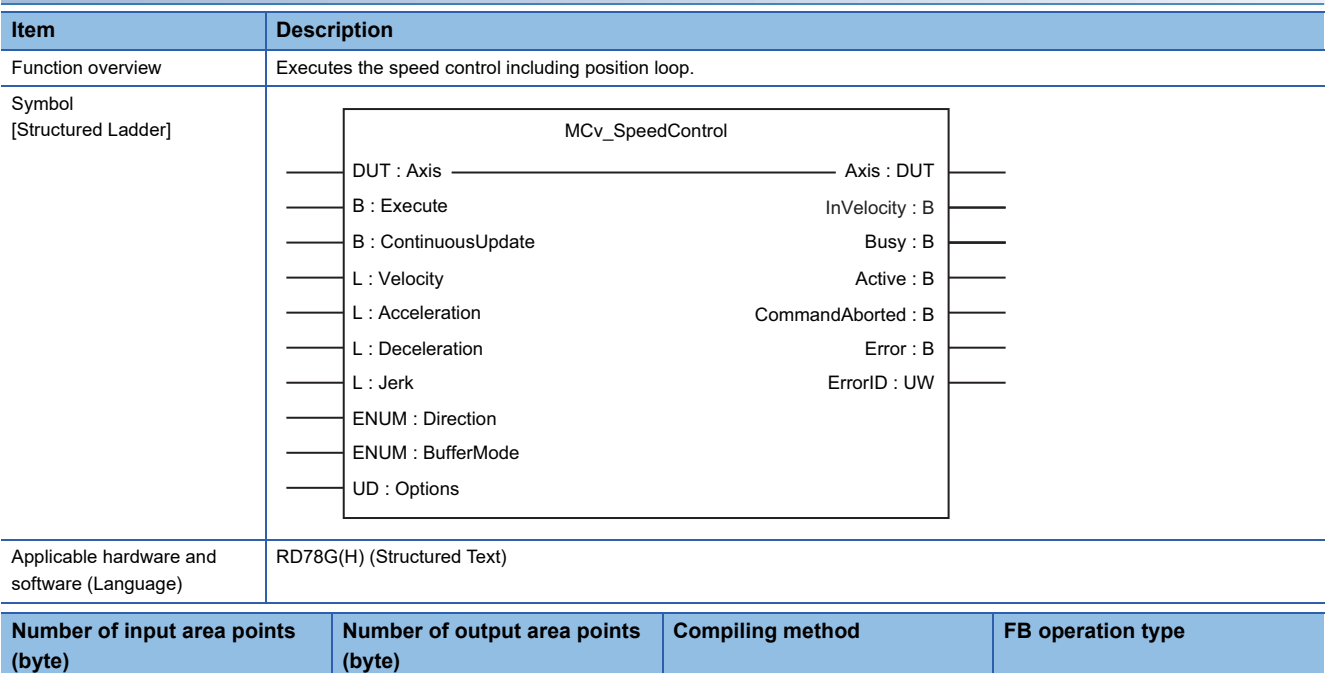

56 Subroutine type Real-time execution by the secution of  $\vert$  Subroutine type  $\vert$  Real-time execution

#### ■**Timing chart**

[When the FB is normally completed]

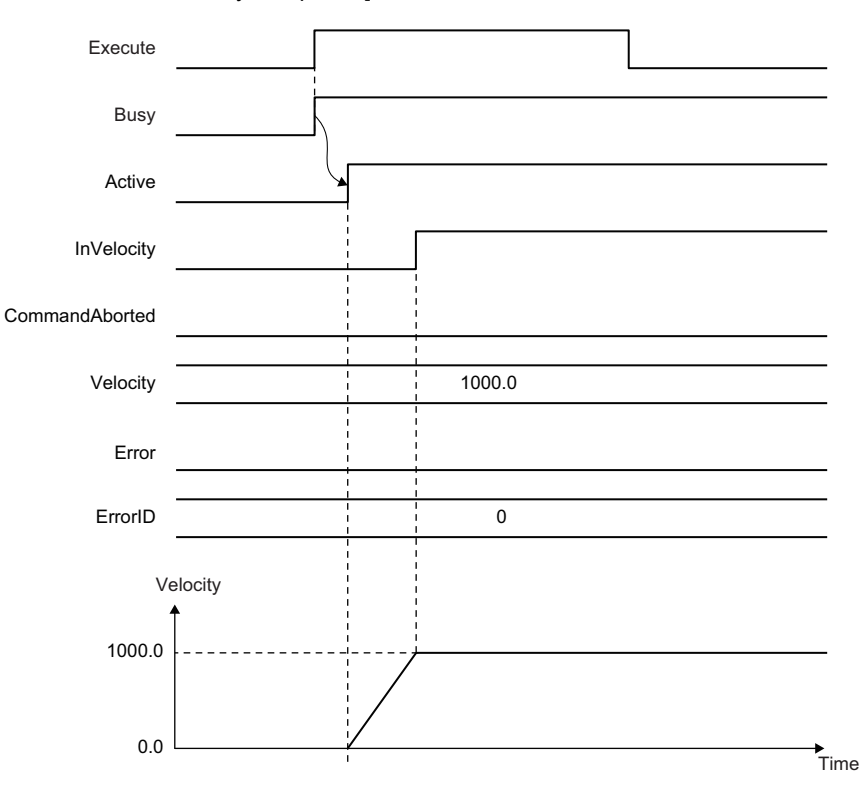

[When an error occurs] For details when an error occurs, refer to the following. Fage 27 Execute command (Execute) type/Enable (Enable)

#### ■**I/O variable**

Input import ↑: At start

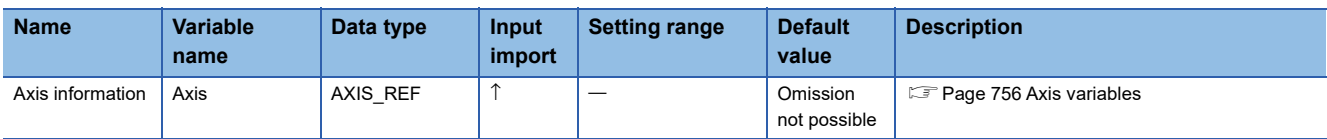

#### ■**Input variables**

Import ↑: At start, R: Retrigger possible, C: Continuous update possible

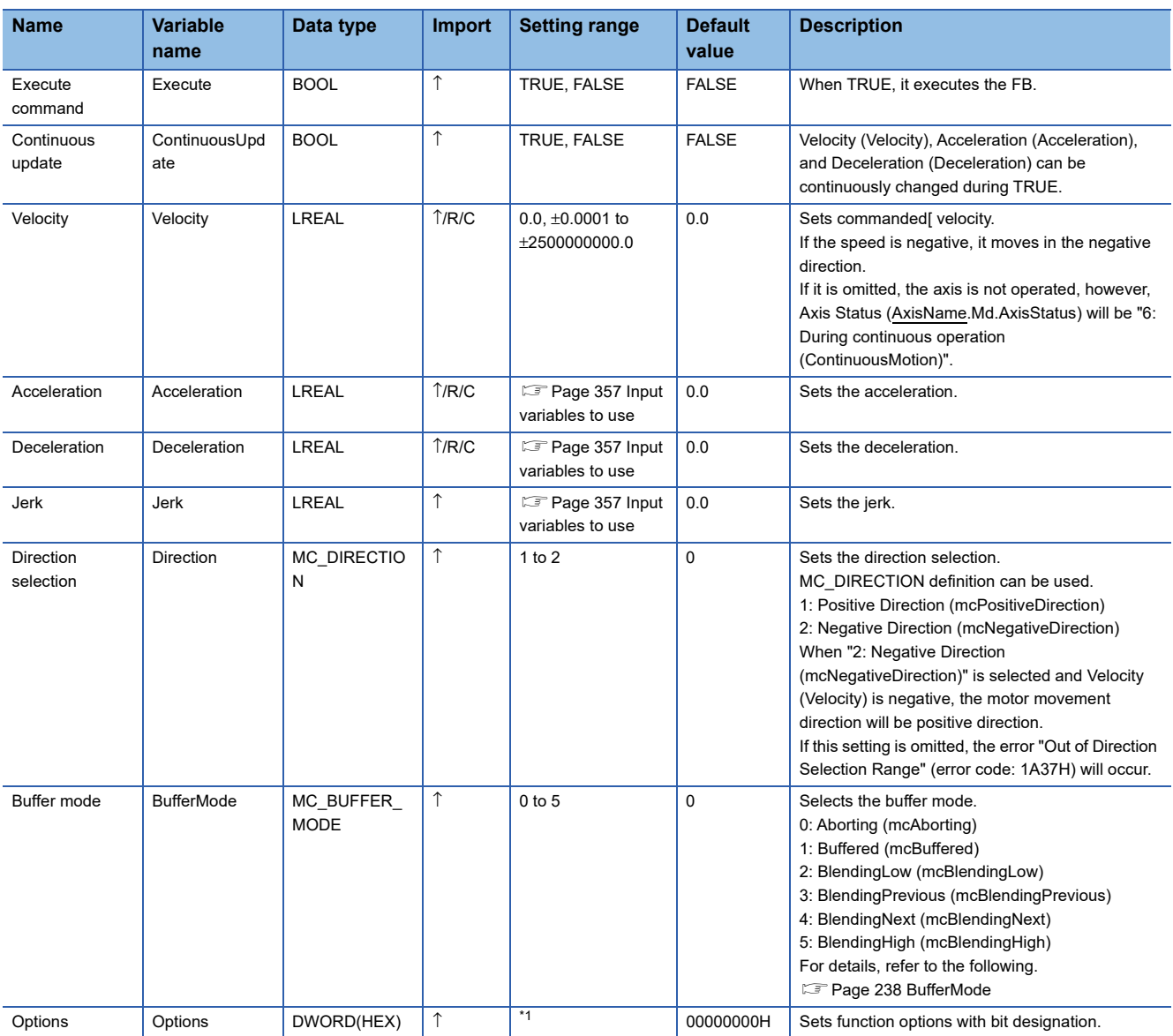

<span id="page-237-0"></span>\*1 For bits and function description, refer to the following table.

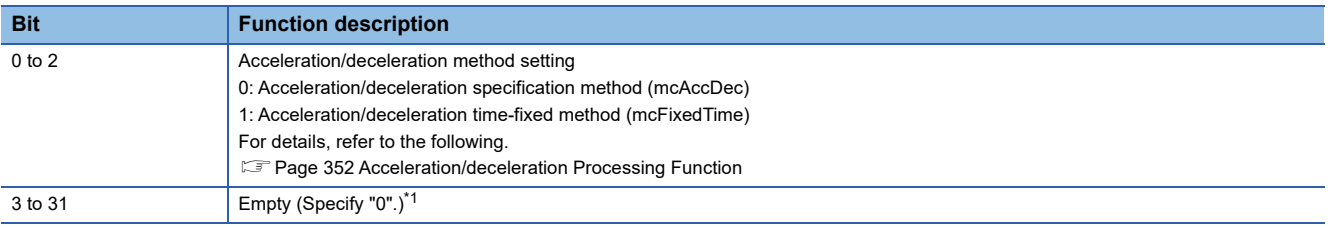

<span id="page-237-1"></span>\*1 If specifying other than "0", the error "Out of Options Range" (error code: 1A4EH) occurs, and the function will not start.

#### ■**Output variables**

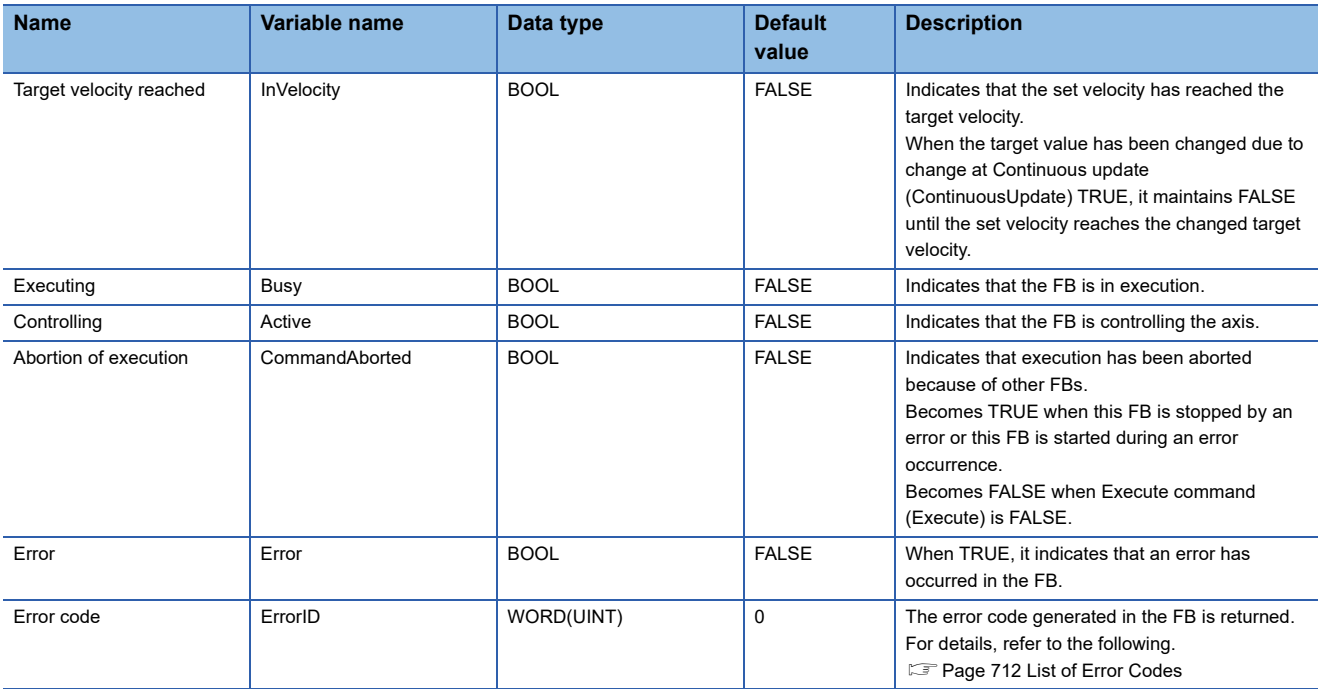

### **Control details**

Set the control mode of the driver side to csp and execute the speed control for the specified axis with the specified speed. MCv\_SpeedControl (Speed Control (Including Position Loop)) is used to execute. To stop the axis, use MC\_Stop (Forced Stop) or start another motion FB.

To perform the speed control with the control mode of the driver set to csv, use MC\_MoveVelocity (Speed Control), etc.

#### **Timing chart at start and the stop cause occurrence**

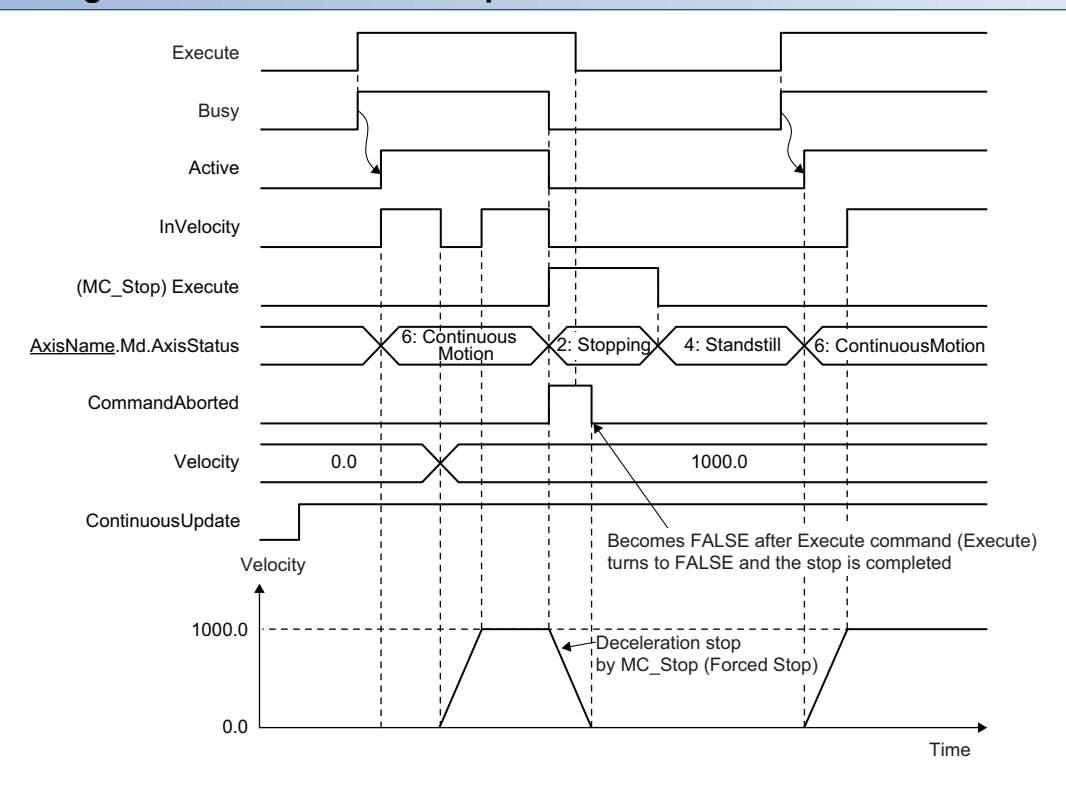

#### **Timing chart when the operation direction is changed**

If the sign of Velocity (Velocity) is reversed and the operation direction is changed when Continuous update (ContinuousUpdate) is TRUE, the axis accelerates toward the target velocity once after the deceleration stop.

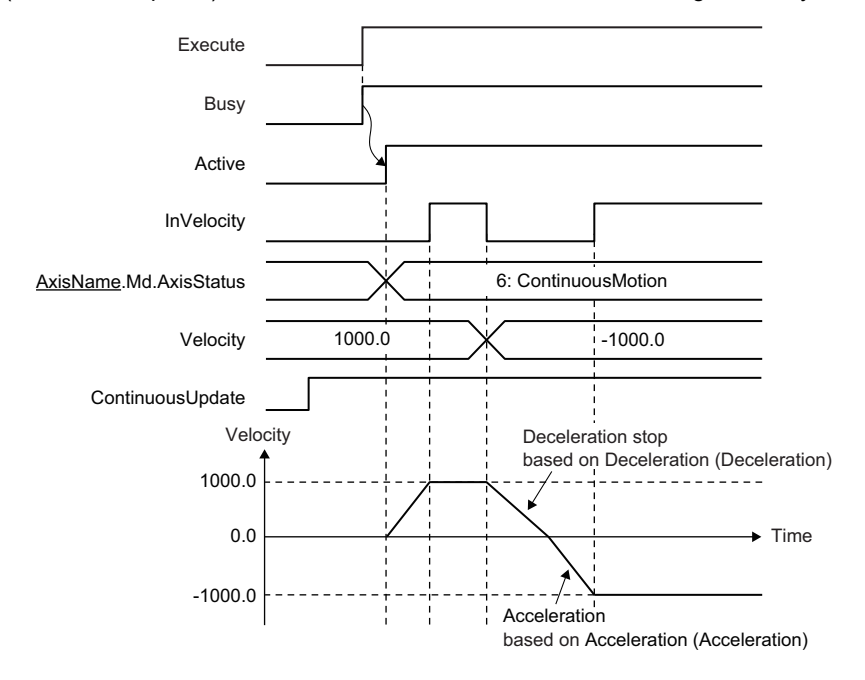

### <span id="page-239-0"></span>**BufferMode**

Select a buffer mode. Aborting, Buffered, BlendingLow, BlendingPrevious, BlendingNext, and BlendingHigh can be set.

For details on the operation, refer to the following.

**F** [Page 139 Buffer mode type](#page-140-0)

### **Necessary slave object**

When using Speed Control (Including Position Loop) for a single axis, set the following slave objects for the axis.

• Target position (607AH)

If the above slave object is not set, the error "Necessary Slave Object Unset" (error code: 1AA8H) occurs, and the velocity control of the axis does not start.

For details of slave object settings, refer to the following.

**F** [Page 56 Axis Assignment](#page-57-0)

This section describes the single axis manual control.

### **Relevant variables**

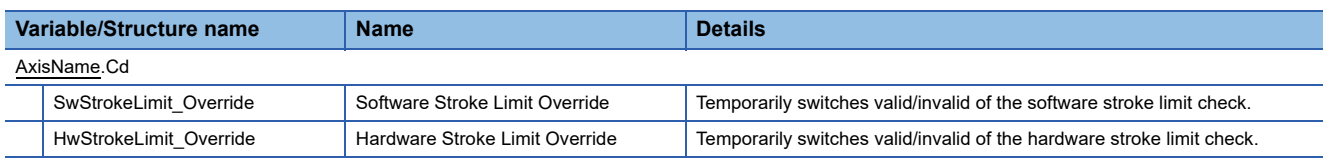

### **Relevant FB**

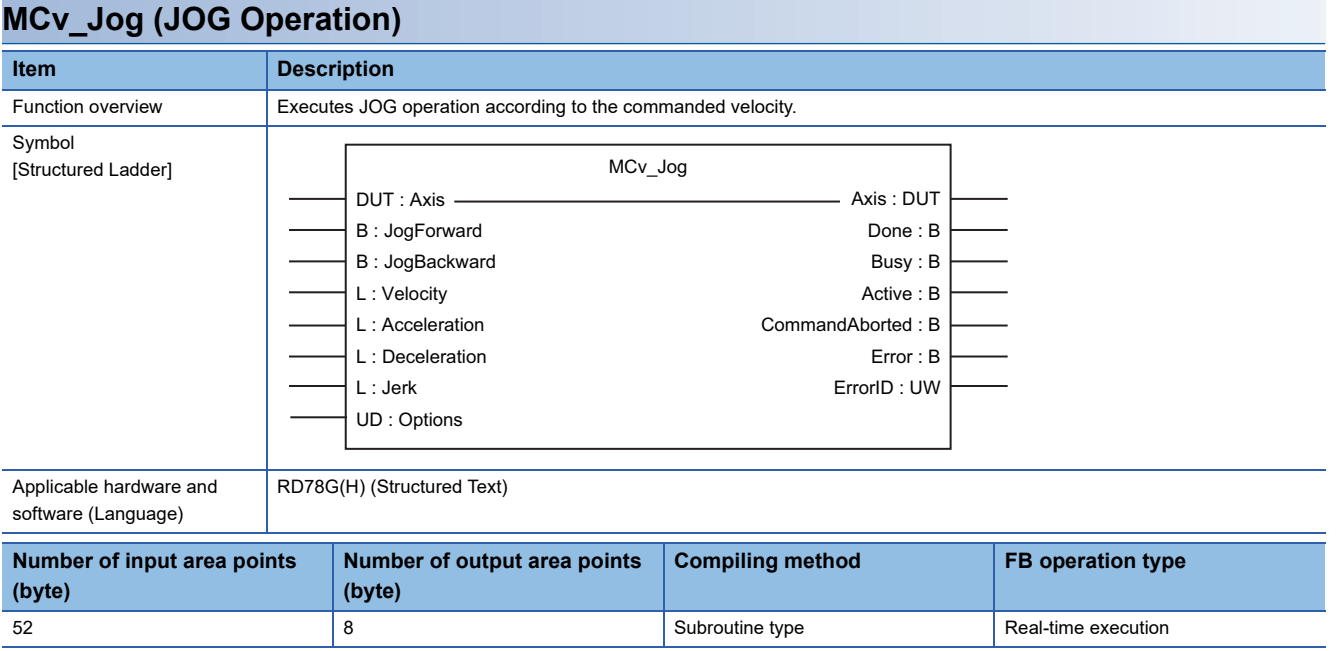

#### ■**Timing chart**

[When the FB is normally completed]

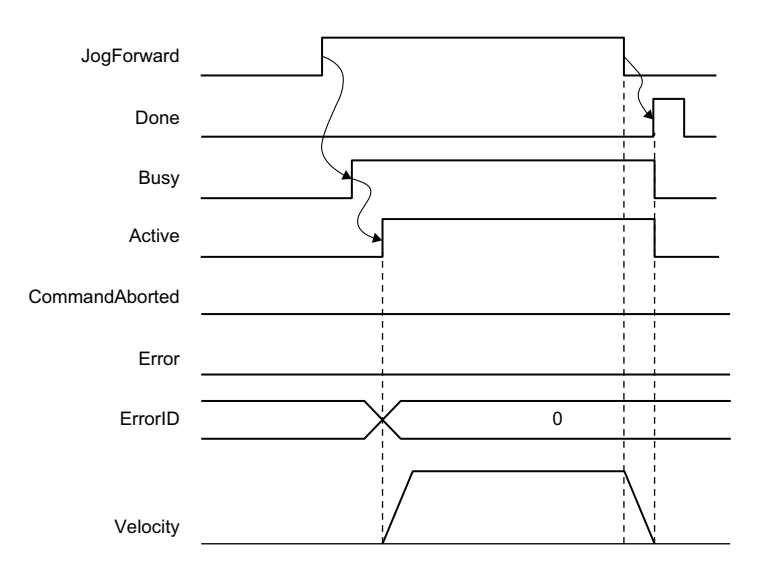

[When an error occurs]

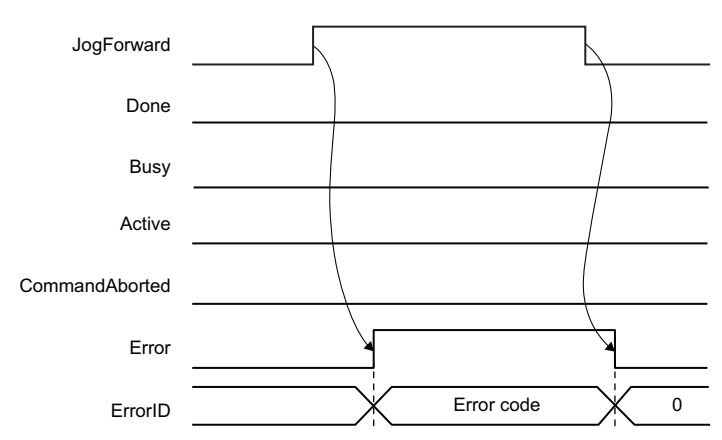

#### ■**I/O variable**

Input import ↑: At start

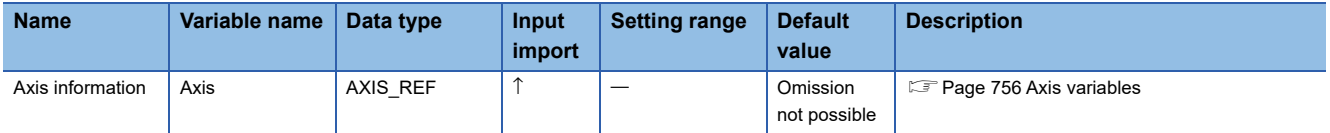

#### ■**Input variables**

Import  $□$ : Always, ↑: At start

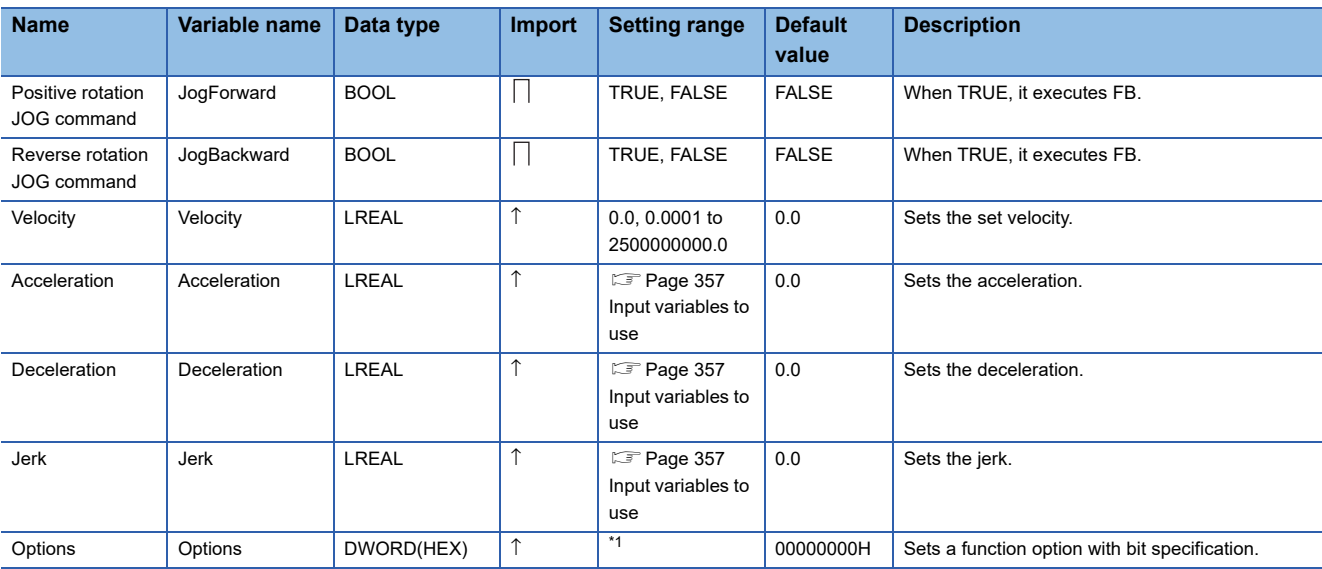

<span id="page-242-0"></span>\*1 For bits and the function description, refer to the following table.

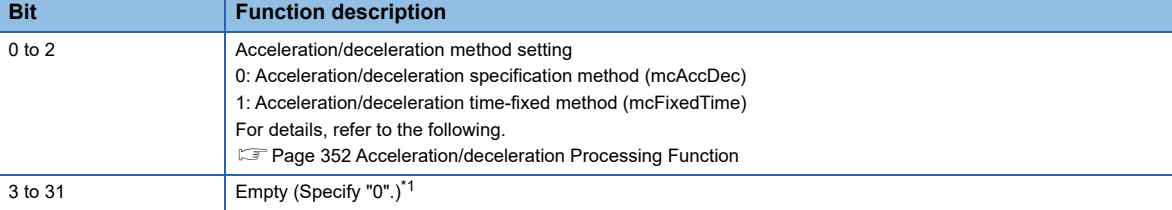

<span id="page-242-1"></span>\*1 If specifying other than "0", the error "Out of Options Range" (error code: 1A4EH) occurs, and the function will not start.

#### ■**Output variables**

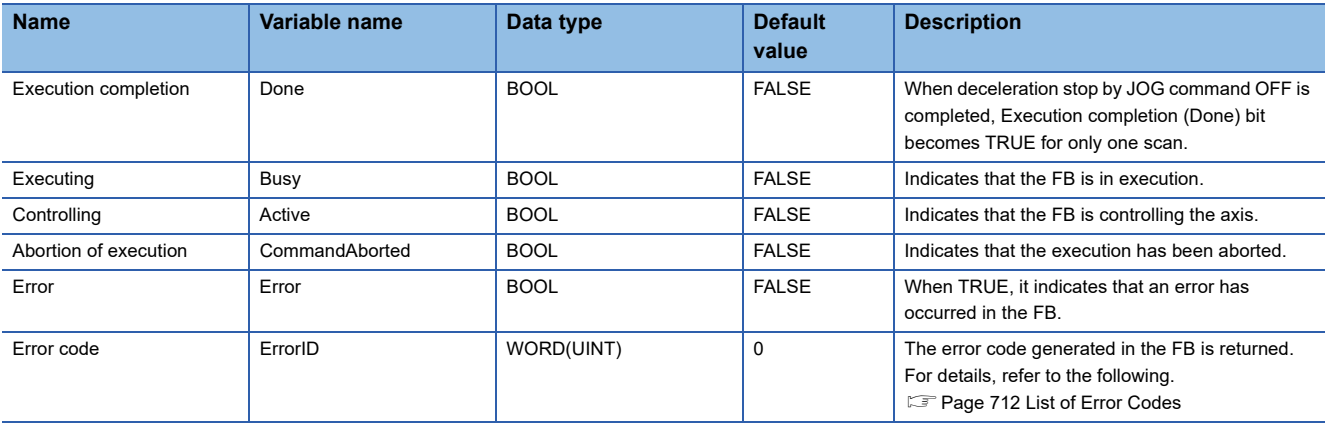

### **Types of manual control**

There is the following type of manual control.

#### **JOG operation**

JOG operation is a control method in which the machine is moved by only a movement amount (commands are continuously output while the JOG command is TRUE).

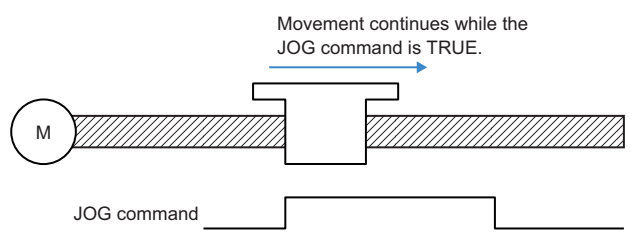

### **JOG operation**

In JOG operation, the command is output from the motion system to the axis while the positive/reverse rotation JOG command is input by using MCv\_Jog (JOG Operation), and then the axis operates to the specified direction.

#### $\mathsf{Point} \mathcal{P}$

• JOG operation can be executed even though the homing is not completed.

- JOG operation can be started from outside to inside of the software stroke limit range. (If the JOG operation is started to outside direction of the software stroke limit range, an error will occur.)
- JOG operation can be started from outside to inside of the hardware stroke limit range. (If the JOG operation is started to outside direction of the hardware stroke limit range, an error will occur.)

**Ex.** When a reverse rotation JOG operation is executed after a positive rotation JOG operation

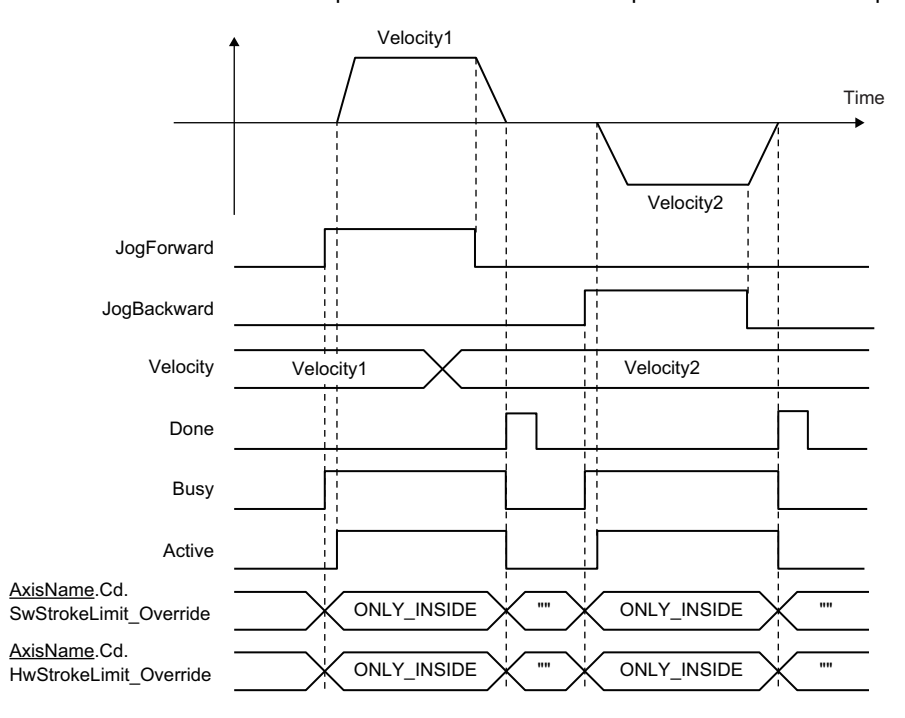

#### **Control details**

- JOG operation is carried out with MCv\_Jog (JOG Operation).
- The target axis is moved to the specified direction during TRUE, by setting Positive rotation JOG command (JogForward) or Reverse rotation JOG command (JogBackward) to TRUE.
- Axis Status (AxisName.Md.AxisStatus) during JOG operation is "6: During continuous operation (ContinuousMotion)".
- A deceleration stop is executed by setting Positive rotation JOG command (JogForward) or Reverse rotation JOG command (JogBackward) to FALSE.

Axis Status (AxisName.Md.AxisStatus) changes to "4: Standby (Standstill)" after the deceleration stop is completed.

- When Error (Error) becomes TRUE during the deceleration by setting Positive rotation JOG command (JogForward) or Reverse rotation JOG command (JogBackward) to FALSE, Error (Error) becomes TRUE until Positive rotation JOG command (JogForward) or Reverse rotation JOG command (JogBackward) is changed TRUE.
- When another operation instruction is started during a JOG operation, the operation is carried out based on the Buffer mode (BufferMode) setting.
- When a JOG operation is started during another operation instruction, the start request will be ignored and the warning "Start during Operation Warning" (warning code: 0D01H) will occur. Start a JOG operation when Axis Status (AxisName.Md.AxisStatus) is "4: Standby (Standstill)".
- Use velocity change by override function to change the velocity during JOG operation. For details, refer to the following. **F** [Page 384 Override Function](#page-385-0)

#### **Details of setting items**

- ■**Positive rotation JOG command (JogForward) / Reverse rotation JOG command (JogBackward)**
- Positive rotation JOG operation and reverse rotation JOG operation are started by setting Positive rotation JOG command (JogForward) and Reverse rotation JOG command (JogBackward) to TRUE respectively, and the target axis is moved to the specified direction during TRUE.
- If Positive rotation JOG command (JogForward) and Reverse rotation JOG command (JogBackward) are turned TRUE simultaneously, the warning "JOG Command Input at Both Directions Warning" (warning code: 0D02H) will be detected, Abortion of execution (CommandAborted) becomes TRUE, and the JOG operation is not carried out. After that, both direction JOG operation sets to FALSE and as only one of the JOG operation sets to TRUE after Abortion of execution (CommandAborted) turns to FALSE, the operation is carried out.
- If the other JOG command of the same FB becomes TRUE during a JOG operation, the warning "JOG Command Input at Both Directions Warning" (warning code: 0D02H) will be detected and a deceleration stop will be executed from the point where TRUE is detected. To execute JOG operation, become TRUE either Positive rotation JOG command (JogForward) or Reverse rotation JOG command (JogBackward).

#### **Ex.** When the other JOG command is TRUE during operation

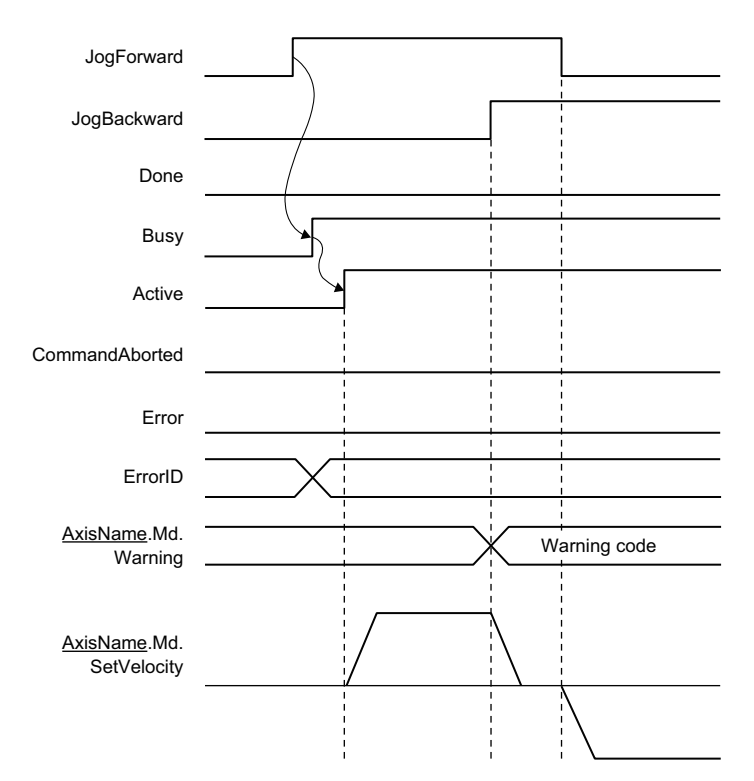

 • During deceleration stop when Positive rotation JOG command (JogForward) or Reverse rotation JOG command (JogBackward) are FALSE, re-acceleration will not be performed even if the JOG command is set to TRUE. After the deceleration stop is completed, the acceleration will be performed.

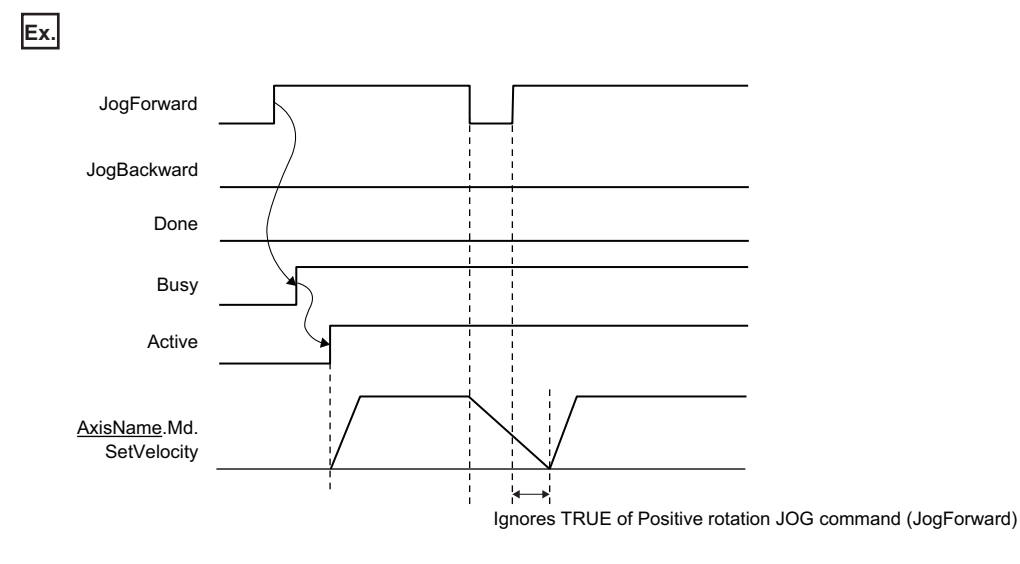

- To repeatedly perform deceleration stop and acceleration while moving by JOG operation, use the override function to perform the velocity change.
- For details on the override function, refer to the following. **F** [Page 384 Override Function](#page-385-0)

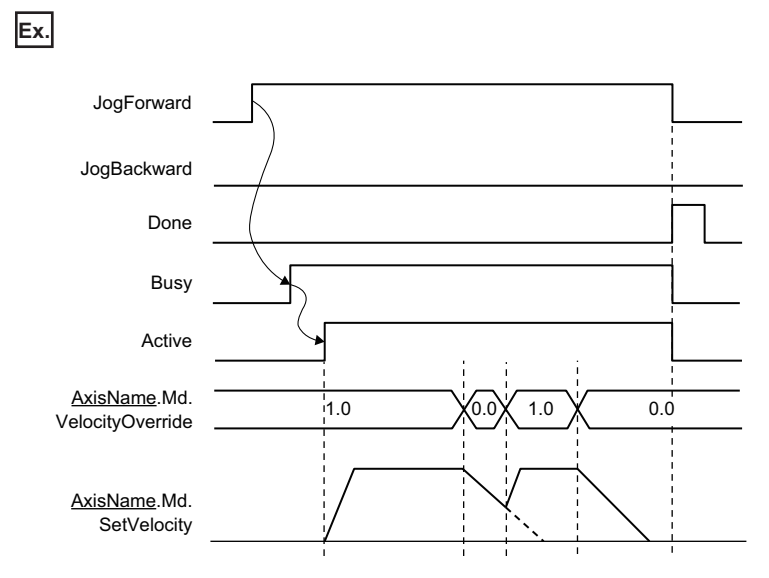

#### ■**Velocity (Velocity)/Acceleration (Acceleration)/Deceleration (Deceleration)/Jerk (Jerk)**

- Set Velocity, Acceleration, Deceleration, and Jerk during JOG operation.
- The settings are imported when JOG operation is started by setting Positive rotation JOG command (JogForward) or Reverse rotation JOG command (JogBackward) to TRUE. A change during JOG operation is not accepted.
- For details on combined operation, refer to the following.  $\square$  [Page 89 Velocity set range](#page-90-0),  $\square$  [Page 352 Acceleration/deceleration Processing Function](#page-353-0)

#### ■**Options (Options)**

• Set the function options to be used. The details of bit and the functions are shown below.

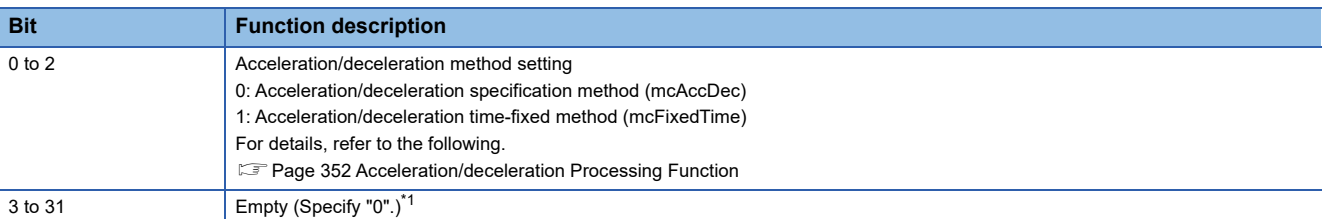

<span id="page-246-0"></span>\*1 If specifying other than "0", the error "Out of Options Range" (error code: 1A4EH) occurs and the function will not start.

#### **Precautions**

- For safety, set a small value in Velocity (Velocity) first and check the movement, and then gradually increase the value.
- Use the hardware stroke limit function when carrying out JOG operation near the upper or lower limits. If the hardware stroke limit function is not used, the workpiece may exceed the moving range and cause an accident.
- When software stroke limit function is valid and Software Stroke Limit Override (AxisName.Cd.SwStrokeLimit Override) is other than DISABLE (Check disabled) or ONLY\_INSIDE (Check disabled for movement returning to the range), rewrites Software Stroke Limit Override (AxisName.Cd.SwStrokeLimit\_Override) into ONLY\_INSIDE (Check disabled for movement returning to the range) during MCv\_Jog (JOG Operation) execution, and rewrites it into "" during JOG operation completion.
- When software stroke limit function is valid and Hardware Stroke Limit Override (AxisName.Cd.HwStrokeLimit\_Override) is other than DISABLE (Check disabled) or ONLY\_INSIDE (Check disabled for movement returning to the range), rewrites Hardware Stroke Limit Override (AxisName.Cd.HwStrokeLimit\_Override) into ONLY\_INSIDE (Check disabled for movement returning to the range) during MCv\_Jog (JOG Operation) execution, and rewrites it into "" during JOG operation completion.
- Do not change Software Stroke Limit Override (AxisName.Cd.SwStrokeLimit\_Override) and Hardware Stroke Limit Override (AxisName.Cd. HwStrokeLimit\_Override) during MCv\_Jog (JOG Operation) execution.
- Note that the value of Software Stroke Limit Override (AxisName.Cd.SwStrokeLimit\_Override) and Hardware Stroke Limit Override (AxisName.Cd. HwStrokeLimit\_Override) are retained to the next instruction during multiple start because the next instruction is analyzed during operation when multiple start is executed during JOG operation.
- When moving to negative direction against at start after deceleration stop during JOG operation, and when the target velocity exceeds the velocity limit value, the warning "Velocity Limit Value Over Warning on Direction Change" (warning code: 0D20H) occurs. Also, when the acceleration time exceeds 8400.0 [s] seconds, the warning "Acceleration Time Over Warning on Direction Change" occurs. (The operation continues with velocity 0.) The moving starts after changing control to remove the cause.

#### **Ex.**

When setting Positive Direction Velocity Limit Value (AxisName.Pr.VelocityLimit\_Positive) = 2000.0, and Negative Direction Velocity Limit Value (AxisName.Pr.VelocityLimit\_Negative) = 1000.0

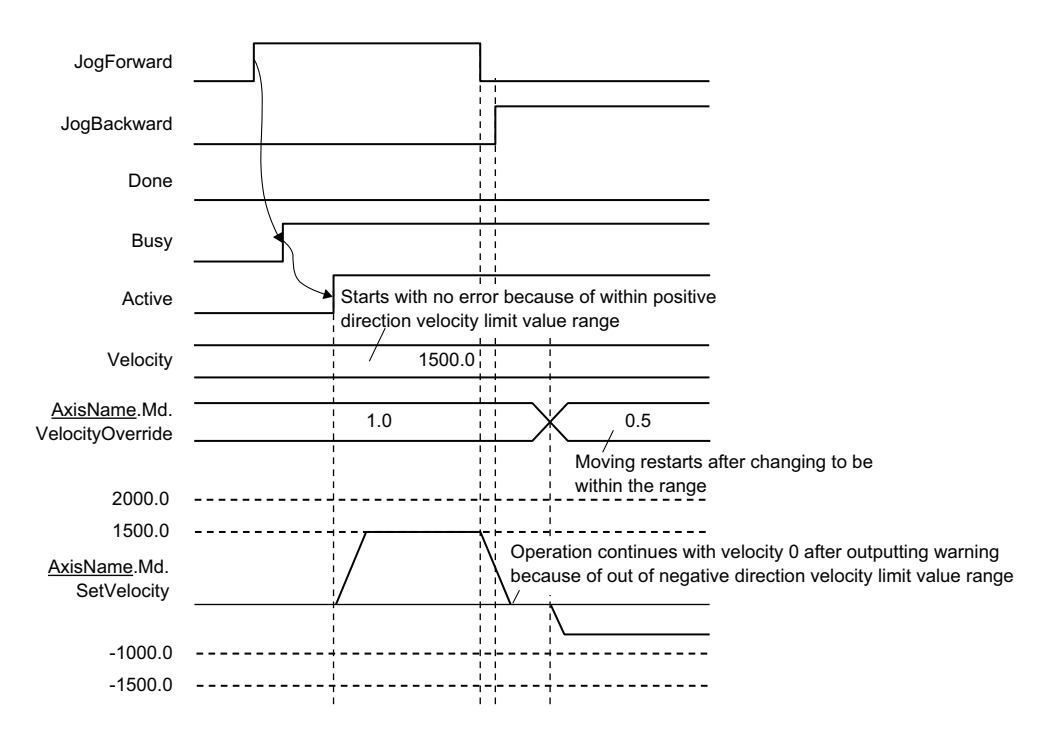

#### **Necessary slave object**

When using JOG operation, set the following slave objects for the axis.

• Target position (607AH)

If the above slave object is not set, the error "Necessary Slave Object Unset" (error code: 1AA8H) occurs, and the axis will not start.

For details of slave object settings, refer to the following.

**[Page 56 Axis Assignment](#page-57-0)** 

# **6.4 Multiple Axes Positioning Control**

The details and usage of the multiple axes positioning controls are explained in this section. The multiple axes positioning controls use address information and execute positioning to the specified position using interpolation control.

### **Relevant variables**

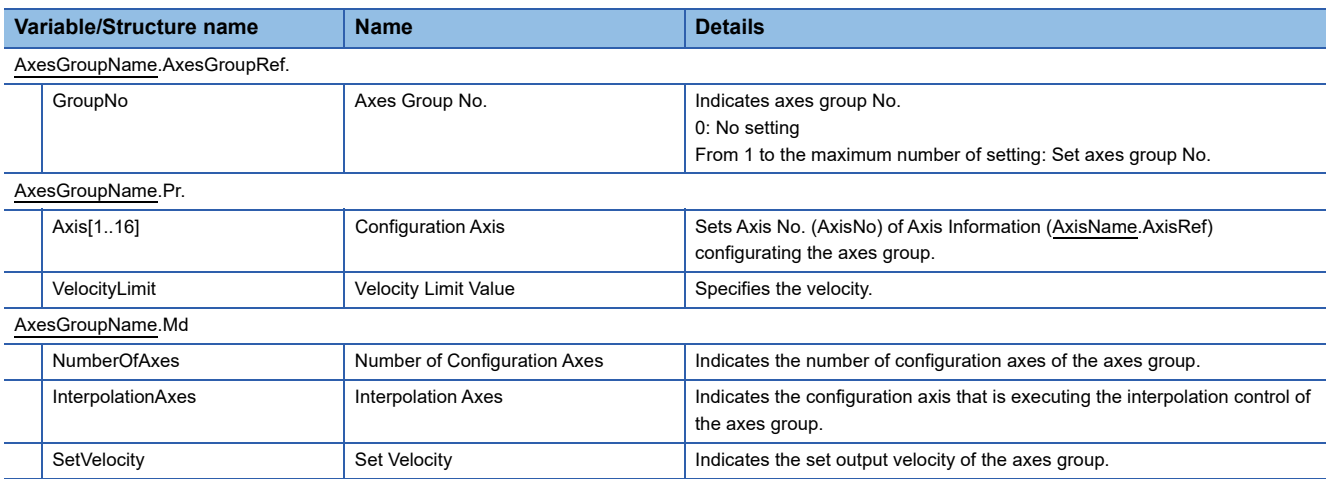

#### **Monitor data in multiple axes positioning control**

Configuration axes of the axes group that are used for the multiple axes positioning control can be checked in Interpolation Axes (AxesGroupName.Md.InterpolationAxes).

### **Relevant FBs**

#### **MCv\_MoveLinearInterpolateAbsolute**

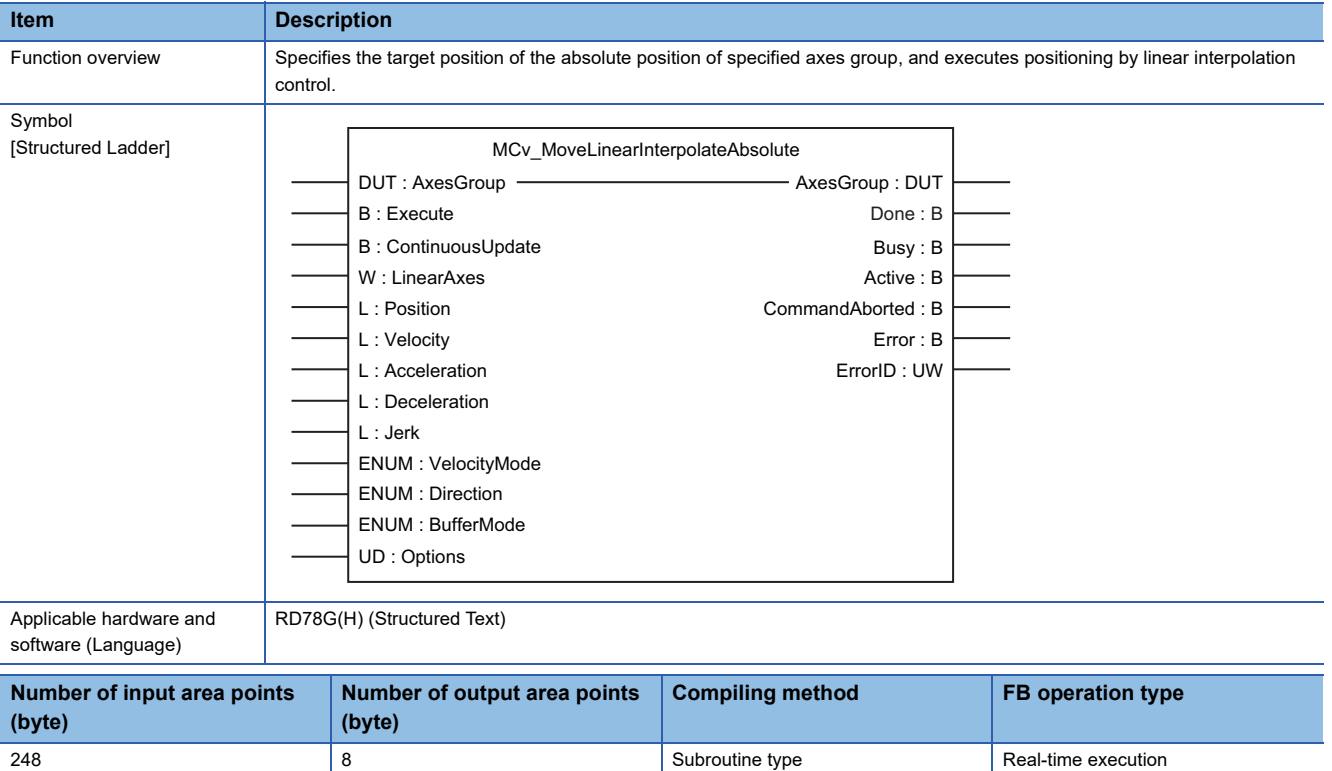

#### ■**I/O variable**

Input import ↑: At start

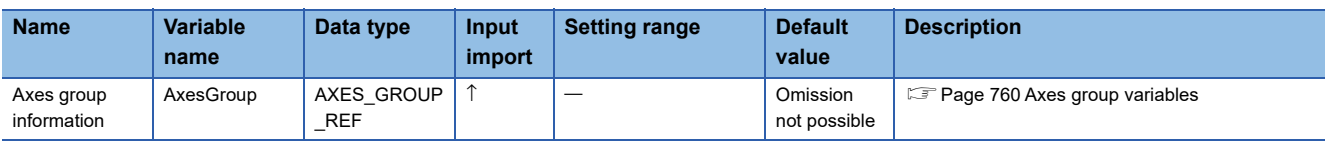

#### ■**Input variables**

Import ↑: At start, R: Retrigger possible, C: Continuous update possible

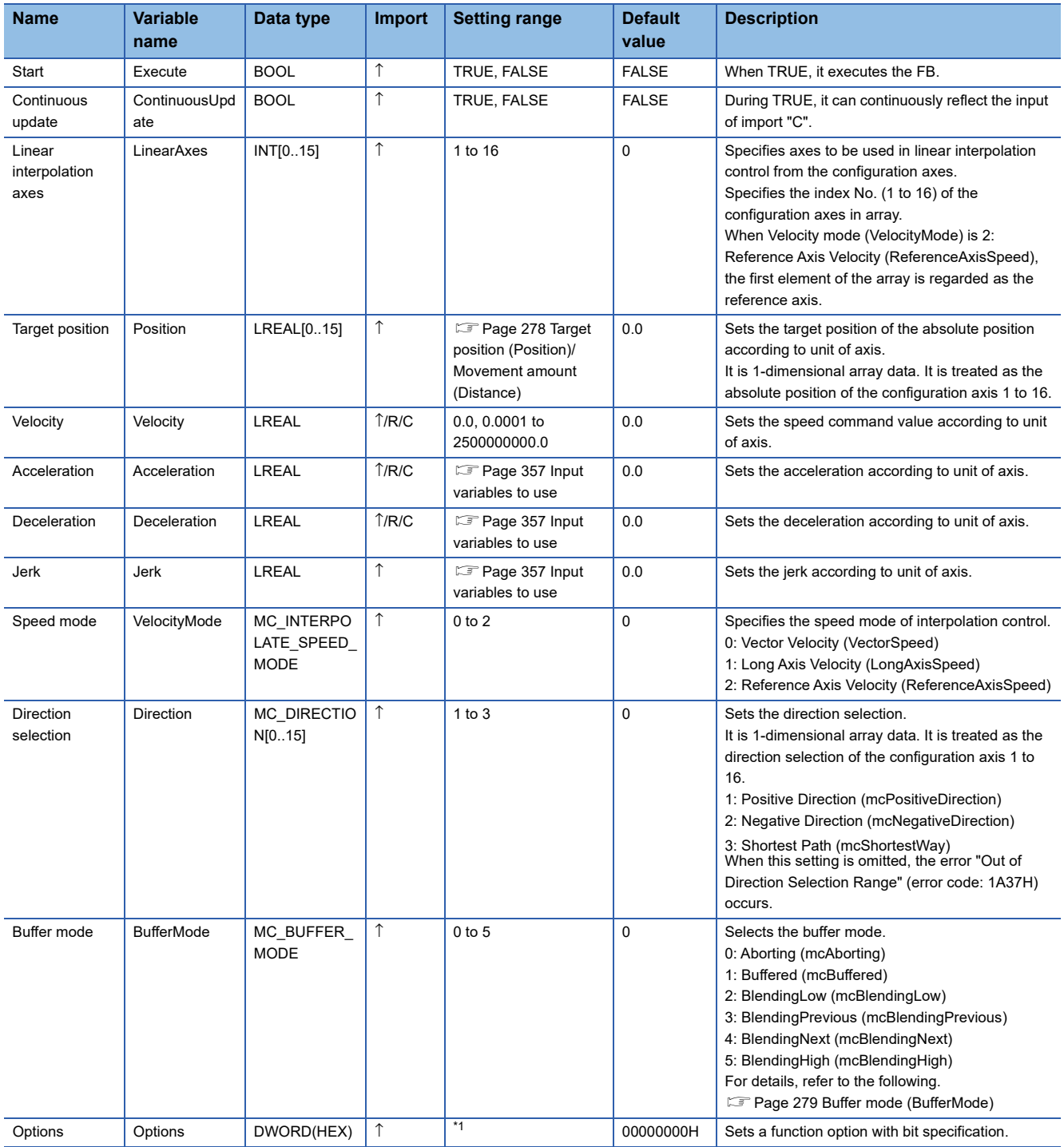

#### <span id="page-250-0"></span>\*1 For a bit and the function description, refer to the following table.

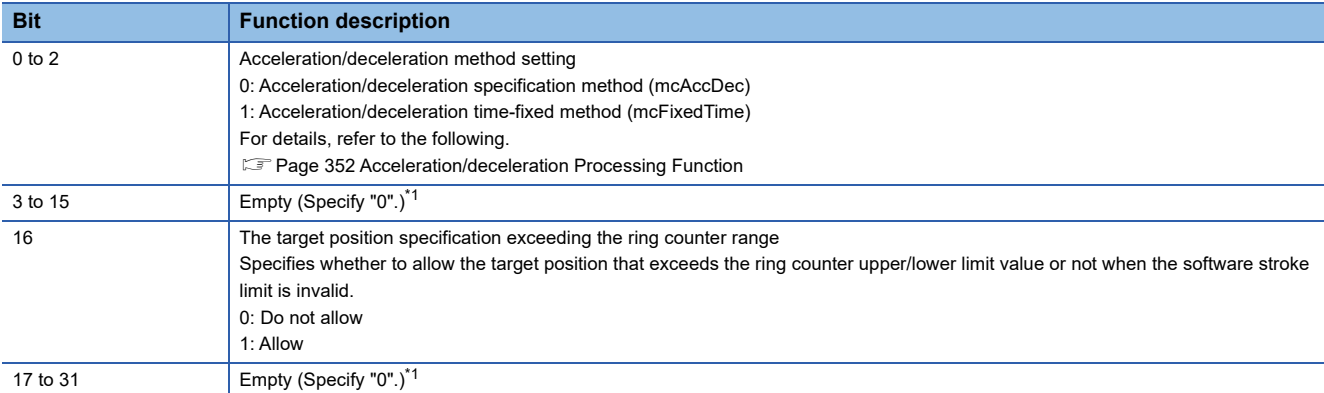

<span id="page-250-1"></span>\*1 If specifying other than "0", the error "Out of Options Range" (error code: 1A4EH) occurs, and the function will not start.

#### ■**Output variables**

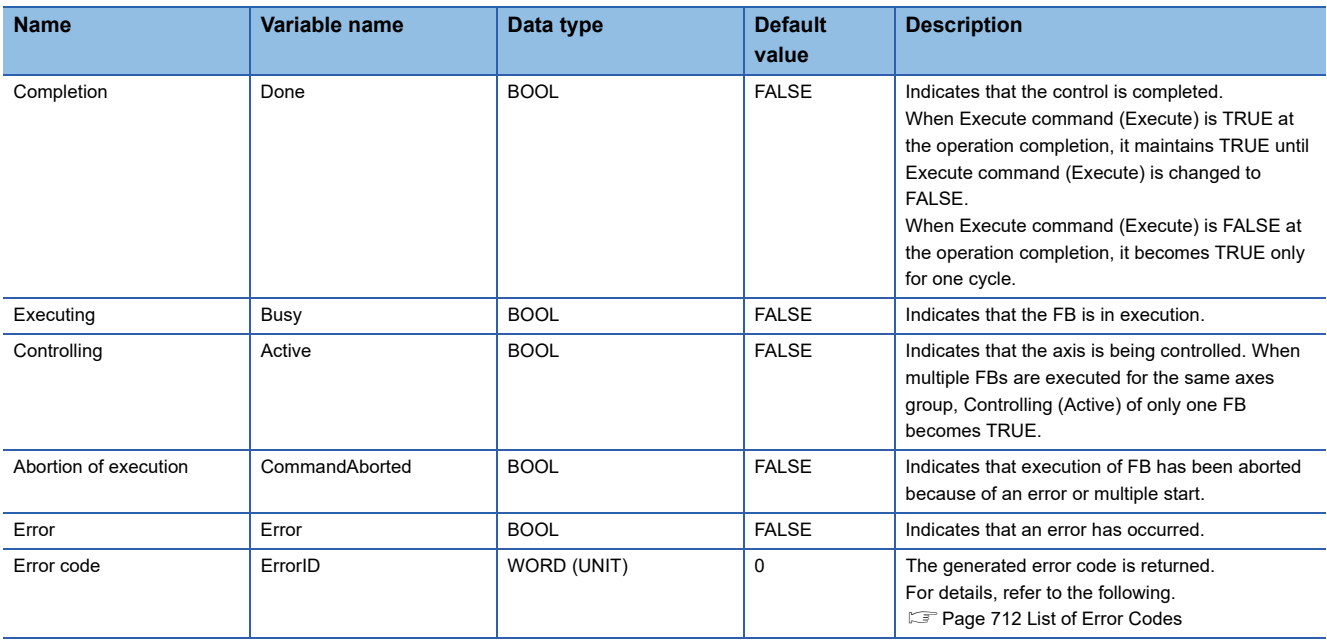

#### **MCv\_MoveLinearInterpolateRelative**

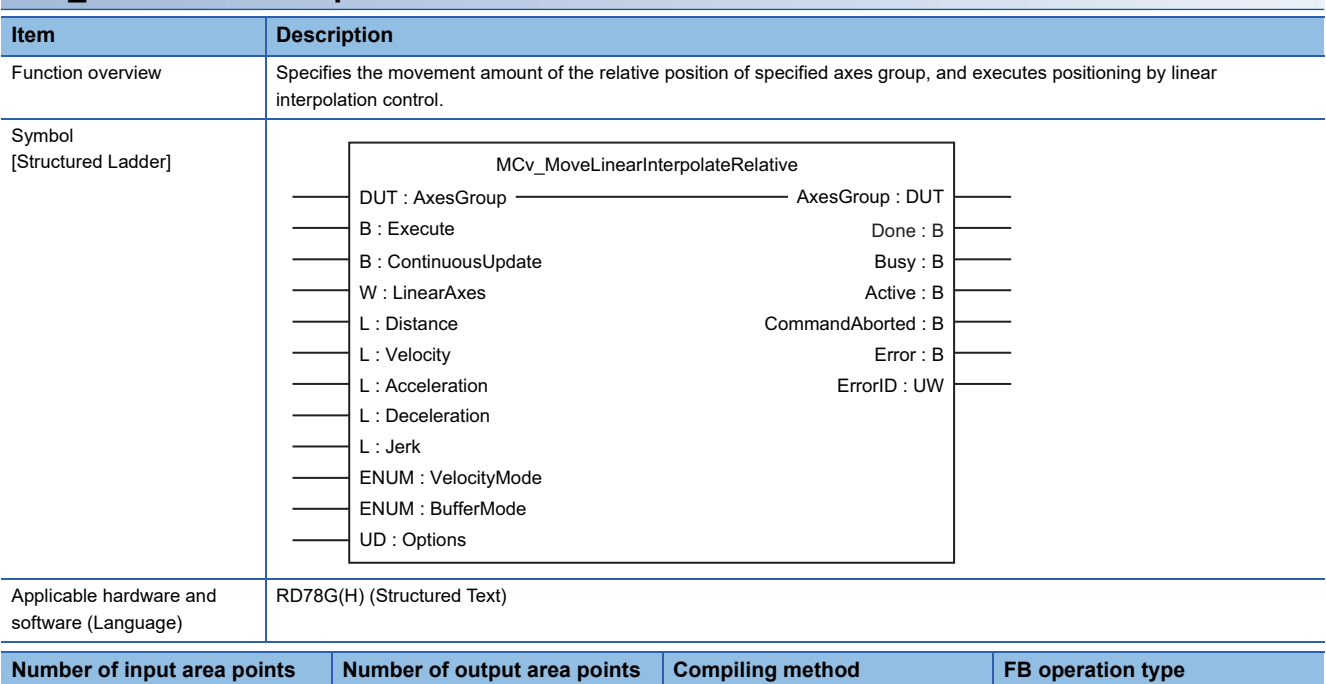

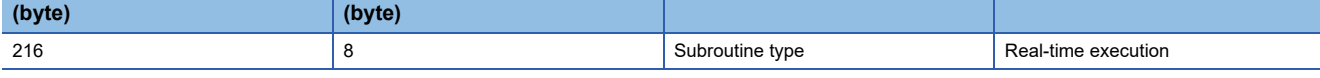

#### ■**I/O variable**

Input import ↑: At start

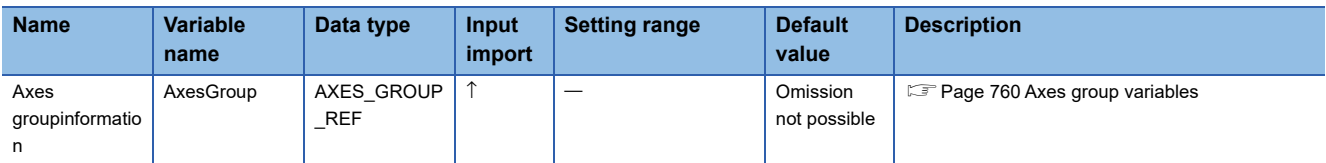

#### ■**Input variables**

Import ↑: At start, R: Retrigger possible, C: Continuous update possible

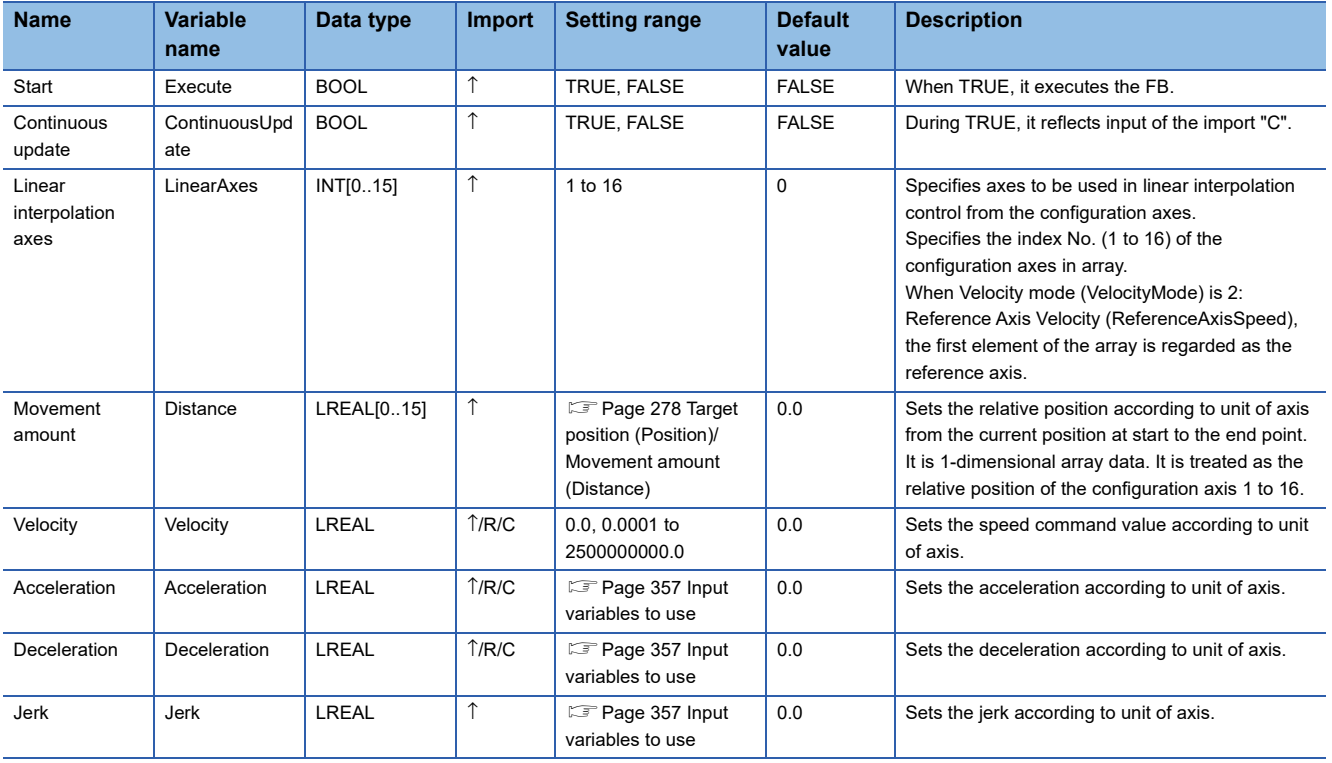
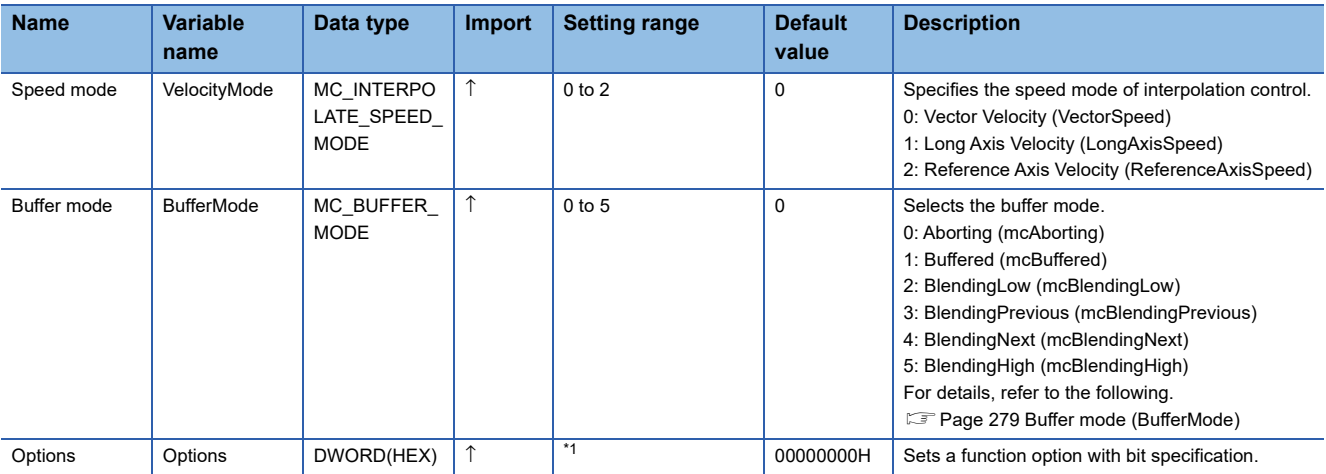

<span id="page-252-0"></span>\*1 For a bit and the function description, refer to the following table.

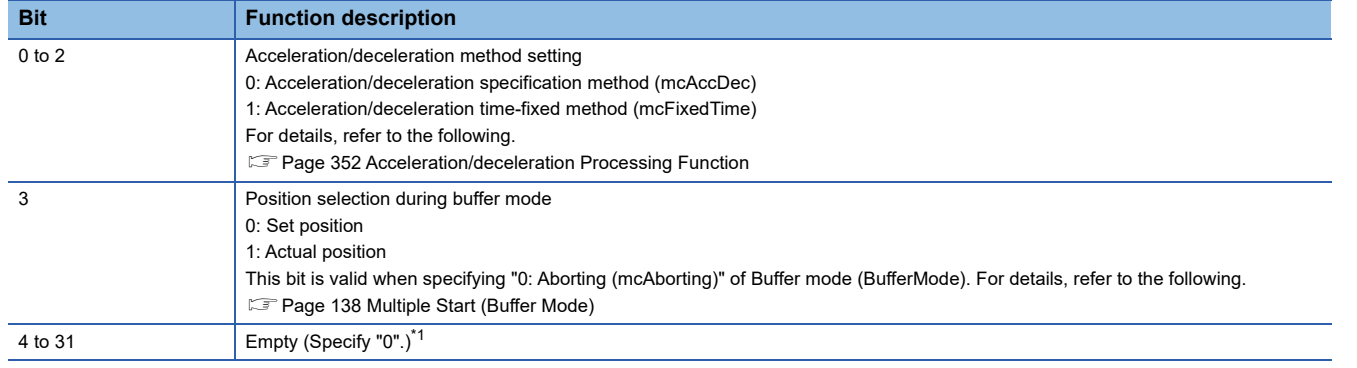

<span id="page-252-1"></span>\*1 If specifying other than "0", the error "Out of Options Range" (error code: 1A4EH) occurs, and the function will not start.

## ■**Output variables**

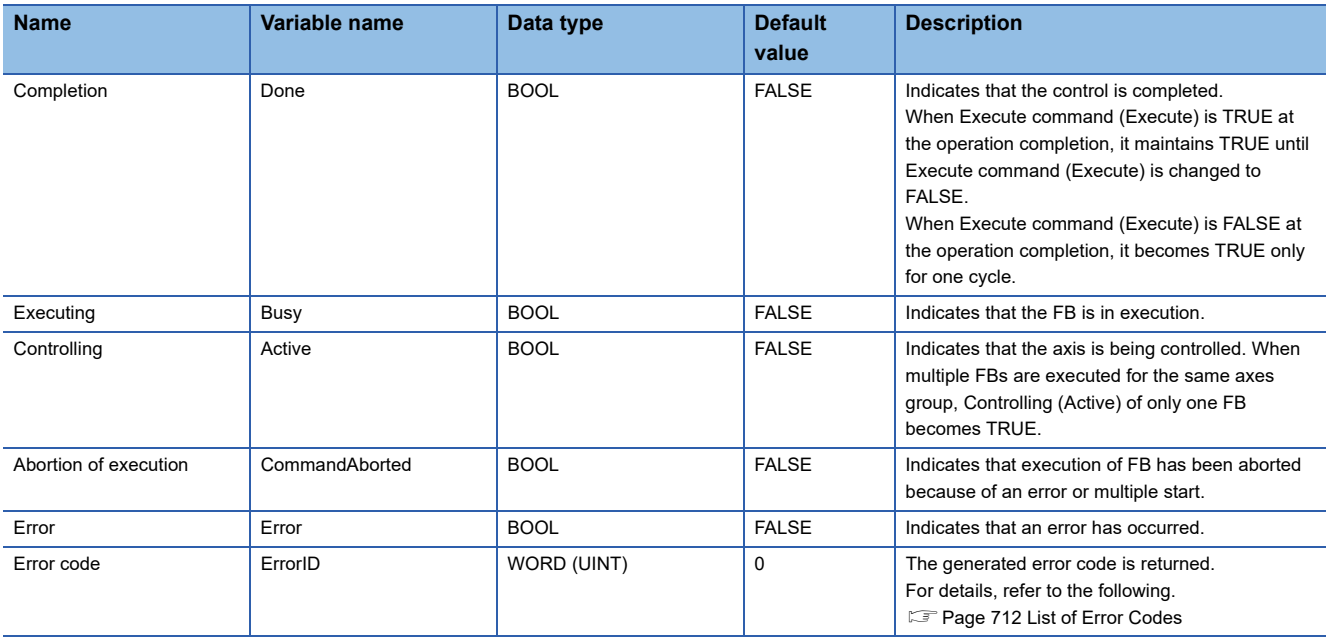

## **MCv\_MoveCircularInterpolateAbsolute**

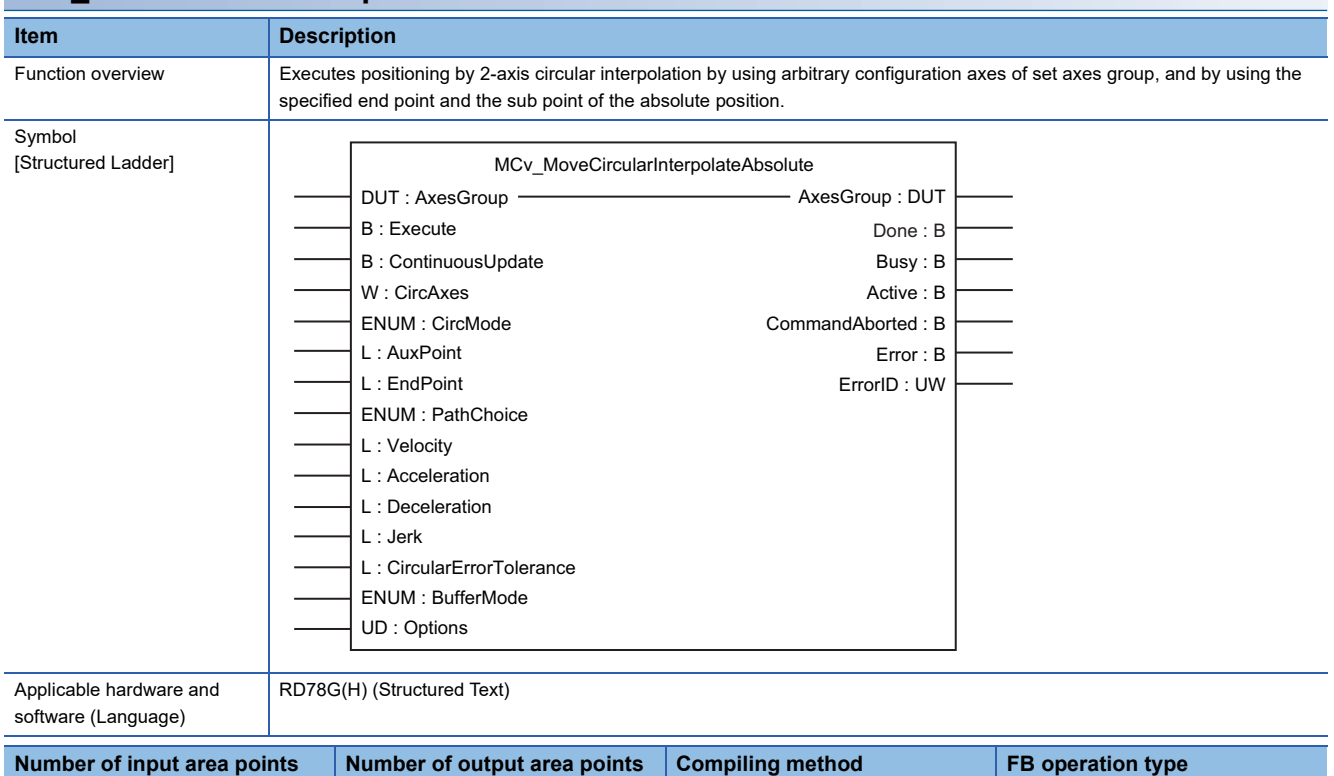

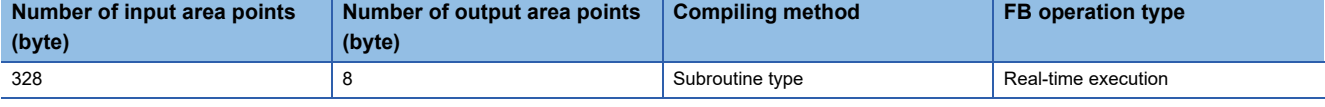

## ■**I/O variable**

Input import ↑: At start

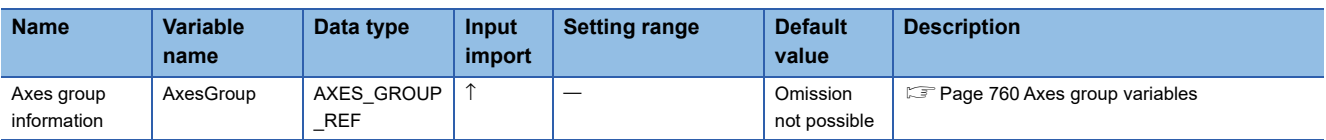

## ■**Input variables**

Import ↑: At start, R: Retrigger possible, C: Continuous update possible

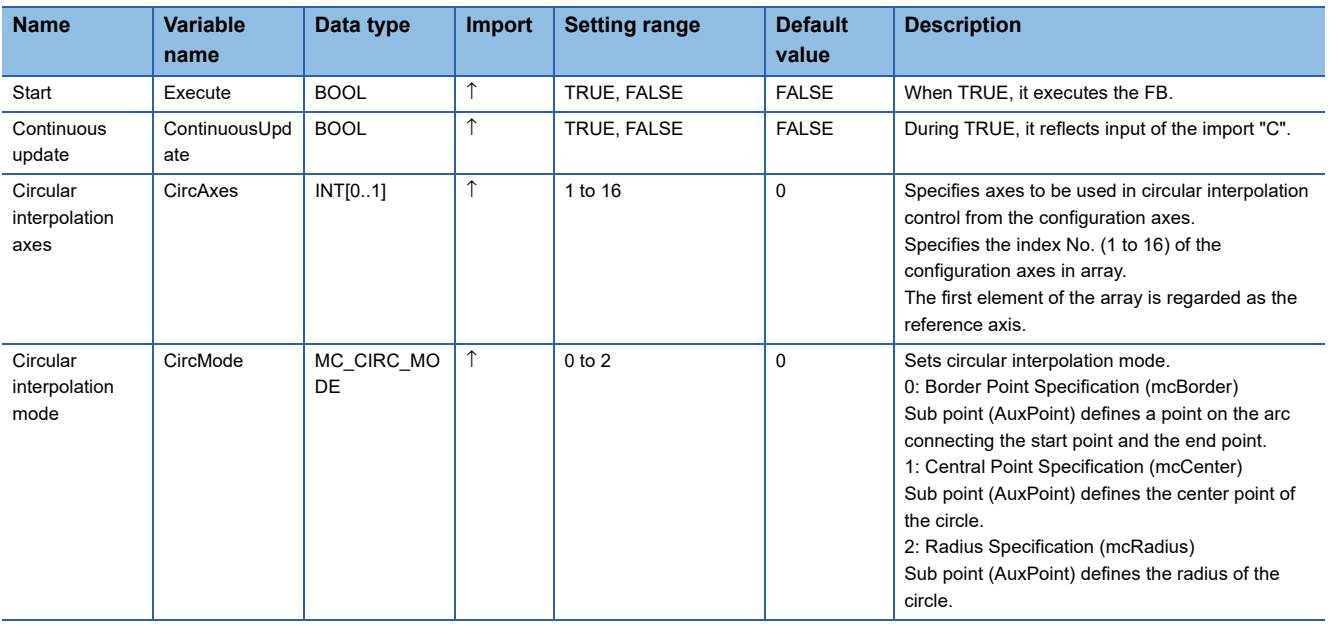

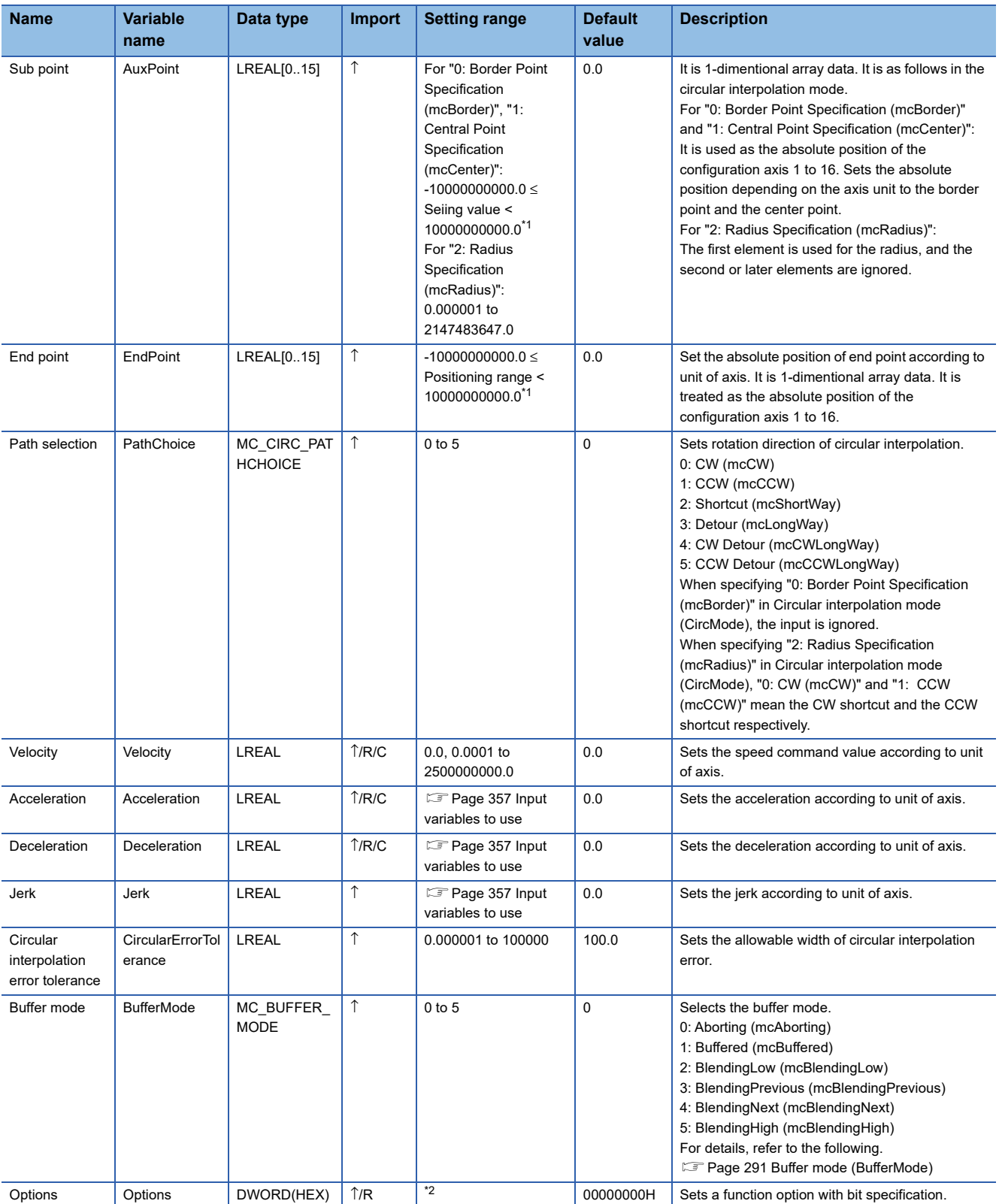

<span id="page-254-0"></span>\*1 The range is ring counter range when the ring counter is enabled.

#### <span id="page-255-0"></span>\*2 For a bit and the function description, refer to the following table.

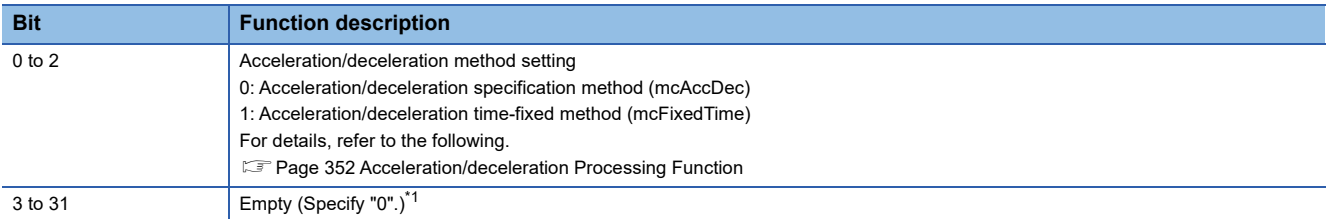

<span id="page-255-1"></span>\*1 If specifying other than "0", the error "Out of Options Range" (error code: 1A4EH) occurs, and the function will not start.

## ■**Output variables**

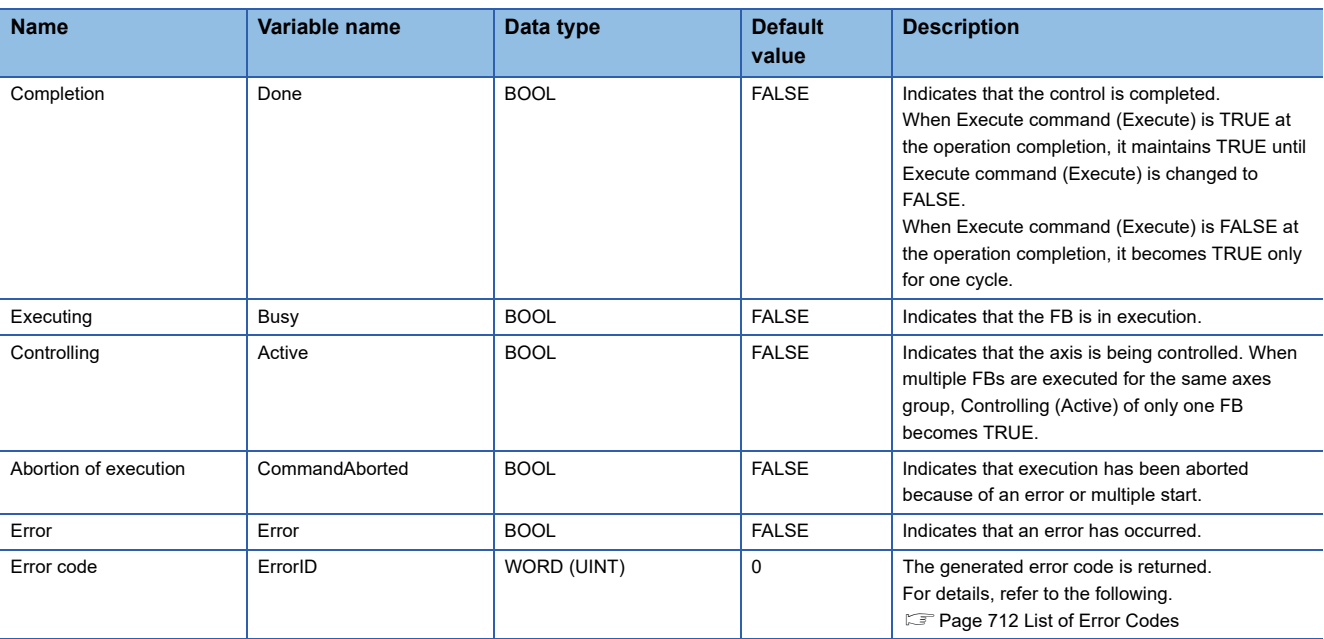

## **MCv\_MoveCircularInterpolateRelative**

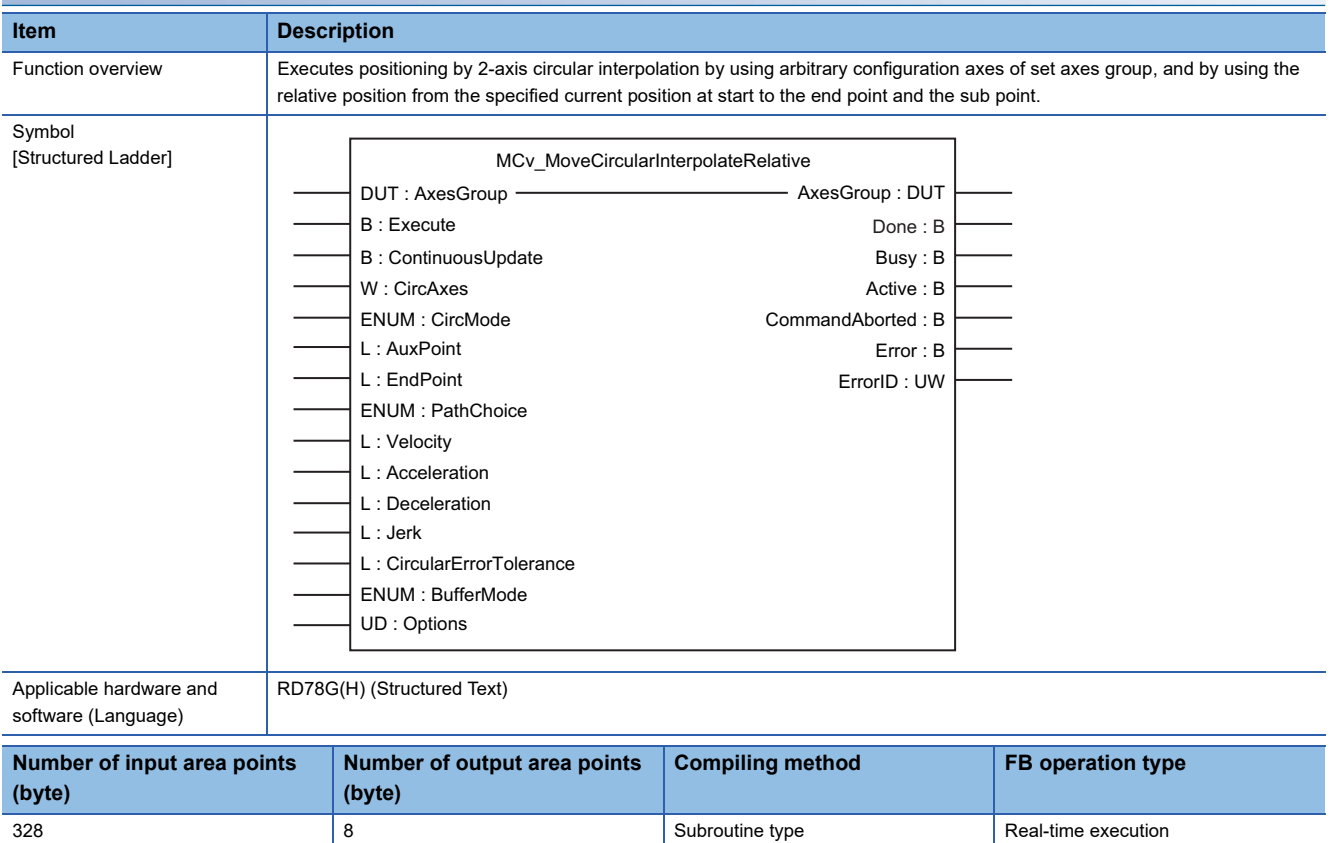

#### ■**I/O variable**

Input import ↑: At start

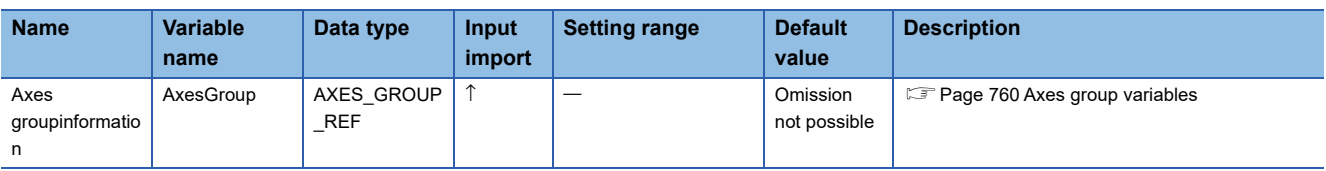

## ■**Input variables**

Import ↑: At start, R: Retrigger possible, C: Continuous update possible

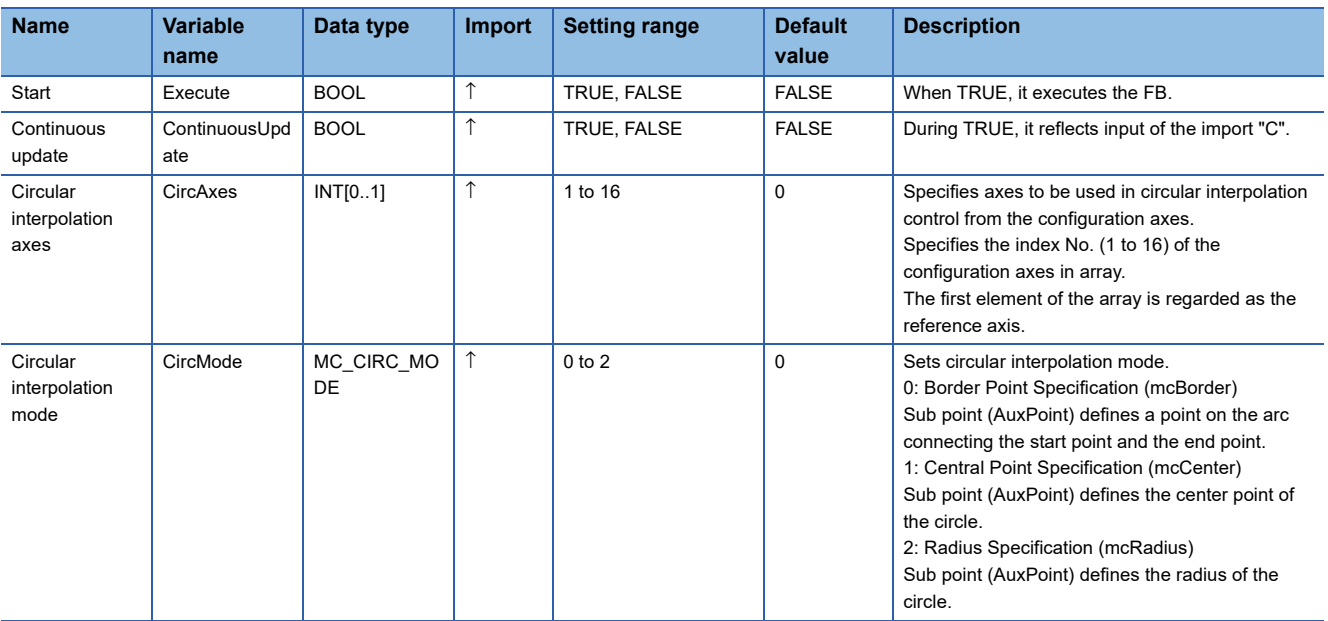

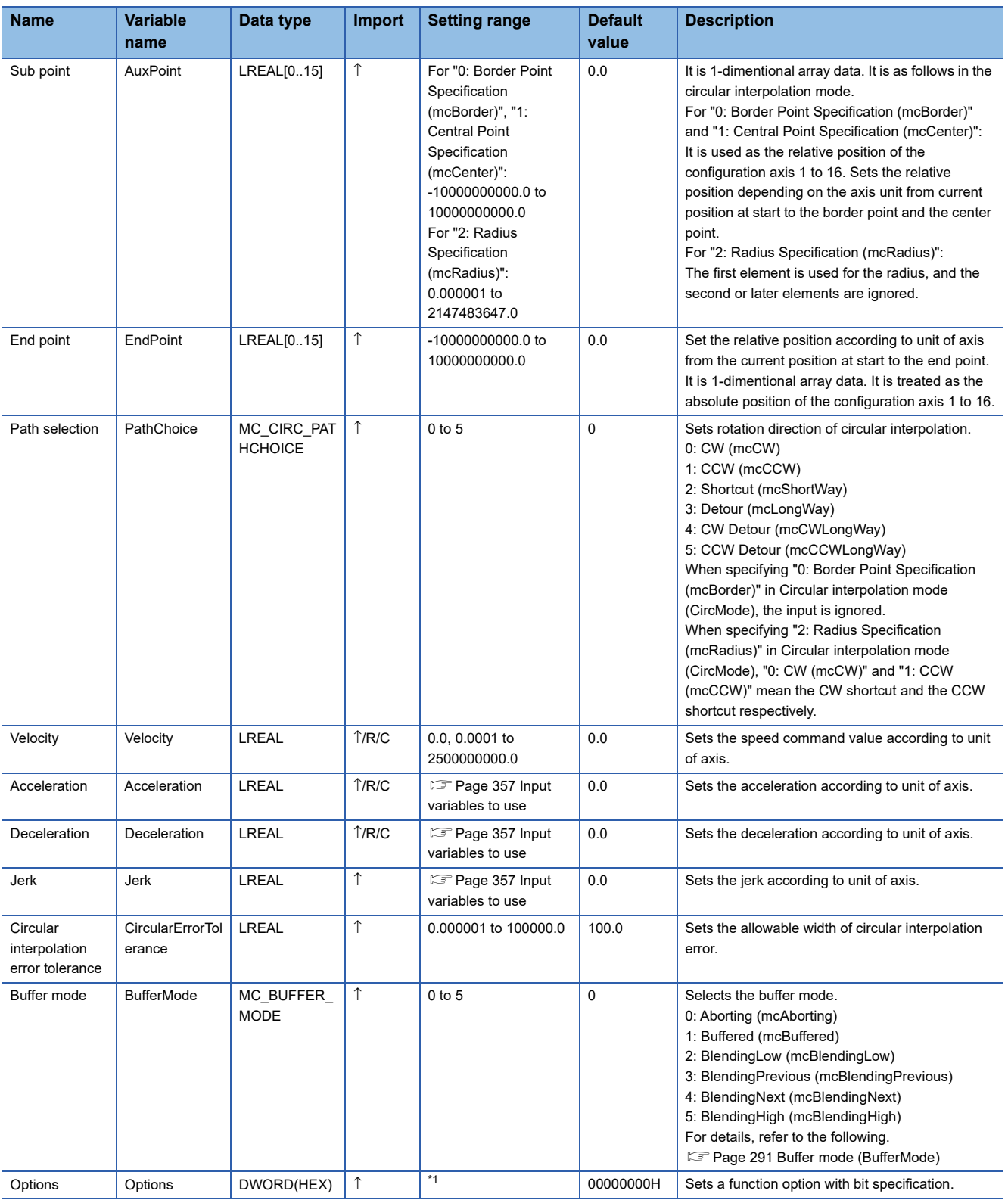

#### <span id="page-258-0"></span>\*1 For a bit and the function description, refer to the following table.

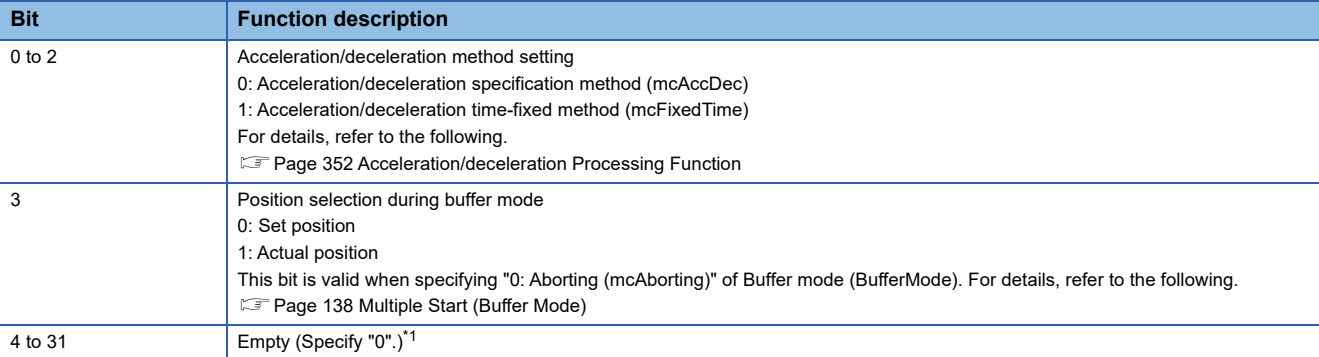

<span id="page-258-1"></span>\*1 If specifying other than "0", the error "Out of Options Range" (error code: 1A4EH) occurs, and the function will not start.

#### ■**Output variables**

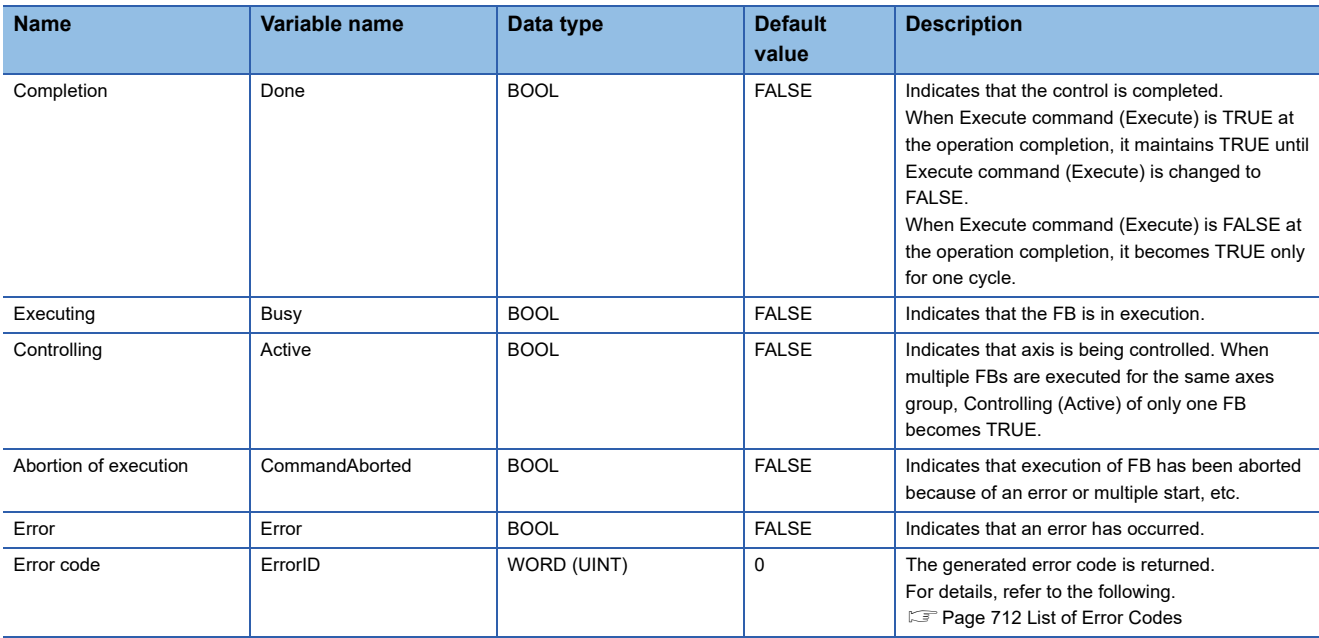

# **Operation in multiple axes positioning control**

- In the multiple axes positioning control, the positioning control with multiple axes using an axes group can be executed.
- To execute the multiple axes positioning control, axes group settings and enabling are required. For details, refer to the following.
- **[Page 65 Axes Group](#page-66-0), <b>[Page 77 Axes Group Assignment](#page-78-0)**

The positioning control includes the following types.

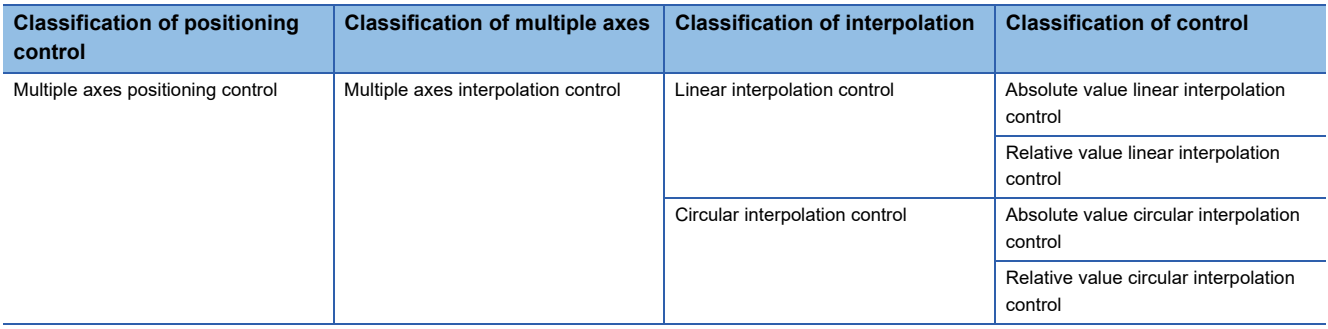

 • In multiple axes positioning control, specify axes (interpolation axes) to be used for interpolation control in the configuration axis of the axes group. Up to 4 axes can be set.

# <span id="page-259-0"></span>**Positioning speed in multiple axes positioning control**

Positioning speed at multiple axes positioning control can be set in Velocity (Velocity) of the Motion control FB. In the multiple axes positioning control, a control target is controlled at the specified positioning speed.

## **Linear interpolation control**

To specify the positioning speed for the linear interpolation control, the following three methods can be used.

- Vector velocity specification
- Long axis velocity specification
- Reference axis velocity specification

The motion system control methods for each set method are described in the following.

## ■**Vector velocity specification**

0: Vector Velocity (VectorSpeed)

The positioning speed of each interpolation axis is calculated from the movement amount of each interpolation axis by the motion system based on the positioning speed of the set control target.

The positioning speed of the control target is called the vector velocity.

Set each inputs in the motion control FB: Linear interpolation axes (LinearAxes) as the interpolation axes, Target position (Position) or Movement amount (Distance) as the movement amount of each interpolation axis, and Velocity (Velocity) as the vector velocity.

**Ex.**

The following shows the case for 2-axis linear interpolation control.

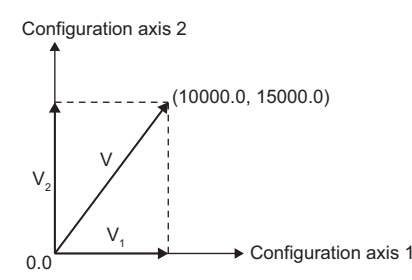

## Program example

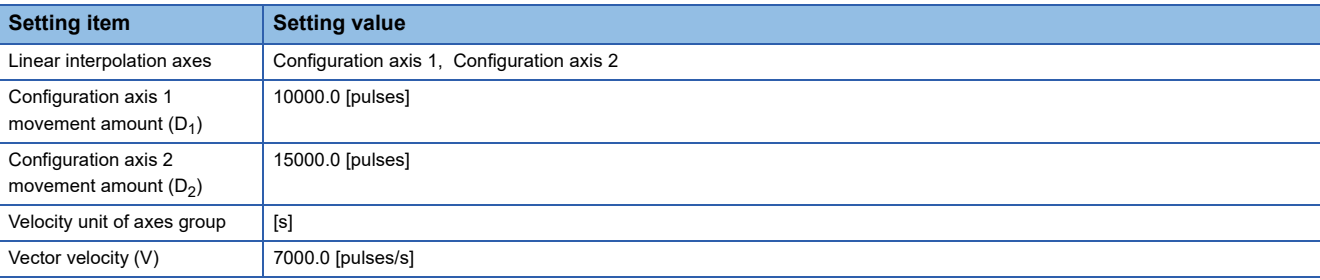

For the above conditions, the positioning speed of each axis is calculated by the motion system with the following calculation formulas.

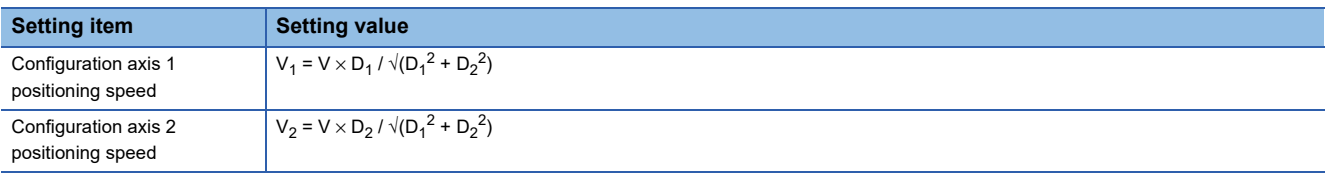

## $Point$ <sup> $\odot$ </sup>

For the vector velocity specification, the set velocity limit value is valid to the Velocity (Velocity) which is as the vector velocity. For details, refer to the following.

**F** [Page 381 Velocity Limit](#page-382-0)

## ■**Long axis velocity specification**

1: Long Axis Velocity (LongAxisSpeed)

The control is carried out based on the positioning speed (the long axis velocity) of interpolation axes whose movement amount is the largest in the addresses set in each interpolation axis.

The positioning speed of the other interpolation axes is calculated by the motion system from the movement amount of each interpolation axis.

Set each inputs in the motion control FB: Linear interpolation axes (LinearAxes) as the interpolation axes, Target position (Position) or Movement amount (Distance) as the movement amount of each interpolation axis, and Velocity (Velocity) as the long axis velocity.

**Ex.** The following shows the case for 4-axis linear interpolation control.

## Program example

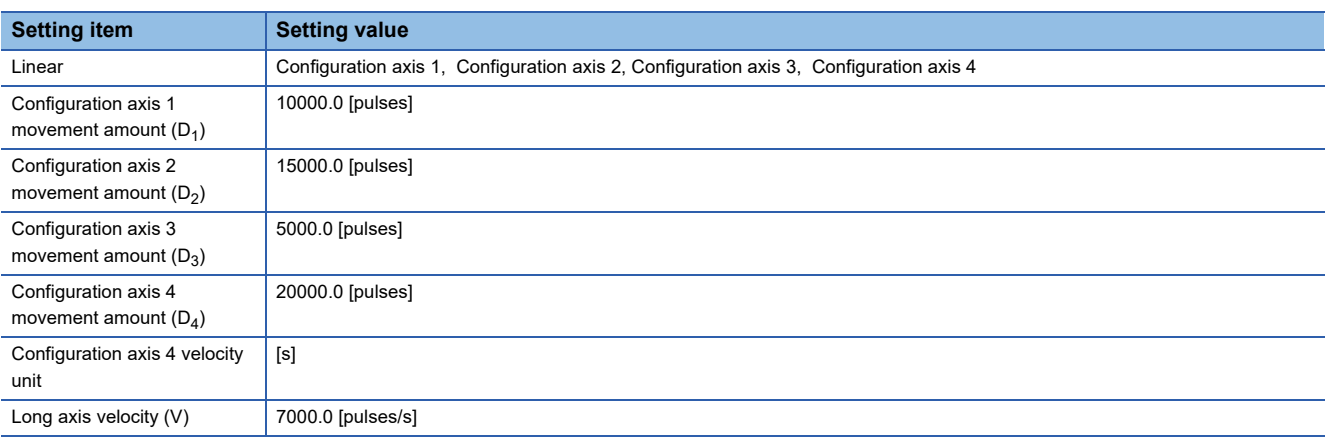

In the above case, the long axis is the configuration axis 4 whose movement amount is the largest, and the control is carried out by long axis velocity to the configuration axis 4. The positioning speed of the other interpolation axes is calculated by the motion system with the following calculation formulas.

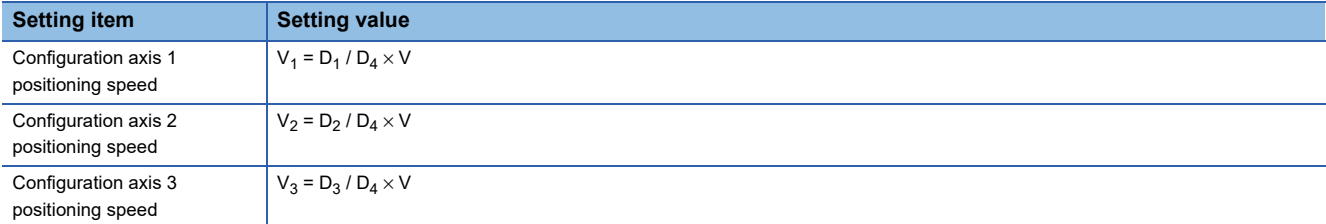

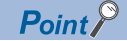

- For the long axis velocity specification, set velocity limit value is valid for the Velocity (Velocity) which is as the long axis velocity. For details, refer to the following. **F** [Page 381 Velocity Limit](#page-382-0)
- Note that the vector velocity when specifying the long axis velocity may be larger than the velocity limit value.

(Ex.)

When setting a value like the following in the 2-axis linear interpolation, the vector velocity exceeds the velocity limit value.

The setting items and the setting values are shown below.

- Linear interpolation axes: Configuration axis 1, Configuration axis 2
- Configuration axis 1 movement amount: 100 [pulses]
- Configuration axis 2 movement amount: 200 [pulses]
- Long axis velocity: 50 [pulses/s]
- Velocity limit value of configuration axis 2: 55 [pulses/s]

In the above case, the reference axis is configuration axis 2 whose movement amount is the largest, and the control is carried out based on the positioning speed specified to the configuration axis 2. The positioning speed and the vector velocity of each axis are shown below.

- Configuration axis 1 positioning speed:  $100 / 200 \times 50 = 25$  [pulses/s]
- Configuration axis 2 positioning speed: 50 [pulses/s]
- Vector velocity:  $\sqrt{(25^2 + 50^2)} = 55.9$  [pulses/s]

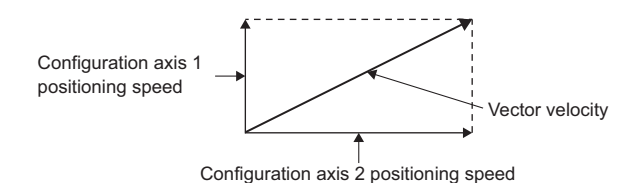

The vector velocity becomes a value that exceeds the velocity limit value 55 of configuration axis 2.

### ■**Reference axis velocity specification**

2: Reference Axis Velocity (ReferenceAxisSpeed)

The motion system controls the positioning speed of other interpolation axes calculating from each interpolation axis movement amount based on the positioning speed of the set reference axis (the reference axis velocity), and carries out the control.

In motion control FB, set Linear interpolation axes (LinearAxes) to the reference axis as a interpolation axes to the first element of the array in Linear interpolation axes (LinearAxes). Also, set Target position (Position) or Movement amount (Distance) as the movement amount of each axis and set the Velocity (Velocity) as the reference axis speed.

 • If "0.0" is set to the axis movement amount of configuration axes specified as the reference axis, an error "Reference Axis Movement Amount 0" (error code: 1AABH) occurs.

## **Ex.**

The following shows the case for 4-axis linear interpolation control.

## **Program example**

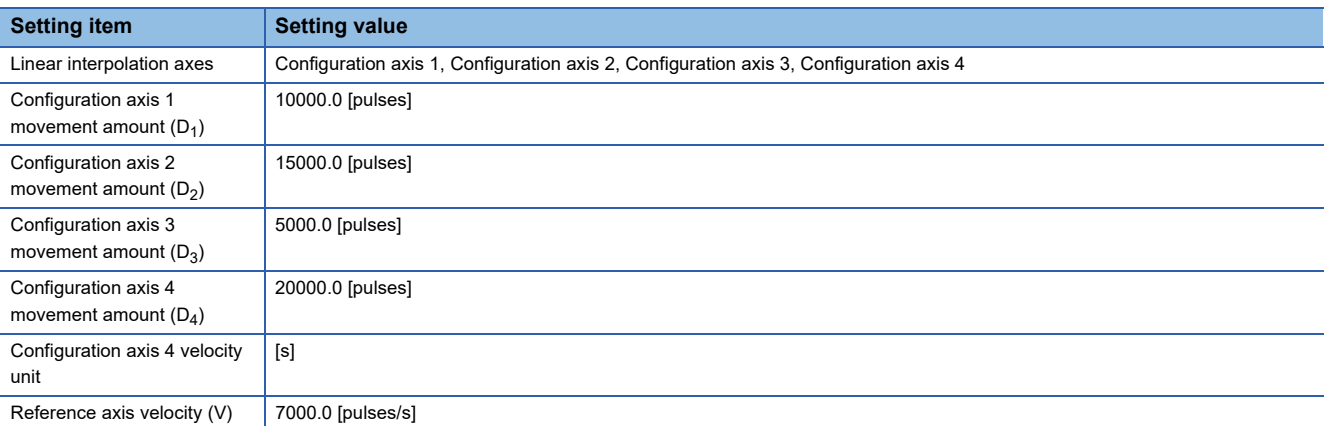

In the above case, the reference axis is the configuration axis 4, and control is carried out at the positioning speed specified to the configuration axis 4.

The positioning speed of the other interpolation axes is calculated by the motion system with the following calculation formula.

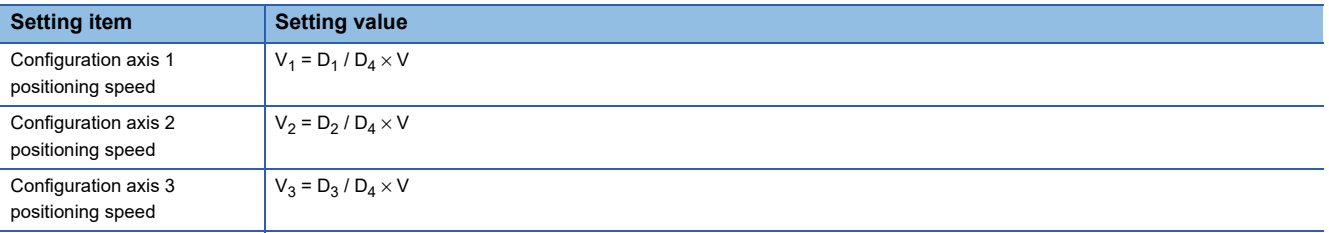

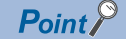

- For the reference axis velocity specification, set velocity limit value is valid to the Velocity (Velocity) which is as the reference axis velocity. For details, refer to the following. **F** [Page 381 Velocity Limit](#page-382-0)
- Note that the positioning speed of the axis whose movement amount is larger than that of the reference axis is larger than the set reference axis velocity.

#### (Ex.)

When setting a value like the following in the 2-axis linear interpolation, the positioning speed and the vector velocity of the configuration axis 2 exceed the velocity limit value.

The setting items and the setting values are shown below.

- Linear interpolation axes: Configuration axis 1, Configuration axis 2
- Configuration axis 1 movement amount: 100 [pulses]
- Configuration axis 2 movement amount: 200 [pulses]
- Reference axis velocity: 50 [pulses/s]
- Configuration axis 1 velocity limit value: 55 [pulses/s]

In the above case, the reference axis is the configuration axis 1, and control is carried out with the velocity limit value set to the configuration axis 1. The positioning speed and the vector velocity of each configuration axis are shown below.

- Configuration axis 1 positioning speed: 50 [pulses/s]
- Configuration axis 2 positioning speed:  $200 / 100 \times 50 = 100$  [pulses/s]
- Vector velocity:  $\sqrt{(50^2 + 100^2)} = 111.8$  [pulses/s]

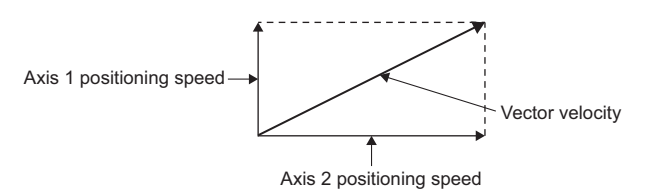

The positioning speed and the vector velocity of the configuration axis 2 become a value that exceeds the velocity limit value 55 of configuration axis 1.

#### **Circular interpolation control**

For the circular interpolation, the control is performed so that the positioning speed on the circular path becomes the specified speed.

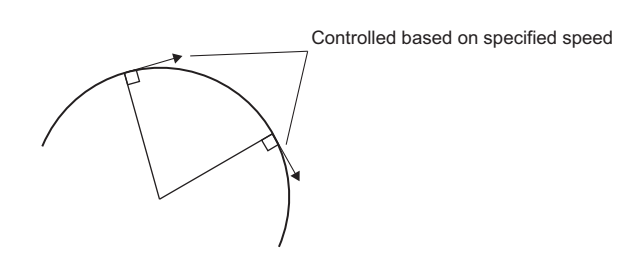

## **The positioning speed for Blending of the multiple axes positioning control**

This section explains operation when selecting BlendingLow, BlendingPrevious, BlendingNext, and BlendingHigh in Buffer mode (BufferMode) of the Motion control FB and setting different speed mode to the Velocity mode (VelocityMode) of the first FB (FB1) and the second FB (FB2) in the multiple axes positioning control.

- It can multiple start even when Velocity mode (VelocityMode) is different between FB1 and FB2.
- The control is carried out using the FB1 Velocity mode (VelocityMode) in FB1 and using the FB2 Velocity mode (VelocityMode) in FB2.
- During Blending of FB1 and FB2, the speed is not converted by the speed mode. The positioning speed value as the FB1 speed mode is used for Blending in the positioning speed as the FB2 speed mode.
- During Blending, when Velocity mode (VelocityMode) of FB1 and FB2 is different, the warning "Multiple Start Velocity Mode Specified Mismatch Warning" (warning code: 0D11H) will occur.
- Note that the speed of each axis and the vector velocity may rapidly change when Velocity mode (VelocityMode) of FB1 and FB2 is different during Blending.

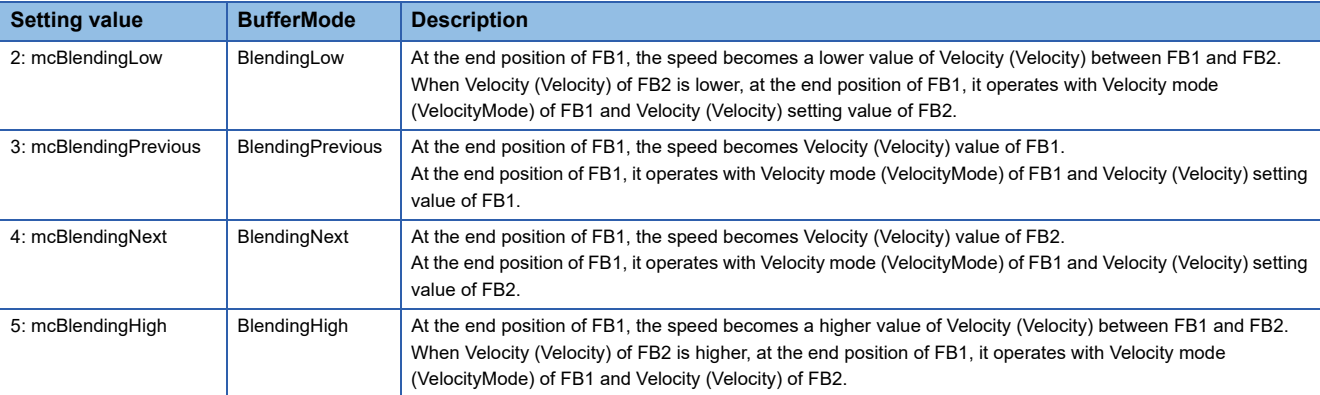

#### ■**Operation example for BlendingPrevious**

Blending from the reference axis velocity specification to the vector velocity specification is as shown below. It operates so that the FB1 reference axis velocity becomes the speed set to Velocity (Velocity) of FB1 (the reference axis velocity) at the FB1 target position. The reference axis velocity when reaching the FB1 target position is read as the current vector velocity value of FB2 without unit conversion, and it accelerates/decelerates the vector velocity set to Velocity (Velocity) of FB2.

#### • Axis setting, Axes group setting

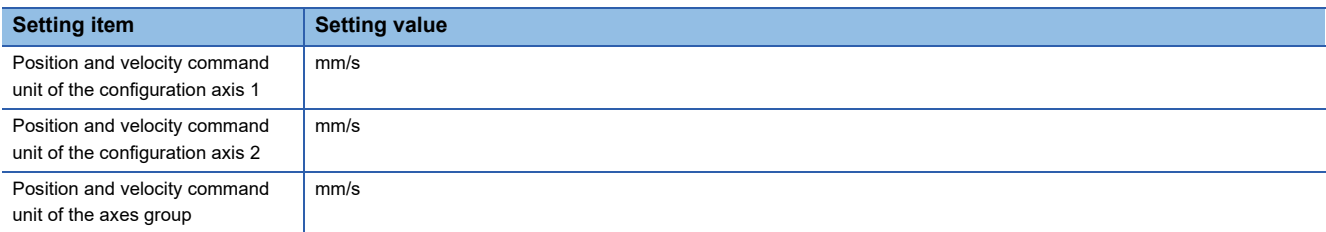

• FB1 input (MCv\_MoveLinearInterpolateAbsolute (Absolute Value Linear Interpolation Control)) (Command unit: mm/s)

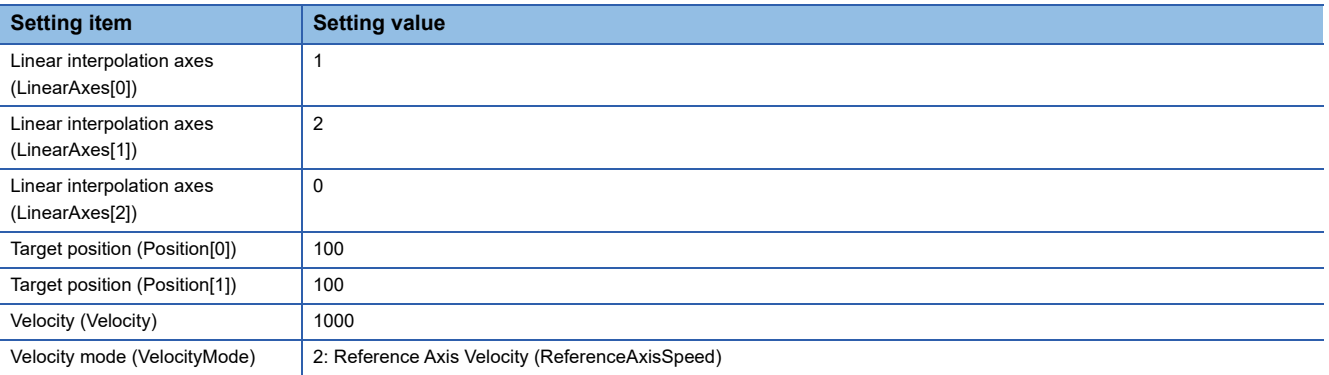

• FB2 input (MCv\_MoveLinearInterpolateAbsolute (Absolute Value Circular Interpolation Control)) (Command unit: mm/s)

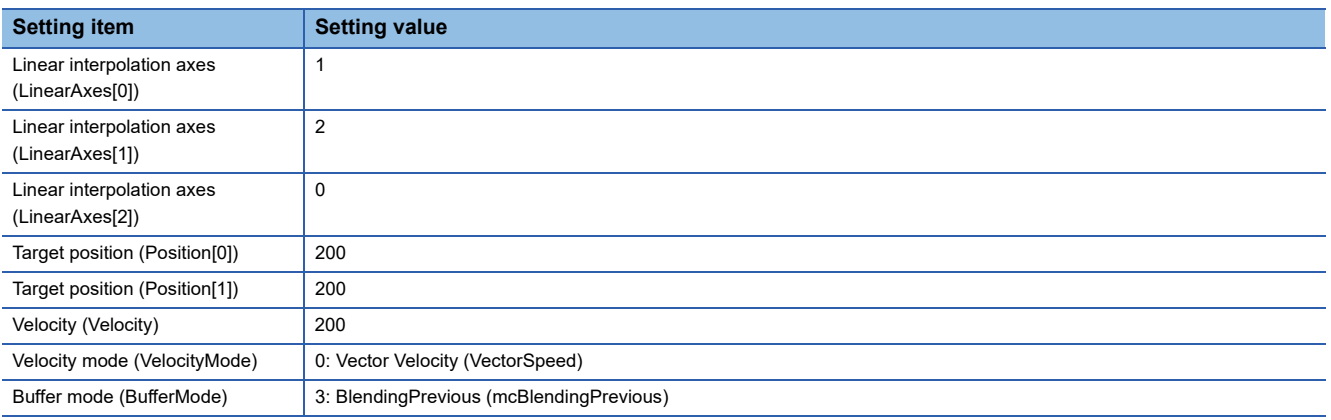

**Ex.**

The following shows an operation example.

- Reaches the target position of FB1 at the reference axis velocity of 1000 [mm/s] of the configuration axis 1 that is the reference axis, and switches to FB2.
- FB2 starts operation at the vector velocity of 1000 [mm/s].
- Decelerates to the vector velocity of 200 [mm/s].
- Performs positioning to the target position of FB2.

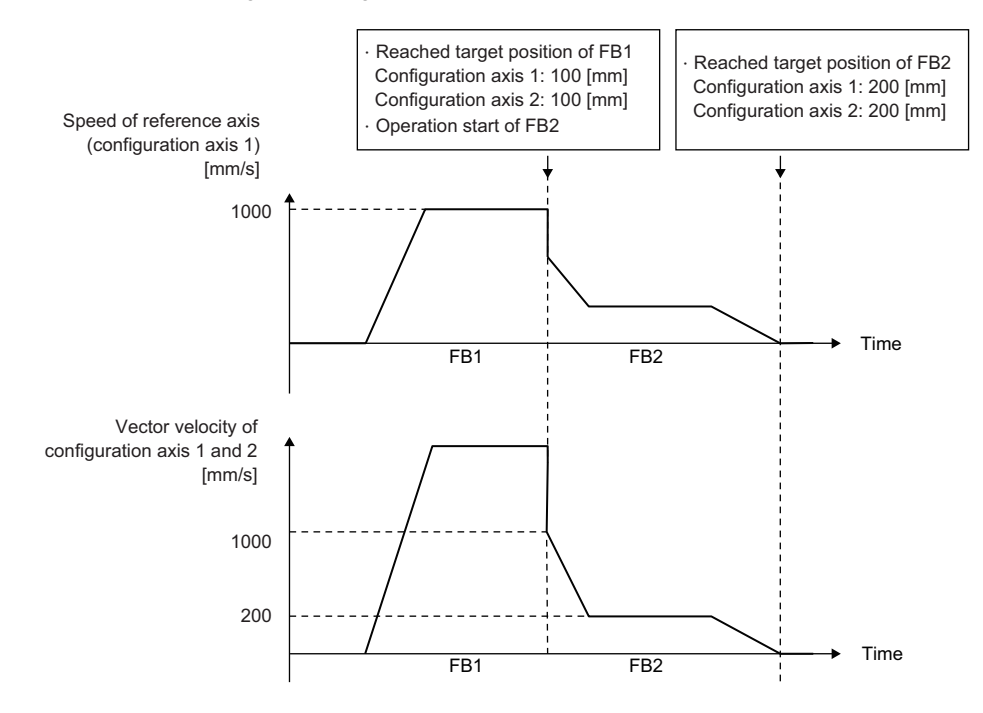

## ■**Operation example for BlendingNext**

FB1: The reference axis velocity  $\rightarrow$  FB2: The vector velocity

It operates so that the FB1 reference axis velocity becomes the speed set to Velocity (Velocity) of FB2 (the vector velocity) at the FB1 target position. The reference axis velocity when reaching the FB1 target position is read as the current vector velocity value of FB2 without unit conversion, and it accelerates/decelerates the vector velocity set to Velocity (Velocity) of FB2.

• Axis setting, Axes group setting

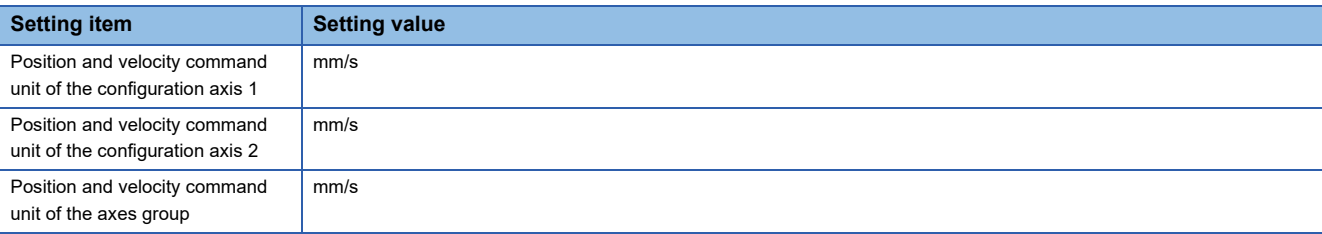

• FB1 input (MCv\_MoveLinearInterpolateAbsolute (Absolute Value Circular Interpolation Control)) (Command unit: mm/s)

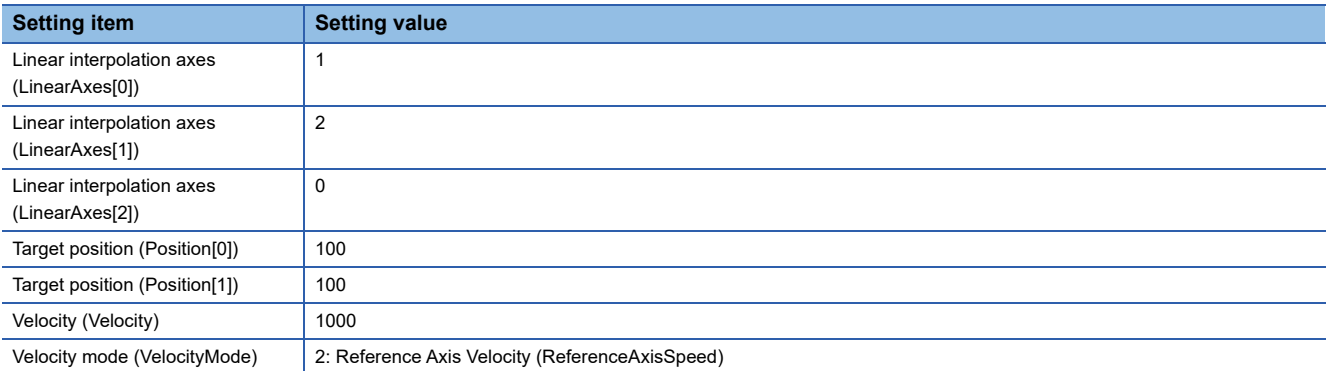

• FB2 input (MCv\_MoveLinearInterpolateAbsolute (Absolute Value Circular Interpolation Control)) (Command unit: mm/s)

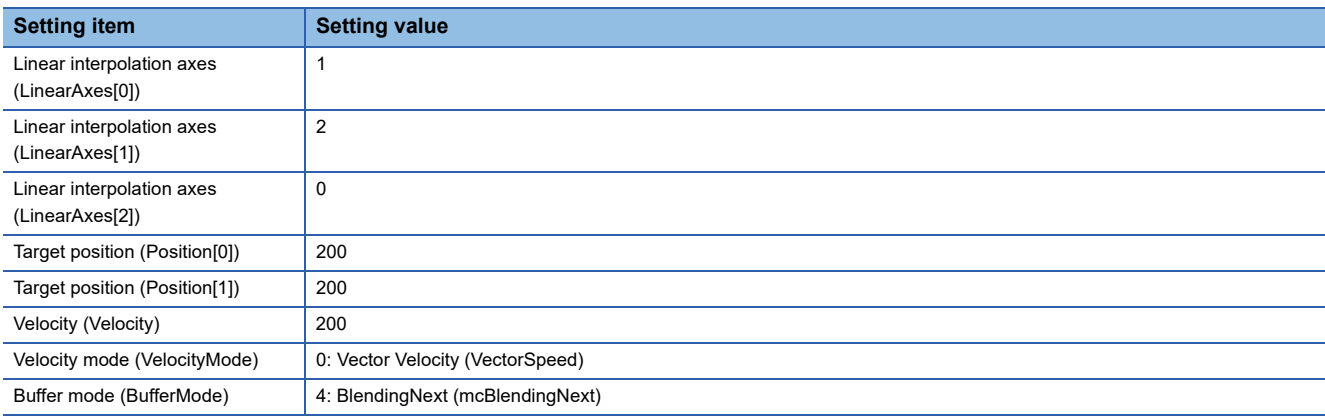

**Ex.**

The following shows an operation example.

- Operates to the middle of the positioning to the target position of FB1 at the reference axis velocity 1000 [mm/s] of the configuration axis 1.
- The configuration axis 1 as a reference axis reaches the target position of FB1 at the reference axis velocity of 200 [mm/s], and switches to FB2.
- FB2 starts operation at the vector velocity 200 [mm/s].
- Performs positioning to the target position of FB2.

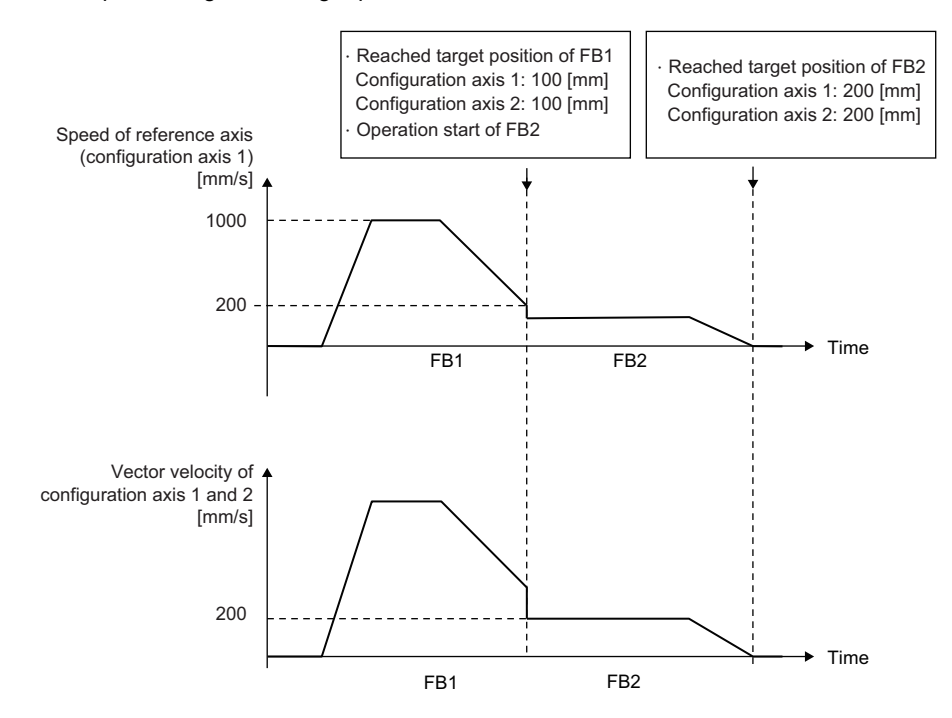

## **Command unit of the multiple axes positioning control**

The command unit in the multiple axes positioning control differs depending on Velocity mode (VelocityMode) of the Motion control FB. For details and precautions, refer to the following.

**F** [Page 79 Technical Units,](#page-80-0) **F** [Page 152 Multiple start during multiple axes operation](#page-153-0)

## **Command unit for Blending of the multiple axes positioning control**

This section explains operation when selecting BlendingLow, BlendingPrevious, BlendingNext, and BlendingHigh in Buffer mode (BufferMode) of the Motion control FB, and the command unit is different between the first FB (FB1) and the second FB (FB2) in the multiple axes positioning control.

- It can multiple start even when the command unit of FB1 and FB2 is different.
- The control is carried out using the FB1 command unit in FB1 and using the FB2 command unit in FB2.
- During Blending of FB1 and FB2, the speed is not converted by the command unit mode. The positioning speed value as the FB1 command unit is used for Blending in the positioning speed as the FB2 command unit.
- When the command unit of FB1 and FB2 is different, the warning "Velocity Command Unit Mismatch Warning" (warning code: 0D1EH) will occur.

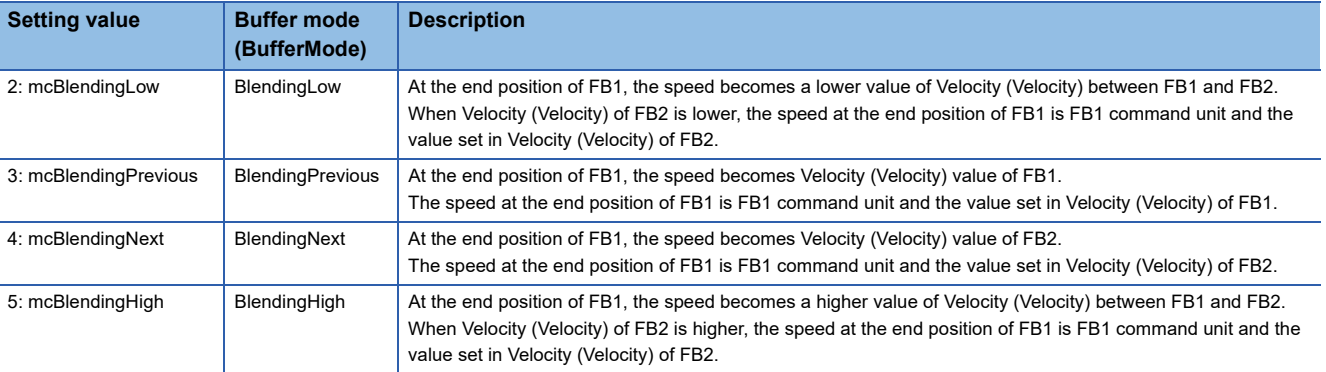

## ■**Operation example for BlendingPrevious**

During Blending, it can multiple start even when the command unit of FB1 and FB2 is different. Unit conversion is not carried out, and the speed value of FB1 is given as the speed of FB2.

#### • Axis setting

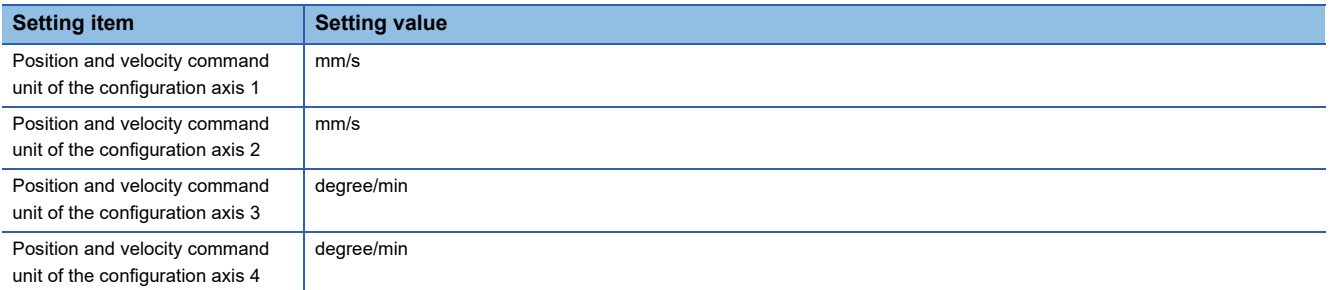

 • FB1 input (MCv\_MoveLinearInterpolateAbsolute (Absolute Value Circular Interpolation Control)) (Command unit: mm/s from the command unit of the configuration axis 1)

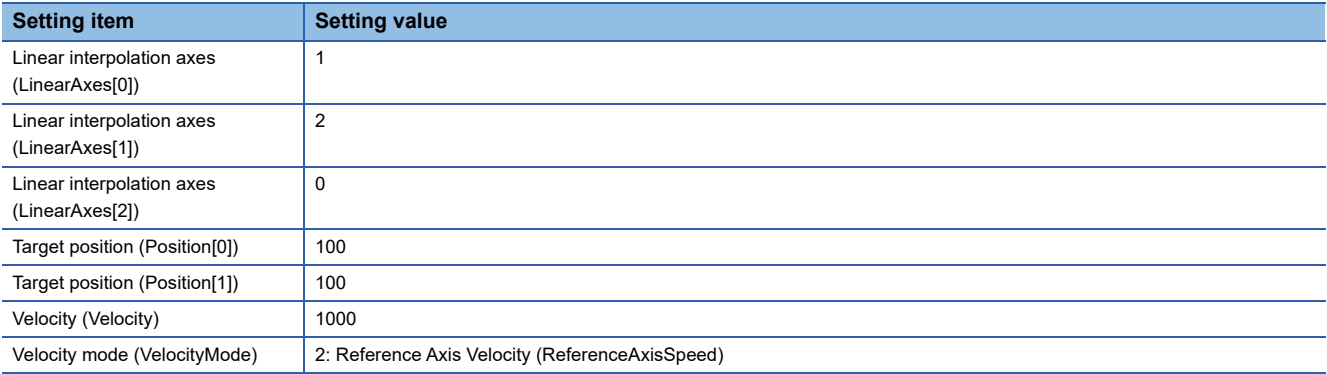

 • FB2 input (MCv\_MoveLinearInterpolateAbsolute (Absolute Value Circular Interpolation Control)) (Command unit: degree/ min from the command unit of the configuration axis 3)

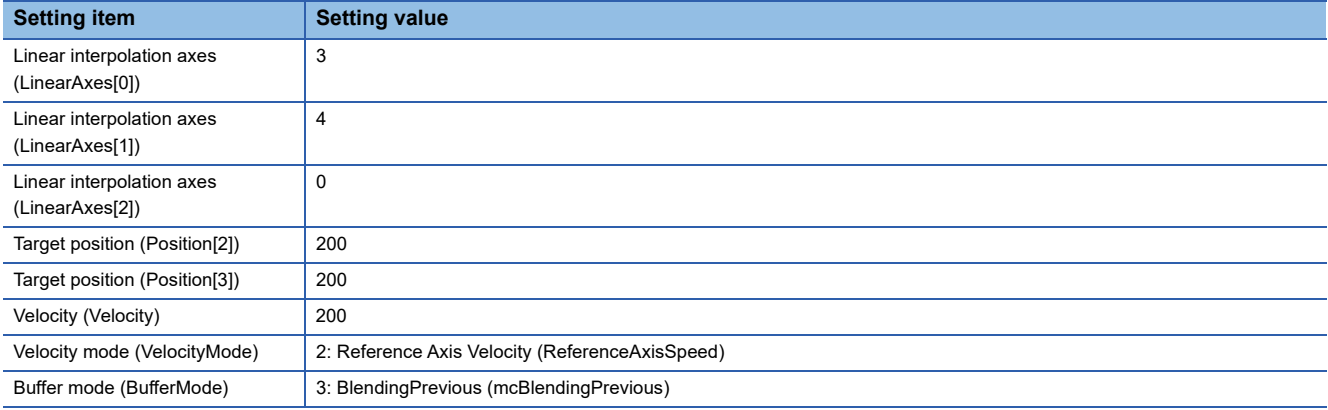

**Ex.**

The following shows an operation example.

- Configuration axis 1 as a reference axis reaches the target position of FB1 at the velocity of 1000 [mm/s], and switches to FB2.
- Configuration axis 3 as a reference axis starts operation from the current position of FB2 of [0 degree 0 degree] at the velocity of 1000 [degree/min].
- Configuration axis 3 as a reference axis decelerates to the velocity of 200 [degree/min].
- Performs positioning to the target position of FB2.

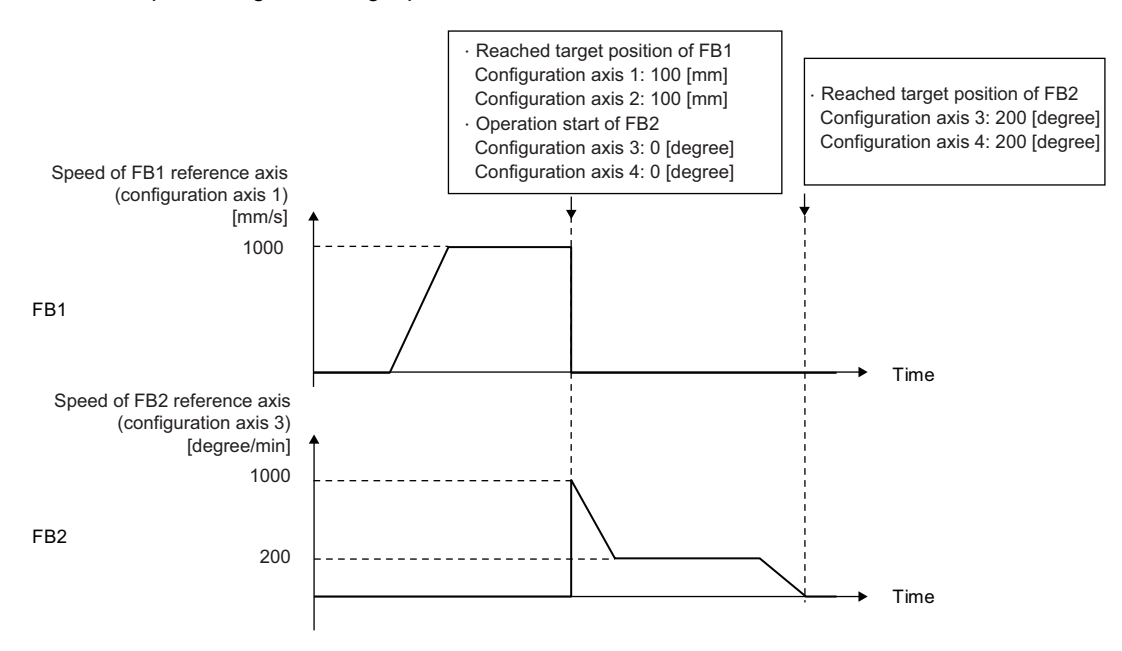

## ■**Operation example for BlendingNext**

During Blending, it can multiple start even when the command unit of FB1 and FB2 is different. Unit conversion is not carried out, and the speed value of FB1 is given as the speed of FB2.

#### • Axis setting

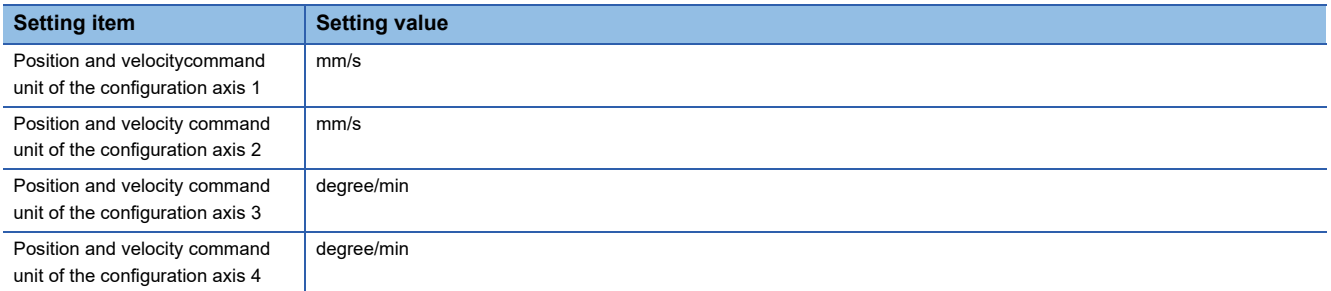

• FB1 input (MCv\_MoveLinearInterpolateAbsolute (Absolute Value Circular Interpolation Control)) (Command unit: mm/s)

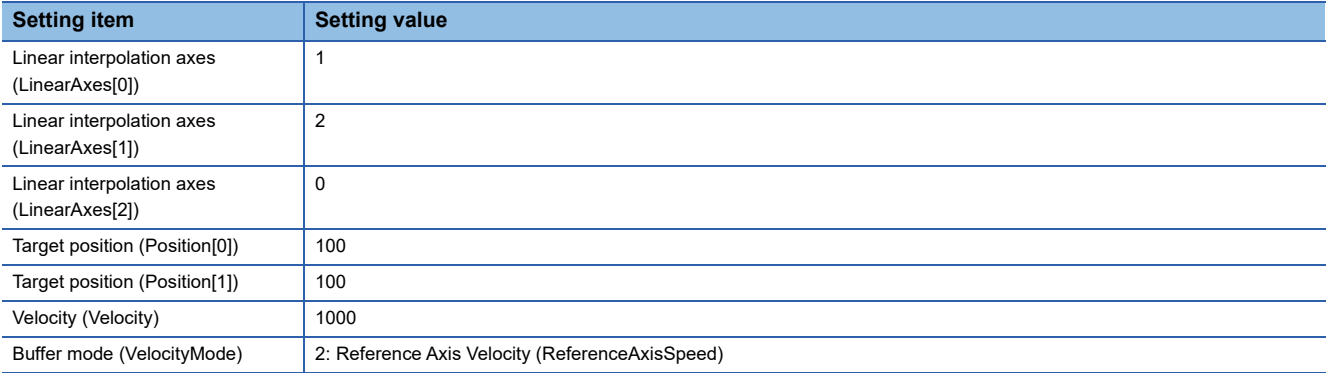

 • FB2 input (MCv\_MoveLinearInterpolateAbsolute (Absolute Value Circular Interpolation Control)) (Command unit: degree/ min)

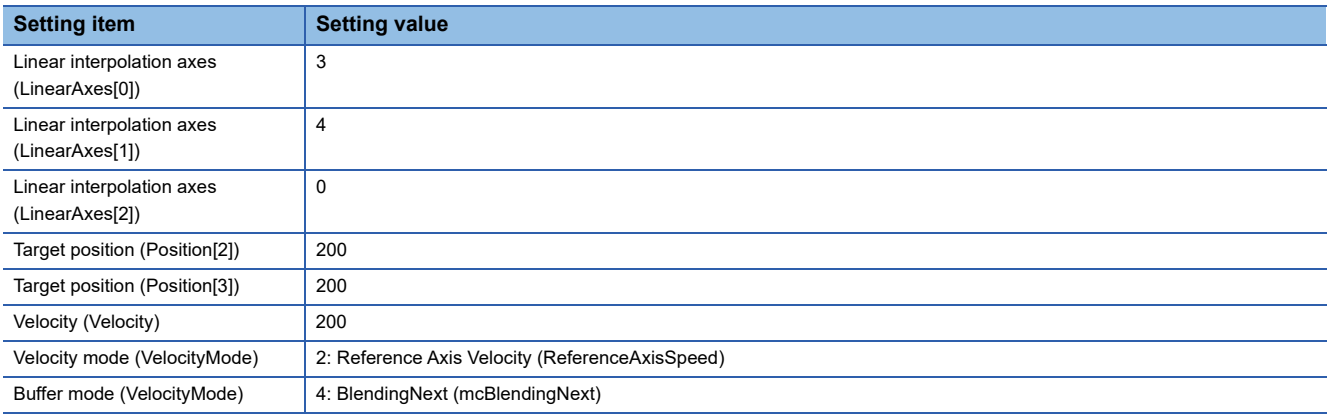

**Ex.**

The following shows an operation example.

- Configuration axis 1 as a reference axis operates to the middle of the target position of FB1 at the velocity of [1000 mm/s].
- Configuration axis 1 as a reference axis reaches the target position of FB1 at the speed of [200 mm/s], and switches to FB2.
- FB2 with a configuration axis 3, as a reference axis, starts operation at the velocity of 200 [degree/min].
- Operates positioning to the target position of FB2.

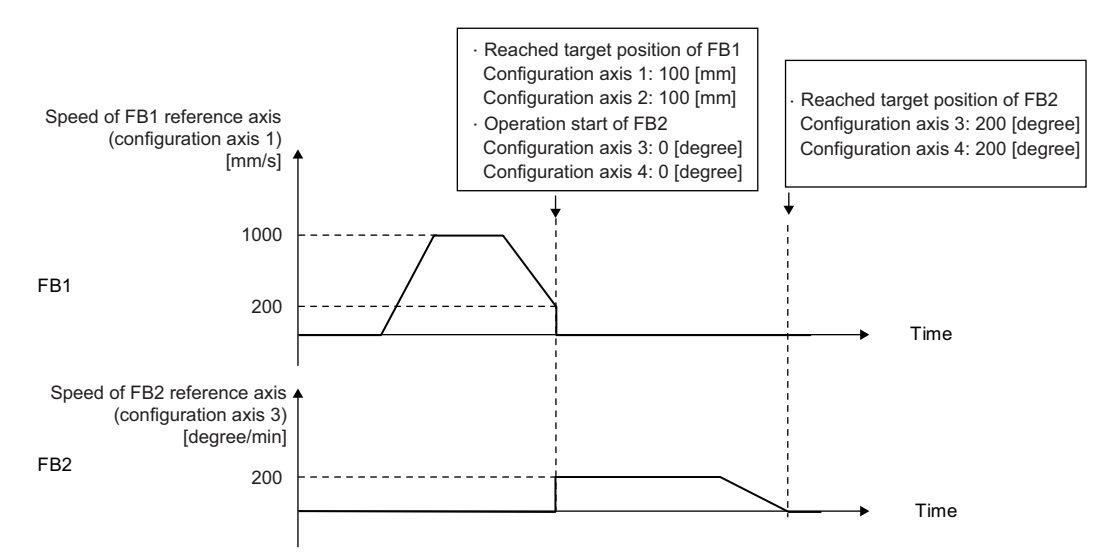

## **Acceleration/deceleration processing**

By Velocity mode (VelocityMode) of the Motion control FB, the relationship between the positioning speed and the acceleration/deceleration processing becomes as shown below.

- 0: Vector Velocity (VectorSpeed)
- The acceleration/deceleration processing is applied to the vector velocity.
- 1: Long Axis Velocity (LongAxisSpeed)
- The acceleration/deceleration processing is applied to the long axis velocity.
- 2: Reference Axis Velocity (ReferenceAxisSpeed)

The acceleration/deceleration processing is applied to the reference axis velocity.

There are the following two types of the acceleration/deceleration method. For details on each acceleration/deceleration processing function, refer to the following.

Fage 352 Acceleration/deceleration Processing Function

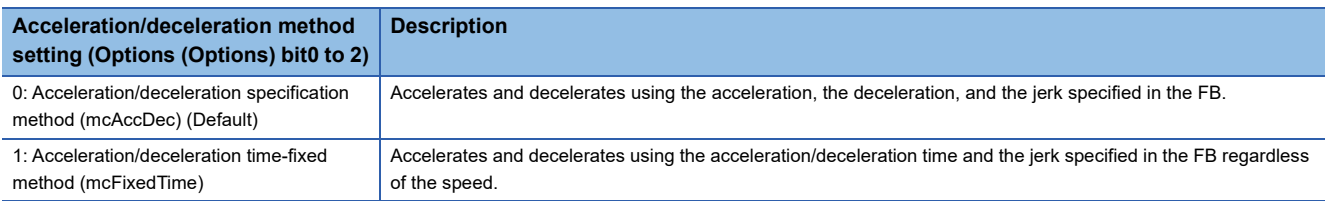

## **State transition in the multiple axes positioning control**

Axes Group Status (AxesGroupName.Md.GroupStatus) of the axes group in the positioning control is "5: Operating (GroupMoving)". For Axes Group Status (AxesGroupName.Md.GroupStatus), refer to the following.

**[Page 71 Axes group state transition](#page-72-0)** 

# **Linear interpolation control**

Linear interpolation control specifies an axes group and performs interpolation control so that the path from the start point (move start point) to the end point becomes a straight line. In linear interpolation control, interpolation control using a maximum of 4 axes is performed.

Linear interpolation control includes the following two control methods.

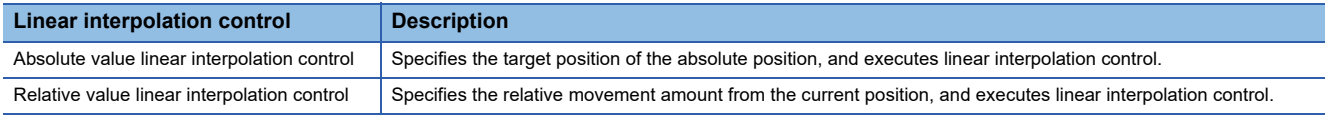

The absolute value linear interpolation control is executed with MCv\_MoveLinearInterpolateAbsolute (Absolute Value Circular Interpolation Control).

The relative value linear interpolation control is executed with MCv\_MoveLinearInterpolateRelative (Relative Value Circular Interpolation Control).

## **Operation chart**

The following shows examples of interpolation control for each number of interpolation axes.

#### ■**1-axis linear interpolation control (absolute value)**

1-axis linear interpolation is executed from the current position at start (start point address) to the address set to Target position (Position) (end point address).

## **Ex.**

For the following conditions, the path of configuration axis 1 is as shown below.

LinearAxes[0]: 1

(LinearAxes[1]: 0)

Start point address of configuration axis 1: 1000.0

Position[0]: 8000.0

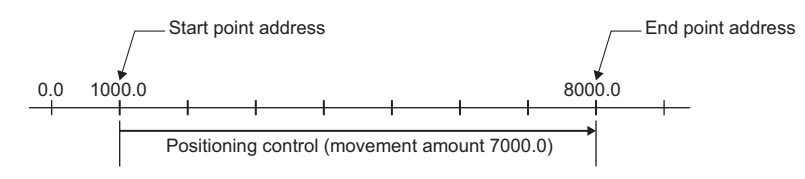

## ■**1-axis linear interpolation control (relative value)**

1-axis linear interpolation is executed by the movement amount set to Movement amount (Distance) from the current position at start (start point address).

The movement direction is determined by a sign (+/-) of the movement amount.

- When the movement amount is positive (+): Positioning to the positive direction (address increasing direction)
- When the movement amount is negative (-): Positioning to the negative direction (address decreasing direction)

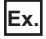

For the following conditions, the path of configuration axis 1 is as shown below.

LinearAxes[0]: 1

(LinearAxes[1]: 0)

Start point address of configuration axis 1: -3000.0

Distance[0]: -5000.0

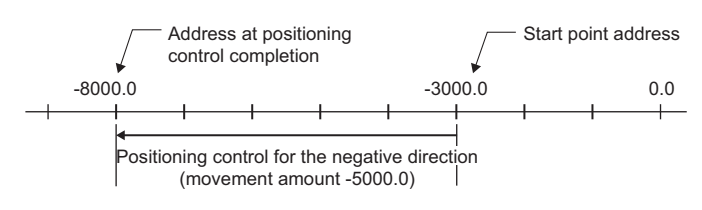

## ■**2-axis linear interpolation control (absolute value)**

2-axis linear interpolation is executed from the current position at start (start point address) to the address set to Target position (Position) (end point address).

The movement direction is determined by the current position at start point address and the end point address of each axis.

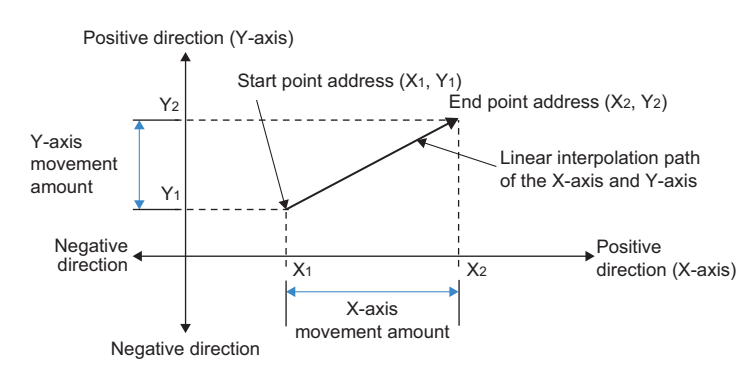

## **Ex.**

For the following conditions, the path of configuration axis 1 and configuration axis 2 are as shown below. LinearAxes[0]: 1

LinearAxes[1]: 2

(LinearAxes[2]: 0)

Start point address of configuration axis 1: 1000.0

Start point address of configuration axis 2: 1000.0

Position[0]: 10000.0

Position[1]: 4000.0

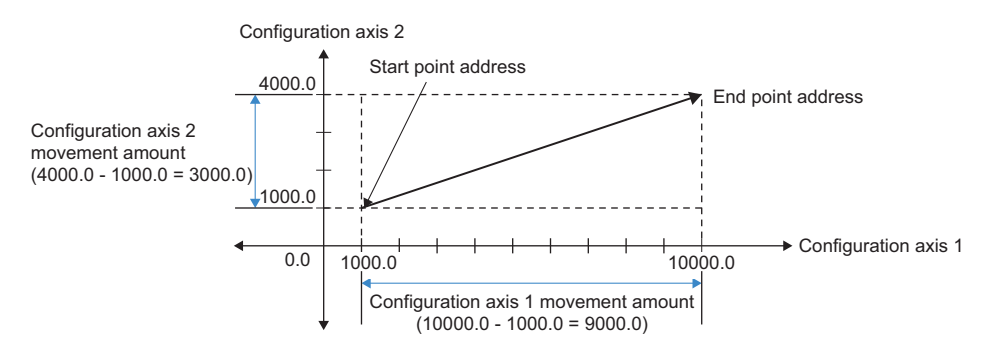

## ■**2-axis linear interpolation control (relative value)**

2-axis linear interpolation is executed by the movement amount set to Movement amount (Distance) from the current position at start (start point address).

The movement direction is determined by a sign (+/-) of the movement amount.

- When the movement amount is positive (+): Positioning to the positive direction (address increasing direction)
- When the movement amount is negative (-): Positioning to the negative direction (address decreasing direction)

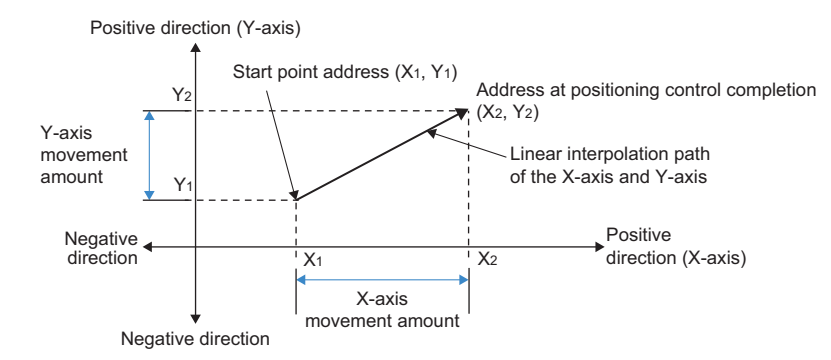

**Ex.**

For the following conditions, the path of configuration axis 1 and configuration axis 2 are as shown below.

LinearAxes[0]: 1

LinearAxes[1]: 2

(LinearAxes[2]: 0)

Start point address of configuration axis 1: 1000.0

Start point address of configuration axis 2: 4000.0

Distance[0]: 9000.0

Distance[1]: -3000.0

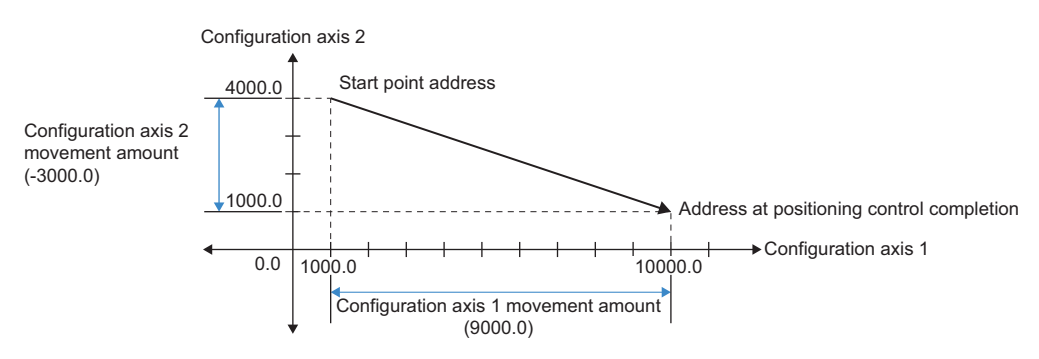

### ■**3-axis linear interpolation control (absolute value)**

3-axis linear interpolation is executed from the current position at start (start point address) to the commanded position set to Target position (Position).

The movement direction is determined by the current position at start point address and the end point address of each axis.

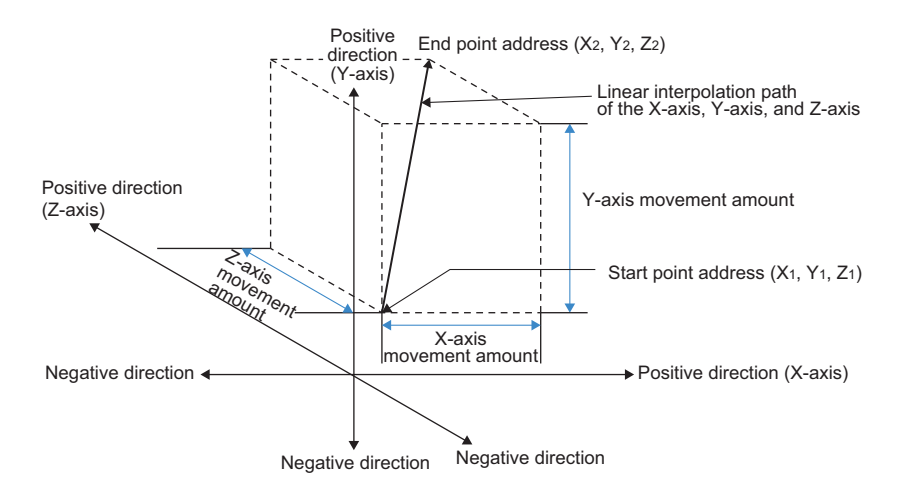

**Ex.**

For the following conditions, the path of configuration axis 1, configuration axis 2, and configuration axis 3 are as shown below.

LinearAxes[0]: 1 LinearAxes[1]: 2 LinearAxes[2]: 3 LinearAxes[3]: 0 Start point address of configuration axis 1: 1000.0 Start point address of configuration axis 2: 2000.0

Start point address of configuration axis 3: 1000.0

Position[0]: 4000.0

Position[1]: 8000.0

Position[2]: 4000.0

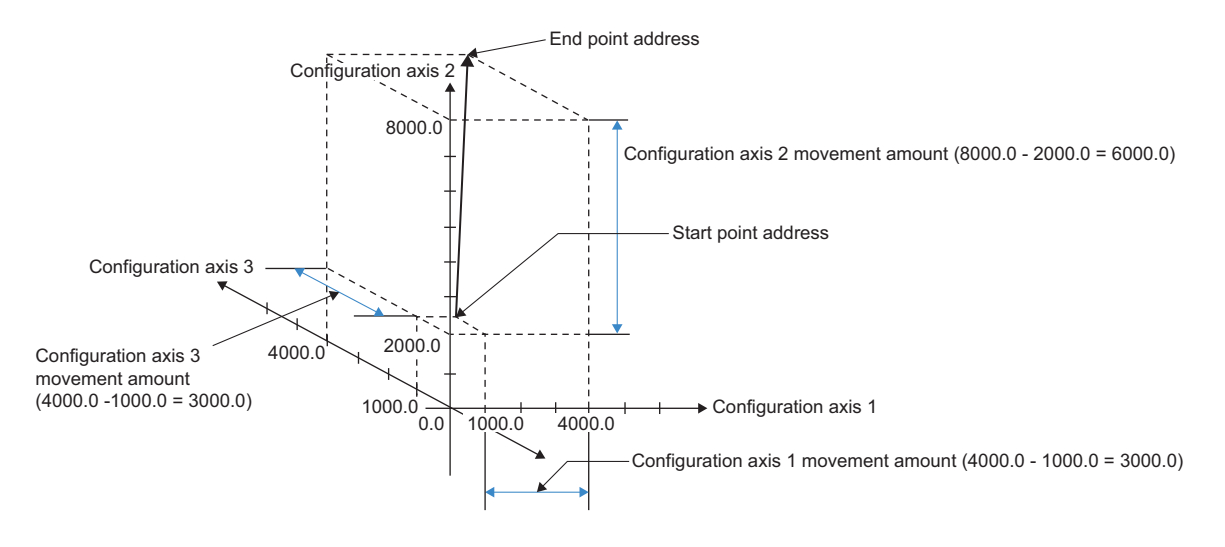

## ■**3-axis linear interpolation control (relative value)**

3-axis linear interpolation is executed by the movement amount set to Movement amount (Distance) from the current position at start (start point address).

The movement direction is determined by a sign (+/-) of the movement amount.

- When the movement amount is positive (+): Positioning to the positive direction (address increasing direction)
- When the movement amount is negative (-): Positioning to the negative direction (address decreasing direction)

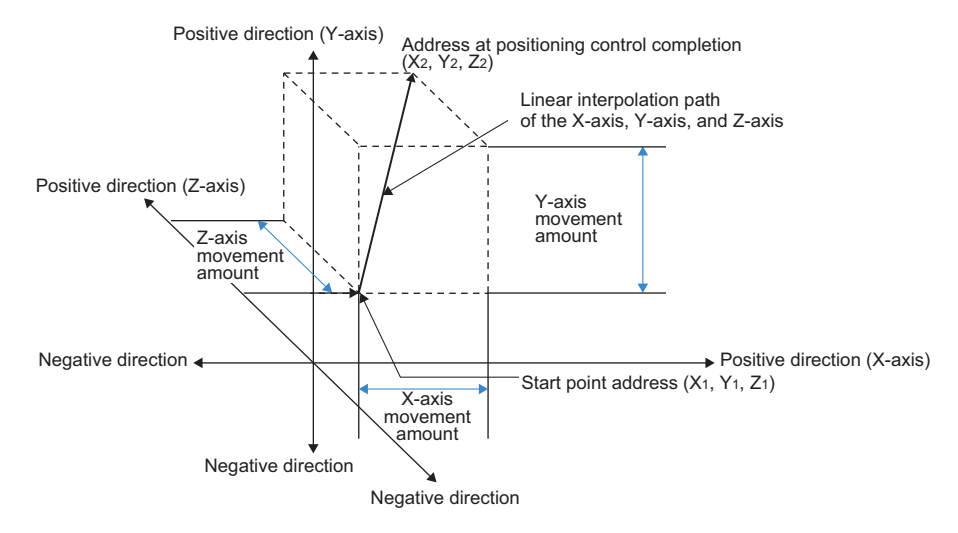

**Ex.**

For the following conditions, the path of configuration axis 1, configuration axis 2, and configuration axis 3 are as shown below.

LinearAxes[0]: 1

LinearAxes[1]: 2

LinearAxes[2]: 3

LinearAxes[3]: 0

Start point address of configuration axis 1: 3000.0

Start point address of configuration axis 2: 1000.0

Start point address of configuration axis 3: 2000.0

Distance[0]: 9000.0

Distance[1]: 5000.0

Distance[2]: 6000.0

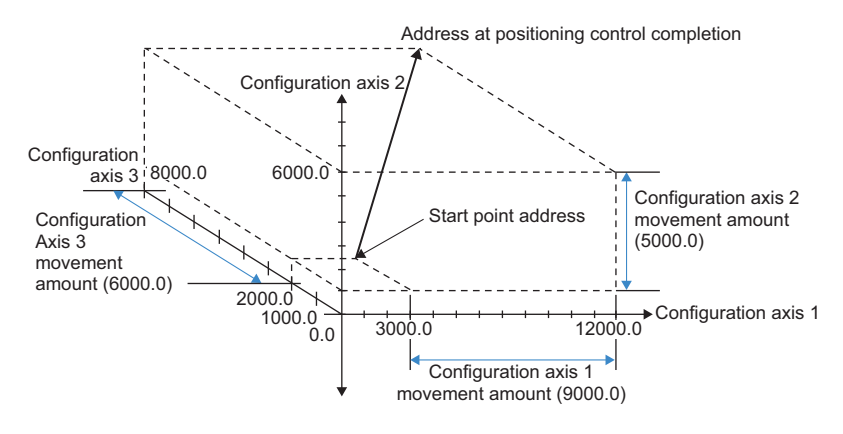

## **Timing chart**

#### ■**When the FB is normally completed**

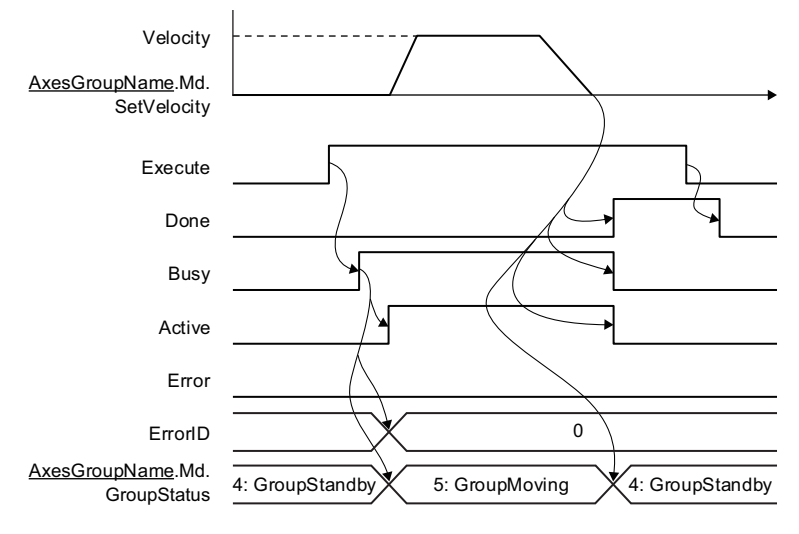

#### ■**When an error occurs**

For details when an error occurs, refer to the following. Fage 27 Execute command (Execute) type/Enable (Enable)

## **Details of setting items**

#### ■**Continuous update (ContinuousUpdate)**

Continuous update of the FB enables the importing input variables again to the instance in execution without interrupting the operation.

Input variables that can be change in restart/continuous update are Velocity (Velocity), Acceleration (Acceleration), and Deceleration (Deceleration).

For details, refer to the following.

E [Page 137 Retrigger/Continuous Update,](#page-138-0) F [Page 352 RELEVANT FUNCTIONS TO VELOCITY](#page-353-1)

#### ■**Linear interpolation axes (LinearAxes)**

In linear interpolation control, linear interpolation can be executed using arbitrary axes from the configuration axes set to the axes group.

Set configuration axes to perform linear interpolation by Linear interpolation axes (LinearAxes) from the configuration axes of the axes group. Linear interpolation axes (LinearAxes) have 16 array elements. For the array, specify the index Nos. (1 to 16: configuration axis 1 to configuration axis 16) of configuration axes to be used for interpolation control by just the number of configuration axes used for control, and specify "0" for the rest. "0" can be omitted.

- The number of linear interpolation axes set must be equal to or less than 4 axes which are the maximum number of the interpolation axes for interpolation control.
- The number of configuration axes to be used for interpolation control must be the number of axes registered to the configuration axes or less.
- When Velocity mode (VelocityMode) is "2: Reference Axis Velocity (ReferenceAxisSpeed)", the configuration axis of the first element in Linear interpolation axes (LinearAxes) becomes the reference axis.
- When specifying as follows, the error "Linear Interpolation Axes Setting Incorrect" (error code: 1AB9H) will occur and the axis will not start.

<sup>•</sup> When specifying the configuration axis where the axis is not set

<sup>•</sup> When the first element of Linear interpolation axes (LinearAxes) is "0"

<sup>•</sup> When specifying the same index No. to Linear interpolation axes (LinearAxes) in duplicate

<sup>•</sup> When specifying the number of setting axes of Linear interpolation axes (LinearAxes) to exceed the maximum number of the interpolation axes

## **Ex.**

When setting configuration axis 2, 3, 4 to the linear interpolation axes

LinearAxes[0]:= 2; LinearAxes[1]:= 3; LinearAxes[2]:= 4;

LinearAxes $[3]$ := 0: $*1$ 

 $\colon$ 

LinearAxes $[15]$ := 0;<sup>[\\*1](#page-279-0)</sup>

<span id="page-279-0"></span>\*1 "LinearAxes[3]:= 0; to LinearAxes[15]:= 0;" can be omitted.

## ■**Target position (Position)/Movement amount (Distance)**

Set the target position of the absolute position or the movement amount from the current position at start by Target position (Position) or Movement amount (Distance). Target position (Position) or Movement amount (Distance) has 16 array elements.

- For the input range of Target position (Position), refer to the following.
	- **[Page 225 Target position \(Position\)](#page-226-0)**
- The input range of Movement amount (Distance) is as follow. -10000000000.0 to 10000000000.0
- Position/Distance[0..15] indicates the target position or movement amount of the configuration axis 1 to 16. Set the position to the configuration axes set in Linear interpolation axes (LinearAxes).
- Target position (Position) / Movement amount (Distance) for the configuration axes which are not set to the linear interpolation axes is ignored.
- Target position (Position) / Movement amount (Distance) of axes after all configuration axes set to the linear interpolation axes can be omitted.

**Ex.**

When setting the configuration axis 2, 3, 4 to the linear interpolation axes, and the target positions of the configuration axis 2, 3, 4 are 2000.0, 3000.0, 4000.0 respectively

```
LinearAxes[0]:= 2;
LinearAxes[1]:= 3;
LinearAxes[2]:= 4;
LinearAxes[3]:= 0:^*<sup>1</sup>
\vdotsLinearAxes[15]*1</sup>
Position[0]:= 2000.0;
Position[1]:= 3000.0;
Position[2]:= 4000.0;
Position[3]:= 0.0; ^{1}\vdots
```
Position $[15]$ := 0.0;<sup>\*1</sup>

<span id="page-279-1"></span>\*1 "LinearAxes[3]:= 0; to LinearAxes[15]:= 0;" and "Position[3]:= 0.0; to Position[15]:= 0.0;" can be omitted.

## ■**Velocity (Velocity)**

Specify the maximum speed of the way. For details, refer to the following. Fage 258 Positioning speed in multiple axes positioning control

## ■**Acceleration (Acceleration)**

Specify the acceleration. The setting details differ depending on Acceleration/deceleration method setting (Options (Options) bit0 to 2). For details, refer to the following.

**F** [Page 352 Acceleration/deceleration Processing Function](#page-353-0)

## ■**Deceleration (Deceleration)**

Specify the deceleration. The setting details differ depending on Acceleration/deceleration method setting (Options (Options) bit0 to 2). For details, refer to the following.

Fage 352 Acceleration/deceleration Processing Function

#### ■**Jerk (Jerk)**

Specify the jerk. The setting details differ depending on Acceleration/deceleration method setting (Options (Options) bit0 to 2). For details, refer to the following.

Fage 352 Acceleration/deceleration Processing Function

#### ■**Velocity mode (VelocityMode)**

Specify the velocity mode in multiple linear interpolation control. When specifying "2: Reference Axis Velocity

(ReferenceAxisSpeed)" in Velocity mode (VelocityMode), the reference axis becomes the configuration axis specified to the first elements of Linear interpolation axes (LinearAxes). For details, refer to the following.

**[Page 258 Positioning speed in multiple axes positioning control](#page-259-0)** 

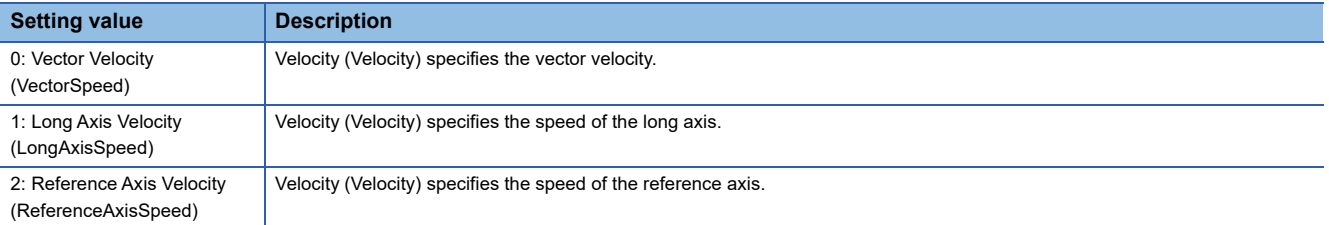

 $Res$ *riction* $\mathcal{C}^{\prime}$ 

- When "0: Vector Velocity (VectorSpeed)" is specified to Velocity mode (VelocityMode) and the movement value of each axis exceeds "4,294,967,296.0 ( $= 2^{32}$ )", the error "Out of Linear Movement Amount Range" (error code: 1ADEH) will occur and the axis will not start.
- When Aborting is specified to Buffer mode (BufferMode) and MCv\_MoveLinearInterpolateAbsolute (Absolute Value Circular Interpolation Control) is executed by multiple start, specify "0: Vector Velocity (VectorSpeed)" to Velocity mode (VelocityMode). If other than "0: Vector Velocity (VectorSpeed)" is set, the error "Out of Velocity Mode Range" (error code: 1A61H) will occur.

#### ■**Direction selection (Direction)**

It can be selected from the positive direction, the negative direction, and the shortest way. Specify the direction to move from the current position to the target position. Direction selection (Direction) has 16 array elements.

- Direction [0..15] indicates the direction selection of the configuration axis 1 to 16. Set the value in the configuration axis set in Linear interpolation axes (LinearAxes).
- Direction selection (Direction) of the configuration axis which is not set as the linear interpolation axes is ignored.
- When selecting other than the positive direction, the negative direction, and the shortest way, the error "Out of Direction Selection Range" (error code: 1A37H) will occur and the axis will not start.
- The linear axis where the software stroke limit is valid ignores this setting. For details on operation of each direction selection, refer to the following.

**Fage 226 Direction selection (Direction)** 

| <b>Setting value</b>   | <b>Direction selection</b><br>name | <b>Description</b>                                                                                                    |
|------------------------|------------------------------------|----------------------------------------------------------------------------------------------------|
| 1: mcPositiveDirection | Positive direction                 | Executes positioning from the current position to the target position in the positive direction<br>(address increasing).   |
| 2: mcNegativeDirection | Negative direction                 | Executes positioning from the current position to the target position in the negative direction<br>(address decreasing).   |
| 3: mcShortestWay       | Shortest way                       | Executes positioning in the direction where the distance between the current position and the<br>target position is close. |

#### <span id="page-280-0"></span>■**Buffer mode (BufferMode)**

Select the buffer mode. Aborting, Buffered, BlendingLow, BlendingPrevious, BlendingNext, and BlendingHigh can be set. For details, refer to the following.

**F** [Page 139 Buffer mode type](#page-140-0)

## ■**Options (Options)**

Set a function option with bit specification.

Bit details and the function are as the following table.

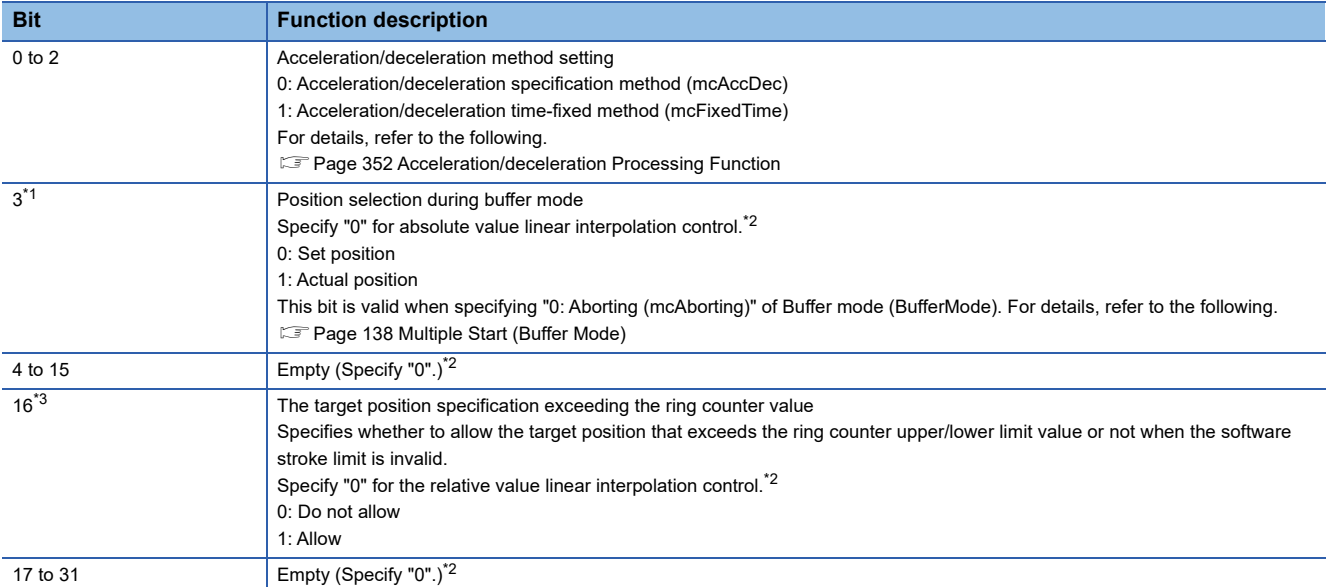

<span id="page-281-0"></span>\*1 It is valid only when the relative value linear interpolation control.

<span id="page-281-1"></span>\*2 When specifying other than "0", the error "Out of Options Range" (error code: 1A4EH) occurs and the function does not start.

<span id="page-281-2"></span>\*3 It is valid only when the absolute value linear interpolation control.

# **Circular interpolation control**

Circular interpolation control specifies an axes group and performs interpolation control so that the path from the start point (move start point) to the end point becomes an arc to a linear axis which is arranged mechanically orthogonally.

In circular interpolation control, interpolation control using arbitrary two axes from the configuration axes set to the axes group. Three types of the circular interpolation methods, the border point specification, the central point specification, and the radius specification, can be specified for circular interpolation control.

Circular interpolation control has the following two control methods.

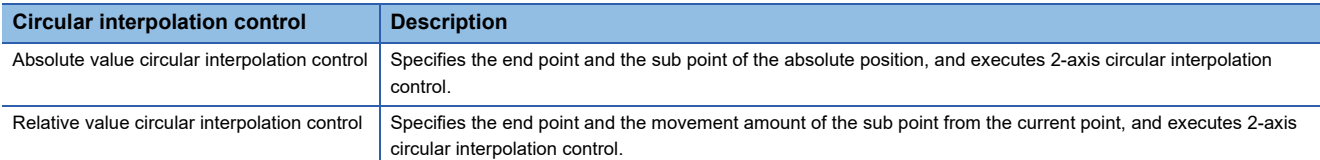

The absolute value circular interpolation control is executed with MCv\_MoveCircularInterpolateAbsolute (Absolute Value Circular Interpolation Control).

The relative value circular interpolation control is executed with MCv\_MoveCircularInterpolateRelative (Relative Value Circular Interpolation Control).

## **Timing chart**

#### ■**When the FB is normally completed**

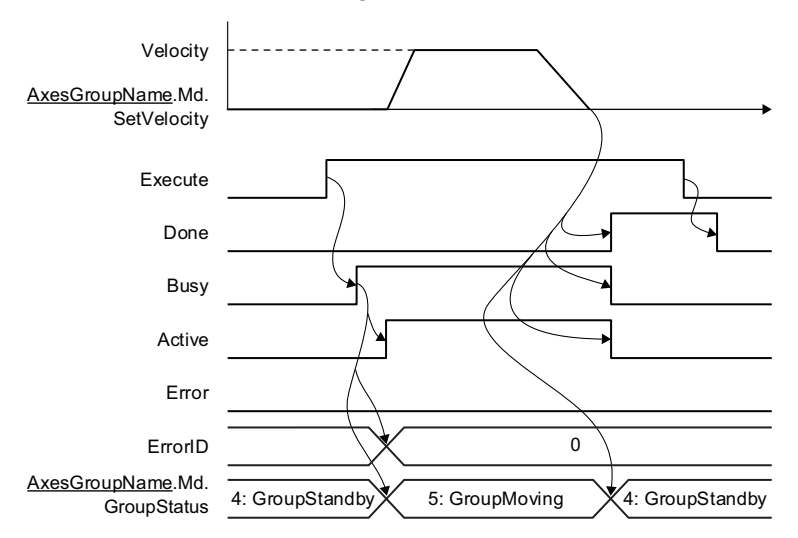

#### ■**When an error occurs**

For details when an error occurs, refer to the following. Fage 27 Execute command (Execute) type/Enable (Enable)

## **Details of setting items**

### ■**Continuous update (ContinuousUpdate)**

Continuous update of the FB enables to import input variables again without interrupting the operation to the instance in execution.

Input variables that can be change in restart/continuous update are Velocity (Velocity), Acceleration (Acceleration), and Deceleration (Deceleration).

For details, refer to the following.

**FF** [Page 137 Retrigger/Continuous Update,](#page-138-0) FF [Page 352 RELEVANT FUNCTIONS TO VELOCITY](#page-353-1)

## ■**Circular interpolation axes (CircAxes)**

In circular interpolation control, circular interpolation can be executed by using arbitrary two axes from the configuration axes set to the axes group.

Set configuration axes to perform circular interpolation by Circular interpolation axes (CircAxes) from the configuration axes of the axes group. Circular interpolation axes (CircAxes) has two array elements. For the array, specify the index Nos. (1 to 16: configuration axis 1 to configuration axis 16) of configuration axes to be used for interpolation control. The first element of the array is regarded as the reference axis.

 • If a configuration axis which does not have an axis is specified, the error "Circular Interpolation Axes Unset" (error code: 1A62H) occurs.

**Ex.**

When setting configuration axis 2, 3 to the circular interpolation axes

CircAxes[0]= 2

CircAxes[1]= 3

## ■**Circular interpolation mode (CircMode)**

In circular interpolation control, three types of the circular interpolation methods, the border point specification, the central point specification, and the radius specification, can be specified by Circular interpolation mode (CircMode). The definition of Sub point (AuxPoint) differs depending on Circular interpolation mode (CircMode).

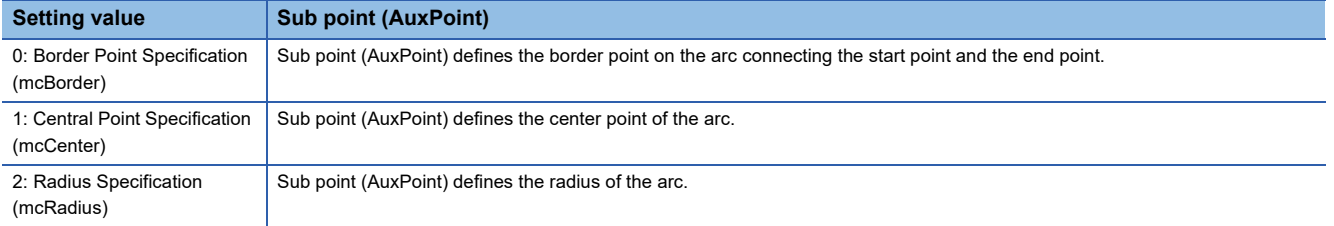

• Circular interpolation control with border point specification

When selecting "0: Border Point Specification (mcBorder)" in Circular interpolation mode (CircMode), positioning control is carried out in an arc path passing through the specified border point by using two configuration axes specified to Circular interpolation mode (CircMode).

• Absolute value circular interpolation control operation with "0: Border Point Specification (mcBorder)"

In absolute value circular interpolation control with border point specification, positioning is carried out from the current position at start (start point address) to the address set to End point (EndPoint) (end point address) in an arc path that passes through the address (border point address) set to Sub point (AuxPoint).

The resulting control path is an arc having as its center the intersection point of perpendicular bisectors of a straight line between the current position at start and the border point address, and a straight line between the border point address and the end point address. However, a perfect circle cannot be drawn with the border point specification. (End point (EndPoint), Positioning speed (Velocity), and Border point shown in the following figure indicate the data to be set.)

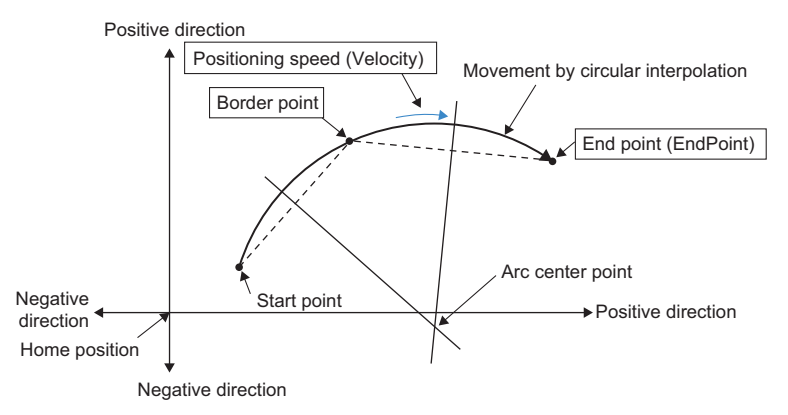

• Relative value circular interpolation control operation with "0: Border Point Specification (mcBorder)"

In relative value circular interpolation control with border point specification, positioning is carried out from the current position at start (start point address) to the address of the movement amount set to End point (EndPoint) in an arc path (end point address) that passes through the address of the movement amount set to Sub point (AuxPoint) (border point address). The resulting control path is an arc having as its center the intersection point of perpendicular bisectors of a straight line between the current position at start and the border point address, and a straight line between the border point address and the end point address. (Positioning speed, Border point, the movement amount to Border point, and the movement amount to the end point shown in the following figure indicate the data to be set.)

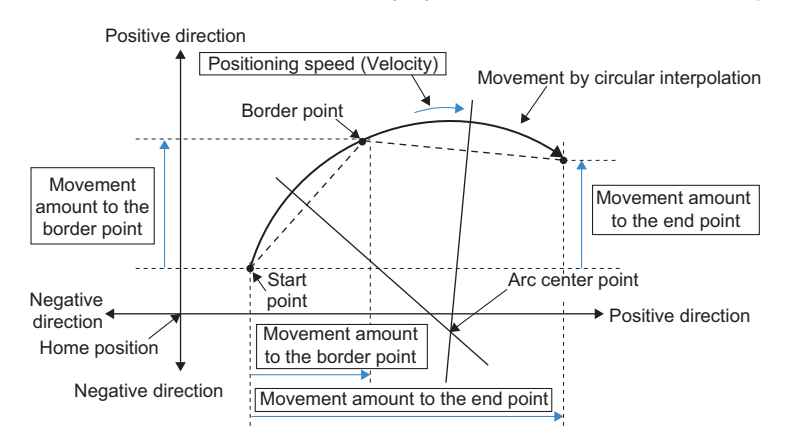

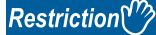

2-axis circular interpolation control cannot be set in the following cases.

- When the radius exceeds 2147483647.0 (the maximum radius for which 2-axis circular interpolation control is possible is 2147483647.0): The error "Out of Radius Range" (error code: 1A6CH) will occur at positioning start.
- When the border point address exceeds positioning range: The error "Out of Boundary Point Address Range" (error code: 1A64H) will occur.
- When the end point address exceeds positioning range: The error "Out of End Point Address Range" (error code: 1A6DH) will occur.
- When the start point address, border point address, and end point address are in the same straight line: The error "Start Point - Boundary Point - End Point Address Same Straight Line" (error code: 1A6AH) will occur.
- When the start point address is the same as the end point address: The error "Start Point End Point Address Same Value" (error code: 1A66H) will occur.
- When the start point address is the same as the border point address: The error "Start Point Boundary Point Address Same Value" (error code: 1A68H) will occur.
- When the end point address is the same as the border point address: The error "End Point Boundary Point Address Same Value" (error code: 1A69H) will occur.

• Circular interpolation control with "1: Central Point Specification (mcCenter)"

When selecting "1: Central Point Specification (mcCenter)" in Circular interpolation mode (CircMode), two configuration axes specified in Circular interpolation axes (CircAxes) are used to carry out positioning control in an arc path having the specified center point as a center point.

[Circular interpolation path]

The path in the circular interpolation control with the central point specification can be set by Path selection (PathChoice). The following table shows the setting value, setting description, arc center angle that can be controlled, and path of Path selection (PathChoice).

When the start point, end point, and center point are on one straight line, and when selecting "2: Shortcut (mcShortWay)" or "3: Detour (mcLongWay)", a semicircle is drawn in CW direction.

When the start point is same as the end point, and when selecting "2: Shortcut (mcShortWay)", an error occurs.

When the start point is same as the end point, and when selecting "3: Detour (mcLongWay)", a perfect circle is drawn in CW direction.

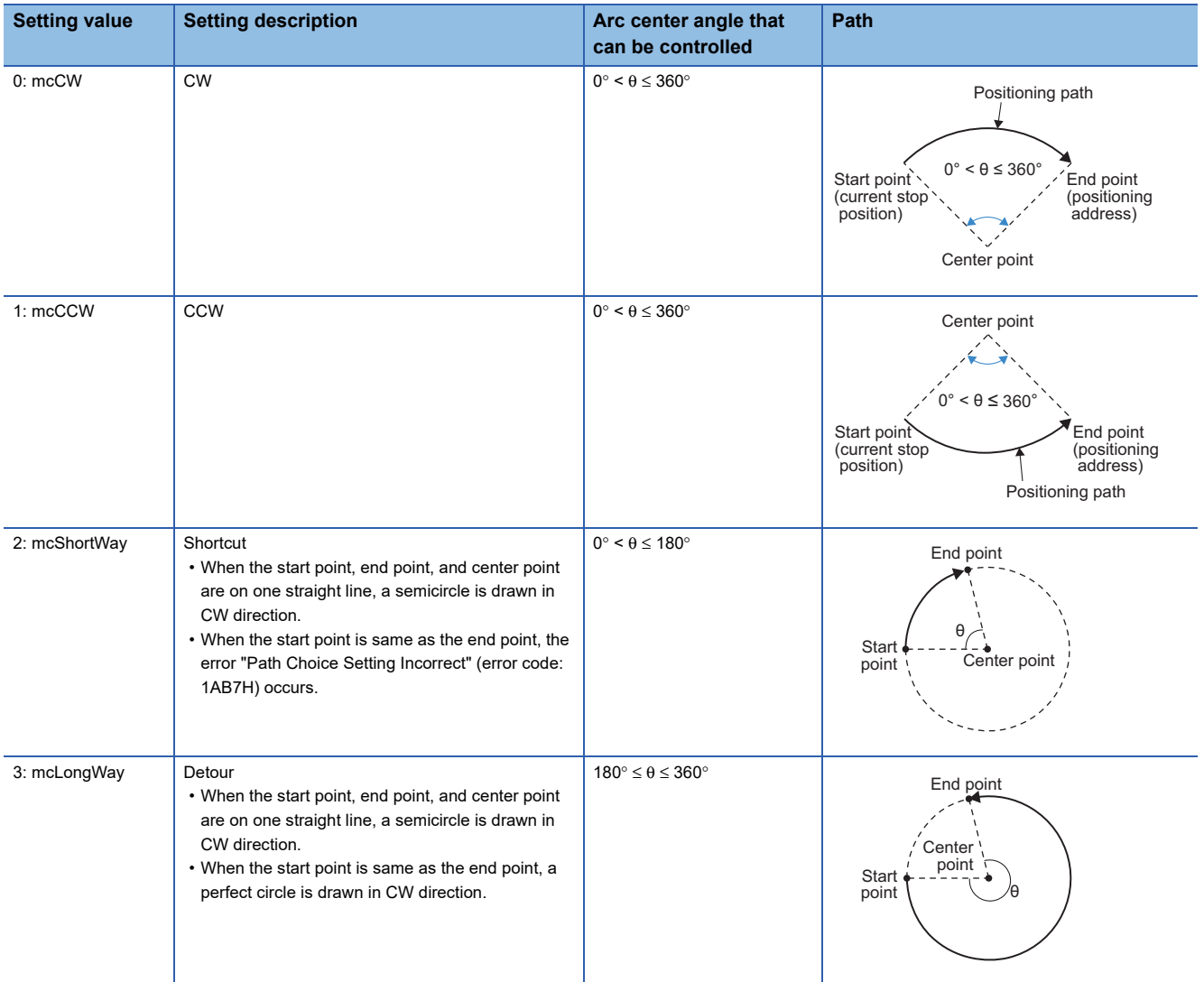

 • Absolute value circular interpolation control operation with "1: Central Point Specification (mcCenter)" In absolute value circular interpolation control operation with the central point specification, positioning is carried out from the current position at start (start point address) to the end position set to End point (EndPoint) in an arc path having the center point set in Sub point (AuxPoint) as its center. (End point (EndPoint), Positioning speed (Velocity), and the center point of the arc shown in the following figure indicate the data to be set.)

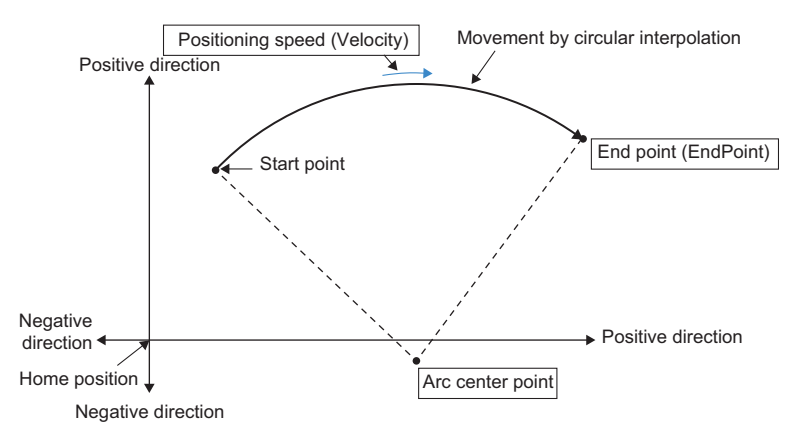

Positioning of a perfect circle with a radius from the start point address to the arc center point can be carried out by setting End point (EndPoint) to the same address as the start point. (End point (EndPoint), and the center point of the arc shown in the following figure indicate the data to be set.)

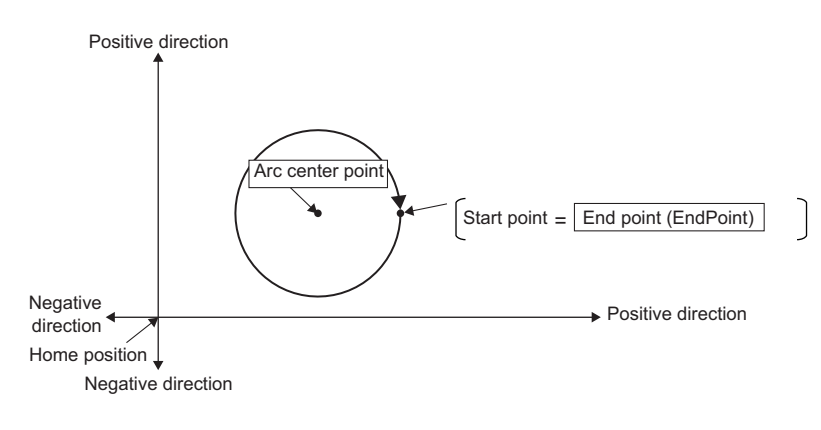

## **Ex.**

To specify End point (EndPoint) to the same as the start point, specify the set position of the configuration axes to be used in circular interpolation to End point (EndPoint) as the following.

AxesGroupName.Pr.Axis[1] = Axis0001.AxisRef

AxesGroupName.Pr.Axis[2] = Axis0002.AxisRef

EndPoint[0]= Axis0001.Md.SetPosition

EndPoint[1]= Axis0002.Md.SetPosition
• Relative value circular interpolation control operation with "1: Central Point Specification (mcCenter)" In relative value circular interpolation control operation with center point designation, positioning is carried out from the current position at start (start point address) to the address of the movement amount set to End point (EndPoint) (end point address) in an arc path having the address of the movement amount set in Sub point (AuxPoint) (center point address) as its center. (Positioning speed (Velocity), the movement amount to the center point, and the movement amount to the end point are shown in the following figure indicate the data to be set.)

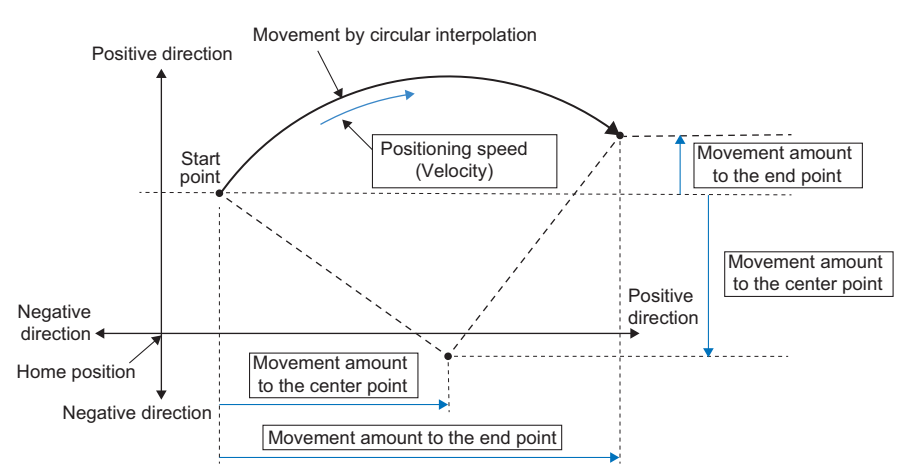

The end point and the start point have the same address by setting "0.0" as the movement amount to the end point which is set to End point (EndPoint) and the positioning of a complete round with a radius from the start point address to the arc center point can be carried out. (The center point of the arc and the movement amount to the end point = 0.0 are shown in the following figure indicate the data to be set.)

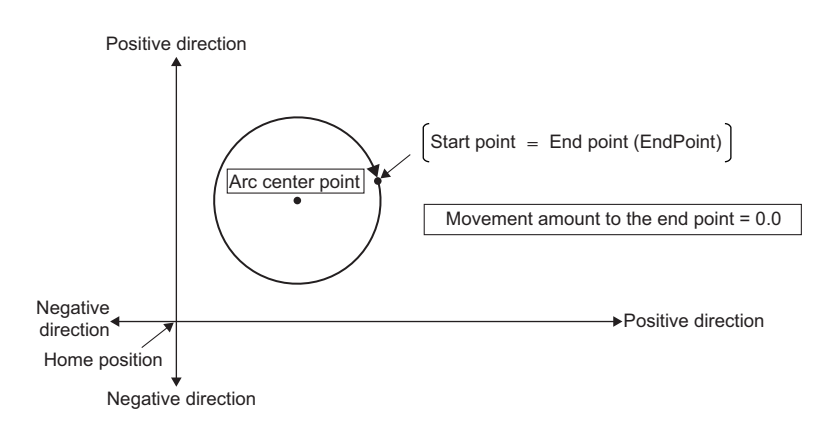

#### Restriction<sup>(17</sup>

2-axis circular interpolation control cannot be set in the following cases.

- When the radius exceeds 2147483647.0 (the maximum radius for which 2-axis circular interpolation control is possible is 2147483647.0): The error "Out of Radius Range" (error code: 1A6CH) will occur at positioning start.
- When the center point address exceeds positioning range: The error "Out of Center Point Address Range" (error code: 1A6BH) will occur.
- When the start point address is the same as the center point address: The error "Start Point Center Point Address Same Value" (error code: 1A65H) will occur.
- When the end point address is the same as the center point address: The error "End Point Center Point Address Same Value" (error code: 1A67H) will occur.

• Circular interpolation control with "2: Radius Specification (mcRadius)"

When selecting "2: Radius Specification (mcRadius)" in Circular interpolation mode (CircMode), two configuration axes specified in Circular interpolation axes (CircAxes) are used to carry out positioning control in an arc path having the specified radius.

#### [Circular interpolation path]

The path in the circular interpolation control with the radius specification can be set by Path selection (PathChoice). The following table shows the setting value, setting description, arc center angle that can be controlled, and path of Path selection (PathChoice). When setting "4: CW Detour (mcCWLongWay)" and "5: CCW Detour (mcCCWLongWay)" , and when the start point, end point, and center point are on one straight line, a semicircle is drawn. When setting "0: CW (mcCW)" and "1: CCW (mcCCW)", the error "Path Choice Setting Incorrect" (error code: 1AB7H) will occur and a semicircle can not be drawn.

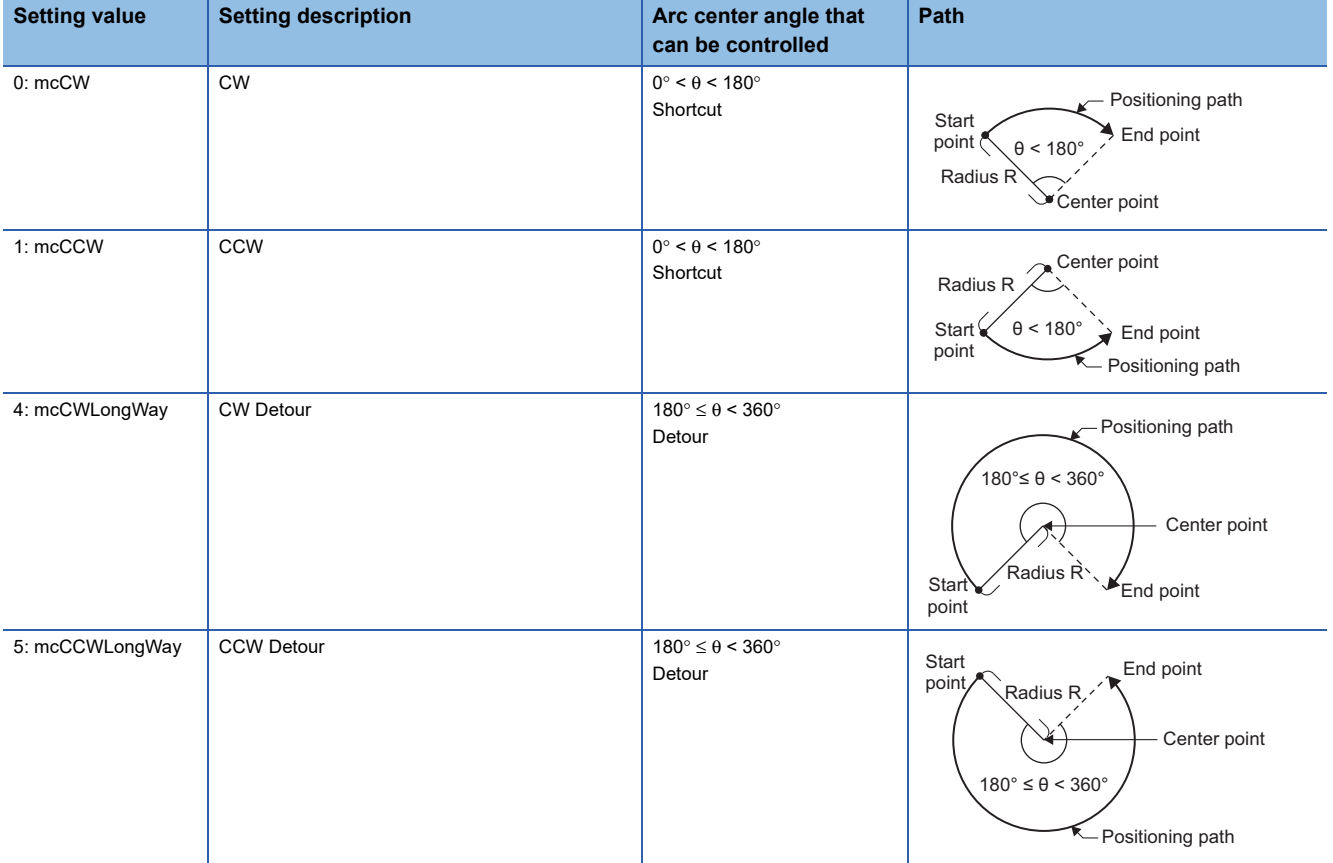

• Absolute value circular interpolation control operation with "2: Radius Specification (mcRadius)"

In absolute value circular interpolation control operation with the radius specification, positioning is carried out from the current position at start (start point address) to the address set to End point (EndPoint) (end point address) in an arc path having the radius set in Sub point (AuxPoint).

The resulting control path is an arc with the intersection of the perpendicular bisector of the current position at start and the end point address, and the specified radius as the center point. (End point (EndPoint), Positioning speed (Velocity), and radius R shown in the following figure indicate the data to be set.)

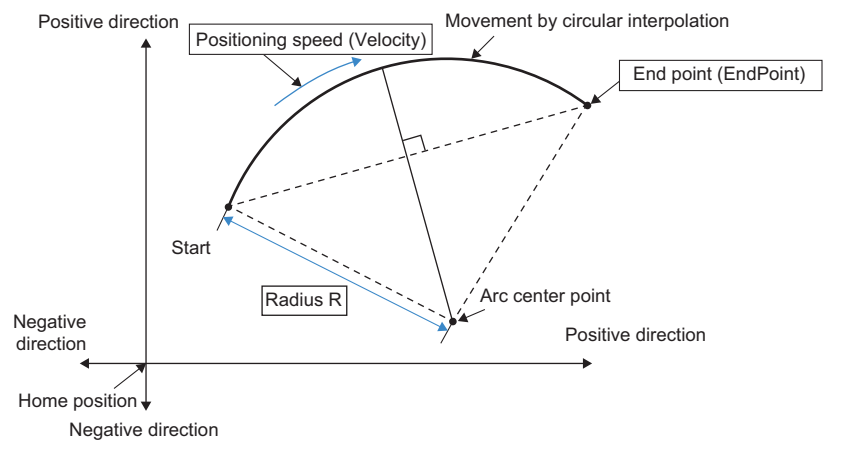

• Relative value circular interpolation control operation with "2: Radius Specification (mcRadius)"

In relative value circular interpolation control operation with the radius specification, positioning is carried out from the current position at start (start point address) to the address of the movement amount set to End point (EndPoint) (end point address) in an arc path having the radius set in Sub point (AuxPoint).

The resulting control path is an arc with the intersection of the perpendicular bisector of the current position at start and the end point address, and the specified radius as the center point. (The movement amount to the end point, Positioning speed (Velocity), and radius R shown in the following figure indicate the data to be set.)

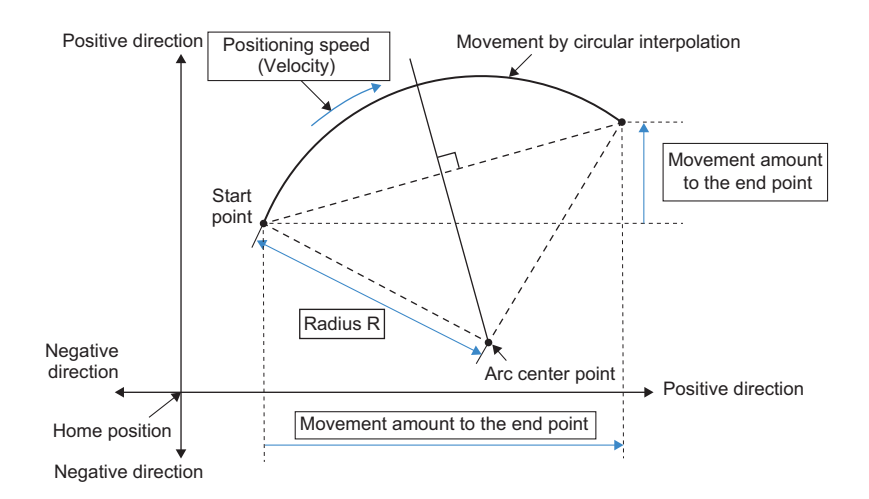

Restriction<sup>(17</sup>

2-axis circular interpolation control cannot be set in the following cases.

- When the radius exceeds 2147483647.0 (the maximum arc for which 2-axis circular interpolation control is possible is radius): The error "Out of Radius Range" (error code: 1A6CH) will occur at positioning start.
- When the end point address exceeds positioning range: The error "Out of End Point Address Range" (error code: 1A6DH) will occur.
- When the start point address is the same as the end point address: The error "Start Point End Point Address Same Value" (error code: 1A66H) will occur.
- When the distance between the start point address and the end point address is larger than the radius: Since an arc cannot be drawn, the error "Radius Setting Error" (error code: 1A6EH) will occur at positioning start.

#### ■**Sub point (AuxPoint)**

Sub point (AuxPoint) has 16 array elements. Setting details of Sub point (AuxPoint) differ depending on Circular interpolation mode (CircMode) as shown below.

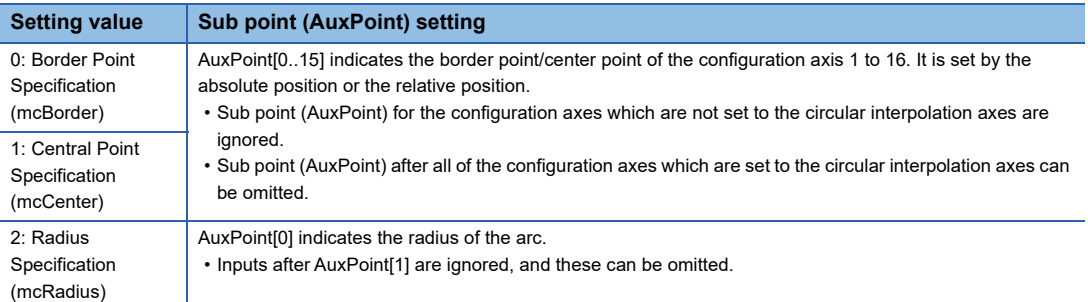

**Ex.**

When setting configuration axis 2, 3, 4 to the circular interpolation axes, and the absolute position of the sub point of the configuration axis 2, 3 is 2000.0, 3000.0 respectively.

CircAxes[0]:= 2;

CircAxes[1]:= 3;

AuxPoint[0]:= 2000.0; AuxPoint[1]:= 3000.0;

AuxPoint[2]:= 0.0;[\\*1](#page-291-0)

÷

AuxPoint $[15]$ : = 0.0;<sup>[\\*1](#page-291-0)</sup>

<span id="page-291-0"></span>\*1 "AuxPoint[2]:= 0.0; to AuxPoint[15]:= 0.0;" can be omitted.

#### ■**End point (EndPoint)**

Set the end point position of the absolute position or the movement amount from the current position at start to the end point by End point (EndPoint). End point (EndPoint) has 16 array elements.

EndPoint[0..15] indicates the end point of the configuration axis 1 to 16.

- End point (EndPoint) for the configuration axes which are not set to the circular interpolation axes are ignored.
- End point (EndPoint) after all of the configuration axes which are set to the circular interpolation axes can be omitted.

#### ■**Path selection (PathChoice)**

Set rotation direction in circular interpolation. For rotation direction, the first element of the array set in Circular interpolation axes (CircAxes) is regarded as the reference axis.

#### ■**Velocity (Velocity)**

Specify the maximum speed of the way. For details, refer to the following.

F [Page 258 Positioning speed in multiple axes positioning control](#page-259-0)

#### ■**Acceleration (Acceleration)**

Specify the acceleration. The setting details differ depending on Acceleration/deceleration method setting (Options (Options) bit0 to 2). For details, refer to the following.

Fage 352 Acceleration/deceleration Processing Function

#### ■**Deceleration (Deceleration)**

Specify the deceleration. The setting details differ depending on Acceleration/deceleration method setting (Options (Options) bit0 to 2). For details, refer to the following.

Fage 352 Acceleration/deceleration Processing Function

#### ■**Jerk (Jerk)**

Specify the jerk. The setting details differ depending on Acceleration/deceleration method setting (Options (Options) bit0 to 2). For details, refer to the following.

Fage 352 Acceleration/deceleration Processing Function

#### ■**Circular interpolation error tolerance (CircularErrorTolerance)**

In circular interpolation control with the central point specification, the arc path calculated from the start position and center position may deviate from the end position set in End point (EndPoint).

Circular interpolation error tolerance (CircularErrorTolerance) sets allowable width of an error between the calculated arc path and the end position.

• Calculated error ≤ Circular interpolation error tolerance (CircularErrorTolerance)

Circular interpolation control to the set end point address is carried out while the error compensation is carried out by spiral interpolation.

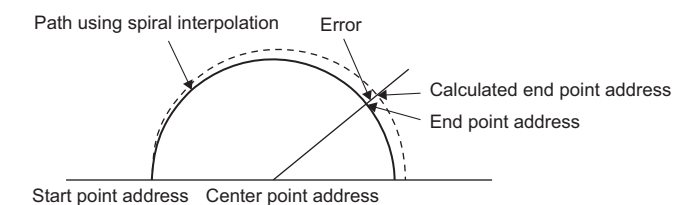

• Calculated error > Circular interpolation error tolerance (CircularErrorTolerance)

At the positioning start, the error "Circular Interpolation Error Allowable Value Over" (error code: 1A71H) will occur and the control will not start. The machine will immediately stop if the error is detected during positioning control.

#### ■**Buffer mode (BufferMode)**

Select the buffer mode. Aborting, Buffered, BlendingLow, BlendingPrevious, BlendingNext, and BlendingHigh can be set. For details, refer to the following.

[Page 139 Buffer mode type](#page-140-0)

#### ■**Options (Options)**

Set a function option with bit specification.

Bit details and the function are as the following table.

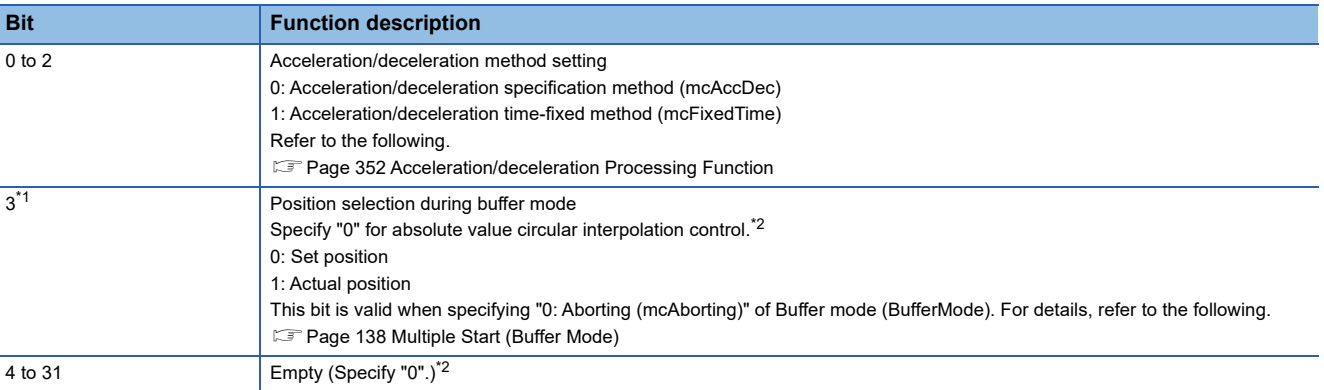

<span id="page-292-1"></span>\*1 It is valid only when relative value circular interpolation controls.

<span id="page-292-0"></span>\*2 If specifying other than "0", the error "Out of Options Range" (error code: 1A4EH) occurs, and the function will not start.

When "1: Actual position" is selected at position selection during buffer mode in relative value circular interpolation control, the sub point (center point, border point) and the end point is calculated based on the actual position and the set position is used as the start point. The operation of each Circular interpolation mode (CircMode) is as follows.

[For the circular interpolation control in "0: Border Point Specification (mcBorder)"]

The border point and the end point are calculated based on the actual position.

The center point is determined by the start point (set position), the border point, and the end point.

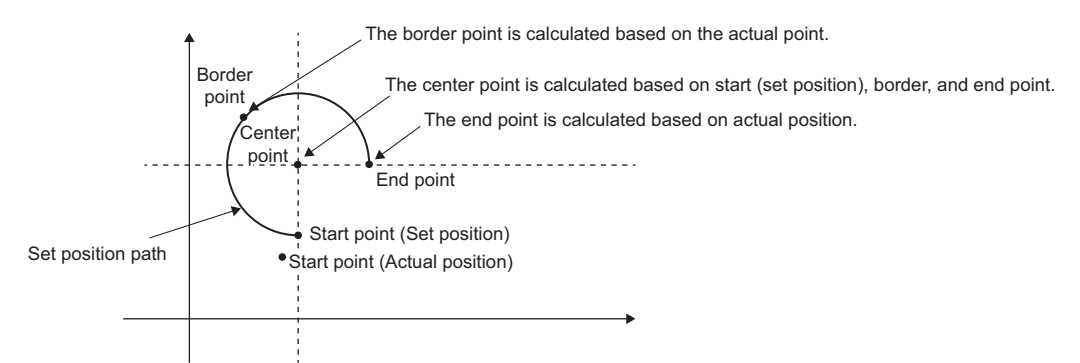

[For the circular interpolation control in "1: Central Point Specification (mcCenter)"] The center point and the end point are calculated based on the actual position. The circular path may be ellipse.

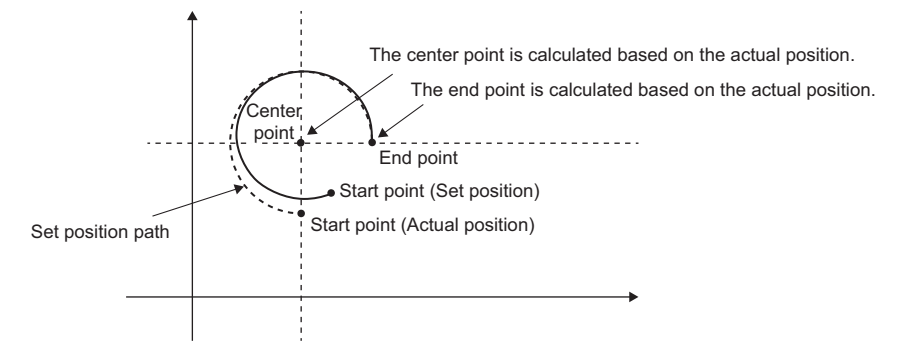

[For the circular interpolation control in "2: Radius Specification (mcRadius)"] The end point is calculated based on the actual position. The center point is determined by the start point (set position), the radius, and the end point.

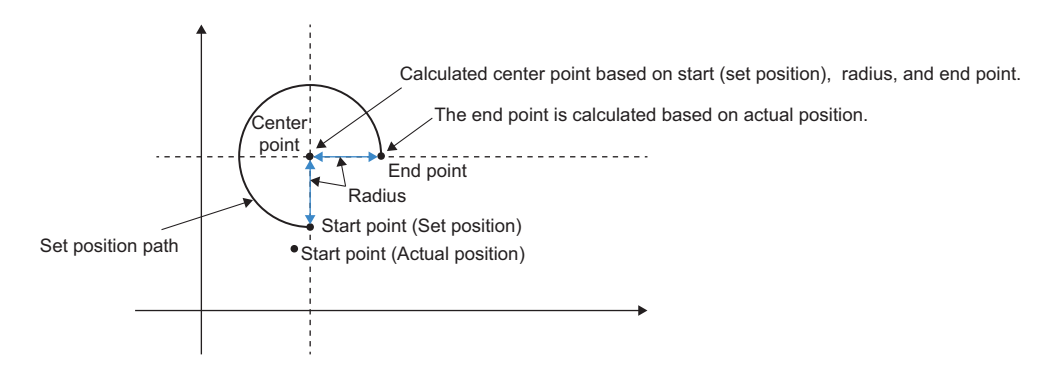

#### **Precautions**

- Circular interpolation including an axis whose stroke limit is set to invalid cannot be carried out. The error "Software Stroke Limit Invalid at Circular Interpolation" (error code: 1A72H) will occur, and the operation does not start.
- When the interpolation path exceeds the stroke limit range during interpolation operation, the error "Software Stroke Limit Over (Forward Direction)" (error code: 1A03H) or the error "Software Stroke Limit Over (Reverse Direction)" (error code: 1A04H) will occur, and the operation will stop.

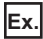

When the upper limit of the software stroke limit is exceeded in the positive direction of the Y-axis

For an immediate stop, stops at the same time that the error occurs. For a deceleration stop, decelerates to a stop along the arc of the circle as shown below.

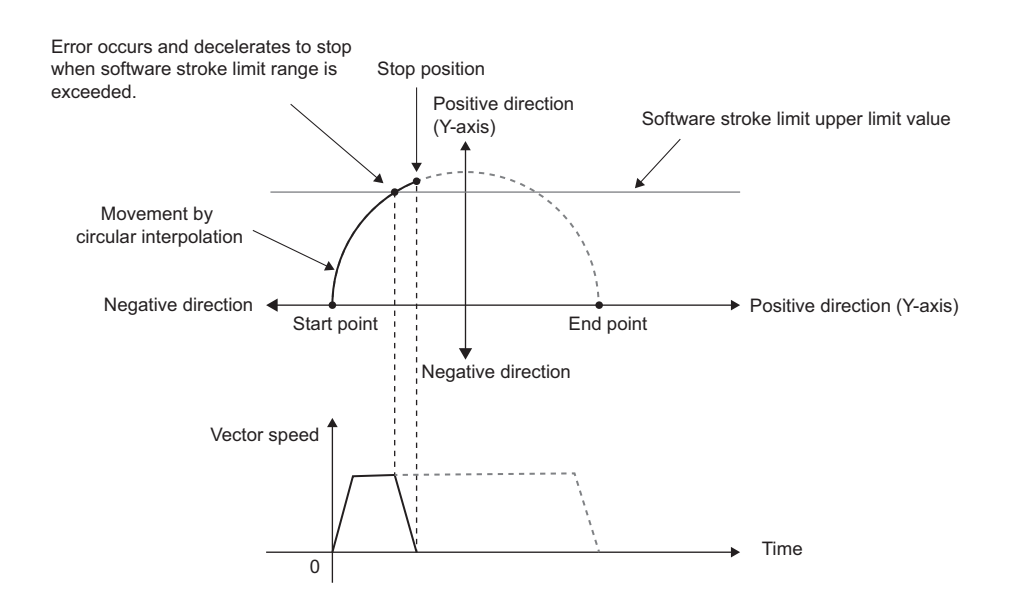

## **Necessary slave object**

When using multiple axes positioning control, set the following slave objects for all configuration axes in the specified axes group.

• Target position (607AH)

If there is a configuration axis present that does not have the slave object set, "Necessary Slave Object Unset (error code: 1AA8H)" occurs and the axis will not start.

For details of slave object settings, refer to the following.

**F** [Page 56 Axis Assignment](#page-57-0)

# **7 DIRECT CONTROL**

Direct control includes velocity control and torque control. The operation details of each control is as shown below.

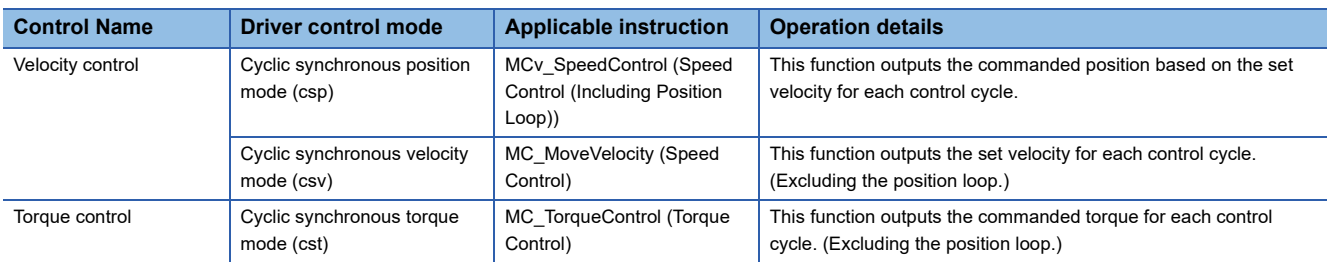

The driver side control mode must be csp at connection.

Switching the driver control mode is simultaneously executed when the Motion control FB is executed. The following shows the state transition.

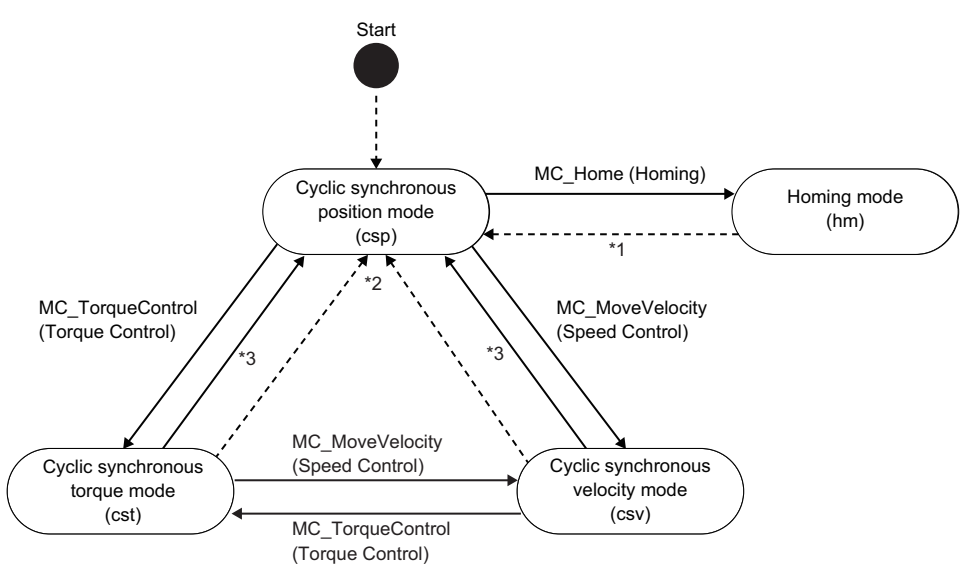

- \*1 Transits after the axis stops by homing completion or error occurrence.
- \*2 Transits at stop completion or error occurrence.
- \*3 Transits when Aborting or Buffered is executed to an instruction other than MC\_MoveVelocity (Speed Control) and MC\_TorqueControl (Torque Control).

### $Point <sup>9</sup>$

Switch to the continuous operation to torque control mode for the usage such as pressing a workpiece. Using the continuous operation to torque control mode can switch the operation smoothly from the cyclic synchronous position mode or the cyclic synchronous velocity mode to the pressing operation. Therefore, reducing load to a machine and molding high in quality are provided as the velocity and torque do not change abruptly.

For details, refer to the following.

**F** [Page 800 Relevant functions](#page-801-0)

## **7.1 Velocity Control**

In velocity control, the driver control mode is switched to csv, and the control excluding the position loop is executed.

## **Relevant variables**

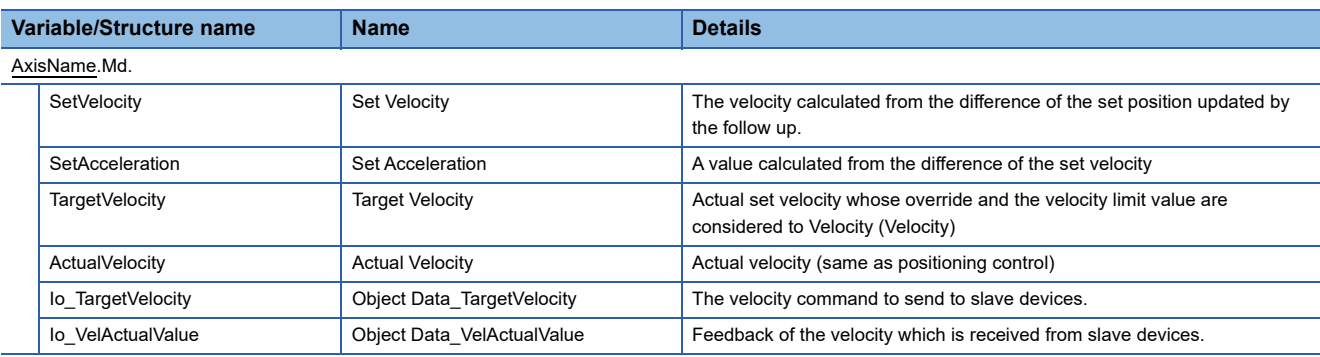

## **Relevant FB**

## **MC\_MoveVelocity**

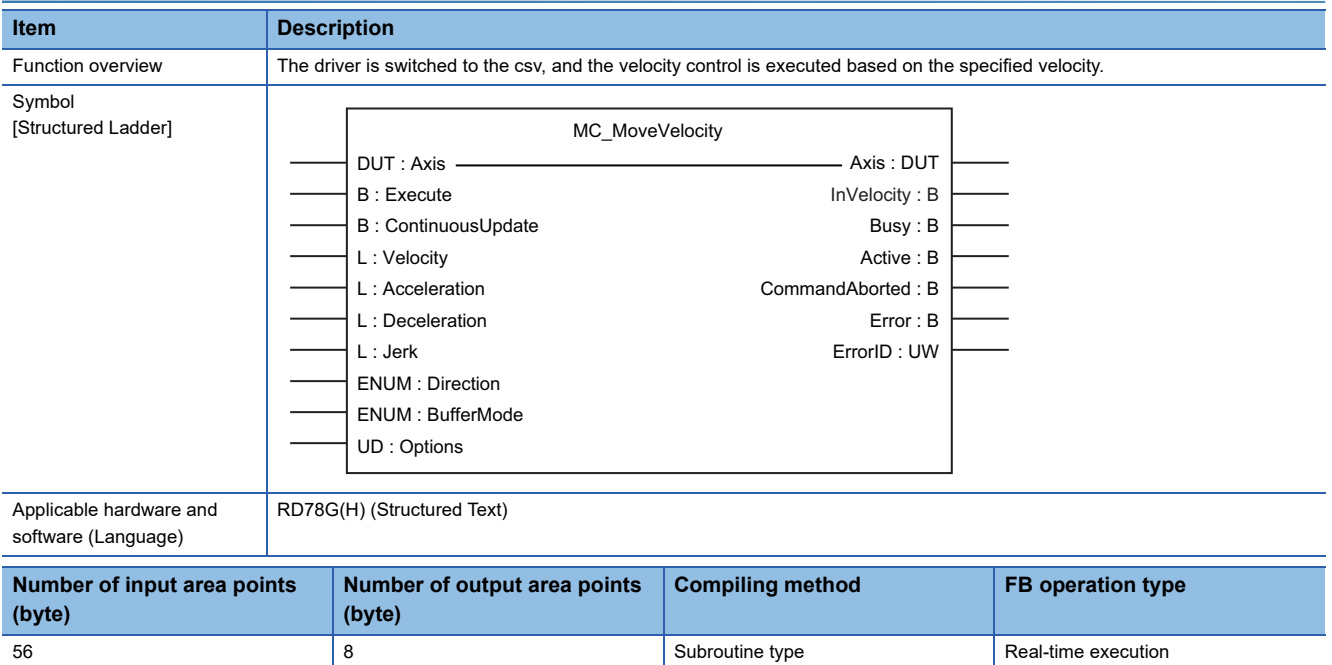

#### ■**Timing chart**

[When the FB is normally completed]

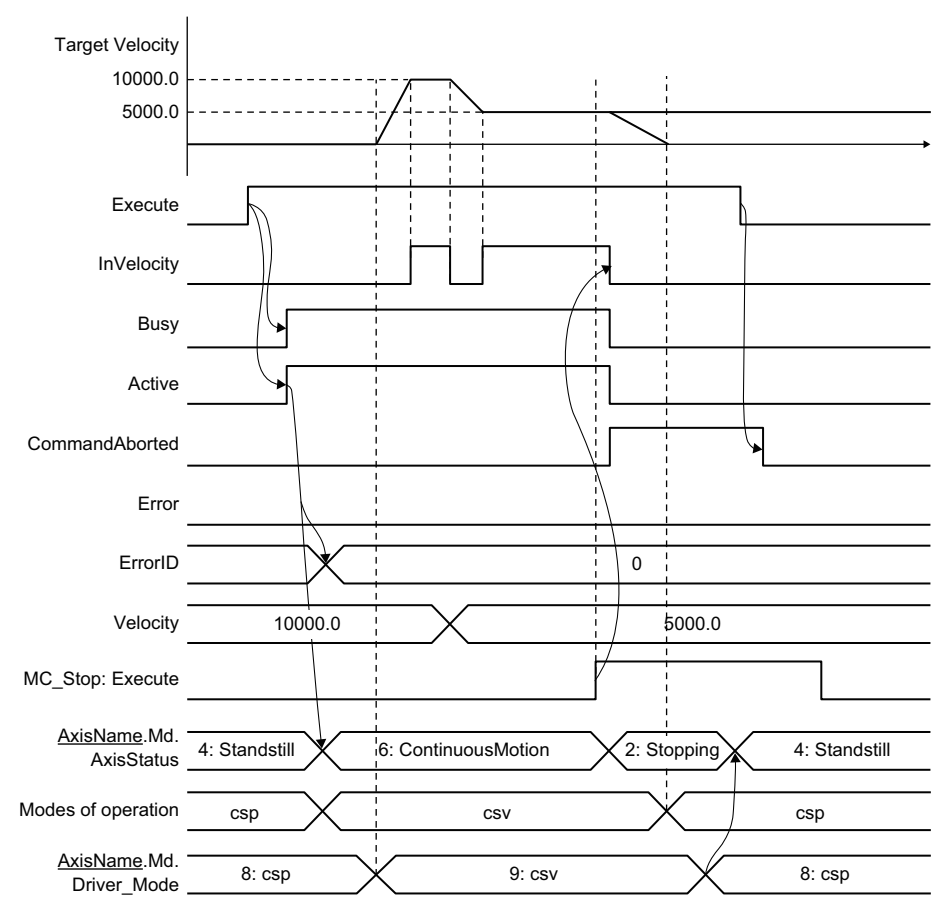

[When an error occurs]

For details when an error occurs, refer to the following.

Fage 27 Execute command (Execute) type/Enable (Enable)

#### ■**I/O variable**

Input import ↑: At start

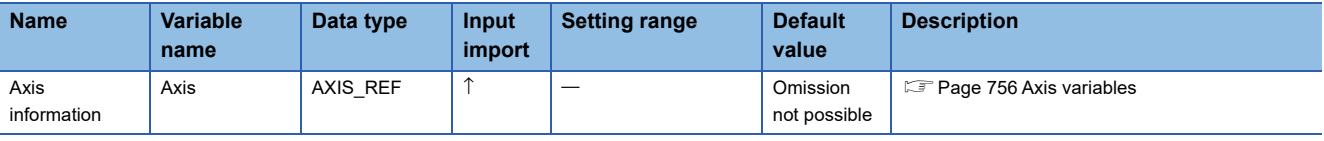

#### ■**Input variables**

Import ↑: At start, R: Retrigger possible, C: Continuous update possible

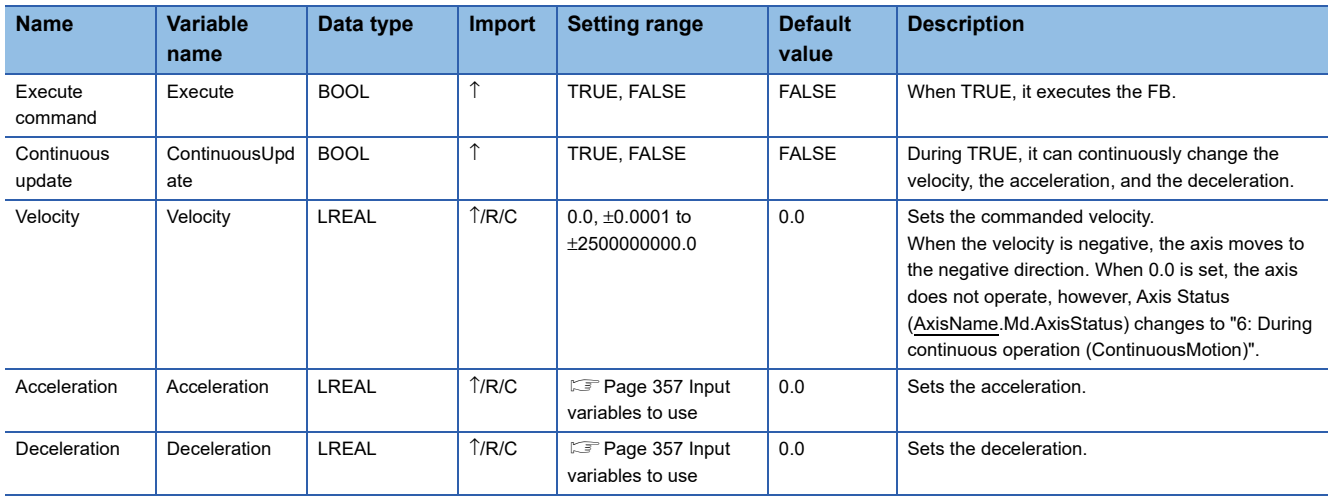

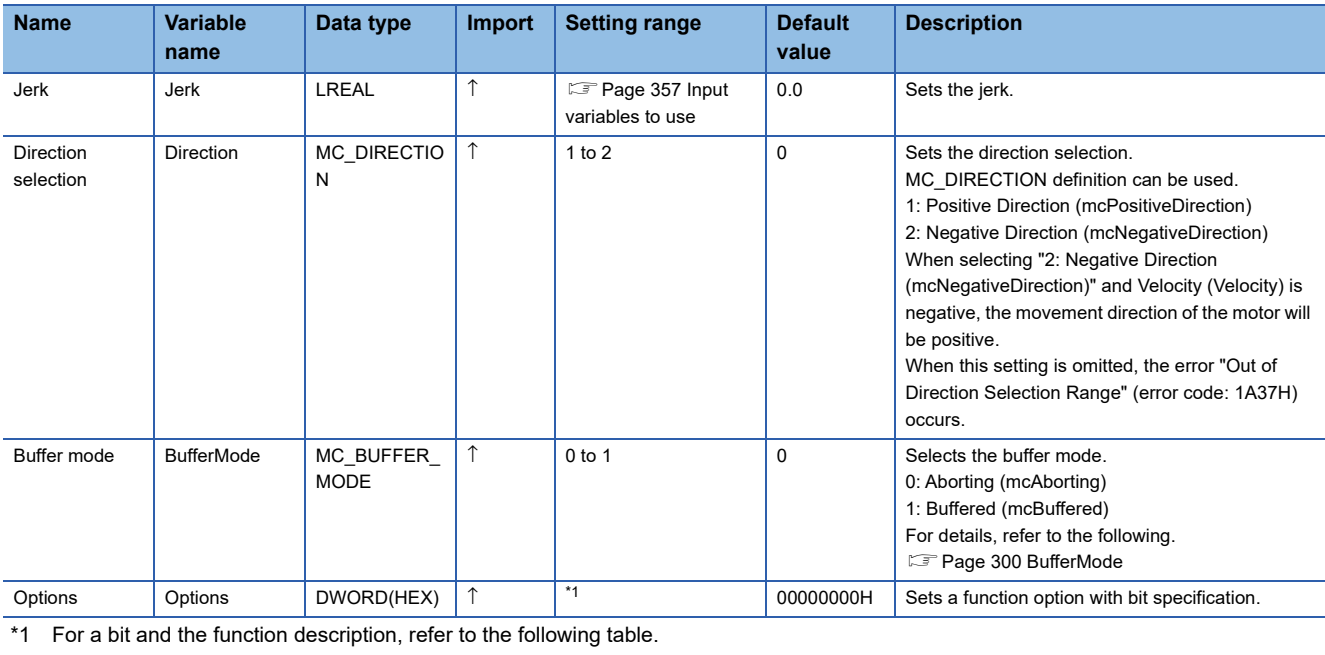

<span id="page-298-0"></span>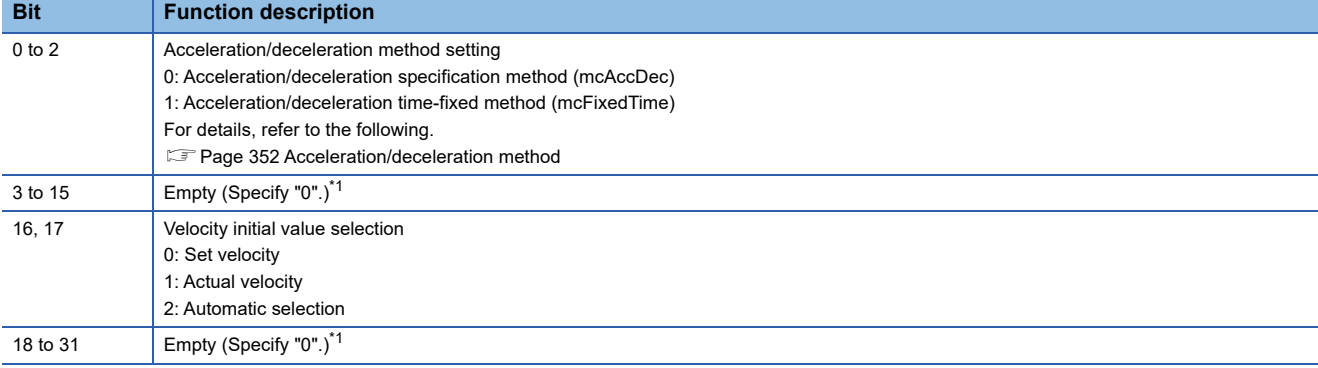

<span id="page-298-1"></span>\*1 If specifying other than "0", the error "Out of Options Range" (error code: 1A4EH) occurs, and the function will not start.

#### ■**Output variables**

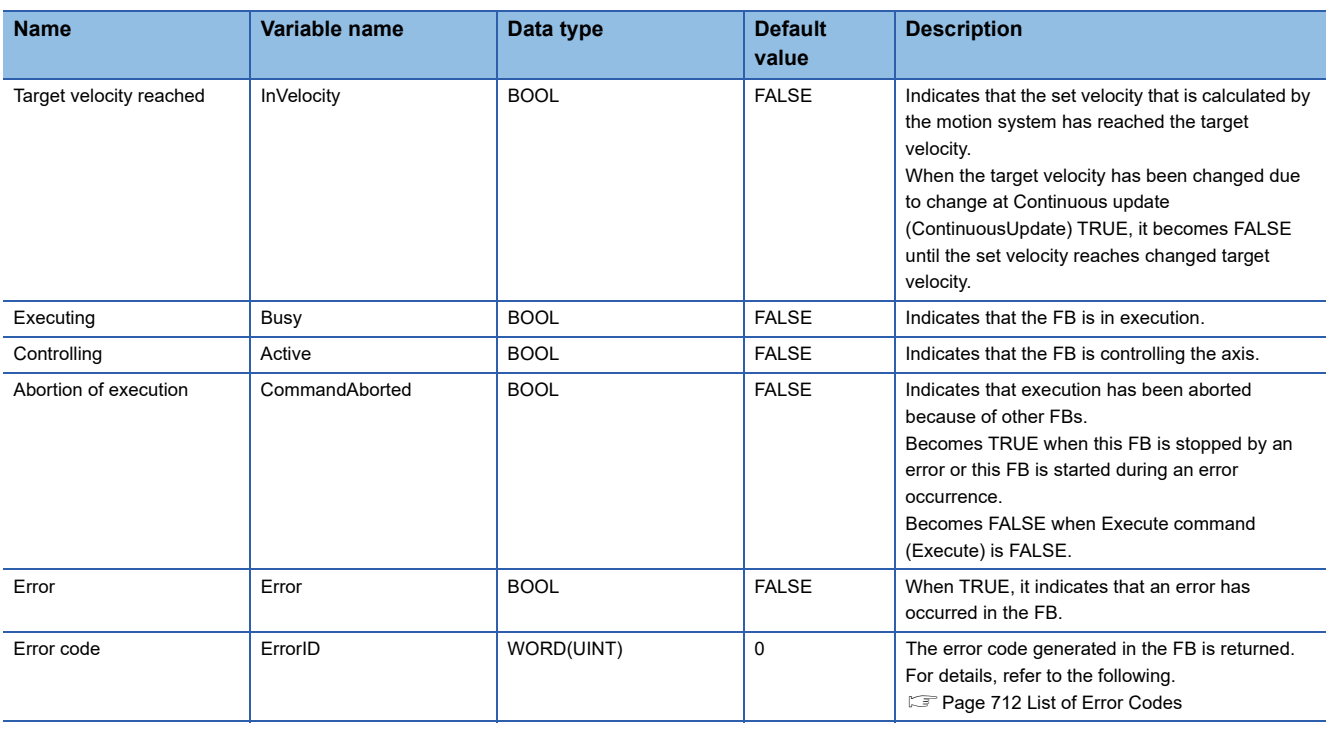

## **Control details**

MC\_MoveVelocity (Speed Control) switches the driver control mode to the csv (cyclic synchronous velocity mode) and executes control. This function controls the set velocity based on the specified Acceleration (Acceleration), Deceleration (Deceleration), and Jerk (Jerk). To finish this FB, start MC\_Stop (Forced Stop).

#### <span id="page-299-2"></span>**Velocity initial value selection**

Set the Velocity initial value selection (Options bit16, 17) when switching the following control mode. • The csp (cyclic synchronous position mode)→The csv (cyclic synchronous velocity mode)

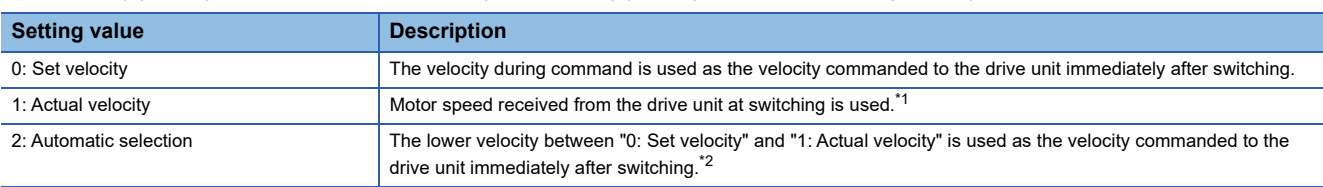

<span id="page-299-0"></span>\*1 When slave object "Velocity actual value (606CH)" is not mapped, motor speed received from the drive unit at switching is not used. (Speed initial value selection becomes "0".)

<span id="page-299-1"></span>\*2 When slave object "Velocity actual value (606CH)" is not mapped, velocity commanded to the drive unit immediately after switching becomes "0: Set velocity".

#### **Operation at stop cause occurrence**

The following shows stop causes during the csv (cyclic synchronous velocity mode) and the process when each cause occurs.

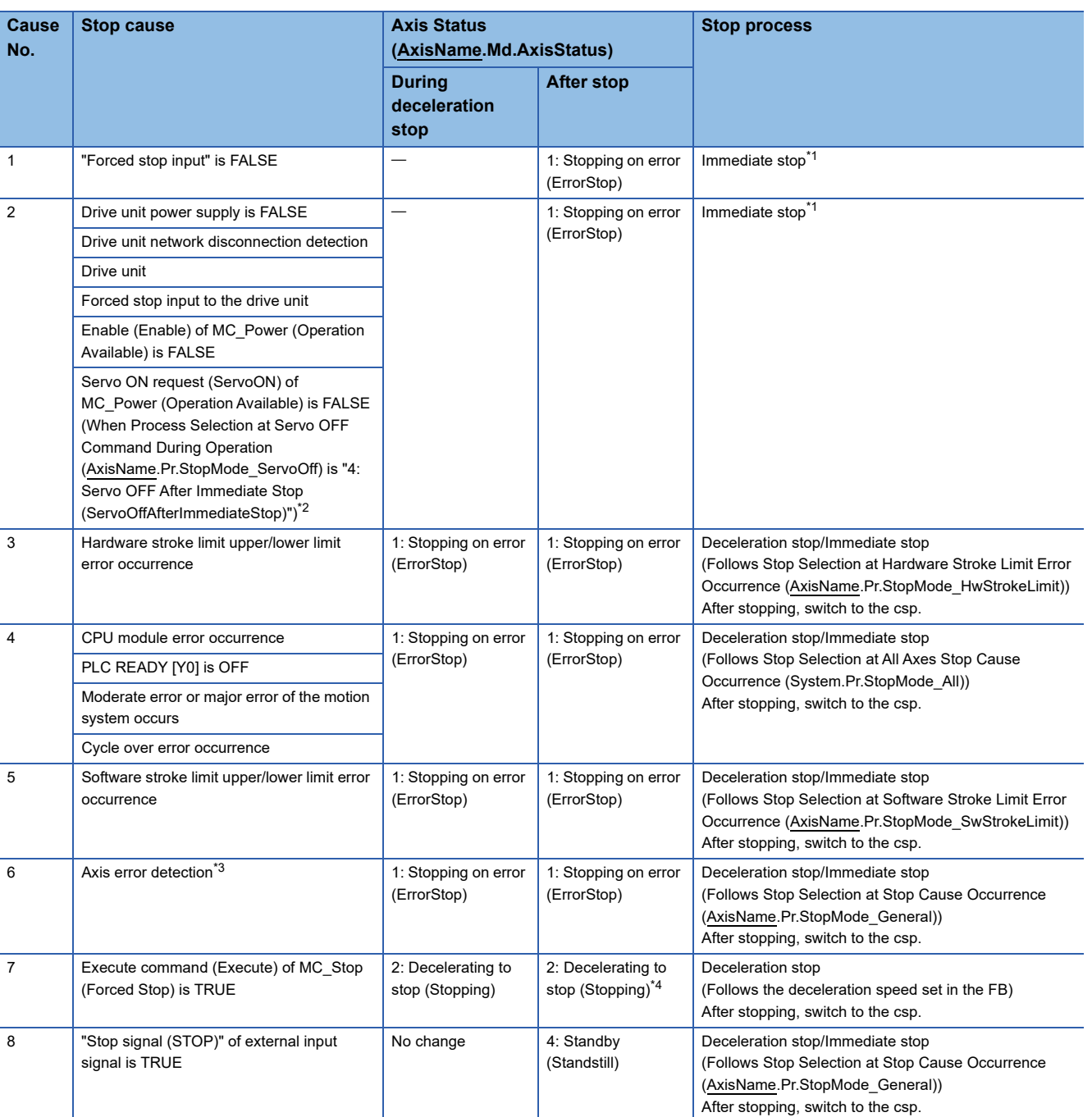

<span id="page-300-0"></span>\*1 The servo turns OFF in the driver side and immediate stop is performed, and also the motion side command is stopped.

<span id="page-300-1"></span>\*2 Operation differs depending on the setting value selected in Process Selection at Servo OFF Command During Operation (AxisName.Pr.StopMode\_ServoOff). For details, refer to the following. [Page 170 Relevant variables](#page-171-0)

<span id="page-300-2"></span>\*3 If an axis error (the error that transits the state into the "1: Stopping on error (ErrorStop)" status) occurs in the FB which can be linked by the buffer mode, deceleration stop will be performed from the error occurrence.

<span id="page-300-3"></span>\*4 When Execute command (Execute) of MC\_Stop (Forced Stop) is FALSE at stop completion, Axis Status (AxisName.Md.AxisStatus) after stop will be "4: Standby (Standstill)".

## <span id="page-301-0"></span>**BufferMode**

#### **When starting this FB during another instruction execution**

#### ■**Single axis position control (FB1)** → **Velocity control (FB2)**

[0: Aborting (mcAborting)]

- *1.* Input variables are analyzed, and a switching request to csv is issued to the driver.
- *2.* Until the driver is switched, the axis is operated at the previous velocity with the velocity control including the position loop.
- *3.* When the driver switches to csv, Target Velocity (TargetVelocity) is obtained based on the actual velocity and the acceleration/deceleration process is started again.

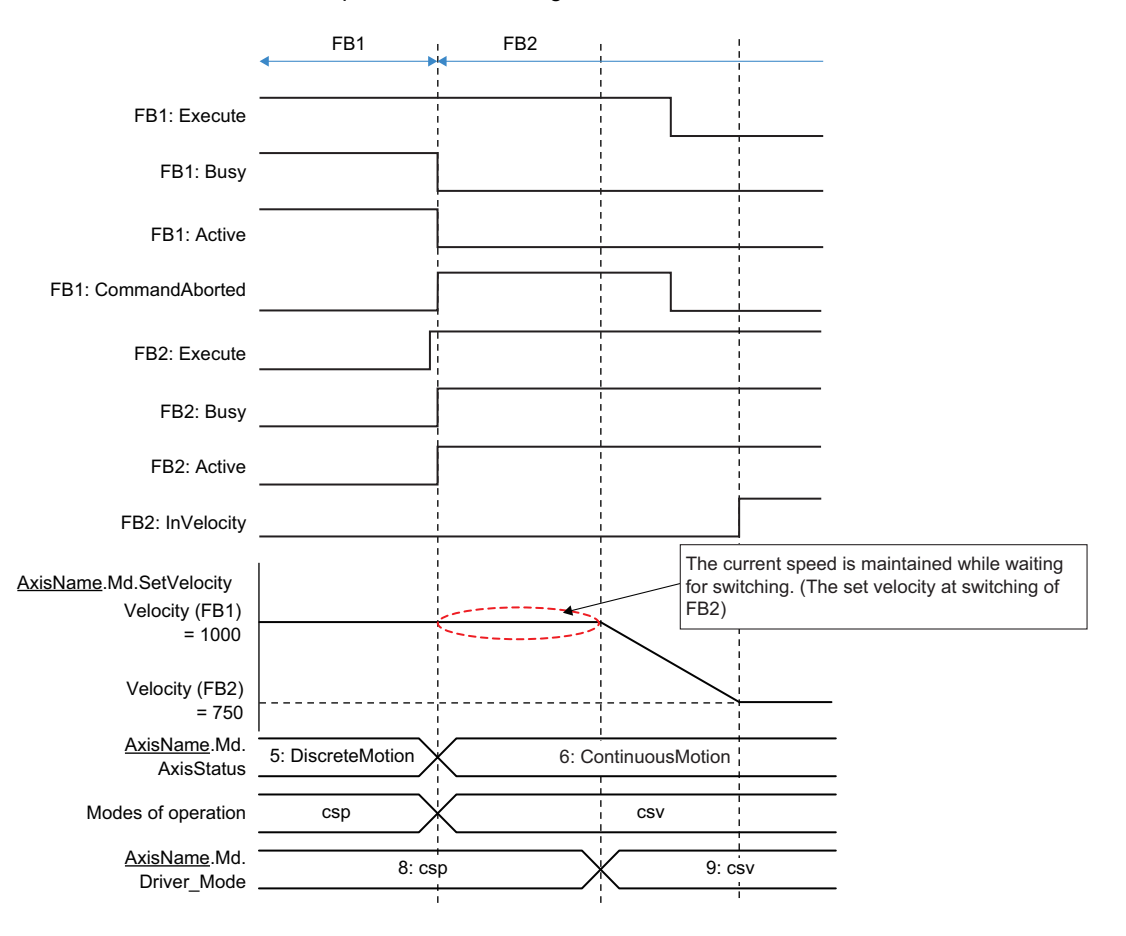

[1: Buffered (mcBuffered)]

- *1.* Input variables are analyzed, and the axis waits until the previous instruction is completed.
- *2.* When the previous instruction is completed, a switching request to csv is issued to the driver.
- *3.* When the driver switches to csv, the acceleration/deceleration process is started based on the settings of FB2.

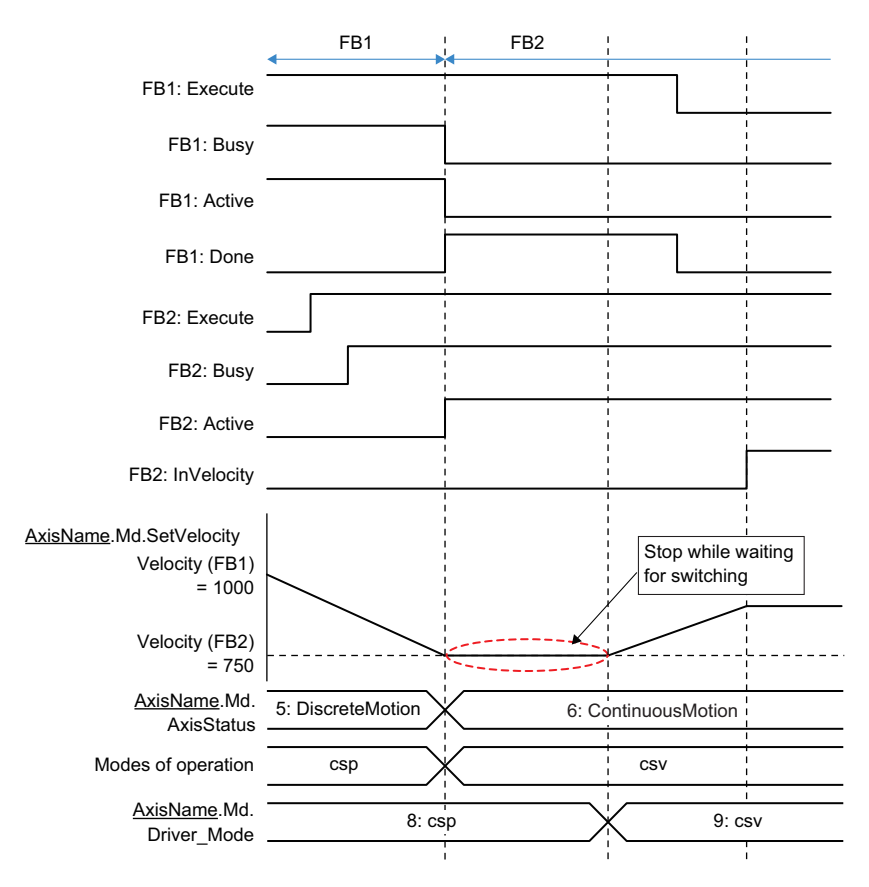

#### **When starting another instruction during this FB execution**

While this FB is executed, only Aborting and Buffered are supported.

#### ■**Velocity control** → **Operation at positioning start**

- *1.* A switching request to csp is issued to the driver.
- *2.* Started positioning control FB is analyzed, and the axis waits until the driver switches to csp. (Even if the axis issues the switching request to csp during operation, switching may not be carried out depending on the driver device specifications. If switching to csp is not completed within 1 [s], the error "Control Mode Switching Error" (error code: 1A1DH) occurs for the timeout, and the axis stops.)
- *3.* While waiting, velocity control is continued with the set velocity when Execute command (Execute) of FB2 is TRUE.
- *4.* When the driver switches to csp, the positioning control starts.

#### $Point$ <sup> $\degree$ </sup>

The deceleration distance may not be secured and the target position may be overrun depending on the travel distance switching from the csv to the csp. In this case, the axis operates based on Operation Setting at Overrun (AxisName.Pr.OverrunOperation).

For operation at the overrun occurrence, refer to the following.

**F** [Page 138 Multiple Start \(Buffer Mode\)](#page-139-0)

#### **Precautions**

If the axis overruns while waiting for switching, it will stop immediately after switching to csp.

**7**

#### [0: Aborting (mcAborting)]

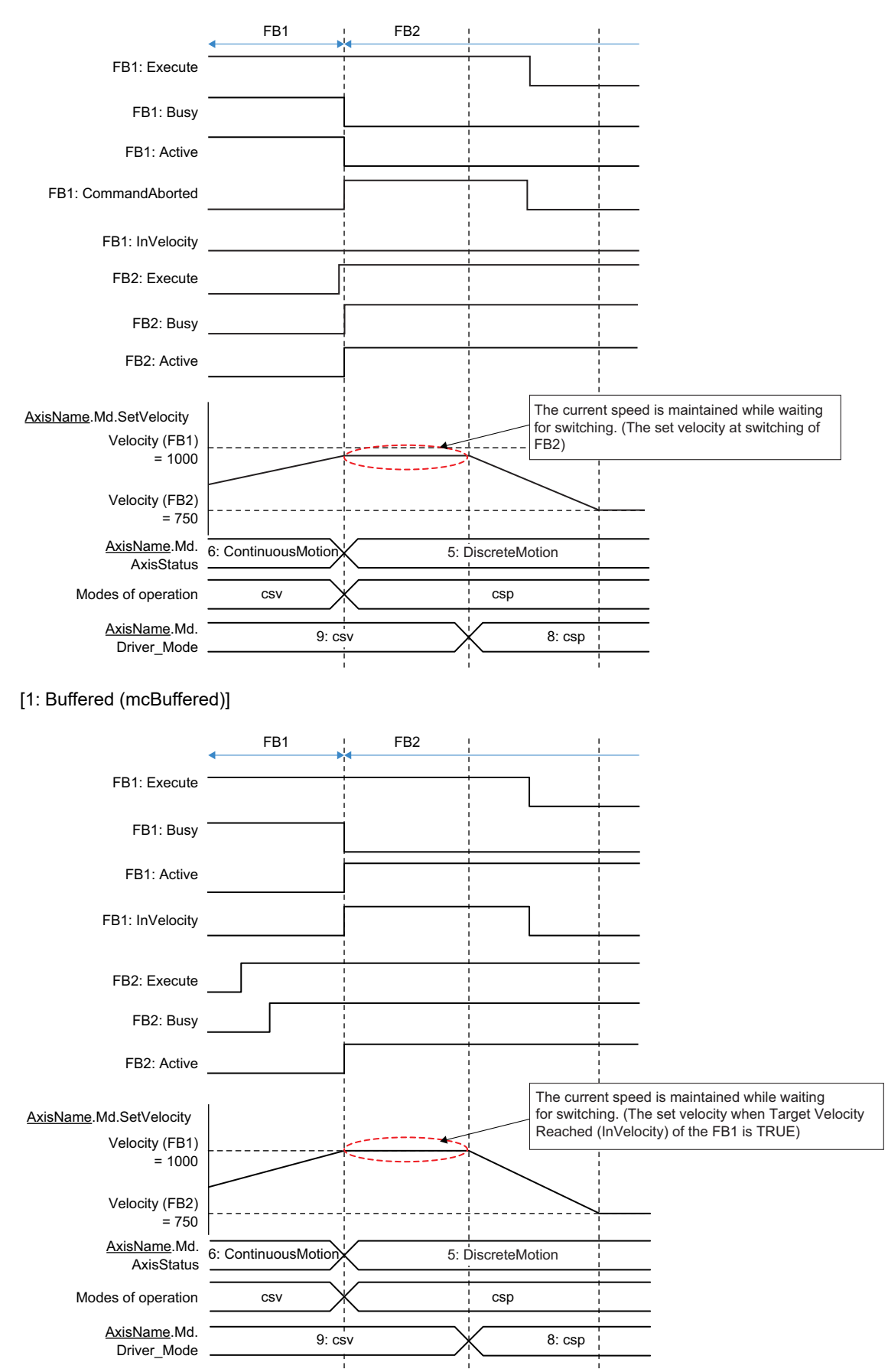

#### ■**Velocity control** → **Stop instruction (MC\_Stop (Forced Stop))**

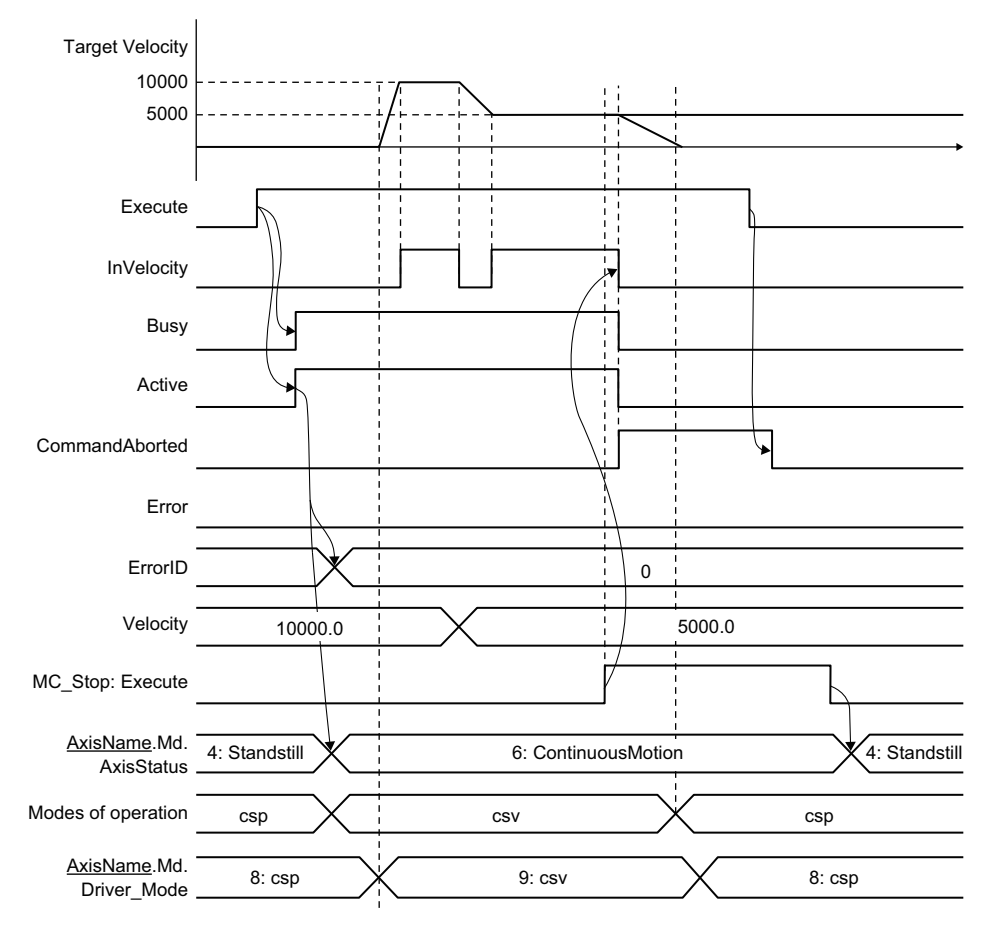

#### ■**Velocity control** → **Torque control**

- *1.* Switching request to the cst is executed to the driver.
- *2.* Started torque control is analyzed, and the axis waits until the driver switches to the cst.

#### [0: Aborting (mcAborting)]

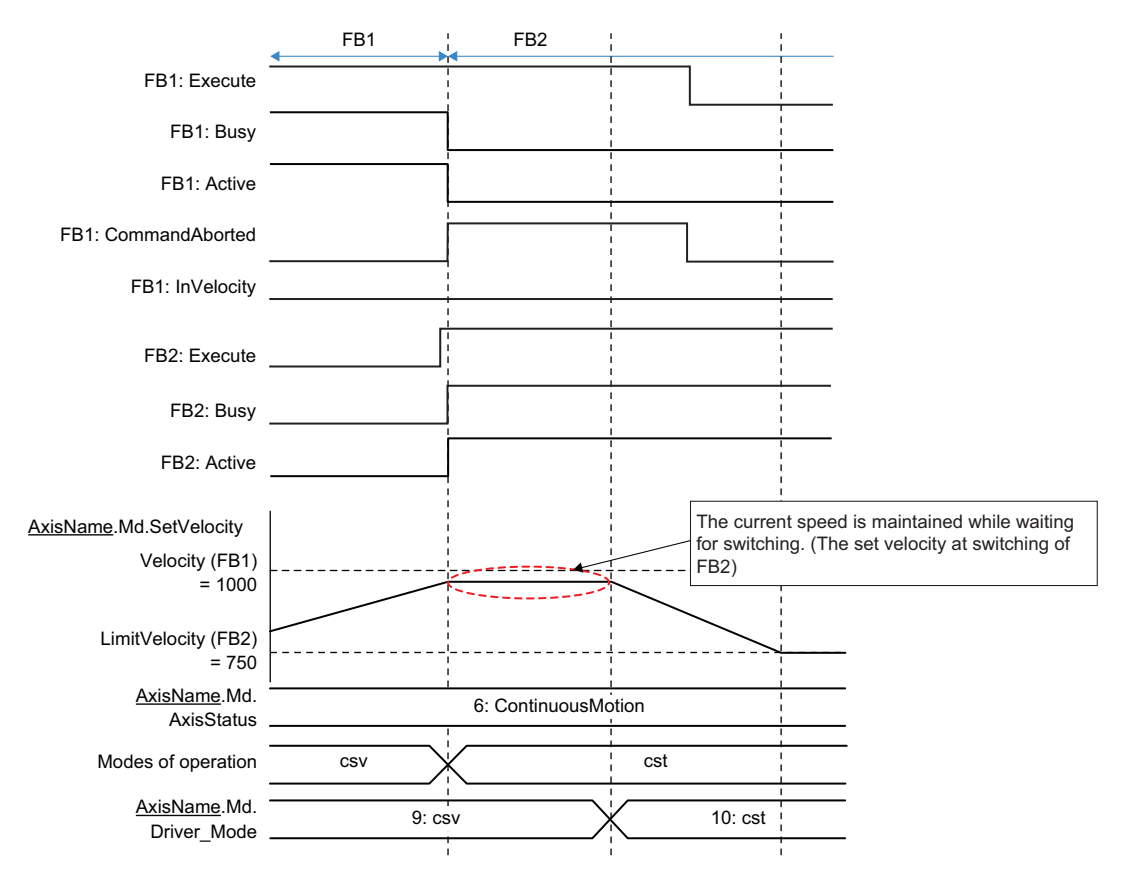

#### [1: Buffered (mcBuffered)]

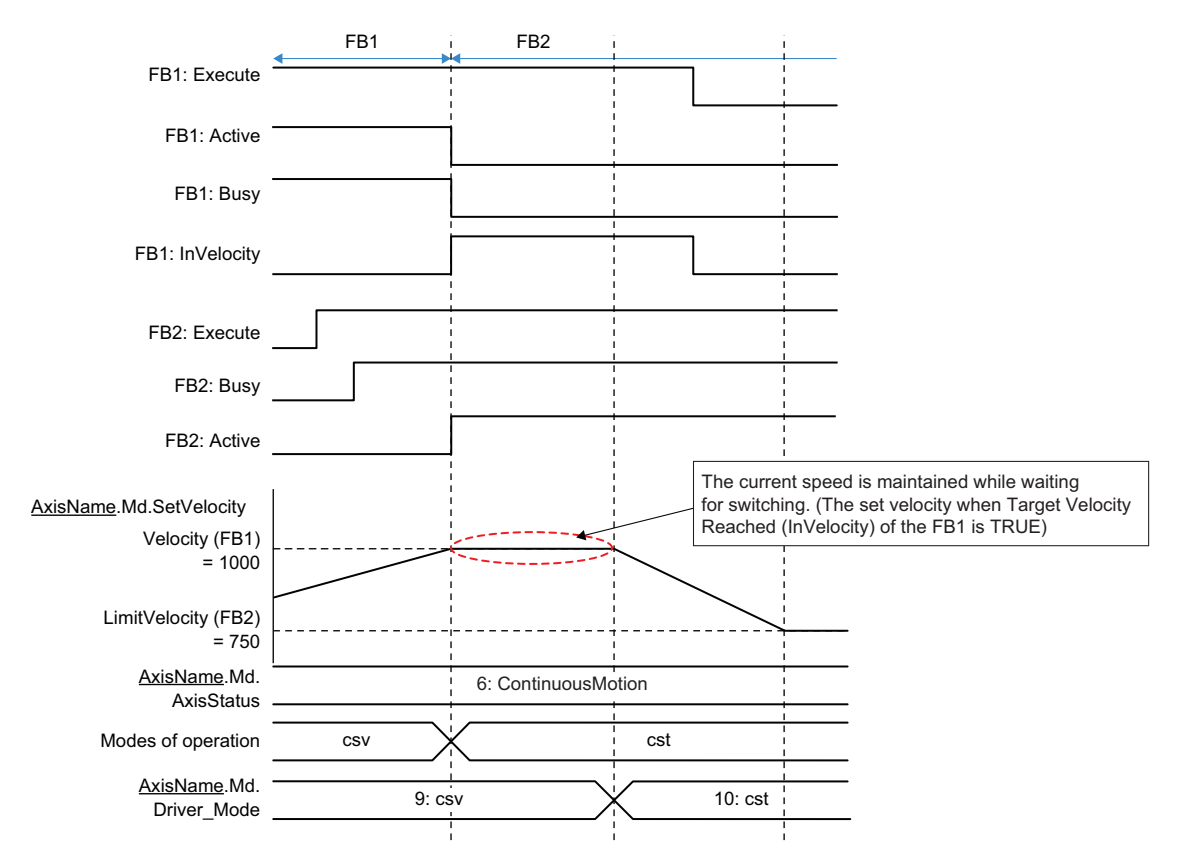

#### **When the operation direction is reversed**

When starting this FB and operation direction is reversed during another instruction execution, a deceleration stop is performed once. After the deceleration stop is completed, operation is started to the changed direction.

### **Precautions**

- Velocity Override Factor (AxisName.Cd.VelocityOverride) and Acceleration Override Factor (AxisName.Cd.AccelerationOverride) are valid.
- The set position and the machine feed value are updated by follow up.
- Switching time to the control mode depends on the specifications of the driver device.
- When the stop cause occurs during the control mode switching, the axis will stop immediately.
- Do not start the positioning control FB during the control mode switching. Start the positioning control FB after confirming that Driver Control Mode (AxisName.Md.Driver\_Mode) is switched to "9: csv".
- When switching from the csp to the csv or from the csv to the csp without waiting for stop of the motor by using the MR-J5(W)-G, note the following.
- Set "ZSP disabled selection at control switching (PC76.1) "of the servo parameter (extension setting) to "1: Disabled" and disable monitoring of zero speed status. However, note that it may cause vibration or impact at control mode switching.
- For the setting value of the servo parameter "Electronic gear numerator (PA06)" and "Electronic gear denominator (PA07)", refer to the following. [Page 786 Setting methods](#page-787-0)

## **7.2 Torque Control**

In torque control, the driver control mode is switched to cst and the control is carried out.

## **Relevant variables**

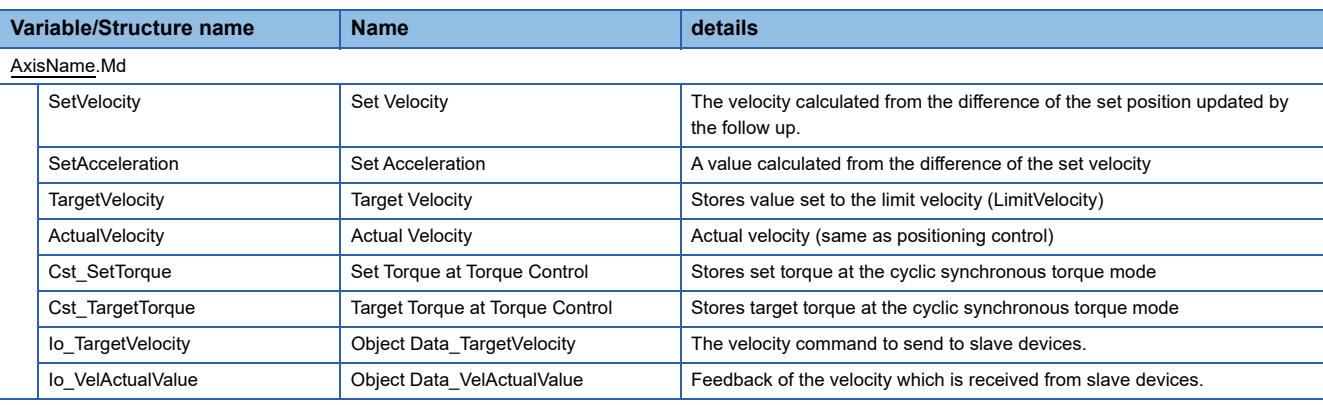

## **Relevant FB**

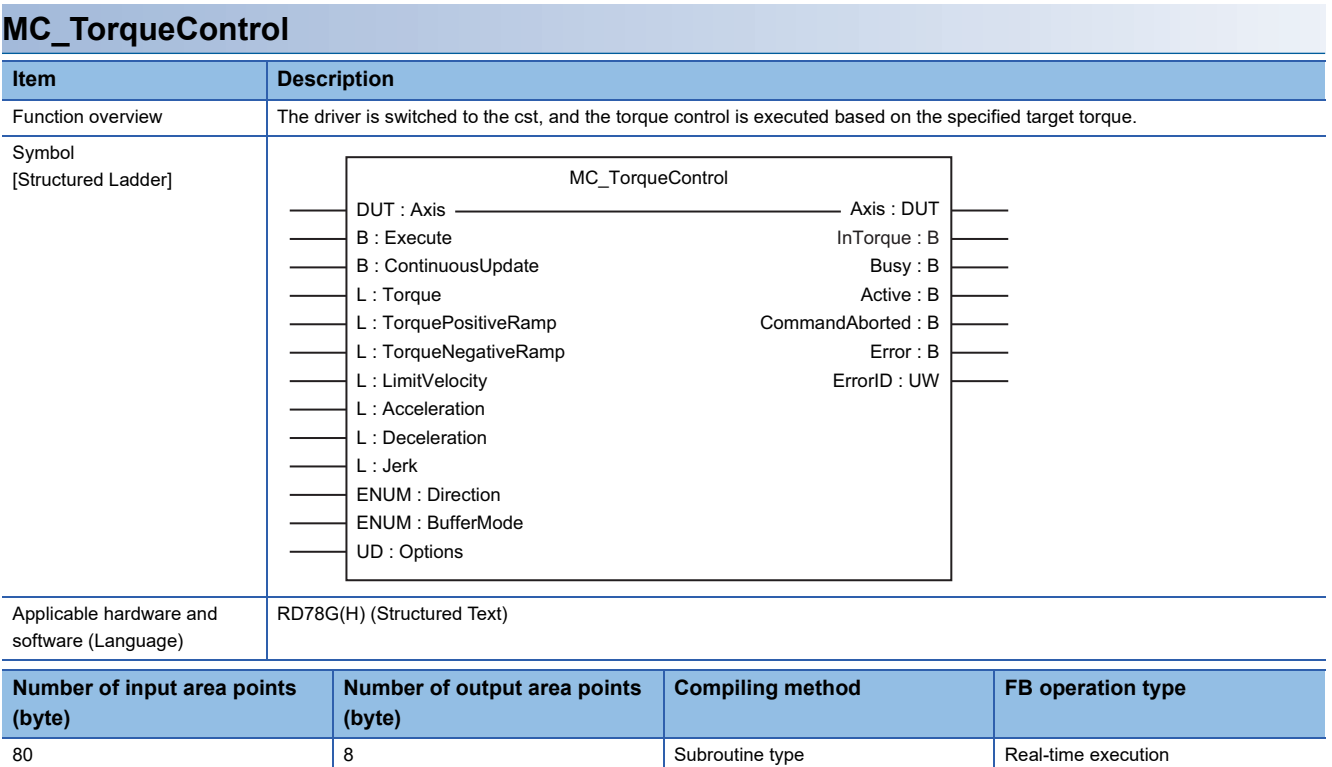

#### ■**Timing chart**

[When the FB is normally completed]

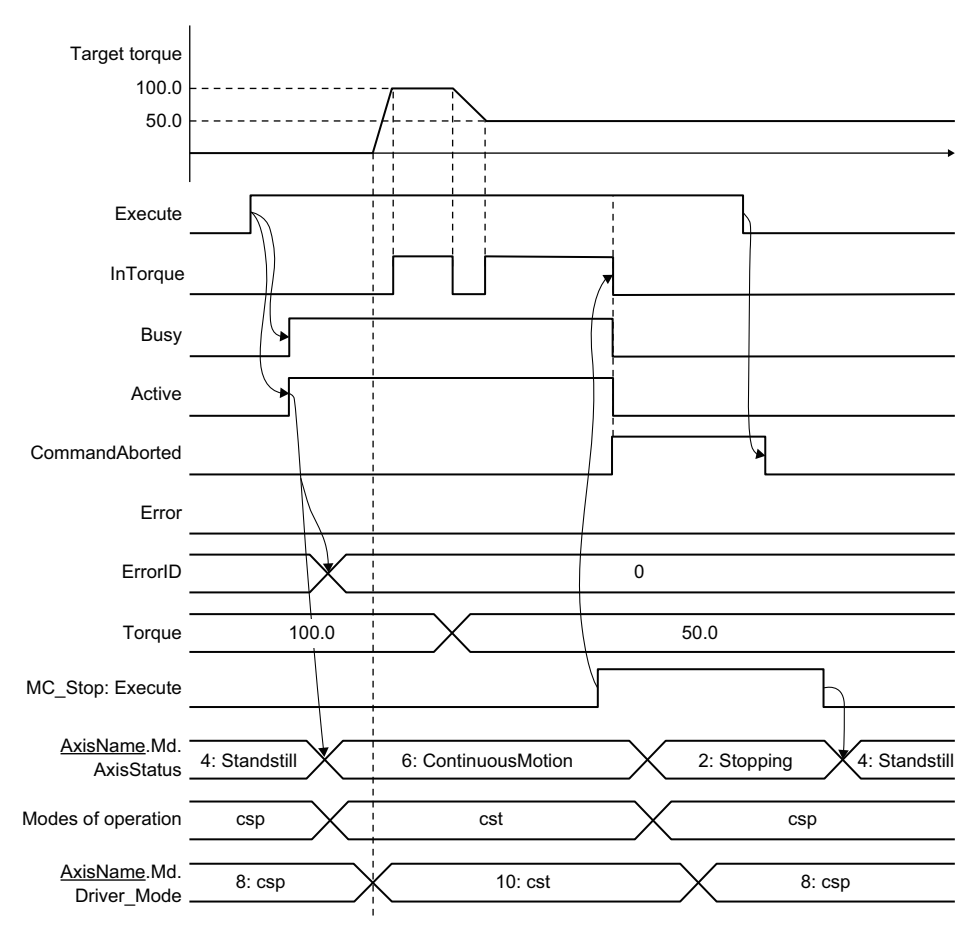

[When an error occurs]

For details when an error occurs, refer to the following.

Fage 27 Execute command (Execute) type/Enable (Enable)

#### ■**I/O variable**

Input import ↑: At start

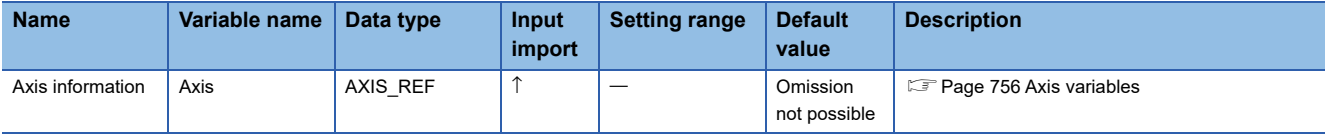

#### ■**Input variables**

Import ↑: At start, R: Retrigger possible, C: Continuous update possible

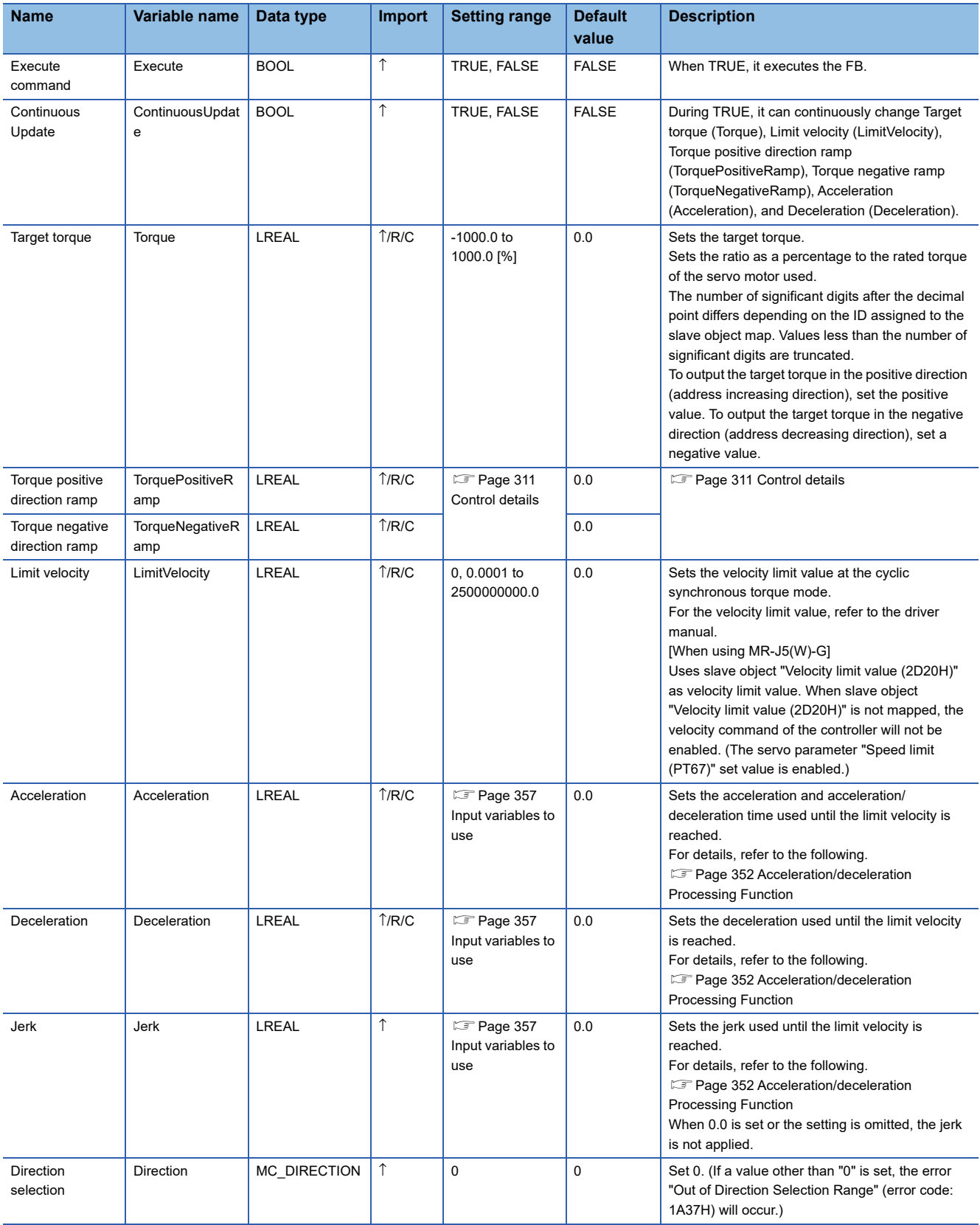

<span id="page-310-0"></span>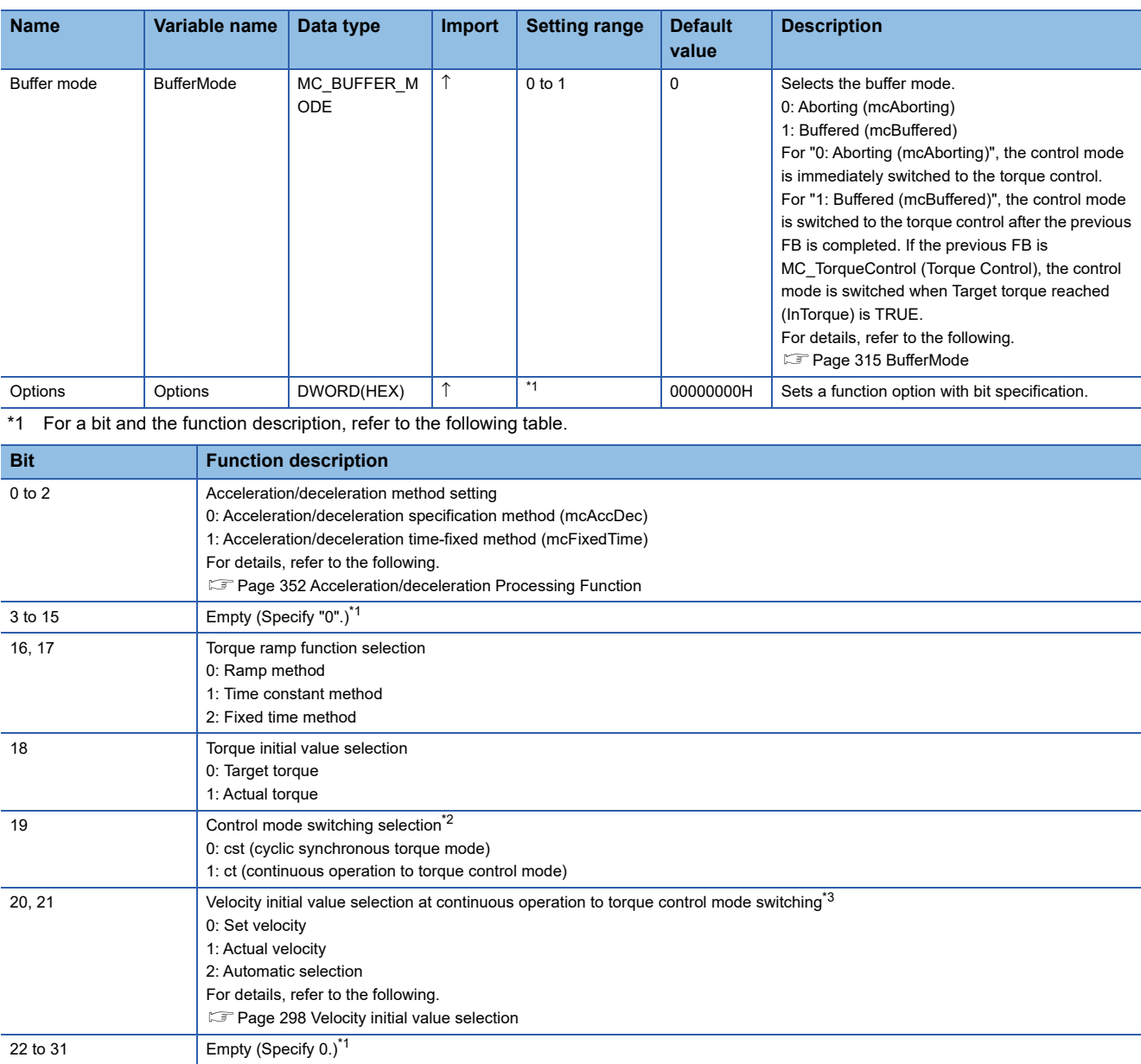

<span id="page-310-1"></span>\*1 If specifying other than "0", the error "Out of Options Range" (error code: 1A4EH) occurs and the function will not start.

<span id="page-310-2"></span>\*2 When bit20 of slave object "Supported drive modes (6502H)" is TRUE, the mode can be switched to the continuous operation to torque control mode. If "1: ct (continuous operation to torque control mode)" is set when it is FALSE, the error "Driver Control Mode Unsupported" (error code: 1AE9H) occurs.

For details, refer to the following.

Fage 801 Continuous operation to torque control mode

<span id="page-310-3"></span>\*3 It is valid only when "1: ct (continuous operation to torque control mode)" is set for control mode switching selection (Options (Options) bit19).

#### ■**Output variables**

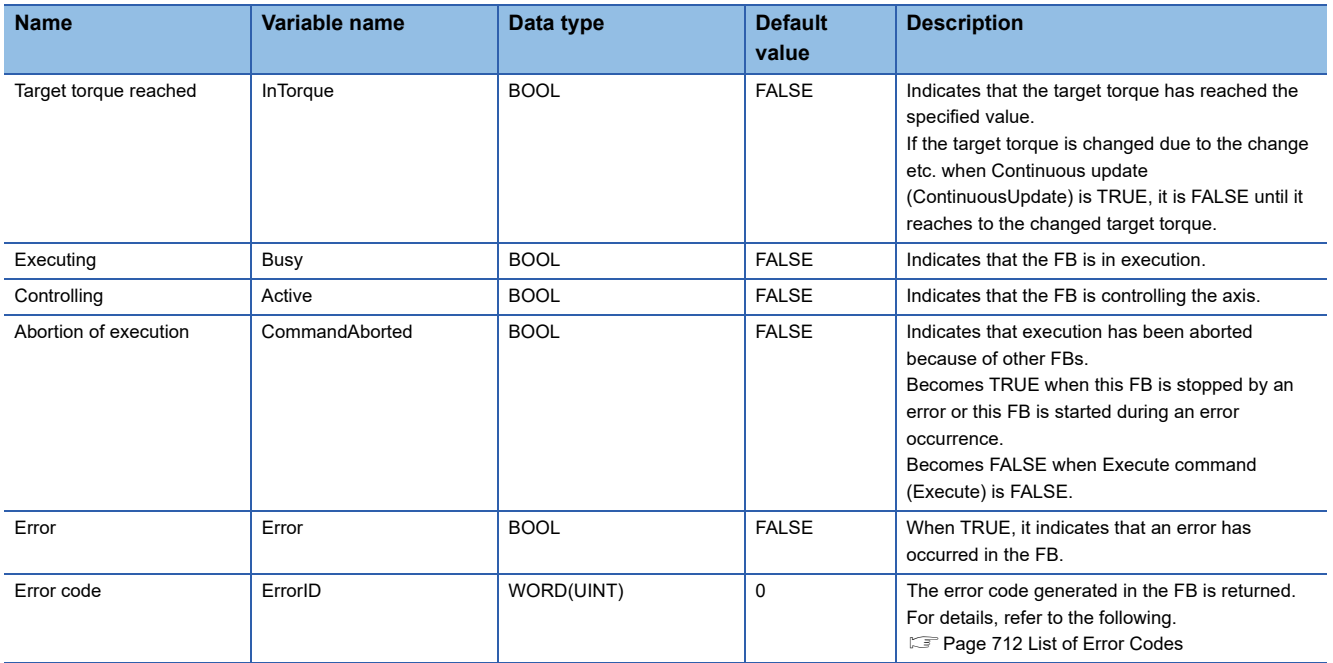

## <span id="page-312-0"></span>**Control details**

MC\_TorqueControl (Torque Control) switches the driver control mode to the cst (cyclic synchronous torque mode) and executes control. This function controls the set torque based on the specified Torque positive direction ramp (TorquePositiveRamp) and Torque negative ramp (TorqueNegativeRamp). To finish this FB, start MC\_Stop (Forced Stop).

#### **Relation between torque generation direction of servomotor and set torque**

When using the MR-J5(W)-G, it differs based on the settings of the servo parameter "Movement direction selection (PA14)" and "Torque POL reflection selection (PC29.3)".

• When the servo parameter (extension setting) "Torque POL reflection selection (PC29.3)" is set to "0: Enabled"

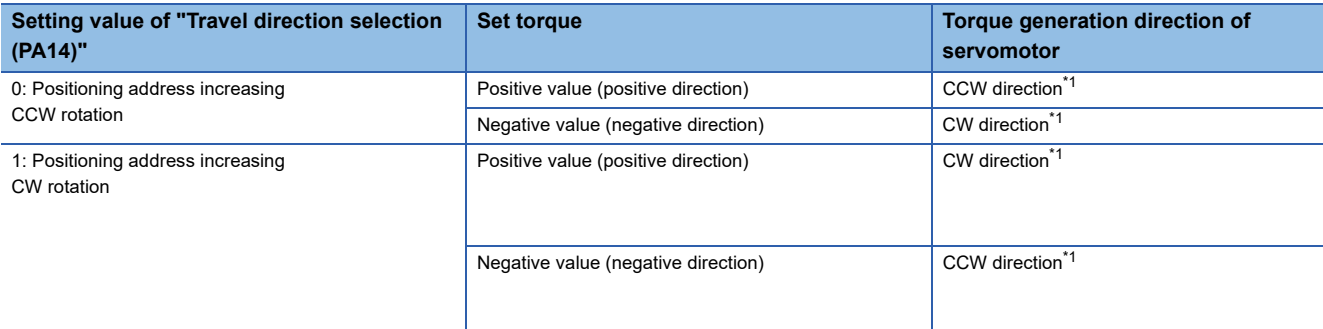

 • When the servo parameter (extension setting) "Torque POL reflection selection (PC29.3)" is set to "1: Disabled" (Initial value)

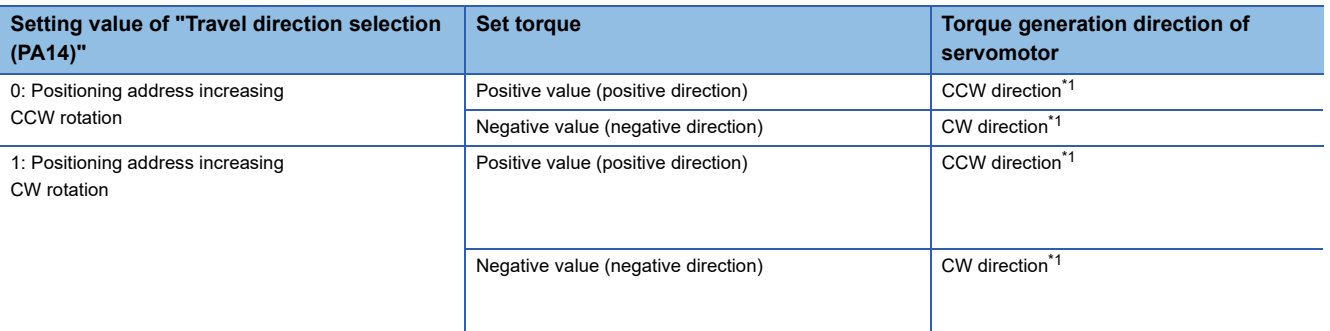

<span id="page-312-1"></span>\*1 For details, refer to the following illustration.

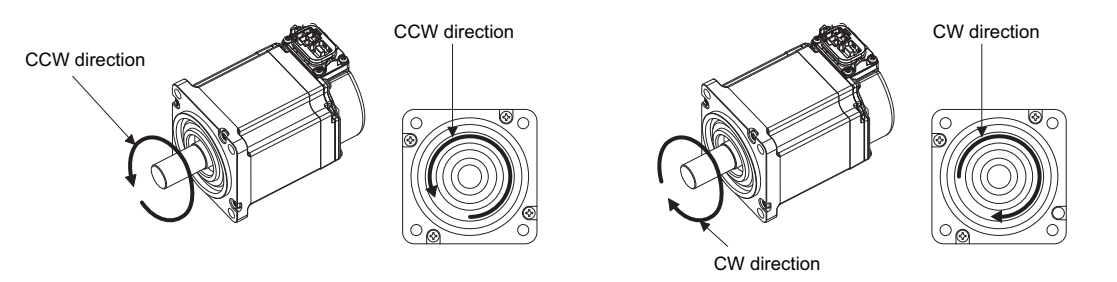

#### **Torque ramp function selection (Options (Options) bit16, 17)**

Torque positive direction ramp (TorquePositiveRamp) and Torque negative ramp (TorqueNegativeRamp) differs depending on the setting values.

• For "0: Ramp method"

Specify the ramp from the current set torque until the target torque is reached. Setting range: 0.0 to 1000.0 [%/s]

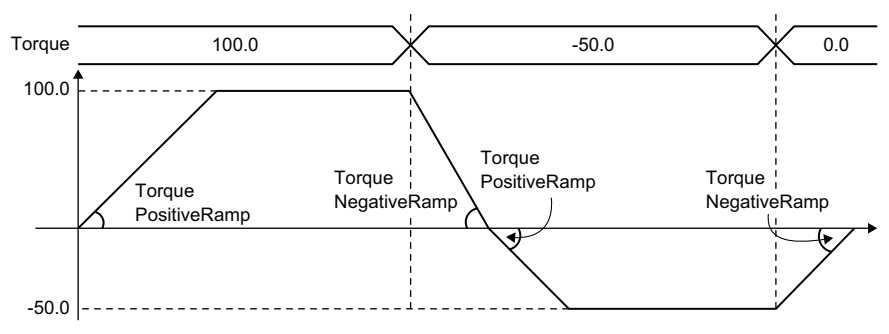

• For "1: Time constant method"

Set the time until the set torque reaches the positive/negative torque limit value from "0". Setting range: 0.0 to 8400.0 [s]

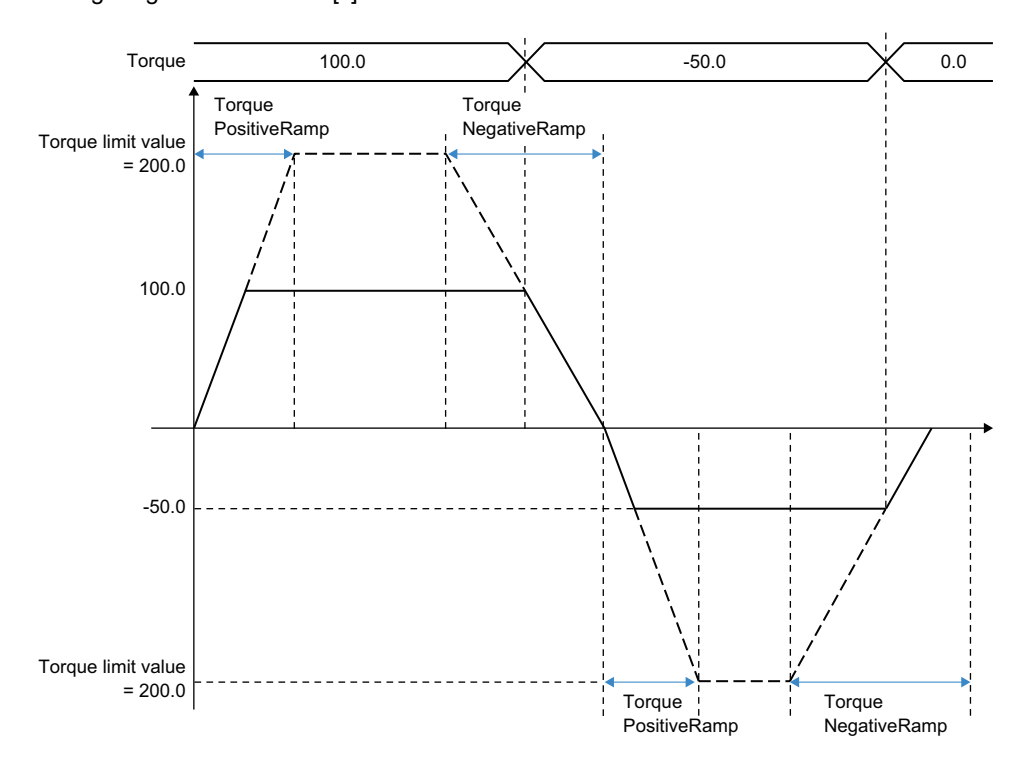

#### • For "2: Fixed time method"

Set the time from the current set torque until the target torque is reached. Setting range: 0.0 to 8400.0 [s]

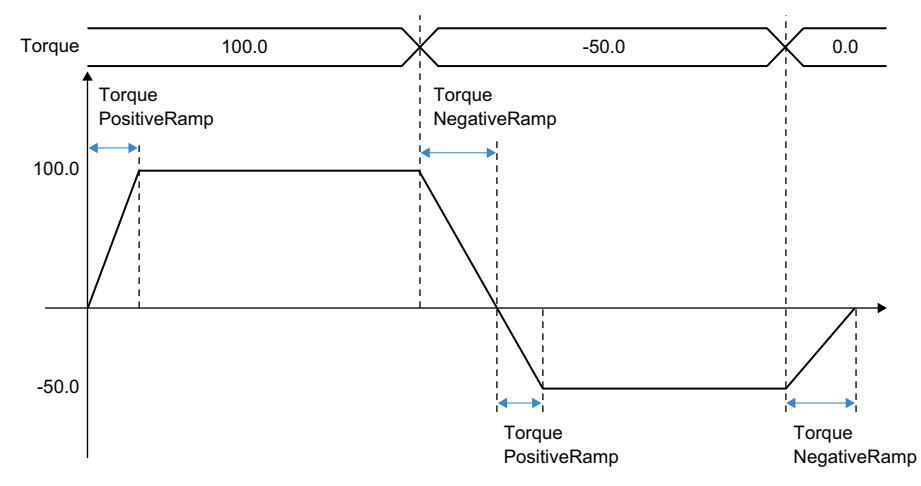

When the output torque direction is changed due to the target torque change, the set torque becomes 0 based on the setting value of the torque negative direction ramp. After that, it becomes the target torque based on the setting value of the torque positive direction.

When the torque positive direction ramp and the torque negative direction ramp are specified to 0.0, the value reaches the target torque in 1 operation cycle.

#### **Torque initial value selection (Options (Options) bit18)**

Set the torque initial value when switching to the cst (cyclic synchronous torque mode).

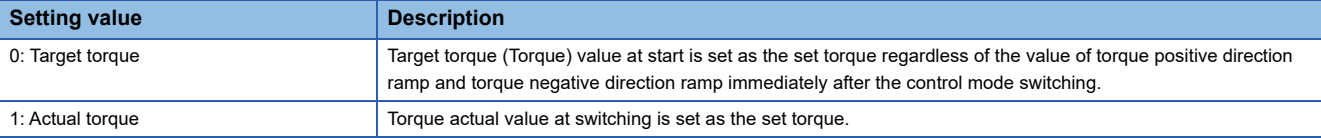

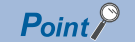

Normally, set "0: Target torque" to this bit. Set "1: Actual torque" only when switching the control mode immediately after the command to the motor is completed without waiting for the servo motor to stop.

#### **Operation at stop cause occurrence**

The following shows stop causes during the cst (cyclic synchronous torque mode) and the process when each cause occurs.

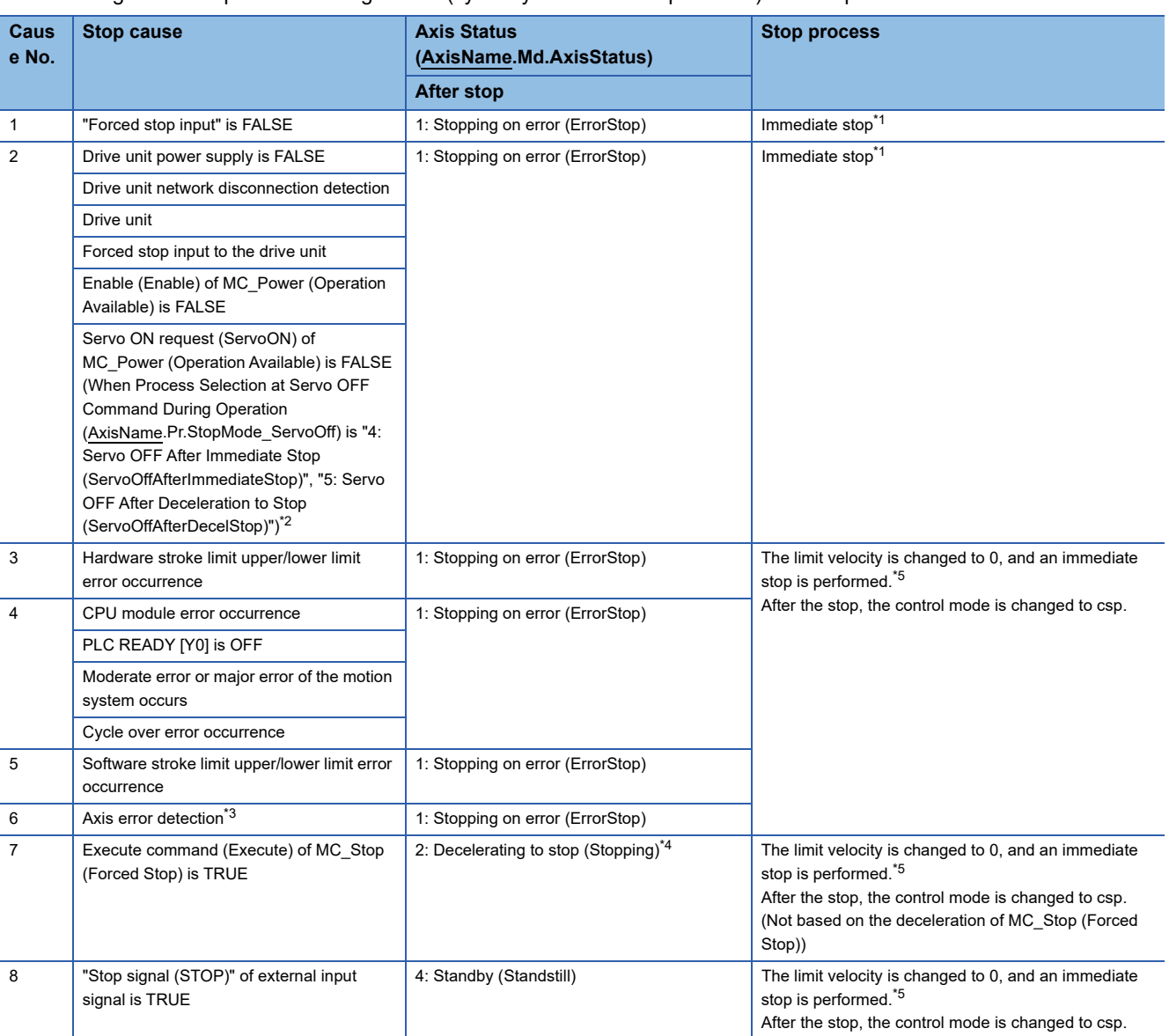

<span id="page-315-0"></span>\*1 The servo turns OFF in the driver side and immediate stop is performed, and also the motion side command is stopped.

<span id="page-315-1"></span>\*2 Operation differs depending on the setting value selected in Process Selection at Servo OFF Command During Operation (AxisName.Pr.StopMode\_ServoOff). For details, refer to the following.

<span id="page-315-3"></span>**[Page 170 Relevant variables](#page-171-0)** \*3 If an axis error (the error that transits the state into the "1: Stopping on error (ErrorStop)" status) occurs in the FB which can be linked by the buffer mode, deceleration stop will be performed from the error occurrence.

<span id="page-315-4"></span>\*4 When "Execute command (Execute)" of MC\_Stop (Forced Stop) is FALSE at stop completion, Axis Status (AxisName.Md.AxisStatus) after stop will be "4: Standby (Standstill)".

<span id="page-315-2"></span>\*5 The set torque value is not changed. Note that it may take time to reach velocity 0 depending on the torque command value that is currently specified.

## <span id="page-316-0"></span>**BufferMode**

#### **When starting this FB during another instruction execution**

While this FB is executed, only Aborting and Buffered are supported.

#### ■**Position control (FB1)** → **Torque control (FB2)**

[0: Aborting (mcAborting)]

- *1.* A switching request to cst is issued to the driver.
- *2.* Until the driver is switched, the axis is operated at the previous velocity with the velocity control including the position loop.
- *3.* When the driver switches to csv, the torque increase/decrease from the current actual torque starts and the acceleration/ deceleration process of velocity limit value from the current set velocity starts.

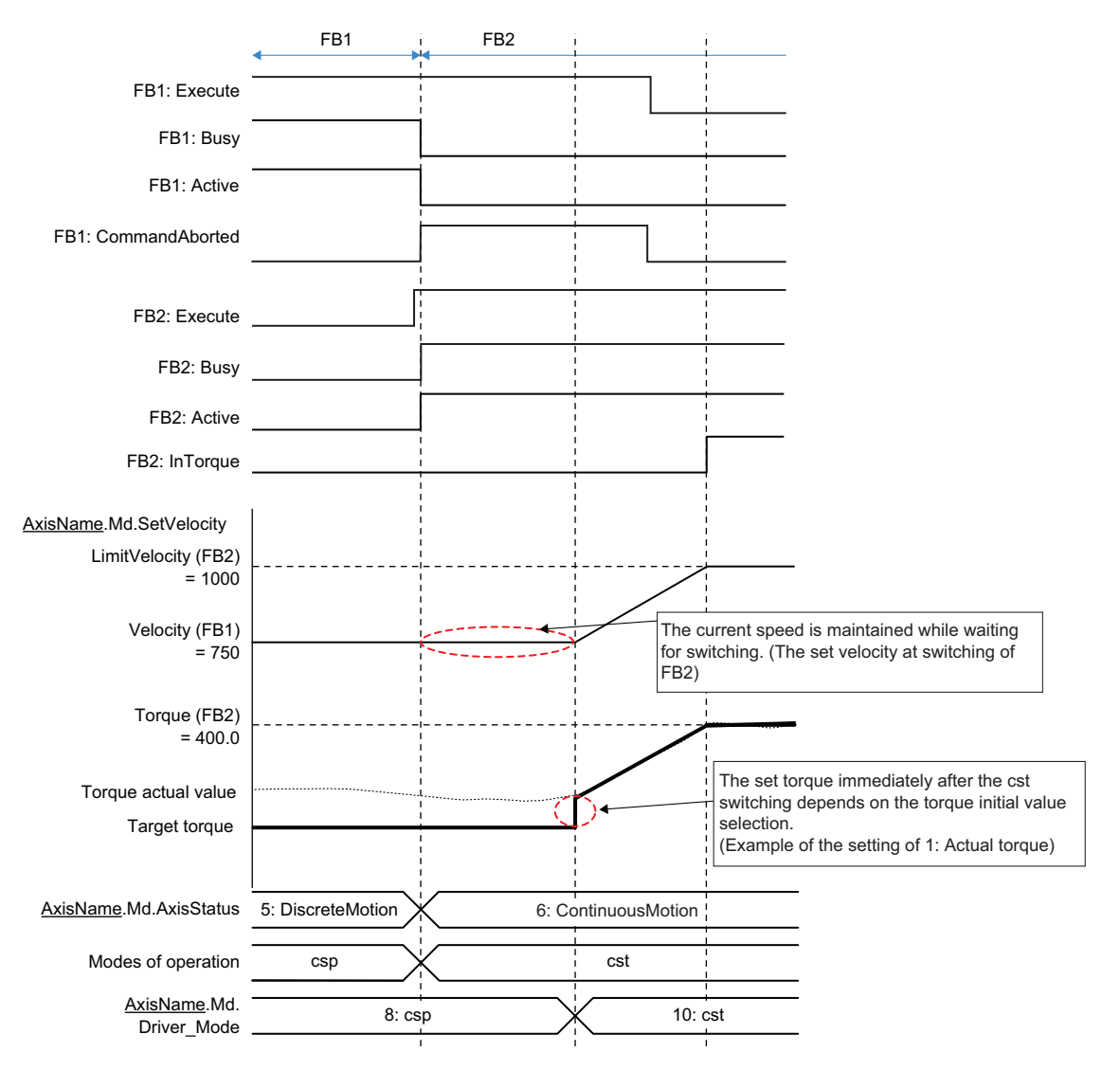

[1: Buffered (mcBuffered)]

- *1.* When the first instruction is completed, a cst change request is issued to the driver.
- *2.* When the driver mode turns to the cst, the acceleration/deceleration process of the torque and the velocity is started from the current actual torque and the set velocity.

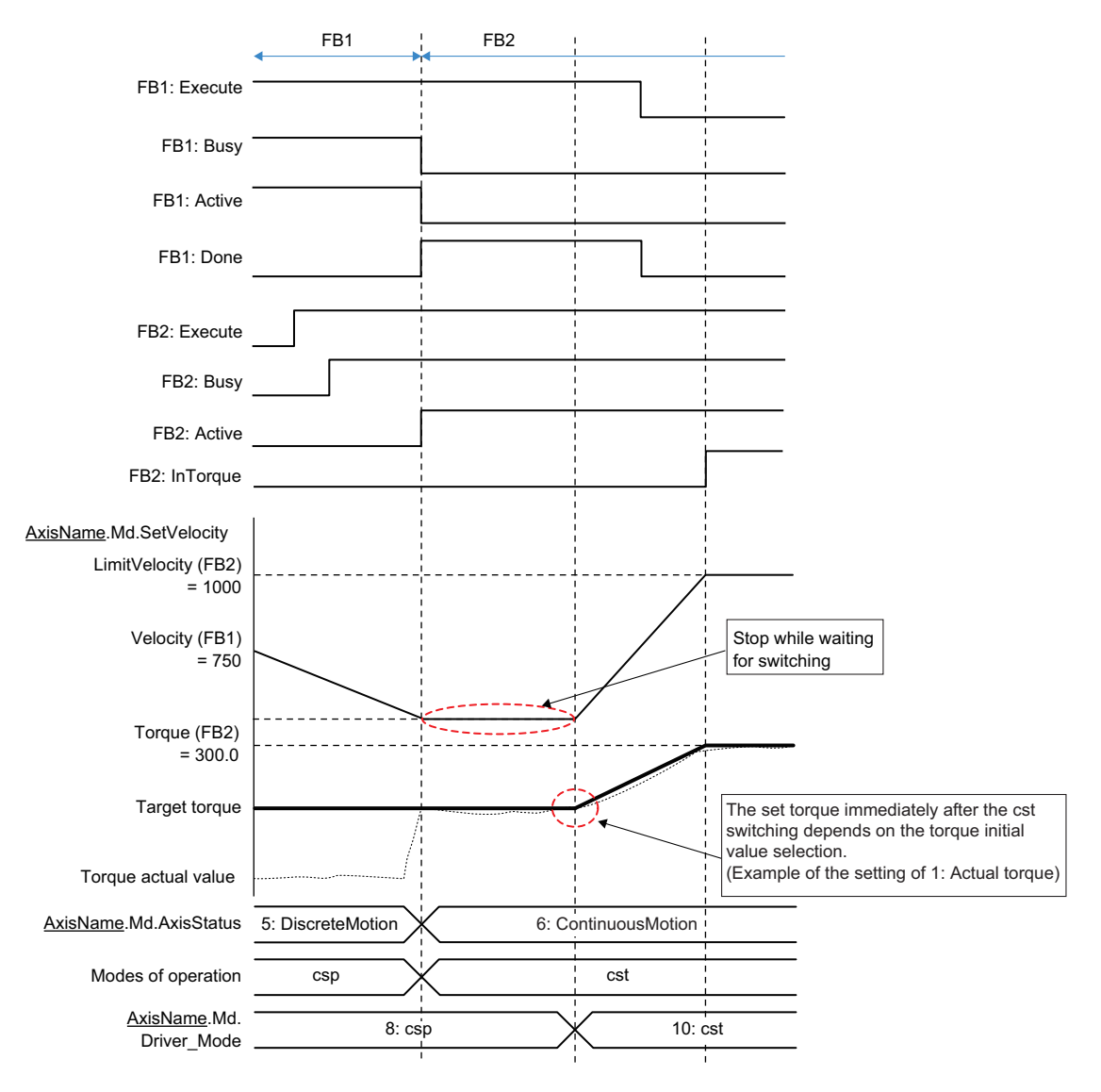

#### ■**Velocity control (FB1)** → **Torque control (FB2)**

- *1.* A cst change request is issued to the driver.
- *2.* While waiting for change, csv is continued.
- *3.* When the driver mode turns cst, the torque increase/decrease is started from the current actual torque, and the acceleration/deceleration process of the velocity from the set velocity is started.

[0: Aborting (mcAborting)]

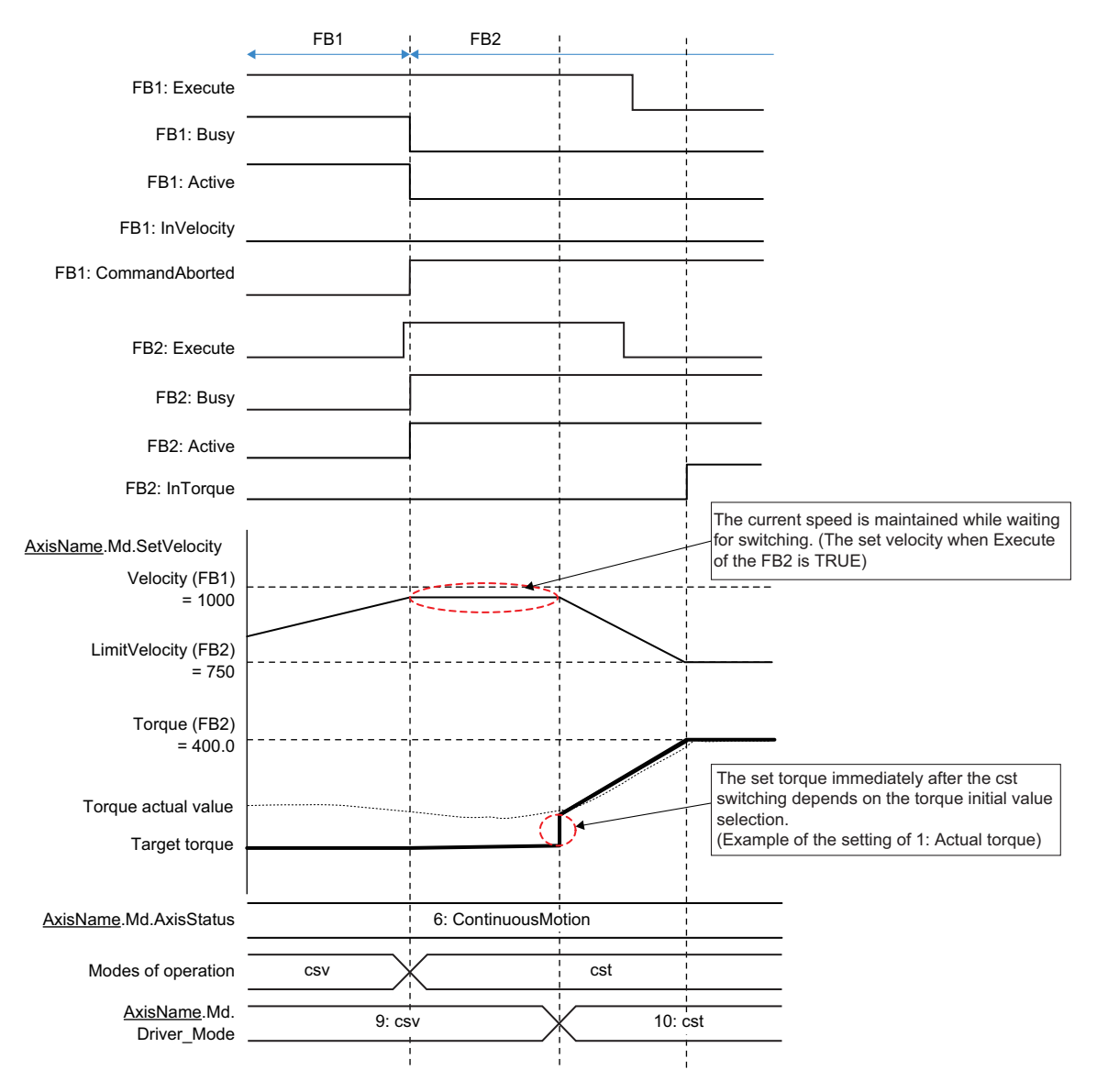

#### [1: Buffered (mcBuffered)]

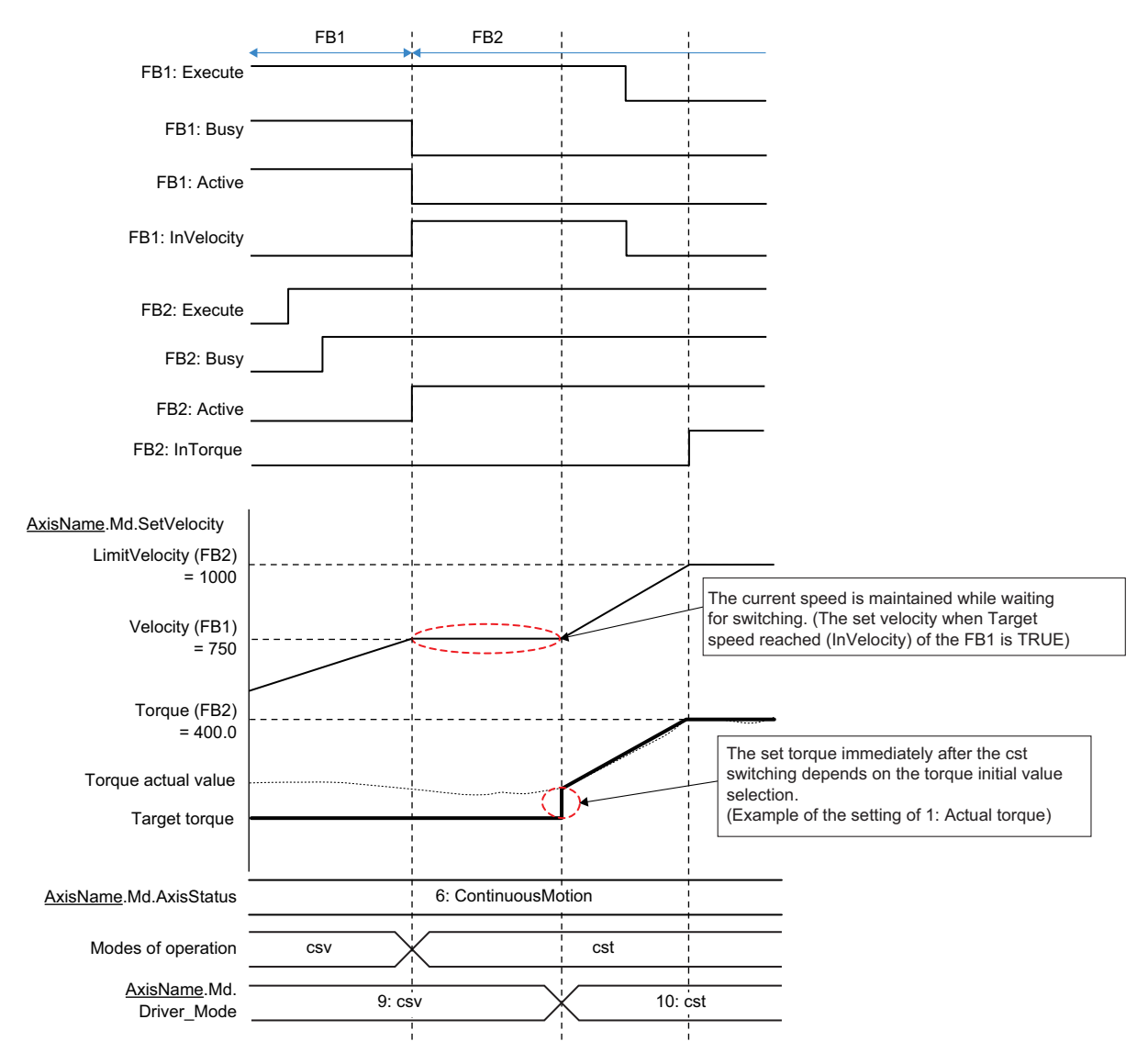

#### **When starting another instruction during this FB execution**

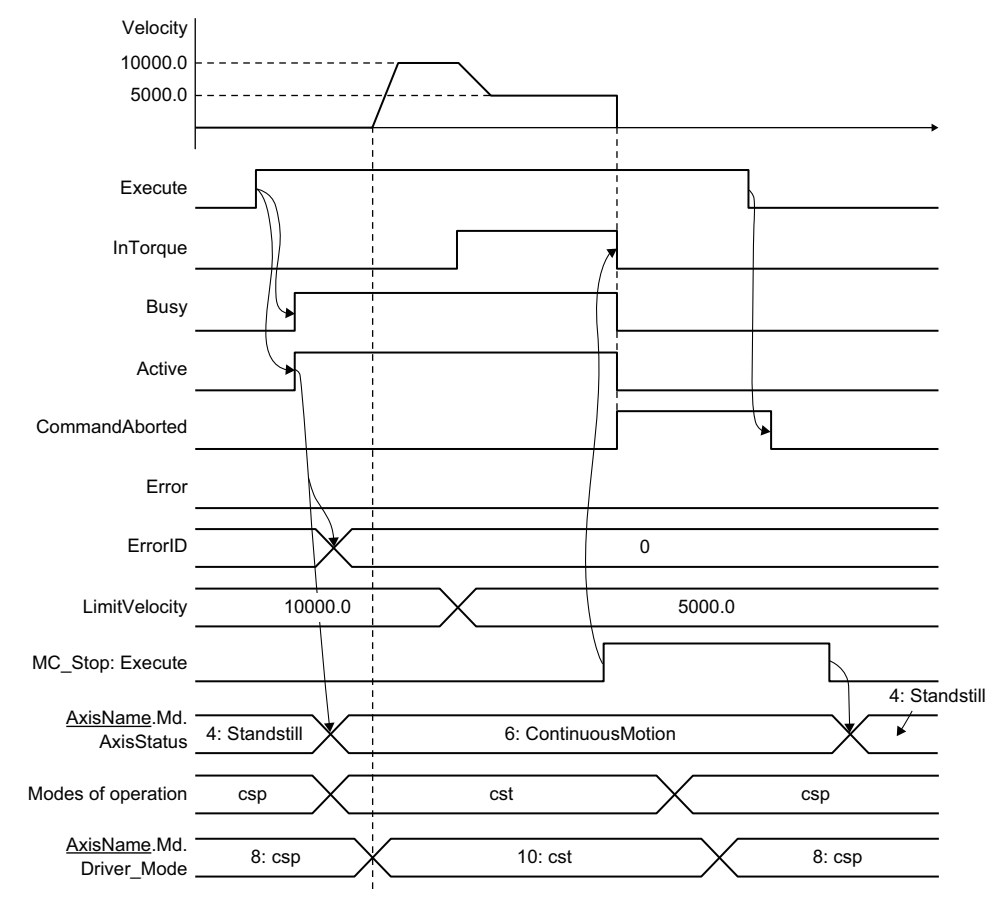

#### ■**Torque control** → **Stop instruction (MC\_Stop (Forced Stop))**

#### ■**Torque control** → **Positioning (Absolute value/Relative value positioning)**

- **1.** A csp change request is issued to the driver.
- *2.* Started positioning control FB is analyzed, and the axis waits until the driver switches to the csp. (Even if the axis issues the switching request to the csp during operation, switching may not be carried out depending on the driver device specifications. If switching to the csp is not completed within 1 second [s], the error "Control Mode Switching Error" (error code: 1A1DH) occurs due to a timeout and the axis stops.)
- *3.* While waiting for switching, torque control is continued with the torque and the limit velocity at switching.
- *4.* When the driver switches to the csp, the positioning control starts.

#### $Point$ <sup> $\degree$ </sup>

The deceleration distance may not be secured and the target position may be overrun depending on the travel distance switching from the csv mode to the csp mode. In this case, the axis operates based on Operation Setting at Overrun (AxisName.Pr.OverrunOperation).

For operation at the overrun occurrence, refer to the following.

Fage 138 Multiple Start (Buffer Mode)

#### **Precautions**

If the axis overruns while waiting for switching, it will stop immediately after switching to csp.

#### [0: Aborting (mcAborting)]

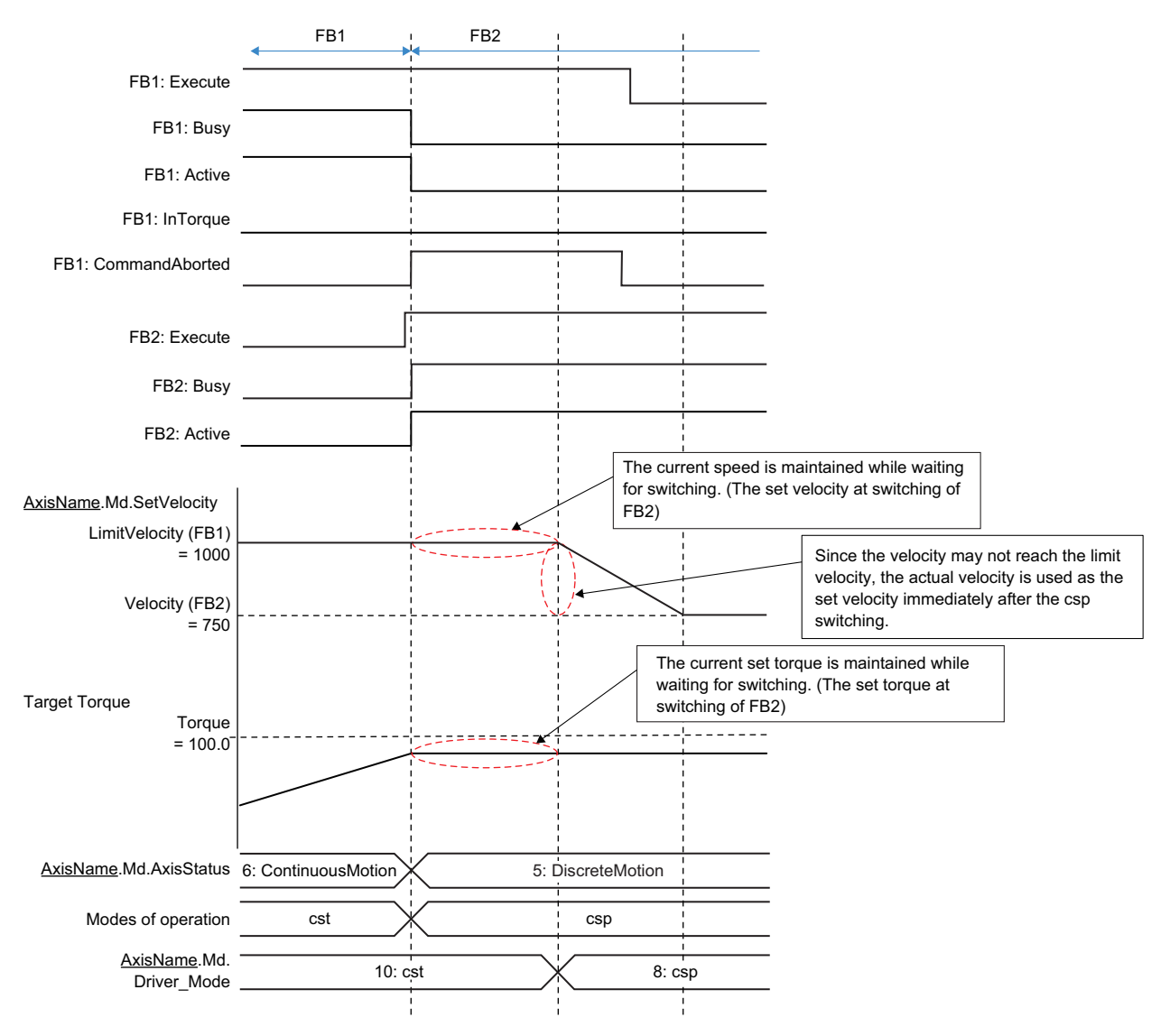

#### [1: Buffered (mcBuffered)]

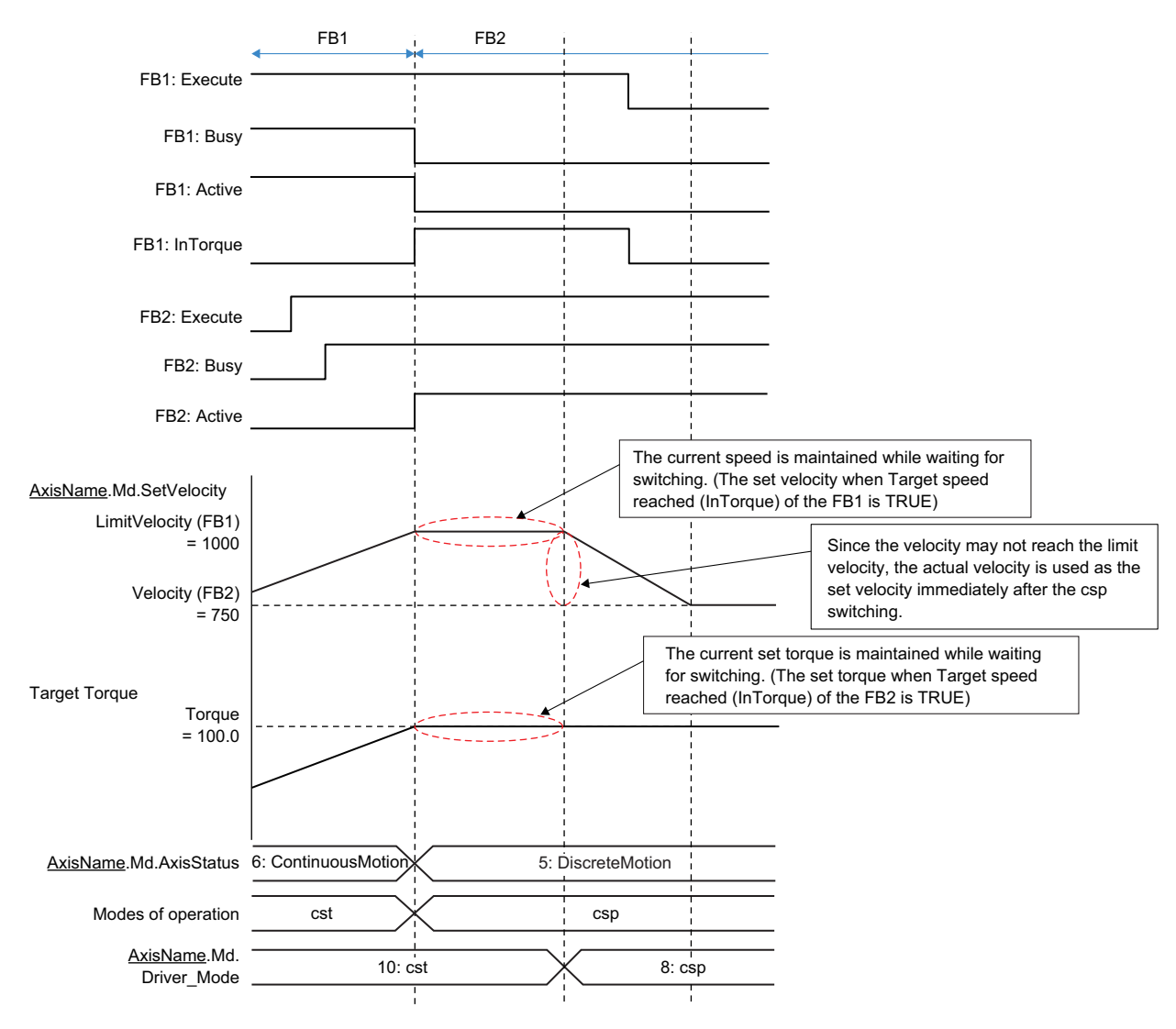

#### ■**Torque control (FB1)** → **Velocity control (FB2)**

- *1.* A csv switching request is issued to the driver.
- *2.* Started positioning control FB is analyzed, and the axis waits until the driver switches to the csv. (Even if the axis issues the switching request to the csv during operation, switching may not be carried out depending on the driver device specifications. If switching to the csv is not completed within 1 [s], the error "Control Mode Switching Error" (error code: 1A1DH) occurs due to a timeout, and the axis will stop.)
- *3.* While waiting for switching, torque control is continued with the torque and the limit velocity at switching.

*4.* When the driver switches to the csv, velocity control is started.

#### [0: Aborting (mcAborting)]

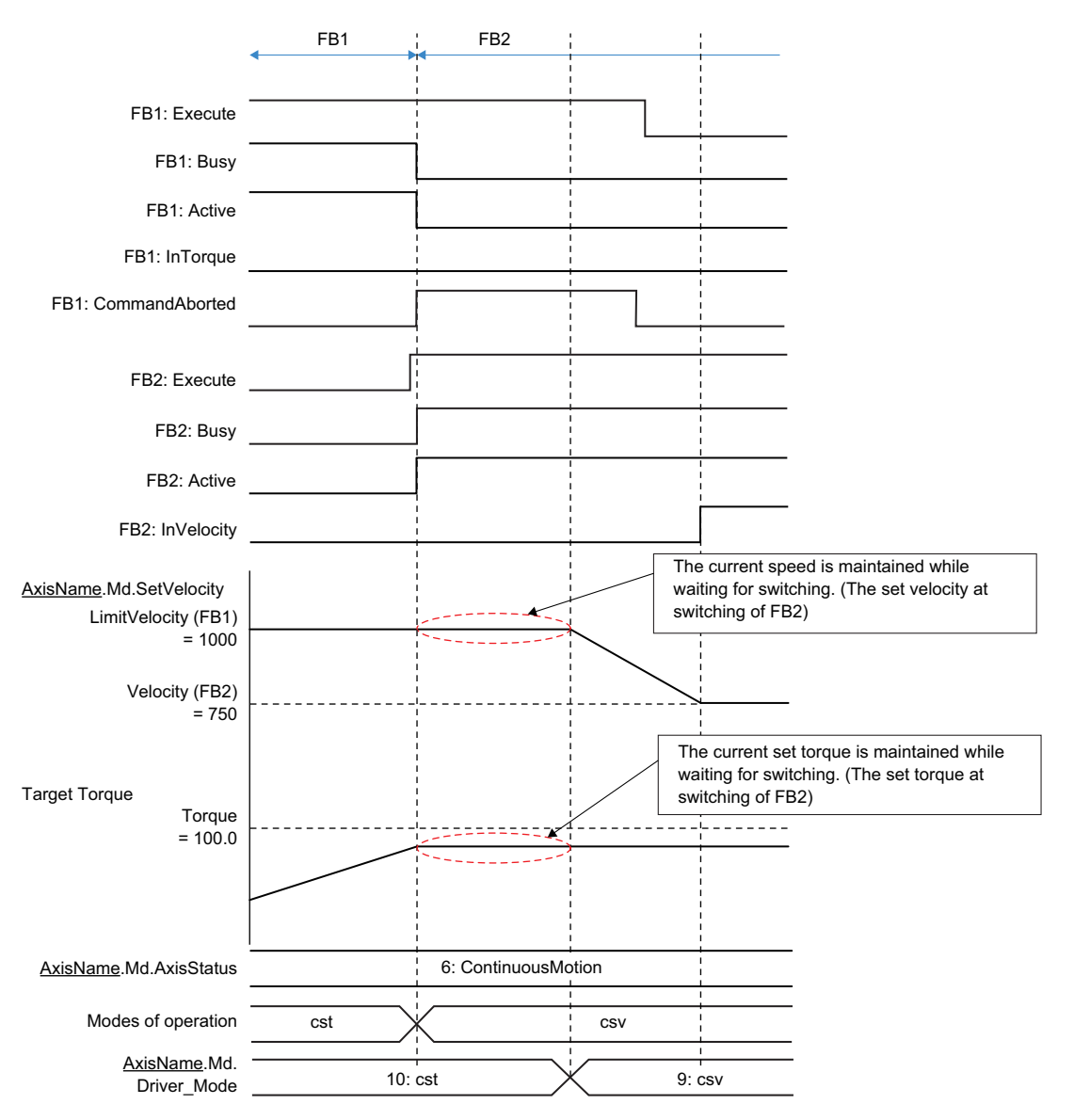
#### [1: Buffered (mcBuffered)]

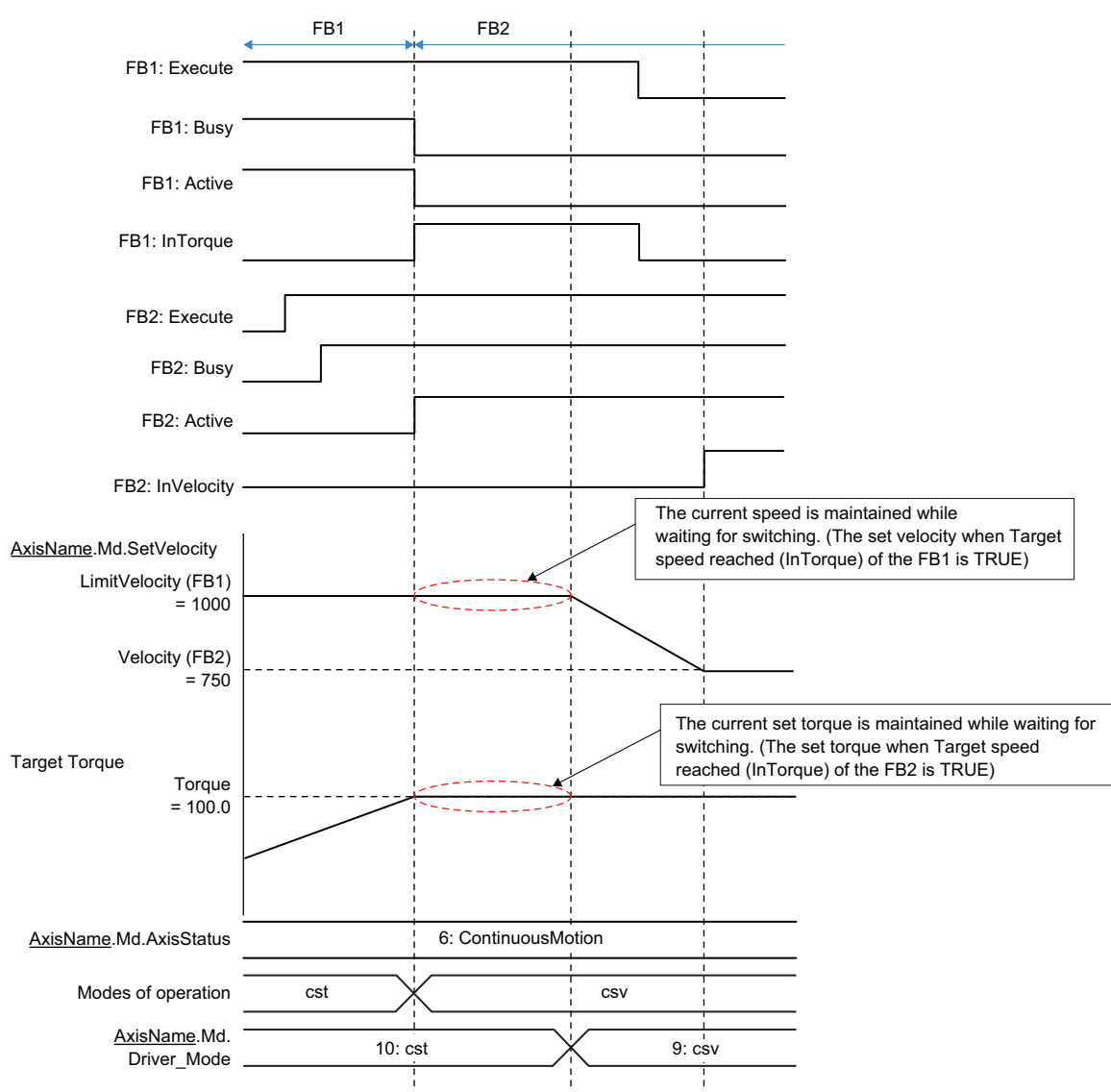

#### **When the operation direction is reversed**

When starting this FB and operation direction is reversed during another instruction execution, reverse the set torque according to the torque positive direction ramp and the torque negative direction ramp.

When starting FB operated in csp mode and operation direction is reversed during this instruction execution, set velocity at csp mode switching is set to 0. After that the operation starts to the changed direction.

### **Precautions**

- Velocity Override Factor (AxisName.Cd.VelocityOverride) and Acceleration Override Factor (AxisName.Cd.AccelerationOverride) are valid.
- The set position and the machine feed value are updated by follow up.
- Time until the control mode is switched depends on the specifications of the driver device.
- When the stop cause occurs during the control mode switching, the axis will stop immediately.
- Do not start the positioning control FB during the control mode switching. Start the positioning control FB after confirming that Driver Control Mode (AxisName.Md.Driver\_Mode) is switched to "10: cst".
- When switching from the csp to the cst or from the cst to the csp without waiting for stop of the motor by using the MR-J5(W)-G, note the followings.
- Set "ZSP disabled selection at control switching (PC76.1)" of the servo parameter (extension setting) to "1: Disabled" and disable monitoring of zero speed status. However, note that it may cause vibration or impact at control mode switching.
- For the setting value of the servo parameter "Electronic gear numerator (PA06)" and "Electronic gear denominator (PA07)", refer to the following. [Page 786 Setting methods](#page-787-0)

#### **Torque limit change during the cst (cyclic synchronous torque mode)**

At restart or continuous update, if the target torque is changed to a value bigger than the torque limit value (Positive Direction Torque Limit Value (AxisName.Md.TorqueLimit\_Positive), Negative Direction Torque Limit Value

(AxisName.Md.TorqueLimit\_Negative)), the warning "Torque Limit Value Over Warning" (warning code: 0D12H) will occur and the axis operates at the value before change.

During torque control, if Positive Direction Torque Limit Value (AxisName.Cd.TorqueLimit\_Positive) and Negative Direction Torque Limit Value (AxisName.Cd.TorqueLimit\_Negative) are changed to a value smaller than the target torque, the target torque will be changed to the torque limit value. In this case, the set torque is changed at 1 cycle.

# **8 RELEVANT FUNCTIONS to POSITION**

## **8.1 Current Position Change Function**

- This function executes control to change the set position and the cumulative current position to an arbitrary address. The current position change method includes a method of changing the set position at control execution (MC\_SetPosition (Current Position Change)) and a method of changing to the set position corrected at the trigger input signal detection timing (MCv\_SetPositionTriggered (Trigger Current Position Change)). (The machine feed value is not changed.)
- The "absolute position set" and the "relative position set" can be specified in the address to change.
- This function can be executed only while Axis Status (AxisName.Md.AxisStatus) is "4: Standby (Standstill)".
- A method of changing the set position at control execution can be performed even though the axis is in operation. However, it cannot be performed while Axes Group Status (AxesGroupName.Md.GroupStatus) is "5: Operating (GroupMoving)".
- A current position change to outside the ring counter range and outside the software stroke limit range cannot be executed.
- For operation when executing a current position change to the synchronous control master axis, refer to the following. **Fage 477 SYNCHRONOUS CONTROL**

#### $\mathsf{Point} \mathcal{P}$

When a current position change is completed, that "the current position change is executed" is recorded in the event history.

#### **Targets to be changed and corresponding FBs**

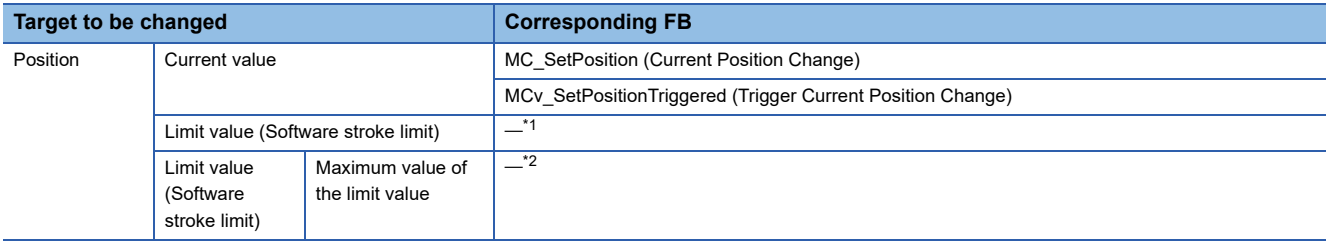

<span id="page-326-0"></span>\*1 Axis parameters can be changed by MC\_WriteParameter (Parameter Write). However, it cannot be changed during control.

<span id="page-326-1"></span>\*2 The maximum value of the limit value can not be changed.

### **Relevant FBs**

### **MC\_SetPosition**

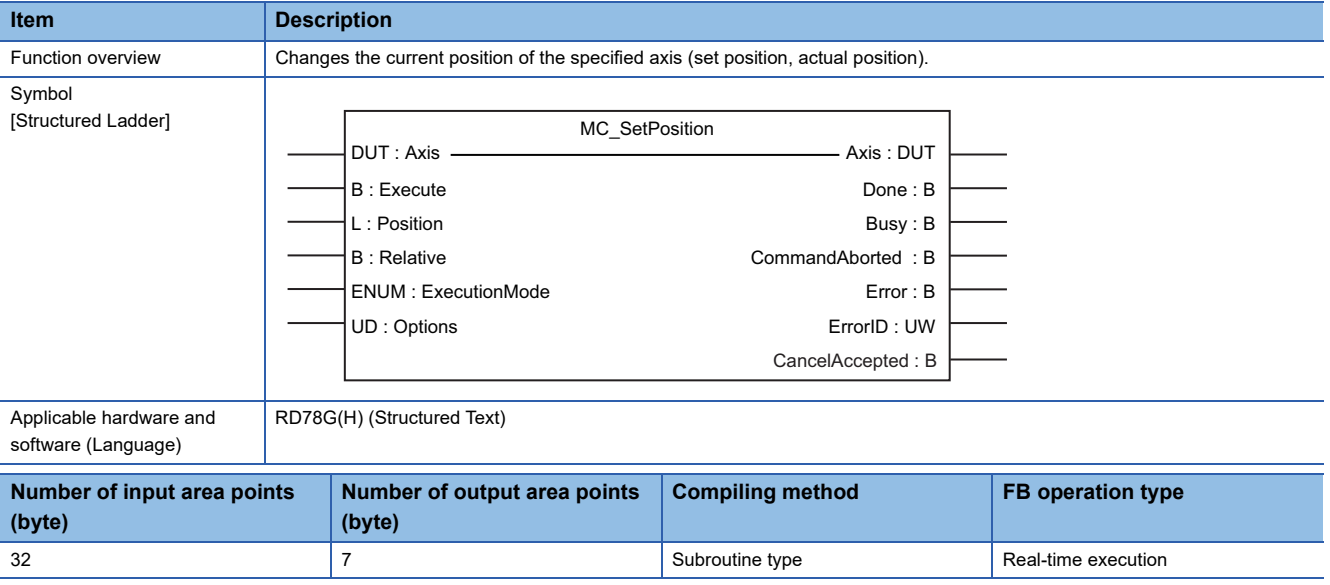

#### ■**Function description**

This FB changes the current position of the specified axis.

- When Relative position selection (Relative) is TRUE, the current position is changed to the position obtained by the addition of the target position (relative distance) and the current position.
- When Relative position selection (Relative) is FALSE, the current position is changed to the target position (absolute position).
- This FB is executed when Execute command (Execute) becomes TRUE, and Executing (Busy) becomes TRUE when the processing is normally started.
- When the processing is completed and the current position is changed, Execution completion (Done) becomes TRUE.
- After starting this FB when Execution mode (ExecutionMode) turned "1: Execute at Completion of Previous One (mcQueued)", if Axis Status (AxisName.Md.AxisStatus) turns "0: Axis disabled (Disabled)" / "1: Stopping on error (ErrorStop)" before processing completion, the error "MC\_SetPosition Instruction Error" (error code: 344EH) will occur.
- When an error has occurred in the FB, this FB changes Error (Error) to TRUE and stores an error code in Error code (ErrorID).
- For details on error codes, refer to the following.

[Page 712 List of Error Codes](#page-713-0)

#### **Precautions**

A current position change can be executed during axis operation. If the current position is changed during axis operation, the target position of the on-going FB will not change, but since the current position is changed, the operation to the target value will be changed.

#### ■**Timing chart**

[When the FB is normally completed]

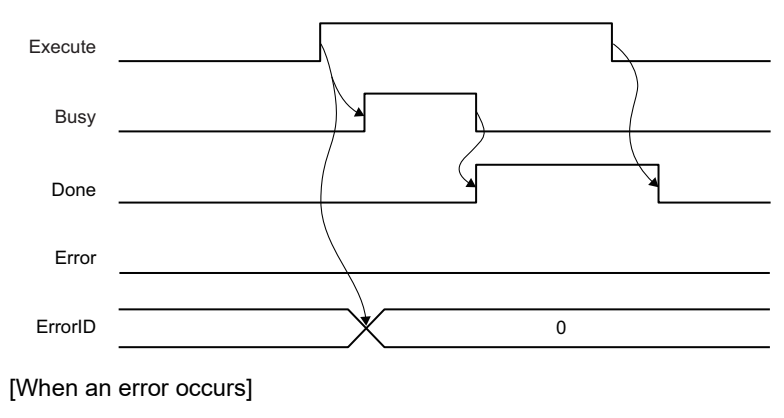

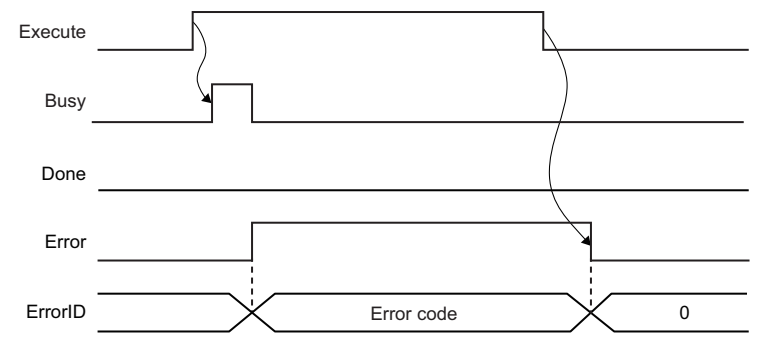

#### ■**I/O variable**

Input import ↑: At start

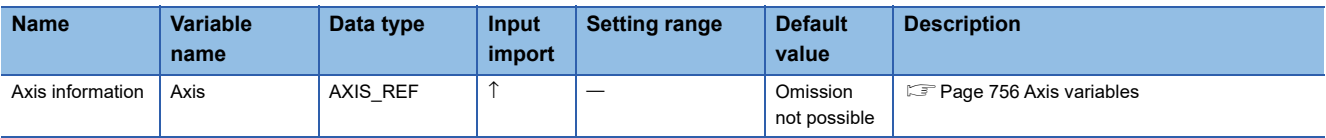

#### ■**Input variables**

#### Import ↑: At start

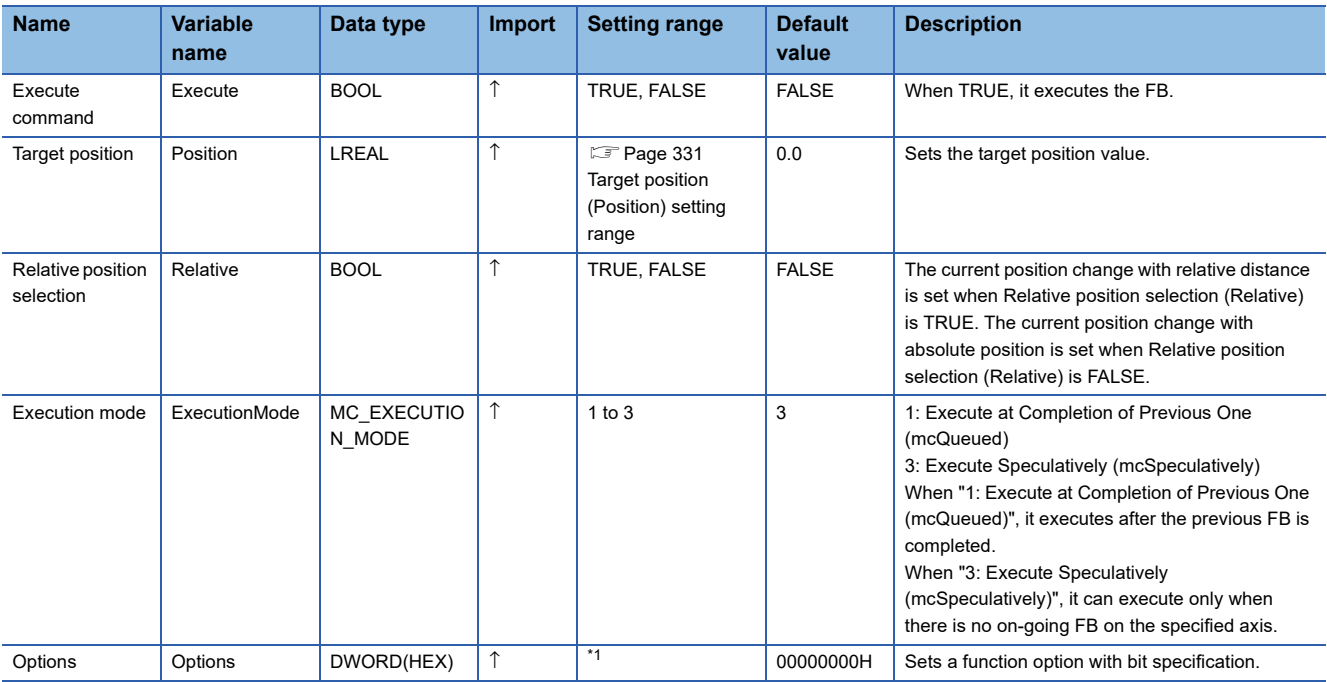

<span id="page-328-0"></span>\*1 For a bit and the function description, refer to the following table.

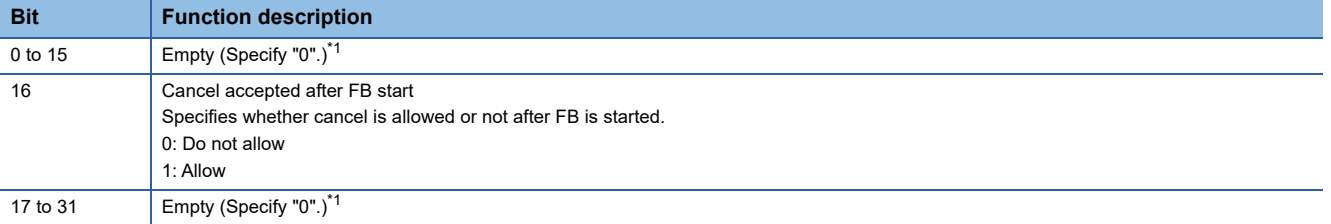

<span id="page-328-1"></span>\*1 If specifying other than "0", the error "Out of Options Range" (error code: 1A4EH) occurs, and the function will not start.

#### ■**Output variables**

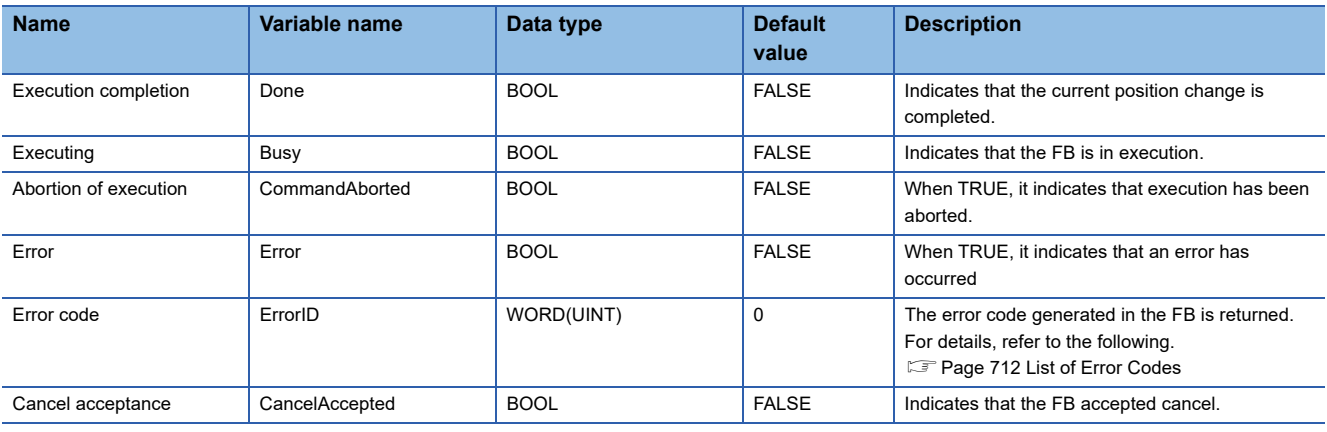

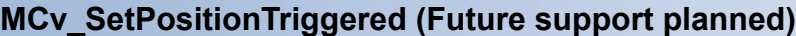

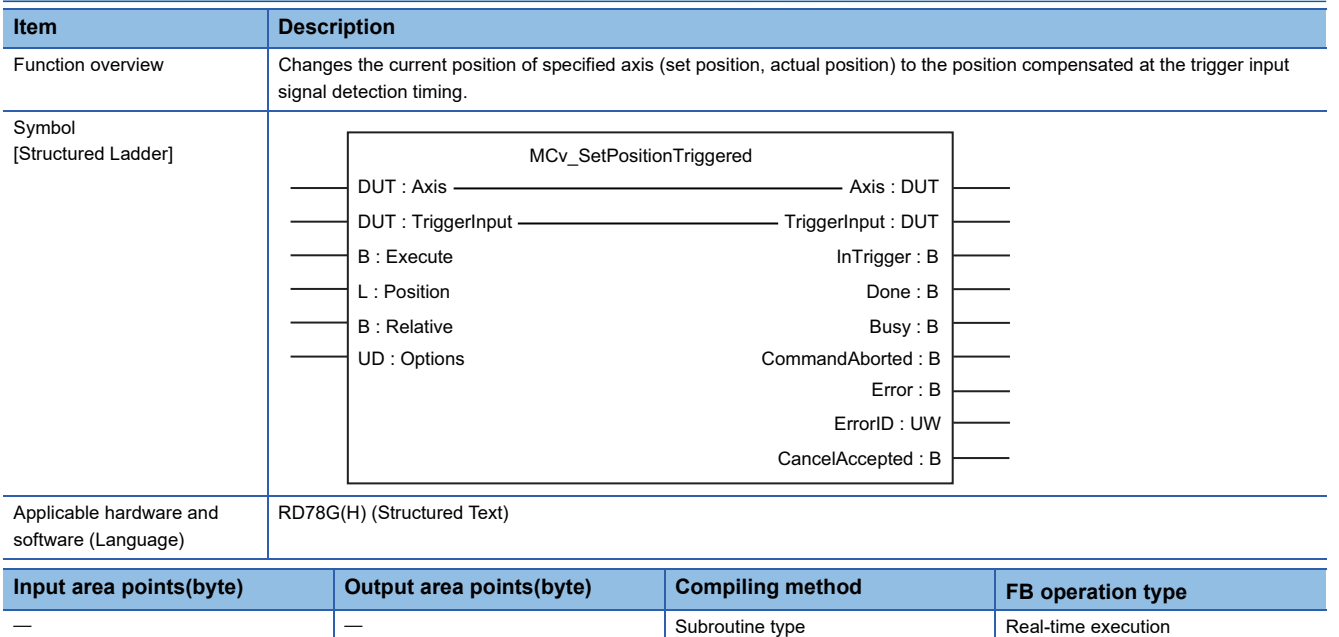

#### ■**Function description**

This FB changes the current position of the specified axis.

- The current position is changed when Trigger input signal (TriggerInput) is detected. When the processing is completed, Execution completion (Done) becomes TRUE.
- When Relative position selection (Relative) is TRUE, the current position is changed to the position obtained by the addition of the target position (relative distance) and the current position.
- When Relative position selection (Relative) is FALSE, the current position is changed to the target position (absolute position).
- This FB is executed when Execute command (Execute) becomes TRUE, and Executing (Busy) becomes TRUE when the processing is normally started.
- When an error has occurred in the FB, this FB changes Error (Error) to TRUE and stores an error code in Error code (ErrorID).
- For details on error codes, refer to the following. **Fage 712 List of Error Codes**

#### **Precautions**

This FB can be executed only when Axis Status (AxisName.Md.AxisStatus) is "4: Standby (Standstill)". If it is other than "4: Standby (Standstill)", an error occurs and it cannot be executed.

#### ■**Timing chart**

[When the FB is normally completed]

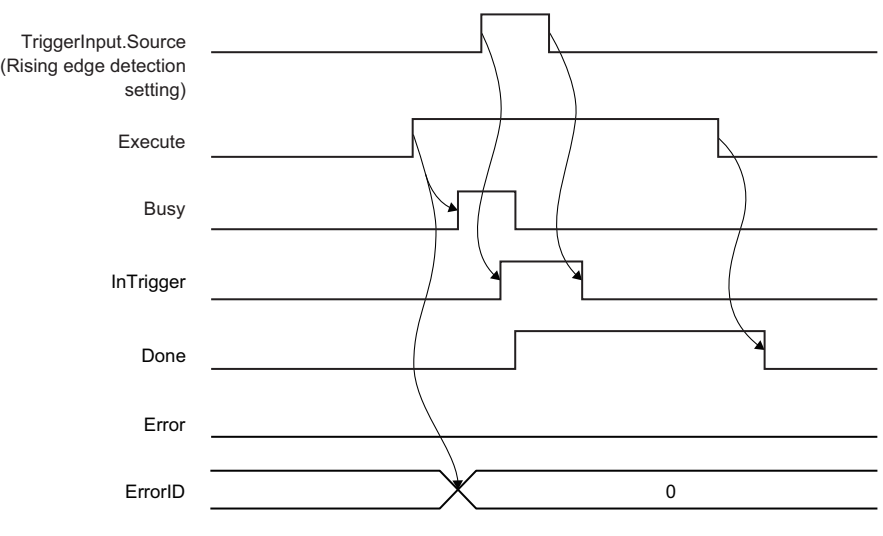

[When an error occurs]

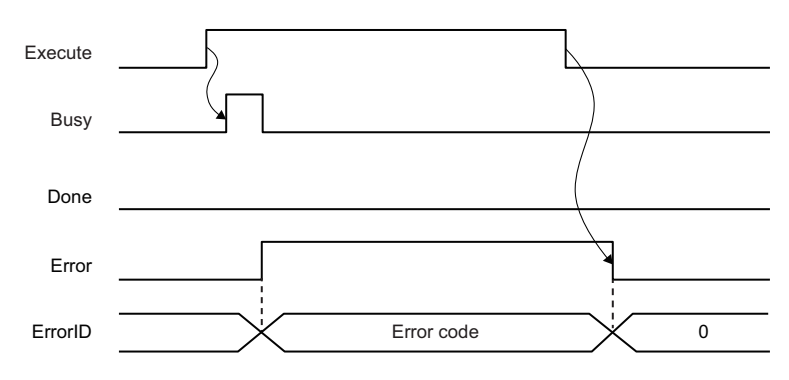

#### ■**I/O variables**

Input import ↑: At start

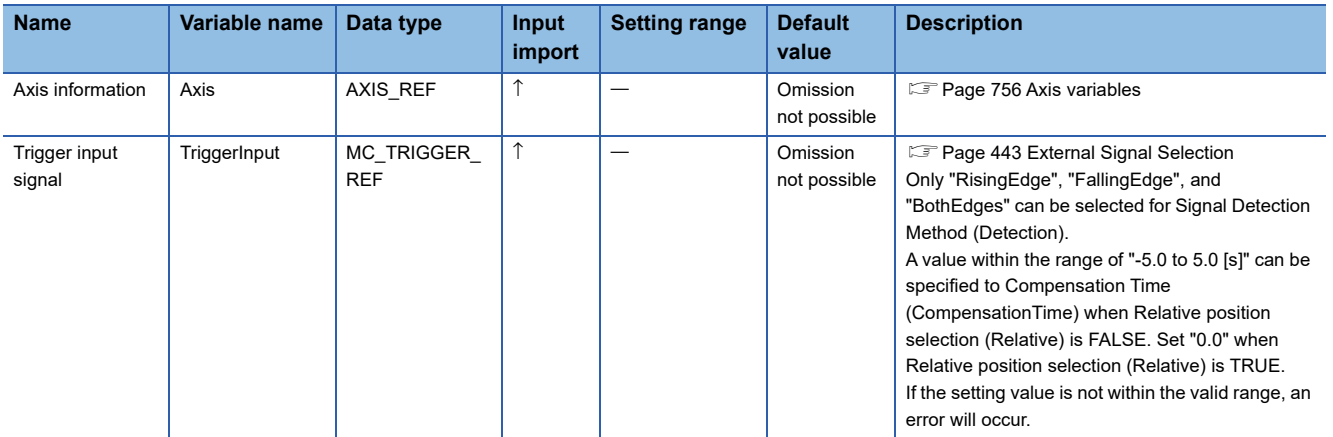

#### ■**Input variables**

Import ↑: At start

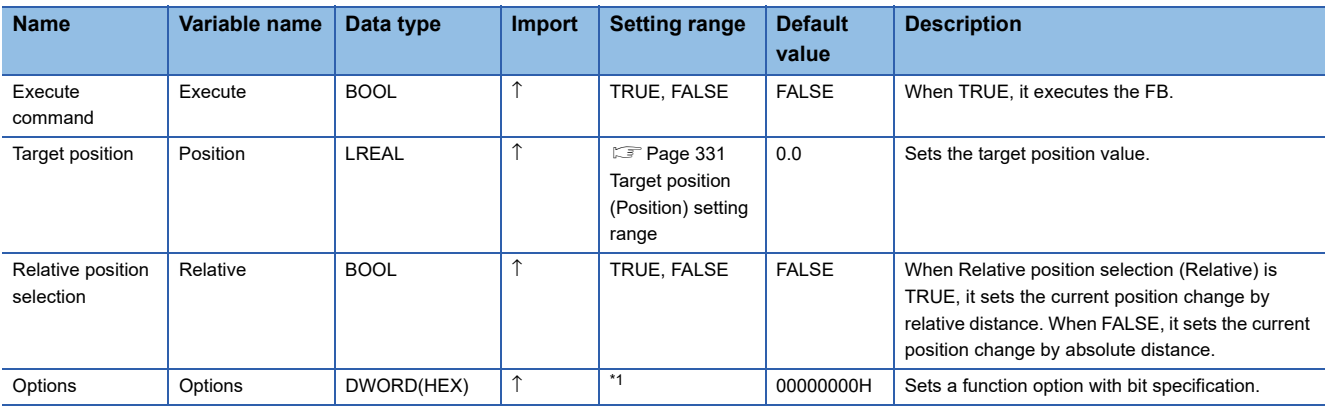

\*1 For a bit and the function description, refer to the following table.

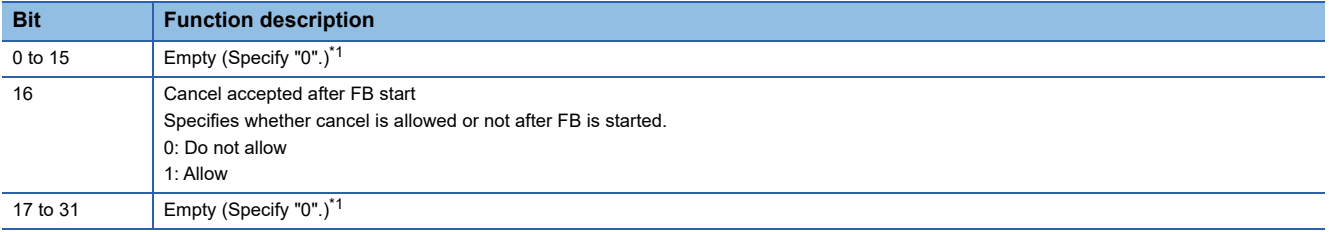

<span id="page-331-0"></span>\*1 If specifying other than "0", the error "Out of Options Range" (error code: 1A4EH) occurs, and the function will not start.

#### ■**Output variables**

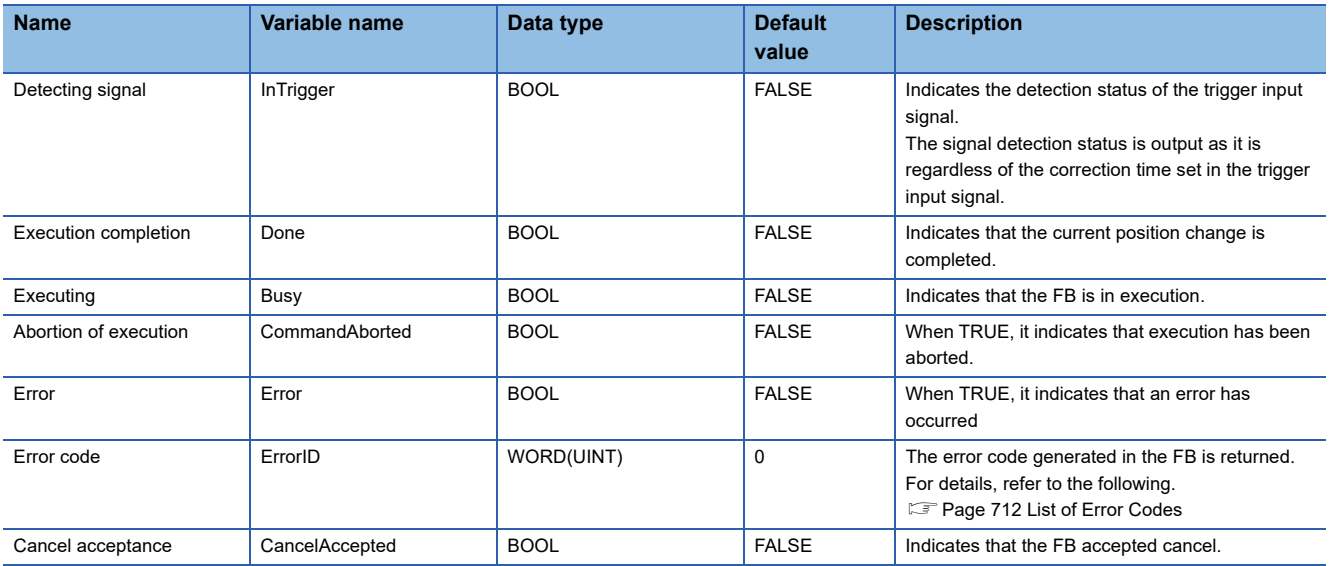

### <span id="page-332-0"></span>**Target position (Position) setting range**

Values that can be specified in Target position (Position) differs depending on whether Relative position selection (Relative) is FALSE or TRUE. Specify within each of the following range.

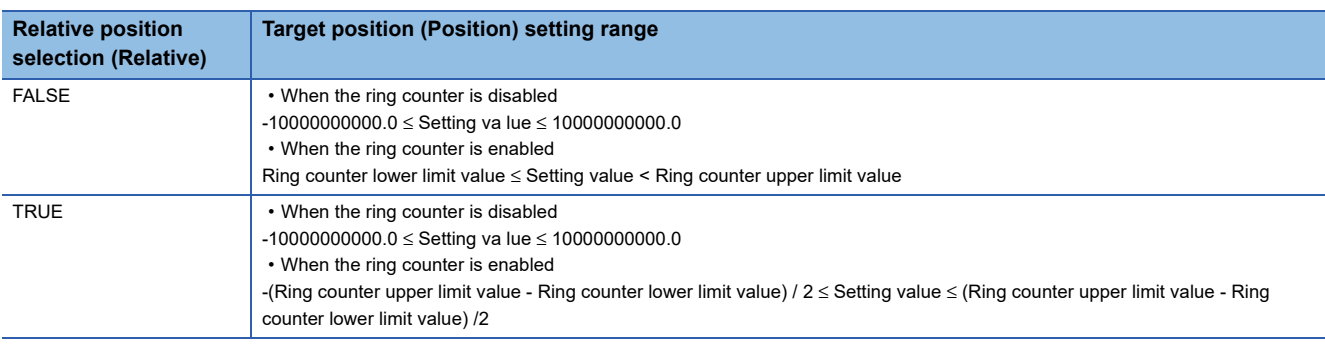

Even if a value outside the setting range is set, an error will occur and Position will not be executed when the set position after a current position change is outside the software stroke limit range.

### **Current position change**

This section describes control details of MC\_SetPosition (Current Position Change).

#### **Execution when the axis stops**

The current position change operation starts at rising edge detection of Execute command (Execute).

In the current position change, the set position and the cumulative current position are changed to the position specified in Target position (Position).

Target position (Position) is "Relative position set" when Relative position selection (Relative) is TRUE, and it is "Absolute position set" when Relative position selection (Relative) is FALSE.

**Ex.**

When executing the current position change to 90.0 while the axis stops with the ring counter lower limit value of 0.0, the ring counter upper limit value of 360.0, and the set position of 180.0 (the cumulative current position of 540.0).

<When Relative position selection (Relative) is FALSE> <When Relative position selection (Relative) is TRUE>

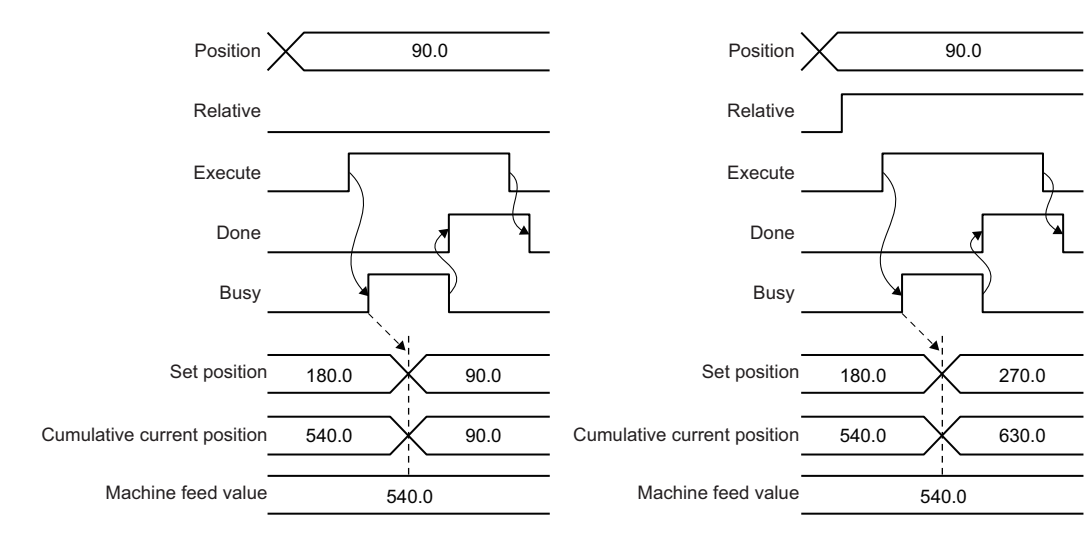

#### **Execution during axis operation**

#### ■**Execute at Completion of Previous One**

When "1: Execute at Completion of Previous One (mcQueued)" is set in Execution mode (ExecutionMode), this FB is executed after the on-going FB is completed.

Executing (Busy) turns TURE by rising edge detection of Execute command (Execute), and this FB waits until Axis Status (AxisName.Md.AxisStatus) turns "4: Standby (Standstill)".

As soon as Axis Status (AxisName.Md.AxisStatus) turns "4: Standby (Standstill)", the current position change operation will start.

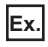

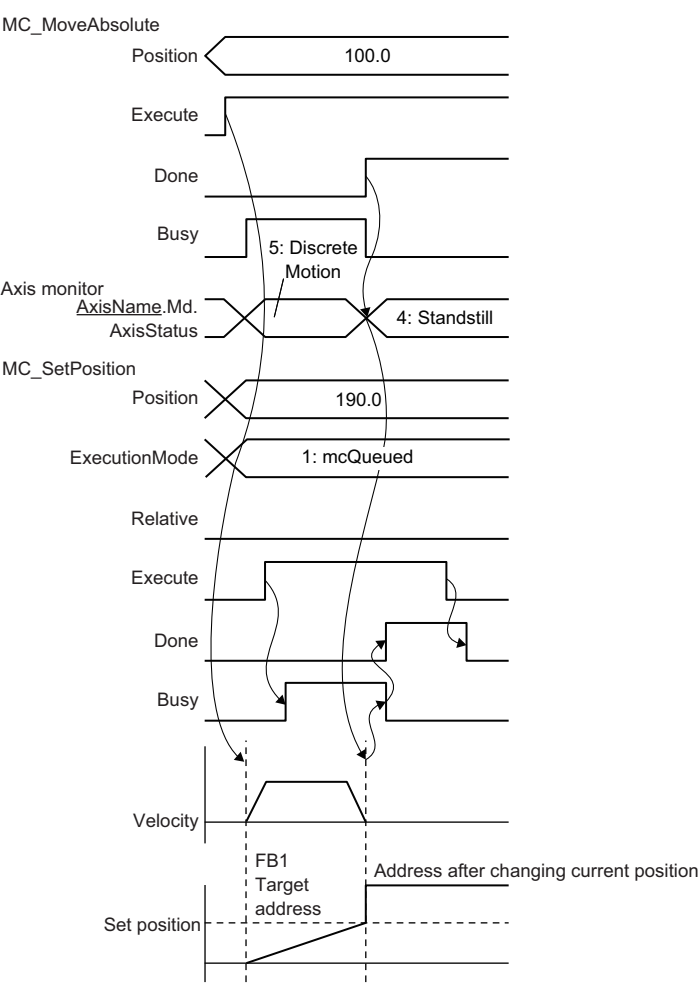

#### ■**Speculative execution**

When "3: Execute Speculatively (mcSpeculatively)" is specified to Execution mode (ExecutionMode), the current position change can be performed only when Axis Status (AxisName.Md.AxisStatus) is "4: Standby (Standstill)" at the rising edge detection of Execute command (Execute). If Axis status (AxisName.Md.AxisStatus) of relevant axis is not "4: Standby (Standstill)", or FB instruction is being executed, the error "MC\_SetPosition Instruction Error" (error code: 344EH) occurs, and the current position change is not performed.

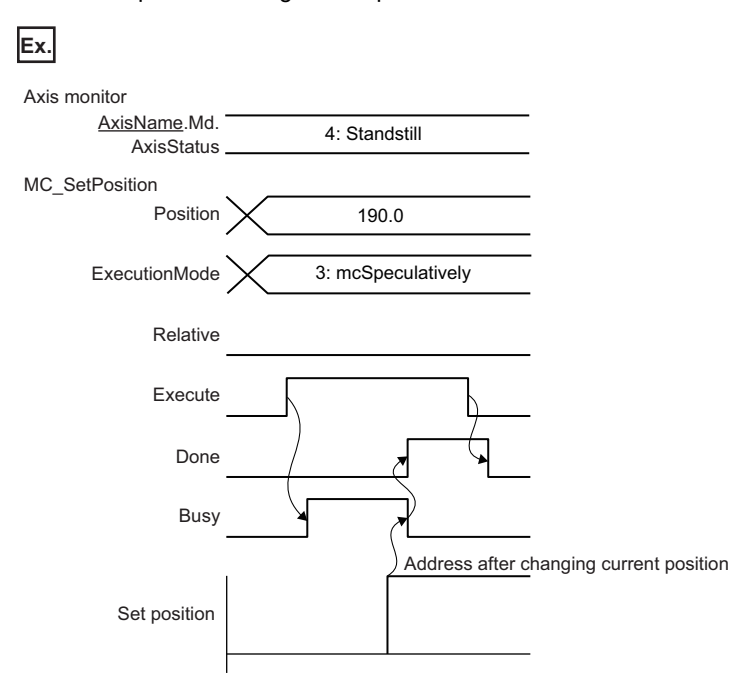

### **Cancel**

Current position change that is in the standby status can be canceled after FB execution.

- To enable cancel, execute the FB with the status of "Cancel accepted after FB start" (Options (Options) bit16) set to "1: Allow".
- Cancel is started at falling edge detection of Execute command (Execute).
- Cancel is accepted only when Executing (Busy) of the output pin is TRUE.
- When FB accepts cancel, Cancel acceptance (CancelAccepted) of the output pin becomes TRUE.
- When cancel is completed, Abortion of execution (CommandAborted) of the output pin becomes TRUE.
- When cancel was carried out, the set position is not changed.

#### **Ex.**

When canceling while Axis Status (AxisName.Md.AxisStatus) is waiting for switching to "4: Standby (Standstill)" after starting MC\_SetPosition (Current Position Change) with "1: Execute at Completion of Previous One (mcQueued)" in Execution mode (ExecutionMode)

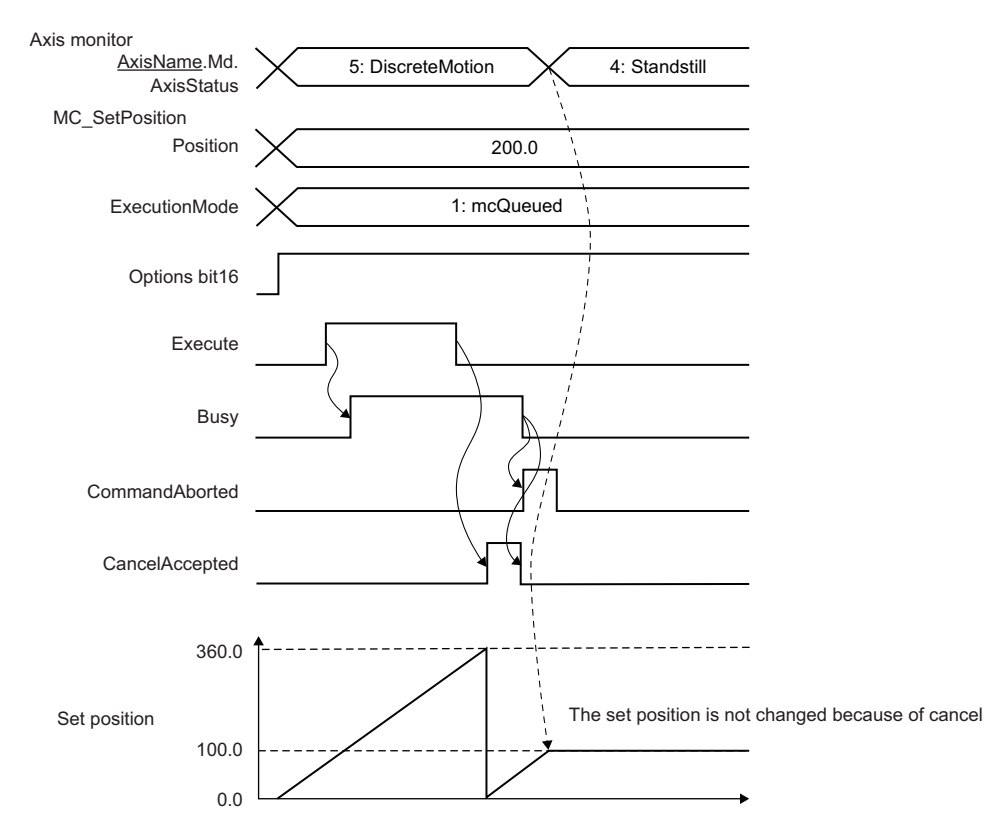

When canceling while the axis status is waiting for detecting a trigger signal after starting MCv\_SetPositionTriggered (Trigger Current Position Change)

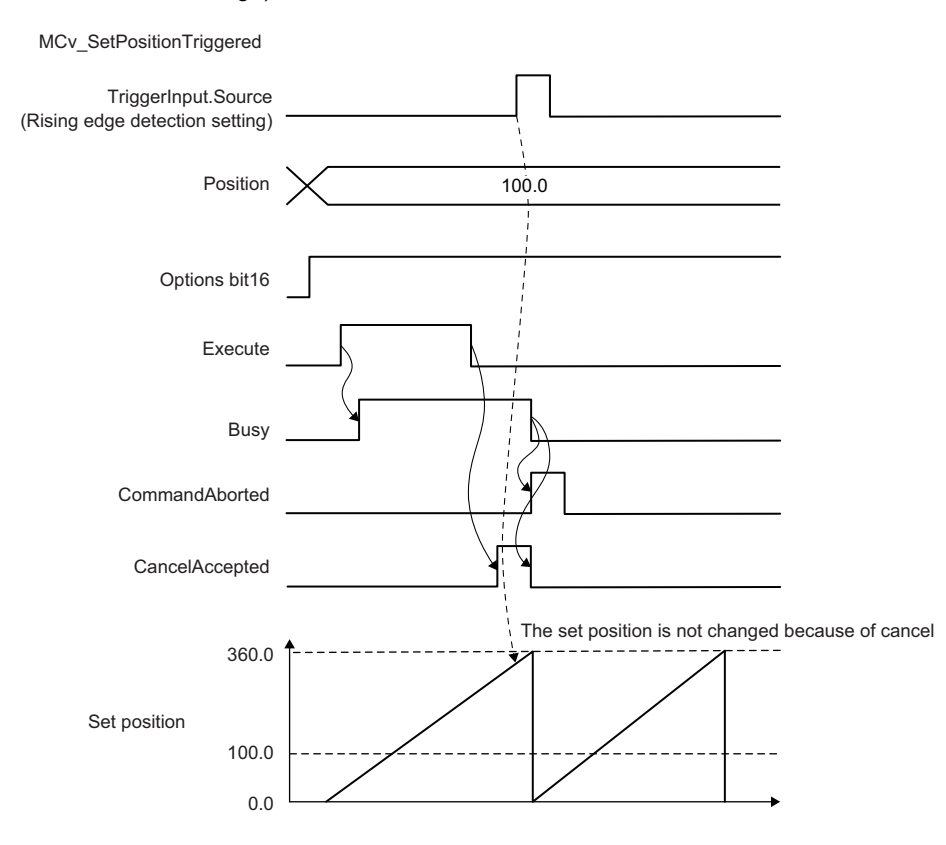

## **8.2 Command In-position**

The command in-position function checks the remaining distance to the target position, and changes the flag to TRUE. This flag is called the "command in-position flag". The command in-position flag is used as a front-loading signal indicating beforehand the completion of the control.

The command in-position function is valid to all control that requires commanded address specification.

It changes Command In-position (AxisName.Md.CmdInPos) to TRUE when the remaining distance to the target position became Command In-position Width (AxisName.Md.CmdInPos\_Width) or less.

It changes Command In-position (AxisName.Md.CmdInPos) to FALSE when the axis starts and when the FB is switched by multiple start.

### **Relevant variables**

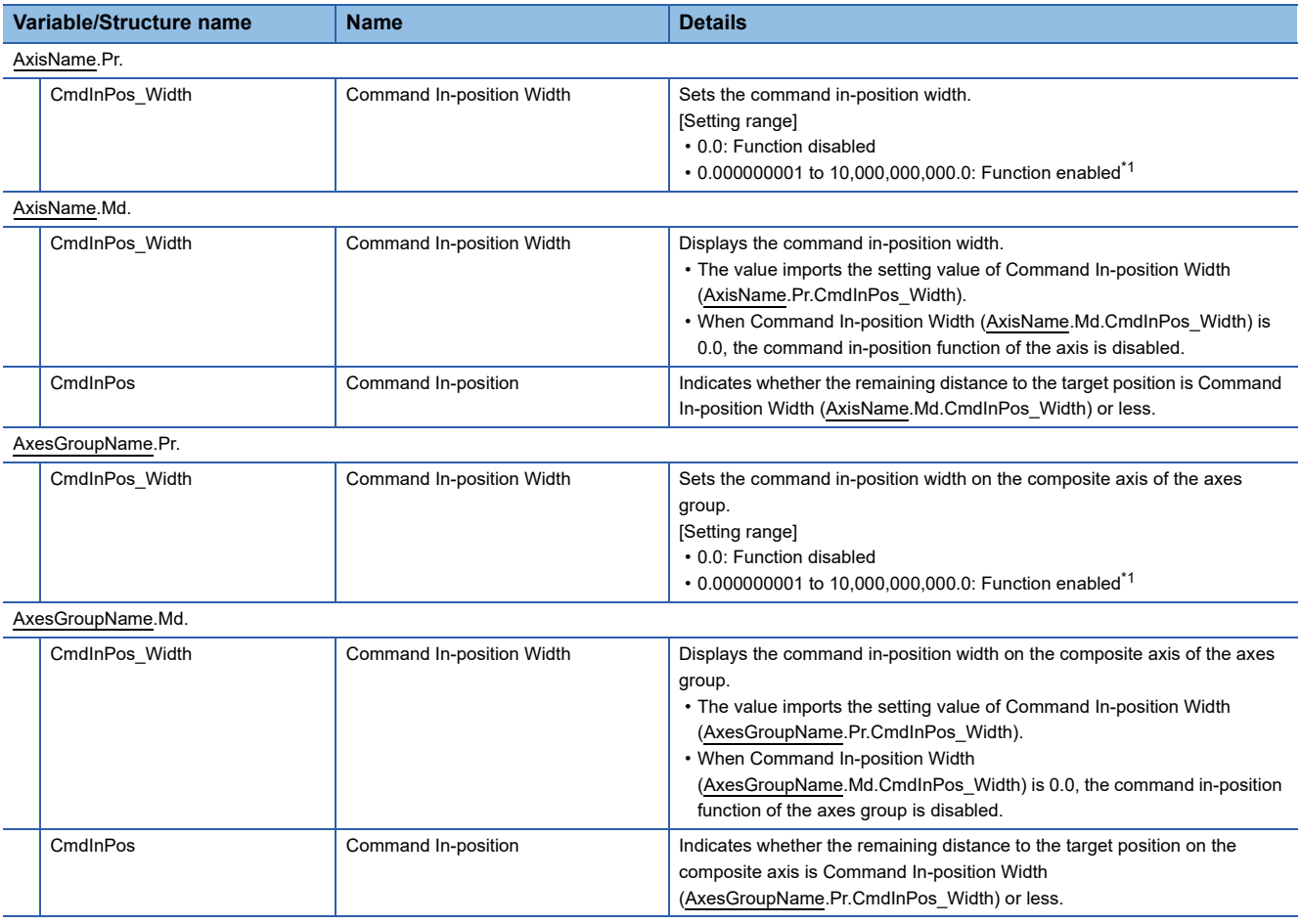

<span id="page-337-0"></span>\*1 If positive numbers less than 0.000000001 are set, it imports 0.0

### **Command in-position width check**

(Remaining distance) ≤ (Command In-position Width (AxisName.Md.CmdInPos\_Width))

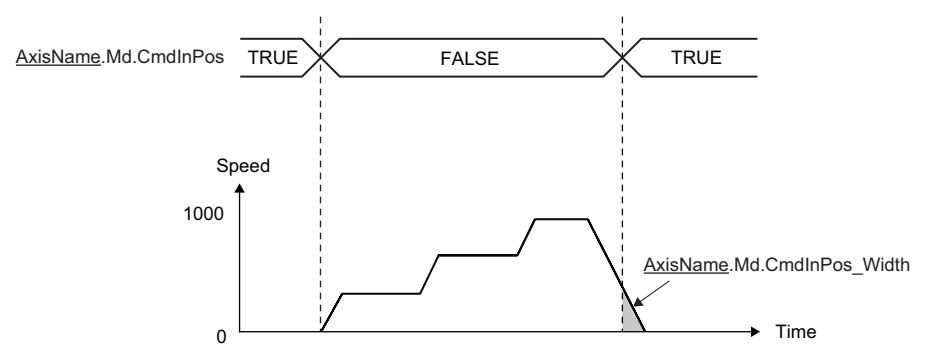

A command in-position width check is carried out every operation cycle.

However, while the axis stops, Command In-position (AxisName.Md.CmdInPos) is not refreshed.

When Command In-position Width (AxisName.Md.CmdInPos\_Width) is 0.0, a command in-position width check is not carried out.

For an axes group, the remaining distance on the composite axis (line/arc) is checked based on Command In-position Width (AxesGroupName.Md.CmdInPos\_Width). When the long axis velocity specification and the reference axis speed specification are specified on the linear interpolation control, the remaining distance on the long axis and the reference axis are checked. The flag is stored in Command In-position (AxesGroupName.Md.CmdInPos).

During axes group operation, the command in-position function of the configuration axes is disabled. Command In-position (AxisName.Md.CmdInPos) of the configuration axes is not changed to TRUE during axes group operation. (It is changed to FALSE when the axes group is started.)

## **8.3 Software Stroke Limit**

In the "software stroke limit function", an address is set as the movable range. Even if a movement command to the address outside the setting range is issued, the command will not be executed. By not executing the command outside the movable area, even if an incorrect command or unexpected operation occurs, the system will not operate out of the movable area and damage to the machine can be prevented.

In the motion system, the "set position" and "machine feed value" are used as the addresses indicating the current value. However, in the "software stroke limit function", which address is used to carry out the limit check is designated in Software Stroke Limit Target (AxisName.Pr.SwStrokeLimit\_Target).

### **Relevant variables**

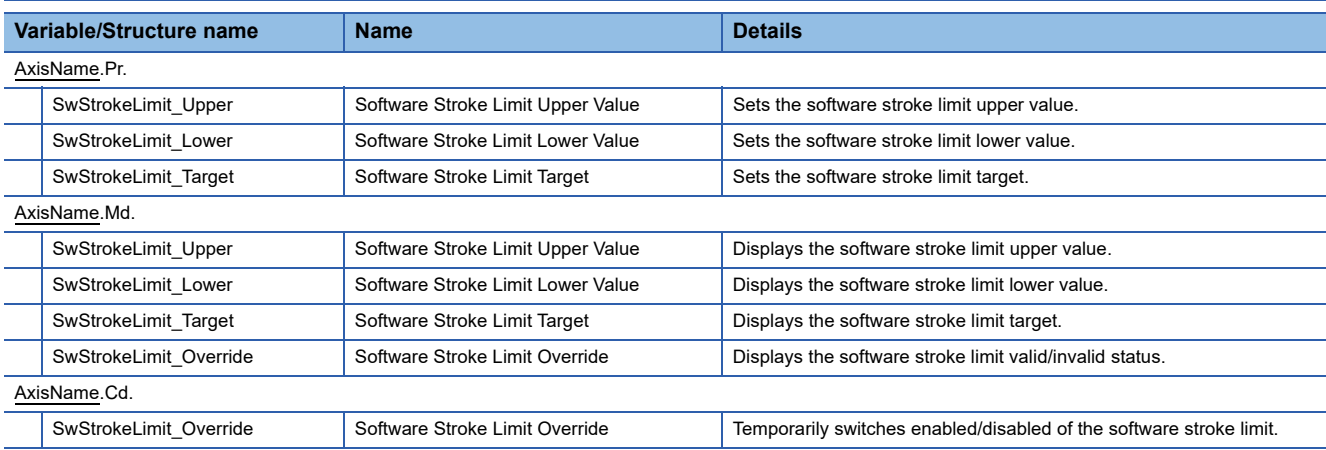

### **Definition of movable range**

#### **Movable range differences by selection of set position and machine feed value**

The following drawing shows the movable range of the workpiece when the software stroke limit function is used.

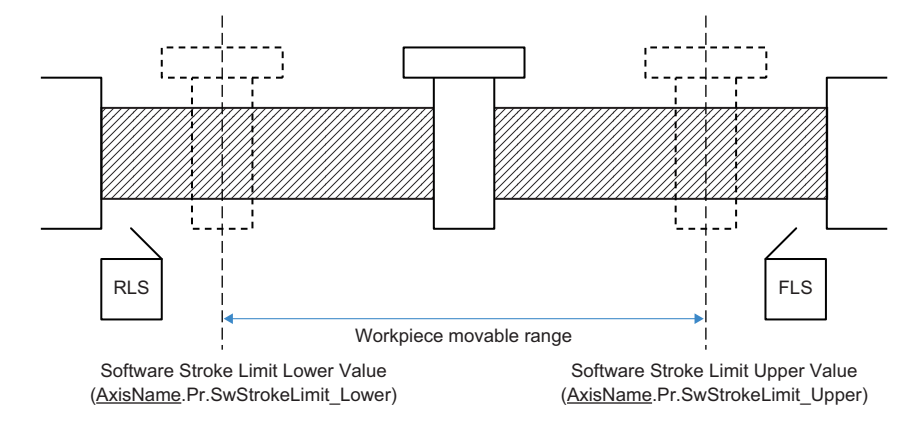

The set position or the machine feed value can be specified in the software stroke limit. (The cumulative current position cannot be specified.)

The following drawing shows the differences in the operation when the set position is used or when the machine feed value is used in the movable range limit check.

#### • Conditions

Assume the current value is 2000, and Software Stroke Limit Upper Value (AxisName.Pr.SwStrokeLimit\_Upper) is set to 5000.

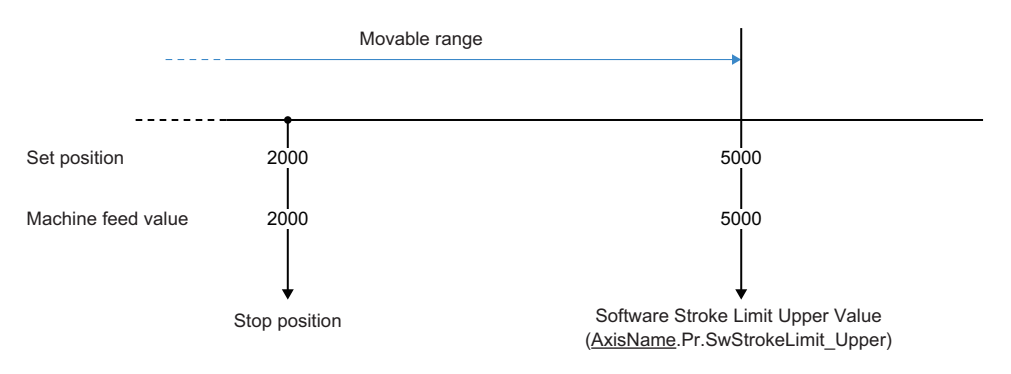

#### • Current value changing

When the current value is changed by a new current value command from 2000 to 1000, the set position will change to 1000, but the machine feed value will stay the same at 2000.

[When the machine feed value is set at the limit]

The set position of 4000 (machine feed value: 5000) becomes the upper stroke limit.

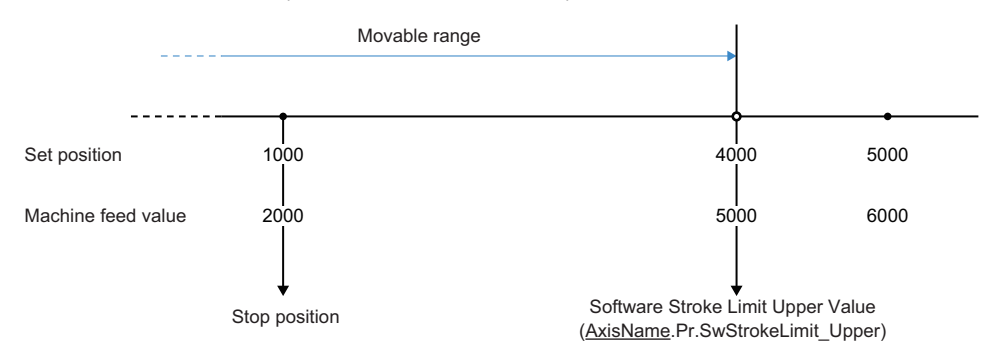

[When the set position is set at the limit]

The set position of 5000 (machine feed value: 6000) becomes the upper stroke limit.

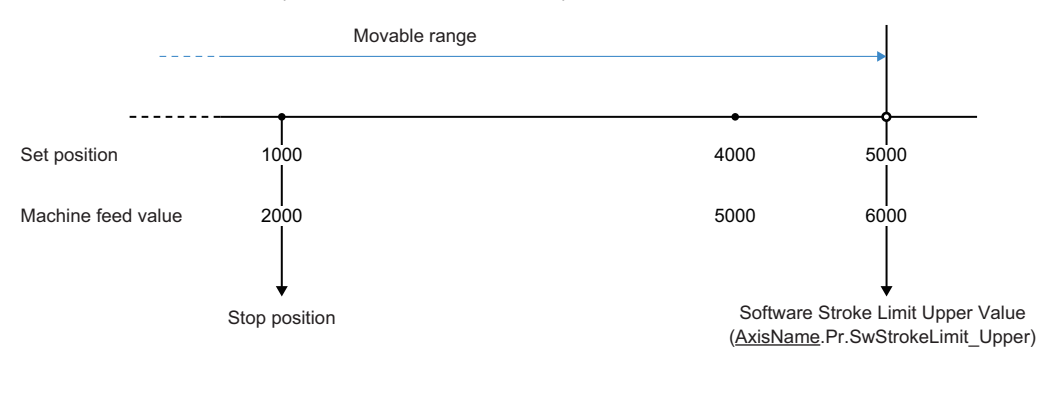

Point<sup>®</sup>

When "3: Machine Feed Value (FeedMachinePosition)" is set in Software Stroke Limit Target (AxisName.Pr.SwStrokeLimit\_Target), the movable range becomes an absolute range referenced on the home position. When "1: Set Position (SetPosition)" is set, the movable range becomes the relative range from the set position.

#### ■ When selecting the set position when the ring counter is valid

• Set position

The storing range of the set position upper/lower limit value is shown below.

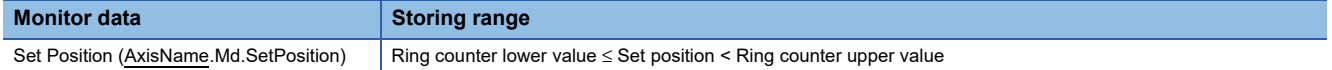

#### **Ex.**

When the ring counter lower limit value is "0.0" and the ring counter upper limit value is "360.0", the set position address becomes the ring address of "0.0 to 359.999...".

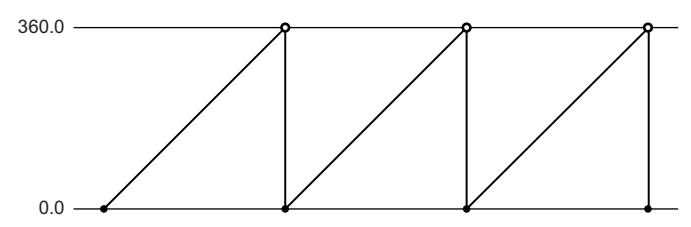

• Setting the software stroke limit

The setting range of the software stroke limit upper/lower value is shown below.

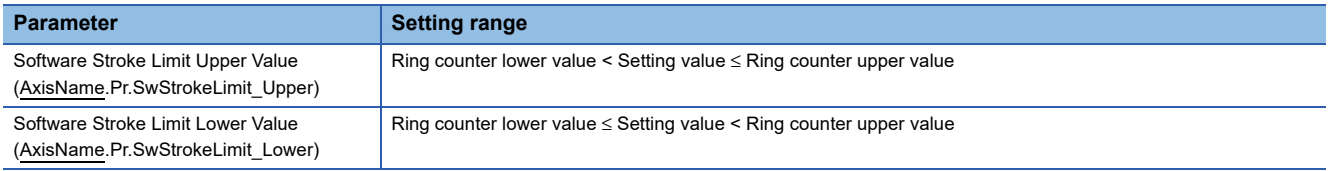

Movable range: Software Stroke Limit Lower Value (AxisName.Pr.SwStrokeLimit\_Lower) ≤ Set position < Software Stroke Limit Upper Value (AxisName.Pr.SwStrokeLimit\_Upper)

• Details of the movable range

The movable range varies as shown below depending on the relationship between Software Stroke Limit Upper Value (AxisName.Pr.SwStrokeLimit\_Upper) and Software Stroke Limit Lower Value (AxisName.Pr.SwStrokeLimit\_Lower). [Software Stroke Limit Upper Value (AxisName.Pr.SwStrokeLimit\_Upper) > Software Stroke Limit Lower Value (AxisName.Pr.SwStrokeLimit\_Lower)]

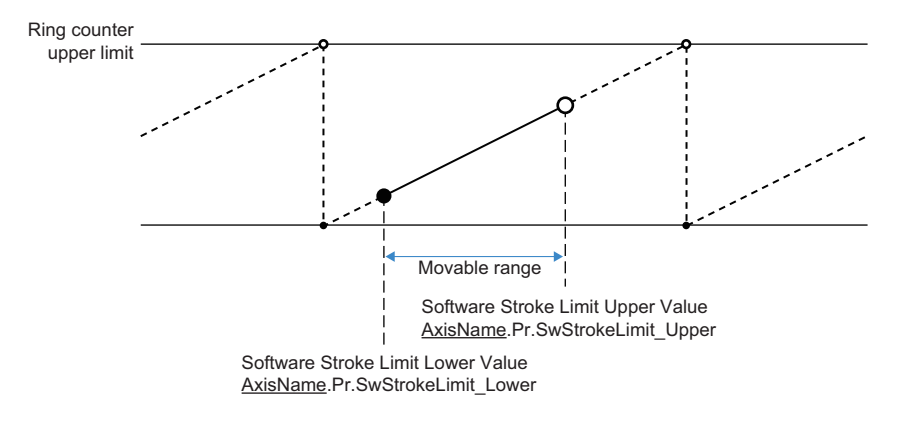

[Software Stroke Limit Upper Value (AxisName.Pr.SwStrokeLimit\_Upper) < Software Stroke Limit Lower Value (AxisName.Pr.SwStrokeLimit\_Lower)]

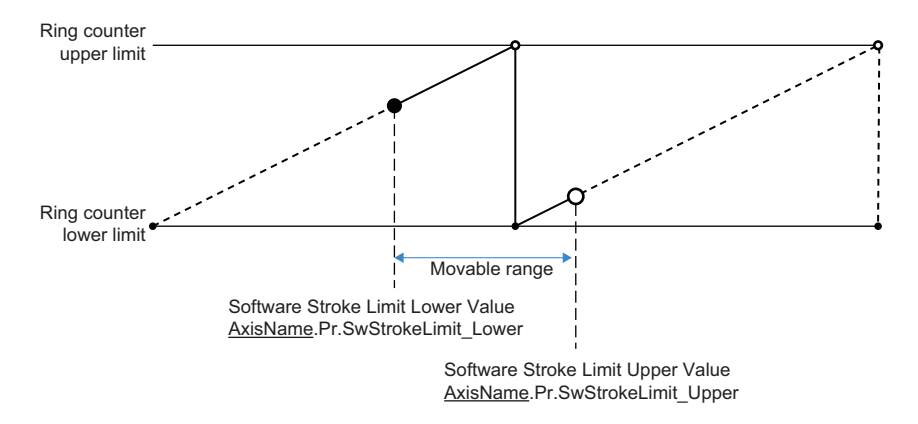

[Software Stroke Limit Upper Value (AxisName.Pr.SwStrokeLimit\_Upper) = Software Stroke Limit Lower Value (AxisName.Pr.SwStrokeLimit\_Lower)]

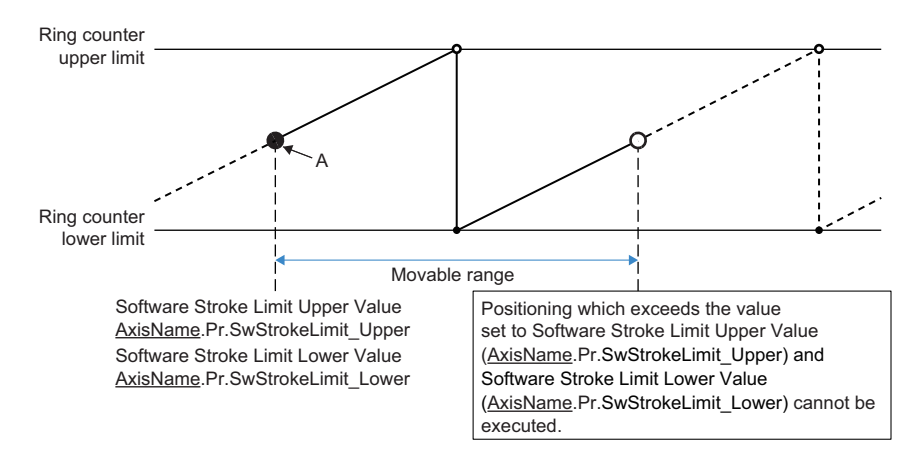

When "Set position = Software Stroke Limit Upper Value (AxisName.Pr.SwStrokeLimit\_Upper) = Software Stroke Limit Lower Value (AxisName.Pr.SwStrokeLimit\_Lower)", the operation within the "valid range" above is available, as the set position is considered being at the software stroke limit lower value (at the A position above).

#### ■**When selecting the set position or the machine feed value when the ring counter is invalid**

• Machine feed value

The storing range of the machine feed value upper/lower limit value are shown below.

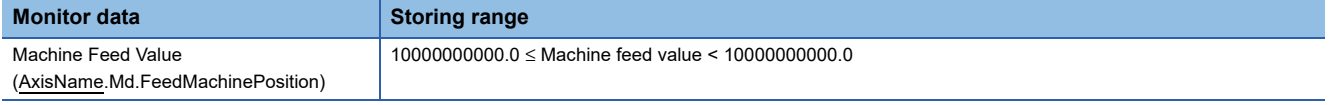

• Setting the software stroke limit

The setting range of the software stroke limit upper/lower value is shown below.

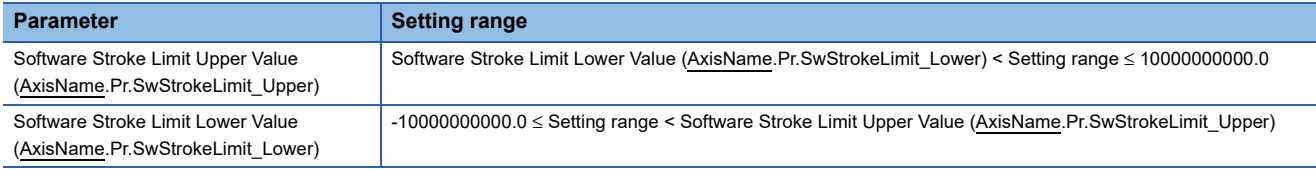

Movable range: Software Stroke Limit Lower Value (AxisName.Pr.SwStrokeLimit\_Lower) ≤ Machine feed value < Software Stroke Limit Upper Value (AxisName.Pr.SwStrokeLimit\_Upper)

#### **Invalidating the software stroke limit**

To invalidate the software stroke limit, set "-1: Invalid" in Software Stroke Limit Target (AxisName.Pr.SwStrokeLimit\_Target). By setting "-1: Invalid (Invalid) ", the software stroke limit check is not executed in all controls regardless of the setting values of Software Stroke Limit Upper Value (AxisName.Pr.SwStrokeLimit\_Upper) and Software Stroke Limit Lower Value (AxisName.Pr.SwStrokeLimit\_Lower).

#### **Returning from outside the software stroke limit range**

The axis cannot start outside the software stroke limit range while the software stroke limit is valid. After setting ONLY\_INSIDE (Check disabled for movement returning to the range) or DISABLE (Check disabled) in Software Stroke Limit Override (AxisName.Cd.SwStrokeLimit\_Override), execute the axis operation to return to the movable range. Software Stroke Limit Override (AxisName.Cd.SwStrokeLimit\_Override) is case-sensitive

 $Point<sup>0</sup>$ 

- In Software Stroke Limit Override (AxisName.Cd.SwStrokeLimit\_Override), the software stroke limit can be temporarily disabled without changing the settings of Software Stroke Limit Upper Value (AxisName.Pr.SwStrokeLimit\_Upper) and Software Stroke Limit Lower Value (AxisName.Pr.SwStrokeLimit\_Lower).
- In Software Stroke Limit Override (AxisName.Cd.SwStrokeLimit\_Override), only the check in the returning enable direction can be disabled from outside the software stroke limit range. By disabling it only in the returning enable direction to the movable range, a motion to unexpected directions can be prevented.
- If the axis operation is started while the software stroke limit is disabled by Software Stroke Limit Override (AxisName.Cd.SwStrokeLimit\_Override), that "the axis operation is started while the software stroke limit is disabled by software Stroke Limit Override (AxisName.Cd.SwStrokeLimit\_Override)" is recorded in the event history.

#### ■**Returning enable direction to the movable range**

- When setting ONLY INSIDE (Check disabled for movement returning to the range) in Software Stroke Limit Override (AxisName.Cd.SwStrokeLimit\_Override), movement in the returning enable direction from outside the software stroke limit range to the movable range is allowed.
- The returning enable direction from outside the software stroke limit range means the direction in which the axis can return to the movable range without exceeding the ring counter value.
- If the axis operates to the direction to exceed the ring counter value from outside the software stroke limit range, the error "Software Stroke Limit Over (start Position)" (error code: 1A01H) will be detected, and the axis will not start.
- Also, even if it is the returning enable direction, when an address which is outside the software stroke limit range exceeding the movable range is specified as the target position, the error "Software Stroke Limit Over (Target Position)" (error code: 1A00H) will be detected, and the axis will not start.
- To return to the movable range ignoring the returning enable direction, set DISABLE (Check disabled) in Software Stroke Limit Override (AxisName.Cd.SwStrokeLimit\_Override) and carry out a move to the movable range.

#### ■**Returning enable direction when setting ONLY\_INSIDE (Check disabled for movement returning to the range) in Software Stroke Limit Override (AxisName.Cd.SwStrokeLimit\_Override)**

 • Software Stroke Limit Upper Value (AxisName.Pr.SwStrokeLimit\_Upper) > Software Stroke Limit Lower Value (AxisName.Pr.SwStrokeLimit\_Lower)

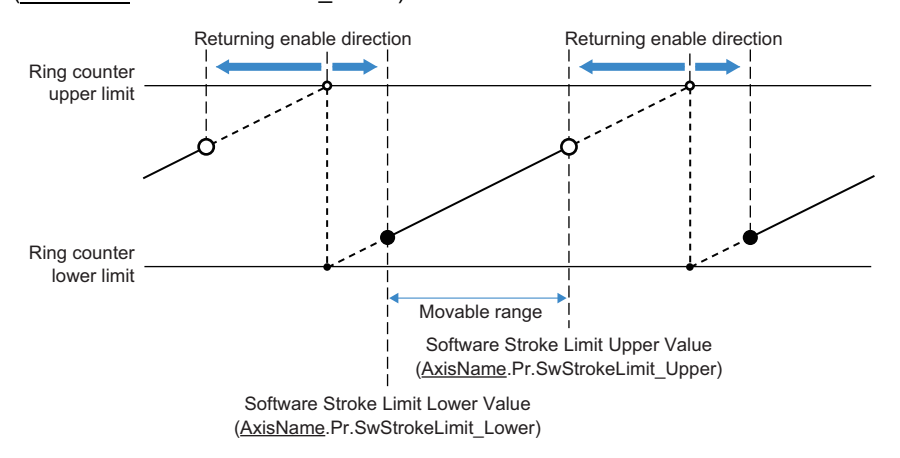

 • Software Stroke Limit Upper Value (AxisName.Pr.SwStrokeLimit\_Upper) < Software Stroke Limit Lower Value (AxisName.Pr.SwStrokeLimit\_Lower)

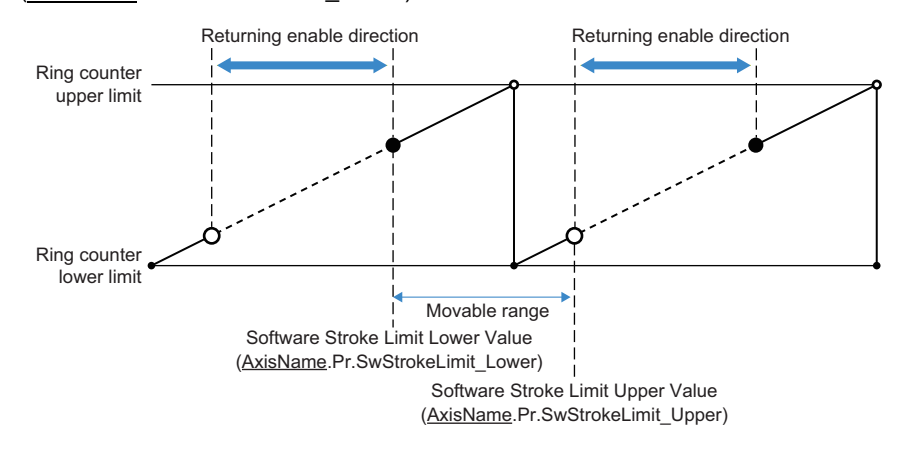

#### **Checking the software stroke limit enabled disabled**

- In the monitor Software Stroke Limit Override (AxisName.Md.SwStrokeLimit\_Override), the software stroke limit check enabled/disabled status can be checked.
- Hardware Stroke Limit Override (AxisName.Md.HwStrokeLimit Override) imports setting values of Software Stroke Limit Override (AxisName.Md.SwStrokeLimit\_Override) at PLC READY [Y0] from OFF to ON, at start, and at multiple start, and updates as in the table below.

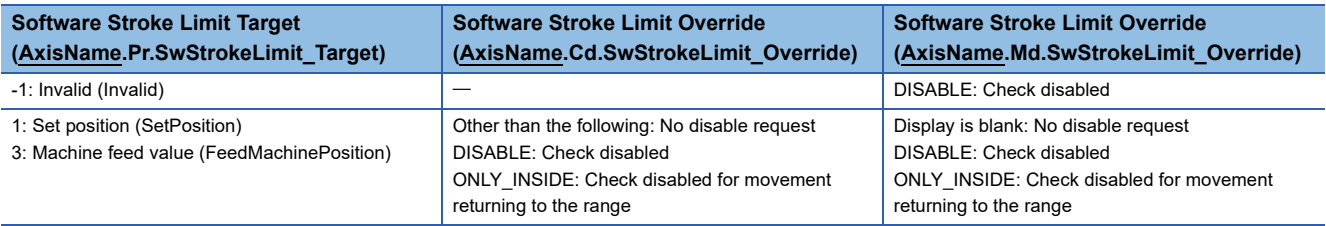

### **Specifications of the software stroke limit check**

The software stroke limit check is carried out at executing the motion FB and during control.

The following table shows the check details of the software stroke limit.

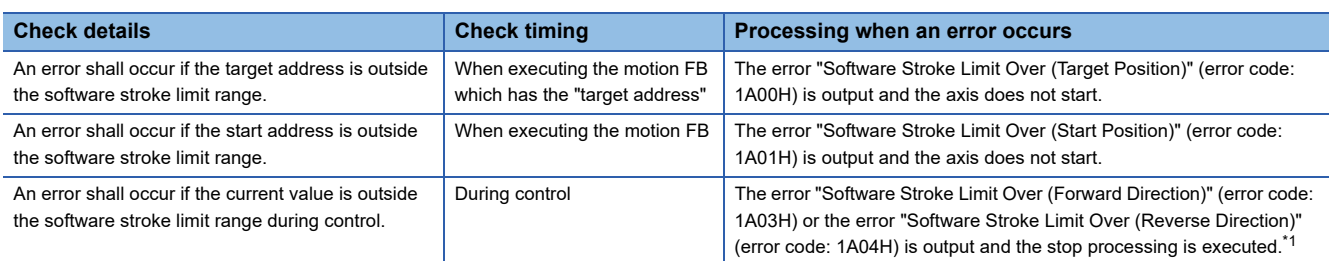

<span id="page-345-0"></span>\*1 The error occurs when detecting a command to the address outside the software stroke limit range, and the stop processing is executed. To stop within the software stroke limit range, set to immediately stop.

The checking details of the following function is different from the above.

• Homing control

For details, refer to the following.

**[Page 210 HOMING](#page-211-0)** 

### **Precautions**

• Homing must be executed beforehand for the software stroke limit function to function properly.

- If Software Stroke Limit Upper Value (AxisName.Pr.SwStrokeLimit\_Upper) or Software Stroke Limit Lower Value (AxisName.Pr.SwStrokeLimit Lower) is outside the setting range, the error "Out of Parameter Range" (error code: 1D80H) will be detected.
- During interpolation control, the software stroke limit check is executed to all current values of the interpolation axes. When an error occurs in any axis, all axes will not start.
- When "3: Machine Feed Value (FeedMachinePosition)" is set as the setting value of Software Stroke Limit Target (AxisName.Pr.SwStrokeLimit\_Target) to the axis type which does not have Machine Feed Value (AxisName.Md.FeedMachinePosition), the error "Out of Parameter Range" (error code: 1D80H) will be detected.

## **8.4 Hardware Stroke Limit**

In the "hardware stroke limit function", limit switches are set at the upper/lower limit of the physical movable range, and the control is stopped by the input of a signal from the limit switch.

Damage to the machine can be prevented by stopping the control before the upper/lower limit of the physical movable range is reached.

### **WARNING**

• The negative logic (b-contact) is recommended for wiring the hardware stroke limit. If the positive logic (a-contact) is used, a serious accident may occur when disconnection or sensor failure occurs.

• To use the hardware stroke limit function, the add-on ExternalSignal must be valid. In case the add-on is not installed or invalid, the axis does not stop nor an error is not outputted even if the signal is inputted.

For details on the signals that can be used in the hardware stroke limit, refer to the following.

**[Page 443 External Signal Selection](#page-444-0)** 

### **Relevant variables**

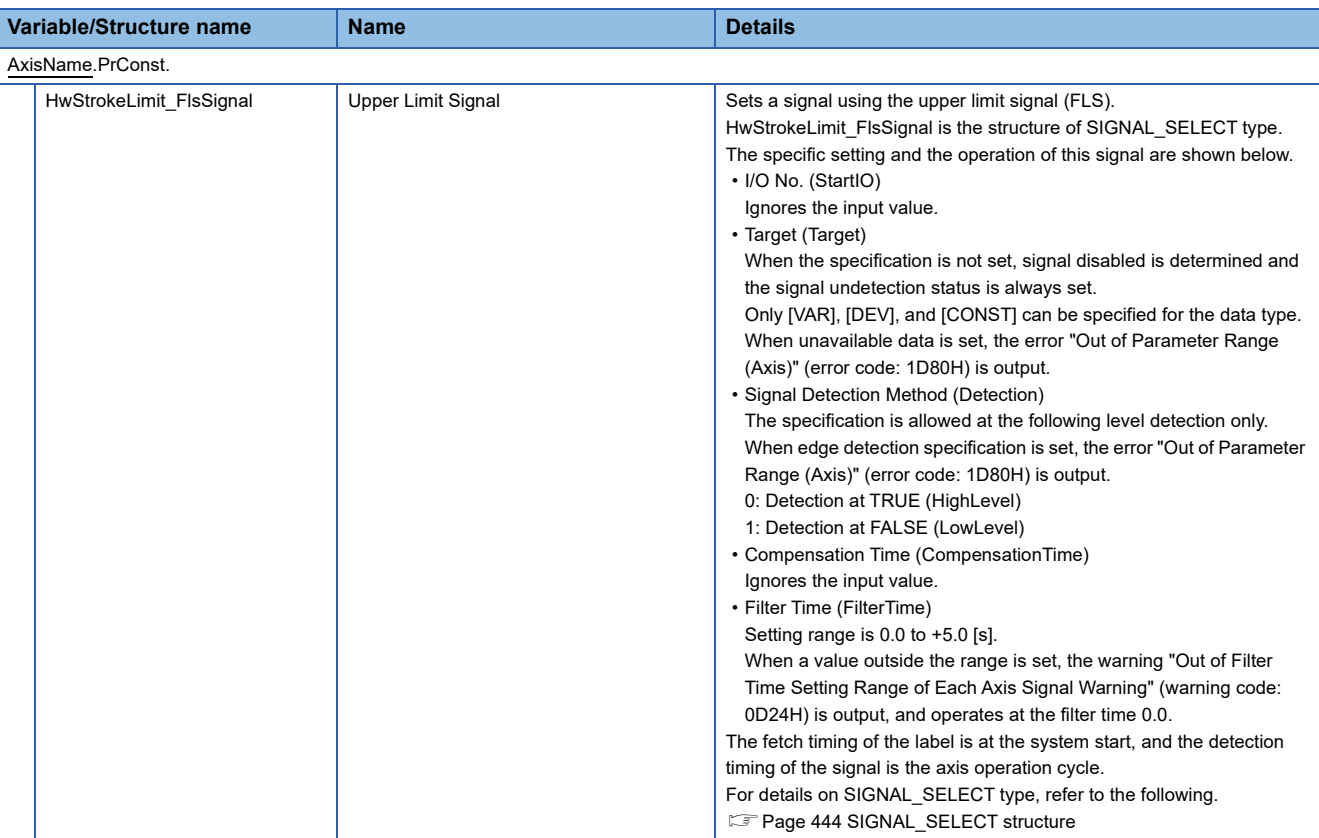

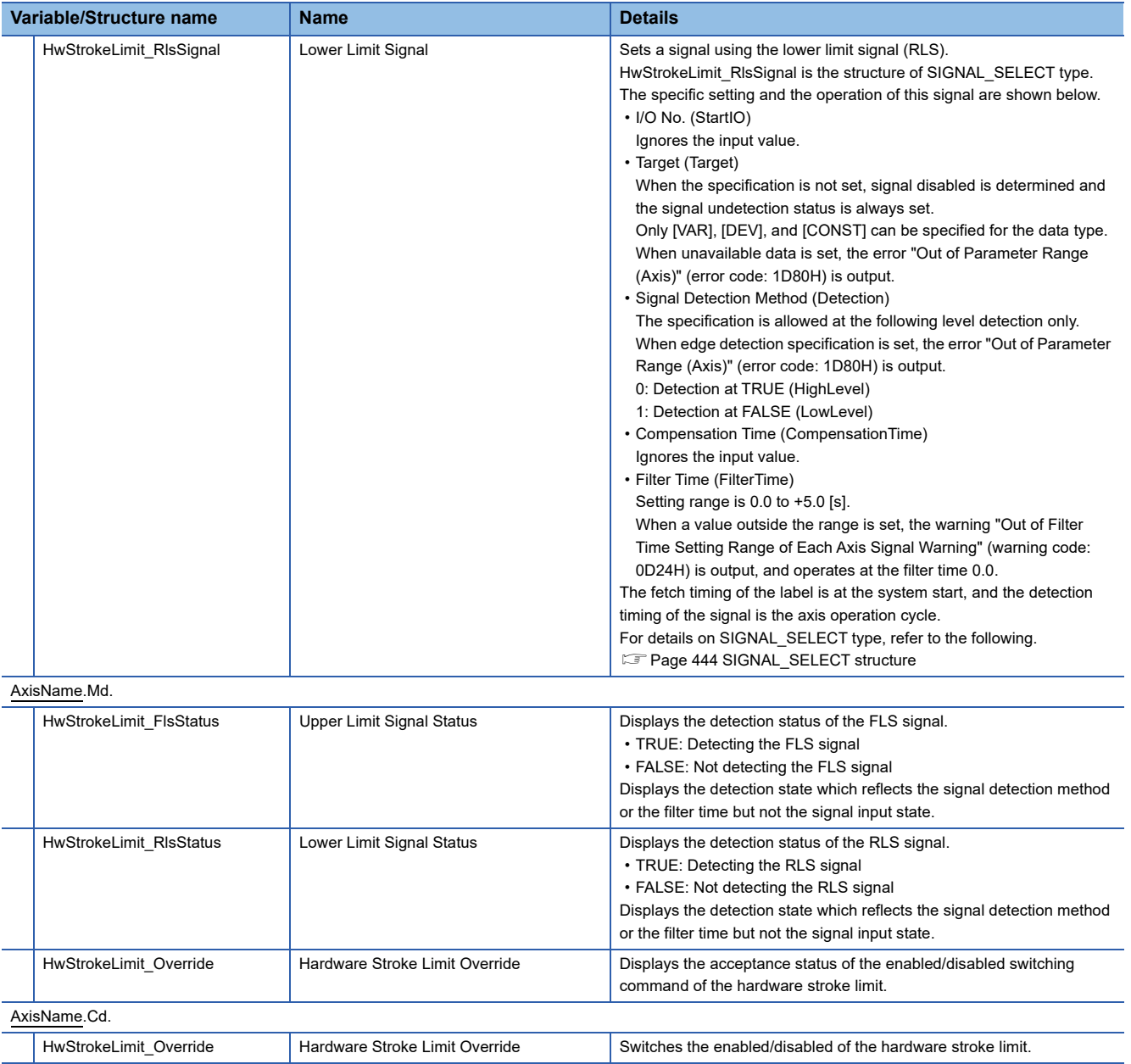

### **Hardware stroke limit check details**

The check of hardware stroke limit range is carried out during executing and controlling the motion FB.

The following table shows the check details of the hardware stroke limit.

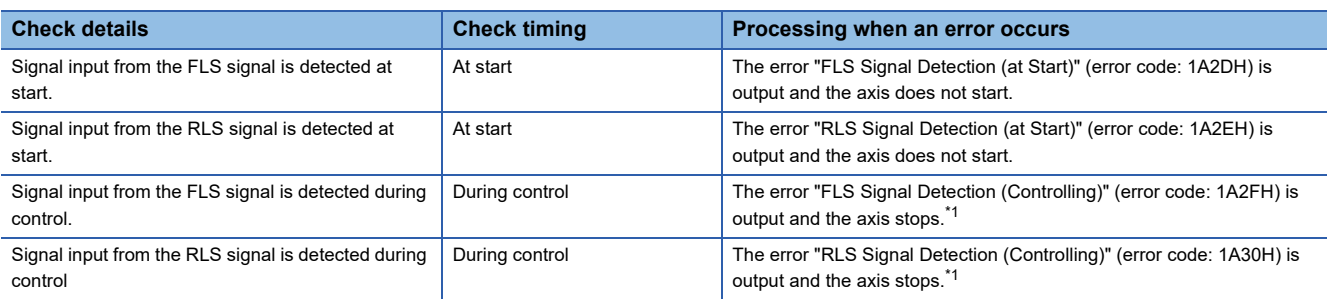

<span id="page-348-0"></span>\*1 The axis stops according to the stop processing.

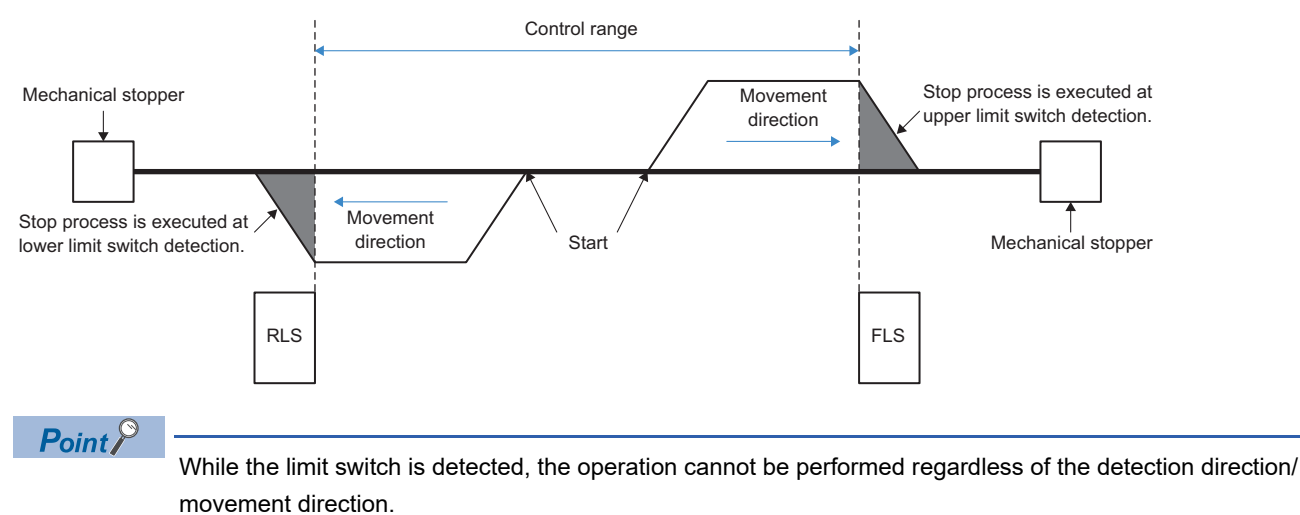

**8**

### **Returning from outside the hardware stroke limit range**

While the limit switch is detected, the operation cannot be performed regardless of the detection direction. After setting ONLY\_INSIDE (Check disabled for movement returning to the range) or DISABLE (Check disabled) in Hardware Stroke Limit Override (AxisName.Cd.HwStrokeLimit\_Override), execute the axis operation to return to the controllable range.

#### $\mathsf{Point} \mathcal{P}$

• When setting an item other than ONLY\_INSIDE (Check disabled for movement returning to the range) and DISABLE (Check disabled) in Hardware Stroke Limit Override (AxisName.Cd.HwStrokeLimit\_Override), the axis operates with "No disable request".

Hardware Stroke Limit Override (AxisName.Cd.HwStrokeLimit\_Override) is case-sensitive.

 • If the axis operation is started while the hardware stroke limit is disabled by Hardware Stroke Limit Override (AxisName.Cd.HwStrokeLimit\_Override), that "the axis operation is started while the hardware stroke limit is disabled by Hardware Stroke Limit Override (AxisName.Cd.HwStrokeLimit\_Override)" is recorded in the event history.

#### **Precautions**

Hardware Stroke Limit Override (AxisName.Cd.HwStrokeLimit\_Override) is valid only in the hardware stroke limit processing on the Motion module side. The stroke limit processing on the drive module side is not affected by Hardware Stroke Limit Override (AxisName.Cd.HwStrokeLimit\_Override).

#### **When setting ONLY\_INSIDE (Check disabled for movement returning to the range)**

The axis can start to the direction in which the limit switch has not been detected.

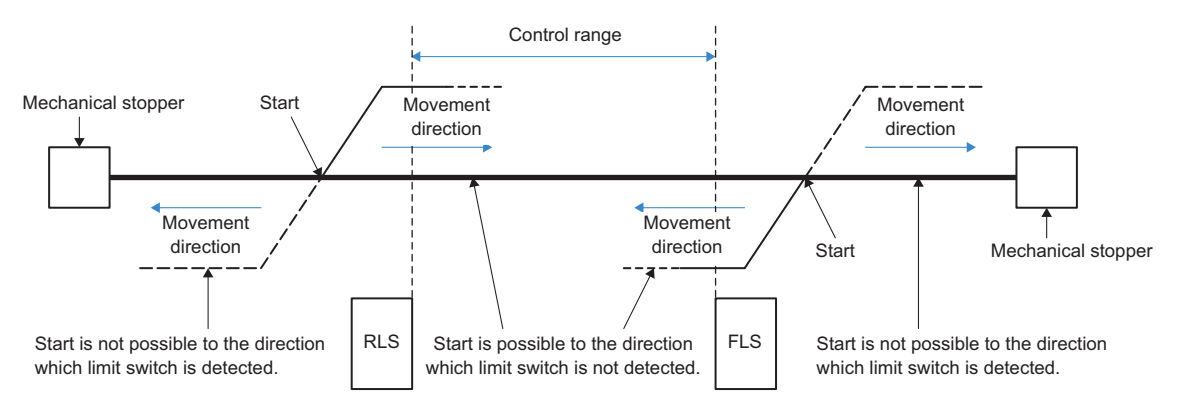

#### **When setting DISABLE (Check disabled)**

The axis can start regardless of the limit switch detection status.

### **Checking the hardware stroke limit enabled/disabled**

- In Hardware Stroke Limit Override (AxisName.Md.HwStrokeLimit\_Override), the hardware stroke limit check enabled/ disabled status can be checked.
- Hardware Stroke Limit Override (AxisName.Md.HwStrokeLimit Override) imports the setting value of Hardware Stroke Limit Override (AxisName.Cd.HwStrokeLimit Override) at start and at multiple start, and updates as in the table below.

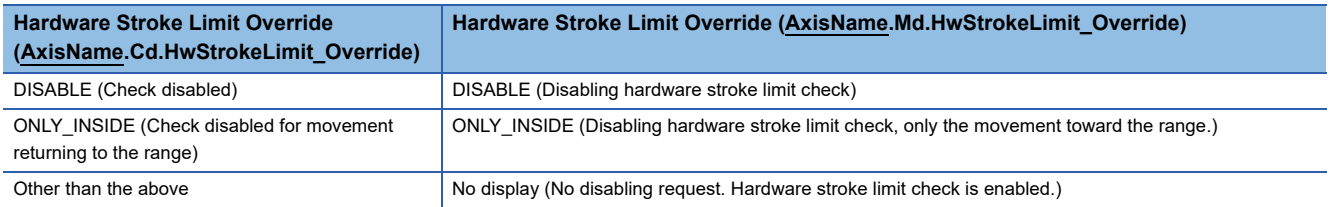

### **Precautions**

- Install the FLS in the direction in which the set position increases, and install the RLS in the direction in which the set position decreases. If inverting the install positions of the FLS/RLS, hardware stroke limit function cannot be operated properly.
- The FLS/RLS signal detected on the Motion module can be sent to the servo amplifier. For details on the setting method at connecting MR-J5(W)-G, refer to the following.
- **F** [Page 788 Using methods](#page-789-1)
- The Motion module sends the signals as "FALSE: Detecting the signal", "TRUE: Not detecting the signal" to the servo amplifier. Therefore, the servo amplifier side must be set by using "the negative logic (b-contact)" to receive the signal.
- When labeling the data sent from the Motion module, the sent data is overwritten with the label value and the detection state cannot be sent to the servo amplifier. To send the data to the servo amplifier, do not label the data.
- The LSP/LSN signal input to the servo amplifier when connecting to MR-J5(W)-G can be set as the hardware stroke limit signal. For details on the setting method, refer to the following. **F** [Page 788 Using methods](#page-789-0)
- Depending on the setting of "Limit switch enabled status selection" (PD41.2) of the servo parameter "Function selection D-4(PD41)" when connecting to MR-J5(W)-G, the operation differs at LSP/FLS or LSN/RLS signal detection.

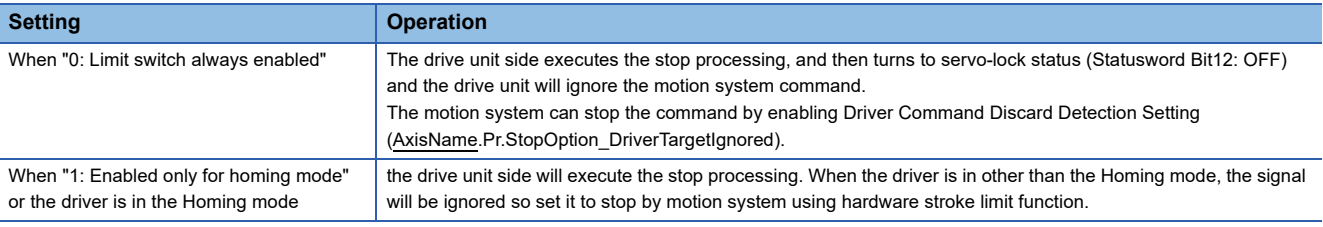

 • When "Limit switch enabled status selection (PD41.2)" of servo parameter "Function selection D-4 (PD41)" is "0: Limit switch always enabled", the stop will be executed ignoring the command from the motion system at limit switch detection. So when using MR-J5(W)-G, it is recommended to set "1: Enabled only for homing mode", and "Sensor input method selection (PD41.3)" to "1: Input from controller". When setting "0: Limit switch always enabled", the command on the Motion module side needs to be stopped, be sure to enable Driver Command Discard Detection Setting (AxisName.Pr.StopOption\_DriverTargetIgnored). The following shows an operation example.

**Ex.** Operation example when detecting a limit signal at the drive unit side

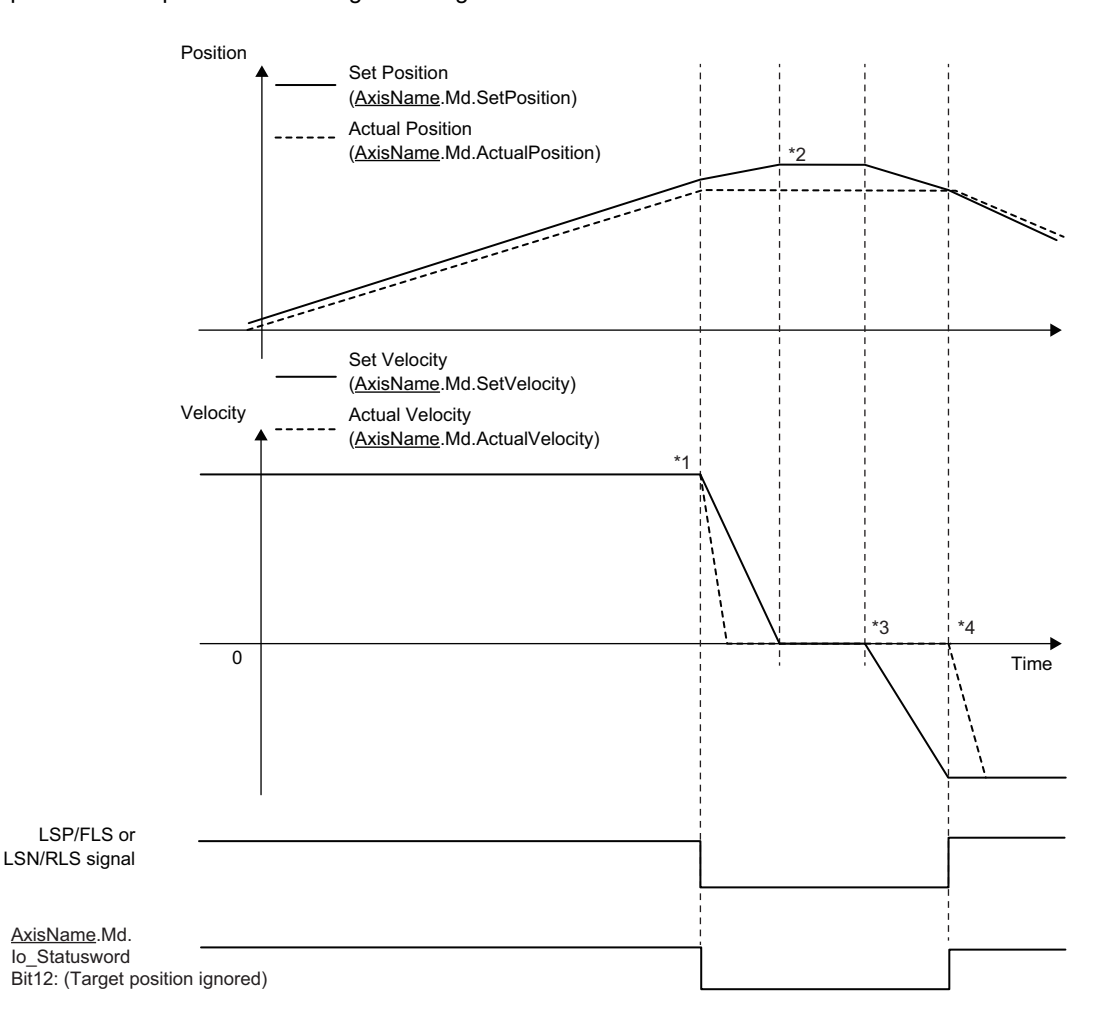

- \*1 When the LSP/FLS or LSN/RLS signal is detected, the stop process is executed by the drive unit. When Driver Command Discard Detection Setting (AxisName.Pr.StopOption DriverTargetIgnored) is enabled, the motion system will detect the error "Driver Command Discard Detection" (error code: 1AE6H) and execute the command stop. For details on the setting, refer to the following. **[Page 169 Stop](#page-170-0)**
- \*2 After completion of the stop process on the motion system side, it stops with the status where Actual Position (AxisName.Md.ActualPosition) deviates from Set Position (AxisName.Md.SetPosition). (The position command from the motion system to the outside of the stroke limit is ignored in the drive unit.)
- \*3 After stopped and when axis control is performed to the direction toward the inside of the stroke limit, the position command (the set position and machine feed value) and set velocity of the motion system are updated. However, the servo motor does not operate.
- \*4 When the position command from the motion system becomes "the command position where the LSP/FLS or LSN/RLS signal is detected", the servo motor starts the operation to the inside of the stroke limit.

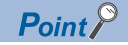

- To stop holding the relation between the master axis and the slave axis of the axes group and the synchronous control when detecting the stroke limit of the drive unit, set "Limit switch enabled status selection (PD41.2)" of the servo parameter "Function selection D-4 (PD41)" to "1: Enabled only for homing mode".
- When the signal is turned ON (limit signal OFF) in the status where the actual position deviates from the position command with the stop by the stroke limit detection of the drive unit, the motor makes rapid movement to the position command of the motion system. Restore the deviation between the actual position and the position command by axis control to the inside of the stroke limit. (Set the servo OFF status, so that restoring the position command to the actual position by follow up is possible. After the restoration, set the servo ON again and move the motor to the inside of the stroke limit with the axis control.)
- When the command position of the motion system stops at the stroke limit side closer than the actual position by the stroke limit detection of the driver unit and the axis control is performed to the inside of the stroke limit, the operation of the actual position follows the command position from the motion system.

# **9 RELEVANT FUNCTIONS TO VELOCITY**

## <span id="page-353-0"></span>**9.1 Acceleration/deceleration Processing Function**

The acceleration/deceleration processing function adjusts the acceleration/deceleration of each motion control to the acceleration/deceleration curve suitable for device.

#### **Acceleration/deceleration method**

The following methods can be selected for the acceleration/deceleration method. When a value outside the range is set in the acceleration/deceleration method, the error "Out of Acceleration/Deceleration Method Range" (error code: 1AA9H) will occur and the axis will not start.

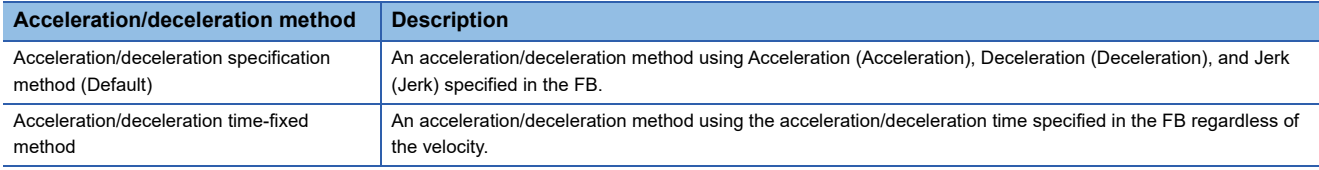

#### ■**Trapezoidal acceleration/deceleration**

When "0.0" is set in the jerk, the curve is called the trapezoidal acceleration/deceleration. The velocity shows a trapezoidal waveform.

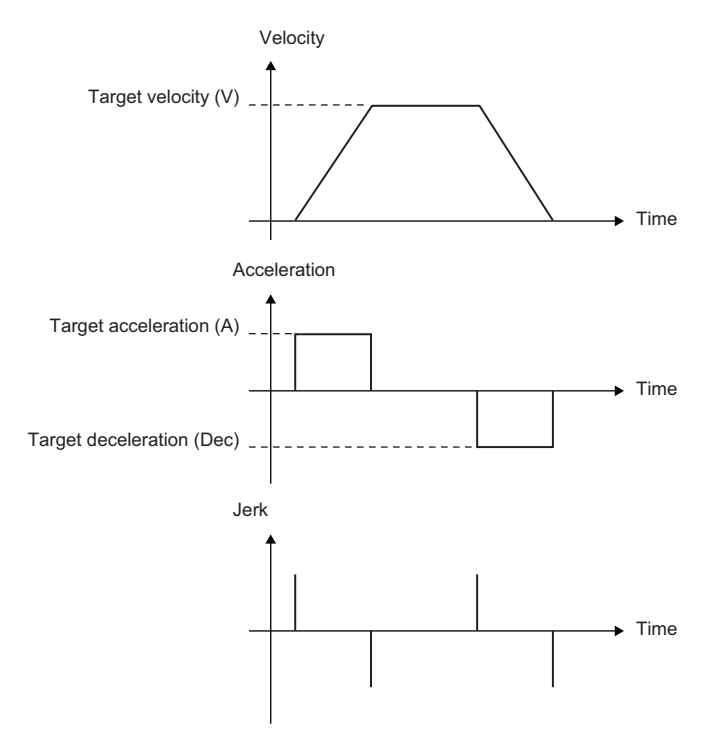

#### ■**Jerk acceleration/deceleration**

When a value other than "0.0" is set in the jerk, the curve is called the jerk acceleration/deceleration. The velocity shows a Sshaped waveform.

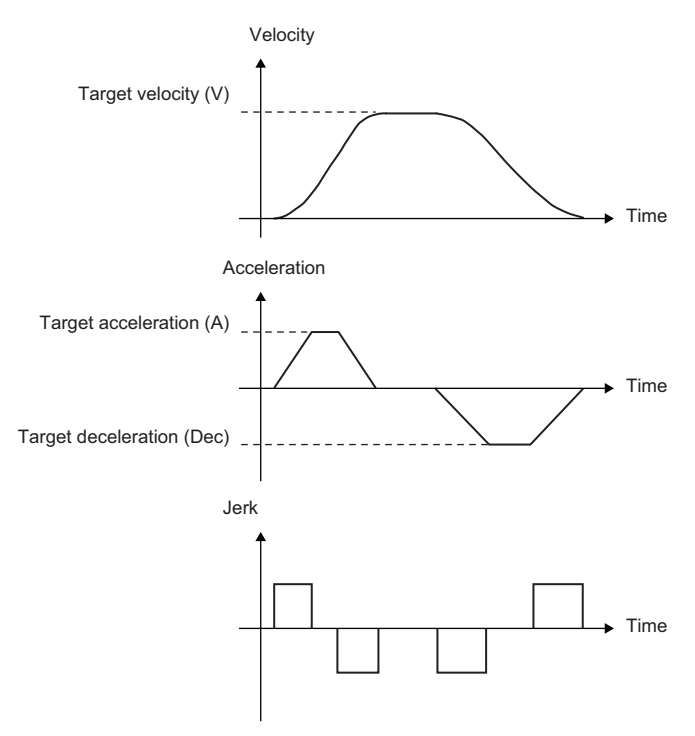

#### **Jerk**

Jerk is the temporal change ratio of the acceleration or deceleration. The unit is "command unit (U)/s<sup>3</sup>". When the jerk is set, since the velocity waveform shows a S-shape and the axis can smoothly accelerate and decelerate at the start and the end of acceleration and deceleration, it can reduce the burden on the motor and impact on the machine.

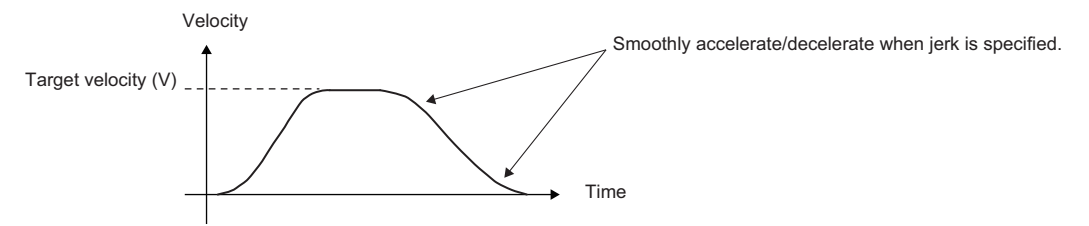

• Jerk applying time/Jerk applying ratio

The sum of the time required to reach the target acceleration after startup and the time from the target acceleration to the acceleration 0 at the end of acceleration is called the jerk applying time. The ratio of jerk applying time to acceleration (deceleration) time is called the jerk applying ratio.

The jerk applying time and the jerk applying ratio can be calculated with the following formula.

Jerk applying time =  $2 \times$  Target acceleration  $\div$  Jerk

Jerk applying ratio = (Jerk applying time  $\div$  Acceleration time)  $\times$  100 [%]

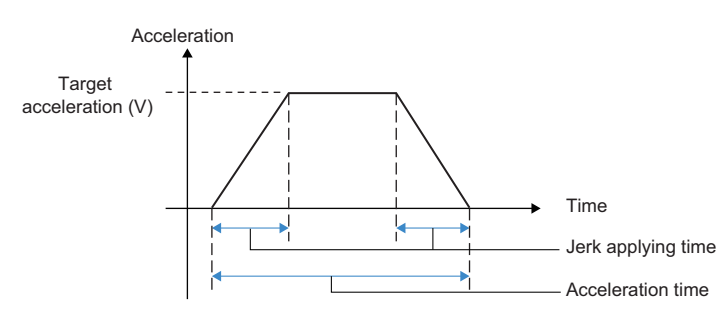

### **Relevant variables**

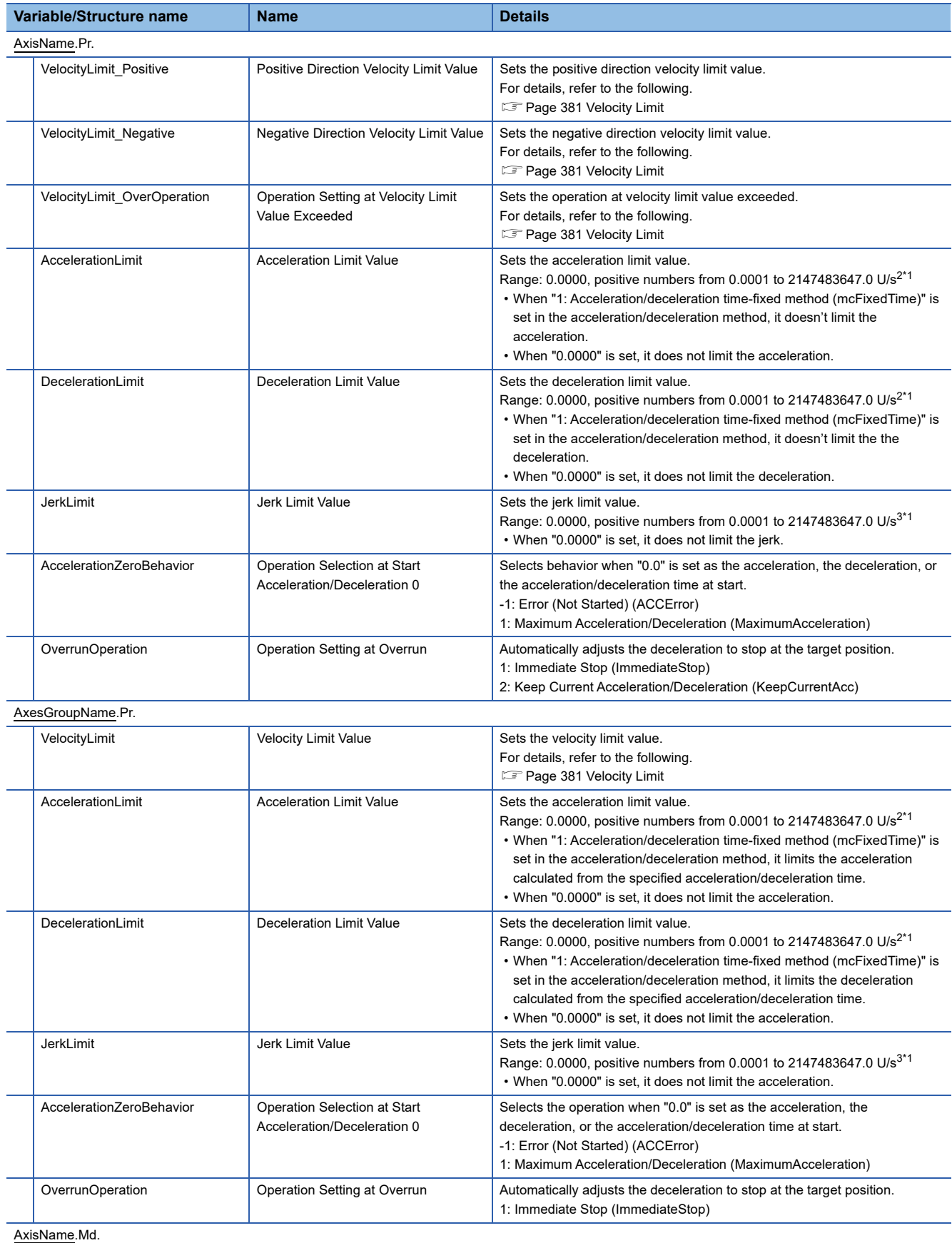

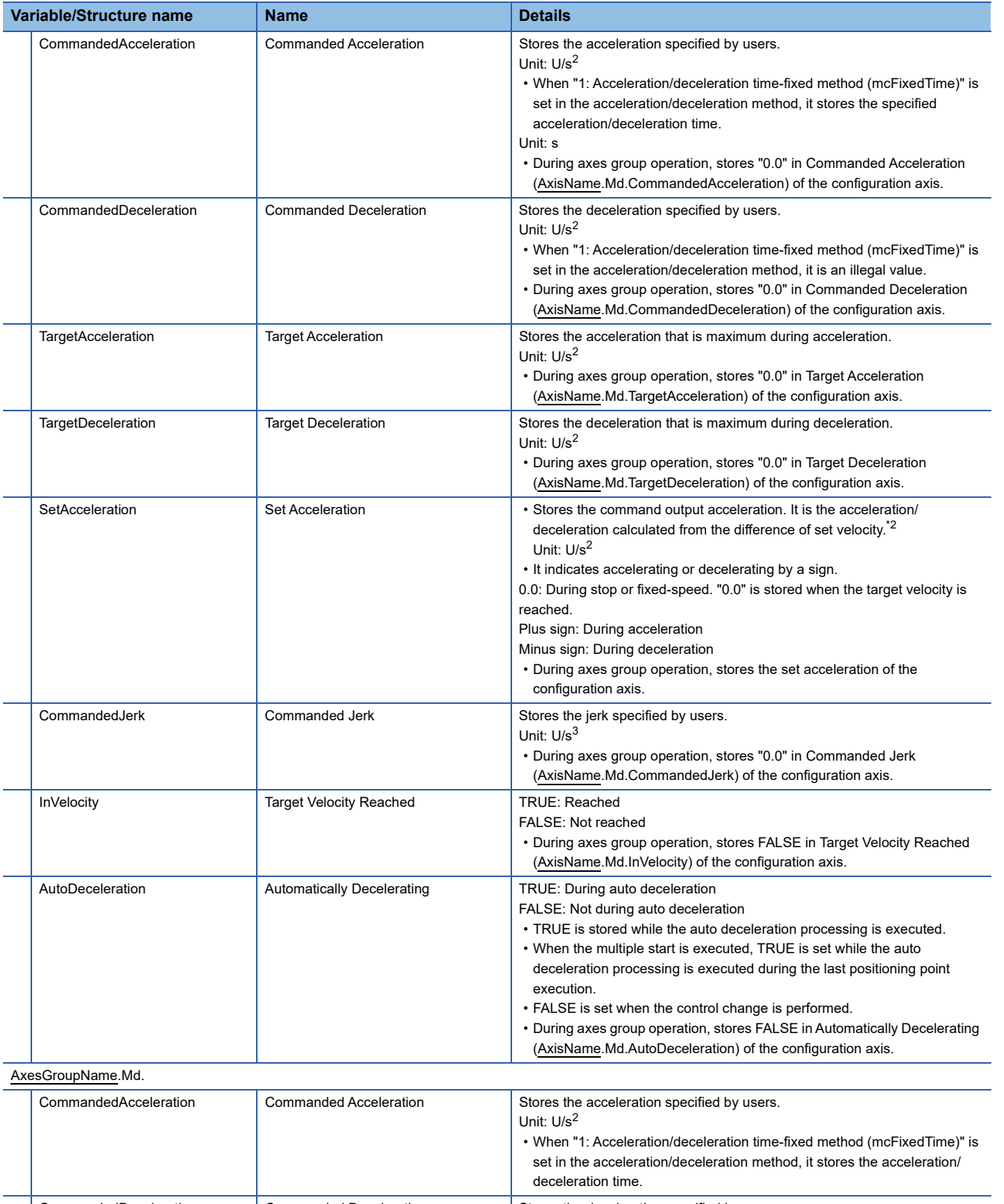

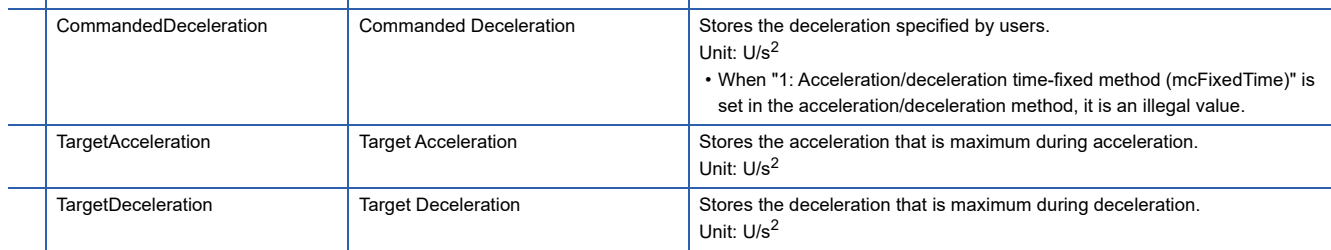

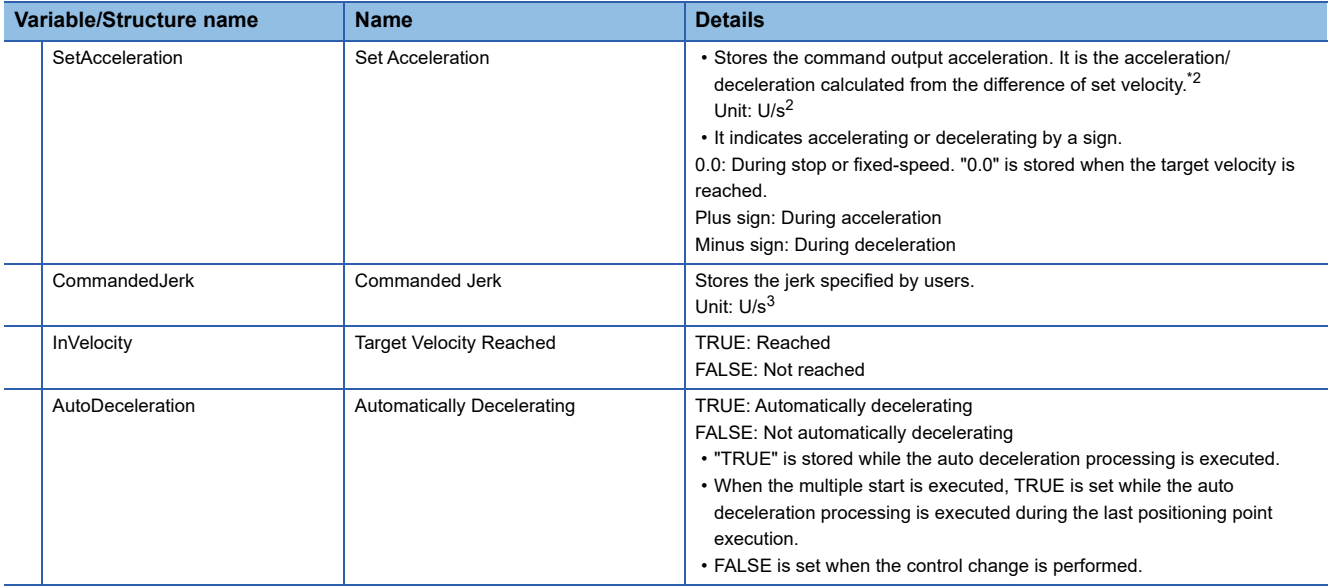

<span id="page-357-0"></span>\*1 When a real number less than 0.0001 is set, the value is imported as 0.0000.

<span id="page-357-1"></span>\*2 The Values to be stored include the error, because the floating point type error occurs.

#### **Settings of motion FB**

The acceleration/deceleration method can be selected in Options (Options) of the motion FB. Set the function options by specifying the bit. The details of bit and the functions are shown below.

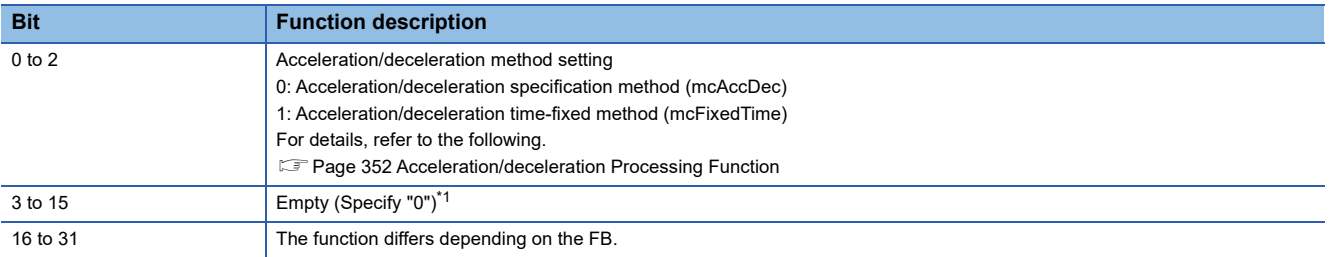

<span id="page-358-1"></span>\*1 If specifying other than "0", the error "Out of Options Range" (error code: 1A4EH) occurs, and the function will not start. Whether a method can be selected or not differs depending on the FB. For details, refer to the specifications of each FB.

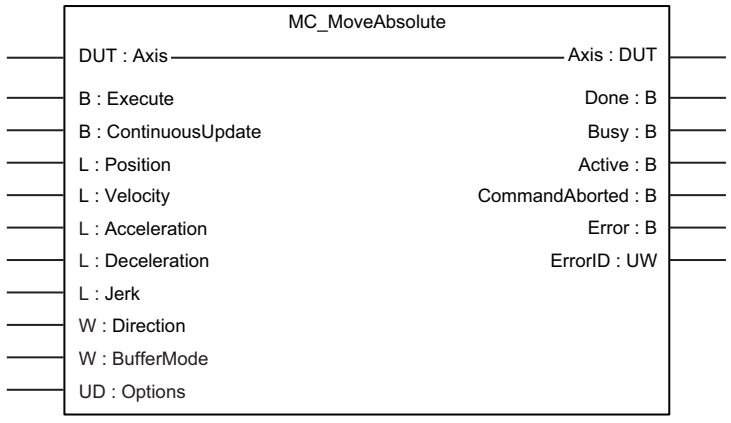

#### ■**Input variables to use**

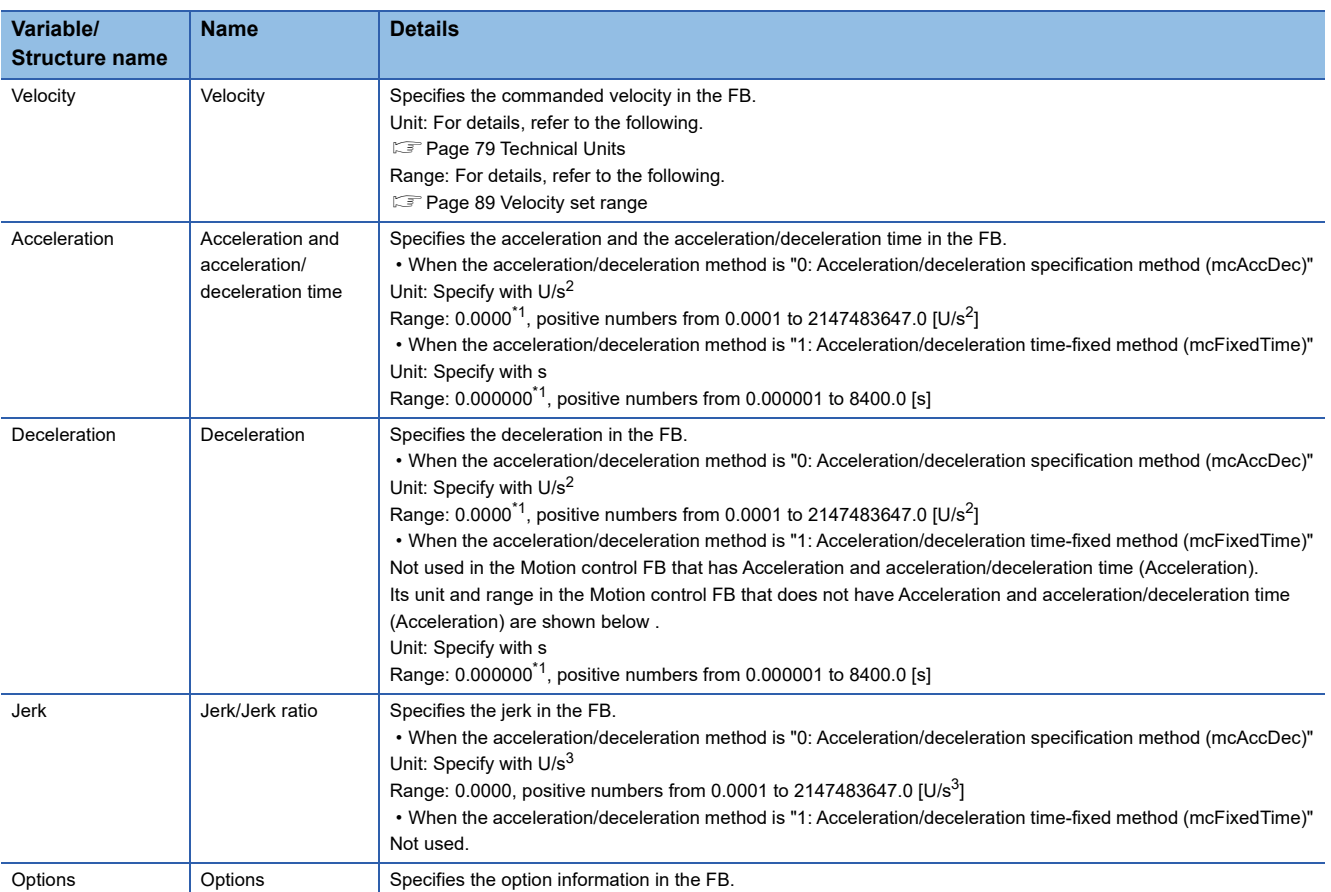

<span id="page-358-0"></span>\*1 Operation varies according to Operation Selection at Start Acceleration/Deceleration 0 (AxisName.Pr.AccelerationZeroBehavior) at start. A change is not accepted during a acceleration change and a deceleration change.

### **Acceleration/deceleration method**

#### **Acceleration/deceleration specification method**

When "0: Acceleration/deceleration specification method (mcAccDec)" is selected in the Acceleration/deceleration method setting (Options (Options) bit0 to 2) of the FB, the acceleration, the deceleration, and the jerk can be set.

#### ■**Trapezoidal acceleration/deceleration**

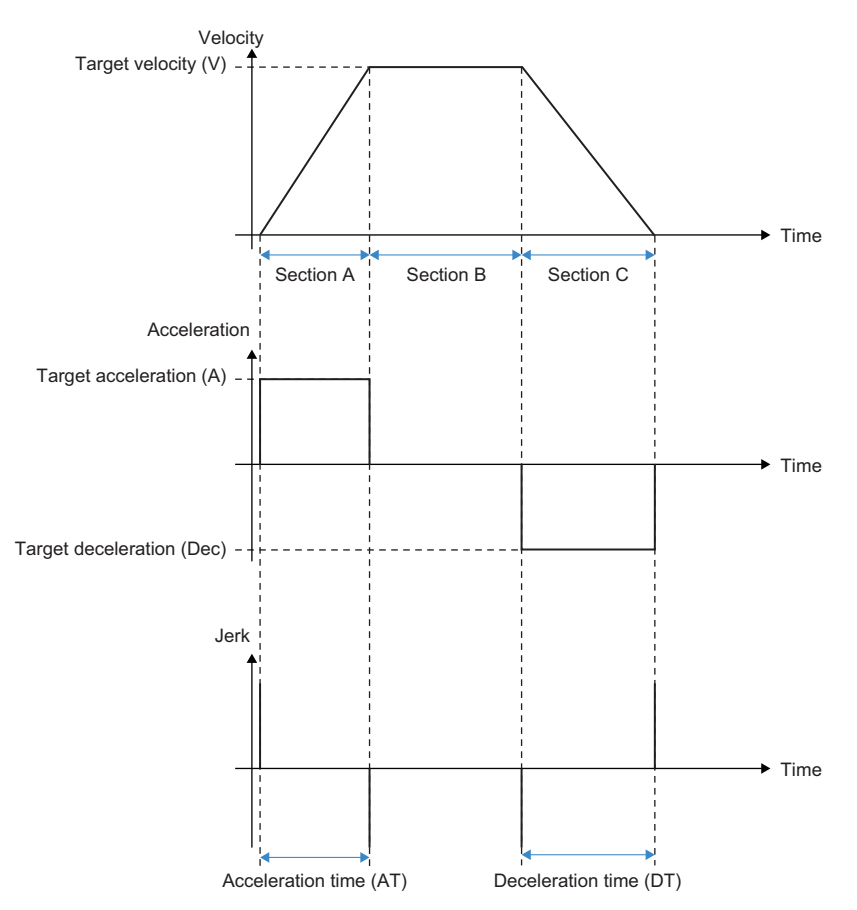

 $\bigcirc$ : Operation possible,  $\times$ : Operation not possible

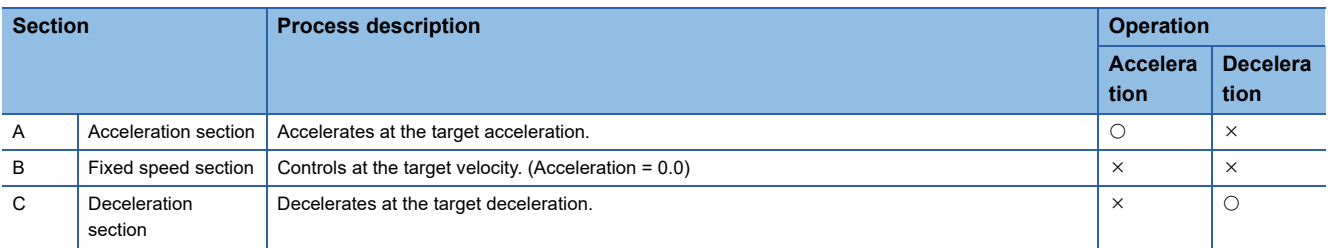

• Acceleration/deceleration time parameter calculation

#### $\bigcirc$ : Operation possible,  $\times$ : Operation not possible

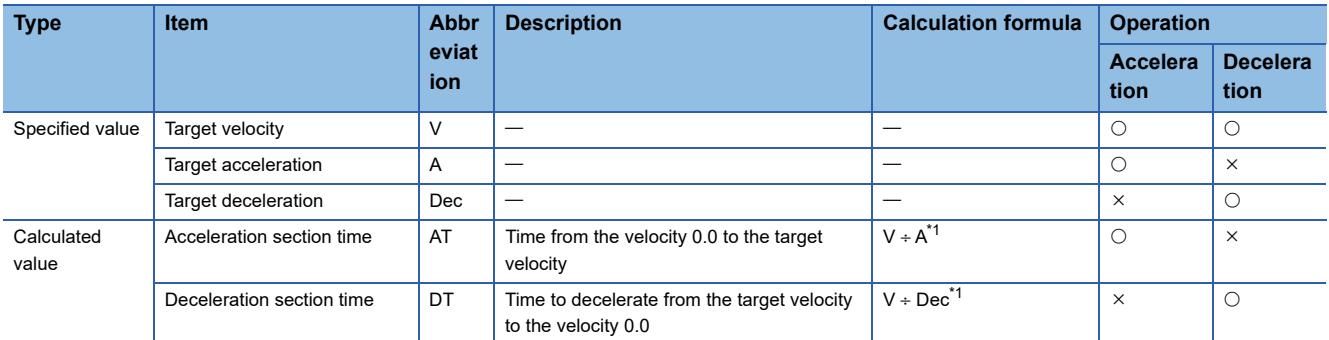

<span id="page-359-0"></span>\*1 This is the calculation formula when unit of V is [U/s]. When other than [U/s], calculate by converting into [U/s].
# <span id="page-360-0"></span>■**Jerk acceleration/deceleration**

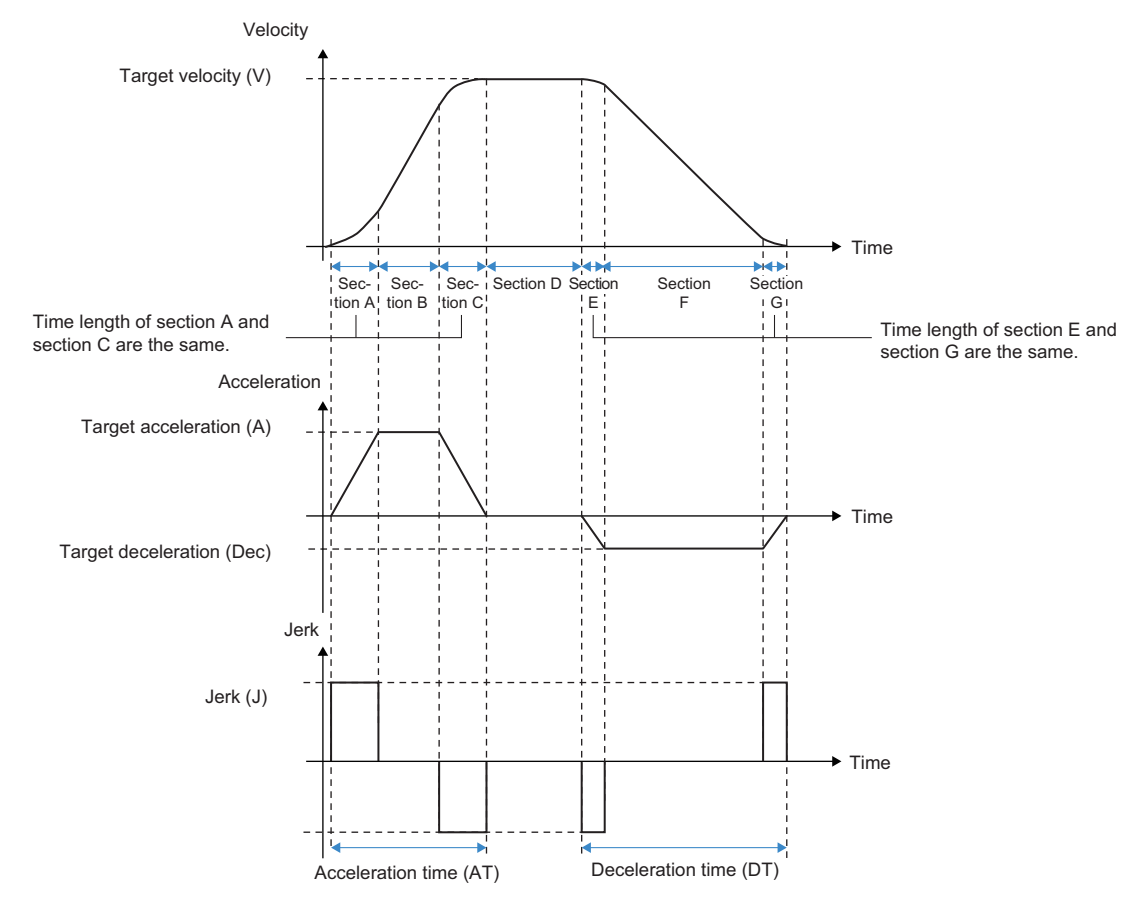

 $\bigcirc$ : Operation possible,  $\times$ : Operation not possible

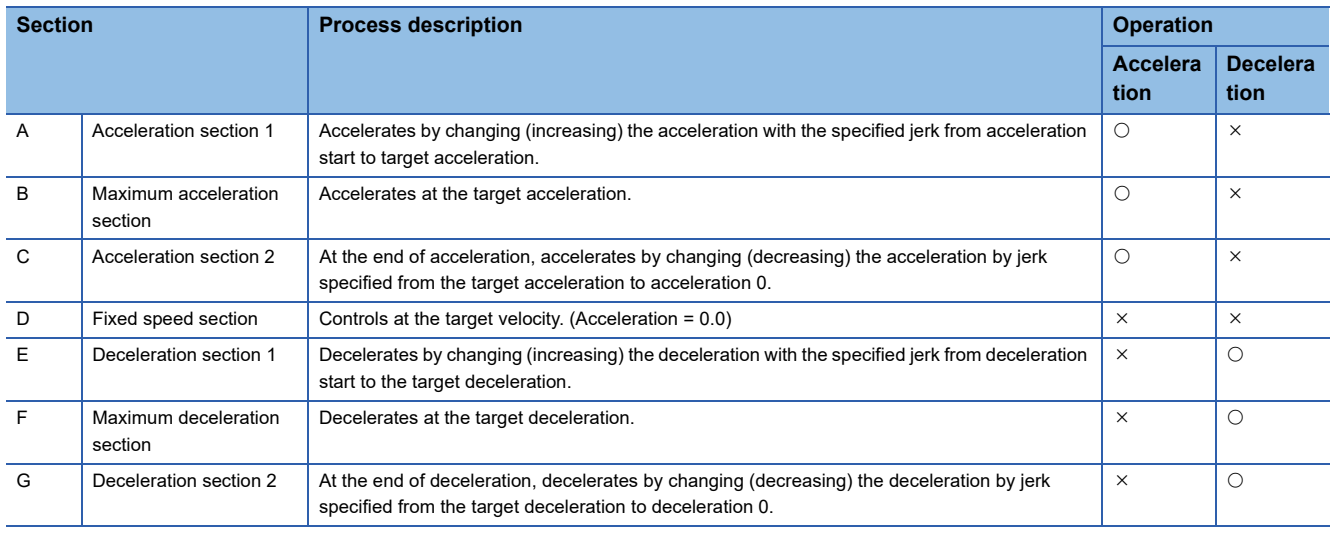

• Acceleration/deceleration time parameter calculation

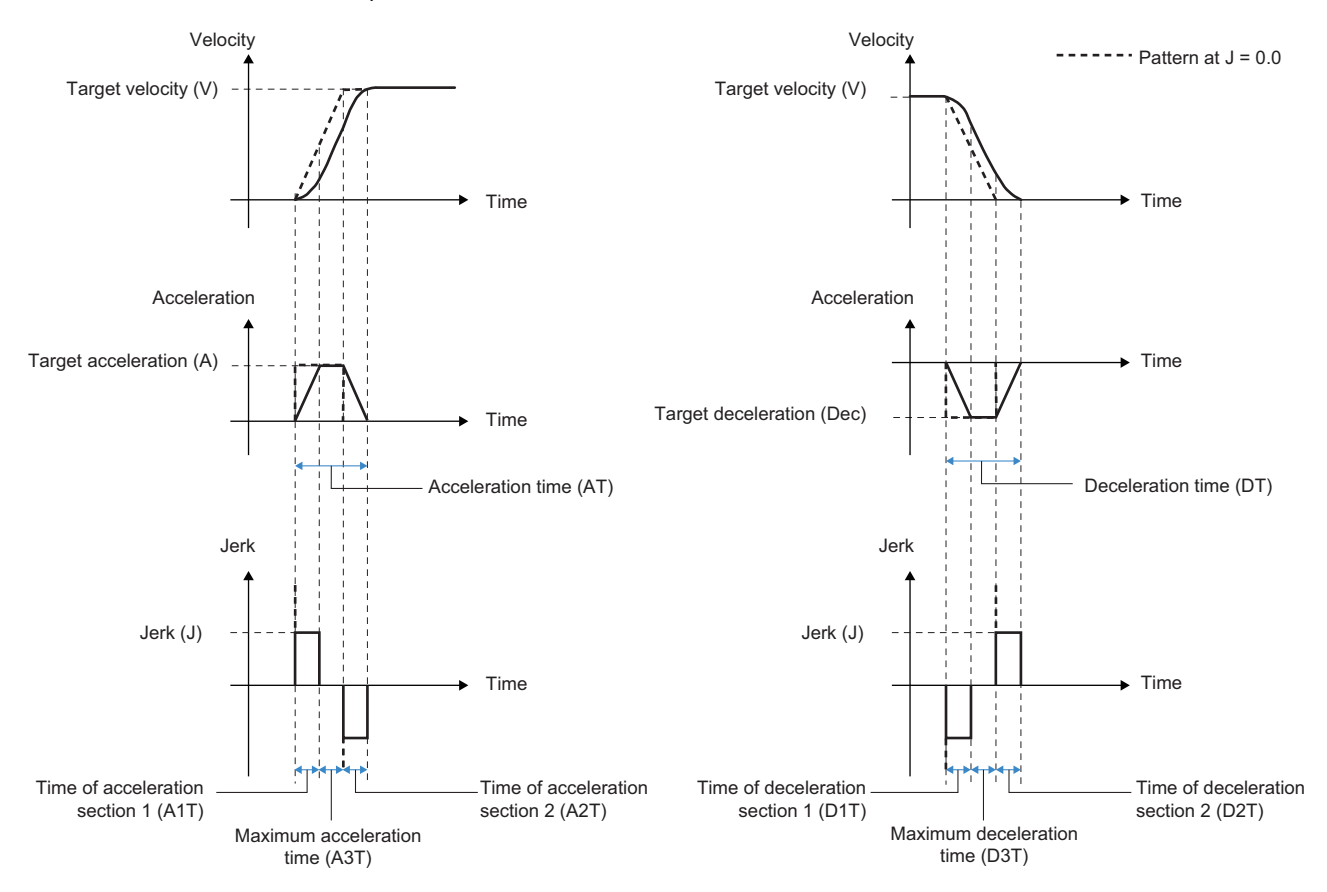

 $\bigcirc$ : Operation possible,  $\times$ : Operation not possible

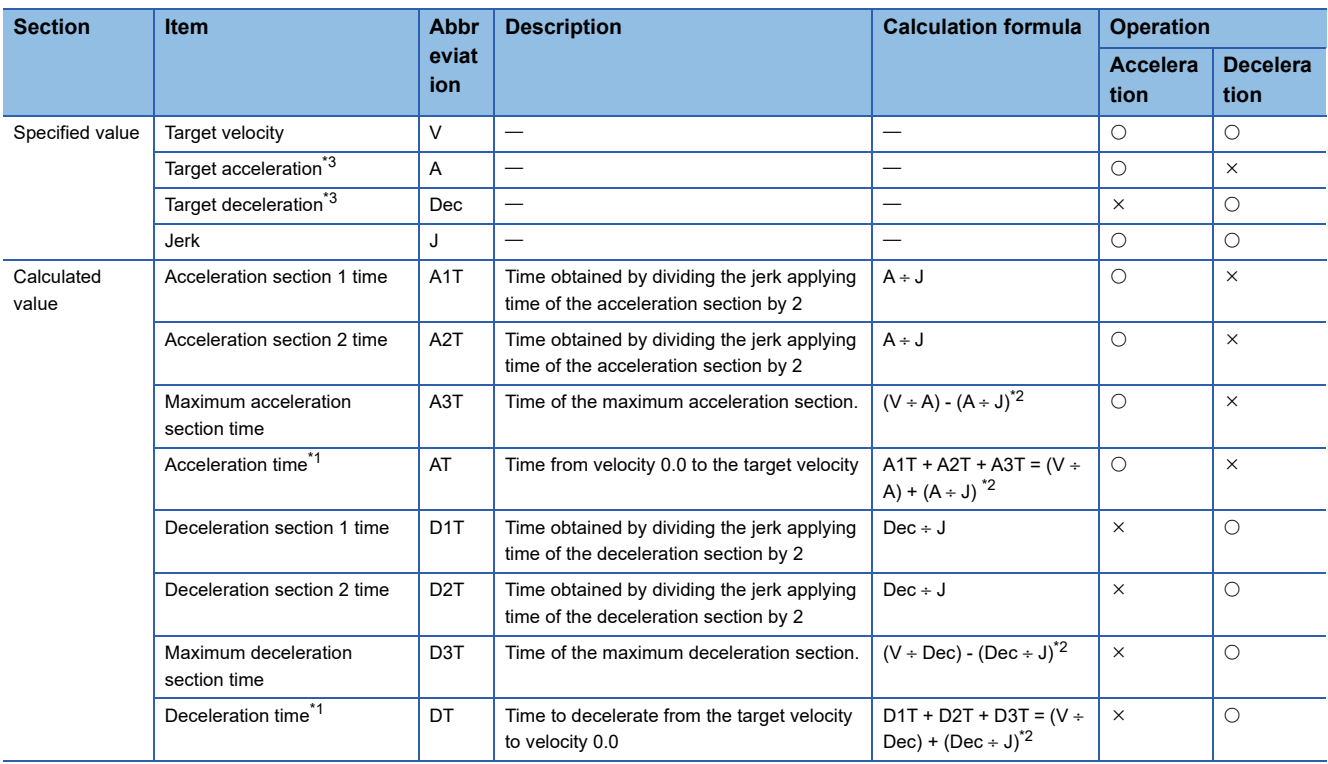

<span id="page-361-2"></span>\*1 Acceleration time and deceleration time may be limited. For details, refer to the following.

Fage 369 Limit of acceleration time/deceleration time

<span id="page-361-1"></span>\*2 This is the calculation formula when unit of V is [/s]. When other than [U/s], calculate by converting into [U/s].

<span id="page-361-0"></span>\*3 Target acceleration/target deceleration may be adjusted by acceleration/deceleration waveform adjustment. For details, refer to the following.

[Page 365 Acceleration/deceleration waveform adjustment when specifying jerk](#page-366-0)

#### • Jerk calculation

When the velocity and the acceleration of operation are fixed, the jerk can be calculated with the following formula by specifying the jerk applying ratio.

$$
Jerk (J) = \frac{(2 - Jerk applying ratio) \times (the square of acceleration (A))}{\text{Jerk applying ratio} \times Speed (V)}
$$

The acceleration section jerk applying ratio is the ratio of the jerk applying time to the acceleration time. The jerk applying time is the sum of the acceleration section 1 time and the acceleration section 2 time.

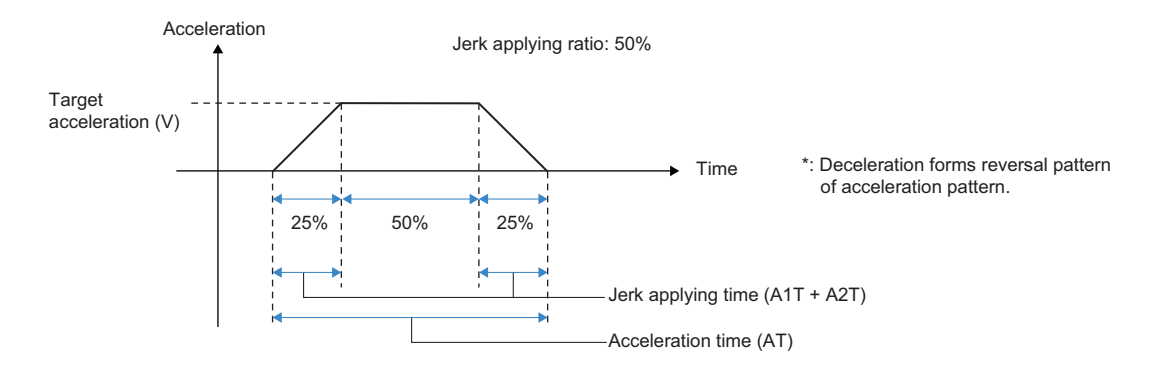

**Ex.**

A calculation example of jerk is shown below.

The jerk when the velocity is 7500 [mm/s], the acceleration is 10000 [mm/s<sup>2</sup>], and the jerk applying ratio is 0.5 (50%) can be calculated with the following formula.

$$
Jerk (J) = \frac{(2 - 0.5) \times 10000^2}{0.5 \times 7500} = 40000 [mm/s3]
$$

The acceleration time can be calculated when the velocity, the acceleration, and the jerk are fixed. For details, refer to the following.

**[Page 359 Jerk acceleration/deceleration](#page-360-0)** 

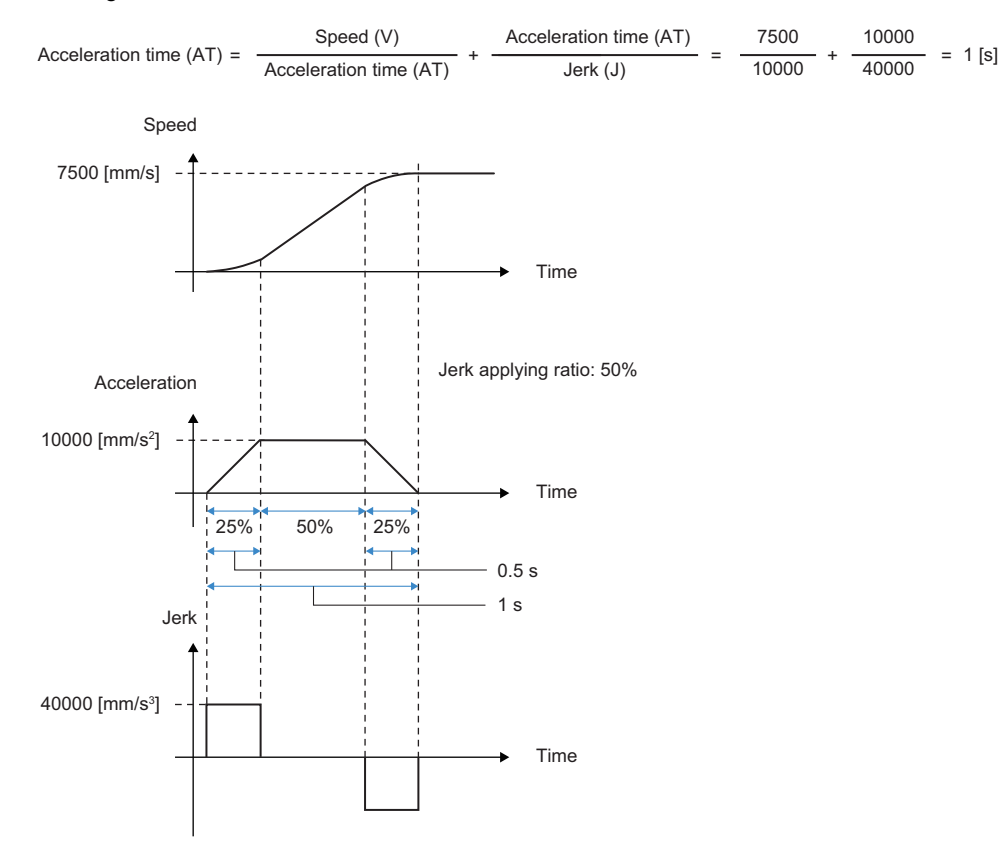

When the jerk applying ratio is big or the jerk is small, the acceleration time (deceleration time) becomes longer than that of the trapezoidal acceleration/deceleration. When the jerk applying ratio is 100%, the acceleration time (deceleration time) becomes doubled compared with the trapezoidal acceleration/deceleration. When setting the jerk, pay attention to the acceleration time (deceleration time).

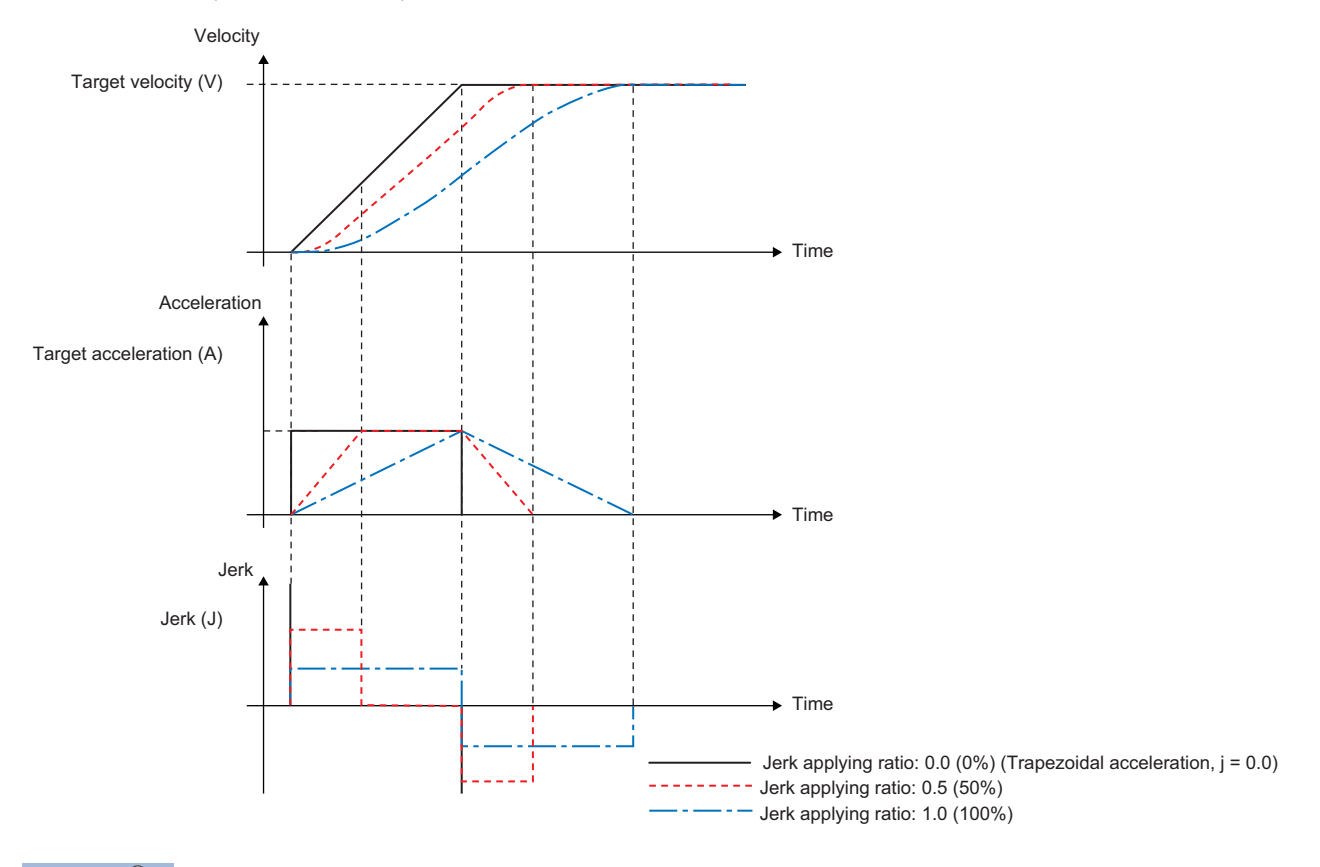

# $Point<sup>°</sup>$

Since the velocity calculation is based on a given jerk, when the acceleration (deceleration) at FB execution and the target velocity are different from the acceleration (deceleration) used at calculating the jerk, the final acceleration time/deceleration time of control are calculated according to the calculation formula of the acceleration/deceleration time parameter.

If the jerk applying ratio exceeds 100% due to the acceleration (deceleration) or the target velocity at FB execution, the target velocity may be reached before the target acceleration is reached. For details, refer to the following.

Fage 365 Acceleration/deceleration waveform adjustment when specifying jerk

# **Acceleration/deceleration time-fixed method**

When "1: Acceleration/deceleration time-fixed method (mcFixedTime)" is selected in the Acceleration/deceleration method setting (Options (Options) bit0 to 2) of the FB, the acceleration/deceleration time can be set in Acceleration (Acceleration), Deceleration (Deceleration), and Jerk (Jerk) are not used.

Calculates acceleration and deceleration from the acceleration/deceleration time at acceleration/deceleration. When a value smaller than one operation cycle other than 0.0000 is set as the acceleration/deceleration time, the target velocity is reached within one operation cycle.

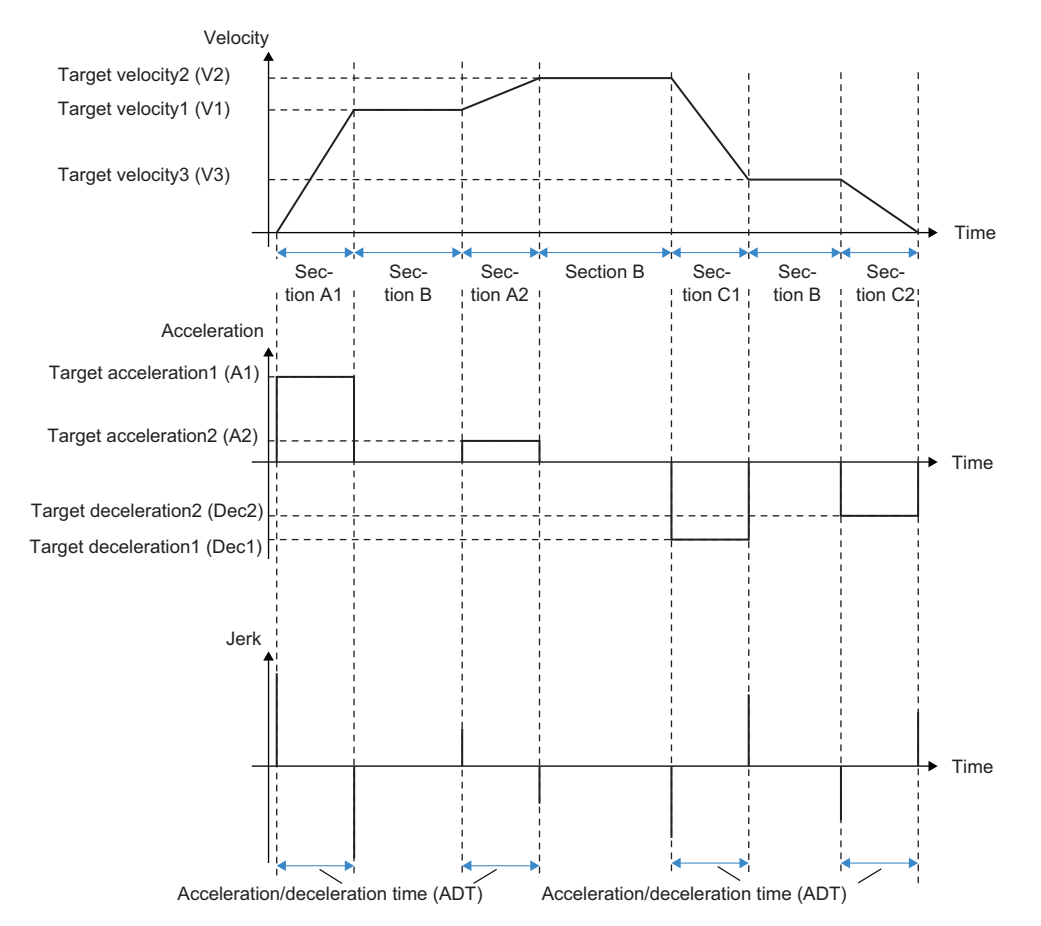

 $\bigcirc$ : Operation possible,  $\times$ : Operation not possible

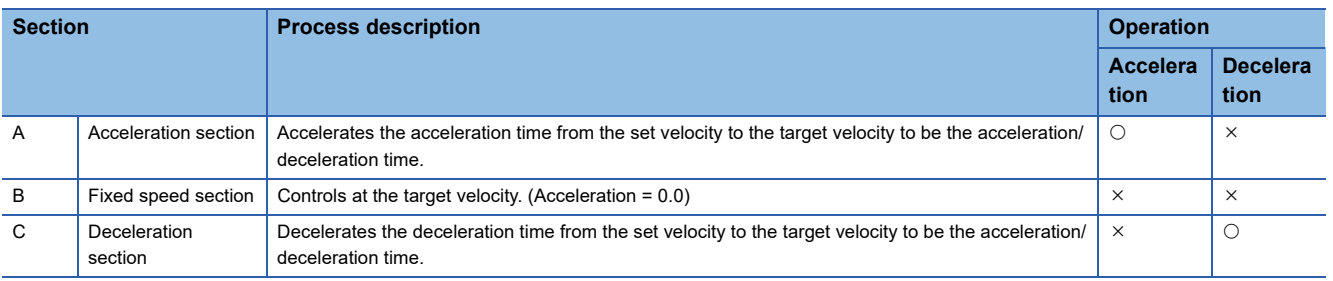

#### • Acceleration/deceleration parameter calculation

#### $\bigcirc$ : Operation possible,  $\times$ : Operation impossible

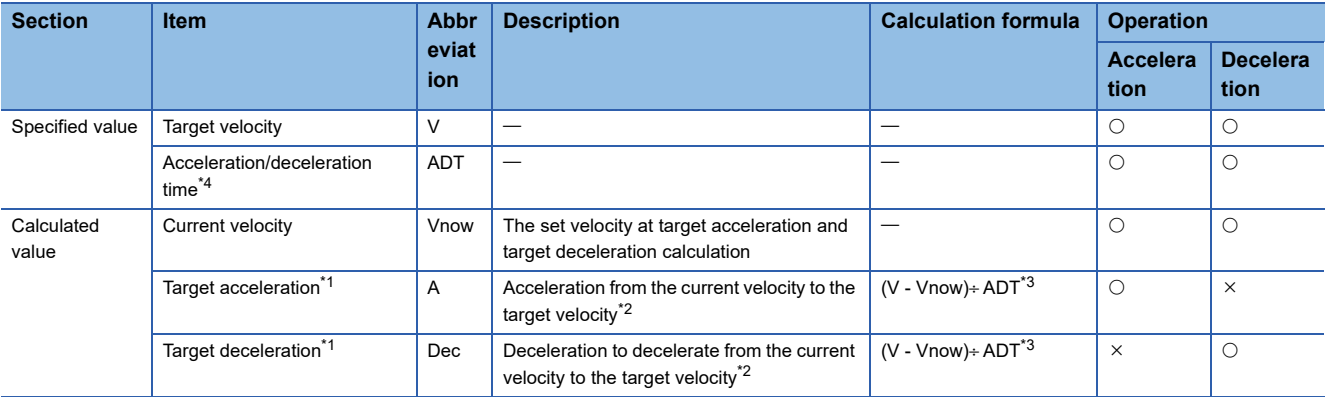

<span id="page-365-0"></span>\*1 It may exceed the acceleration limit value or the deceleration limit value. For details, refer to the following. If it exceeds the acceleration/ deceleration range, it will be the upper limit value of the acceleration/deceleration. **[Page 368 Acceleration limit value/deceleration limit value](#page-369-0)** 

- <span id="page-365-1"></span>\*2 The target velocity will be 0 at stop.
- <span id="page-365-3"></span>\*3 This is the calculation formula when unit of V is [/s]. When other than [U/s], calculate by converting into [U/s].
- <span id="page-365-2"></span>\*4 The deceleration time at automatic deceleration may be longer than the specified acceleration/deceleration time (ADT) due to the compensation of the remaining distance.

When the movement amount which cannot be accelerated up to the target velocity is specified at positioning operation, deceleration stop starts to the target position during acceleration by automatic deceleration. In this case, deceleration is recalculated with the velocity at automatic deceleration start.

Set acceleration/deceleration specification method to set time-fixed acceleration/deceleration at acceleration/deceleration.

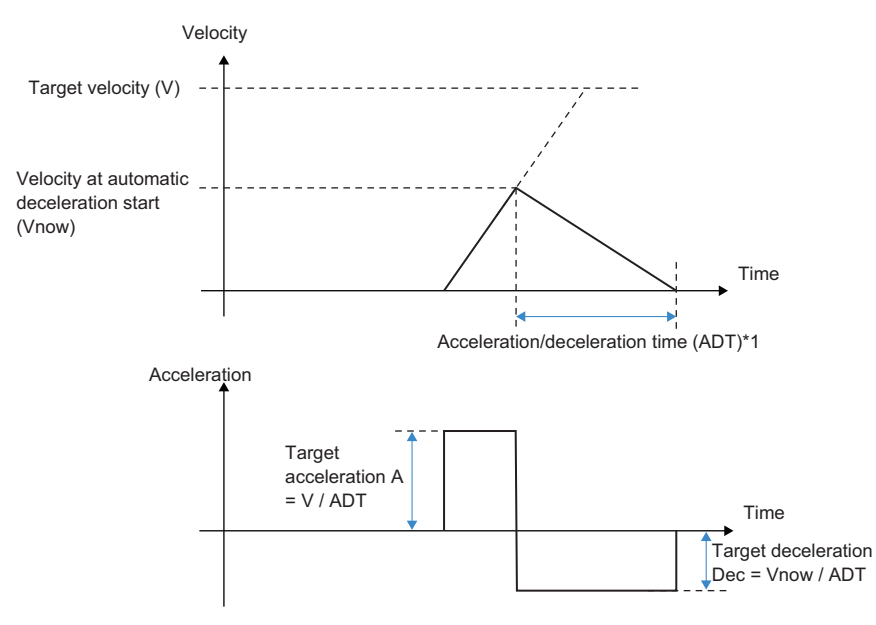

# <span id="page-366-0"></span>**Acceleration/deceleration waveform adjustment when specifying jerk**

When the jerk acceleration/deceleration ( $J \neq 0.0$ ) is specified, the acceleration waveform and the deceleration waveform are adjusted whether the values of the target velocity (V), the target acceleration (A), the target deceleration (Dec), and the jerk (J) satisfy the following condition or not.

J  $A^2$ J For acceleration:  $V \ge \frac{A^2}{A}$  For deceleration:  $V \ge \frac{Dec^2}{A}$ 

# **When the condition is satisfied**

The target acceleration (deceleration) can be reached.

The maximum acceleration section time and the maximum deceleration section time are adjusted by the velocity, the acceleration, the deceleration, and the jerk, and the waveform changes to reach the target velocity at the end of acceleration. For the acceleration time and the deceleration time, refer to the following.

**F** [Page 358 Acceleration/deceleration method](#page-359-0)

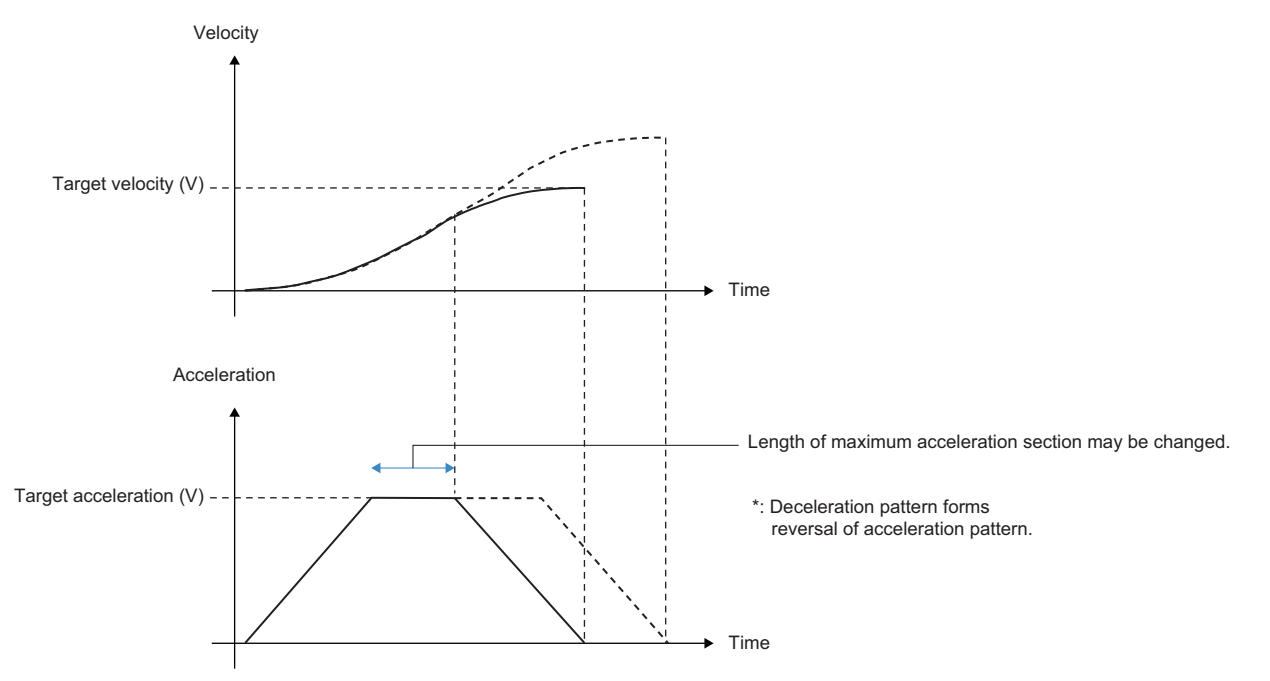

# **When the condition is not satisfied**

When accelerating to the target acceleration, the velocity exceeds the target velocity during acceleration. Therefore, the acceleration is adjusted to reach the target velocity at the end of acceleration. (The velocity does not reach the specified target acceleration (deceleration).)

When the acceleration is adjusted, there is no maximum acceleration section, and the acceleration waveform becomes a triangle. Also, the same adjustment is applied to the deceleration.

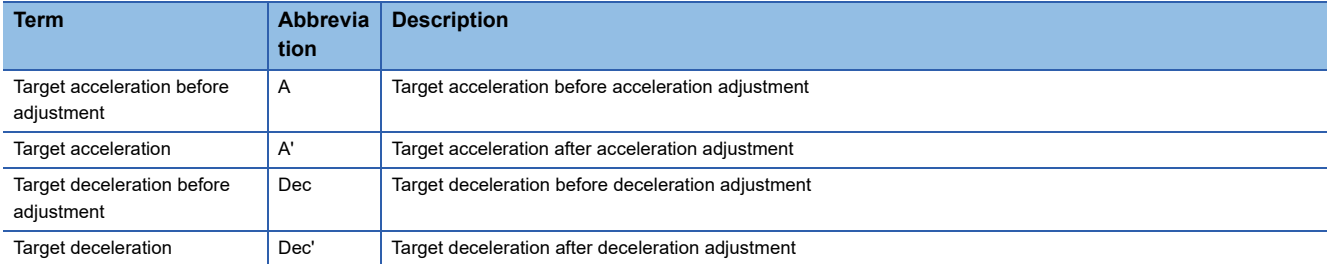

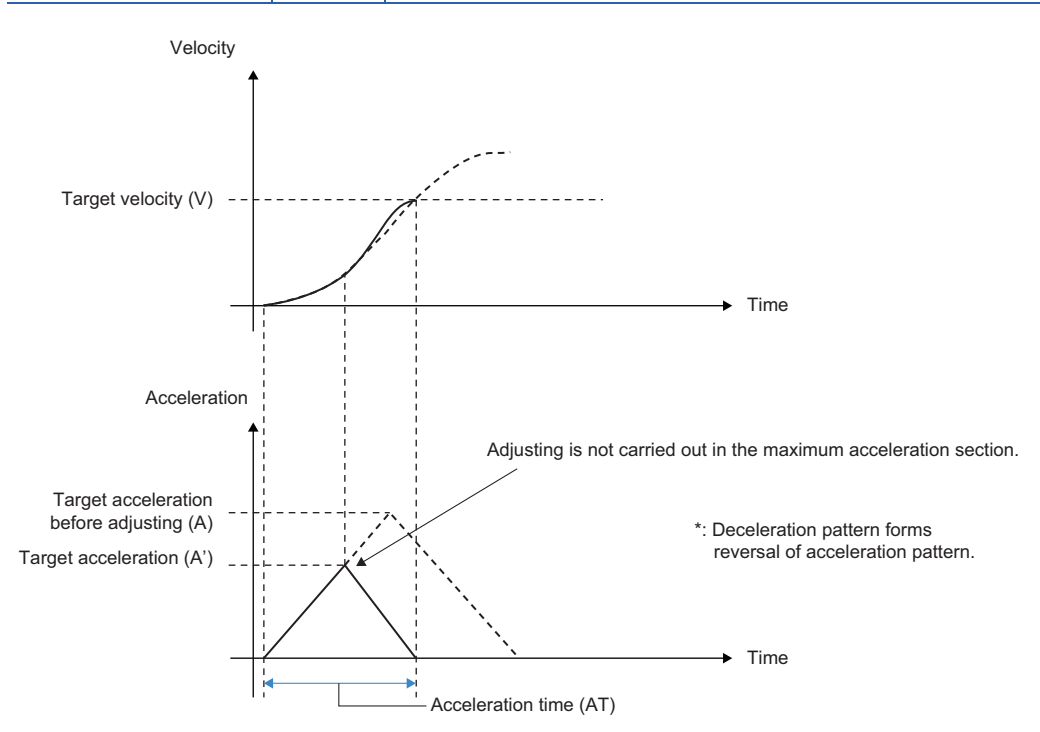

The target acceleration (A') and the target deceleration (Dec') can be calculated with the following formula.

#### $A' = \sqrt{V \times J}$ , Dec' =  $\sqrt{V \times J}$

The target acceleration (A') and the target deceleration (Dec') after adjustment become smaller than the target acceleration (A) and the target deceleration (Dec) before adjustment.

The acceleration time and the deceleration time can be calculated with the following formula.

Acceleration time  $(AT) = (V \div A') + (A' \div J)$ 

Deceleration time  $(DT) = (V \div Dec') + (Dec' \div J)$ 

# <span id="page-368-0"></span>**Operation when specifying acceleration/deceleration 0**

When "0.0" is specified for the acceleration/deceleration, the operation differs at startup and the rest.

When "1: Acceleration/deceleration time-fixed method (mcFixedTime)" is selected in Acceleration/deceleration method setting (Options (Options) bit0 to 2) of the FB, the operation is the operation when "0.0" is specified for the acceleration/deceleration time. The operation is the same as specifying "0.0" for acceleration/deceleration.

# **Specifying 0.0 at start**

Select the operation when "0.0" is specified for the acceleration and the deceleration in Operation Selection at Start Acceleration/Deceleration 0 (AxisName.Pr.AccelerationZeroBehavior). To operate by the vector velocity at interpolation control, follow Operation Selection at Start Acceleration/Deceleration 0 (AxesGroupName.Pr.AccelerationZeroBehavior.

# ■**When selecting "-1: Error (Not Started) (ACCError)"**

The error "Acceleration/Deceleration 0 Specified Operation Error at Start" (error code: 1A0CH) occurs, and the axis does not start.

# ■**When selecting "1: Maximum Acceleration/Deceleration (MaximumAcceleration)"**

If "0.0" is specified for the acceleration or the deceleration, an error will not occur. For acceleration, even if the jerk is set, trapezoidal acceleration/deceleration is operated and the acceleration/deceleration is performed in one operation cycle. In these cases, acceleration/deceleration is performed exceeding the acceleration limit value and deceleration limit value.

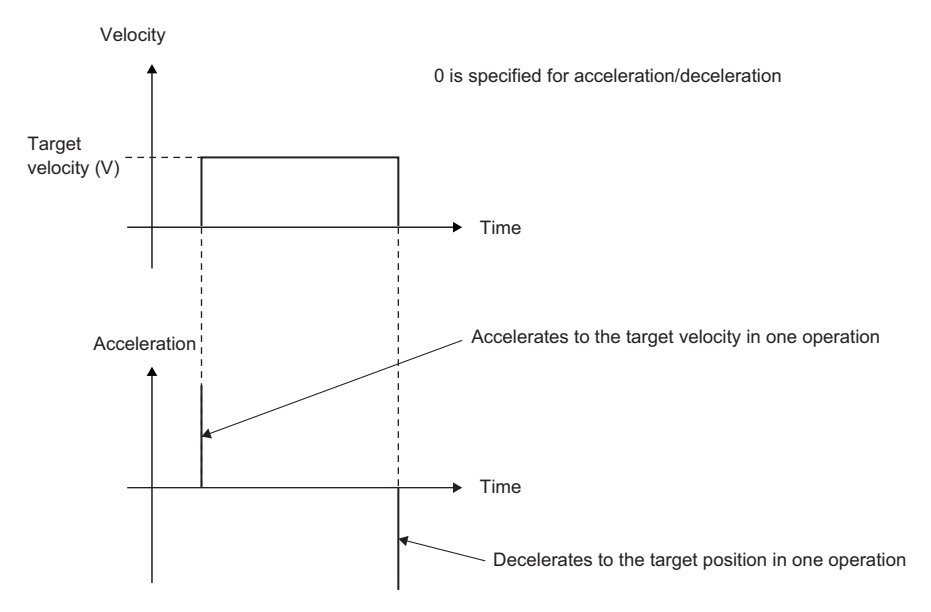

# **Precautions**

Pay full attention when setting "1: Maximum Acceleration/Deceleration (MaximumAcceleration)", because operation is rapid motion.

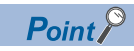

Operation when specifying acceleration/deceleration 0 is applied to acceleration/deceleration after override.

# **Specifying 0.0 other than at start**

#### ■**At the acceleration change/At the deceleration change**

When "0.0" is specified at the acceleration change or the deceleration change, the change will not be accepted, and the operation is continued at the target acceleration or the target deceleration before change.

# ■**At multiple start**

When "0.0" is specified for the acceleration or the deceleration in the multiple started FB, the target acceleration or the target deceleration of the previous FB is taken over.

# **Specifying 0.0 at stop processing**

In MC Stop (Forced Stop)/MC GroupStop (Group Forced Stop) and the deceleration at stop setting, when "0.0" is specified for the deceleration, the axis immediately stops without an acceleration/deceleration.

# <span id="page-369-0"></span>**Acceleration limit value/deceleration limit value**

When "0: Acceleration/deceleration specification method (mcAccDec)" is selected in Acceleration/deceleration method setting (Options (Options) bit0 to 2) of the FB, acceleration/deceleration is limited by the acceleration/deceleration limit value. When "1: Acceleration/deceleration time-fixed method (mcFixedTime)" is selected in Options of the FB, it is not limited. When

"0.0" is specified for the acceleration/deceleration limit value, it is not limited as well.

Specify acceleration limit value and deceleration limit value in Acceleration Limit Value (AxisName.Pr.AccelerationLimit) and Deceleration Limit Value (AxisName.Pr.DecelerationLimit). To operate by the vector velocity at interpolation control, follow Acceleration Limit Value (AxesGroupName.Pr.AccelerationLimit) and Deceleration Limit Value

(AxesGroupName.Pr.DecelerationLimit).

# **Operation**

This operation is for the FB which has Acceleration (Acceleration) and Deceleration (Deceleration) of input variables. Acceleration/deceleration is limited at the following timing.

# ■**At start**

If exceeding the acceleration limit value or the deceleration limit value, the error "Acceleration Limit Value Over" (error code: 1A38H) or the "Deceleration Limit Value Over" (error code: 1A39H) will occur, and the axis will not start.

# ■**At acceleration change/At deceleration change**

If exceeding the acceleration limit value or the deceleration limit value by changing the acceleration or the deceleration, the warning "Acceleration Limit Value Over Warning" (warning code: 0D06H) or the warning "Deceleration Limit Value Over Warning" (warning code: 0D07H) will occur, and the change will not be accepted. The acceleration/deceleration operation before change will be continued.

# ■**At multiple start**

If the acceleration or the deceleration of the multiple started FB has exceeded the acceleration limit value or the deceleration limit value, the error "Acceleration Limit Value Over" (error code: 1A38H) or the error "Deceleration Limit Value Over" (error code: 1A39H) will occur, and the under-control FB will be interrupted and stopped. For details, refer to the following. **F** [Page 166 Precautions](#page-167-0)

#### ■**At stop processing**

- When decelerating stop by MC\_Stop (Forced Stop) / MC\_GroupStop (Group Forced Stop) When exceeding the deceleration limit value, the error "Deceleration Limit Value Over" (error code: 1A39H) occurs and the axis stops according to Stop Selection at Stop Cause Occurrence (AxisName(AxesGroupName).Pr.StopMode\_General).
- When decelerating stop by Deceleration at Stop (AxisName(AxesGroupName).Pr.StopMode\_Deceleration) When exceeding the deceleration limit value, the warning "Deceleration Limit Value Over Warning" (warning code: 0D07H) occurs and the target deceleration becomes the deceleration limit value.

# **Jerk limit value**

When the jerk acceleration/deceleration is  $(J \neq 0.0)$ , Jerk is limited by a value specified in Jerk limit value (JerkLimit). When "0.0" is specified for the jerk limit value, the jerk is not limited.

Specify the jerk limit value in Jerk Limit Value (AxisName.Pr.JerkLimit). To operate by the vector velocity at interpolation control, follow Jerk Limit Value (AxesGroupName.Pr.JerkLimit).

# **Operation**

This operation is for the FB which has Jerk (Jerk) of input variables. Jerk is limited at the following timing.

#### ■**At start**

If the specified jerk at start exceed the jerk limit value, the error "Jerk Limit Value Over" (error code: 1A3AH) will occur, and the axis will not start.

# ■**At multiple start**

If the specified jerk in the multiple started FB has exceeded the jerk limit value, the error "Jerk Limit Value Over" (error code: 1A3AH) will occur, and the under-control FB will be interrupted and the axis will stop. For details, refer to the following. **F** [Page 166 Precautions](#page-167-0)

# <span id="page-370-0"></span>**Limit of acceleration time/deceleration time**

The acceleration time and the deceleration time are limited by 8400.0 [s].

When "0: Acceleration/deceleration specification method (mcAccDec)" is selected in Acceleration/deceleration method setting (Options (Options) bit0 to 2) of the FB, the acceleration time and the deceleration time calculated from the acceleration and the deceleration are limited. For a method of calculating the acceleration time and the deceleration time, refer to the following. Fage 358 Acceleration/deceleration specification method

# **Operation**

#### ■**At start**

See Acceleration/deceleration method setting (Options (Options) bit0 to 2) as follow.

[When "0: Acceleration/deceleration specification method (mcAccDec)"]

If the acceleration time or the deceleration time exceeds 8400.0 [s], the error "Acceleration Time Over at Start" (error code:

1A0FH) or the error "Deceleration Time Over at Start" (error code: 1A10H) will occur, and the axis will not start.

[When "1: Acceleration/deceleration time-fixed method (mcFixedTime)"]

When acceleration time and deceleration time exceeding 8400.0 [s] are specified, the error "Out of Acceleration/ Deceleration Time Range" (error code: 1A0DH) occurs, and the axis will not start.

# ■**At control change**

Limits time from the issuance of the control change instruction until Acceleration/deceleration method setting (Options (Options) bit0 to 2) as follow.

[When "1: Acceleration/deceleration time-fixed method (mcFixedTime)"]

Carrying out a velocity change, an acceleration change, or a deceleration change may exceed 8400.0 [s]. In this case, the warning "Acceleration Time Limit Over Warning" (warning code: 0D04H) or the warning "Deceleration Time Limit Over Warning" (warning code: 0D05H) occurs, and operates as below.

- In the case of warning "Acceleration Time Limit Over Warning" (warning code: 0D04H), changes to the velocity and deceleration are not accepted. It keeps operating with the previous velocity and deceleration.
- In the case of warning "Deceleration Time Limit Over Warning" (warning code: 0D05H), changes to the velocity and deceleration are not accepted. It keeps operating with the previous velocity and deceleration.

[When "1: Acceleration/deceleration time-fixed method (mcFixedTime)"]

When the acceleration/deceleration time change exceeding 8400.0 [s] is performed, the error "Out of Acceleration/ Deceleration Time Range Warning" (error code: 0D19H) occurs, and the axis will not accept the acceleration/deceleration time change.

When the velocity change is performed at the same time, the axis operates with previous acceleration time and deceleration time. If the velocity change is not performed at the same time, the axis keeps the current acceleration/deceleration operation during accelerating/decelerating.

# ■**When the acceleration time/deceleration time is within one operation cycle**

When the acceleration time or the deceleration time is less than one operation cycle due to the specified velocity, acceleration, deceleration, and jerk, the velocity reaches the target velocity within one operation cycle regardless of the jerk.

# **Automatic deceleration**

Decelerating to a velocity of "0.0" to stop at the specified target position is called automatic deceleration. During automatic deceleration, Automatically Decelerating (AxisName.Md.AutoDeceleration) is TRUE. When automatic deceleration is performed, the deceleration may go ahead or behind the target deceleration. Therefore, Set Acceleration (AxisName.Md.SetAcceleration) may exceed Target Deceleration (AxisName.Md.TargetDeceleration). Besides, the current velocity may be continued due to the compensation of the remaining distance during automatic

deceleration of the trapezoidal acceleration/deceleration and at acceleration/deceleration time-fixed method. In this case, Set Acceleration (AxisName.Md.SetAcceleration will be 0.

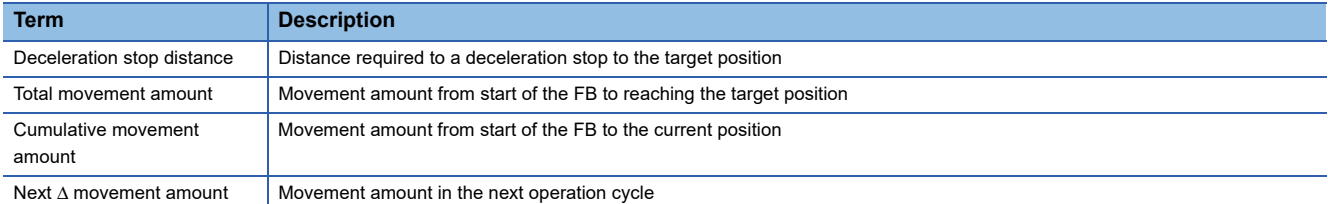

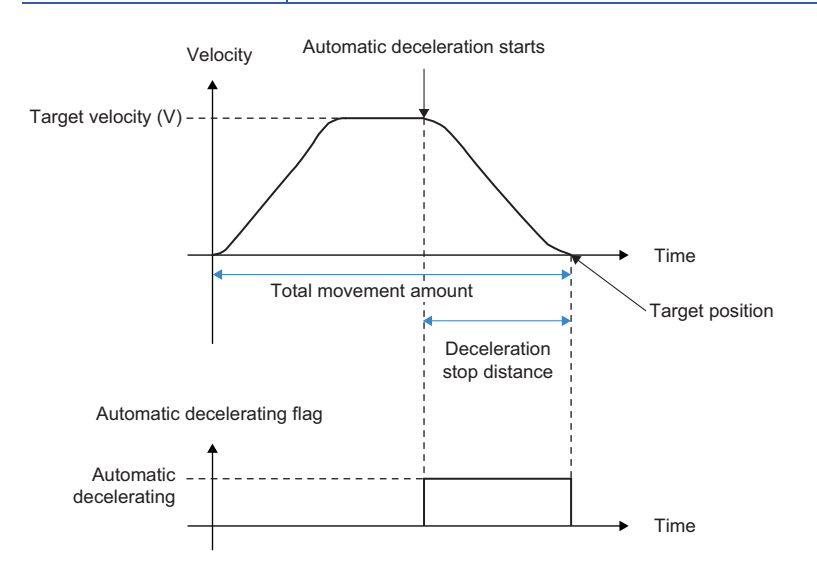

Automatic deceleration starts when the following condition is satisfied.

Deceleration stop distance > Total movement amount - Cumulative movement amount - Next Δ movement amount

- When a multiple start is in execution, automatic deceleration processing is performed when decelerating to the target position during execution of the final positioning point.
- The automatic deceleration flag turns OFF at the deceleration caused by the stop command or the stop cause occurrence.

# **Changing control of jerk acceleration/deceleration**

Acceleration/deceleration operation at changing control immediately changes the acceleration and the deceleration for the trapezoidal acceleration/deceleration  $(J = 0.0)$ .

For the jerk acceleration/deceleration ( $J \neq 0.0$ ), when a control change is carried out during acceleration or deceleration, acceleration/deceleration will be performed taking over the previous acceleration (deceleration). Therefore, if a control change that causes the deceleration operation is executed during acceleration, the operation will continue to accelerate until the acceleration becomes 0 without decelerating immediately.

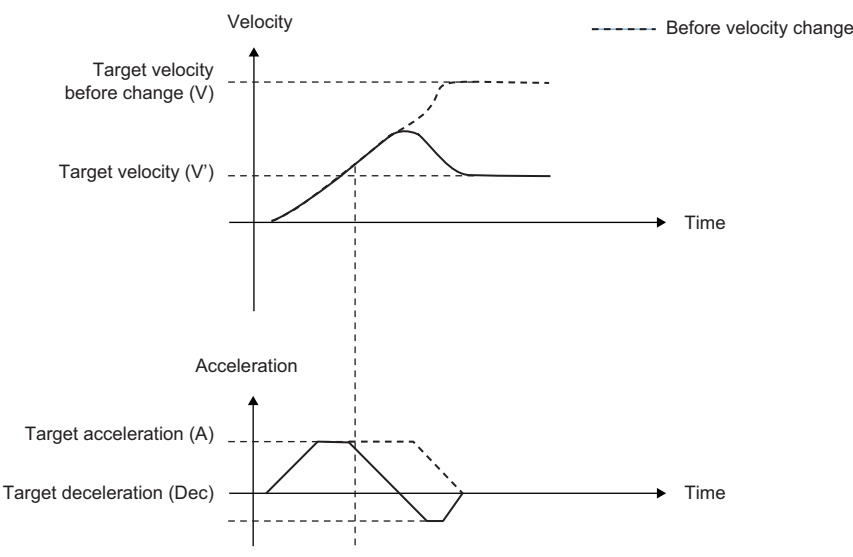

Velocity change instruction is issued

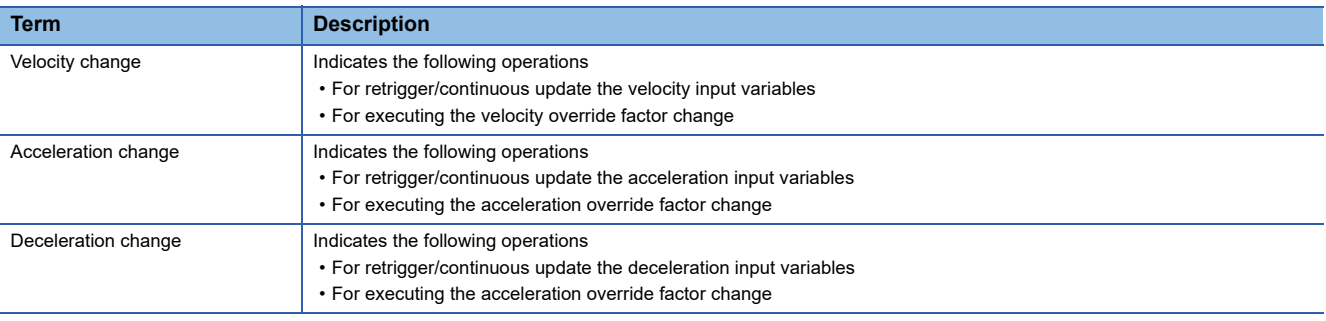

The following shows the specific operation of the jerk acceleration/deceleration during control change.

# **Target position change**

The specific acceleration/deceleration operation of jerk acceleration/deceleration is shown below. For the basic control description, refer to the following.

Fage 438 Target position/movement distance change

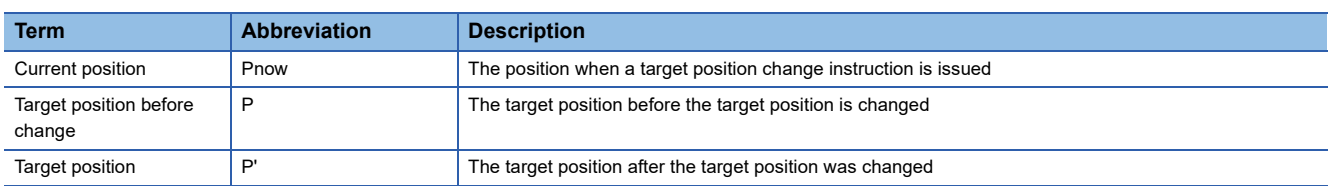

# ■**When the operation direction is reversed**

When the target position after change is specified in the front of the current position, the operation direction is reversed. The axis accelerates to the acceleration of 0, then decelerates to the velocity 0. When the velocity reaches 0, the operation direction is reversed and acceleration/deceleration is performed to the target position.

# ■**For the acceleration/deceleration specification method**

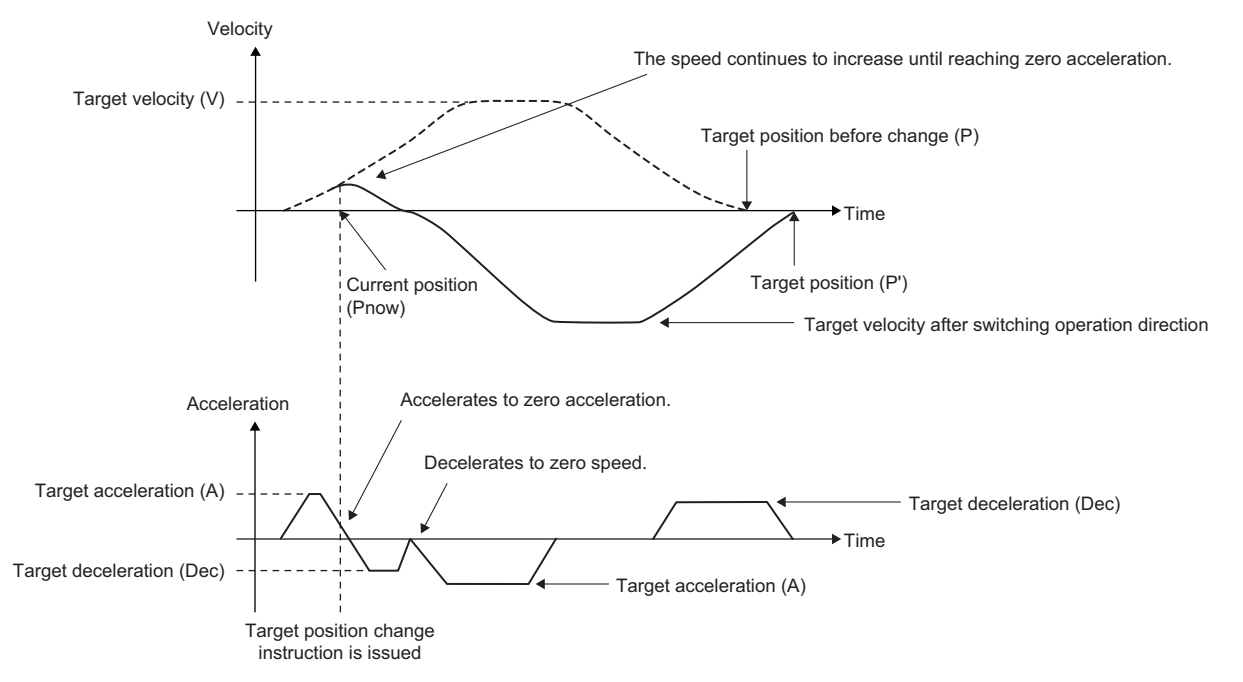

# **Velocity change**

The specific acceleration/deceleration operation of jerk acceleration/deceleration is shown below. For the basic control description, refer to the following.

[Page 441 Set velocity change](#page-442-0)

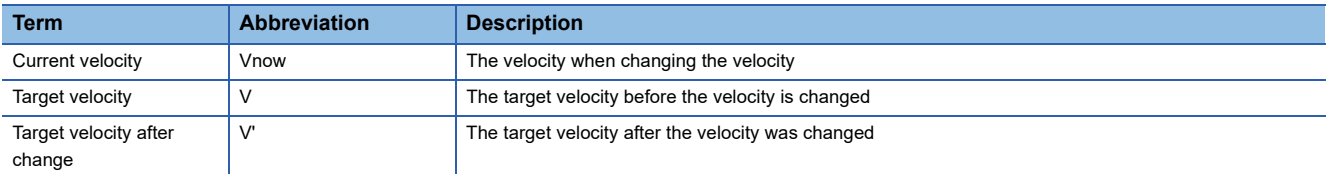

In jerk acceleration/deceleration, in order to smooth acceleration at velocity change, velocity change is carried out taking over the current acceleration before change.

# ■**When not reaching the target acceleration**

If the target velocity decreases due to velocity change, the target acceleration may not be reached. Adjust the target acceleration not to exceed the target velocity. For details, refer to the following. Fage 365 Acceleration/deceleration waveform adjustment when specifying jerk

# ■**When exceeding the target acceleration**

If velocity is changed to a value smaller than the target velocity before change during acceleration, the target velocity may be exceeded. The axis accelerates to acceleration 0 after the velocity change instruction is issued but overrides the target velocity. After reaching the acceleration 0, it accelerates to the target velocity.

# ■**Acceleration/deceleration specification method**

After reaching the acceleration 0 due to velocity change during acceleration, the target deceleration may not be reached when decelerating to the target velocity.

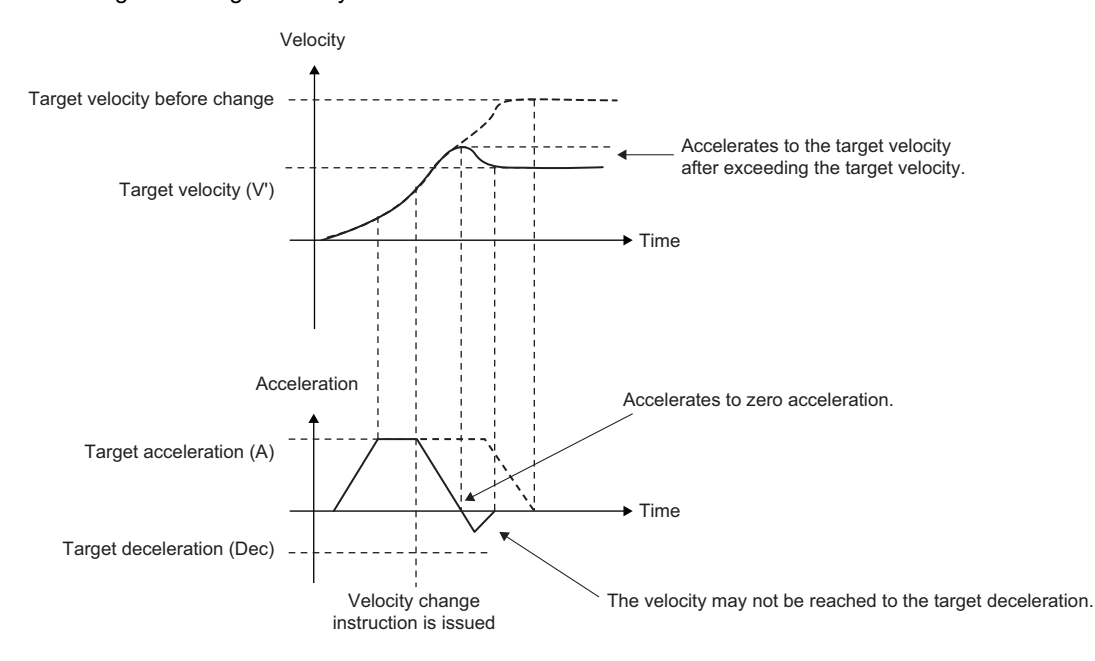

# ■**When a target velocity change is performed during automatic deceleration**

The velocity change is accepted, however operation in execution is not changed. The target velocity after change is used when re-acceleration is performed by target position change.

# <span id="page-375-0"></span>**Acceleration change and acceleration/deceleration time change**

When "0: Acceleration/deceleration specification method (mcAccDec)" is selected in Acceleration/deceleration method setting (Options (Options) bit0 to 2) of the FB, acceleration change is performed.

When selecting "1: Acceleration/deceleration time-fixed method (mcFixedTime)", acceleration/deceleration time change is performed. The operation when acceleration/deceleration time change is performed is the same as acceleration change to the acceleration calculated from the acceleration/deceleration time.

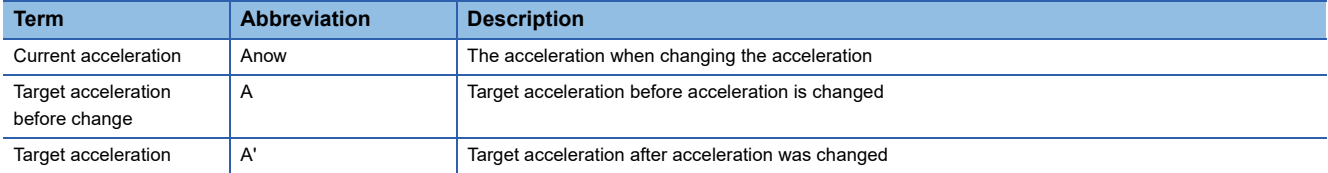

# ■**When the target velocity is not reached**

When the target acceleration increases by acceleration change and the target velocity is exceeded at the specified acceleration, the target acceleration will not be reached because the target velocity is given priority. For details, refer to the following.

Fage 365 Acceleration/deceleration waveform adjustment when specifying jerk

Also, when velocity change and acceleration change are simultaneously performed, the target acceleration may not be reached because the target velocity is given priority.

# ■**Acceleration change**

The acceleration change pattern can be classified based on the operation status when acceleration change is performed.

[When executing acceleration change in the acceleration section 1]

Acceleration is increased or decreased to the target acceleration after change by using jerk, and taking over the velocity and the acceleration immediately before the acceleration change.

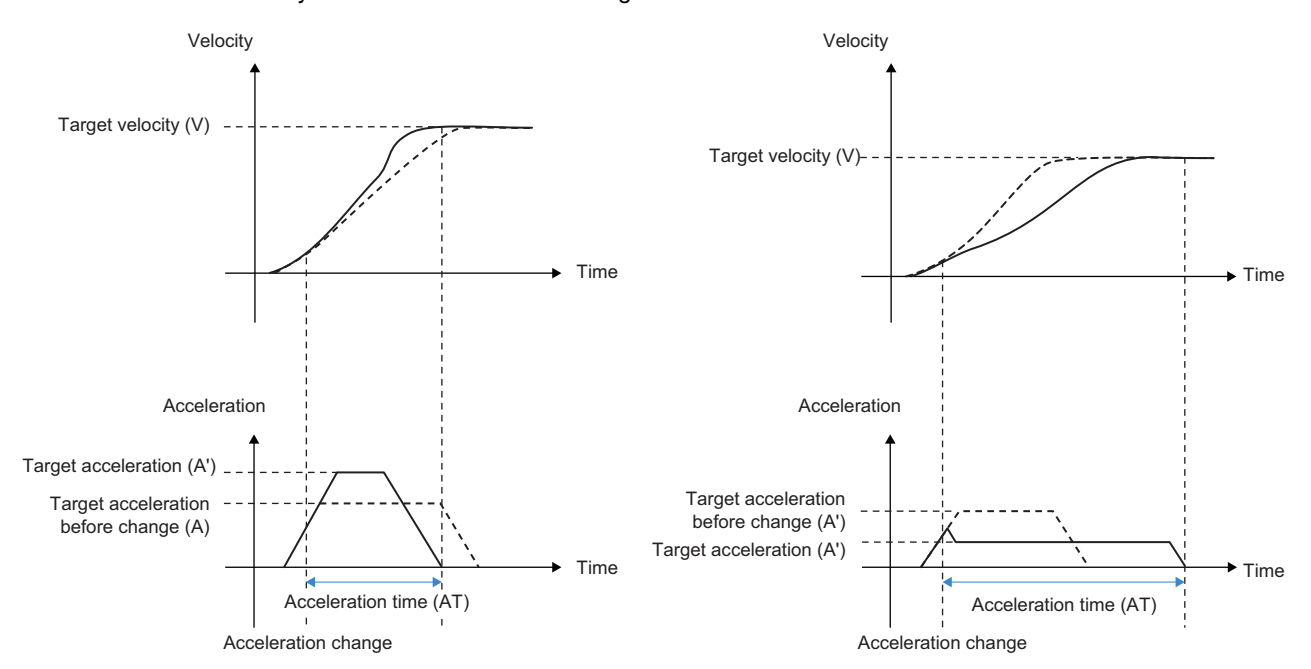

[When executing acceleration change in the maximum acceleration section]

Acceleration is increased or decreased to the target acceleration after change by using jerk, and taking over the velocity and the acceleration immediately before the acceleration change.

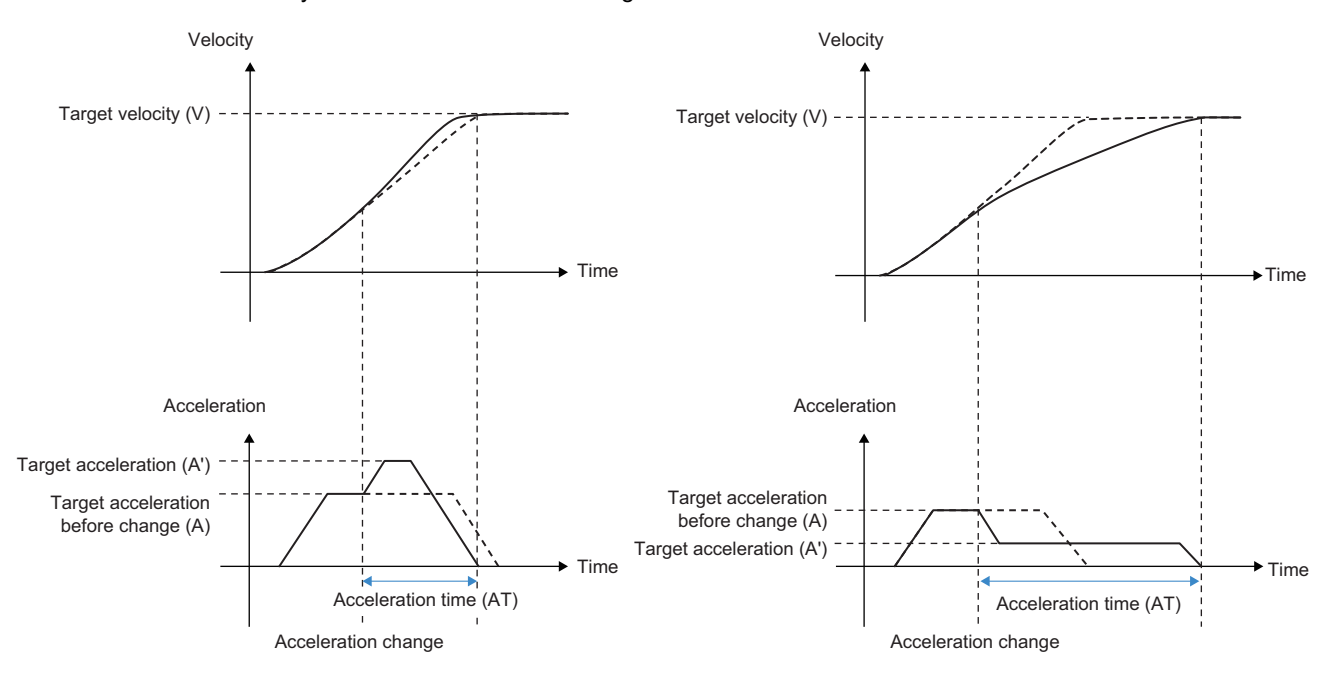

[When executing acceleration change in the acceleration section 2 or during fixed-speed, deceleration, and automatic deceleration]

When acceleration change is executed in the acceleration section 2, the acceleration change is accepted, however acceleration operation during execution does not change. When re-acceleration is performed by velocity change etc., the axis accelerates with the acceleration after change.

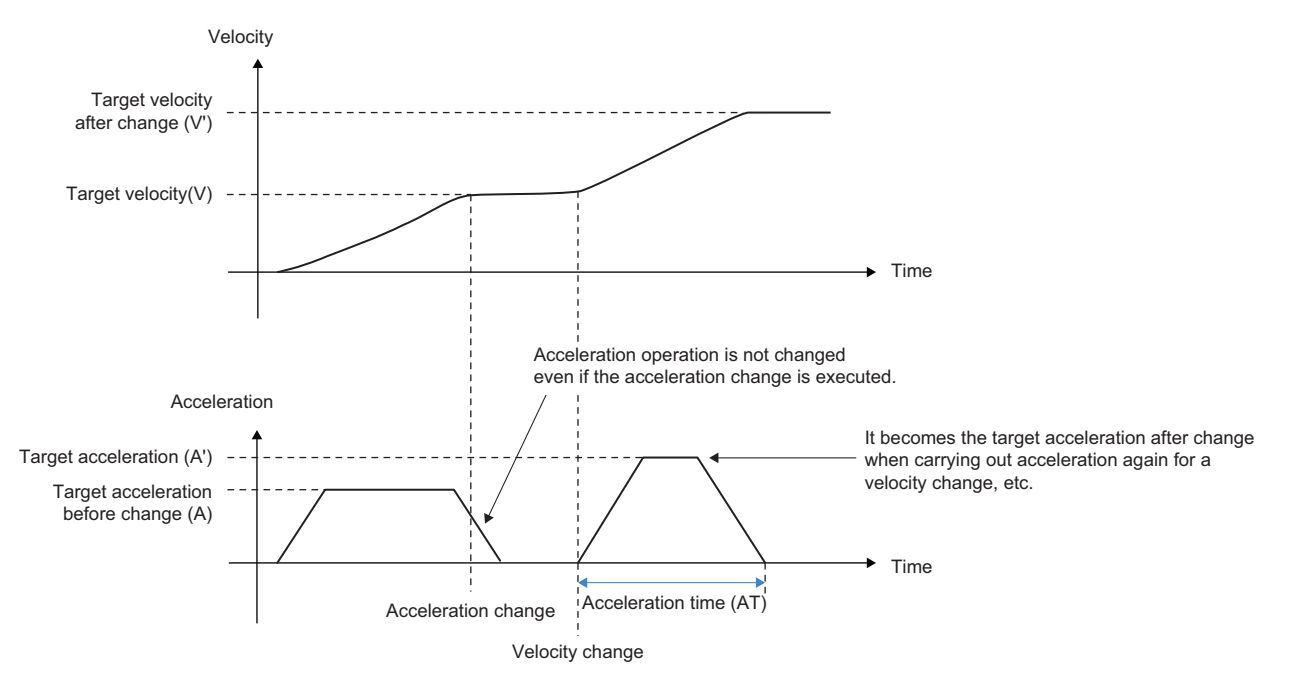

# **Deceleration change**

When "0: Acceleration/deceleration specification method (mcAccDec)" is selected in Acceleration/deceleration method setting (Options (Options) bit0 to 2) of the FB, deceleration change can be performed.

The following terms are used in deceleration change.

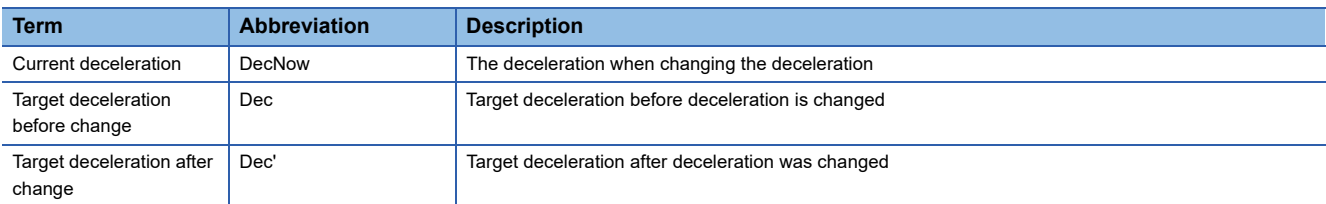

When deceleration change is performed during operation, the target position may be overrun by decreasing the deceleration.

In this case, the axis is controlled based on Operation Setting at Overrun

(AxisName(AxesGroupName).Pr.OverrunOperation).

[When executing deceleration change in the acceleration section or fixed-speed section]

The deceleration change is accepted, however the operation during execution does not change. When deceleration is performed, the axis decelerates with the deceleration after change.

[When executing deceleration change in deceleration other than the automatic deceleration]

The basic operation is the same as the acceleration change and the acceleration/deceleration time change. Refer to the following.

Fage 374 Acceleration change and acceleration/deceleration time change

[When executing deceleration change in the automatic deceleration]

The deceleration change is accepted, however the operation during execution does not change. When re-deceleration is performed after the axis re-accelerates by target velocity change, the axis decelerates with the deceleration after change.

# **Acceleration/deceleration method and multiple start**

This section describes the acceleration/deceleration operation specific to the acceleration/deceleration method. For the basic operation of the buffer mode, refer to the following.

Fage 138 Multiple Start (Buffer Mode)

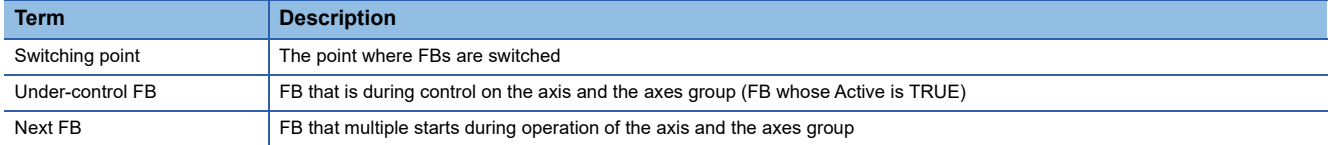

# **Acceleration/deceleration operation**

#### ■**When the acceleration/deceleration methods are different between the under-control FB and the next FB**

The error "Acceleration/Deceleration Method Mismatched" (error code: 1A0EH) occurs and the axis stops. Specify the same acceleration/deceleration method in the FBs.

# ■**When the acceleration/deceleration methods are the same between the under-control FB and the next FB**

• When switching "from the jerk acceleration/deceleration to the another jerk acceleration/deceleration"

The axis accelerates/decelerates taking over the velocity and the acceleration (deceleration) at the switching point. However, when the jerk setting values are different between the under-control FB and the next FB, the jerk of the next FB will be the same as the jerk of the under-control FB.

Also, after reaching the switching point during acceleration (deceleration), the on-going velocity waveform continues in case all settings of the target velocity, the acceleration, the deceleration, and the jerk are the same between the under-control FB and the next FB. If there is a different setting in any of those, the velocity change is performed to the target velocity of the next FB.

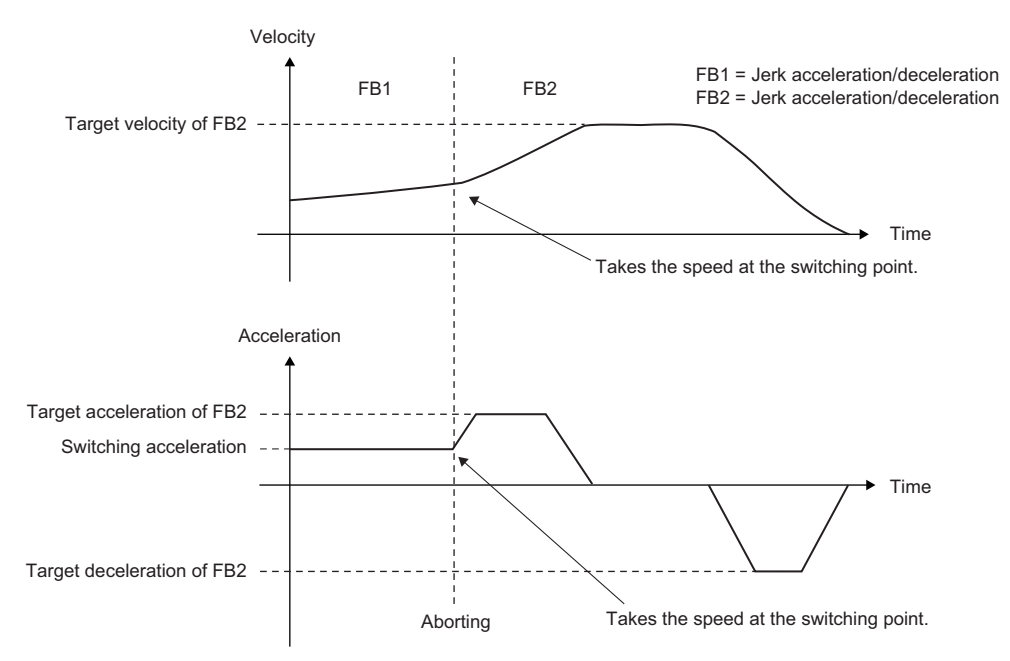

- Switching from other than "the jerk acceleration/deceleration to the another jerk acceleration/deceleration"
- In the following case, the acceleration (deceleration) is not taken over at the switching point.
- Switching from the jerk acceleration/deceleration to the trapezoidal acceleration/deceleration
- Switching from the trapezoidal acceleration/deceleration to the another trapezoidal acceleration/deceleration
- Switching from the trapezoidal acceleration/deceleration to the jerk acceleration/deceleration

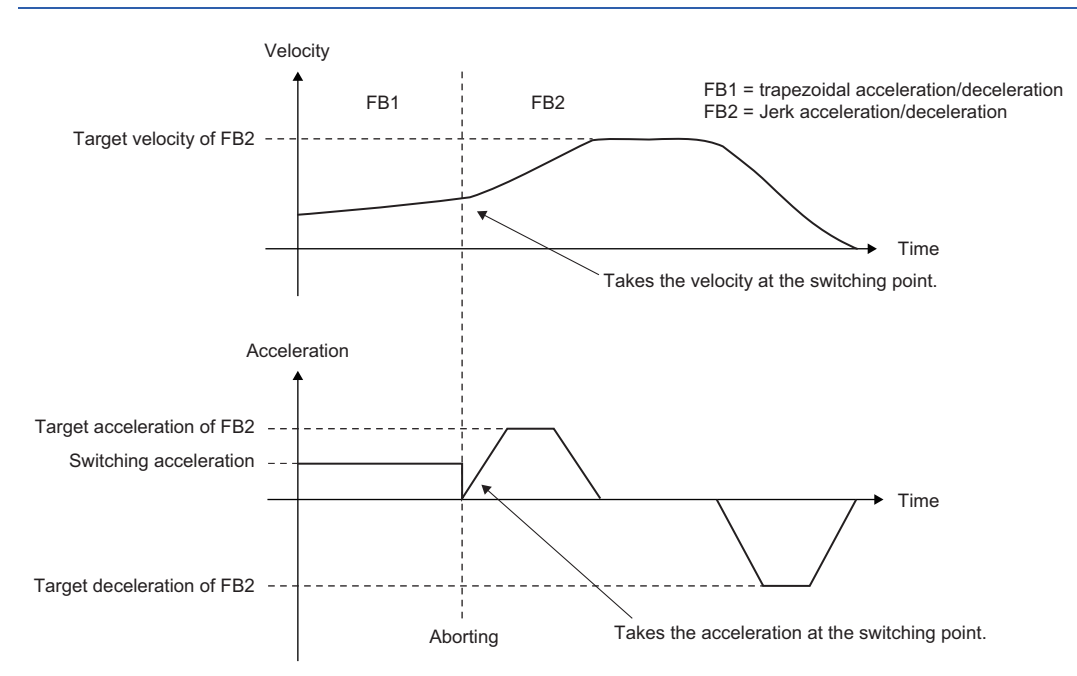

# **Precautions**

When the acceleration calculated from the acceleration and the acceleration time after acceleration override exceeds the range of 0 or 0.0001 to 2,147,483,647.0 [U/s<sup>2</sup>], the warning "Out of Acceleration Range Clamping Warning" (warning code: 0D35H) occurs, and the acceleration will be as follows.

- When acceleration after acceleration override  $> 2,147,483,647.0$  [U/s<sup>2</sup>] The acceleration will be  $2.147.483.647.0$   $[U/s^2]$ .
- When 0 < acceleration after acceleration override < 0.0001
	- The acceleration will be 0. For operation, refer to the following.
	- [Page 367 Operation when specifying acceleration/deceleration 0](#page-368-0)

When the deceleration calculated from the deceleration and the deceleration time after acceleration override exceeds the range of 0 or 0.0001 to 2,147,483,647.0 [U/s<sup>2</sup>], the warning "Out of Deceleration Range Clamping Warning" (warning code: 0D36H) occurs, and the deceleration will be as follows.

- When deceleration after acceleration override  $> 2,147,483,647.0$  [U/s<sup>2</sup>] The deceleration clamps at 2,147,483,647.0  $[U/s^2]$ .
- When 0 < deceleration after acceleration override < 0.0001 The deceleration will be 0. For operation, refer to the following.

 $\square$  [Page 367 Operation when specifying acceleration/deceleration 0](#page-368-0)

When the acceleration time (deceleration time) after acceleration override exceeds 8400.0 [s], the warning "Out of Acceleration/Deceleration Time Range Clamping Warning" (warning code: 0D37H) occurs and the acceleration time (deceleration time) will be 8400.0 [s].

# **Restrictions**

To perform floating-point operation, the lower limit value of commanded acceleration, commanded deceleration, and commanded jerk are limited by the following restrictions.

• Lower limit restrictions of acceleration/deceleration

The set velocity may not change as information error occurs if the values of calculation cycle converted velocity and acceleration differ greatly. Therefore, the values of velocity and acceleration need to be set staying within a valid digit (approximately 15 digits) of a number of floating-points (64 bit). When the calculation cycle converted acceleration is smaller than the set velocity, the warning "Out of Operation Cycle Converted Acceleration Range Warning" (warning code: 0D38H) occurs. Check the set velocity. If it is not changed, either increasing the acceleration and deceleration or extending the operation cycle is needed.

# **Ex.**

#### Velocity Command Unit (AxisName(AxesGroupName).Pr.Unit\_Velocity) HFD000300 [/ms]

When control change is performed with the following settings during fixed-speed by operation cycle 0.125 [ms] and velocity 2499999999.9

Velocity: 2500000000.0 Acceleration: 62.0

#### Acceleration/deceleration specification method (Trapezoidal acceleration/deceleration)

Calculation cycle converted velocity upper limit value =  $2500000000.0$  [pulse/ms]  $\times$  0.125 [ms] = 312500000.0 [pulse] Calculation cycle converted acceleration = 62.0 [pulse/s<sup>2</sup>]  $\times$  (0.125 [ms]  $\div$  1000)<sup>2</sup> = 9.6875E-07 [pulse] In above case, the warning "Out of Operation Cycle Converted Acceleration Range Warning" (warning code: 0D38H) occurs because the calculation cycle converted acceleration lower limit value is 1E-06 [pulse].

• Lower limit restriction of jerk

The set velocity or set acceleration may not change as information error occurs if the value of jerk to the values of calculation cycle converted velocity and acceleration differ greatly. Therefore, the value of jerk needs to be set staying within a valid digit (approximately 15 digits) of a number of floating-points (64 bit). When the calculation cycle converted jerk is smaller than the velocity and the acceleration, the warning "Out of Operation Cycle Converted Jerk Range Warning" (warning code: 0D3AH) occurs. Check the set velocity or set acceleration. If they are not changed, either increasing the jerk or extending the operation cycle is needed.

# **Ex.**

Velocity Command Unit (AxisName(AxesGroupName).Pr.Unit\_Velocity) HFD000300 [/ms] When started with the following settings by operation cycle 0.125 [ms]

Velocity: 100000.0 Acceleration: 30000.0 Deceleration: 30000.0 Jerk: 20.0

The acceleration/deceleration method (jerk acceleration/deceleration)

Calculation cycle converted velocity upper limit value =  $100000.0$  [pulse/ms]  $\times$  0.125 [ms] = 12500.0 [pulse]

Calculation cycle converted acceleration = 30000.0 [pulse/s<sup>2</sup>]  $\times$  (0.125 [ms]  $\div$  1000)<sup>2</sup> = 0.00046875 [pulse]

Calculation cycle converted jerk = 20.0 [pulse/s<sup>3</sup>]  $\times$  (0.125 [ms]  $\div$  1000)<sup>3</sup> = 3.90625E-11 [pulse]

In above case, the calculation cycle converted acceleration lower limit value will be 4.0E-11 [pulse]. Also, the warning "Out of Operation Cycle Converted Jerk Range Warning" (warning code: 0D3AH) occurs because the calculation cycle converted jerk lower limit value will be the same value 4.0E-11 [pulse].

When the calculation cycle converted jerk is too small, the warning "Jerk Acceleration/Deceleration Disabled Warning" (warning code: 0D3BH) occurs and operates as Trapezoidal acceleration/deceleration.

**Ex.** Velocity Command Unit (AxisName(AxesGroupName).Pr.Unit\_Velocity) H00000300 [/s] When started with the following settings at operation cycle 31.25 [µs]

Velocity: 0.4 Acceleration: 0.005 Deceleration: 0.005 Jerk: 0.0001

In above case, the warning "Jerk Acceleration/Deceleration Disabled Warning" (warning code: 0D3BH) occurs because the calculation cycle converted jerk is 3.05176E-18.

# **9.2 Velocity Limit**

The "velocity limit function" limits the set velocity to a value within the velocity limit value setting range when the set velocity during control exceeds the velocity limit value. By limiting the set velocity within the preset velocity limit value setting range, even if an incorrect command or unexpected operation occurs, damage to the machine can be prevented.

# **Relevant variables**

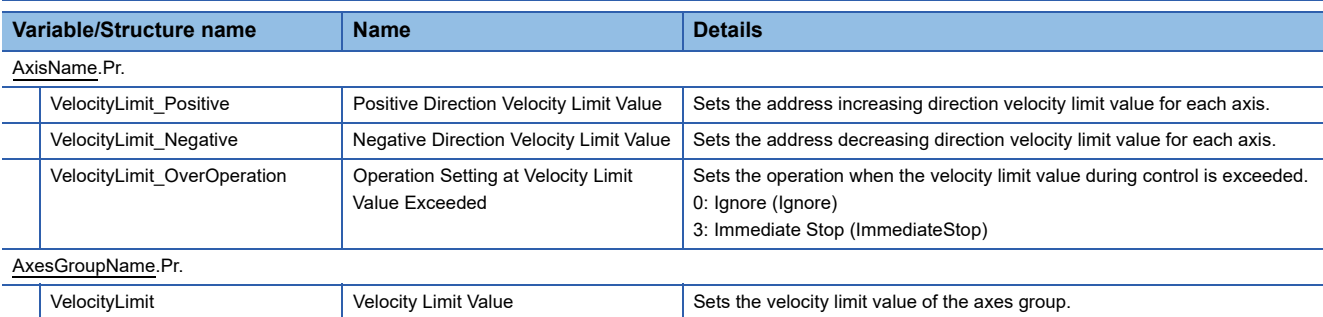

# **How to set the velocity limit function**

# **Velocity limit value for each axis**

Set Positive Direction Velocity Limit Value (AxisName.Pr.VelocityLimit\_Positive) and Negative Direction Velocity Limit Value (AxisName.Pr.VelocityLimit\_Negative), for each axis.

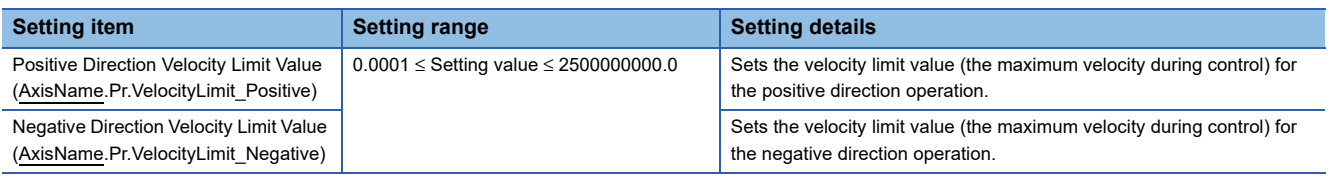

# **Velocity limit value for each axes group**

Set Velocity Limit Value (AxesGroupName.Pr.VelocityLimit), for each axes group.

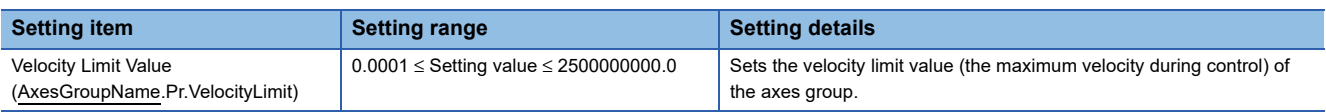

# **Operation when the velocity limit value is exceeded**

The operation when specifying the velocity exceeding the velocity limit value differs depending on single axis control, single axis synchronous control and interpolation control.

# **For single axis operation**

Executes the velocity limit to the actual target velocity which the override, etc. are considered for the commanded velocity. • At start

If the target velocity at start exceeds the velocity limit value (Positive Direction Velocity Limit Value

(AxisName.Pr.VelocityLimit\_Positive) for the positive direction and Negative Direction Velocity Limit Value

(AxisName.Pr.VelocityLimit\_Negative) for the negative direction) of each axis, the error "Velocity Limit Value Over" (error code: 1A07H) will occur, and the axis will not start.

• During control

The velocity limit is not executed.

• During control (At velocity change)

If exceeding the velocity limit value of each axis is specified by the override function and input label change in execution, the warning "Velocity Limit Value Over Warning" (warning code: 0D03H) will occur, and the operation continues at the velocity before change.

For details on the override function and input label change in execution, refer to the following.

 $\square$  [Page 384 Override Function,](#page-385-0)  $\square$  [Page 437 Input Variable Change in Execution](#page-438-0)

# **For single axis synchronous control**

Executes the velocity limit to the set velocity of the slave axis.

• At start

The velocity limit is not executed.

• During control

If the set velocity exceeds the velocity limit value (Positive Direction Velocity Limit Value (AxisName.Pr.VelocityLimit\_Positive) for the positive direction and Negative Direction Velocity Limit Value (AxisName.Pr.VelocityLimit\_Negative) for the negative direction) of each axis, follow Operation Setting at Velocity Limit Value Exceeded

(AxisName.Pr.VelocityLimit\_OverOperation).

If the absolute value of the set velocity exceeds the maximum velocity, the error "Velocity Range Over during Controlling" (error code: 1AE8H) will occur and stop the operation.

# **For interpolation control**

For the velocity limit at the interpolation control, Positive Direction Velocity Limit Value (AxisName.Pr.VelocityLimit\_Positive), Negative Direction Velocity Limit Value (AxisName.Pr.VelocityLimit\_Negative), and Velocity Limit Value

(AxesGroupName.Pr.VelocityLimit) are used.

The operation when the target velocity exceeds the velocity limit value is as follows.

• At start

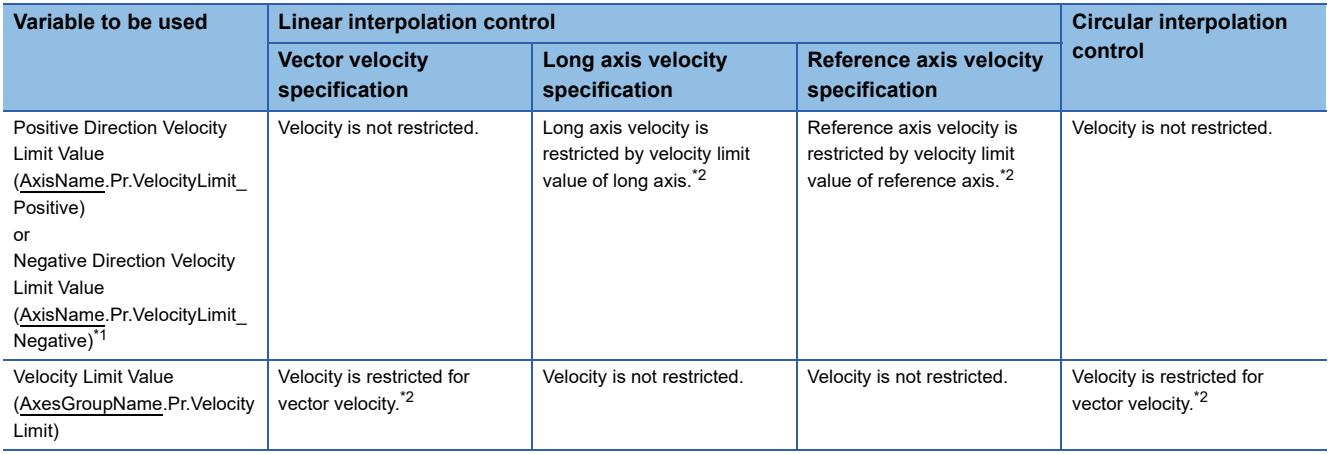

#### • During control

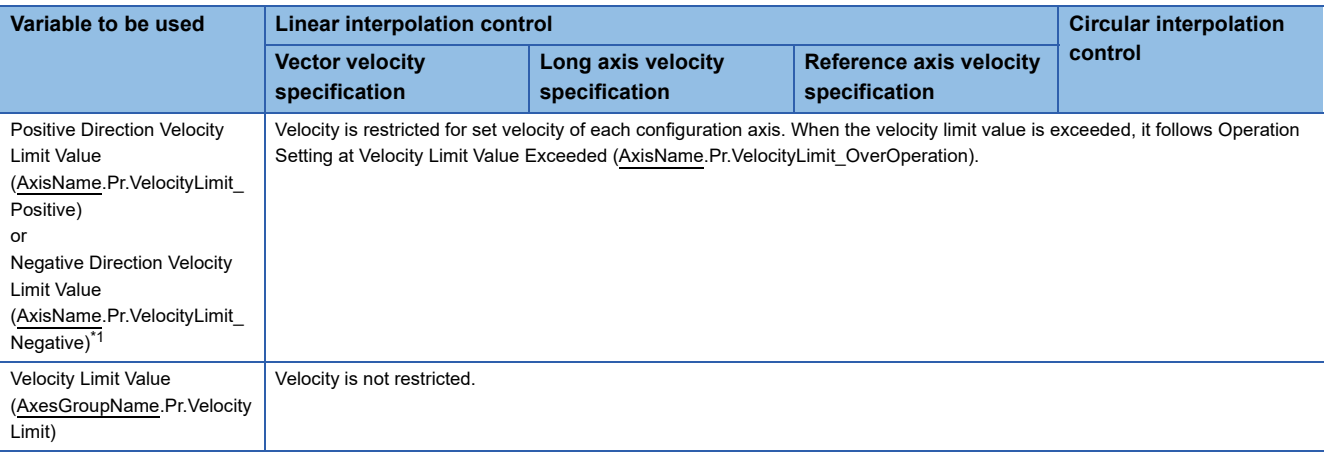

#### • During control (At velocity change)

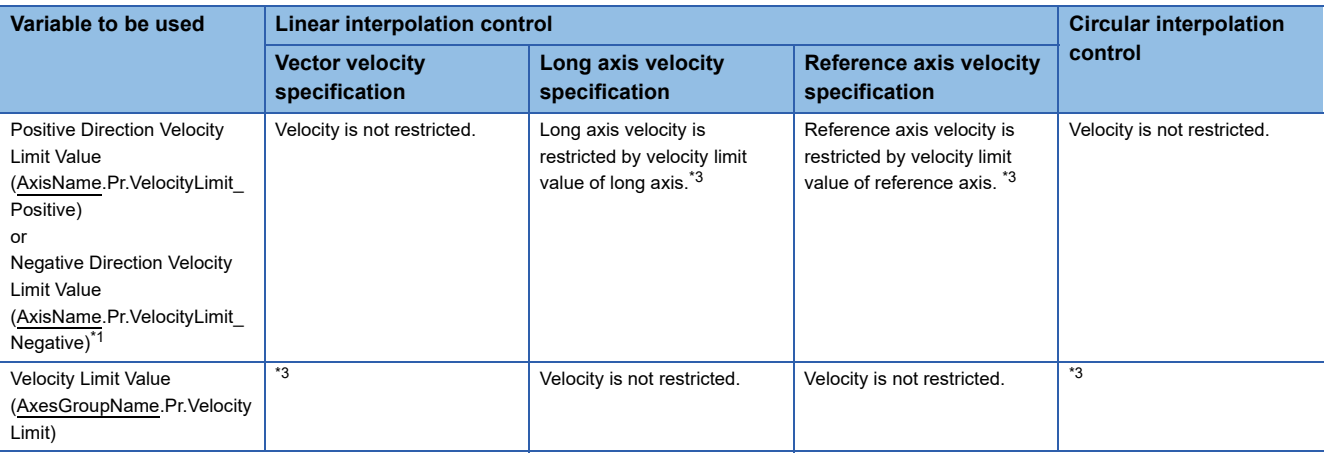

<span id="page-384-0"></span>\*1 About either Positive Direction Velocity Limit Value (AxisName.Pr.VelocityLimit\_Positive) or Negative Direction Velocity Limit Value (AxisName.Pr.VelocityLimit\_Negative) is restricted according to the movement direction at the limit value check.

<span id="page-384-1"></span>\*2 When the velocity limit value is exceeded, it will not start. The error "Velocity Limit Value Over" (error code: 1A07H) is output.

<span id="page-384-2"></span>\*3 When the velocity limit value is exceeded, the velocity change will not accepted. The warning "Velocity Limit Value Over Warning" (warning code: 0D03H) is output.

# **Operation setting at velocity limit value exceeded**

The operation when the velocity of any axis exceeds the velocity limit value during control can be specified in Operation Setting at Velocity Limit Value Exceeded (AxisName.Pr.VelocityLimit\_OverOperation).

The following two types can be selected for the operation when the velocity exceeds the velocity limit value.

- 0: Ignore (Ignore)
- 3: Immediate Stop (ImmediateStop)

When the multiple axes exceed the limit value, the priority is "3: Immediate Stop (ImmediateStop)" > "0: Ignore (Ignore)".

# **Control continuation**

When "0: Ignore (Ignore)" is specified in Operation Setting at Velocity Limit Value Exceeded

(AxisName.Pr.VelocityLimit\_OverOperation), the warning "Velocity Limit Value Over Warning" (warning code: 0D03) occurs at the time of detecting the set velocity exceeding the velocity limit value, and the command exceeding the velocity limit value is output as it is.

# **Control stop**

When "3: Immediate Stop (ImmediateStop)" is specified in Operation Setting at Velocity Limit Value Exceeded (AxisName.Pr.VelocityLimit\_OverOperation), the error "Velocity Limit Value Over during Controlling" (error code: 1A36H) occurs at the time of detecting the set velocity exceeding the velocity limit value, and the positioning control in execution stops.

# <span id="page-385-0"></span>**9.3 Override Function**

- This function sets the factor for the velocity and performs the control to change the target velocity.
- This function sets the factor for the acceleration/deceleration and performs the control to change the target acceleration/ target deceleration. (The ratio to the acceleration/deceleration time cannot be set.)
- This function is invalid when using the control without the target velocity and the target acceleration. (Ex. Cam operation of the positioning control)
- When the velocity and the acceleration/deceleration are changed by retrigger or continuous update, the override factor will be added to changed velocity and the acceleration/deceleration.
- There are two methods of changing the override factor, the method using the dedicated FB and the method using the control data.

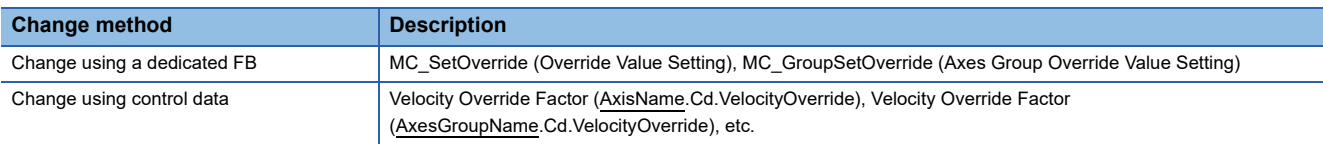

- The override factor can be set in the axis control data and the axes group control data respectively. Only the override factor set in the axis control data is valid for single axis control, and only the override factor set in the axes group control data is valid for axes group control
- The override factor does not reflect immediately during deceleration stop after stop causes occur. It reflects at the timing which causes other stop causes.

# **Targets to be changed and corresponding FBs, control data**

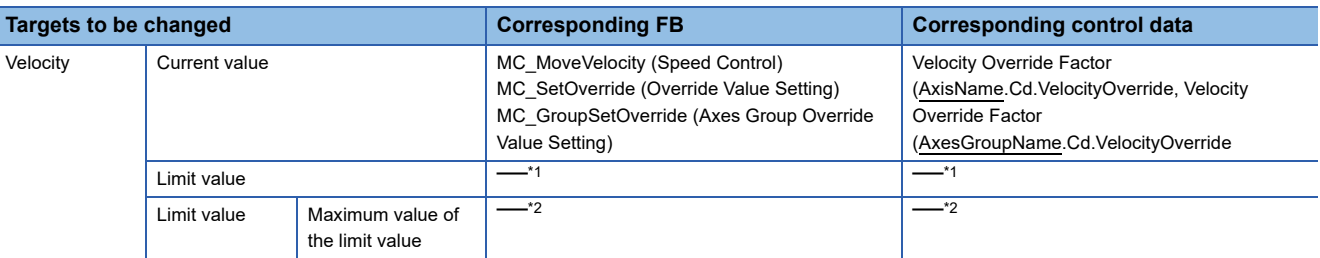

<span id="page-385-1"></span>\*1 Axis parameters can be changed by MC\_WriteParameter (Parameter Write). However, it cannot be changed during control.

<span id="page-385-2"></span>\*2 The maximum value of the limit value cannot be changed.

# **Relevant variables**

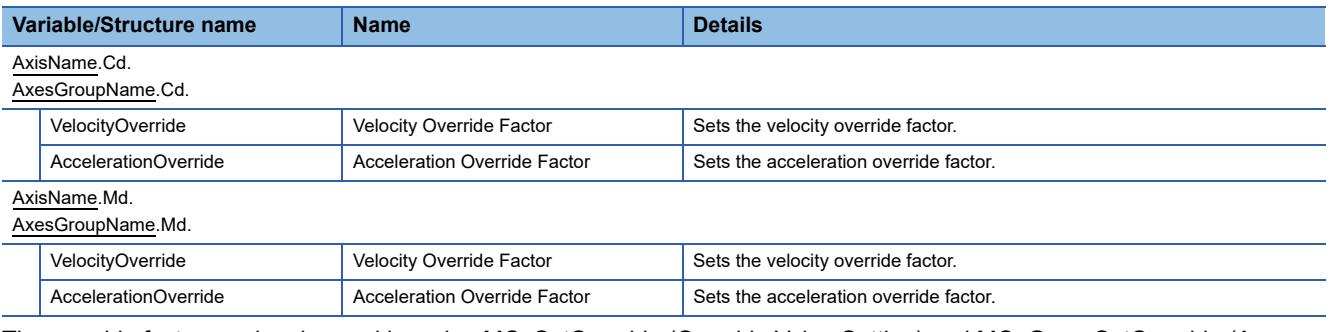

The override factor can be changed by using MC\_SetOverride (Override Value Setting) and MC\_GroupSetOverride (Axes Group Override Value Setting).

# **Relevant FBs**

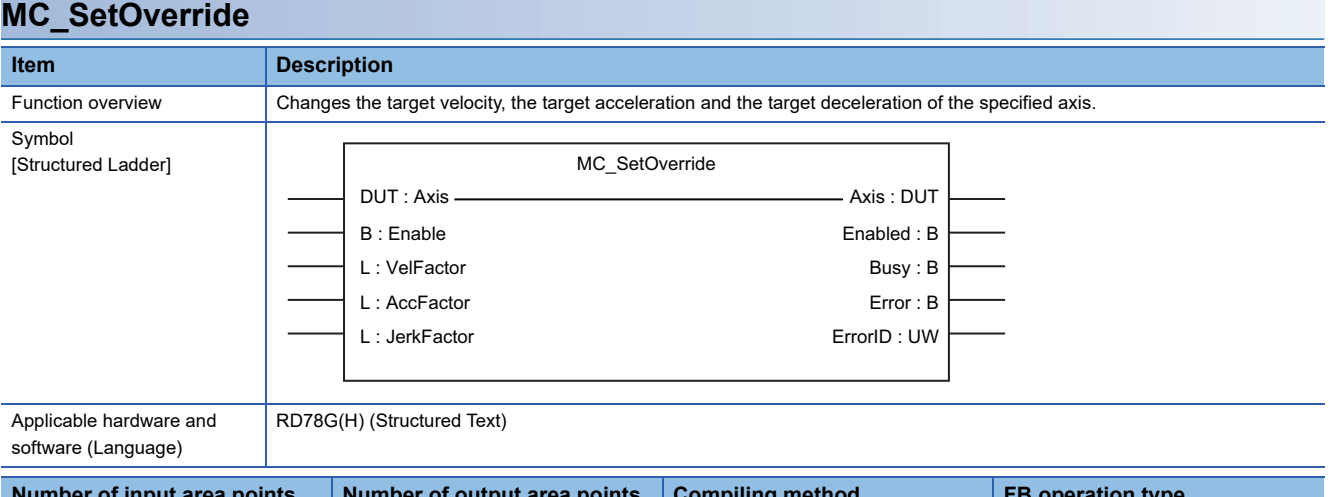

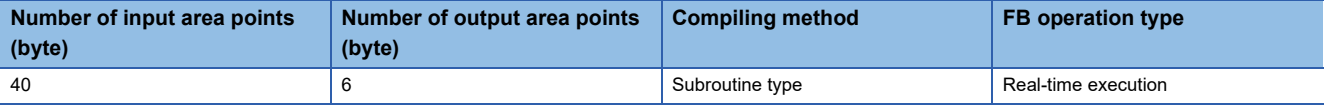

# ■**Function description**

- This FB changes the target velocity, the target acceleration and the target deceleration of the specified axis.
- The values are changed to each value obtained by multiplying the override factor to the target velocity, the target acceleration and the target deceleration respectively.
- The FB is executed when Enable (Enable) is TRUE. Enabled (Enabled) becomes TRUE while the override factor is valid.
- If the override factor value is changed while Enable (Enable) is TRUE, the new override factor is reflected.
- When an error has occurred in the FB, this FB changes Error (Error) to TRUE and stores an error code in Error code (ErrorID). For details on error codes, refer to the following. [Page 712 List of Error Codes](#page-713-0)
- When "0.00" is set to Velocity override factor (VelFactor), the axis stops without changing Axis Status (AxisName.Md.AxisStatus) to "4: Standby (Standstill)".
- When "0.00" is set to Acceleration override factor (AccFactor), the acceleration override factor is not changed, and the previous acceleration override factor is maintained.

# **Precautions**

This FB changes Velocity Override Factor (AxisName.Cd.VelocityOverride) and Acceleration Override Factor (AxisName.Cd.AccelerationOverride).

# ■**Timing chart**

[When the FB is normally completed]

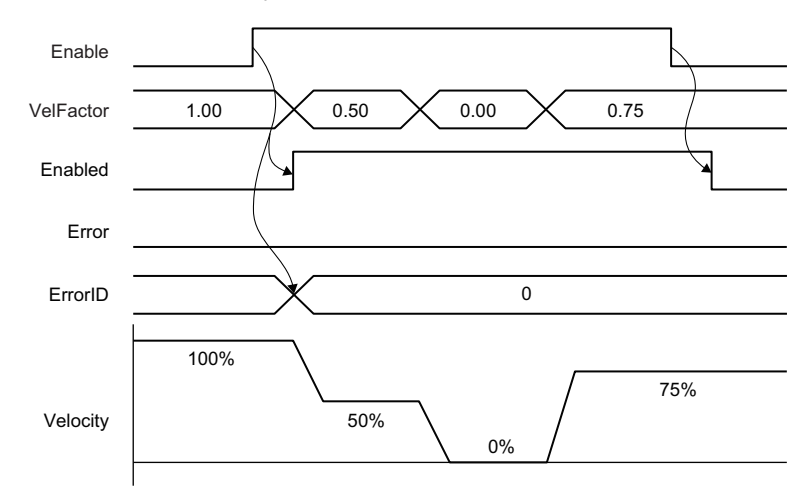

#### [When an error occurs]

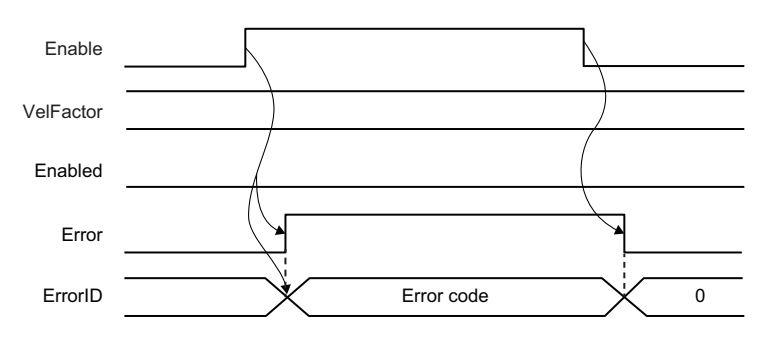

# ■**I/O variable**

# Input import ↑: At start

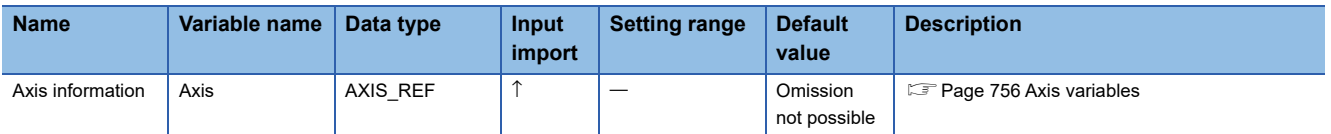

# ■**Input variables**

Import  $\Box$ : Always

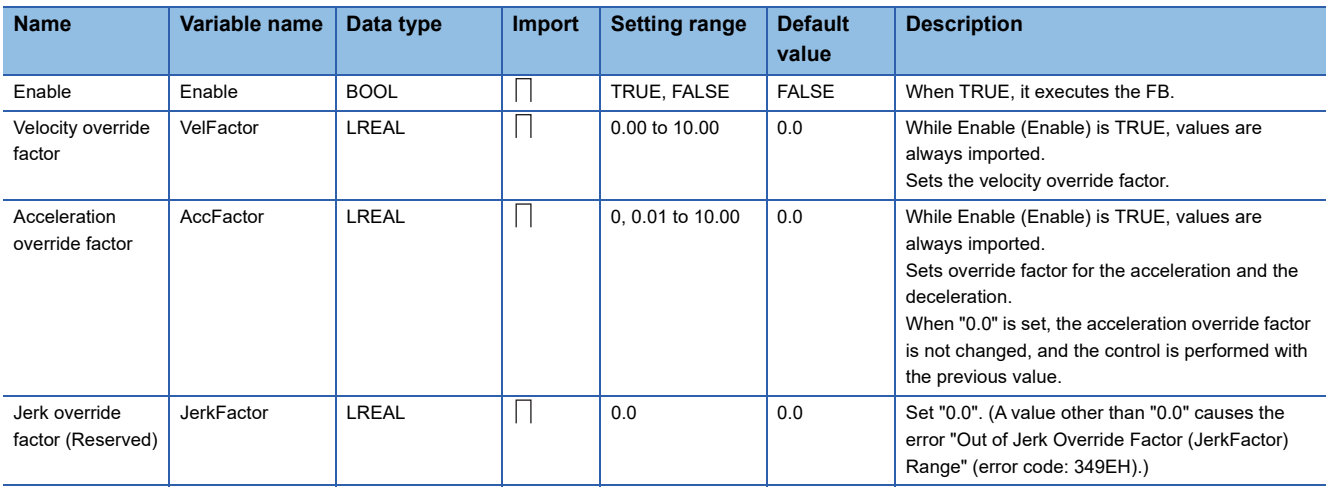

# ■**Output variables**

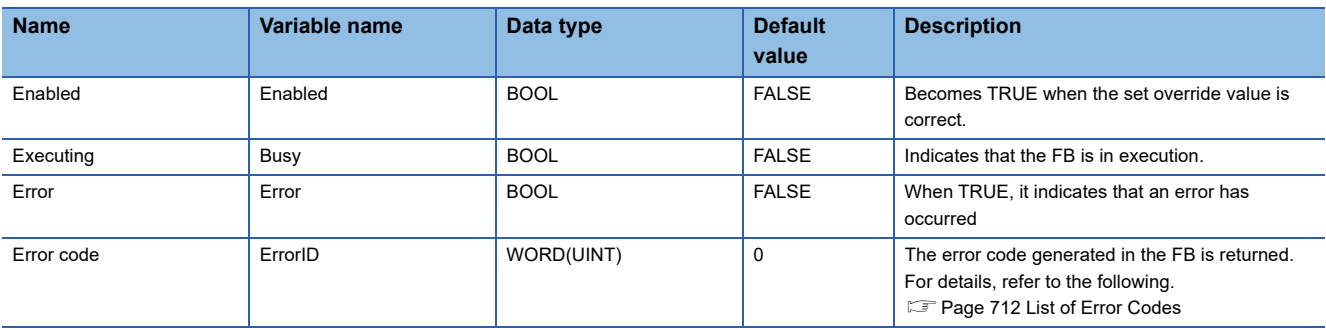

# **MC\_GroupSetOverride**

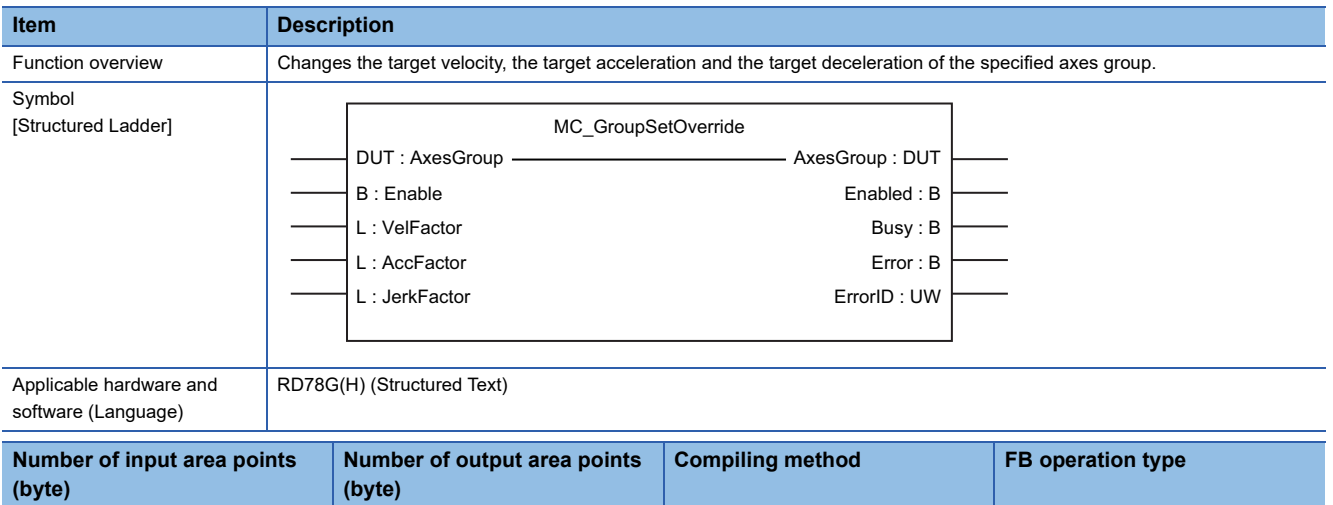

# ■**Function description**

• This FB changes the target velocity, the target acceleration and the target deceleration of the specified axes group.

40 **6** 6 Subroutine type Real-time execution

- The values are changed to each value obtained by multiplying override factor to the velocity, the acceleration and the deceleration respectively.
- The FB is executed when Enable (Enable) is TRUE. Enabled (Enabled) becomes TRUE while the override factor is valid.
- If the override factor value is changed while Enable (Enable) is TRUE, the new override factor is reflected.
- When an error has occurred in the FB, this FB changes Error (Error) to TRUE and stores an error code in Error code (ErrorID). For details on error codes, refer to the following. **[Page 712 List of Error Codes](#page-713-0)**
- When "0.00" is set to Velocity override factor (VelFactor), the axis stops without changing Axes Group Status (AxesGroupName.Md.GroupStatus) to "4: Standby (Standstill)".
- When "0.00" is set to Acceleration override factor (AccFactor), the acceleration override factor is not changed, and the previous acceleration override factor is maintained.

# **Precautions**

This FB changes Velocity Override Factor (AxesGroupName.Cd.VelocityOverride) and Acceleration Override Factor (AxesGroupName.Cd.AccelerationOverride).

# ■**Timing chart**

[When the FB is normally completed]

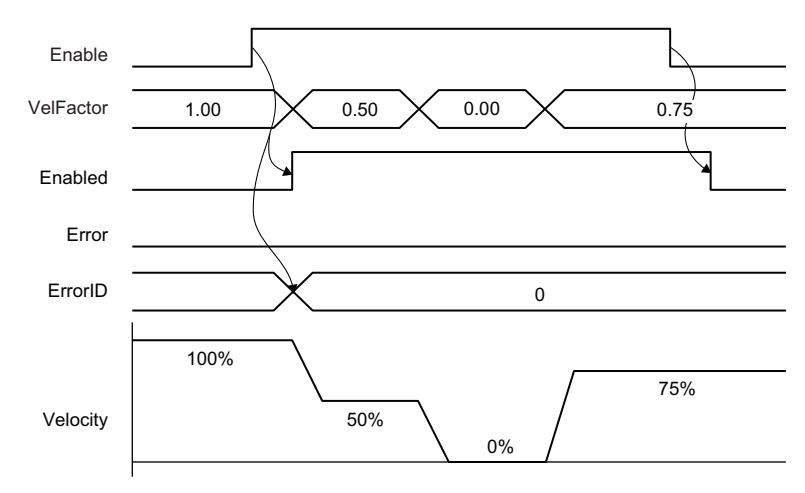

[When an error occurs]

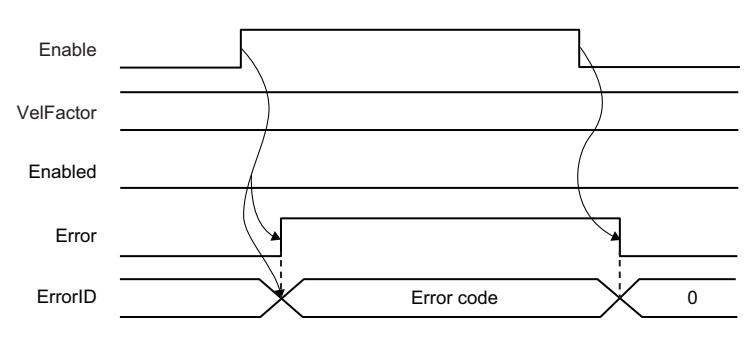

# ■**I/O variable**

# Input import ↑: At start

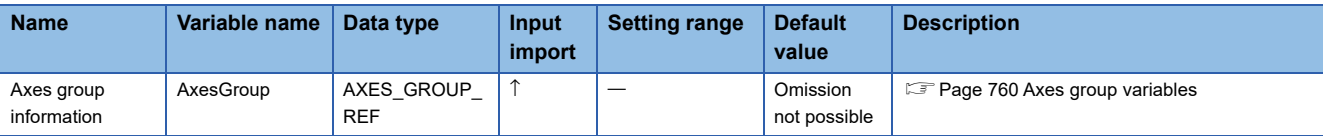

# ■**Input variables**

Import  $\Box$ : Always

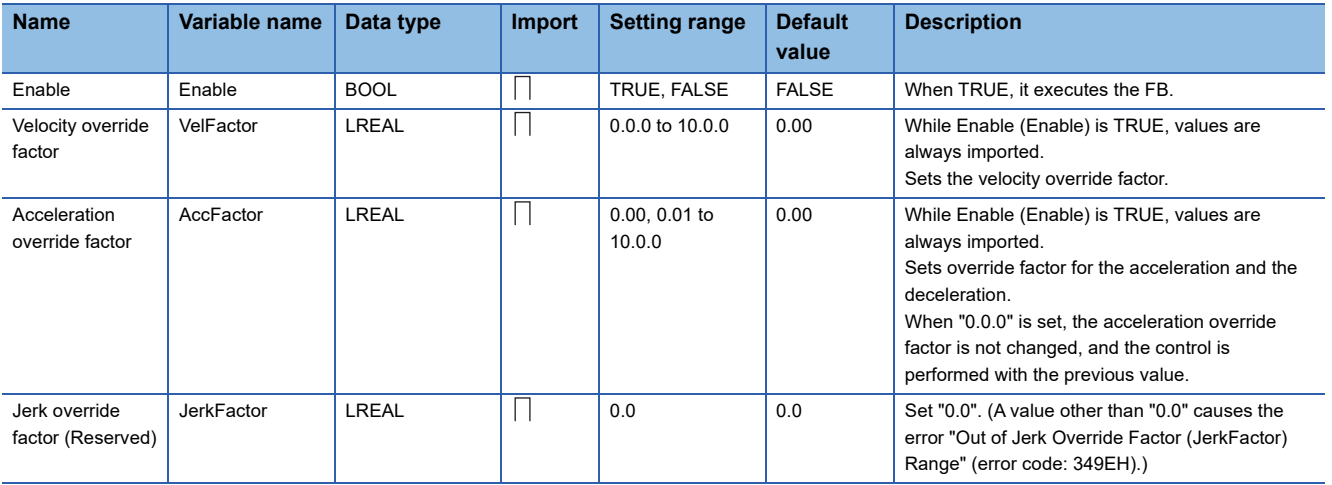

# ■**Output variables**

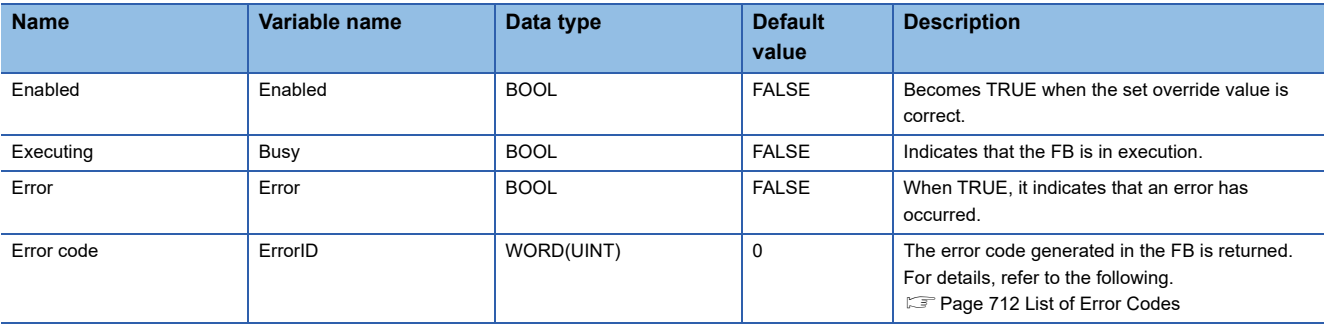

# **Operation overview**

In MC SetOverride (Override Value Setting) and MC GroupSetOverride (Axes Group Override Value Setting), Velocity Override Factor (AxisName(AxesGroupName).Cd.VelocityOverride) and Acceleration Override Factor

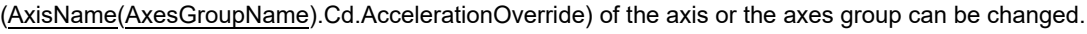

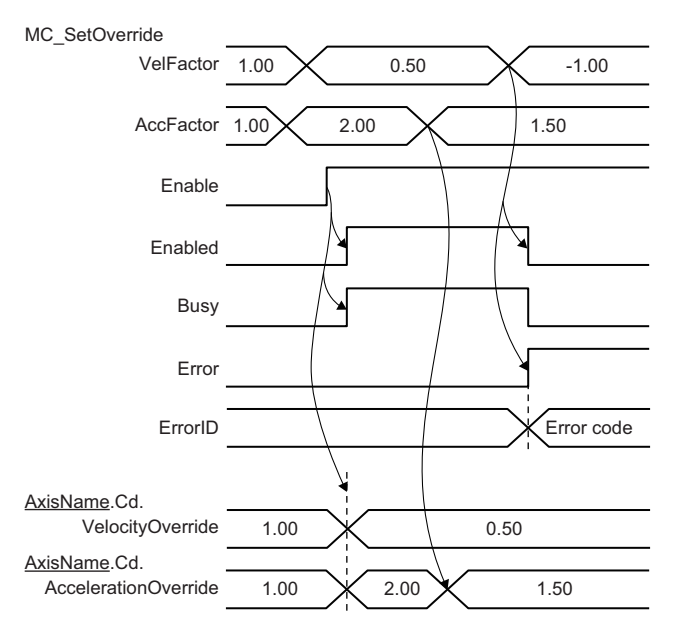

If a value outside the range is set as the override factor, an error will occur in the FB, and subsequent values will not be imported. To import values again, start up Enable (Enable) again.

# **Precautions**

- Do not arrange two or more MC\_SetOverride (Override Value Setting) and MC\_GroupSetOverride (Axes Group Override Value Setting) in the same axis or the same axes group. Operation is not guaranteed when two or more of the FBs are arranged.
- In the single axis control, only the override factor set with the axis control data affects. In the axes group control, only the override factor set with the axes group control data affects.
- Do not operate Velocity Override Factor (AxisName.Cd.VelocityOverride) or Acceleration Override Factor (AxisName.Cd.AccelerationOverride) directly during performing MC\_SetOverride (Override Value Setting).
- Do not operate Velocity Override Factor (AxesGroupName.Cd.VelocityOverride) or Acceleration Override Factor (AxesGroupName.Cd.AccelerationOverride) directly during performing MC\_GroupSetOverride (Axes Group Override Value Setting).
- When the velocity after the velocity override is out of the range, refer to the following. **F** [Page 88 Velocity Range](#page-89-0)
- When the acceleration, deceleration, acceleration time, and deceleration time after the acceleration override are out of the range, refer to the following.
	- **F** [Page 352 Acceleration/deceleration Processing Function](#page-353-0)

# **Override factor setting range**

The following shows each override factor setting range.

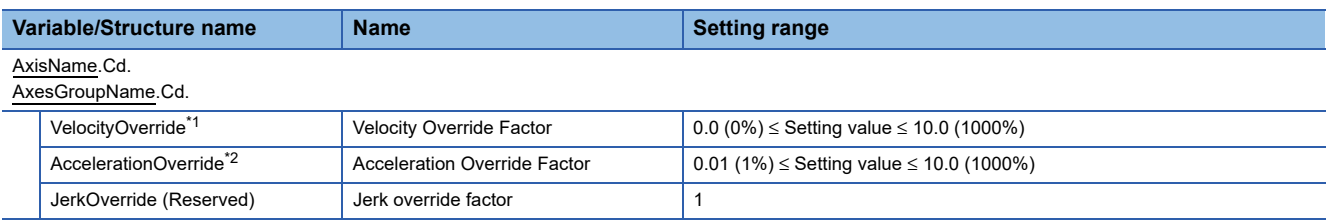

<span id="page-391-1"></span>\*1 Registers "velocity override "0"" in the event history when "0" is set to velocity override.

<span id="page-391-0"></span>\*2 Even if the acceleration/deceleration method specifying the acceleration/deceleration time, the override factor will be used to the acceleration/deceleration.

# **Operation when the velocity override factor is changed**

Change the velocity by changing Velocity Override Factor (AxisName(AxesGroupName).Cd.VelocityOverride).

When "0.0" is set in Velocity Override Factor (AxisName(AxesGroupName).Cd.VelocityOverride), the axis is stopped without moving to the "4: Standby (Standstill)" status.

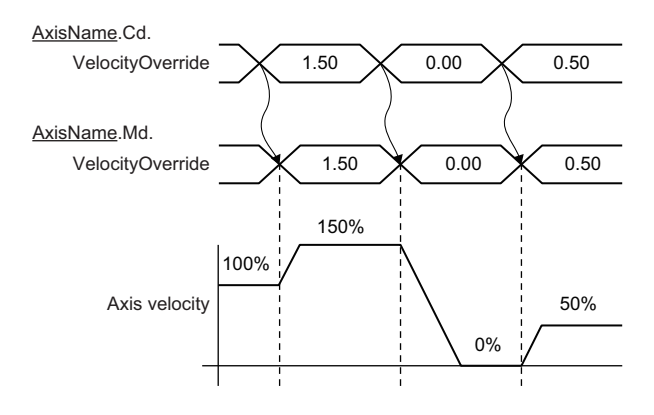

# **Operation when the acceleration override factor is changed**

Change the acceleration/deceleration by changing Acceleration Override Factor (AxisName(AxesGroupName).Cd.AccelerationOverride).

# ■**Acceleration/deceleration method specifying acceleration/deceleration**

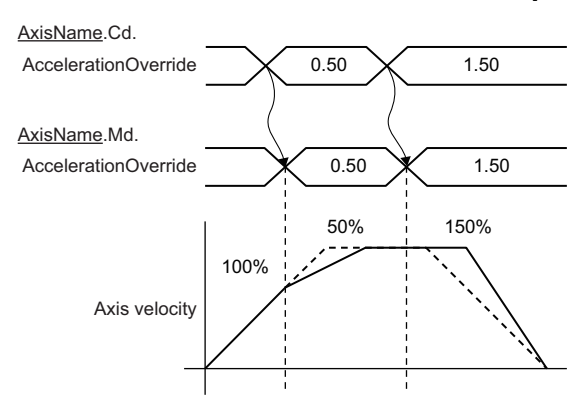

# ■**Acceleration/deceleration method specifying acceleration/deceleration time**

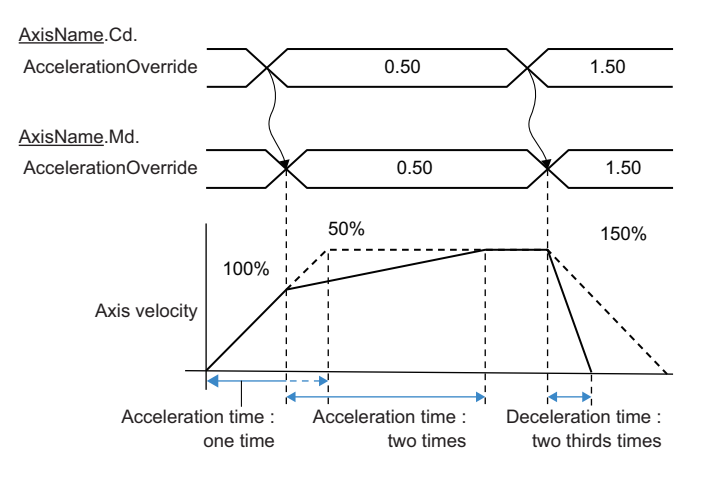

# **Operation when a value outside the override factor setting range is set**

If a value outside the setting range is set in each override factor, the following warnings occur, and the override factor will remain unchanged from the previous value.

- The warning "Out of Velocity Override Factor Range Warning" (warning code: 0D0BH)
- The warning "Out of Acceleration Override Factor Range Warning" (warning code: 0D0CH)

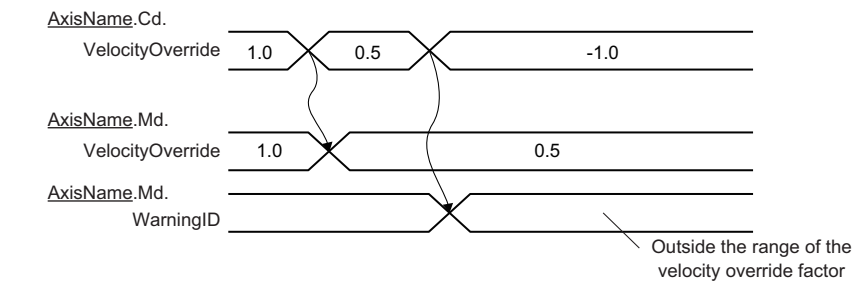

# **Operation at velocity/acceleration/deceleration limit value over by override**

# ■**When velocity limit value over occurs by velocity override.**

Velocity over will occur during control execution and the velocity will not change.

When acceleration override factor is changed, the acceleration and deceleration will change. In this case, when acceleration limit value over occurs, the acceleration over will occur and the acceleration will change. When deceleration limit value over occurs, the deceleration over will occur and the deceleration will not change as well. (An error does not occur by a control data change, and the override factor is changed.)

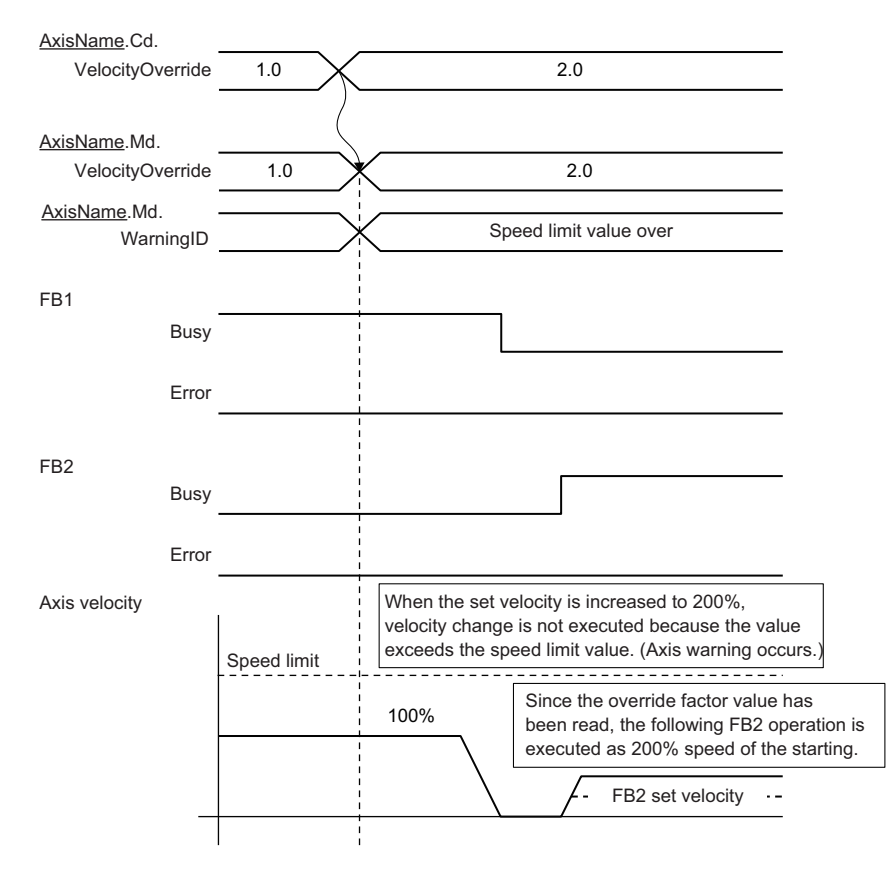

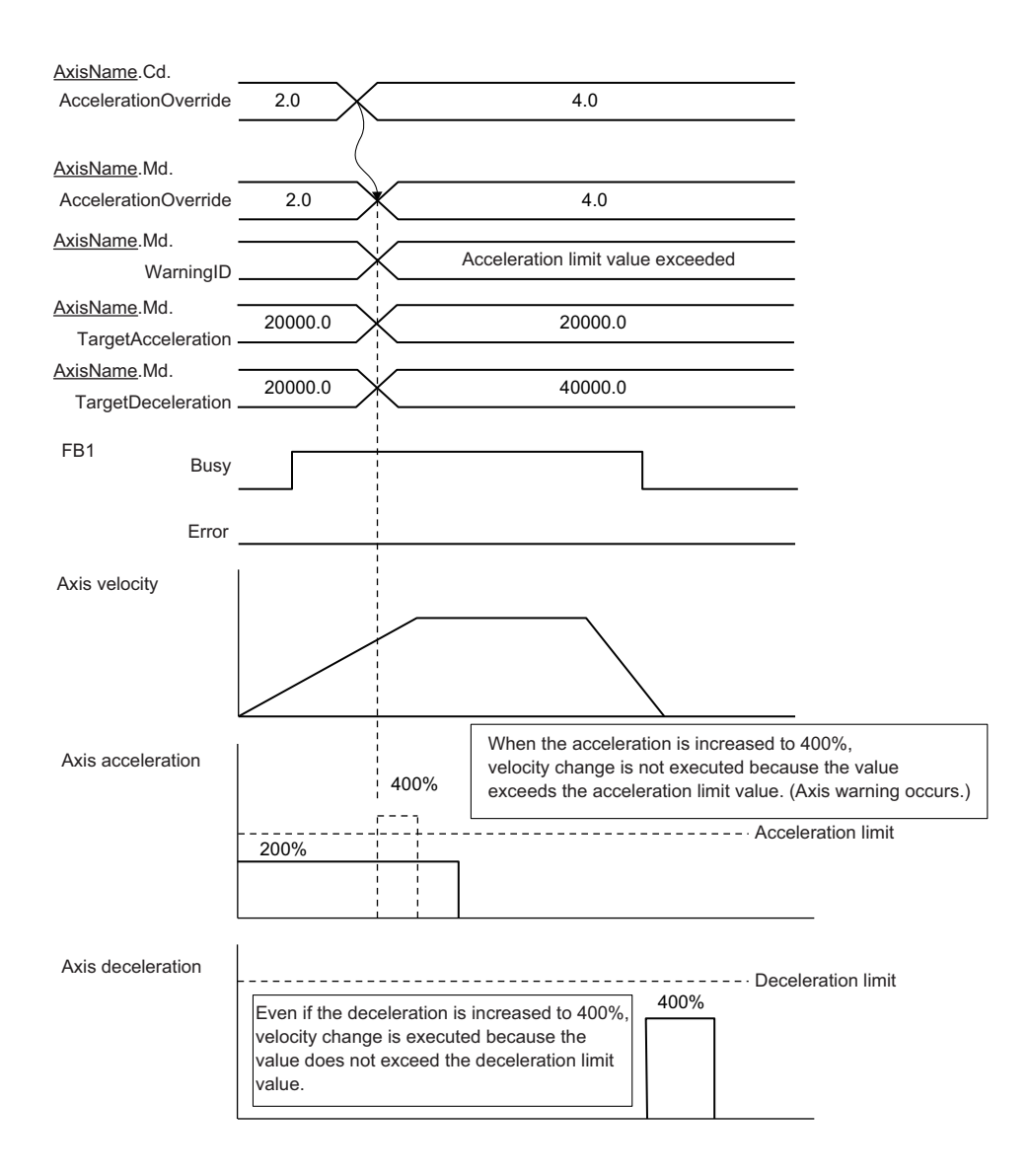

# ■ When velocity/acceleration/deceleration limit value over occurs at switching of FB by buffer **mode**

The control change of buffering FB is executed at switching of FB.

When the control is changed at switching of FB, velocity/acceleration/deceleration limit value over may occur. When velocity/ acceleration/deceleration limit value over occurs, velocity/acceleration/deceleration and override factor at multiple start are used to control.

Also when velocity/acceleration/deceleration limit value over occurs at switching of FB, the import of override factor is executed. If the limit value is not exceeded at the next control change, the override factor after change will be operated.

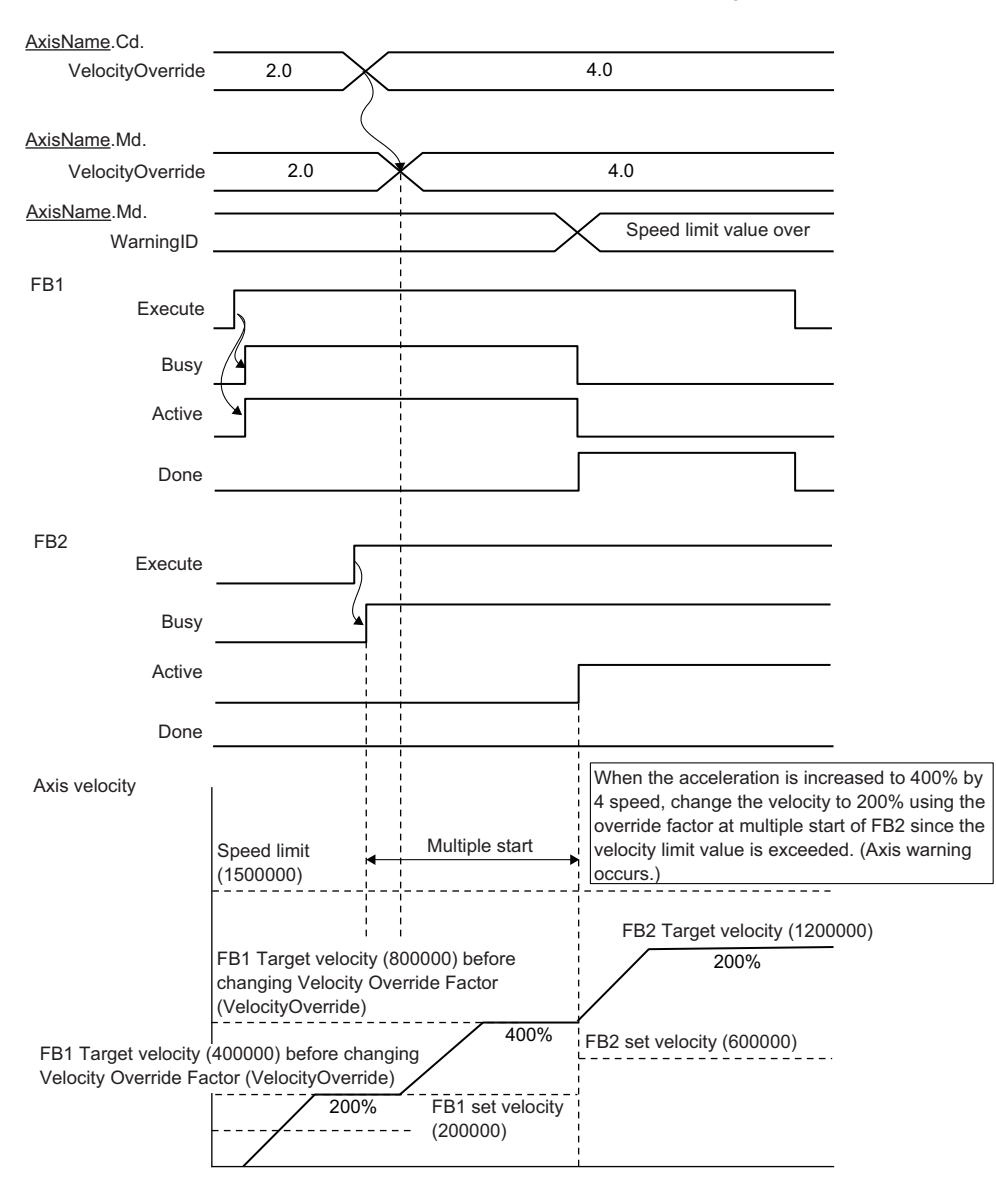
# **10 RELEVANT FUNCTIONS TO TORQUE**

# **10.1 Torque limit**

The "torque limit function" limits the generated torque to a value within the torque limit value range when the torque generated in the servomotor exceeds the torque limit value.

It controls the operation so that unnecessary force is not applied to the load and machine by limiting the generated torque.

- Set the positive direction (address increment direction) torque limit value and the negative direction (address decrement direction) torque limit value for each axis.
- The torque limit value is used in the "setting of the torque limit value used in the driver" and the "control to suppress the command torque in MC\_TorqueControl (Torque Control), etc.".
- The torque limit value can be changed by changing the values of Positive Direction Torque Limit Value (AxisName.Cd.TorqueLimit\_Positive) and Negative Direction Torque Limit Value (AxisName.Cd.TorqueLimit\_Negative). When changing the torque limit value, specifies a value less than or equal to Torque Limit Maximum Value (AxisName.PrConst.TorqueLimit\_Max) setting value. For details, refer to the following. **Fage 397 Torque Limit Value Change Function**
- The torque limit value that is currently valid can be checked with Positive Direction Torque Limit Value (AxisName.Md.TorqueLimit\_Positive) and Negative Direction Torque Limit Value (AxisName.Md.TorqueLimit\_Negative).
- The torque limit value when connecting a driver, Positive Direction Torque Limit Value (AxisName.Cd.TorqueLimit\_Positive) and Negative Direction Torque Limit Value (AxisName.Cd.TorqueLimit\_Negative) are set.

## <span id="page-396-0"></span>**Relevant variables**

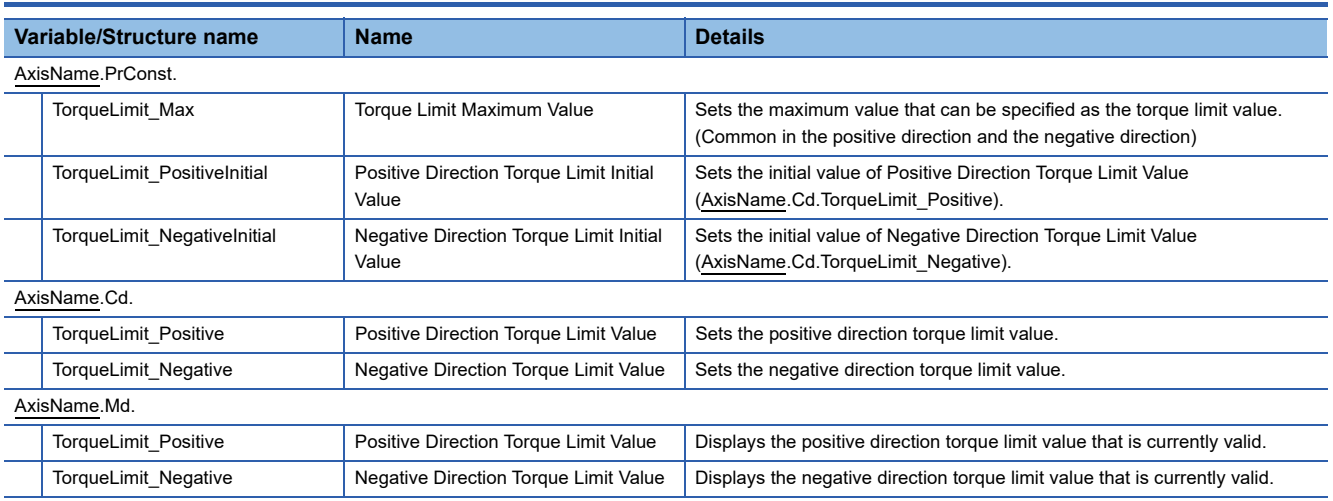

## **Slave object map**

When using the torque limit function in the "setting of the torque limit value used in the driver", assign the torque limit object to the slave object setting. For details, refer to the following.

**[Page 56 Axis Assignment](#page-57-0)** 

 $\mathsf{Point} \, \mathsf{P}$ 

- The number of significant digits after the decimal point differs depending on the ID assigned to the slave object map. Values less than the number of significant digits are truncated.
- If the torque limit object has not been assigned to the slave object map, the torque limit value is imported by the same unit as the command torque, because it is used only in the "control to suppress the command torque in MC\_TorqueControl (Torque Control), etc.". Since the torque limit value will not be sent to the driver, refer to each drive unit manual for the torque limit value used by the driver. For MR-J5(W)-G: LUMR-J5 User's Manual (Function)

## **Torque limit value setting range**

Set the settings of Positive Direction Torque Limit Value (AxisName.Cd.TorqueLimit\_Positive) and Negative Direction Torque Limit Value (AxisName.Cd.TorqueLimit\_Negative) for each axis.

The setting values are used in the "setting of the torque limit value used in the driver" and the "control to suppress the command torque in MC\_TorqueControl (Torque Control), etc.".

The torque limit value can be changed by changing the setting values. For details, refer to the following.

**Fage 397 Torque Limit Value Change Function** 

When the power supply turns ON, the setting values of Positive Direction Torque Limit Initial Value

(AxisName.PrConst.TorqueLimit\_PositiveInitial) and Negative Direction Torque Limit Initial Value

(AxisName.PrConst.TorqueLimit\_NegativeInitial) are stored. In this time, if Positive Direction Torque Limit Initial Value

(AxisName.PrConst.TorqueLimit\_PositiveInitial) and Negative Direction Torque Limit Initial Value

(AxisName.PrConst.TorqueLimit\_NegativeInitial) are set with the larger value than Torque Limit Maximum Value (AxisName.PrConst.TorqueLimit\_Max), the error "Out of Forward Direction Torque Limit Value Specification Range" (error code: 1A79H) or the error "Out of Reverse Direction Torque Limit Value Specification Range" (error code: 1A7AH) will occur. If a value outside the range is set during control execution, the warning "Out of Forward Direction Torque Limit Value Specification Range Warning" (warning code: 0D09H) or the warning "Out of Reverse Direction Torque Limit Value Specification Range Warning" (warning code: 0D0AH) will occur.

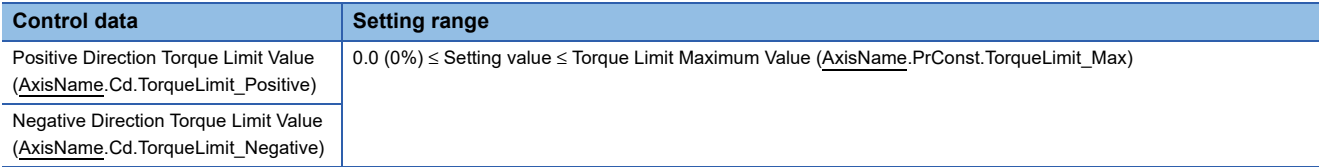

## **Torque limit maximum value setting range**

Set the settings of Torque Limit Maximum Value (AxisName.PrConst.TorqueLimit Max) for each axis.

The torque limit maximum value is used as the upper limit value of the torque limit.

Even if a big value is input erroneously when changing the torque limit value, the change will not be accepted, and erroneous input is prevented. If a value outside the range is set, the error "Out of Parameter Range (Axis)" (error code: 1D80H) will occur.

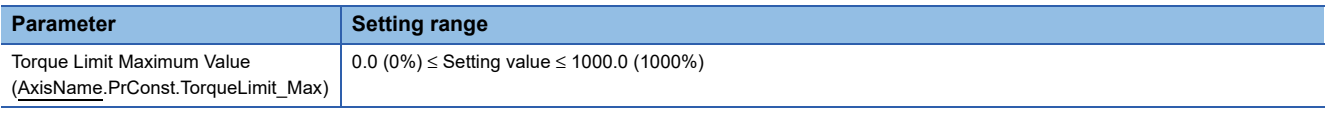

Point $\beta$ 

Set the upper limit value of the torque limit specified in the driver as the torque limit maximum value. Both the positive direction torque limit value and the negative direction torque limit value are limited by Torque Limit Maximum Value (AxisName.PrConst.TorqueLimit\_Max).

## **Precautions**

When the axis control is stopped by torque limiting, the droop pulse will remain in the deviation counter. If the load torque is eliminated, operation for the amount of droop pulses will be carried out. Note that the movement might start rapidly as soon as the load torque is eliminated.

## <span id="page-398-0"></span>**10.2 Torque Limit Value Change Function**

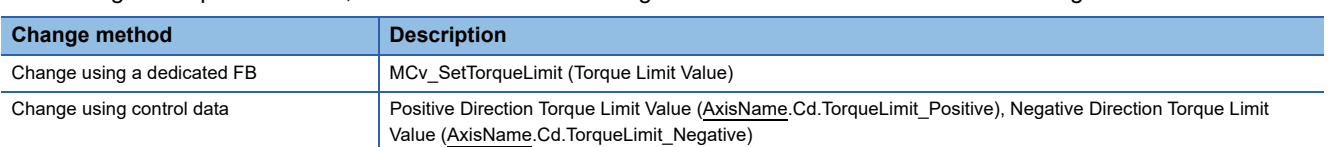

• To change a torque limit value, there are a method of using the dedicated FB and a method of using control data.

• The number of significant digits after the decimal point differs depending on the ID assigned to the slave object map.

 • In a torque limit value change, a value cannot be changed to a torque limit value that exceeds Torque Limit Maximum Value (AxisName.PrConst.TorqueLimit\_Max).

#### **Targets to be changed and corresponding FBs, control data**

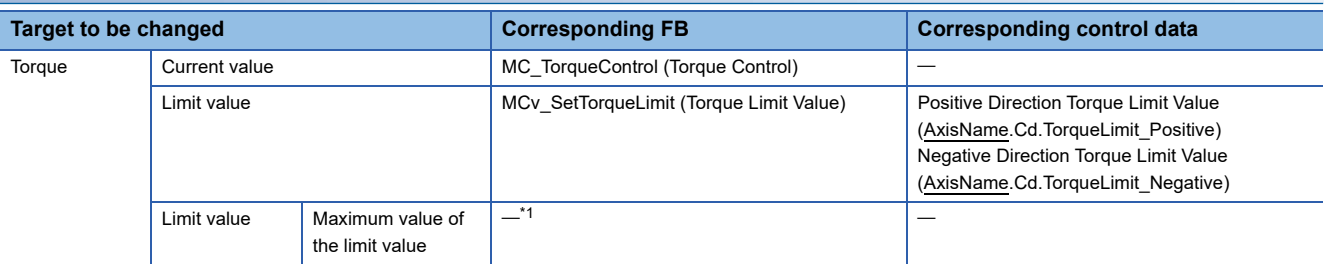

<span id="page-398-1"></span>\*1 Axis parameters can be changed by MC\_WriteParameter (Parameter Write). However, it cannot be changed during control.

## **Relevant variables**

For variables used in a method of changing control data, refer to the following.

**F** [Page 395 Relevant variables](#page-396-0)

## **Relevant FB**

#### **MCv\_SetTorqueLimit**

To simultaneously change a positive/negative direction torque limit value, use MCv\_SetTorqueLimit (Torque Limit Value).

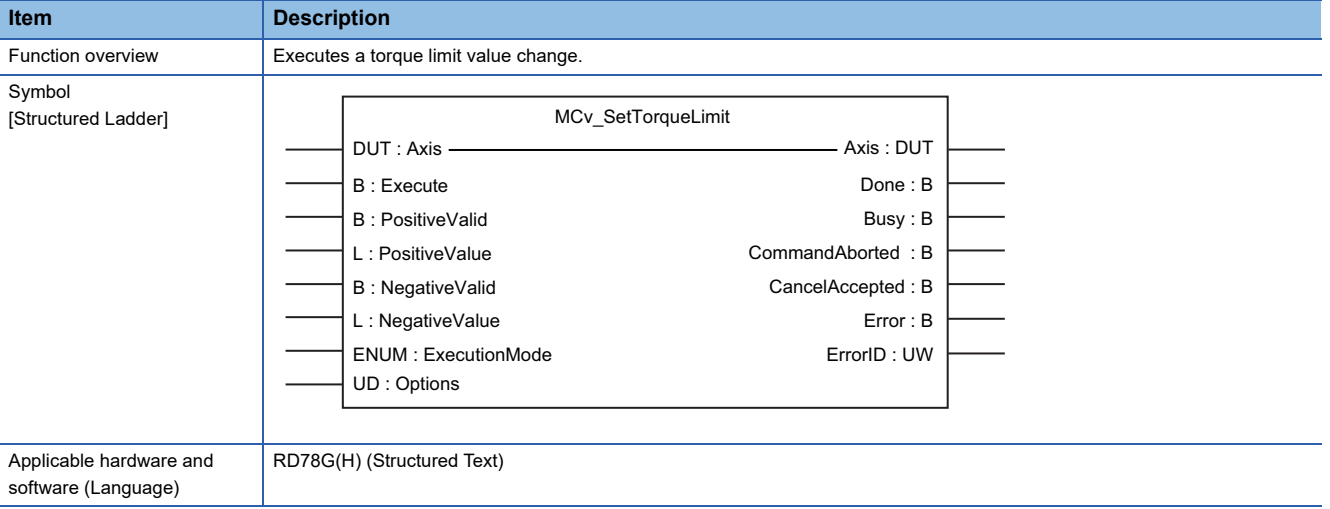

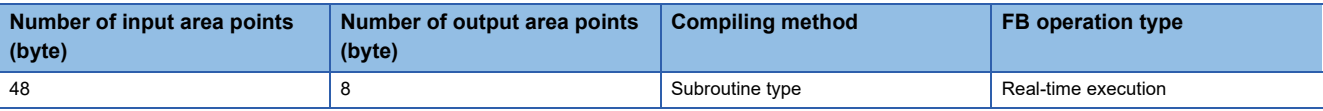

#### ■**Function description**

- This FB changes a positive/negative direction torque limit value.
- When Positive direction torque limit valid (PositiveValid) is TRUE, a positive direction torque limit value is changed to Positive direction torque limit value (PositiveValue).
- When Negative direction torque limit valid (NegativeValid) is TRUE, a negative direction torque limit value is changed to Negative direction torque limit value (NegativeValue).
- This FB is executed when Execute command (Execute) is TRUE, and Executing (Busy) becomes TRUE when the processing is normally started.
- The torque limit value change timing is set in Execution mode (ExecutionMode).
- When the process is completed and the torque limit value is changed, Execution completion (Done) becomes TRUE.
- After this FB is started with Execution mode (ExecutionMode) is "1: Execute at Completion of Previous One (mcQueued)", if Axis Status (AxisName.Md.AxisStatus) turns "0: Axis disabled (Disabled)"/"1: Stopping on error (ErrorStop)" before processing completion, the processing will be interrupted and Abortion of execution (CommandAborted) will become TRUE.
- When an error has occurred in the FB, this FB changes Error (Error) to TRUE and stores an error code in Error code (ErrorID). For details on error codes, refer to the following.
- **[Page 712 List of Error Codes](#page-713-0)**
- When both of Positive direction torque limit valid (PositiveValid) and Negative direction torque limit valid (NegativeValid) are FALSE, the torque limit value will not change and Execution completion (Done) will be TRUE.

#### **Precautions**

This FB changes Positive Direction Torque Limit Value (AxisName.Cd.TorqueLimit\_Positive) and Negative Direction Torque Limit Value (AxisName.Cd.TorqueLimit\_Negative).

#### ■**Timing chart**

[When the FB is normally completed]

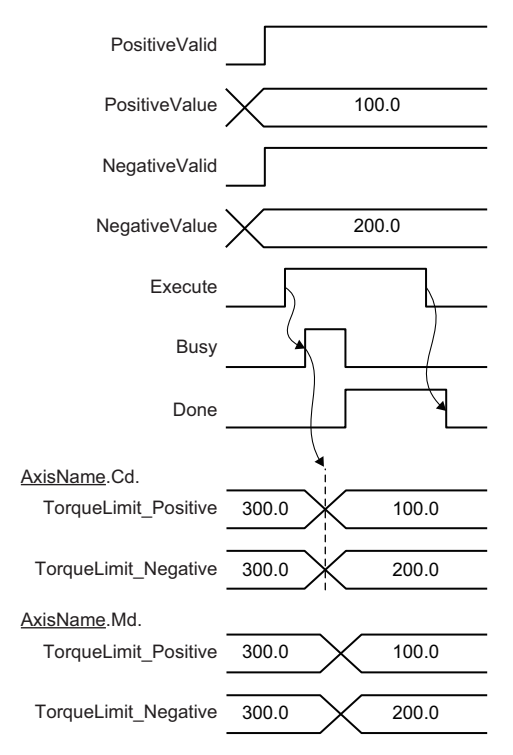

#### [When an error occurs]

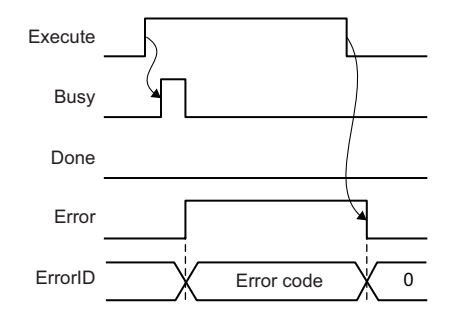

#### ■**I/O variable**

Input import ↑: At start

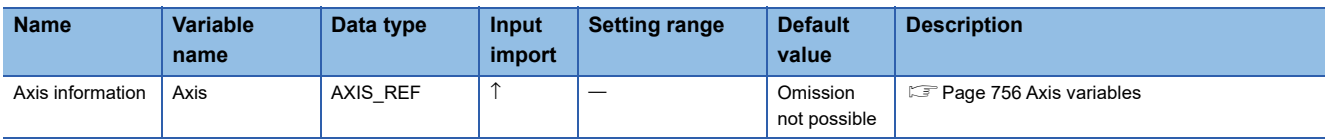

#### ■**Input variables**

Import ↑: At start, R: Retrigger possible

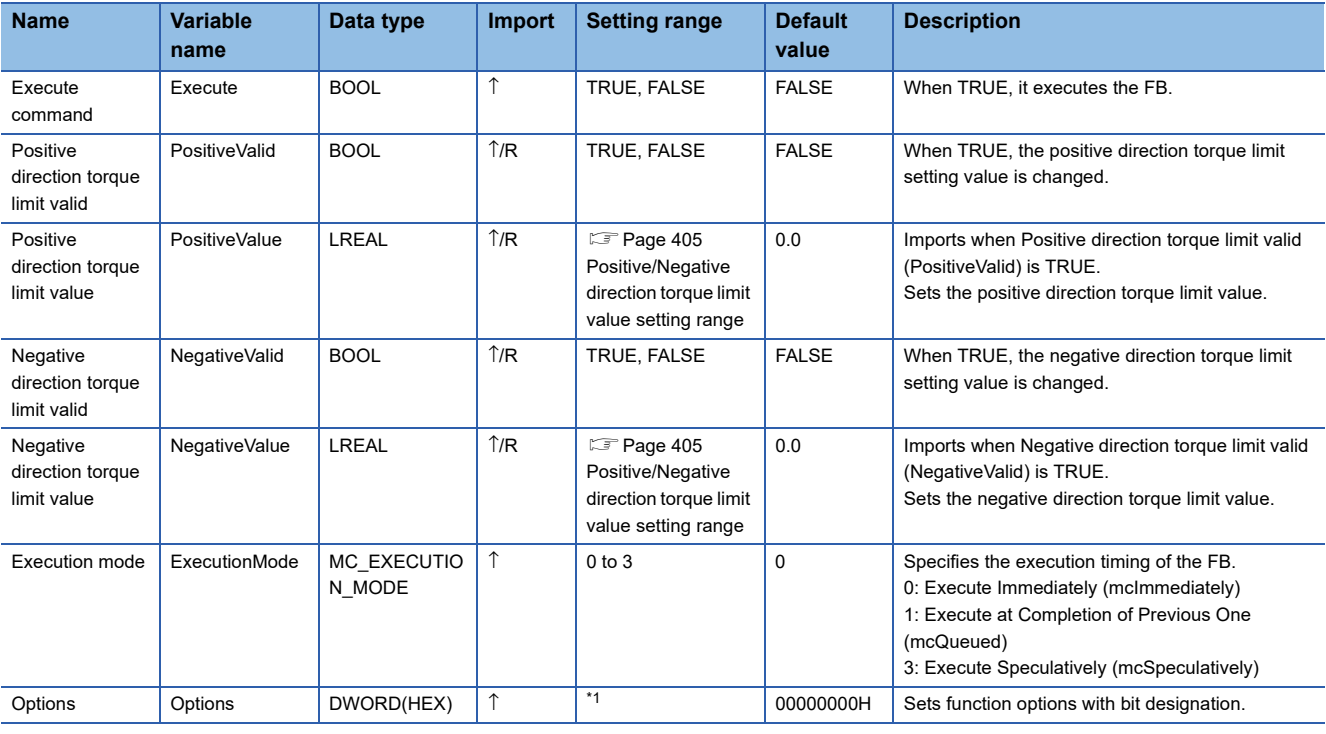

<span id="page-401-0"></span>\*1 For a bit and the function description, refer to the following table.

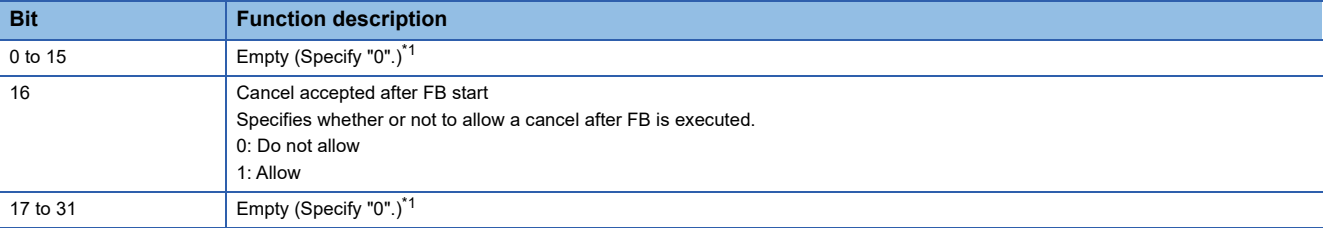

<span id="page-401-1"></span>\*1 If specifying other than "0", the error "Out of Options Range" (error code: 1A4EH) occurs, and the function will not start.

#### ■**Output variables**

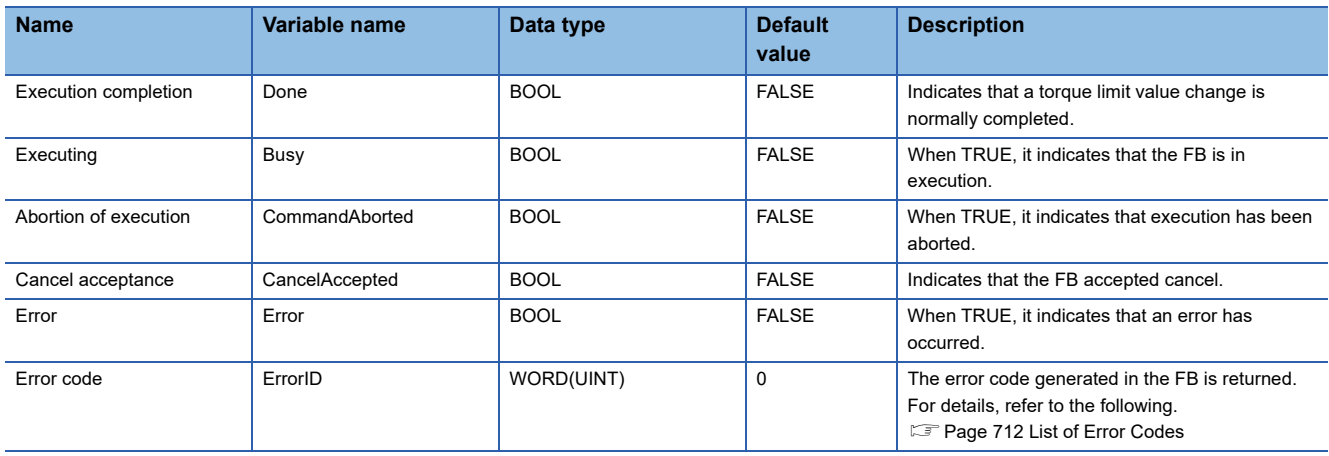

#### ■**Operation overview**

In MCv\_SetTorqueLimit (Torque Limit Value), Positive Direction Torque Limit Value (AxisName.Cd.TorqueLimit\_Positive) and Negative Direction Torque Limit Value (AxisName.Cd.TorqueLimit\_Negative) are changed.

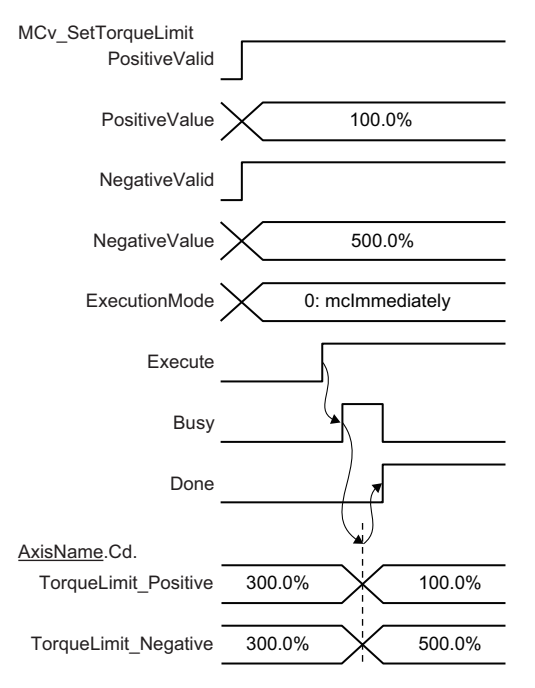

If a value outside the range is set in Positive direction torque limit value (PositiveValue) or Negative direction torque limit value (NegativeValue) and Execute command (Execute) is changed to TRUE, an error will occur in the FB, and Positive Direction Torque Limit Value (AxisName.Cd.TorqueLimit\_Positive) and Negative Direction Torque Limit Value (AxisName.Cd.TorqueLimit\_Negative) will not be changed.

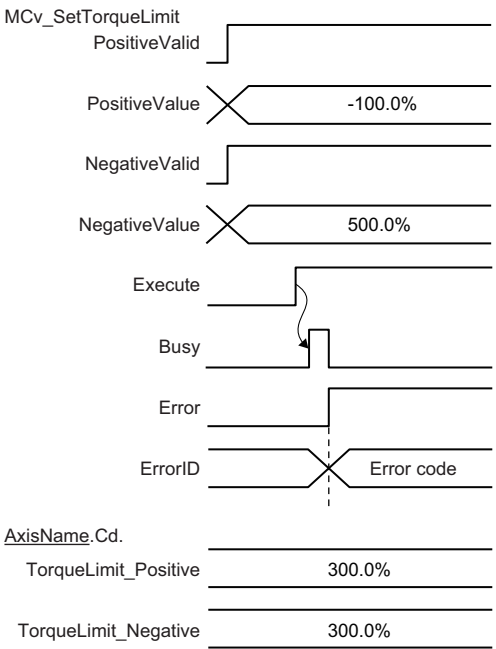

#### ■**Details of ExecutionMode**

When the torque limit value change FB is executed during axis operation, the change timing differs depending on the Execution mode (ExecutionMode) setting value of the input variable.

• "0: Execute Immediately (mcImmediately)"

The change is immediately executed regardless of Axis Status (AxisName.Md.AxisStatus).

Positive Direction Torque Limit Value (AxisName.Cd.TorqueLimit\_Positive) and Negative Direction Torque Limit Value (AxisName.Cd.TorqueLimit\_Negative) are changed at rising edge of Execute command (Execute).

• "1: Execute at Completion of Previous One (mcQueued)"

The change is executed after the being executed is completed.

Executing (Busy) becomes TRUE at rising edge detection of Execute command (Execute), and the FB waits until Axis Status (AxisName.Md.AxisStatus) turns "4: Standby (Standstill)".

As soon as Axis Status (AxisName.Md.AxisStatus) turns "4: Standby (Standstill)", Positive Direction Torque Limit Value (AxisName.Cd.TorqueLimit\_Positive) and Negative Direction Torque Limit Value (AxisName.Cd.TorqueLimit\_Negative) are changed.

When Axis Status (AxisName.Md.AxisStatus) is "4: Standby (Standstill)" at rising edge detection of Execute command (Execute), the FB is immediately executed.

If Axis Status (AxisName.Md.AxisStatus) turns "0: Axis disabled (Disabled)"/"1: Stopping on error (ErrorStop)" before processing is completed, the processing will be interrupted and Abortion of execution (CommandAborted) will become TRUE.

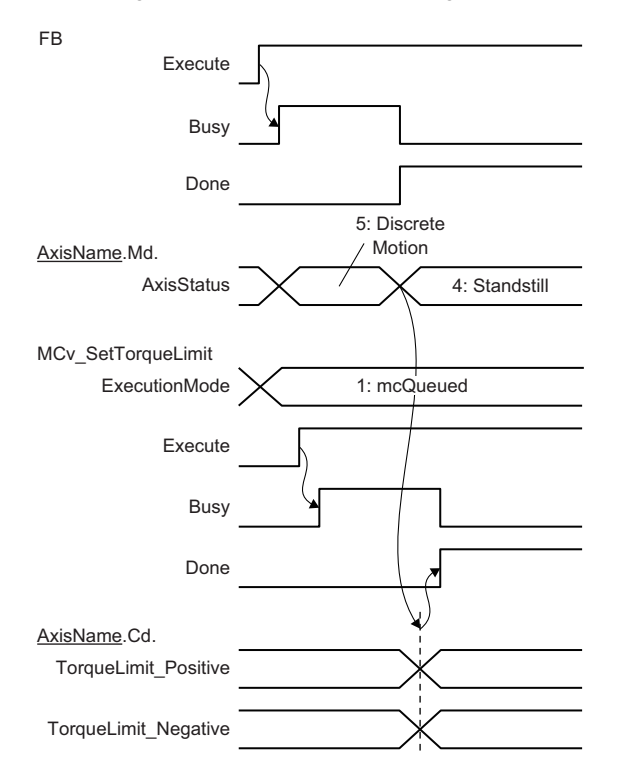

#### • "3: Execute Speculatively (mcSpeculatively)"

The torque limit value can be changed only when Axis Status (AxisName.Md.AxisStatus) of the relevant axis is "4: Standby (Standstill)" at the rising edge detection of Execute command (Execute). If Axis Status (AxisName.Md.AxisStatus) of the relevant axis is not "4: Standby (Standstill)", or if the FB instruction is in execution, the error "MCv\_SetTorqueLimit Instruction Error" (error code: 3450H) occurs, and the torque limit value change is not performed.

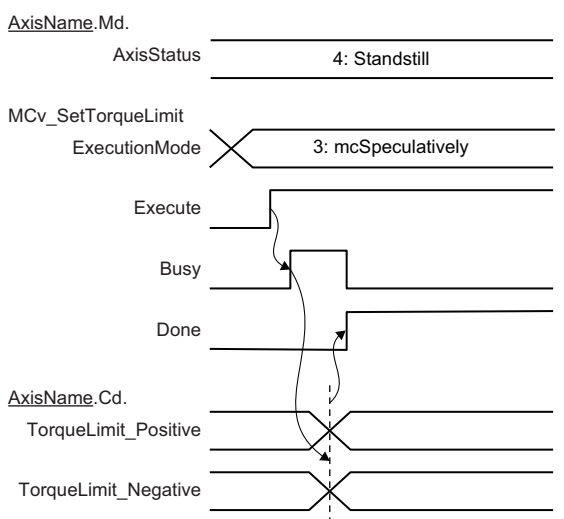

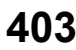

#### ■**Cancel**

Torque limit value change that is in the standby status after FB execution can be canceled.

- To enable cancel, execute the FB with the status of Cancel accepted after FB start (Options (Options) bit16) set to "1: Allow".
- Cancel is started at falling edge detection of Execute command (Execute).
- Cancel is accepted only while Executing (Busy) of the output pin is TRUE.
- When FB accepts cancel, Cancel acceptance (CancelAccepted) of the output pin will be TRUE.
- When cancel is completed, Abortion of execution (CommandAborted) of the output pin will be TRUE.
- When cancel was carried out, Positive Direction Torque Limit Value (AxisName.Cd.TorqueLimit\_Positive) and Negative Direction Torque Limit Value (AxisName.Cd.TorqueLimit\_Negative) are not changed.

#### **Ex.**

When canceling while Axis Status (AxisName.Md.AxisStatus) is waiting for switching to "4: Standby (Standstill)" after starting MCv\_SetTorqueLimit (Torque Limit Value) with "1: Execute at Completion of Previous One (mcQueued)" of Execution mode (ExecutionMode)

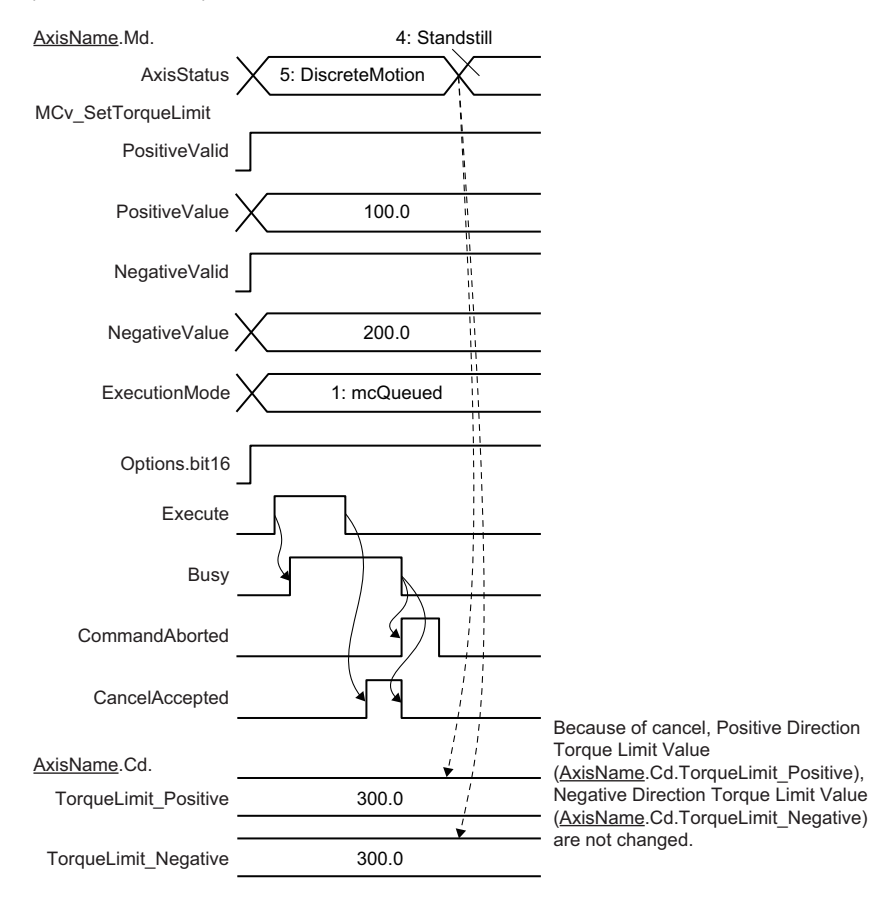

#### <span id="page-406-0"></span>**Positive/Negative direction torque limit value setting range**

The setting range of Positive Direction Torque Limit Value (AxisName.Cd.TorqueLimit\_Positive) and Negative Direction Torque Limit Value (AxisName.Cd.TorqueLimit\_Negative) is as the following table.

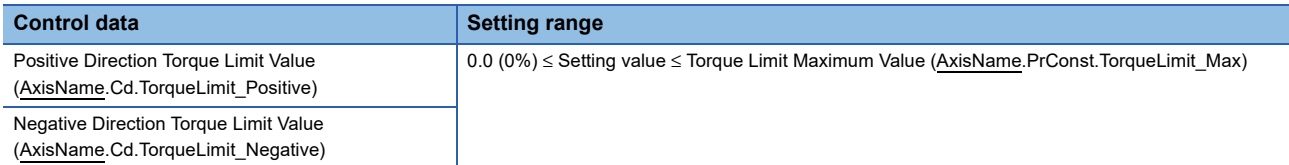

#### **Torque limit value change timing**

A torque limit value can be changed by changing Positive Direction Torque Limit Value (AxisName.Cd.TorqueLimit\_Positive) and Negative Direction Torque Limit Value (AxisName.Cd.TorqueLimit\_Negative).

If a value outside the setting range is set, the warning "Out of Forward Direction Torque Limit Value Specification Range Warning" (warning code: 0D09H) or "Out of Reverse Direction Torque Limit Value Specification Range Warning" (warning code: 0D0AH) will occur, and the torque limit value will remain unchanged from the previous value.

When the real drive axis is not connected, the warning "Warning Changing Torque Limit Value to Axis not yet Started" (warning code: 0D23H) will occur. At this time, the torque limit value changed when connecting the real drive axis will be enabled because Positive Direction Torque Limit Value (AxisName.Cd.TorqueLimit\_Positive) and Negative Direction Torque Limit Value (AxisName.Cd.TorqueLimit\_Negative) are changed.

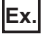

When a warning occurs after Negative Direction Torque Limit Value (AxisName.Cd.TorqueLimit\_Negative) changes 300.0 to 800.0 in the status where Torque Limit Maximum Value (AxisName.PrConst.TorqueLimit\_Max) = 500.0 is set

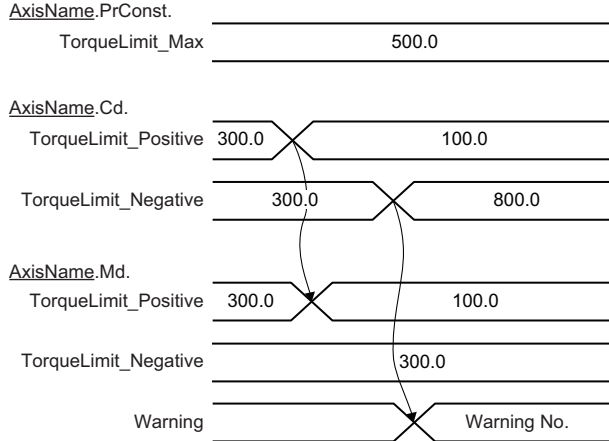

# **11 CONTROL SUB FUNCTIONS**

# **11.1 Compensation Function**

Compensation function includes the driver unit conversion function, which can be executed by the parameter settings.

## **Relevant variables**

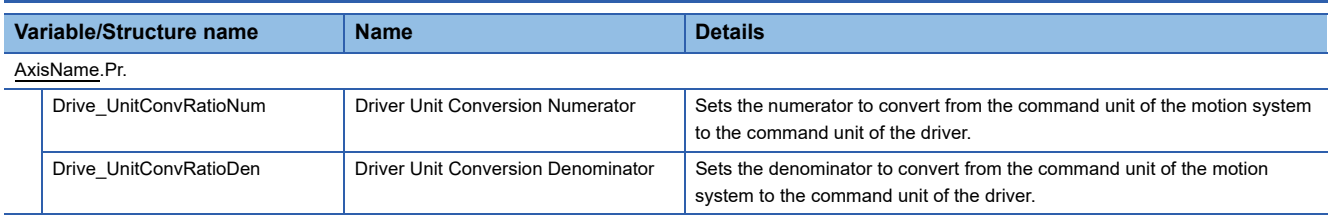

## **Driver unit conversion function**

#### • Real drive axis

"Driver unit conversion function" converts the machine feed value to the driver command value and pass it to the target position (Target position). Also, it converts the current position (Position actual value) of the driver and calculates the actual position.

The conversion formulas are shown below.

Target position = Machine feed value (Motion system command value) × Driver unit conversion numerator / Denominator Actual position = Current position  $\times$  Driver unit conversion denominator / Numerator

#### $Point$ <sup> $\degree$ </sup>

When the driver has the electronic gear, it is recommended to set the ratio to 1:1.

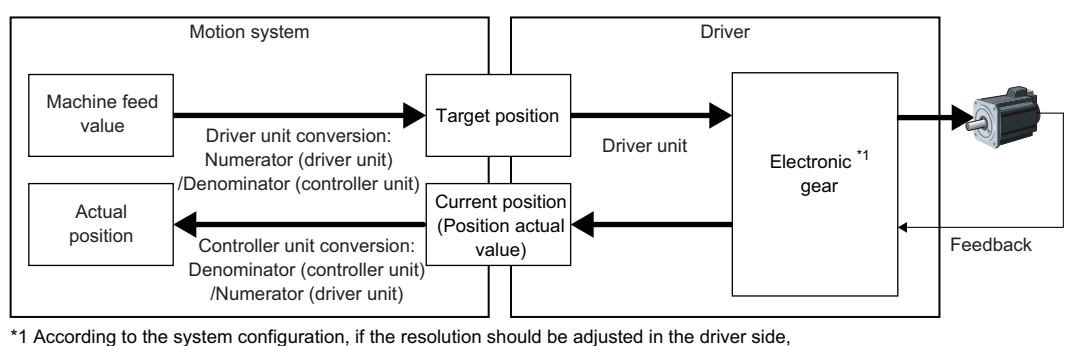

setting with the electronic gear of the driver side is possible.

#### • Real encoder axis/Virtual encoder axis

Executes the driver unit conversion to the synchronous encoder output value and calculate the cumulative current position.

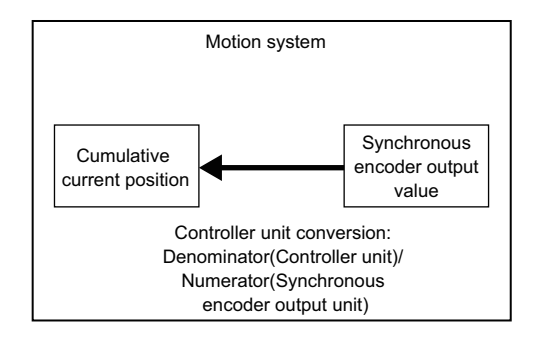

#### **Control details**

Set Driver Unit Conversion Numerator (AxisName.Pr.Drive UnitConvRatioNum) and Driver Unit Conversion Denominator (AxisName.Pr.Drive\_UnitConvRatioDen) in order to output the command value to the driver according to the specified movement amount.

The setting examples are shown below.

#### ■**For a ball screw**

#### **Ex.**

When the ball screw pitch is 20 [mm], the controller command unit is [mm], the driver command unit is [pulse], and the motor encoder resolution is 67108864 [pulse/rev]

Set the number of pulses required to rotate a motor once (the encoder resolution) in Driver Unit Conversion Numerator (AxisName.Pr.Drive\_UnitConvRatioNum), and set the transfer distance of the machine per motor rotation in Driver Unit Conversion Denominator (AxisName.Pr.Drive\_UnitConvRatioDen).

AxisName.Pr.Drive\_UnitConvRatioNum = 67108864 [pulses]

AxisName.Pr.Drive\_UnitConvRatioDen = 20 [mm]

In this example, the movement amount per pulse is 0.000000298 [mm]. For instance, when the movement amount of 22 [mm] is set, the command will be 73819750.4 [pulses] and a fraction of 0.4 [pulses] will appear. In this case, the movement amount of 67108864 [pulses] is output to the driver, and the fraction is memorized inside the motion system, and positioning is performed by adding this fraction to the movement amount at the next positioning.

#### ■**For a linear servo motor**

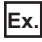

When the controller command unit is [μm] and the driver command unit is [pulse], the number of pulses of the linear encoder is calculated with the driver unit conversion numerator and the movement amount is calculated with the driver unit conversion denominator.

Linear encoder resolution  $=$   $\frac{N$ umber of pulses (driver unit conversion numerator) Movement amount (driver unit conversion denominator) =

Linear encoder resolution: 0.05 [μm]

1 0.05 Number of pulses [pulse]<br>Movement amount [µm] =  $\frac{1}{0.05}$  =  $\frac{20}{1.0}$ 

AxisName.Pr.Drive\_UnitConvRatioNum = 20 [pulses] AxisName.Pr.Drive\_UnitConvRatioDen = 1 [μm]

#### $\mathsf{Point} \, \mathsf{P}$

• Set the driver unit conversion multiplying factor within the following range.

|The range upper limit of the controller command value  $\times$  (Driver unit conversion numerator / denominator)| < 8000000000000000000

For the range upper limit of the controller command value, refer to the following.

**F** [Page 85 Positioning Range](#page-86-0)

If setting a value outside the range, the error "Driver Unit Conversion Magnification Upper Over" (error code: 1AA4H) will occur.

- A change of the driver unit conversion parameter is also imported when the PLC READY [Y0] is turned ON. Turning ON it in the following status, otherwise, the error "Driver Unit Conversion Numerator/Denominator Change Timing Incorrect" (error code: 1AA5H) will be output, and the system will be operated with the set value before turning ON the PLC READY [Y0].
- ⋅ Axis Status (AxisName.Md.AxisStatus) is "0: Axis disabled (Disabled)"
- ⋅ Follow-up Disabled (AxisName.Md.FollowupDisable) is FALSE

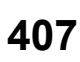

#### **Precautions**

- Values less than one which could not be output during machine movement are managed in the motion system, and the cumulated values will be output when the value reaches one pulse or more.
- When machine homing is completed, the function clears the cumulative values of less than one pulse which could not be output to "0".
- When the driver unit conversion numerator/denominator is changed, the homing request flag becomes TRUE.
- Double-precision floating-point type variables are used for calculation of the cumulative current value and the target position that is sent to the driver. Therefore, values that can not be expressed within the effective digits of the double precision floating point format (the range of the mantissa part 53 bits) include errors due to rounding processing.
- $\cdot$  The target position is calculated by a formula, "cumulative machine position from home position  $\times$  driver unit conversion numerator / driver unit conversion denominator". Set so that the integral part of the calculation result does not exceed the effective digits range.

Since the target position sends a value which is obtained by truncating the fractional part of the operation result, errors due to rounding processing is truncated when it is less than or equal to the decimal point. However, when the integer part becomes larger than the effective digit, the command value actually output will also contain rounding error.

- When the cumulative current value per pulse after the driver unit conversion (" $1 \times$  driver unit conversion denominator / driver unit conversion numerator") is a small value less than effective digits to the present cumulative current value, the correct command cannot be sent in units of 1 [pulse].
- When the error size is a problem, change the following setting.

⋅ Reduce the multiplying factor of "driver unit conversion numerator / driver unit conversion denominator". For example, when setting 20 [mm] to the machine movement amount per motor rotation, set "20000" in Driver Unit Conversion Denominator (AxisName.Pr.Drive\_UnitConvRatioDen), and set [μm] in Position Command Unit (AxisName.Pr.Unit\_Position). (20.0  $\text{[mm]} \rightarrow 20000.0 \text{[µm]}$ )

# **11.2 Command Filter**

Command filter can perform specified filter processing to inputs of the master axis, and output the result to the slave axis. For example, when setting a virtual drive axis to the master axis and a real drive axis to the slave axis, the result of filter processing to input of the virtual drive axis can be output to the real drive axis.

Command filter includes the following.

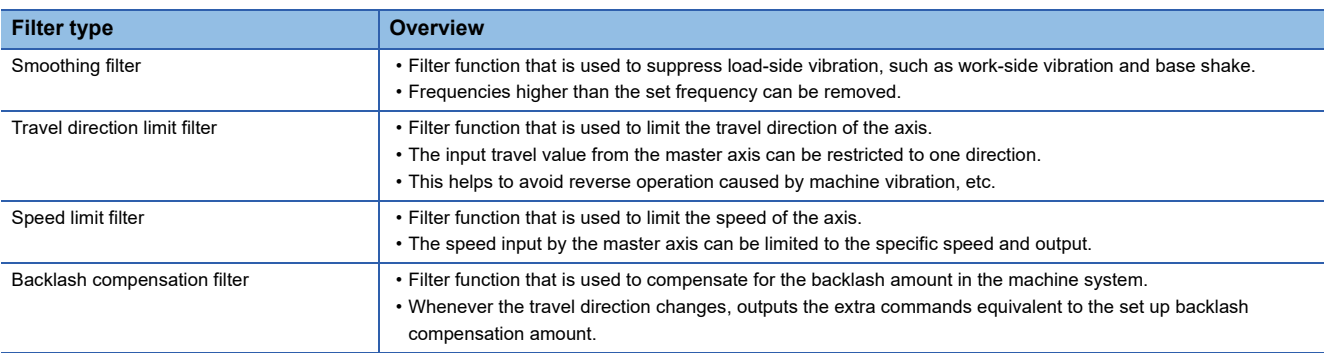

The command filter control FB is Enable (Enable) type of synchronous control FB and has Filter disable (FilterDisable) and Filter cumulated value (FilterPool).

#### **Operation of this function for each system status**

O: Possible,  $\times$ : Not possible

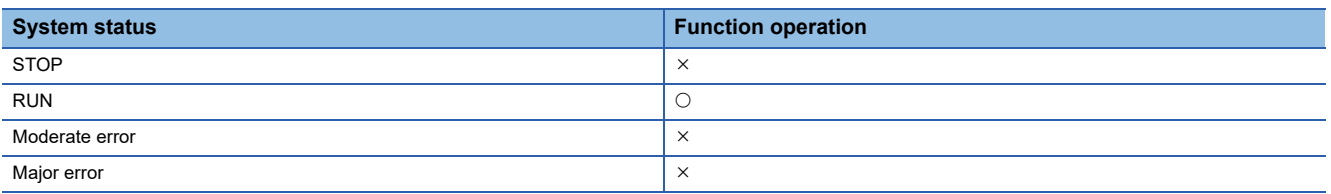

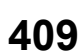

### **Relevant FBs**

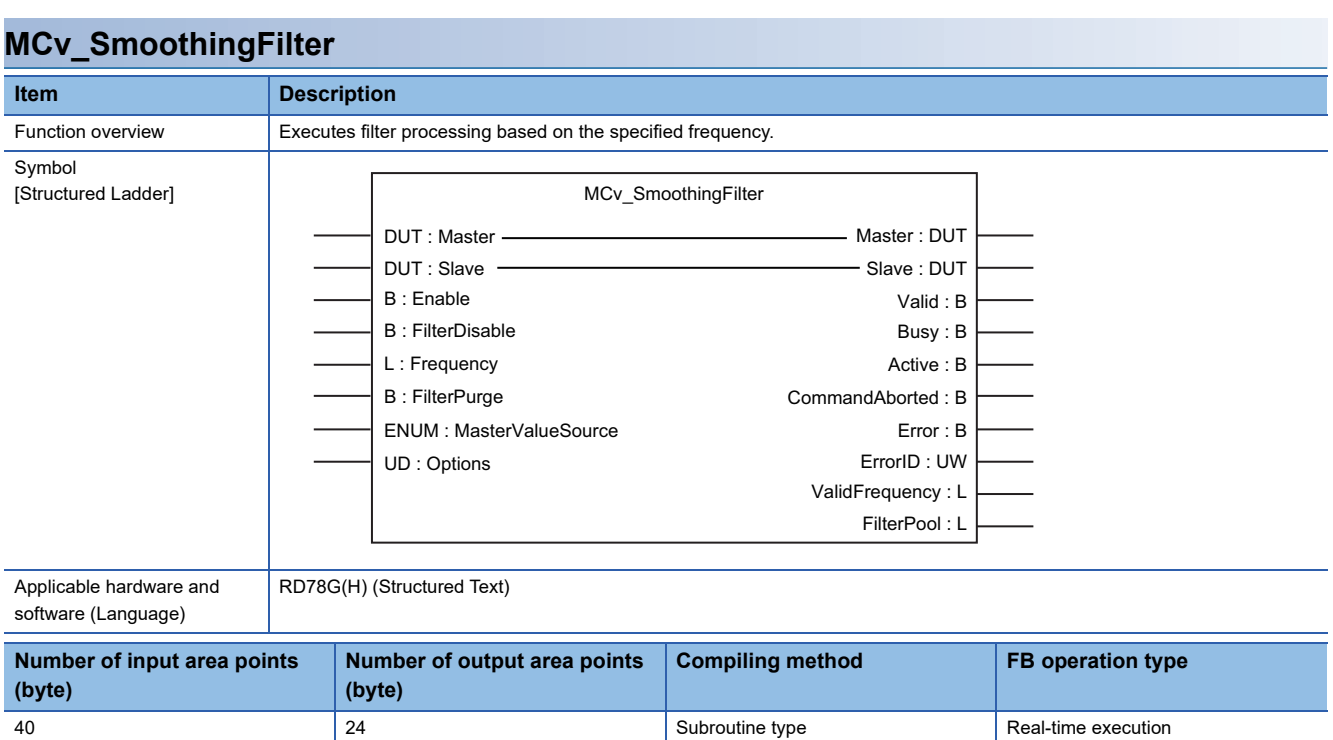

#### ■**Timing chart**

[When the FB is normally completed]

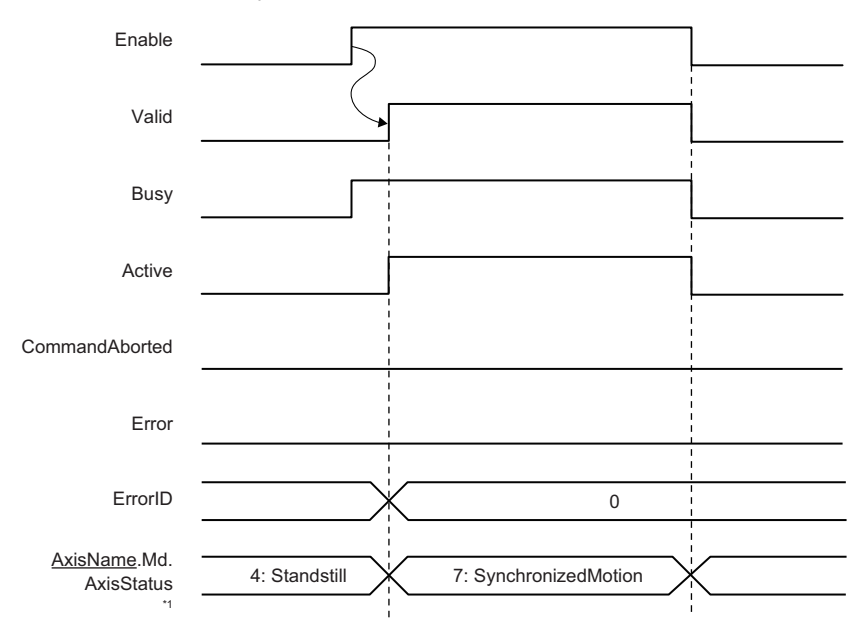

\*1 Indicates the axis status of Slave axis (Slave).

[When an error occurs]

For details upon completion with an error, refer to the following.

E[Page 27 Execute command \(Execute\) type/Enable \(Enable\)](#page-28-0)

#### ■**I/O variables**

Input import ↑: At start

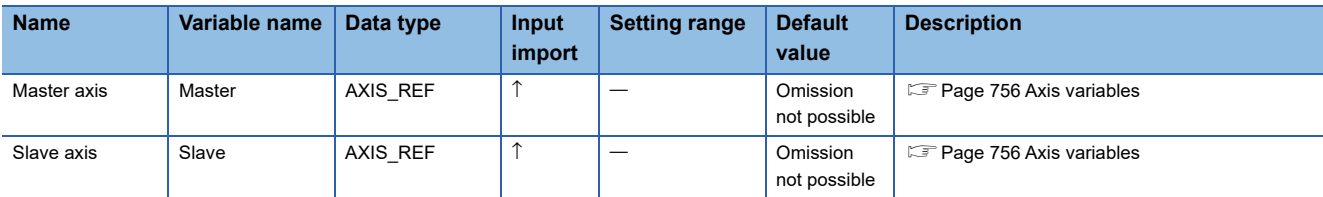

#### ■**Input variables**

Import  $□:$  Always,  $↑:$  At start

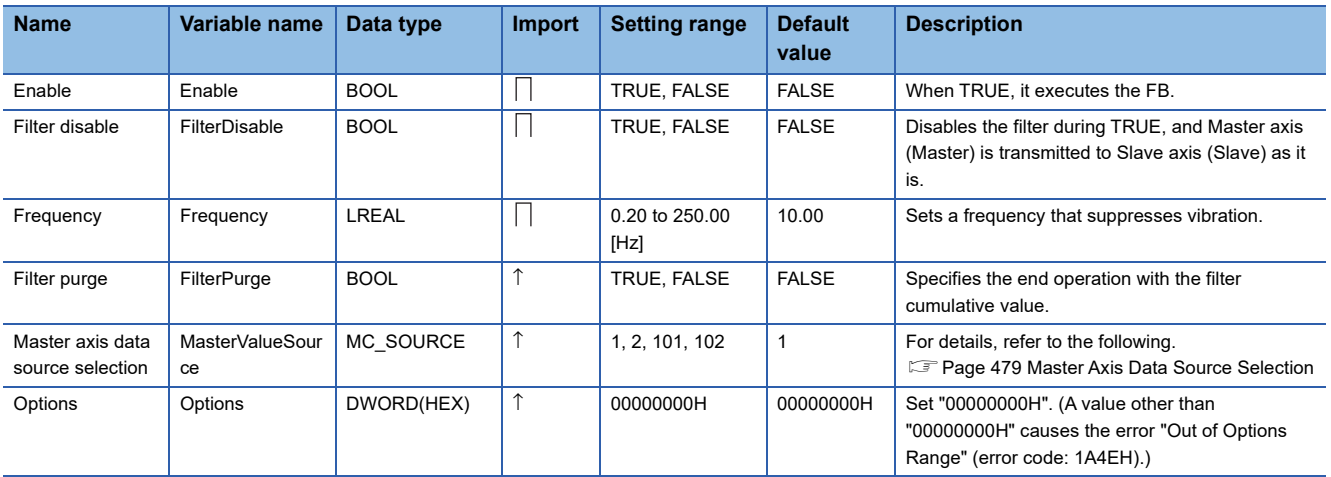

#### ■**Output variables**

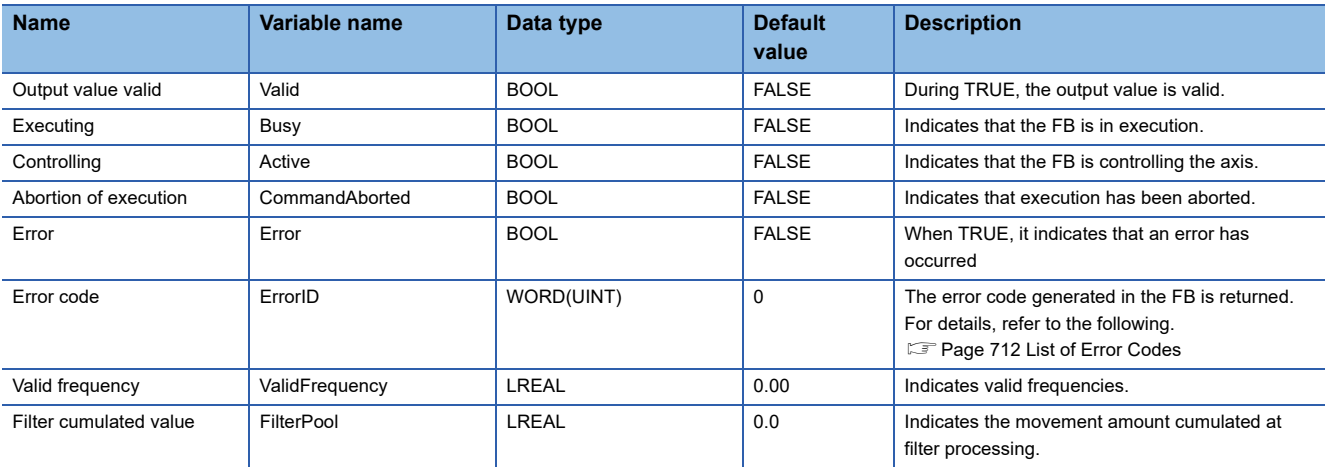

#### ■**Public variables**

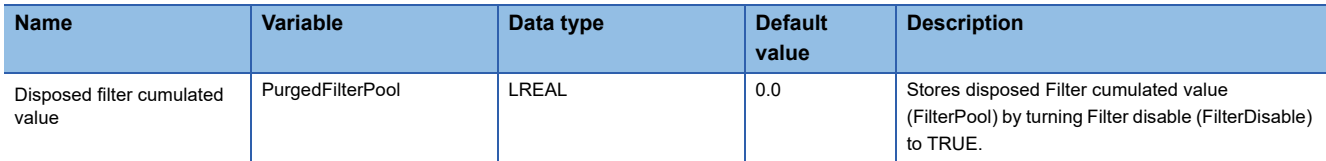

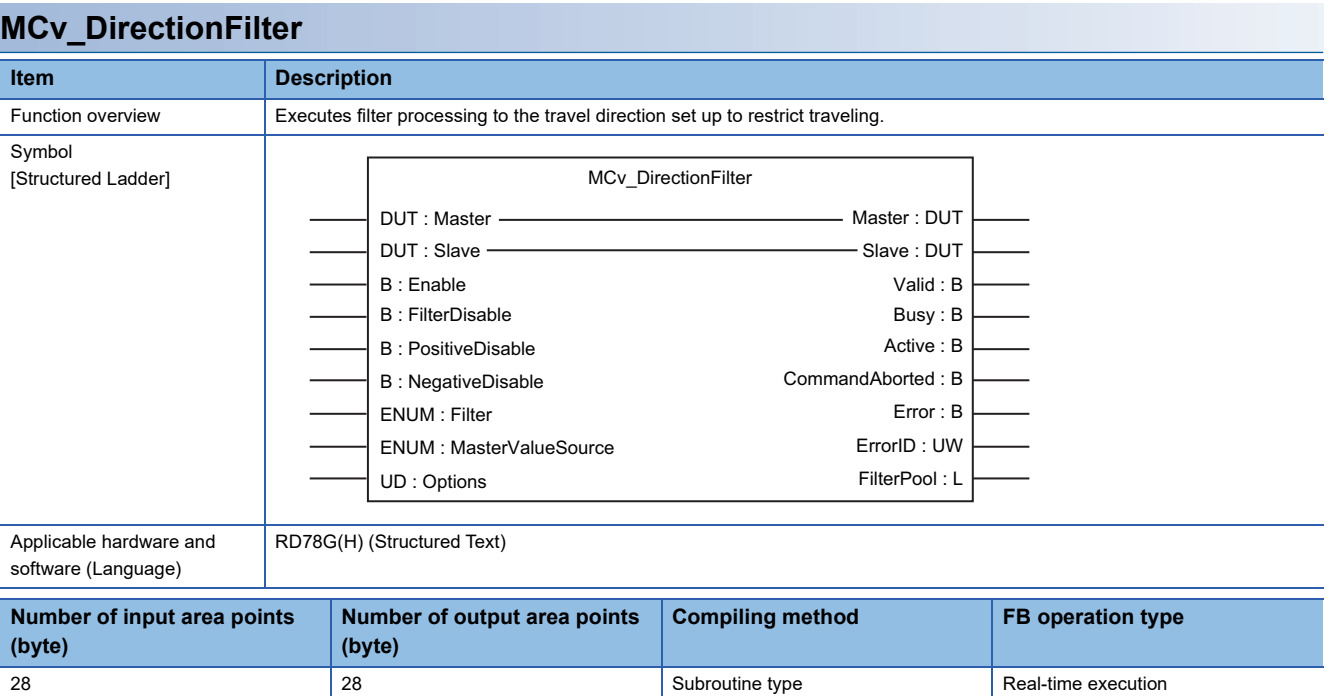

#### ■**Timing chart**

[When the FB is normally completed]

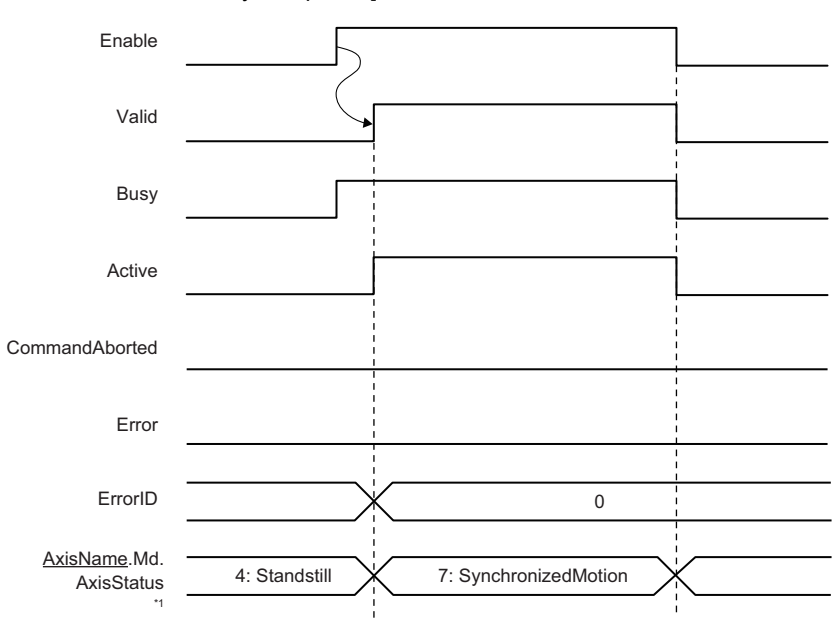

\*1 Axis status of Slave axis (Slave).

[When an error occurs]

For details when an error occurs, refer to the following. Fage 27 Execute command (Execute) type/Enable (Enable)

#### ■**I/O variable**

#### Input import ↑: At start

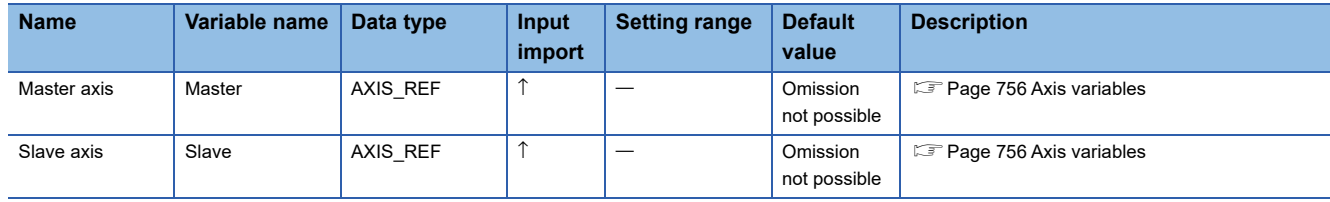

#### ■**Input variables**

Import  $\Box$ : Always,↑: At start

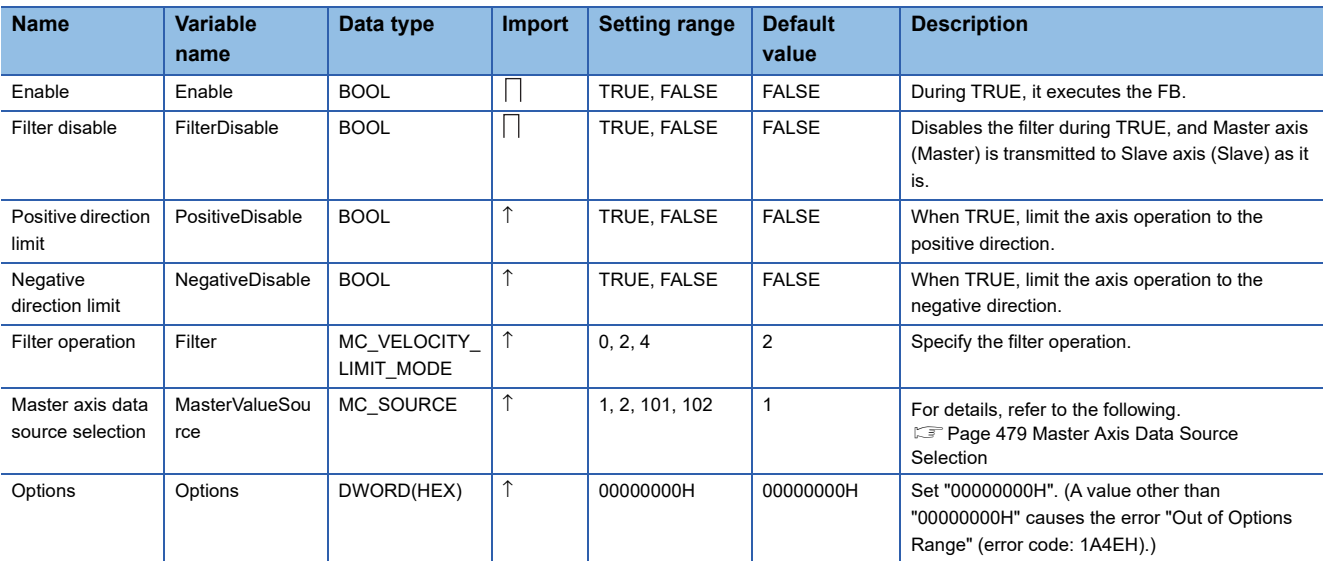

#### ■**Output variables**

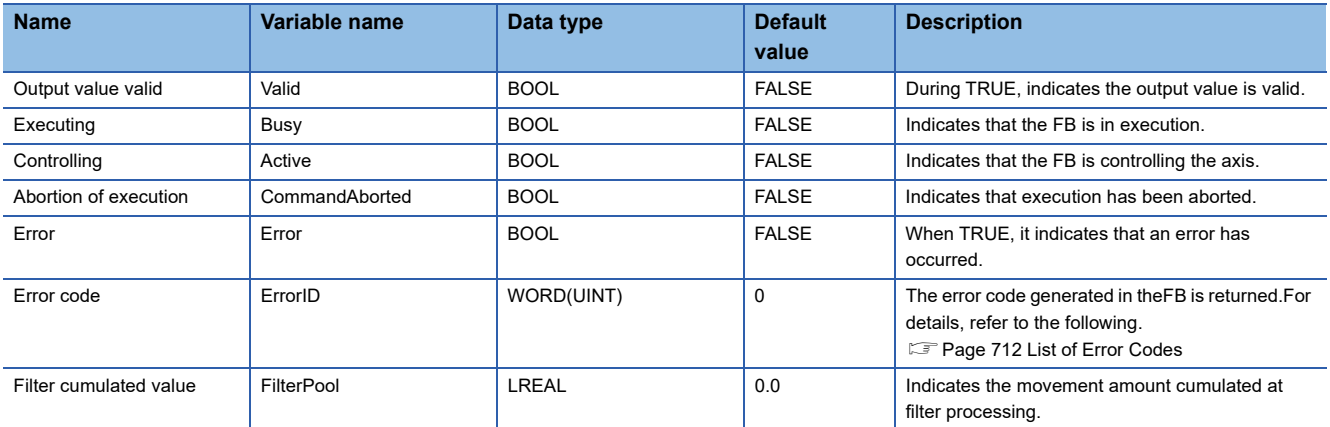

#### ■**Public variables**

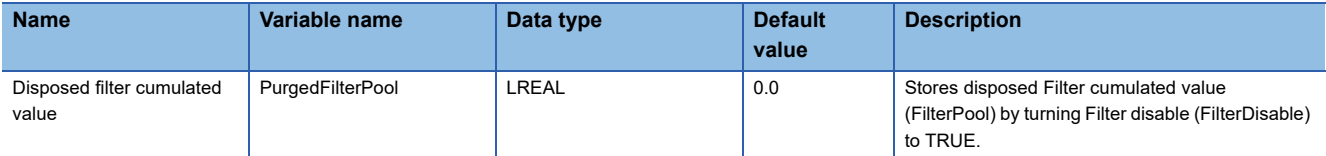

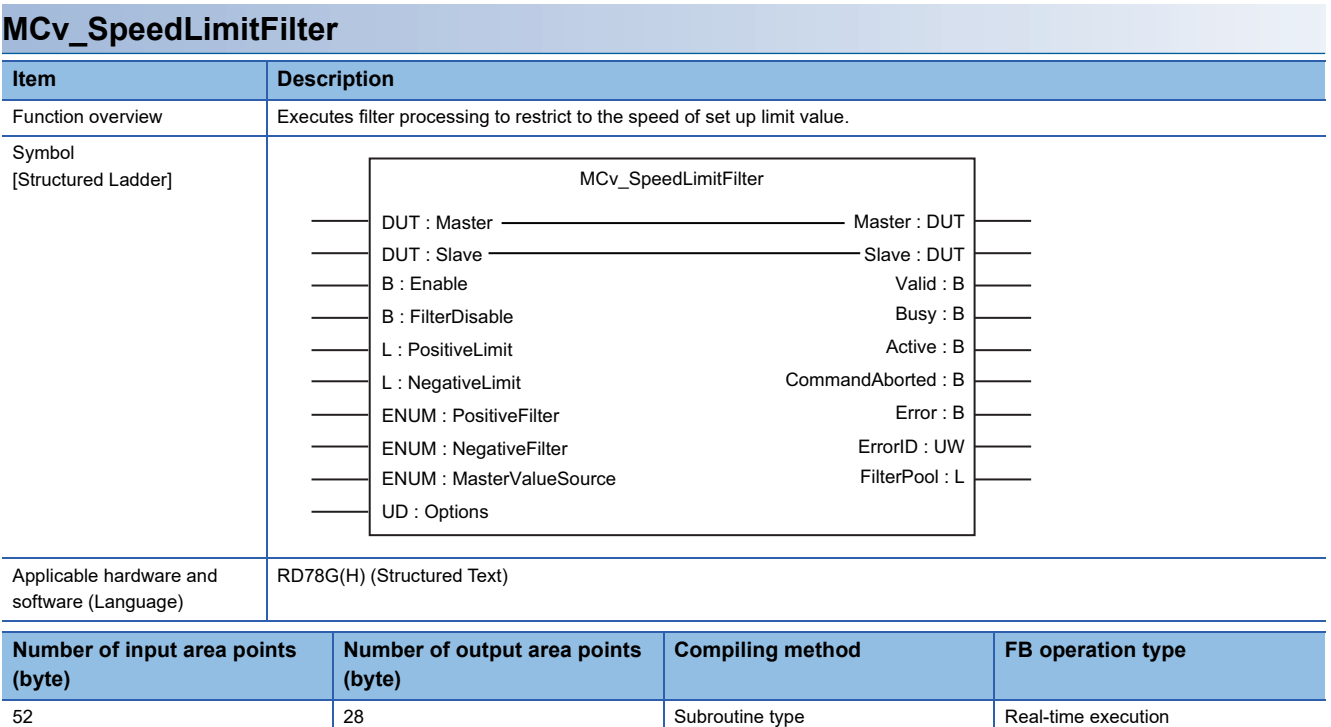

#### ■**Timing chart**

[When the FB is normally completed]

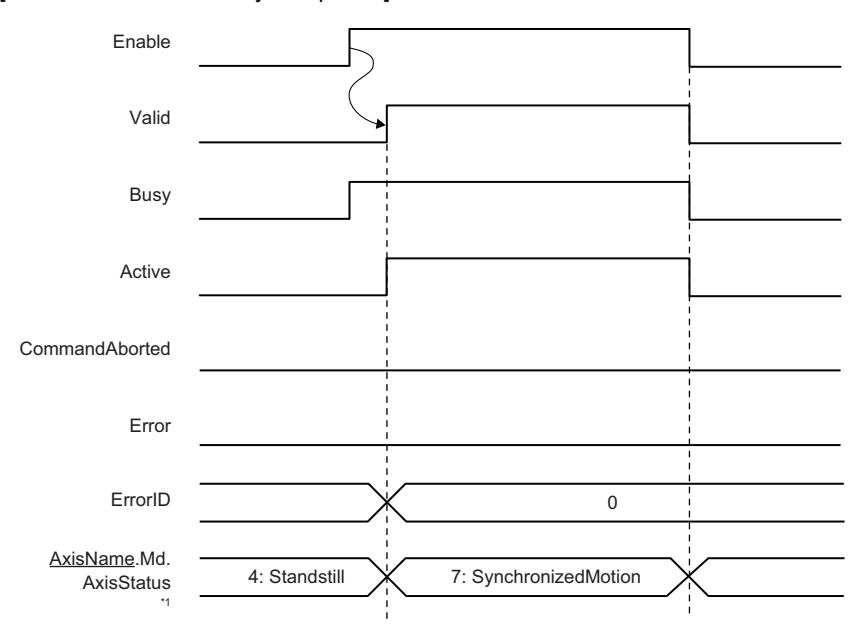

\*1 Axis status of Slave axis (Slave).

[When an error occurs]

For details when an error occurs, refer to the following.

Fage 27 Execute command (Execute) type/Enable (Enable)

#### ■**I/O variables**

Input import ↑: At start

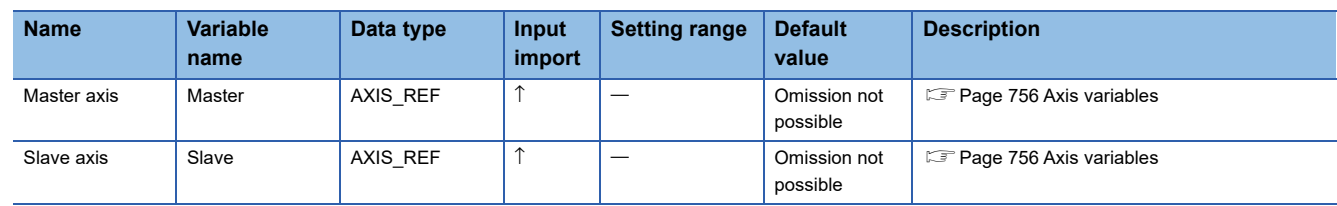

#### ■**Input variables**

Import  $\Box$ : Always,↑: At start

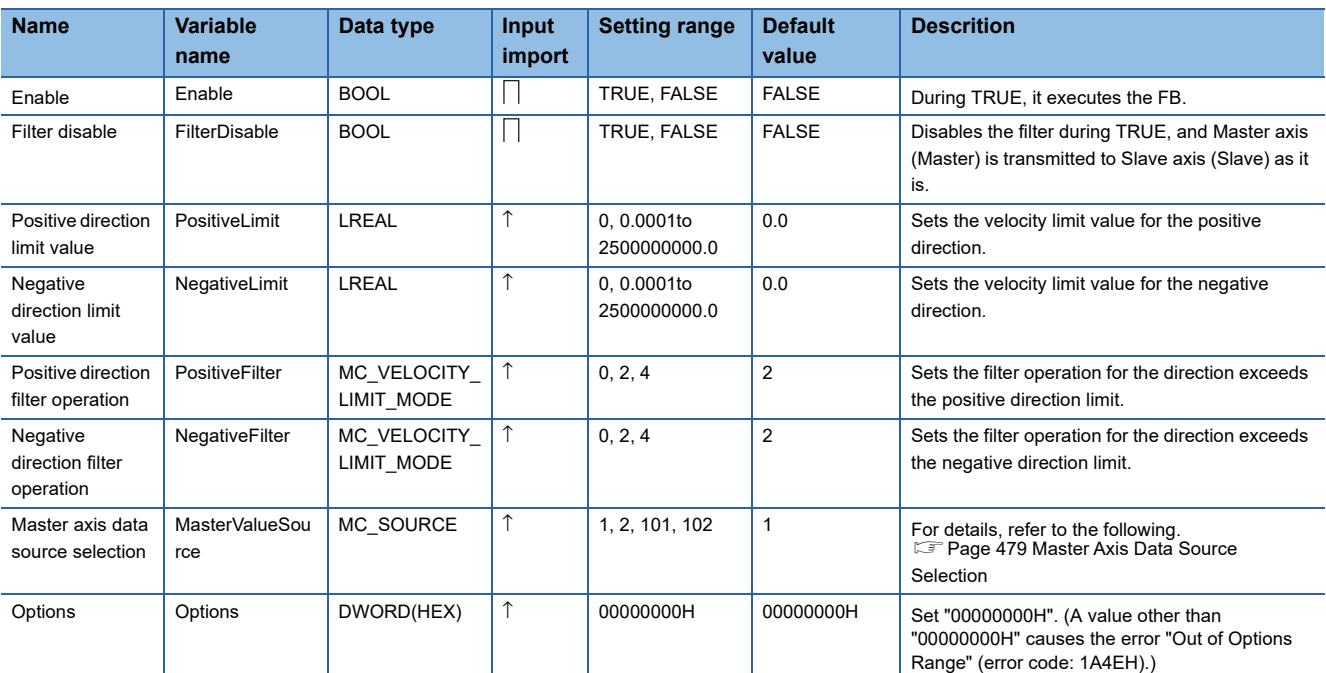

### ■**Output variables**

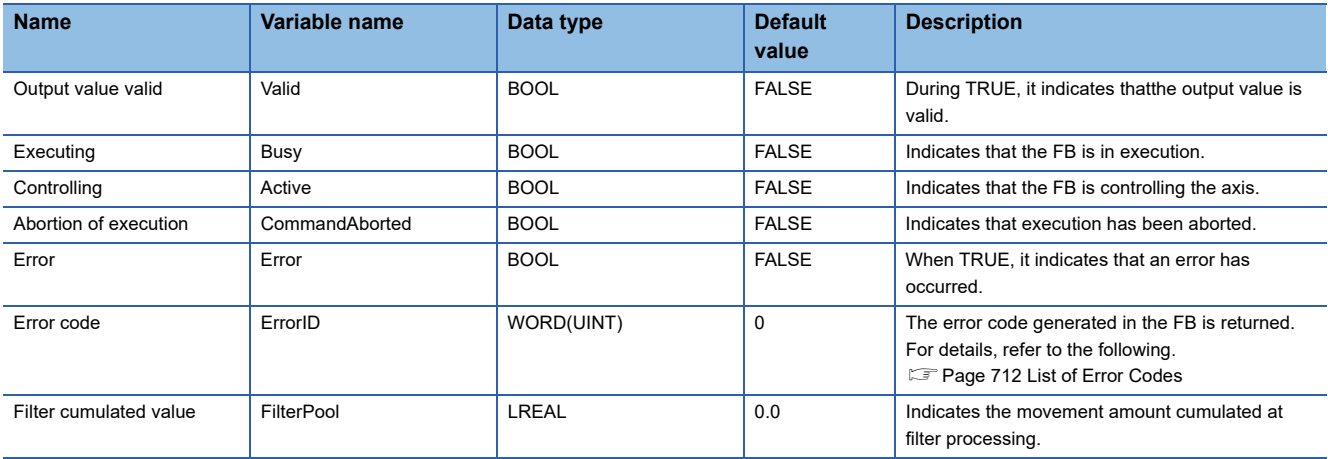

#### ■**Public variables**

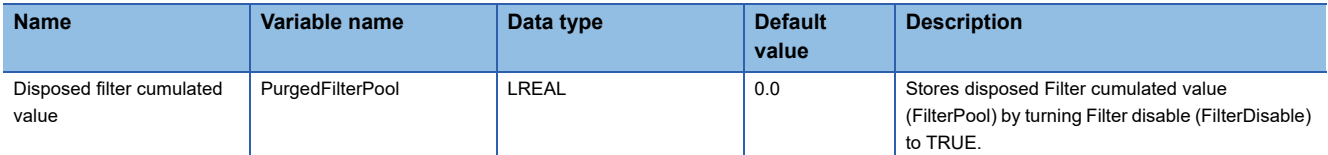

#### **MCv\_BacklashCompensationFilter**

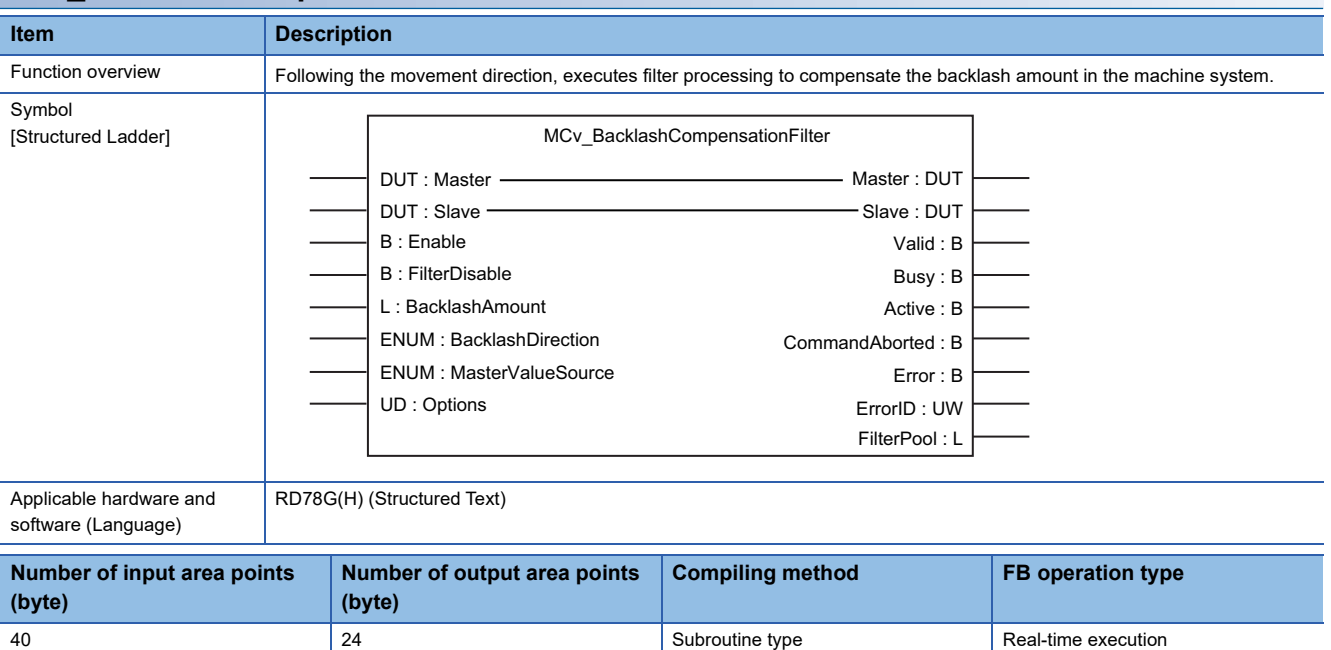

#### ■**Timing chart**

[When the FB is normally completed]

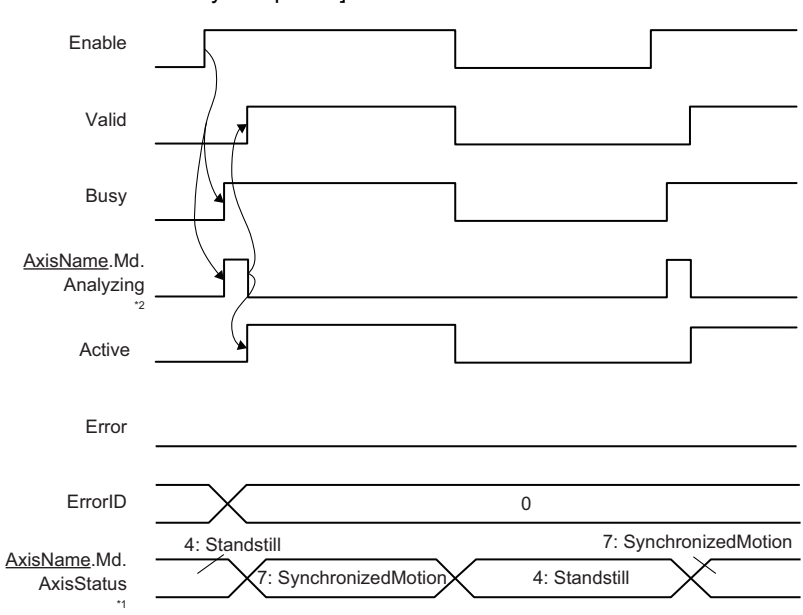

\*1 Axis status of Slave axis (Slave).

\*2 Analyzing Slave axis (Slave).

[When an error occurs]

For details when an error occurs, refer to the following.

Fage 27 Execute command (Execute) type/Enable (Enable)

#### ■**I/O variables**

Input import ↑: At start

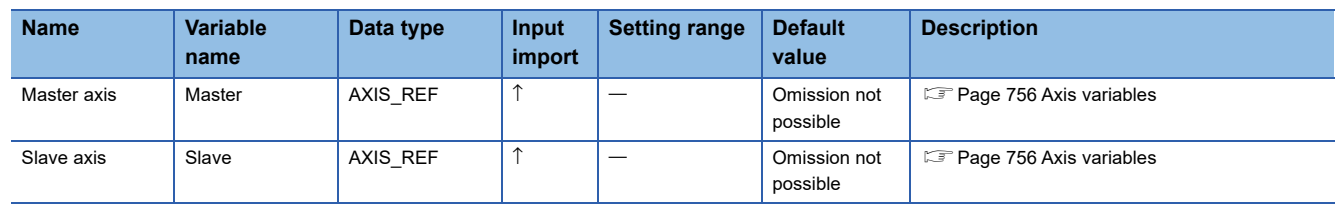

#### ■**Input variables**

Import  $\Box$ : Always,↑: At start

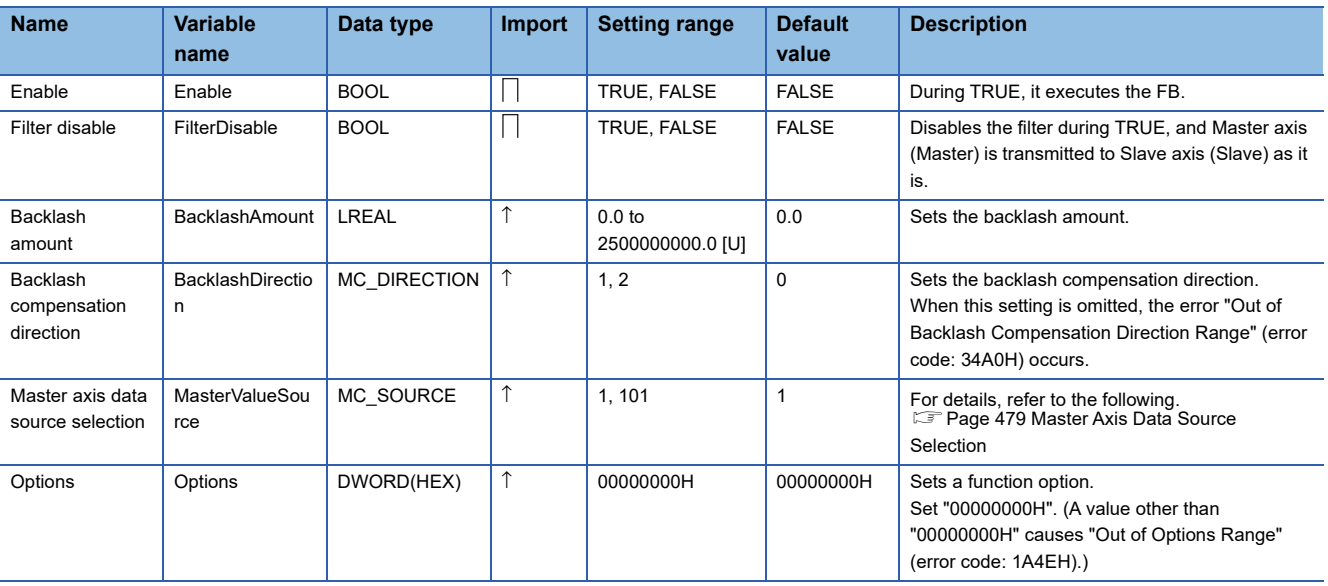

#### ■**Output variables**

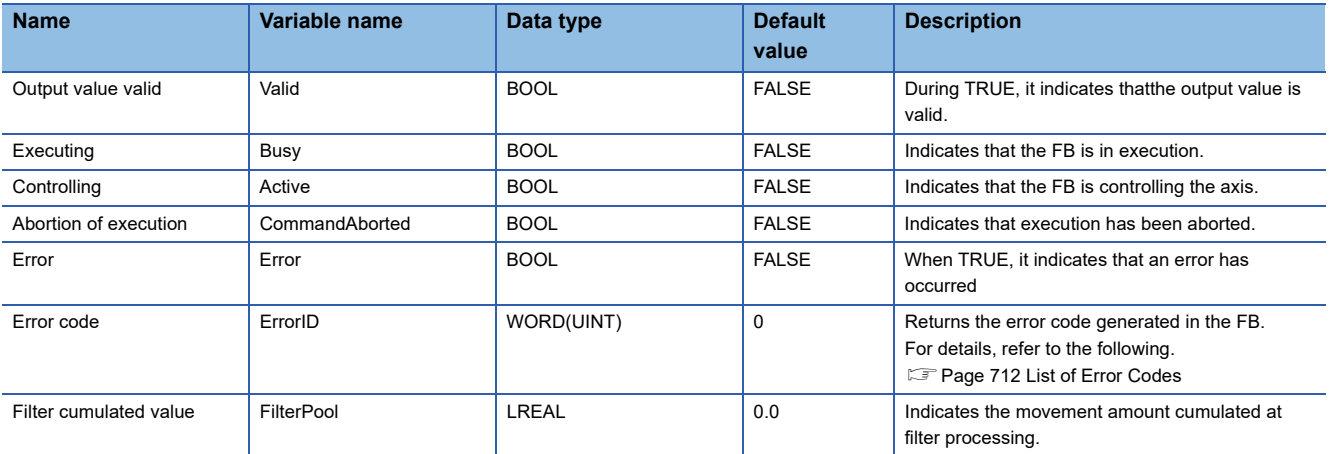

#### ■**Public variables**

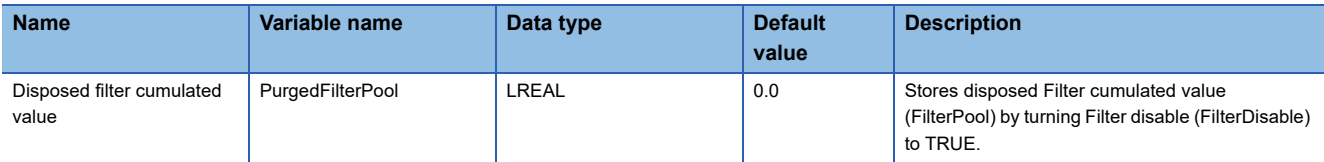

## **Smoothing filter**

- Smoothing filter removes frequencies higher than the set Frequency (Frequency), and the entire waveform higher than the setting value becomes a smooth acceleration/deceleration waveform.
- Smoothing filter outputs the result of filter processing that executed to the Master axis (Master value) set in Master axis data source selection (MasterValueSource) to Slave axis (Slave).
- Axis Status (AxisName.Md.AxisStatus) of Slave axis (Slave) is "7: During synchronous operation (SynchronizedMotion)" during smoothing filter execution.
- The time constant of smoothing is 1/Frequency (Frequency) [s], and the acceleration time and deceleration time become longer by the smoothing time constant. When Frequency (Frequency) is 10 [Hz], the smoothing time constant is 0.1 [s] = 100 [ms].

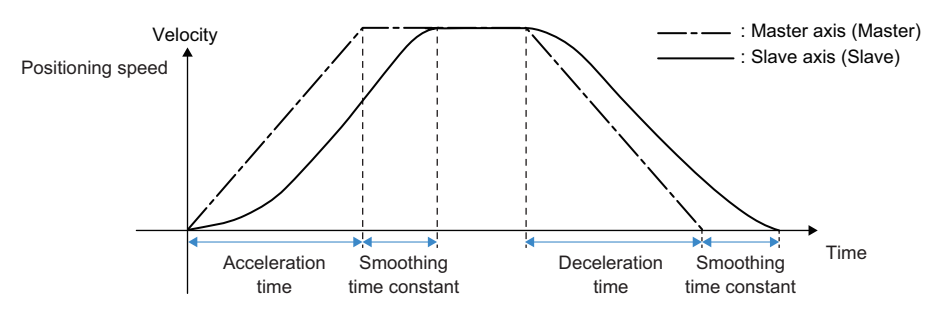

- If a smoothing filter is started while Slave axis (Slave) is in another operation instruction, the start request will be ignored, and the error "Start Not Possible" (error code: 1AADH) will occur. Start it when Axis Status (AxisName.Md.AxisStatus) of Slave axis (Slave) is "4: Standby (Standstill)".
- MC\_Stop (Forced Stop) is the only function block that can be multiple started during smoothing filter execution.

#### **Details of setting items**

#### ■**Filter disable (FilterDisable)**

- When Filter disable (FilterDisable) is FALSE, the axis operates according to the filter setting.
- When Filter disable (FilterDisable) is TRUE, the filter is disabled, and Master axis (Master) is transmitted to Slave axis (Slave).
- When Filter disable (FilterDisable) is turned TRUE, Filter cumulated value (FilterPool )becomes "0", and stores the disposed Filter cumulated value (FilterPool) to the Disposed filter cumulated value (PurgedFilterPool).

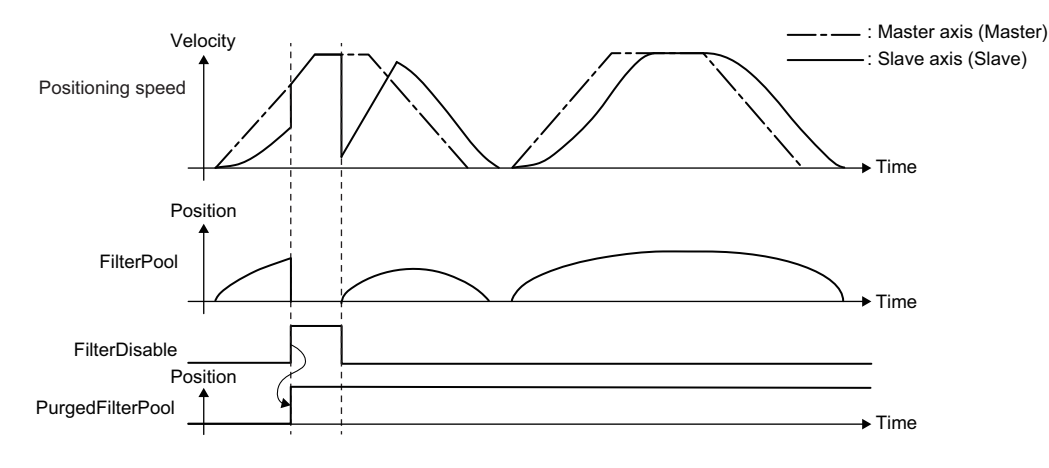

#### ■**Frequency (Frequency)**

• The following shows the range that can be set in Frequency (Frequency).

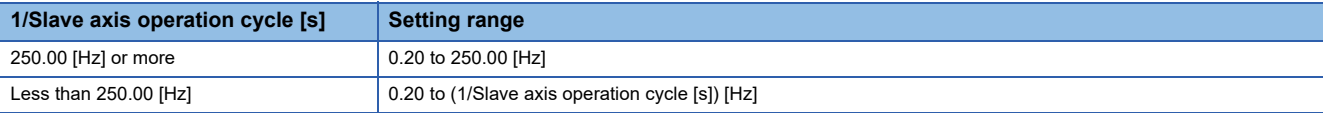

- If a value outside the range is set in Frequency (Frequency), the error "Out of Frequency Specification Range" (error code: 1A85H) will occur.
- Valid frequencies can be checked in Valid frequency (ValidFrequency).
- To change Frequency (Frequency), change Frequency (Frequency) when Filter cumulated value (FilterPool) is "0.0". Even if it is changed in a status other than "0.0", the change will not reflected until Filter cumulated value (FilterPool) becomes "0.0".
- Frequency (Frequency) cannot be changed to a frequency lower than Valid frequency (ValidFrequency). If it is set, the error "Out of Frequency Specification Range" (error code: 1A85H) will be output.
- Filter cumulated value (FilterPool) may become "0.0" while the master axis operates with the operation pattern which repeats positive/reverse rotation. When the value of Frequency (Frequency) is changed while the filter operation is not settled, the filter operation will be stopped in the middle. Thus, it causes the deviation between the master axis and the slave axis. To change Frequency (Frequency), confirm the master axis stop and wait for the filter time constant before changing.

#### ■**Filter purge (FilterPurge)**

 • By Filter purge (FilterPurge) setting, operation when Enable (Enable) becomes FALSE can be specified with Filter cumulated value (FilterPool) other than "0.0".

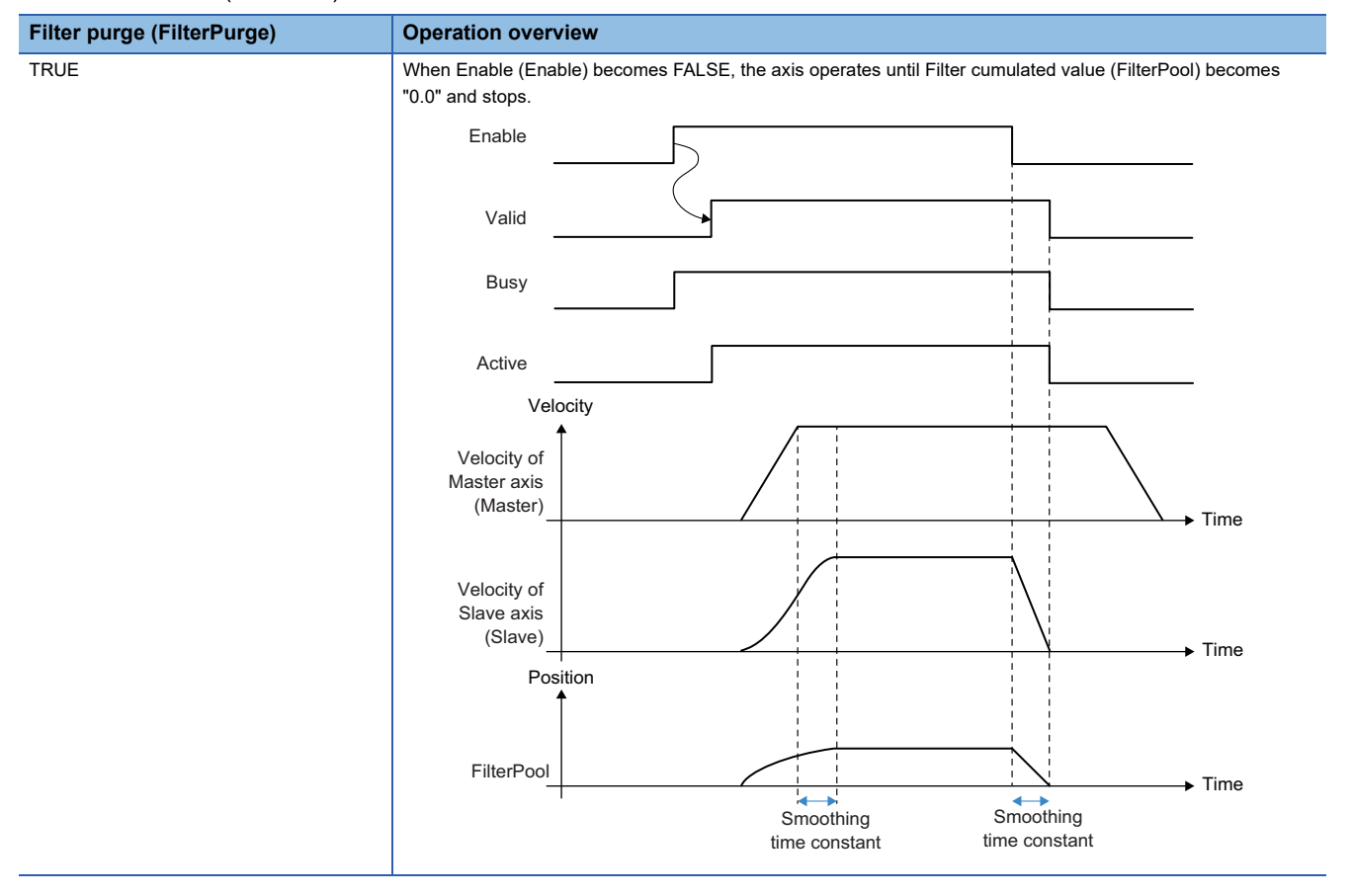

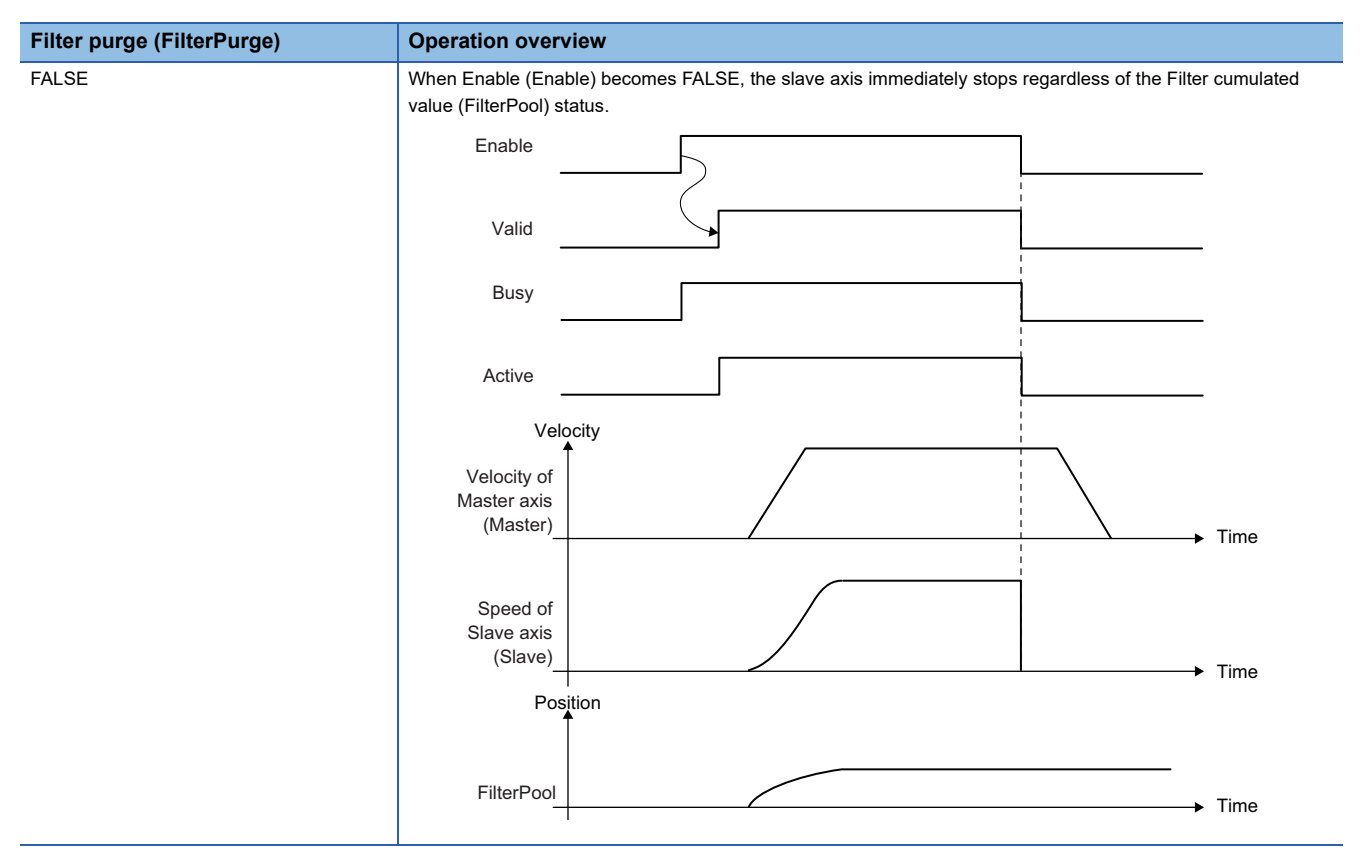

#### ■**Valid frequency (ValidFrequency)**

• It indicates frequencies which are valid in filter processing.

#### ■**Filter cumulated value (FilterPool)**

- Filter cumulated value (FilterPool) indicates the slave axis movement amount cumulated by filter processing.
- Filter cumulated value (FilterPool) is cleared when Enable (Enable) is set to TRUE.
- If the Filter cumulated value (FilterPool) value exceeds the positioning range, the warning "Filter Cumulated Value Over Warning" (warning code: 0D13H) will occur. When the warning is detected, the error of Filter cumulated value (FilterPool) may be large. For values of the positioning range, refer to the following. [Page 85 Positioning Range](#page-86-0)

#### ■**Disposed filter cumulated value (PurgedFilterPool)**

- Disposed filter cumulated value (PurgedFilterPool), when Filter disable (FilterDisable) changes to TRUE, displays the disposed Filter cumulated value (FilterPool).
- Disposed filter cumulated value (PurgedFilterPool) does not cumulate.
- Disposed filter cumulated value (PurgedFilterPool) is 0 cleared at FB start.

#### **Program examples**

To turn the trapezoidal acceleration/deceleration into smooth acceleration/deceleration waveform

#### [Program]

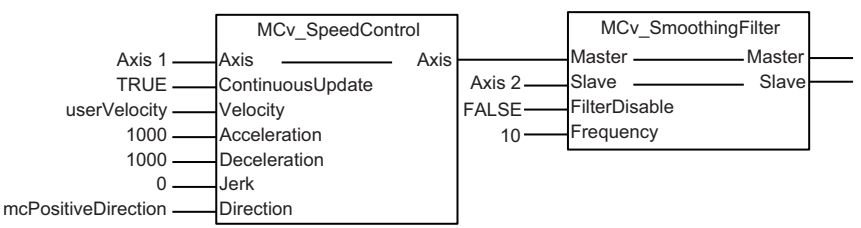

#### **[Operation]**

As Frequency (Frequency) is set to 10.0, the smoothing time constant will be 0.1 [s].

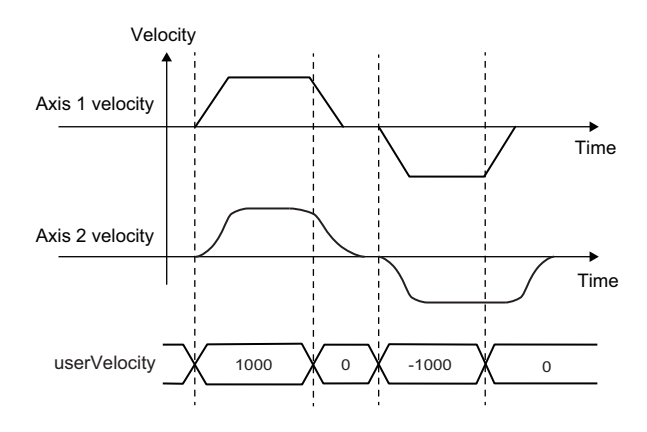

#### **Precautions**

 • An operation load increases in smoothing filter as the filter level increases. A rough standard of operation load when the filter level is 5000 is as follows.

RD78G: Approximately 380 [μs]

RD78GH: Approximately 240 [μs]

- Filter level can be calculated by the following formula. After the decimal point is rounded up/down to the nearest integer. However when the result is 0, the operation is carried out as 1 level. Filter level = (1 / frequency [Hz]) / operation cycle [s]
- The smoothing filter secures the memory to use for filter processing at start. The memory usage can be calculated by the following formula. If memory is insufficient, change maximum RAM size (System.PrConst.Addon\_MotionControl\_AxisFilter.RamSizeMax) of Addon MotionControl\_AxisFilter parameter Memory usage = Filter level x 8 bytes
- The operation error may increase when the movement amount of the master axis or the slave axis is large and the following case applies. Confirm the unit setting of the master axis and the slave axis and decrease the movement range. If the error increases, clear the synchronization status or change the current value change of absolute position specification. When the total sum of the movement amount (following formula) equivalent to filter level at control exceeds the number of significant digits which can be represented by double-precision floating-point (approximately 15 digits)

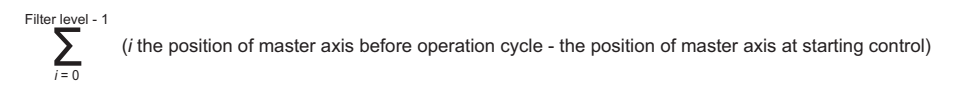

 • When the master axis operates in the positive and negative direction alternately every operation cycle, underflow occurs during internal operation and the position error of the master axis and the slave axis may occurs.

#### **Necessary slave object**

For details, refer to the following.

[Page 481 Required Slave Object](#page-482-0)

## **Movement direction limit filter**

- The movement direction limit filter, to the master axis movement, restricts the movement of the slave axis to one direction.
- The movement direction limit filter, outputs the result of filter processing that executed to the Master value set in Master axis data source selection (MasterValueSource) to Slave.
- Axis Status (AxisName.Md.AxisStatus) of Slave axis (Slave) will be "7: During synchronous operation (SynchronizedMotion)" during movement direction limit filter execution.
- If a movement direction limit filter is started while the slave axis is in another operation instruction, the start request will be ignored, and the error "Start Not Possible" (error code: 1AADH) will occur. Start when Axis Status (AxisName.Md.AxisStatus) of Slave axis (Slave) is "4: Standby (Standstill)".
- MC Stop (Forced Stop) is the only function block that can be multiple started during movement direction limit filter execution.
- When turning Enable (Enable) to FALSE, execute while the slave axis is in stop status. If Enable (Enable) is turned to FALSE during the slave axis in operation, the slave axis will stop immediately.

#### **Details of setting items**

#### ■**Filter disable (FilterDisable)**

- When Filter disable (FilterDisable) is FALSE, the axis operates according to the filter setting.
- When Filter disable (FilterDisable) is TRUE, the filter becomes disabled, and Master axis (Master) is transmitted to Slave axis (Slave) as it is.
- When Filter disable (FilterDisable) is turned TRUE, Filter cumulated value (FilterPool) becomes "0.0", and stores the disposed Filter cumulated value (FilterPool) to the Disposed filter cumulated value (PurgedFilterPool).

**Ex.** Examples of the following setting:

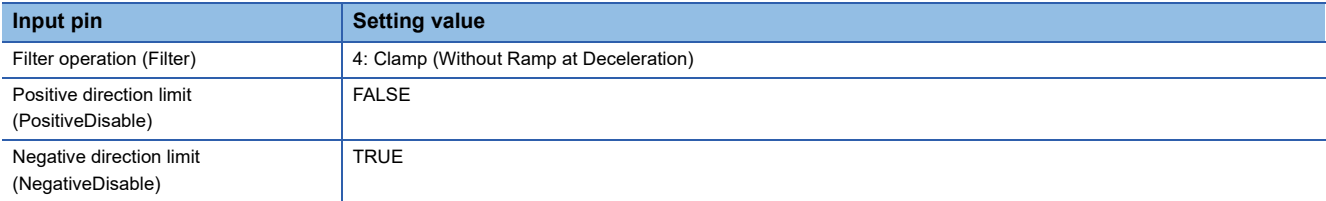

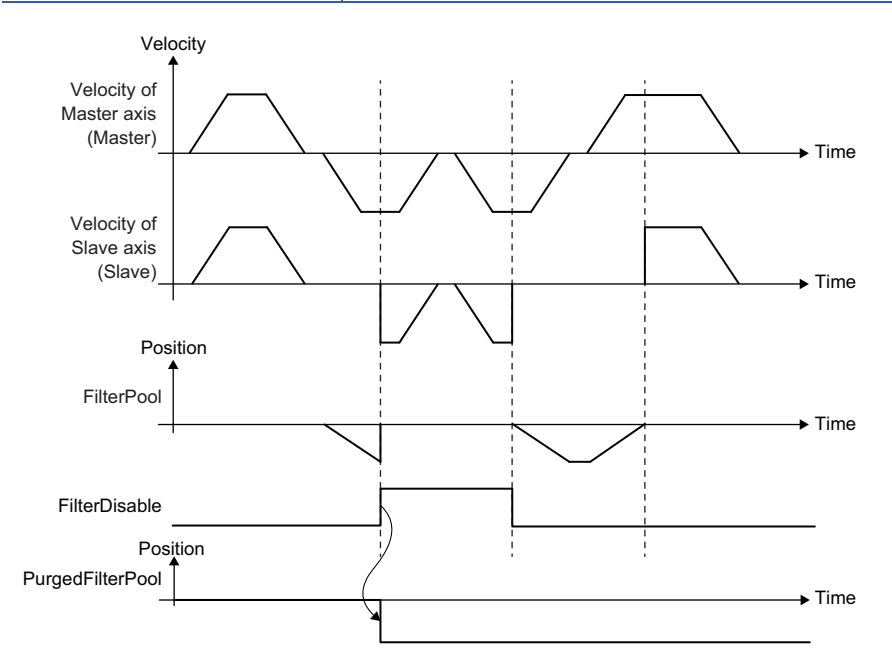

#### ■**Positive direction limit (PositiveDisable)/Negative direction limit (NegativeDisable)**

- When Positive direction limit (PositiveDisable) is TRUE, Slave axis (Slave) does not operate at Master axis (Master) forward rotation operation.
- When Negative direction limit (NegativeDisable) is TRUE,Slave axis (Slave) does not operate at Master reverse rotation operation.
- When both Positive direction limit (PositiveDisable) and Negative direction limit (NegativeDisable) are set to TRUE, Slave axis (Slave) will not operate even if the Master axis (Master) is operated.

#### ■**Filter operation (Filter)**

• Depending on Filter operation (Filter) setting, set the slave axis operation at control.

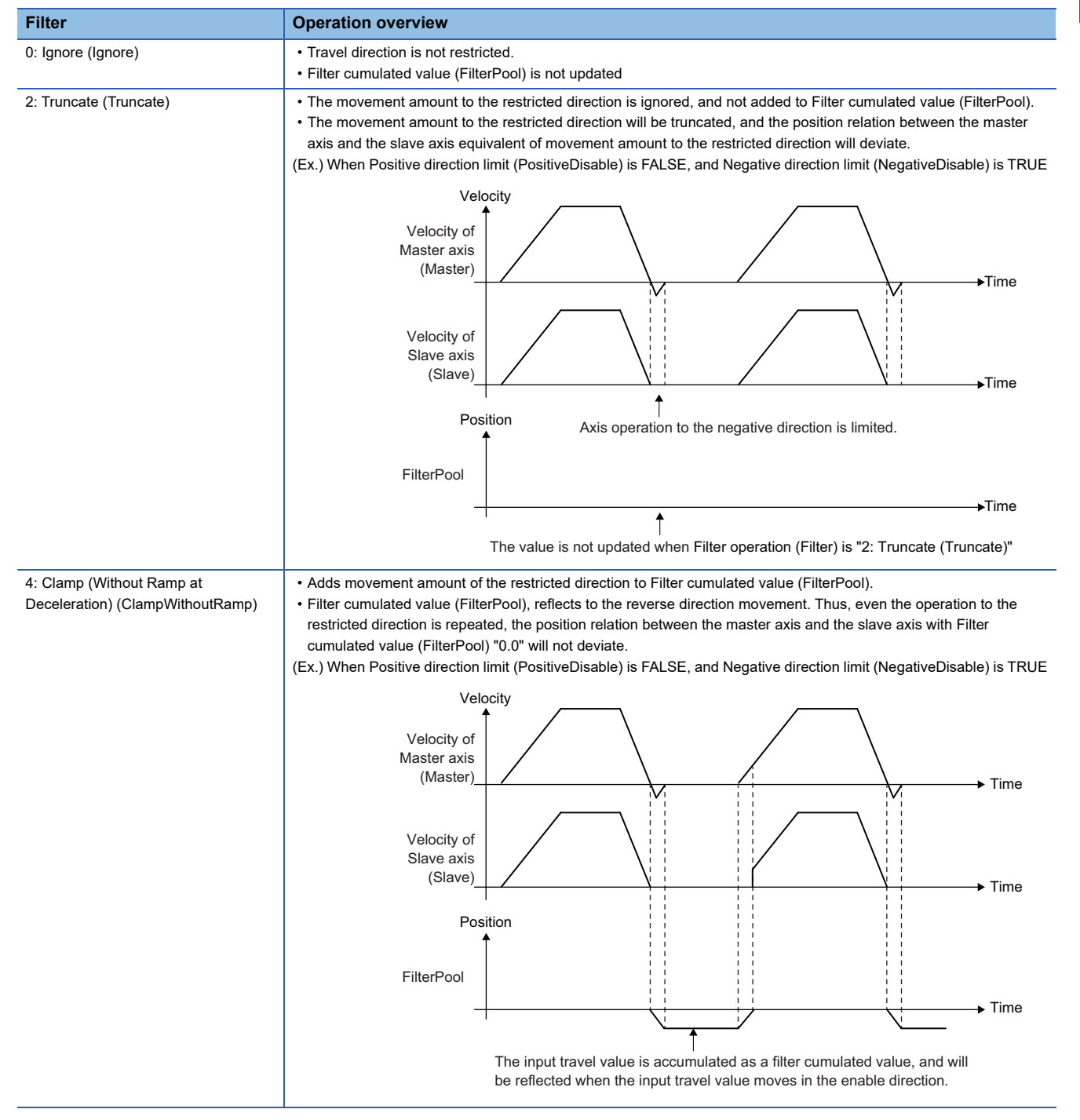

 • When setting the out of range value to Filter operation (Filter), the error "Out of Filter Operation Specification Range" (error code: 1A86H) is output.

#### ■**Filter cumulated value (FilterPool)**

- Filter cumulated value (FilterPool) indicates the slave axis movement amount cumulated by filter processing.
- When Filter cumulated value (FilterPool) status is other than "0", and Enable (Enable) is set to FALSE, Filter cumulated value (FilterPool) holds the status at FALSE set. Filter cumulated value (FilterPool), is cleared when turning Enable (Enable) TRUE next time.
- If Filter cumulated value (FilterPool) value exceeds the positioning range, the warning "Filter Cumulated Value Over Warning" (warning code: 0D13H) is output. When the warning is detected, the error of Filter cumulated value (FilterPool) may increase. For values of the positioning range, refer to the following. **F** [Page 85 Positioning Range](#page-86-0)
- ■**Disposed filter cumulated value (PurgedFilterPool)**
- Disposed filter cumulated value (PurgedFilterPool), when Filter disable (FilterDisable) is set to TRUE, displays the disposed Filter cumulated value (FilterPool).
- Disposed filter cumulated value (PurgedFilterPool) does not cumulate.
- Disposed filter cumulated value (PurgedFilterPool) is 0 cleared at FB start.

#### **Program examples**

Cam operation direction restriction [Program]

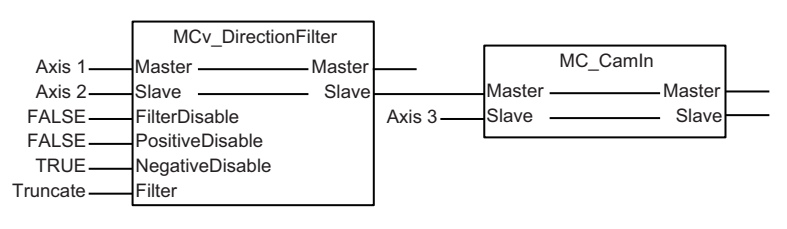

#### [Operation]

When MCv\_DirectionFilter (Moving Direction Restriction Filter) Master axis (Master) moves to the negative direction, Slave axis (Slave) does not move to the negative direction.

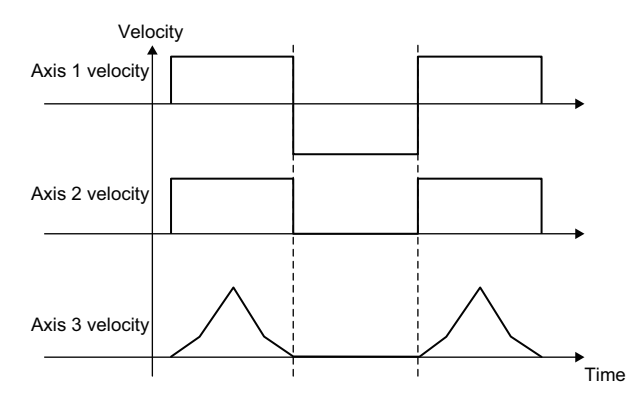

#### **Necessary slave object**

For details, refer to the following. [Page 481 Required Slave Object](#page-482-0)

## **Speed limit filter**

- The speed limit filter, to the input velocity of the master axis, sets a specified control value, and outputs the speed of the set control value to the slave axis.
- The speed limit filter, outputs the result of filter processing that executed to the Master axis (Master) value set in Master axis data source selection (MasterValueSource) to Slave axis (Slave).
- Axis Status (AxisName.Md.AxisStatus) of Slave axis (Slave) will be "7: During synchronous operation (SynchronizedMotion)" during speed limit filter execution.
- If a speed limit filter is started while the slave axis is in another operation instruction, the start request will be ignored, and the error "Start Not Possible" (error code: 1AADH) will occur. Start when Axis Status (AxisName.Md.AxisStatus) of Slave axis (Slave) is "4: Standby (Standstill)".
- MC\_Stop (Forced Stop) is the only function block that can be multiple started during speed limit filter execution.
- When turning Enable (Enable) to FALSE, execute while the slave axis is in stop status. If Enable (Enable) is turned to FALSE during the slave axis in operation, the slave axis will stop immediately.

#### **Details of setting items**

#### ■**Filter disable (FilterDisable)**

- When Filter disable (FilterDisable) is FALSE, the axis operates according to the filter setting.
- When Filter disable (FilterDisable) is TRUE, the filter becomes disabled, and Master axis (Master) is transmitted to Slave axis (Slave).
- When Filter disable (FilterDisable) is turned TRUE, Filter cumulated value (FilterPool) becomes "0.0", and stores the disposed Filter cumulated value (FilterPool) to Disposed filter cumulated value (PurgedFilterPool).

**Ex.** Examples of the following setting:

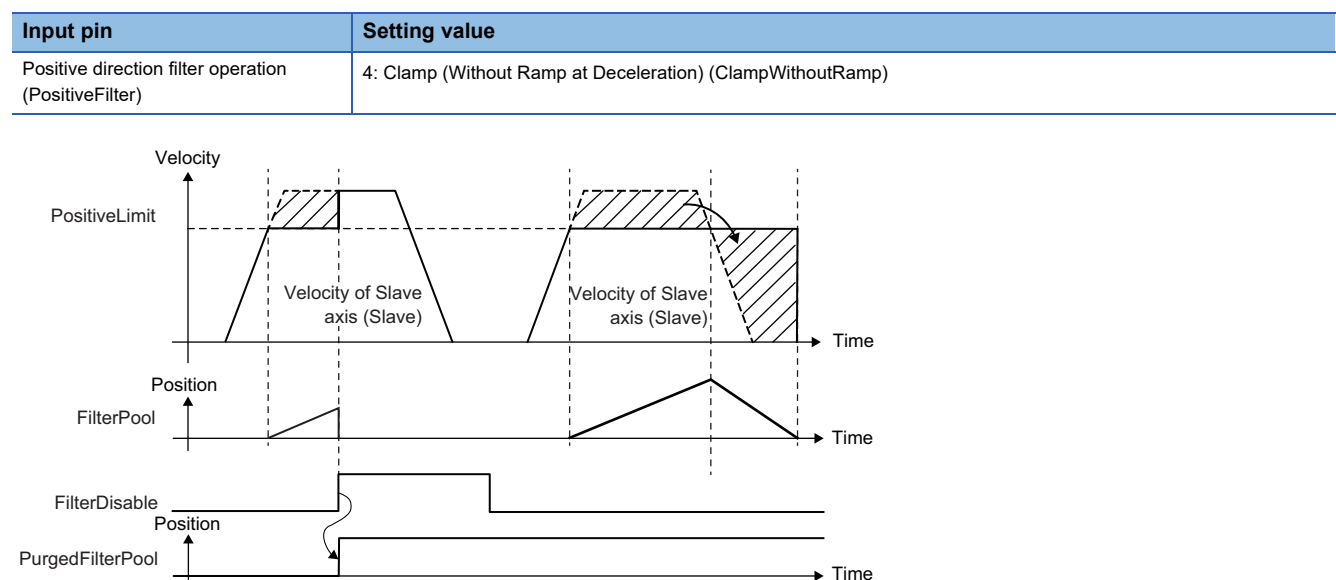

#### ■**Positive direction limit value (PositiveLimit)/Negative direction limit value (NegativeLimit)**

- Positive direction limit value (PositiveLimit), to the Master axis (Master) positive direction input speed, sets the upper limit value of the speed output to Slave axis (Slave).
- Negative direction limit value (NegativeLimit), to the Master axis (Master) negative direction input speed, sets the upper limit value of the speed output to Slave axis (Slave).
- When "0" is set to the control value, the slave axis does not operate to the applicable direction.
- When out of range value is specified to Positive direction limit value (PositiveLimit)/Negative direction limit value (NegativeLimit), the error "Out of Direction Limit Value Specification Range" (error code: 1A87H) is output.

#### ■**Positive direction filter operation (PositiveFilter)/Negative direction filter operation (NegativeFilter)**

 • Depending on Positive direction filter operation (PositiveFilter) and Negative direction filter operation (NegativeFilter) setting, set the slave axis operation at control.

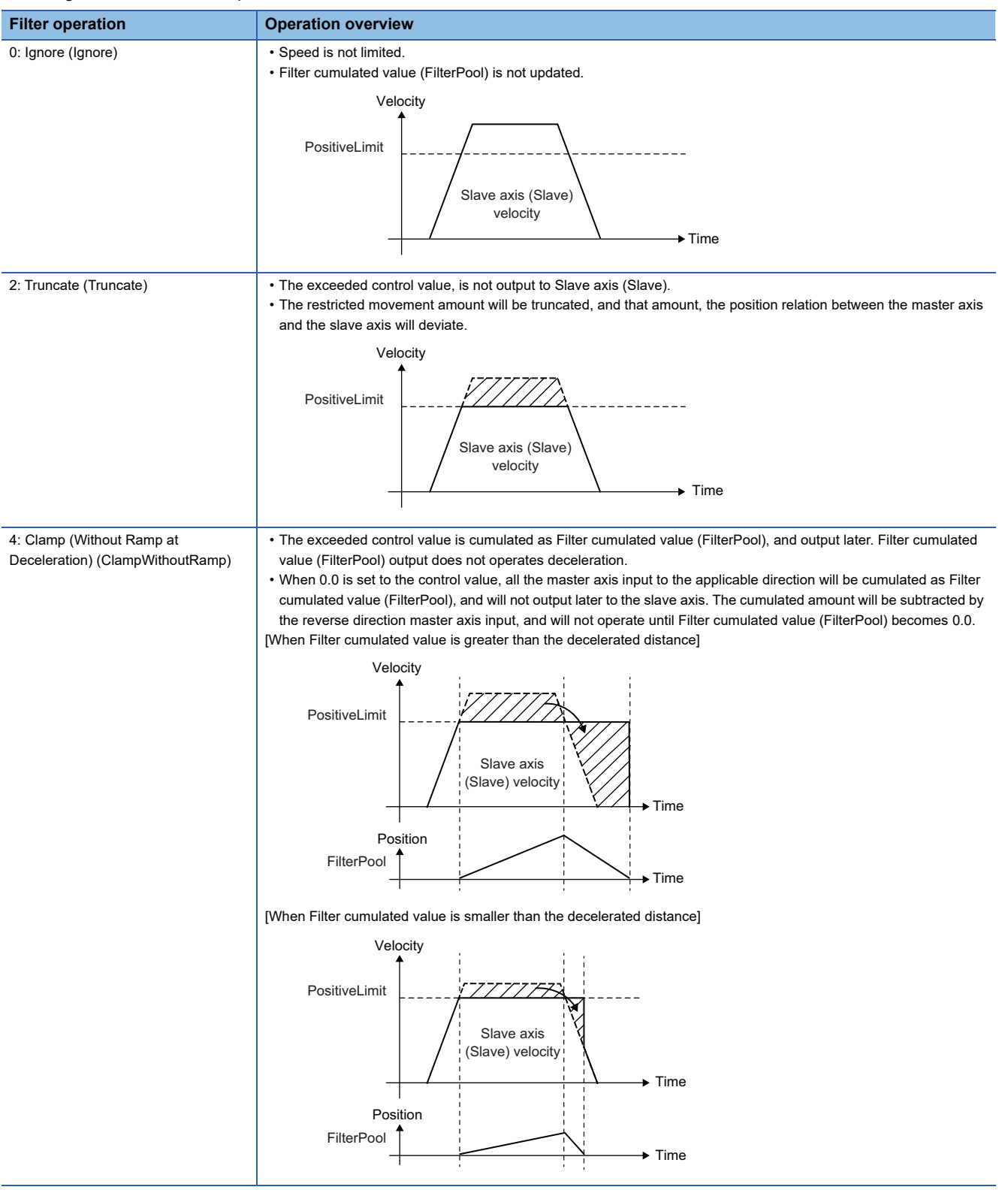

 • When out of range value is set to Positive direction filter operation (PositiveFilter) or Negative direction filter operation (NegativeFilter), the error "Out of Filter Operation Specification Range" (error code: 1A86H) is output.

#### ■**Filter cumulated value (FilterPool)**

- Filter cumulated value (FilterPool) indicates the slave axis movement amount cumulated by filter processing.
- When Filter cumulated value (FilterPool) status is other than "0", and Enable (Enable) is set to FALSE, Filter cumulated value (FilterPool) holds the status at FALSE set. Filter cumulated value (FilterPool), is cleared when Enable (Enable) is set to TRUE next time.
- If the Filter cumulated value (FilterPool) value exceeds the positioning range, the warning "Filter Cumulated Value Over Warning" (warning code: 0D13H) will occur. When the warning is detected, the error of Filter cumulated value (FilterPool) may increase. For values of the positioning range, refer to the following. **F** [Page 85 Positioning Range](#page-86-0)

#### ■**Disposed filter cumulated value (PurgedFilterPool)**

- Disposed filter cumulated value (PurgedFilterPool), when turns Filter disable (FilterDisable) TRUE, displays the disposed Filter cumulated value (FilterPool).
- Disposed filter cumulated value (PurgedFilterPool) does not cumulate.
- Disposed filter cumulated value (PurgedFilterPool), is 0 cleared at FB start.

#### **Program examples**

Synchronous encoder speed limit [Program]

The axis 1 sets the synchronous encoder.

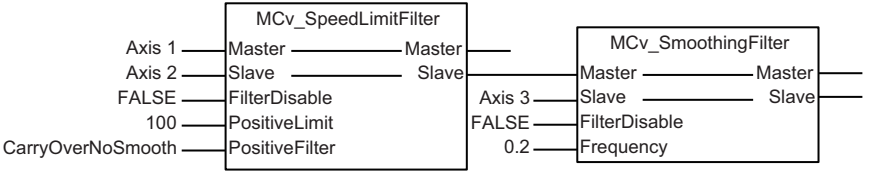

#### [Operation]

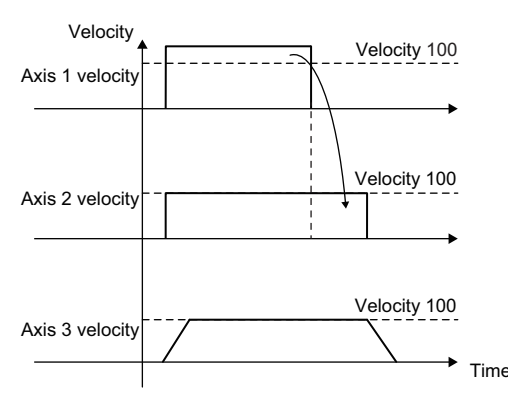

#### **Necessary slave object**

For details, refer to the following.

**[Page 481 Required Slave Object](#page-482-0)** 

## **Backlash compensation filter**

Backlash compensation filter, is used to compensate the backlash amount in the machine system.

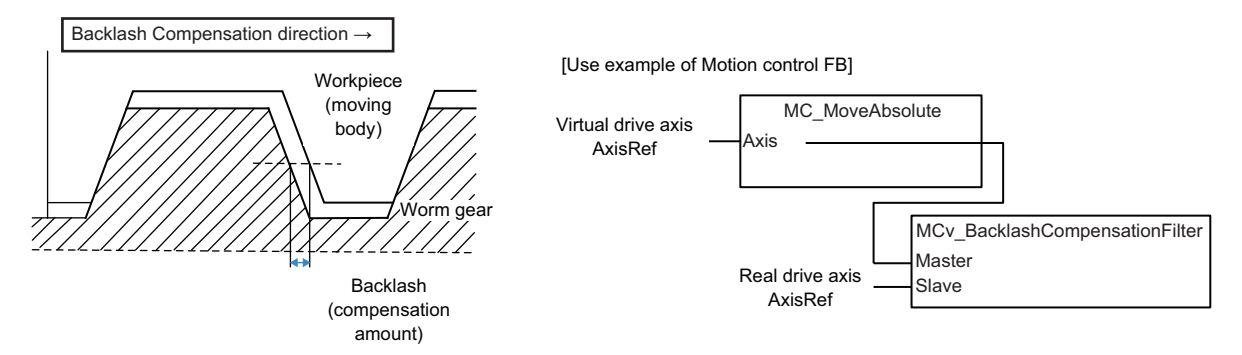

When the movement direction of Master axis (Master) is the same as Backlash compensation direction (BacklashDirection), Slave axis (Slave) synchronizes to the position equivalent to the Master axis (Master) current position shifted in the Backlash direction (BacklashDirection) by the value of Backlash amount (BacklashAmount).

When the movement direction of Master axis (Master) is the reverse of Backlash compensation direction (BacklashDirection), Slave axis (Slave) synchronizes to the Master axis (Master) current position. Whenever the Master axis (Master) movement direction changes, backlash compensation is performed with the Slave axis (Slave) extra movement amount limited to only the value of Backlash amount (BacklashAmount).

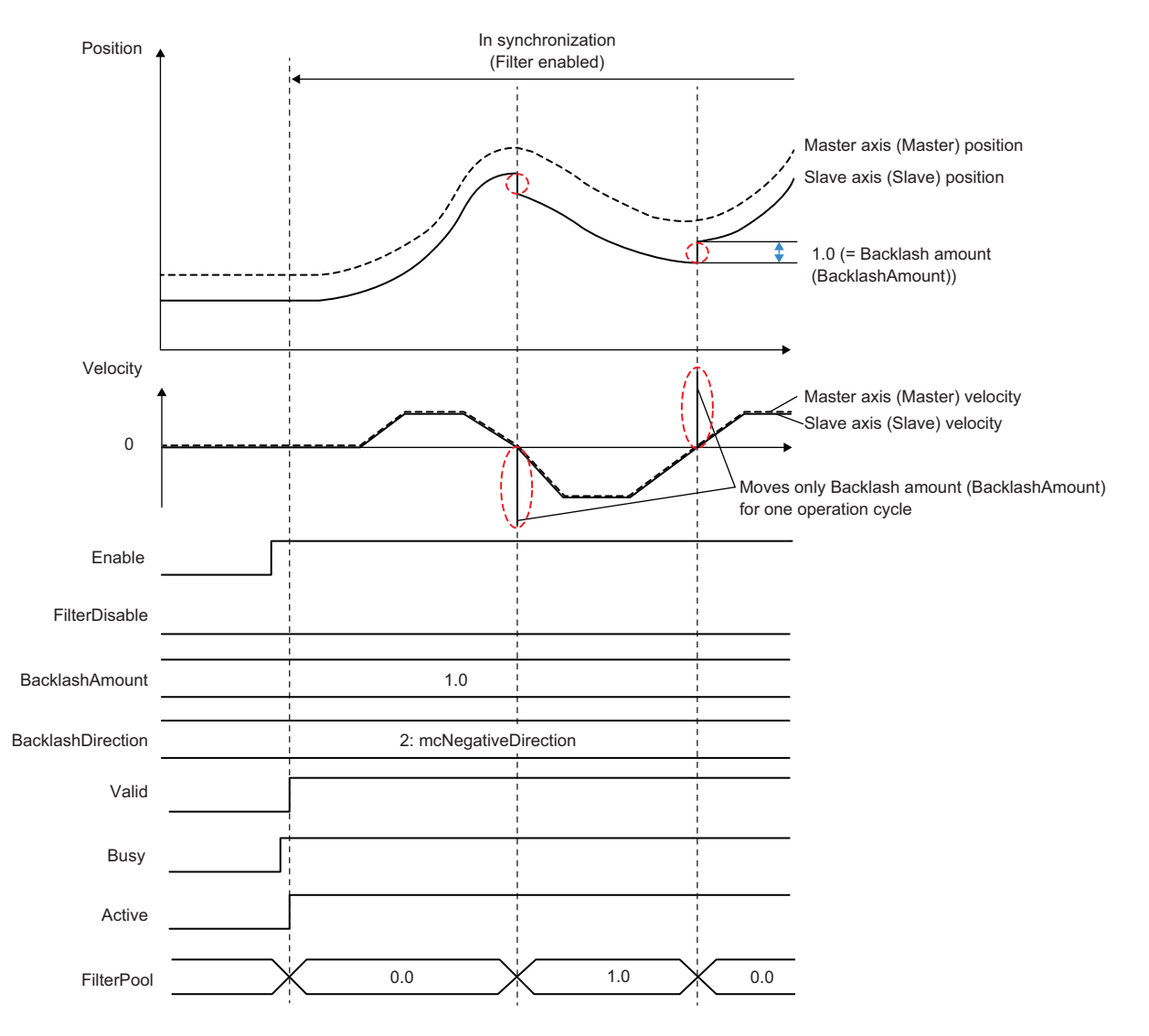

• Stop operation

For details, refer to the following.

**[Page 480 Start and Stop Operation](#page-481-0)** 

This section describes the specific operation of the backlash compensation filter.

When stop factor occurs to Slave axis (Slave), Slave axis (Slave) starts the stop operation from the synchronous position. The movement amount (Filter cumulated value (FilterPool) value) by the compensation will not be restored.

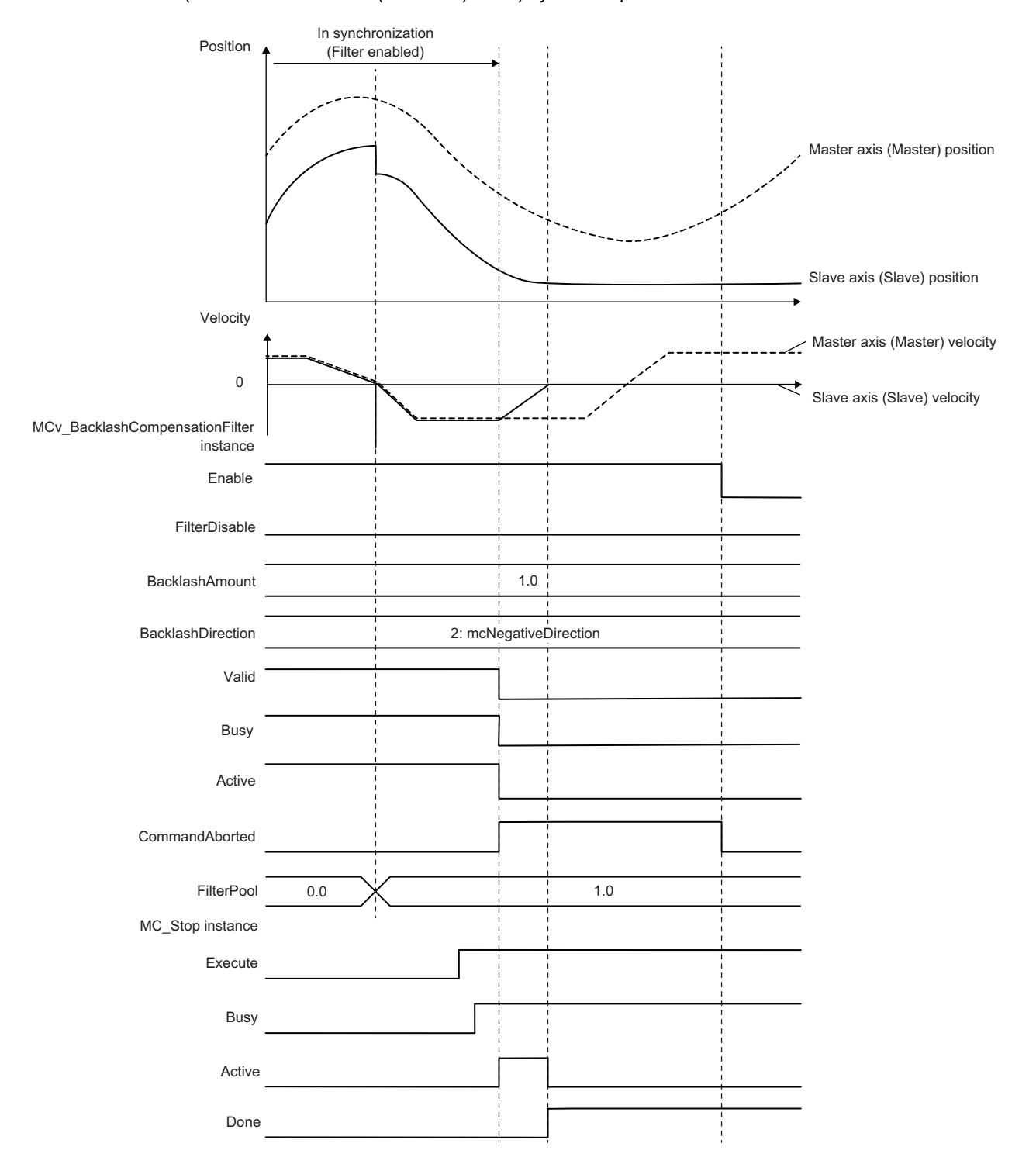

#### • Operation at Filter disabled (At Enable (Enable) falling edge)

Slave axis (Slave) stops immediately at the synchronous position when Enable (Enable) falling edge. The travel amount (Filter cumulated value (FilterPool) value) by the compensation will not be restored.

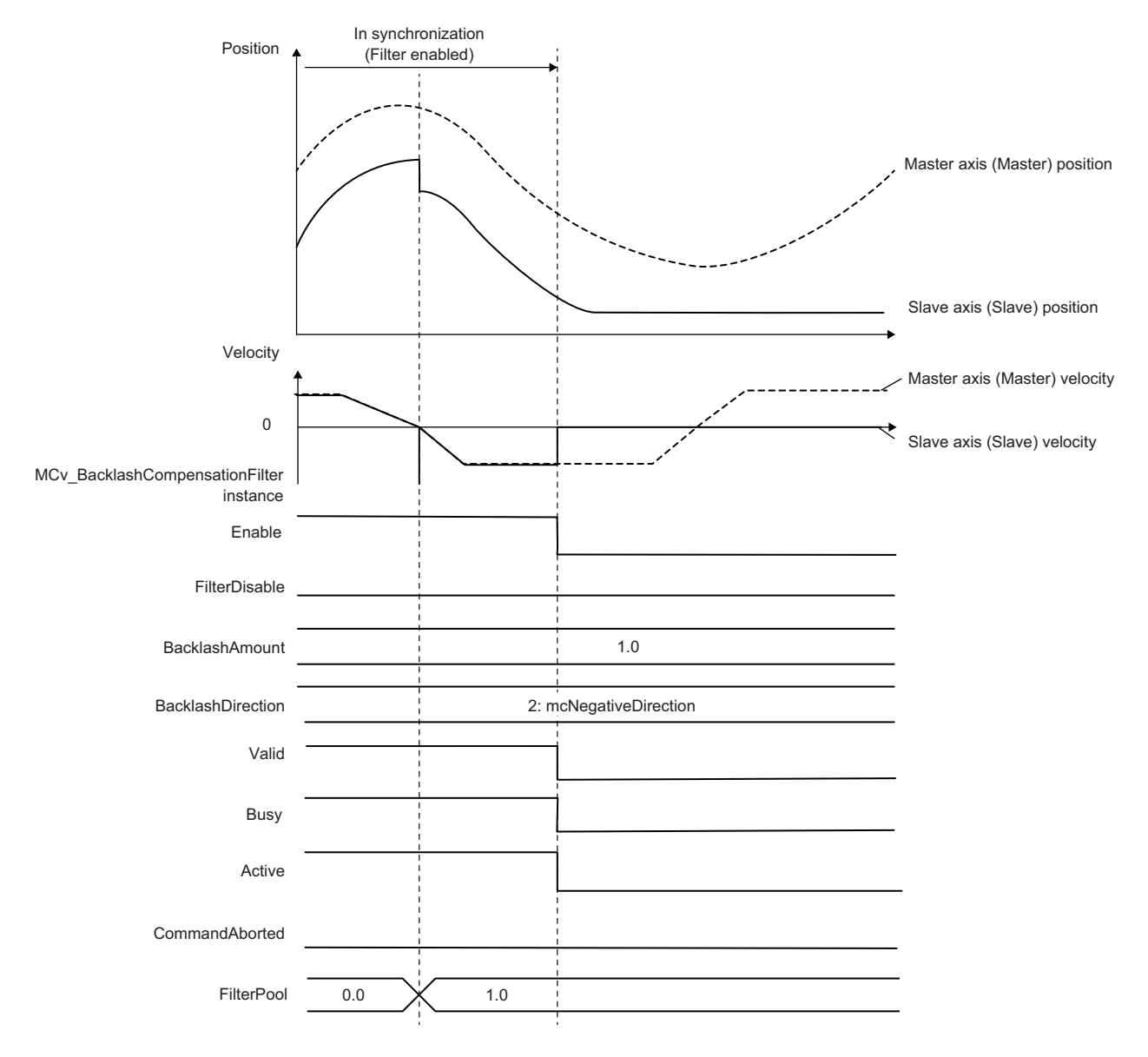

#### **Details of setting items**

#### ■**Filter disable (FilterDisable)**

- When Filter disable (FilterDisable) is FALSE, the axis operates according to the filter setting.
- When Filter disable (FilterDisable) is TRUE, the filter becomes disabled, and Master axis (Master) is transmitted to Slave axis (Slave).
- When Filter disable (FilterDisable) is turned TRUE, Filter cumulated value (FilterPool) becomes "0", and stores the disposed Filter cumulated value (FilterPool) to the Disposed filter cumulated value (PurgedFilterPool).

#### ■**Backlash amount (BacklashAmount)**

• Sets the backlash amount of the machine system.
### ■**Backlash compensation direction (BacklashDirection)**

• Specifies the backlash compensation direction. Outputs the compensation amount to Slave axis (Slave) when Master axis (Master) movement direction is Backlash compensation direction (BacklashDirection). When backlash compensation filter is enabled (Started with Filter disable (FilterDisable) FALSE, or trail edged Filter disable (FilterDisable) during execution), compensates to the address increase direction of the Master axis (Master) set position that the backlash status of the machine system is in the following relation.

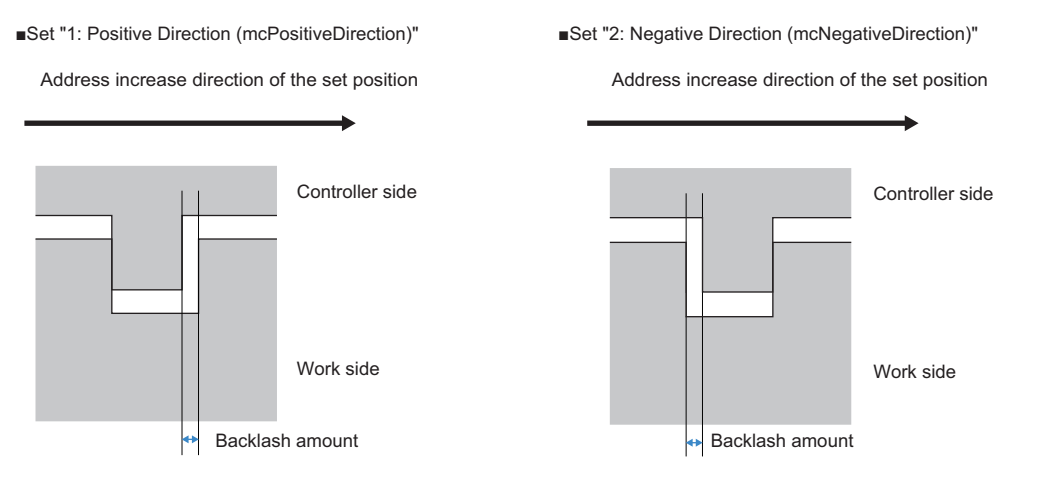

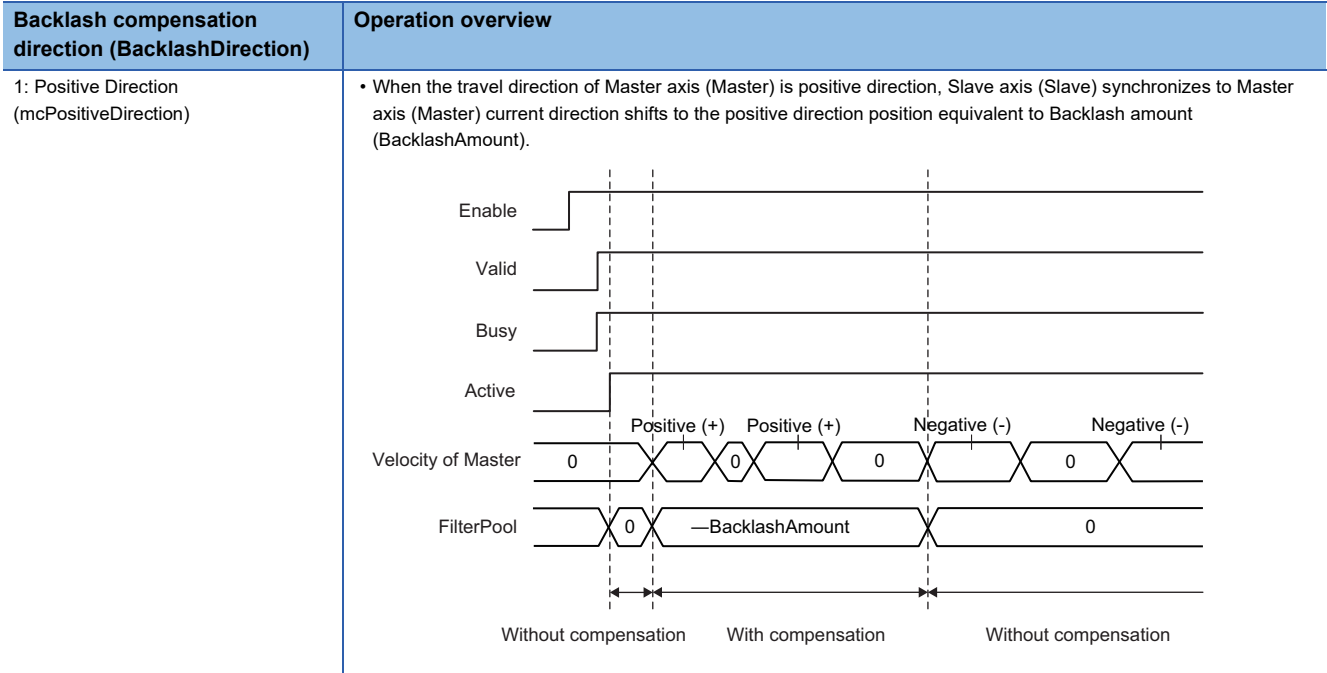

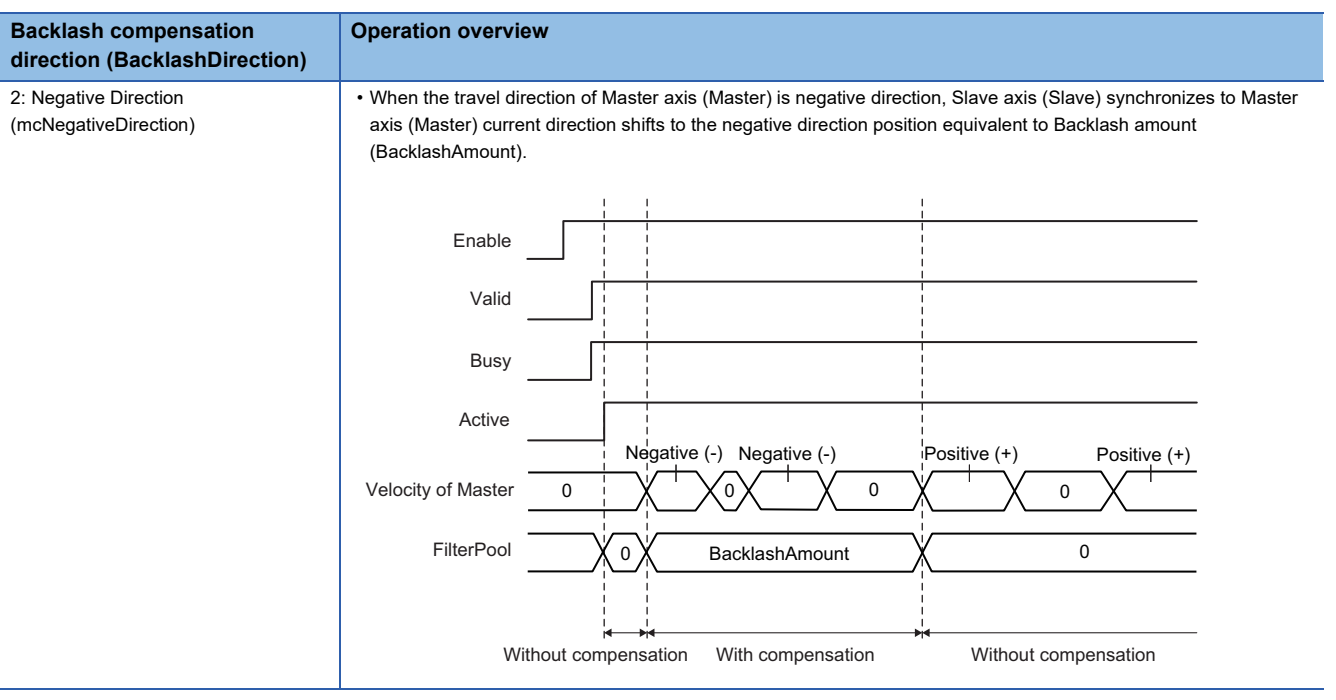

### ■**Filter cumulated value (FilterPool)**

 • Filter cumulated value (FilterPool), describes the movement amount of the slave axis cumulated by the filter processing. For backlash filter, the reversed value of Filter cumulated value (FilterPool) positive/negative will be the compensation amount transmitted to the slave axis.

### ■**Options (Options)**

Sets the function option to be used by specifying bit.

For bit and function description, refer to the following.

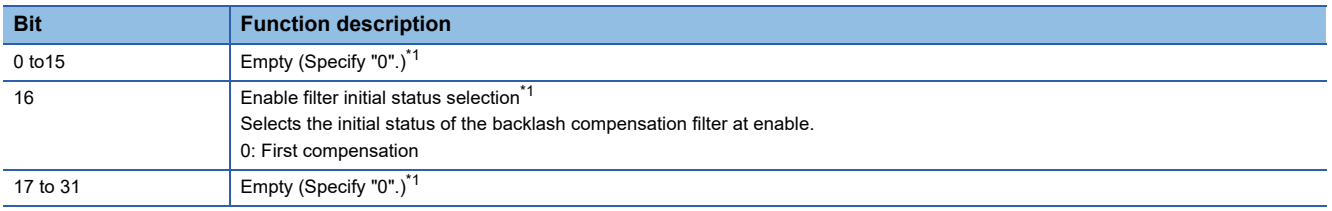

<span id="page-433-0"></span>\*1 If specifying other than "0", the error "Out of Options Range" (error code: 1A4EH) occurs and the function will not start.

• Enable filter initial status selection

Selects the initial status of the backlash compensation filter at enable(When started with Filter disable (FilterDisable) FALSE, or trail edged Filter disable (FilterDisable) during execution).

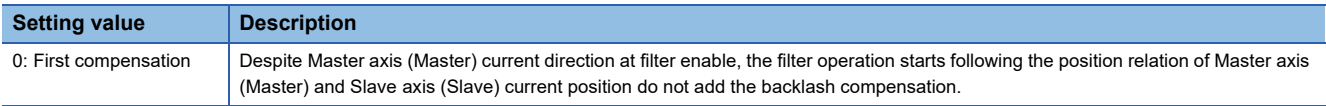

### ■**Disposed filter cumulated value (PurgedFilterPool)**

- Disposed filter cumulated value (PurgedFilterPool), when Filter disable (FilterDisable) is set to TRUE, displays the disposed Filter cumulated value (FilterPool).
- Disposed filter cumulated value (PurgedFilterPool) does not cumulate.
- Disposed filter cumulated value (PurgedFilterPool), is 0 cleared at FB start.

### **Backlash compensation filter enable procedure**

Execute after the machine position is established by homing, or restart the backlash compensation filter after cancelling midway.

### **Ex.**

The example is shown below.

*1.* Move the real drive axis by homing or JOG operation etc., and maintain the status so that the backlash of the machine system is generated in only one direction as shown in the correct example below.

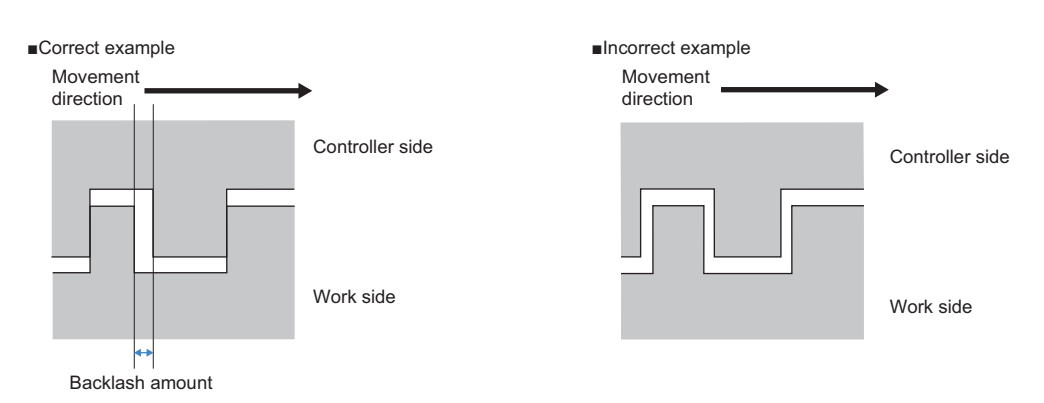

- *2.* Match the Master axis (Master) set position with the real drive axis set position by using the current position change, etc.
- *3.* Set Backlash compensation direction (BacklashDirection) so that it is the reverse direction of the direction that the real drive axis was moved to in Step 1., then start the backlash compensation filter. In addition, start any back part function blocks that are present.

### **Program example**

The usage examples of the backlash compensation filter in the program is shown below. In the example the backlash compensation filter back part is connected with the speed limit filter as configured below.

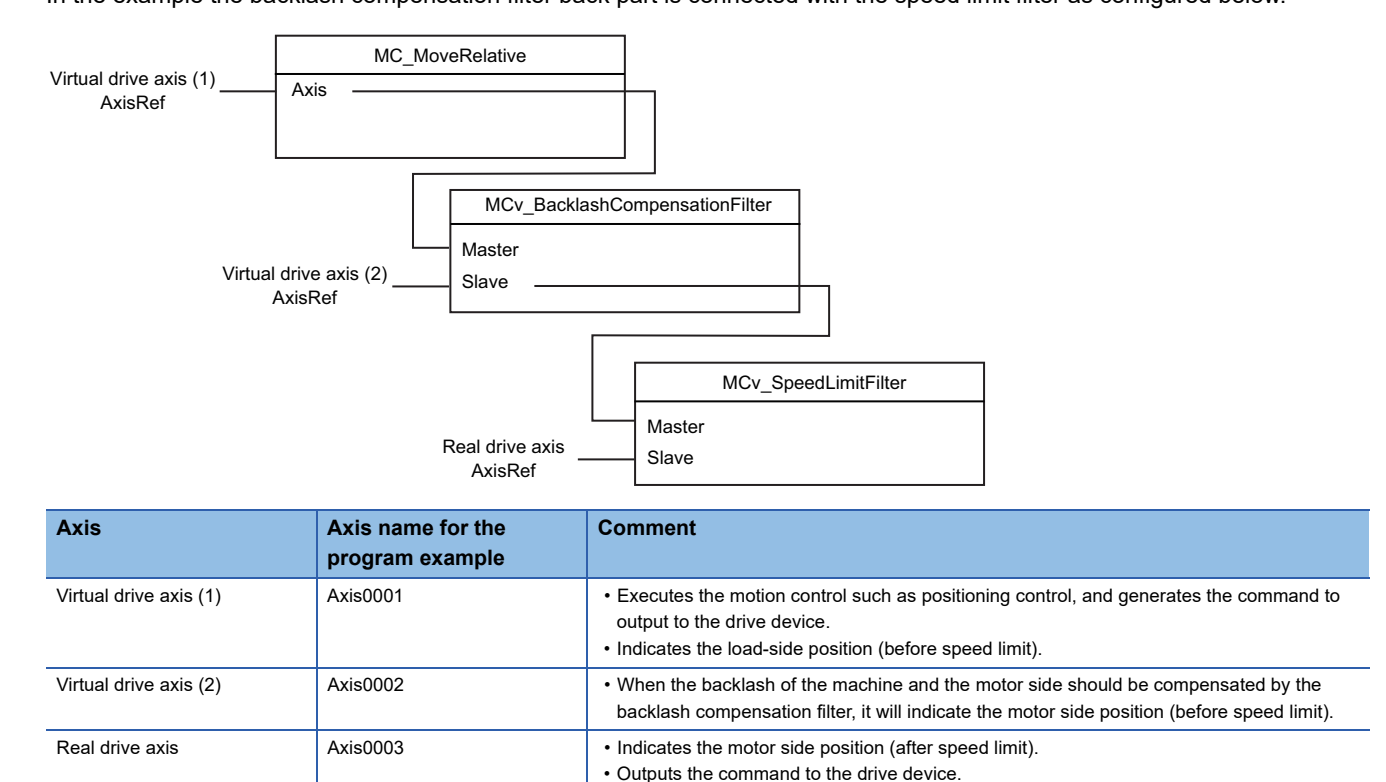

**11**

### ■**Sequence program**

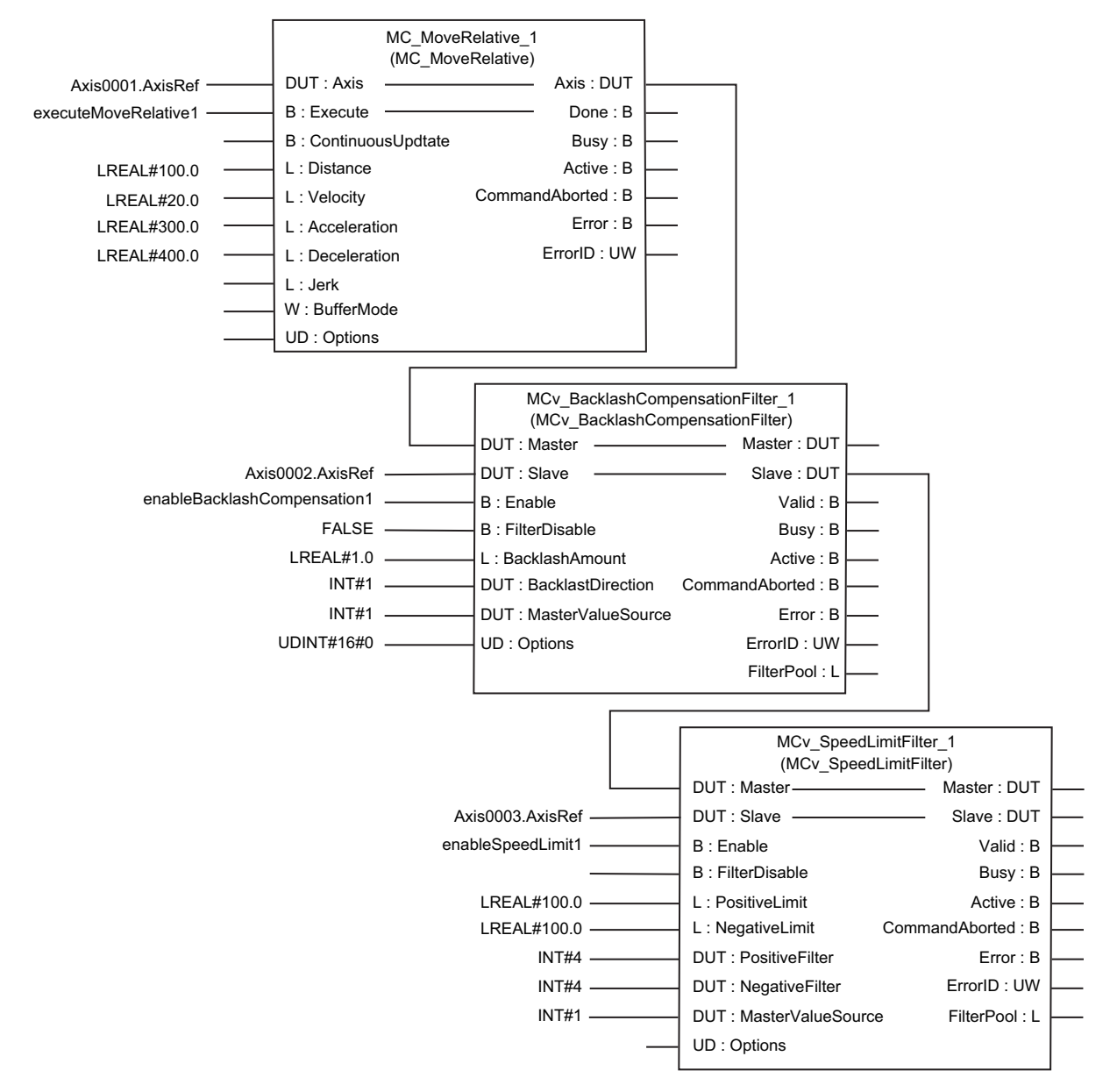

The following should be defined by users.

- executeMoveRelative1
- enableBacklashCompensation1
- enableSpeedLimit1

### ■**Structured text (ST language)**

MC\_MoveRelative\_1.Axis := Axis0001.AxisRef: MC\_MoveRelative\_1.Execute := executeMoveRelative1; MC\_MoveRelative\_1.Distance := LREAL#100.0; MC\_MoveRelative\_1.Velocity := LREAL#20.0; MC\_MoveRelative\_1.Acceleration := LREAL#300.0; MC\_MoveRelative\_1.Deceleration := LREAL#400.0; MC\_MoveRelative\_1(); MCv\_BacklashCompensationFilter\_1.Master := MC\_MoveRelative\_1.Axis; MCv\_BacklashCompensationFilter\_1.Slave := Axis0002.AxisRef; MCv\_BacklashCompensationFilter\_1.Enable := enableBacklashCompensation1; MCv\_BacklashCompensationFilter\_1.FilterDisable := FALSE; MCv\_BacklashCompensationFilter\_1.BacklashAmount := LREAL#1.0; MCv\_BacklashCompensationFilter\_1.BacklashDirection := INT#1; MCv\_BacklashCompensationFilter\_1.MasterValueSource := INT#1; MCv\_BacklashCompensationFilter\_1.Options := UDINT#0; MCv\_BacklashCompensationFilter\_1(); MCv\_SpeedLimitFilter\_1.Master := MCv\_BacklashCompensationFilter\_1.Slave; MCv\_SpeedLimitFilter\_1.Slave := Axis0003.AxisRef; MCv\_SpeedLimitFilter\_1.Enable := enableSpeedLimit1; MCv\_SpeedLimitFilter\_1.PositiveLimit := LREAL#100.0; MCv\_SpeedLimitFilter\_1.NegativeLimit := LREAL#100.0; MCv\_SpeedLimitFilter\_1.PositiveFilter := INT#4; MCv\_SpeedLimitFilter\_1.NegativeFilter := INT#4; MCv\_SpeedLimitFilter\_1(); The following should be defined by users. • executeMoveRelative1

- enableBacklashCompensation1
- enableSpeedLimit1

### ■**Timing chart**

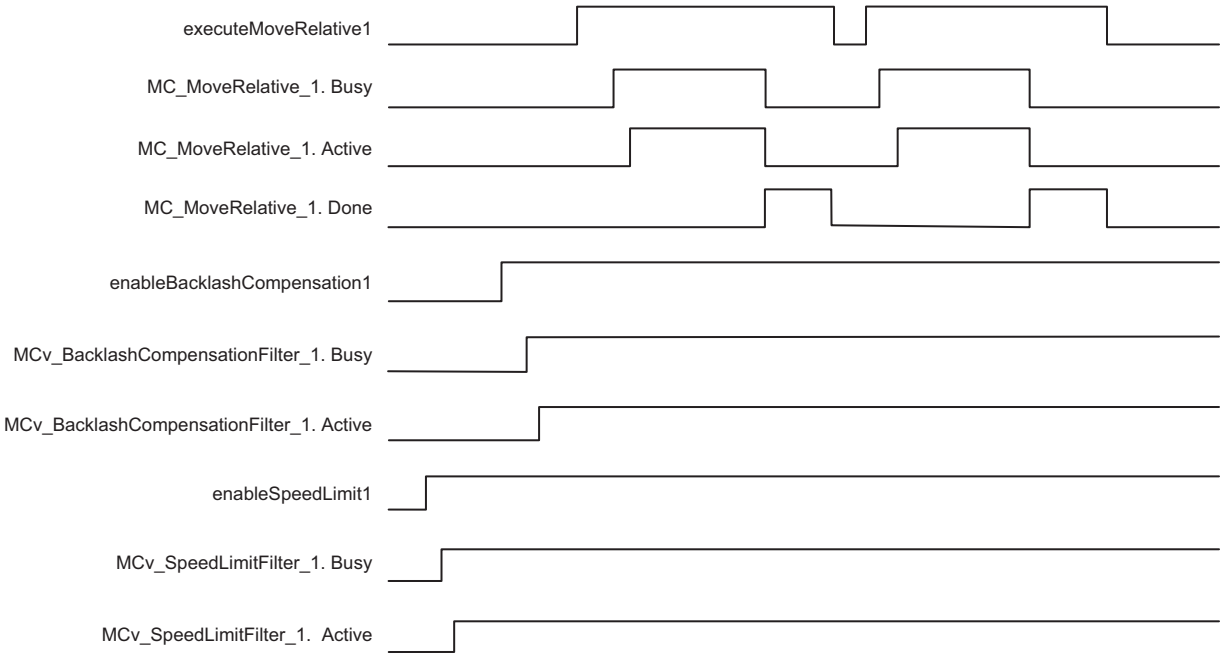

### **Precautions**

- The backlash compensation is a function which the command direction and the backlash status should not change from the external force etc. The correct compensation will not be executed when used such as below. A machine which always weighed by external force unidirectionally such as upper and lower axis. A mechanism (such as rack and pinion mechanism) which the backlash amount changes depending on the machine position.
- Only Slave axis (Slave) Backlash amount (BacklashAmount) moves by one operation cycle at the time of Master axis (Master) movement direction changes. Depending on the value, it may exceed the command frequency that the velocity limit value and the driver unit can accept, connect the speed limit filter or the smoothing filter to the backlash compensation filter back part.
- Slave axis (Slave) current position (such as set position, machine feed value etc.) will be the position that Backlash amount (BacklashAmount) compensation is added. Backlash amount (BacklashAmount) compensation will not be added to the Master axis (Master) current position.

### **Necessary slave object**

For details, refer to the following. [Page 481 Required Slave Object](#page-482-0)

### **Precautions**

- Note that if Filter disable (FilterDisable) is switched during operation, Slave axis (Slave) velocity may change rapidly.
- After enabling the command filter, when Master axis (Master) command is not transmitted to Slave axis (Slave) or the back part synchronous control FB by stop factor occurs to Slave axis (Slave) etc., the synchronous position relation deviates. Before enabling the command filter again, execute the synchronous positioning as needed.

## **11.3 Input Variable Change in Execution**

- In the control whose start condition is Execute command (Execute), data such as Target position (Position) and Velocity (Velocity) can be re-imported without interrupting the operation by Execute command (Execute) retrigger.
- When ContinuousUpdate is TRUE at start, data such as Target position (Position) and Velocity (Velocity) are imported at each execution cycle during operation.

This section describes the operation when changing the following input variables as a typical example of input variable change.

- Target position/movement distance
- Set velocity
- Acceleration/deceleration, Acceleration/deceleration time

For details on input variables that can be changed and the operation when changing input variables other than the above, refer to details on each FB.

## **Relevant variables**

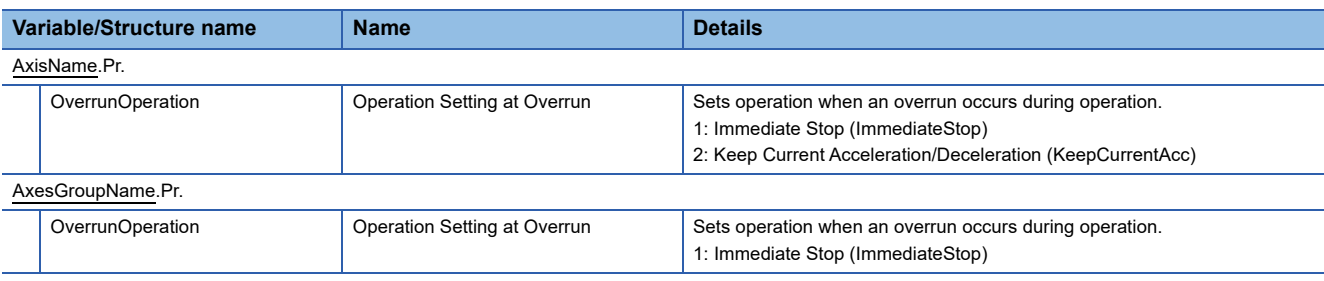

## **Target position/movement distance change**

This function changes the target position and the movement distance.

### **Target position change**

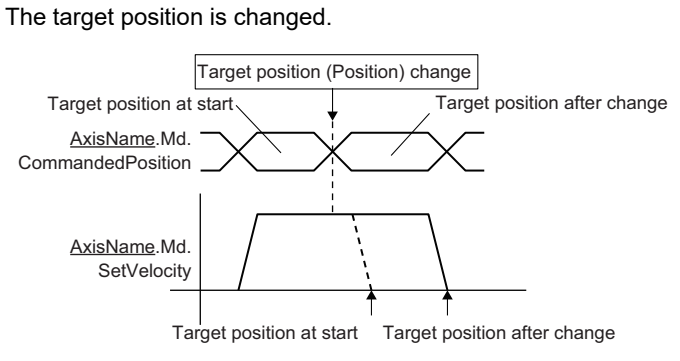

When Direction selection (Direction) can be set, the operation when changing the target position differs depending on the setting value.

### ■**For the positive direction/negative direction/current direction**

When the target position is changed, the target position will be calculated not from the set position at the change but from the start position and the direction specified by Direction selection (Direction).

When the target position is changed to between "start position and the set position at the target position change", the operation will be reversed to the target position after change, and the control will be performed according to the selection when having reverse rotation permission selection (Options (Options) bit5).

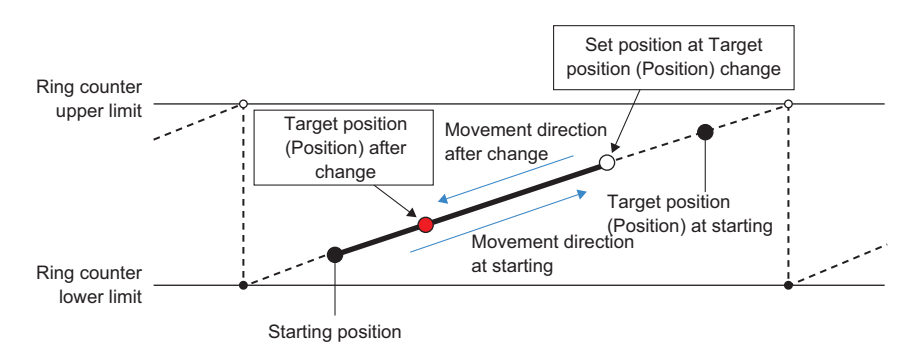

### ■**For the shortest path**

When the target position is changed, the operation will be performed in the close direction from the set position at change to the target position after change.

### **Movement distance change**

The movement distance from the start position is changed.

The movement distance after change is calculated not based on the set position at change but based on the start position.

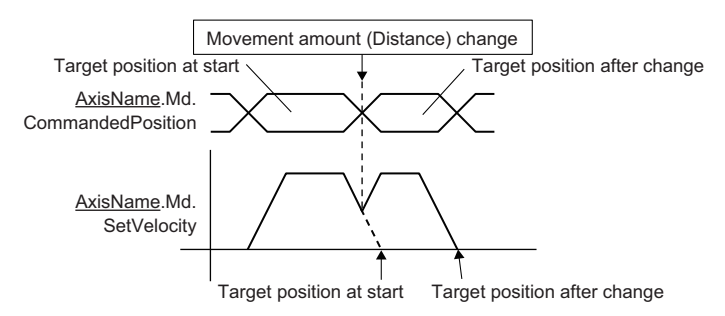

If the movement distance after change is shorter than the moved distance at movement distance change execution, the operation will be reversed, and the control will be performed according to the selection when having reverse rotation permission selection (Options (Options) bit5).

### **The deceleration distance is not kept by the target position/movement distance change**

The control is performed according to the selection when having Operation Setting at Overrun (AxisName(AxesGroupName).Pr.OverrunOperation) and reverse rotation permission selection (Options (Options) bit5).

### ■**When the reverse rotation is allowed**

When "0: Allow" is set to the reverse rotation permission selection (Options (Options) bit5), a deceleration stop is performed once regardless of the Operation Setting at Overrun (AxisName.Pr.OverrunOperation) setting. After the deceleration stop is completed, operation is started to the changed target position.

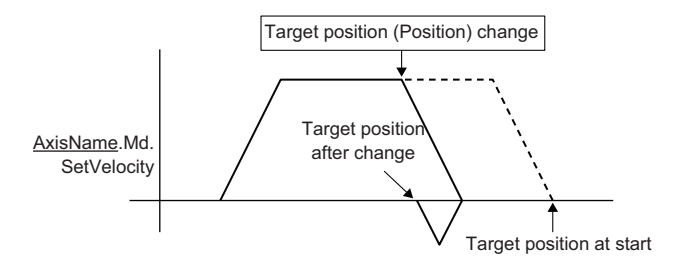

### ■**When the reverse rotation is not allowed**

When "1: Do not allow" is set to the reverse rotation permission selection (Options (Options) bit5), the axis operates according to the Operation Setting at Overrun (AxisName.Pr.OverrunOperation) setting.

• When "1: Immediate Stop (ImmediateStop)" is set

Deceleration is started, and the axis immediately stops after the warning "Overrun Warning" (warning code: 0D10H) is output when it reaches the stop address.

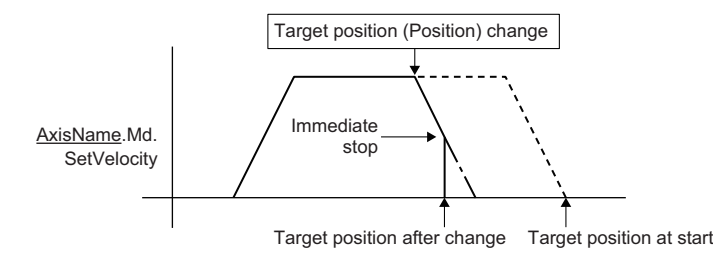

• When "2: Keep Current Acceleration/Deceleration (KeepCurrentAcc)" is set

The deceleration is started, and the axis exceeds the stop address and stops. When the axis exceeds the stop address, the error "Overrun Error" (error code: 1A7EH) is output.However, the operation stops according to the setting of Stop Selection at Stop Cause Occurrence (AxisName.Pr.StopMode\_General) when the error occurs. To stop the operation with the address which exceeds the stop address, set "2: Keep Current Acceleration/Deceleration (KeepCurrentAcc)" in Stop Selection at Stop Cause Occurrence (AxisName.Pr.StopMode\_General).

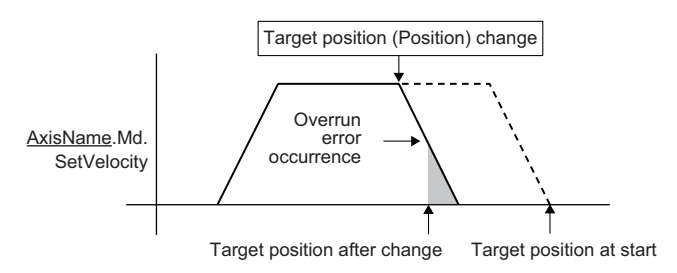

### **When an operation is reversed by changing the target position/movement distance**

When an operation is reversed by changing the target position/movement distance, the axis is controlled according to the selection when having reverse rotation permission selection (Options (Options) bit5).

### ■**When the reverse rotation is allowed**

When "0: Allow" is set to the reverse rotation permission selection (Options (Options) bit5), a deceleration stop is performed once. After the deceleration stop is completed, operation is started to the changed target position.

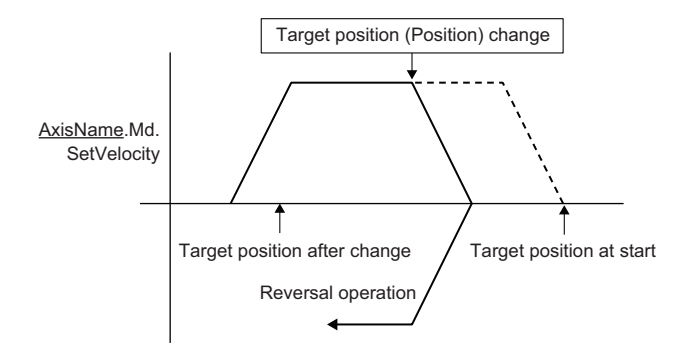

### ■**When the reverse rotation is not allowed**

When "1: Do not allow" is set to the reverse rotation permission selection (Options (Options) bit5), the axis operates following the Operation Setting at Overrun (AxisName.Pr.OverrunOperation) setting. When the target position/movement distance is changed, the error "Overrun Error" (error code: 1A7EH) is detected.

• When setting "1: Immediate Stop (ImmediateStop)"

When changing the target position/movement distance, the error "Overrun Error" (error code: 1A7EH) will be output, and immediately stops.

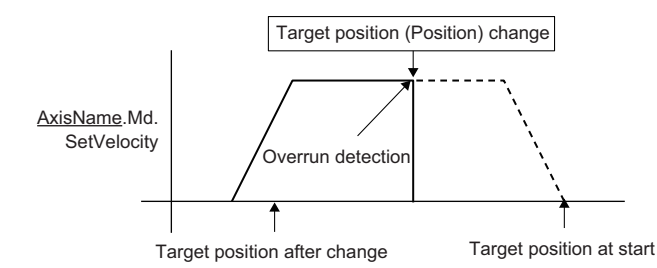

• When setting "2: Keep Current Acceleration/Deceleration (KeepCurrentAcc)"

When changing the target position/movement distance, the error "Overrun Error" (error code: 1A7EH) will be output, and stops the operation following the Stop Selection at Stop Cause Occurrence (AxisName.Pr.StopMode\_General) setting. To perform deceleration stop by current deceleration, set "2: Keep Current Acceleration/Deceleration (KeepCurrentAcc)" to Stop Selection at Stop Cause Occurrence (AxisName.Pr.StopMode\_General).

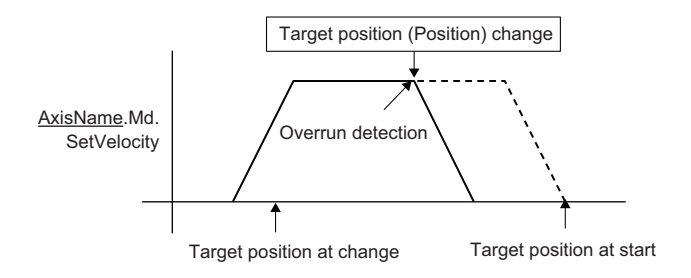

## **Set velocity change**

The set velocity is changed according to the acceleration/deceleration.

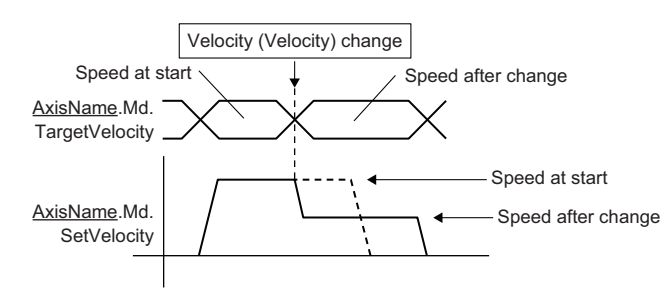

### **Set velocity sign inversion during speed control**

The negative speed can be set in the speed control.

When the sign of set velocity is reversed, the reverse operation will start after a deceleration stop.

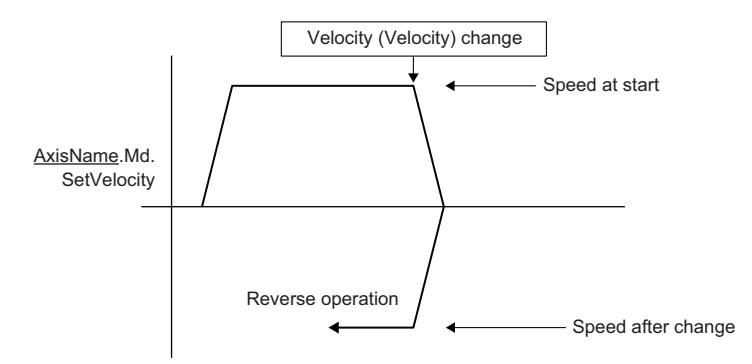

### **Combination with override**

The velocity override factor also affects when the speed is changed.

The speed is changed to the speed obtained by adding the velocity override factor to the change speed.

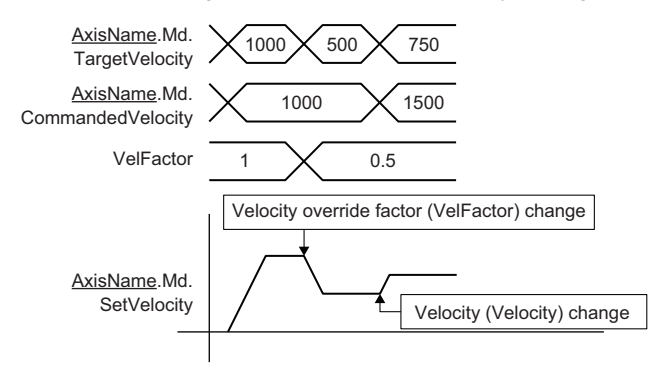

### **Operation during interpolation control**

When the set velocity is changed during the interpolation control, the set velocity is changed according to the acceleration/ deceleration method or the acceleration.

Each axis speed is changed according to the velocity mode.

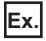

When the vector velocity is set in the velocity mode

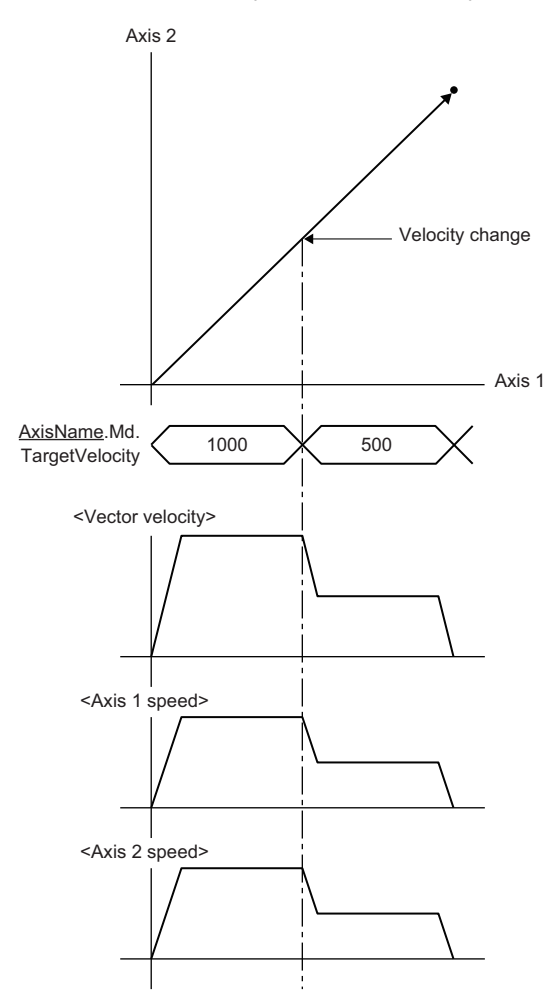

## **Acceleration/deceleration and acceleration/deceleration time change**

This function changes the acceleration/deceleration and the acceleration/deceleration time.

An overrun may occur by changing the acceleration/deceleration and the acceleration/deceleration time.

When an overrun is occurring, the axis is controlled according to Operation Setting at Overrun

(AxisName(AxesGroupName).Pr.OverrunOperation).

For operation when changing the acceleration/deceleration and the acceleration/deceleration time, refer to the following. Fage 352 Acceleration/deceleration Processing Function

### **Precautions**

- Maintain the previous value for the input values that are not changed.
- Even if input variables that cannot be changed are changed, any error or warning will not occur, and the change will be ignored and the control will be continued. For input variables that can be changed, refer to details on each FB.

# **12 COMMON FUNCTIONS**

## <span id="page-444-0"></span>**12.1 External Signal Selection**

This section describes a setting method of I/O signals which are used in each control.

The following indicates the functions that use external signal selection.

**F** [Page 204 Forced Stop](#page-205-0)

[Page 345 Hardware Stroke Limit](#page-346-0)

### **Operation of this function for each system status**

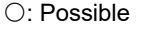

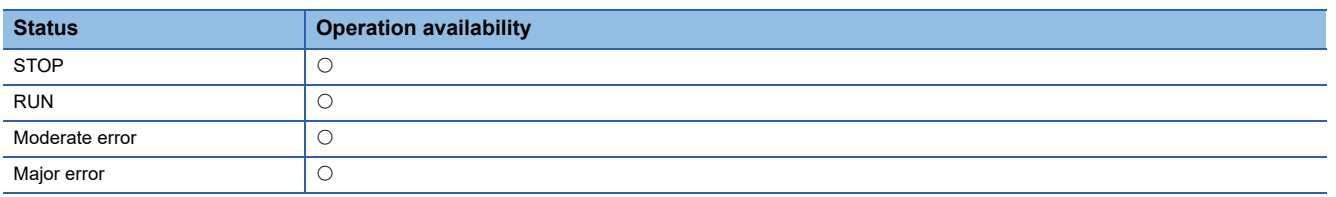

## **Overall block diagram**

The relationship between an external signal selection and function is shown below.

### **Signal input**

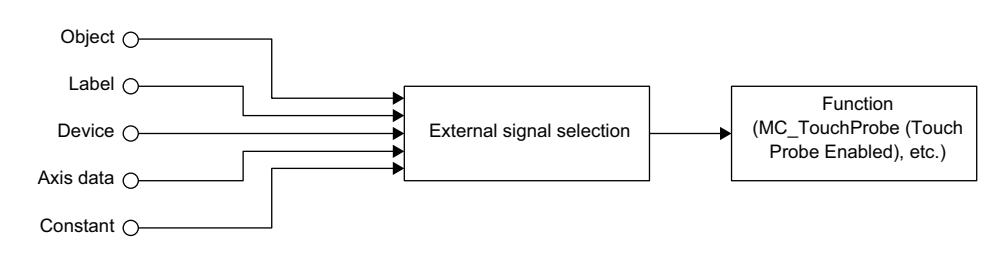

### **Signal output**

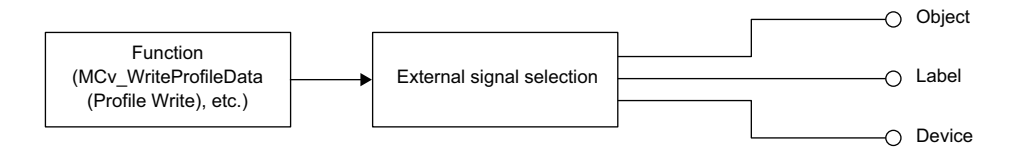

## **Relevant variables**

I/O signals are expressed by the TARGET\_REF structure. Another structure which has the TARGET\_REF structure as a member may be defined depending on the function that uses I/O signals. For example, the MC\_TRIGGER\_REF structure has the SIGNAL\_SELECT structure that indicates the bit I/O data as a member, and furthermore, the SIGNAL\_SELECT structure includes the TARGET\_REF structure.

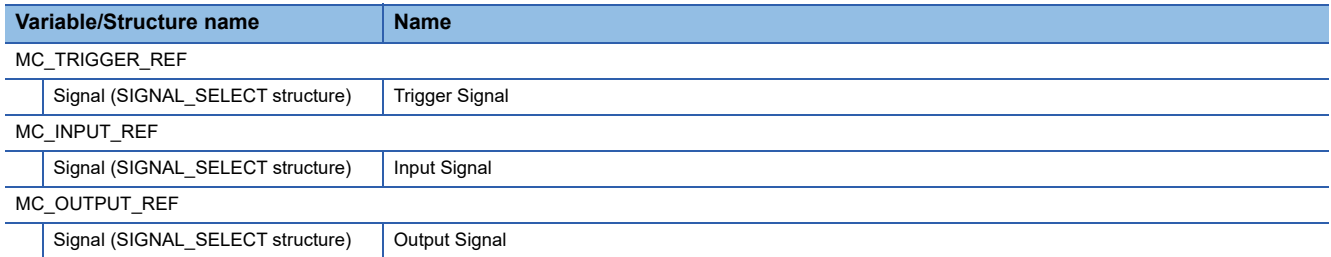

For the configuration of each structure, refer to the following.

**F** [Page 755 List of Variables](#page-756-0)

The following shows specifications of structures common for each function, the SIGNAL\_SELECT structure and the TARGET\_REF structure.

## **SIGNAL\_SELECT structure**

This section describes SIGNAL\_SELECT structure.

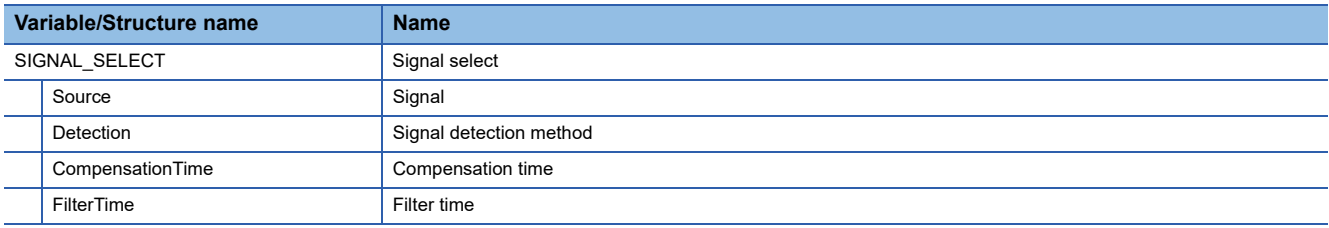

The settings of the BOOL type I/O signals which are used in control are expressed by the SIGNAL\_SELECT type structure variables. Details of the SIGNAL\_SELECT type structure are shown below.

### **Signal name**

 • Specify BOOL type signals which are used in control with the TARGET\_REF structure. Data types of [VAR], [DEV], [CONST], and [OBJ] (mapped to cyclic communication) can be used.

• For operation when a signal which cannot be used is set, refer to each function.

### **Signal Logic**

 • Specify the signal logic with the MC\_SIGNAL\_LOGIC enumeration type. For details, refer to the following. **F** [Page 750 ENUM enumerator](#page-751-0)

### ■**Bit input signals**

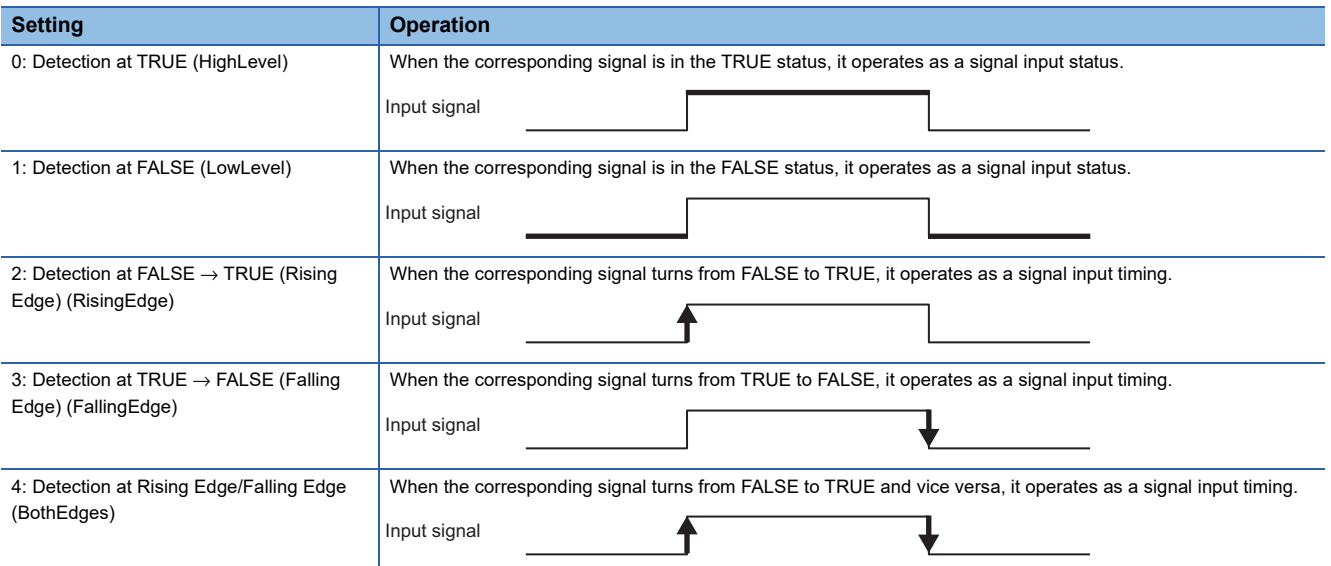

### ■**Bit output signals**

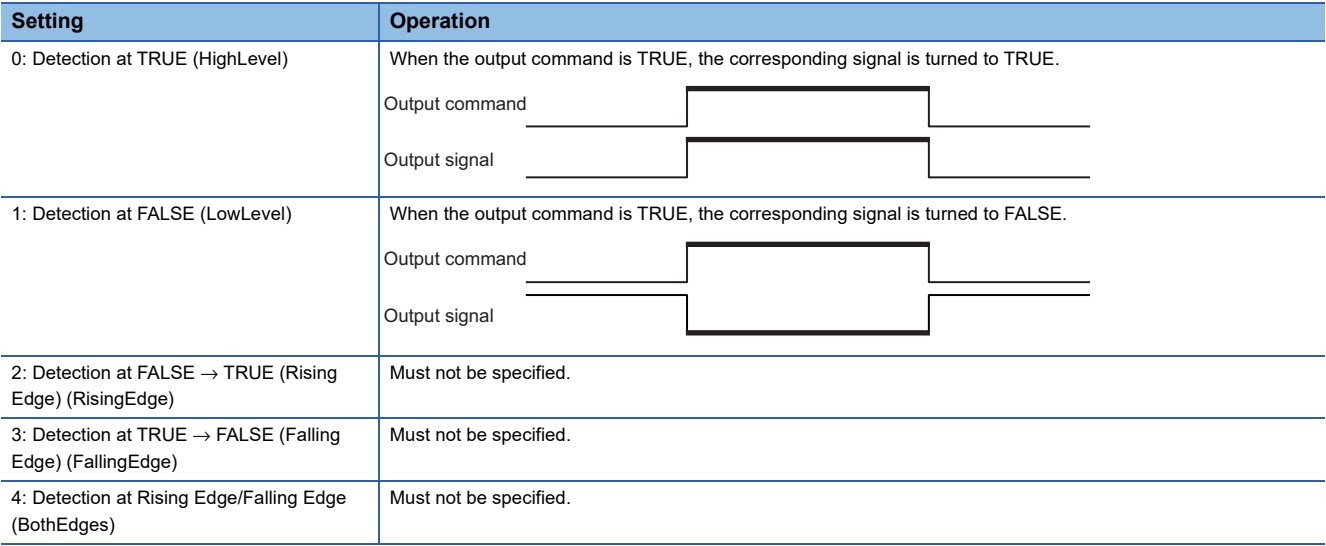

• Selectable logics vary depending on the function. For details, refer to each function.

### **Compensation time**

- Specify the compensation time in seconds.
- Set a positive value to compensate the delay of the input signal, and set a negative value to compensate the lead.
- Set a positive value to delay the output timing of the output signal, and set a negative value to hasten it. When
- compensated output timing is earlier than the current time, output is immediately carried out.
- Whether the compensation time can be used or not is depending on the function. For details, refer to each function.

### **Filter time**

- Specifies the filter time in seconds to remove chattering of the input signal. During the time that the signal status specifies, it is reflected to the input/output only when the same value is continued. The timing of input/output is delayed for the filter time.
- The availability of the filter time differs according to functions. For details, refer to each function.

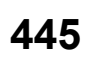

## <span id="page-447-0"></span>**TARGET\_REF structure**

This section describes the TARGET\_REF structure. **Variable/Structure name** Name TARGET\_REF | Input signal StartIO **IO No.** Target **Target** Target

Specify a signal which is used in the control in Target (Target) of the TARGET\_REF structure with the following character string format.

[Classification](Type)Data name.Bit position@Target modification

or

[Classification](Type)WSTRING type label^

 $Point<sup>0</sup>$ 

Up to 63 characters can be stored in Target (Target). When specifying more than 63 characters string format, specify with the following method.

(1) Declare the WSTRING type global label in the motion system, and store the part of Data name.Bit position@Target modification.

(2) Specify the label name of (1) as the WSTRING type label of TARGET\_REF. (To the end, add "^" that indicates reference.)

### **Classification and data name**

Specify the data type in [Classification] and the target data in Data name. The specifying method of the data name varies depending on the classification.

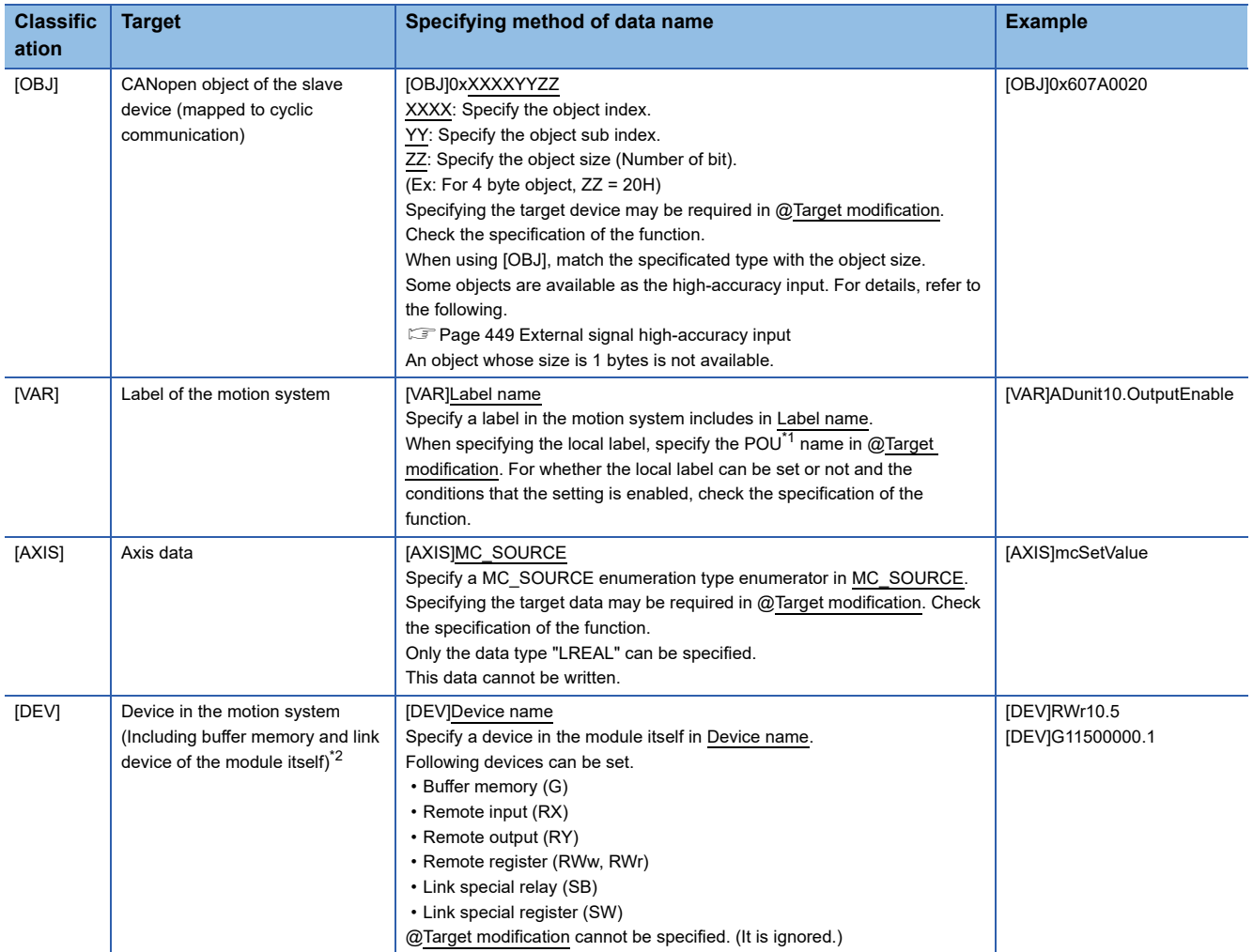

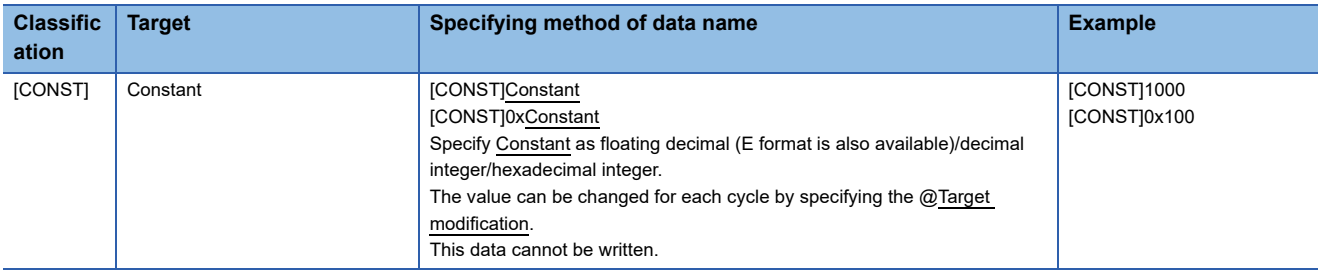

<span id="page-448-0"></span>\*1 POU: Program Organization Unit

<span id="page-448-1"></span>\*2 For restrictions when using devices, refer to "Direct access from motion built-in program to link devices" under "Cyclic Transmission" of Part 1 in the following manual.

MELSEC iQ-R Motion Module User's Manual (Network)

### ■**MC\_SOURCE**

MC\_SOURCE enumeration type enumerators are shown below. Check the specifications of the function to be used for the enumerators that can be specified.

 $\bigcirc$ : Can be specified,  $\times$ : Cannot be specified

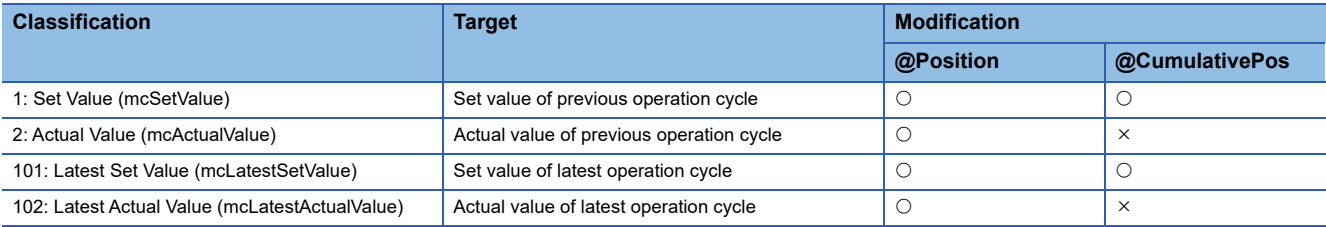

### **Type**

It is written when explicitly specifying the data type. For whether the type specification can be used or not, handling when the type is omitted, and type conversion rules, refer to the specifications of the function.

The following types can be specified.

(BOOL) (INT) (DINT) (WORD) (DWORD) (REAL) (LREAL)

When the type of data by itself specified at [Classification] specifies (BOOL) to the data other than BOOL type, it will be handled as bit position .0 is omitted if it is not specifically specified in each function description.

**Ex.**

[DEV](BOOL)G11500000, will be handled as [DEV](BOOL)G11500000.0.

### **Bit position**

When .Bit position is added to the data whose [Classification] is [OBJ], [VAR] (only WORD type, DWARD type, INT type, DINT type) and [DEV], the data is dealt with as BOOL type data. From 0 to F can be used for the bit position. When (Type) and .Bit position are simultaneously specified, (Type) is ignored and the data becomes BOOL type data.

### **Target modification**

Specify auxiliary information for specifying data. The details differ depending on [Classification].

Be sure to specify it depending on the function that uses signals. When specifying the target modification for data types and function that do not require it, the specification will be ignored.

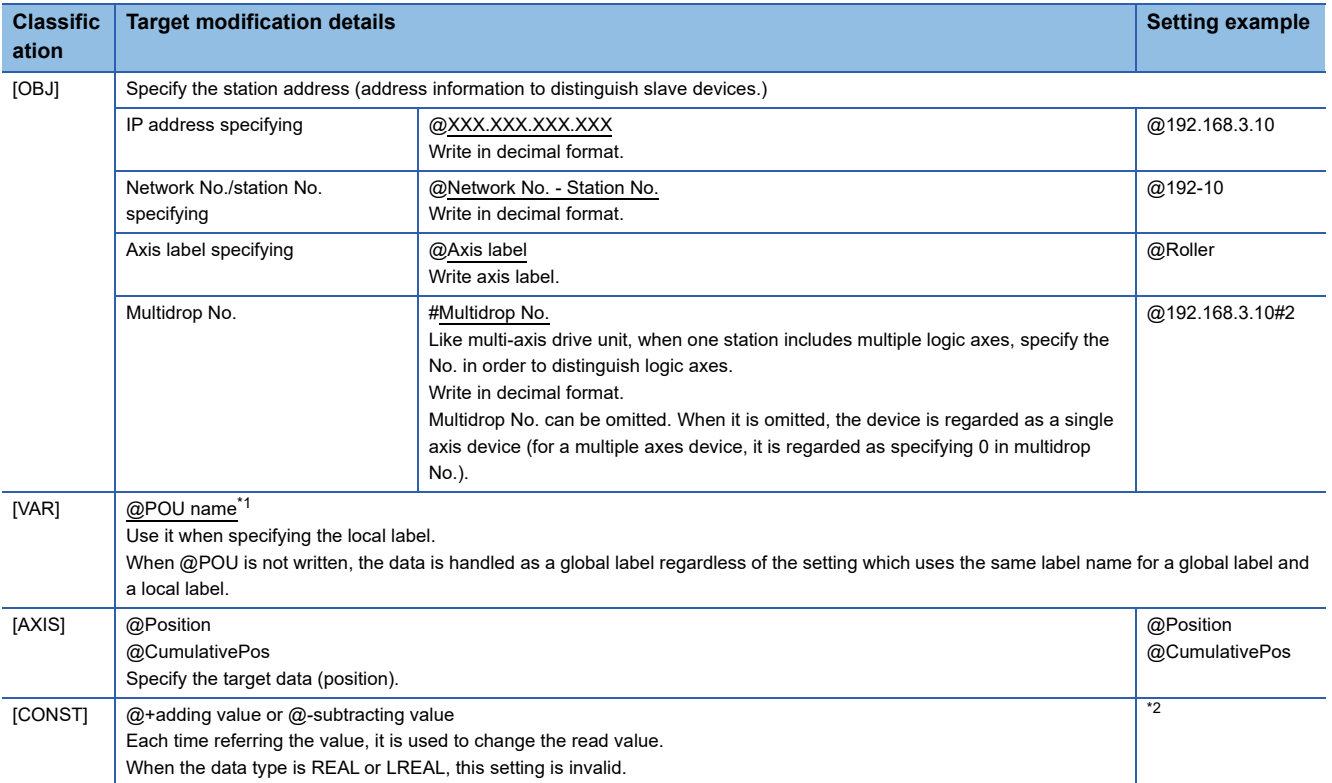

<span id="page-449-0"></span>\*1 POU: Program Organization Unit

<span id="page-449-1"></span>\*2 The referred value set as  $[CONST]$  (INT) 0  $@$  -10 will be as 0, -10, -20, -30, ...

The referred value set as [CONST] (BOOL) 0 x 00.3  $@ + 1$  switch TRUE/FALSE every eight ( $2^3$ ) cycle. (1 byte value +1 will be added in every cycle and retrieves bit 3 status)

Specifying [CONST] bit can be used from 0 to 7.

### **Common rule**

• Capital letters and lower case letters are not distinguished.

• The space is ignored.

## <span id="page-450-0"></span>**External signal high-accuracy input**

When signals which is compatible with the external signal high-accuracy input are used for functions which have Trigger input signal (TriggerInput) as the input, high-accuracy control using signal detection time of input devices can be performed. For usable signals and setting methods, refer to the following.

When the signal type is [OBJ]:  $\mathbb{F}$  [Connectable device to CC-Link IE TSN](#page-784-0)

### **List of function which is compatible with the external signal high-accuracy input**

• Touch probe

### **Precautions**

### **Relevant add-ons**

The following add-on is required to use this function.

- SignalIO
- Axis $*1$
- ServoDriver CANopen<sup>\*2</sup>
- <span id="page-450-1"></span>\*1 When using [AXIS] as the signal type
- <span id="page-450-2"></span>\*2 When using [OBJ] as the signal type

### **System memory capacity**

■**Backup RAM Usage** Backup RAM is not used.

## **12.2 Touch Probe**

This function records (latches) arbitrary data at trigger input signal detection.

### **Operation of this function for each system status**

O: Possible,  $\times$ : Not possible

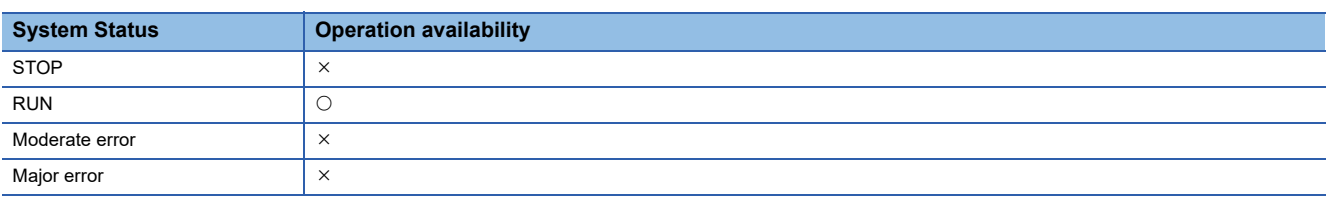

## **Overall block diagram**

The relationship between the touch probe function and other functions is shown below.

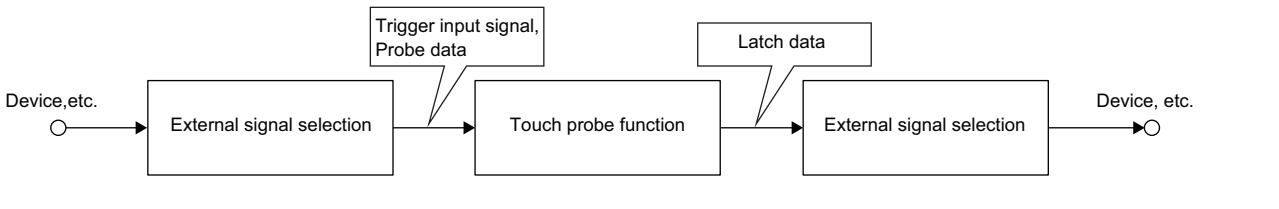

## **Relevant FBs**

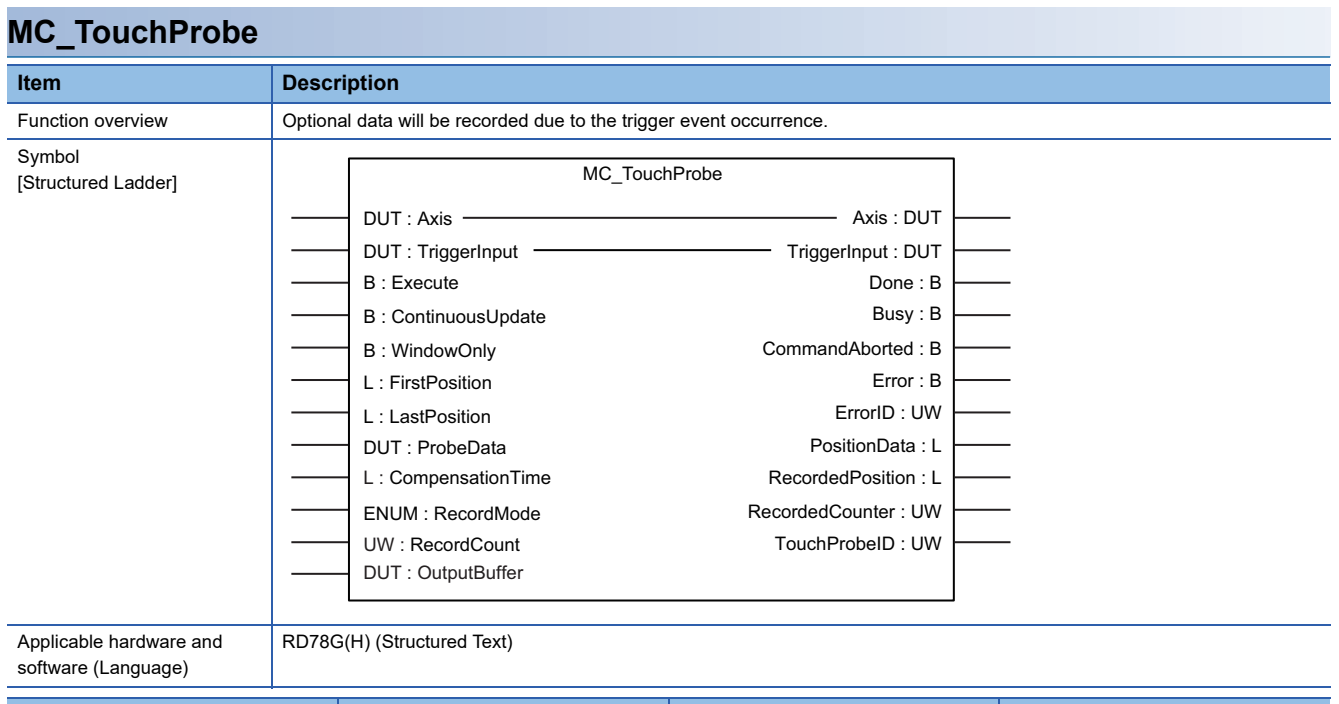

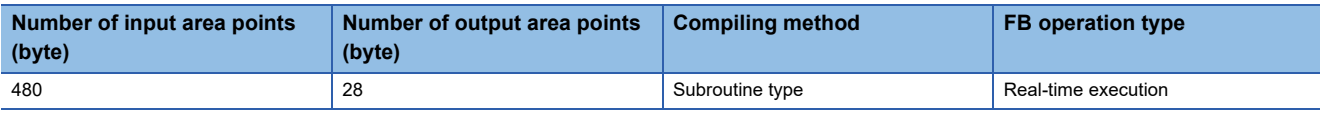

### ■**I/O variables**

Input import ↑: At start

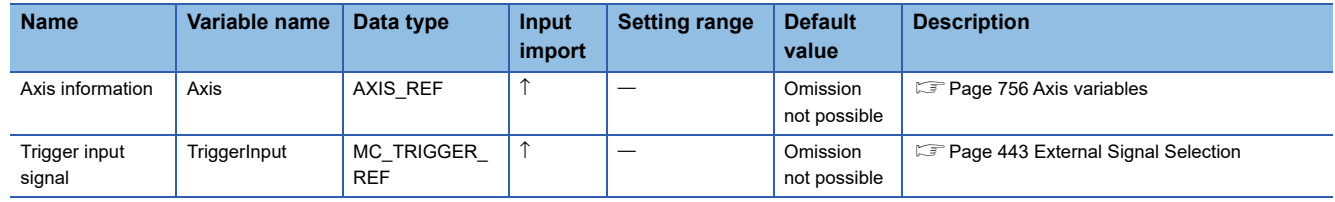

### ■**Input variables**

Import ↑: At start, R: Retrigger possible, C: Continuous update possible

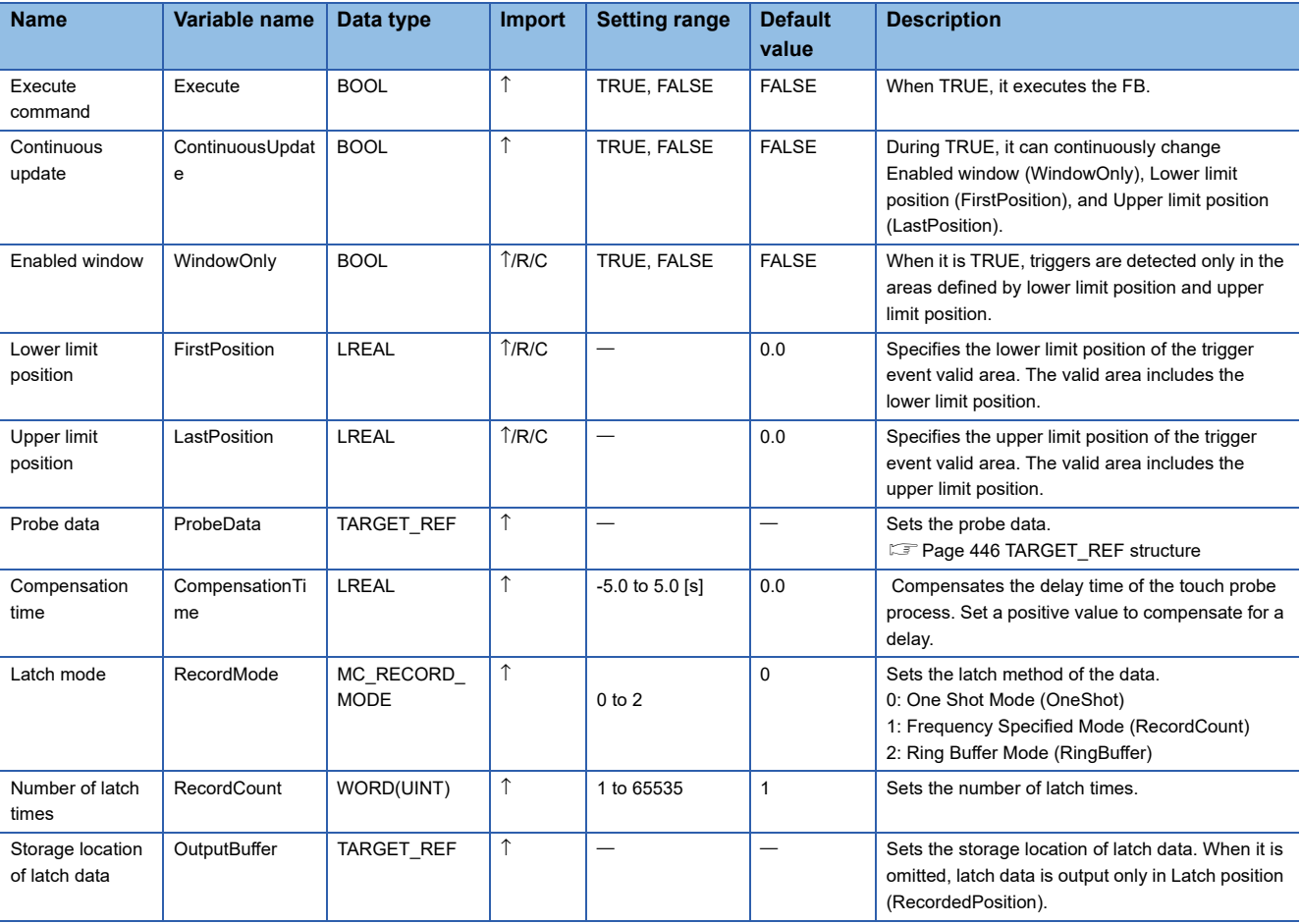

### ■**Output variables**

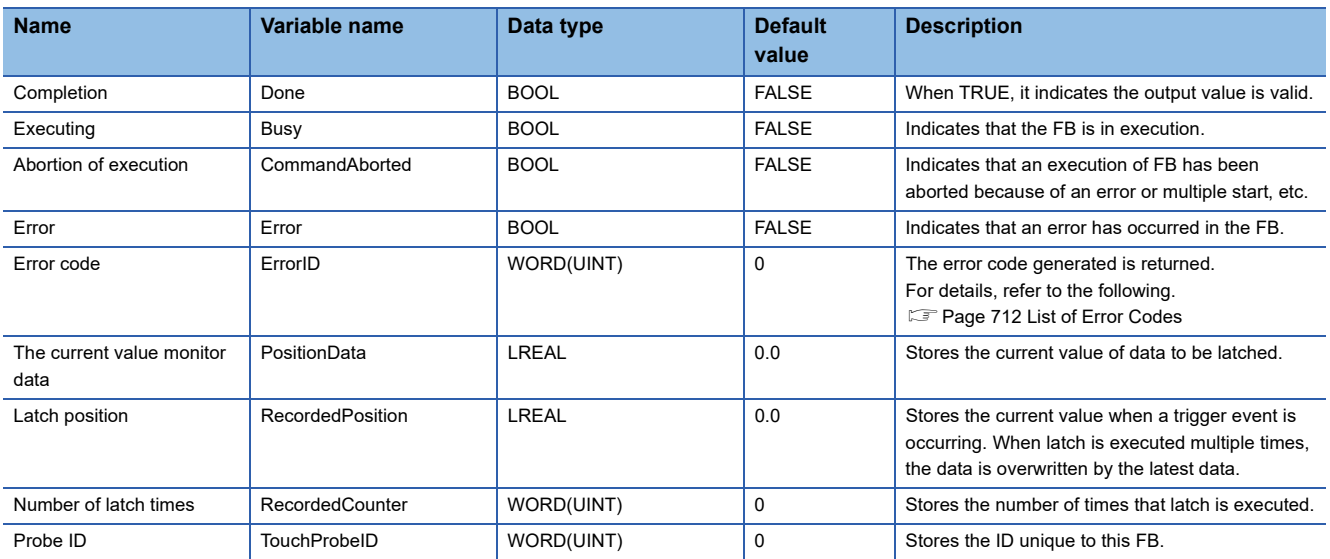

#### **MC\_AbortTrigger Item Description** Function overview **Disables** the latch in execution. Symbol [Structured Ladder] Applicable hardware and software (Language) RD78G(H) (Structured Text) MC\_AbortTrigger B : Execute UW : TouchProbeID Axis : DUT - TriggerInput : DUT Done : B Busy : B Error : B ErrorID : UW DUT : Axis DUT : TriggerInput -

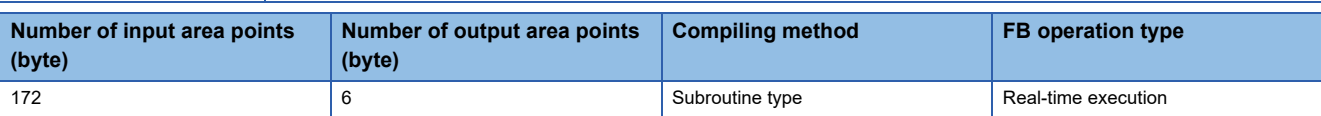

### ■**I/O variables**

Input import ↑: At start

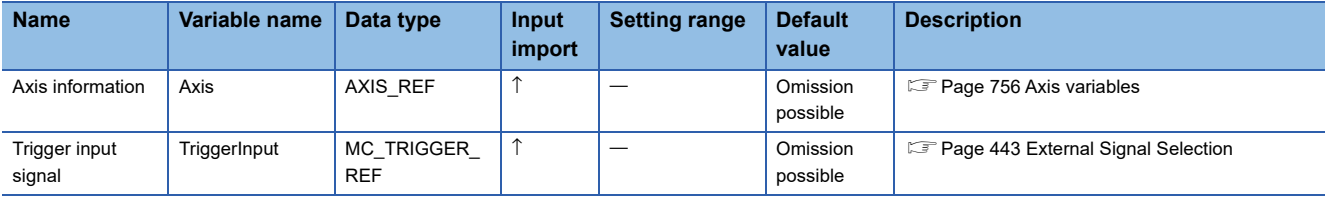

### ■**Input variables**

Import ↑: At start

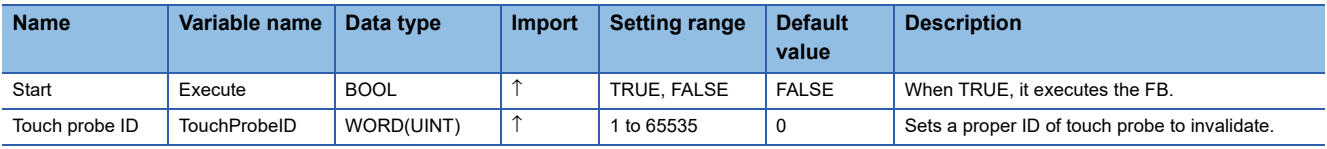

### ■**Output variables**

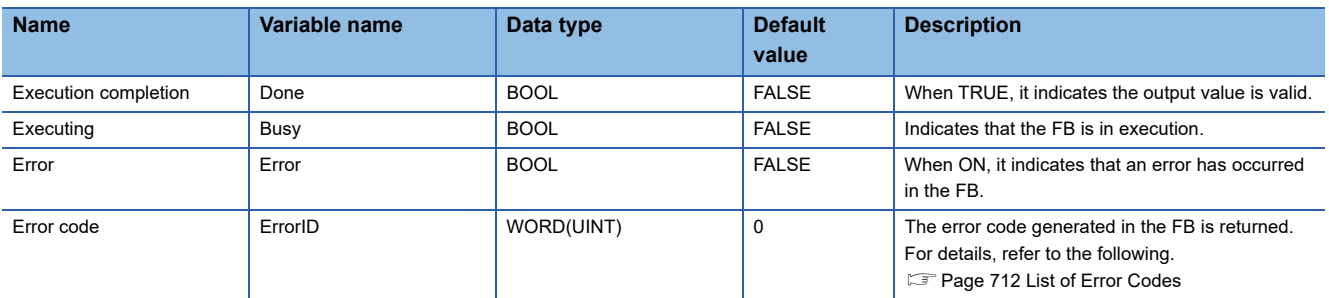

## **Touch probe valid**

This is a function that arbitrary data is recorded (latch) at the timing of detecting the trigger input signal. It is possible to latch only the data within the range by setting the data range to latch.

When this function is used, execute MC\_TouchProbe (Touch Probe Enabled). To stop this function, execute MC\_AbortTrigger (Touch Probe Disabled).

When a trigger event occurs, the operation becomes as shown below.

### <span id="page-454-0"></span>**Operation**

- Calculations for the latched data are estimated at rising edge/falling edge/both direction of the signal set in Trigger input signal (TriggerInput) (indicate trigger input signal as follows).
- When Enabled window (WindowOnly) is TRUE, whether the latch data at trigger event occurrence is within the range or not is confirmed. Data outside the range are not latched.
- The latch data is stored to the storage location specified Latch position (RecordedPosition) and Storage location of latch data (OutputBuffer) according to Latch mode (RecordMode), and Number of latch times (RecordedCounter) is updated.

### ■**Estimated calculation**

The prove data during operation cycle interval is calculated by estimation. The value calculated by estimation at the timing inputted Trigger input signal (TriggerInput) is the latch data. The value is calculated as the figure below. [When the prove data is the WORD type]

• When using the external signal high-accuracy input

Trigger input timing is when the signals are detected at the slave station.

For setting method of high-accuracy input of the external signal selection, refer to the following.

**F** [Page 443 External Signal Selection](#page-444-0)

For accuracy of signal detection time, refer to the manual of the slave device to use.

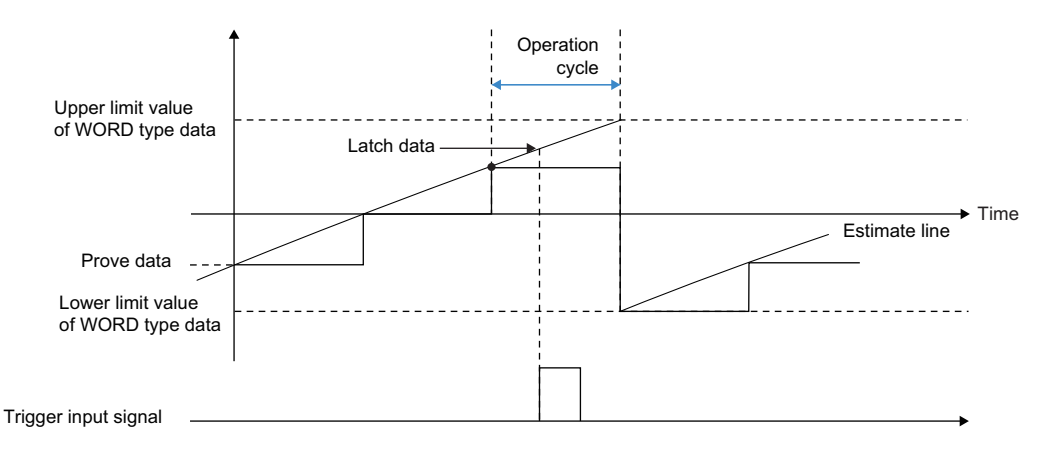

 • When the external signal high-accuracy input is not used The trigger input timing is operation cycle.

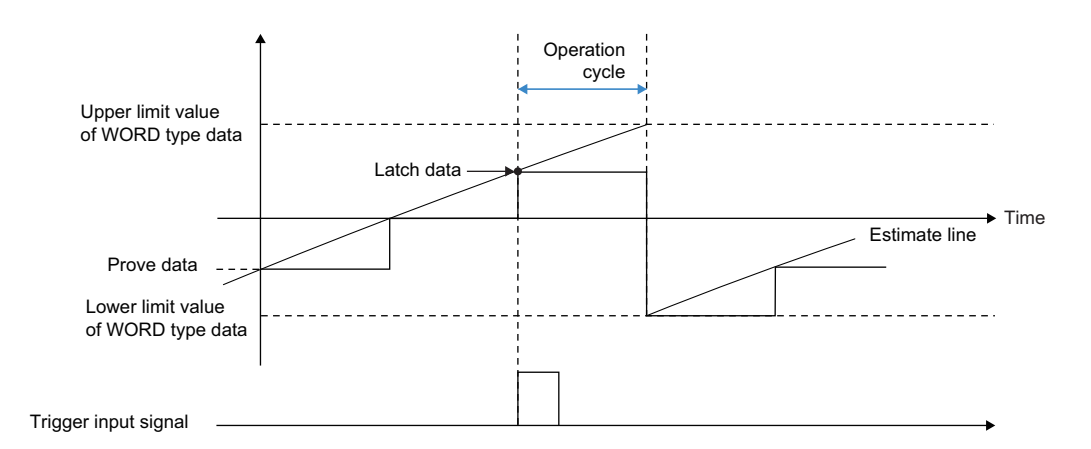

### ■**Timing chart**

[When the FB is normally completed]

The following shows examples of latch operation by Latch mode (RecordMode).

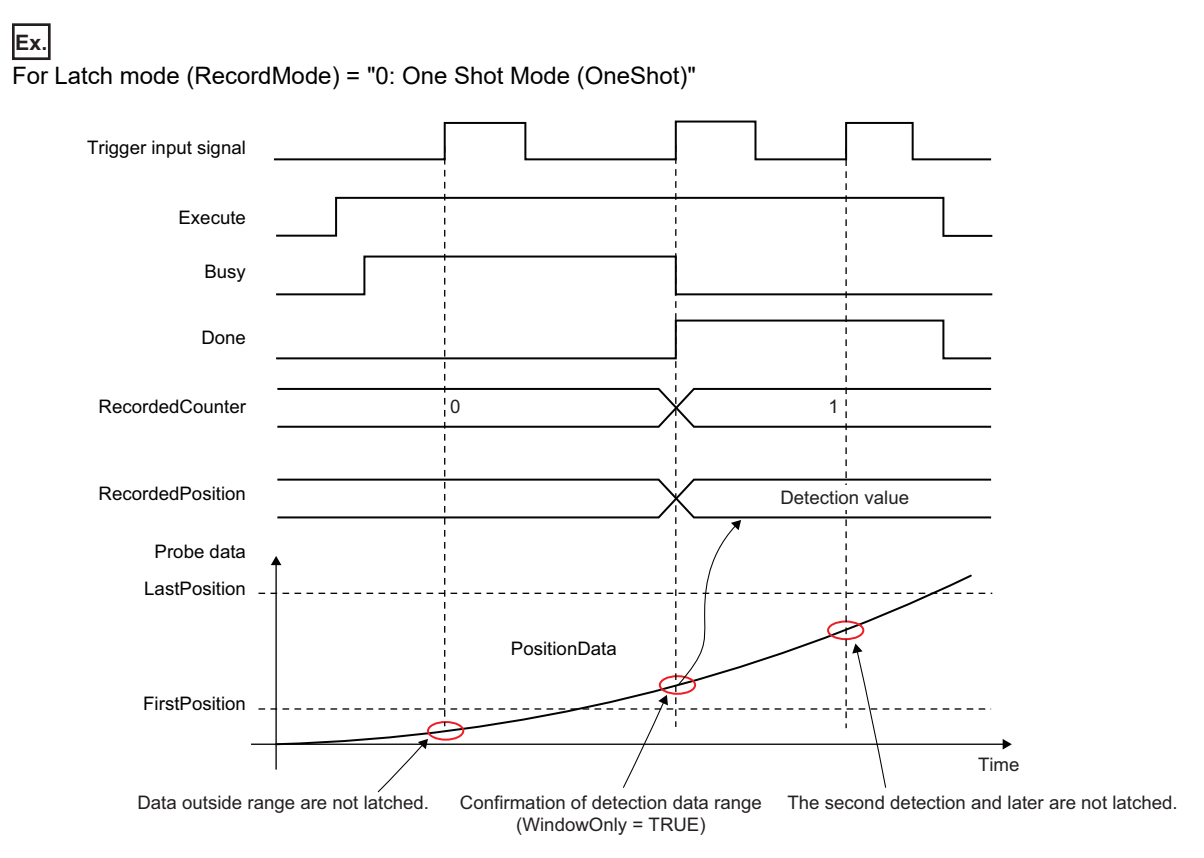

**Ex.**

For Latch mode (RecordMode) = "1: Frequency Specified Mode (RecordCount)" Number of latch times (RecordedCounter): 2

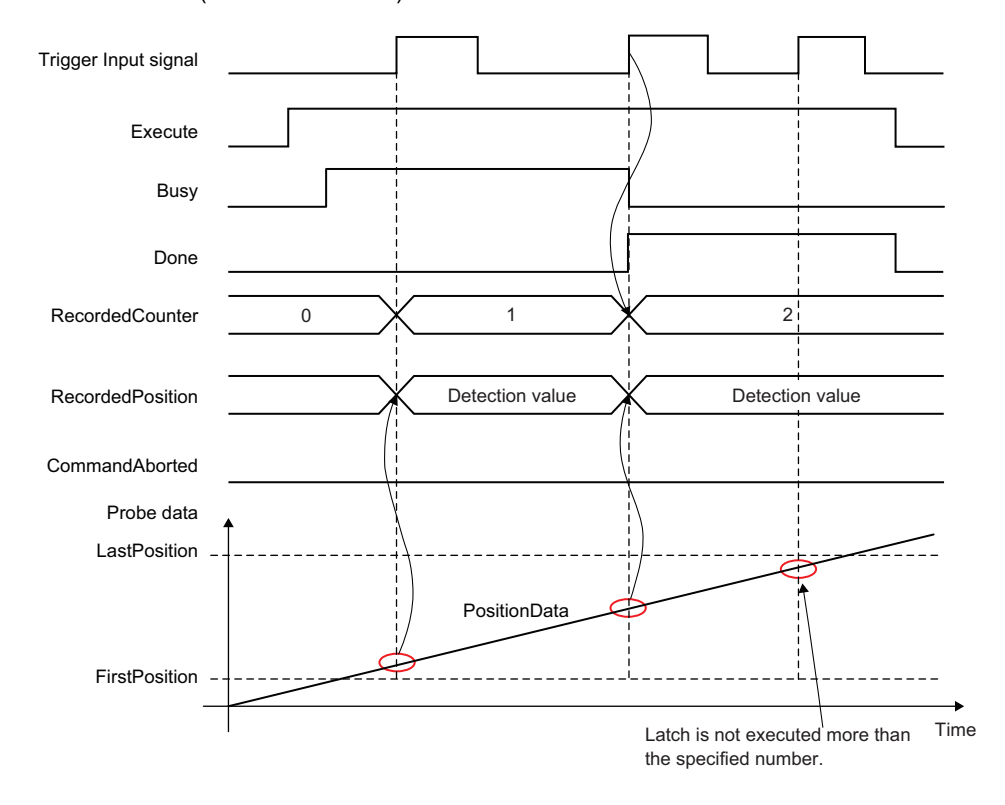

### **Ex.** For Latch mode (RecordMode) = "2: Ring Buffer Mode (RingBuffer)" Number of latches: 2

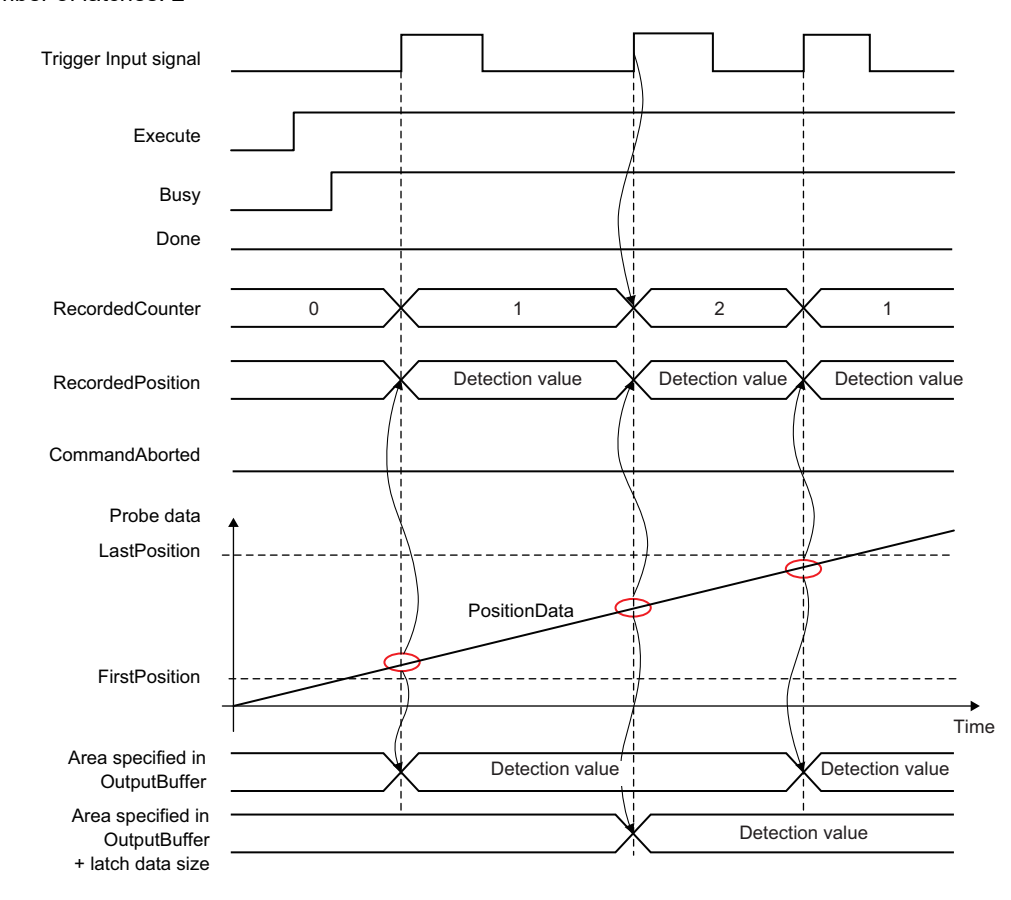

[When an error occurs]

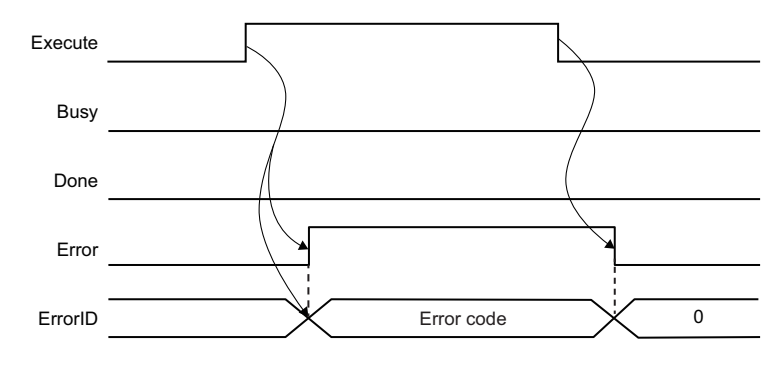

### <span id="page-457-0"></span>**Details of setting items**

### ■**Trigger input signal (TriggerInput)**

Trigger input signal is specified in MC\_TRRIGER\_REF structure.

Setting range of Trigger Signal (TriggerInput.Signal) is shown below.

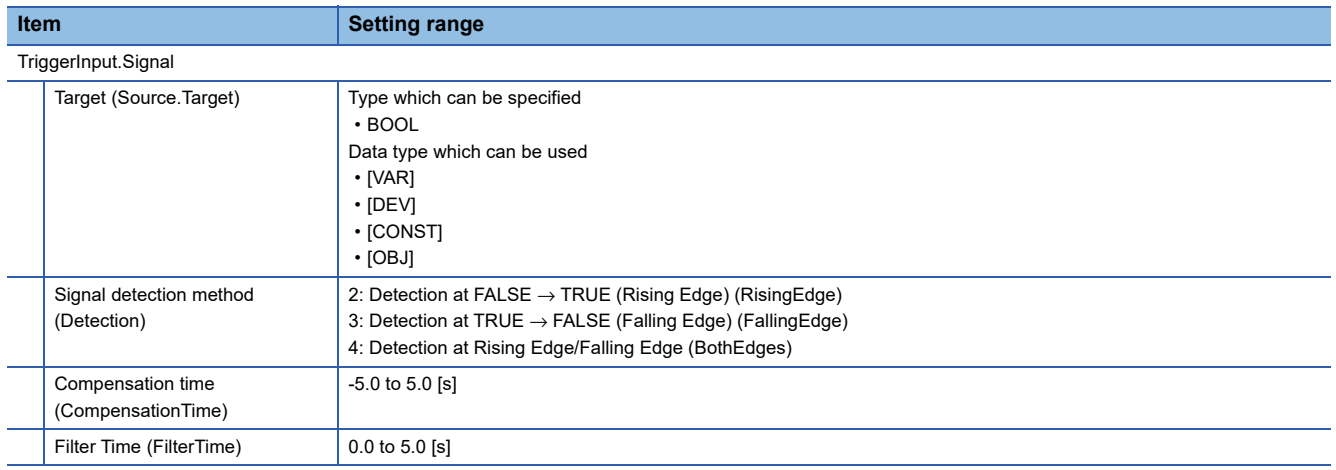

When [OBJ] is specified and the target modification is omitted, the objects of Axis information (Axis) is referred. Note that if the axis of Axis information (Axis) does not have station address, or the station address is not set, an error occurs. When [OBJ] is specified and the station address is specified by the target modification, Axis information (Axis) is ignored. When the slave emulate function is enabled and the station address is set on the station referred at specifying [OBJ], the emulated objects are referred.

The external signal high-accuracy input is available for [OBJ]. For detail, refer to the following.

**F** [Page 443 External Signal Selection](#page-444-0)

 $\mathsf{Point} \mathcal{P}$ 

When using the external signal high-accuracy input, set 0 to Filter Time (TriggerInput.Signal.FilterTime). If a value other than 0 is set, the signal detection time cannot be acquired correctly.

If the input filter exists on slave devices, use the filter of slave devices.

If the input filter does not exist on slave devices, Use Enabled window (WindowOnly), Lower limit position (FirstPosition), and Upper limit position (LastPosition) of MC\_TouchProbe (Touch Probe Enabled) together and prevent incorrect detection of the trigger signal because of noise.

### ■**Enabled window (WindowOnly)/Lower limit position (FirstPosition)/Upper limit position (LastPosition)**

When Enabled window (WindowOnly) is Valid (TRUE), triggers are detected only within the range between Lower limit position (FirstPosition) and Upper limit position (LastPosition) of the probe data. When it is Invalid (FALSE), the touch probe processing is executed to the all range.

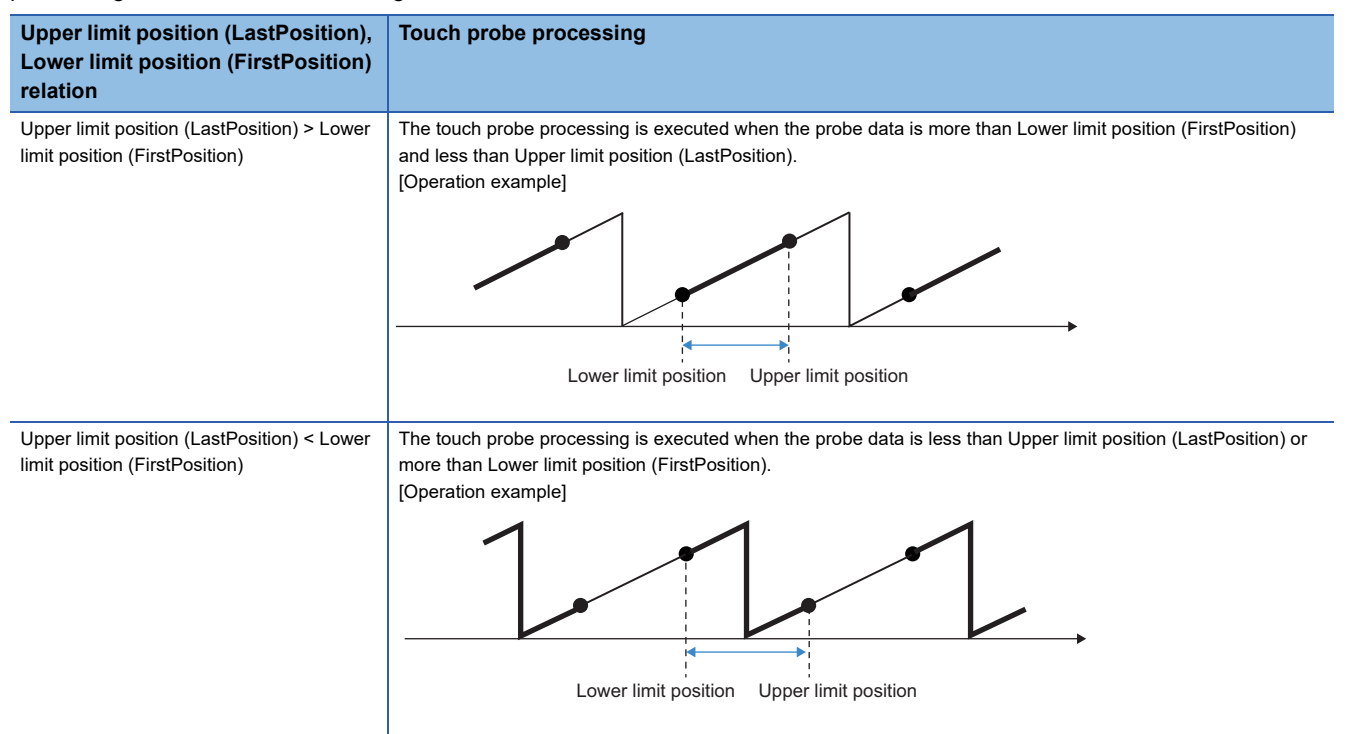

### ■**Probe data (ProbeData)**

Specify the data to latch by the TARGET\_REF structure. The data types of [VAR], [AXIS], [DEV] and [OBJ] can be used. When specifying [AXIS], the axis data of Axis information (Axis) is referred. The Target modification of [AXIS] (@Position, etc.) needs to be specified.

When [OBJ] is specified and the target modification is omitted, the objects of Axis information (Axis) is referred. Note that if the axis of Axis information (Axis) does not have station address, or the station address is not set, an error occurs.

When specifying [VAR], [DEV], or [OBJ] (the station address is specified by the target modification), Axis information (Axis) is ignored.

When the slave emulate function is enabled and the station address is set on the station referred at specifying [OBJ], the emulated objects are referred.

[For the version of Add-on MotionControl General, Ver. 1.15 or earlier]

When specifying the data other than LREAL type for Target (TARGET\_REF.Target), note that the latched data is stored as the LREAL type and specify (LREAL) for the data type explicitly as the setting example below.

**Ex.**

Setting example of Target (TARGET\_REF.Target)

[DEV](LREAL)G11500000

[VAR]OutputBufferData1(OutputBufferData1 is LREAL type instance)

[VAR](LREAL)OutputBufferData2(OutputBufferData2 is WORD type instance)

The data is updated as the ring counter. The upper limit value or the lower limit value of the ring counter differs depending on the data classification or the data type of Probe data (ProbeData).

When the data classification is [DEV] or [VAR], the upper limit value or the lower limit value of the ring counter is the maximun value/the minimum value of the data type.

**Ex.**

The data classification is [AXIS].

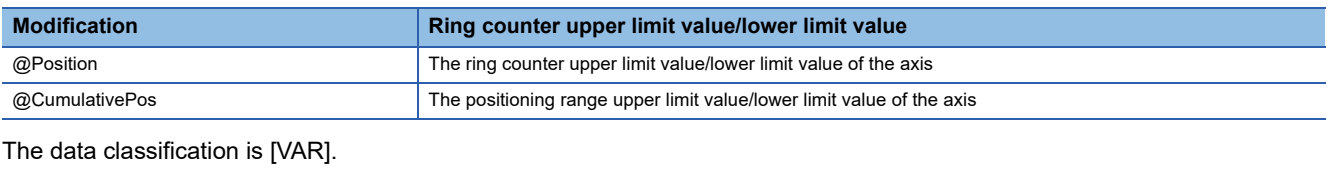

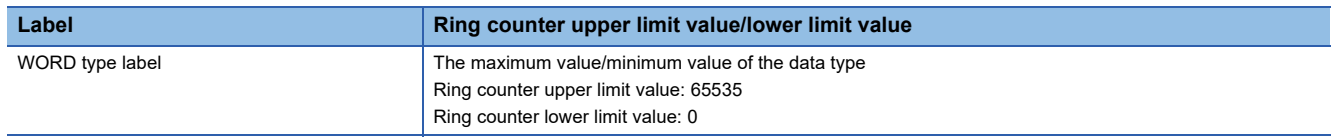

### Restriction<sup>(1</sup>

The change amount per 1 operation cycle should meet the following formula. If it does not meet the formula, the actual change amount of the probe data and the latched change amount may not match.

The change amount per 1 operation cycle < |(The ring counter maximum value) - (The ring counter minimum value) + 1| / 2

### **Precautions**

If the operation cycle over occurs after Executing (Busy) of MC\_TouchProbe (Touch Probe Enabled) is TRUE, accuracy of estimated calculation may deteriorate.

### ■**Compensation time (CompensationTime)**

Delay time of a touch probe processing is compensated.Set this item to compensate a proper delay of the touch prove process separately form the compensation time for the trigger input signal. Set the positive value to compensate the delay, and negative value to compensate the process.

Total compensation time is Compensation time (CompensationTime) - Compensation Time (TriggerInput.Signal.CompensationTime).

### $Point<sup>0</sup>$

When compensating the delay time, the past value is used for latch data estimate calculation. Thus, at the time the compensation time from Executing (Busy) = TRUE timing is elapsed, the accuracy will be at the maximum.

The compensation time and the operation cycle consume the memory amount as follows. Memory consumption = 24 bytes  $\times$  (total compensation time ÷ operation cycle)

• When compensating for delays (When the total compensation time is positive value)

The estimate is calculated based on the operation cycle data after latching and before the compensation time is passed.

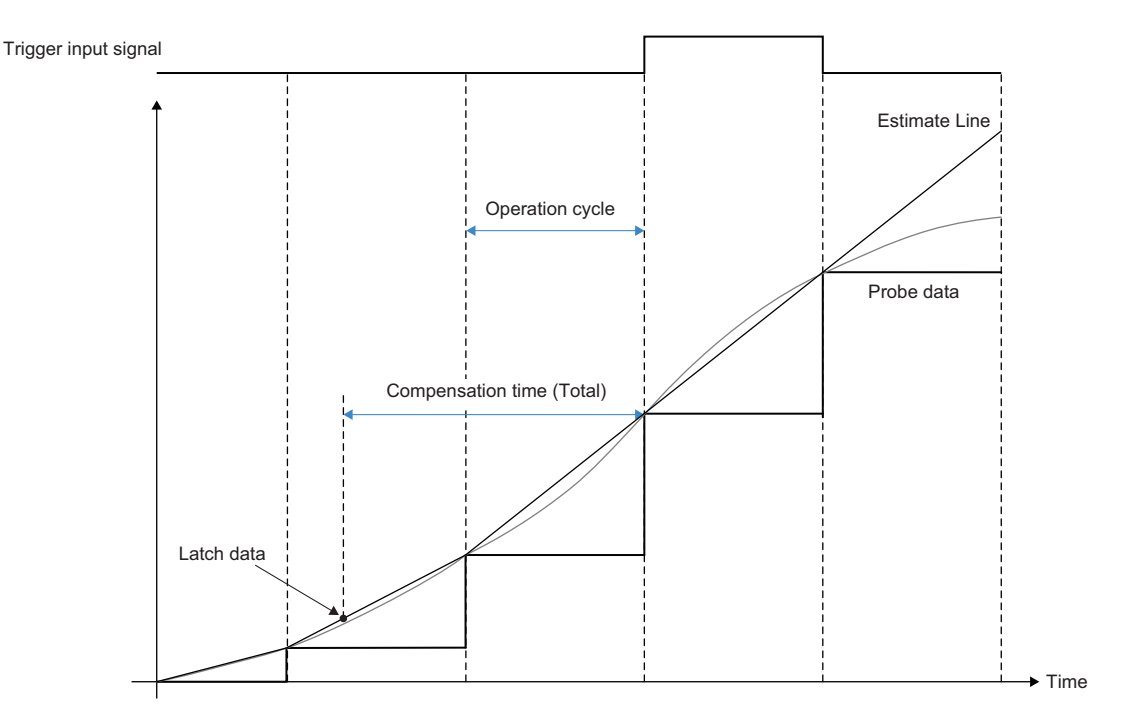

 • When compensating for the progression (When the total compensation time is positive value) The estimate is calculated based on the operation cycle data at latching.

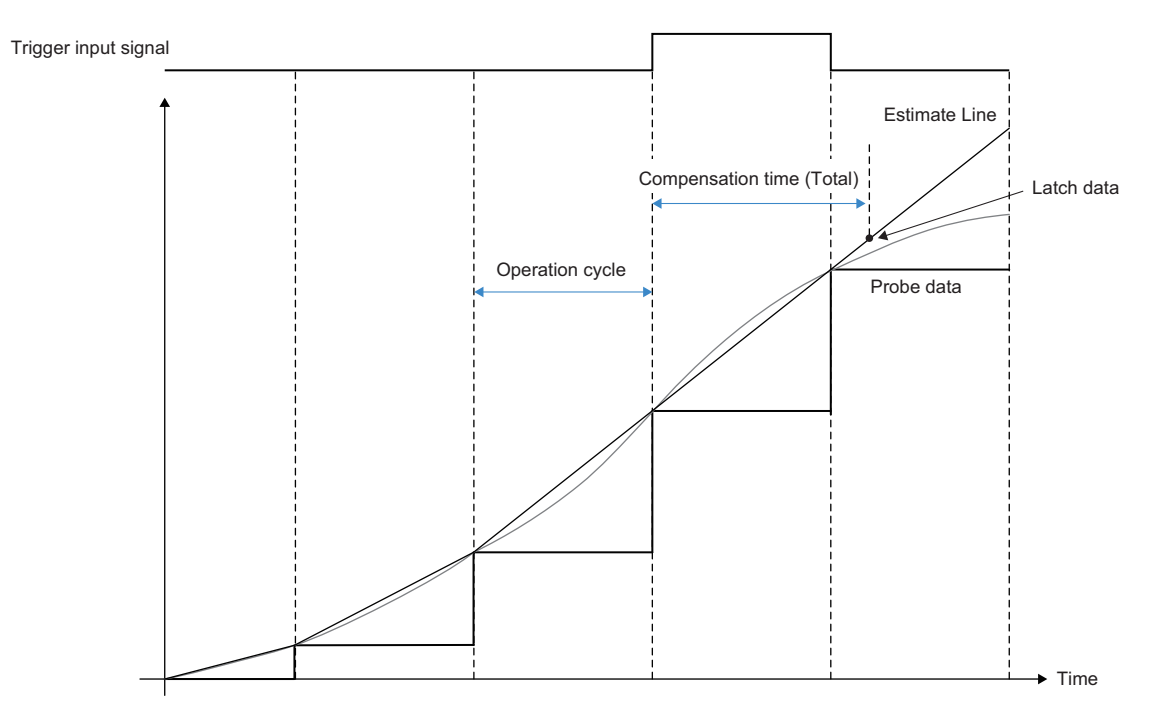

### ■**Latch mode (RecordMode)**

Latch method of data is specified by Latch mode (RecordMode).

[Latch mode (RecordMode) = "0: One Shot Mode (OneShot)"]

• Latch data is stored only one shot.

[Latch mode (RecordMode) = "1: Frequency Specified Mode (RecordCount)"]

- Latch data is stored for the setting value of Number of latch times (RecordCount).
- Latch data is stored in the area shifted for the latch data size per latch, to the storage location set in Storage location of latch data (OutputBuffer) in front.
- To stop touch probe function before completing latch for Number of latch times (RecordCount), execute MC\_AbortTrigger (Touch Probe Disabled).

[Latch mode (RecordMode) = "2: Ring Buffer Mode (RingBuffer)"]

- Latch data is stored to the ring buffer for the setting value of Number of latch times (RecordCount).The latch operation is always carried out.
- Latch data is stored to the ring buffer for Number of latch times (RecordCount) after shifted for latch data size per latch, to the storage location set in Storage location of latch data (OutputBuffer) in front.
- To stop touch probe function before completing latch for Number of latch times (RecordCount), execute MC\_AbortTrigger (Touch Probe Disabled).

Following value is stored for Number of latch times (RecordedCounter) and Latch position (RecordedPosition) by Latch mode (RecordMode).

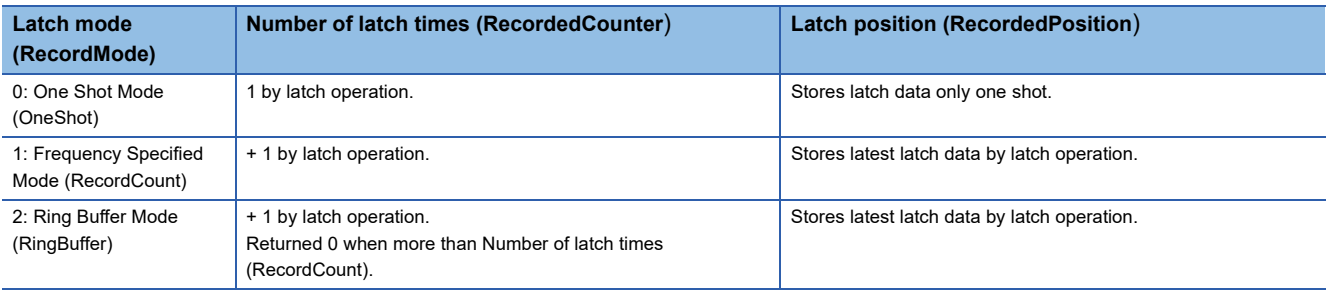

### ■**Number of latch times (RecordCount)**

Following value is specified for Number of latch times (RecordCount) by Latch mode (RecordMode).

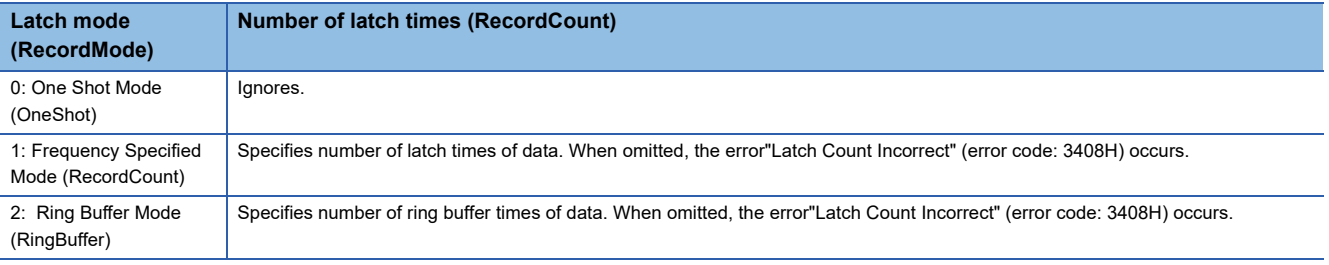

### ■**Storage location of latch data (OutputBuffer)**

The storage location of latched data can be specified in TARGET\_REF structure. Applicable data types are [VAR] and [DEV]. The latched data is stored as LREAL type so that specify "(LREAL)" for the data type as following setting example explicitly when specifying the data other than LREAL type in Target (TARGET\_REF.Target).

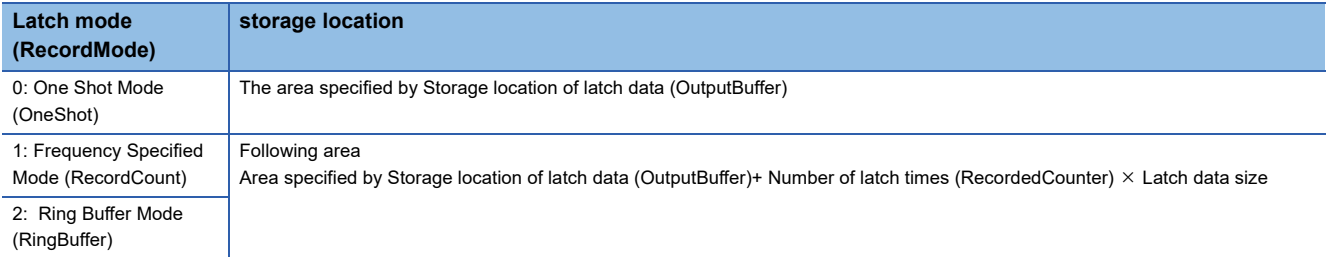

Storage location of latch data (OutputBuffer) can be omitted. When omitting, the latch data is stored only in Latch position (RecordedPosition).

A setting example of Target (TARGET\_REF.Target) is shown below.

### **Ex.**

When Latch mode (RecordMode) = "0: One Shot Mode (OneShot)" or Latch mode (RecordMode) = "1: Frequency Specified Mode (RecordCount)", Number of latch times (RecordCount) = 1 with "2: Ring Buffer Mode (RingBuffer)"

[DEV](LREAL)G11500000

[VAR]OutputBufferData1 (OutputBufferData1 is LREAL type instance)

When Latch mode (RecordMode) = "1: Frequency Specified Mode (RecordCount)", Number of latch times (RecordCount) = 100 with "2: Ring Buffer Mode (RingBuffer)"

[DEV](LREAL[1..100])G11500000

[VAR]OutputBufferData2 (OutputBufferData2 is LREAL[1..400] type instance)

[VAR](LREAL)OutputBufferData3 (OutputBufferData3 is WORD[1..100] type instance)

When the number of elements specified with Storage location of latch data (OutputBuffer) is less than the one specified with Number of latch times (RecordCount), the error "Latch Data Storage Shortage" (error code: 349FH) occurs. Also, when the out of range of the device and the label is accessed at latch operation, the error "Latch Data Storage Shortage" (error code: 349FH) occurs.

The relation of the setting value and operation of each item is shown below. For details, refer to the following.

**F** [Page 453 Operation](#page-454-0)

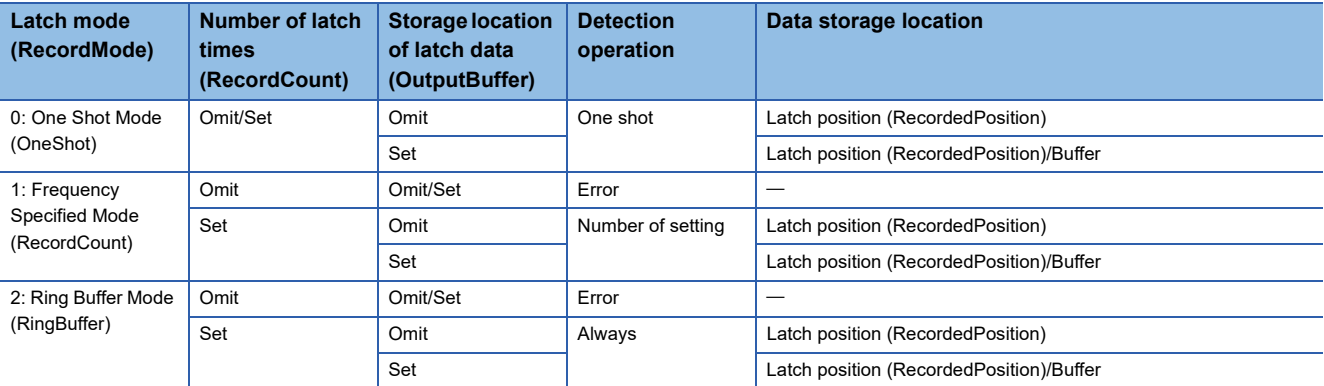

### **Precaution**

- Refresh of the Motion control FB I/O argument is carried out at the timing the FB is called, however, the control is executed by using operation cycle regardless of the FB call task (normal/fixed cycle).
- This FB is executed even if the target axis is not connected or an error occurs.

## **Touch probe invalid**

Touch probe is invalidated.

### **Control details**

MC TouchProbe (Touch Probe Enabled) which is specified in Touch probe ID (TouchProbeID) is invalidated. When MC\_AbortTrigger (Touch Probe Disabled) is executed, if the specified MC\_TouchProbe (Touch Probe Enabled) specified Touch probe ID (TouchProbeID) is not running, the FB will immediately become Execution completion (Done) = TRUE.

Axis information (Axis) and Trigger input signal (TriggerInput) can be omitted, because those are ignored.

### ■**Timing chart**

[When the FB is normally completed]

### **Ex.**

For Latch mode (RecordMode) = "2: Ring Buffer Mode (RingBuffer)"

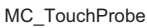

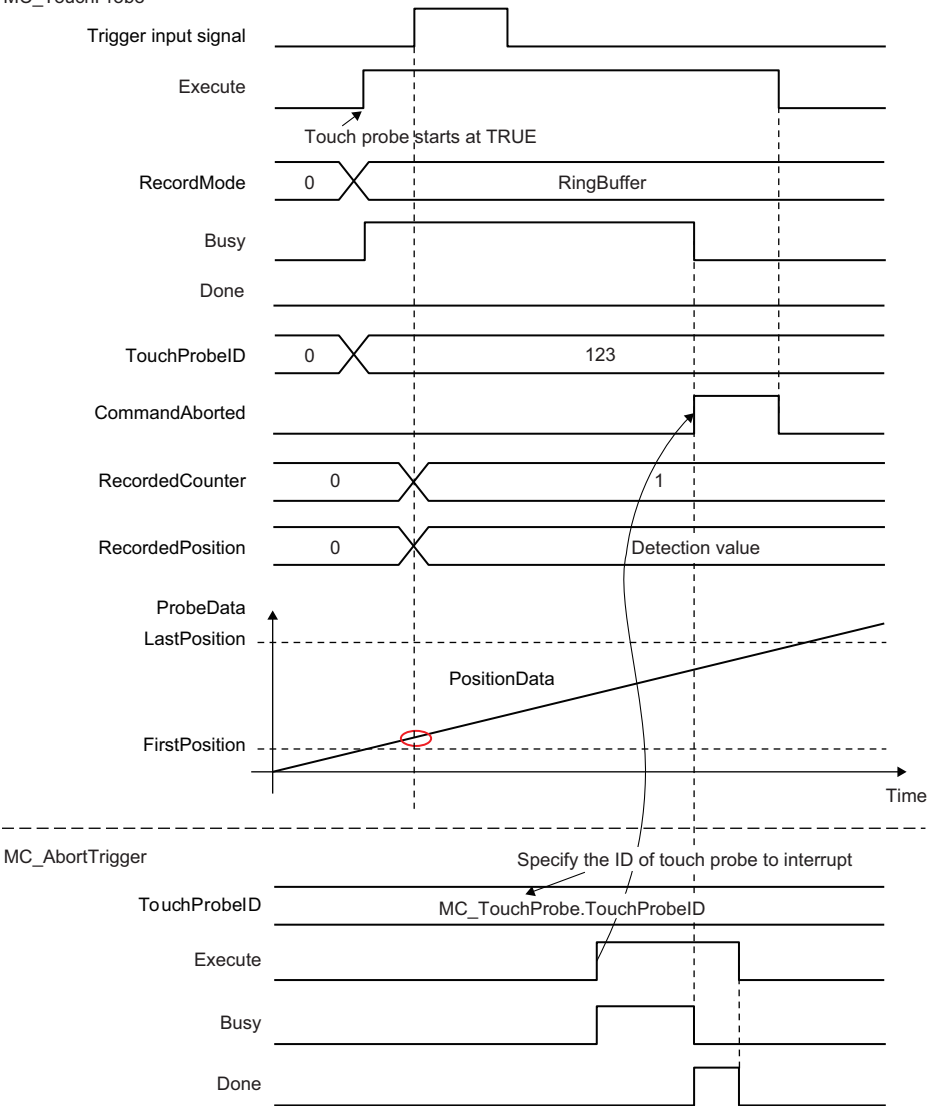

#### [When an error occurs]

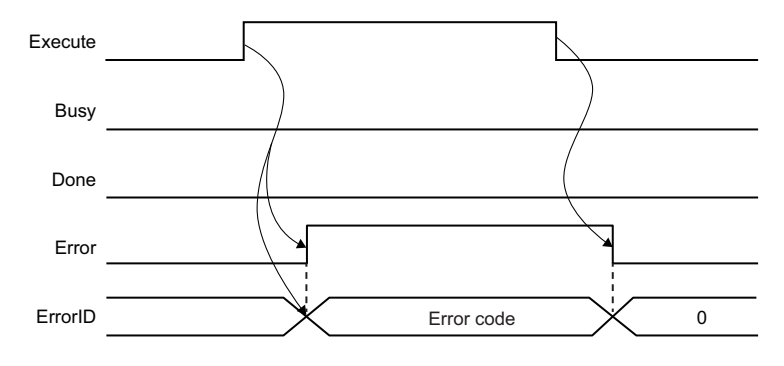

### **Details of setting item**

### ■**Touch probe ID (TouchProbeID)**

 • Sets the proper ID of the touch probe to invalidate. Sets MC\_TouchProbe (Touch Probe Enabled). Touch probe ID (TouchProbeID) after Execute command (MC\_TouchProbe.Execute) rising of MC\_TouchProbe (Touch Probe Enabled) to invalidate.

### **Precautions**

### **Relevant add-ons**

The following add-on is required to use this function.

- MotionControl General
- SignalIO
- $Axis^{\star 1}$
- NetworkDriver\_CCIETSN<sup>\*2</sup>
- ServoDriver\_CANope[n\\*2](#page-464-1)
- <span id="page-464-0"></span>\*1 For using the signal type [AXIS] of the external signals
- <span id="page-464-1"></span>\*2 For using the signal type [OBJ] of the external signals

### **System memory capacity**

#### ■**RAM Usage**

Memory capacity of MC TouchProbe (Touch Probe Enabled) differs depending on Compensation Time (CompensationTime). For details, refer to the following.

**[Page 456 Details of setting items](#page-457-0)** 

### ■**Backup RAM Usage**

Backup RAM is not used.

## **12.3 Slave Emulation**

Slave emulate function controls axes on the real axis without connecting to the slave station.

When using emulate function, even if the slave station is not connected, the axis can be operated virtually (regarded as it is connected). This function enables to debug the user program at the start-up of the device or verify the positioning operation. Emulate function can be used on real axes (regardless of the axis type).

Emulate function simulates the cyclic communication and the transient communication of the slave device. The operations unique to the slave device can be simulated by installing emulate models corresponding to each slave device as add-ons. Emulate function can be used according to the following table.

 $\bigcirc$ : Operation possible,  $\times$ : Operation impossible

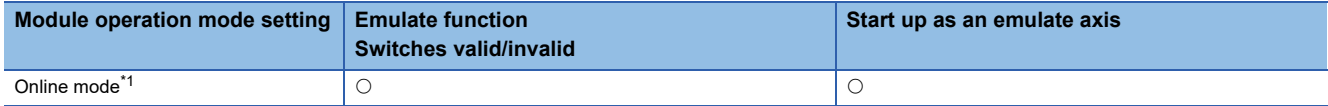

<span id="page-465-0"></span>\*1 For details, refer to "Application Settings" of Part 1 in the following manual.

MELSEC iQ-R Motion Module User's Manual (Network)

## **Relevant variables**

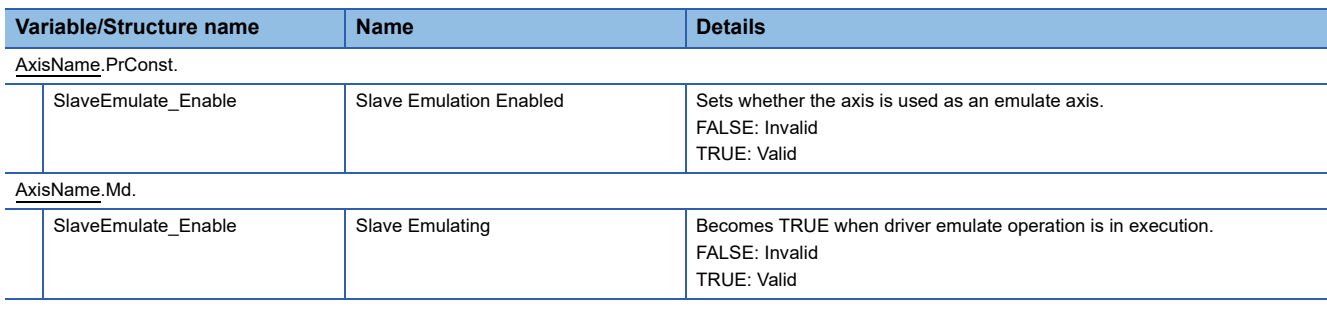

## **Setting procedures**

This section explains the procedures to carry out the emulate setting of the real drive axis.

- *1.* Set the real drive axis in the engineering tool, and start up the motion system.
- *2.* Set the real drive axis to use it as the emulate axis in the engineering tool.

## **Operation during emulate function**

The emulate function operation follows the axis parameter setting. The values of the set position and the machine feed value at connection are as shown below.

 • When Absolute Position Control Setting (AxisName.PrConst.PosRestoration\_AbsPosEnable) is "-1: Automatic Setting (Acquire from Connected Device) (Auto)" or "0: Disable Absolute Position System (ABSDisabled)"

Both the cumulative current position and the machine feed value are "0". (The set position is according to the ring counter setting)

 • When "Absolute Position Control Setting (AxisName.PrConst.PosRestoration\_AbsPosEnable)" is "1: Enable Absolute Position System (Enabled)"

When the home position has been established, those are the address when the module power was disconnected most recently.

When the home position has not been established, both the cumulative current position and the machine feed value are "0". (The set position is according to the ring counter setting)

## **Specification of the emulated slave station**

While the emulate function is valid, following type of the servo amplifier and servo motor are tentatively connected.

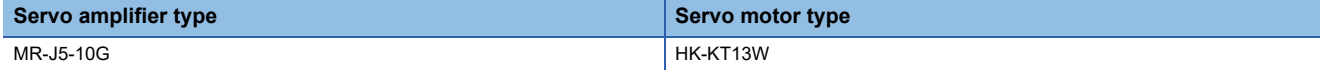

#### Specification of the emulated MR-J5(W)-G is as follows.

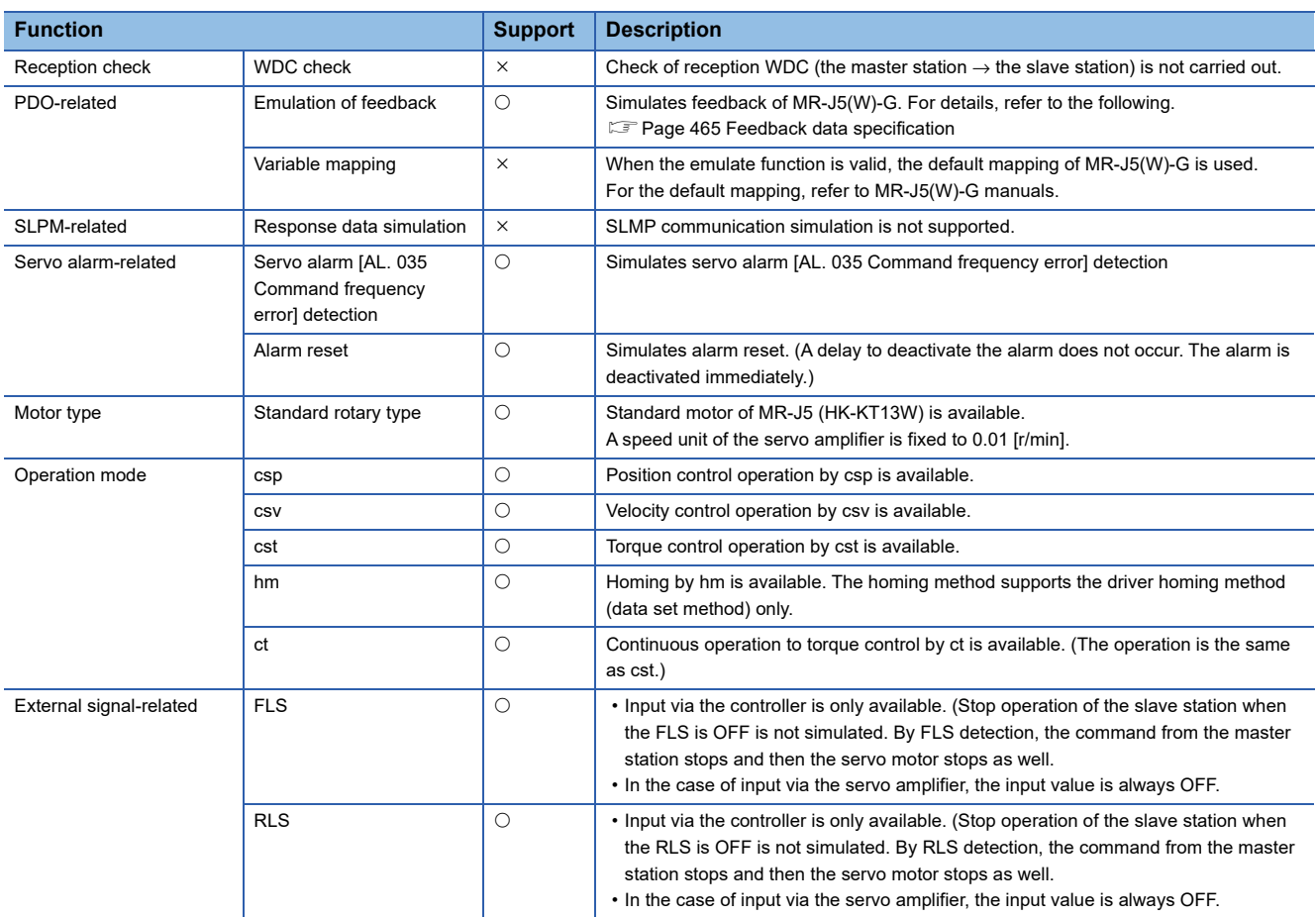

### <span id="page-466-0"></span>**Feedback data specification**

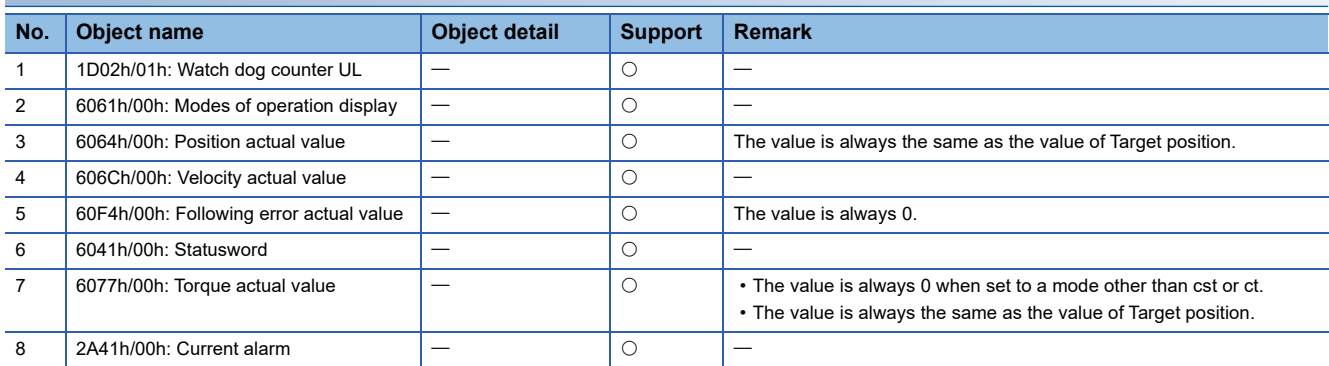

## **Precaution**

- When executing the all axes emulate switching, it takes time to complete.
- If a motor is rotated when the slave station which is connected actually is set to emulation enabled, as it is switched to disabled, the position information is restored as the axis is recognized as it moves from the position which the axis moves during emulate enabled to the position of the connected slave station during power-OFF.
- In the emulation being disabled, when the slave station is used with the setting which Absolute Position Control Setting (AxisName.PrConst.PosRestoration\_AbsPosEnable) is "-1: Automatic Setting (Acquire from Connected Device) (Auto)" and the connected device is used in the setting of Disable Absolute Position System, change to "1: Enable Absolute Position System (Enabled)" before switching emulation to enabled. When the emulation is enabled, "-1: Automatic Setting (Acquire from Connected Device) (Auto)" becomes "0: Disable Absolute Position System (ABSDisabled)", therefore the absolute position is erased next time, the emulation is switched to disabled.
- In the state which the add-on ServoDriver CANopen is enabled, the axis always starts with the emulation enabled state if the add-on NetworkDriver CCIETSN is disabled.
### **12.4 Inter-Module Synchronization Function**

The inter-module synchronization function can synchronize the control timings among multiple modules on the same base.

### **Operation of this function for each system status**

### ■**System operation status**

 $\bigcirc$ : Possible,  $\bigtriangleup$ : Possible (restricted),  $\times$ : Not possible

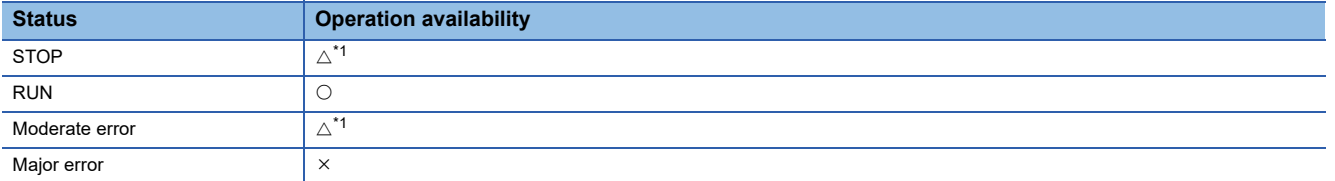

<span id="page-468-0"></span>\*1 Operation is possible when the CPU module is RUN.

### ■**Interrupt operation status**

 $\bigcirc$ : Possible,  $\bigtriangleup$ : Possible (limited)

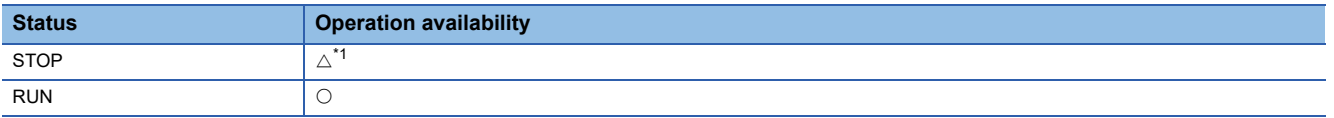

<span id="page-468-1"></span>\*1 The inter-module synchronous interrupt program is not possible.

### **Control details**

This function can synchronize the inter-module synchronous interrupt program (I44) execution cycle of the CPU module and the operation cycle of the Motion module.

For the parameter setting of the inter-module synchronization, refer to "CC-Link IE TSN Network Synchronous

Communication Function" of Part 1 in the following,

MELSEC iQ-R Motion Module User's Manual (Network)

or refer to the following.

MELSEC iQ-R Inter-Module Synchronization Function Reference Manual

### $Point<sup>9</sup>$

When using the inter-module synchronous function, the EI instruction must be executed on the CPU module to enable the inter-module synchronous interrupt program (I44). When the status is changed to RUN while the inter-module synchronous interrupt program (I44) is disabled, the buffer memory refresh task is not executed. The error "Cycle Over" (error code: 320CH) may occur.

### **Operation using the multiple Motion module**

When the multiple Motion module is the synchronous target, execution timing of a fixed cycle program can be synchronized among modules.<sup>\*1</sup>

Note that the synchronization is applied only when the fixed scan interval setting of fixed cycle program is as follows.

Communication cycle  $\times 2^{n}$  (Up to 128 ms interval)<sup> $*2$ </sup>

Other fixed cycle programs of the fixed scan interval setting may not be synchronized the execution timing among modules.

- <span id="page-469-0"></span>\*1 Even if the Motion control FBs is started in the fixed cycle program, start timing differs from each module because analysis complete timing of the instruction is different. For the method to synchronize the start timing among multiple modules, refer to the following. Fage 469 Synchronization of positioning control start timing using the function
- <span id="page-469-1"></span>\*2 After enabling the interrupt program (after executing the EI instruction), the first execution of the fixed cycle program should needs to match among the modules so that the execution is performed after the cycle set in the fixed scan interval setting. (Up to 128 ms)

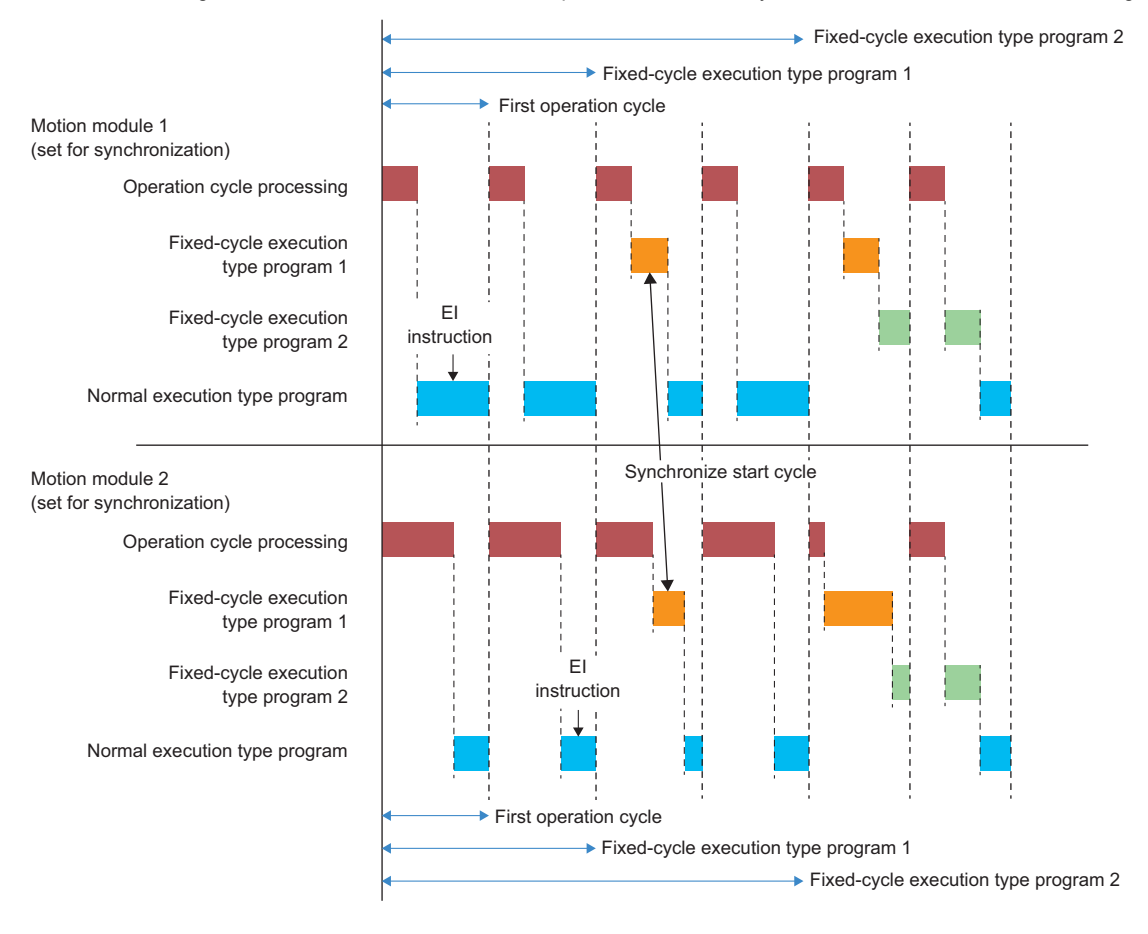

### <span id="page-470-0"></span>**Synchronization of positioning control start timing using the function**

The timing of positioning start can be synchronized among different modules. After the positioning is started, each Motion module operates independently. The setting and procedure are shown below.

### ■**Setting**

*1.* Set the Motion module which is synchronized the timing of positioning start as the synchronous target module. For the parameter setting of the inter-module synchronization, refer to "CC-Link IE TSN Network Synchronous

Communication Function" of Part 1 in the following manual.

MELSEC iQ-R Motion Module User's Manual (Network)

*2.* Set the same cycle between the inter-module synchronous cycle of the CPU module and the operation cycle of the Motion module. If not, the synchronization of the timing cannot be assured.

### ■**Procedure example**

- **1.** Set the velocity override factor "0.00" in the arbitrary buffer memory (user setting area).
- *2.* Perform positioning start after setting the setting value of the buffer memory written in Step 1 to Velocity Override Factor (AxisName.Cd.VelocityOverride, AxesGroupName.Cd.VelocityOverride) by the fixed cycle program of the Motion module.
- *3.* Confirm Controlling (Active) of all Motion control FBs becomes ON, and set the velocity override factor "10.00" in the buffer memory used in Step 1 within the same inter-module synchronous cycle while the inter-module synchronous interrupt program (I44) is performed.
- *4.* Set the one-tenth value of the buffer memory setting value written in Step 3 to Velocity Override Factor (AxisName.Cd.VelocityOverride, AxesGroupName.Cd.VelocityOverride) by the fixed cycle program of the Motion module.
- \*1 When using the time-fixed method, set "1: Maximum Acceleration/Deceleration (MaximumAcceleration)" to Operation Selection at Start Acceleration/Deceleration 0 (AxisName.Pr.AccelerationZeroBehavior, AxesGroupName.Pr.AccelerationZeroBehavior). When setting "- 1: Error (Not Started) (ACCError)", if Velocity Override Factor (AxisName.Cd.VelocityOverride) is set to "0.00", the error "Acceleration/ Deceleration 0 Specified Operation Error at Start" (error code: 1A0CH) occurs and the axis will not start.
- \*2 The processing time of operation cycle temporarily increases because the velocity of all axes is changed at the same time. Take actions such as reducing the number of the target axis, when the operation cycle is exceeded.

### ■**Operation example**

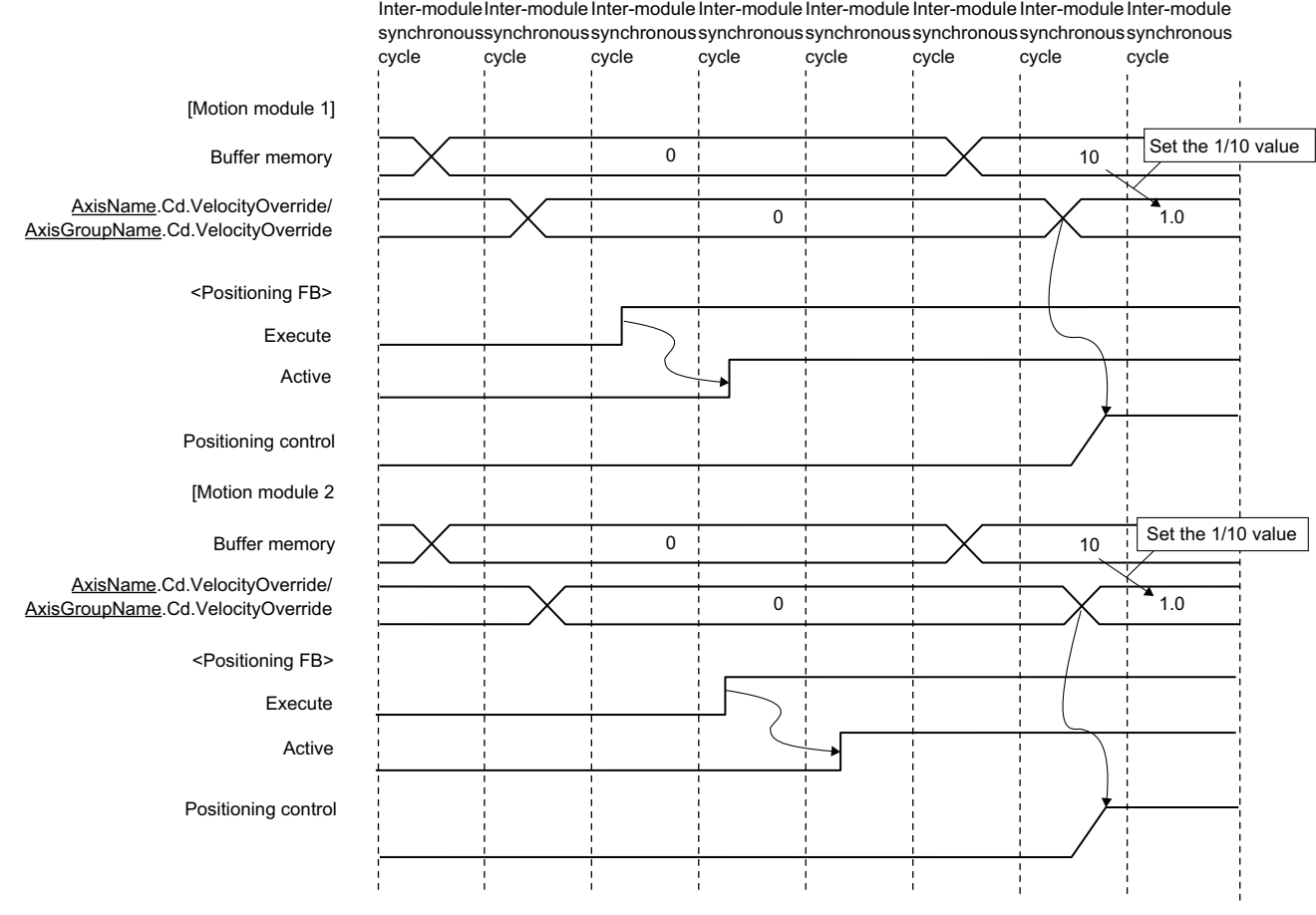

### **Synchronous control using inter-module synchronization**

The synchronized operation synchronizing with the same input axis among different modules can be performed. The setting and procedure are shown below.

### ■**Setting**

1. Set the Motion module used for the synchronized control as the inter-module synchronous target. For the parameter setting of the inter-module synchronization, refer to "CC-Link IE TSN Network Synchronous

Communication Function" of Part 1 in the following manual.

MELSEC iQ-R Motion Module User's Manual (Network)

*2.* Set the same cycle between the inter-module synchronous cycle of the CPU module and the operation cycle of the Motion module. If not, the simultaneous start cannot be assured.

### ■**Procedure example**

- *1.* Prepare the synchronous control FB set the virtual encoder axis as the master axis for each module.
- 2. Set Connection Command (AxisName.Cd.Encoder Connect) and Connection Status (AxisName.Md.Encoder\_Connected) as public labels.
- *3.* Set Connection Command (AxisName.Cd.Encoder\_Connect) of each module to TRUE. Confirm whether the virtual encoder axis of all modules is connected completely by checking Connection Status (AxisName.Md.Encoder\_Connected).
- *4.* Start the synchronous control FB of all modules.
- *5.* Write arbitrary values (position data of the virtual encoder) into arbitrary buffer memory (user setting area) in the intermodule synchronous interrupt program (I44).
- *6.* Write the setting values of the buffer memory written in Step 5 into Encoder Input Value (AxisName.Cd.Encoder InputValue) by the fixed cycle program of the Motion module.

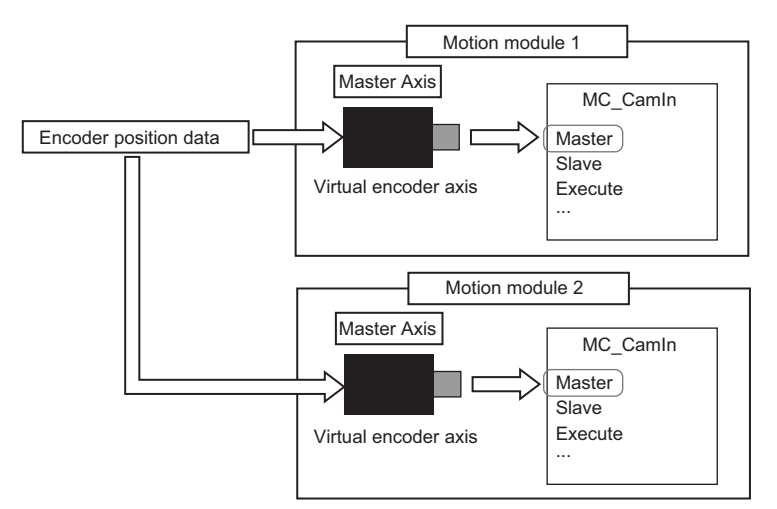

\*1 The public label is refreshed at END except executing the inter-module synchronous interrupt program (I44) so that the things which are communicated by synchronizing with the inter-module synchronous cycle cannot be used as public labels, but the things which are not communicated in inter-module synchronous cycle can be used as public labels.

### ■**Operation example**

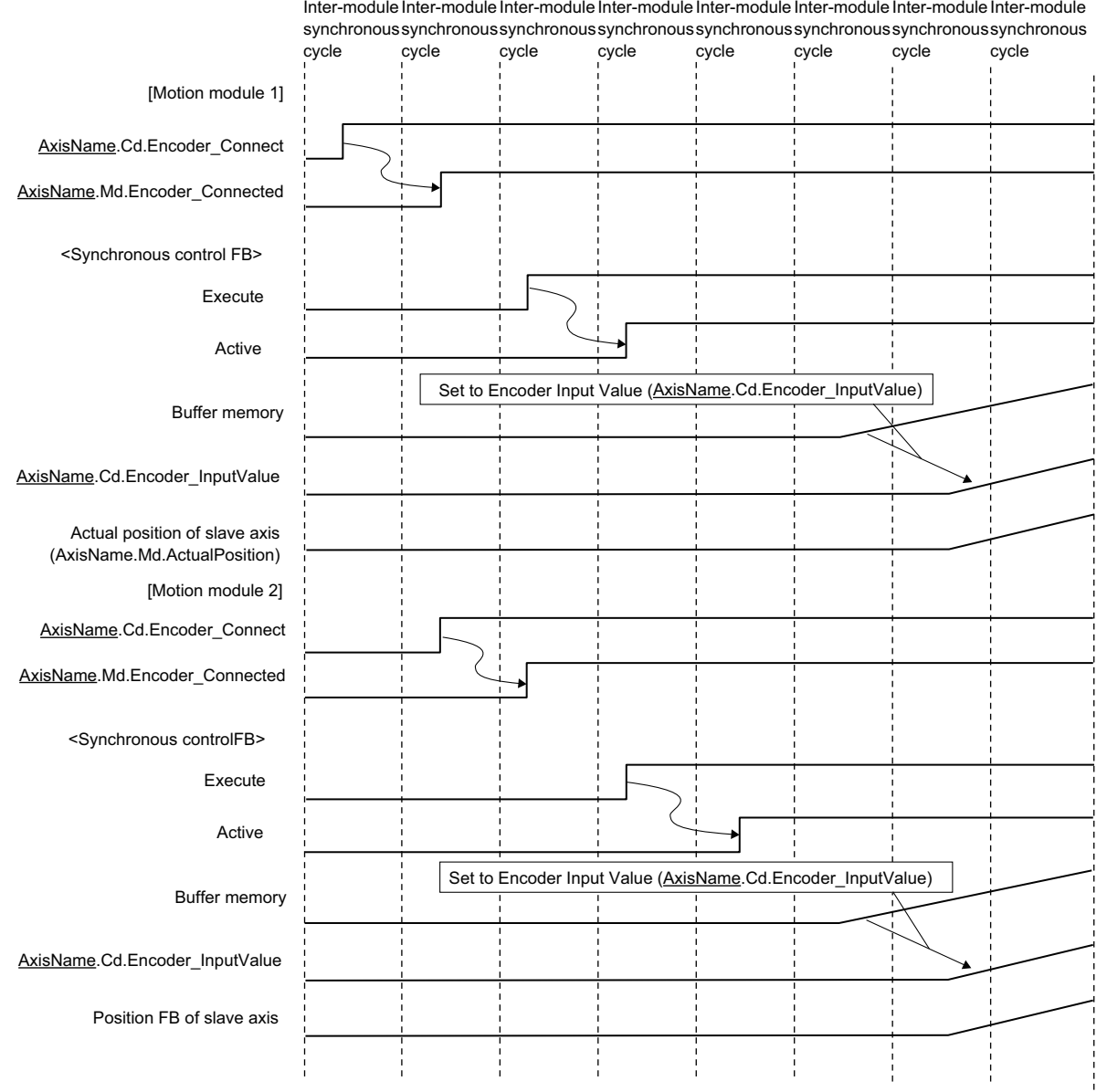

Deceleration:= 1000.0 );

### **Simultaneous start with multiple modules**

```
 • Scan program [CPU module]
ST program
// PLC READY ON
  Y10 := TRUEY40 = TRUIF'// Interruption enabled
  EI(TRUE);
// Confirm that Ready and Synchronization flag becomes ON
IF (X10 = TRUE) AND (X11 = TRUE) AND (X40 = TRUE) AND (X41 = TRUE) THEN
   // Servo ON
   MCv_AllPower_1.Enable := TRUE;
   MCv_AllPower_1.ServoON := TRUE;
   MCv_AllPower_2.Enable := TRUE;
   MCv_AllPower_2.ServoON := TRUE;
END_IF;
// Axes group enabled
IF (RD78_0040.Axis0001.Md.AxisStatus = 4) AND(RD78_0040.Axis0002.Md.AxisStatus = 4) THEN
   MC_GroupEnable_1.Execute := TRUE;
END_IF;
// Set the velocity override factor 0 to arbitrary buffer memory (user setting area)
IF (RD78_0010.Axis0001.Md.AxisStatus = 4) AND (RD78_0040.AxesGroup001.Md.GroupStatus = 4) AND (G_bAxisStart = FALSE) THEN
   U14G11500000 := 0U44G11500000 := 0;END_IF;
// Confirm that the velocity override factor is 0 and then execute the positioning start
IF (RD78_0010.Axis0001.Md.VelocityOverride = 0.0) AND (RD78_0040.AxesGroup001.Md.VelocityOverride = 0.0) THEN
   MC_MoveAbsolute_1.Execute := TRUE;
   MCv_MoveLinearInterpolateAbsolute_1.Execute := TRUE;
END_IF;
// Confirm that Active of all Motion control FBs becomes ON
IF (MC_MoveAbsolute_1.Active = TRUE) AND (MCv_MoveLinearInterpolateAbsolute_1.Active = TRUE) THEN
   G_bAxisStart := TRUE; // Set global labels of BOOL type to TRUE
END_IF;
// FB setting of the programmable controller
  MCv_AllPower_1(
       Axis:= RD78_0010.Axis0001.AxisRef );
  MCv_AllPower_2(
       Axis:= RD78_0040.Axis0001.AxisRef );
  MC_GroupEnable_1(
       AxesGroup:= RD78_0040.AxesGroup001.AxesGroupRef );
  MC_MoveAbsolute_1(
       Axis:= RD78_0010.Axis0001.AxisRef ,
       Position:= 10000.0 ,
       Velocity:= 1000.0 ,
       Acceleration:= 1000.0 ,
       Deceleration:= 1000.0 ,
       Direction: = 1 );
  MCv_MoveLinearInterpolateAbsolute_1.LinearAxes[0] := 1;
  MCv_MoveLinearInterpolateAbsolute_1.LinearAxes[1] := 2;
  MCv_MoveLinearInterpolateAbsolute_1.Position[0] := 10000.0;
  MCv_MoveLinearInterpolateAbsolute_1.Position[1] := 10000.0;
  MCv_MoveLinearInterpolateAbsolute_1.Direction[0] := 1;
  MCv_MoveLinearInterpolateAbsolute_1.Direction[1] := 1;
  MCv_MoveLinearInterpolateAbsolute_1(
       AxesGroup:= RD78_0040.AxesGroup001.AxesGroupRef ,
       Velocity:= 1000.0 ,
       Acceleration:= 1000.0 ,
```
#### • Event (Inter-module synchronous interrupt program (I44)) [CPU module]

### **ST program**

// Set the velocity override factor 10 to arbitrary buffer memory (user setting area)

IF G\_bAxisStart = TRUE THEN

// Actual setting value becomes one-tenth

U1¥G11500000 := 10; U4¥G11500000 := 10;

END\_IF;

• Normal execution type program [Motion module 1] [Motion module 2]

#### **ST program**

// Interruption enabled bEIout := EI(TRUE);

• Fixed scan execution type program [Motion module 1]

### **ST program**

// Set the one-tenth value of the arbitrary buffer memory (user setting area) setting value to the velocity override factor wVelocityOverride\_10 := G11500000; leVelocityOverride\_10 := INT\_TO\_LREAL( wVelocityOverride\_10 );

leVelocityOverride := leVelocityOverride\_10 / 10.0;

Axis0001.Cd.VelocityOverride := leVelocityOverride;

#### • Fixed scan execution type program [Motion module 2]

#### **ST program**

// Set the one-tenth value of the arbitrary buffer memory (user setting area) setting value to the velocity override factor

wVelocityOverride\_10 := G11500000;

leVelocityOverride\_10 := INT\_TO\_LREAL( wVelocityOverride\_10 );

leVelocityOverride := leVelocityOverride\_10 / 10.0;

AxesGroup001.Cd.VelocityOverride := leVelocityOverride;

### **Simultaneous control with multiple modules**

• Scan program [CPU module]

```
 • Event (Inter-module synchronous interrupt program (I44)) [CPU module]
ST program
// PLC READY ON
  Y10 := TRUE:
  Y40 := TRUE;
// Interruption enabled
  EI(TRUE);
// Confirm that Ready and Synchronization flag becomes ON
IF (X10 = TRUE) AND (X11 = TRUE) AND (X40 = TRUE) AND (X41 = TRUE) THEN
   // Servo ON
   MCv_AllPower_1.Enable := TRUE;
   MCv_AllPower_1.ServoON := TRUE;
   MCv_AllPower_2.Enable := TRUE;
   MCv_AllPower_2.ServoON := TRUE;
END_IF;
// Set AxisName.Cd.Encoder_Connect to TRUE
  RD78_0010.Axis0001.Cd.Encoder_Connect := TRUE;
  RD78_0040.Axis0001.Cd.Encoder_Connect := TRUE;
// Start the synchronous control FB of all modules after AxisName.Md.Encoder_Connected becomes ON
IF (RD78_0010.Axis0001.Md.Encoder_Connected = TRUE) AND
   (RD78_0040.Axis0001.Md.Encoder_Connected = TRUE) AND
   (RD78_0010.Axis0001.Md.AxisStatus = 4) AND
   (RD78_0040.Axis0001.Md.AxisStatus = 4) AND
   (RD78_0010.Axis0002.Md.AxisStatus = 4) AND
   (RD78_0040.Axis0002.Md.AxisStatus = 4) THEN
   MC_CamIn_1.Execute := TRUE;
   MC_CamIn_2.Execute := TRUE;
END_IF;
// Confirm that Active and InSync of synchronous control FB of all modules become ON
IF (MC_CamIn_1.Active = TRUE) AND (MC_CamIn_1.InSync = TRUE) AND
   (MC_CamIn_2.Active = TRUE) AND (MC_CamIn_2.InSync = TRUE) THEN
   G_bAxisStart := TRUE; // Set global labels of BOOL type to TRUE
END_IF;
// FB of the programmable controller
MCv_AllPower_1( Axis:= RD78_0010.Axis0001.AxisRef );
MCv_AllPower_2( Axis:= RD78_0040.Axis0001.AxisRef );
MC_CamIn_1.CamTableID.ProfileID.Number := 1;
MC_CamIn_1(
   Master:= RD78_0010.Axis0001.AxisRef ,
   Slave:= RD78_0010.Axis0002.AxisRef );
MC_CamIn_2.CamTableID.ProfileID.Number := 1;
MC_CamIn_2(
   Master:= RD78_0040.Axis0001.AxisRef ,
   Slave:= RD78_0040.Axis0002.AxisRef );
```
#### **ST program**

```
// Write arbitrary values (position data of the virtual virtual encoder) into arbitrary buffer memory (user setting area)
IF G_bAxisStart = TRUE THEN
    IF dEncoderInputValue < 10000 THEN
         dEncoderInputValue := dEncoderInputValue + 1;
         U1\G11500000:D := dEncoderInputValue;
         U4\G11500000:D := dEncoderInputValue;
    END_IF;
END_IF;
```
• Normal execution type program [Motion module 1] [Motion module 2]

#### **ST program**

```
// Interruption enabled
bEIout := EI(TRUE);
```
**12**

• Fixed scan execution type program [Motion module 1] [Motion module 2]

### **ST program**

// Write the setting value of arbitrary buffer memory (user setting area) into Encoder Input Value Axis0001.Cd.Encoder\_InputValue := G11500000:D;

### **Precautions**

 • When performing the simultaneous start using the inter-module synchronization, note that the inter-module synchronous cycle needs to be the same as the buffer memory refresh cycle.

When the inter-module synchronous cycle is different from the buffer memory refresh cycle, the data might be inconsistent. Perform mutual exclusion in a sequence program and a motion program.

- The maximum cycle is 128 ms assured by the inter-module synchronization. When using the instruction or the fixed cycle program which are operated in the cycle exceeded 128 ms, the synchronization among the modules are not assured.
- When using the inter-module synchronization in the multiple Motion module, even if PLC READY [Y0] is changed OFF to ON at the same timing, the number of axis to used and required time to analyze the program so that READY [X0] does not become ON simultaneously. When performing the simultaneous start using the inter-module synchronization, execute the positioning start after READY [X0] becomes ON in the all modules performing the simultaneous start.
- When the CPU module status is changed from RUN to STOP, the buffer memory may not be updated for few cycles.
- When the inter-module synchronization is enabled, the public labels are refreshed at END except executing the intermodule synchronous interrupt program (I44). The refresh setting of the module parameter (Motion module) is disabled.

### **Relevant add-ons**

The following add-on is required to use this function.

- baseSystem, "Ver.1.16 or later"
- The following boot software is required to use this function.
- Network boot software: "Ver.7 or later"
- Boot software: "Ver.7 or later"

When the Motion module installed the add-ons and the boot whose versions is earlier than the above is the target of the intermodule synchronization, an error occurs on the CPU modules.

### **System memory capacity**

### ■**Backup RAM Usage**

Backup RAM is not used.

### **Combination of the version**

The versions of the engineering tool which is compatible with this function is as follows.

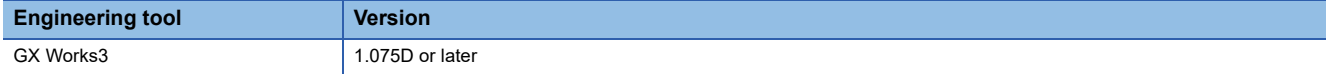

### **Combination of the network modules**

The network modules which are compatible with this function are as follows.

 $\bigcirc$ : Supported,  $\times$ : Not supported

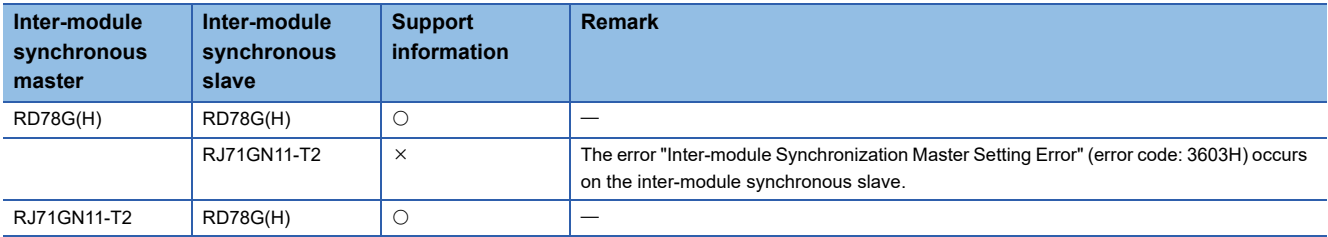

# **13 SYNCHRONOUS CONTROL**

### **13.1 Overview of Single Axis Synchronization Control FBs**

Single axis synchronization control FBs enable to control mechanical systems such as gear, speed change gear, and cam with a software by transmitting the position information (command) of Slave axis (Slave) that is synchronized with Master axis (Master).

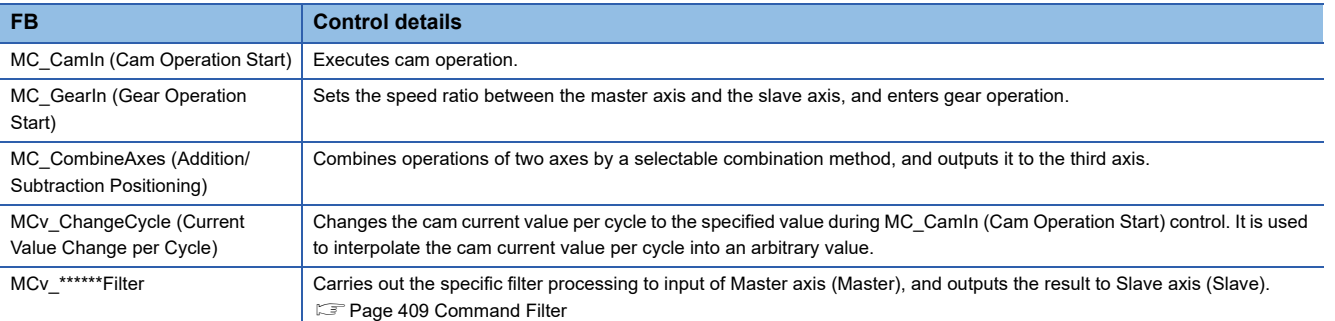

### **Relevant term**

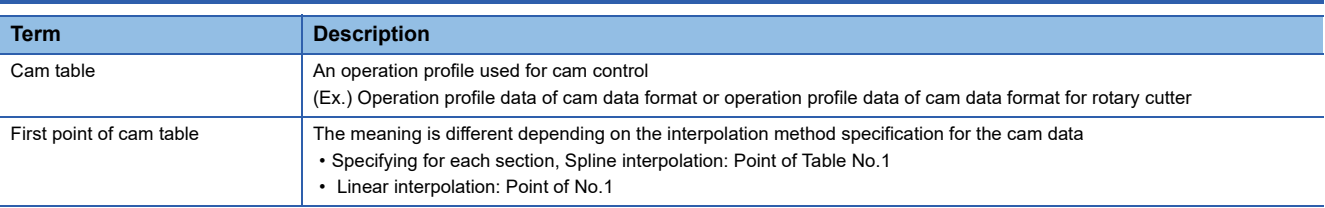

# **13.2 Axis Configuration**

The following shows axes that can be specified to Master axis (Master) and Slave axis (Slave) in the single axis synchronization control FBs. For the specifications of each axis type, refer to the following.

**F** [Page 36 Axis](#page-37-0), **[Page 56 Axis Assignment](#page-57-0)** 

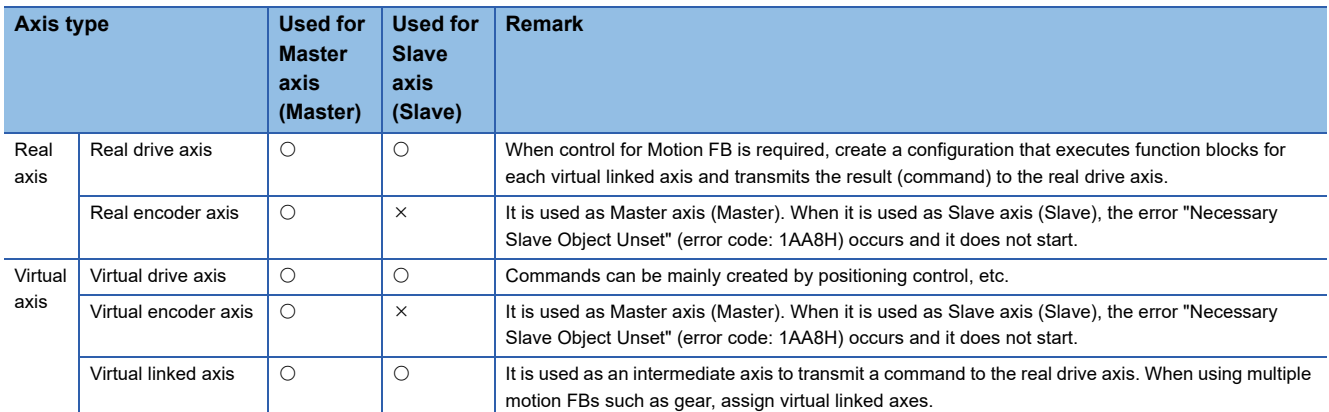

To combine and execute controls such as gear and cam, use the virtual linked axis like the following example.

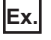

To process gear following the instruction of the real drive axis and perform cam control adding the instruction from the virtual encoder

Real drive

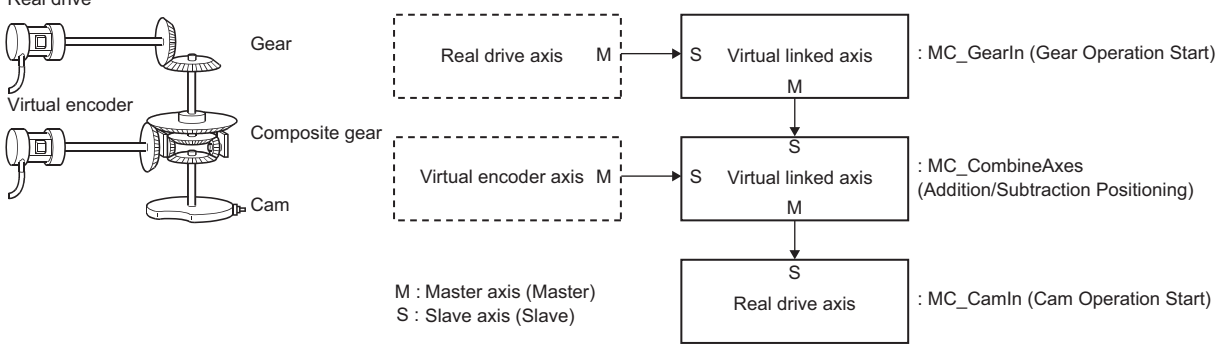

### **Position command unit of the master axis and the slave axis**

Settings of position command unit of the master axis and the slave axis (Position Command Unit (AxisName.Pr.Unit\_Position) and Position Command Unit String (AxisName.Pr.Unit\_PositionString)) do not affect the control. The result of the calculation performed to the position information of the master axis which has no unit information is used as an instruction of the slave axis.

**Ex.**

To add each master axis by gear ratio 1 : 1 using MC\_CombineAxes (Addition/Subtraction Positioning)

The slave axis operates 3.0 [degree] with the following settings of position command unit of each axis when the master axis 1 is moved 1.0 [pulse] and the master axis 2 is moved 2.0 [mm].

- Position command unit of the master axis 1: pulse
- Position command unit of the master axis 2: mm
- Position command unit of the slave axis: degree

### **Current position change of the master axis**

The set position of the slave axis does not change even when the current position change of the master axis is performed.

## **13.3 Master Axis Data Source Selection**

In the single axis synchronization control FB, a position type of the master axis whose the slave axis executes the single axis synchronous control can be selected by Master axis data source selection (MasterValueSource) of each FB.

When the actual position is specified for virtual axis (axis which does not have Actual Position

(AxisName.Md.ActualPosition)), the FB operates by the value as the same with set value.

"101: Latest Set Value (mcLatestSetValue)" and "102: Latest Actual Value (mcLatestActualValue)" uses a position of the master axis in the same operation cycle, and the others use a position of the master axis in the previous operation cycle. Using "101: Latest Set Value (mcLatestSetValue)" and "102: Latest Actual Value (mcLatestActualValue)" can transmit the multiple Motion control FB command in the same operation cycle. In this case, set the first call order and linking order of the linked Motion control FB to be the same.

### **Ex.**

When transmitting movement amount of the real drive axis and the virtual drive axis to cam to control in the same operation cycle.

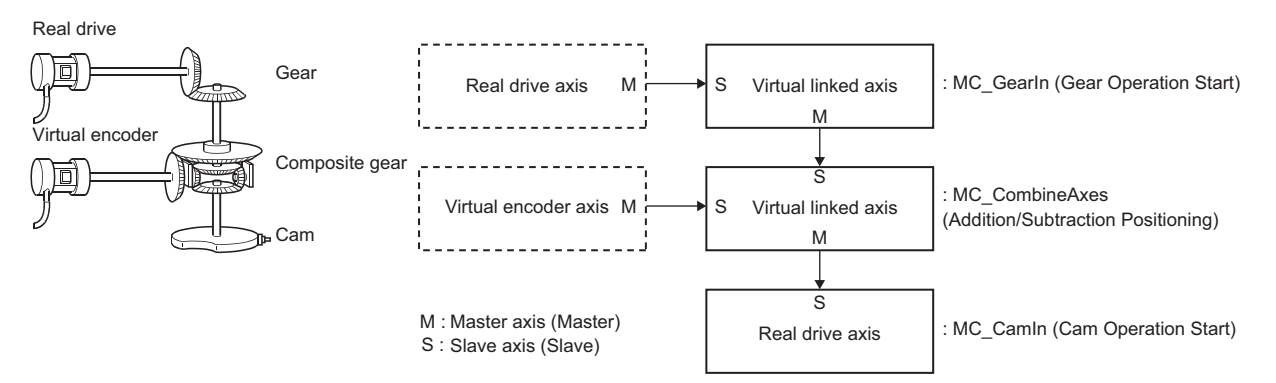

When using the above combination of the single synchronous control FB (linked order), set the first call order as follows. • First call order

- **1.** Motion control FB which moves the master axis (real drive axis) of MC GearIn (Gear Operation Start)
- *2.* MC\_GearIn (Gear Operation Start)
- **3.** MC CombineAxes (Addition/Subtraction Positioning)
- 4. MC CamIn (Cam Operation Start)
- Master axis data source selection (MasterValueSource) of each single synchronous control FB
	- "101: Latest Set Value (mcLatestSetValue)"

### $\mathsf{Point} \mathcal{P}$

When Master axis data source selection (MasterValueSource) is set to "1: Set Value (mcSetValue)" or "101: Latest Set Value (mcLatestSetValue)" and the master axis becomes servo OFF by a servo alarm or forced stop, the amount of the value change may be too large. This can be prevented by setting Master axis data source selection (MasterValueSource) to "2: Actual Value (mcActualValue)" or "102: Latest Actual Value (mcLatestActualValue)".

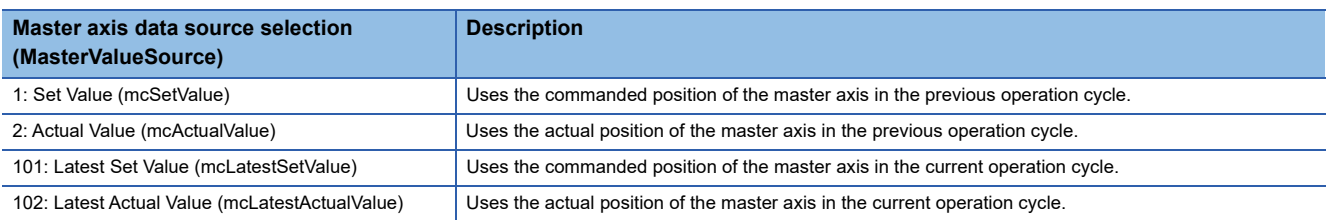

# **13.4 Start and Stop Operation**

Slave axis (Slave) continues to control with the command transmitted by Master axis (Master) even if a stop cause occurs during execution of the synchronous control function blocks. The axis status of the slave axis does not change. When a stop cause occurs to the slave axis, the axis status transits and the slave axis immediately stops or stops with deceleration according to the stop cause and its stop process. For axis control when a stop cause occurs, refer to the following.

 $E =$  [Page 177 Stop causes during axis operation](#page-178-0)

The master axis is not affected even when the stop cause occurs to the slave axis.

When a stop cause (MC Stop (Forced Stop)) occurs during execution of the synchronous control FB MC\_CamIn Execute **Busy** Active InSync CommandAborted MC\_Stop Execute Busy Active Done 4: Standstill 4: Standstill AxisName.Md. 7: SynchronizedMotion  $X$  2: Stopping ¥ **AxisStatus** Speed Time

 $Point  $\ell$$ 

**Ex.**

When the master axis becomes servo OFF by the servo alarm or forced stop, stopping the operation of the synchronous control FB by using MC\_Stop (Forced stop) is recommended because the slave axis may cause unexpected operation.

# **13.5 Required Slave Object**

The following shows the setting condition of the slave object when using it as Slave axis (Slave) of the synchronous control FB.

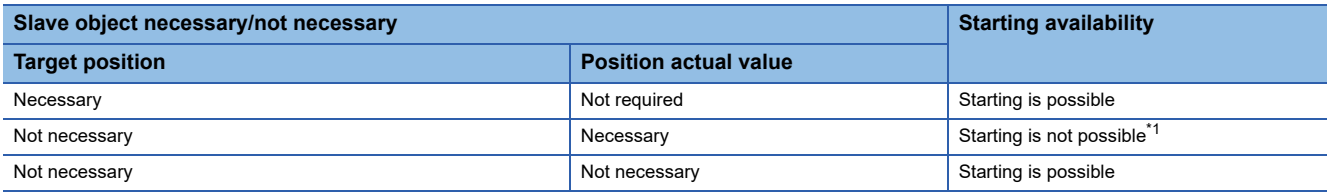

<span id="page-482-0"></span>\*1 The error "Necessary Slave Object Unset" (error code: 1AA8H) occurs and it will not start.

# **13.6 Restrictions**

- When Master axis (Master) and Slave axis (Slave) are specified to the same axis, the error "Master Axis and Slave Axis No. Duplicated" (error code: 1A3EH) will occur.
- When connecting multiple axes in the synchronous control FB, if the master axis is specified to Slave axis (Slave) of the latter function block or more than 257 synchronous control FBs are linked, the error "Master Axis and Slave Axis Cyclic Reference" (error code: 1A3FH) will occur.

# **13.7 Cam Operation**

This function operates by synchronizing the slave axis with the master axis based on cam table.

Before using this function, it is necessary to open the cam table to the open area and set to a state where it can be controlled.

For the open method to the open area, and for data types that can be controlled in cam operation, refer to the following.

- **F** [Page 545 Operating operation profile data](#page-546-0)
- **Fage 531 Operation profile data types**

### **Relevant variable**

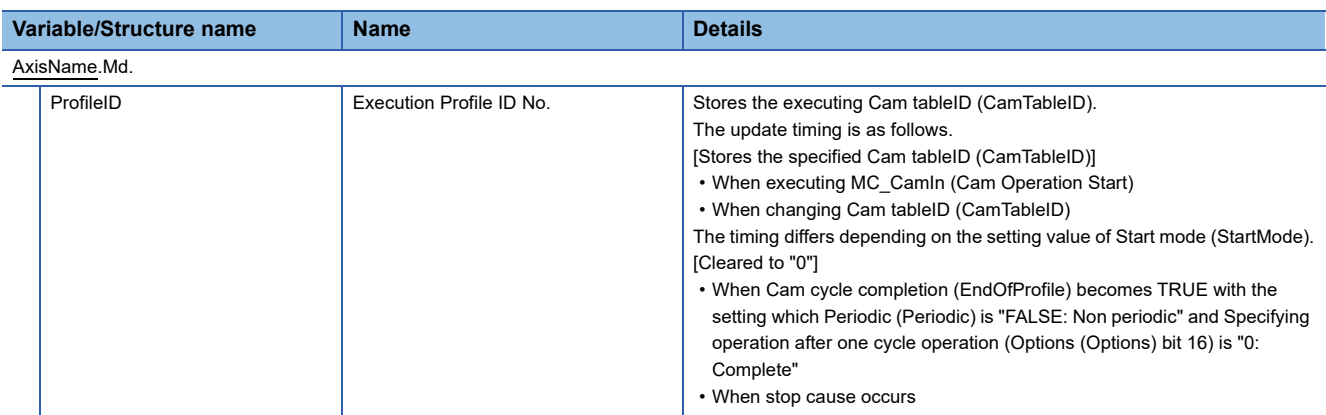

### **Relevant FB**

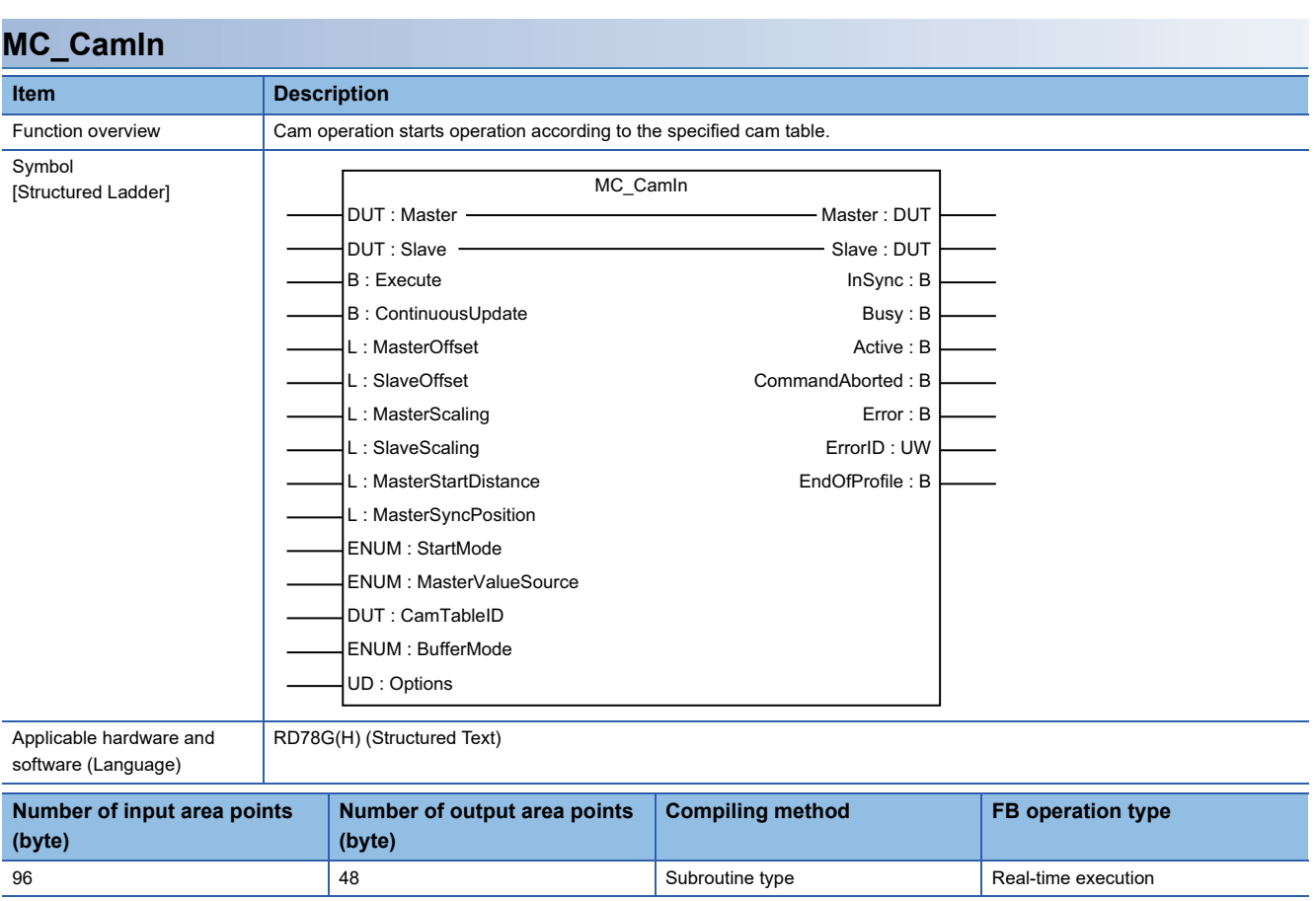

### ■**Timing chart**

[When the FB is normally completed]

### **Ex.**

When Start mode (StartMode) is "1: Absolute (mcAbsolute)" and Master axis absolute coordinate (MasterAbsolute) is "FALSE: Relative coordinate"

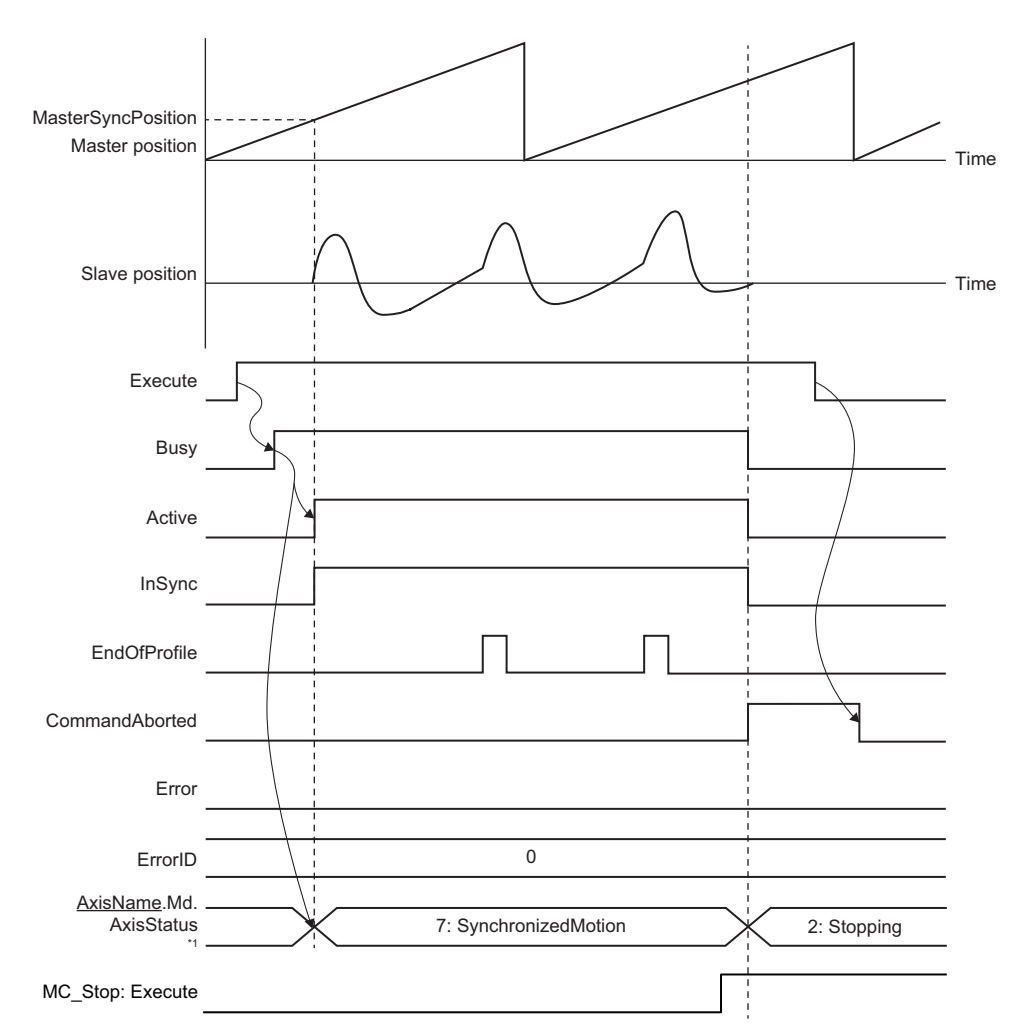

\*1 This is the state of Slave axis (Slave).

[When an error occurs]

For details when an error occurs, refer to the following.

E[Page 27 Execute command \(Execute\) type/Enable \(Enable\)](#page-28-0)

### ■**I/O variables**

Input import ↑: At start

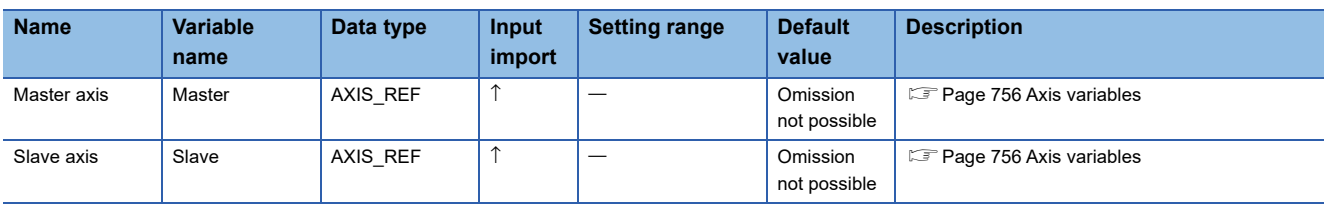

### ■**Input variables**

Import ↑: At start, R: Retrigger possible, C: Continuous update possible

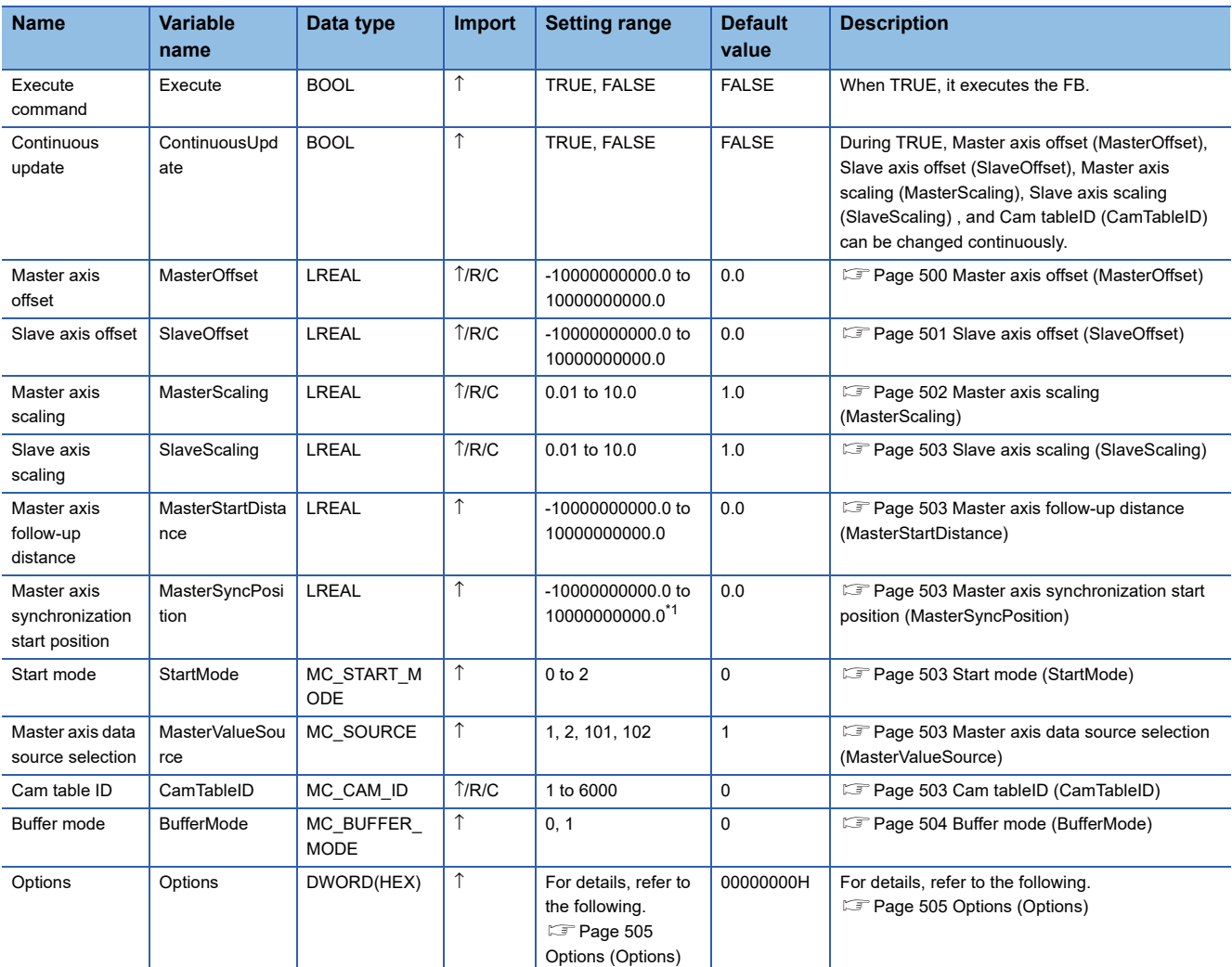

<span id="page-485-0"></span>\*1 If specifying target of Master axis synchronization start position pass check (Option (Options) bit 21) is "1: Master axis set position, or the actual position", the valid range is within the ring counter range.

### ■**Output variables**

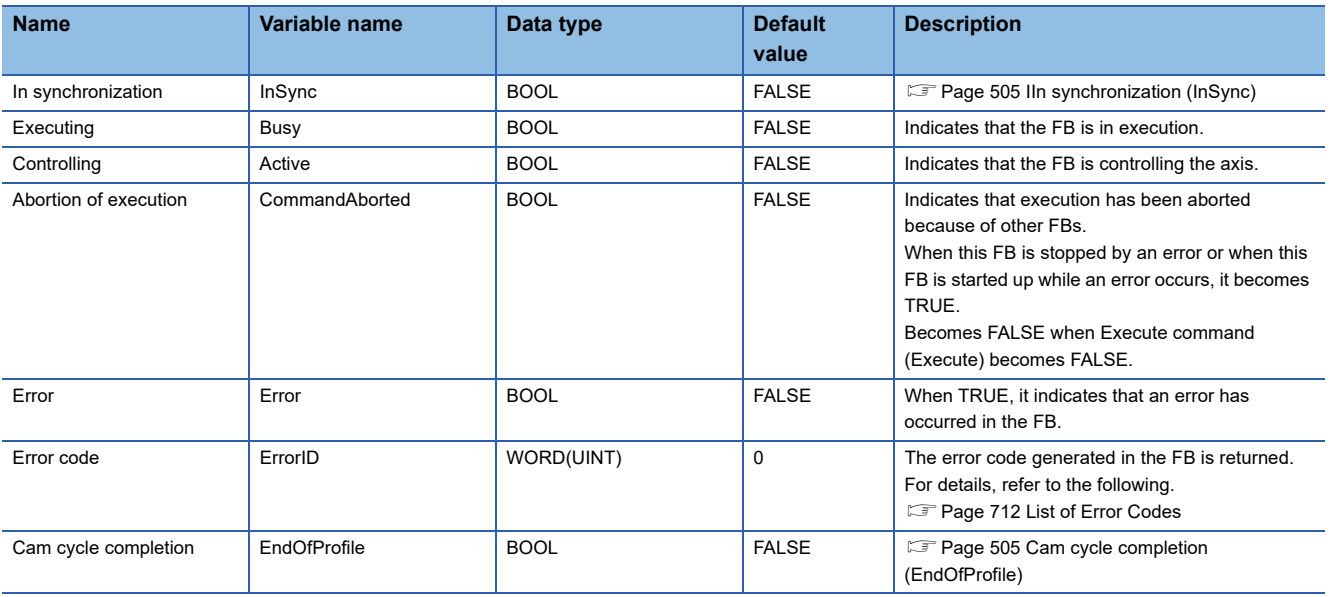

### ■**Public variables**

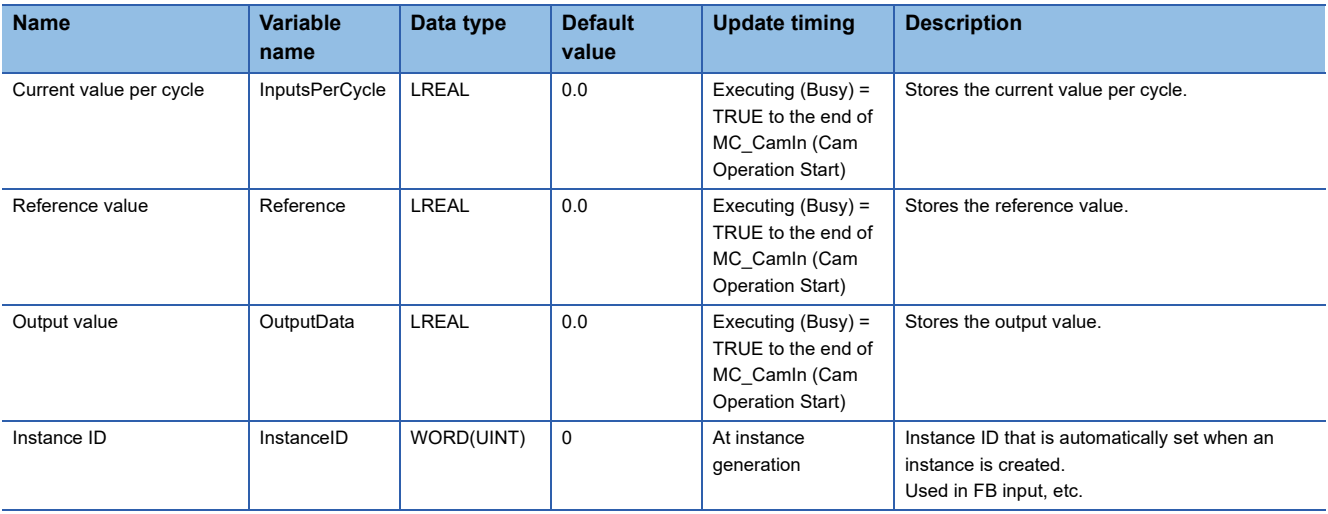

### **Control details**

MC\_CamIn (Cam Operation Start) sets Master axis offset (MasterOffset), Slave axis offset (SlaveOffset), Master axis scaling (MasterScaling), Slave axis scaling (SlaveScaling), Master axis follow-up distance (MasterStartDistance), Master axis synchronization start position (MasterSyncPosition), Start mode (StartMode), Master axis data source selection (MasterValueSource), Cam tableID (CamTableID), and Buffer mode (BufferMode) and then executes the cam operation. To stop the operation, execute MC\_Stop (Forced Stop).

### **Starting cam operation**

Synchronous timing of the cam operation and reflection timing of the cam control data can be selected by setting of Start mode (StartMode).

### ■**Cam operation synchronous timing**

Settings of Start mode (StartMode), Master axis synchronization start position (MasterSyncPosition), and Master axis followup distance (MasterStartDistance)) decide the synchronous start timing of Current value per cycle (InputPerCycle), Reference value (Reference), and Output value (OutputData) as follows.

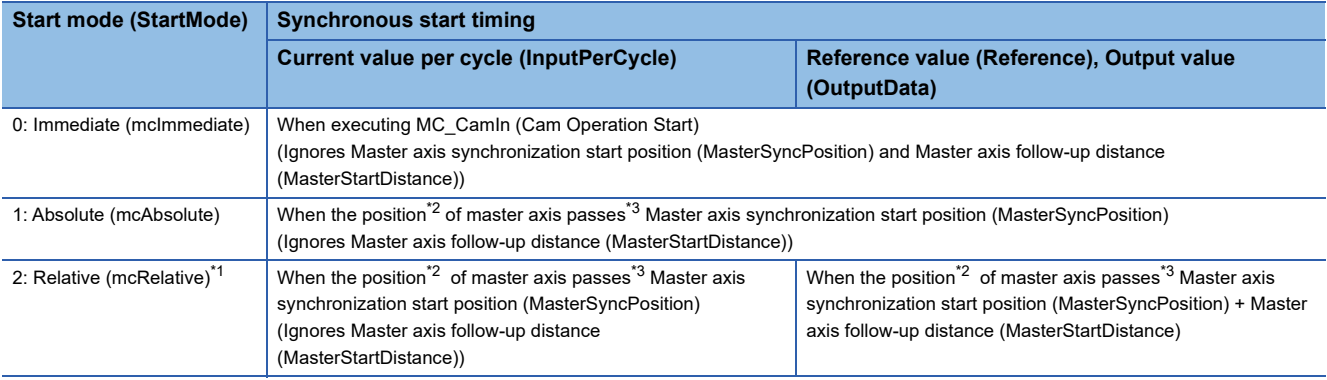

<span id="page-487-2"></span>\*1 When using this setting, the error "Out of Start Mode Range" (error code: 1A47H) occurs.

<span id="page-487-0"></span>\*2 Set the position data to be used based on Specifying target of Master axis synchronization start position pass check (Option (Options) bit 21). For details, refer to the following.

**Fage 505 Options (Options)** 

<span id="page-487-1"></span>\*3 The position of the Master axis has crossed over Master axis synchronization start position (MasterSyncPosition)(or, the Master axis synchronization start position (MasterSyncPosition) + Master axis follow-up distance (MasterStartDistance)). When these values are the same, the Master axis is considered to have not passed, and should the Master axis move from this value, it will be considered to have passed.

After MC\_CamIn (Cam Operation Start) is executed, Controlling (Active) becomes TRUE after Current value per cycle (InputPerCycle) is synchronized, and then In synchronization (InSync) becomes TRUE after Output value (OutputData) is synchronized.

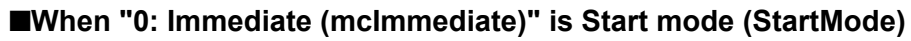

The slave axis start moving after start of Execute command (Execute).

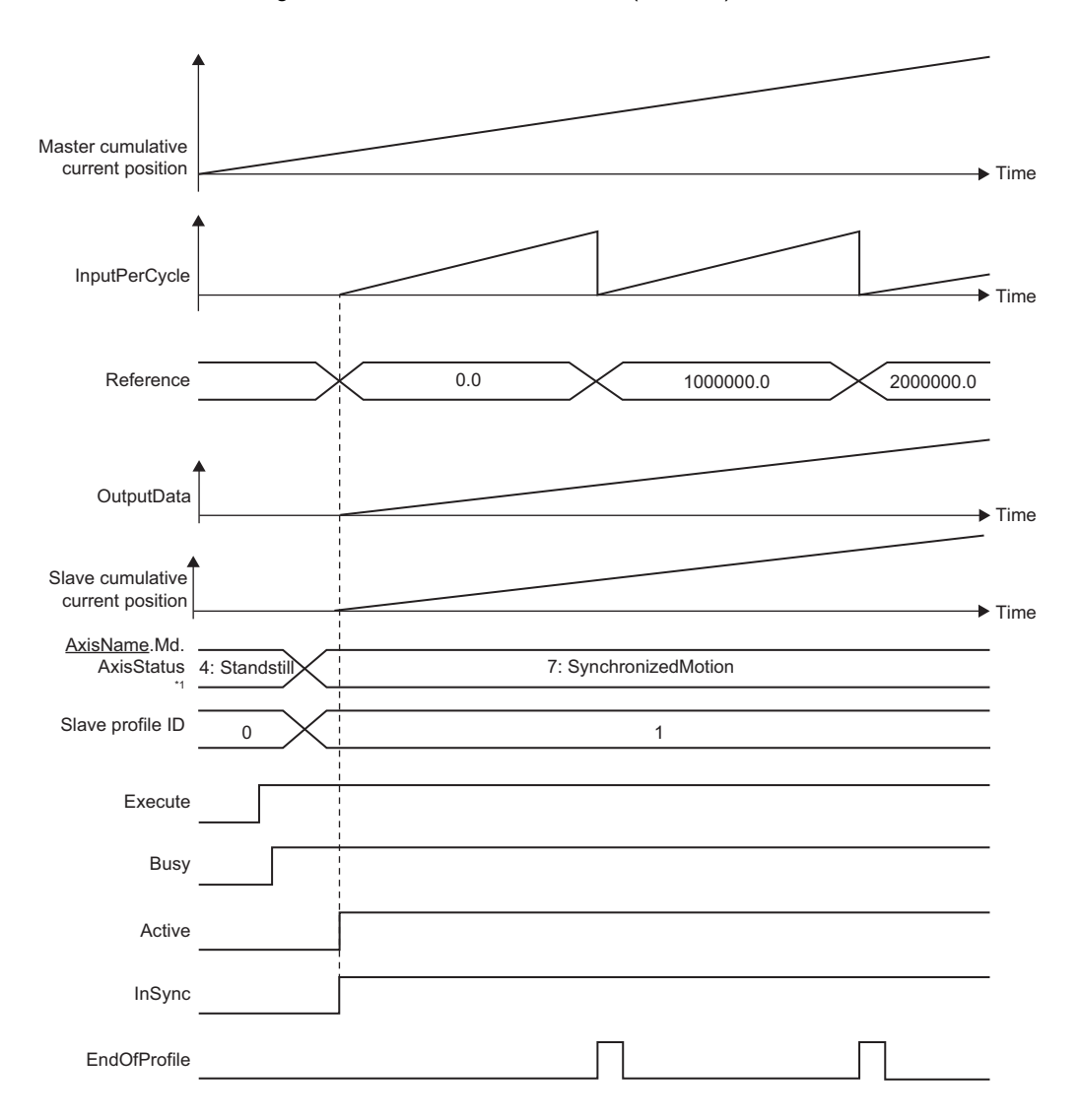

\*1 This is the state of Slave axis (Slave).

**13**

### ■**When Start mode (StartMode) is "1: Absolute (mcAbsolute)"**

After start of Execute command (Execute), the slave axis start moving after the cumulative current position of the master axis passes Master axis synchronization start position (MasterSyncPosition).

Checking of whether the Master axis cumulative current position has passed the Master axis synchronization start position (MasterSyncPosition) begins at the point when the Slave axis status becomes "7: During synchronous operation (SynchronizedMotion)".

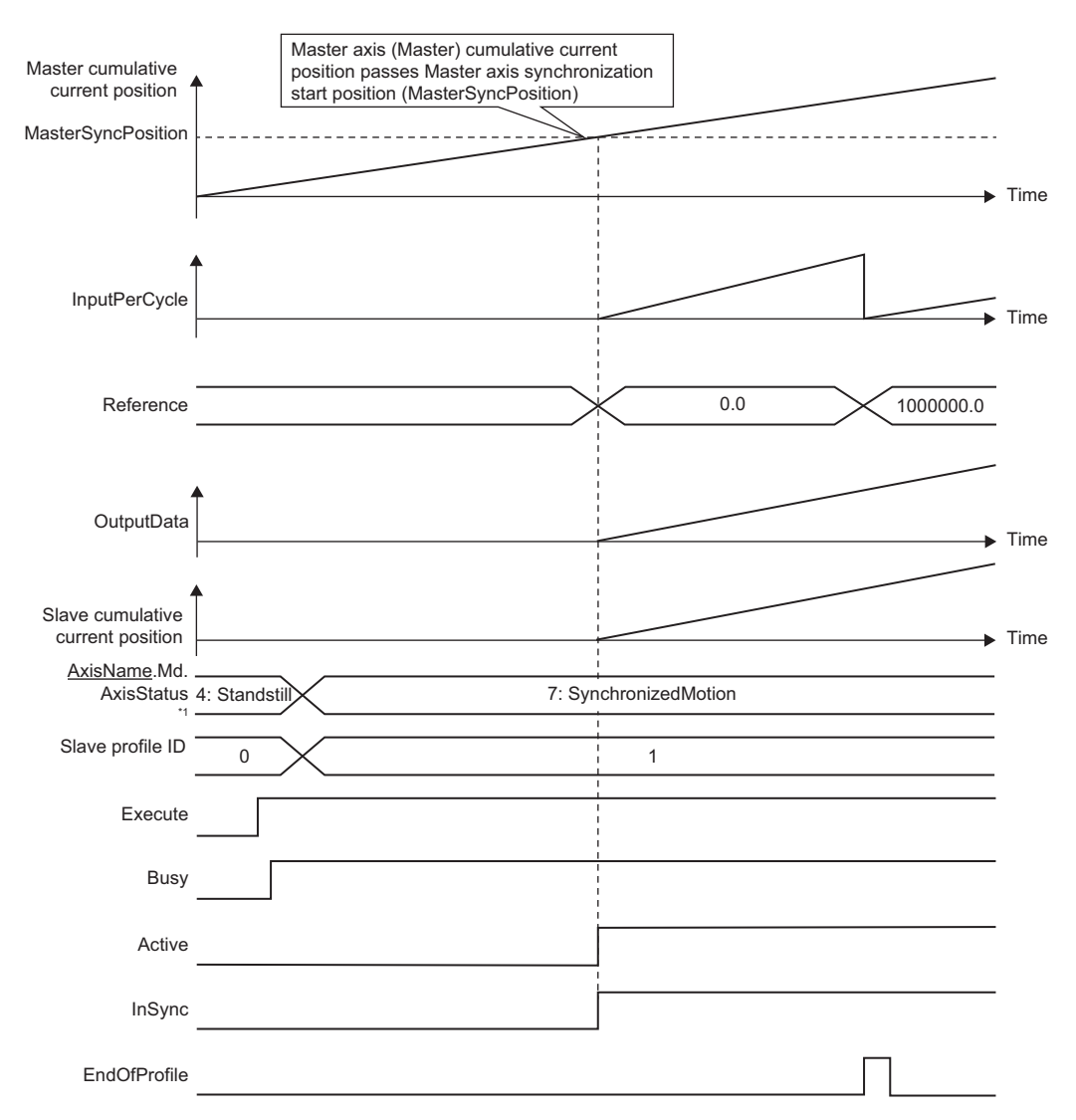

\*1 This is the state of Slave axis (Slave).

### ■**Timing of control change by FB restart/continuous update**

Timing of reflecting changed parameters by FB restart/continuous update onto the control vary depending on Start Mode (StartMode) like the following.

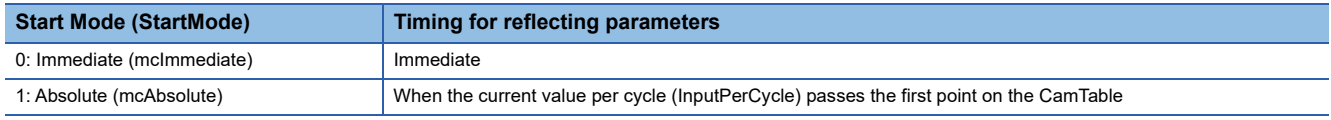

When the changed values exceed the range, the error is output and the control is maintained by keeping the value before.

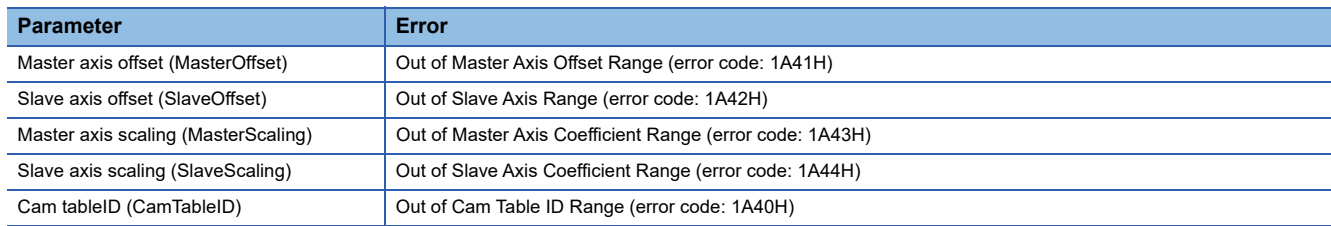

### **Cam table**

This section describes the cam data and the cam operation when MC\_CamIn (Cam Operation Start) is executed.  $\bigcirc$ : Used in control,  $\times$ : Not used in control

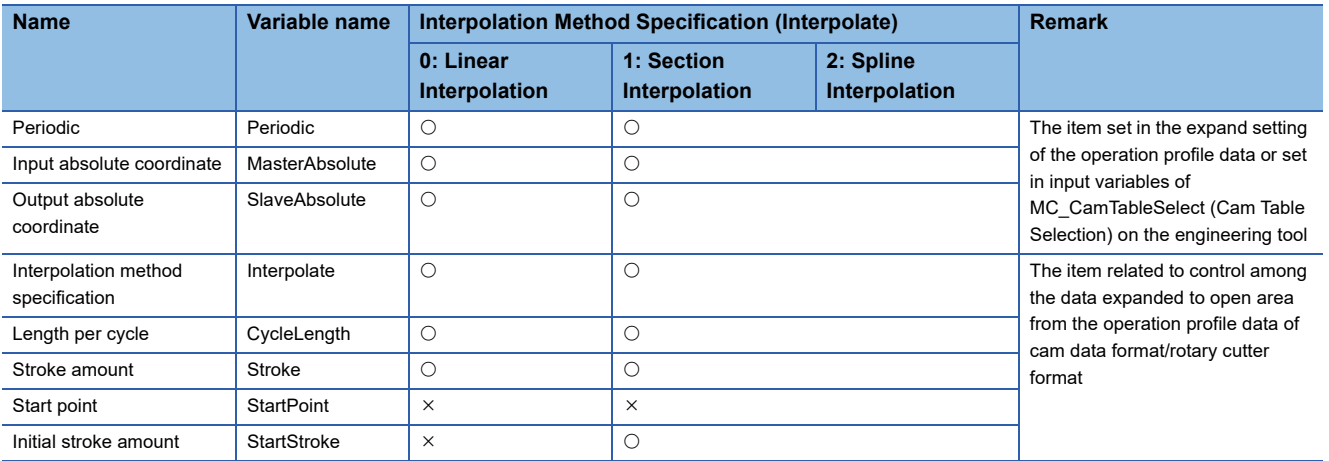

### ■**Periodic (Periodic)**

Periodic (Periodic) can set "FALSE: Non periodic" and "TRUE: Periodic (Periodic)". The following explains the operation when executing MC\_CamIn (Cam Operation Start).

• Periodic (Periodic) "FALSE: Non periodic" is specified

Only one cycle operation is carried out after Controlling (Active) becomes TRUE.The next operation in Specifying operation after one cycle operation (Options (Options) bit 16).

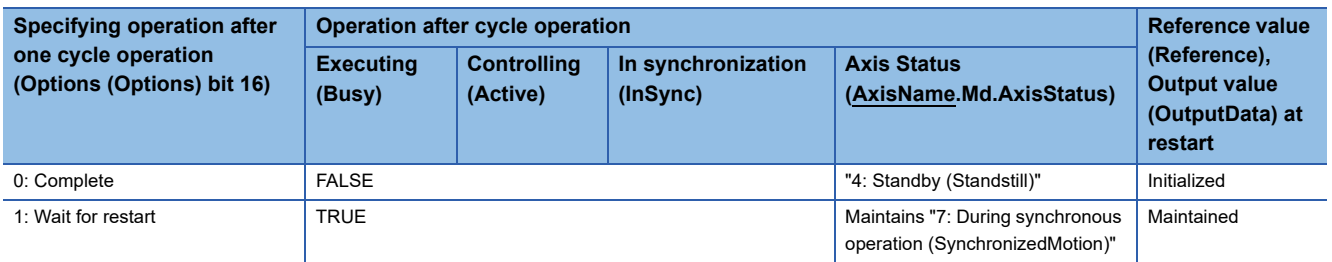

[When Specifying operation after one cycle operation (Options (Options) bit 16) is "0: Complete"] Synchronization status is cancelled after one cycle, and Reference value (Reference) and Output value (OutputData) change to 0.0 (Default value) when Execute command (Execute) is started again.

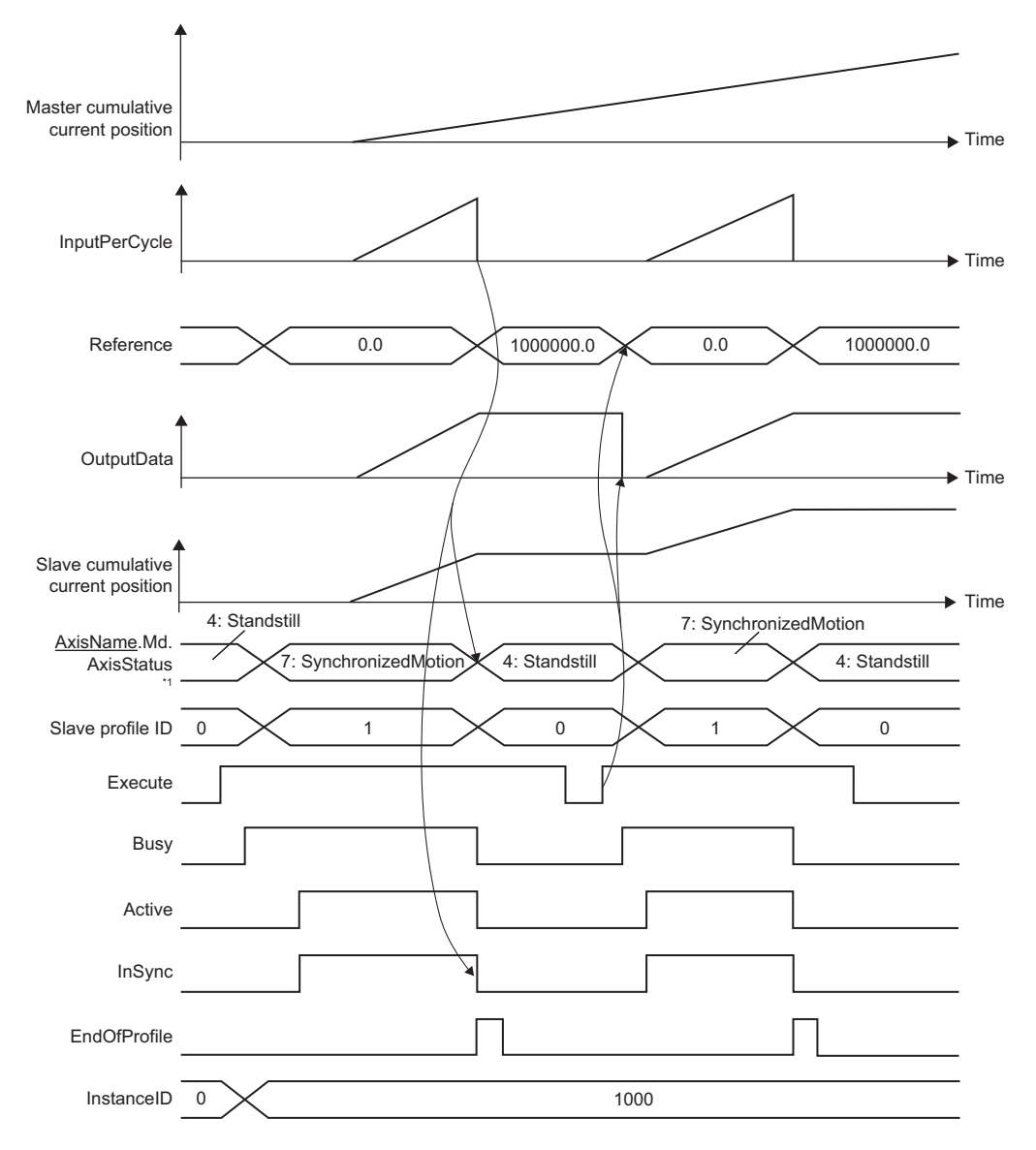

\*1 This is the state of Slave axis (Slave).

[When Specifying operation after one cycle operation (Options (Options) bit 16) is "1: Wait for restart"]

Synchronization status is maintained after one cycle, and Reference value (Reference) and Output value (OutputData) keep their value when Execute command (Execute) is started again.

Input stop cause to the slave axis to cancel synchronization status.

During a restart after one cycle has completed, even when values of input labels where continuous update is possible are changed, any input information will not be imported until Execute command (Execute) is restarted.

If Execute command (Execute) is restarted, regardless of the Start mode (StartMode) settings, the slave axis will immediately start moving.

While waiting for a restart after one cycle has completed, if a change to the current value per cycle is executed, this will be valid from the next cycle.

The operation image while waiting for restart after one cycle has completed is shown below.

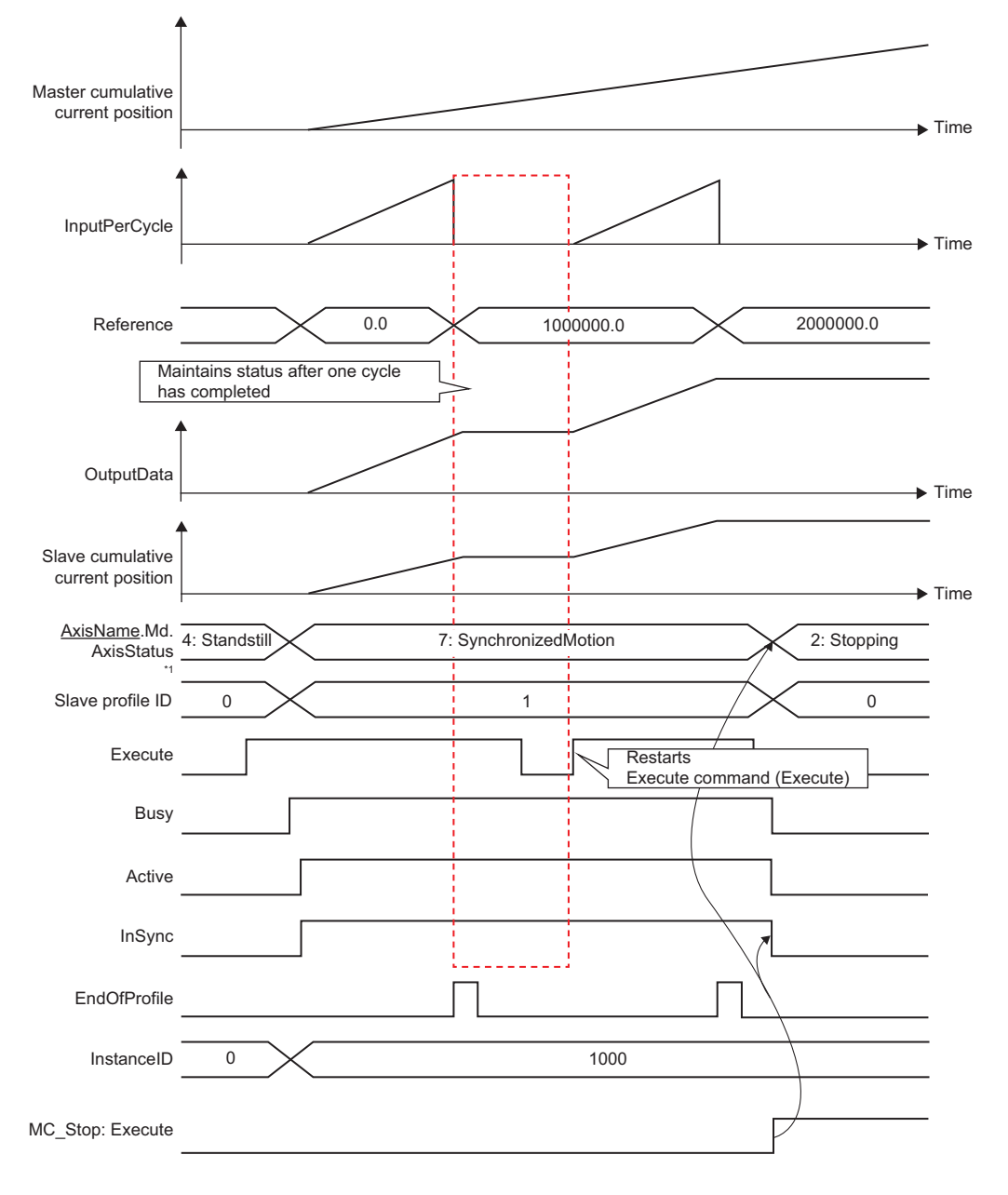

**13**

\*1 Axis status of Slave axis (Slave).

### • Periodic (Periodic) "TRUE: Periodic" is specified

Cam table execution is repeated continuously. When the positions of Slave axis (Slave) at the cam table start point are the same each time by repeating, cam is operated as a two-way cam. When the set positions at the start point and the end point are different, cam is operated as a feed cam.

[Two-way cam operation]

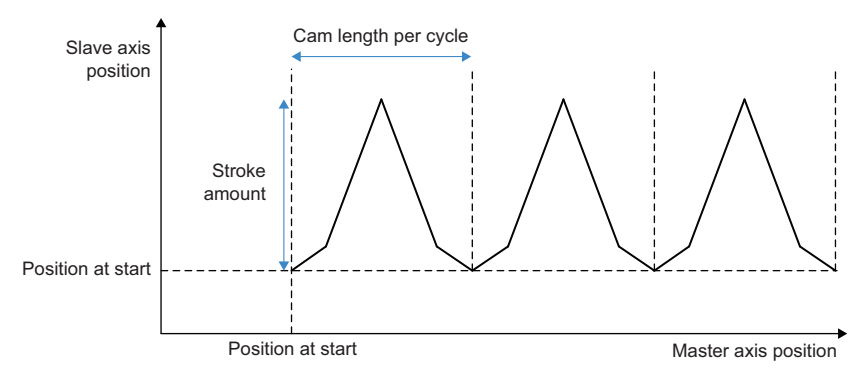

[Feed cam operation]

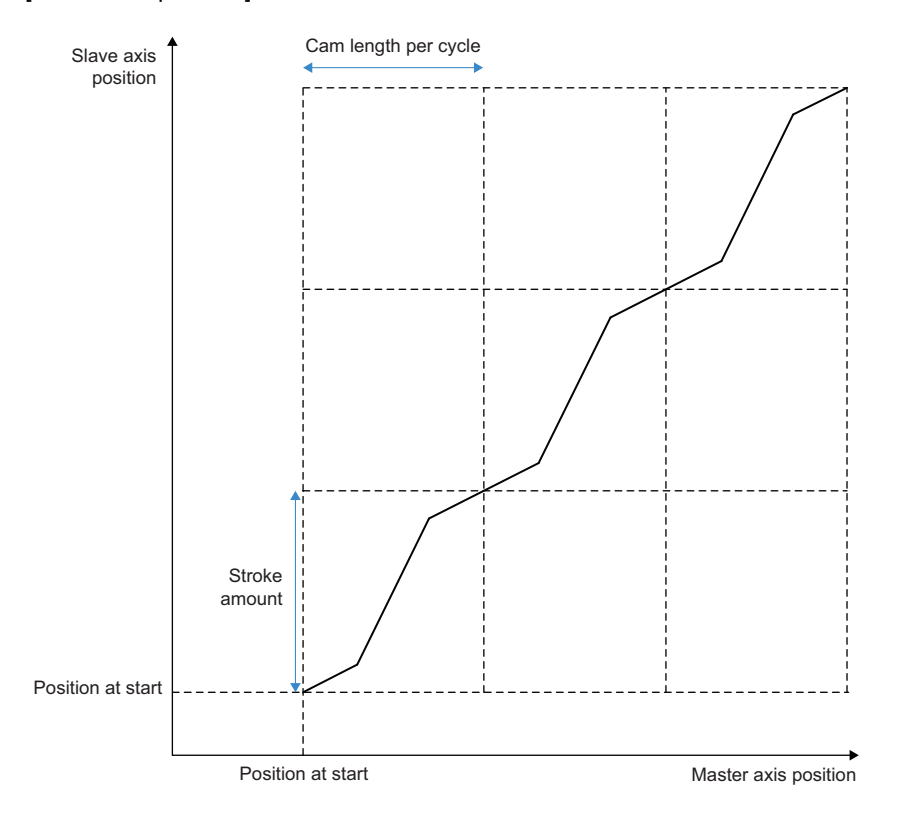

### ■**Master axis absolute coordinate**

The following explains the operation at Master axis absolute coordinate (MasterAbsolute) set by MC\_CamTableSelect.

• "0: Relative coordinate" is specified to the master axis absolute coordinate

Master axis synchronization start position (MasterSyncPosition) becomes the start point of the cam table. When In synchronization (InSync) becomes TRUE, cam operation is executed corresponding to the relative movement amount of Master axis (Master).

Cam operation is executed continuously, even when ring counters of Master axis (Master) and cam table are not matched.

**Ex.**

Master axis: Ring counter of the current value: 0.0000 to 360.0000 [degree] Master axis synchronization start position (MasterSyncPosition): 180.0000 [degree] Cam: Cam length per cycle: 540.0000 [degree]

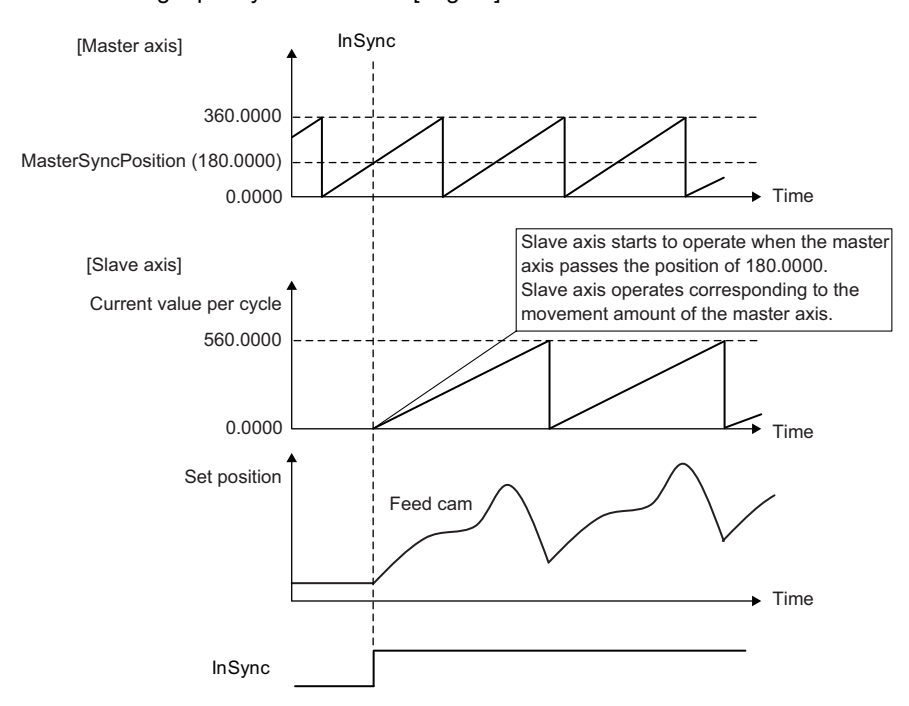

 • "1: absolute coordinate" is specified to Master axis absolute coordinate (MasterAbsolute) When using this setting, the error "Out of MasterAbsolute Range" (error code: 341DH) occurs.

### ■**Slave axis absolute coordinate**

The following explains the operation at Slave axis absolute coordinate (SlaveAbsolute) set by MC\_CamTableSelect (Cam Table Selection).

• "0: relative coordinate" is specified to Slave axis absolute coordinate (SlaveAbsolute)

When In synchronization (InSync) becomes TRUE, the slave axis starts the operation of the cam table from the current position (set position).

When Periodic (Periodic) of the cam table is set to "TRUE: Periodic", the next cycle starts from the stroke position (set position) where the last cycle completed.

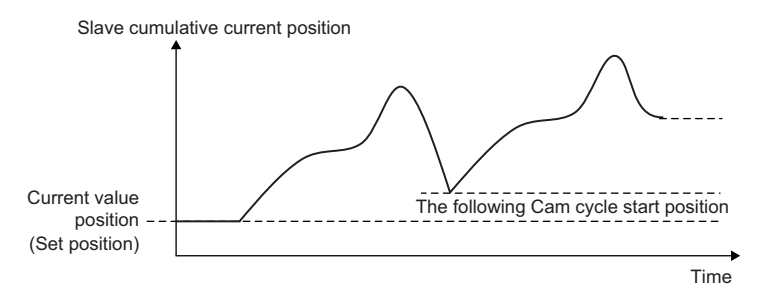

• "1: absolute coordinate" is specified to Slave axis absolute coordinate (SlaveAbsolute)

The cam is operated within the ring counter range including current values of Slave axis (Slave) at the point when In synchronization (InSync) becomes TRUE.

Command is output per operation cycle to return the set position of Slave axis (Slave) to the start point of the cam table when In synchronization (InSync) and Cam cycle completion (EndOfProfile) become TRUE. If the command at this time is too large, the position command and velocity command to the drive unit also become too large, causing the servo error [AL.

035\_Command frequency error] for the MR-J5(W)-G. The set position of Slave axis (Slave) will not output any values outside the ring counter range.

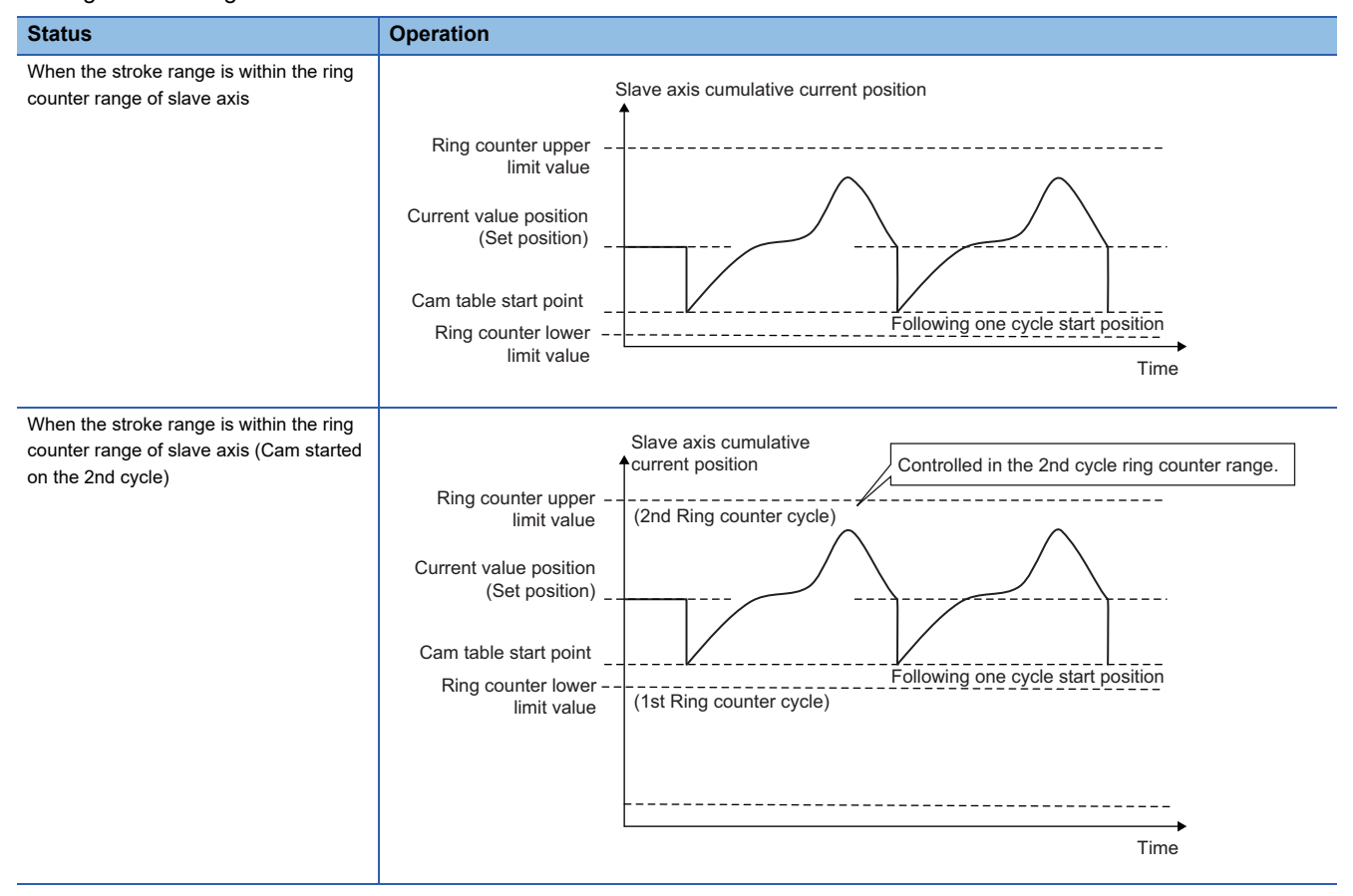

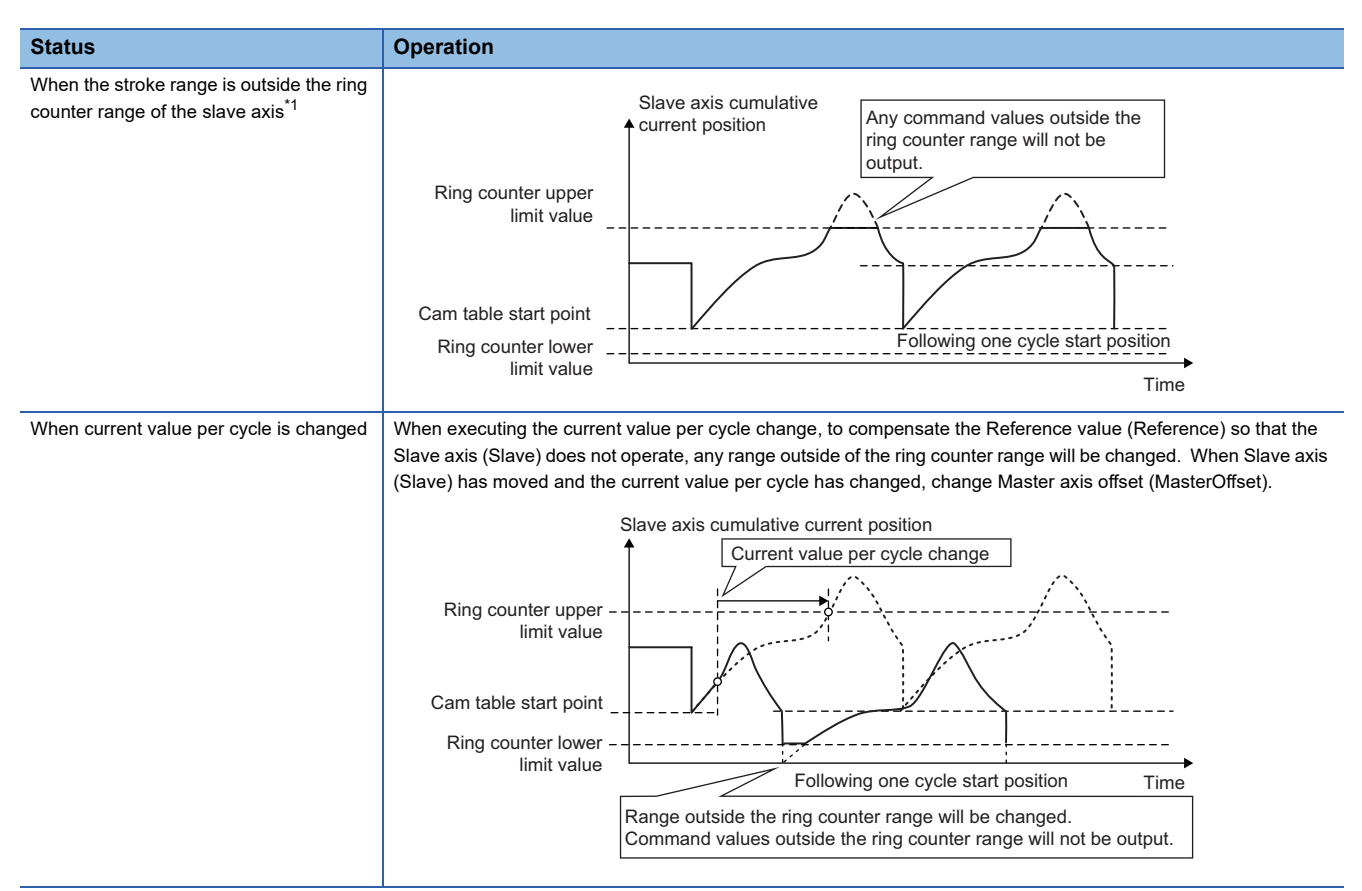

<span id="page-496-0"></span>\*1 If the version of ProfileControl version is "1.15 or earlier", command values outside of the ring counter range will also be output. Values outside of the ring counter range will be rounded so that they are within the range.

### ■**Length per cycle**

Set the input amount that is required for one cycle. For details, refer to the following.

Fage 497 Current value per cycle (MC\_CamIn.InputPerCycle)

### ■**Stroke amount**

Set the stroke amount corresponding to its ratio 100%. For details, refer to the following.

Fage 500 Output value (MC\_CamIn.OutputData)

### <span id="page-496-1"></span>■**Start point and Initial stroke amount**

Start Point used for cam operation and the Initial stroke amount will differ depending on the interpolation method specification

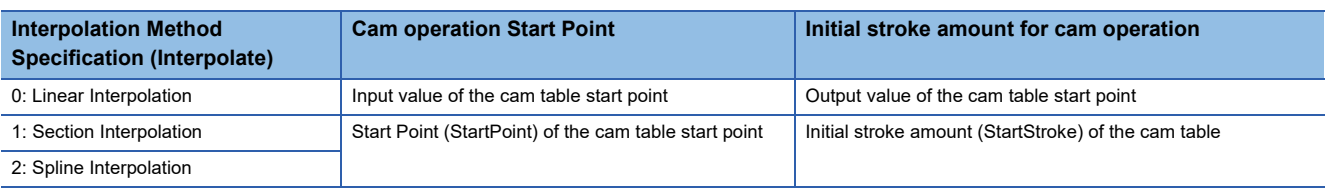

### Cam operation operates with a Current value per cycle (InputPerCycle) = 0. [Cam table]

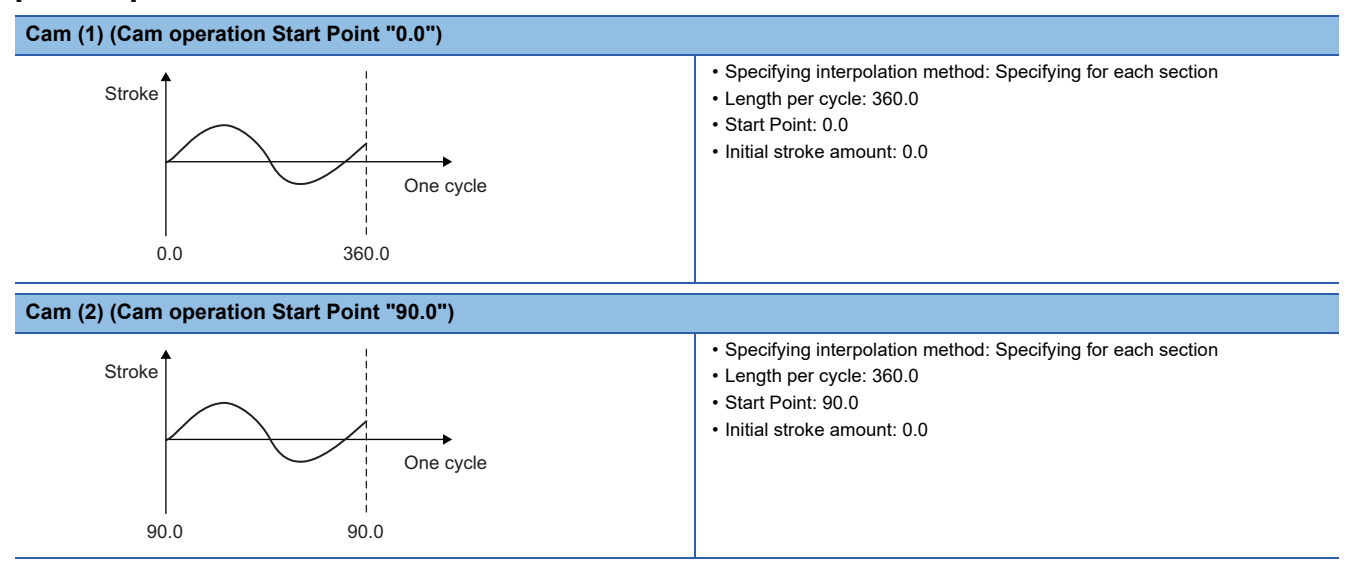

### [Cam operation]

The operation in the following is performed regardless of whether cam (1) or cam (2) is used.

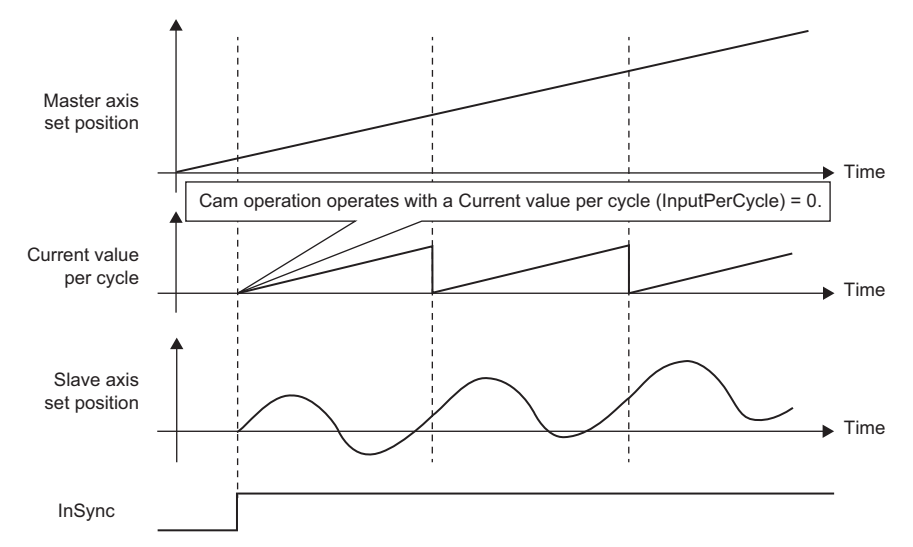

Operates so that the initial stroke amount equals Output value (OutputData) at the start of synchronization. Because the initial stroke amount of the cam operation stops the slave axis from operating, the initial stroke amount from Reference value (Reference) is decreased.

[When Initial stroke amount of cam operation is "0.0"]

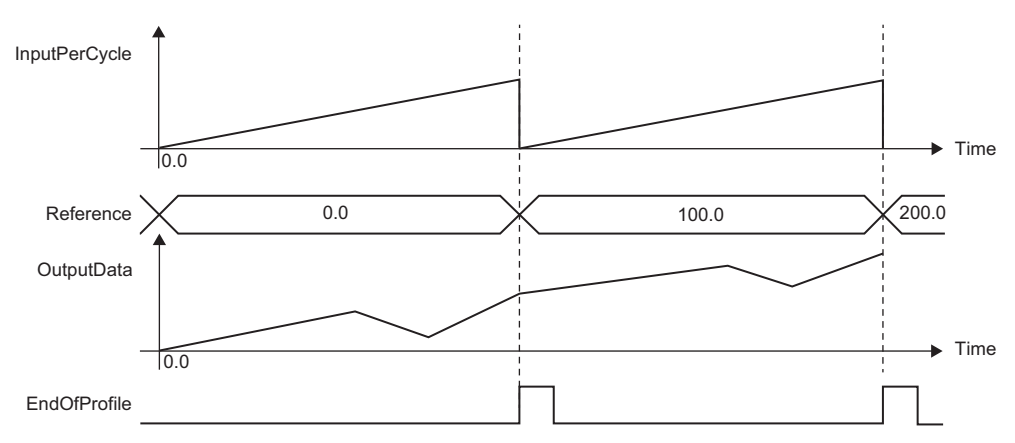

[Initial stroke amount of cam operation is "25.0"]

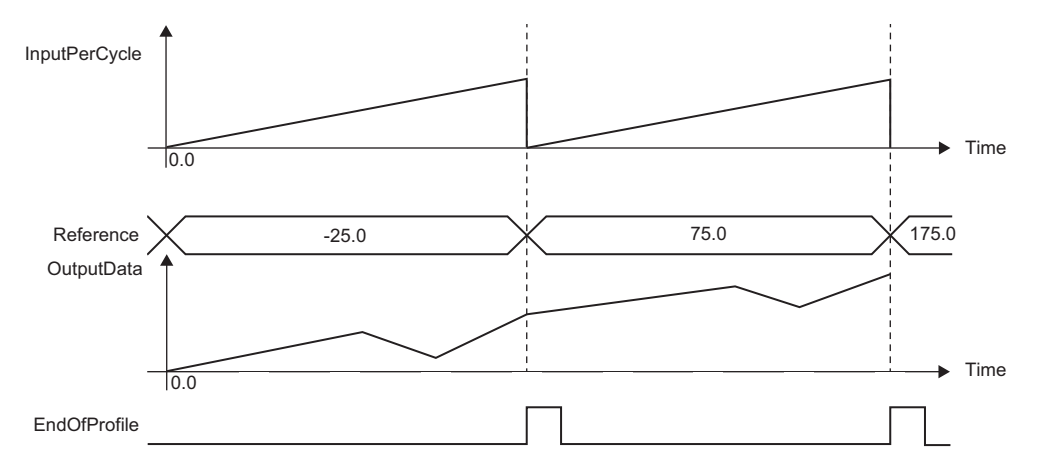

### **Monitor data during cam operation**

During control in MC CamIn (Cam Operation Start), the current value per cycle, the reference value, and the output value can monitor in Current value per cycle (MC\_CamIn.InputPerCycle), Reference value (MC\_CamIn.Reference), and Output value (MC\_CamIn.OutputData).

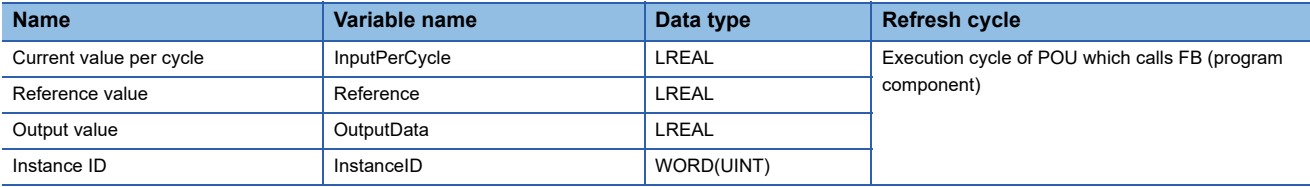

### <span id="page-498-0"></span>■**Current value per cycle (MC\_CamIn.InputPerCycle)**

The initial value is 0.

The movement amount of Master axis (Master) is reflected after Controlling (Active) turns to TRUE as follows.

Current value per cycle = (Cumulative movement amount of the master axis + Master axis offset + Current value per cycle change value) MOD Length per cycle

The monitor value range is "0 ≤ Current value per cycle (MC\_CamIn.InputPerCycle) < (One cycle length × Master axis scaling)"

### ■**Reference value (MC\_CamIn.Reference)**

When MC\_CamIn (Cam Operation Start) is started to operate, cam reference value is calculated by the cam position for start (current value per cycle) based on set position where In synchronization (InSync) becomes TRUE. The formula for initial value is as follows because the Initial stroke amount during cam table is subtracted.

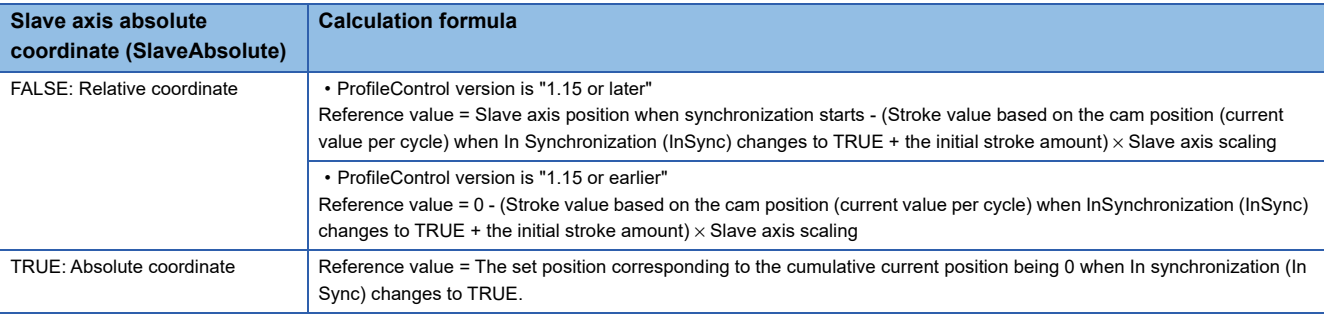

When Two-way cam operation, or Slave axis absolute coordinate (SlaveAbsolute) is "TRUE: Absolute coordinate", the reference value is not updated. When Feed cam operation, as well as Slave axis absolute coordinate (SlaveAbsolute) are "FALSE: Relative coordinate", the reference value is calculated as shown below.

#### **Calculation formula**

Reference value = Original reference value + (Stroke value at the last point - Stroke value at the 1st point) × Slave axis scaling)

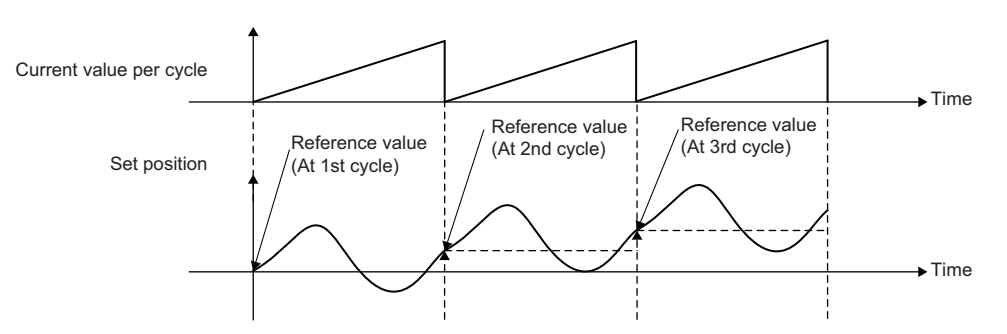

### Reference value is updated at the following timing

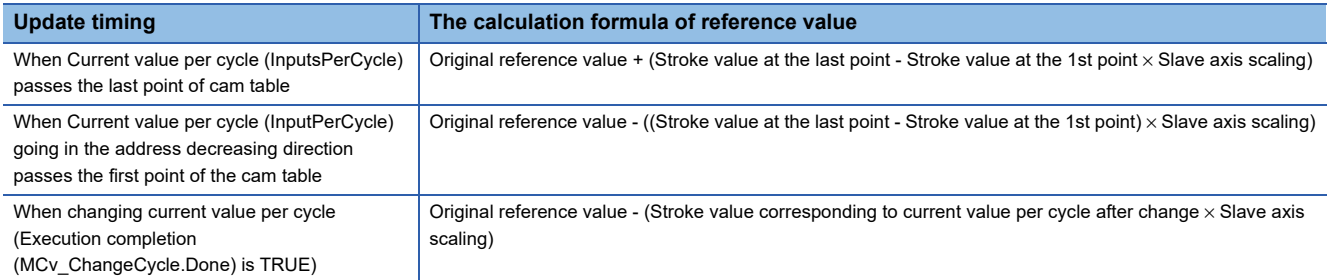

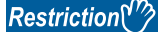

For the reference value error

Any of the following operation may cause the error of reference value.

 • Condition 1: When the number of output TRUE of Cam cycle completion (EndOfProfile) after the feed cam and In synchronization (InSync) becomes TRUE exceeds the permissible value for the positioning range exceeded count.

Although the error does not occur unless positioning range exceeded count exceeds the permissible value for the positioning range exceeded count, if the value exceeds the permissible value, the error may occur. (The operation is maintained regardless of the operation error occurrence or not.)

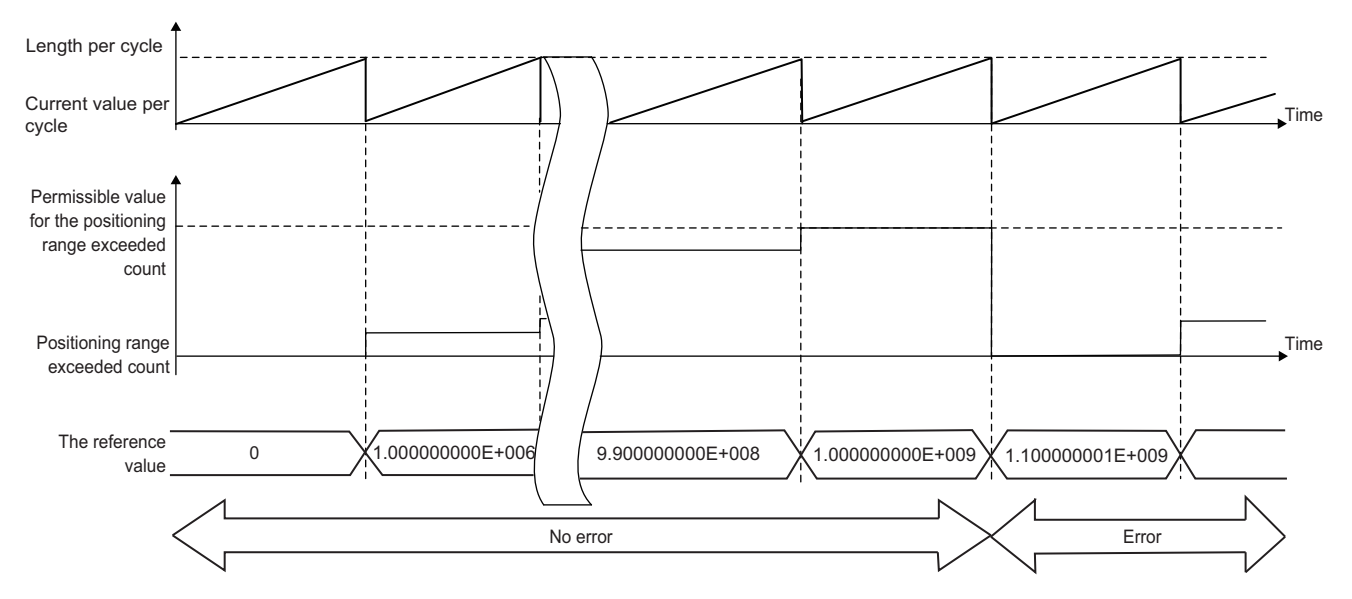

 • Condition 2: When the feed cam and the following control parameter includes decimal Stroke value at the last point - Stroke value at the 1st point Slave axis coefficient

• Condition 3: When changing current value per cycle is repeated in relative specification

When the reference value error becomes too large, clear the synchronization status or reset it by executing current value change of absolute position specification.

For the error, refer to the following.

**[Page 85 Positioning Range](#page-86-0)** 

The permissible value of the number of exceeding from maximum to minimum is a variable value calculated with the following formula.

The permissible value of the number of exceeding from maximum to minimum = the limit value of the number of exceeding from maximum to minimum / ((output value at the last point - output value at the 1st point) / the slave axis coefficient)

The limit value of the number of exceeding from maximum to minimum is 10000000000 as the upper limit value of the positioning range.

(e.g.) When the output value at the 1st point = 0, the output value at the last point = 1000000, and the output coefficient = 10, the permissible value of the number of exceeding from maximum to minimum becomes "100000".

The monitor value range differs depending on ProfileControl version.

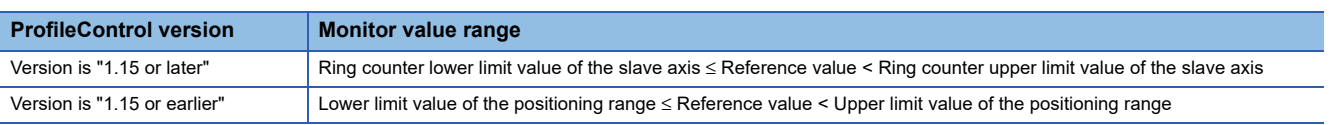

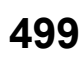

### <span id="page-501-1"></span>■**Output value (MC\_CamIn.OutputData)**

Reference value is the initial stroke amount during cam table. For details, refer to the following.

**Fage 495 Start point and Initial stroke amount** 

While In synchronization (InSync) is TRUE, calculated as shown below.

Output value = Reference value+ ((Stroke amount  $\times$  Stroke ratio corresponding to the current value per cycle)  $\times$  Slave axis scaling) + Slave axis offset

#### or

Output value = Reference value + (Output value corresponding to the current value per cycle) × Slave axis scaling) + Slave axis offset

The monitor value range differs depending on ProfileControl version.

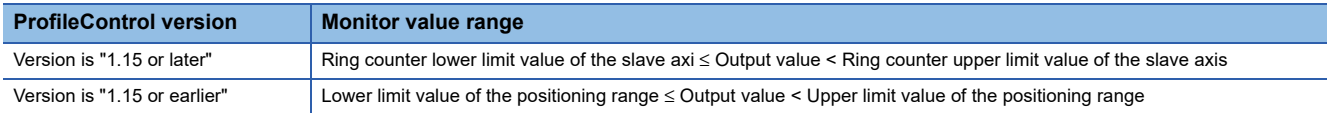

### **Details of setting items**

### <span id="page-501-0"></span>■**Master axis offset (MasterOffset)**

The phase of the master axis can be shifted for the amount of offset by setting MasterOffset. (This does not affect Master axis follow-up distance (MasterStartDistance) or Master axis synchronization start position (MasterSyncPosition).) When other than "0" is set at operation start, the phase of master axis is changed to the cam position per cycle which is added the amount of offset for position of Master axis (Master) at rising edge of In synchronization (InSync). When this happens,

Reference value (Reference) is compensated so that Slave axis (Slave) does not operate.

[When Start mode (StartMode) is "0: Immediate (mcImmediate)"]

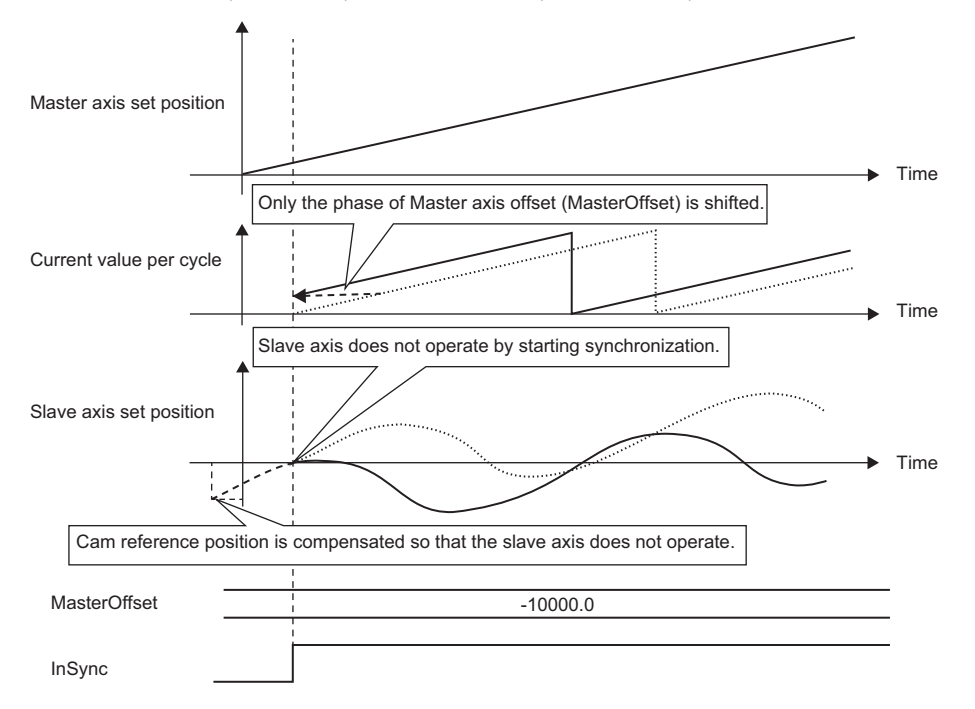

When Master axis offset is changed while In Synchronization (InSync) is TRUE, operates matching the position of Slave axis (Slave) with the current value per cycle added Master axis offset. Start mode (StartMode) is "0: Immediate (mcImmediate)"

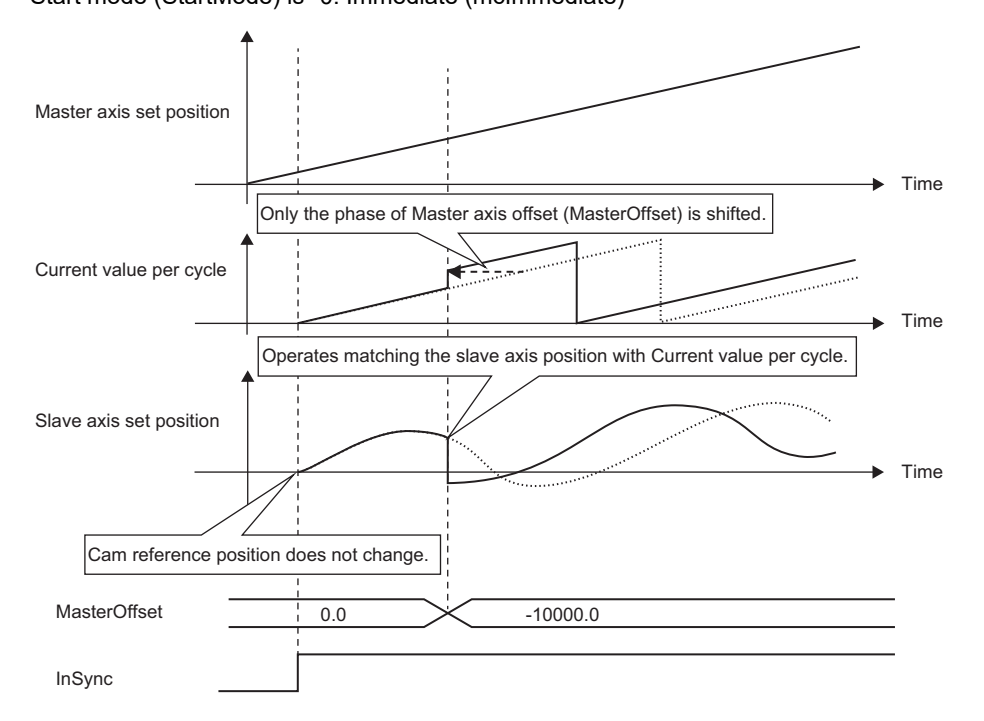

### <span id="page-502-0"></span>■**Slave axis offset (SlaveOffset)**

The displacement of the Slave axis (Slave) is shifted for amount of offset.

When other than "0" is set before rising of In synchronization (InSync), Reference value (Reference) is compensated so that Slave axis (Slave) does not operate at rising.

[When Start mode (StartMode) is "0: Immediate (mcImmediate)"]

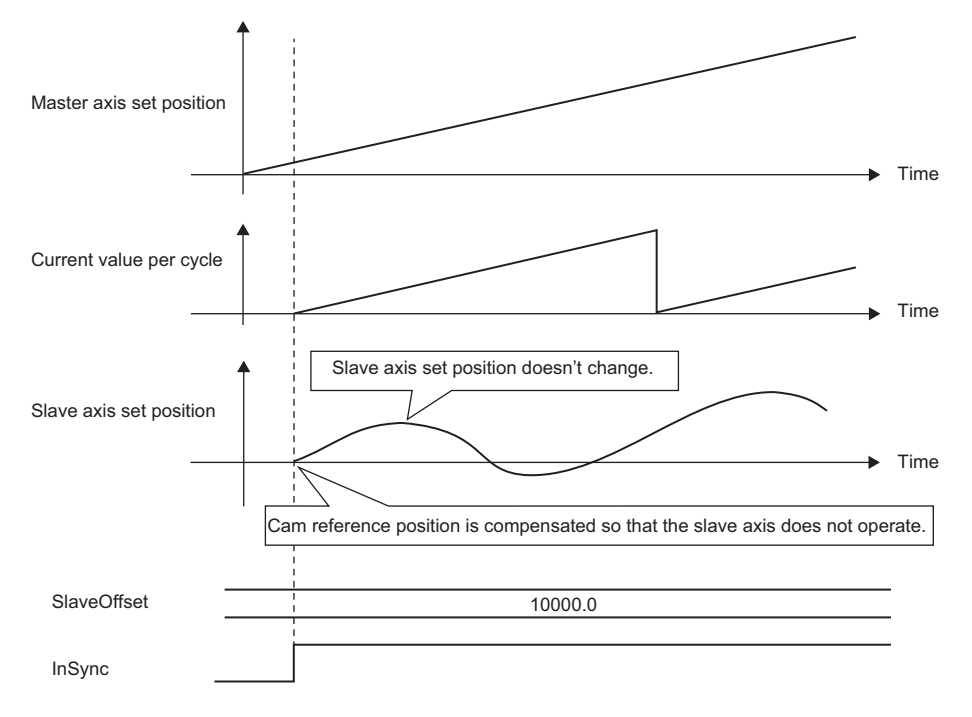

When Slave axis offset is changed while In Synchronization (InSync) is TRUE, operates matching the position of Slave axis (Slave) with the position added the offset change amount.

[When Start mode (StartMode) is "0: Immediate (mcImmediate)"]

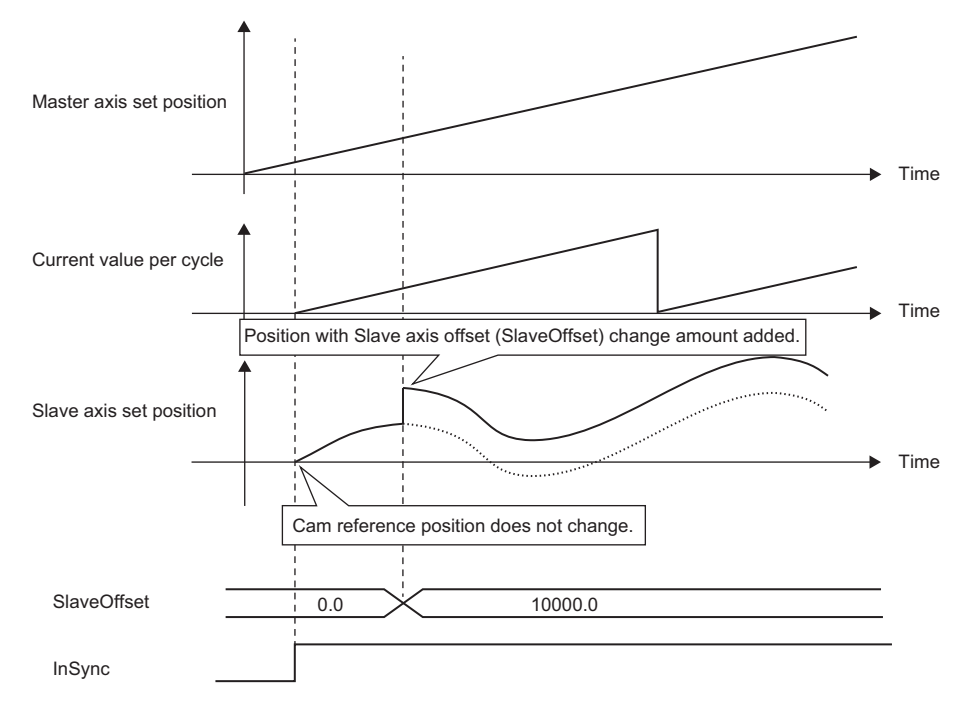

### <span id="page-503-0"></span>■**Master axis scaling (MasterScaling)**

Expand/reduce the length per cycle of cam table.

When changing during synchronization, a command for the moving amount is output to adjust the position of Slave axis (Slave) to the position of the cam table.

[When Start mode (StartMode) is "0: Immediate (mcImmediate)"]

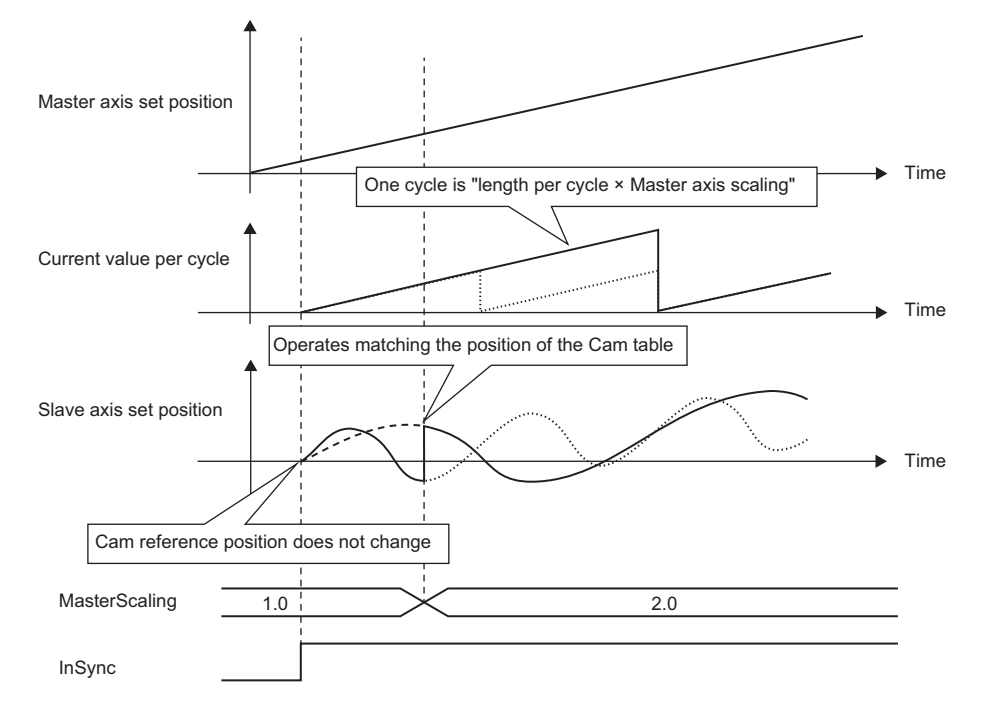
#### ■**Slave axis scaling (SlaveScaling)**

Expand/reduce the stroke amount of the cam table.

When changing during synchronization, a command for the moving amount is output to adjust the position of Slave axis

(Slave) to the position of the cam table.

[When Start mode (StartMode) is "0: Immediate (mcImmediate)"]

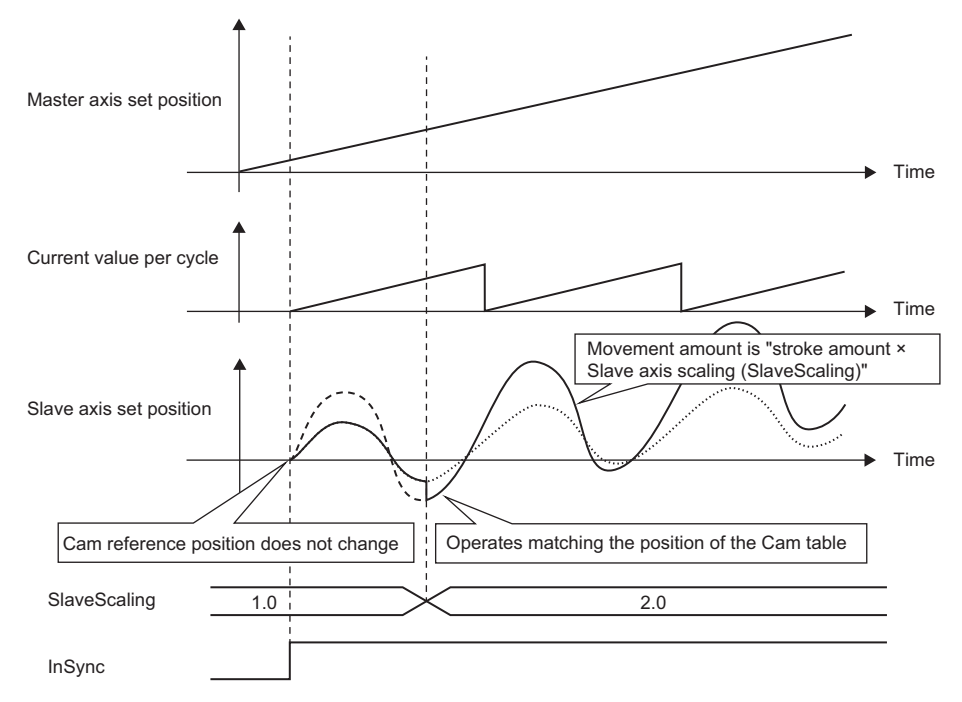

#### ■**Master axis follow-up distance (MasterStartDistance)**

Output value (OutputData) sets the position of Master axis (Master) (the relative position from Master axis synchronization start position (MasterSyncPostion)) which starts synchronization. For details, refer to the following.

**F** [Page 486 Starting cam operation](#page-487-0)

#### ■**Master axis synchronization start position (MasterSyncPosition)**

Current value per cycle (MC\_CamIn.InputPerCycle) sets the position of Master axis (Master) which starts synchronization. For details, refer to the following.

**F** [Page 486 Starting cam operation](#page-487-0)

#### ■**Start mode (StartMode)**

Select "0: Immediate (mcImmediate)"or "1: Absolute (mcAbsolute)". For details, refer to the following.

**[Page 486 Starting cam operation](#page-487-0)** 

When "2: Relative (mcRelative)" is specified, the error "Out of Start Mode Range" (error code: 1A47H) occurs.

#### ■**Master axis data source selection (MasterValueSource)**

Select the data source of Master axis (Master). For details, refer to the following.

**Fage 479 Master Axis Data Source Selection** 

#### ■**Cam tableID (CamTableID)**

Set the ID for cam. Open the cam ID to the open area by MC\_CamTableSelect before use. Set the following.

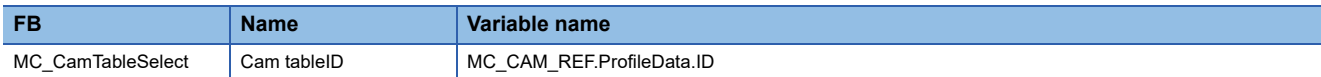

#### ■**Buffer mode (BufferMode)**

Select the buffer mode. Aborting and Buffered can be set.

When the FB is switched, the speed changes immediately based on the master axis speed and the set cam table as the speed of MC\_CamIn (Cam Operation Start) follows the synchronizing FB (the master axis). The switching condition at each mode is shown below.

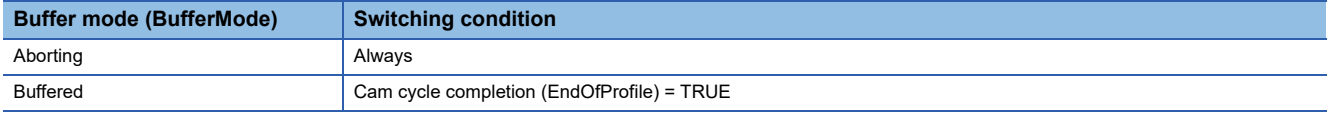

An operation example when Aborting is executed in Start mode (StartMode) = "0: Immediate (mcImmediate)" to the on-going FB1 with the linked start FB2 (slave axis: MC\_CamIn) is shown below.

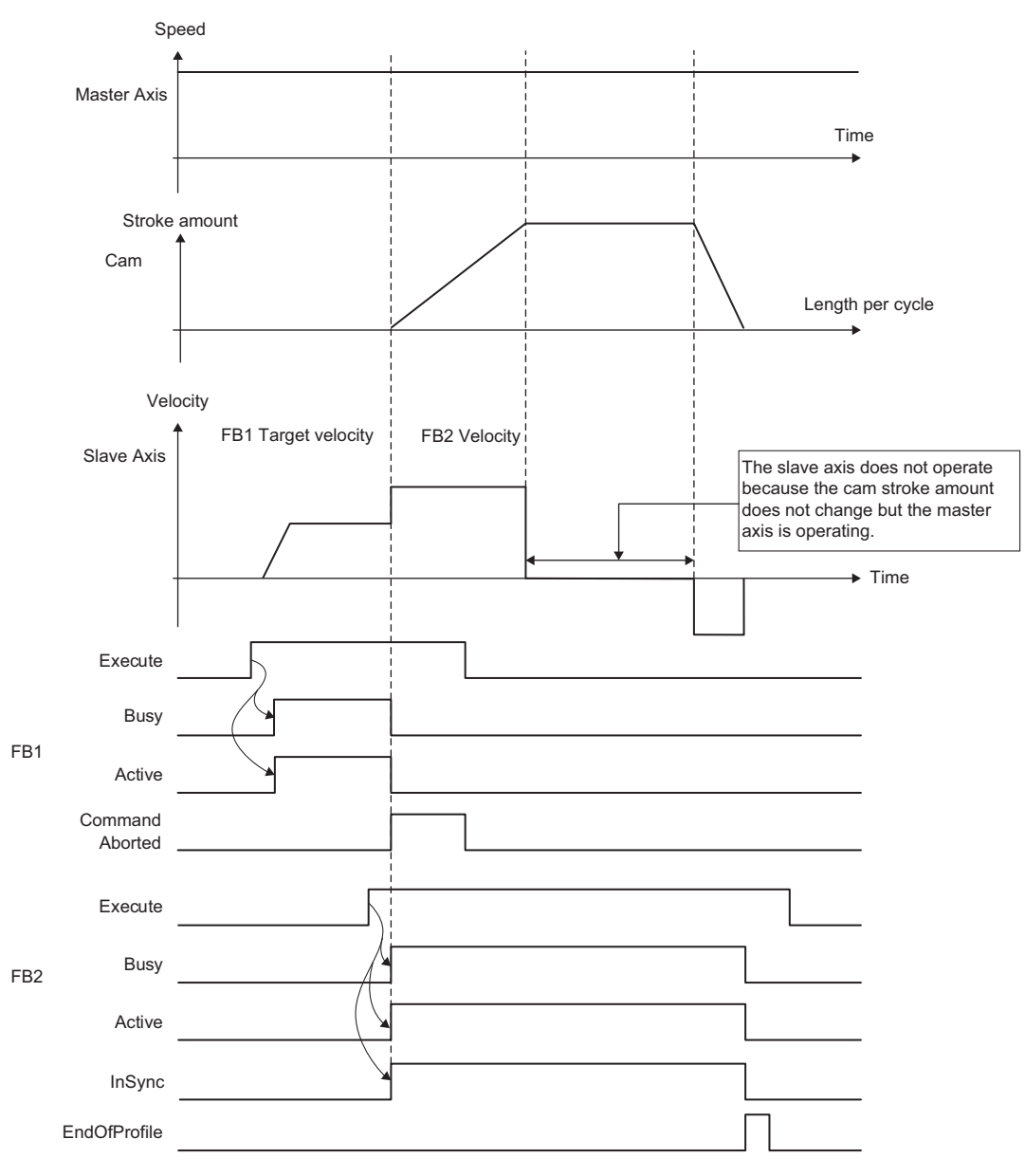

The speed of FB2 occurs after In synchronization (InSync) becomes TRUE.

When Start mode (StartMode) is other than "0: Immediate (mcImmediate)", the speed becomes 0 until it turns from Executing (Busy) = TRUE to In synchronization (InSync) = TRUE because In synchronization (InSync) does not become TRUE immediately after it started.

For details on operation and the combination with the other FBs, refer to the following.

[Page 139 Buffer mode type](#page-140-0)

#### ■**Options (Options)**

Set the function options that are used in MC\_CamIn (Cam Operation Start) by specifying the bit.

The details of bit and the functions are shown below.

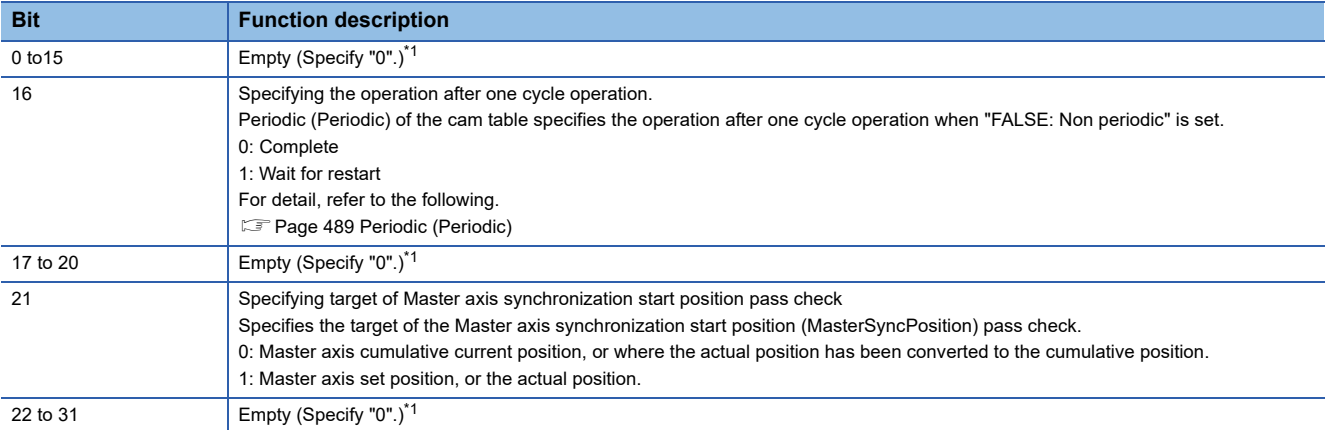

<span id="page-506-0"></span>\*1 If specifying other than "0", the error "Out of Options Range" (error code: 1A4EH) occurs, and the function will not start.

#### ■**IIn synchronization (InSync)**

It becomes TRUE when Output value (OutputData) starts synchronization.

#### ■**Executing (Busy)**

It becomes TRUE during execution of the FB.

#### ■**Controlling (Active)**

It becomes TRUE when Current value per cycle (MC\_CamIn.InputPerCycle) starts synchronization.

#### ■**Abortion of execution (CommandAborted)**

It becomes TRUE if other FBs are started during execution of this FB.

#### ■**Error (Error)**

It becomes TRUE if an error occurs in this FB.

#### ■**Error code (ErrorID)**

It returns an error code occurred in this FB.

#### ■**Cam cycle completion (EndOfProfile)**

After controlling (Active) becomes TRUE, this variable becomes TRUE only for 1 execution cycle of the POU (Program Component) that calls FB each time movement equal to the cycle length occurs.

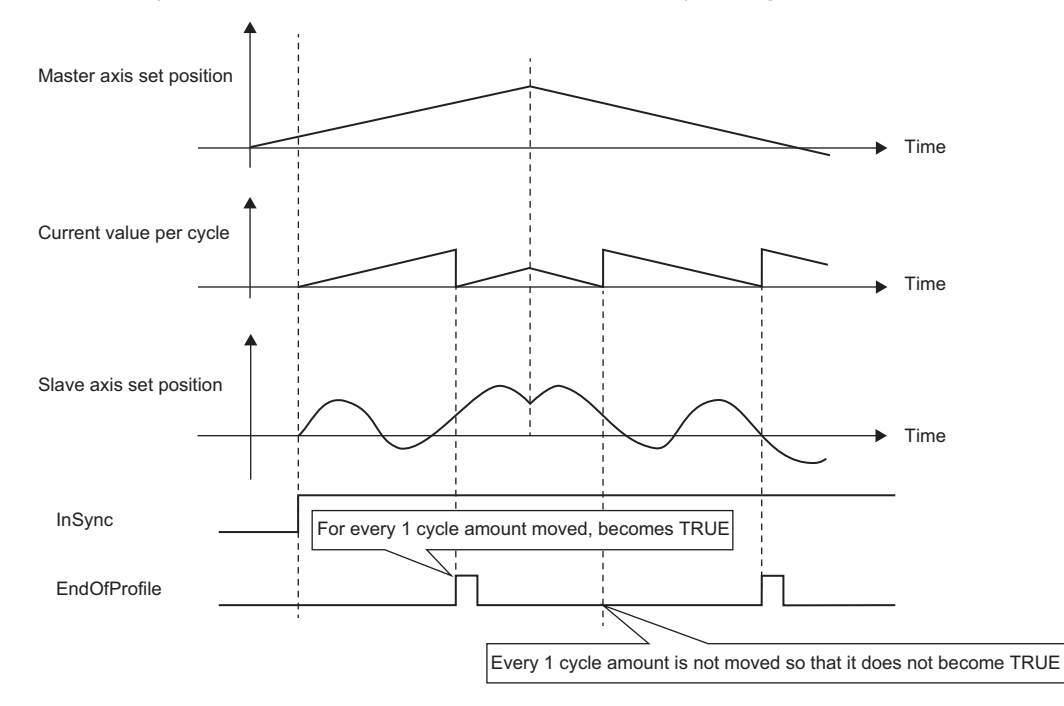

## **Precautions**

- Changing Master axis offset (MasterOffset), Slave axis offset (SlaveOffset), Master axis scaling (MasterScaling), and Slave axis scaling (SlaveScaling) may give impact to the machine because the slave axis moves suddenly at the start of control or at control change. It is important to carefully check the setting values and the change timing.
- When monitoring the axis being cam controlled with the engineering tool, the position, velocity, etc. is based on the unit setting of the axis. Units for the cycle length, stroke amount, etc. set in the operation profile data are not used.

# **13.8 Gear Operation**

This function sets the speed ratio between the master axis and the slave axis, and starts gear operation.

## **Relevant FB**

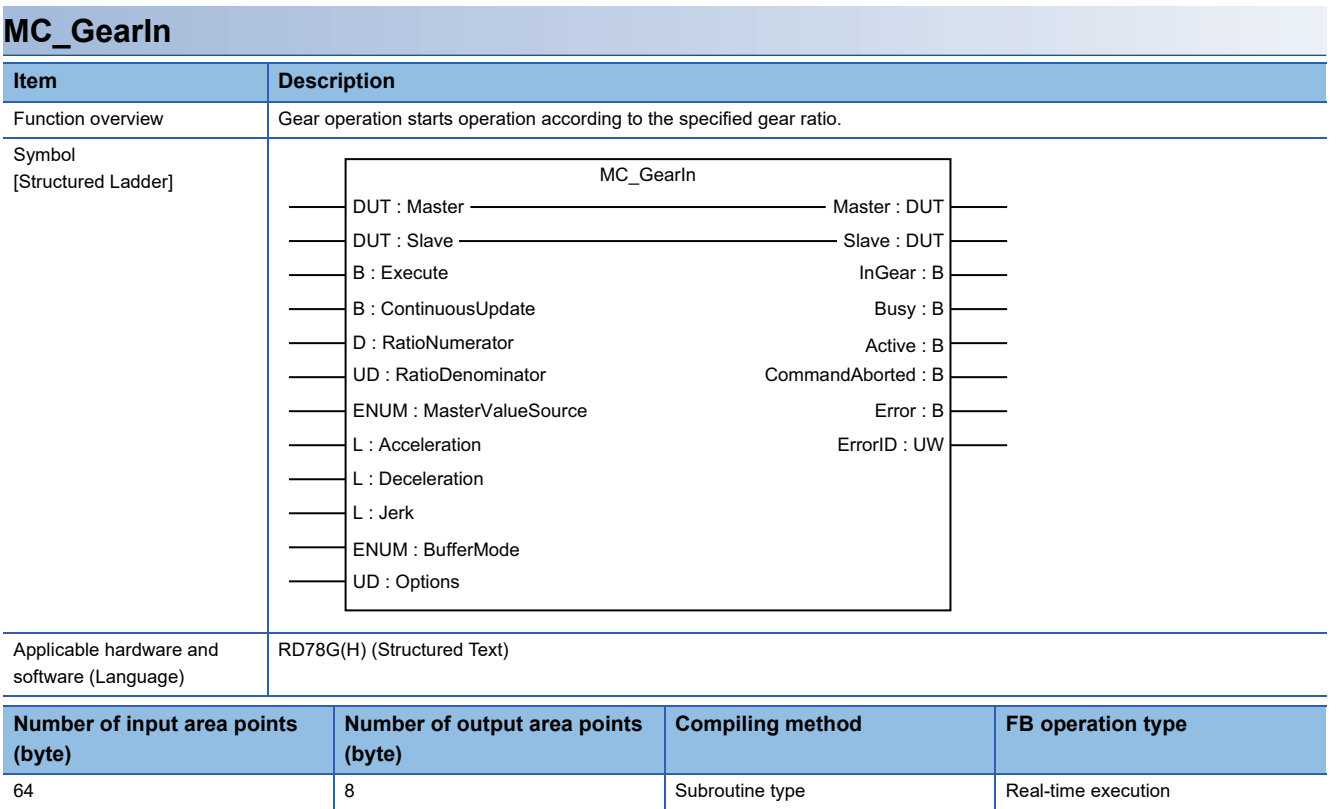

#### ■**Timing chart**

[When the FB is normally completed]

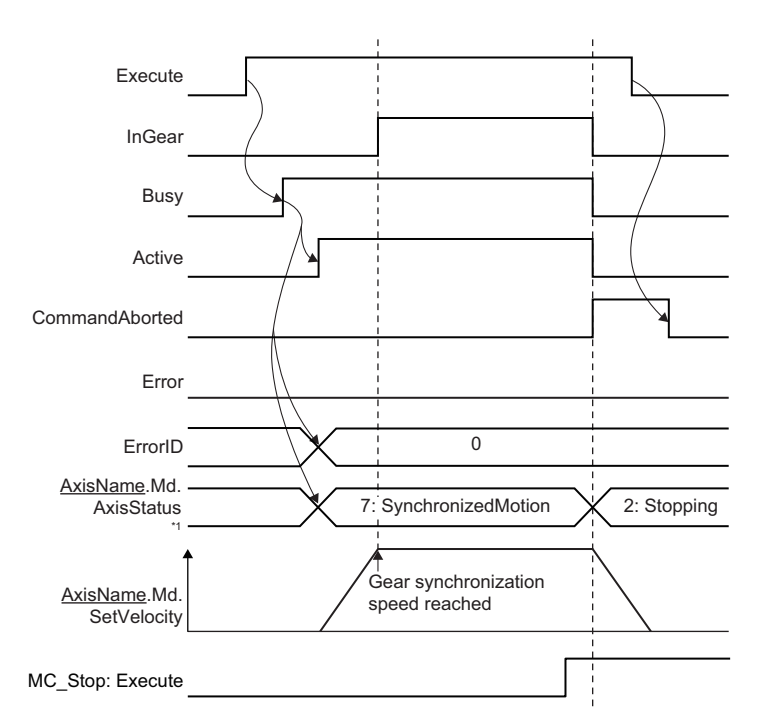

\*1 This is axis state of Slave axis (Slave).

#### [When an error occurs] For details when an error occurs, refer to the following. Fage 27 Execute command (Execute) type/Enable (Enable)

#### ■**I/O variables**

Input import ↑: At start

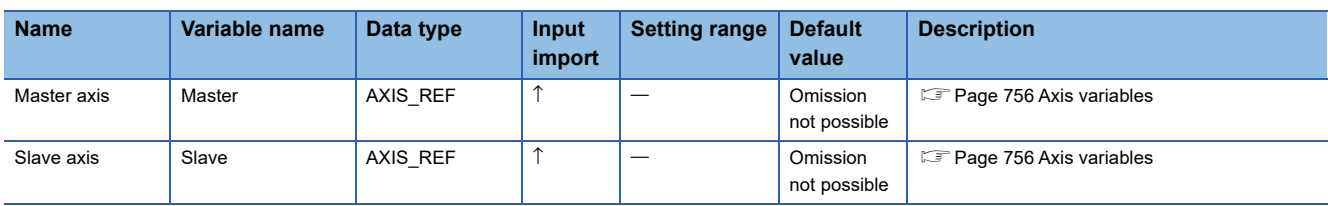

#### ■**Input variables**

Import ↑: At start, R: Retrigger possible, C: Continuous update possible

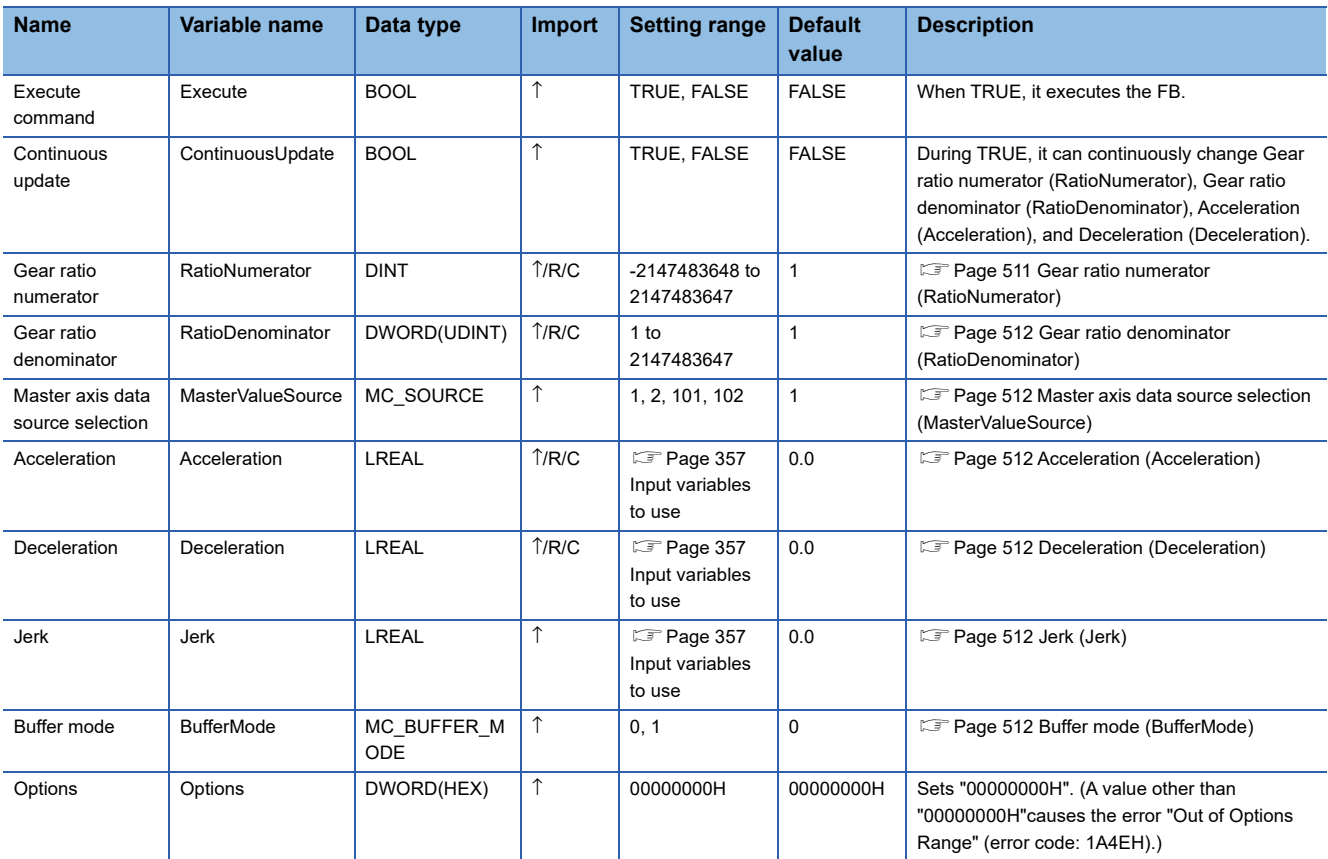

#### ■**Output variables**

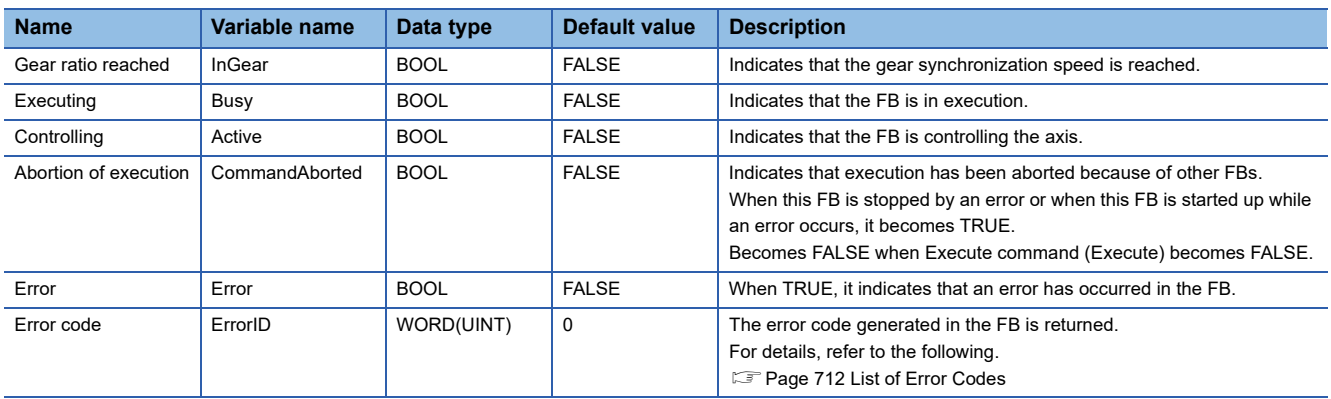

## **Control details**

In the MC GearIn (Gear Operation Start), Gear ratio numerator (RatioNumerator), Gear ratio denominator (RatioDenominator), Master axis data source selection (MasterValueSource), Acceleration (Acceleration), Deceleration (Deceleration), Jerk (Jerk), and Buffer mode (BufferMode) are set and the gear operation starts.

To stop the operation, execute the MC\_Stop (Forced Stop).

After executing this FB, Slave axis (Slave) performs acceleration/deceleration until reaching the gear synchronization speed, the value of which is the velocity of Master axis (Master) converted by the gear ratio. After reaching the gear synchronization speed, Gear ratio reached (InGear) becomes TRUE, and Slave axis (Slave) is controlled using a velocity equal to the velocity of Master axis (Master) converted by the gear ratio.

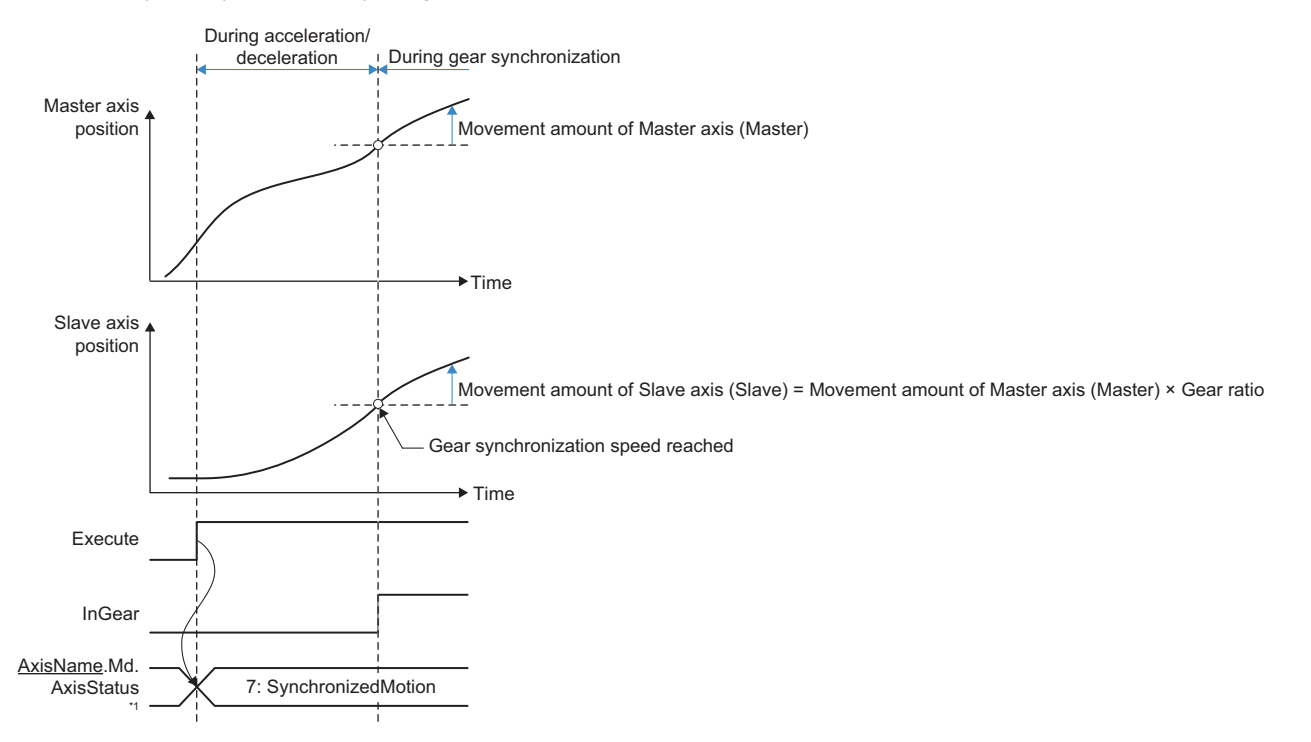

\*1 This is axis state of Slave axis (Slave).

 • When the speed of Master axis (Master) is changed during acceleration/deceleration, the gear synchronization speed is also updated.

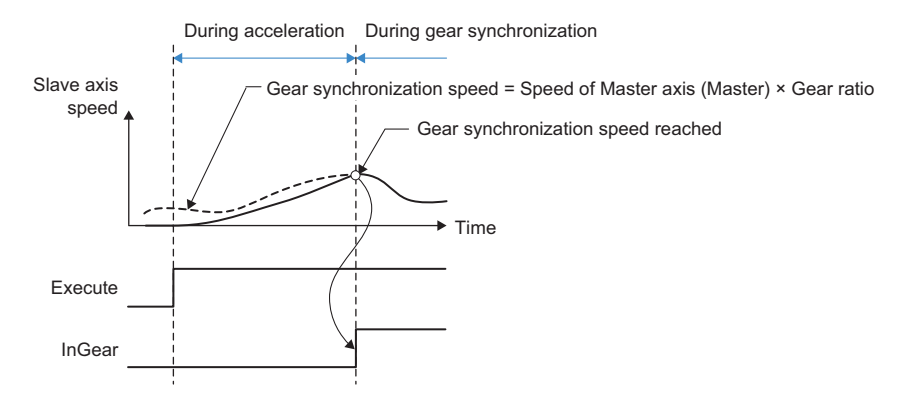

#### **Acceleration/deceleration until reaching the gear synchronization speed**

 • The acceleration/deceleration method for MC\_GearIn (Gear Operation Start) is the acceleration/deceleration specification method.

For details of operation of the acceleration/deceleration specification method, refer to the following.

Fage 352 Acceleration/deceleration Processing Function

 • Depending on the velocity of Slave axis (Slave) and the gear synchronization speed at operation start, one of the following four types of acceleration/deceleration is performed.

The type of acceleration/deceleration will not change even if the gear synchronization speed is updated during the acceleration/deceleration.

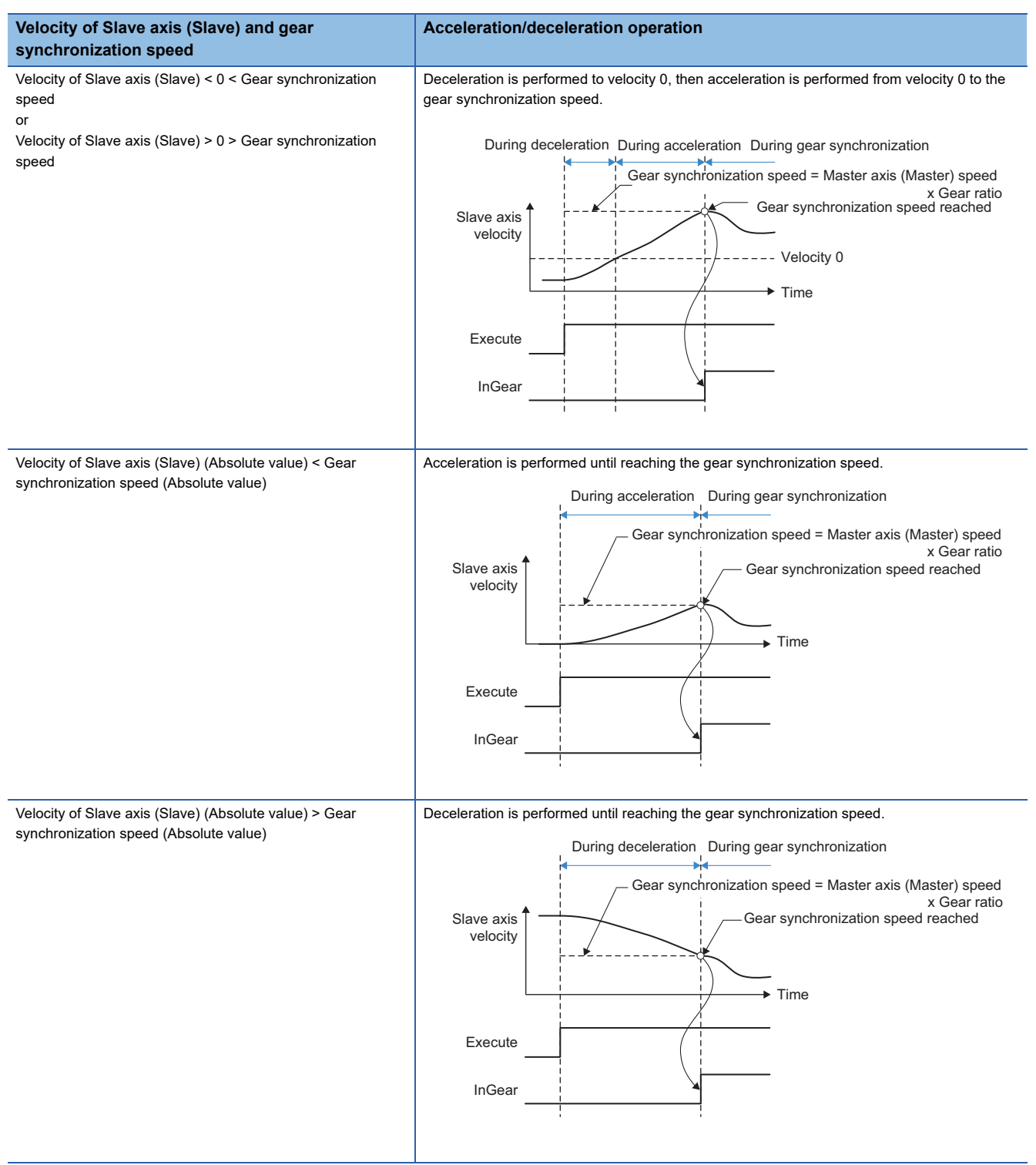

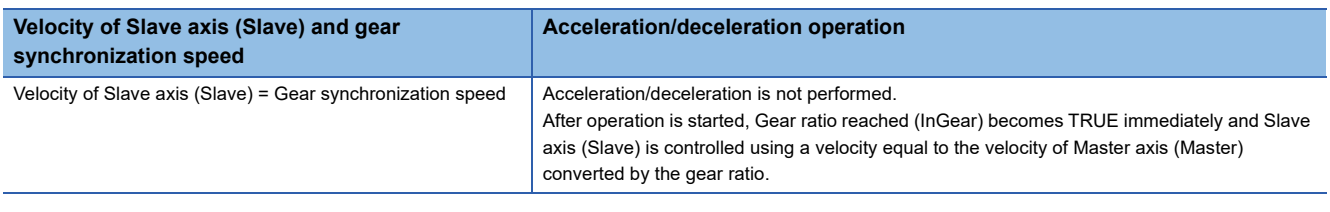

#### **Details of setting items**

#### <span id="page-512-0"></span>■**Gear ratio numerator (RatioNumerator)**

Set the numerator value for converting the speed of Master axis (Master) and transmitting.

The speed is converted as shown below.

Master axis (Master) speed = Master axis (Master) speed<br>after conversion Master axis (Master) speed x Gear ratio numerator (RatioNumerator)<br>before conversion x Gear ratio denominator (RatioDenominator)

The speed direction can be reversed and transmitted by setting a negative value in Gear ratio numerator (RatioNumerator). The velocity of Master after conversion can be set to "0" by setting the value of Gear ratio numerator (RatioNumerator) to "0". The gear synchronization speed is changed if the gear ratio is changed during acceleration/deceleration. Therefore, the speed of Slave axis (Slave) is changed directly and the gear operation may start because of the change of the gear synchronization speed.

[Changing the gear ratio during acceleration/deceleration]

• Gear ratio increase (set to a value higher than the velocity of Slave axis (Slave))

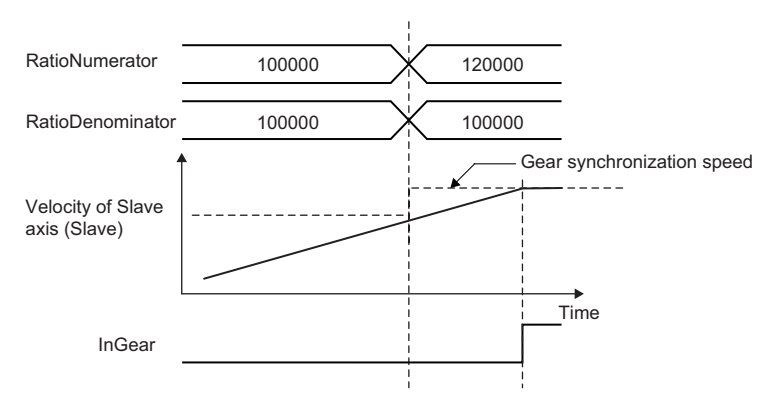

- Gear ratio decrease (set to a value higher than the velocity of Slave axis (Slave))
- Gear ratio direction reverse (set the gear synchronization speed to a value lower than "0")

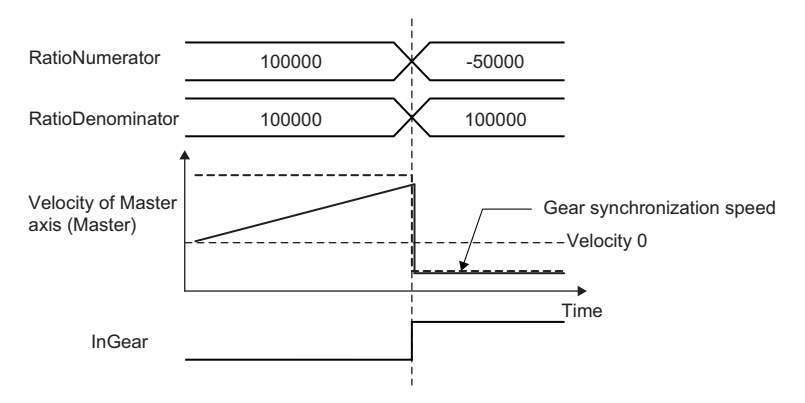

When the gear ratio is changed during gear synchronization, the velocity of Slave axis (Slave) is changed directly. [Changing the gear ratio during gear synchronization]

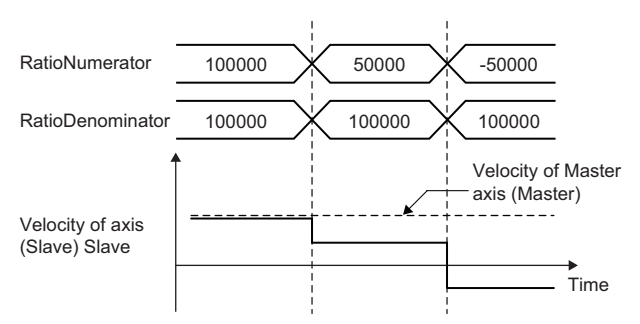

#### <span id="page-513-0"></span>■**Gear ratio denominator (RatioDenominator)**

Set the denominator for converting the movement amount of Master axis (Master) and composing.

Set together with Gear ratio numerator (RatioNumerator).

Set a positive value in Gear ratio denominator (RatioDenominator).

#### <span id="page-513-1"></span>■**Master axis data source selection (MasterValueSource)**

Select the data source of Master axis (Master) for transmitting the speed of Master axis (Master). For details, refer to the following.

**FF** [Page 479 Master Axis Data Source Selection](#page-480-0)

#### <span id="page-513-2"></span>■**Acceleration (Acceleration)**

Set the acceleration for accelerating.

When reaching the gear synchronization speed, Gear ratio reached (InGear) becomes TRUE and Slave axis (Slave) is controlled with the speed which converted the speed of Master axis (Master) by the gear ratio.

#### <span id="page-513-3"></span>■**Deceleration (Deceleration)**

Set the deceleration for decelerating.

When reaching the gear synchronization speed, Gear ratio reached (InGear) becomes TRUE and Slave axis (Slave) is controlled with the speed which converted the speed of Master axis (Master) by the gear ratio.

#### <span id="page-513-4"></span>■**Jerk (Jerk)**

Set Jerk at acceleration/deceleration start.

#### <span id="page-513-5"></span>■**Buffer mode (BufferMode)**

Select the buffer mode. Aborting and Buffered can be set. For details on operation, refer to the following. **F** [Page 139 Buffer mode type](#page-140-0)

#### ■**Gear ratio reached (InGear)**

It becomes TRUE when reaching the gear synchronization speed.

#### ■**Executing (Busy)**

It becomes TRUE during execution of the FB.

#### ■**Controlling (Active)**

It becomes TRUE during controlling Slave axis (Slave).

#### ■**Abortion of execution (CommandAborted)**

It becomes TRUE if other FBs are started during execution of this FB.

#### ■**Error (Error)**

It becomes TRUE if an error occurs in this FB.

#### ■**Error ID (Error code)Error code (ErrorID)**

It returns an error code occurred in this instruction.

## **Precautions**

 • When the gear ratio is changed, the speed of the slave axis is changed directly. To smooth the speed change, use with MCv\_SmoothingFilter (Smoothing Filter).

 • When Master axis (Master) speed after conversion exceeds the acceleration/deceleration upper limit value during acceleration/deceleration operation, the warning "Acceleration Time Limit Over Warning" (warning code: 0D04H) or the warning "Deceleration Time Limit Over Warning" (warning code: 0D05H) will occur and stops the acceleration/deceleration operation, and continues the operation with the speed when the warning was detected.

When the above warning occurred, adjust and set Master axis (Master) speed after conversion, Acceleration (Acceleration) or Deceleration (Deceleration) to not exceed the acceleration/deceleration upper limit value, and restart the acceleration/ deceleration operation.

# **13.9 Addition/Subtraction Positioning**

This function combines the movement amount of 2 axes and transmits.

## **Relevant FB**

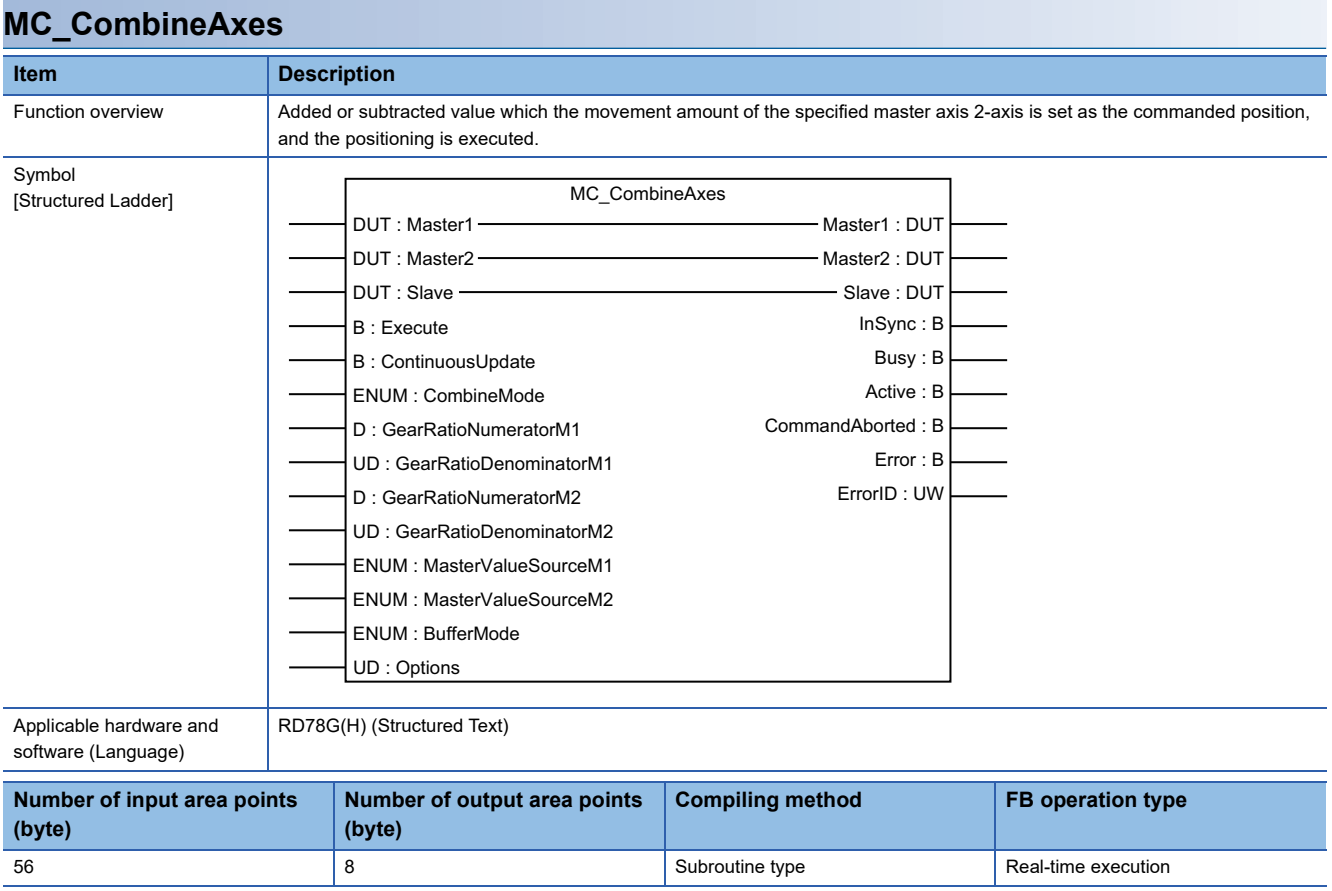

#### ■**Timing chart**

[When the FB is normally completed]

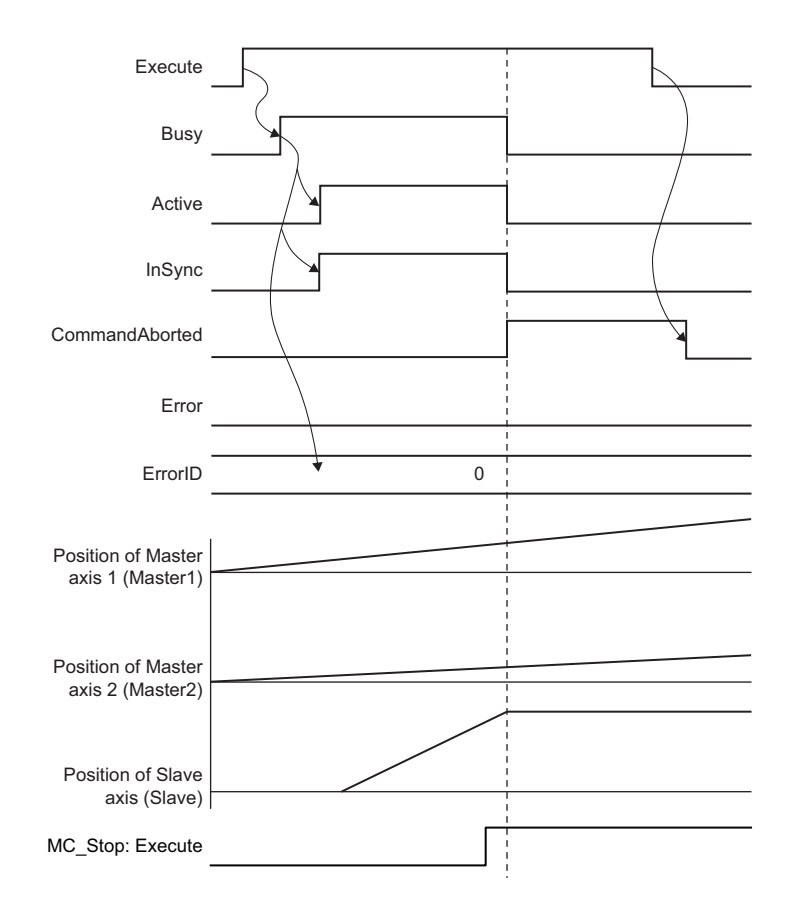

[When an error occurs]

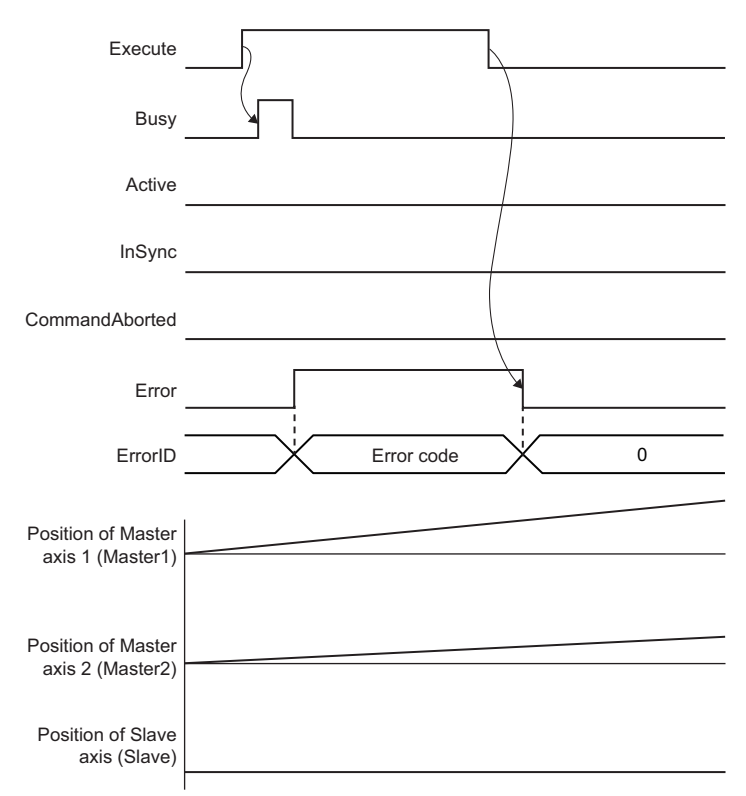

#### ■**I/O variables**

Input import ↑: At start

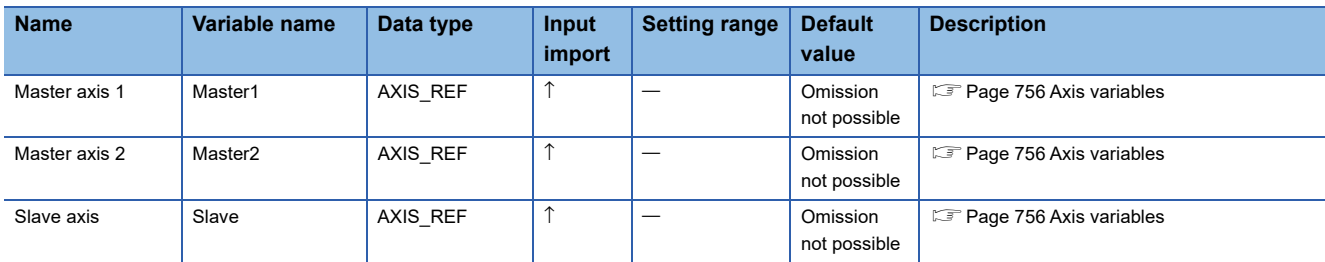

#### ■**Input variables**

Import ↑: At start, R: Retrigger possible, C: Continuous update possible

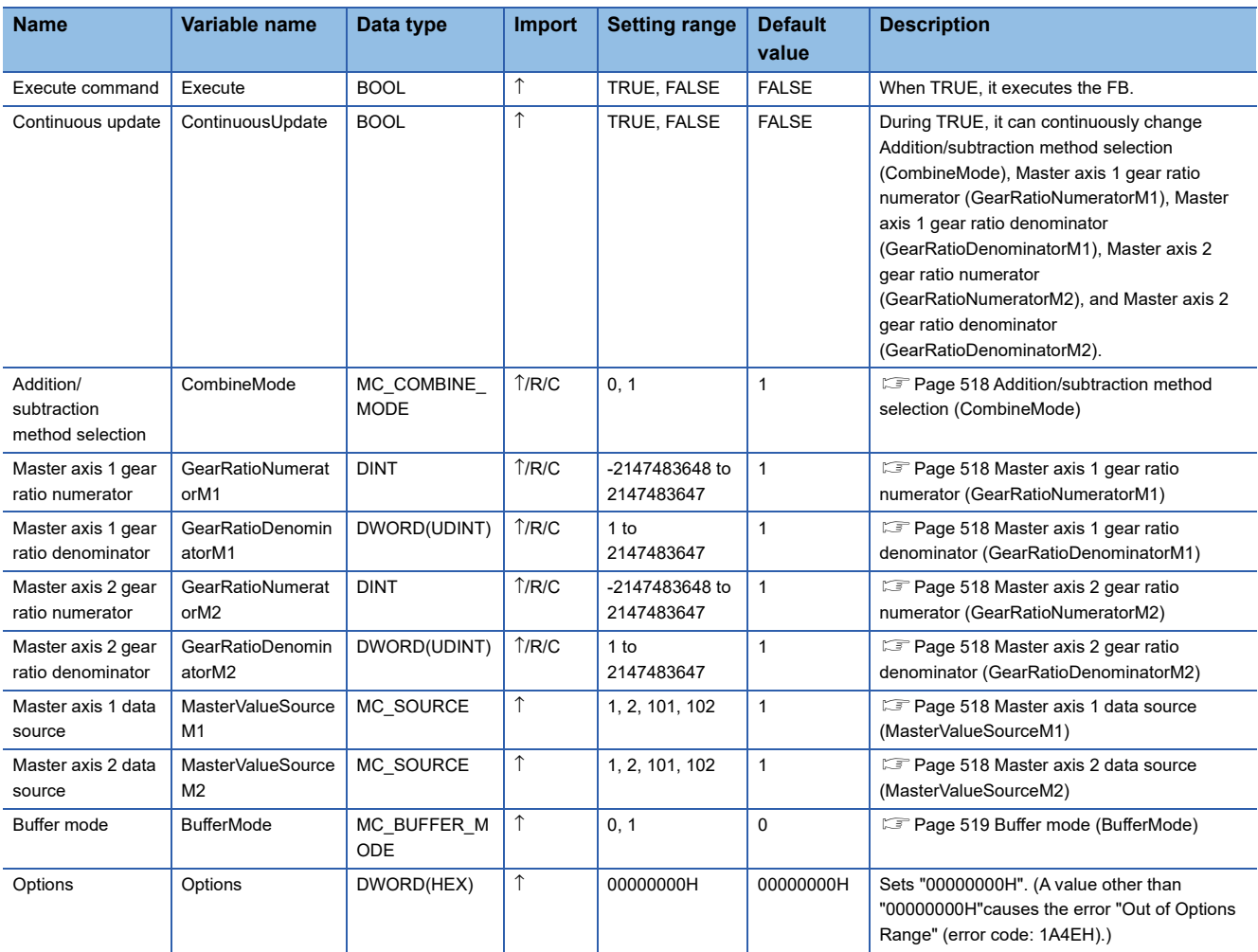

#### ■**Output variables**

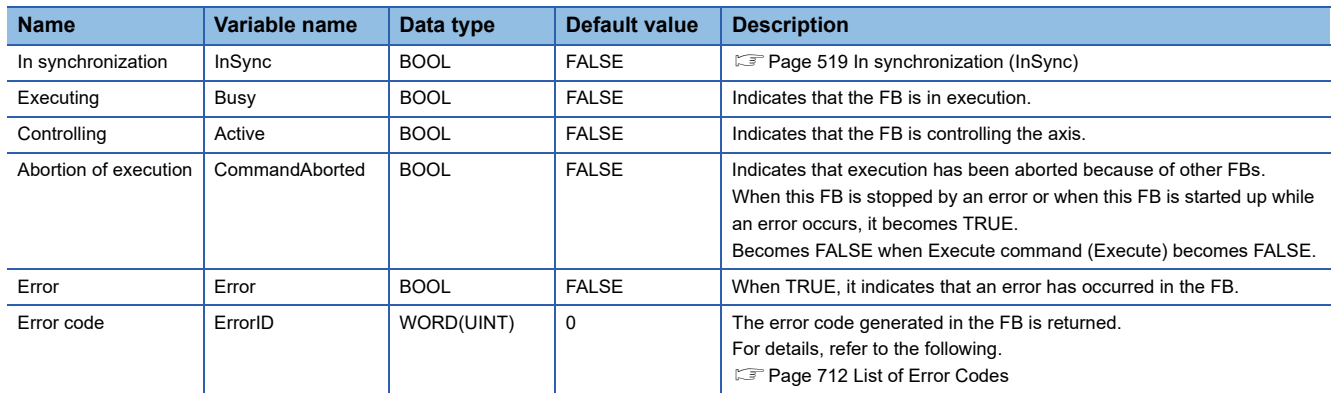

## **Control details**

In MC\_CombineAxes (Addition/Subtraction Positioning), Addition/subtraction method selection (CombineMode), Master axis 1 gear ratio numerator (GearRatioNumeratorM1), Master axis 1 gear ratio denominator (GearRatioDenominatorM1), Master axis 2 gear ratio numerator (GearRatioNumeratorM2), and Master axis 2 gear ratio denominator (GearRatioDenominatorM2), Master axis 1 data source (MasterValueSourceM1), Master axis 2 data source (MasterValueSourceM2), and Buffer mode (BufferMode) are set and the addition/subtraction positioning is executed.

To stop the operation, execute MC\_Stop (Forced Stop).

The movement amount of Master axis 1 (Master1) and Master axis 2 (Master2) are combined. Also, gear ratio can be set to each master axis.

Combining the movement amount calculates adding/subtracting regardless of the unit of Master axis 1 (Master1) and Master axis 2 (Master2).

#### **When "0: mcAddAxes" is set to CombineMode**

Movement amount of Slave axis (Slave) = Master axis 1 (Master1) + Movement amount of Master axis 2 (Master2)

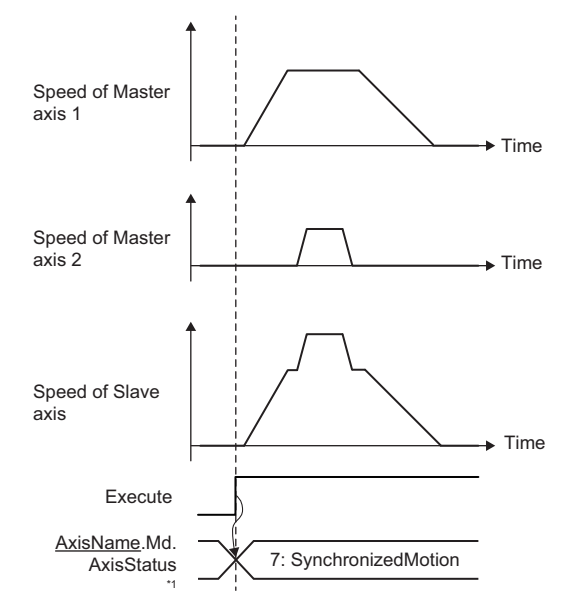

\*1 This is axis state of Slave axis (Slave).

#### **When "1: mcSubAxes" is set to CombineMode**

Movement amount of Slave axis (Slave) = Master axis 1 (Master1) - Movement amount of Master axis 2 (Master2)

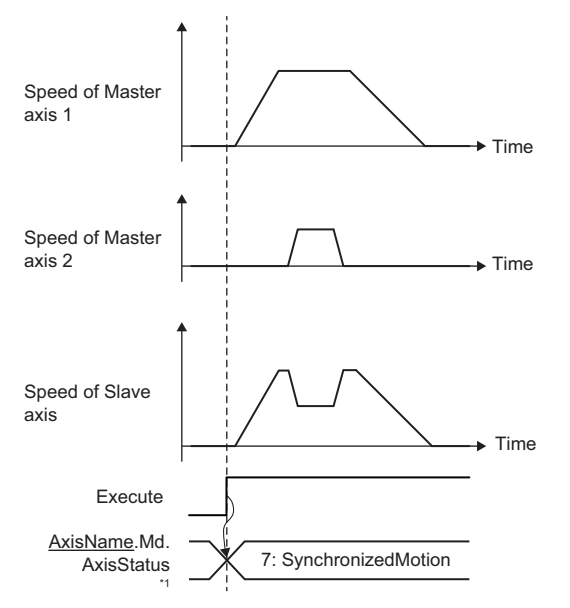

\*1 This is axis state of Slave axis (Slave).

#### **Details of setting items**

#### <span id="page-519-0"></span>■**Addition/subtraction method selection (CombineMode)**

Set the method to combine the movement amount of Master axis 1 (Master1) and Master axis 2 (Master2).

• 0: Add Positions of 2 Input Axes (mcAddAxes)

It adds the movement amount of Master axis 1 (Master1) and Master axis 2 (Master2) and outputs.

• 1: Subtract Positions of 2 Input Axes (mcSubAxes)

It subtracts the movement amount of Master axis 2 (Master2) from the movement amount of Master axis 1 (Master1) and outputs.

#### <span id="page-519-1"></span>■Master axis 1 gear ratio numerator (GearRatioNumeratorM1)

Set the value of numerator for when converting the movement amount of Master axis 1 (Master1) and combining. The movement amount is converted as shown below.

Master axis 1 (Master1) movement \_\_\_ Master axis 1 (Master1) movement<br>amount after conversion \_\_\_\_\_\_\_\_\_\_\_\_\_\_\_\_ amount before conversion Master axis 1 (Master1) movement x Master axis 1 gear ratio numerator (GearRatioNumeratorM1)<br>amount before conversion x Master axis 1 gear ratio denominator (GearRatioDenominatorM1)

The movement amount can be reversed and combined by setting a negative value to Master axis 1 gear ratio numerator (GearRatioNumeratorM1).

To combine and have the movement amount of Master axis 1 (Master1) be "0" after conversion, set "0" as the setting value in Master axis 1 gear ratio numerator (GearRatioNumeratorM1).

#### <span id="page-519-2"></span>■Master axis 1 gear ratio denominator (GearRatioDenominatorM1)

Set the value of denominator for when converting the movement amount of Master axis 1 (Master1) and combining. It is set with Master axis 1 gear ratio numerator (GearRatioNumeratorM1).

Set a positive value to Master axis 1 gear ratio numerator (GearRatioDenominatorM1).

#### <span id="page-519-3"></span>■Master axis 2 gear ratio numerator (GearRatioNumeratorM2)

Set the value of numerator for when converting the movement amount of Master axis 2 (Master2) and combining. The movement amount is converted as shown below.

Master axis 2 (Master2) movement Master axis 2 (Master2) movement  $=$  Master axis 2 (Master2) movement  $\times$  amount before conversion Master axis 2 (Master2) movement Master axis 2 gear ratio numerator (GearRatioNumeratorM2)<br>amount before conversion Master axis 2 gear ratio denominator (GearRatioDenominatorM2)

The movement amount can be reversed and combined by setting a negative value to Master axis 2 gear ratio denominator (GearRatioNumeratorM2).

To combine and have the movement amount of Master axis 2 (Master2) be "0" after conversion, set "0" as the setting value in Master axis 1 gear ratio denominator (GearRatioNumeratorM2).

#### <span id="page-519-4"></span>■**Master axis 2 gear ratio denominator (GearRatioDenominatorM2)**

Set the value of denominator for when converting the movement amount of Master axis 2 (Master2) and combining. It is set with Master axis 2 gear ratio denominator (GearRatioNumeratorM2).

Set a positive value to Master axis 2 gear ratio denominator (GearRatioDenominatorM2).

#### <span id="page-519-5"></span>■**Master axis 1 data source (MasterValueSourceM1)**

Select the data source of Master axis 1 (Master1) which is for the movement amount of Master axis 1 (Master1) to transmit. For details, refer to the following.

**FF** [Page 479 Master Axis Data Source Selection](#page-480-0)

#### <span id="page-519-6"></span>■**Master axis 2 data source (MasterValueSourceM2)**

Select the data source of Master axis 2 (Master2) which is for the movement amount of Master axis 2 (Master2) to transmit. For details, refer to the following.

**Fage 479 Master Axis Data Source Selection** 

#### <span id="page-520-0"></span>■**Buffer mode (BufferMode)**

Select the buffer mode. Aborting and Buffered can be set.

When the FB is switched, the speed changes immediately based on the master axis speed and the set gear data as the speed of MC\_CombineAxes (Addition/Subtraction Positioning) follows the synchronizing FB (master axis).

An operation example when Aborting is executed to the FB1 being executed with the linked start FB2 (slave axis:

MC\_CombineAxes (Addition/Subtraction Positioning)) is shown below.

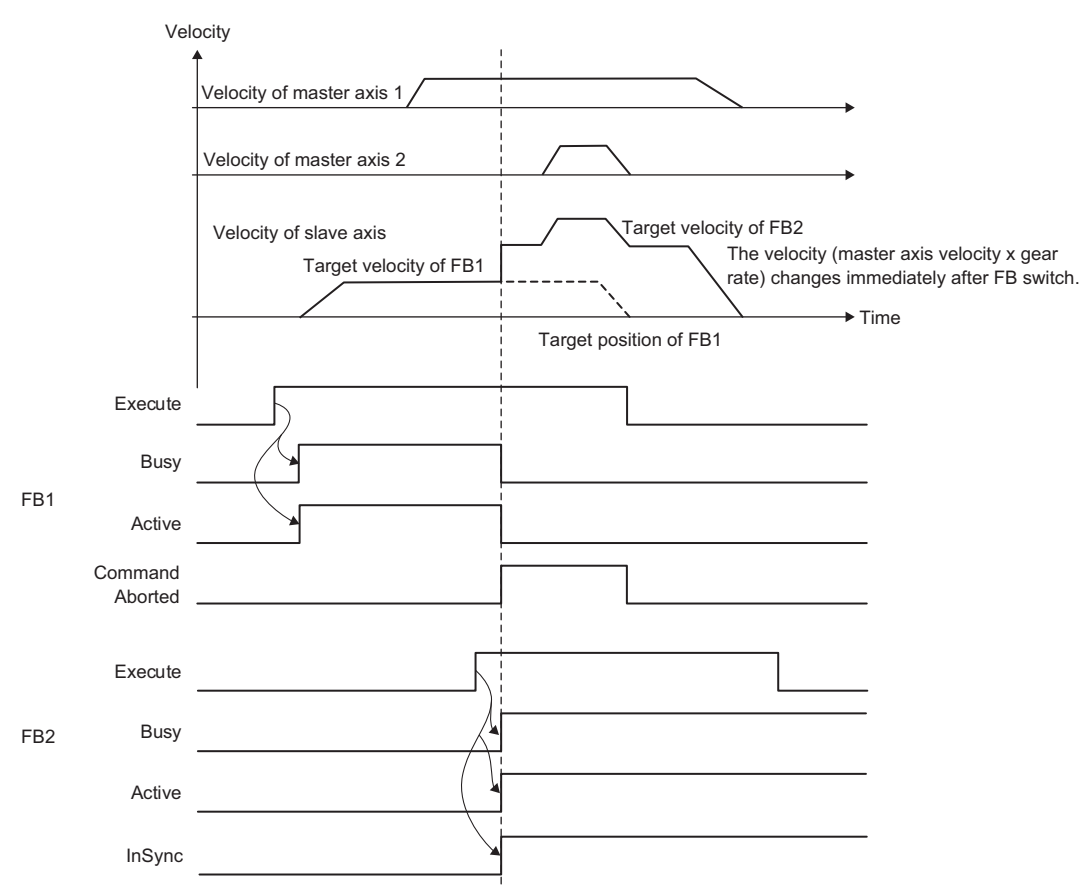

Addition/subtraction method selection (CombineMode) = At "2: Add Positions of 2 Input Axes (mcAddAxes)"

The speed of FB2 occurs when In synchronization (InSync) becomes TRUE.

For details on operation, refer to the following.

[Page 139 Buffer mode type](#page-140-0)

#### <span id="page-520-1"></span>■**In synchronization (InSync)**

It becomes TRUE when Slave axis (Slave) starts synchronizing.

#### ■**Executing (Busy)**

It becomes TRUE during execution of the FB.

#### ■**Controlling (Active)**

It becomes TRUE during controlling Slave axis (Slave).

#### ■**Abortion of execution (CommandAborted)**

It becomes TRUE if other FBs are started during execution of this FB.

#### ■**Error (Error)**

It becomes TRUE if an error occurs in this FB.

#### ■**Error code (ErrorID)**

It returns an error code occurred in this FB.

**13**

# **13.10 Precautions**

#### **Relevant add-ons**

The following add-on is required to use this function.

- ProfileControl
- MotionControl\_Sync
- MotionEngine
- Axis
- MotionControl\_General

# **14 OPERATION PROFILE FUNCTION**

## **14.1 Operation Profile Data**

Waveform data used for control is collectively called operation profile data. This section describes creating and using methods of operation profile data.

#### **Operation of this function for each system status**

O: Possible,  $\times$ : Not possible

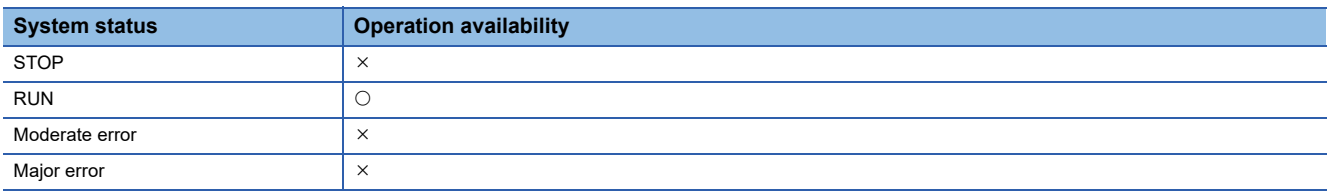

## **Overall block diagram**

The following diagram shows the relevancy between the data from creating to using of operation profile data and the Motion control FB about operation profile data used in various functions (e.g. the cam of single axis synchronous control).

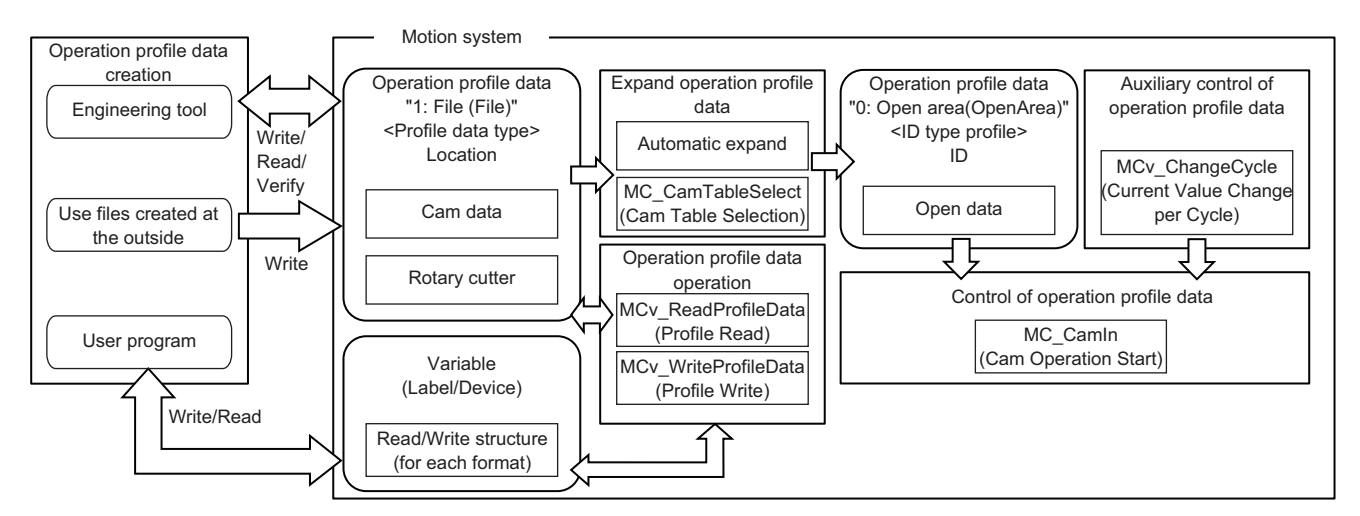

## **Relevant terms**

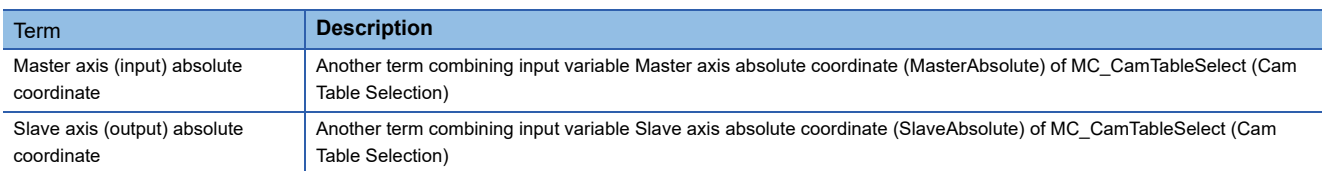

## **Relevant variables**

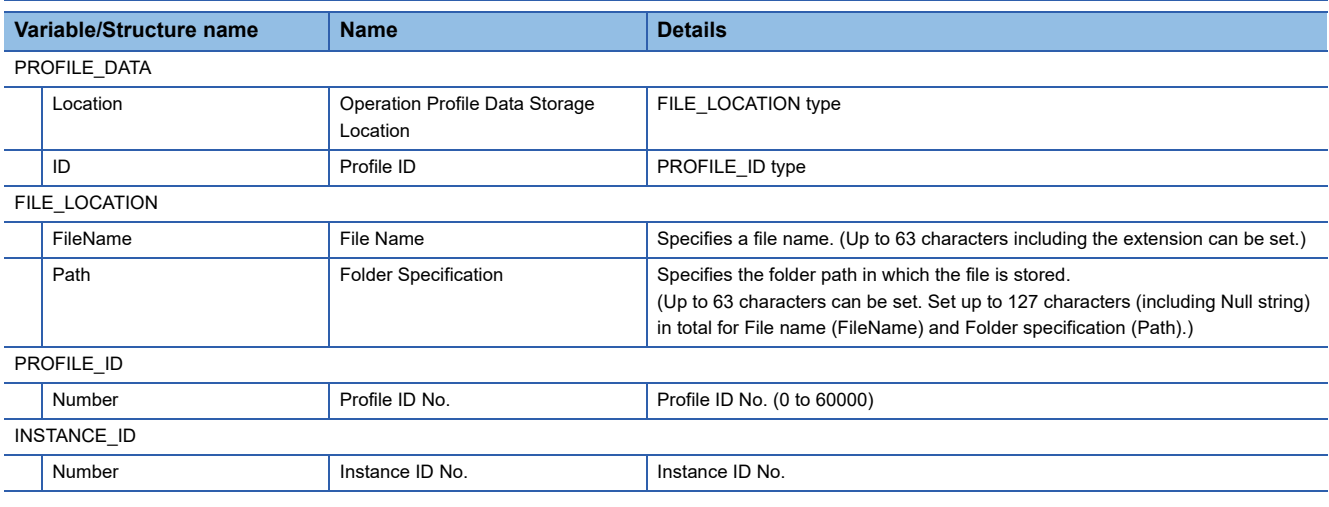

## **Relevant FBs**

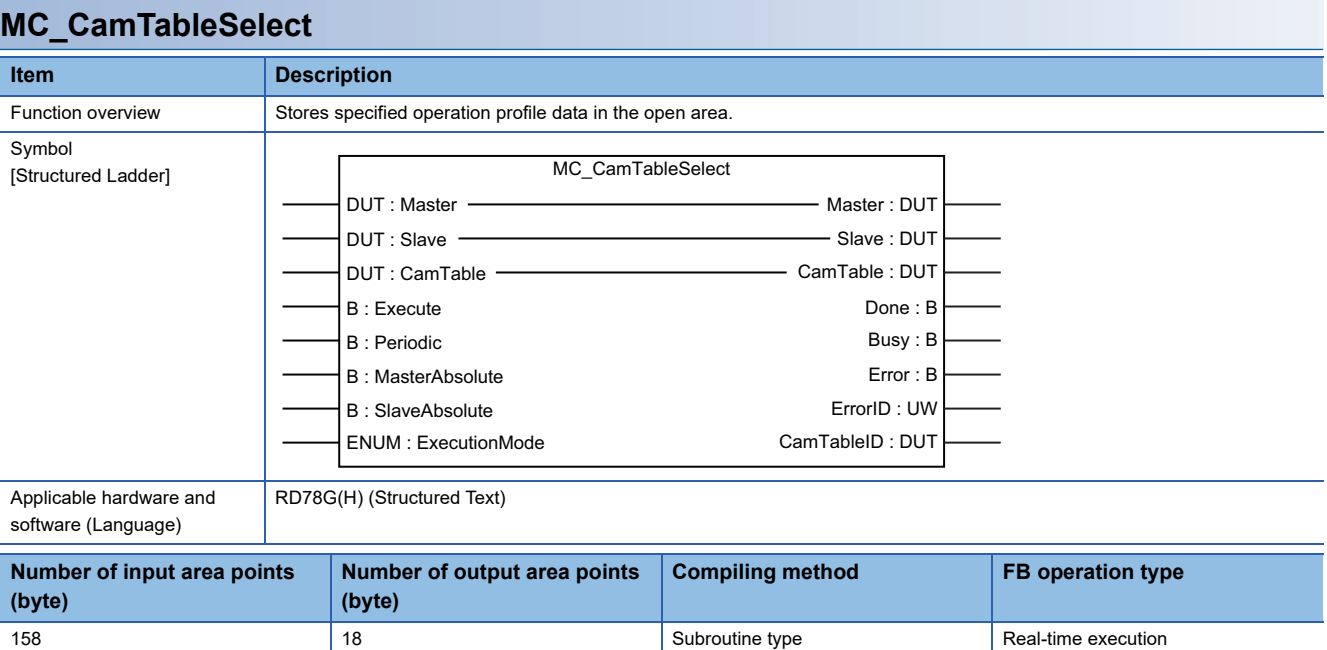

#### ■**Timing chart**

[When the FB is normally completed]

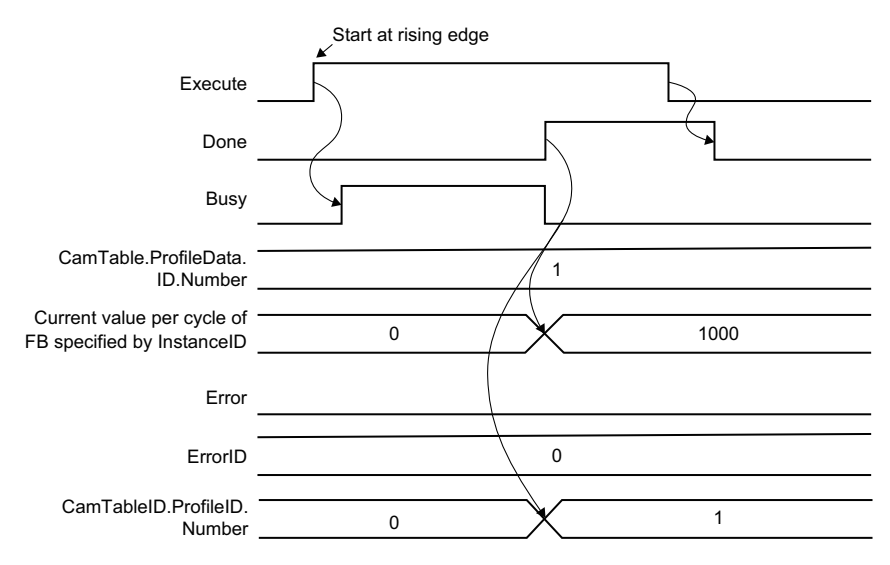

[When an error occurs]

For details when an error occurs, refer to the following.

Fage 27 Execute command (Execute) type/Enable (Enable)

#### ■**I/O variables**

Input import ↑: At start

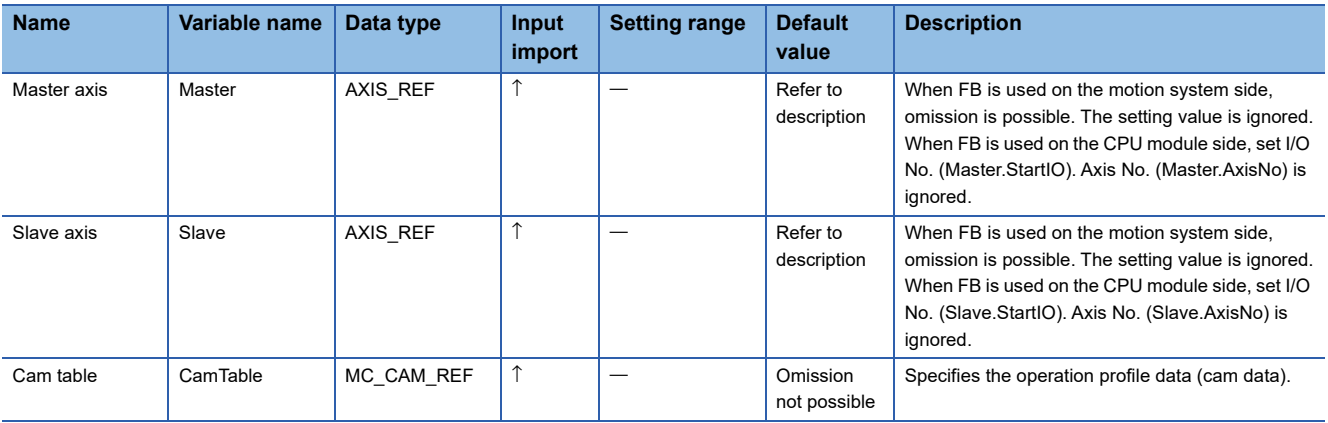

#### ■**Input variables**

Import ↑: At start

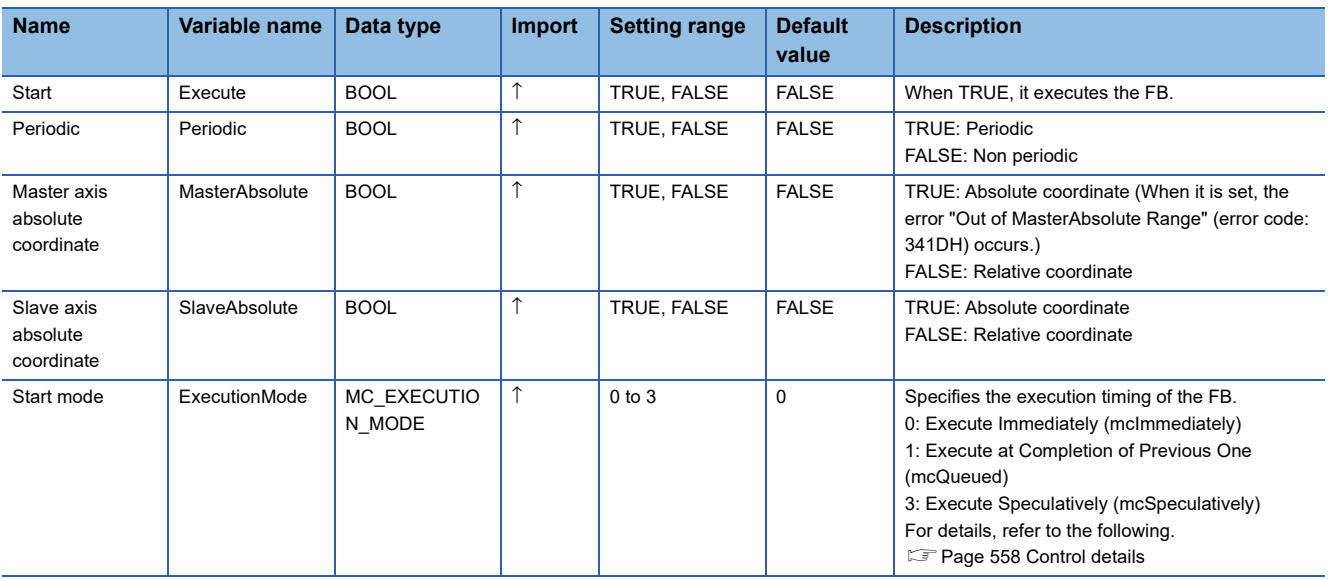

#### ■**Output variables**

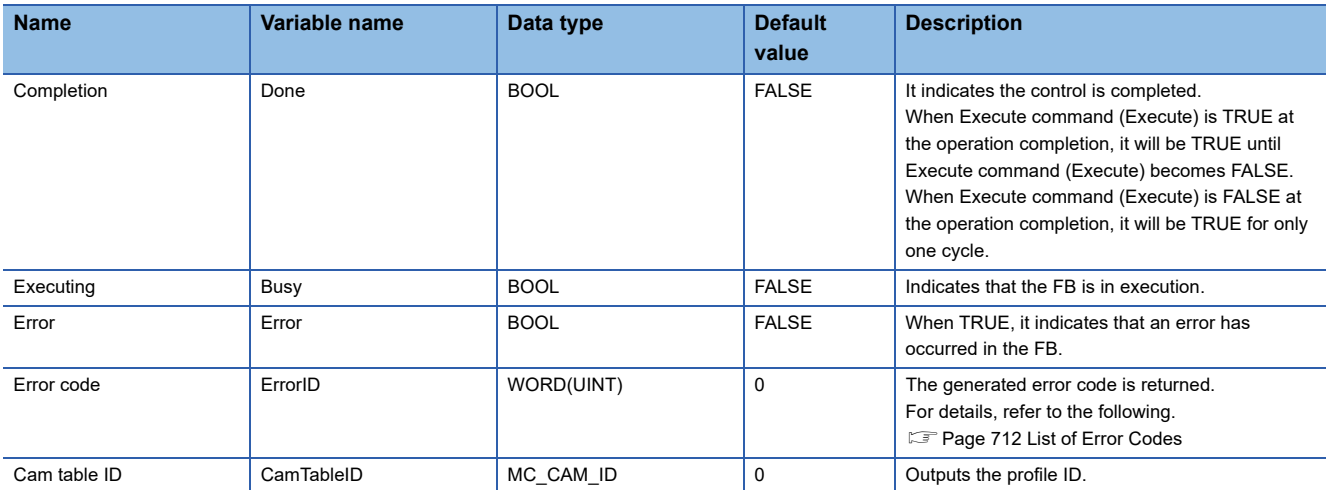

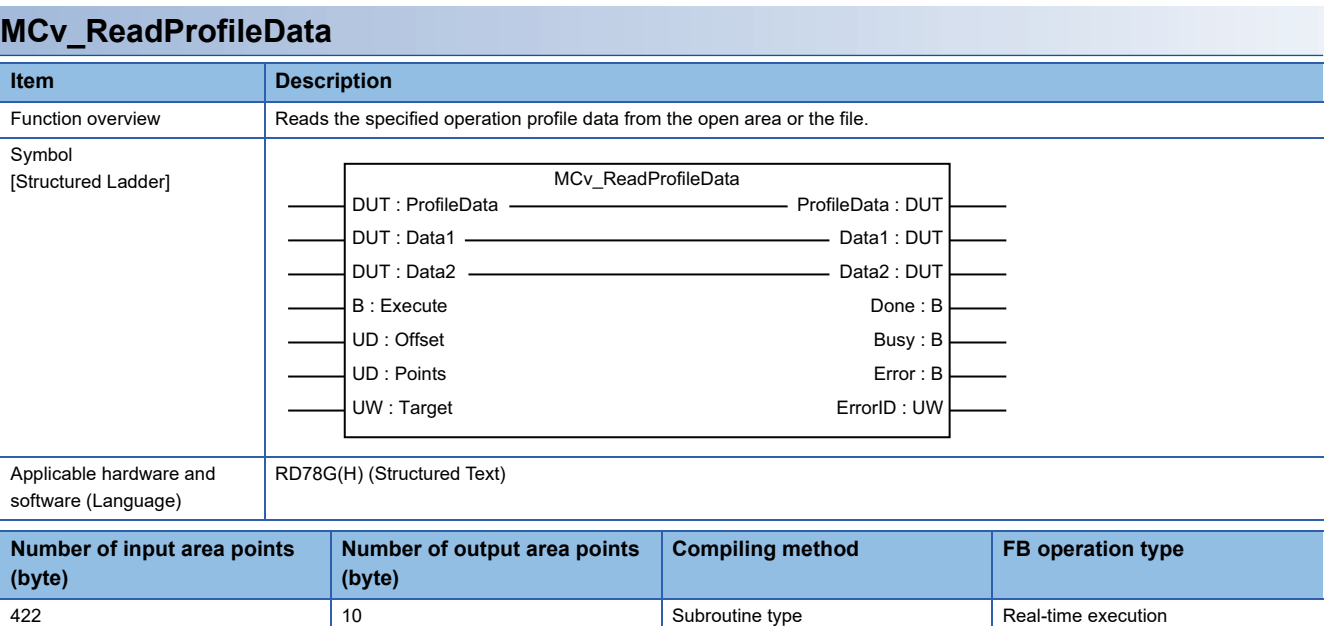

#### ■**Timing chart**

[When the FB is normally completed]

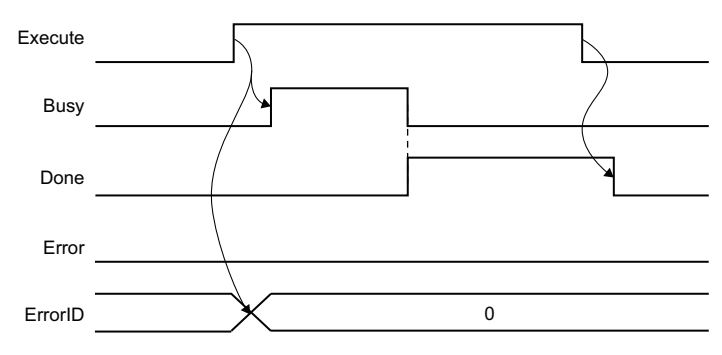

[When an error occurs]

For details when an error occurs, refer to the following.

Fage 27 Execute command (Execute) type/Enable (Enable)

#### ■**I/O variables**

Input import ↑: At start

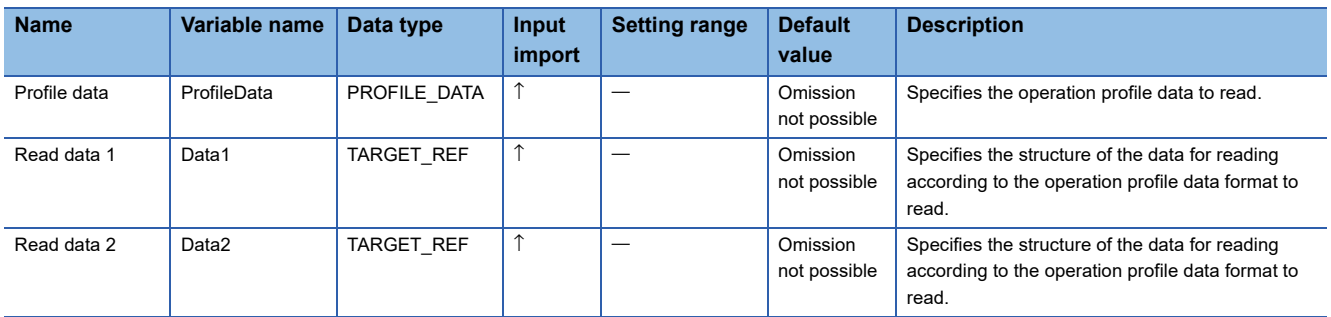

### ■**Input variables**

Import ↑: At start

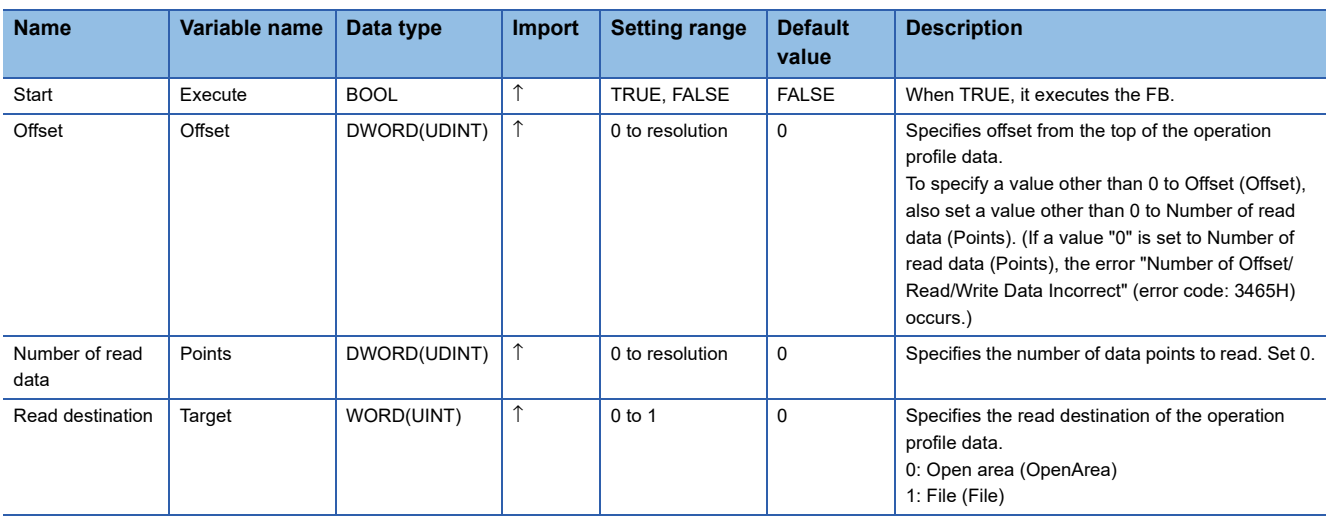

#### ■**Output variables**

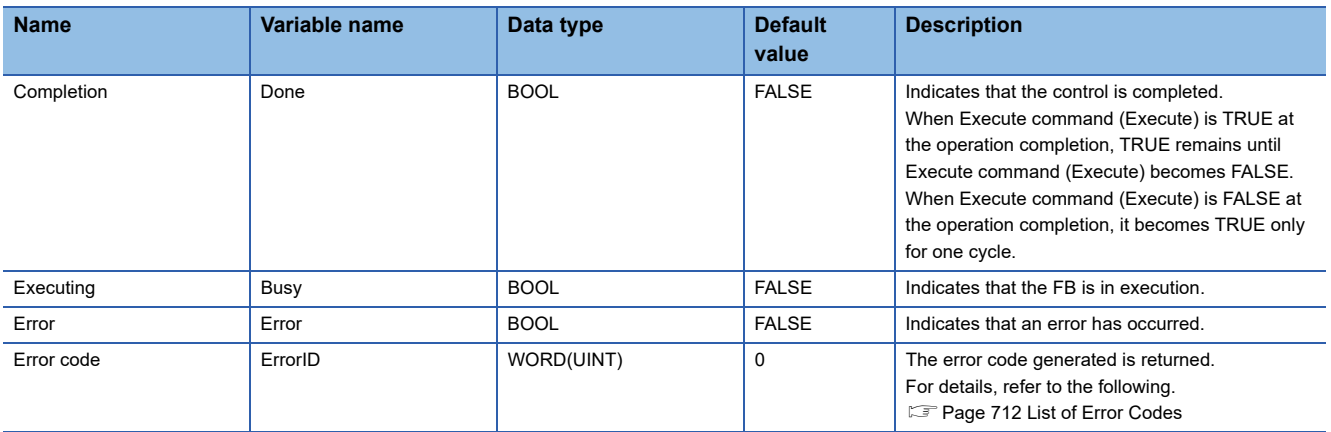

#### **MCv\_WriteProfileData Item Description** Function overview Writes the specified operation profile data from the open area or the file. Symbol [Structured Ladder] Applicable hardware and software (Language) RD78G(H) (Structured Text) **Number of input area points Number of output area points Compiling method FB operation** MCv\_WriteProfileData DUT : ProfileData -DUT : Data1 ProfileData : DUT - Data1 : DUT DUT : Data2 - Dutch Data2 : DUT B : Execute UD : Offset UD : Points UW : Target ENUM : ExecutionMode Done : B Busy : B Error : B ErrorID : UW ProfileID : DUT

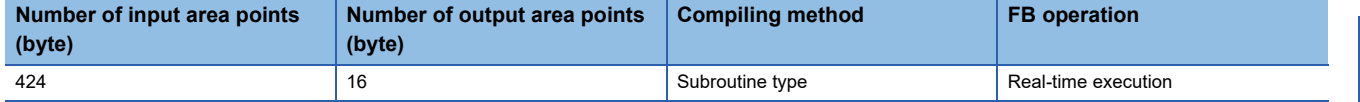

#### ■**Timing chart**

[When the FB is normally completed]

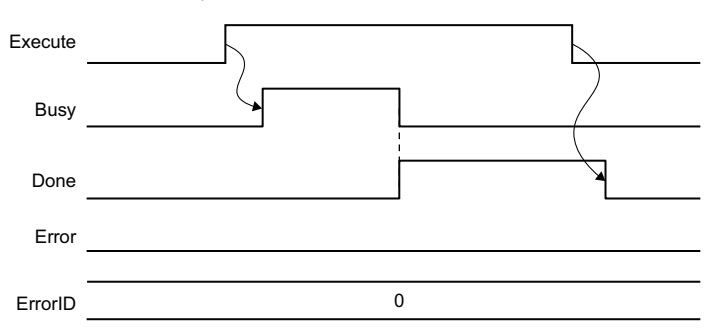

[When an error occurs]

For details when an error occurs, refer to the following.

Fage 27 Execute command (Execute) type/Enable (Enable)

#### ■**I/O variables**

Input import ↑: At start

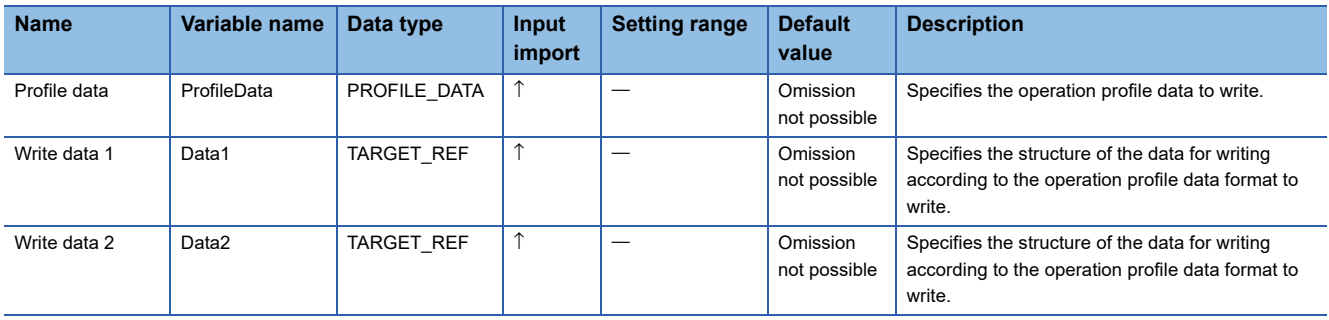

#### ■**Input variables**

Import ↑: At start

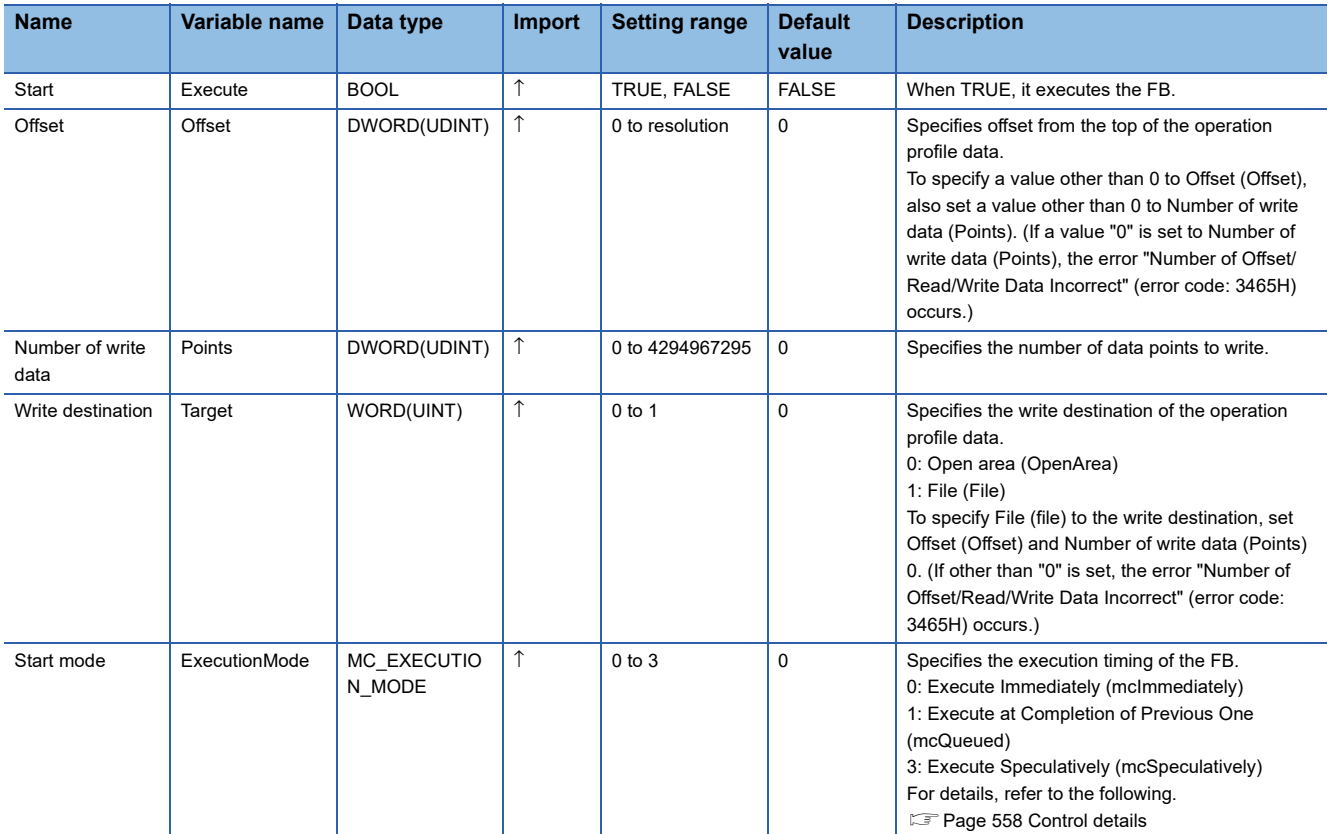

#### ■**Output variables**

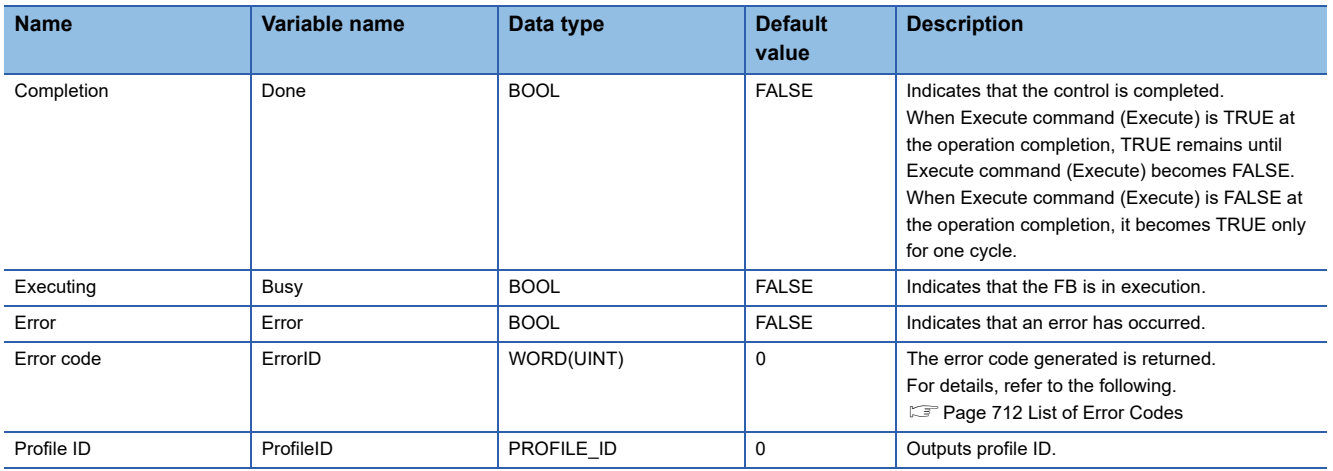

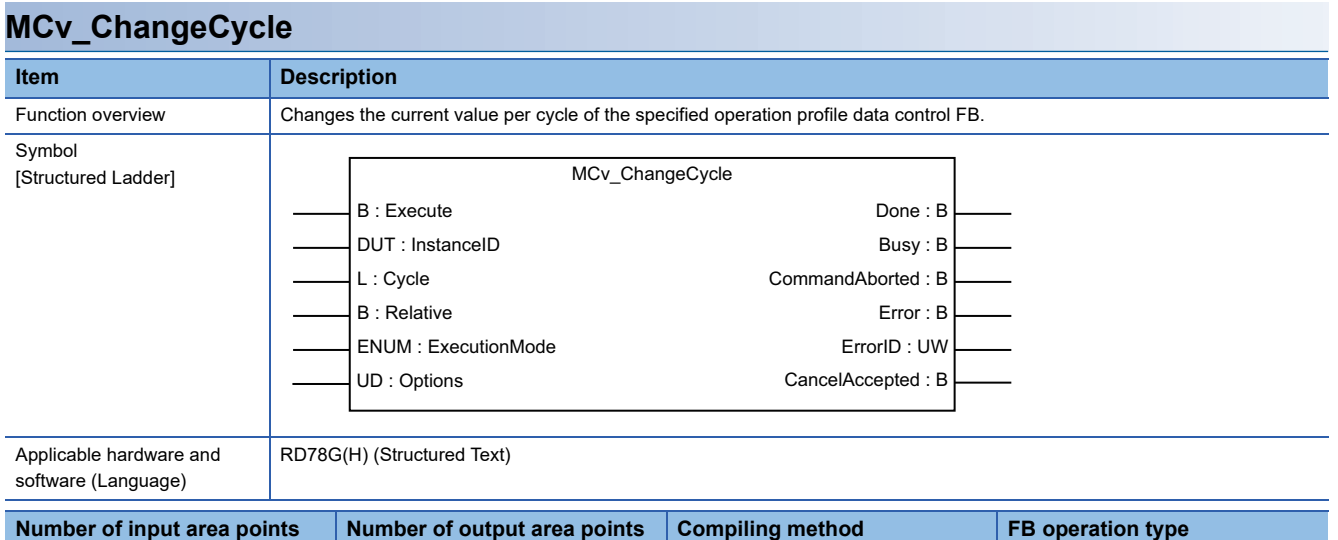

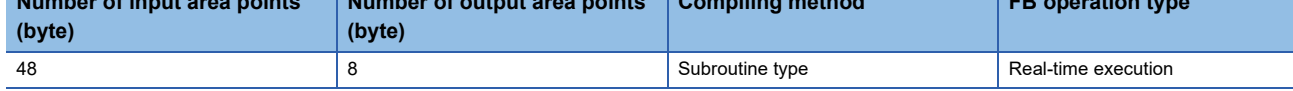

#### ■**Timing chart**

[When the FB is normally completed]

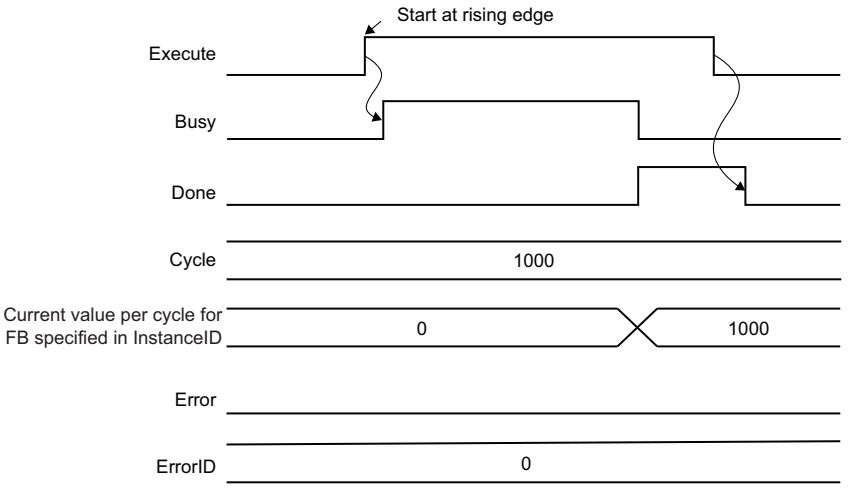

[When an error occurs]

For details when an error occurs, refer to the following.

E[Page 27 Execute command \(Execute\) type/Enable \(Enable\)](#page-28-0)

#### ■**Input variables**

Import ↑: At start

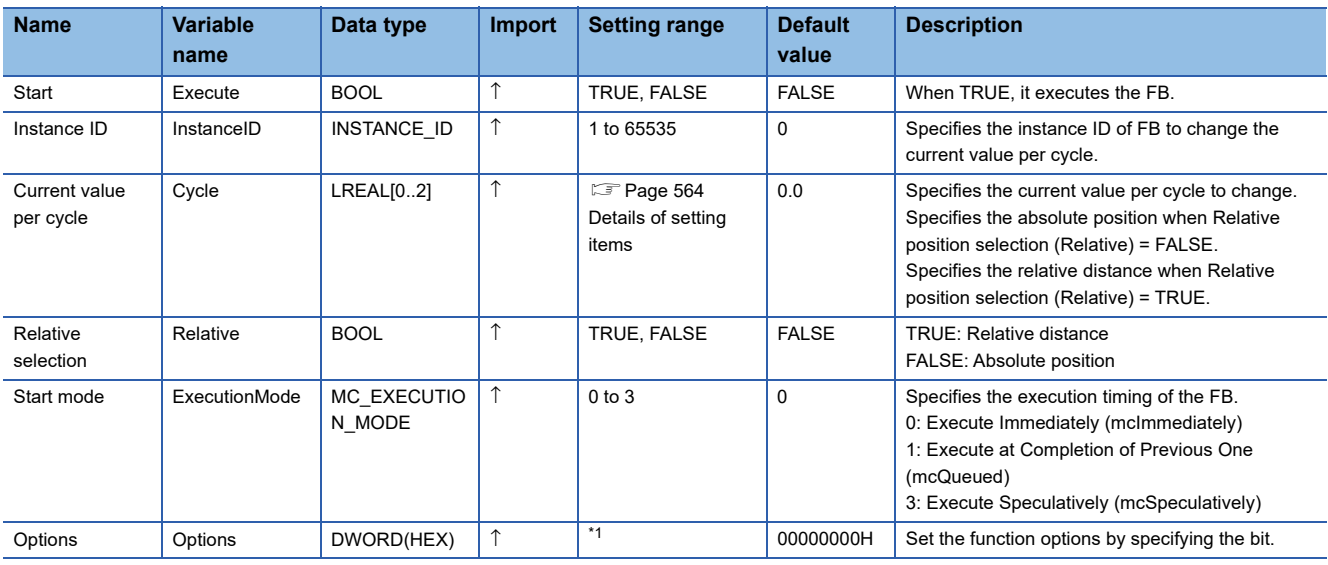

<span id="page-531-0"></span>\*1 For bit and function description, refer to the following.

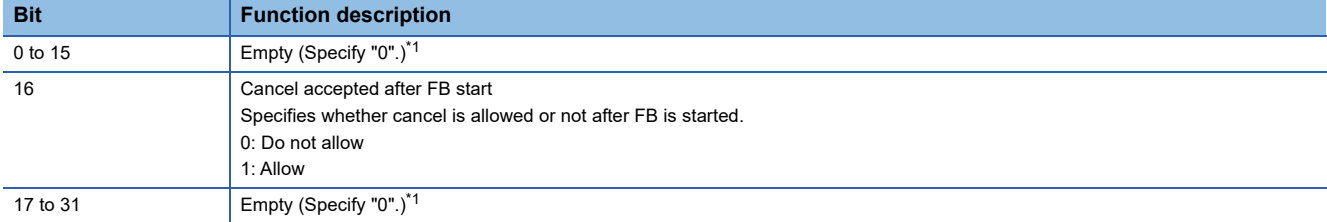

<span id="page-531-1"></span>\*1 If specifying other than "0", the error "Out of Options Range" (error code: 1A4EH) occurs, and the function will not start.

#### ■**Output variables**

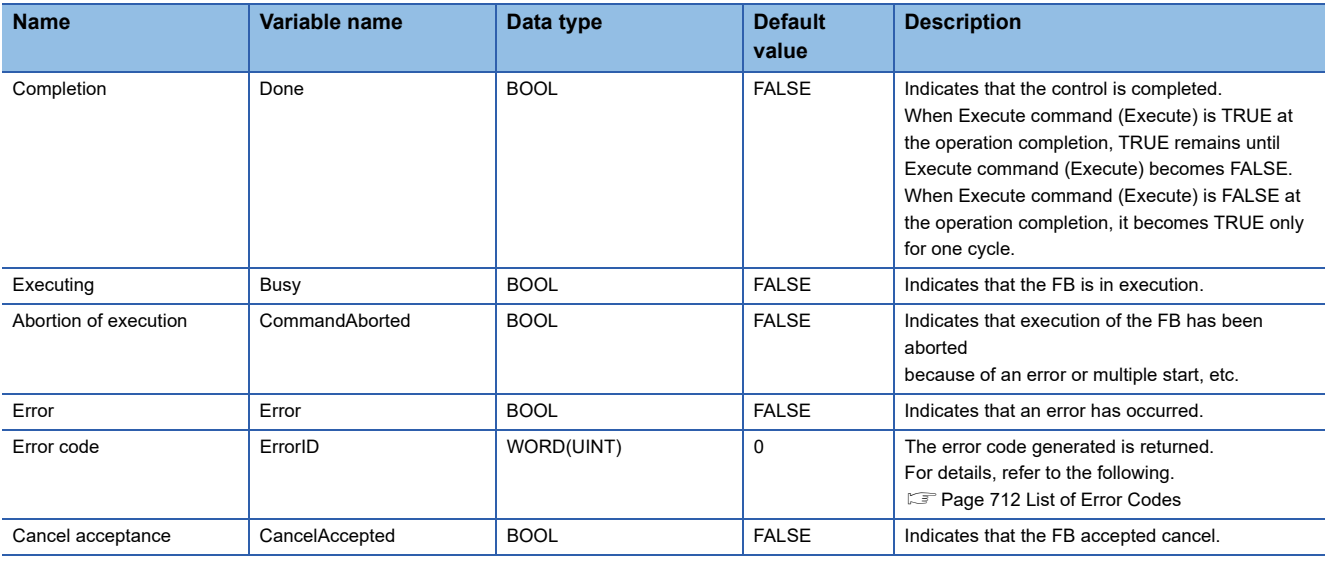

## **Operation profile data types**

For the function to use operation profile data, there is an operation profile data format that supports the corresponding function. The following table shows operation profile data format and I/O data that can be used to each function.

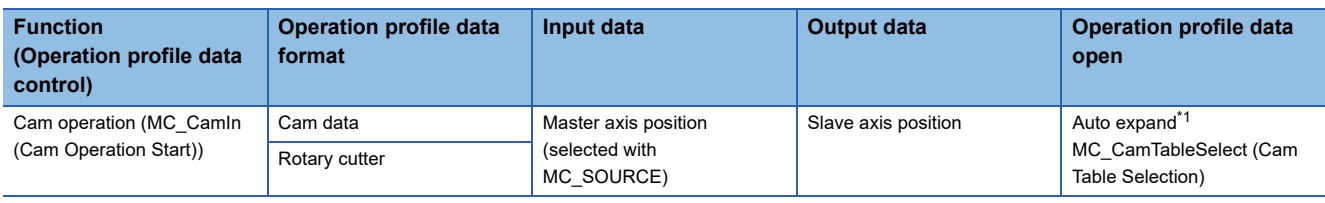

<span id="page-532-0"></span>\*1 When "Auto Expand" is set to "Yes".

#### **Operation profile data format: Cam data**

#### ■**Setting item**

The relationship of output values (slave axis position) to input values (master axis position) is defined as the cam data. The following interpolation method can be selected as the cam data.

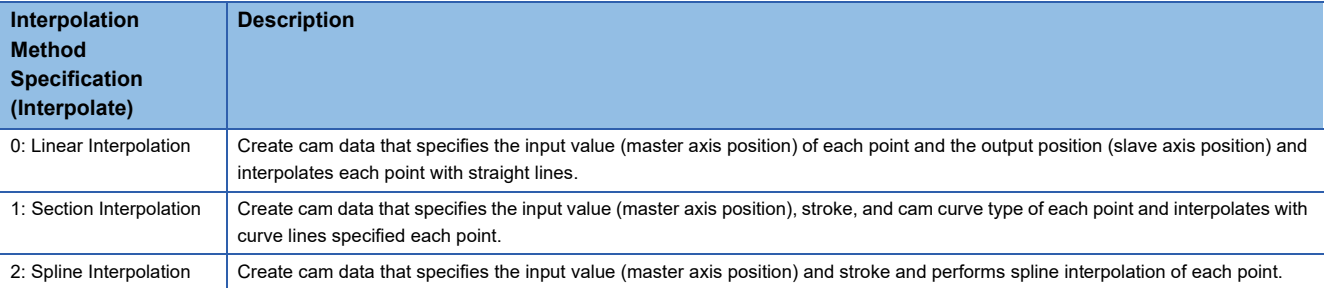

Required data for the setting differs depending on the selected interpolation method. Refer to the following table.

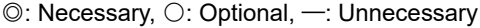

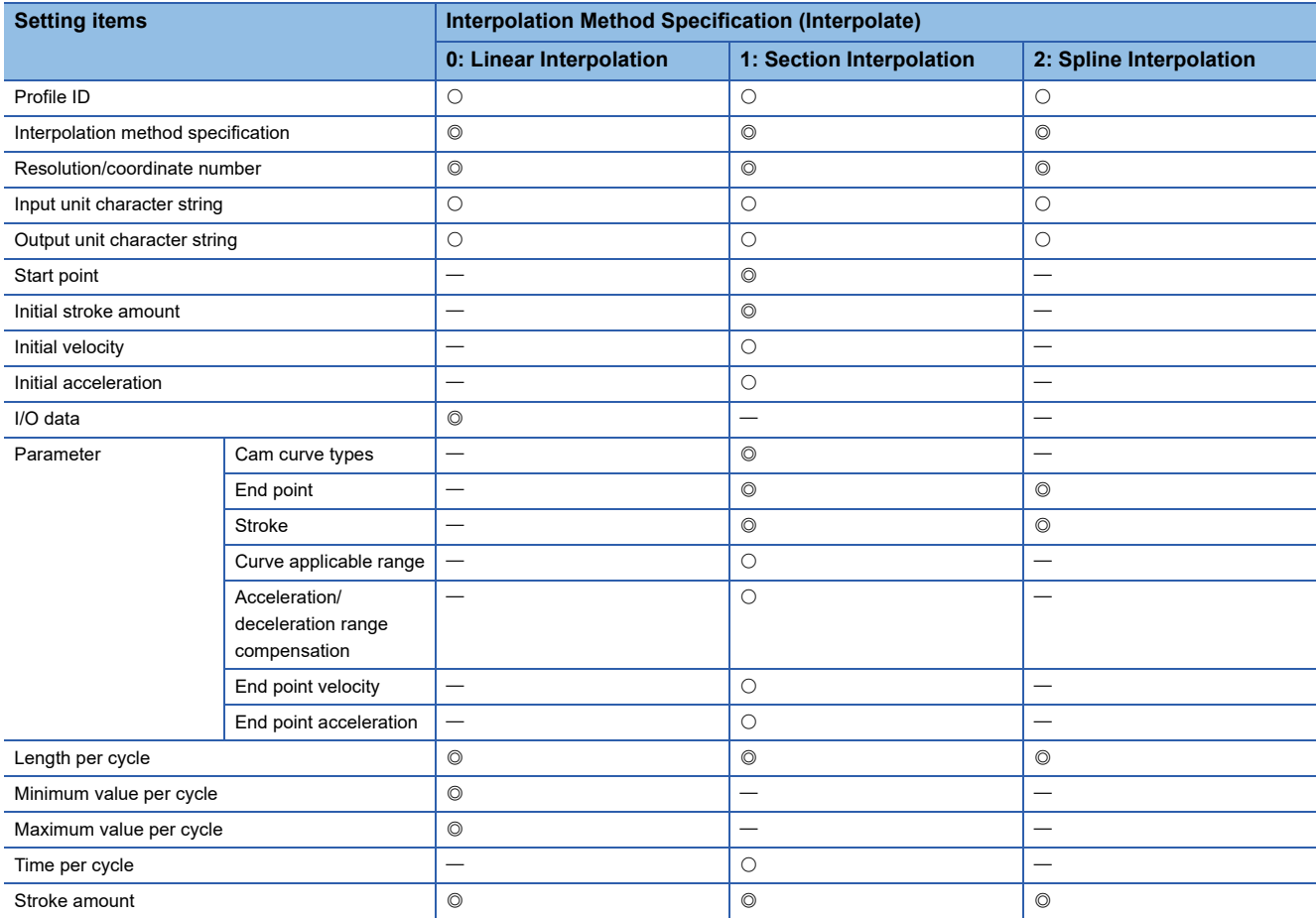

• Interpolation Method Specification (Interpolate)

#### [1: Section Interpolation]

Gaps between the points are interpolated with the specified curve, and the stroke data that is defined after equally dividing a cam curve per cycle by points of the cam resolution is opened in the open area. (a pair data of current value per cycle and stroke)

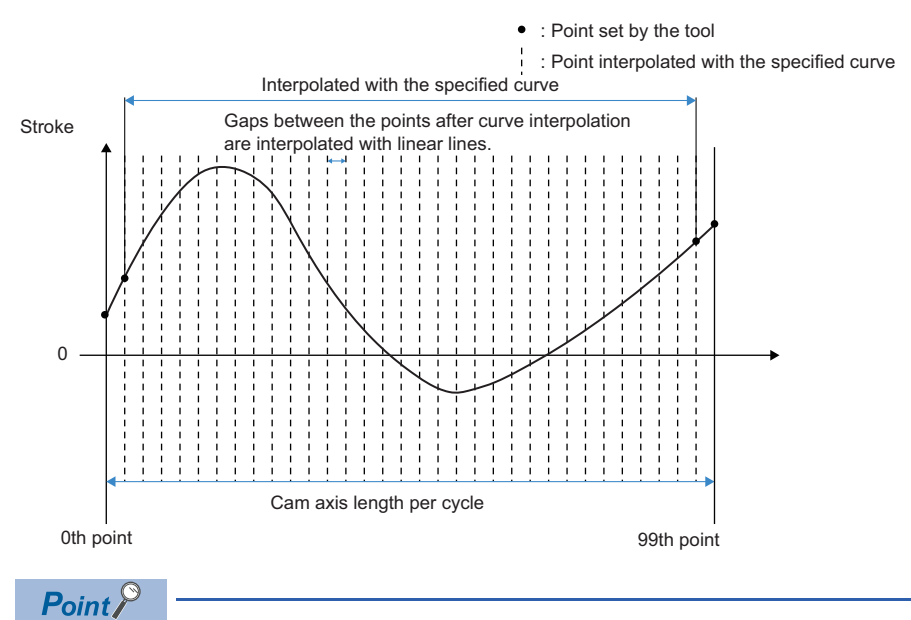

If the number of I/O data is not enough for the set resolution, cam data that is equally divided after interpolating the data in shortage according to the line set by the curve designation will be created.

#### [2: Spline Interpolation]

Gaps between the points are spline interpolated, and the stroke data that is defined after equally dividing a cam curve per cycle by points of the cam resolution is opened in the open area. (a pair data of current value per cycle and stroke) [0: Linear Interpolation]

The stroke data of each point data that is defined for a cam curve per cycle with two or more points (a pair data of current value per cycle and stroke) is opened in the open area.

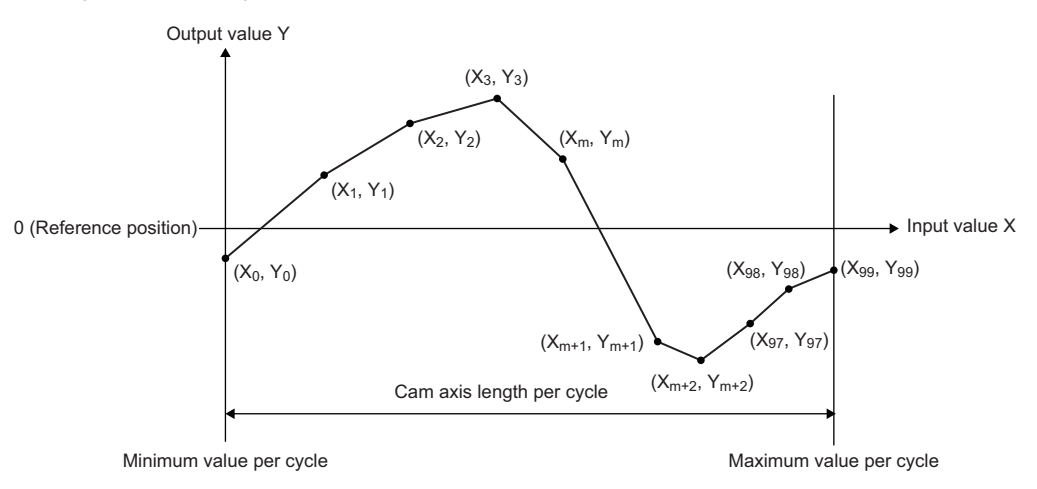

#### • Profile ID

It is a unique ID assigned by an open instruction. The ID opened by the MC\_CamTableSelect (Cam Table Selection) can be used in the control instruction (MC\_CamIn (Cam Operation Start)) as the MC\_CAM\_ID type. ID can be specified with an arbitrary No.

• Resolution/coordinate number

Set the number of divisions for one cam curve. Set the number of data including the 0th point.

• Input/output unit character string

Set a unit of the input/output data with an arbitrary character string. It is handled as a [pulse] when it is omitted. Also, when "%" is specified in the output unit character string, the control that the cam stroke amount is 100% is carried out.

 $Point$ <sup> $\odot$ </sup>

When a unit other than "%" is specified, it is not be used in the control. It is used only in monitoring.

#### • Start point

Set "0.0". If other than "0.0" is set, the error "Operation Profile Data Incorrect" (error code: 3410H) occurs.

• Initial stroke amount

Set the stroke amount for the start point. When the output unit character string is "%", it will be a value corresponding to the 100% of stroke ratio.

• Initial velocity/End point velocity

Set the velocity at the start point/end point.

Use when cam curve type is set to 5th Curve (Adj.).

The unit for setting value is [pulse/s] when output unit string is [pulse].

The unit for setting value is [output unit character string/min] when output unit string is other than [pulse].

(Ex.) The unit for setting value is [degree/min] when output unit string is [degree].

• Initial acceleration/End acceleration

Set the acceleration at the start point/end point.

Use when cam curve type is set to 5th Curve (Adj.).

The unit for setting value is [pulse/s] when output unit string is [pulse/s<sup>2</sup>].

The unit for setting value is [output unit string/min<sup>2</sup>] when output unit string is other than [pulse].

(Ex.) The unit for setting value is  $[degree/min<sup>2</sup>]$  when output unit string is  $[degree]$ .

• Length per cycle

Set the input amount that is required for one cycle.

• Maximum value per cycle/Minimum value per cycle

Set the maximum/minimum value per cycle. It is valid only when Interpolation Method Specification (Interpolate) is "0: Linear Interpolation".

When Interpolation Method Specification (Interpolate) is "0: Linear Interpolation"

Set "0" to minimum value per cycle. If other than "0" is set to minimum value per cycle, the error "Operation Profile Data Incorrect" (error code: 3410H) occurs.

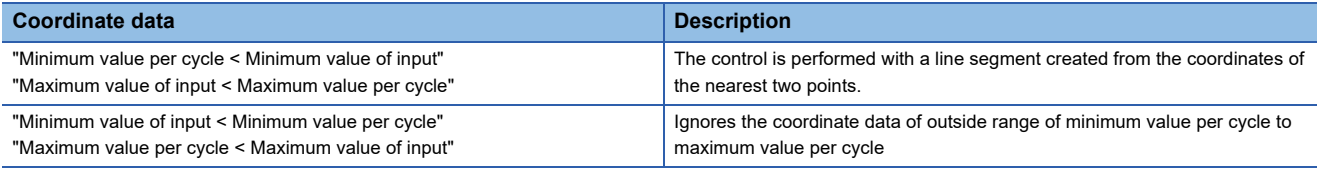

**14**

For "Minimum value per cycle < Minimum value of input" and "Maximum value of input < Maximum value per cycle", and when resolution is "100"

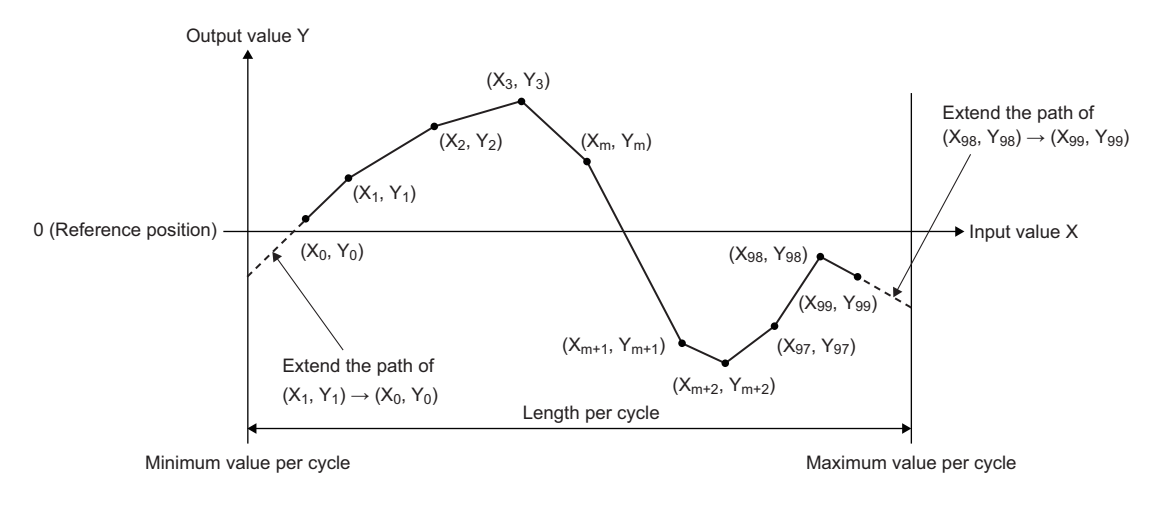

**Ex.**

**Ex.**

For "Minimum value of input < Minimum value per cycle" or "Maximum value per cycle < Maximum value of input", and when the number of point data is "100"

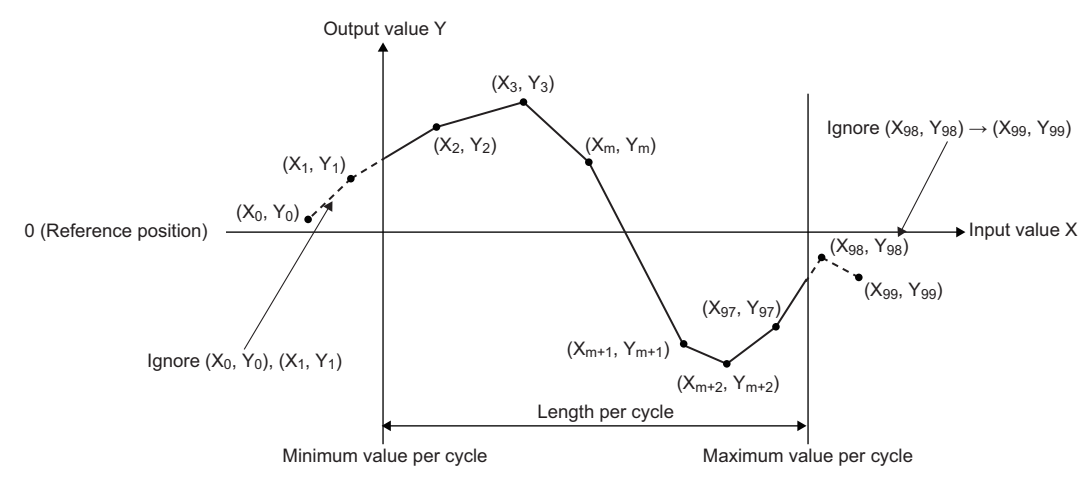

• Time per cycle

Set time that is required for one cycle.

Use when cam curve type is set to 5th Curve (Adj.).

• Stroke amount

Set the stroke amount. When the output unit character string is "%", it will be a value corresponding to the 100% of stroke ratio.

• I/O data

Set the I/O data. The input data should be set in ascending order.

• End point

Set the end point of each section. End point should be set in ascending order.

• Stroke

Set the stroke of each section.

#### • Cam curve types

A cam curve can be selected from the following curves.

 $\cdot$  - - - : Stroke ratio  $\quad \overline{\phantom{a}}$  : Acceleration  $\quad \blacksquare$  : Range L1  $\mathbb{Z}$  : Range L2

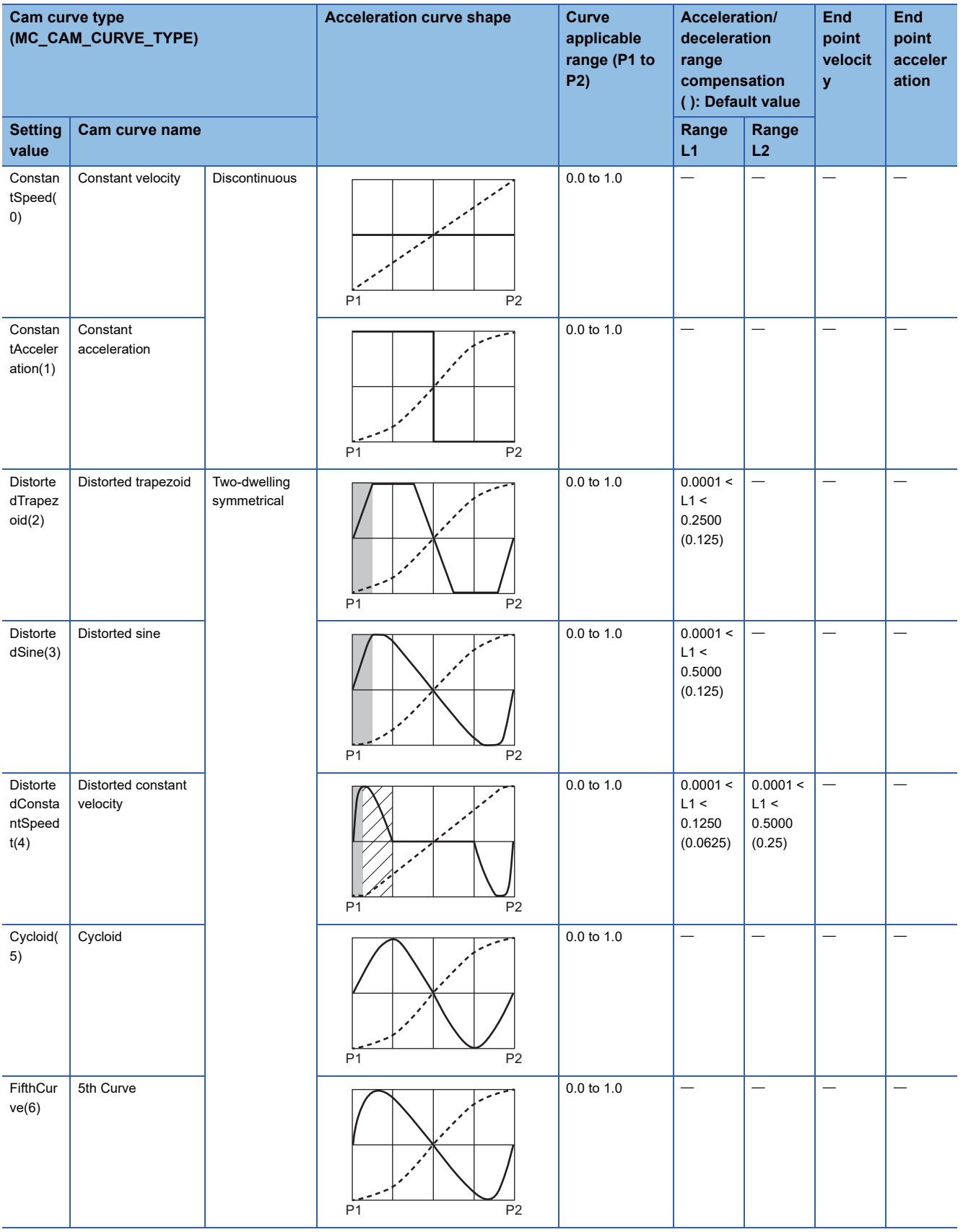

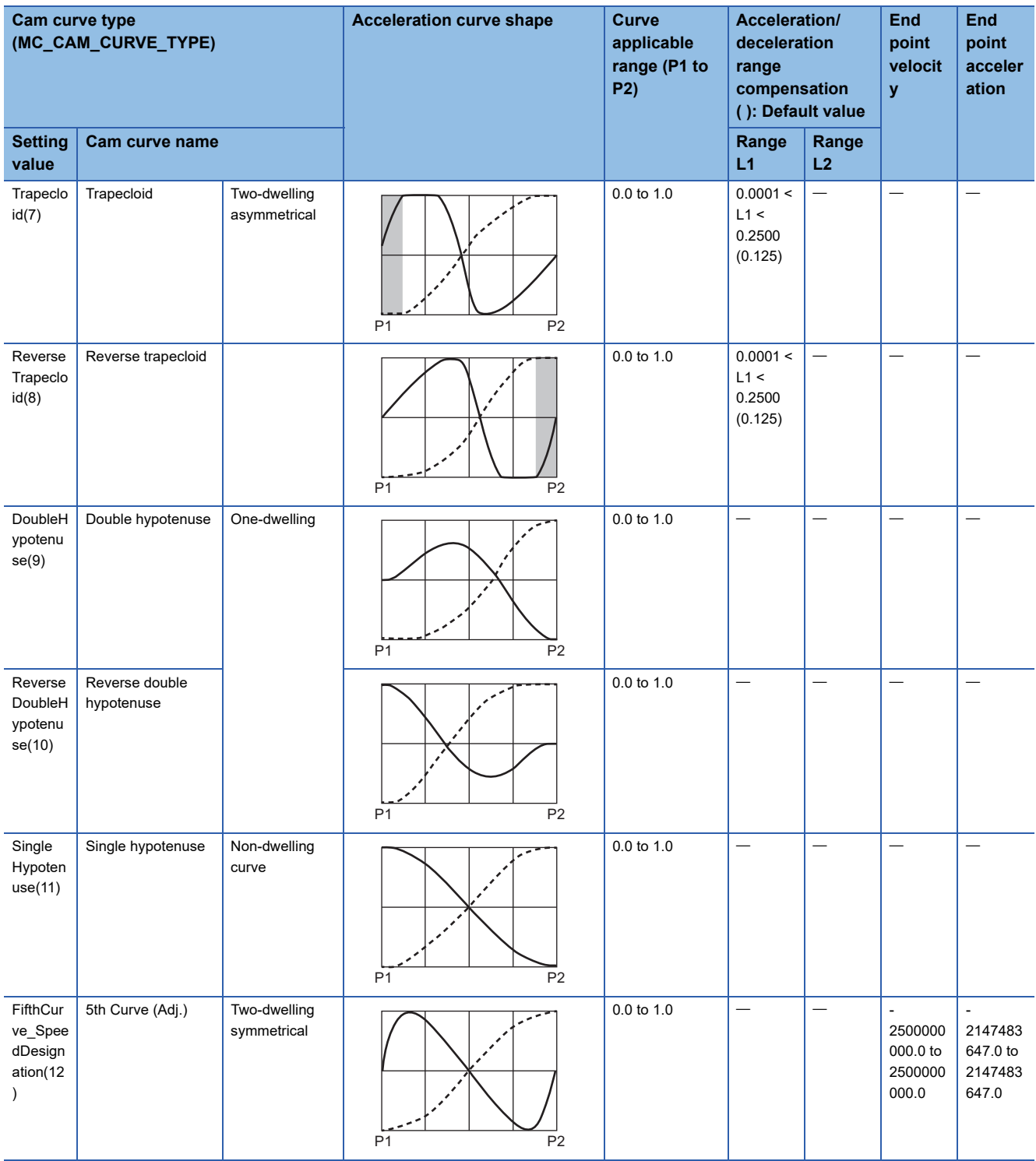

#### ■**Read/write data structure**

This section describes read data 1/write data 1 (Data1) and read data 2/write data 2 (Data2) specified by

MCv\_ReadProfileData (Profile Read)/MCv\_WriteProfileData (Profile Write) when executing read/write operation profile data.

• Read data 1/Write data 1 (Data 1)

Specify the PROFILE\_CAM\_DATA type structure.

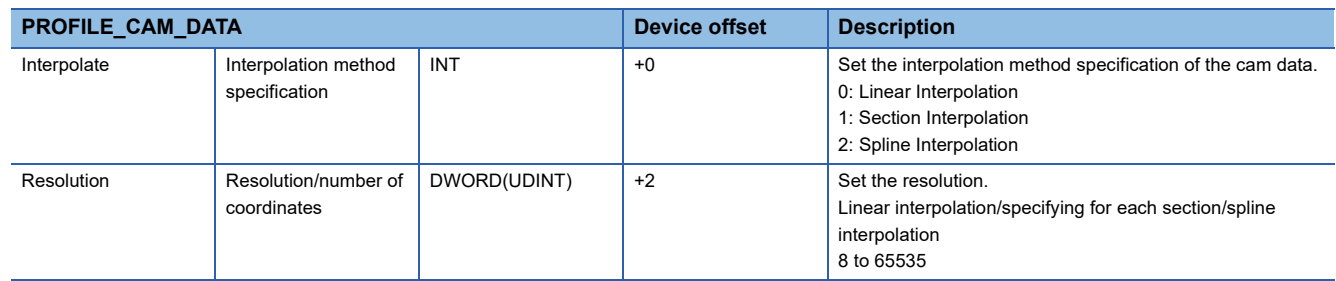

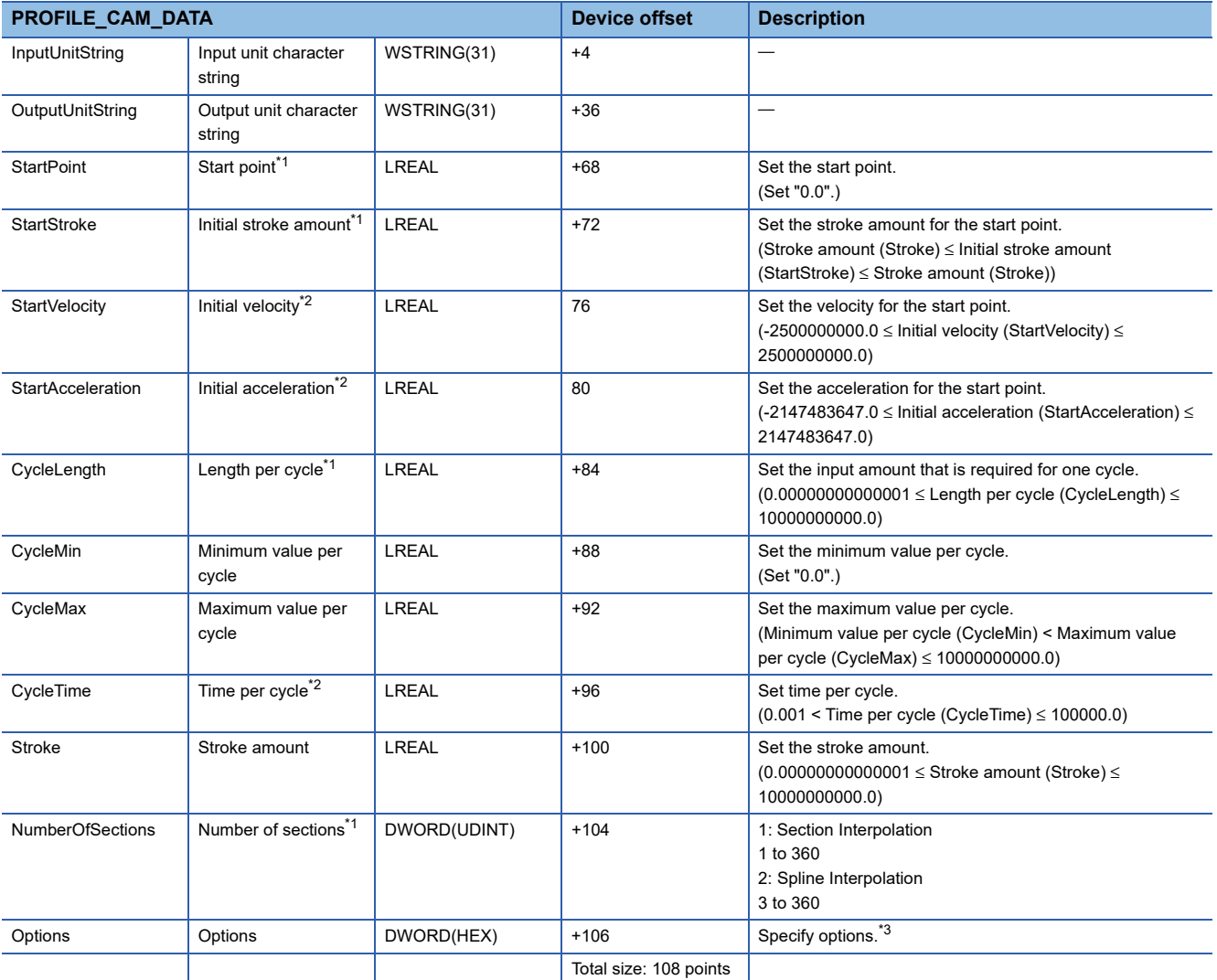

<span id="page-538-0"></span>\*1 It is not used in the cam data format (Interpolation Method Specification (Interpolate) is "0: Linear Interpolation"). (It is ignored.)

<span id="page-538-1"></span>\*2 Used only when cam curve is 5th Curve (Adj.). (Ignore for other curve)

<span id="page-538-2"></span>\*3 For bit and function description, refer to the following.

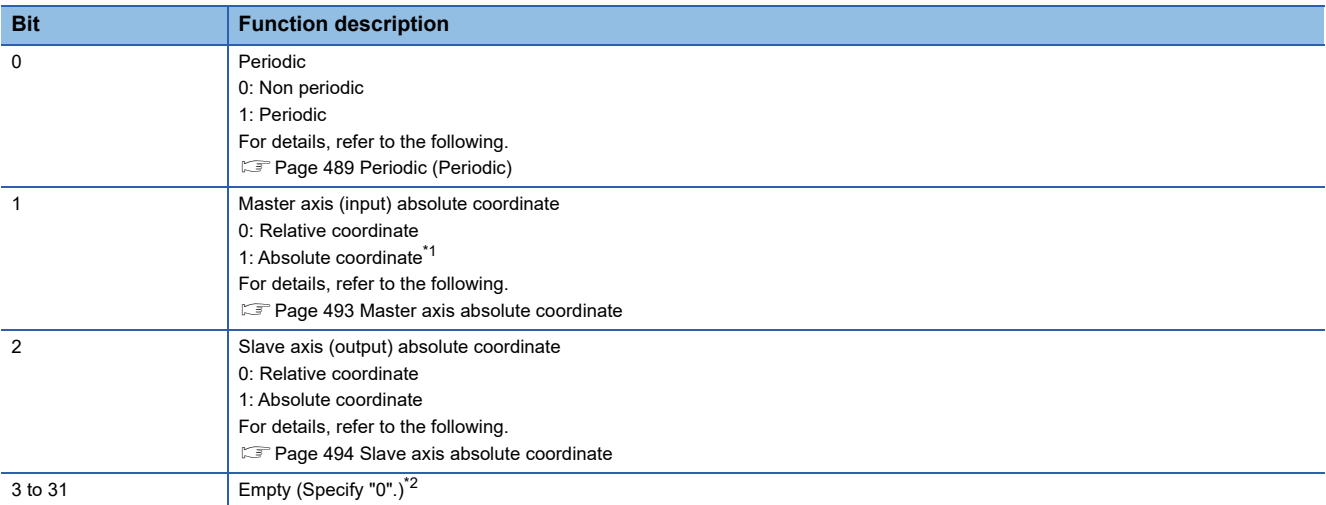

<span id="page-538-3"></span>\*1 With this setting, the error "Out of MasterAbsolute Range" (error code: 341DH) occurs, and the FB will not start.

<span id="page-538-4"></span>\*2 When specifying other than "0", the error "Out of Options Range" (error code: 1A4EH) occurs, and the FB will not start.

**Ex.**

Setting example of Target (TARGET\_REF.Target)

[DEV](PROFILE\_CAM\_DATA)G11500000

[VAR]CamData1 (CamData1 is PROFILE\_CAM\_DATA type label)

#### • Read data 2 (Data2)/Write data 2 (Data2)

The structure to be specified differs depending on the setting of Read destination (Target)/Write destination (Target) and Interpolation Method Specification (Interpolate) of the target cam data.

#### For details, refer to the following table.

 $\bigcirc$ : Supported,  $\leftarrow$ : Not supported

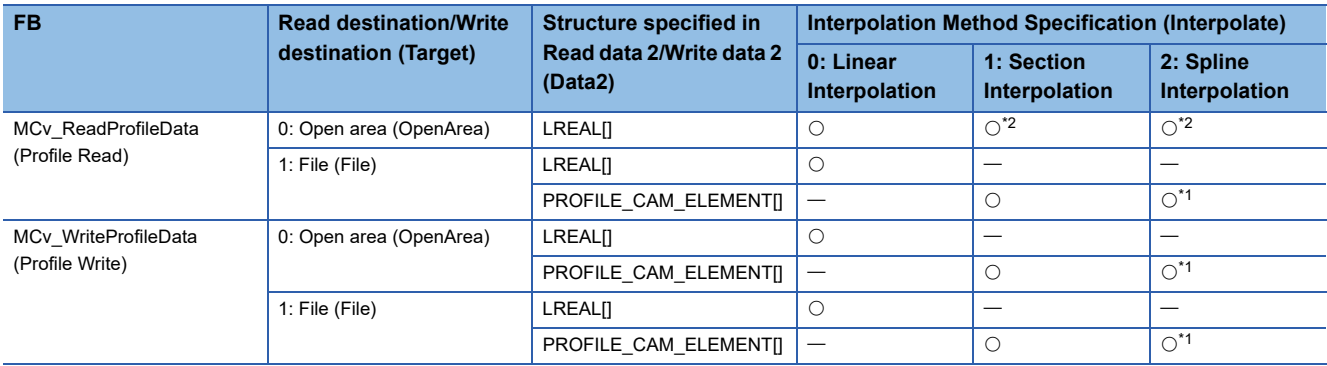

<span id="page-539-1"></span>\*1 Used only by end point and Stroke amount (Stroke)

<span id="page-539-0"></span>\*2 Read as the stroke data (a pair data of current value per cycle and stroke) expanded to the open area. 1st point data of X is the value set in start point and 1st point data of Y is the value set in initial stroke amount. The data of 2nd point or later is the stroke data divided by resolution. Therefore, read/write point in open area is resolution + 1

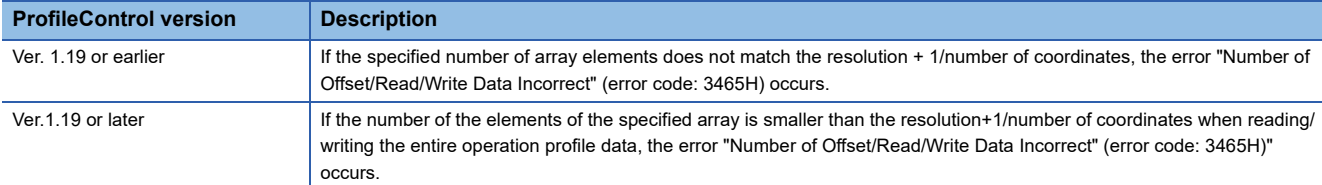

#### [LREAL type]

Specify LREAL type two-dimensional array.

LREAL[m..n, o..p]

The number of elements  $(n - m + 1)$ : Set the array elements so that they are greater than the number of points that are to be read.

> When reading/writing entire operation profile data (Offset and Points are 0), set it to be the resolution + 1/number of coordinates of the target cam data or more.

> However, an area larger than the resolution +1/number of coordinates read by Data1 is not updated when using MCv\_ReadProfileData (Profile Read).

An area larger than the resolution +1/number of coordinates specified by Data1 is not used when using MCv WriteProfileData (Profile Write).

If the ProfileControl version is "earlier than Ver.1.19", it is necessary to match the number of elements of the specified array to the target resolution +1/number of coordinates.

The number of dimensions  $(p - o + 1)$ : Read/Write current value per cycle and stroke of each point.

Set the array elements to be 2.

If the array element is set to 3 or more, a read/write is possible, but as the intended result of the read/write may not be obtained due to data being moved forward, make sure to set the array element to 2.
**Ex.** The setting example is shown below.

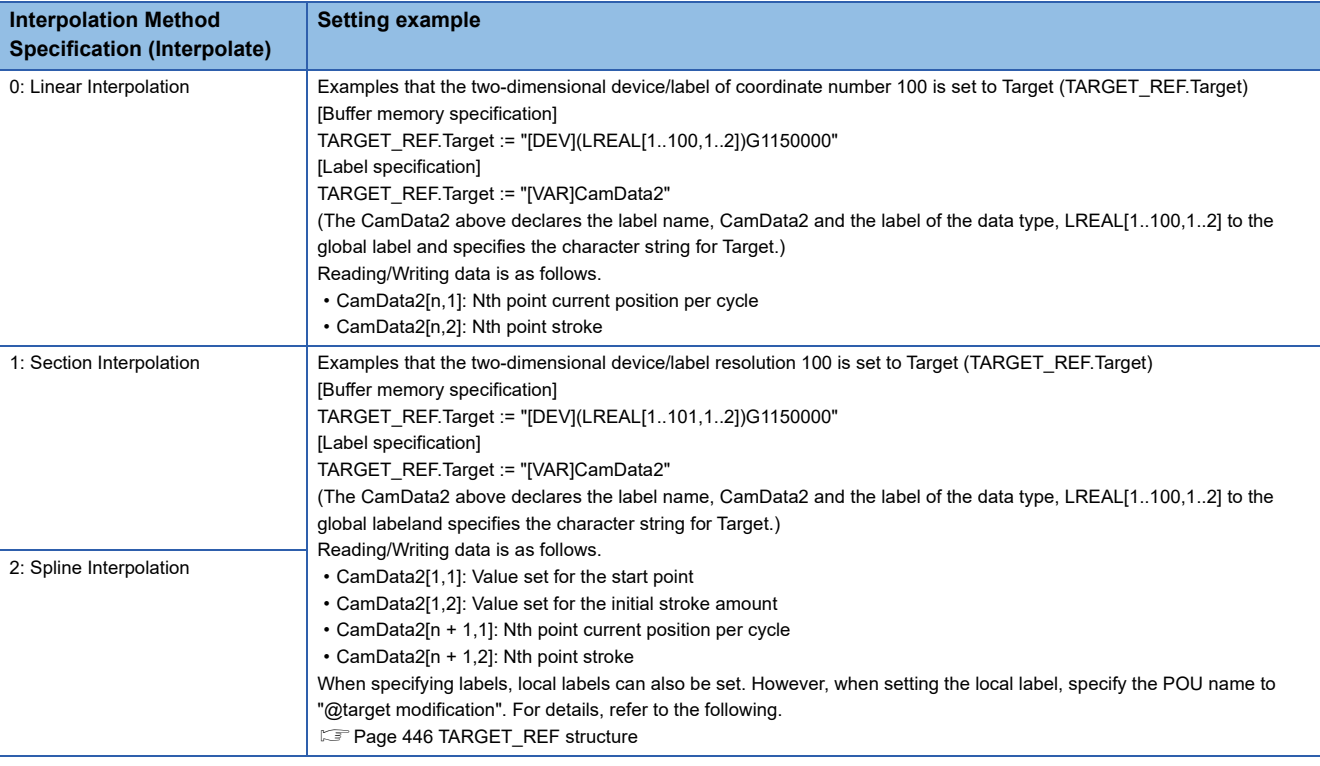

 $Point<sup>0</sup>$ 

When executing MCv\_WriteProfileData (Profile Write) whose Target (Target) is File (File) in the LREAL type array, Interpolation Method Specification (Interpolate) of the cam data format is output to the file as "0: Linear Interpolation".

## [PROFILE\_CAM\_ELEMENT type]

Specify PROFILE\_CAM\_ELEMENT type structure array.

## PROFILE\_CAM\_ELEMENT[m..n]

The number of elements  $(n - m + 1)$ : Set the array elements so that they are greater than the number of points that are to be

read.

When reading/writing entire operation profile data (Offset and Points are set to 0), set this to be Number of Sections (PROFILE\_CAM\_DATA.NumberOfSections) of the target cam data or more.

However, an area larger than Number of Sections

(PROFILE\_CAM\_DATA.NumberOfSections) read by Data1 is not updated when using MCv\_ReadProfileData (Profile Read).

An area larger than Number of Sections (PROFILE\_CAM\_DATA.NumberOfSections) specified by Data1 is not used when using MCv WriteProfileData (Profile Write).

If the ProfileControl version is "earlier than Ver.1.19", it is necessary to match the

number of elements of the specified array to Number of Sections

(PROFILE\_CAM\_DATA.NumberOfSections) of the target cam data.

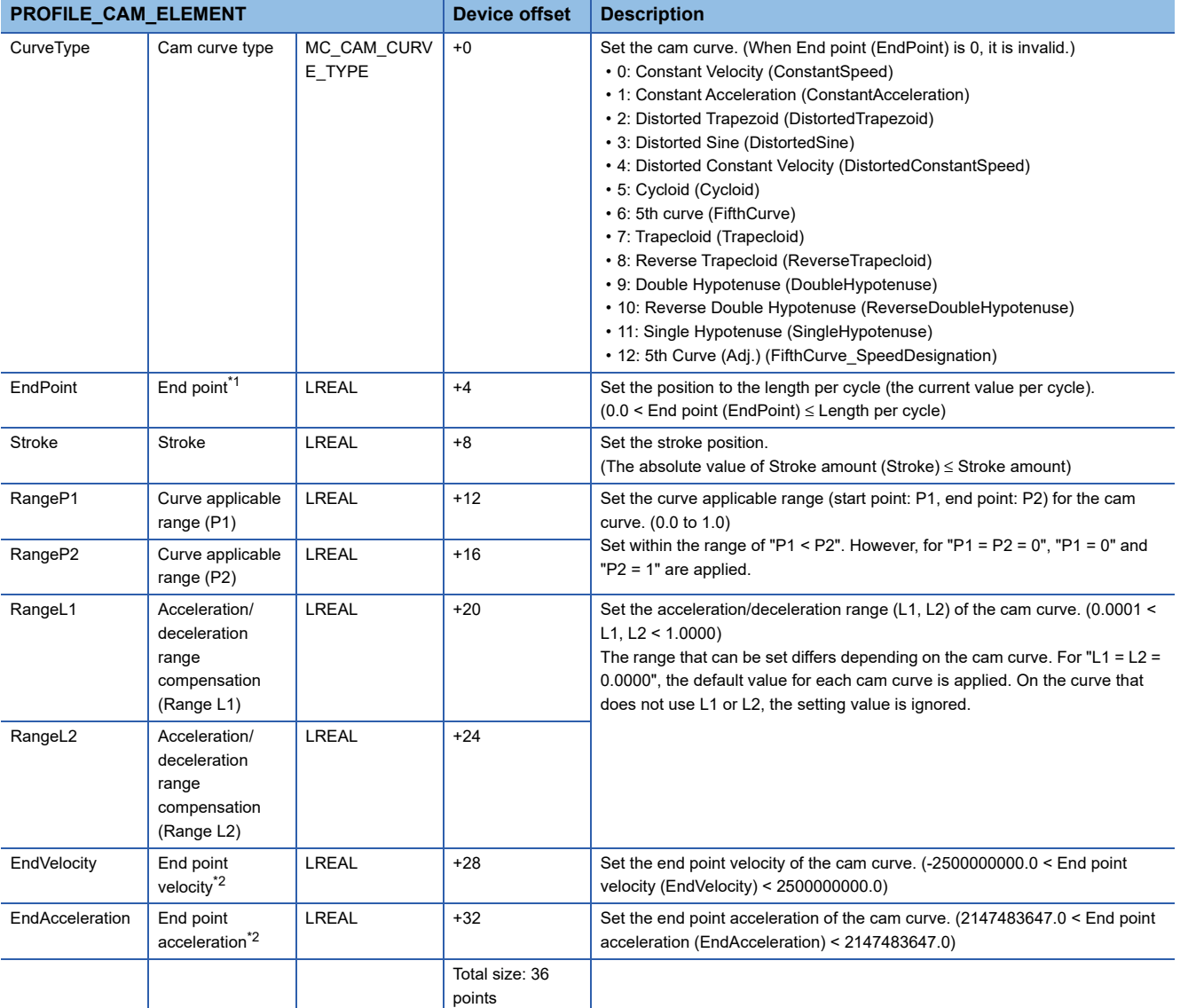

<span id="page-541-0"></span>\*1 When the end point exceeds the length per cycle before reaching the final section, the section number at the time is determined as the final section number and the end point is overwritten with the length per cycle.

<span id="page-541-1"></span>\*2 Setting items used for read/write differ depending on Interpolation Method Specification (Interpolate) of the operation profile data. For details, refer to the following.

**F** [Page 531 Setting item](#page-532-0)

## **Ex.**

Setting example that device/label of Number of Sections 10 is set to Target (TARGET\_REF.Target).

[Buffer memory specification]

TARGET\_REF.Target := "[DEV](PROFILE\_CAM\_ELEMENT[1..10])G1150000"

[Label specification]

TARGET\_REF.Target := "[VAR]CamData2"

(The CamData2 above declares the label name, CamData2 and the label of the data type, PROFILE\_CAM\_ELEMENT[1..10] to the global label and specifies the character string for Target.)

Reading/Writing data is as follows.

CamData2[n]: Nth point section data (PROFILE\_CAM\_ELEMENT type)

When specifying labels, local labels can also be set. However, when setting the local label, specify the POU name to "@target" modification".

**E** [Page 446 TARGET\\_REF structure](#page-447-0)

## **Operation profile data format: Rotary cutter**

## ■**Setting item**

Generate cam data of the rotary cutter. The stroke data that is defined after equally dividing a cam pattern per cycle of rotary cutter by points of the resolution is opened in the open area.

When using this operation profile data format, install add-on PackagingApp.

For a necessary definition as cam data for the rotary cutter, refer to the following table.

 $\circledcirc$ : Necessary,  $\circlearrowright$ : Optional,  $\multimap$ : Unnecessary

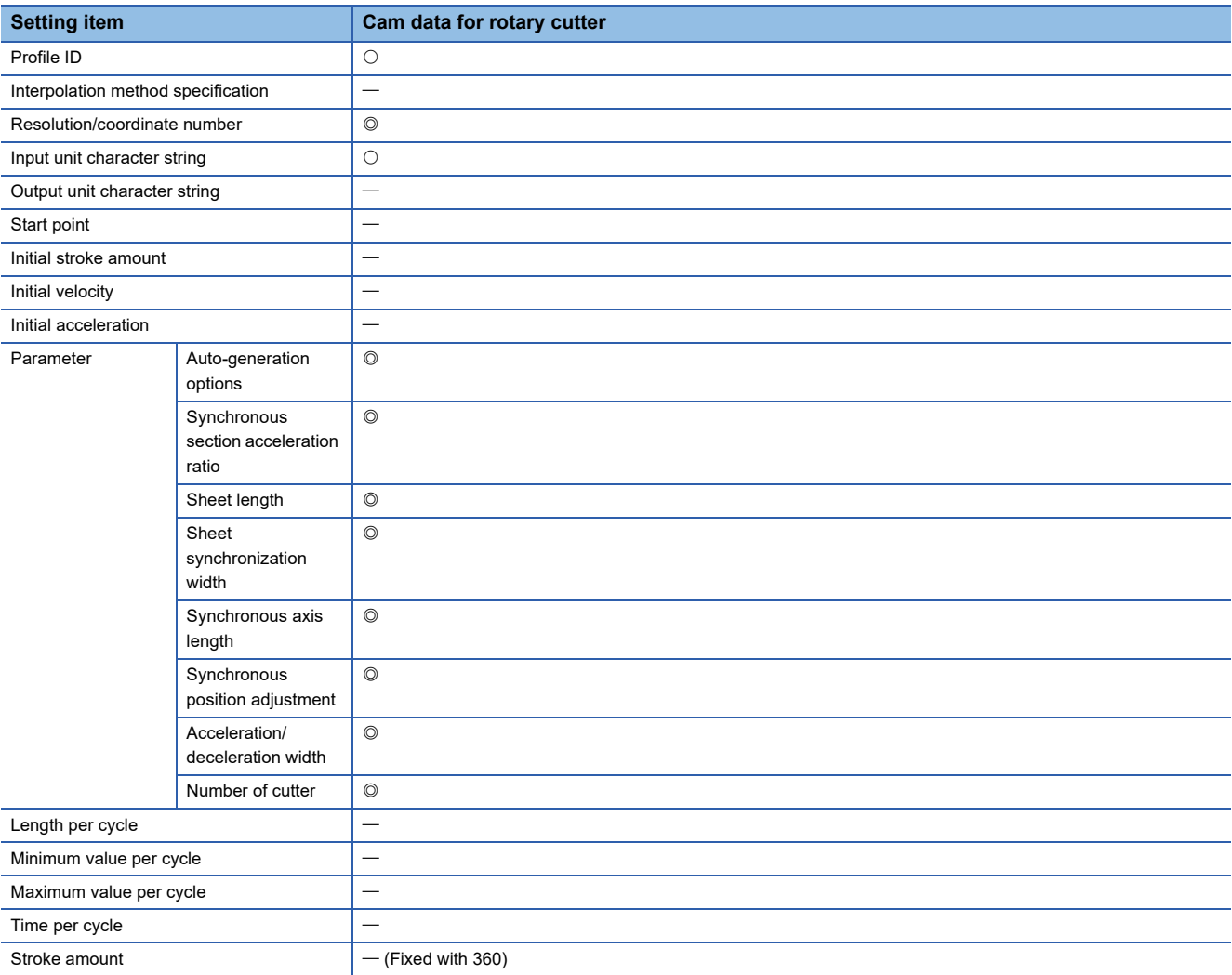

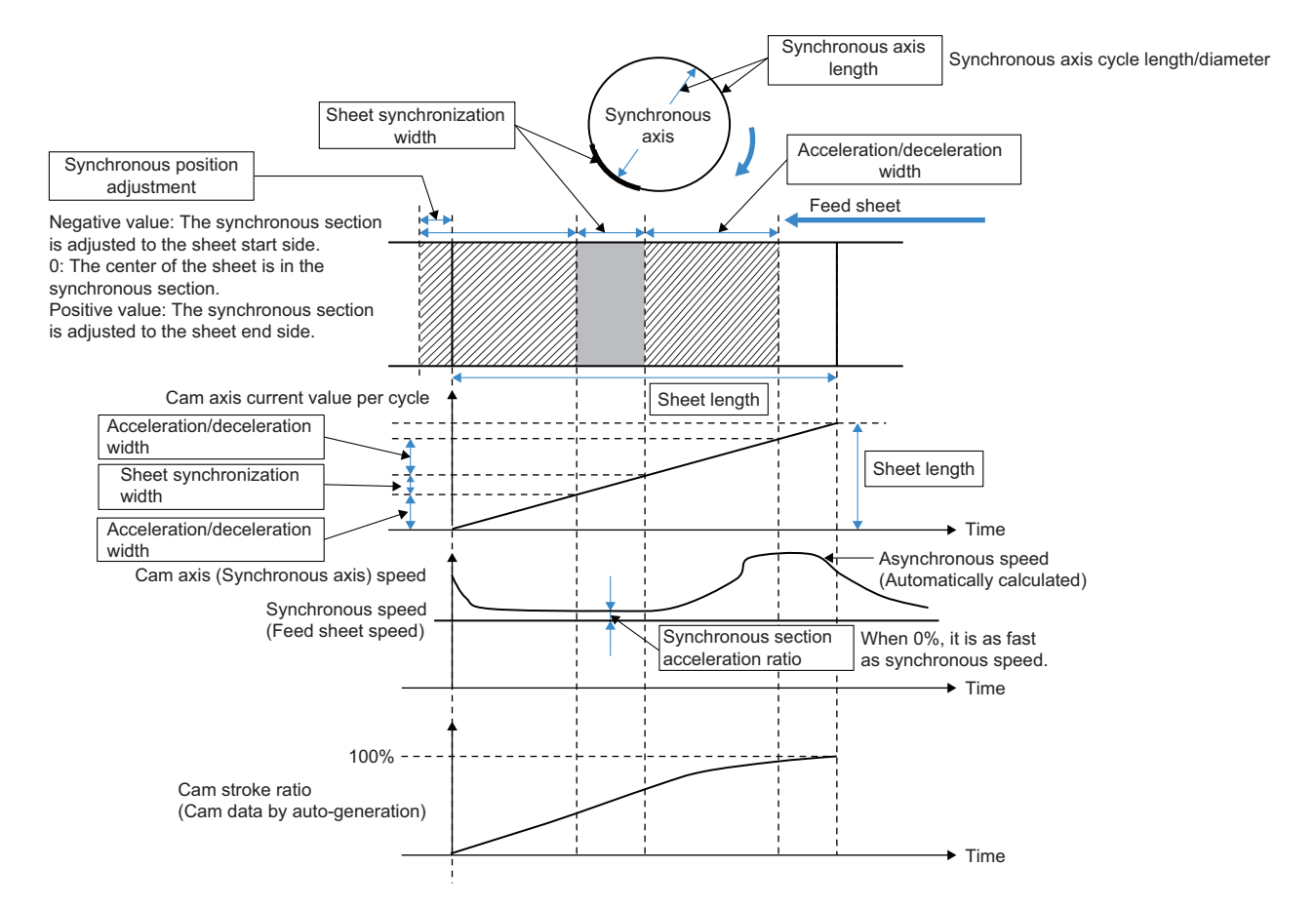

## ■**Read/write data structure**

This section describes read data 1/write data 1 (Data1) specified by MCv\_ReadProfileData (Profile Read)/ MCv\_WriteProfileData (Profile Write) when executing read/write operation profile data. Read data 2/Write data 2 (Data2) is not used when executing read/write operation profile data of rotary cutter. However, when reading the expanded cam data by using the cam data for rotary cutter from the open area again, the cam data format (Interpolation Method Specification (Interpolate): "0: Linear Interpolation") should be specified. For details of the data structure for read/write specified with cam data format, refer to the following.

**[Page 536 Read/write data structure](#page-537-0)** 

## ■**Rotary cutter (Specifying a double-precision real number)**

## • Read data 1/Write data 1 (Data1)

Specify the PROFILE\_ROTARY\_CUTTER type structure.

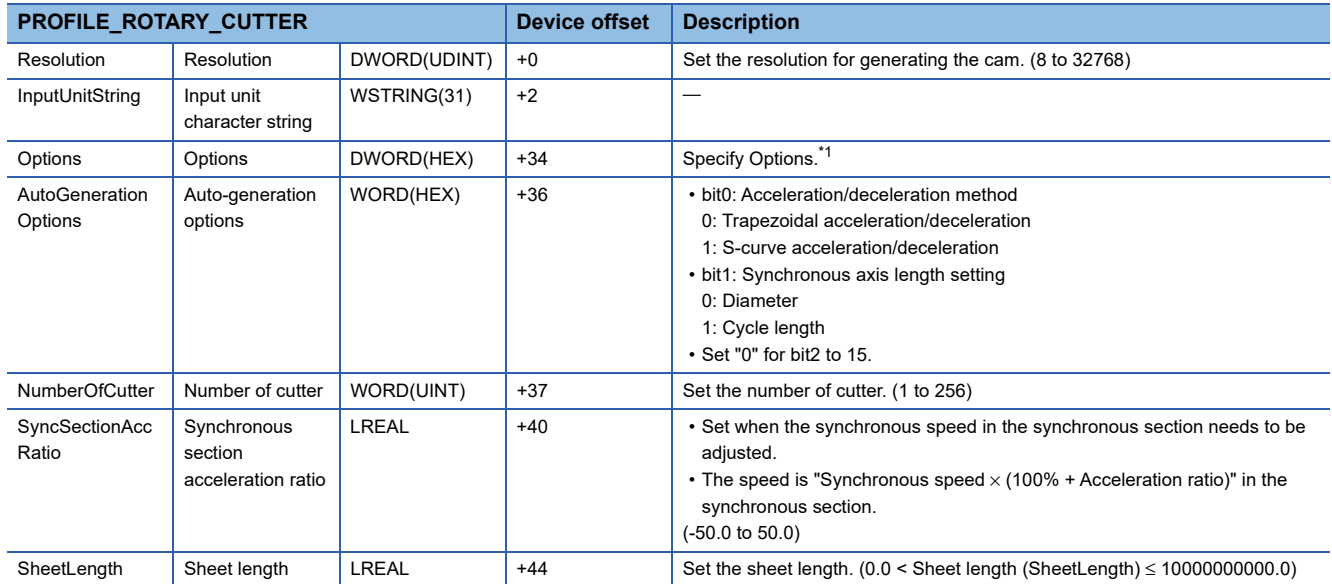

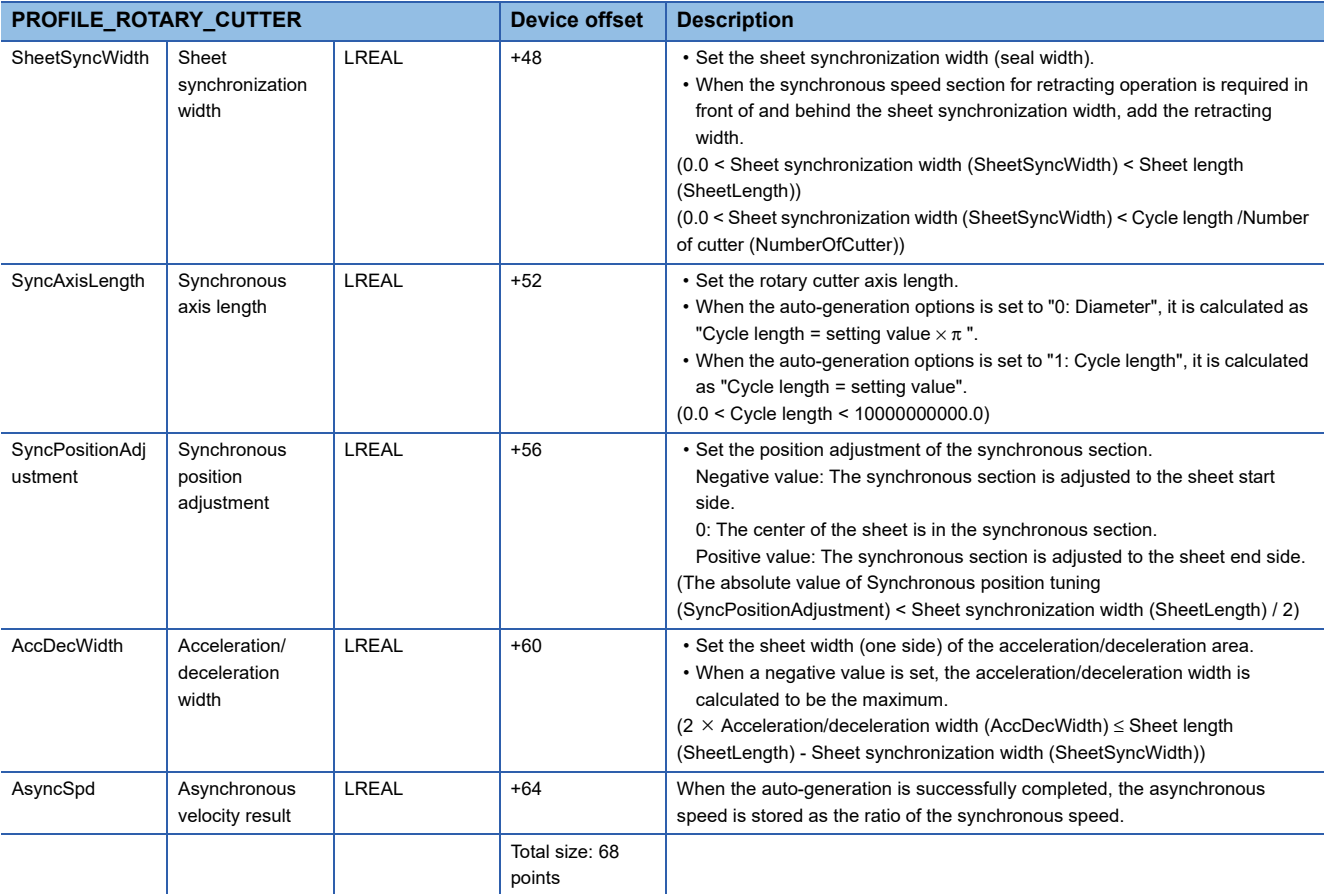

<span id="page-544-0"></span>\*1 For bit and function description, refer to the following.

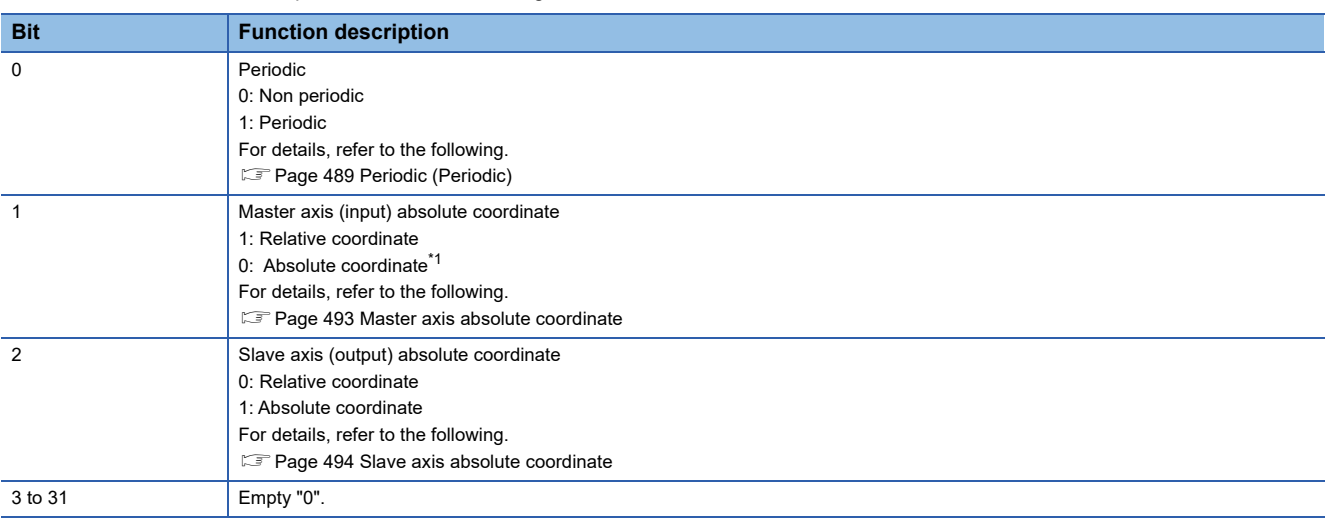

<span id="page-544-1"></span>\*1 With this setting, the error "Out of MasterAbsolute Range" (error code: 341DH) occurs and the FB will not start.

\*2 When specifying other than "0", the error "Out of Options Range" (error code: 1A4EH) occurs and the FB will not start.

• Read data 2/Write data 2 (Data2)

Specifying is not required. (It is ignored.)

## **Creating operation profile data**

This section describes storage format and creating method of the operation profile data.

## **Storage format**

The storage format can be used as the operation profile data in the motion system.

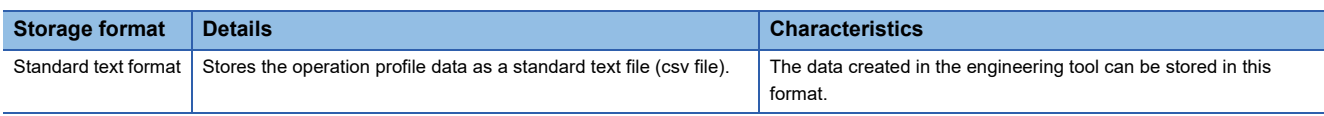

## **Creating method when not using the engineering tool**

When using the operation profile data in the control without using the engineering tool, execute the following procedures.

## ■**When creating the operation profile data by a program**

- *1.* Store data (read/write data structure for each type) corresponding to the operation profile data format that will be created on the variables (labels and devices).
- *2.* Set the profile data type (standard/function specific) label as needed. (When storing created operation profile data in the file, set the storage location in Operation profile storage location (Location).)
- *3.* When executing the operation profile data write FB, the control ID can be obtained in the profile ID type (standard/ function specific) label.
- *4.* Execute the control FB by using the profile ID type (standard/function specific) label.

## ■**When using the operation profile data created outside**

- *1.* Store the operation profile data in an arbitrary place such as a user drive and an SD memory card.
- *2.* Set the storage location in Operation profile storage location (Location) of the profile data type (standard/function specific) label.
- **3.** When executing the open FB, the control ID can be obtained in the profile ID type (standard/function specific) label.
- *4.* Execute the control FB by using the profile ID type (standard/function specific) label.

## **Creating method when using the engineering tool**

When using the engineering tool, it can be automatically opened to the motion system when the power turns ON and when the PLC READY [Y0] turns ON by explicitly specifying the profile ID. (When the profile ID is not explicitly specified, it will not be automatically opened.)

Automatically opened operation profile data can be used for control without executing the open FB.

Also, when the operation profile data is created in the engineering tool, the profile data type global label whose label name is the operation profile data name is automatically added, and it can be used in the program. The set description (storage location and ID) is reflected as the initial value of the profile data type.

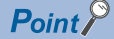

Profile data type labels created by the engineering tool cannot be edited on the global label editor. Be sure to create and edit it on the operation profile data create window.

The default write destination of the operation profile created by the engineering tool is %PROJECT\_ROOT%/ calc profile/, and the storage location is set at Operation profile storage location (PROFILE\_DATA.Location). Files within this folder (including the sub folders) may be overwritten or deleted by the engineering tool operation, so the operation profile created by the program, store in location other than the folder above (including the sub folder).

## **Operating operation profile data**

Operation profile data uses files and open areas, and performs operation profile data manipulation and operation profile data controls.

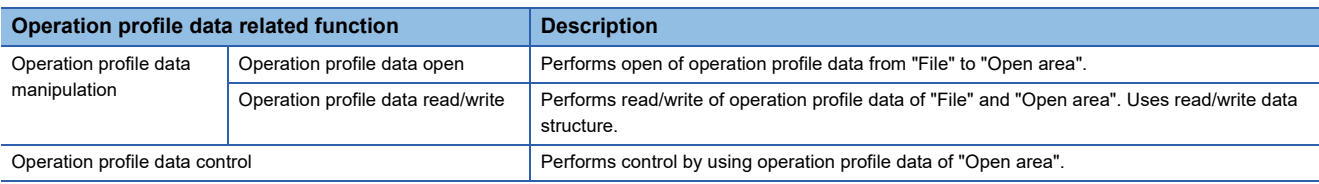

## **Data type of operation profile data**

The profile data type and the profile ID type can be used as the data type to perform operation profile data manipulation/ operation profile data controls.

• "File" is managed by the profile data type labels.

Specify the file path and file name in Operation profile storage location (PROFILE\_DATA.Location).

• "Open area" is managed by the profile ID type labels.

When writing operation profile data in the open area by the operation profile data manipulation (open/write), the ID is assigned in the open area by specifying arbitrary ID for Profile ID No. (PROFILE ID.Number).

Control can be carried out by specifying the label of profile ID type at the operation profile data controls.

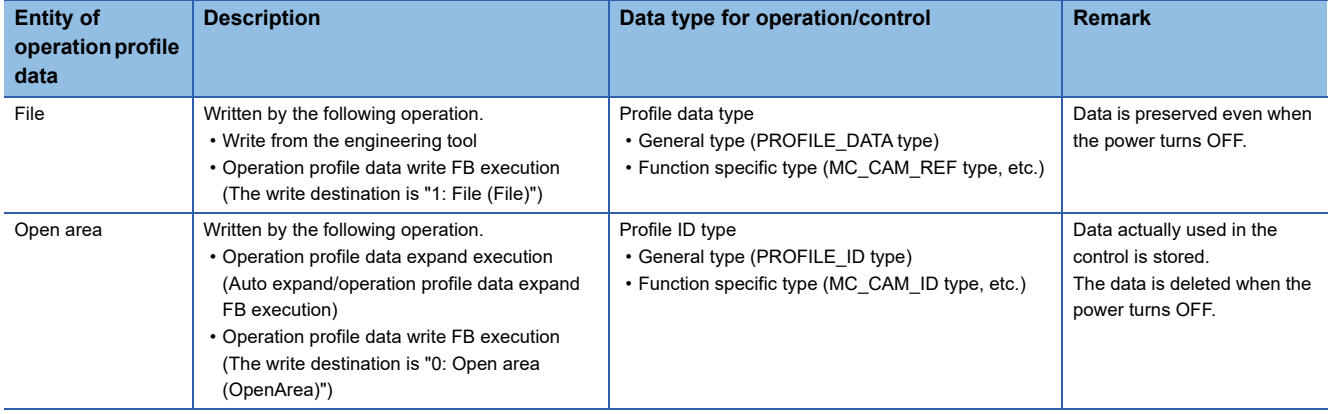

### **Precautions**

To hold the change, write file by MCv\_WriteProfileData (Profile Write) (file specification). Because the change is deleted when the power turns OFF, even if the data is changed in open area by MCv\_WriteProfileData (Profile Write) (open area specification) during operation.

**14**

## ■**Details of profile data type/profile ID type**

The profile data type structure and the profile ID type structure include "general-purpose type" which does not limit functions and "function specific type" which is used for the specific functions (FB). "Function specific type" includes "general-purpose type" in the member. Create instances of variable corresponding to the FB argument type to use.

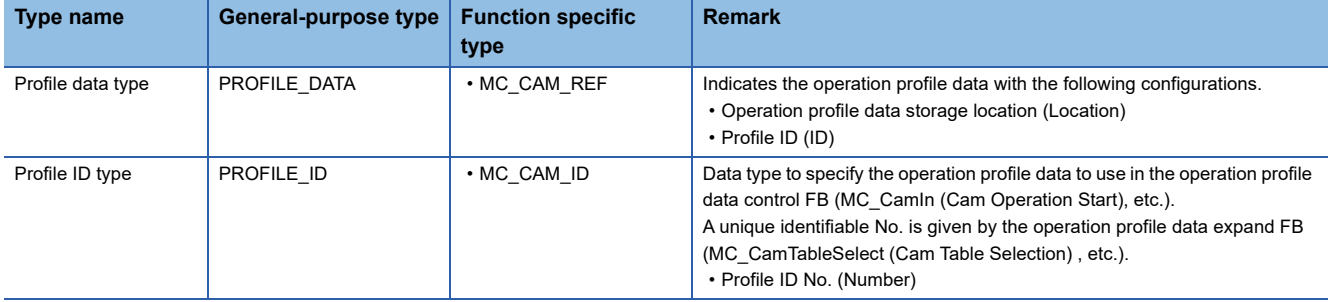

The following table shows data type and open FBs that can be used to each function.

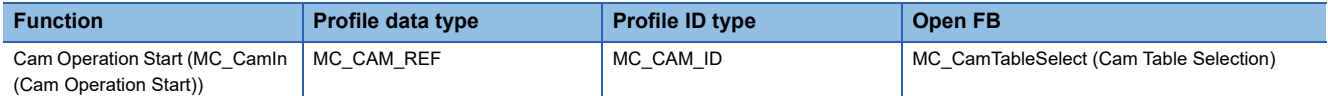

### ■**Operation profile data operation in the engineering tool**

When operating from the engineering tool, set operation profile data file reads/writes to files. Operation profile data file cannot read/write to the open area.

## <span id="page-547-0"></span>■**Capacity of operation profile data**

Data size that created operation profile data file uses is as shown below.

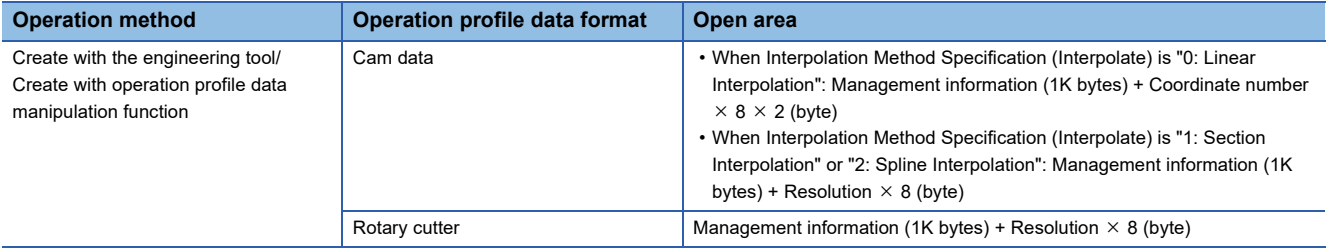

In operation profile open processing, temporarily twice the data size memory of open area will be used for cam data

(Interpolation Method Specification (Interpolate) is "1: Section Interpolation" and "2: Spline Interpolation") and rotary cutter, and the same data size memory of open area will be used for other than the above.

## **Operation profile data expansion**

This section describes auto expand and expand.

Operation profile data created by "1: File (File)" should be expanded to "0: Open area (OpenArea)" because operation profile data of "0: Open area (OpenArea)" is used for operation profile data control.

The method to expand to "0: Open area (OpenArea)" has the following two types.

- Auto expand
- Operation profile data expand FB execution

#### ■**Auto expand of operation profile data**

Expands operation profile data automatically.

[Control details]

Create on the engineering tool and the operation profile data set to auto expand is expanded automatically at power ON so that it can be used for operation profile data control without executing operation profile data expand FB.

The operation profile data satisfying the following all conditions can be used for its control without executing operation profile data expand FB because it is also expanded automatically at power ON.

- Other than "0" is specified to the initial value of Profile ID No. (PROFILE\_DATA.ID.Number).
- The operation profile data is stored in %PROJECT\_ROOT%/calc\_profile/auto\_open, or %PROJECT\_ROOT\_DRIVE%/ calc\_profile/auto\_open.
- No error such as out of the setting range in the data to be expanded.

## $Point<sup>°</sup>$

- When setting auto expand, Profile ID (PROFILE\_DATA.ID.Number), Periodic (Periodic), Master axis absolute coordinate (MasterAbsolute), and Slave axis absolute coordinate (SlaveAbsolute) open the same parameters in the csv file which can be specified in operation profile data expand FB.
- When there is an operation profile data which does not meet the requirement above during auto expand, Details of the error are registered in the event history without expanding automatically the profile data. In this case, the operation continues until automatically expanding the remaining operation profile data, without ending because of error.

## <span id="page-548-0"></span>■**Expand operation profile data**

Expands operation profile data.

[Control details]

Expands "1: File (File)" specified in Operation Profile Data Storage Location (PROFILE\_DATA.Location) to "0: Open area (OpenArea)" by using operation profile data expand FB.

- Expanded data to "0: Open area (OpenArea)" is assigned profile IDs expressed in the profile ID type.
- An operation profile data expand FB that can be executed differs depending on the defined profile data type. For details, refer to the following.
	- **[Page 531 Operation profile data types](#page-532-1)**
- When an error has occurred while expanding the operation profile data, "0: Open area (OpenArea)" in processing is discarded.

## **Precautions**

When rewriting "0: Open area (OpenArea)" during control, the stroke value changes rapidly, and shock may be applied to the machine depending on the waveform pattern. Create operation profile data so that the waveform before and after change does not become discontinuous.

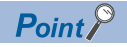

- Expansion process of the operation profile data is carried out with motion service processing. It may take time to open depending on the processing details and the operation profile data.
- When PROFILE\_DATA.ID.Number (ProfileID), Periodic (Periodic), Master axis absolute coordinate (MasterAbsolute), and Slave axis absolute coordinate (SlaveAbsolute) are present as input arguments for the operation profile data expand FB, the value set in "1: File (File)" is ignored and the expansion is performed while referencing the input argument settings. (The setting value of "1: File (File)" is not overwritten.)

[Details of setting items]

• Master axis (Master)/Slave axis (Slave)

The setting value is ignored.

• Cam table (CamTable)

Specifies operation profile data by PROFILE\_DATA type structure.

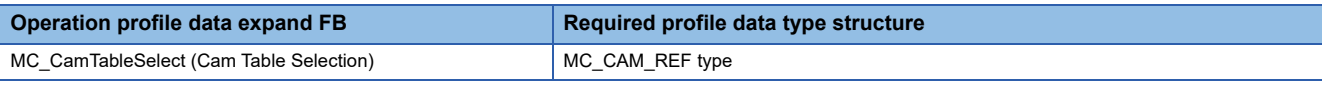

The value of Operation Profile Data Storage Location (PROFILE\_DATA.Location) is referred, and open is carried out to the operation profile data that the file name and the path indicate.

The ID that Profile ID (PROFILE DATA.ID) indicates is assigned in "0: Open area (OpenArea)".

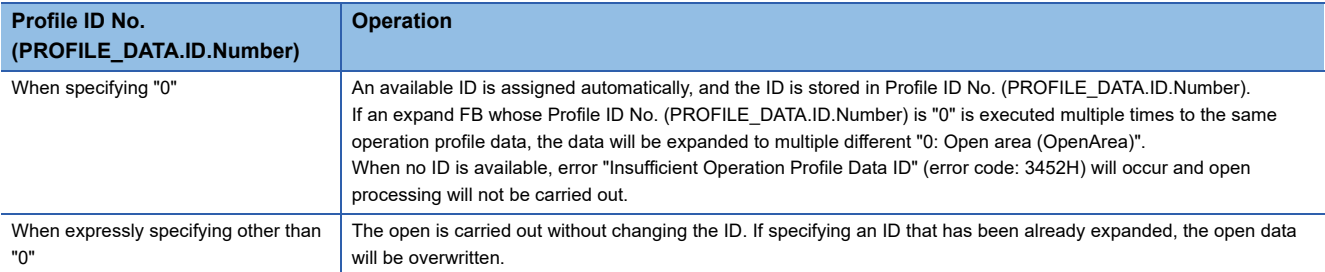

The following table shows the relationship between the value of Profile ID No. (PROFILE\_DATA.ID.Number) at expanding and the open location area.

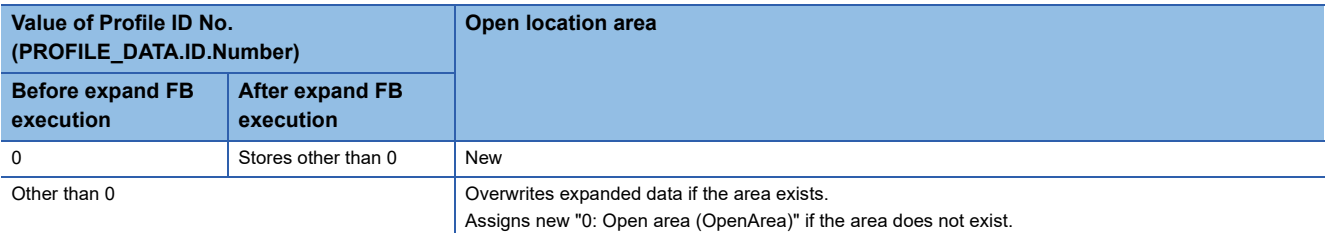

If there is no operation profile data specified with Operation profile storage location (PROFILE\_DATA.Location), the error "No Operation Profile Data" (error code: 340FH) will occur, and the expand processing will not be carried out.

If operation profile data specified in Operation profile storage location (PROFILE\_DATA.Location) is broken or if there is a problem in the format, the error "Operation Profile Data Error" (error code: 3412H) will occur, and the expand processing will not be carried out.

• Periodic (Periodic)

The following explains the operation at operation profile data control execution depending on the setting of Periodic (Periodic).

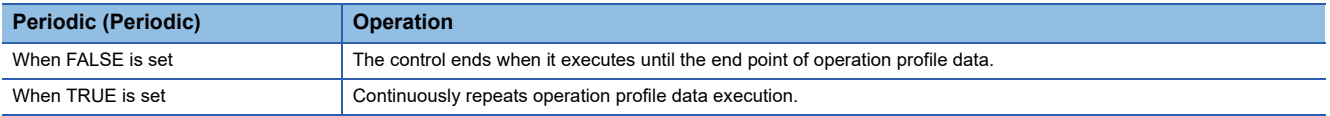

• Master axis absolute coordinate (MasterAbsolute)

The following explains the operation at operation profile data control execution when Master axis absolute coordinate (MasterAbsolute) mode is set. (When the input unit is time specification, it is ignored. (Fixed with relative coordinates)

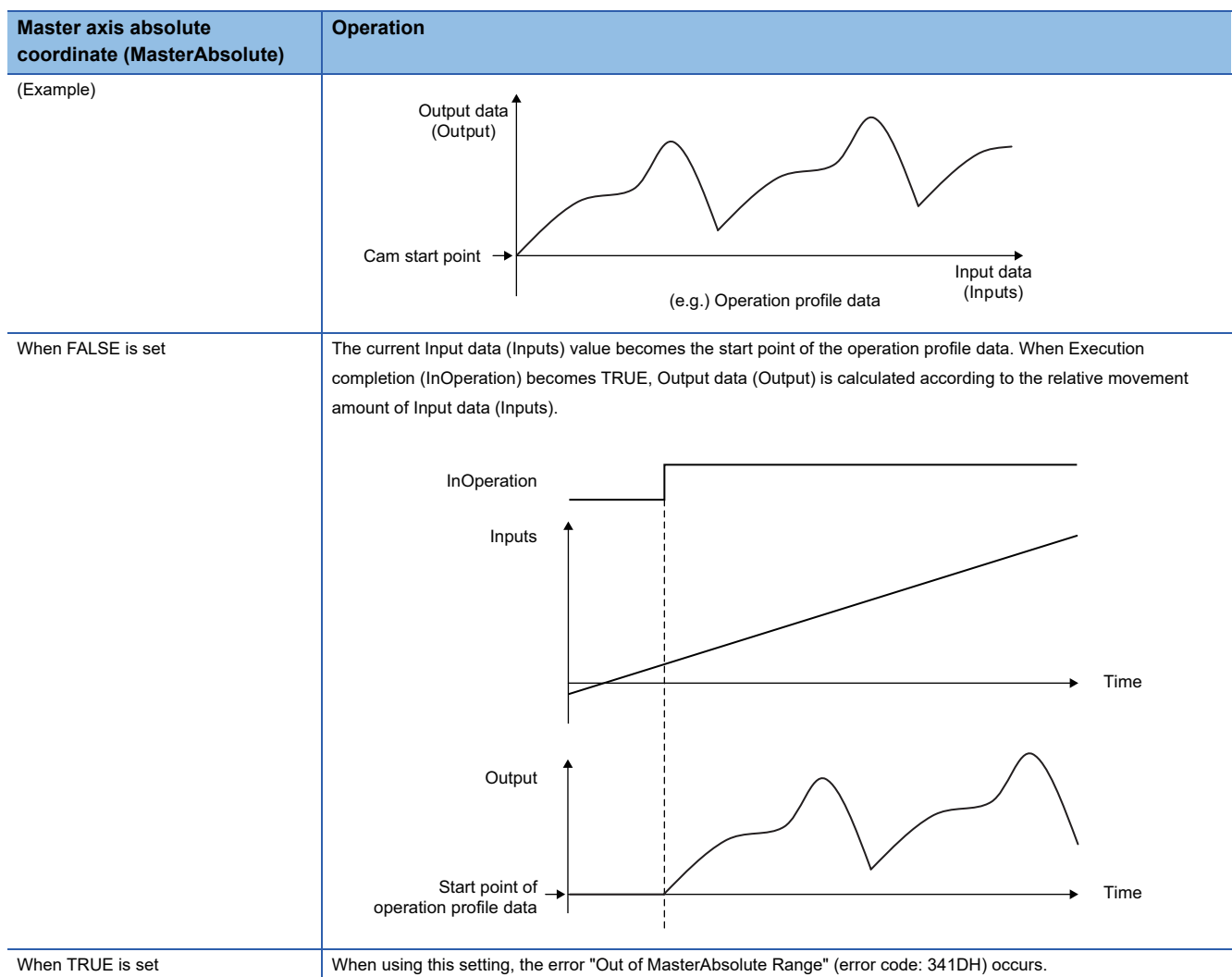

#### • Slave axis absolute coordinate (SlaveAbsolute)

The following explains the operation at operation profile data control execution when Slave axis absolute coordinate (SlaveAbsolute) mode is set.

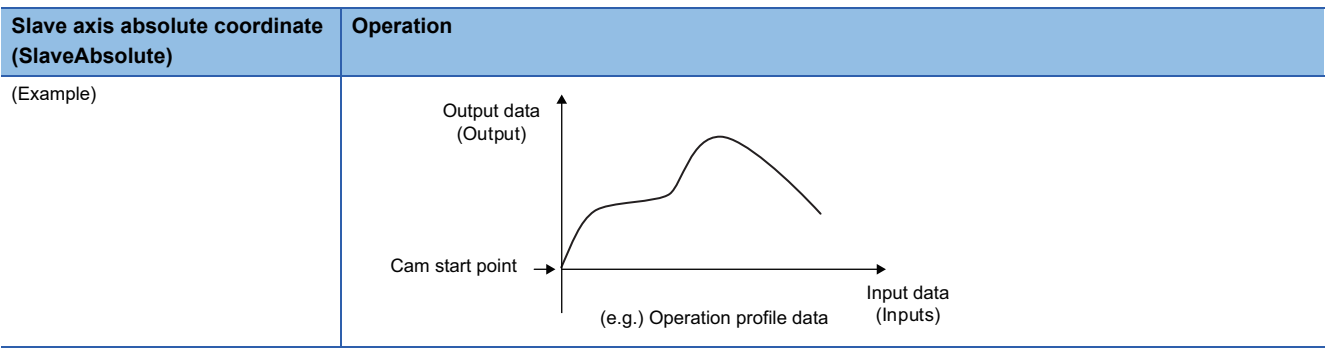

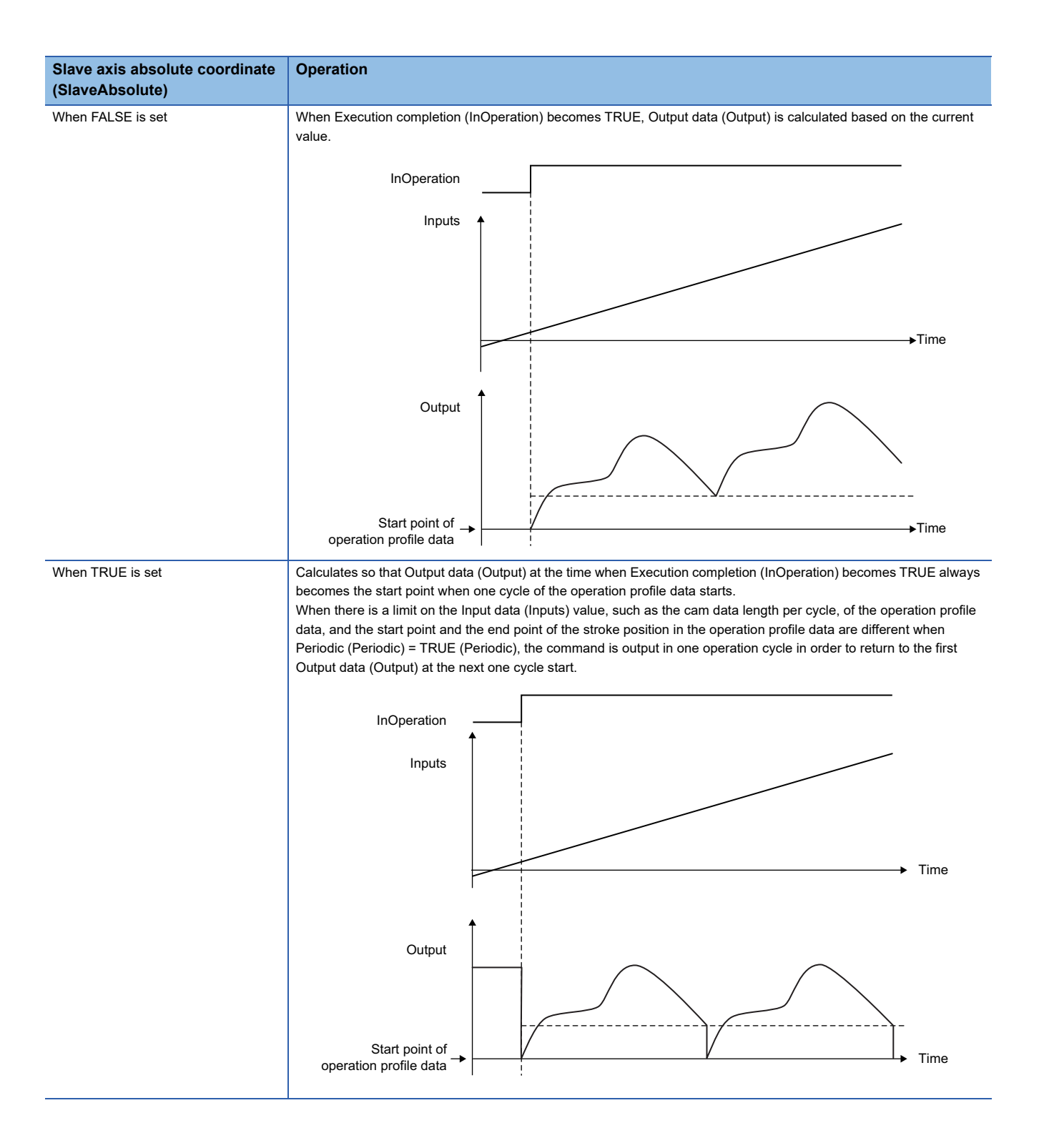

## **Read/write operation profile data**

Operates data read/write of operation profile data.

Operates data read/write of file an operation profile data in open area by using MCv\_ReadProfileData (Profile Read)/ MCv\_WriteProfileData (Profile Write) according to data structure for read/write.

Operation profile data format to which the data structure for read/write is defined can operates read/write operation. For details on the data structure for read/write of each operation profile data format, refer to the following.

**[Page 531 Operation profile data types](#page-532-1)** 

When an error has occurred while writing operation profile data, the open area and the file in processing is discarded.

 $Point<sup>°</sup>$ 

The number of data points that can be read/written at the same time are limited. If read/write is not completed in one time FB execution, carry out it in several times.

#### ■**Read operation profile data**

Executes reading operation of operation profile data.

#### [Control details]

Operation profile data can be read by using the MCv\_ReadProfileData (Profile Read).

- The file specified in Profile data (ProfileData) and Read destination (Target), or the operation profile data in open area are read for the number of points specified in Number of read data (Points) from data specified with Offset (Offset).
- To read the whole operation profile data, specify "0" in both Offset (Offset) and Number of read data (Points).
- Read data is stored in variables specified in Read data 1 (Data1) and Write data 1 (Data 1).

[Details of setting items]

• Offset (Offset)/Number of read data (Points)

Specifies Offset (Offset) and the number of read data points of the operation profile data elements from the top to the operation profile data specified in Profile data (ProfileData).

If Offset (Offset) exceeds the range of operation profile data, the error "Out of Offset Range" (error code: 3413H) will occur and read is not executed.

When Number of read data (Points) exceeds the number of elements of the operation profile data, read is executed within the range of the number of elements of operation profile data.

When the value other than "0" is set to Offset (Offset), Number of read data (Points) should be set to the value other than "0". (If "0" is set to Number of read data (Points) when Offset (Offset) is set to other than "0", the error "Number of Offset/Read/ Write Data Incorrect" (error code: 3465H) will occur.)

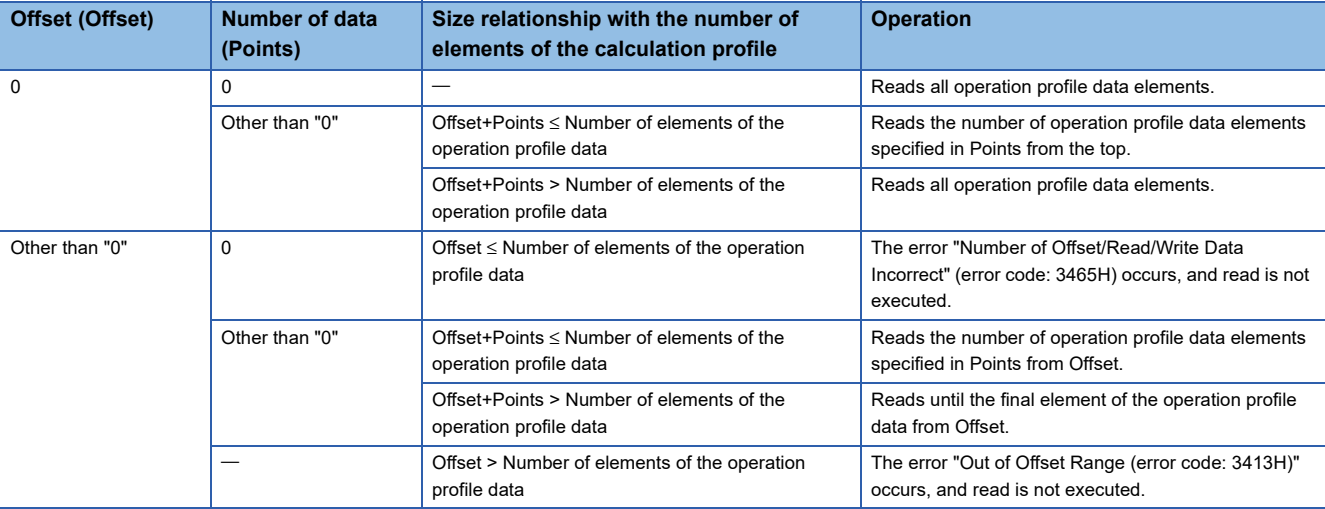

## [When the operation profile data format is "Cam data"]

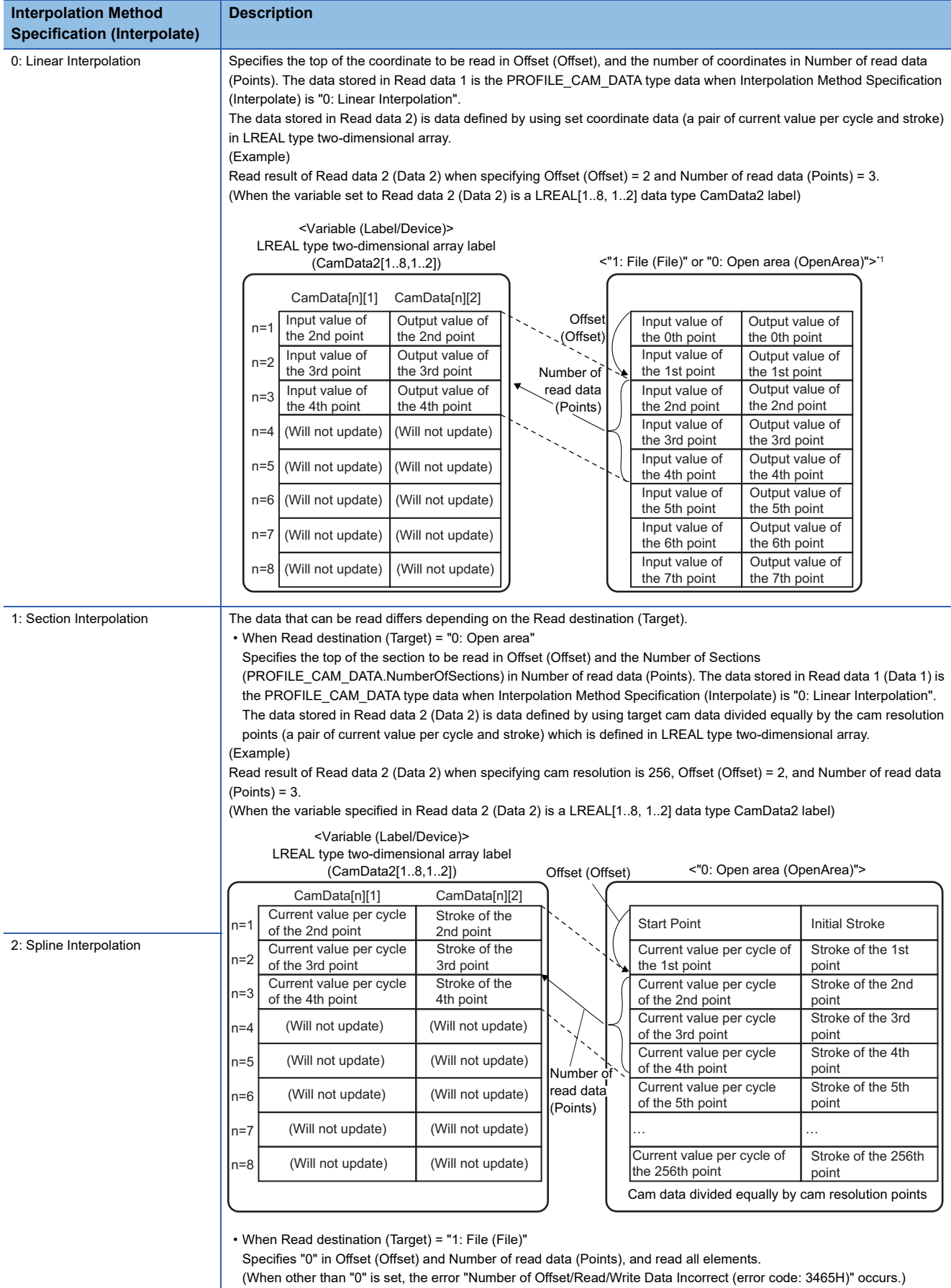

The data stored in Read data 1 (Data 1) is the PROFILE\_CAM\_DATA type data when Interpolation Method Specification (Interpolate) is "1: Section Interpolation" or "2: Spline Interpolation". The data stored in Read data 2 (Data 2) is section data defined in PROFILE\_CAM\_ELEMENT type array.

\*1 Depends on Read destination (Target)

#### [When the operation profile data format is "rotary cutter"]

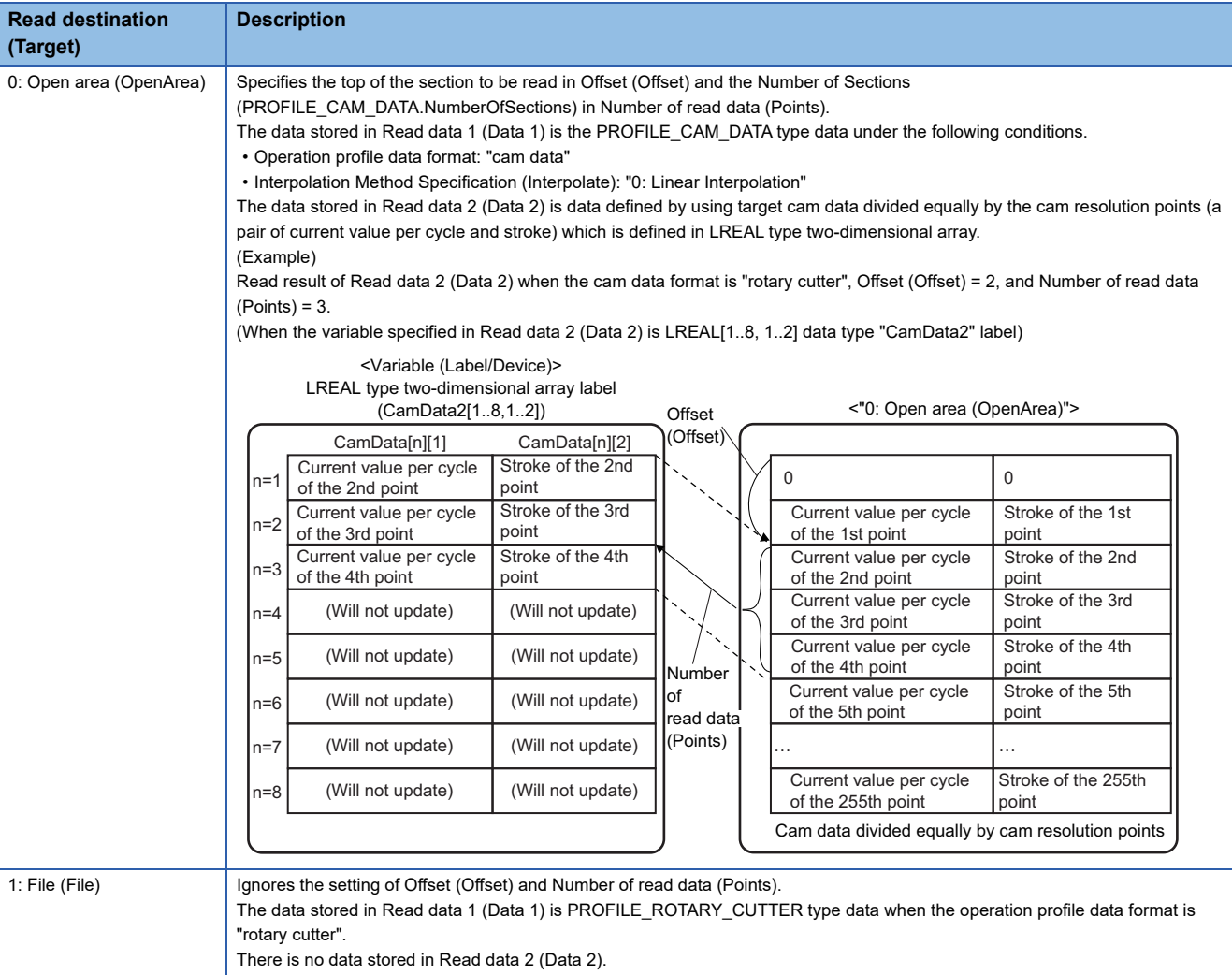

#### • Read destination (Target)

Specifies read destination of operation profile data.

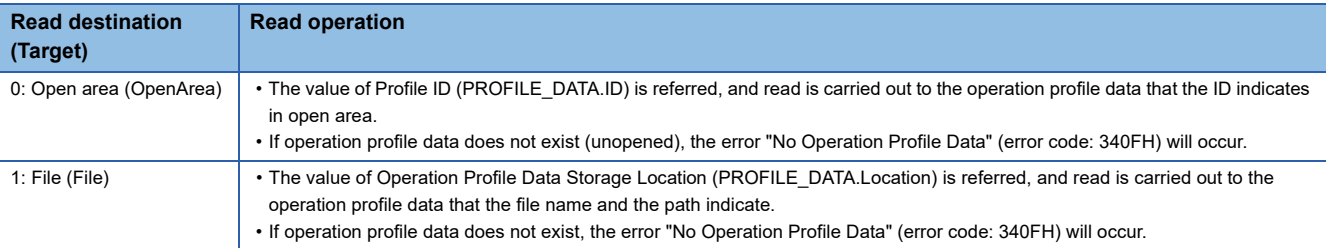

## ■**Write operation profile data**

Exexcutes write operation of operation profile data.

[Control details]

Operation profile data can be written by using the MCv\_WriteProfileData (Profile Write).

- The file specified in Profile data (ProfileData) and Write destination (Target), or the operation profile data in open area are written for the number of points specified in Write destination (Points) from data specified with Offset (Offset).
- To write the whole operation profile data, specify "0" in both Offset (Offset) and Write destination (Points).

### [Details of setting items]

• Offset (Offset)/Number of read data (Points)

Specifies Offset (Offset) and the number of write data of the operation profile data elements from the top to the operation profile data specified in Profile data (ProfileData).

Specifying a section for write is not possible when write destination (Target) = "1: File (File)".

Sets the Offset (Offset) and Number of write data (Points) to "0", and write the entire operation profile data.

When other than "0" is set, the error "Number of Offset/Read/Write Data Incorrect" (error code: 3465H) occurs.

If Offset (Offset) exceeds the range of operation profile data, the error "Out of Offset Range" (error code: 3413H) will occur and write is not executed.

When Number of write data (Points) exceeds the number of elements of the operation profile data, write is executed within the range of the number of elements of operation profile data.

When the value other than "0" is set to Offset (Offset), Number of write data (Points) should be set to the value other than "0". (If "0" is set to Number of write data (Points) when Offset (Offset) is set to other than "0", the error "Number of Offset/Read/ Write Data Incorrect" (error code: 3465H) will occur.)

[When the operation profile data format is "Cam data"]

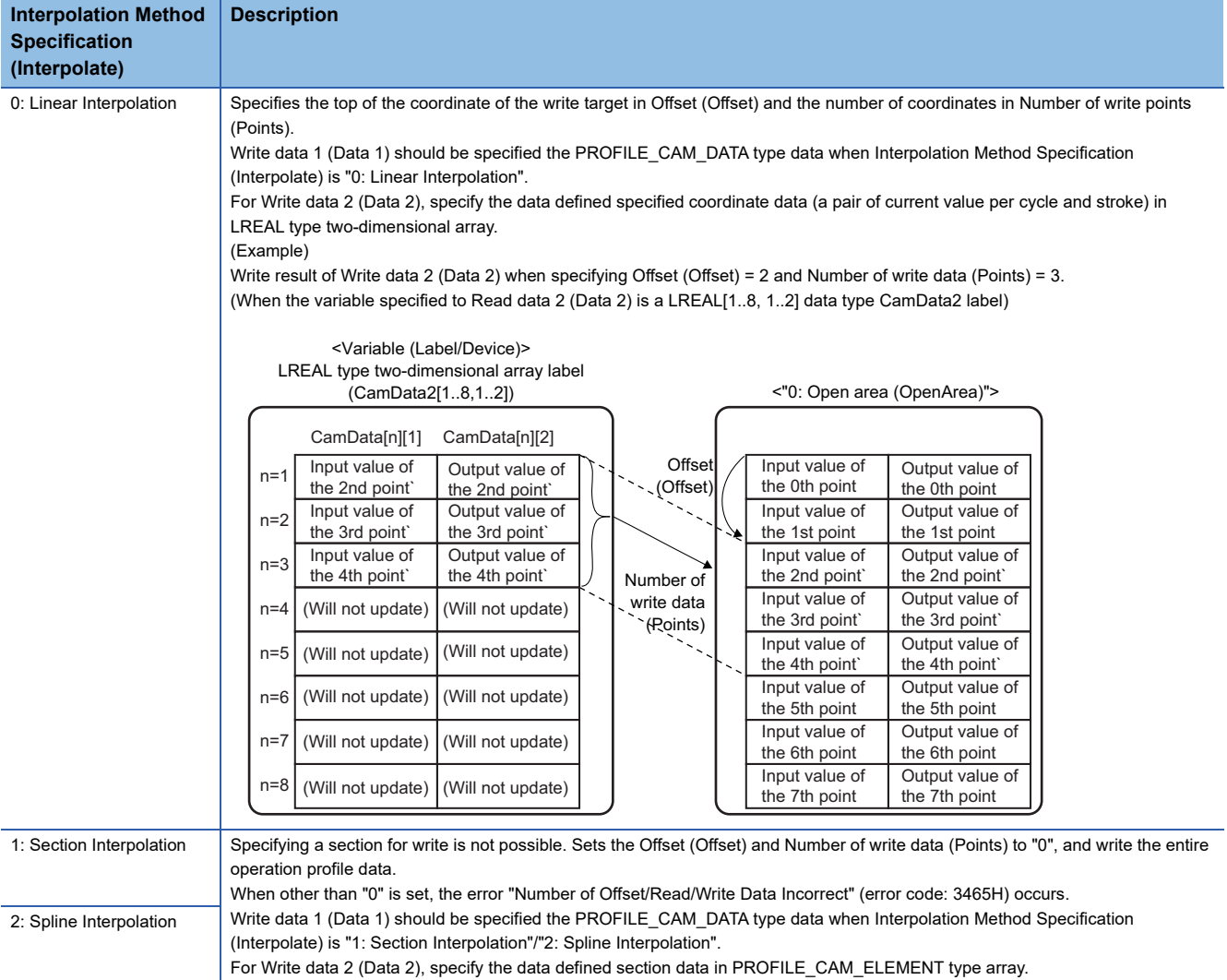

[When the operation profile data format is "rotary cutter"]

Specifying a section for write is not possible. Sets the Offset (Offset) and Number of write data (Points) to "0", and write the entire operation profile data.

Ignores the setting of Offset (Offset) and Number of write data (Points).

For Read data 1 (Data1), specifies PROFILE\_ROTARY\_CUTTER type data when the operation profile data format is"rotary cutter".

Read data 2 (Data2) is not used.

• Write destination (Target)

Specifies write destination of operation profile data and executes write to the write data 1 (Data1) and write data 2 (Data2) of data structure for read/write, and Profile ID (PROFILE ID) of operation profile data expand FB.

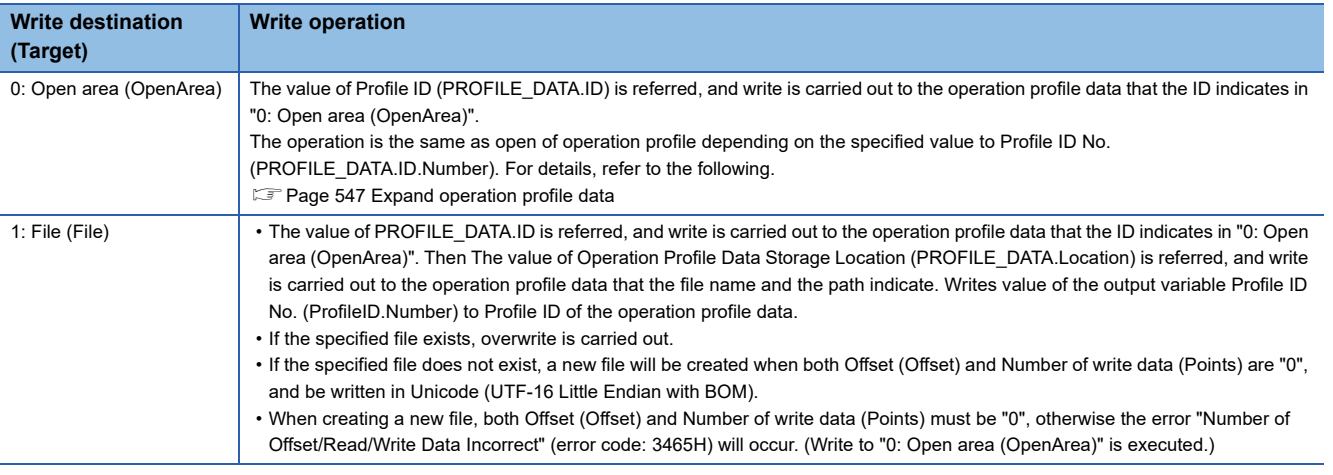

## **Precautions**

When the operation profile data is written in the open area or file area using MCv\_WriteProfileData (Profile Write) with the ProfileControl version being "Ver. 1.9 or earlier", the setting values of Periodic (Periodic), Master axis absolute coordinate (MasterAbsolute) and Slave axis absolute coordinate (SlaveAbsolute) will become FALSE. When changing setting values, follow the procedures below.

- *1.* Write the operation profile data to the file area.
- 2. Specify the file in step 1 in MC\_CamTableSelect (Cam Table Selection), and set Periodic (Periodic), Master axis absolute coordinate (MasterAbsolute), and Slave axis absolute coordinate (SlaveAbsolute).

## ■**Details of setting items**

• Profile data (ProfileData)

Set operation profile data for read/write with PROFILE\_DATA structure.

Operation profile data format to which the data structure for read/write is defined can operates read/write operation.

If specifying operation profile data that does not correspond to read/write operation, the error "Operation Profile Data Read/ Write Unsupported" (error code: 345EH) will occur.

• Read data 1/Write data 1 (Data 1)/Read data 2/Write data 2 (Data 2)

Specifies the variables for storing read data/write data of operation profile data with TARGET\_REF structure.

The data structure for read/write corresponding with the operation profile data format to be read should be specified.

For details of the data structure for read/write each operation profile data format, refer to the following.

**[Page 531 Operation profile data types](#page-532-1)** 

Data types of [VAR] and [DEV] can be used.

## **Ex.**

If the type of the specified data structure for read/write does not match the type that is required for each operation profile data, the error "Read/Write Data Type Incorrect" (error code: 3462H) will occur.

• Read destination/Write destination (Target)

Specifies read destination/write destination of the operation profile data.

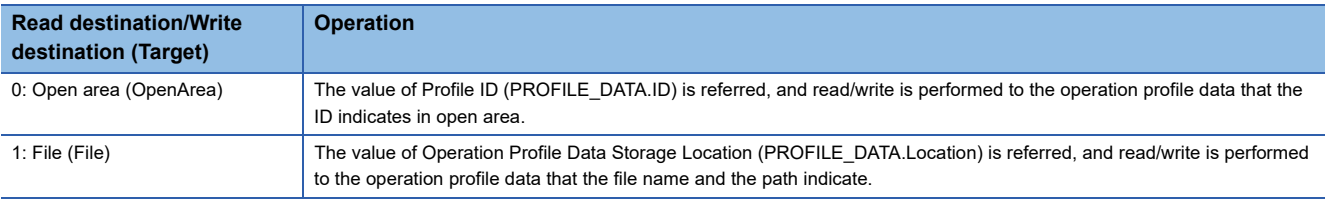

 $Point<sup>°</sup>$ 

 • When Read destination/Write destination (Target) is "1: File (File)", processing is carried out at a cycle with lower priority than the operation cycle. Therefore, it may take time to read/write depending on processing details and operation profile data.

 • When Read destination/Write destination (Target) is "0: Open area (OpenArea)", read/write is carried out depending on the cycle of executed program.

## **Control of operation profile data**

Operation profile data is used to control of each function.

## **Control details**

The input data of operation profile data control FB is the PROFILE\_ID type and the control is executed based on the specified operation profile data. The operation profile data control FB has the following public variables as the monitor data during control.

- Current value per cycle (InputPerCycle)
- Reference value (Reference)
- Output value (OutputData)
- Instance ID (InstanceID)

Before executing operation profile data control, open the operation profile data corresponding to each operation profile data control FB in the open area to enable this control.

For the operation profile data expand FB corresponding to each operation profile data, refer to the following.

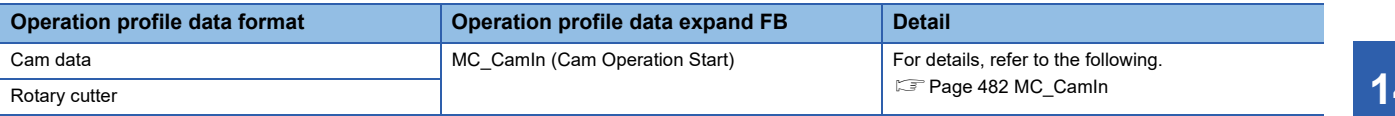

## **Start mode**

The following table shows the operation when simultaneously executing various FBs (open, write, read, control) that access to open areas of operation profile data to the same profile ID.

• Execution mode (ExecutionMode)

For the operation profile data expand FB and the operation profile data write FB, the operation for simultaneous execution can be specified with Execution mode (ExecutionMode).

 $\bigcirc$ : Execution possible,  $\times$ : Error

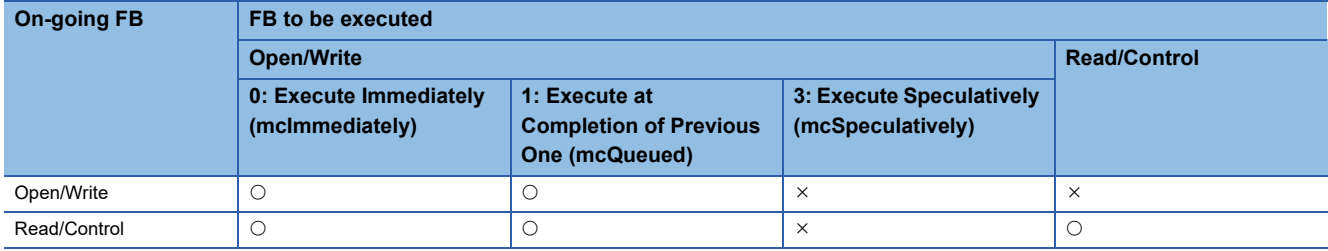

[0: Execute Immediately (mcImmediately)]

The description in the open area is immediately changed by an open FB and a write FB. The change may affect the control in execution.

However, if the operation profile format and the resolution do not match when executing open/write during FB execution, the error "Operation Profile Data Being Operated" (error code: 3411H) occurs.

[1: Execute at Completion of Previous One (mcQueued)]

Waits execution completion of on-going FB. When multiple FBs are waiting, the FBs will be executed in high priority task. For the same priority, the FBs will be executed in the order of the start.

The status of execution completion of each FB is shown below.

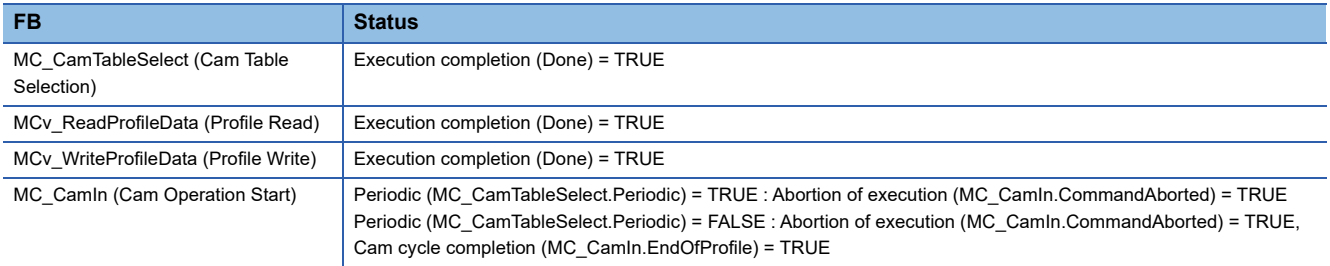

[3: Execute Speculatively (mcSpeculatively)]

The error "Operation Profile Data Being Operated" (error code: 3411H) occurs, and the open area is not changed.

 $Point$ <sup> $\circ$ </sup>

When no FB is in execution, the FB is executed immediately regardless of specification of Execution mode (ExecutionMode).

While the FB (open, write, read, control) that accesses open areas is in execution, Executing (Busy) of various FBs are TRUE. Use this signal to the interlock as needed.

## **Current value per cycle change function**

Change the current value per cycle of an operation profile data control FB to an arbitrary value.

- Sets Instance ID (MC\_CamIn.InstanceID) of corresponding to the operation profile data control FB (hereinafter called to as MC\_CamIn) to Instance ID (InstanceID) of MCv\_ChangeCycle (Current Value Change per Cycle).
- Public variables of MC\_Camln are shown below when current value per cycle change is performed.

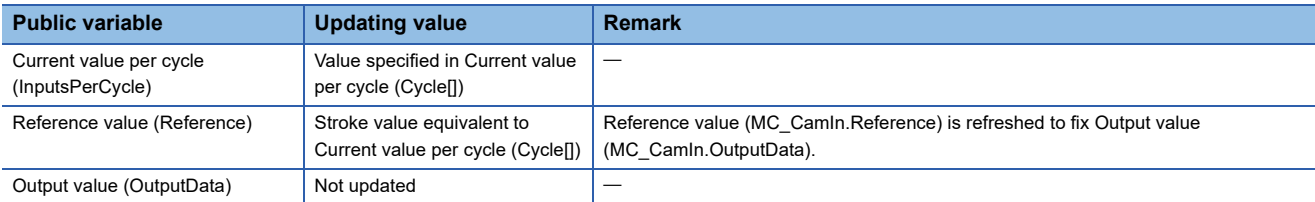

## $Point  $\rho$$

Even if Slave axis absolute coordinate (MC\_CamTableSelect.SlaveAbsolute) is TRUE (absolute coordinate), Reference value (Reference) is refreshed to fix Output value (OutputData) if current value per cycle change is performed.

• The method for current value per cycle change is as follows.

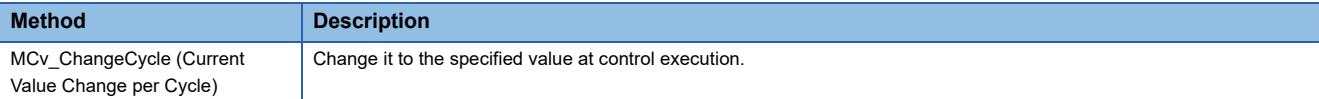

 • For specification of the current value per cycle to be changed, "absolute specification" or "relative specification" can be selected by Relative position selection (Relative).

## ■**Current value per cycle change**

Uses Current value per cycle (MCv\_ChangeCycle).

Changes the current value per cycle of the specified operation profile data control FB.

Executes current value per cycle change at rising edge detection of Execute command (Execute).

Whether the change of the current value per cycle waits until the operation profile data control FB execution is completed can be selected by Execution mode (ExecutionMode).

• Execution mode (ExecutionMode)

[0: Execute Immediately (mcImmediately)]

Executed immediately at rising edge detection of Execute command (Execute) with Executing (MC\_Camln.Busy) = TRUE.

## **Ex.**

Sets Current value per cycle (Cycle) = 100.0 when Executing (MC\_Camln.Busy) = TRUE, and when executing current value per cycle change. (Current value of Master axis (Master) of MC\_CamIn (Operation Available) shall not change.)

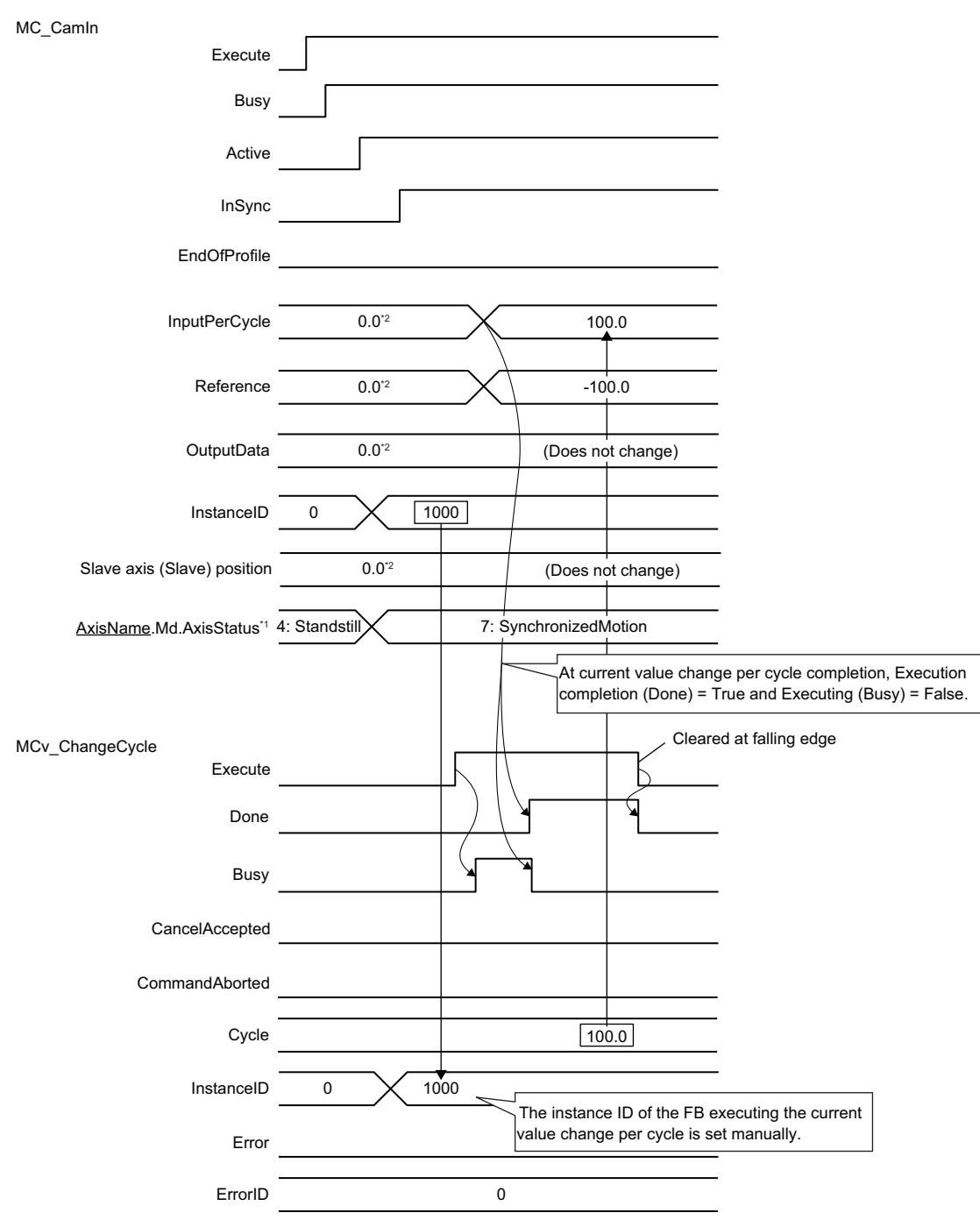

\*1 This is axis state of Slave axis (Slave).

\*2 Does not change because the master axis does not move.

#### [1: Execute at Completion of Previous One (mcQueued)]

Becomes Executing (Busy) = TRUE at rising edge detection of Execute command (Execute). Executed after waiting until Executing (MC\_Camln.Busy) = TRUE becomes FALSE.

**Ex.**

When setting Current value per cycle (Cycle) = 20.0, and executing current value per cycle change.

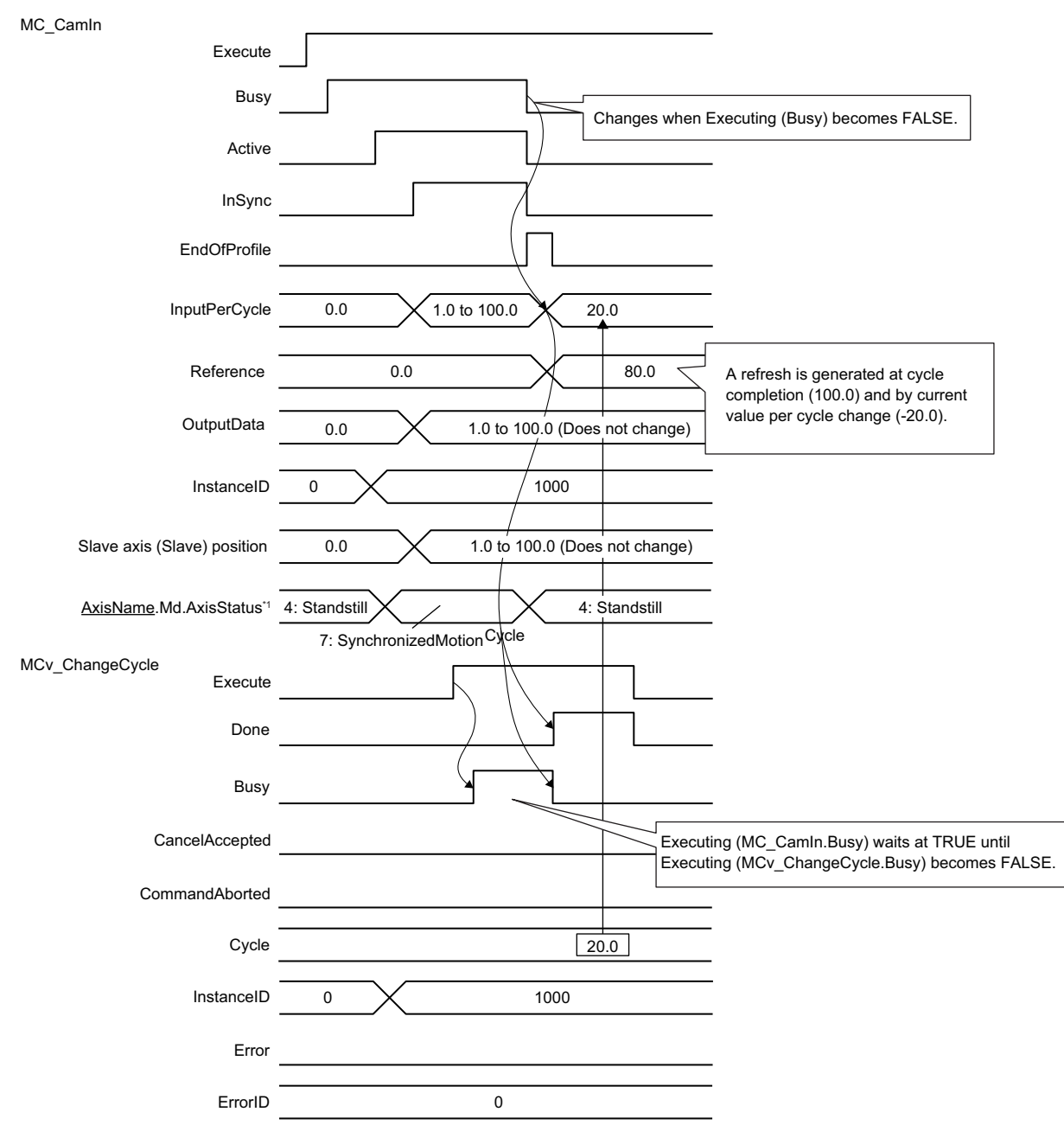

\*1 This is axis state of Slave axis (Slave).

[3: Execute Speculatively (mcSpeculatively)]

Execute when Executing (MC\_Camln.Busy) = FALSE.

## **Ex.**

When setting Current value per cycle (Cycle) = 80.0, and executing current value per cycle change

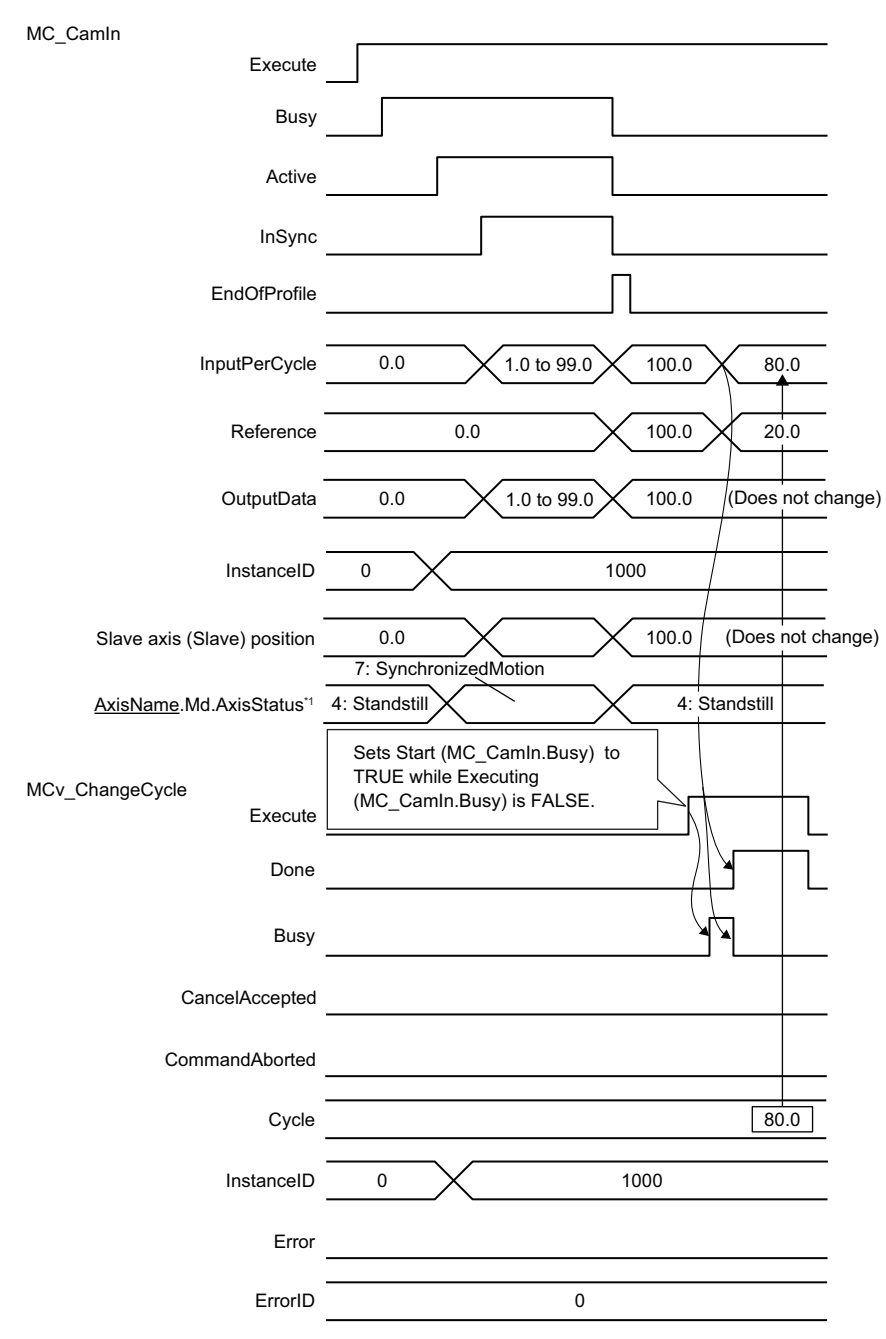

#### [Current value per cycle change timing by each value]

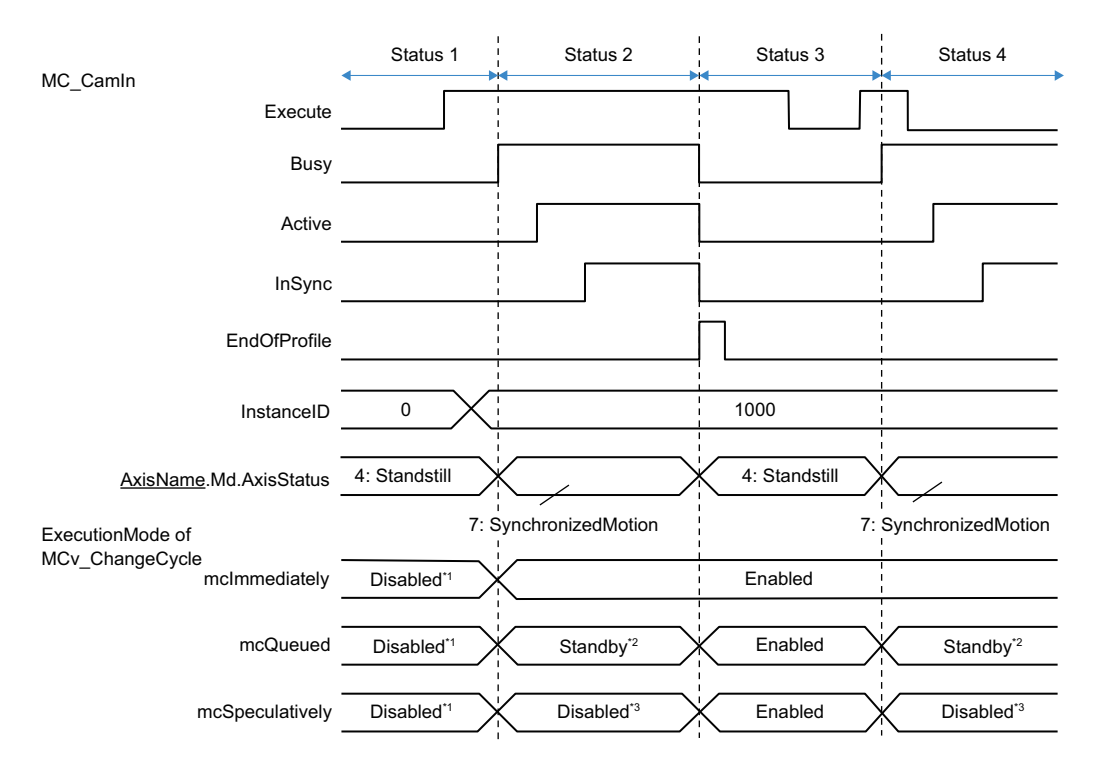

\*1 The error "No Instance ID" (error code: 3468H) occurs.

- \*2 Standby until Axis Status (AxisName.Md.AxisStatus) turns to "4: Standby (Standstill)".
- \*3 The error "MCv\_ChangeCycle Instruction Error" (error code: 3497H) (Detail Code: 0004H) occurs.

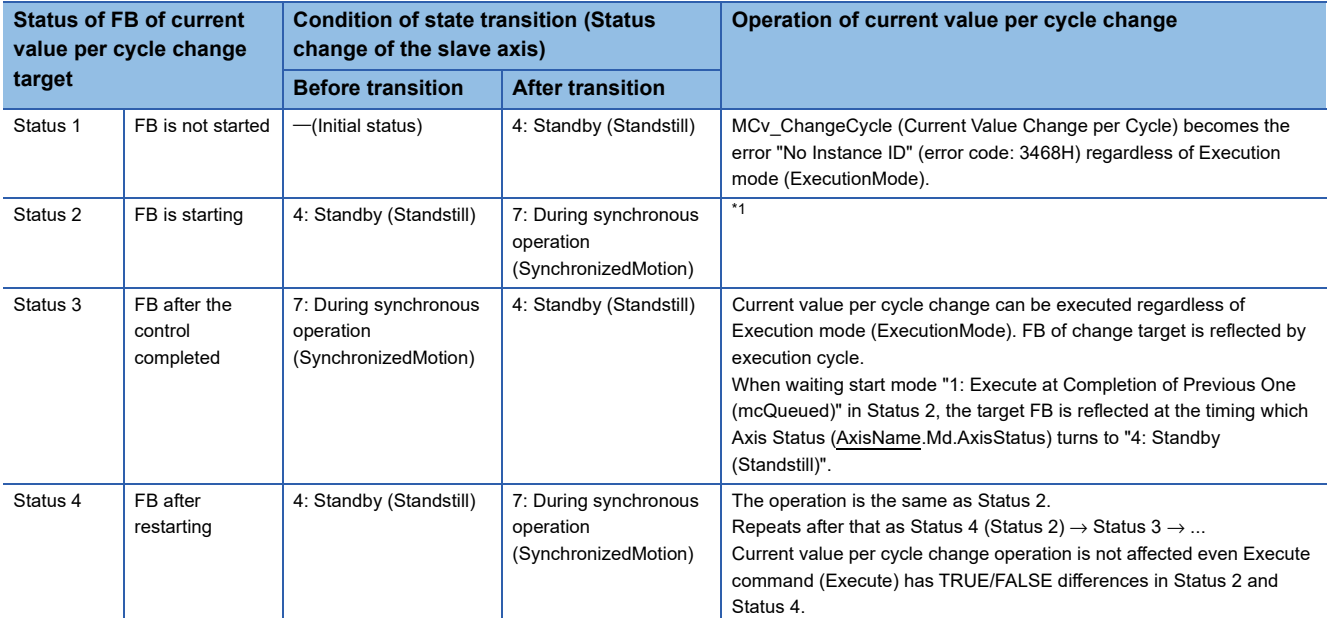

#### <span id="page-564-0"></span>\*1 Depending on Execution mode (ExecutionMode), the timing is as follows.

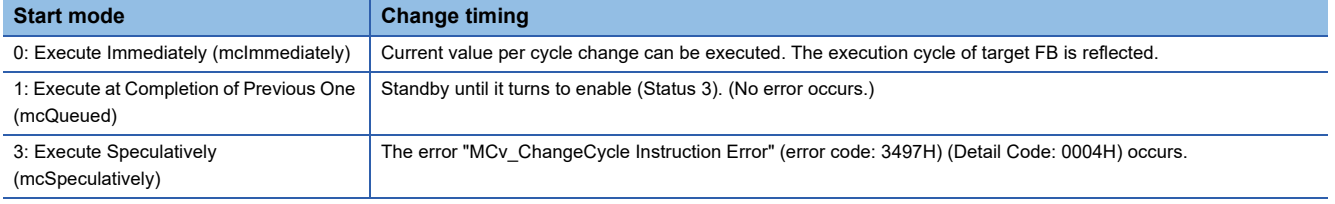

## ■**Details of setting items**

• Instance ID (InstanceID)

Specifies the instance ID of operation profile data control FB.

Instance ID is enabled from the controller power turns ON to OFF.

• Current value per cycle (Cycle)

Specifies the current value per cycle to be changed.

Settable Current value per cycle (Cycle) value differs depending on Relative position selection (Relative) being FALSE or TRUE. Specify the value within the setting range below. If a value outside the setting range is set, the error

"MCv\_ChangeCycle Instruction Error" (error code: 3497H) (Detail Code: 0001H) occurs.

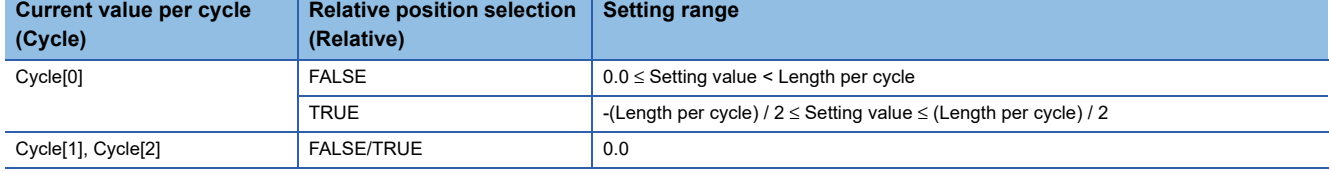

• Relative position selection (Relative)

When Relative = TRUE, Current value per cycle (Cycle) is "Relative specification", when Relative position selection (Relative) = FALSE, Current value per cycle (Cycle) is "Absolute specification".

When Relative position selection (Relative) is TRUE, Current value per cycle (MC\_CamIn.InputPerCycle) is changed to equal to Current value per cycle (Cycle) added to the presently set Current value per cycle (MC\_CamIn.InputPerCycle). In this setting, exceeding the current value per cycle is possible when the current value per cycle is changed.

When Relative position selection (Relative) is FALSE, Current value per cycle (MC\_CamIn.InputPerCycle) is changed to the value of Current value per cycle (Cycle).

## **Ex.**

## Operation example by Relative position selection (Relative)

When executing the current value per cycle change of Current value per cycle (Cycle) = 90.0 while it stops with Current value per cycle (MC\_Camln.InputPerCycle) = 180.0.

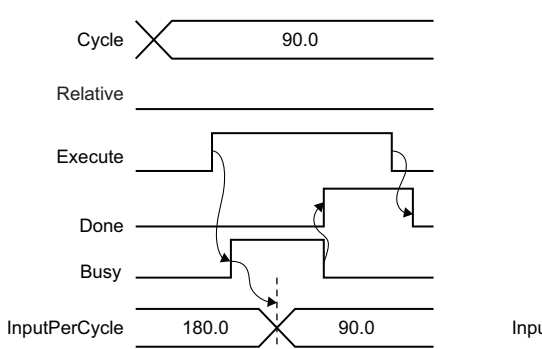

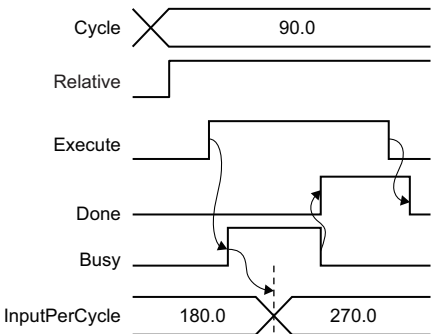

When Relative position selection (Relative) = FALSE When Relative position selection (Relative) = TRUE

The following table shows whether or not exceeding the current value per cycle is possible when the current value per cycle is changed.

 $\bigcirc$ : Possible,  $\times$ : Not possible

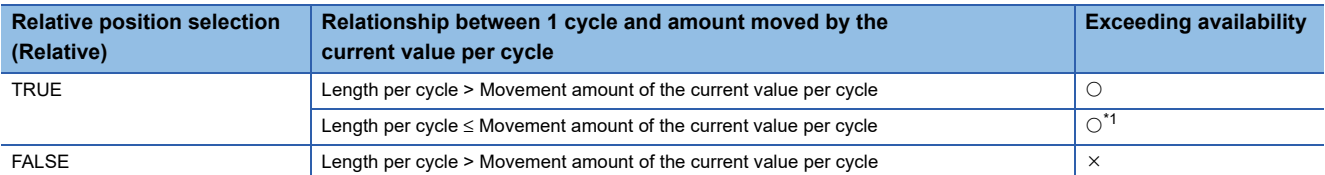

<span id="page-566-0"></span>\*1 The operation at exceeding is different depending on the setting value of Periodic (MC\_CamTableSelect.Periodic). When Periodic (Periodic) is TRUE, the current value per cycle is changed when exceeding the length per cycle. When Periodic (Periodic) is FALSE, Movement amount exceeding the length per cycle is disposed. The image when the current value per cycle is changed "from 320 to 10" is shown below.

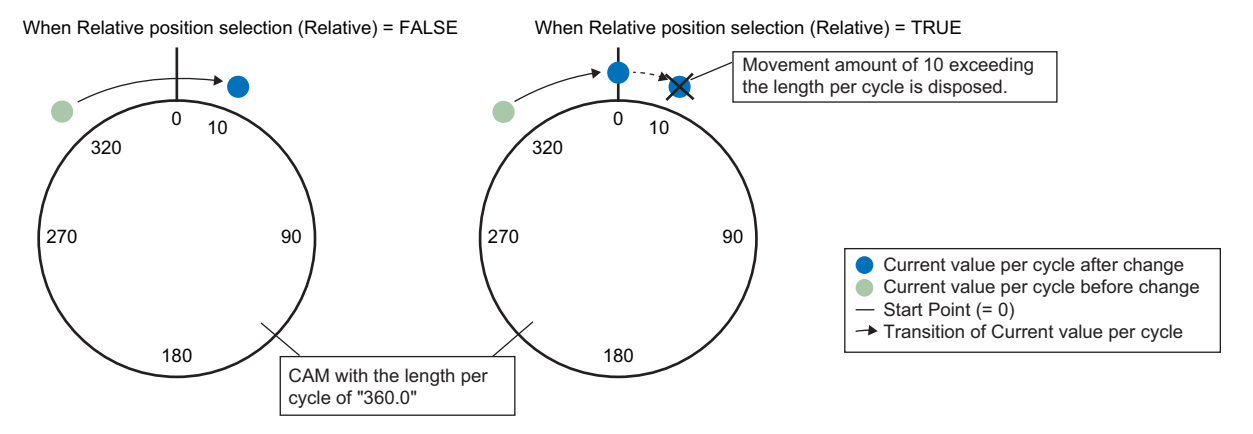

• Options (Options)

Specify the function options.

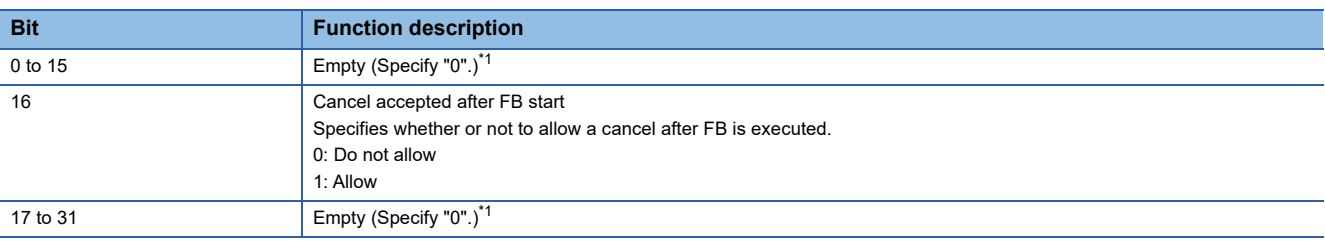

<span id="page-566-1"></span>\*1 If specifying other than "0", the error "Out of Options Range" (error code: 1A4EH) occurs, and the function will not start. Current value per cycle change that is in the standby status can be canceled after FB execution by cancel enabled setting.

• Cancel is started at falling edge detection of Execute command (Execute).

• Cancel is accepted only when Executing (Busy) = TRUE.

• When FB accepts cancel, becomes Cancel acceptance (CancelAccepted) = TRUE.

• When cancel is completed, becomes Abortion of execution (CommandAborted) = TRUE.

• When cancel was carried out, Current value per cycle (InputsPerCycle) is not changed.

**Ex.**

Cancel operation example by MCv ChangeCycle (Current Value Change per Cycle)

When canceling while Executing (MC\_Camln.Busy) = TRUE is waiting for switching to FALSE after starting Execution mode (ExecutionMode) with "1: Execute at Completion of Previous One (mcQueued)"

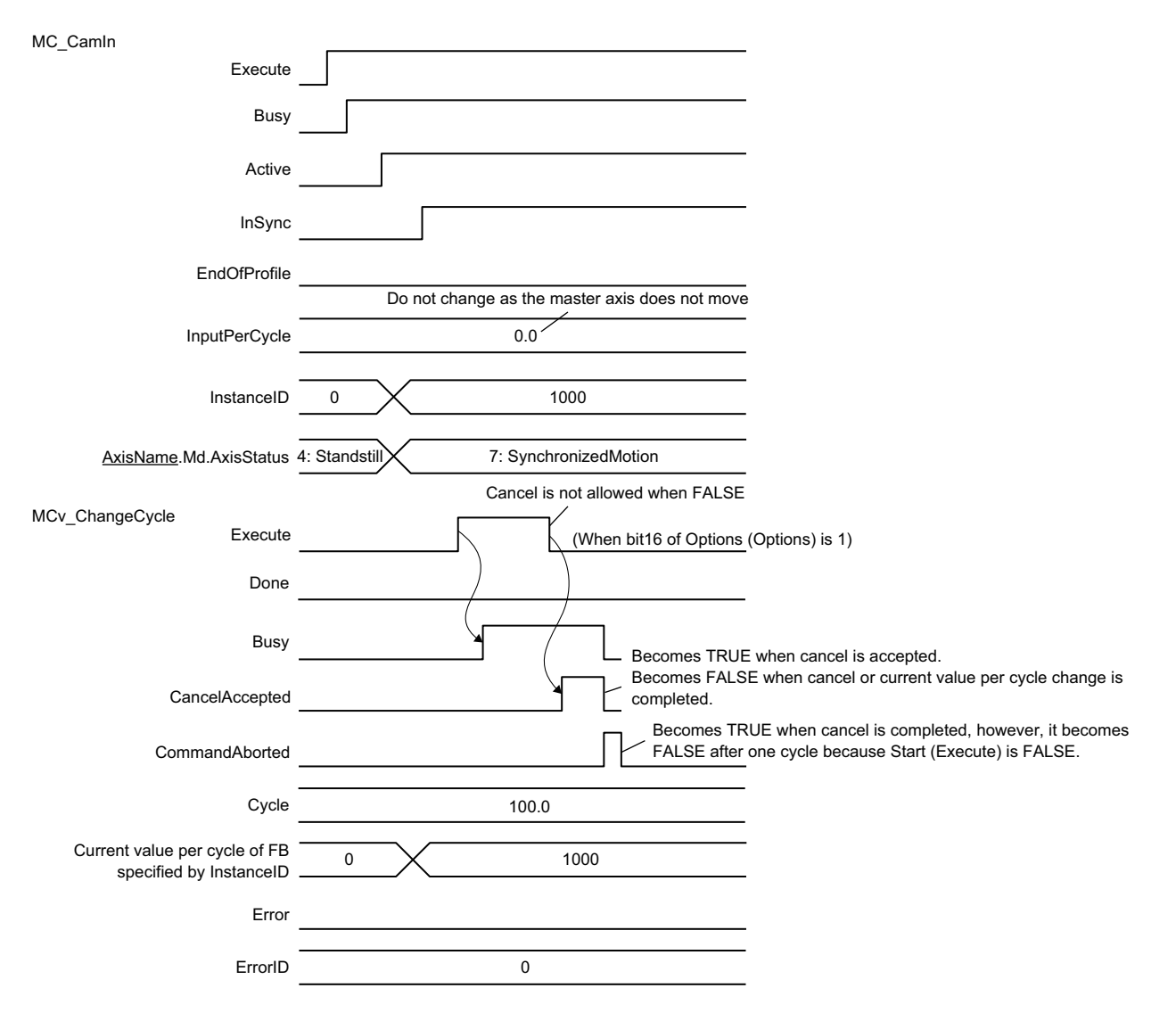

**Ex.**

Cancel operation example by MCv SetPositionTriggered (Trigger Current Position Change)

When canceling while it is waiting for detecting a trigger input signal after starting

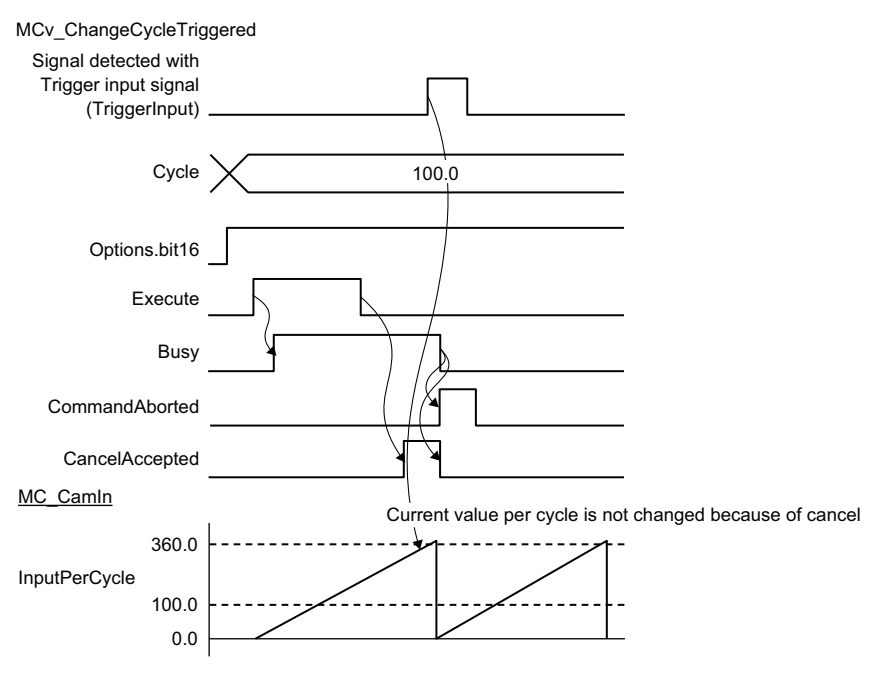

## **Precautions**

## **Relevant add-ons**

The following add-ons are required to use this function.

- ProfileControl
- PackagingApp (when using the rotary cutter)

## **System memory capacity**

## ■**RAM usage**

Refer to the following. **F** [Page 546 Capacity of operation profile data](#page-547-0)

## ■**Backup RAM usage**

Backup RAM is not used.

## **14.2 Operation Profile Data Format**

This section describes csv file format of operation profile data.

## $Point$

- "//" comment lines are not counted among line Nos.
- 8 byte specification data is imported as the double-precision real number type.

## **Operation profile data details**

The basic configuration of profile data is as the following table.

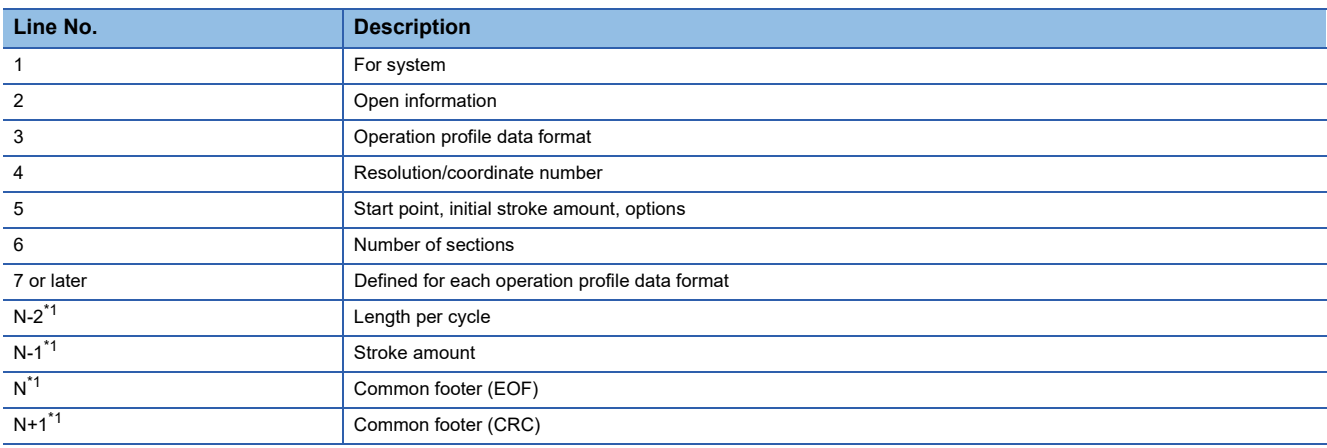

<span id="page-569-0"></span>\*1 N is calculated as shown below by Interpolation Method Specification (Interpolate).

"0: Linear Interpolation": 7 (start row of previous step) + (coordinate number × 2)

"1: Section Interpolation": 7 (start row of previous step) + Number of sections

"2: Spline Interpolation": 7 (start row of previous step) + Number of sections

## The common items as operation profile data are shown below.

 $\bigcirc$ : Omission possible,  $\times$ : Omission not possible

| Line<br>No.    | Column<br>No. | Item                                     | <b>Omission</b> | Setting range (Initial value)                                                                                             | Setting<br>format   | <b>Description</b>                                                                                                    | <b>Supported</b><br>file version |
|----------------|---------------|------------------------------------------|-----------------|----------------------------------------------------------------------------------------------------|---------------------|----------------------------------------------------------------------------------------------------|----------------------------------|
| 2              | 1             | Profile ID                               | $\times$        | <b>Example 521 Operation Profile</b><br>Data<br>Initial value: 0 (= automatic apply)                                      | Unsigned<br>integer | Specifies Profile ID. (Use only<br>when carrying out automatic<br>open when the power turns ON.)                                          | 0x0103                           |
|                | 2             | Periodic                                 | $\circ$         | <b>Figure 521 Operation Profile</b><br>Data                                                                               | Integer             | Specifies periodic.                                                                                                    | 0x0103                           |
|                | 3             | Input absolute<br>coordinate             | $\circ$         | Page 521 Operation Profile<br>Data                                                                                        | Integer             | Specifies input absolute<br>coordinate.                                                                                                   | 0x0103                           |
|                | 4             | Output absolute<br>coordinate            | $\circ$         | Page 521 Operation Profile<br>Data                                                                                        | Integer             | Specifies output absolute<br>coordinate.                                                                                                  | 0x0103                           |
| 3              | 1             | Operation profile<br>data format         | $\times$        | 99: Cam data format                                                                                                    | Integer             | Specifies operation profile data<br>format.                                                                                               | 0x0103                           |
|                | 2             | Profile data type                        | $\circ$         | 0: General profile data<br>1: Cam data<br>6: Digital output data format<br>Initial value: 0                               | Integer             | Specifies the profile data type.<br><b>Fig. 221 Operation Profile</b><br>Data                                                             | 0x0103                           |
|                | 3             | Interpolation<br>method<br>specification | $\circ$         | 0: Linear Interpolation<br>1: Section Interpolation<br>2: Spline Interpolation<br>Initial value: 0                        | Integer             | Specifies the interpolation<br>method between data.                                                                                       | 0x0103                           |
| $\overline{4}$ | 1             | Resolution/<br>coordinate number         | $\times$        | Page 521 Operation Profile<br>Data<br>Initial value: 0                                                                    | Unsigned<br>integer | Sets the resolution or the number<br>of coordinates.                                                                                      | 0x0103                           |
| 5              | 1             | Start point                              | $\circ$         | $*_{1}$<br>99: Valid for the cam data format<br>(specified for each section, spline<br>interpolation)<br>Initial value: 0 | Real<br>number      | Specifies the start point.                                                                                                    | 0x0103                           |
|                | 2             | Initial stroke<br>amount                 | $\circ$         | *1<br>99: Valid for the cam data format<br>(specified for each section, spline<br>interpolation)<br>Initial value: 0      | Real<br>number      | Specifies the initial stroke<br>amount.                                                                                                   | 0x0103                           |
|                | 3             | Initial velocity                         | $\circ$         | *1<br>99: Valid for the cam data format<br>(specified for each section)<br>Initial value: 0                               | Real<br>number      | Specifies the initial velocity                                                                                                    | 0x0103                           |
|                | 4             | Initial acceleration                     | $\circ$         | *1<br>99: Valid for the cam data format<br>(specified for each section)<br>Initial value: 0                               | Real<br>number      | Specifies the initial acceleration                                                                                                    | 0x0103                           |
|                | 5             | Options                                  | $\circ$         | $*2$<br>Initial value: 0                                                                                                  | Unsigned<br>integer | Defines for each operation profile<br>data format.                                                                                        | 0x0103                           |
| 6              | 1             | Number of sections                       | $\times$        | $*2$<br>Initial value: 0                                                                                                  | Unsigned<br>integer | Specifies the number of sections<br>for the data format that requires<br>it. Specify "0" for the data format<br>that does not require it. | 0x0103                           |

<span id="page-570-0"></span>\*1 Differs depending on the data format.

<span id="page-570-1"></span>\*2 Depends on the operation profile data format.

**14**

## • (N-2)th line: Length per cycle

## : Omission possible

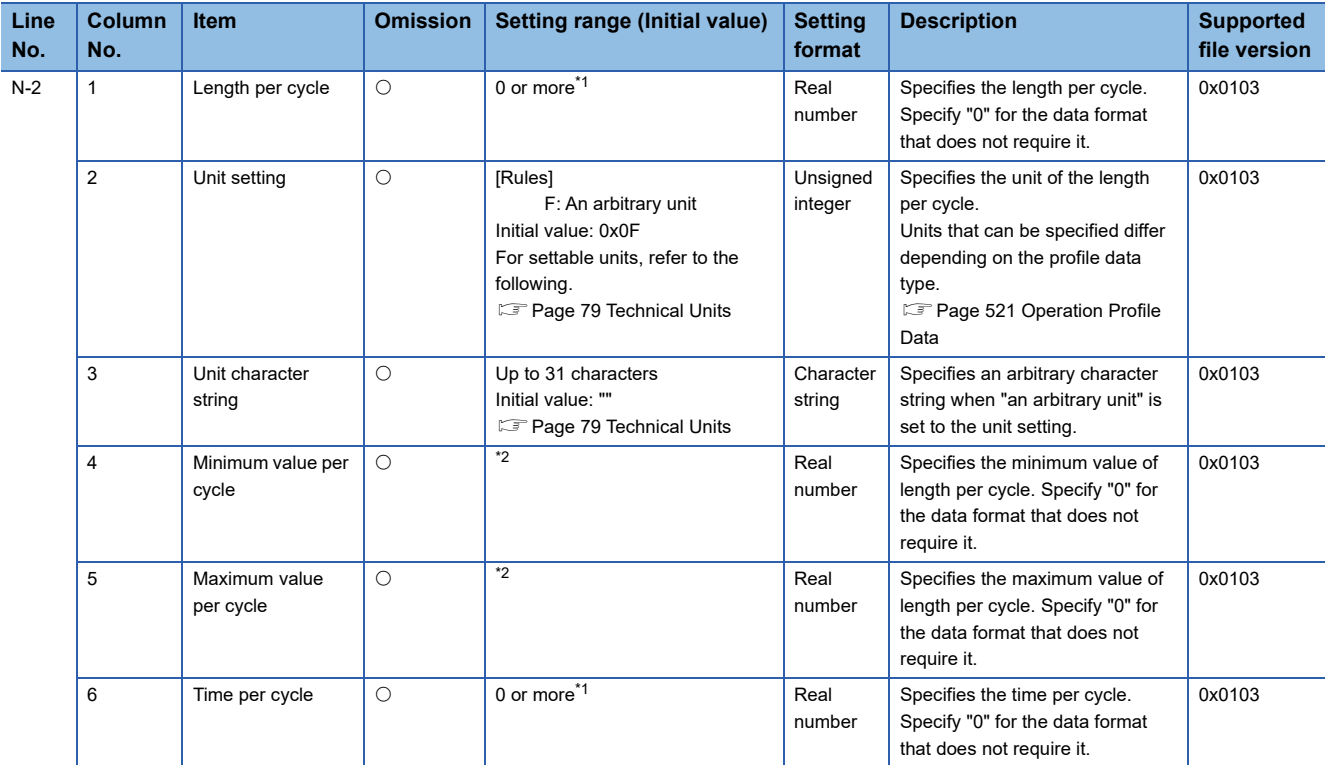

<span id="page-571-0"></span>\*1 The maximum value differs depending on the data format.

<span id="page-571-1"></span>\*2 Differs depending on the data format.

• (N-1)th line: Stroke amount (Stroke)

: Omission possible

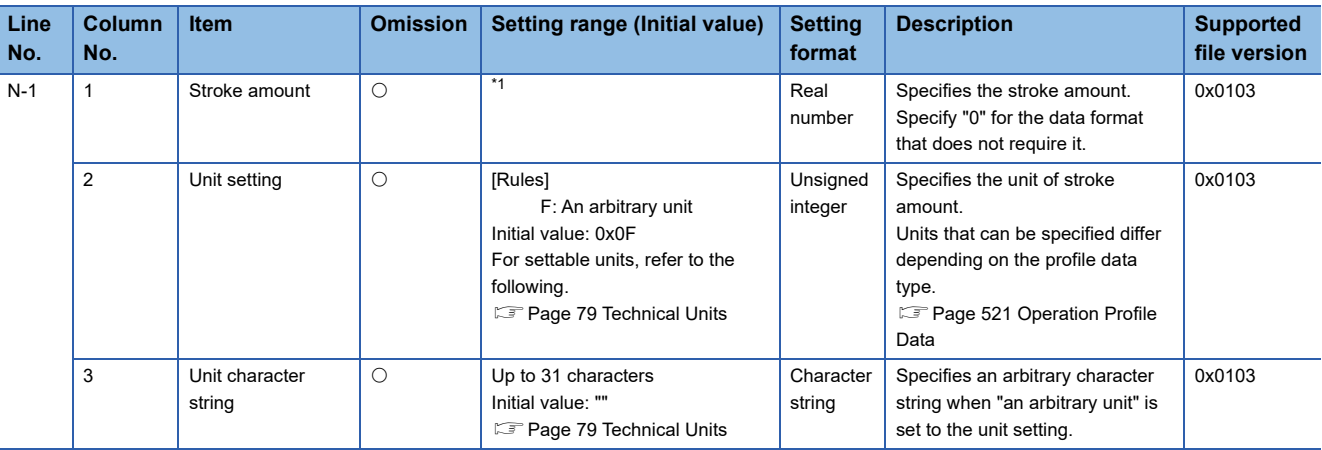

<span id="page-571-2"></span>\*1 Differs depending on the data format.

## **Cam data format (Interpolation method specification: "0: Linear Interpolation")**

The following shows a case for specifying setting value below.

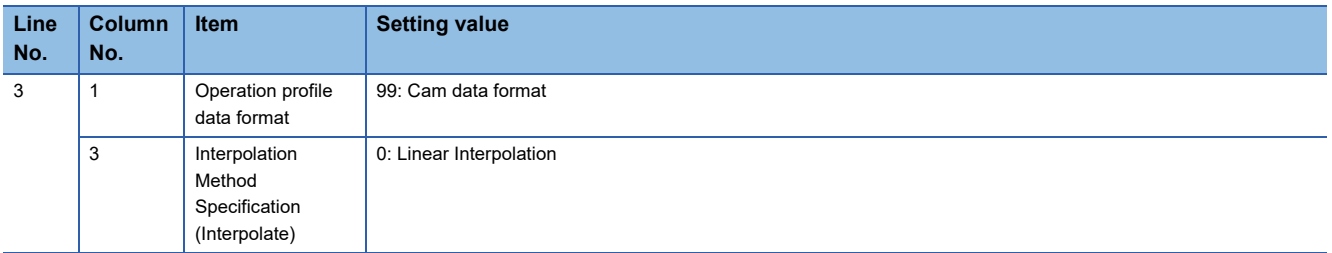

## ■**7th line or later: I/O data**

: Omission not possible

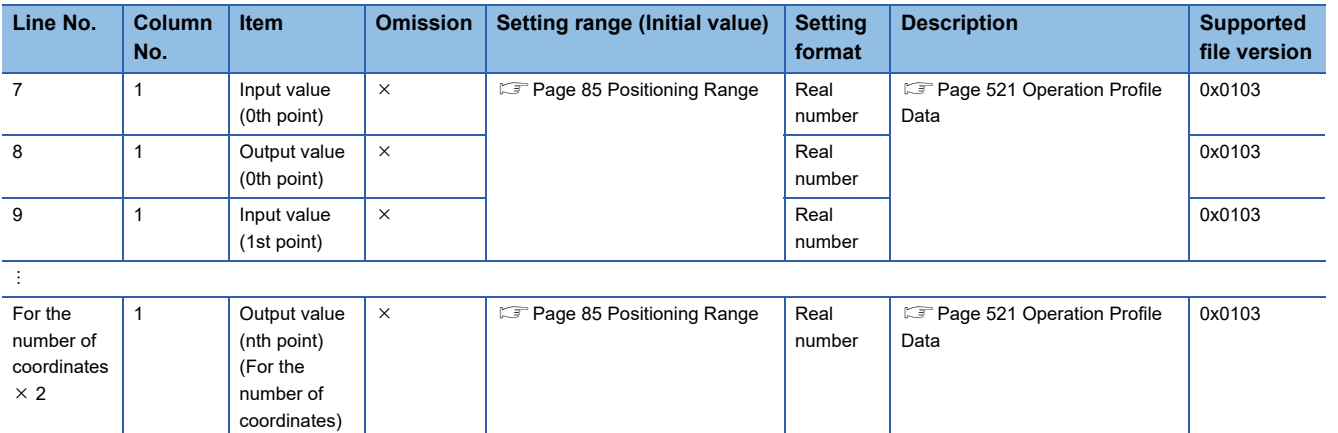

## **Cam data format (Interpolation method specification: "1: Section Interpolation")**

The following shows a case for specifying setting value below.

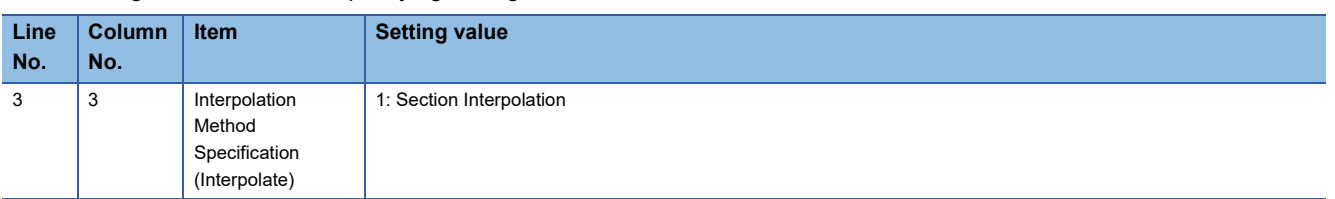

## ■**6th line: Number of sections**

Specify the number of sections.

## ■**7th line or later: Parameter**

 $\bigcirc$ : Omission possible,  $\times$ : Omission not possible

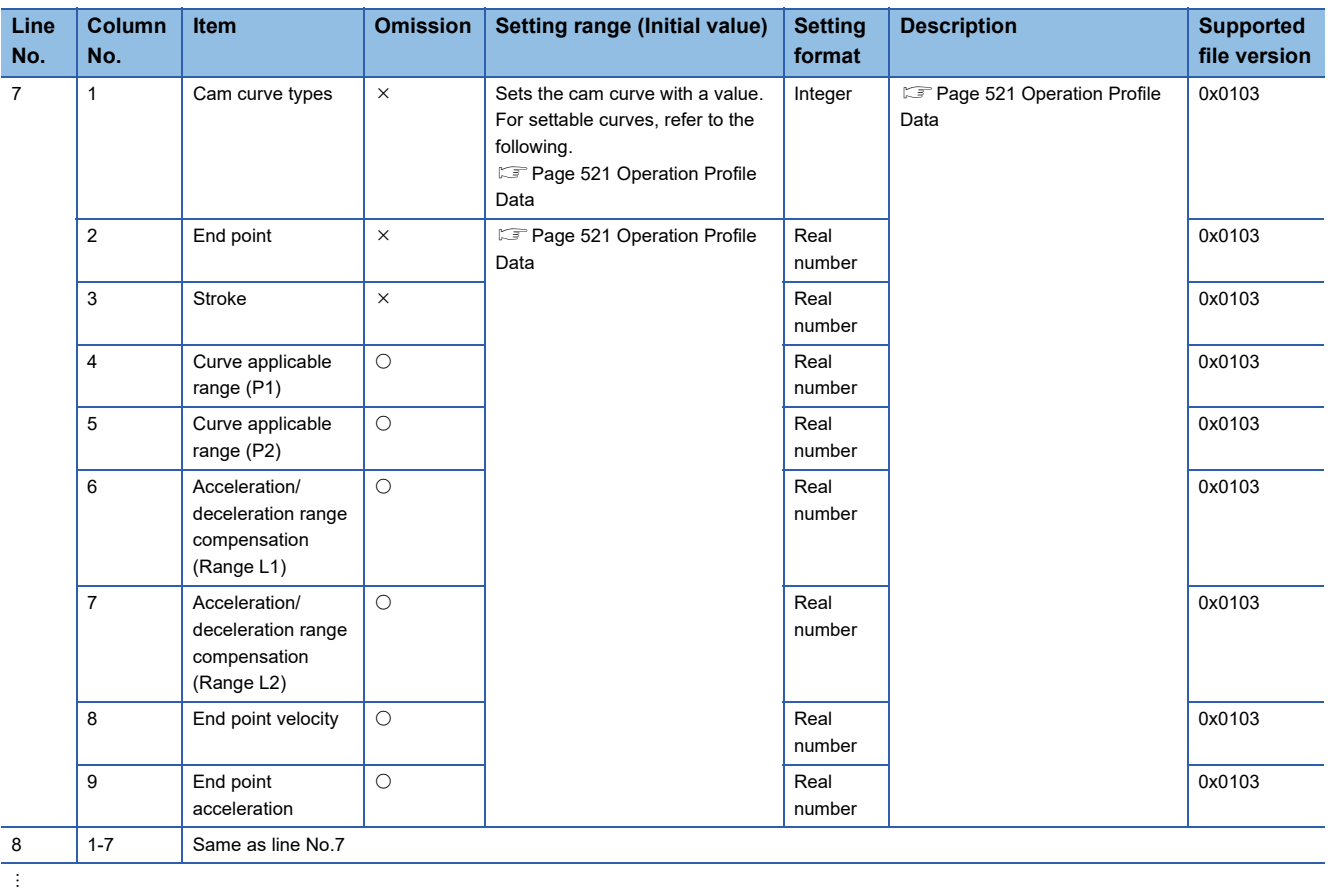

(For the number of sections)

## **Cam data format (Interpolation method specification: "2: Spline Interpolation")**

The following shows a case for specifying setting value below.

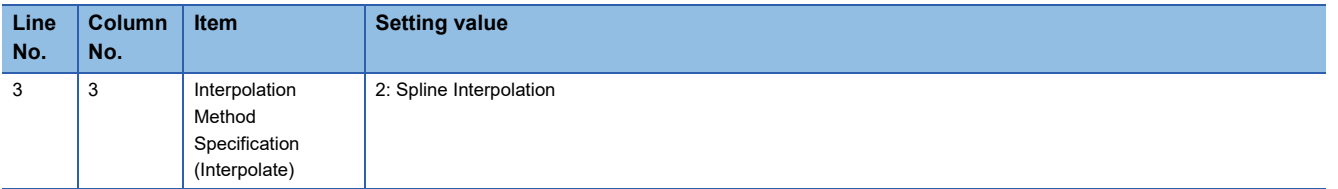

### ■**6th line: Number of sections**

Specify the number of sections.

## ■**7th line or later: Parameter**

: Omission not possible

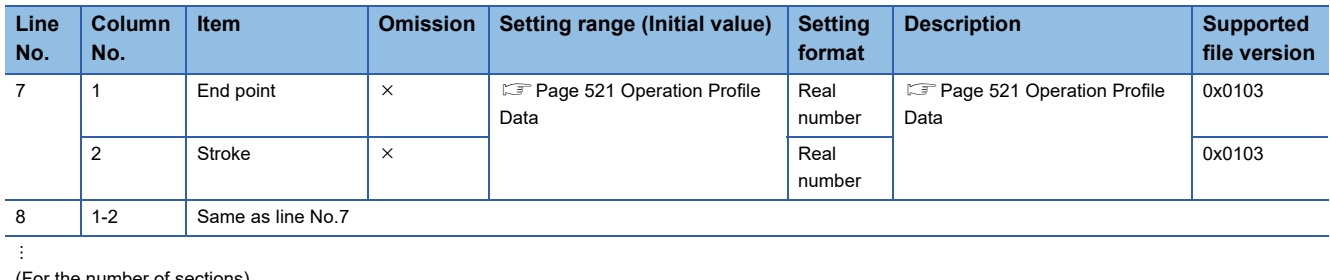

(For the number of sections)

## **PART 3 CONTROL/OPERATION/ MAINTENANCE**

[15 LOGGING](#page-575-0)

[16 RAS FUNCTIONS](#page-604-0)

[17 MOTION SERVICE PROCESSING](#page-632-0)

[18 HOW TO CONTROL FROM CPU MODULE](#page-634-0)

[19 FILE CONTROL](#page-642-0)

[20 SECURITY](#page-669-0)

[21 MODULE SOFTWARE INSTALLATION](#page-671-0)

[22 TROUBLESHOOTING](#page-686-0)

# <span id="page-575-0"></span>**15 LOGGING**

"Logging" is used as a generic term for "Data logging" and "Real-time monitor". This chapter describes how to use data logging and real-time monitor.

## **15.1 Data Logging/Real-Time Monitor**

## **Operation of this function at each status of system**

O: Possible,  $\times$ : Not possible

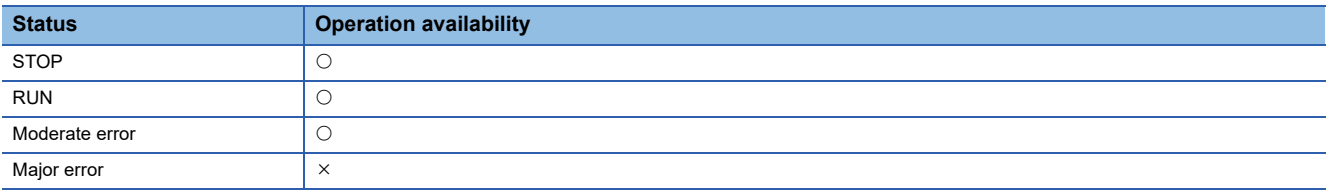
### **Relevant variables**

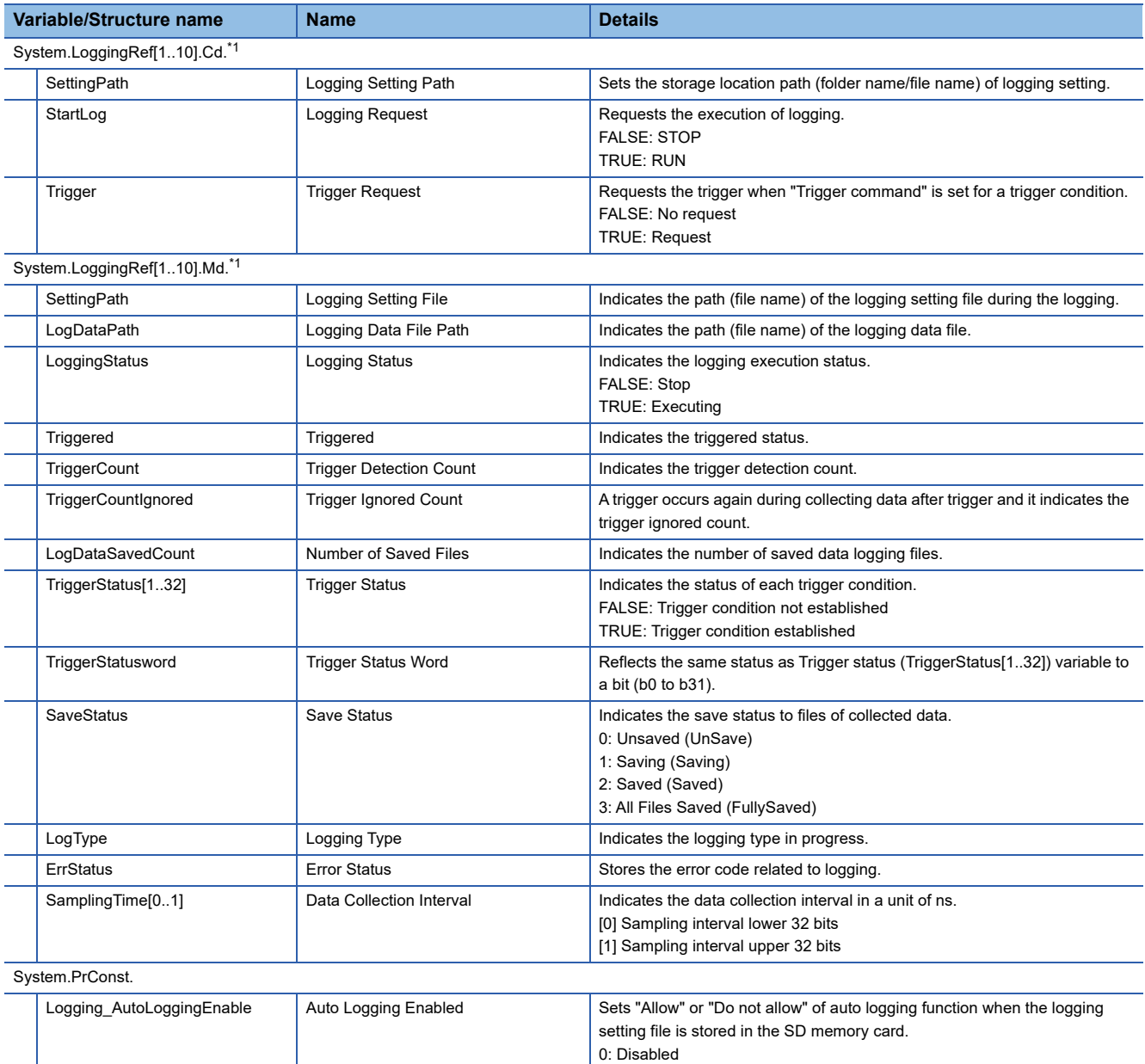

1: Enabled

<span id="page-576-0"></span>\*1 The array elements [1] to [10] correspond to the logging setting 1 to 10.

### **Data logging function**

Data logging function is used to collect the motion system data at a specified interval based on the logging setting (trigger condition or data collection condition) written by the engineering tool and save the result to the data logging file. The collected data is saved as the logging file. The data logging setting up to 10 can be executed at the same time in the motion system.

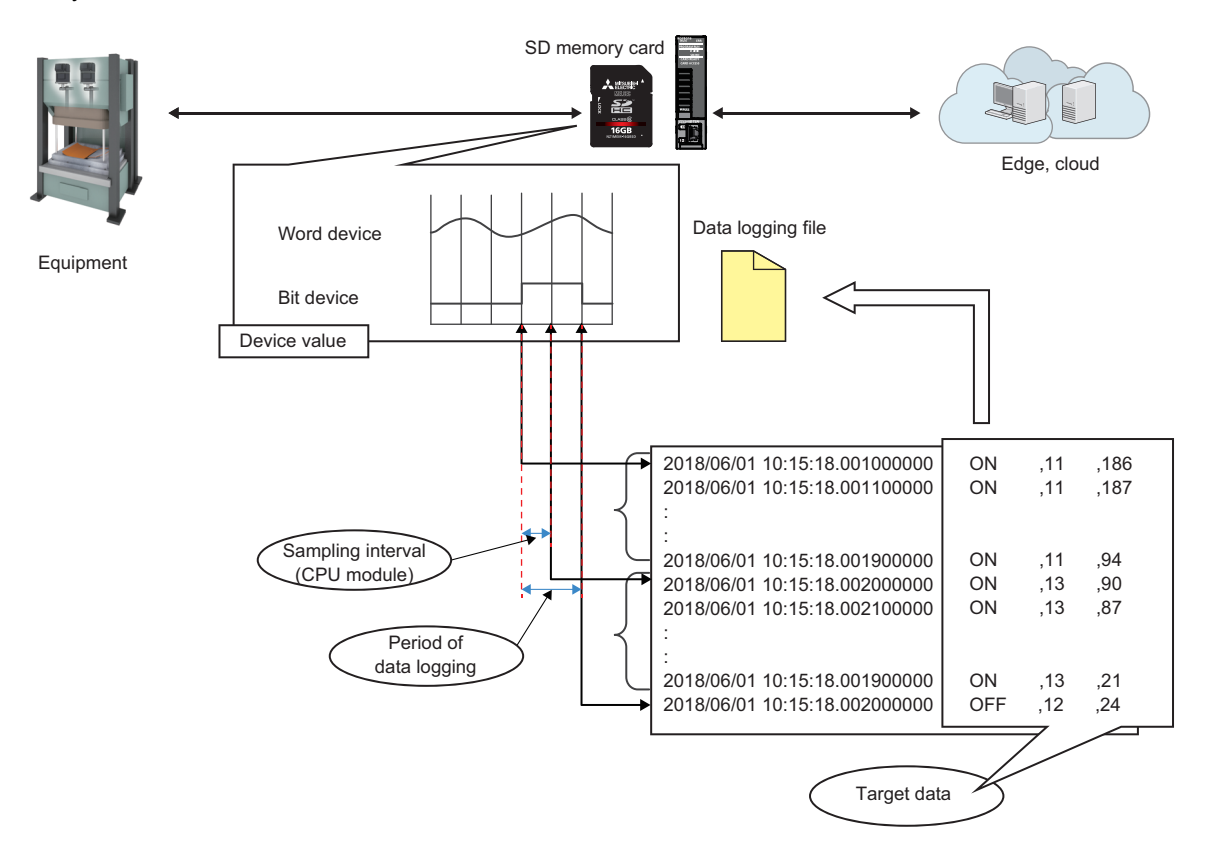

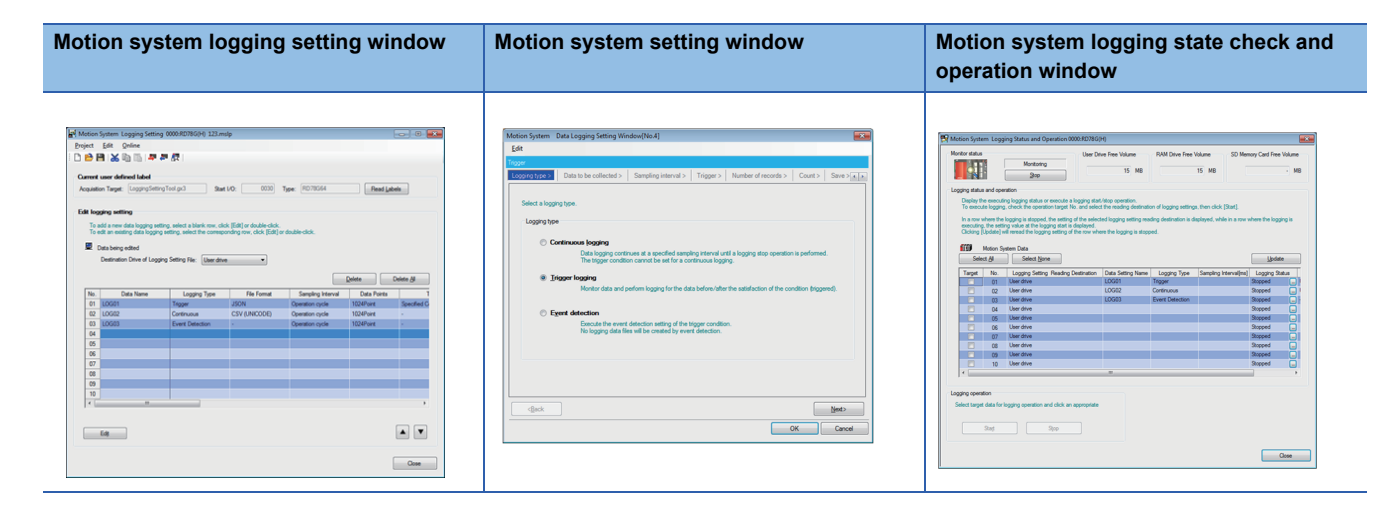

### **Real-time monitor**

Real-time monitor is used to set the data collection and monitor the collected data (waveform display) in real time in the status where the engineering tool has been connected with the motion system. For details, refer to Help of the engineering tool.

### **Steps until the collected data is saved**

### **Data logging**

The motion system executes data logging according to the description of logging setting files.

The control and monitor of data logging are executed by the LOGGING\_REF structure.

The collected data is saved to the internal buffer in real-time processing and it is saved to the file in back-ground processing.

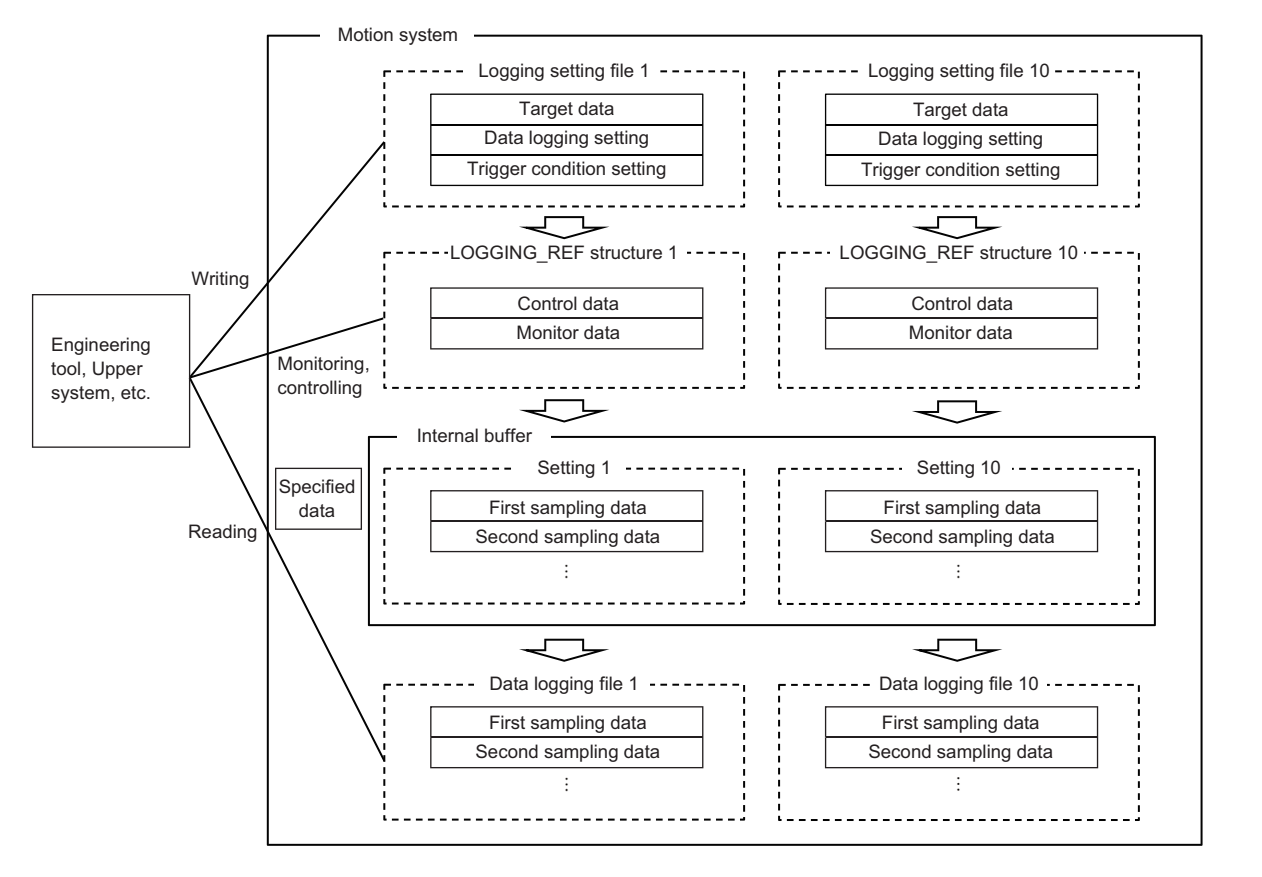

### **Real-time monitor**

Real-time monitor is used in the status where the engineering tool has been connected with the motion system. The motion system executes the followings according to the description of the real-time monitor setting file set in the engineering tool.

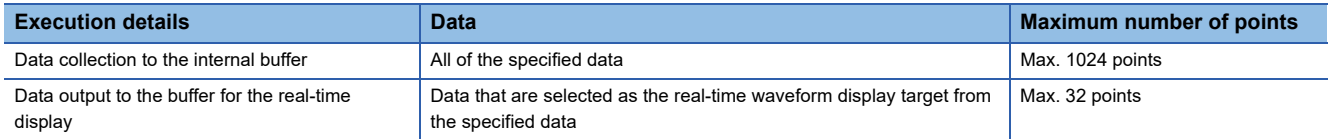

When the data collection is completed, the collected data in the internal buffer is saved and displayed in the engineering tool. Real-time monitor can start with new setting independently from data logging. Also, it can start based on the setting of the data logging in progress.

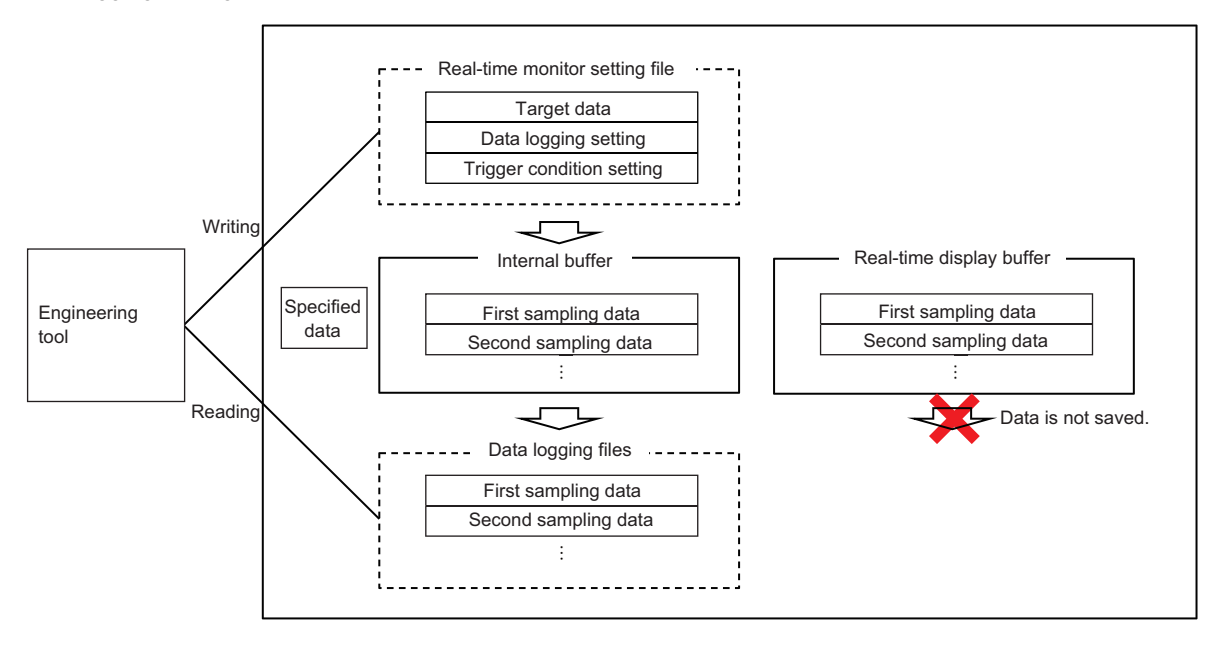

### **Status of logging**

The status of logging in progress can be checked by Logging Status (System.LoggingRef[1..10].Md.LoggingStatus), Trigger Status (System.LoggingRef[1..10].Md.TriggerStatus[1..32]), Triggered (System.LoggingRef[1..10].Md.Triggered, and Save Status (System.LoggingRef[1..10].Md.SaveStatus).

The following explains the operation at trigger logging when Data = 100 is set for a "Trigger condition", and 2 is set for a "Number of trigger logging".

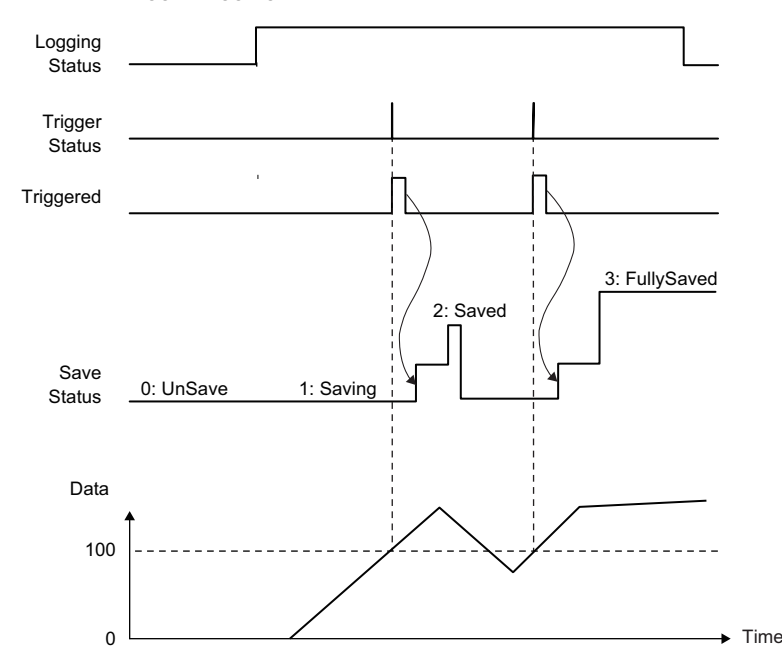

It becomes TRUE while trigger condition is processed for Trigger Status (System.LoggingRef[1..10].Md.TriggerStatus[1..32]), and after trigger condition is processed for Triggered (System.LoggingRef[1..10].Md.Triggered). After the completion of collecting the number of records set to the "number of records after trigger", they both returns to FALSE. After the completion of saving files, it turns the state of Save Status (System.LoggingRef[1..10].Md.SaveStatus) as follows.

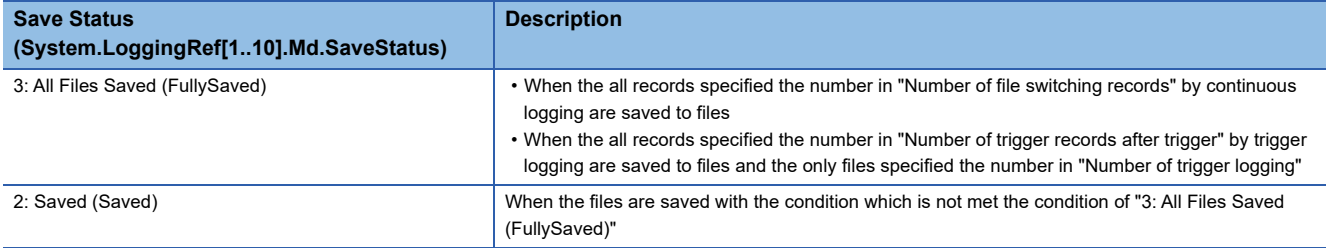

However, after the status becomes "2: Saved (Saved)" or "3: All Files Saved (FullySaved)", the status moves to be "0: Unsaved (UnSave)" immediately if the logging is in progress.

### <span id="page-581-0"></span>**Internal buffer**

The internal buffer which is used to temporarily store collected data frees up the memory capacity up to the capacity assigned to the logging function by "System memory setting". Adjust the system memory setting according to the number of logging settings and data.

The following shows a rough standard of the required amount of memory for logging.

Minimum required amount per setting (k bytes) = 100 + (The total number of the appropriative words for each data)  $\times$  R  $\times$  B / 1024

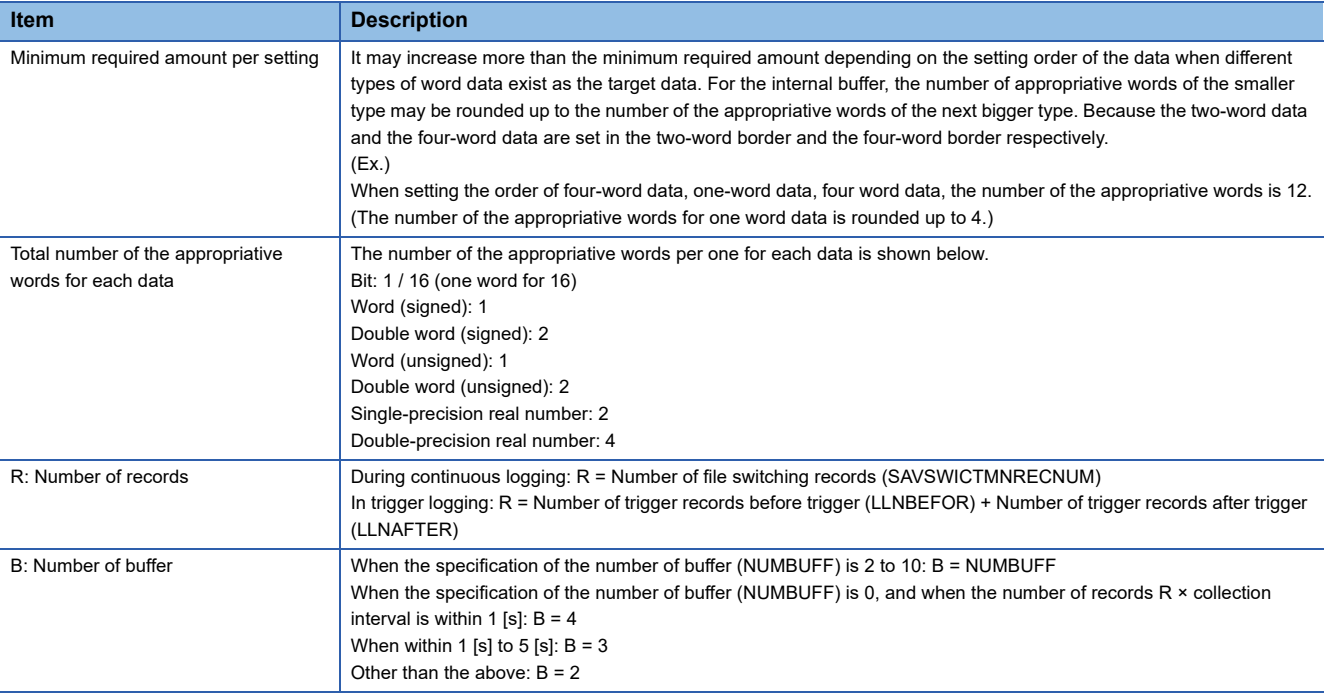

#### **SD memory card replacement**

When the storage location of the data logging files is set to an SD memory card, the SD memory card can be replaced by using the SD memory card forced disable function even while data logging is in progress. Only the data saving to the SD memory card is stopped. The data collection keeps working.

#### **Precautions**

If a new SD memory card is inserted before the next file saving is started, the logging result is saved to the new SD memory card. If an SD memory card is not inserted before the next file saving is started, the file saving is failure and an error occurs.

### <span id="page-581-1"></span>**Logging setting**

The following describes how to set data logging/real-time monitor.

The ( ) of the title indicates the object name of logging setting files (Json format) in this below.

### **Data to be collected (DATA)**

Set data to be collected by logging. The number of data can be set is up to 1024. Duplicate data records are counted as distinct.

### **Data name (NAME)**

Set the data name to be collected (device, label). For the format specification, refer to the following.

**Fage 446 TARGET\_REF structure** 

To collect a mapped object to cyclic data, assign the object to the device label and set it. For how to assign the device label, refer to the following.

**Fage 783 Connectable device to CC-Link IE TSN** 

### **Data type (TYPE)**

The following shows data type that can be specified to the data name.

- Bit
- Word [unsigned]
- Double word [unsigned]
- Word [signed]
- Double word [signed]
- Single-precision real number
- Double-precision real number

When the device is specified to the data name, it is required to specify the data type as well. The data type also can be specified by the specification of the NAME object. When both NAME and TYPE are specified, the specification of NAME takes priority.

When the label is specified to the data name, the data type specification is ignored.

### **Logging setting (LOGGING)**

Set the logging operation.

### **Logging start conditions (STARTCONDITION)**

Set a logging start condition.

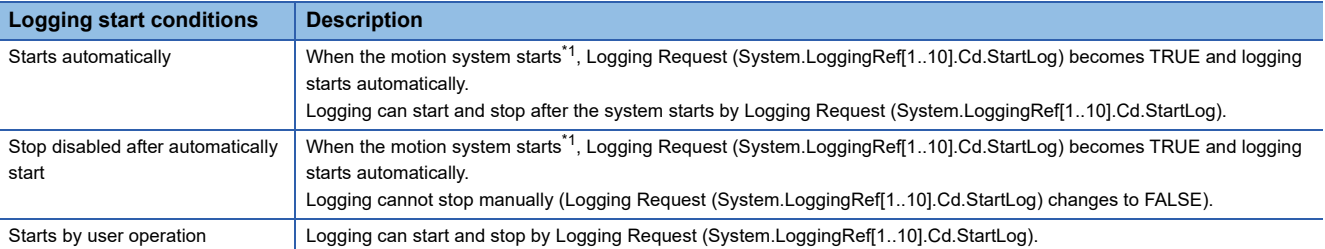

<span id="page-582-0"></span>\*1 When the system starts, the logging setting file exists as follows, and when the logging start condition is "Starts automatically", the logging starts.

/rom/LOGGING/LOG\*\*/LOGGING.json (\*\* corresponds to the logging setting No.01 to 10.)

When using the logging setting file on the SD memory card, refer to the following.

**[Page 590 Auto logging](#page-591-0)** 

When the logging is stopped, the data in buffer at the time is output to the file.

### **Collection interval (SMPHSPDTYPE, SMPHSPDTIME)**

#### Set the collection timing of the target data.

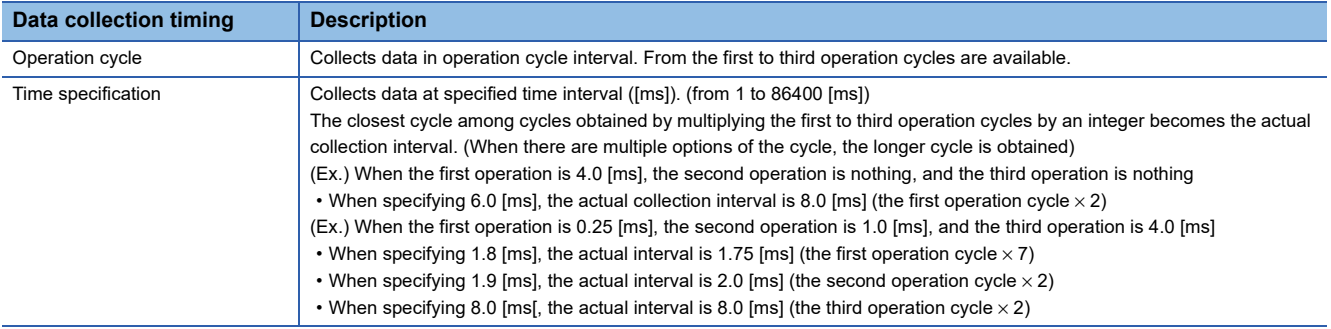

### **Logging type (TFFLGTP)**

Set the logging type to be executed. The following describes available methods of data collection.

#### ■**Continuous logging**

In continuous logging, the module collects specified data continuously and keeps saving the data logging file at file switching timing.

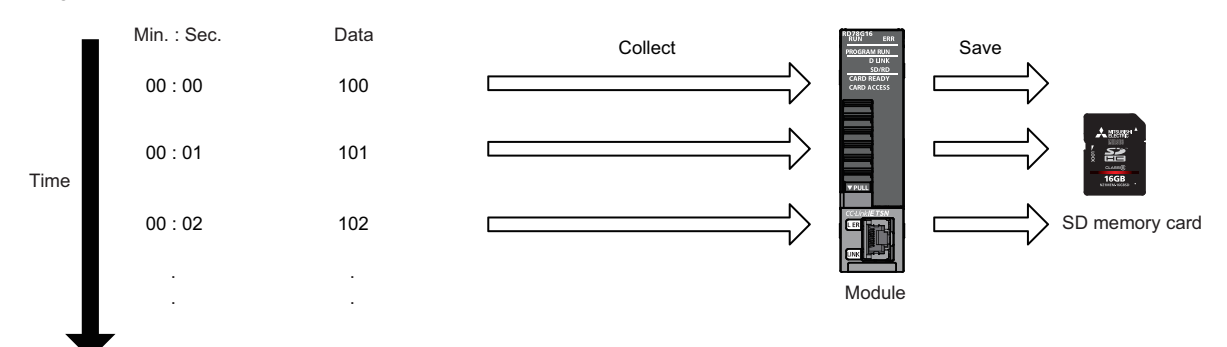

[Operating procedure for continuous logging]

- *1.* Set the logging setting and start logging.
- *2.* Collect data and save the file with the condition specified at "File switching timing".
- *3.* Data collection finishes at the following cases: upon reaching the number of files to be saved specified as part of the "Stop" setting configured in "Operation when exceeds the number of files", or when Logging Request (System.LoggingRef[1..10].Cd.StartLog) changes to FALSE.

### ■**Trigger logging**

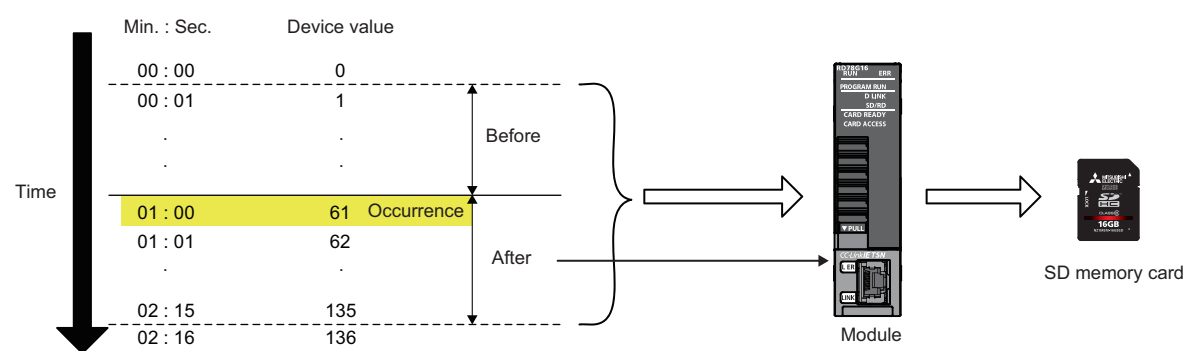

In trigger logging, the module stores specified data in its internal buffer; it extracts a specified number of data records before and after the satisfaction of a trigger condition and saves the extracted data in a data logging file. Note that data collection is performed not only at the specified collection interval or timing but also when a trigger condition is met.

[Operating procedure for trigger logging]

- *1.* Set the logging setting and start logging.
- *2.* Wait until the trigger condition is met. (The trigger condition status can be checked by Triggered (System.LoggingRef[1..10].Md.Triggered) and Trigger Status (System.LoggingRef[1..10].Md.TriggerStatus[1..32]).)
- *3.* When the trigger condition is met, collect as much data as the number of records specified in the number of records after trigger and save the collected data to the file.
- 4. Save Status (System.LoggingRef[1..10].Md.SaveStatus) changes to "2: Saved (Saved)" and "3: All Files Saved (FullySaved)" when the writing of the collected data to the file is completed.
- *5.* Data collection is completed when the file is saved at the number of times set in "Number of trigger logging" or Logging Request (System.LoggingRef[1..10].Cd.StartLog) is changed to FALSE.

### **Number of trigger logging (TRIGGERTIME)**

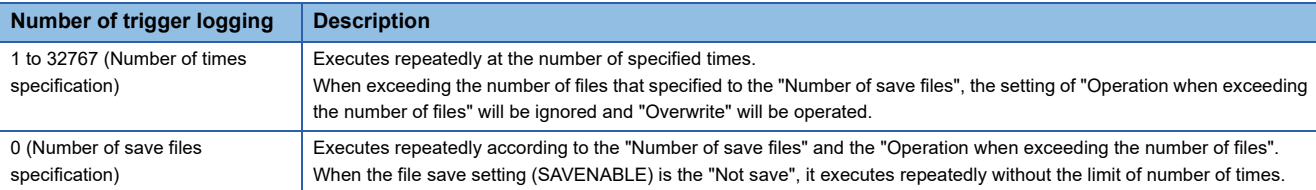

Set the repeat number of trigger logging. A file is saved each time a trigger is executed once.

### **Number of records (LLNBEFOR, LLNAFTER)**

Set the number of records before and after trigger condition occurrence.

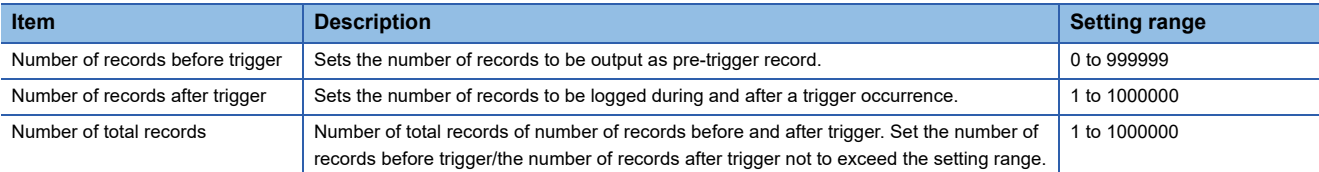

 $Point$ 

 • When setting from the engineering tool, the setting range is as follows. Number of records before trigger: 0 to 299999

Number of records after trigger: 1 to 300000

Number of total records: 1 to 300000

 • If there are many records, the free space of the operation folder may be insufficient. The place of the operation folder can be changed. For details, refer to the following.

**F** [Page 591 Precautions](#page-592-0)

### **Trigger type (TRGCOMPTYPE)**

Set the combination of multiple trigger conditions. One trigger type can be set for one setting.

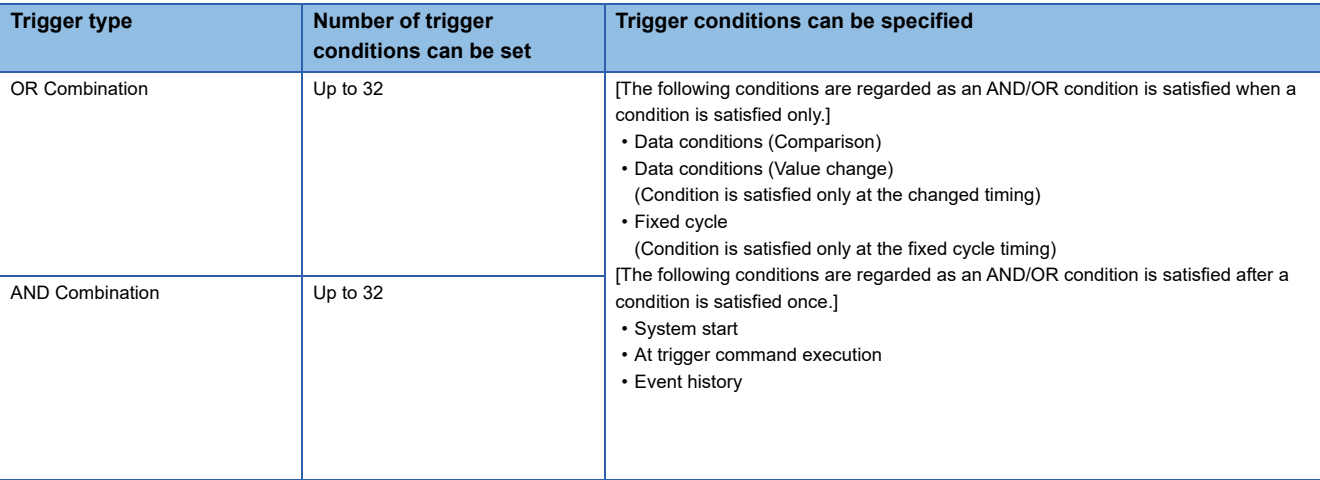

### ■**OR Combination**

When any of the set conditions is satisfied, the trigger occurs.

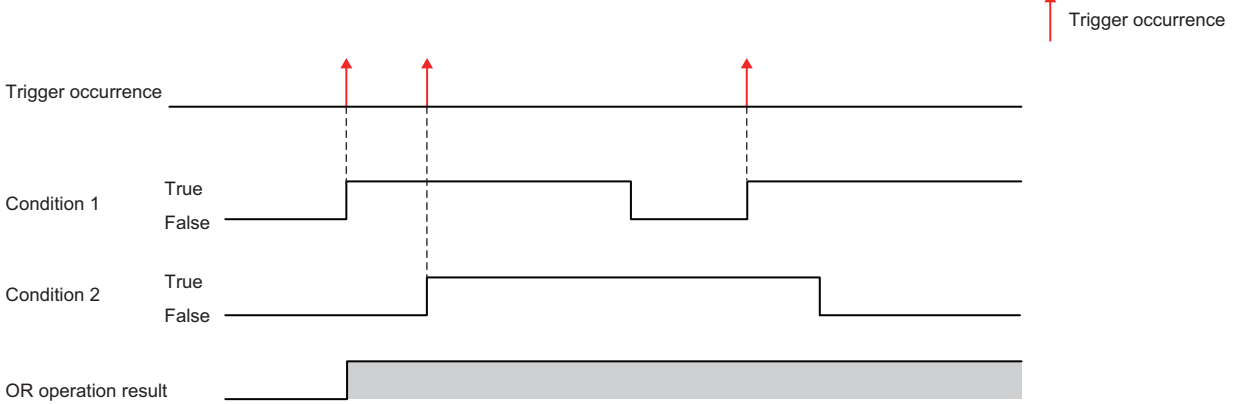

Trigger occurrence

### ■**AND Combination**

When all the set trigger conditions are satisfied, the trigger occurs.

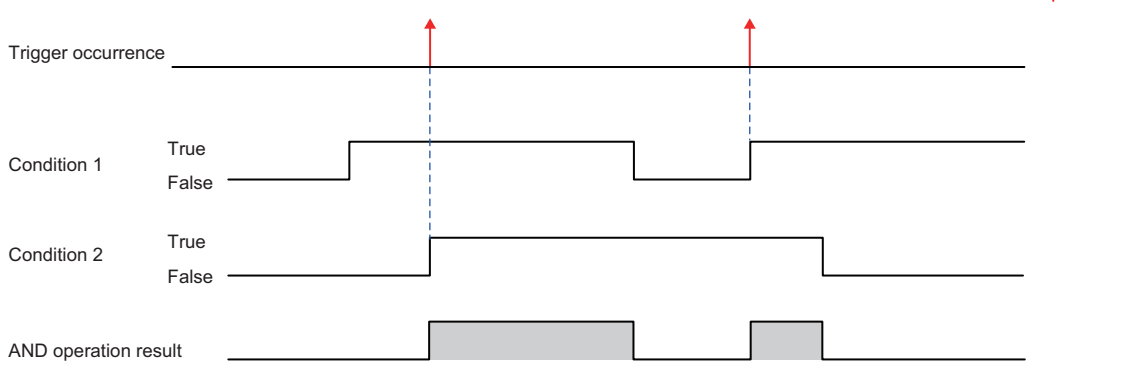

### **File save setting (SAVENABLE)**

Set the saving enabled/disabled of a data logging file. When "Disabled" is set, the collected data file is not saved and only the trigger detection is executed.

### **File storage location (SAVFLDNAMEDETLFRMT)**

Set a folder name of the data logging file storage location. When this setting is empty (""), the file is saved in the same folder as the logging setting file.

The file name is the date (YYYYMMDD)\_time(hhmmss).extension.

The file created in the storage location is overwritten when the file with the same file name already exists. It is recommended to specify a different storage location for each file when specifying the location in this setting and executing multiple logging settings simultaneously.

### **File format (TFFFILE)**

The following storage formats are available for data logging files. For details on the output format, format specifications, and output contents of each file, refer to the data output format.

#### **F** [Page 594 Data Logging Format](#page-595-0)

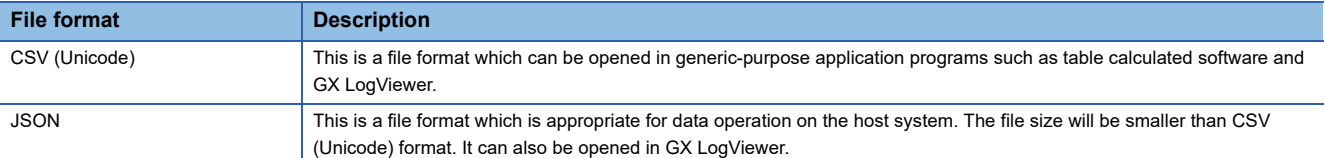

### $Point<sup>9</sup>$

• To display date and time in the 1st column by unit of 10 ns when opening CSV (Unicode) file by Excel®, import the file in text format, and specify the data format "character string" to the 1st column by text file wizard.

• A time and date data recorded in the data logging file is based on the system time (the time of control CPU module) at data collection. Therefore, the setup collection interval and display time may not match. Check the fixed periodicity (missing or not) of the data in INDEX column (reset to INDEX = 1 when missing occurs) instead of the display time.

### **Number of files to be saved (SAVFNUM)**

Set the maximum number of data logging files (Files of the extension specified with "File format") in the storage location folder.

The setting range of files is 0 to 65535.

When the setting value is greater than or equal to 1, the current number of files is stored in Number of Saved Files (System.LoggingRef[1..10].Md.LogDataSavedCount). The operation when the number of files exceeds the setting value is specified by "Operation when exceeds the number of files".

When the setting value is 0, the maximum number of files is not checked. When the logging starts, Number of Saved Files (System.LoggingRef[1..10].Md.LogDataSavedCount) becomes 0, after this the saved number of files is stored.

 $Point$ <sup> $\degree$ </sup>

It may take time to save files if the number of maximum files is large.

### **Operation when exceeding number of files (SAVFNUMTYPE)**

Set the operation when the number of files in the storage location folder exceeds the setting value of Number of Saved Files (System.LoggingRef[1..10].Md.LogDataSavedCount).

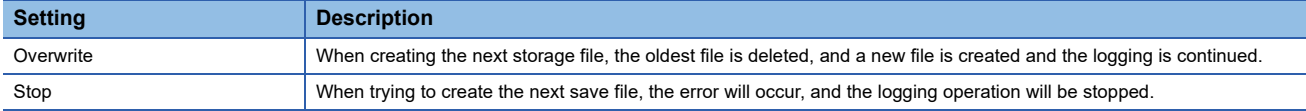

### **Number of file switching records (SAVSWICTMNRECNUM)**

Sets the number of records to switch a file to be saved during continuous logging.

In trigger logging, since a file to be saved is switched automatically when the trigger is satisfied, this setting is ignored.

### **Number of buffers (NUMBUFF)**

Set the number of internal data collection buffers. When the creation interval of the data logging files is short, and the error BUSY occurs, increase this setting value. When the setting value is 0, the number of buffers is determined automatically according to the file creation interval.

For details, refer to the following.

[Page 580 Internal buffer](#page-581-0)

### **Trigger condition (TRIGGERCONDITION)**

Sets a trigger condition. Conditions can be created up to 32 and combined by "Trigger type" setting.

### **Condition type (TYPE)**

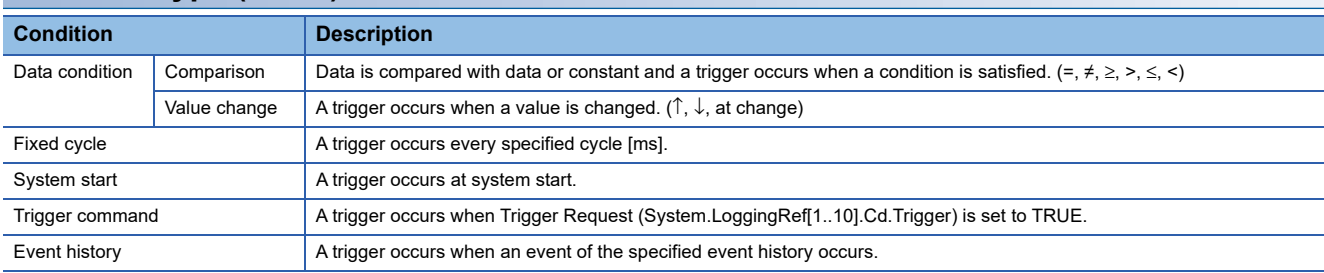

### ■**Data condition**

A trigger occurs when the specified data meets the specified condition.

[Comparison]

- =: When the current value of monitored data is equal to the comparison value
- $\cdot$   $\neq$ : When the current value of monitored data is not equal to the comparison value
- ≥: When the current value of monitored data is greater than or equal to the comparison value
- >: When the current value of monitored data is greater than the comparison value
- ≤: When the current value of monitored data is less than or equal to the comparison value
- <: When the current value of monitored data is less than the comparison value

[Value change]

- ↑: When the monitored data becomes FALSE to TRUE
- ↓: When the monitored data becomes TRUE to FALSE
- At change: When the current value of the monitored data changes

#### ■**Fixed Cycle**

A trigger occurs in the specified interval after logging starts.

However, when the specified interval in the fixed cycle and the collection timing are not matched, a trigger occurs at the first sampling after the specified fixed cycle interval is elapsed.

The cycle can be specified is 1 to 86400000 [ms].

• When the fixed cycle is specified to 10 seconds

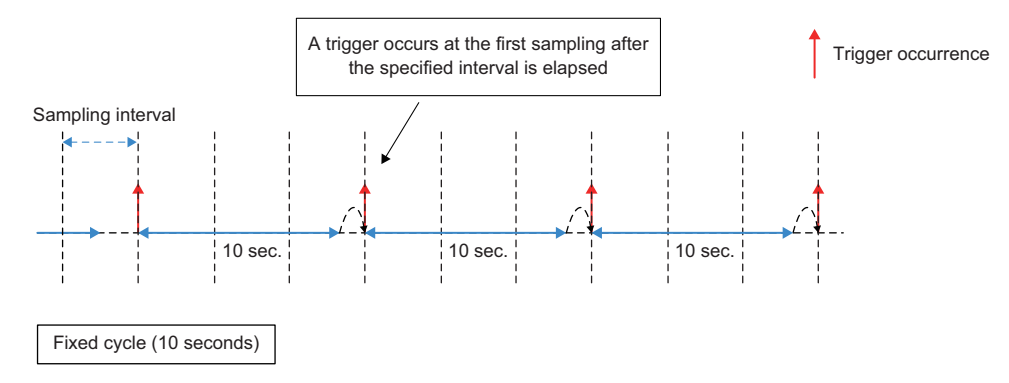

### ■**System start**

A trigger occurs at system start (at completion of initialization processing) automatically. When this condition is used, set the start condition of logging setting to "Starts automatically".

#### ■**Trigger command**

A trigger occurs when Trigger Request (System.LoggingRef[1..10].Cd.Trigger) is set to TRUE.

### ■**Event history**

A trigger occurs when an event of the specified event history occurs.

- Set an event code to be triggered.
- Multiple event codes can be specified using "-" (hyphen) and "," (comma).

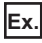

[When setting event codes from 0x80001000 to 0x80001010 as a trigger condition] 0x80001000-0x80001010

[When setting all event codes as a trigger condition] 0x00000000-0xFFFFFFFF

### **Application function**

### **Event detection**

When File save setting is set to "Disabled" in the logging setting, only the trigger detection is executed without saving files. The following can be applied easily by using the trigger detection function of the logging function instead of description of the satisfied judgement processing of various signal conditions (event detection processing) by a user program.

- Set the complicated error condition or program execution status to the trigger condition and utilize it for preventive maintenance.
- Monitor whether the monitor value exceeds the threshold value from the upper system and utilize it for debugging of the program.

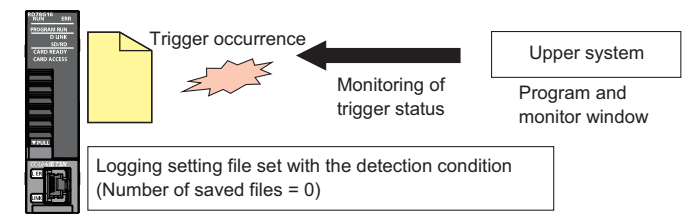

### ■**Procedures of event detection**

- *1.* Set as follows in the logging setting and start logging.
- File save setting: Disabled
- Logging type: Trigger logging
- Number of trigger logging: 1 time
- Number of trigger records before trigger: 0
- Number of trigger records after trigger: 1
- *2.* When the set trigger condition is detected, Trigger Request (System.LoggingRef[1..10].Md.TriggerCount) turns 1. This signal is used to control. (From the upper, used for monitoring, program execution condition, etc.)
- *3.* To detect an event continuously, set Logging Request (System.LoggingRef[1..10].Cd.StartLog) to FALSE once after a trigger is detected and set to TRUE again.

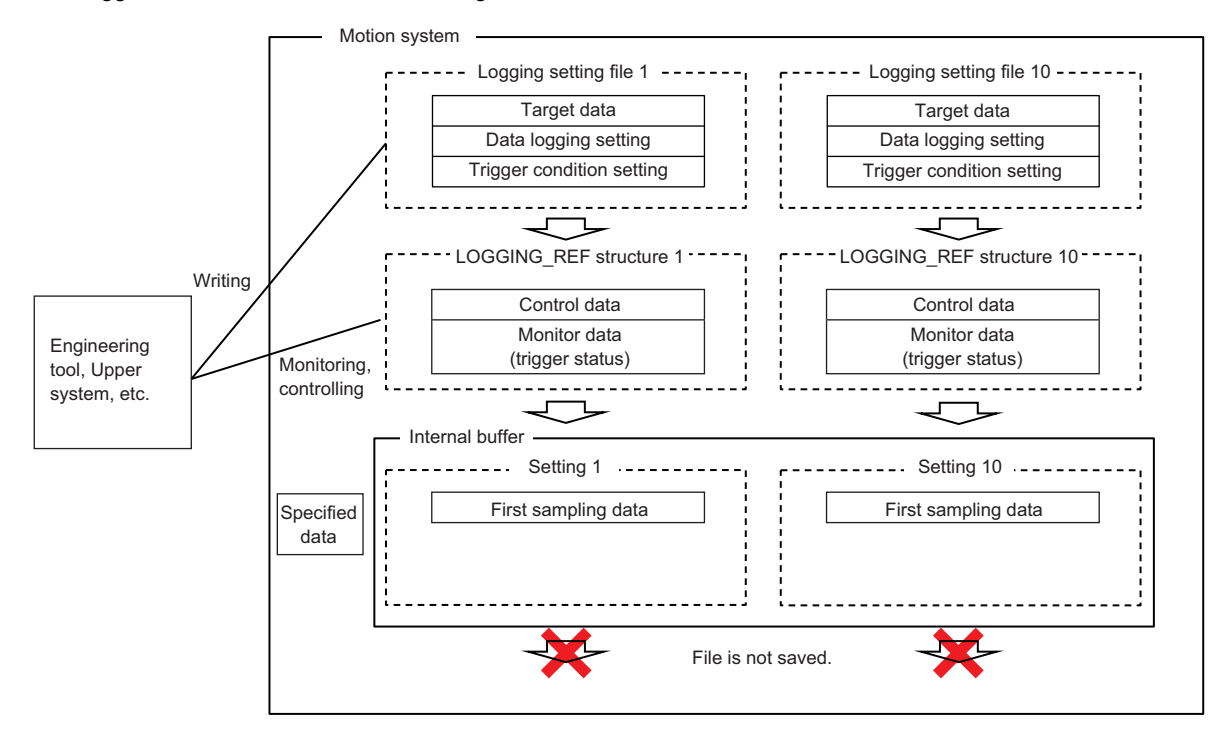

### <span id="page-591-0"></span>**Auto logging**

When inserting an SD memory card, which holds logging setting, into the motion system, the data logging automatically starts based on the logging setting information on the SD memory card.

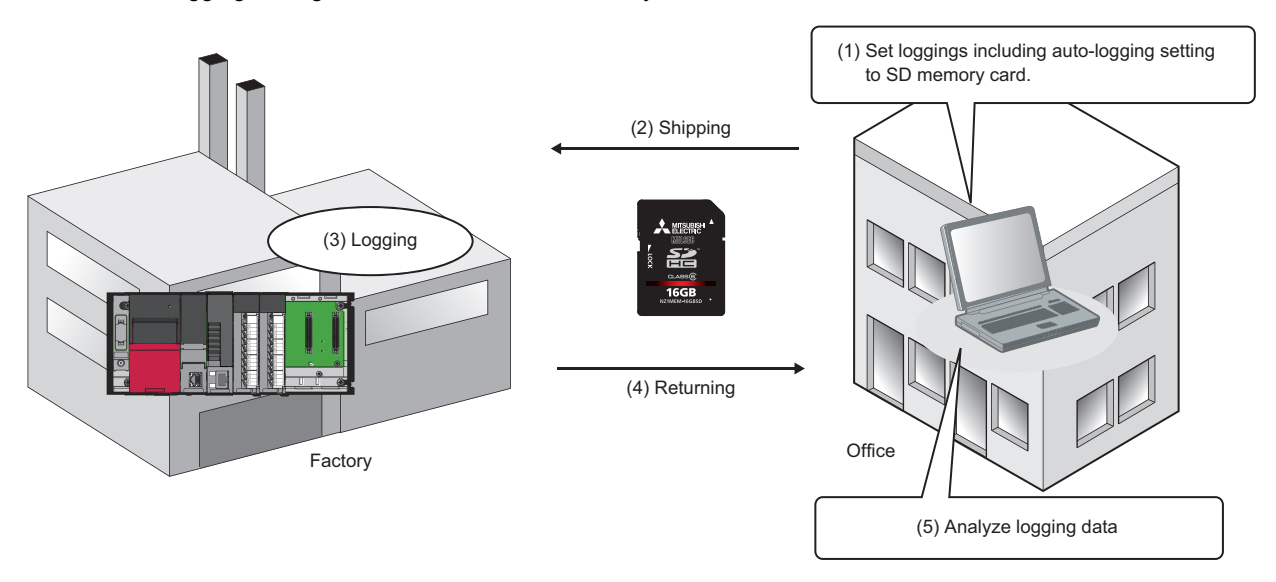

### ■**How to use auto logging**

The following describes how to use auto logging.

- 1. Set Auto Logging Enabled (System.PrConst.Logging\_AutoLoggingEnable) to "1: Enabled" in advance and allow the auto logging function.
- 2. Write the following logging setting file. Set /sdc/LOGGING $\square$  ison or /sdc/LOGGING/LOG $\square$ m/LOGGING.json( $\square \square = 01$ to 10) to the writing destination. (When there are both files, the priority is the former.) Logging start conditions is set as "Starts automatically".
- *3.* Start the system by inserting the SD memory card prepared in step 2 into the Motion module or insert the Motion module while it is running.
- 4. Logging Setting Path (System.LoggingRef[1..10].Cd.SettingPath) which corresponds to the logging setting file stored in the SD memory card automatically becomes the path of the setting file, Logging Request (System.LoggingRef[1..10].Cd.StartLog) becomes TRUE and logging starts. If the logging setting of that number already operates, a new logging does not start and an error occurs. (The logging which has already started is not affected.)

### **Servo system recorder**

The servo system recorder function automatically corrects the position command or actual position at an error occurrence, etc. of the drive unit connected to the servo system by using logging function.

The setting file of the servo system recorder function is automatically generated when using the function. For details, refer to the following.

**[Page 615 Servo System Recorder](#page-616-0)** 

### <span id="page-592-0"></span>**Precautions**

The following describes precautions to take when using the logging function.

- When the AND condition is used, the condition at the motion system start is satisfied only once. Therefore, the trigger occurs at the first time only even if the trigger count is set to other than 1.
- The judgement of data condition is executed by the collected data in each set collecting interval. When the data condition is specified to the trigger, data is not detected unless the data condition has been satisfied at collecting. Set the condition established time longer than the collecting interval.
- If the 2nd operation cycle is not set when the 2nd operation cycle is selected for the collection interval, the status will be logging error and the data collection will not be executed.
- The write for System.LoggingRef[1..10].Cd.\*\* must not be carried out during the logging operation by the engineering tool. (\*\* supports variables included in System.LoggingRef[1..10].Cd)
- After the trigger condition is satisfied, if a new trigger occurs during sampling of records after trigger, a new trigger is ignored. When the sampling of records after trigger is completed and the file is started to be saved, a new trigger is allowed to be received.

The example is shown below.

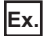

Indicates the operation below.

- *1.* Trigger Status (System.LoggingRef[1..10].Md.TriggerStatus[1..32]) becomes TRUE when the trigger condition is satisfied. (File 1)
- *2.* When the trigger condition is satisfied, sampling records after trigger is executed.
- *3.* The trigger condition occurred during sampling of records after trigger is ignored.
- 4. When the file save is executed, Trigger Status (System.LoggingRef[1..10].Md.TriggerStatus[1..32]) becomes FALSE. (Preparation for the next logging operation)
- *5.* Trigger Status (System.LoggingRef[1..10].Md.TriggerStatus[1..32]) becomes TRUE when the trigger condition is satisfied. (File 2)

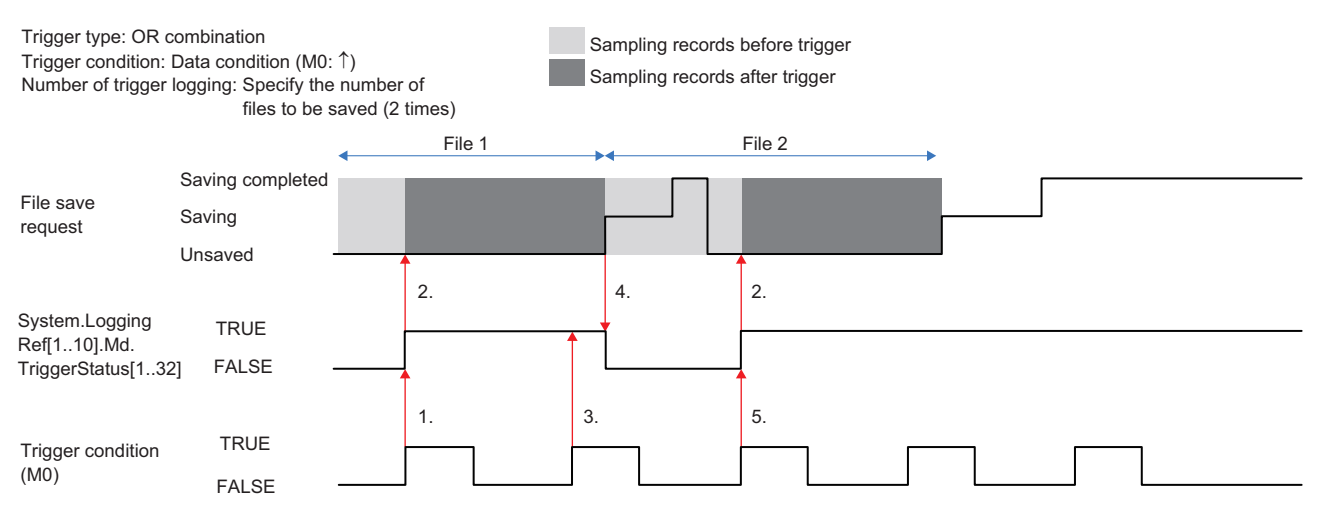

- Saving files can be carried out continuously up to the number specified in the number of buffers (NUMBUFF). If it takes time to save the file when the file size is large and a trigger is established during the time, the trigger is ignored.
- **Ex.**

Indicates the operation for NUMBUFF = 2 below.

- *1.* Trigger Status (System.LoggingRef[1..10].Md.TriggerStatus[1..32]) becomes TRUE when the trigger condition is satisfied.
- *2.* When the trigger condition is satisfied, sampling records after trigger is executed.
- *3.* The logging whose file size is large is continued 2 times and it takes time to save files.
- *4.* The 3rd trigger established is ignored.

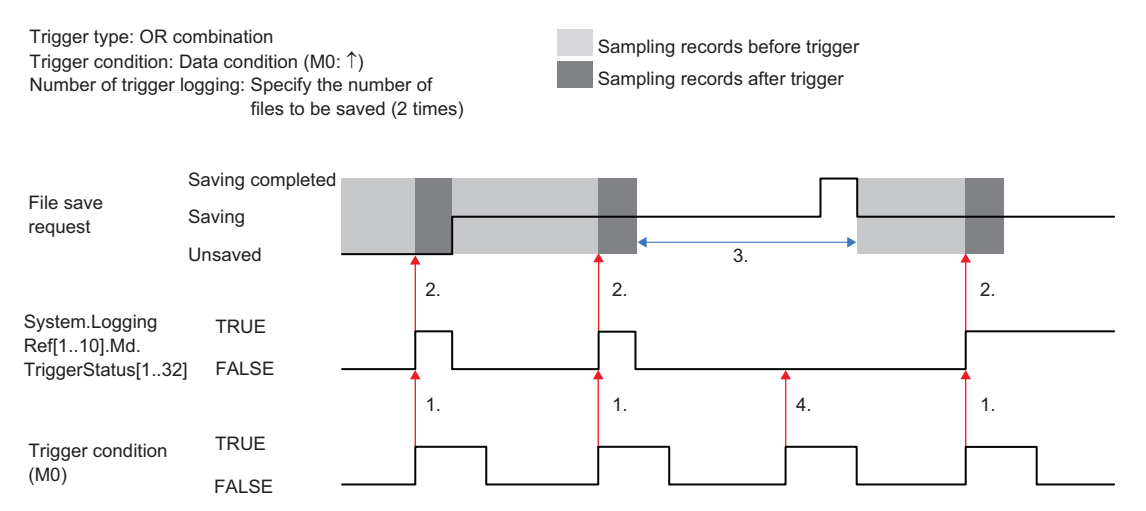

- In logging, the folder which the environmental variable %TEMP% indicates is used as the operation folder. (/ram/temp by default)If the drive free space is insufficient due to many records, etc., consider changing the place of the operation folder. For details, refer to the following.
	- **[Page 641 FILE CONTROL](#page-642-0)**
- If the file is saved after the data collection, a logging error (error code: 4008H) occurs and stops the logging. By taking following the corrective actions, the error may be avoided or the frequency may be reduced.
- Specify the file storage location of the data logging file to the SD memory card.
- Set file format to JSON.
- Reduce the number of files in the file storage location of the data logging file.
- Set a longer data collection interval.
- Increase the number of buffer. Also, increase the assignment of the system memory (RAM) of the Add-on Logging if necessary.
- Increase the operation time of the motion service processing by executing such as setting longer operation cycle and decreasing the loading of the program execution. (The file saving is processed by the motion service processing.)

### **Error**

No diagnostic error occurs if an error occurs during logging, and the error event is not recorded in the error history. To check the error status, refer to System.LoggingRef[1..10].Md.ErrStatus.

For the list of logging error codes, refer to the following.

**[Page 745 List of Logging Error Codes](#page-746-0)** 

#### **Relevant add-ons**

The following add-on is required to use this function.

- Logging
- SignalIO
- MotionEventHist[\\*1](#page-593-0)
- <span id="page-593-0"></span>\*1 For using "Event history" as the trigger conditions

### **System memory capacity**

### ■**RAM Usage**

Refer to the following. **[Page 580 Internal buffer](#page-581-0)** 

### ■**Backup RAM Usage**

Backup RAM is not used.

### **Folder configuration**

The following shows the default folder configuration of logging.

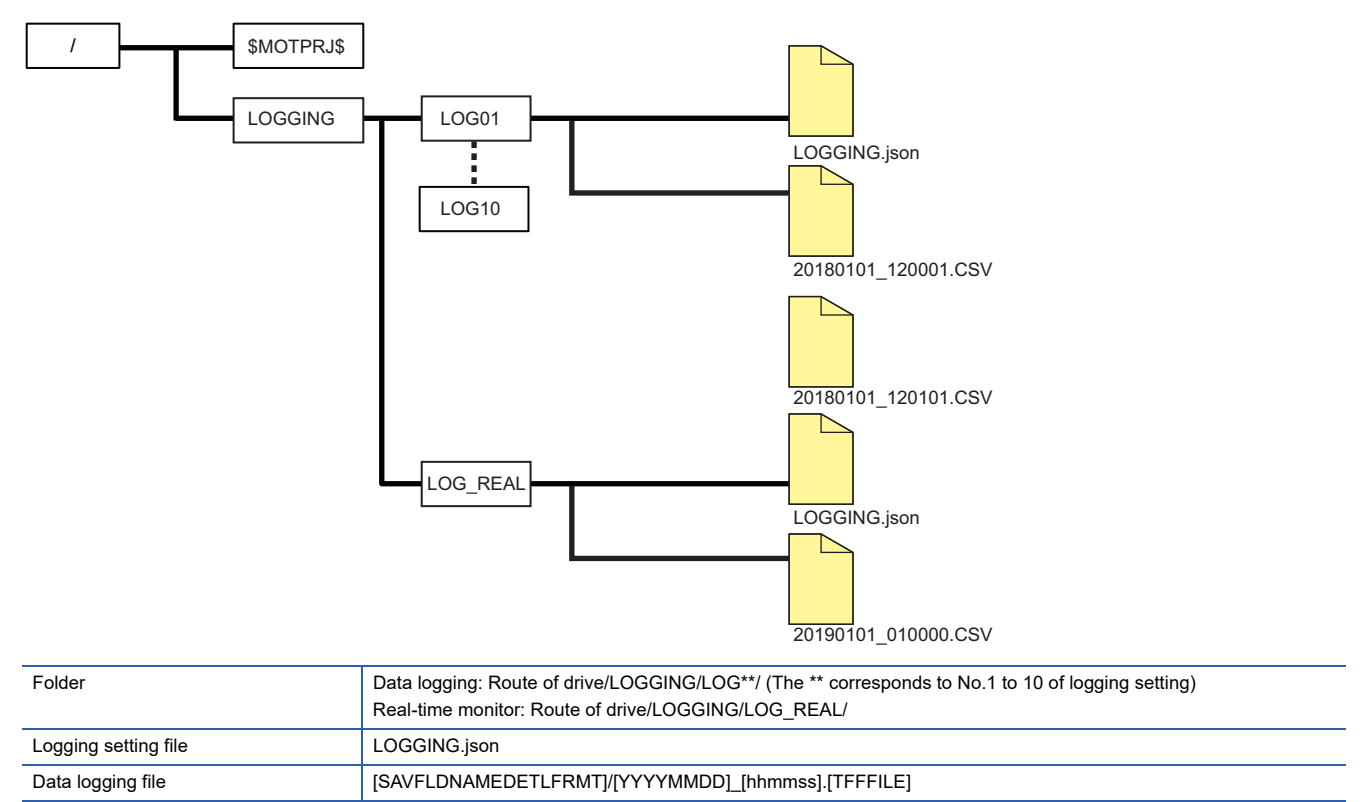

# <span id="page-595-0"></span>**15.2 Data Logging Format**

This section describes file format of the data logging.

### **CSV file data specifications**

### **File information row**

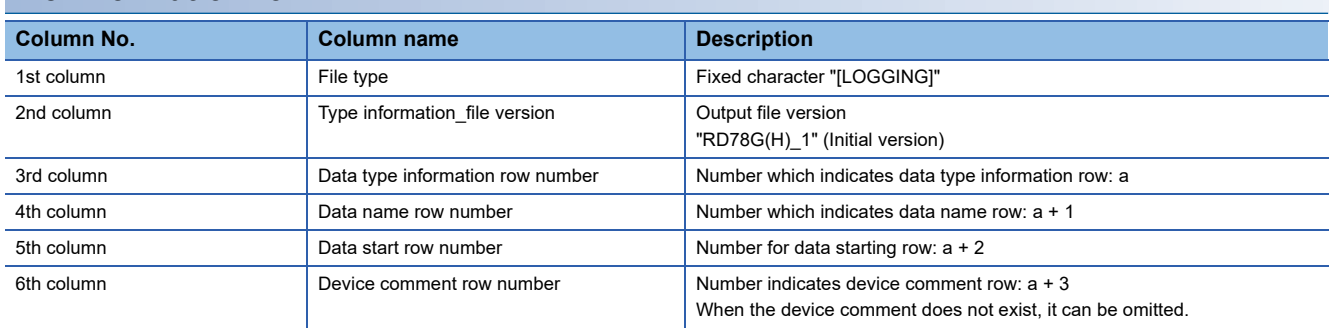

### **Setting data information row**

The description of the setting file (json) is output. For data details, refer to the followings. **F** [Page 580 Logging setting](#page-581-1), **F** [Page 596 JSON File Data Specifications](#page-597-0)

#### **Data type information row**

Data type information row is output in the format of "(Data type)[additional information]".

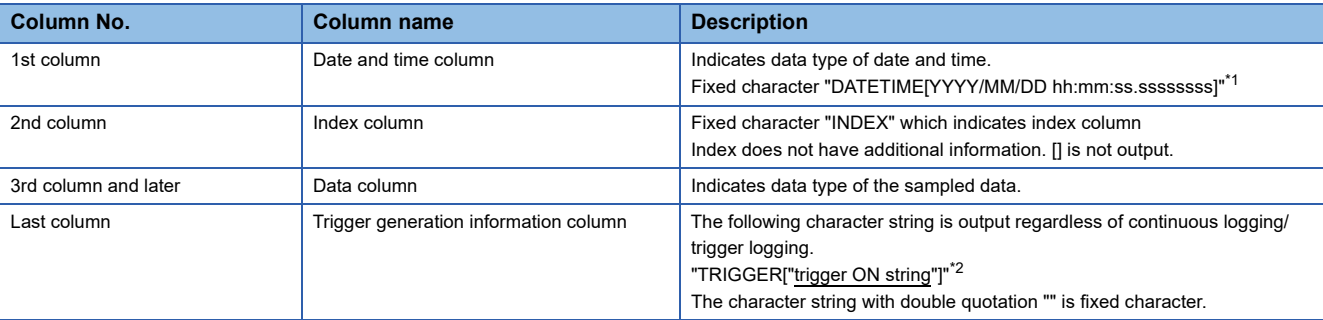

<span id="page-595-1"></span>\*1 Regarding .ssssssss at the end, three digits for information of [ms], three digits for information of [μs], and two digits for information of [ns] are output.

<span id="page-595-2"></span>\*2 "\*" is output for trigger ON string.

For details of data column are shown below.

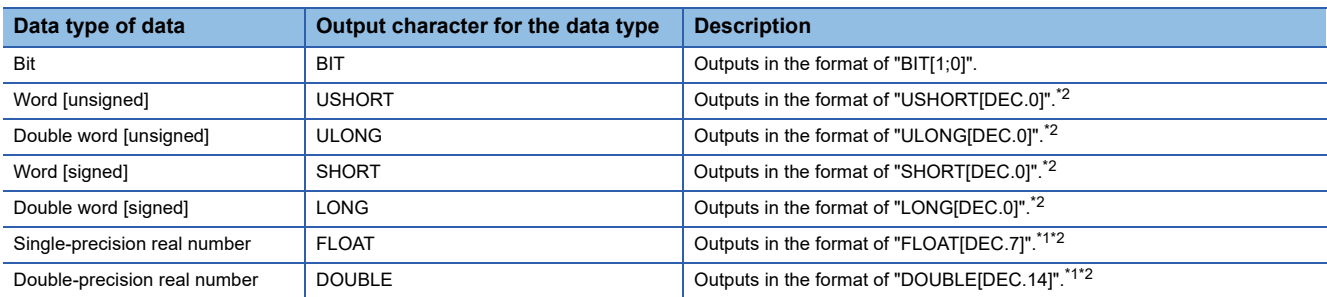

<span id="page-595-4"></span>\*1 The number of digits after the decimal point is not always same as the specified one. (Example) For 1.2345, '1.2345000' is not output.

<span id="page-595-3"></span>\*2 [DEC.(Number)] shows the numerical value format and the maximum number of fractional part digit. (Example) For [DEC.7], the fractional part digit is seven with decimal notation.

### **Data name row**

Data name row indicates the title character string of each column.

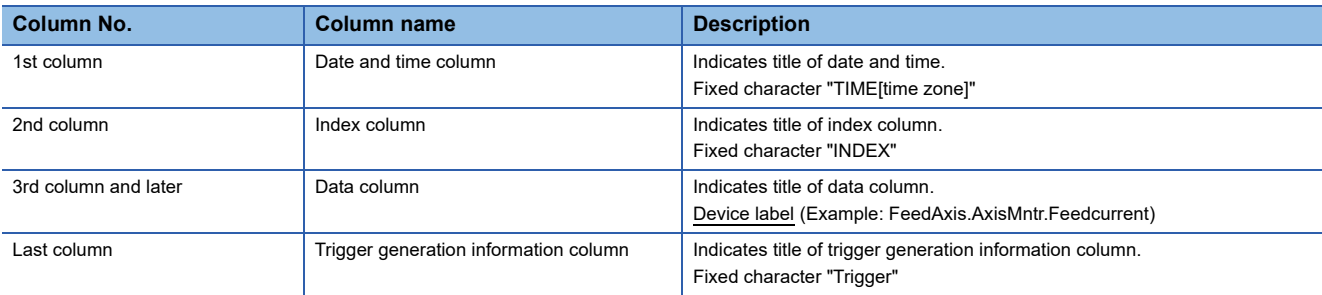

### **Device comment row**

The following description is output in the device comment row.

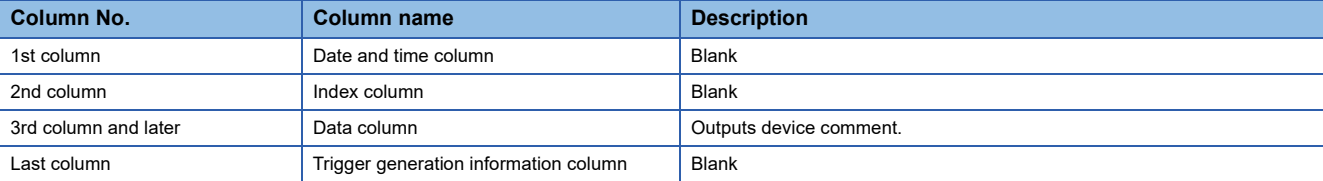

### **Data row**

Data of each data name is output in the data row.

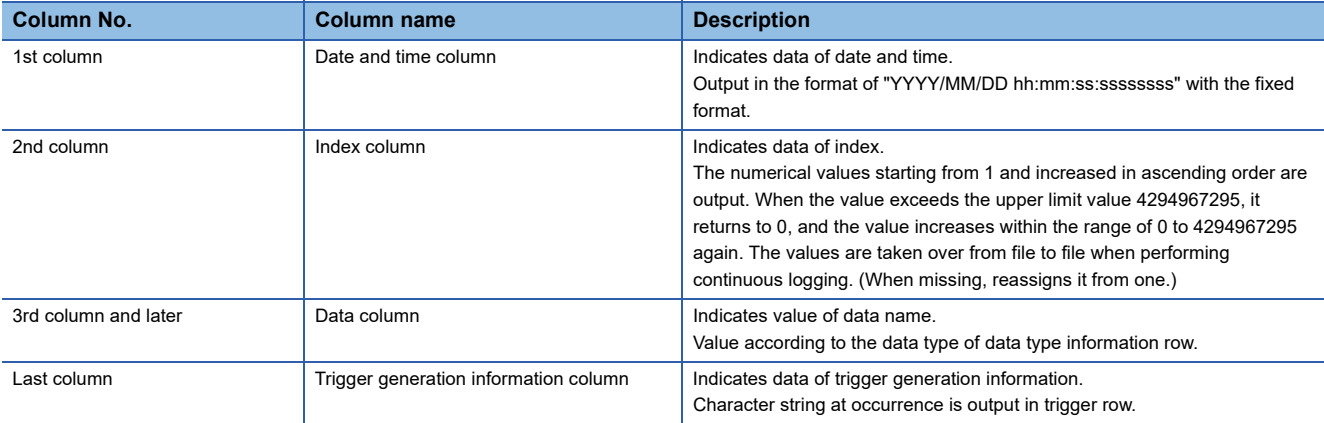

### <span id="page-597-0"></span>**JSON File Data Specifications**

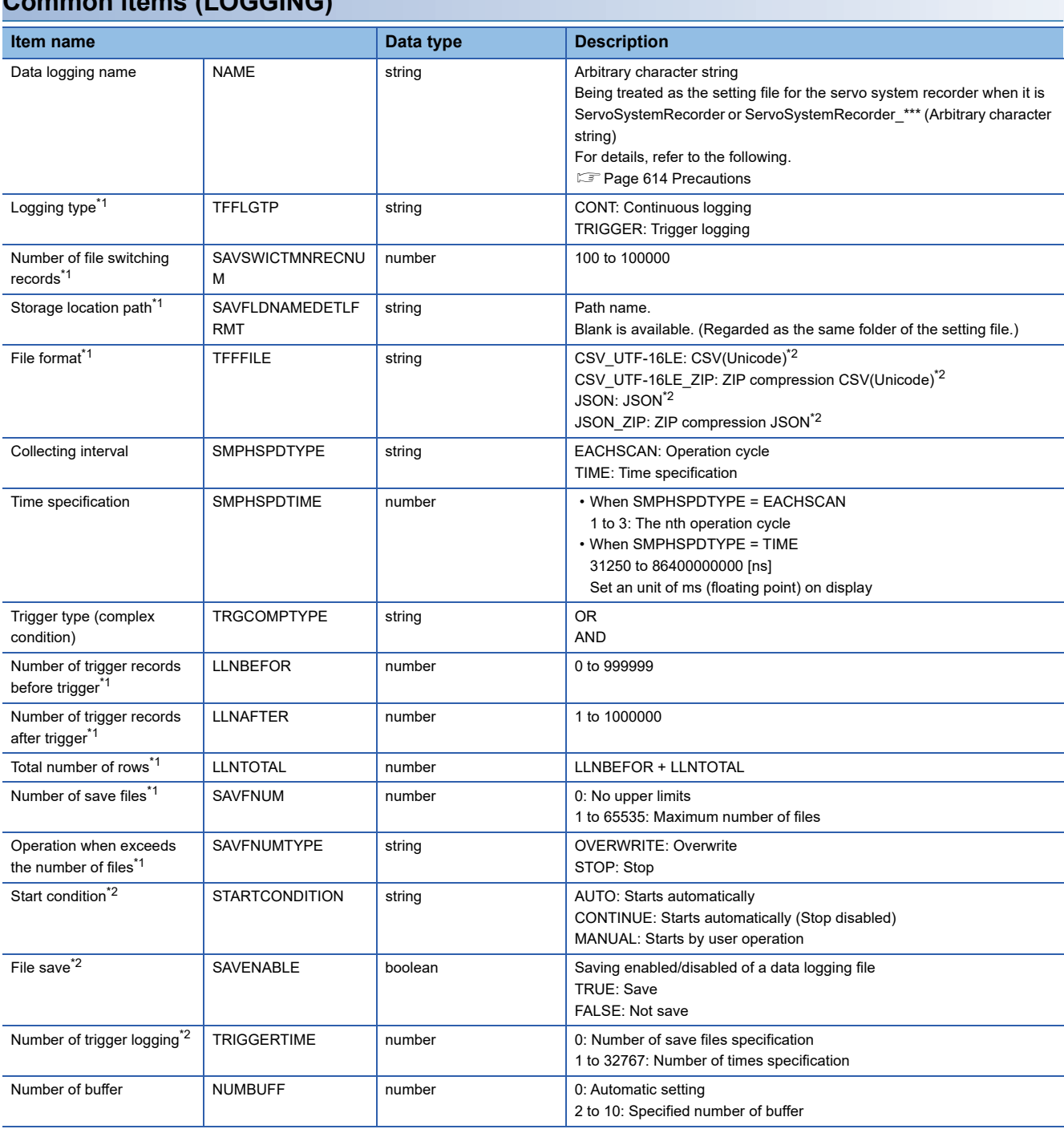

### **Common items (LOGGING)**

<span id="page-597-1"></span>\*1 When SAVENABLE = FALSE, setting is not required.

<span id="page-597-2"></span>\*2 It is a unique setting item for the Motion module (Logger Module does not have this setting).

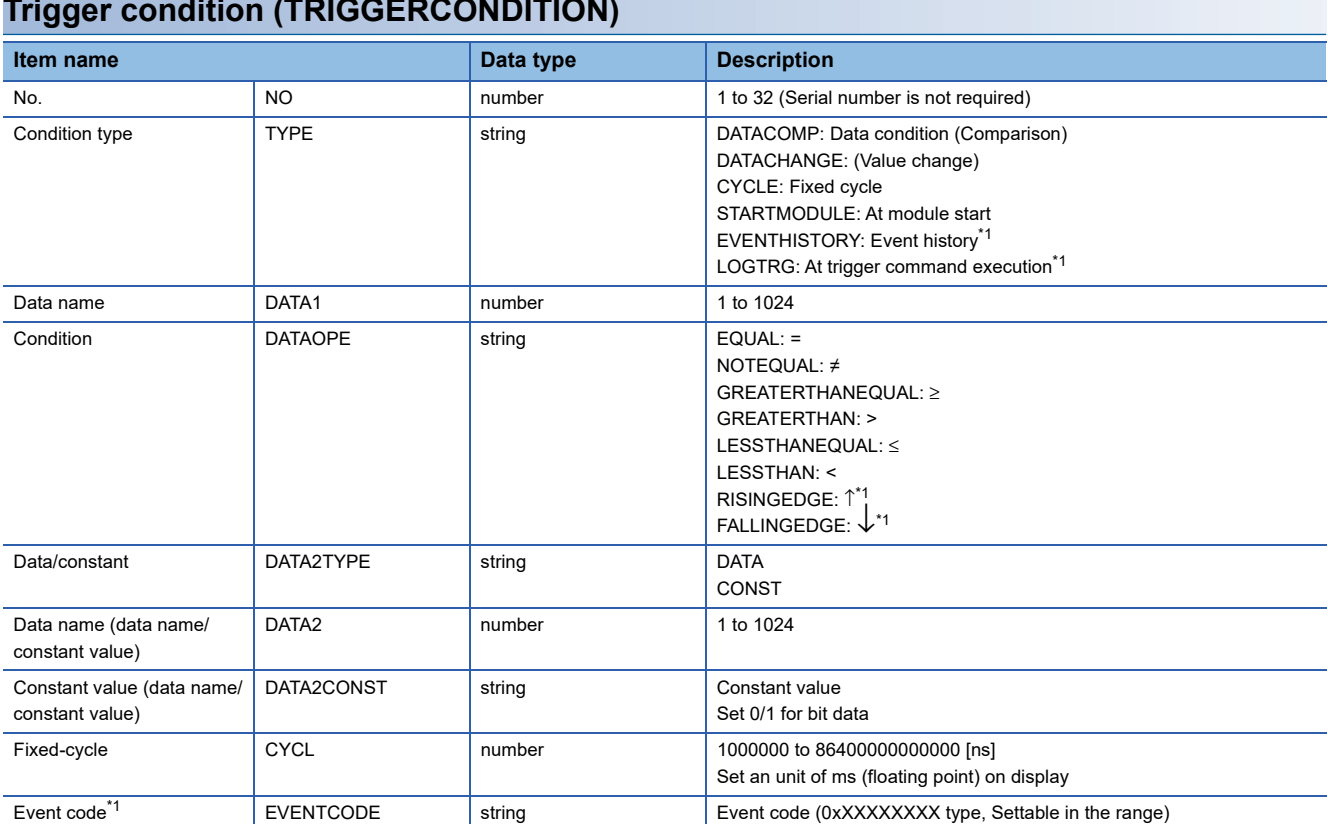

### **Trigger condition (TRIGGERCONDITION)**

<span id="page-598-0"></span>\*1 It is a unique setting item for the Motion module (Logger Module does not have this setting).

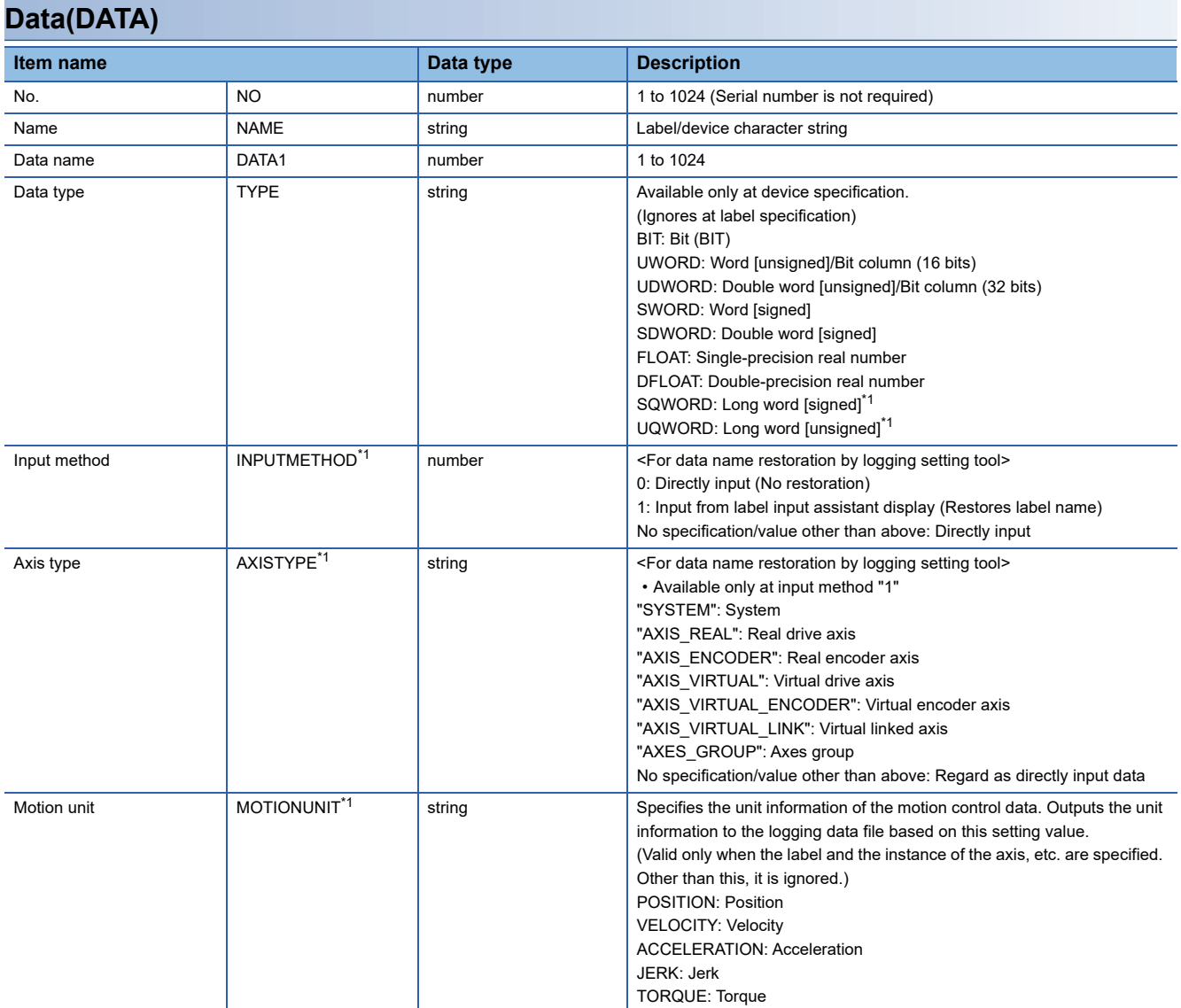

<span id="page-599-0"></span>\*1 It is a unique setting item for the Motion module (Logger Module does not have this setting).

# **15.3 Logging Data (JSON format)**

This section shows the JSON file of the logging result which is compatible with GX LogViewer.

### **Basic specifications**

The following JSON files are supported.

- Unicode (UTF-8 with BOM.)
- With or without line break

### **Whole configuration**

The logging setting file configuration is shown below. (The following figure is an image.) [No group]

```
"FileType" : "LOGGING",
                                                                                                          <<object>>
 "Ver" : "1.00",
"Creator" : "RD78G(H)",
 "Comment" : "Comment", Common head item
                                                                                                     <u>-------------</u>
"Record" : 
                                                                                                          <<object>>
{
  "MotionSettingInfo" 
                                                                                                           Sampling
  {
                                                                                                           Data part "Logging" : {...}
                                                                                                          - - - -- - - "Trigger" : [...]
          "Data" : [...]
  }
"Datainfo" : 
\sqrt{2} {"Type" : "Time","TimeType" : "ABS_TIME","DataFormat" : "YYYY/MM/DD hh:mm:ss.ssssss","Order": "0"},
         {"Type" : "TRIGGER","Mark" : "*","Order" : "1"},
        {"Type" : "DATA","DataType" : "INT[DEC.0]","DataName" : "Velocity","Unit": "r/min","Order" : "2"}
         {"Type" : "DATA","DataType" : "LREAL[DEC.9]","DataName" : "Torque","Order" : "3"}
        {"Type" : "DATA","DataType" : "BIT[1;0]","DataName" : "Start accept","Order" : "4"}
  ]
"Data" : [
       [2000/01/08 04:12:35.480000,0,0,2,0,...],
       [2000/01/08 04:12:35.481000,0,2,5,0,...],
       [2000/01/08 04:12:35.482000,1,44.2,0,...],
       [2000/01/08 04:12:35.483000,0,73.9,0,...],
       [2000/01/08 04:12:35.485000,625,108.1,0,...] ]
}
```
### **The number of data and limitation**

GX LogViewer has a limitation to the number of data points and records it can read.

[No group]

• Only 1 Waveform data (Record)

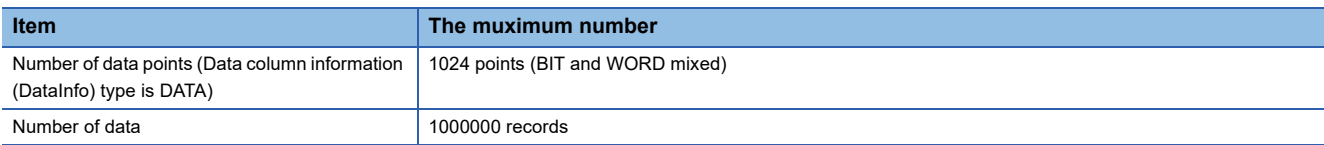

However, GX LogViewer cannot read 1024 data points × 1000000 records because much capacity is required. If more than 300M bytes file is read, the error occurs.

### **Data specification**

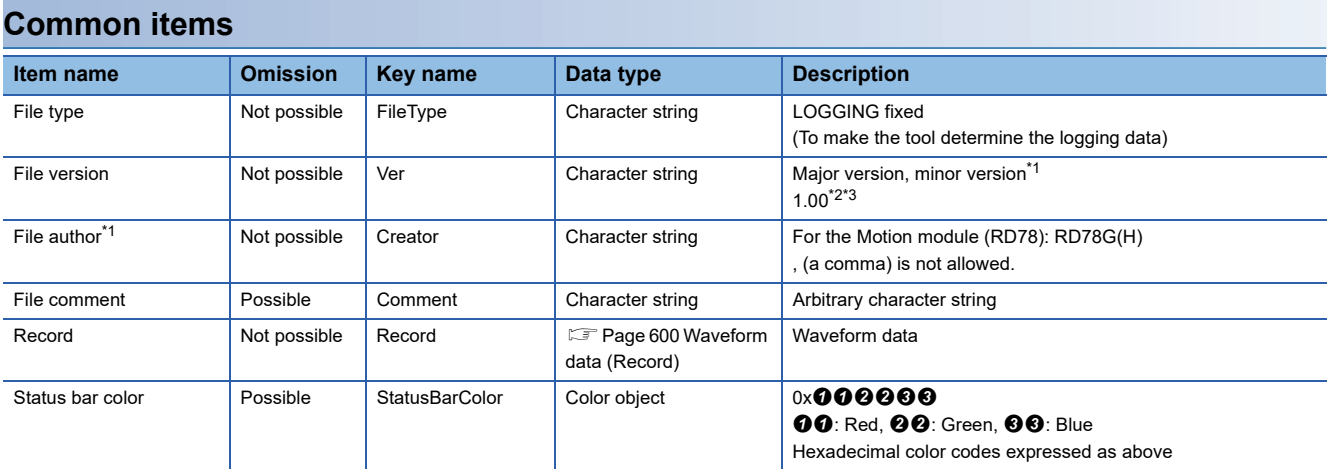

<span id="page-601-0"></span>\*1 Read is not allowed when the major version of GX LogViewer is other than 1. When its minor version is inconsistent, it reads within the supported range.

<span id="page-601-1"></span>\*2 This version remains the same even if the device dependent information is changed.

<span id="page-601-3"></span>\*3 GX LogViewer can read triple-digit minor version.

### <span id="page-601-2"></span>**Waveform data (Record)**

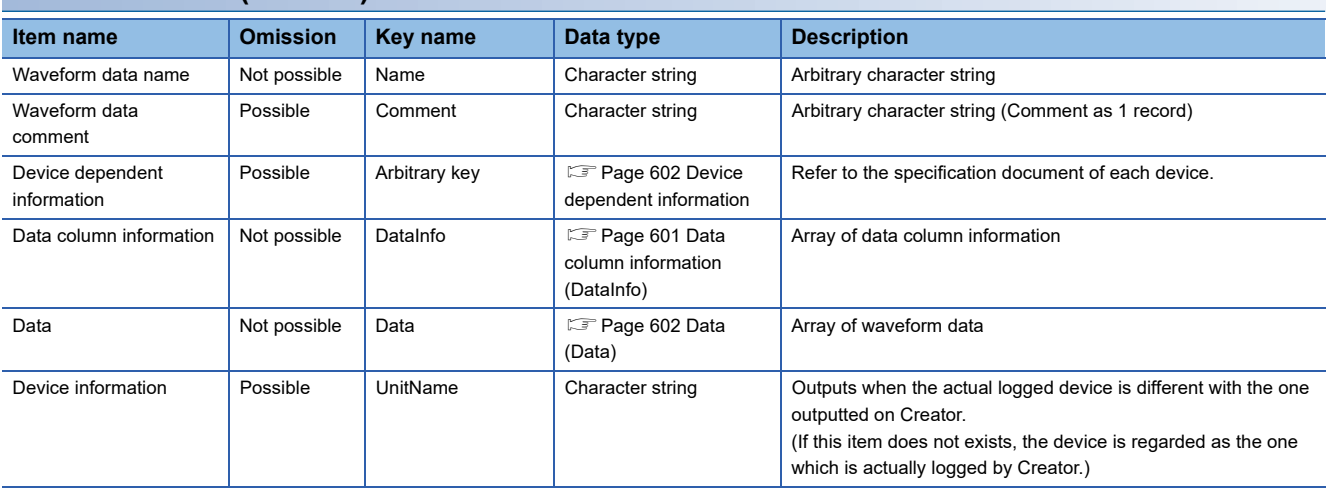

<span id="page-602-0"></span>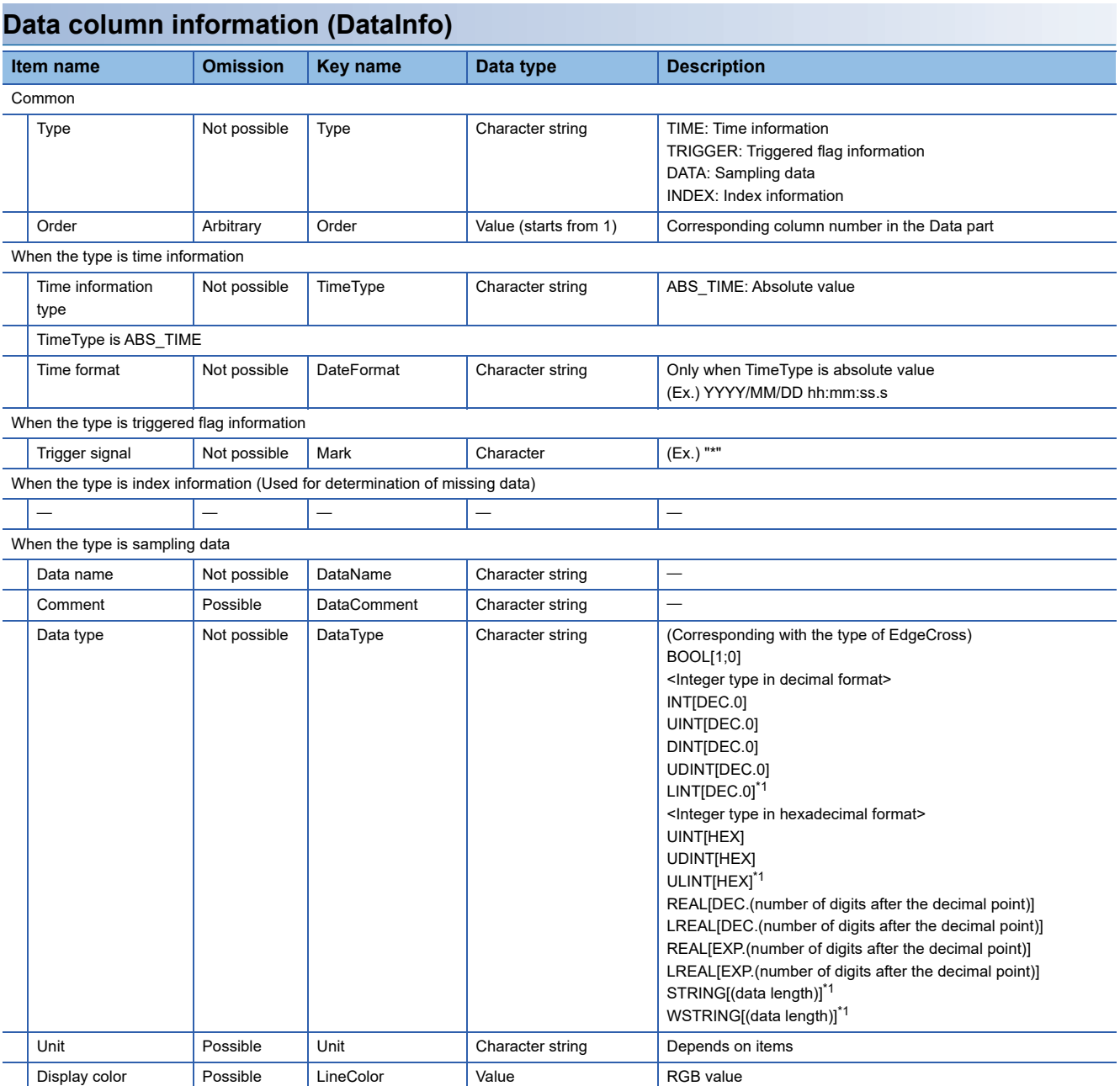

<span id="page-602-1"></span>\*1 This data format cannot be read by GX LogViewer.

**15**

### <span id="page-603-1"></span>**Data (Data)**

Array of value column according to Data column information (DataInfo)

### ■**The type of Data column information (DataInfo) is "DATA"**

The range for each data type is as follows.

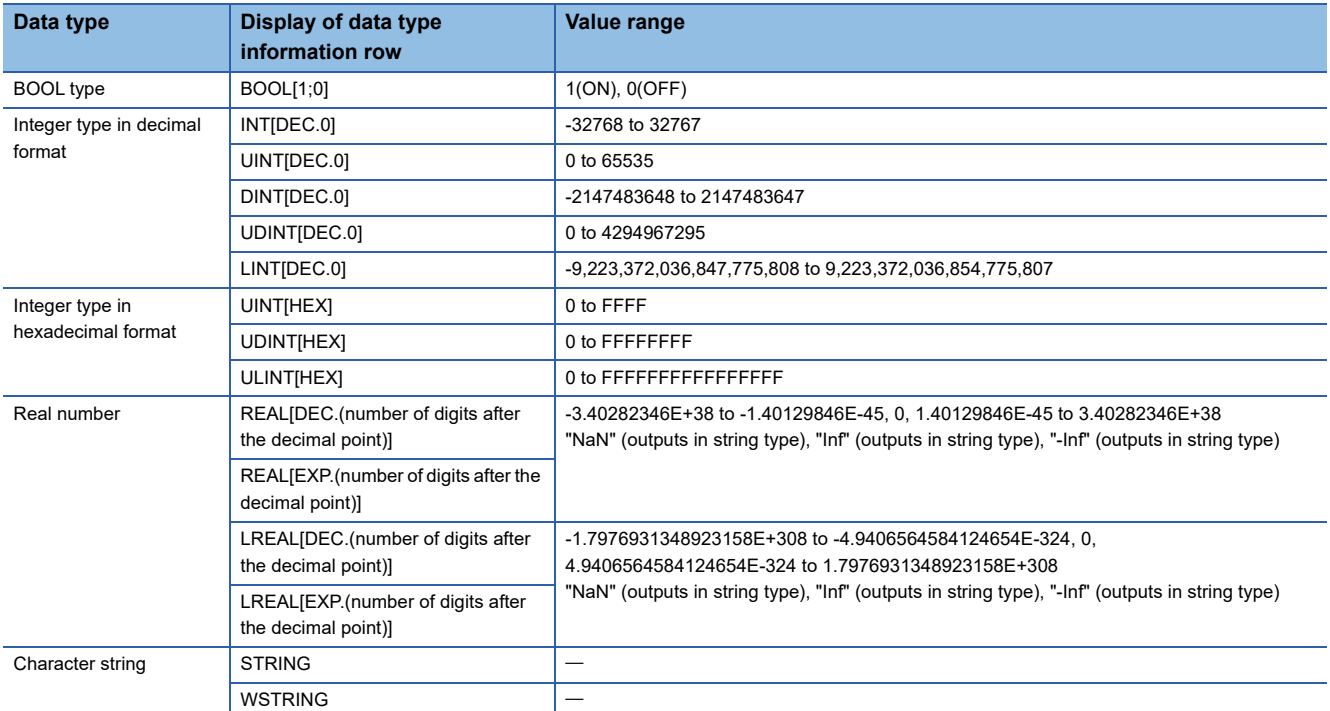

#### ■**The type of Data column information (DataInfo) is "INDEX"**

The numerical values counted up from 1 in ascending order are output.

When the count exceeds 4294967295 which is the upper limit, it returns to 0 and starts a new count within the range from 0 to 4294967295.

If missing occurs in correcting data, index will be reassigned from 1 again.

When this value is continuing in 2 files, the graphs are drawn without missing at the joint when performing "Show Next/ Previous Graph" (combining graphs).

#### <span id="page-603-0"></span>**Device dependent information**

For the motion system, the key name is MotionSettingInfo.

# **16 RAS FUNCTIONS**

## **16.1 Execution Time Monitor**

This function is used to monitor the operation cycle processing and the normal task execution time.

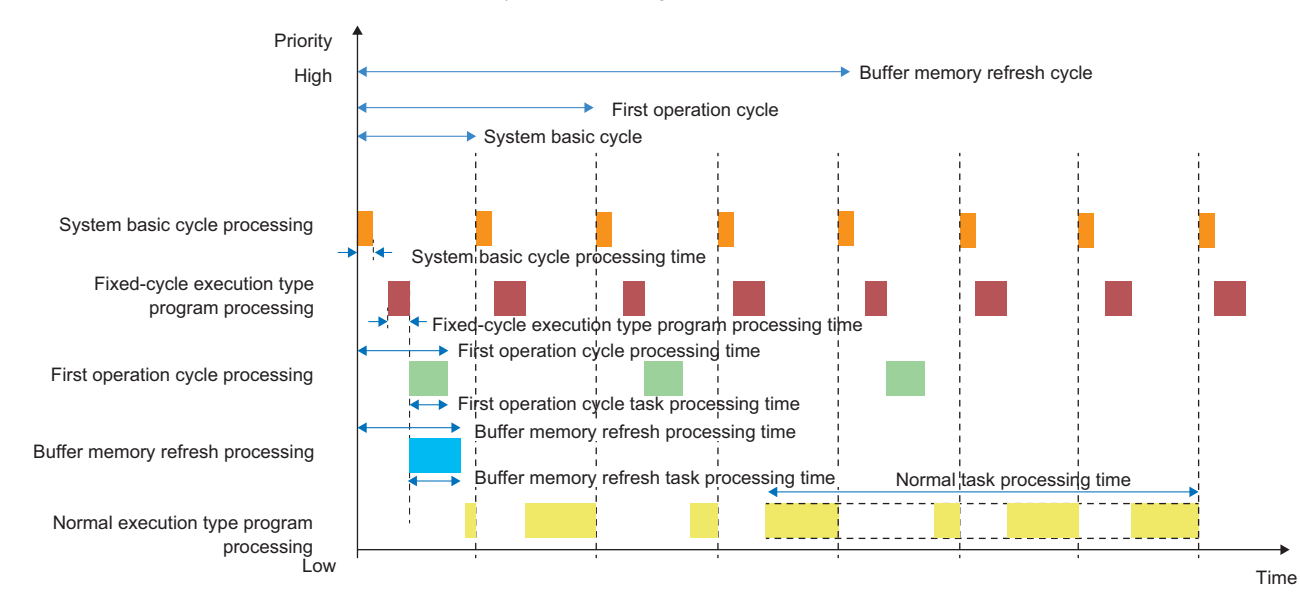

### **Operation of this function for each system status**

#### : Possible

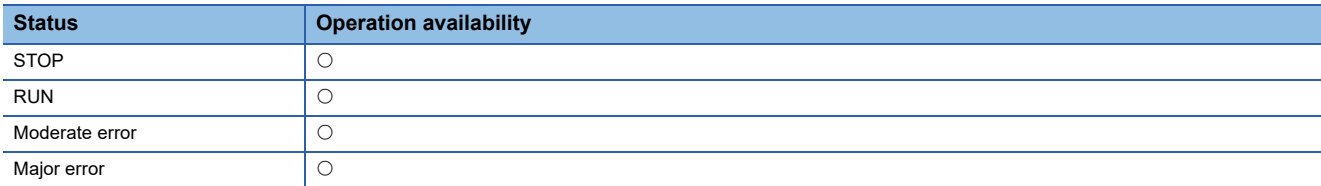

### **16**

### **Relevant variables**

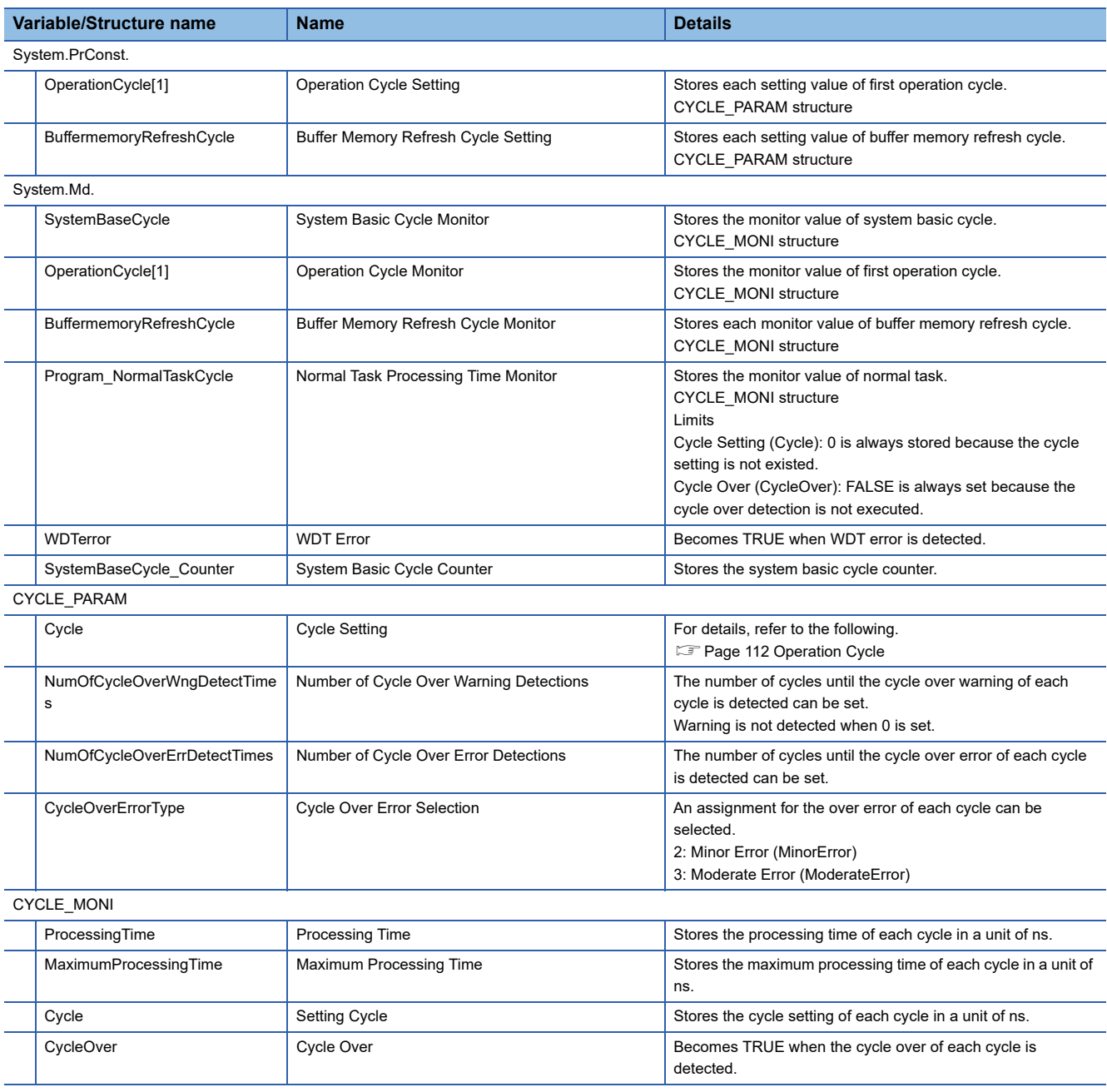

### **Control details**

### **System basic cycle**

For details on system basic cycle, refer to the following. **[Page 112 Operation Cycle](#page-113-0)** 

### ■**System basic cycle setting**

Stores the system basic cycle setting in Cycle Setting (System.Md.SystemBaseCycle.Cycle) with a unit of nanosecond [ns].

#### ■**System basic cycle processing time**

Stores the system basic cycle processing time in Processing Time (System.Md.SystemBaseCycle.ProcessingTime) with a unit of nanosecond [ns].

#### ■**Maximum processing time of system basic cycle**

Stores the maximum value of system basic cycle processing time in Maximum Processing Time

(System.Md.SystemBaseCycle.MaximumProcessingTime) with a unit of nanosecond [ns].

#### ■**System basic cycle over**

For details, refer to the following.

**[Page 607 System basic cycle over check](#page-608-0)** 

### **Normal task**

#### ■**Normal task processing time**

Stores the normal task processing time in Processing Time (System.Md.Program\_NormalTaskCycle.ProcessingTime) with a unit of nanosecond [ns]. It includes the task processing time whose priority is higher than the normal task.

[Normal execution type program processing]

For details on the processing, refer to "Execution of programs" in the following manual.

MELSEC iQ-R Programming Manual (Motion Control Function Blocks)

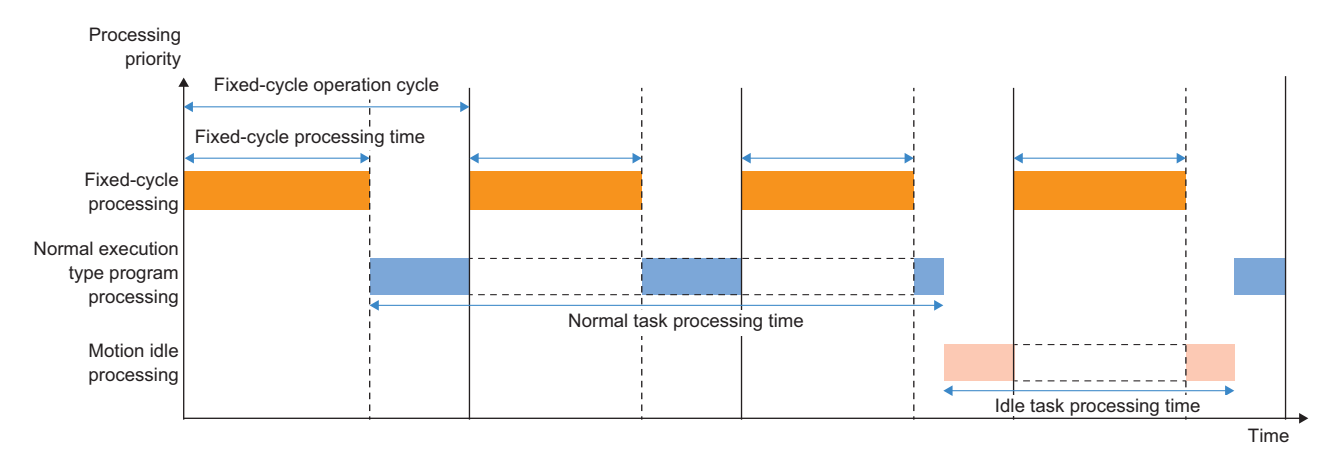

■**Maximum processing time of normal task**

Stores the maximum value of the normal task processing time in Maximum Processing Time

(System.Md.Program\_NormalTaskCycle.MaximumProcessingTime) with a unit of nanosecond [ns].

### **First operation cycle**

For details, refer to the following. **F** [Page 112 Operation Cycle](#page-113-0)

### ■**First operation cycle setting**

Stores the first operation cycle setting in Setting Cycle (System.Md.OperationCycle[1].Cycle) with a unit of nanosecond [ns].

### ■**First operation cycle processing time**

Stores the first operation cycle processing time in Processing Time (System.Md.OperationCycle[1].ProcessingTime) with a unit of nanosecond [ns].

It includes the task processing time whose priority is higher than the first operation cycle.

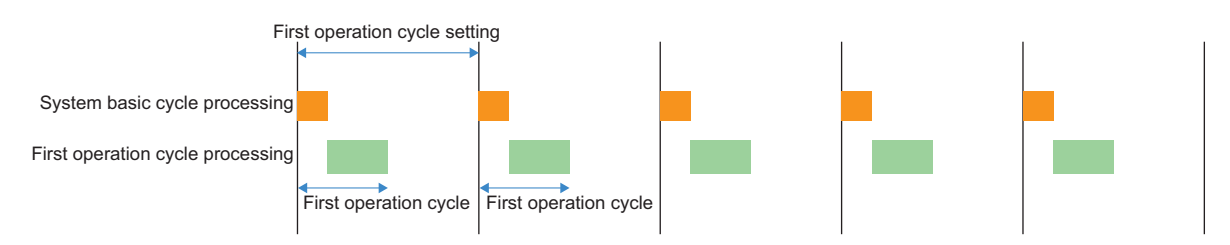

### ■**Maximum processing time of first operation cycle**

Stores the maximum value of the first operation cycle processing time in Maximum Processing Time (System.Md.OperationCycle[1].MaximumProcessingTime).

### ■**First operation cycle over**

For details, refer to the following. **F** [Page 607 Operation cycle over check](#page-608-1)

### **Buffer memory refresh**

For details, refer to the following. **[Page 112 Operation Cycle](#page-113-0)** 

#### ■**Buffer memory refresh cycle setting**

Stores the buffer memory refresh cycle setting in Setting Cycle (System.Md.BufferMemoryRefreshCycle.Cycle) with a unit of nanosecond [ns].

### ■**Buffer memory refresh cycle processing time**

Stores the buffer memory refresh cycle processing time in Processing Time

(System.Md.BufferMemoryRefreshCycle.ProcessingTime) with a unit of nanosecond [ns]. It includes the task processing time whose priority is higher than the buffer memory refresh cycle.

### ■**Maximum processing time of buffer memory refresh cycle**

Stores the maximum value of the buffer memory refresh cycle processing time in Maximum Processing Time (System.Md.BufferMemoryRefreshCycle.MaximumProcessingTime) with a unit of nanosecond [ns].

#### ■**Buffer memory refresh cycle over**

For details, refer to the following.

Fage 608 Buffer memory refresh cycle over check

### **Processing time over check**

### <span id="page-608-0"></span>**System basic cycle over check**

When the system basic cycle processing is not completed before the start of the next system basic cycle processing, the system basic cycle over flag becomes TRUE.

When the system basic cycle over is detected, the number of the fixed-cycle program should be reviewed.

If the system basic cycle exceeds the set cycle at the start of the first operation cycle, a new operation cycle is not executed in this cycle and it is executed in the start timing of the next cycle.

To set the system basic cycle over flag to FALSE, operate one of the followings.

- Power OFF  $\rightarrow$  ON and reset
- Reset by user program

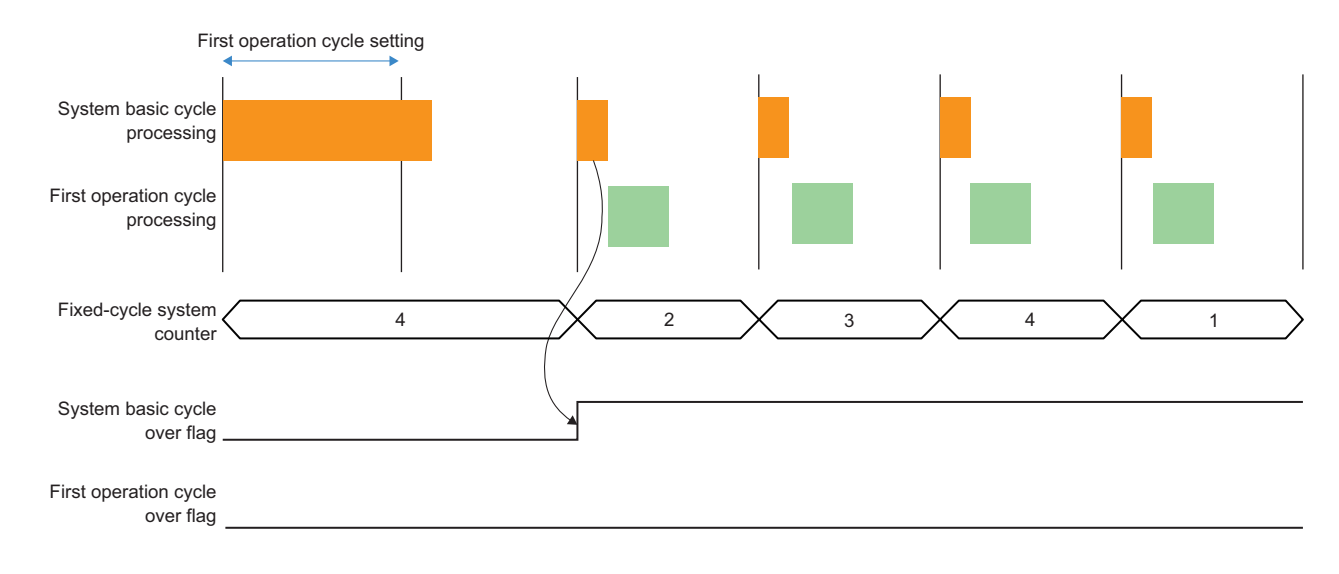

#### <span id="page-608-1"></span>**Operation cycle over check**

When the first operation cycle has exceeded the set cycle, the first operation cycle over flag becomes TRUE. When the operation cycle over is detected, the number of the fixed-cycle program or the operation cycle setting should be reviewed, or set the greater value for the cycle over detection number or the operation cycle setting.

To set the operation cycle over flag to FALSE, operate the following.

• Power OFF  $\rightarrow$  ON and reset

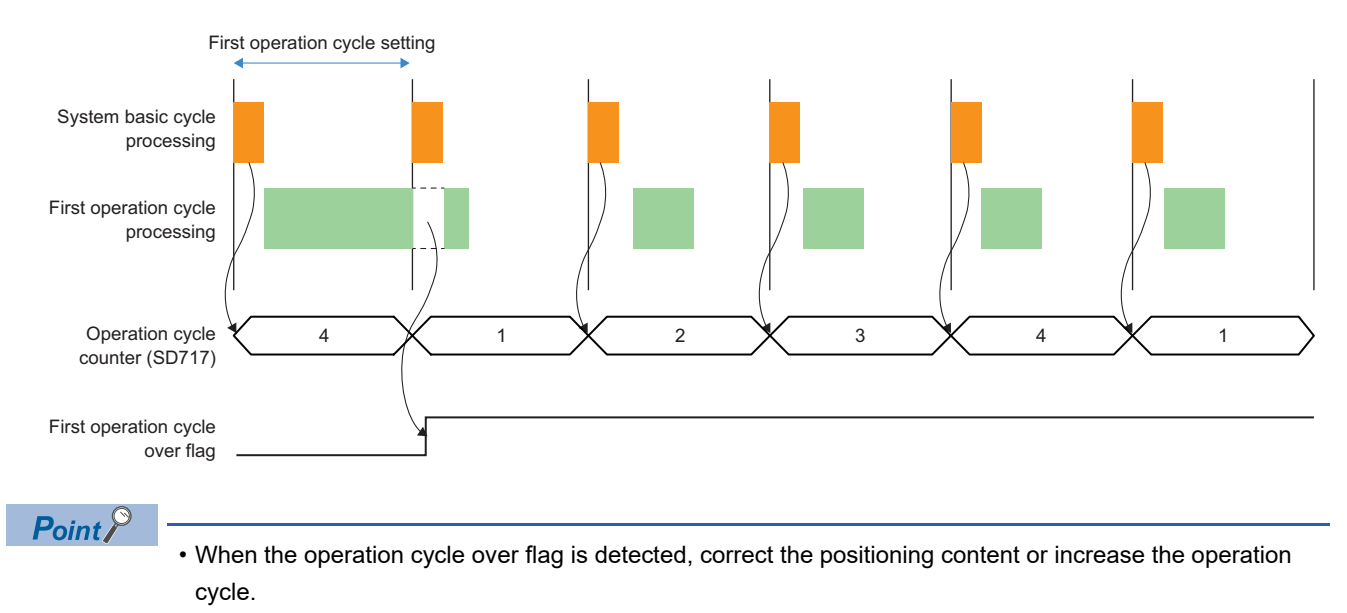

### <span id="page-609-0"></span>**Buffer memory refresh cycle over check**

When the buffer memory refresh cycle is not completed before the start of the next cycle, the buffer memory refresh cycle over flag becomes TRUE.

When the buffer memory refresh cycle over is detected, correct the buffer memory refresh number or increase the buffer memory refresh cycle setting or the cycle over error detection number.

Unless one or more of the processing of system basic cycle, first operation cycle, second operation cycle or buffer memory refresh is completed, the processing of buffer memory refresh cycle is skipped in the cycle.

To let the buffer memory refresh cycle over flag be FALSE, perform the following operation.

• Power OFF  $\rightarrow$  ON and reset

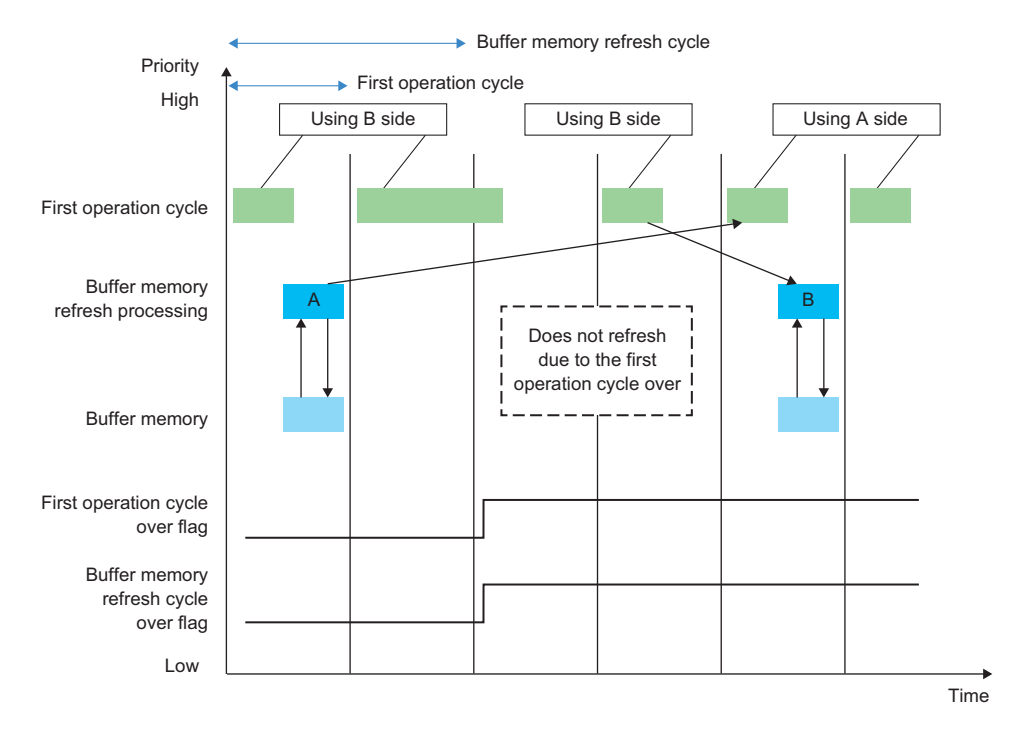

### **Output of errors**

#### **WDT error detection**

When the processing is stopped because the operation cycle or other processing is error, a WDT error occurs 1 [s] later. When the WDT error is detected, the motion system stops following the process selected by Stop Selection at All Axes Stop Cause Occurrence (System.Pr.StopMode\_All), and a moderate error occurs.

### **Cycle over warning and error detection**

When the number of cycle over of each cycle reaches the set cycle over warning/error detection number, the cycle over warning/the error occur.

When the same values are set to cycle over warning detection number and cycle over error detection number, a warning does not occur. And, when 0 is set to the detection number of the cycle over warning, a warning does not occur.

The assignment of over error of each cycle can be selected.

When a minor error is selected, the deceleration stop is executed. When a moderate error is selected, the motion system stops following the process selected by Stop Selection at All Axes Stop Cause Occurrence (System.Pr.StopMode\_All).

### **CAUTION**

- When the deceleration stop cannot be executed because of such as system unstable or hang-ups, a moderate error occurs by WDT error detection. When a minor error is selected, the operation may keep until the WDT error detection. Ensure safety by a user.
- Depending on the system status, the axis cannot decelerate to stop at WDT error detection and may stop immediately.

# **16.2 History Data**

- History data contains "Event history" and "Positioning data history".
- Positioning data history is used to save such as positioning data of each axis as history at event occurrence related to the absolute position control.
- Event history is used to save the error information and the operation for the module as an event in the CPU module and the motion system. In each event, the records of the CPU module and motion system can be set. The store destination of event records can be set according to event frequency or priority.

### **Figure related to history data**

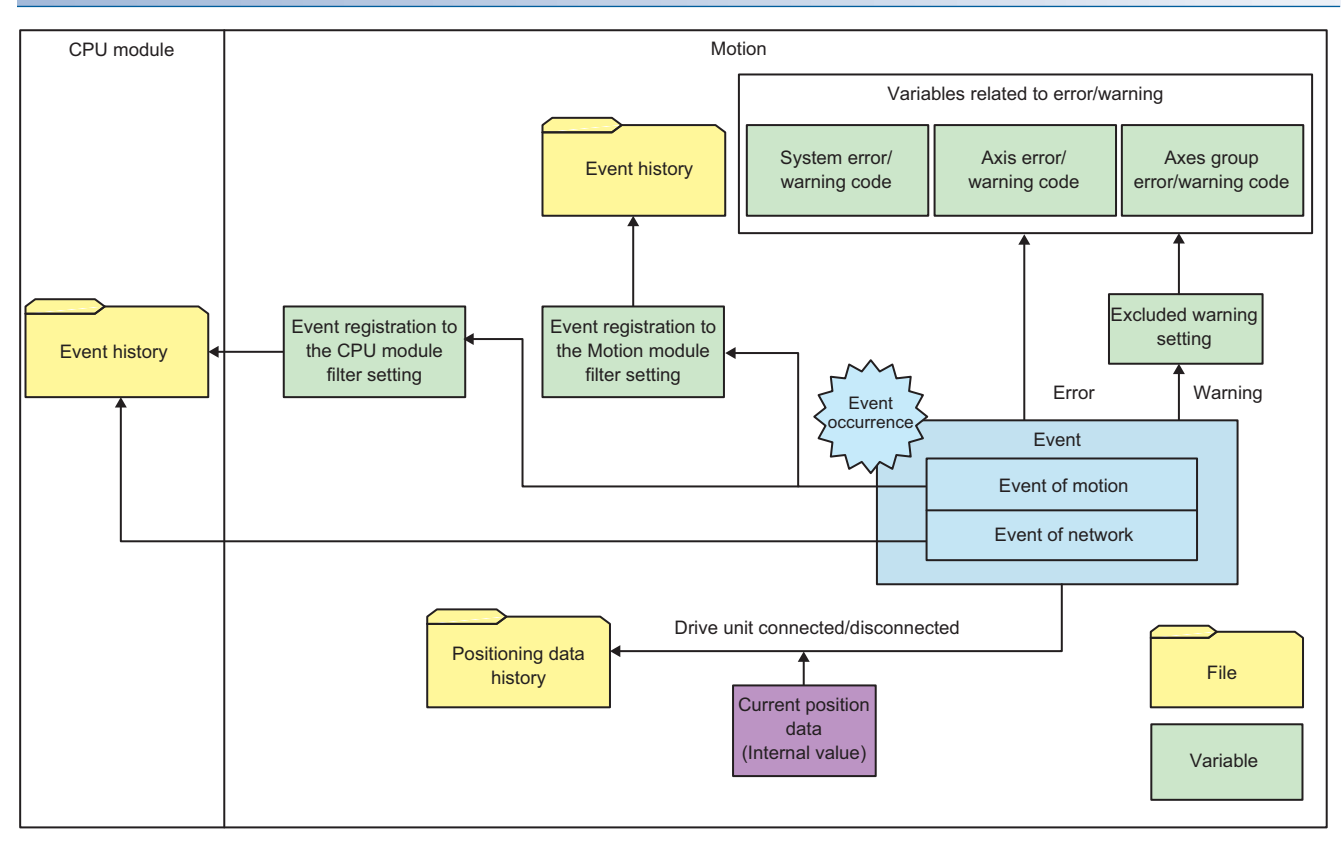

### **Operation of this function for each system status**

#### : Possible

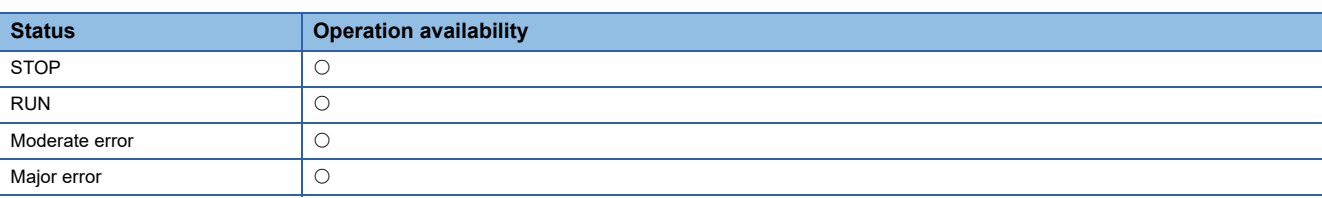

### **Relevant variables**

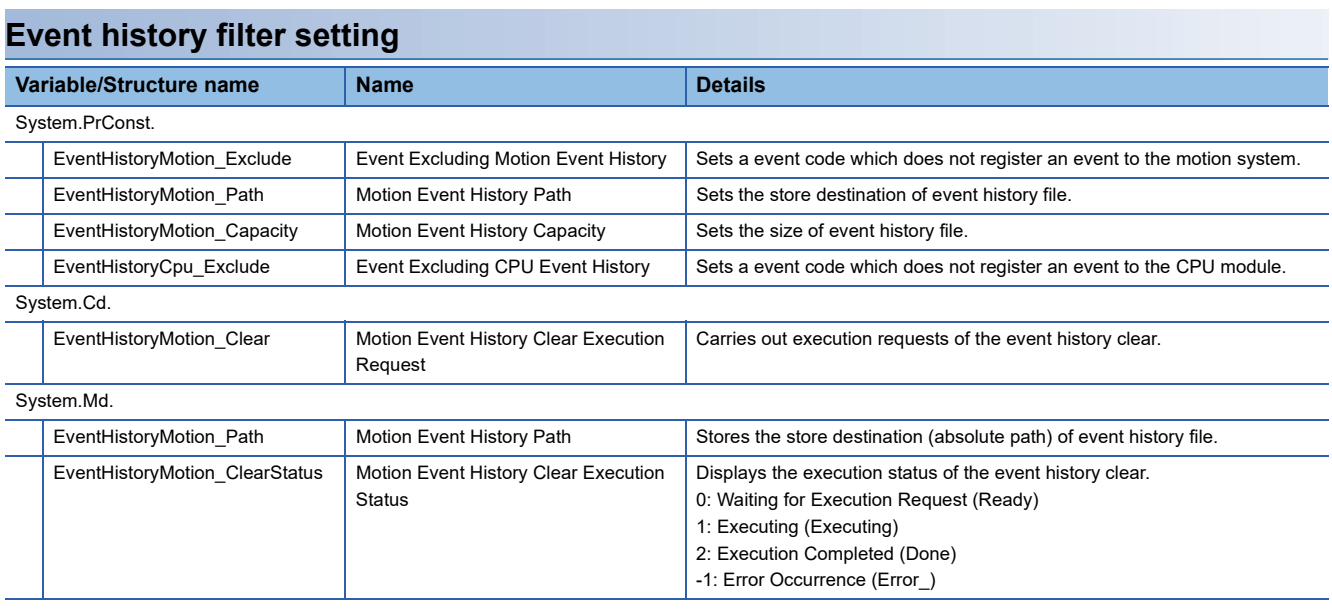

### **Positioning data history monitor**

There is no positioning data history monitor.

### **Event history function**

- This function is used to save the data such as the error detected by the motion system, the operation executed to the module, the event related to the motion control of start and stop as event history.
- The occurrence history of the information such as the saved operation and error can be checked in chronological order.
- The data is saved as event history, so that the history can be checked even if the module turns OFF or resets.
- Using this function enables exploration of failure cause occurred in equipment and device, check of the control data update status of CPU module, and detection of illegal access.
- The event history is always collected regardless of the operation status of Motion module. However, it may not be collected in the cases such as major error of the module, base module error, or cable error.
- The event which occurred in the Motion module and is not set to be filtered is registered in the event history of the control CPU module. For event history of a CPU module, refer to the following.

MELSEC iQ-R CPU Module User's Manual (Application)
### **Event occurred in the motion system**

The items saved in the event history are shown below.

For details on the event, refer to the following.

[Page 746 List of Event Codes](#page-747-0)

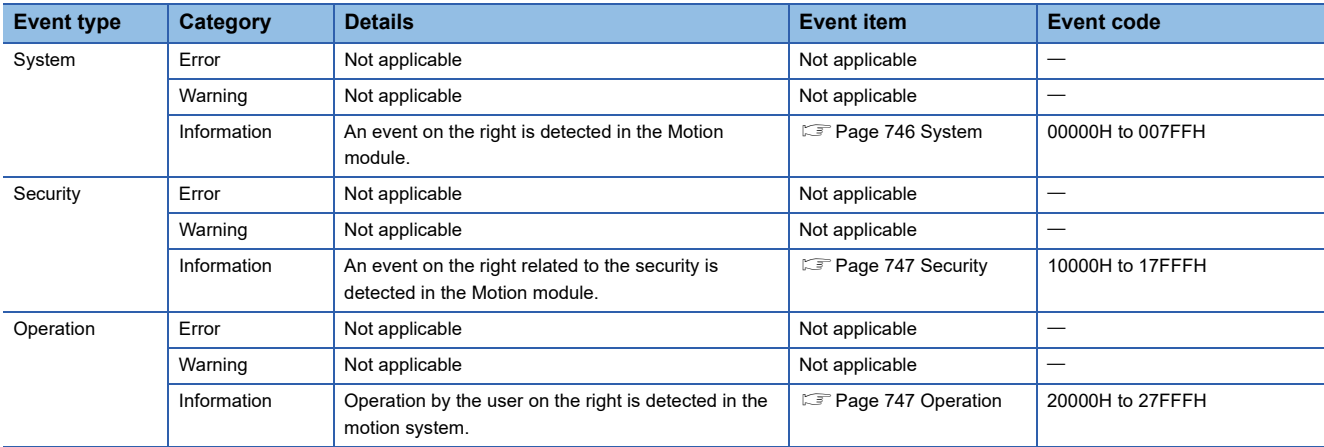

### ■**Motion control FB execution and stop event**

- The Motion control FB execution event can be monitored.
- Restart and multiple start by buffer mode also can be monitored as an event.
- Monitoring the execution event enables check such as whether each operation has started in intended order at the system startup, etc.
- The stop event when the axis stops caused by stop factor input can be monitored.
- Monitoring the stop event enables check of the stop factor caused when the unintended stop has been executed, etc.

### <span id="page-612-0"></span>**Event history file of the Motion module side**

- Event history data of the Motion module side is saved into the drive in the motion system as a file.
- Event history is saved to EVENT.LOG in the storage destination specified by Motion Event History Path (System.PrConst.EventHistoryMotion\_Path). The file capacity is specified in Motion Event History Capacity (System.PrConst.EventHistoryMotion\_Capacity) in k bytes.

When Motion Event History Path (System.PrConst.EventHistoryMotion Path) is blank, the event history is saved to the latch drive.

 • When the storage destination is the latch drive, the setting of the system memory (backup RAM) size and Motion Event History Capacity (System.PrConst.EventHistoryMotion Capacity) whichever is smaller amount is the event history file size. To change the file capacity, confirm and change the system memory (backup RAM) size as well. To increase the file capacity, it is recommended to specify the storage destination to an SD memory card. For details on the system memory (backup RAM) size, refer to the following.

**[Page 126 System Memory Settings](#page-127-0)** 

- If Motion Event History Path (System.PrConst.EventHistoryMotion\_Path) and Motion Event History Capacity (System.PrConst.EventHistoryMotion\_Capacity) are changed, the event registered before the change cannot refer.
- When saving the event history file fails, the error "Event History File Incorrect" (error code: 1C85H) occurs and the event history file update stops.
- When events frequently occur, the event history storage area in the motion system might be full of event information which has not been collected. If a new event occurs in this state, the motion system discards the event information and outputs the message "\*HST.LOSS\*" (The event information has been erased.) which indicates the event information has been erased.
- Event history file is updated periodically. When the power of the motion system is turned OFF or the system is reset before saving the event information to the event history file, the unsaved event information is erased.

### ■**Display of the event history**

 The event history of the Motion module side can be displayed on the motion control setting function of GX Works3. For the details about the operating procedures and how to interpret the displayed information etc., refer to the following.

**Lack Works3 Operating Manual** 

### ■**Clearing the event history**

[Clearing by the engineering tool]

The event history can be cleared by the motion control setting function of GX Works3. For the details about the operating procedures, etc., refer to the following.

**Lack Works3 Operating Manual** 

[Clearing by the event history clear request]

- The event history clear is the function to clear the event history by setting Motion Event History Clear Execution Request (System.Cd.EventHistoryMotion\_Clear) to TRUE.
- Motion Event History Clear Execution Status (System.Md.EventHistoryMotion\_ClearStatus) turns "1: Executing (Executing)" during the event history clear execution.
- Motion Event History Clear Execution Status (System.Md.EventHistoryMotion\_ClearStatus) turns "2: Execution Completed (Done)" as the event history clear is completed. When executing the event history clear again, set Motion Event History Clear Execution Request (System.Cd.EventHistoryMotion\_Clear) to FALSE and execute the clearing after confirming that Motion Event History Clear Execution Request (System.Cd.EventHistoryMotion\_Clear) turns "0: Waiting for Execution Request (Ready)".
- When the event history clear is failed, Motion Event History Clear Execution Status (System.Md.EventHistoryMotion\_ClearStatus) turns "-1: Error Occurrence (Error\_)". When turning to "-1: Error Occurrence (Error\_)", Motion Event History Clear Execution Request (System.Cd.EventHistoryMotion\_Clear) set to FALSE temporarily and after a while, carry out the event history clear again after confirming that Motion Event History Clear Execution Status (System.Md.EventHistoryMotion\_ClearStatus) turns "0: Waiting for Execution Request (Ready)".

### **The event history file of the CPU module side**

The event history data of the CPU module side is saved into the drive of the CPU module as a file. For the details about the event history of the CPU module, refer to the manual of the CPU module.

### ■**Display of the event history**

The event history of the CPU module side can be displayed on GX Works3. For the details about the operating procedures and how to interpret the displayed information, etc., refer to the following.

**Lack Works3 Operating Manual** 

### ■**Clearing the event history**

[Clearing by the engineering tool]

The event history can be cleared by GX Works3. For the details about the operating procedures, etc., refer to the following. **Lack Works3 Operating Manual** 

### **Filter setting**

- The filter setting enables to specify whether the event detected in the motion system is registered in event history. For example, when an error is registered to the filter setting, the error processing is executed at the error detection. However, the error event is not registered in the event history.
- The following two settings are available for filter setting.

### ■**Filter type**

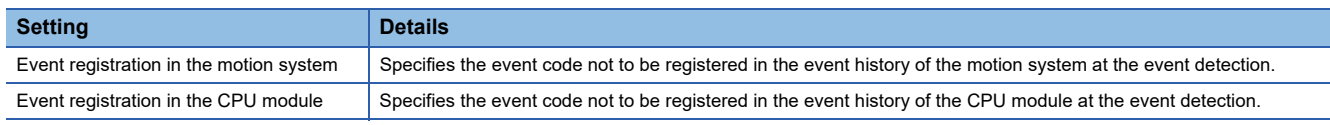

### ■**Filter setting and event history registration**

The following shows the registration result of event history of each module by the filter settings of event registration of the motion system and the CPU module.

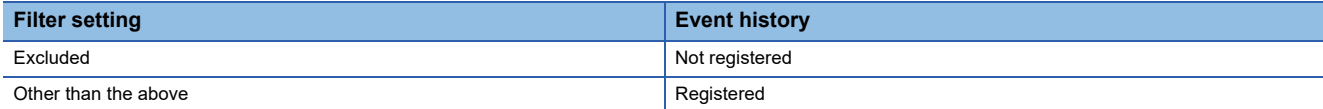

### ■**Default value of filter setting**

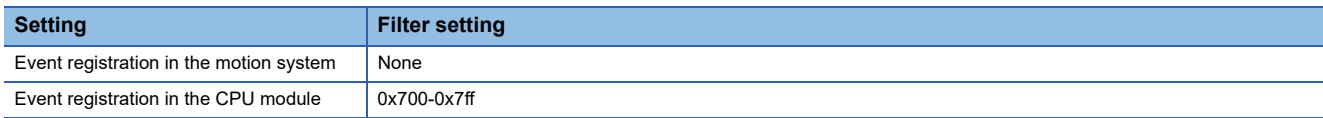

### ■**Filter setting method**

• The filter can be set for each event code.

• The filter setting can be set by the following.

Event Excluding Motion Event History (System.PrConst.EventHistoryMotion\_Exclude) and Event Excluding CPU Event History (System.PrConst.EventHistoryCpu\_Exclude)

### **Ex.**

[For the setting when the event codes 0x80001000 and 0x80001010 are not to be registered in event history] 0x80001000,0x80001010

• The range can be specified by tying event codes using "-" (hyphen).

### **Ex.**

[For the setting when the event codes from 0x80001000 to 0x80001010 are not to be registered in event history] 0x80001000-0x80001010

[For the setting when all event codes are not to be registered in event history]

0x00000000-0xFFFFFFFF

The filter setting is enabled at the power OFF of the motion system, reset, or PLC ready [Y0] ON, after writing in the motion system.

# **Positioning data history**

- The positioning data history of each axis can be monitored by the engineering tool.
- The related positioning data is stored in the history when the following operations are executed. At homing completion: 1 time

At axis connection/axis disconnection: 20 times

- For the positioning data at the axis disconnection, the data at the final backup is set. When the backup data does not exist or the backup data is an error, 0 is set for all.
- The positioning data history is stored in PosHist.bin of the root path.
- The file size of the positioning data history can be calculated with the following formula. The positioning data file size (byte) = 110 + (the number of the setting axis  $\times$  2126)

## **Precautions**

- The history data in the Motion module can record and monitor the event occurrence time in a unit of ns. However, the event history saved in the CPU module is in a unit of ms (round down 1 [ms] or less).
- The occurrence order and saved order of events may not match in the event recorded in the event history. When the event history is displayed in the engineering tool, the history can be checked in the event occurrence order by sorting the occurrence time.
- The event which occurs frequently may short the memory life of the event history saving destination. It is recommended that unnecessary events are filtered.
- When the axis setting is not existed at the power ON, the positioning data history data of nonexistent axis is deleted.
- To clear the positioning data history, delete the positioning data history file by file transfer function and turn the power OFF to ON or reset the module.
- When the file version of the positioning data history is different, the warning "Position Data History Update Disabled Warning" (warning code: 0F03H) occurs and the content of the positioning data history file is cleared. After that, the absolute position control data for one time is read, and the positioning data history file is written.
- When the drive memory of root path lacks its capacity, the warning, "Position Data History Update Disabled Warning" (warning code: 0F03H) occurs and the positioning data contents are cleared. After that, the absolute position control data for one time is read and the positioning data file is written. Also, if the memory extremely lacks its capacity and the file can not be created, the positioning data history file is not created.
- The No.1 CPU clock data is the standard for the Motion module. Therefore, the time and date of the event that occurred during initial processing may be different from the actual time and date. Also, the time and date of event occurrence already saved in the event history cannot be corrected even if clock data is received from the CPU module.

### **Relevant add-ons**

The following add-on is required to use this function.

• MotionEventHist

### **System memory capacity**

### ■**Backup RAM Usage**

Refer to the following.

**[Page 611 Event history file of the Motion module side](#page-612-0)** 

# **16.3 Servo System Recorder**

The servo system recorder generates a logging setting file which is optimal for analyzing of the error factors when Add-on ServoSystemRecorder Monitor is enabled. The logging setting file continuously monitors the error status of the motion system and supported slave devices. When an error is detected, the status before and after occurrence is recorded for a certain period of time and saved in the data logging file.

Logging setting file editing and data logging file analysis are possible from the engineering tool.

The collecting target is the real drive axis only. The collected data helps to investigate causes of factor which cannot be solved easily just by information of "Event history".

**Ex.** When an error occurs to slave devices which are connected to the slave axis in cam control.

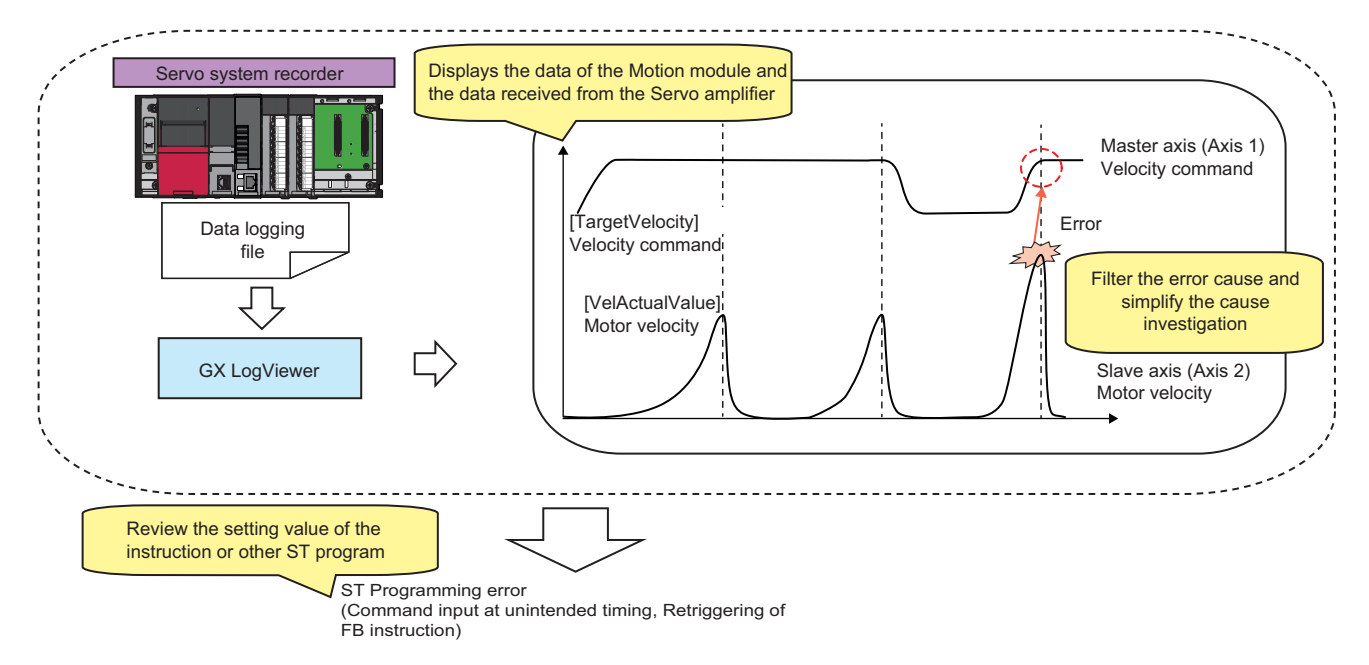

### **Operation of this function for each system state**

 $\bigcirc$ : Possible,  $\bigtriangleup$ : Possible (Restricted),  $\times$ : Not possible

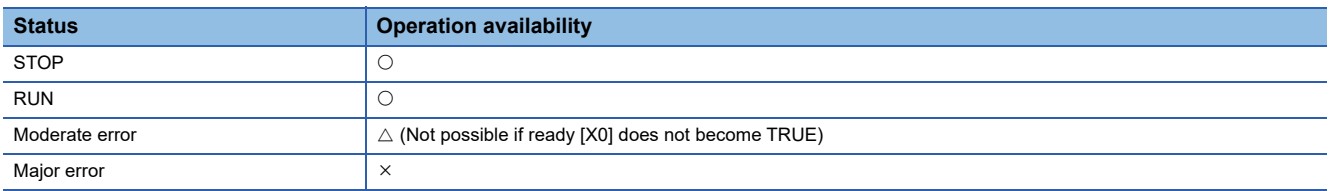

# **Relevant variables**

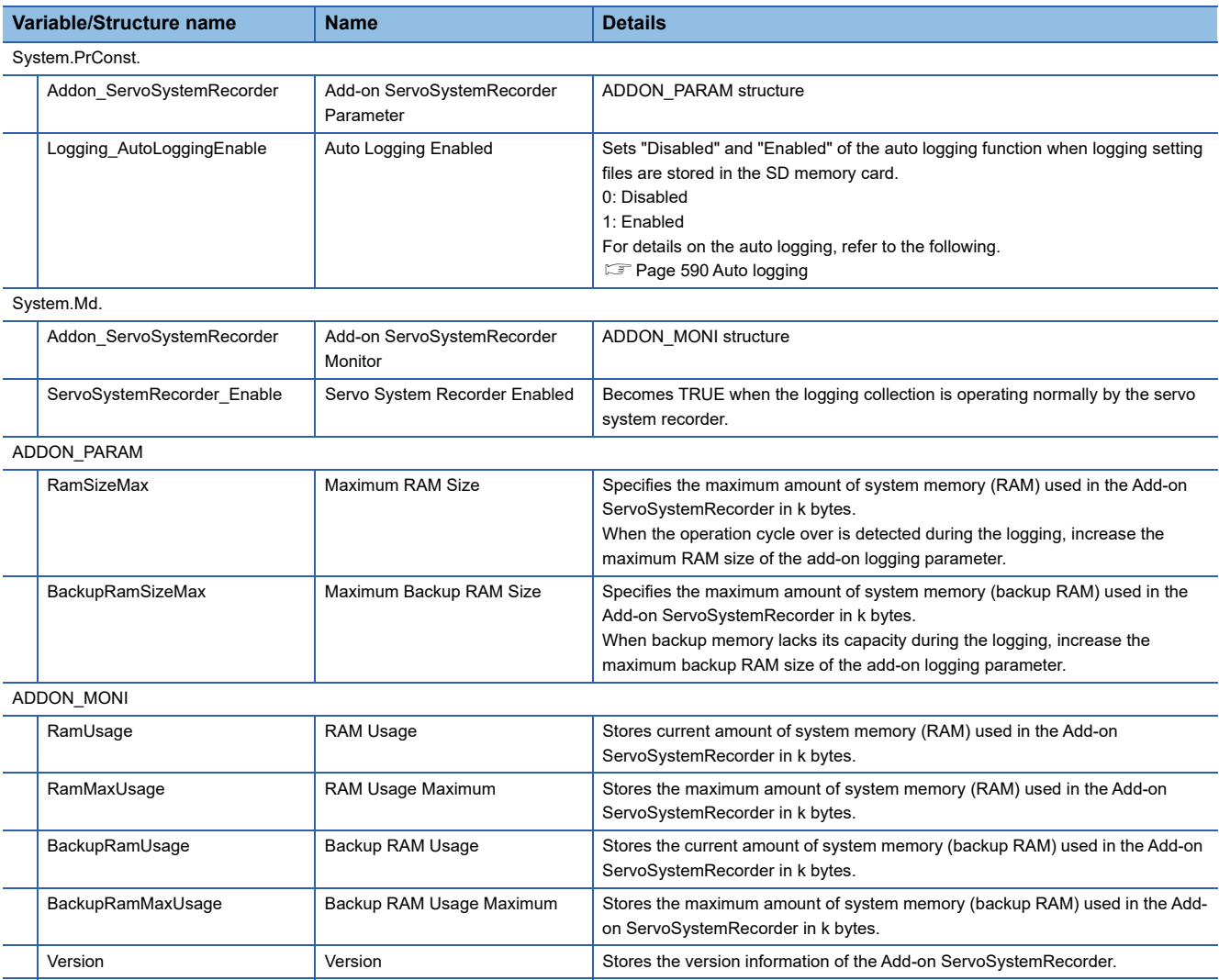

## **Control details**

### **Logging setting file auto generation**

This add-on reads the axis setting in the project at the start of the motion system and automatically generates a logging setting file with collected data reflected with a number of axis setting required for error analysis.

The logging setting file is automatically generated every time the motion system is started so the data will be reflected at the start of the motion system even if the axis setting in the project is changed.

The data logging name which will be added in the file of the generated logging setting file will be "ServoSystemRecorder". When the name starts with "ServoSystemRecorder", the data in the logging setting file is overwritten every time the motion system is started. When the name starts other than "ServoSystemRecorder", the data in the logging setting file is not be overwritten and the warning "Servo System Recorder Setting File Creation Disabled Warning" (warning code: 0F13H) occurs and the servo system recorder will not start.

The auto-generation can be confirmed if "ServoSystemRecorder" is shown on the "Motion System Logging Status and Operation" window as follow.

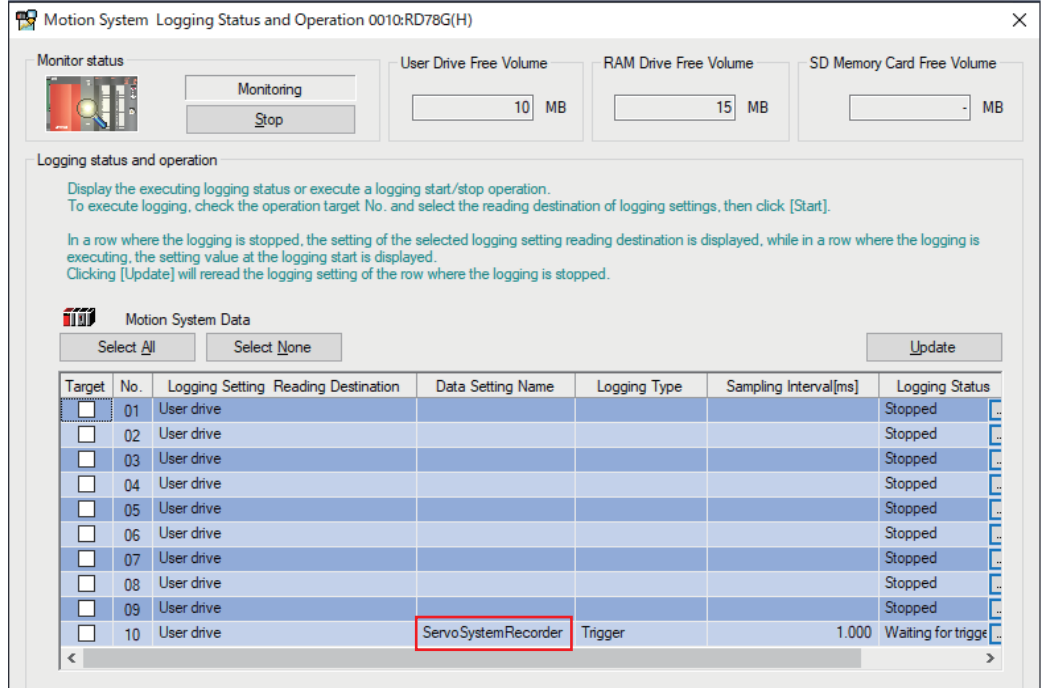

Also, the auto-generation completion can be confirmed if "007EE: Servo System Recorder Start" is shown in the event history.

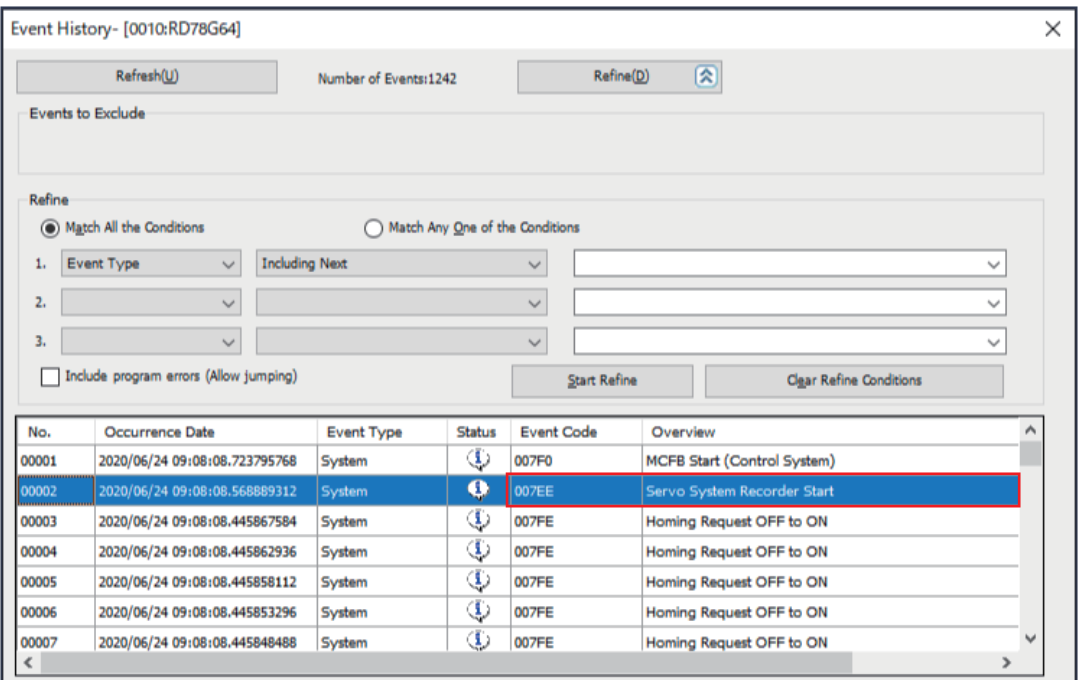

### **Precautions**

- If the real drive axis does not exist in the project, the logging setting file is not generated.
- When starting the motion system without an SD memory card being inserted, the logging setting file is generated in the user drive. When the motion system is restarted with an SD memory card being inserted, both the user drive and the SD memory card will be in the state that the logging setting file is being generated. In this case, the logging is executed by prioritizing the logging setting saved in the SD memory card.

### $Restraction<sup>{N}</sup>$

If the add-on is disabled, the logging setting file with the data logging name which starts from "ServoSystemRecorder" does not execute the operation. If the file is not needed, delete it. For how to delete files, refer to the following.

 $\mathbb{F}$  [Page 626 How to delete the logging setting file](#page-627-0)

### ■**Storage location**

The logging setting file generated by this add-on is stored in an SD memory card or the user drive of the motion system. If the SD memory card is inserted, it is prioritized as a storage location of the logging setting file. (The storage location of the result file will be the same directory of the logging setting file.)

A logging function provides 10 logging setting file available for execution at the same time, and the following settings will be used in this add-on.

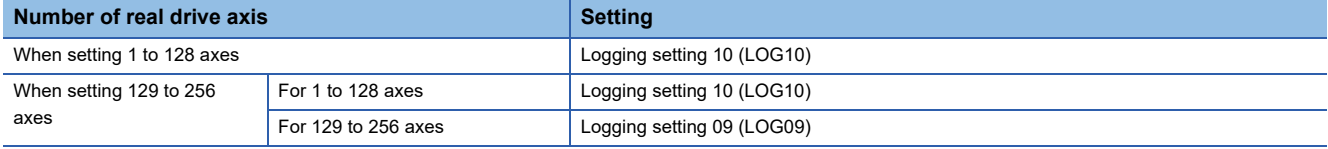

### ■**Folder configuration**

The folder configuration is shown below.

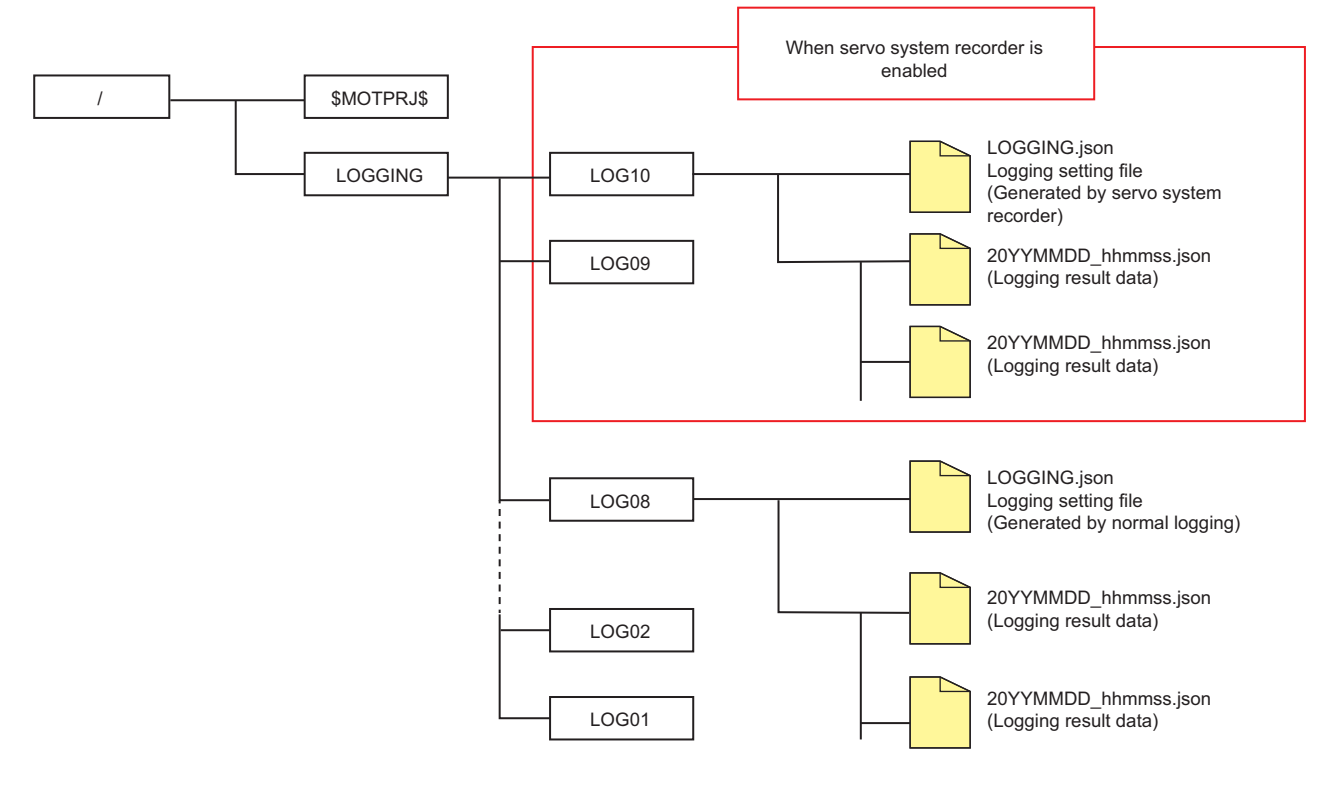

### **Precautions**

- When using this function, do not use the logging setting 10 and 09 by normal logging operation. The logging setting 09 can be used by normal logging operation depending on the number of set axis. In such a case, the motion system does not notify to the slave device.
- When the logging setting 10 and 09 are once created with this function, the logging setting 09 is not deleted even if the number of set axis is changed to 128 axes or less and the motion system is turned on again. Delete the specified logging setting by its tool.

### **Editing logging setting file**

For the logging setting file generated by this add-on, changing the collected data, collection interval (rate), number of collection, and trigger detection position can be edited by the following procedure. In such a case, change the data logging name to "ServoSystemRecorder\_\*\*\*". By doing this, the logging setting file is not overwritten by this add-on even if the motion system power is turned on again.

- **1.** Read the logging setting file (LOG10 or LOG09) in the motion system by logging setting tool.
- *2.* Edit the logging setting file and change the data logging name to "ServoSystemRecorder\_\*\*\*". ("\*\*\*" part in the data logging name can be arbitrarily set by the user)
- *3.* Write from the logging setting tool to the motion system (LOG10 or LOG09).

By editing the logging setting file, adding the target data or deleting the unnecessary data is possible as necessary to the logging setting file generated automatically.

If the operation cycle over occurs, the processing time of the operation cycle can be shortened by reducing the number of target data.

When the edited logging setting file is no longer needed, delete it by logging setting tool. By doing so, the logging setting file is automatically generated by default when the motion system power is turned on.

### **Precautions**

- If the logging setting file is edited, be sure to change the data logging name to "ServoSystemRecorder \*\*\*". If the change is not executed, the logging setting file is overwritten by default when the motion system power is turned on.
- If the data logging name starts other character string than "ServoSystemRecorder", the warning "Servo System Recorder Setting File Creation Disabled Warning" (warning code: 0F13H) occurs and the servo system recorder does not start.

### **Details of logging setting**

The specifications of the logging setting generated by the Add-on ServoSystemRecorder are shown below.

• Logging setting file

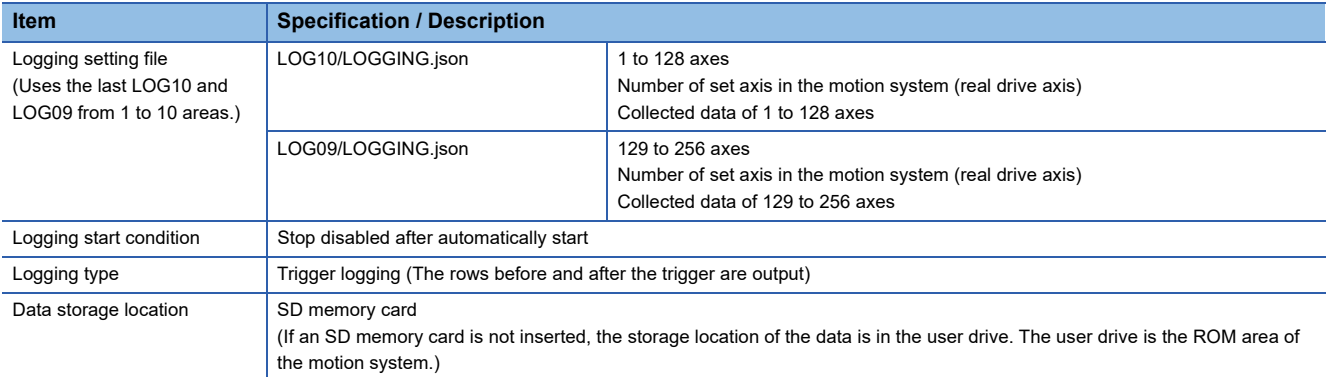

#### • Data logging file (result file)

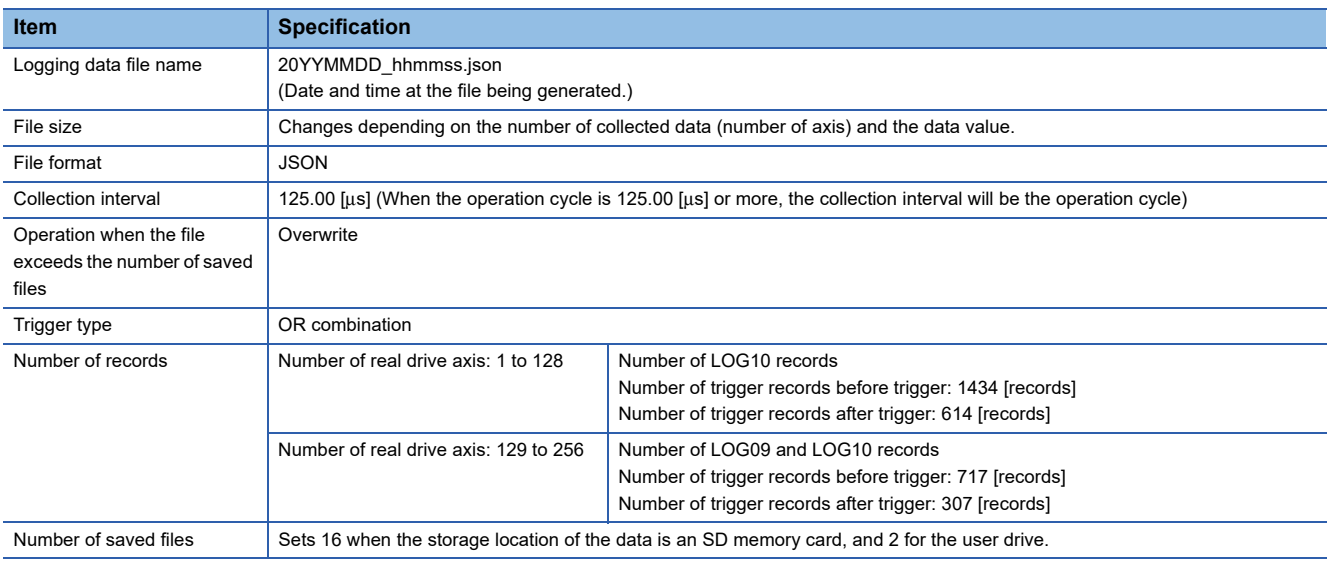

### ■**Collected data of the servo system recorder**

The following data is set automatically. The setting details can be changed by logging setting tool.

 $\bigcirc$ : Set in the collected data,  $\leftarrow$ : Not set in the collected data

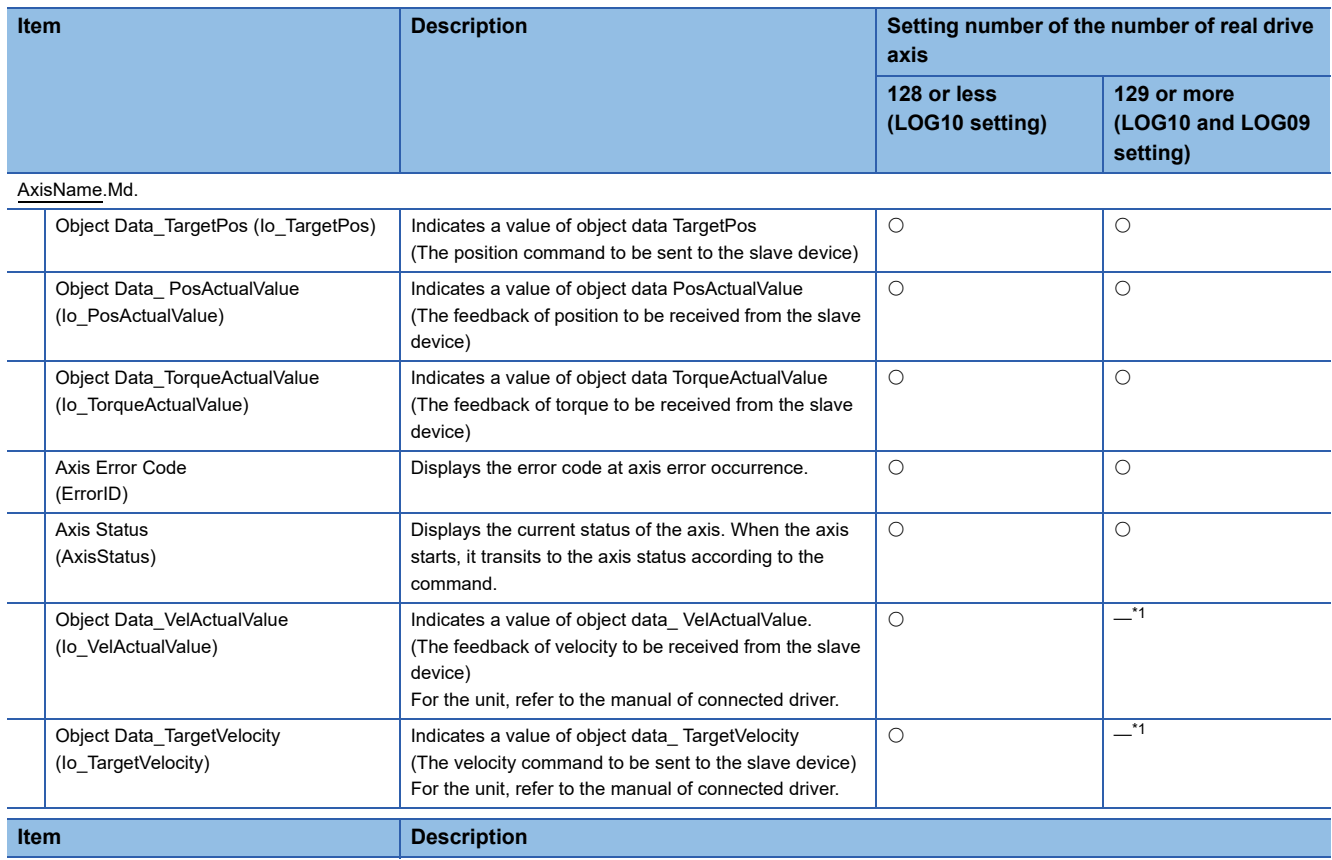

#### $S<sub>Y</sub>$ otom. Md.

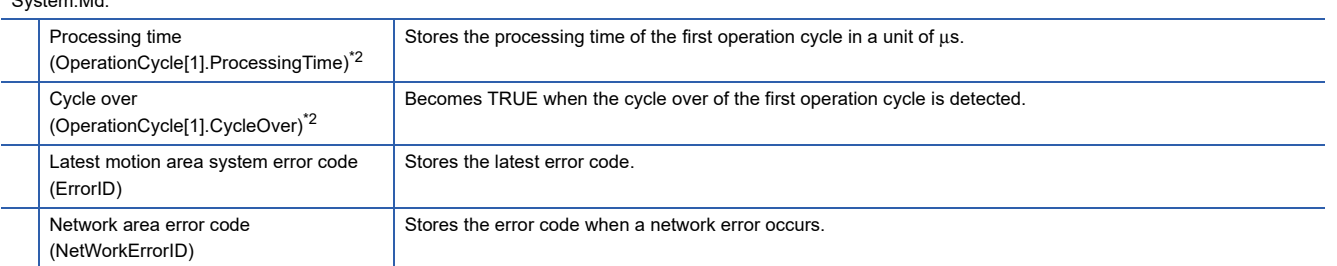

<span id="page-622-0"></span>\*1 To set Object Data\_VelActualValue (Io\_VelActualValue) and Object Data\_TargetVelocity (Io\_TargetVelocity) data even when there are 129 axes or more, add them by logging setting tool.

<span id="page-622-1"></span>\*2 CYCLE\_MONI structure

### **Precautions**

When the axis operation process fast operation mode is enabled, the sampled value is always 0 because the following monitors are not updated.

- Object Data\_TargetPos (AxisName.Md.Io\_TargetPos)
- Object Data\_PosActualValue (AxisName.Md.Io\_PosActualValue)
- Object Data\_TargetVelocity (AxisName.Md.Io\_TargetVelocity)
- Object Data\_VelActualValue (AxisName.Md.Io\_VelActualValue)
- Object Data\_TorqueActualValue (AxisName.Md.Io\_TorqueActualValue)

### ■**Trigger condition(TRIGGERCONDITION)**

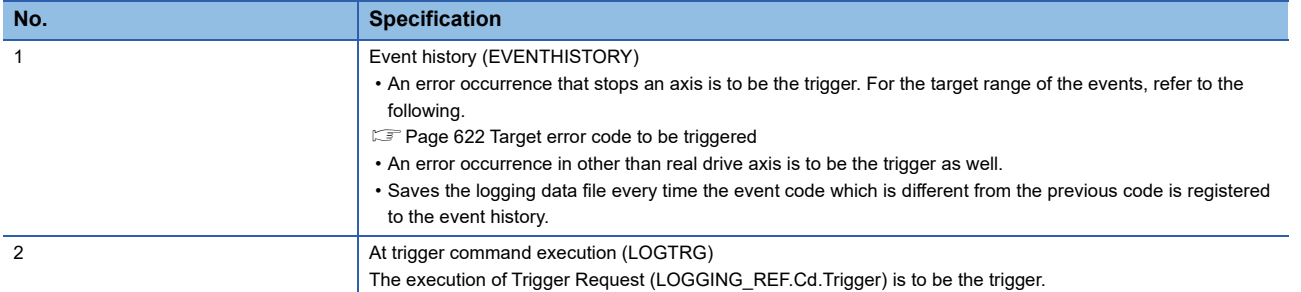

### <span id="page-623-0"></span>■**Target error code to be triggered**

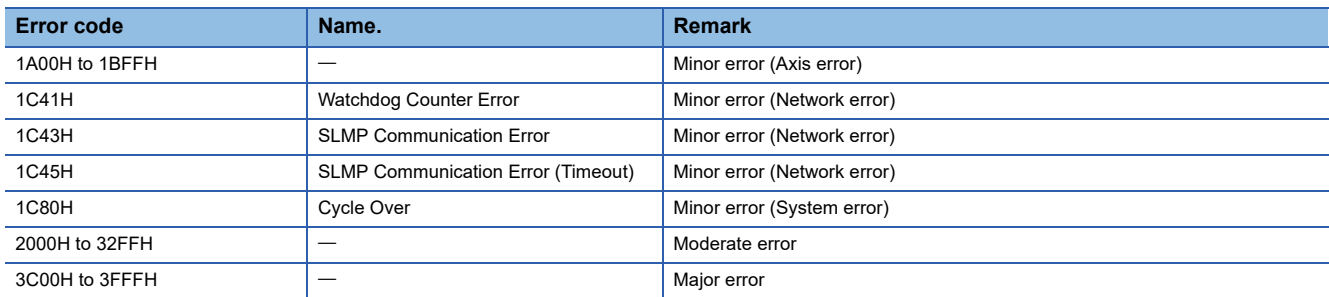

If an error which may stop the system occurs and the logging is being unable to continue, the logging data may not be collectable.

## **Restart from the logging interruption**

If an error occurs in the logging while starting the servo system recorder using an SD memory card, the logging is interrupted. By inserting the SD memory card again, the logging can be restarted without turning the motion system power on again.

### **How to restart logging**

- *1.* After pressing down the SD memory card access control switch until CARD READY LED turns off, pull out the SD memory card.
- *2.* CARD READY LED turns on as the SD memory card is inserted again.
- *3.* Restart of the logging can be confirmed if the Servo System Recorder Enabled (System.Md.ServoSystemRecorder\_Enable) of the system label is TRUE.

### **Logging restart conditions**

- The servo system recorder is started with using an SD memory card.
- Auto Logging Enabled (System.PrConst.Logging\_AutoLoggingEnable) is TRUE.
- The logging setting file of the servo system recorder is saved in LOG10 or LOG09 in an SD memory card.
- The write-protected in an SD memory card is cancelled.
- The error factors occurred in the logging are removed.

### **Precautions**

- The logging cannot be restarted even if the Logging Request (System.LoggingRef[1..10].Cd.StartLog) of the system label is turned TRUE.
- The warning "Servo System Recorder Logging Execution Disabled Warning" (warning code: 0F14H) occurs when the logging in LOG10 or LOG09 is being executed at reinserting the SD memory card and the logging of the servo system recorder does not start.

# **How to check the logging data**

[To check the logging data in the motion system]

1. In "Motion Control Setting Function", start GX LogViewer by selecting [Tool]  $\Leftrightarrow$  [Logging Function]  $\Leftrightarrow$  [Start GX LogViewer].

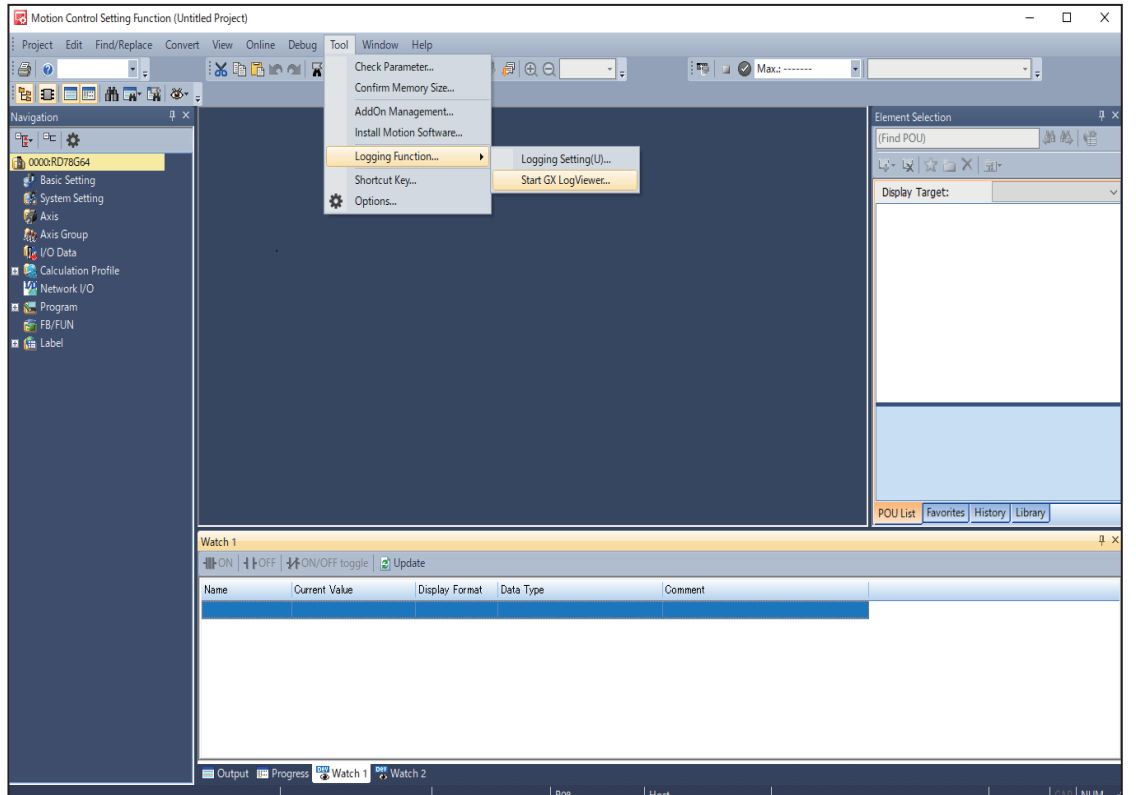

**2.** In "MELSOFT Series GX LogViewer", select [Online]  $\Rightarrow$  [Open Logging File].

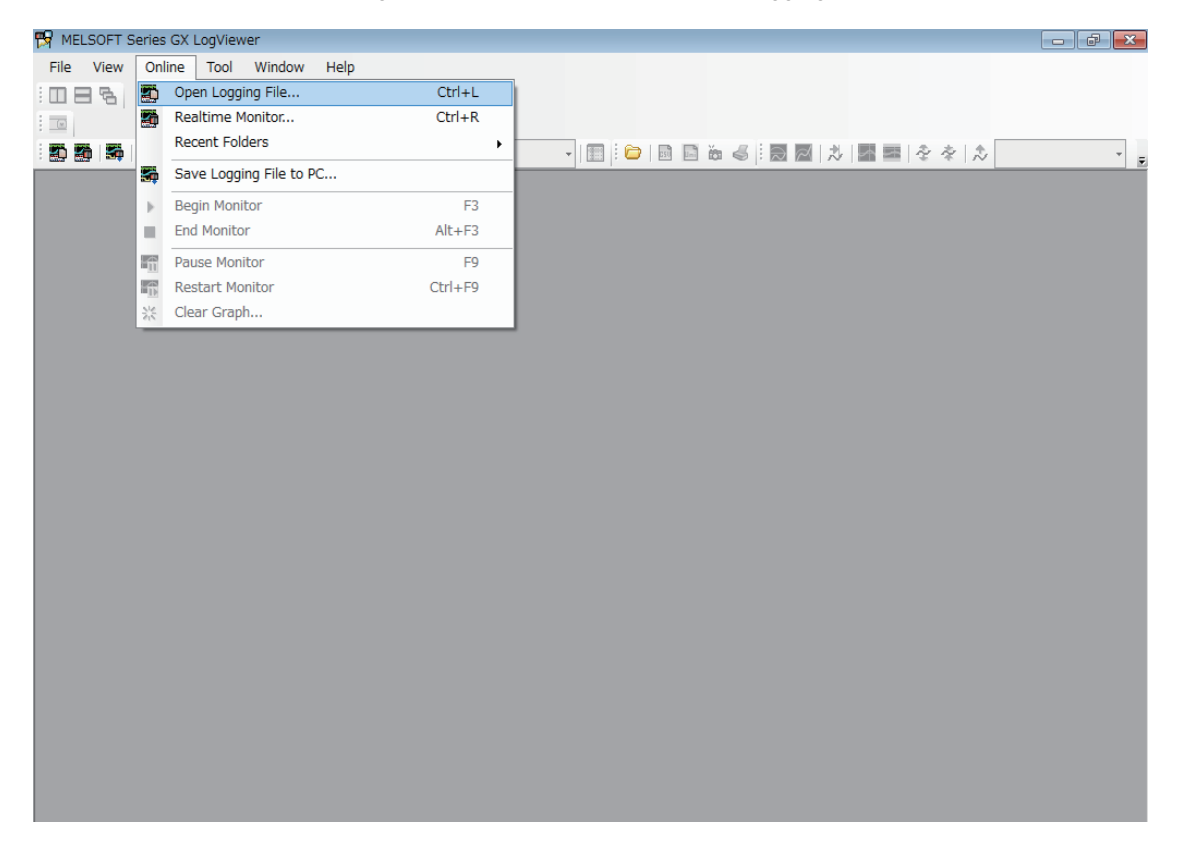

### *3.* In the "Connection Destination" window, select "MELSEC iQ-R Series Motion Module RD78G(H)".

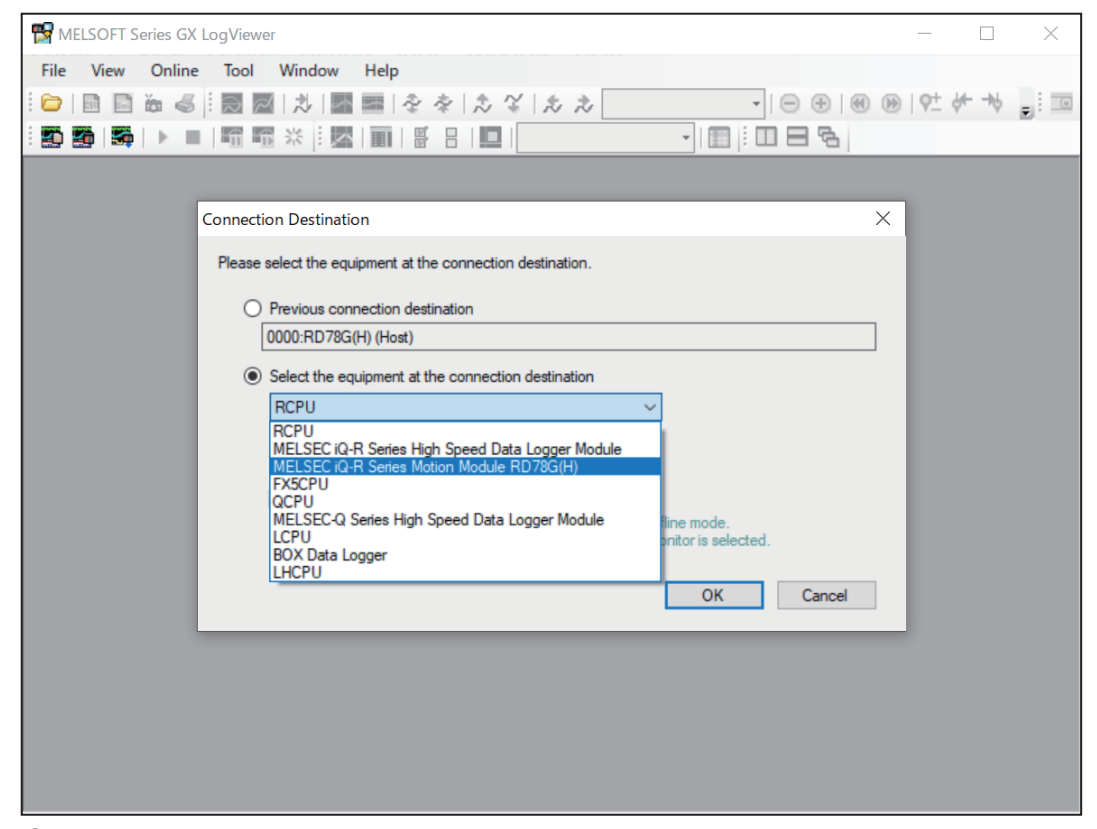

*4.* In the "Logging File" window, specify the "Target Memory" (When the SD memory card is inserted, the storage location of the data logging file is the SD memory card.), select the logging data to be checked, and click [Open File] button. (Multiple selection is not allowed)

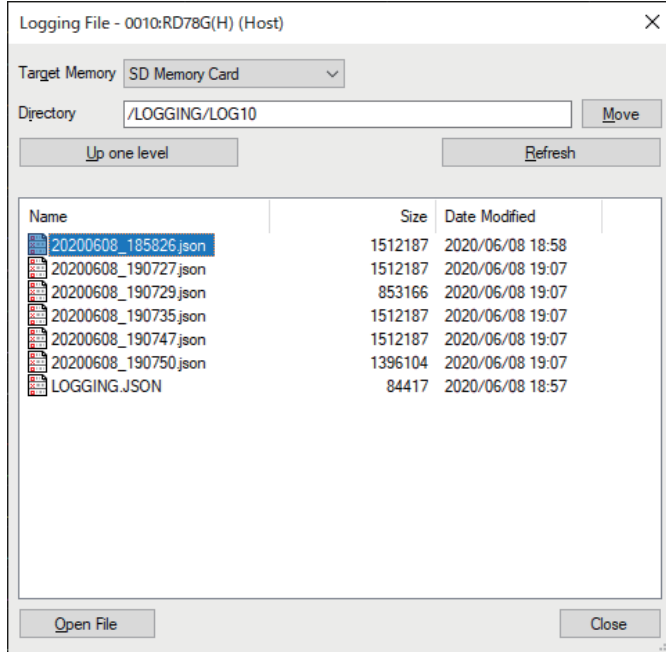

(The following procedure is required when the target axis for logging is 129 axes or more.)

**5.** In "MELSOFT Series GX LogViewer", select [Graph View]  $\Leftrightarrow$  [Change the Data to Draw Graphs].

### **6.** In the "Change the Data to Draw Graphs" window, click [Add online files to the list] button.

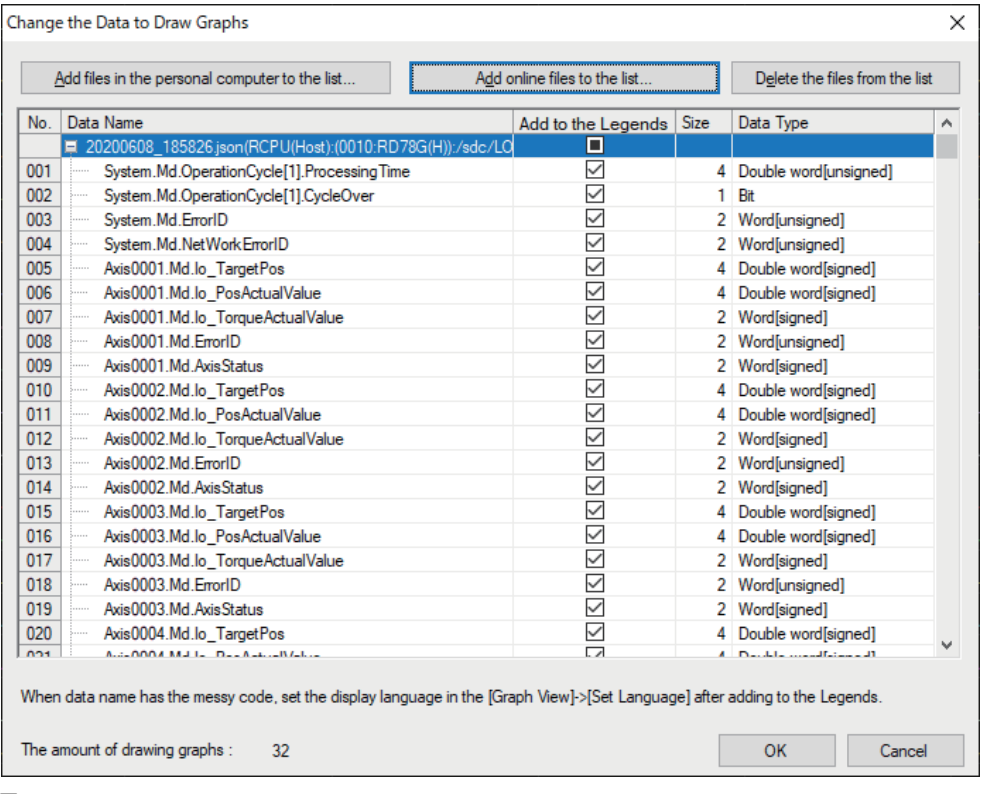

- *7.* Add data logging file by the same procedure as step 3 and 4.
- *8.* Check "Add to the Legends" column in added data logging file.

Up to 32 data are available to draw at the same time. Change the target data of drawing if necessary.

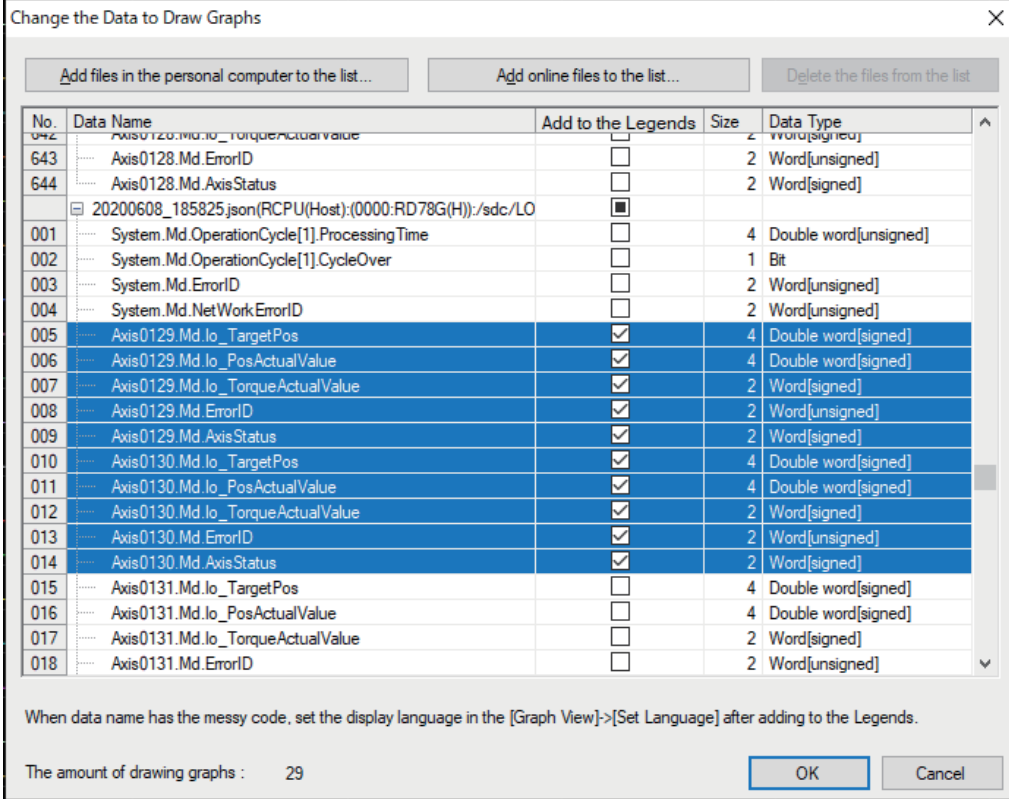

# <span id="page-627-0"></span>**How to delete the logging setting file**

1. In the "Motion Control Setting Function" window, select [Tool]  $\Rightarrow$  [Logging function]  $\Rightarrow$  [Logging Setting], and display "Motion System Logging Setting" window.

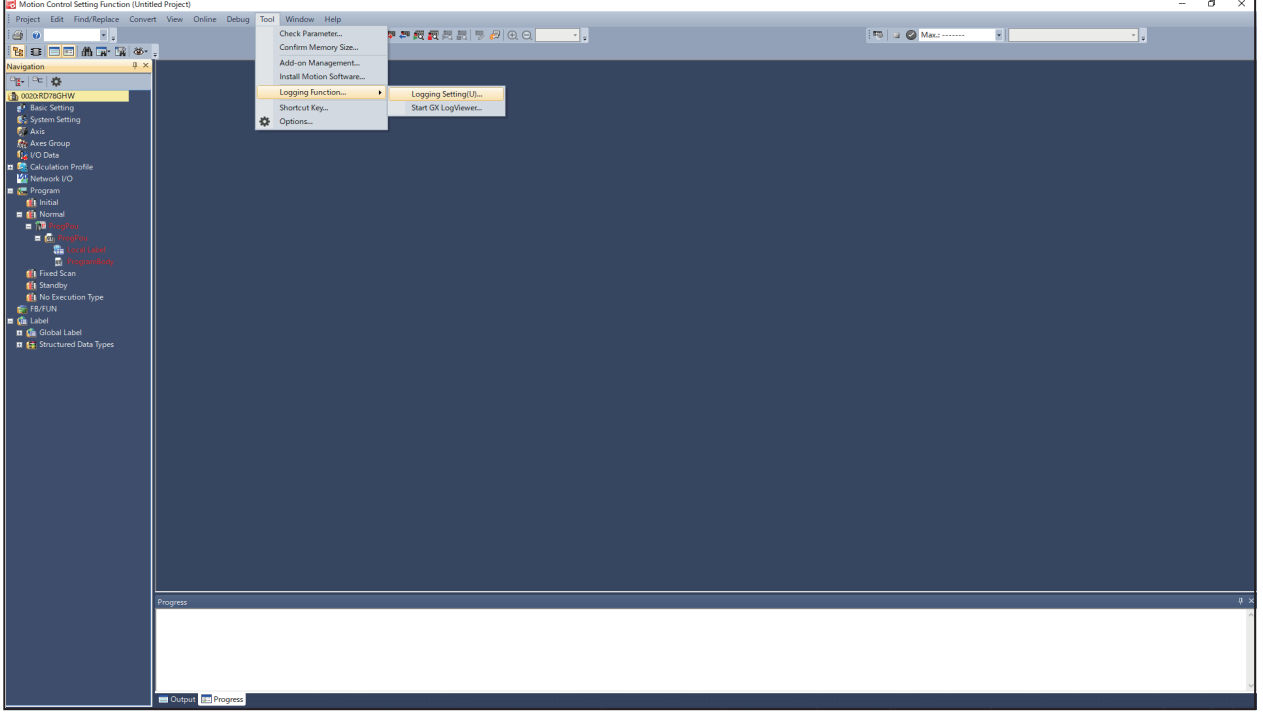

2. In the "Motion System Logging Setting" window, select [Online]  $\Rightarrow$  [Delete Logging Setting].

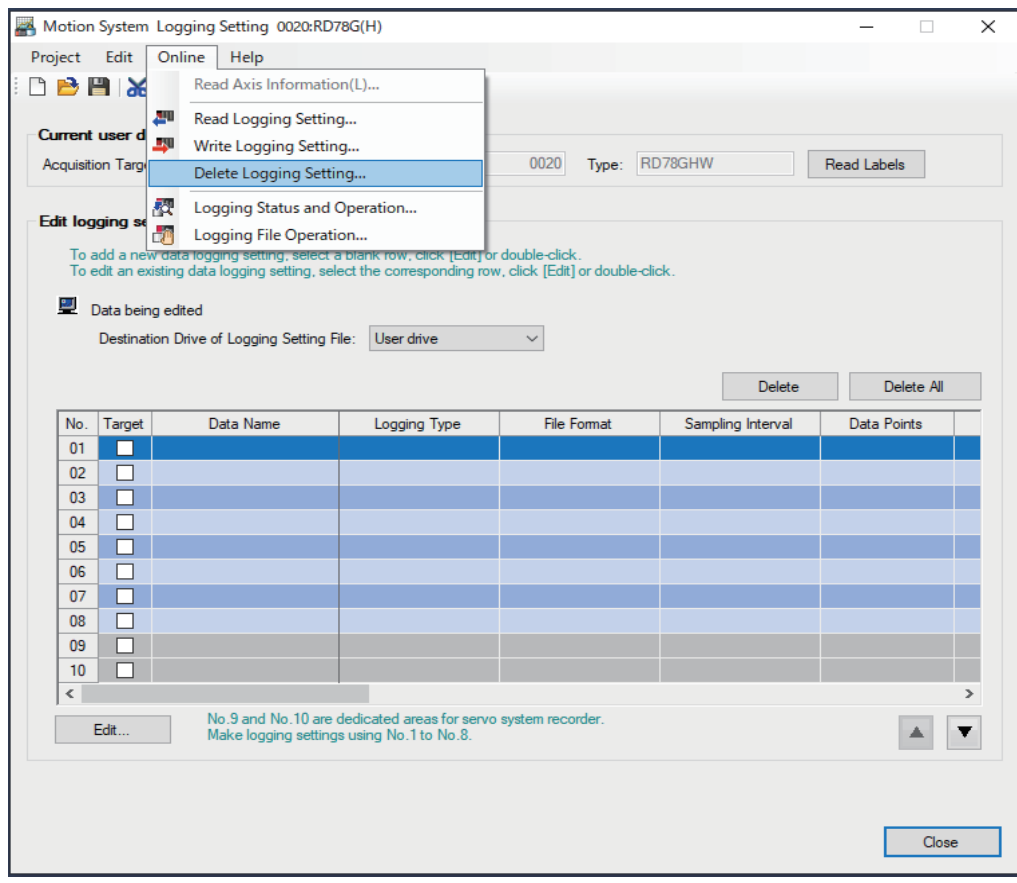

*3.* In the "Delete Logging Setting", select the memory which stores the logging setting file to be deleted from the target memory.

*4.* When the stored logging setting file is displayed, check the logging setting file to be deleted, and click [Delete] button.

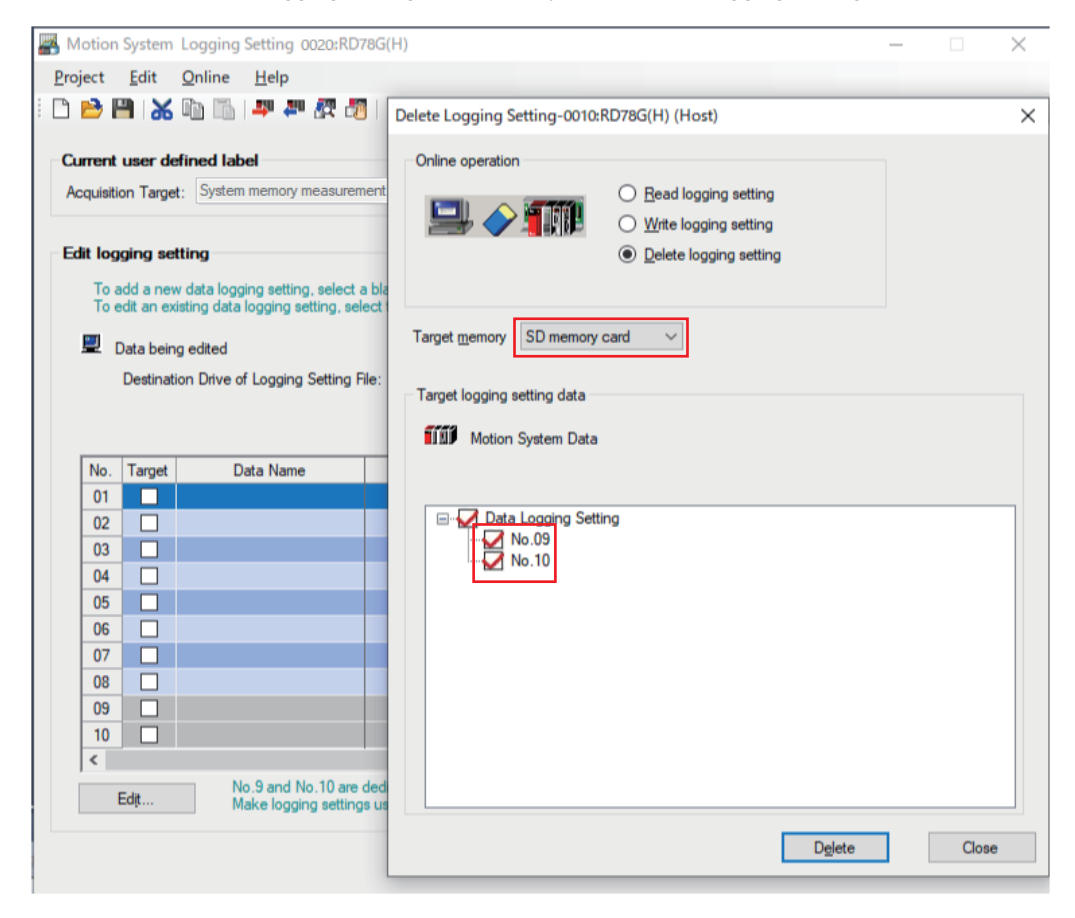

## **Precautions**

If this function is not being used, disable the add-on library setting

- [Set the add-on library to disable setting]
- **1.** In the "Motion Control Setting Function", select [Tool]  $\Leftrightarrow$  [Add-on Management] and open "Add-on Management".

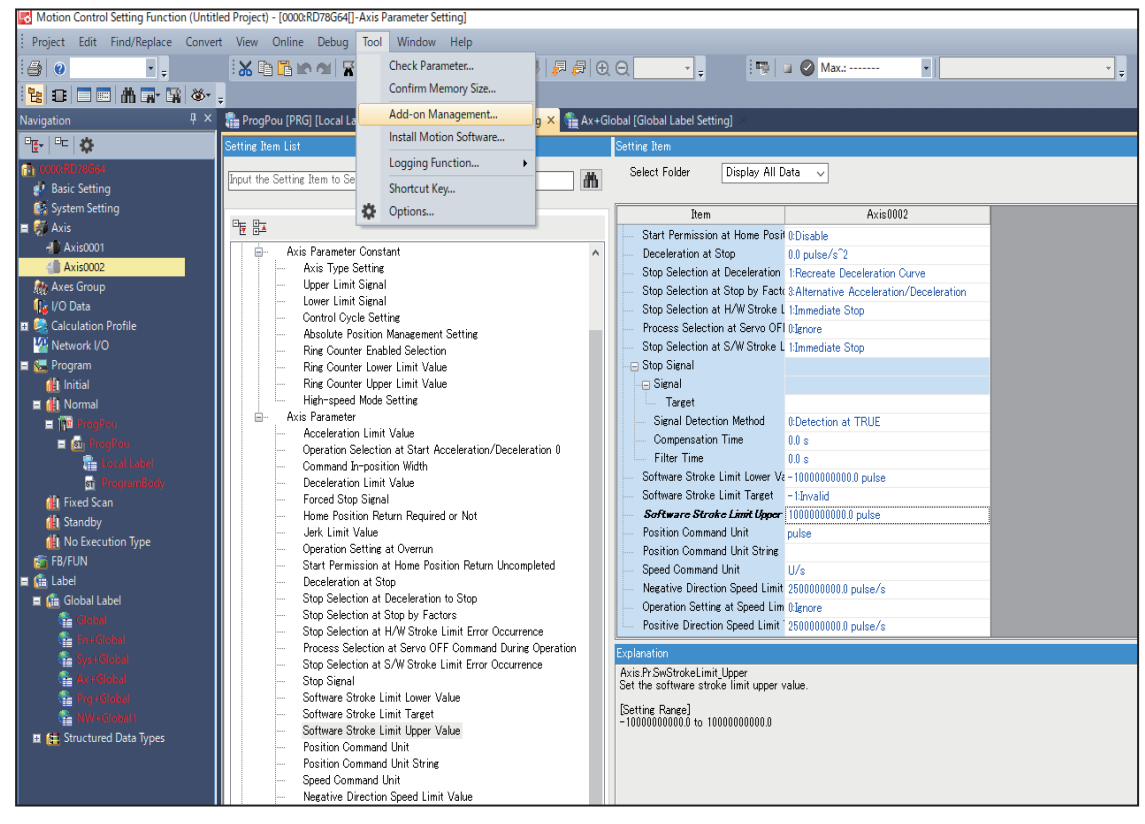

*2.* Click [Enable/Disable Setting…] button, and display Add-on Management Enable/Disable window.

*3.* Uncheck the Enable column in ServoSystemRecorder, and click [Update] button.

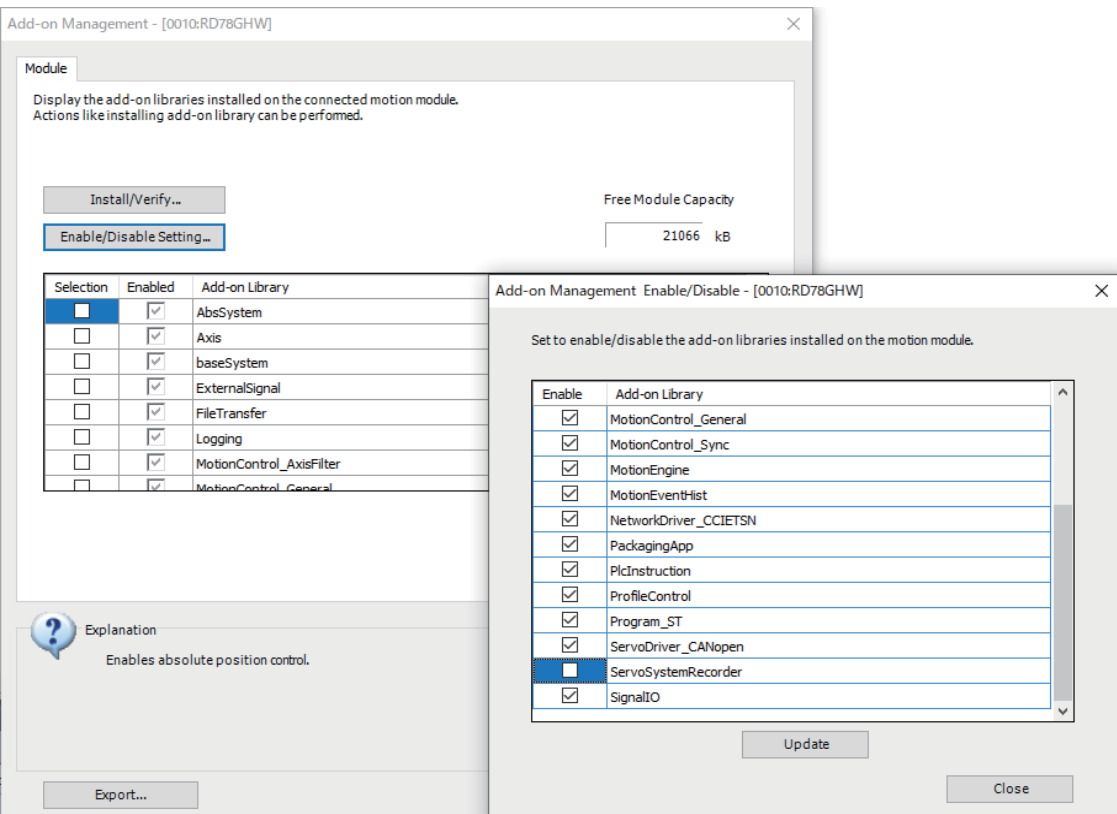

When logging is executed by this add-on with all add-ons being enabled, the processing time of the operation cycle increases. A reference of the processing time of the operation cycle is shown below. (The processing time may change depending on the operation cycle and the device being used).

- RD78G64 (when 64 axes are being used): approximately 4.155 [ms]
- RD78GHW (when 256 axes are being used): approximately 4.961 [ms]

### **Relevant add-ons and versions**

The following add-ons are required besides this add-on.

- Logging "Ver.1.7" or later
- Axis "Ver.1.7" or later

When the above add-ons are being disabled while this add-on is enabled, the warning "Servo System Recorder Inconsistency Incorrect Warning" (warning code: 0F10H) occurs.

### **System memory capacity**

The memory capacity is used for generating the logging setting file by this add-on. By logging with generated setting, the Addon Logging memory will be used. Both memory capacity are shown below.

### ■**Add-on ServoSystemRecorder**

[RamUsage]

• RD78G: 256K bytes

• RD78GH: 512K bytes

- [BackupRamUsage]
- Backup RAM is not used.

### ■**Add-on Logging**

### [RamUsage]

The memory capacity during the logging differs because on the number of collected data differs depending on the number of set axis setting. An example is shown below.

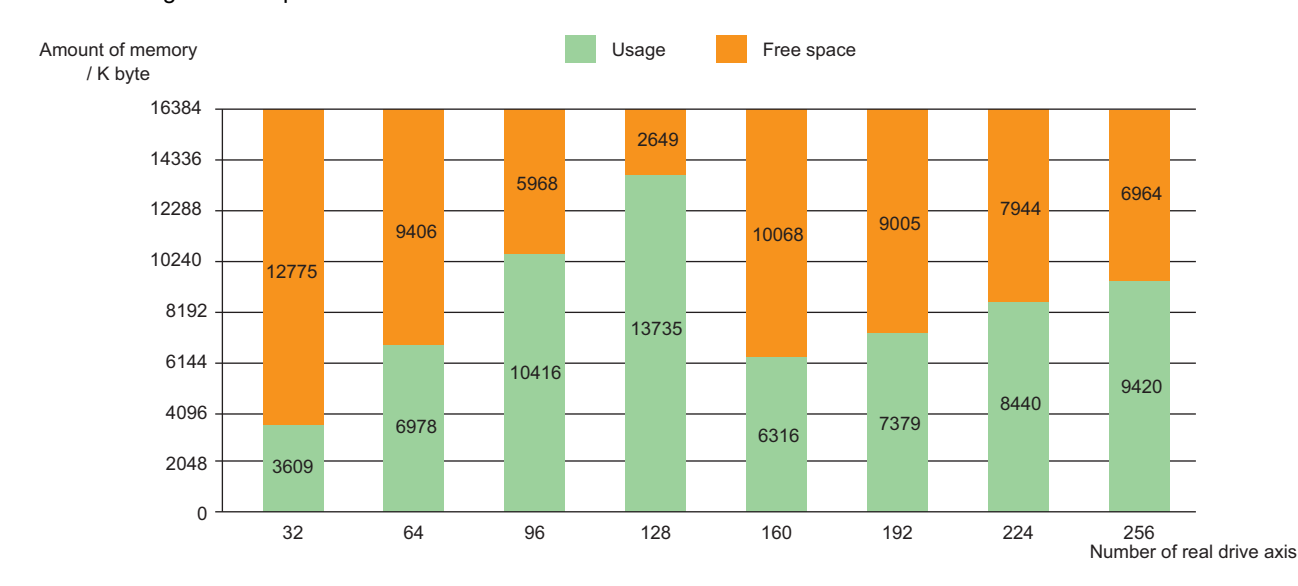

- The default memory usage setting of the logging is 16384K bytes.
- The memory usage is the memory capacity logged in the logging setting file output by the servo system recorder.
- When 129 axes or more are set, the memory capacity is less than setting 128 axes because the number of collected data points and the record points of axis are being reduced.

[BackupRamUsage]

• Backup RAM is not used.

# **17 MOTION SERVICE PROCESSING**

# **17.1 Operation Overview**

This section describes the motion service processing which executed in the service task.

### **Motion service processing control**

The following shows the operation by the motion service processing setting.

The motion service processing is executed in vacancy time of the fixed cycle processing as well as the normal execution type program.

When all normal execution type program is executed once, the motion service processing is started.

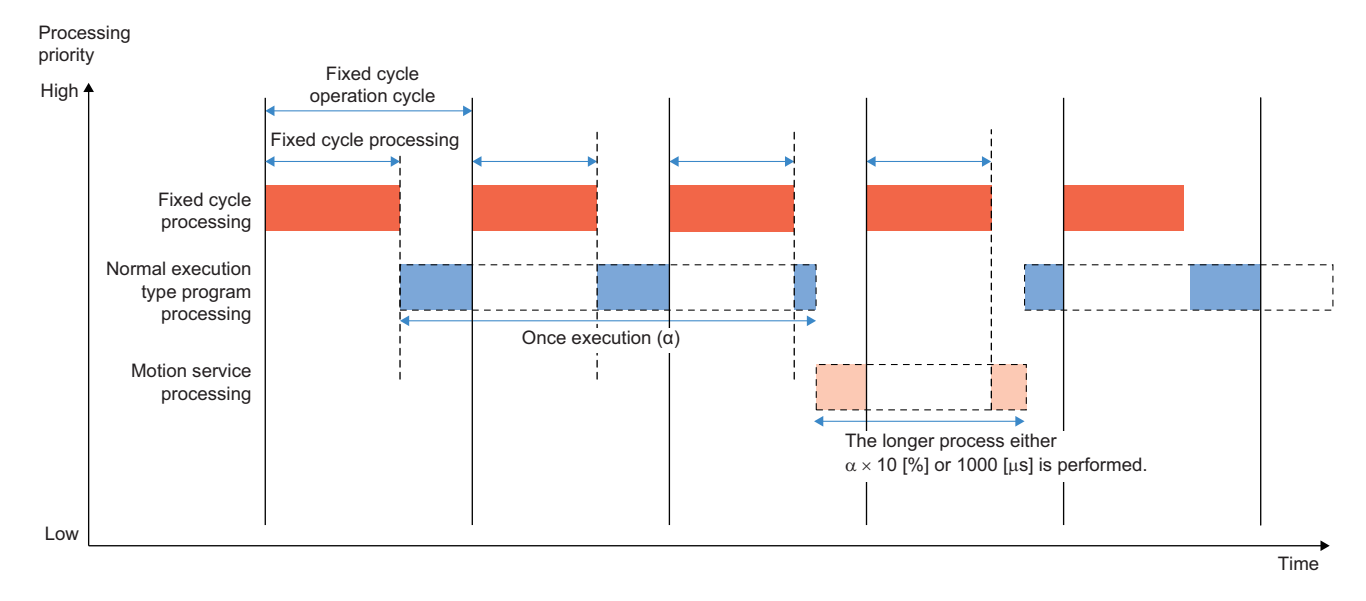

# **17.2 Processing Description**

The following shows the list of the motion service processing.

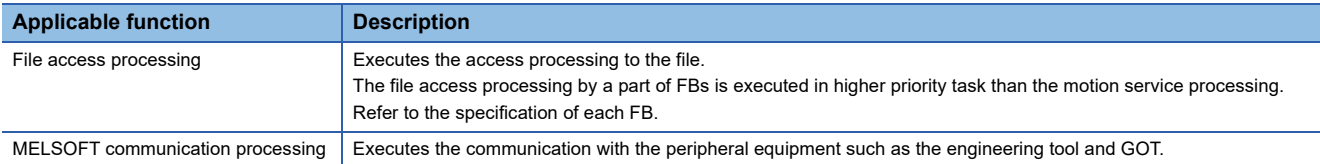

# **18 HOW TO CONTROL FROM CPU MODULE**

# **18.1 Specifications of I/O Signals with CPU Modules**

This section describes how to control the Motion module from the CPU module (control CPU only).

For Motion module program creation procedure, refer to "Motion Module Program Creation" in the following manual.

MELSEC iQ-R Programming Manual (Motion Control Function Blocks)

For the setting method from the C Controller module, refer to the following.

MELSEC iQ-R C Controller Module User's Manual (Application)

### **Module label**

The global label in the Motion module is available as the module label from the CPU module.

### ■**Using method**

Follow the procedure below to create the module labels on the engineering tool.

- 1. In the label editor, set the "public label" of label to be made public as module label to the CPU module to "Enable".
- *2.* Set "Motion Control Attribute" to decide direction of the label refresh.
- *3.* Execute "Public label reflection" operation.

For details, refer to Help of the engineering tool.

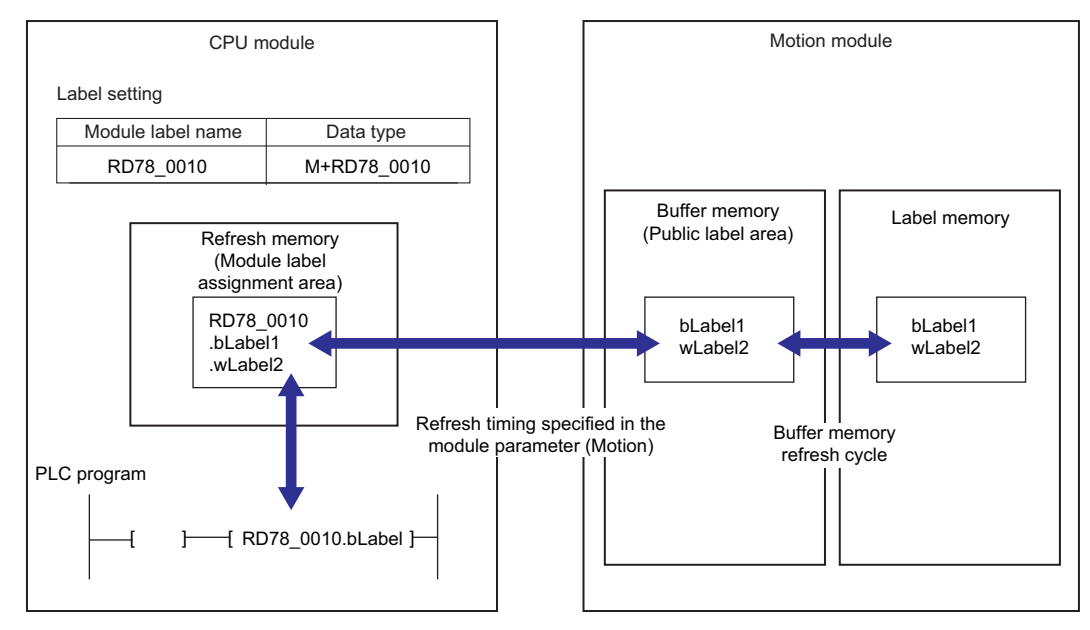

When using the public labels, the data refresh is executed using the following memory area. For specifications such as the number of labels to be made public, refer to Help of the engineering tool.

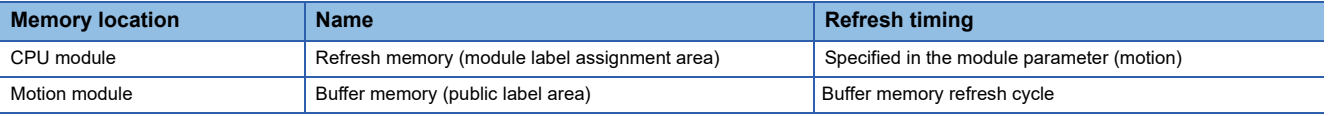

### $Point<sup>0</sup>$

The global labels to be made public to the CPU module use the buffer memory (area for the labels) of the Motion module. Read/Write directly for the buffer memory other than user setting area must not be carried out in the user program. For the global label size to disclose (the available label size to assign), refer to the following.

**Lack Works3 Operating Manual** 

The disclosed labels are refreshed in the "buffer memory refresh cycle". For details, refer to the following. **F** [Page 112 Operation Cycle](#page-113-0)

### ■**Motion control attribute**

The public labels have attributes ( = refresh direction).

The label attributes provided by the system can not be changed.

• The CPU module  $\rightarrow$  The Motion module

Writes from the CPU module to the Motion module. In the labels provided by the system, they become the attributes when the parameters and control data (Pr, PrConst, Cd, etc.) are disclosed.

• The Motion module → The CPU module

Writes from the Motion module to the CPU module. In the labels provided by the system, they become the attributes when the monitor data (Md, etc.) are disclosed.

### **Precautions**

- A string type or a structured data type include a string type is not made public. For other restrictions, refer to the following. **COX Works3 Operating Manual**
- If the different direction from the attribute is written (e.g. The public labels, which attributes are "The CPU module  $\rightarrow$  The Motion module", are written from the Motion program or watch), the values of the refresh-source overwrite the label values with the next buffer memory refresh cycle.

Therefore, label values (some Cd. etc.) with attribute "The CPU module → The Motion module" which are changed from the motion system cannot confirm the values are changed from the CPU module. Refer to the Md. which is compatible with the Cd. or use the FB which provides the same function without operating the Cd.

- The operation performance is improved and the memory capacity can be reduced by reducing the number of the public labels.
- When the program is carried out with mismatches between the CPU module and the Motion module for the setting of the public labels, the refreshing can not be performed correctly. When the setting of the disclosed labels is changed, make sure to carry out the write of the program for both the CPU module and the Motion module.
- The closed labels of the same structure data type can not be substituted for the public labels of the structure including the closed member (and vice versa). Especially, when setting the public labels for the I/O pin (the structure) of the FB, disclose the all member of the public labels.
- When substituting to the structure type labels having the different attribute member such as AXIS\_REA type, the member values of the CPU module  $\Leftrightarrow$  the Motion module attribute are irregular (The values of the refresh-source overwrite the label values with the next buffer memory refresh cycle.)
- When using the public labels, do not execute the software reboot. If it is executed, turn on the power of the motion system again

### **I/O signals**

The Motion module uses 32 points of the input and 32 points of the output for exchanging data with the CPU module. The following table shows the I/O signals when 0H has been set to the start I/O No. of the Motion module.

The device X is the input signal from the Motion module to the CPU module, and the device Y is the output signal from the CPU module to the Motion module.

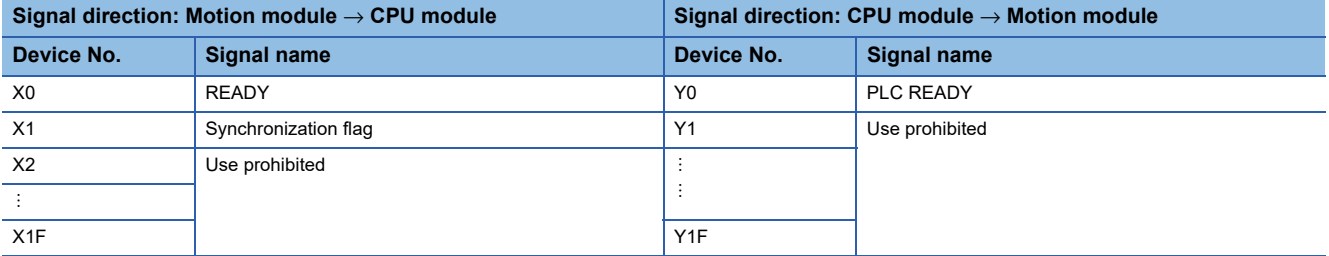

The ON/OFF timing and conditions of the I/O signals are shown below.

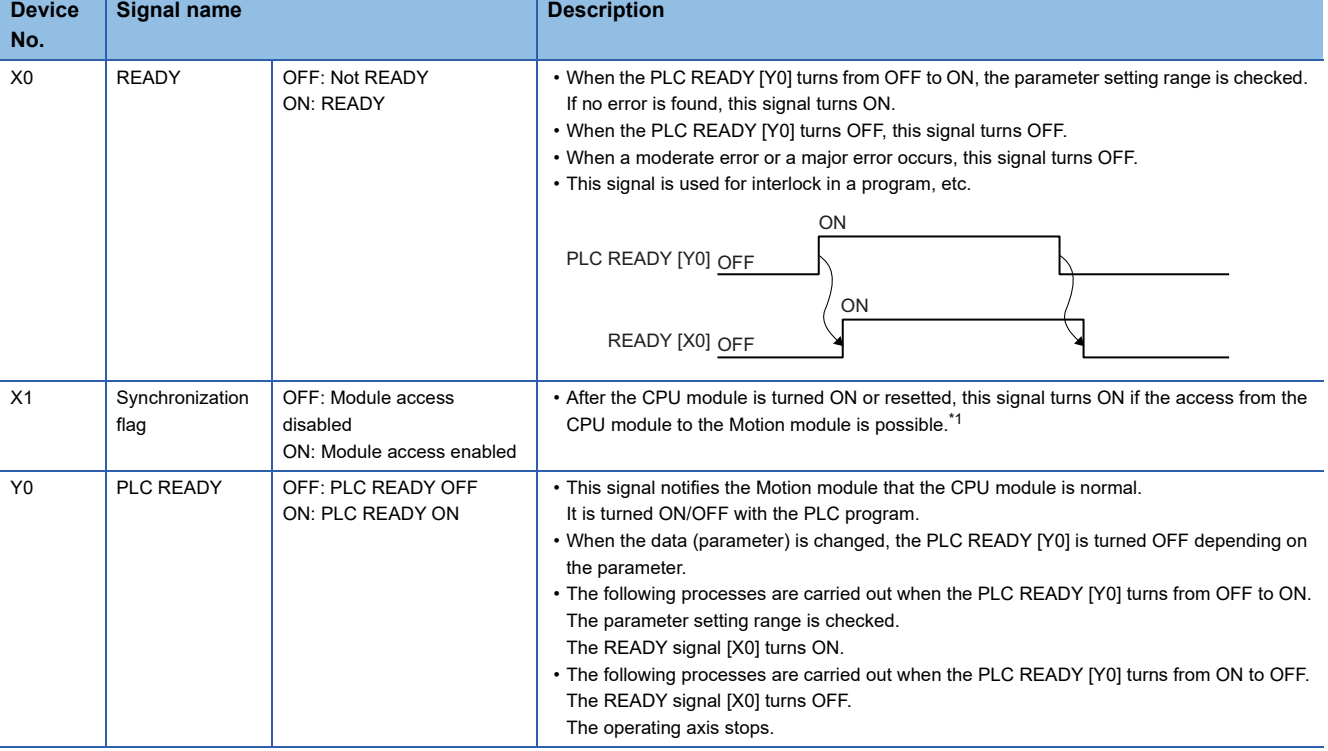

<span id="page-636-0"></span>\*1 For accessing to the Motion module from the program, necessity of the interlock according to the module synchronization setting of the CPU module and the access destination in the Motion module are shown below.

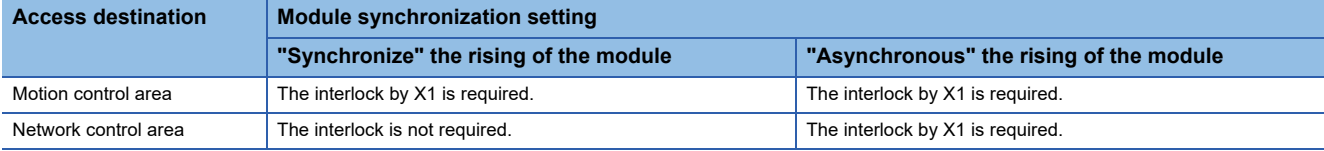

### **Buffer Memory**

User setting area can be used for exchanging data between the CPU module and the Motion module.

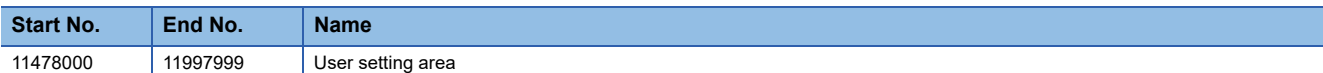

Do not use the other areas than the above.

# **18.2 Using Motion control FB**

This section describes how to use the Motion control FB in PLC programs of the CPU module.

# <span id="page-637-0"></span>**Relevant variable**

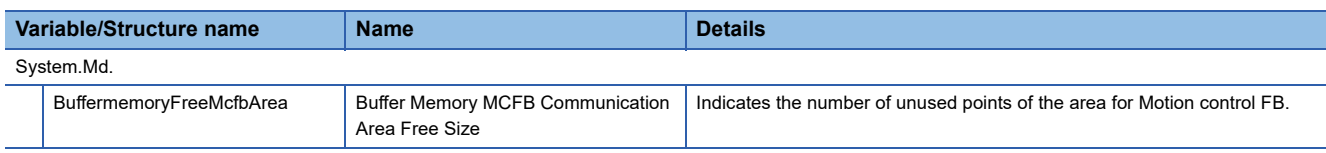

## **Control details**

The specifications of variables that are used for the Motion control FB of the CPU module side are shown below.

• Specifying AXIS\_REF and AXES\_GROUP\_REF

When using the Motion control FB of the CPU module side, use the followings for the axis information (AXIS\_REF) and the axes group information (AXES\_GROUP\_REF) that are specified for the I/O variables of the Motion control FB.

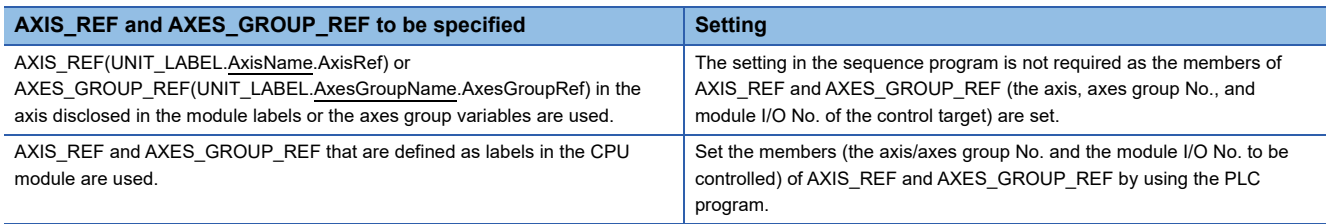

• Specifying the I/O No.

When using the Motion control FB of the CPU module side, the start I/O No. of the target Motion module has to be specified for the I/O variables (StartIO (AxisName.AxisRef.StartIO), etc.) used in the Motion control FB.

Each Motion control FB definitely defines one input variable that requires the StartIO setting. For the input variables that require the I/O No. (StartIO) setting, refer to the following.

MELSEC iQ-R Programming Manual (Motion Control Function Blocks)

For the Motion control FB that can input multiple variables whose member includes I/O No. (StartIO), the setting of I/O No. (StartIO) excluding the corresponding variables is not required. (The values are ignored.)

For the start I/O No. of the target module, refer to UNIT\_LABEL.uIO of the module label or directly input the constant.

Be sure to establish I/O No. (StartIO) of each Motion control FB before the FB is called for the first time.

• Specifying file names and variables (label, device)

The files and the variables when using the FILE\_LOCATION type structure (for specifying file names) or the TARGET\_REF type structure (for specifying valiables such as labels and devices) in a sequence program of the CPU module, they are the files and the variables used in the Motion module, not used in the CPU module.

### **Generating Motion control FB instance**

Control corresponding to the Motion control FB can be carried out in the Motion module side by instantiating the Motion control FB as a global label or a local label on the CPU module and calling the Motion control FB on the PLC program.

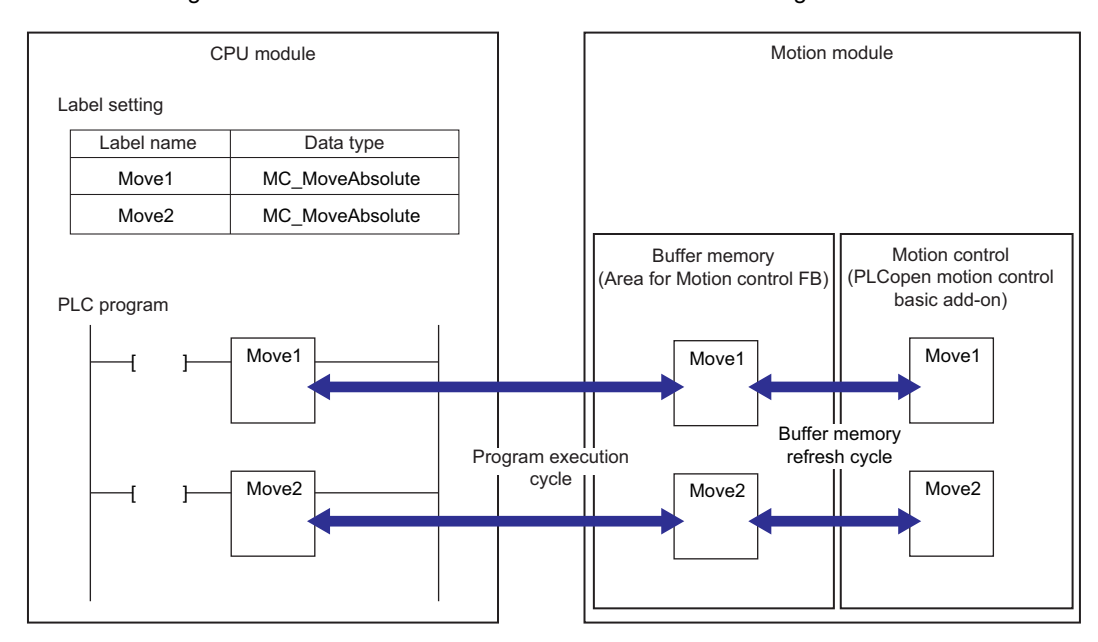

When using the Motion control FB of the CPU module side, the following memory areas are used. The number of available Motion control FB instances must not exceed the size of each area.

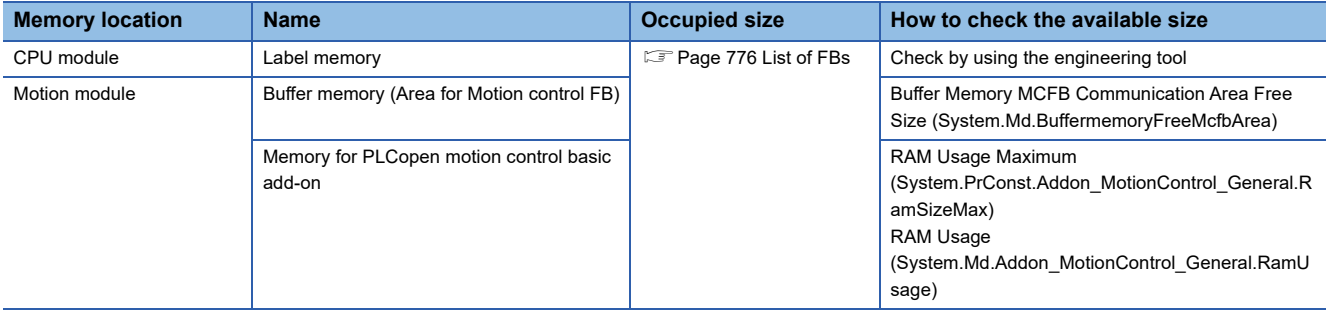

### $Point<sup>0</sup>$

- The buffer memory (area for the Motion control FB) and the memory for the motion control add-on are hold when the Motion control FB is called for the first time after the CPU module is set to RUN. If the free space is in short, the error "Insufficient memory capacity" (error code: 349AH) will occur when the Motion control FB is called for the first time, and the Motion control FB will not be executed.
- Even if the Motion control FB of the CPU module side is deleted, the memory on the Motion module side is not released. Therefore, if the Motion control FB is added or deleted repeatedly by writing during RUN, the memory area of the Motion module side will be in short and the error "Memory shortage" (error code: 349AH) may occur. In this case, reset the CPU module once.

### **Operating Motion control FB**

#### • Operation conditions

The conditions (available conditions) to operate the Motion control FB of the CPU module side are shown below.

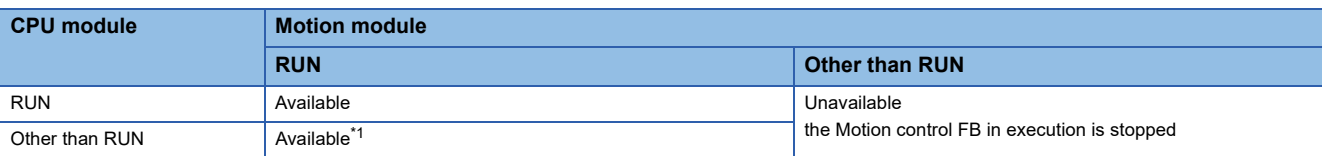

<span id="page-639-0"></span>\*1 This state occurs when PLC Ready (System.Cd.SequenceReady) is being RUN by operated directly, and the stop error is not occurring in the CPU module.

In this case, execute such as an axis stop in the Motion module program if necessary because the Motion module cannot be controlled from the CPU module. For details, refer to the following.

 $E =$ [Page 135 Relevant variables](#page-136-0)

• Processing order

The processing order of the operation cycle in the Motion module corresponding to the Motion control FB instance of the CPU module side is the order when the Motion control FB is called for the first time.

• Mix of the Motion control FB of CPU module side and the Motion control FB of the Motion module side.

When the Motion control FB of the CPU module side and the Motion control FB of the Motion module side are simultaneously executed to the same axis or axes group, the specifications of the buffer mode and the single axis synchronous control are applied.

Even if the global instance names are the same between the Motion control FB of the CPU module side and the Motion control FB of the Motion module side, these are treated as different control FBs in the Motion module.

**Ex.**

When executing Aborting to the on-going Motion control FB in the Motion module side by the Motion control FB of the CPU module side

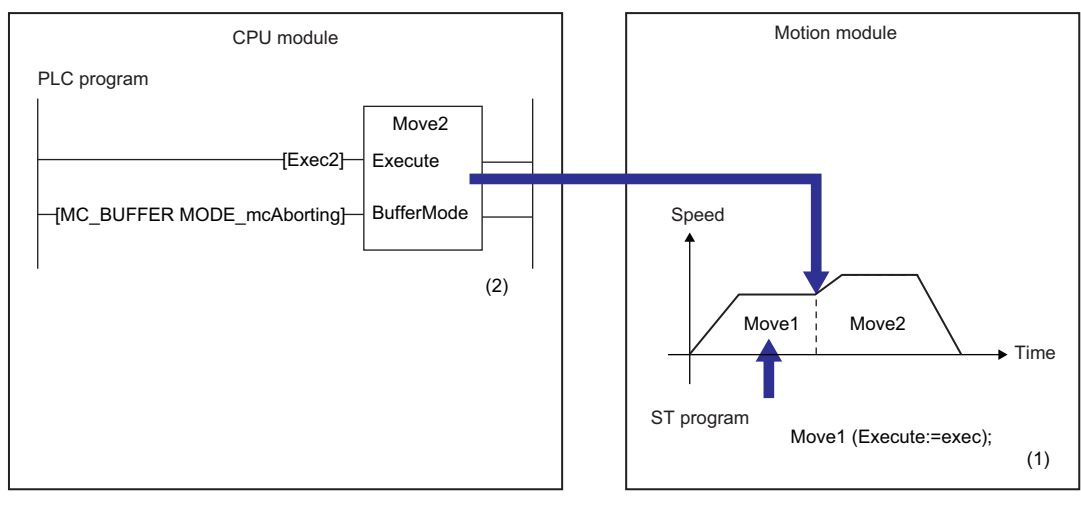

(1) Execute the Move1 of the Motion module side.

(2) When executing the Move2 of the CPU module side while the Move1 is in execution, the program is operated with the buffer mode specified by the Move2.

### When mixing the Motion control FBs of the single axis synchronous control in the Motion module side and the CPU module side

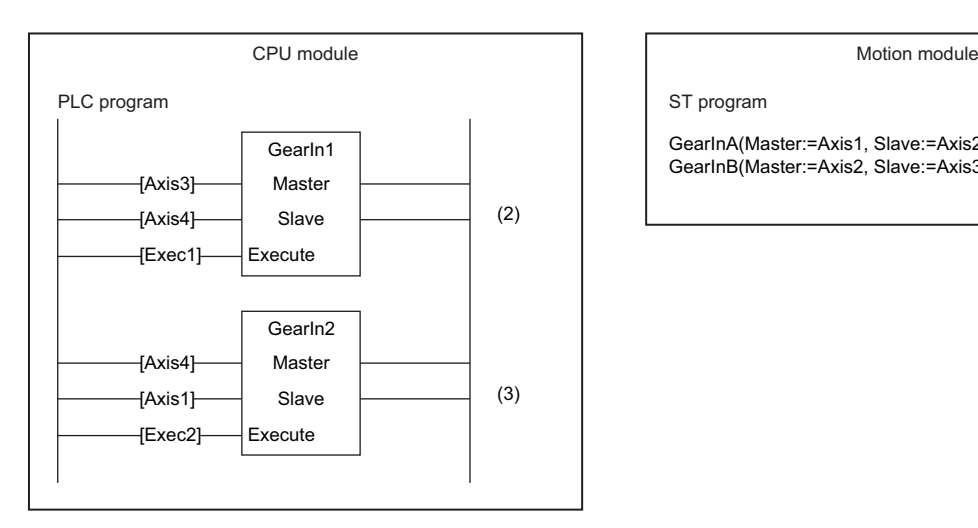

GearInA(Master:=Axis1, Slave:=Axis2, Execute:=exec); GearInB(Master:=Axis2, Slave:=Axis3, Execute:=exec); (1)

(1) When executing the GearInA and GearInB of the Motion module side, the Axis2 and Axis3 of the slave axes run.

(2) When executing the GearIn1 of the CPU module side, the Axis4 runs using the slave axis of the GearInB (Axis3) as the master axis.

(3) When attempting to execute the GearIn2 of the CPU module side, the Axis1 to Axis4 make a circular reference. Therefore, an error occurs and the GearIn2 cannot be executed.

• Refresh cycle of I/O variables and public variables

The refresh response time of I/O variables and public variables for the Motion control FB of the CPU module side is as shown below.

Motion control FB call cycle in the CPU module  $+$  Buffer memory refresh cycle  $\times$  2

• Interlock of I/O variables when using Execute command (Execute) type FBs

Refer to the following.

**Ex.**

Fage 27 Execute command (Execute) type/Enable (Enable)

Note that there is the difference in some of the specification as follows.

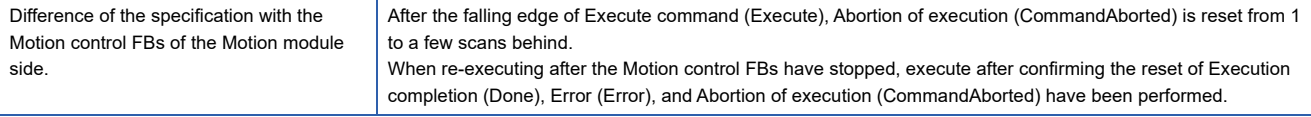

• Interlock of I/O variables when using Enabled (Enabled) type FBs

Refer to the following.

**[Page 27 Execute command \(Execute\) type/Enable \(Enable\)](#page-28-0)** 

### **Precautions**

Refer to the following.

**F** [Page 32 Precautions](#page-33-0)

The followings are the precautions only for the Motion control FB in a sequence program of the CPU module.

 • When executing the Motion control FBs in the interrupt program of the CPU module, the Motion control FBs may not start. Use them with the following special relay ON.<sup>[\\*1](#page-641-0)</sup>

Note that the completion signal of all dedicated instructions is maintained with ON at instruction completion by the following special relay ON so that the process which the completion signal is set to OFF should be created in a program when the program which is needed to set ON for only one cycle exists.

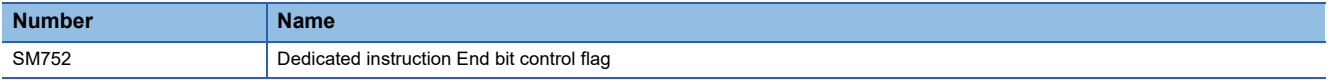

- <span id="page-641-0"></span>\*1 For details of the special relay, refer to the following.
- MELSEC iQ-R CPU Module User's Manual (Application)
- When writing the Motion control FB in the control syntax such as the IF statement or the MC instruction, the Motion control FBs may not start.

Do not write the Motion control FB in the control syntax.

- When using the Motion control FB in the CPU module side, do not execute the software reboot. If it is executed, turn on the power of the motion system again.
- The number of steps of FBs built into a program is different depending on the CPU module to use. the I/O definition, or Options setting of GX Works3. For Options setting of GX Works3, refer to the following. **LUGX Works3 Operating Manual**
- This FB uses the index register Z1. When using the interrupt program, do not use this index register. When the index register is used in the interrupt program, the FB may not operate correctly. When using the index register in the interrupt program, do not assign this index register as the local index register.
- Even if a warning of duplicated coil may occur in compiling, this is not particular problem in use.
- When using the subroutine type FBs in a ladder program, connect the I/O labels to both input and output sides.
- This FB uses the label initial value for each program. When specifying the program file using this FB by boot settings, specify the label initial value for each program by boot settings in the boot operation of the CPU module.

 $Point P$ 

 • Errors (including warnings) of the CPU module side during Motion control FB execution are output as errors of the Motion module. For the error code output to Error code (ErrorID) of the Motion control FB, refer to the following.

**F** [Page 30 Error processing](#page-31-0)

However, when the I/O No. ( $\sqrt{p}$  [Page 636 Relevant variable\)](#page-637-0) of the Motion module specified with the Motion control FB argument is not correct and the Motion module to execute the FB cannot be specified, no operation is performed or the error code is output in the CPU module side.

- The Motion control FBs do not include an error recovery process. Create the error recovery process separately according to the user setting system or required operation.
- The Motion control FBs do not detect the alarms and the warnings which occurred in the servo amplifier. Create the monitoring process of the alarms and the warnings which occurred in the servo amplifier separately. For the alarms and the warnings which occurred in the servo amplifier, refer to the manuals of the servo amplifier in use.

# **19 FILE CONTROL**

# **19.1 Memory and File**

The programs and parameters used in the motion system control are stored in files. The file storage location can be set freely by parameters of each control and I/O variables of FB.

The motion system built-in memory, the control CPU module memory of the motion system, and an SD memory card can be used as data area for file storage.

### **Operation of this function at each status of system**

: Possible

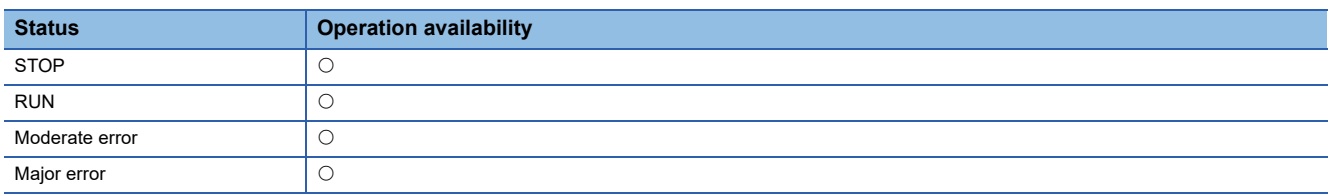

# **Relevant variables**

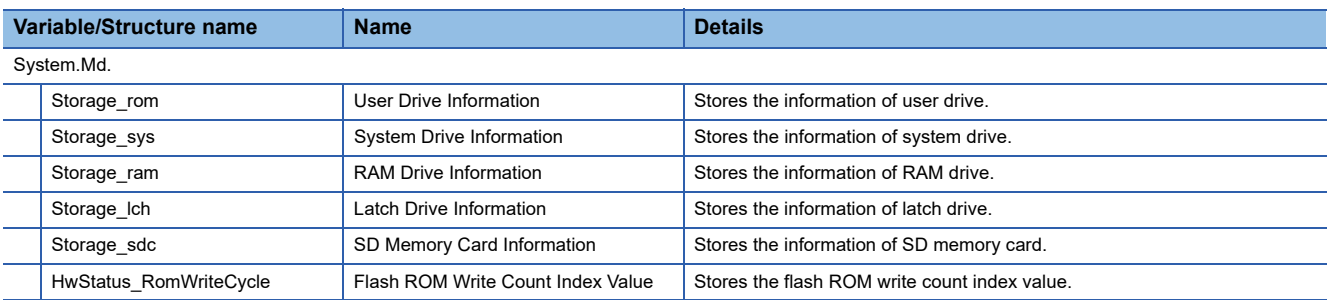

### <span id="page-643-5"></span>**Drive structure**

A generic term for the file storage memory and the SD memory card slot of the motion system is called "Drive". The following shows available drives of the motion system.

### $\bigcirc$ : Available,  $\times$ : Not available

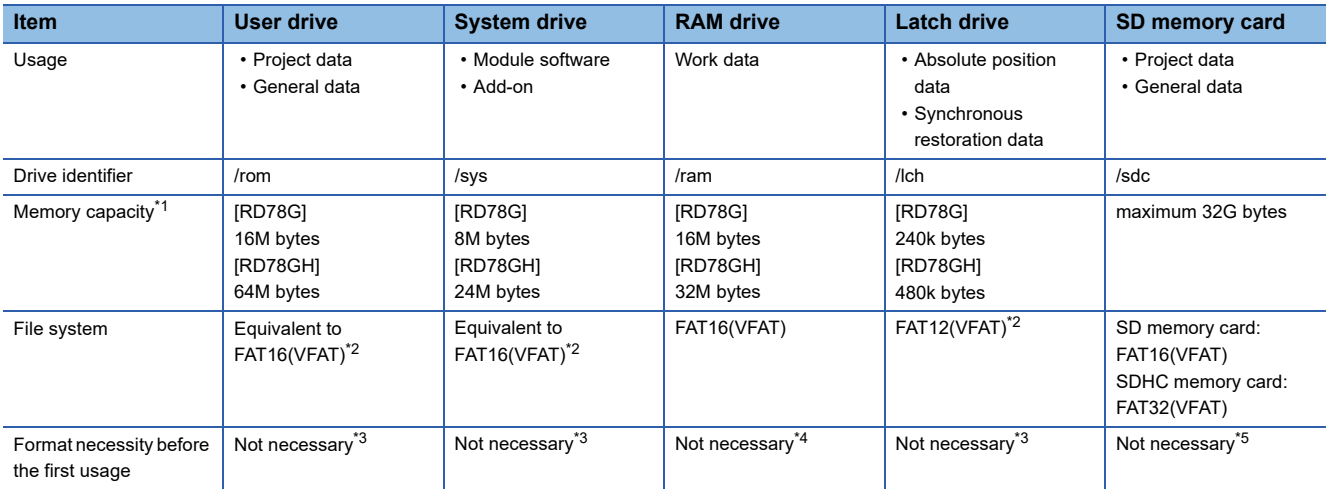

<span id="page-643-0"></span>\*1 Total capacity including file management area. The available capacity is smaller.

<span id="page-643-1"></span>\*2 Power off is protected. (The file system is not damaged even if the power is off during writing.)

<span id="page-643-2"></span>\*3 Formatting is completed prior to shipping.

<span id="page-643-3"></span>\*4 Formatting is completed prior to power on/reset. (The file is deleted at power on/reset.)

<span id="page-643-4"></span>\*5 To format an SD memory card, format it with the CPU module. If formatted with such as the Windows formatting function, an SD memory card may not be able to be used by inserting it into the Motion module.

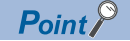

The drive that can be used may be restricted depending on functions. Also, the function may be restricted depending on the drive to be used. For details, refer to each function.

### **Drive status**

The drive status can be checked by STORAGE\_INFORMATION type variable (System.Md.Storage\_<drive>) which corresponding to each drive. (The <drive> indicates drive identifier: rom, sys, ram, lch, sdc.)

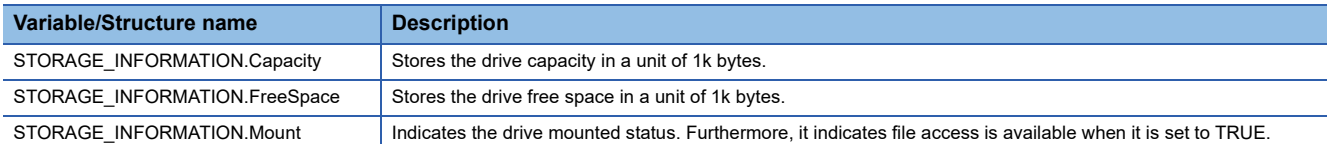

### **Memory life**

### ■**Life of flash ROM**

Since a user drive and system drive use a flash ROM, it has writable times (life). An indication of write times can be monitored by Flash ROM Write Count Index Value (System.Md.HwStatus RomWriteCycle) and data can be written until it reaches to 100,000 times. If the value exceeds 100,000 times, it is registered in the event history.

If the write count index value exceeds 100,000 times, the following symptoms may occur. Replace the motion system.

- Decrease of writing speed to file
- Unable to write data to file

The write count index value may not match the write count by user operation. For example, the write count index value may not increase even if data is written to a file.

 $Point<sup>0</sup>$ 

- Since the motion system operation is checked at factory acceptance test, the initial value of the write count index is not 0.
- Since a motion system always checks data in the flash ROM, the write count index value may be increased without writing by user operation.

## <span id="page-645-1"></span>**Path setting**

The file path (including file name) to be used for control is specified with the STRING or FILE\_LOCATION type variable by parameters and I/O variables of FB of each control. The following describes the path specification.

### **Path specifications**

- For the file path, alphabetic characters (a-z, A-Z, 0-9), symbols  $(!\#\$\%&'()+,-;=@[]^{\wedge}~\{~\}\sim$ ), spaces and directory delimiters (/ ) are available. Wide characters cannot be used.
- A wild card (\*?) is available for a file name depending on the function. Refer to each function for the availability.
- The path length is up to 127 characters.
- The path is not case-sensitive.

### ■**How to set the path**

For the path setting, the absolute path and the relative path are available.

• Absolute path

The path start with / is an absolute path. An absolute path must be described with a character string combined with a file name to a drive identifier. For a drive identifier and a file name, refer to the following.

**F** [Page 642 Drive](#page-643-5), **F** [Page 646 Storage files](#page-647-0)

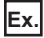

/sdc/\$MOTPRJ\$/calc\_profile/cam0001.csv

• Relative path

Paths that do not start with "/" are relative paths. When a relative path is specified, the following directory is the root and the actual file access is performed with a root path + a relative path. The specified root path is shown below.

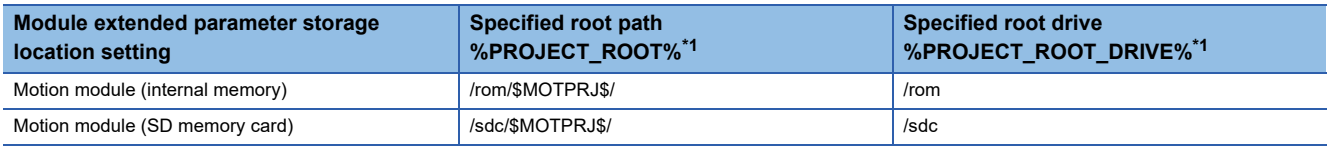

<span id="page-645-0"></span>\*1 The root path is stored in the environmental variable PROJECT\_ROOT defined with system. Also the drive name including root path (root drive) is stored in the environmental variable PROJECT\_ROOT\_DRIVE. These can be changed to the arbitrarily path by the pathset command of file transfer function.

### **Ex.**

When the root path is not specified by the pathset command and the module extended parameter storage location setting is set to "Motion module (SD memory card)"

Specify the following path:

Relative path: calc\_profile/cam0002.csv

The actual accessed file is as follows.

sdc/\$MOTPRJ\$/calc\_profile/cam0002.csv

### **Ex.**

When the \$MOTPRJ\$ path has been specified to /sdc/MyMachine/Work002/ by the pathset command and the following path is specified

Relative path: calc\_profile/cam0002.csv

The actual accessed file is as follows.

/sdc/MyMachine/Work002/calc\_profile/cam0002.csv

As the special relative path, ./ (indicates current directory) and ../ (indicates upper directory) can be used.

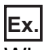

When the root path is set to /sdc/\$MOTPRJ\$/ and the following path is specified

Relative path: ../cam0002.csv

The actual accessed file is as follows.

/sdc/cam0002.csv

### ■**Environmental variables**

The path includes environmental variables. The format of environmental variables is specified with %Environmental variable name%. Environmental variables are defined with system and users and those can be set by the pathset command of the file transfer function. For details, refer to the following.

**F** [Page 660 File Transfer Function](#page-661-0)

The environmental variables defined with system are as follows.

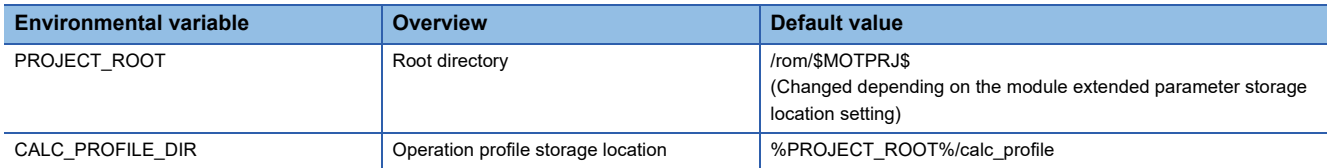

### **Ex.**

When the environmental variable MY\_DIR defined by user is set to /sdc/my\_data by the pathset command and the following path is specified

The path including MY\_DIR: %MY\_DIR%/file.csv

The actual accessed file is as follows.

/sdc/my\_data/file.csv

### ■**Drive No.**

To access the file in the motion system with the SLMP communication, use the path combined with the "File name" part to the drive identifier corresponding to the "Drive No." part of the SLMP message.

The following shows the correspondence of drive Nos. and drive identifiers.

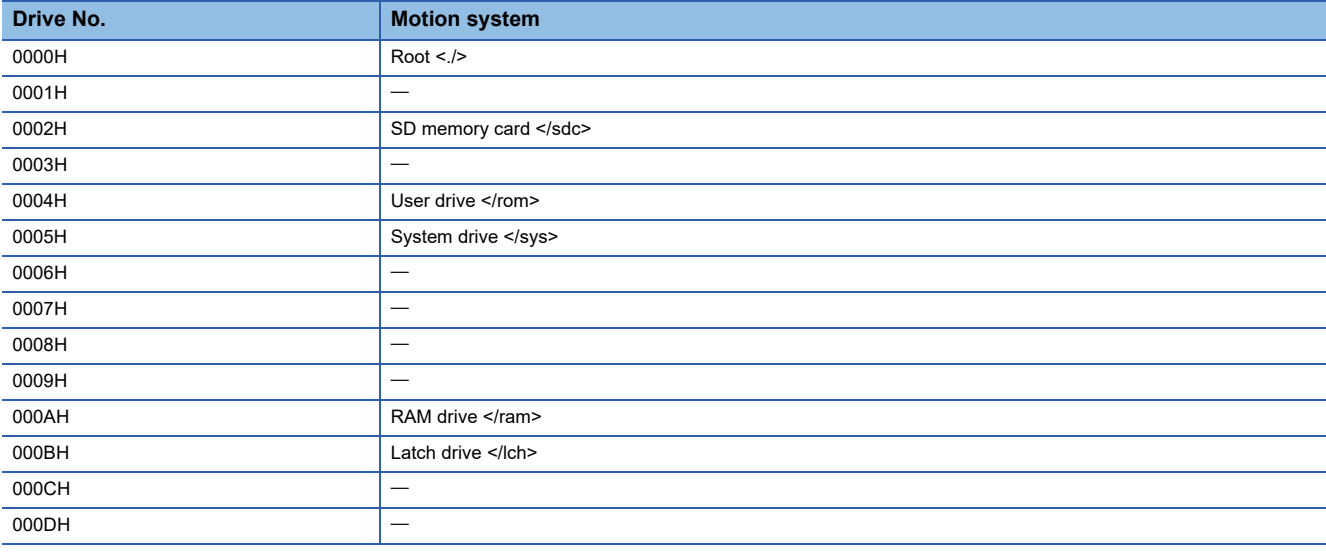

**Ex.**

When setting as follows and the root path is set to /sdc/\$MOTPRJ\$/ Drive No.: 0000H (root)

File name: calc\_profile/cam0002.csv

The actual accessed file is as follows.

/sdc/\$MOTPRJ\$/calc\_profile/cam0002.csv

### **Ex.**

When setting as follows Drive No.: 0002H (SD memory card) File name: \$MOTPRJ\$/calc\_profile/cam0002.csv The actual accessed file is as follows. /sdc/\$MOTPRJ\$/calc\_profile/cam0002.csv

# **Operation that can be executed**

The following shows operations that can be executed to the drive in the motion system.

- Writing, reading and deleting a file
- Formatting a drive

### $Point$ <sup> $\odot$ </sup>

- When a file attribute is set to read only, writing and deleting are not executed.
- When write protect is set to an SD memory card, writing and deleting are not executed.
- The update time and create time of files are based on the clock data of CPU No.1 module.

### <span id="page-647-0"></span>**Storage files**

The programs and parameters to be used to control the motion system are stored in the root path by default. The directory corresponding to the root path is created automatically when writing a file in the root path. For details, refer to the following. **F** [Page 644 Path setting](#page-645-1)

### **File lists**

The following shows the list of files to be used in the motion system.

### ■**%PROJECT\_ROOT%**

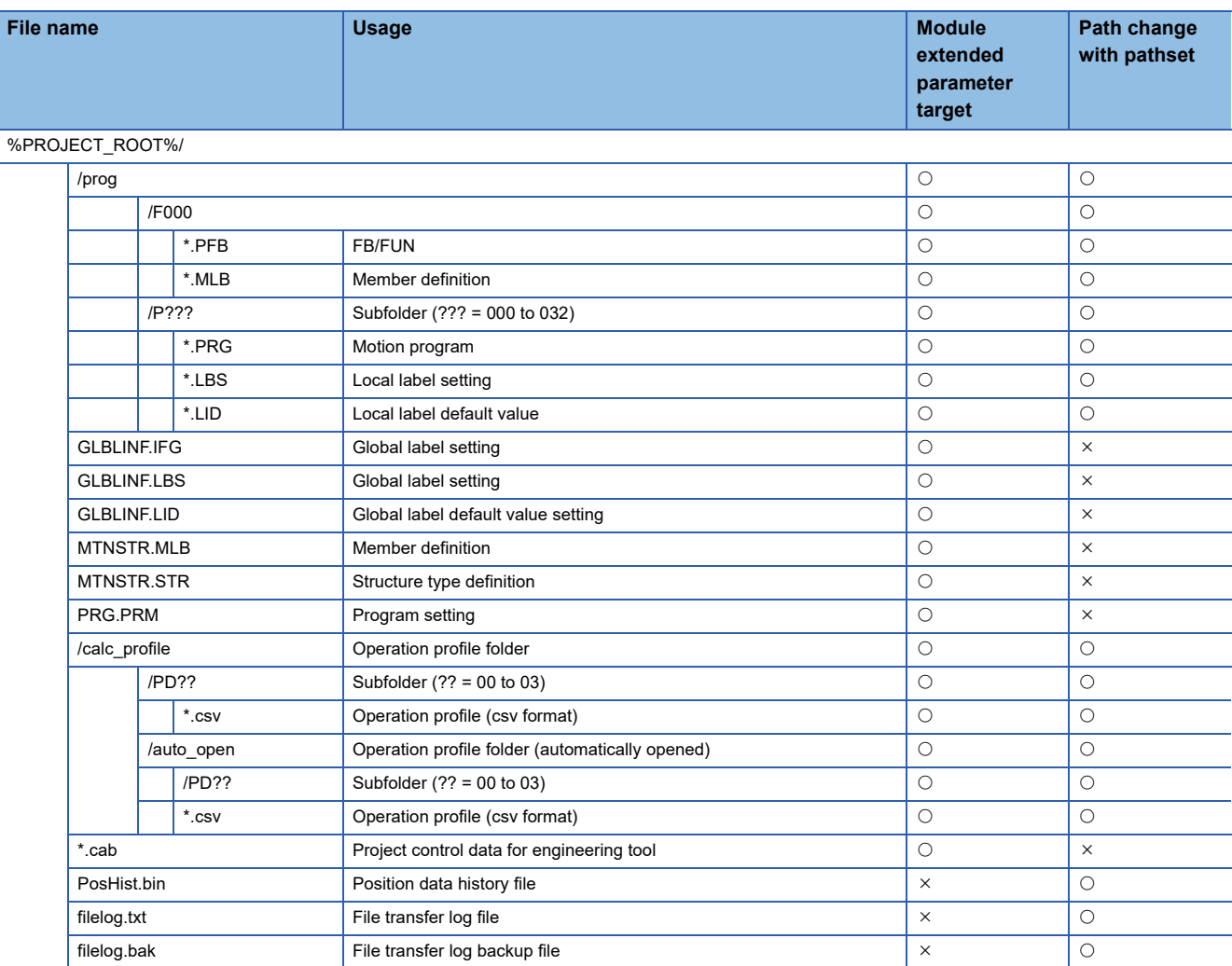
#### ■**rom**

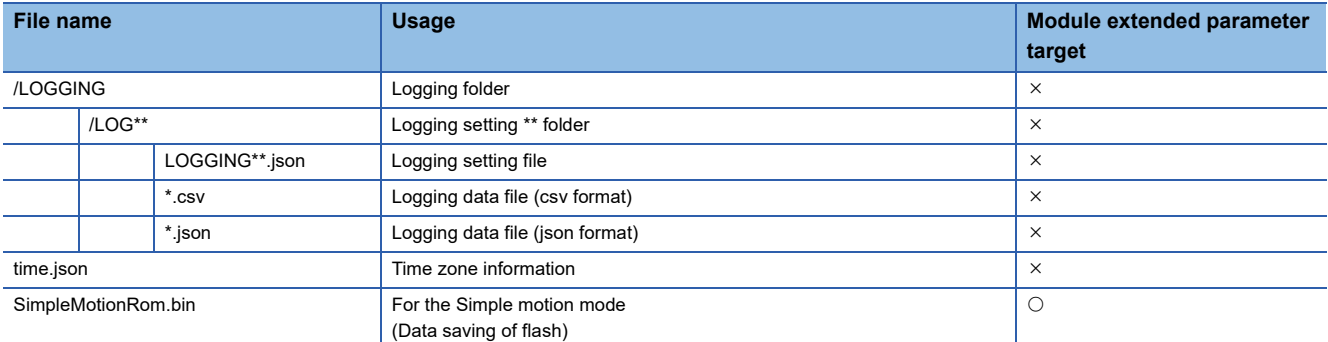

#### ■**sys**

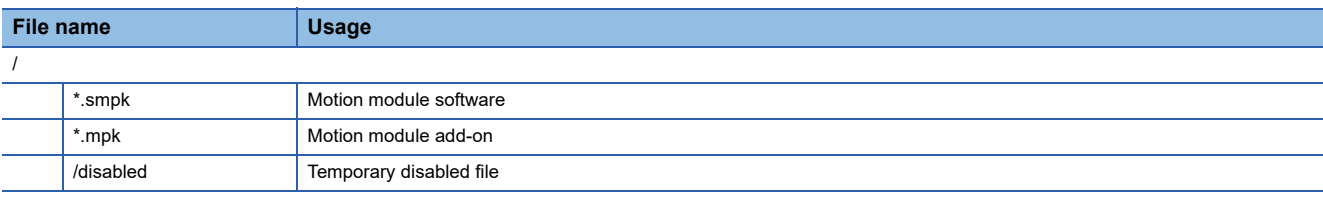

#### ■**ram**

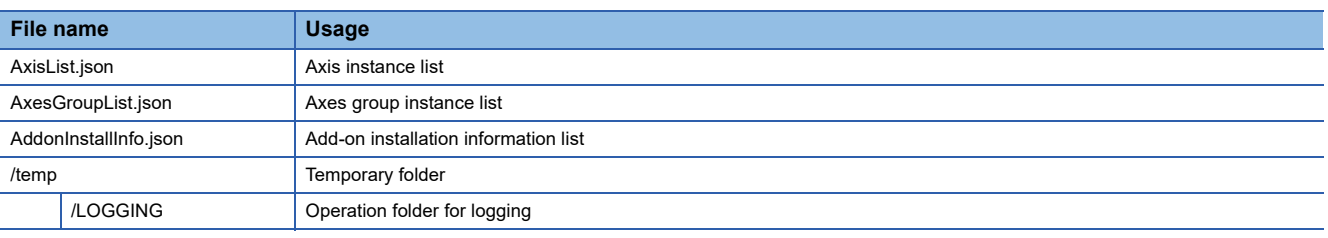

#### ■**lch**

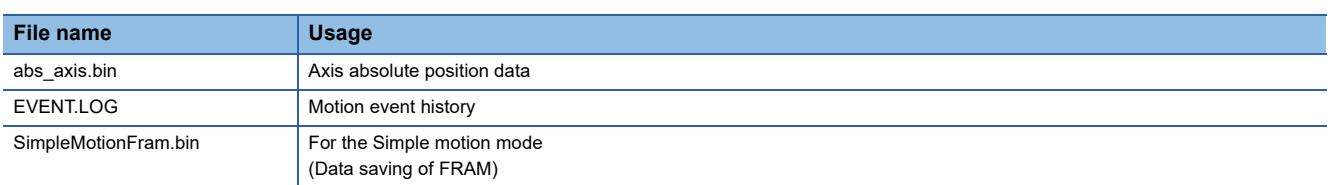

#### ■**sdc**

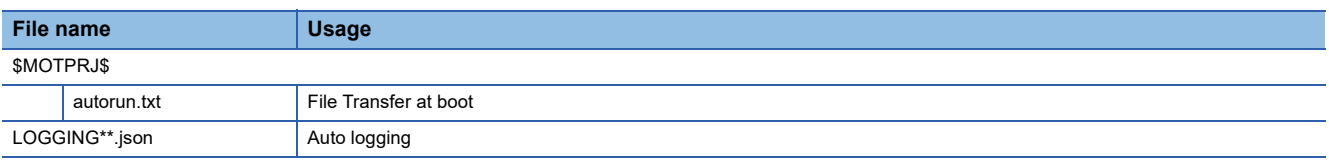

## **Module extended parameters**

The programs and the parameters that are used for controlling the motion system are handled as module extended parameters. For the target files of the module extended parameter, refer to the following.

**F** [Page 646 Storage files](#page-647-0)

The module extended parameter storage location can be selected from the below by "Module extended parameter storage location setting" of the module parameter.

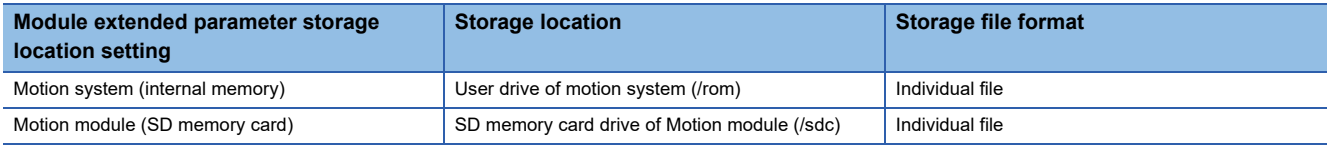

The module extended parameter storage location setting can be overwritten (override) by specifying PATHSET of the root path using the boot operation file.

## $Point$

 • To write the module extended parameter from the engineering tool, specify the writing destination same as the module extended parameter storage location setting. When the different writing destination is specified, the written module extended parameter is not enabled.

## **Data backup**

Data saving/restoration in each drive to the outside the motion system can be executed by user operation using such as file transfer function.

Some data may be saved incorrectly if saving/restoration set procedure is not being followed. Also, when transferring drive data of the Motion module by using file transfer function by user operation, read/write of the target drive needs to be permitted in access control setting in advance. For details, refer to the specifications of each function.

To secure the consistency of the backup data, it is recommended to execute data saving (backup) and restoration (restored) while the drive unit is not connected and PLC ready [Y0] is OFF.

#### **Data saving (backup)**

The saving (backup) procedure of all data in the motion system by user operation is shown below.

*1.* To save the label values, reflect the description of the labels (user defined labels, each type of Pr and PrConst) to the label default value file (specified to store in the root path) by using "Filing" command of the file transfer function. For details, refer to the following.

**[Page 663 Filing](#page-664-0)** 

- *2.* If function such as the absolute position system which uses latch drive is being used, use Backup/Restore Request (System.Cd.BackupRestore) to stop the data update of the latch drive. For details, refer to the following.  $\Box$  [Page 106 Saving \(backup\) and restoration \(restored\) of the absolute position data](#page-107-0)
- *3.* Execute saving of all files under the root path, in the latch drive, and in the system drive to the outside using the file transfer function. For details, refer to the following. [Page 662 Data copy / Data move](#page-663-0)

Note that saving RAM drive is not required as it is used only to store temporary operation files.

*4.* If the data update of the latch drive is stopped following procedure 2, resume the update using Backup/Restore Request (System.Cd.BackupRestore). For details, refer to the following.

Fage 106 Saving (backup) and restoration (restored) of the absolute position data

#### **Data restoration (restored)**

The restoration (restored) procedure of all data in the motion system by user operation is shown below.

- *1.* If function such as the absolute position system which uses latch drive is being used, use Backup/Restore Request (System.Cd.BackupRestore) to stop the data update of the latch drive. For details, refer to the following. Fage 106 Saving (backup) and restoration (restored) of the absolute position data
- *2.* By using the file transfer function, restore files stored outside drive to the original drive. For details, refer to the following. [Page 662 Data copy / Data move](#page-663-0)
- *3.* If the files in the latch drive are changed following procedure 2, execute restored data saving request by using Backup/ Restore Request (System.Cd.BackupRestore). For details, refer to the following.

 $\Box$  [Page 106 Saving \(backup\) and restoration \(restored\) of the absolute position data](#page-107-0)

*4.* Reboot (software reboot or hardware reboot) the motion system.

 $Point$ <sup> $\degree$ </sup>

- Data saving/restoration can be executed with the saving/restoration functions of the engineering tool. For details, refer to Help of the engineering tool.
- The Motion module does not hold either network or driver device parameters. To execute saving/restoration, check the specifications of CPU module and the driver device and execute it.

## **Operation folder**

When operating files by each function, a temporary file might be created for operating in the operating file (a folder which is indicated with the environmental variable%TEMP%). The user is not allowed to change and delete the data in the operating folder. (The error might occur in the functions under control.)

The operating folder is %TEMP% = /ram/temp by default. The place for %TEMP% can be changed by the pathset command of file transfer function. For handling large amount of files, change the operating folder to the SD memory card, etc. if the RAM drive lacks its capacity. However, the execution speed for file operating will be slower if other than RAM drive is used.

## **Precautions**

#### **Processing of reading/writing files**

- Processing of reading/writing files is executed in the background processing of the motion system. Reading/Writing time is changed depending on the file size and the system load state. Therefore, the system startup time and the switching time from STOP to RUN may be longer.
- Writing time of the user drive may be longer if the free space of the drive decreases.
- The timeout error may occur during reading/writing files due to the communication failure with the engineering tool. In such a case, try the operation after a while.

#### **Power OFF at file operation (including reset)**

- While file operation excluding data reading, if the software is reset or the power of the motion system is turned OFF or reset, the file contents are not guaranteed. To prevent data damage, turn OFF the power (including reset) after the file operation is completed.
- Check the consistency of the file system at the motion system initialization (at inserting a card for an SD memory card). It may take time to check when there are many files in the drive.

#### **Access to the same file at the same time**

When the following operations are performed via engineering tool or SLMP, an error occurs. Execute the next access after the processing of one request source is completed.

- Execute access (reading/writing) from another request source to the file which is being writing.
- Execute writing from another request source to the file which is being accessing (reading/writing).

#### **Access to the different files from multiple request sources at the same time**

• Access to the different files from multiple request sources at the same time is up to 16 files.

## **19.2 Parameter Read/Write Function**

This function can read/write parameters.

It can read and write objects of the slave devices.

## **Relevant FBs**

#### **MC\_ReadParameter**

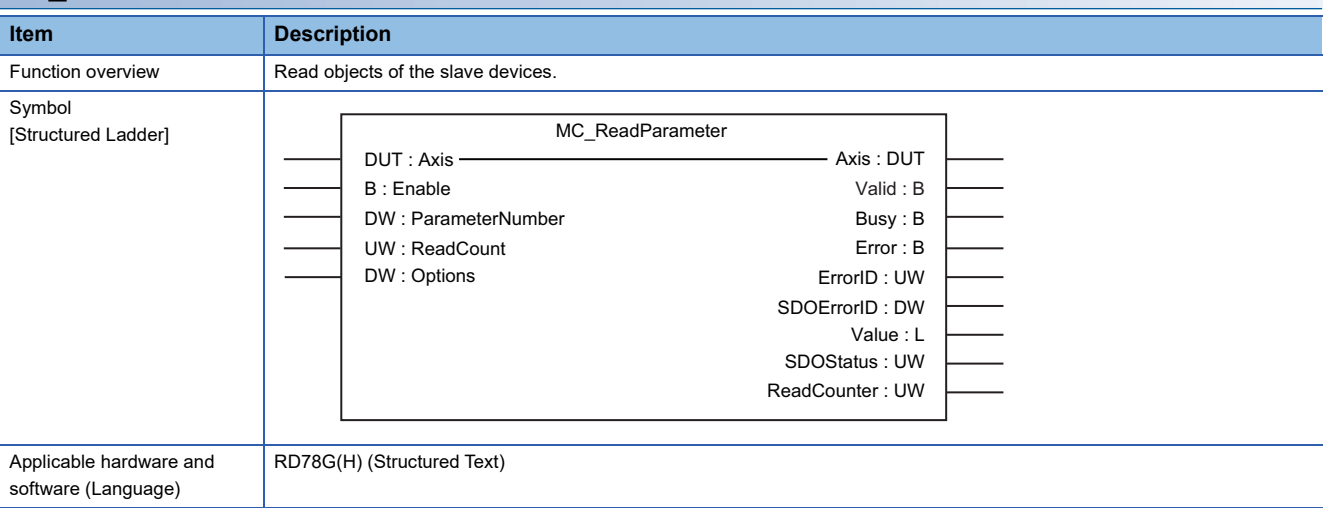

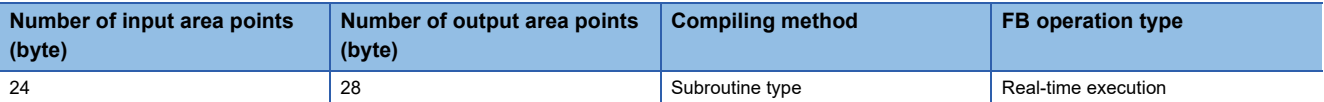

#### ■**I/O variable**

Input import ↑: At start

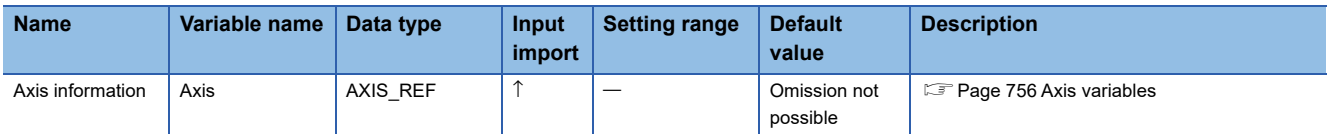

#### ■**Input variables**

Import  $\Box$ : Always, ↑: At start

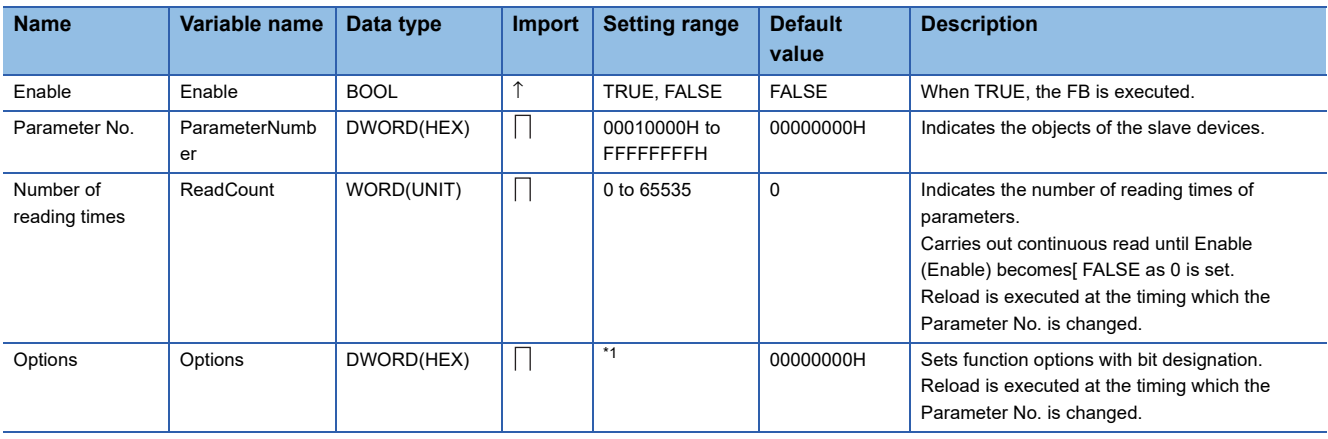

<span id="page-653-0"></span>\*1 For bits and the function description, refer to the following table.

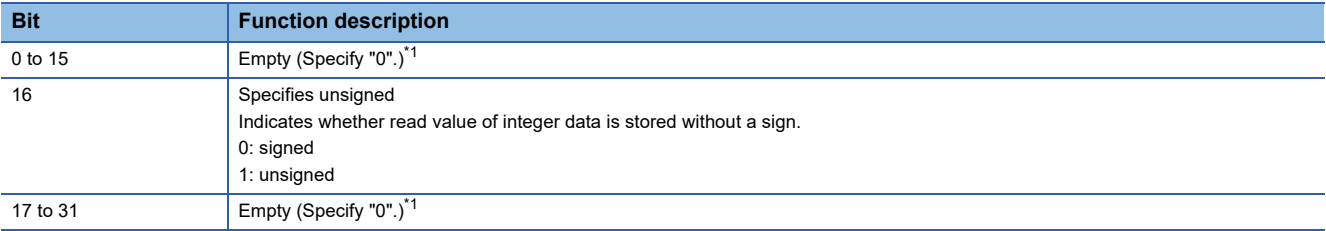

<span id="page-653-2"></span>\*1 If specifying other than "0", the error "Out of Options Range" (error code: 1A4EH) occurs, and the function will not start.

#### ■**Output variables**

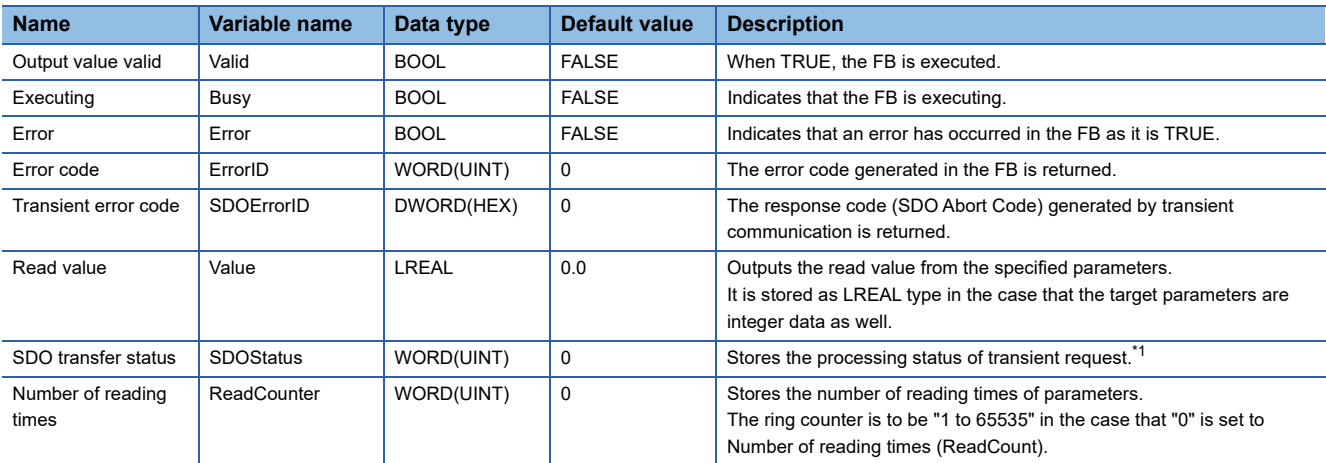

<span id="page-653-1"></span>\*1 For bits and the function description, refer to the following table.

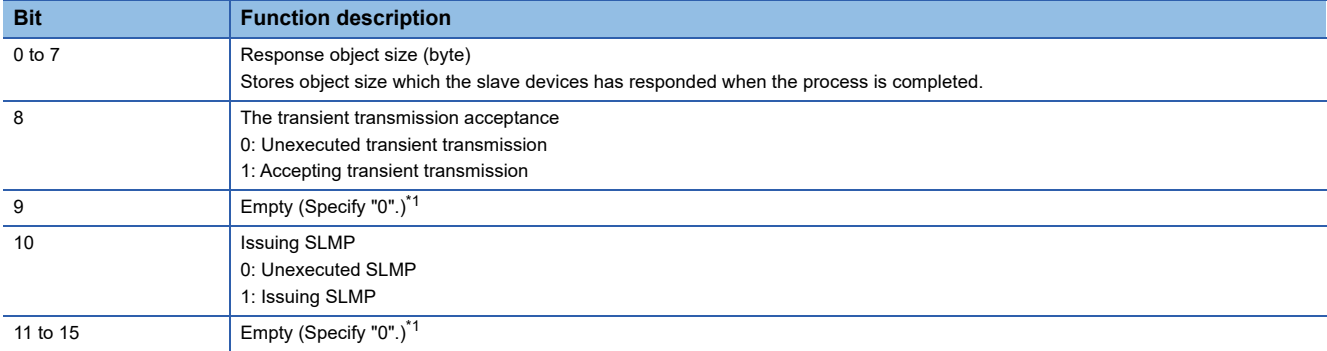

<span id="page-653-3"></span>\*1 If specifying other than "0", the error "Out of Options Range" (error code: 1A4EH) occurs, and the function will not start.

#### **MC\_WriteParameter**

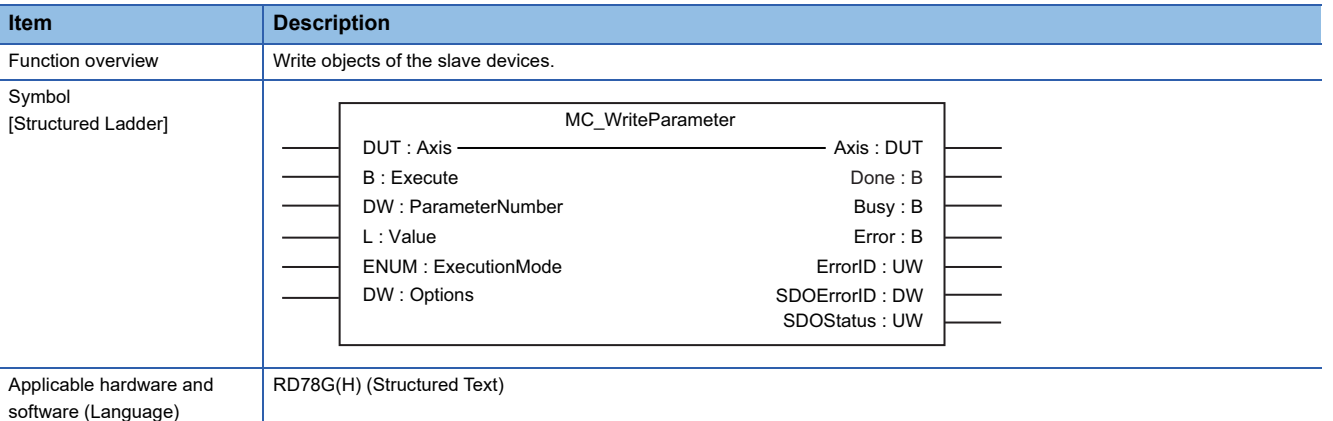

**Number of input area points (byte) Number of output area points (byte) Compiling method FB operation type** and the security of the security of the security of the security of the security of the security of the security of the security of the security of the security of the security of the security of the security of the securi

#### ■**I/O variable**

Input import ↑: At start

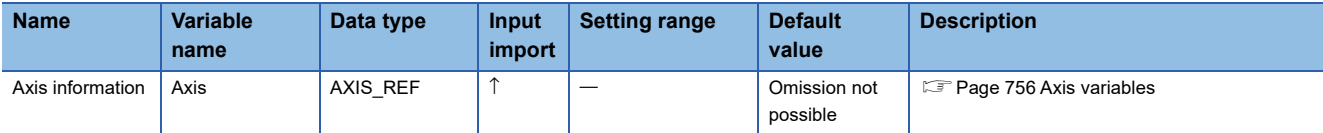

#### ■**Input variables**

Import ↑: At start

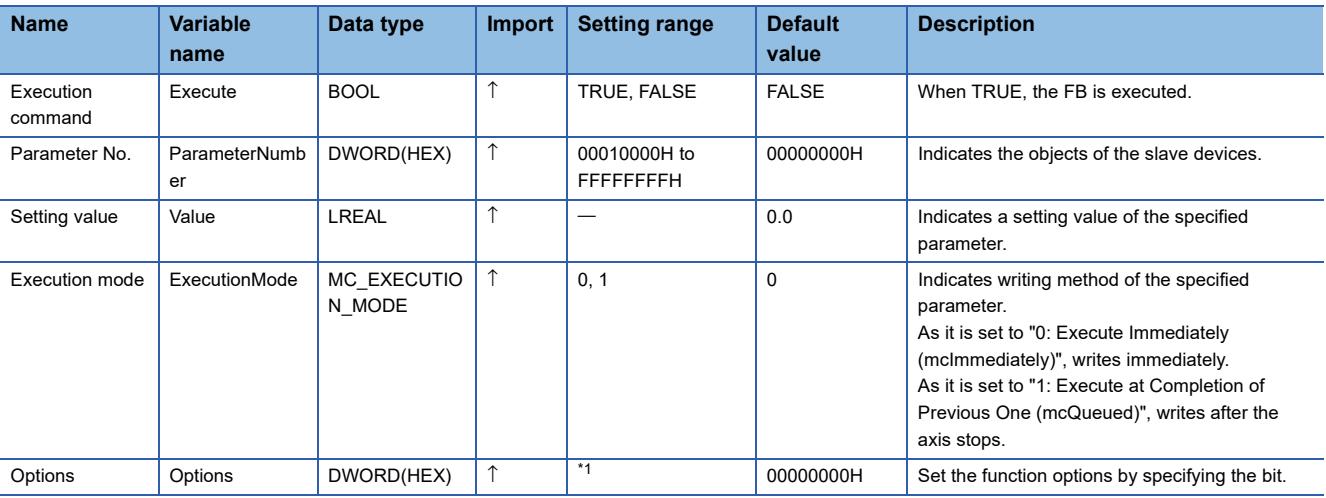

#### <span id="page-654-0"></span>\*1 For bits and the function description, refer to the following table.

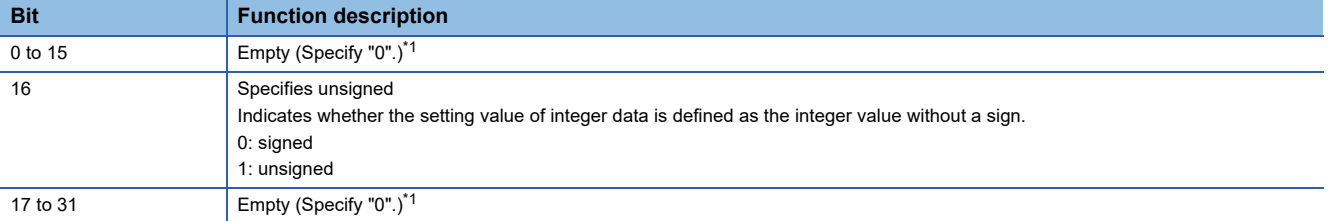

<span id="page-654-1"></span>\*1 If specifying other than "0", the error "Out of Options Range" (error code: 1A4EH) occurs, and the function will not start.

**19**

#### ■**Output variables**

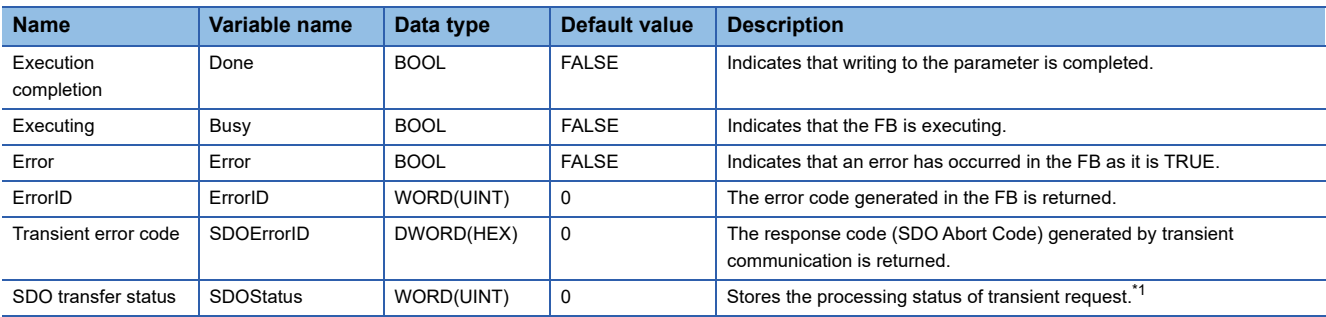

<span id="page-655-0"></span>\*1 For bits and the function description, refer to the following table.

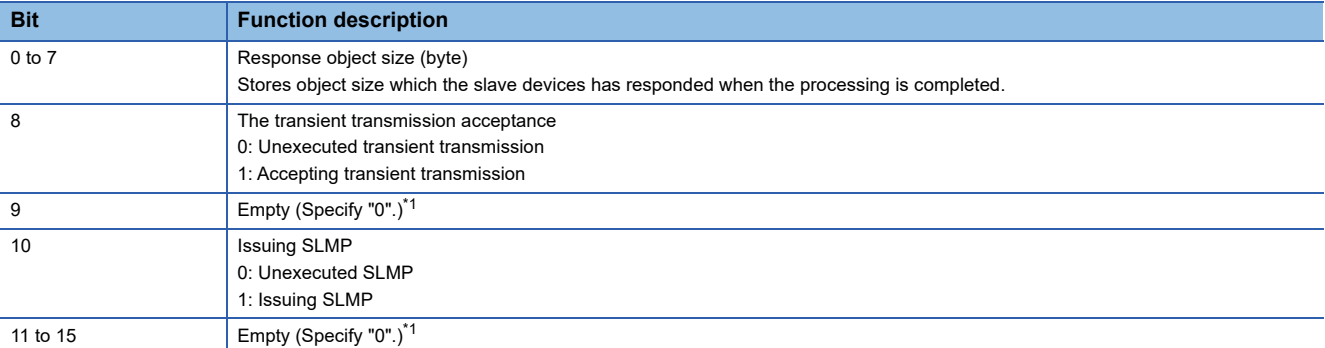

<span id="page-655-1"></span>\*1 If specifying other than "0", the error "Out of Options Range" (error code: 1A4EH) occurs, and the function will not start.

## **Control Details**

#### **Slave object (Transient)**

Slave objects can be read/written by indicating 00010000H or later to the parameter No. In this case, object data is sent/ received by using the transient transmission function.

When the error (response code (SDO Abort Code)) for transient request is received from the slave device, Error (Error) becomes TRUE and then the error "SDO Communication Error" (error code: 1800H) is stored to Error code (ErrorID) and the response code (SDO Abort Code) from slave device is stored to Transient error code (SDOErrorID).

#### ■**The timing of send/receive**

[At successful completion]

• For executing parameter read

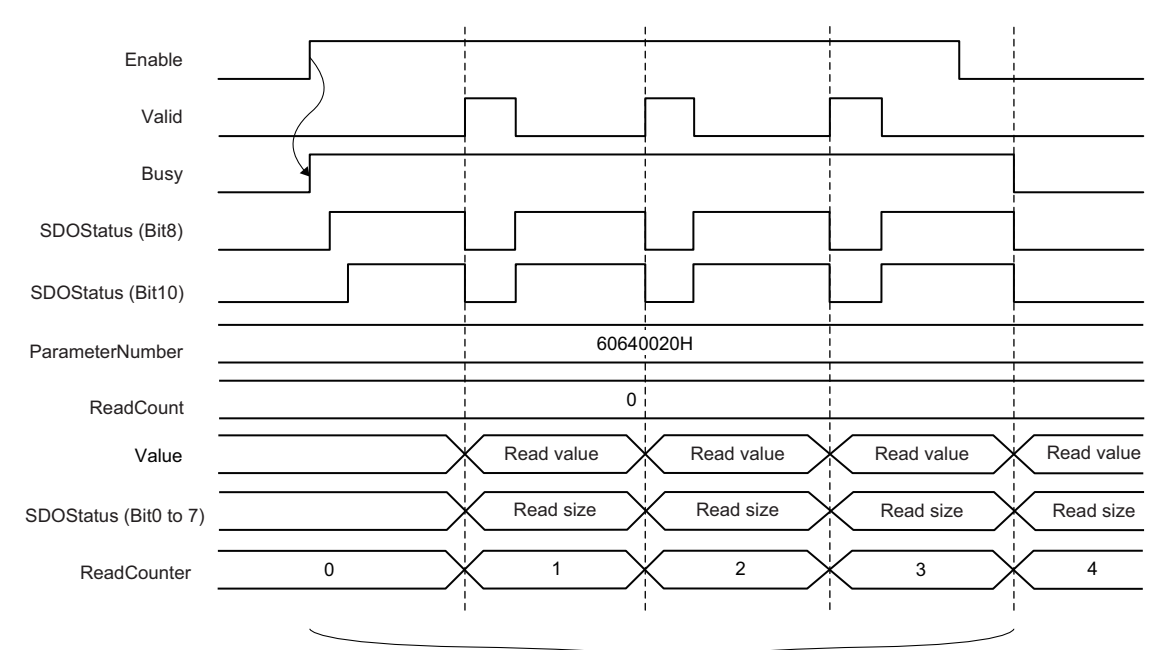

Executes read for a designated number which is indicated with Number of reading times (ReadCount) until Enable (Enable) becomes FALSE. (Executes continuously until Enable (Enable) becomes FALSE when Number of reading times (ReadCount) is set to "0".)

#### • For executing parameter write

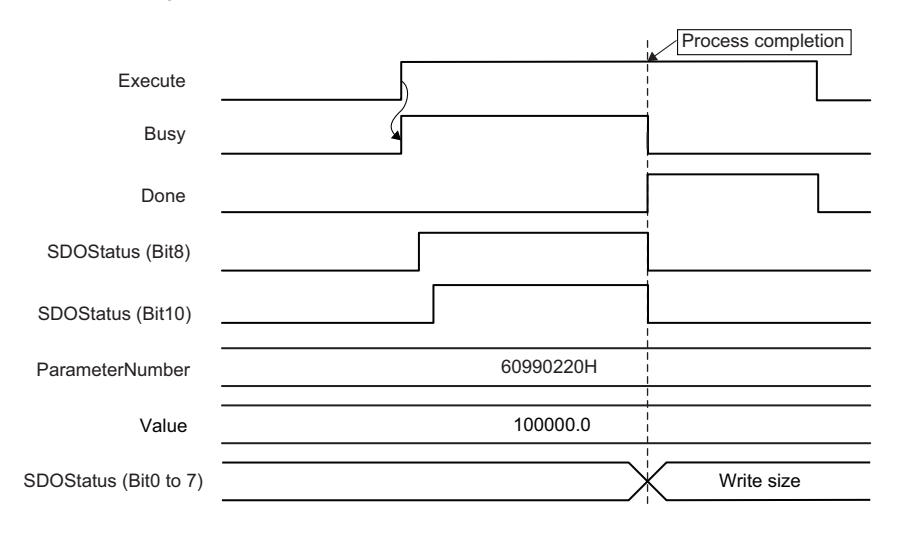

**19**

#### [At unsuccessful completion (SDO communication error has occurred.)]

#### • For executing parameter read

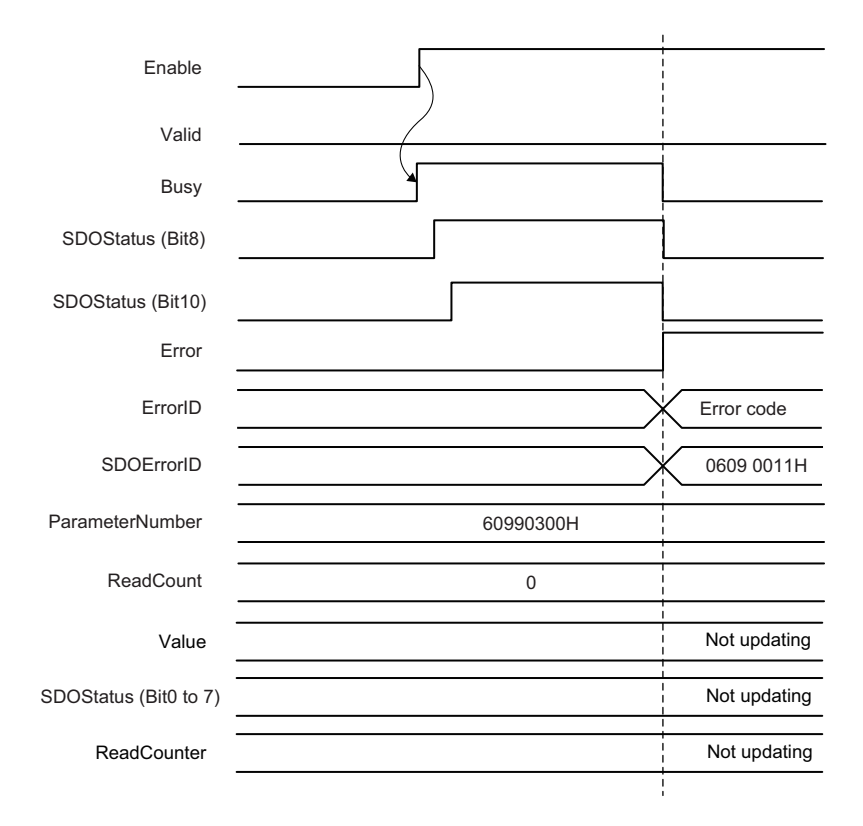

• For executing parameter write

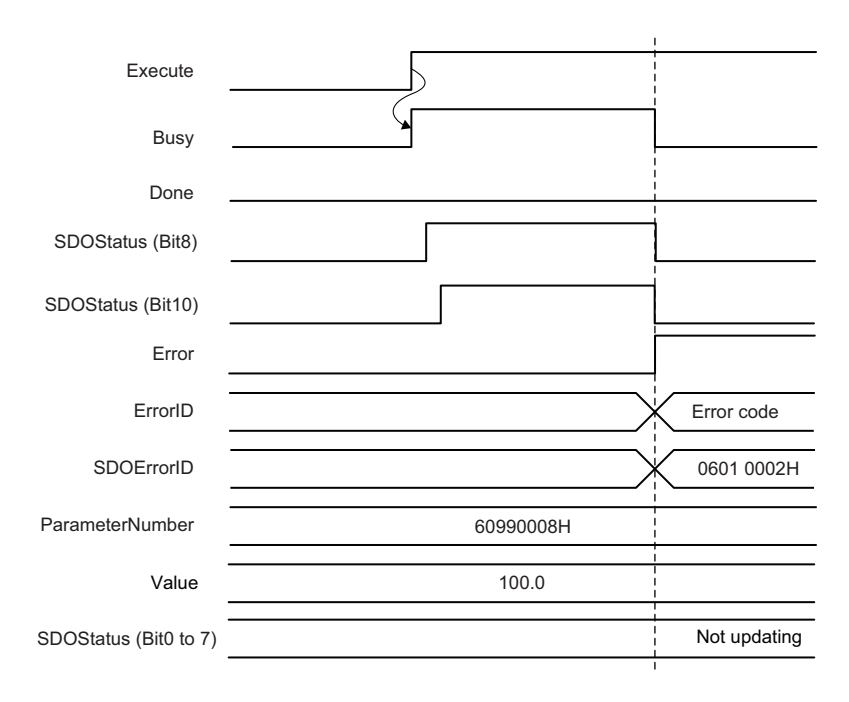

[At unsuccessful completion (the I/O variables and the Input variables are abnormal)]

• For executing parameter read

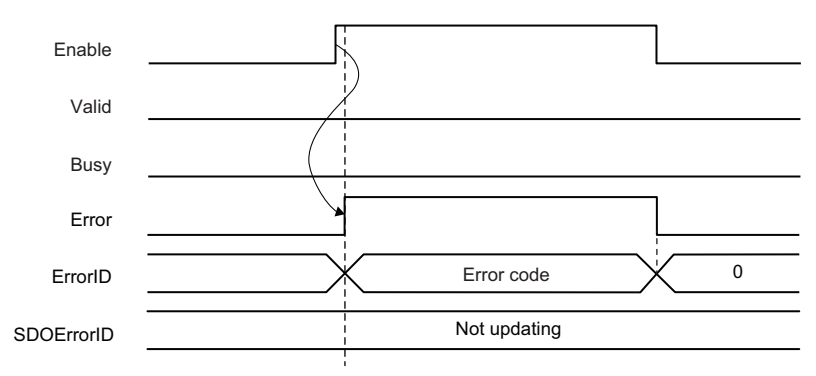

• For executing parameter write

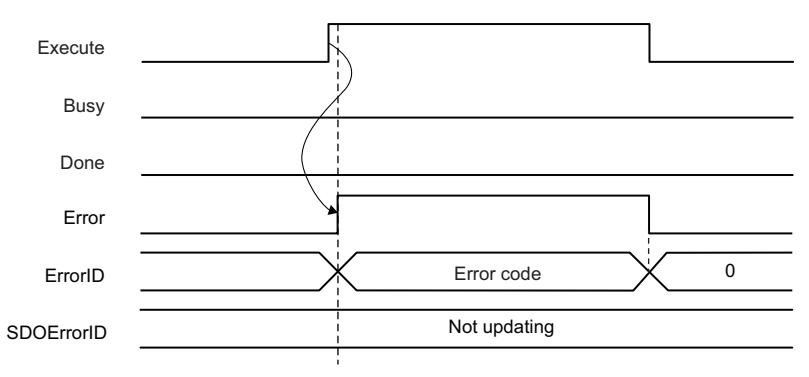

#### **Setting details**

#### ■**Parameter No. (ParameterNumber)**

The Parameter No. specified at the parameter read/write is below.

• 00010000H to FFFFFFFFH: the objects of the slave device

For specifying the objects of the slave device, do as follows.

ParameterNumber = XXXXYYZZH

XXXX…Specify the object index.

YY…Specify the object sub index.

ZZ…Specify the object size (Number of bit).

For the size of the objects of the slave device, specify 1 byte/2 bytes/4 bytes/8 bytes in bits.

If "0" is specified, the parameter read is performed with default size and the parameter write is performed with 4 bytes.

If the value other than above is set, the error "Out of Parameter No. Range" (error code: 34A2H) occurs.

When the size specified with Parameter No. (ParameterNumber) differs from default size of the slave objects, the operations vary depending on the specifications of the driver device.

#### **Ex.**

For specifying object index 6099H and UNSIGNED32 object of subindex 02H

For read: Specify "60990200H" (default size).

For write: Specify "60990220H" (the size of 4 bytes)

For details, refer to the manuals of each drive unit.

For MR-J5(W)-G: LUMR-J5 User's Manual (Parameters)

#### ■**Execution mode (ExecutionMode)**

At executing the parameter write, set the timing of write in Execution mode (ExecutionMode).

If "0: Execute Immediately (mcImmediately)" is specified, write is executed immediately. The axis operations might be affected because the reflection timing depends on each parameter.

If "1: Execute at Completion of Previous One (mcQueued)" is specified, write is executed after the axis stops (Axis Status (AxisName.Md.AxisStatus) is "0: Axis disabled (Disabled)" or "4: Standby (Standstill)").

## **The response code (SDO Abort Code)**

For the response code by using the transient transmission function when the object data send/receive is unsuccessful, refer to "Response Code (SDO Abort Code)" in the following manual. MELSEC iQ-R Motion Module User's Manual (Network)

## **Precautions**

- The transient transmission can be executed up to four toward the same axis. If MC\_ReadParameter (Parameter Read)/ MC WriteParameter (Parameter Write) for the slave object is executed toward the axis which is already executing four transient transmissions, the error "Parameter Reading And Writing FB Execution Disabled Error" (error code: 34A1H) occurs and the next FB is not executed. (The FB which is being executed continues.) Obtains home position data of the driver by the transient transmission function in a driver homing method. Therefore, if the parameter read/write for the slave object is executed when MC\_Home (Homing) is carried out, the error "ABS Reference Point Read Error" (error code: 1AAAH) might occur in MC\_Home (Homing).
- When reading/writing the integer type/BOOL type parameters or slave objects, the setting value of MC\_WriteParameter (Parameter Write) is converted into integer type or BOOL type and taken. Also, the written value in MC\_ReadParameter (Parameter Read) is respectively converted into LREA type or BOOL type and output.

**Ex.**

Write parameters by specifying two bytes size with MC\_WriteParameter (Parameter Write).

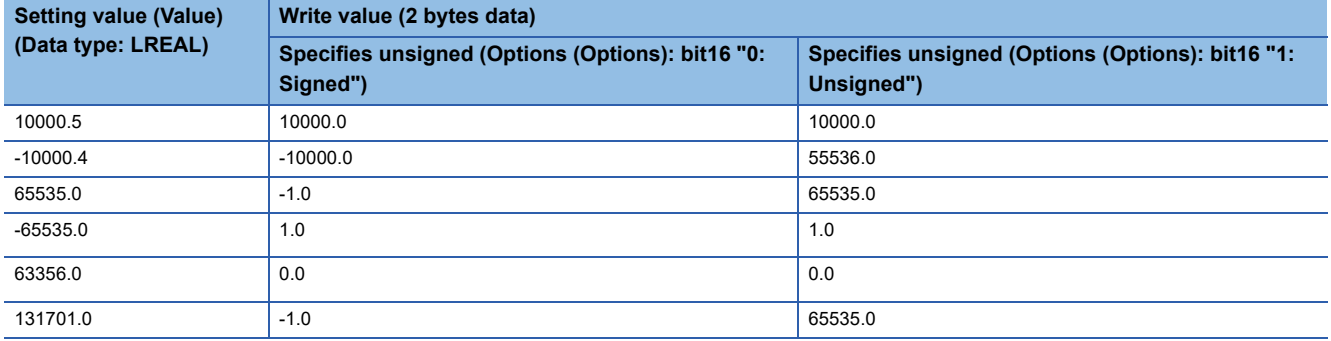

Read parameters by specifying two bytes size with MC\_ReadParameter (Parameter Read).

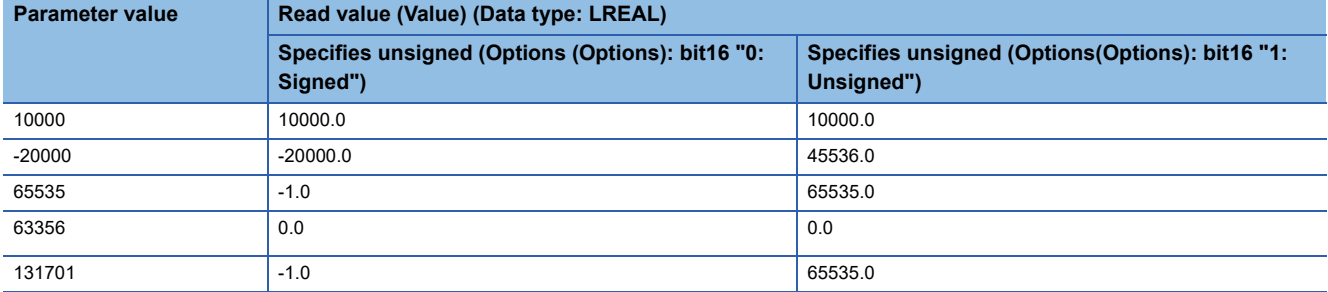

 • The changed values by this function are not saved. To use the changed values at the next power supply, save the parameters.

For slave object devices: Refer to the manual for slave devices about the parameter saving method.

 • When slave devices in transient transmission disconnected, all the transient requests for disconnected slave devices are failed, and the error "SDO Communication Error" (error code: 1800H) occurs.

# **19.3 File Transfer Function**

This function executes file operation and data backup/restore based on the specified command.

This function executes the file operation according to the command description set in File Transfer Command

(System.Cd.FileTransfer\_Command) by setting TRUE in File Transfer Execution Request (System.Cd.FileTransfer\_Execute).

While the file transfer is executed, File Transfer Executing State (System.Md.FileTransfer\_State) is set to Executing (Executing).

The execution of file transfer is registered in the event history (type: system).

#### **Operation of this function at each status of system**

: Possible

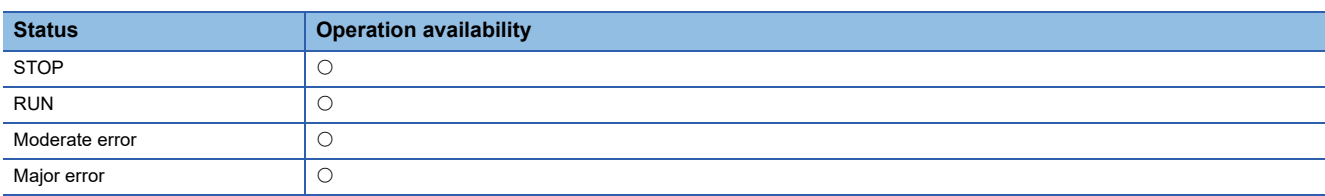

## **Relevant variables**

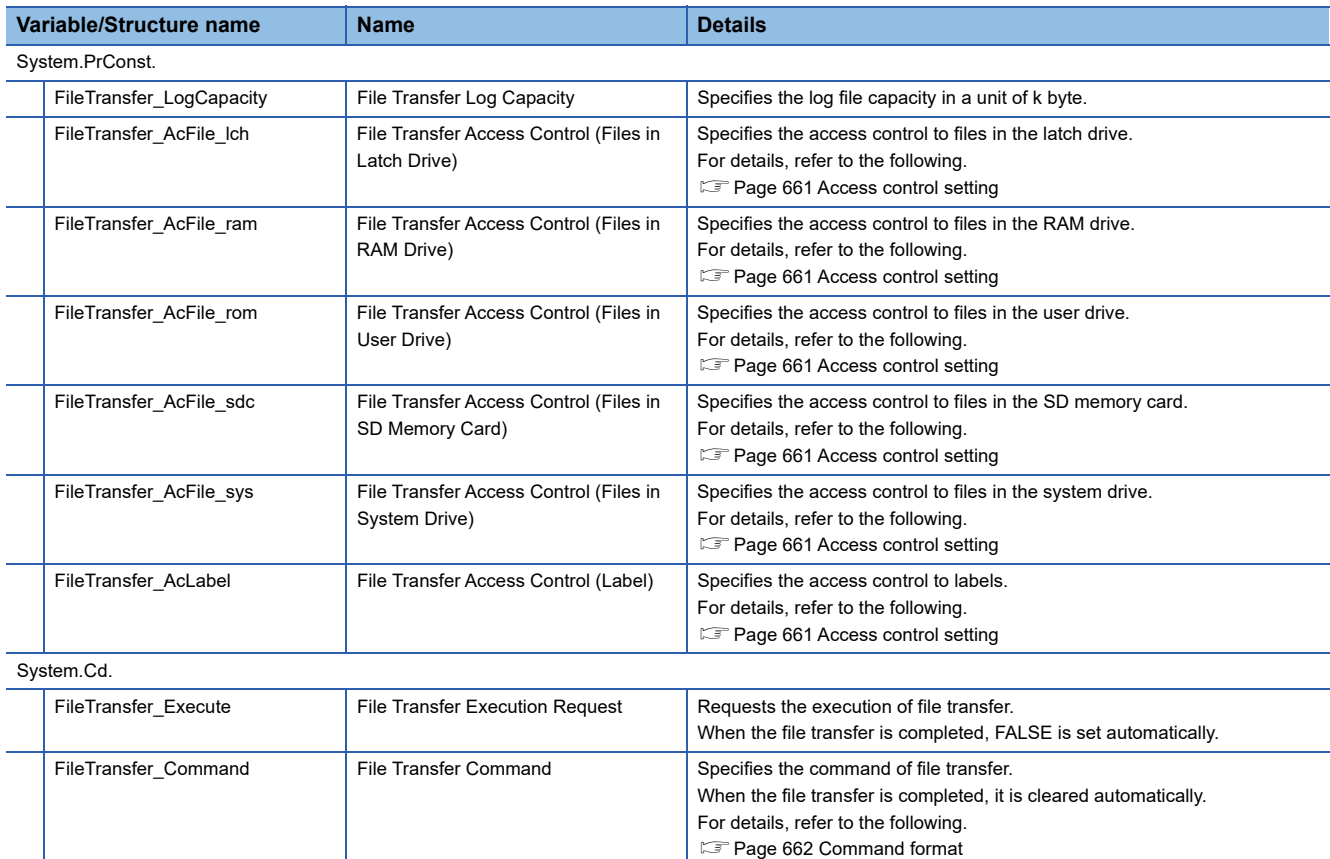

#### System.Md

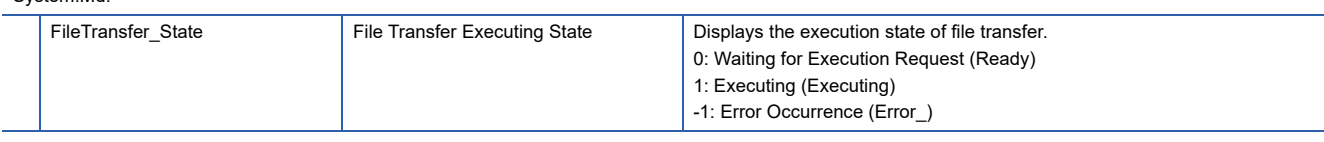

## <span id="page-662-0"></span>**Access control setting**

Set the availability of data transfer by the file transfer function using the engineering tool.

• Set the access permission to each data by the WORD value shown below.

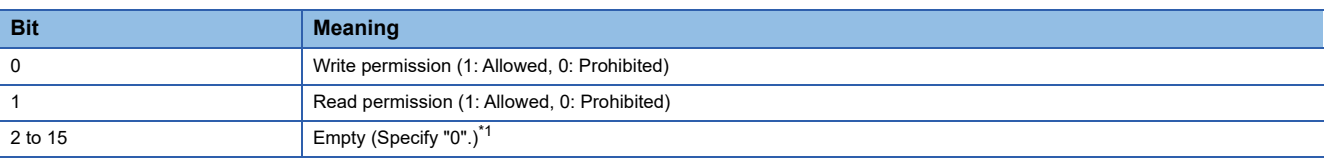

<span id="page-662-1"></span>\*1 If specifying other than "0", the error "Out of Options Range" (error code: 1A4EH) occurs, and the function will not start.

• For details on the access permission required for command execution, refer to specifications of each command.

• The access control setting read at the last is enabled at the execution timing of the file transfer function.

## **Functions of file transfer**

Operations to be specified by the file transfer function are as follows.

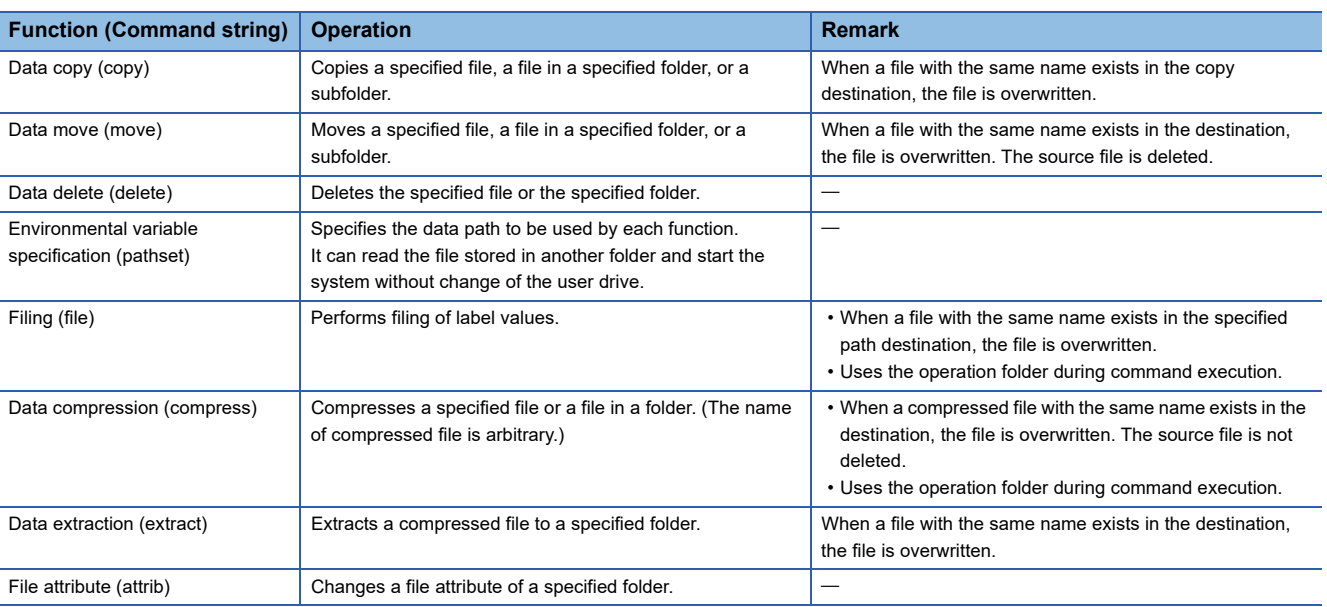

**19**

## <span id="page-663-1"></span>**Command format**

Specify the command to be specified by the file transfer function with the following formats.

[Command] [Argument 1] [Argument 2] [Argument 3]

- For details on argument, refer to the description of each command.
- For a delimiter between commands and arguments, write a space.
- Multiple commands can be specified by using a newline code (\\n) as a delimiter. The number of commands to be specified at the same time is not restricted.

#### Writing example:

copy /rom/\$MOTPRJ\$/\* /sdc/\$MOTPRJ\$/ \\n delete /rom/\$MOTPRJ\$/

• For details on path that can be specified as an argument, refer to the following.

**F** [Page 644 Path setting](#page-645-0)

- If a space is included in the path, round the path with double quotation (").
- The path is not case-sensitive.
- When "//" is written before a command, the command is ignored. If the next command exists, the execution continues.
- When the command failed to execute, File Transfer Executing State (System.Md.FileTransfer\_State) turns "-1: Error Occurrence (Error\_)" and the execution ends.
- When the command format is abnormal, File Transfer Executing State (System.Md.FileTransfer State) turns "-1: Error Occurrence (Error\_)" and the execution ends.
- For the operation to the file set with the read only attribute, refer to the following. **Fage 646 Operation that can be executed**
- When writing commands in ST program, make sure not to include characters which can not be expressed as a character string type constant in the argument or the path, etc. Replacing might be required. For details, refer to the following. **LaGX Works3 Operating Manual**

#### <span id="page-663-0"></span>**Data copy / Data move**

#### ■**Format**

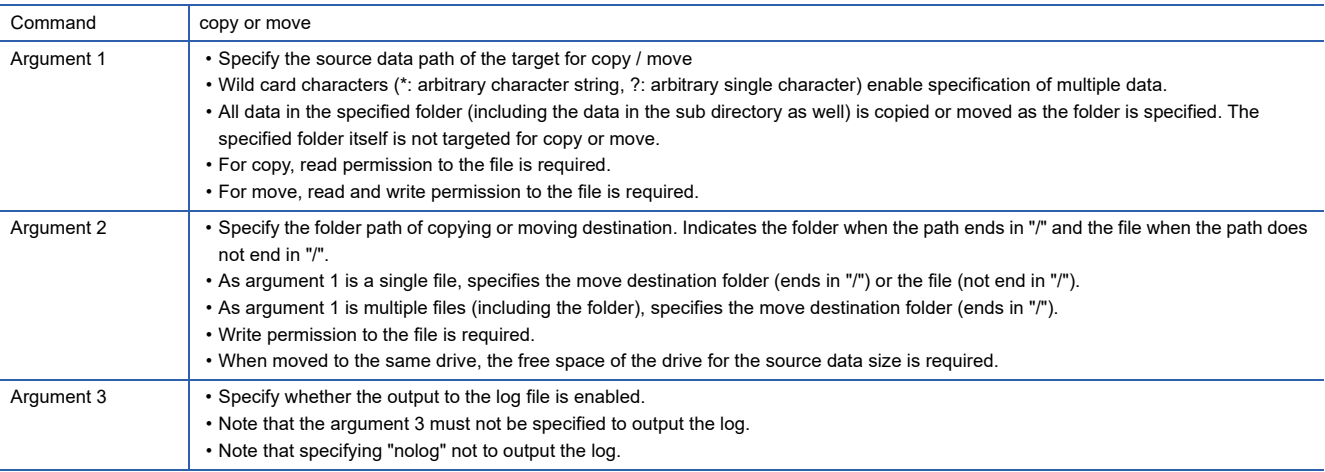

#### ■**Writing example**

• Copies IFG of the "/rom/\$MOTPRJ\$/" folder to the "/sdc/\$MOTPRJ\$/" folder.

copy /rom/\$MOTPRJ\$/param/\*.csv /rom\*.IFG/sdc/\$MOTPRJ\$/

#### • Moves all the data in the "/rom/\$MOTPRJ\$/" folder to the /sdc/\$MOTPRJ\$/" folder without leaving the log.

move /rom/\$MOTPRJ\$/ /sdc/\$MOTPRJ\$/ nolog

• Renames ProfileData0001.CSV to ProfileData0002.CSV.

move /rom/\$MOTPRJ\$/calc\_profile/PD01/ProfileData0001.CSV /rom/\$MOTPRJ\$/calc\_profile/PD01/ProfileData0002.CSV

#### **Data delete**

#### ■**Format**

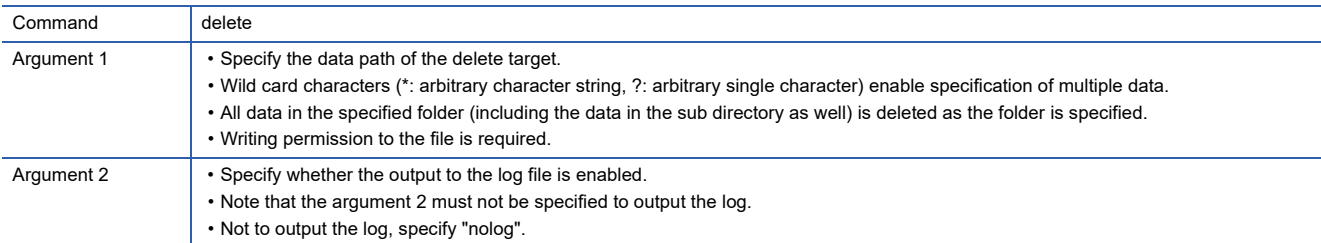

#### ■**Writing example**

• Delete the MTNSTR.STR of "/rom/\$MOTPRJ\$/" folder.

delete /rom/\$MOTPRJ\$/MTNSTR.STR

#### **Environmental variable specification**

#### ■**Format**

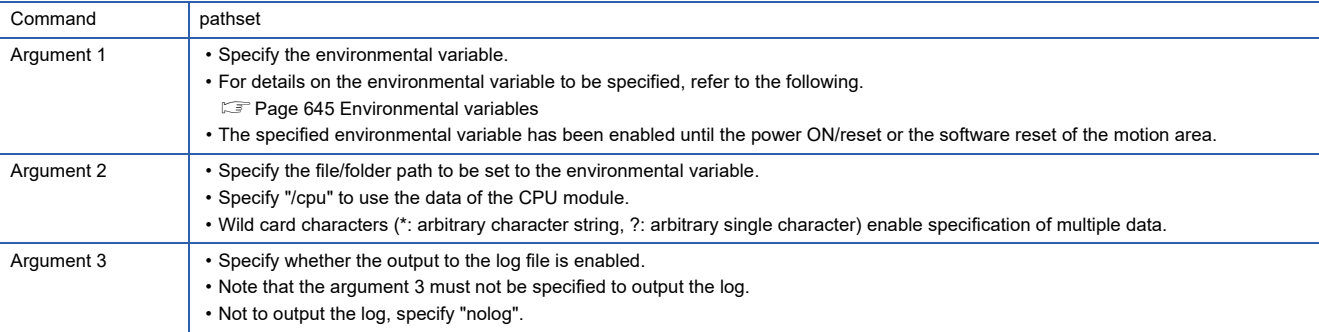

#### ■**Writing example**

• Specify the root path to the "/sdc/\$MOTPRJ\$/" folder.

pathset PROJECT\_ROOT /sdc/\$MOTPRJ\$/

#### <span id="page-664-0"></span>**Filing**

#### ■**Format**

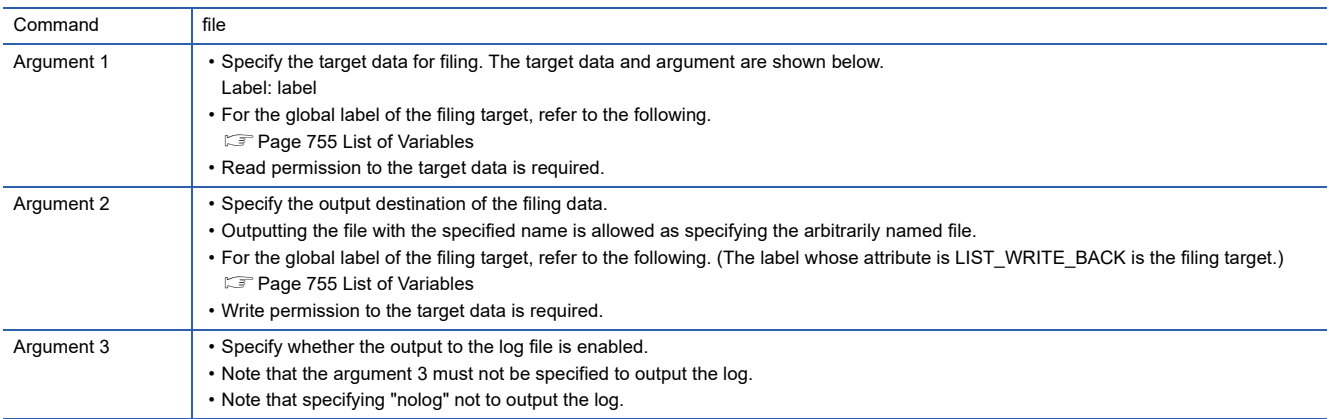

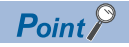

- The label value return to an initial value as the system is rebooted with the different value from the label initial value due to rewrite of the label value. The backuped label value at rebooting can be used as filing the label value (backup to the label default fail) by the file command. An error does not occur if a value out of setting range is written at backup. Do not write the value of the out of setting range. It may cause an unexpected operation of the system.
- When files before the import are specified as the target data, they may cause filing failure (such as when local labels are specified before PLC READY [Y0] is ON). Execute it after the import.
- When replacing the motion system, all the data in the motion system including the absolute position data is backuped and restored (write) again to the motion system by the backup/restore function of the engineering tool.

#### ■**Writing example**

• Files the global label.

Files (Backup to the file with a label initial value (GLBLINF.LID)) the label value.

file label /rom/\$MOTPRJ\$/GLBLINF.LID

#### **Data compression**

#### ■**Format**

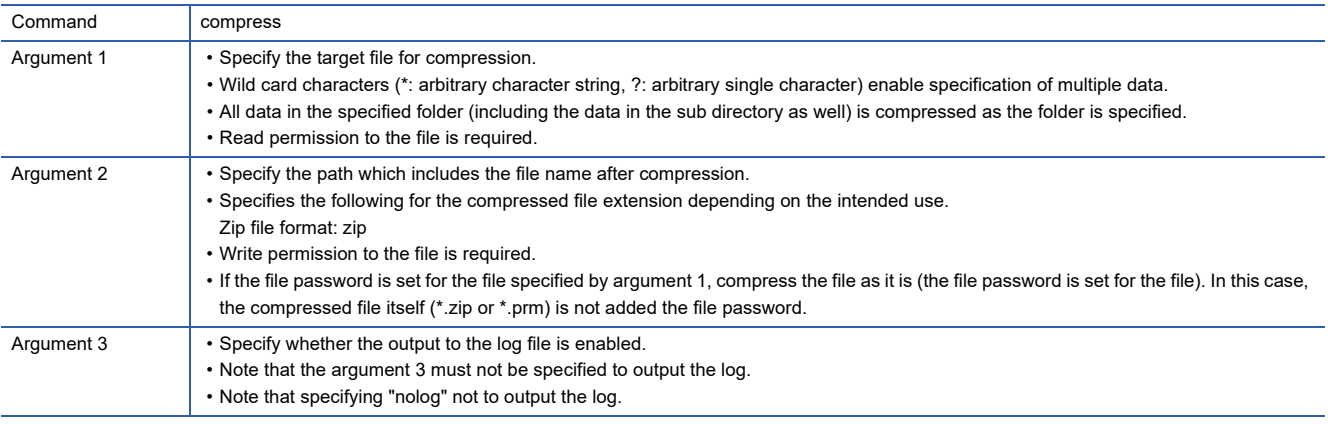

#### ■**Writing example**

 • Compresses the data in the "/rom/\$MOTPRJ\$/" folder and saves as the compressed file (compress.zip) in the "/sdc/ \$MOTPRJ\$/" folder.

compress /rom/\$MOTPRJ\$/\* /sdc/\$MOTPRJ\$/compress.zip

#### **Data extraction**

#### ■**Format**

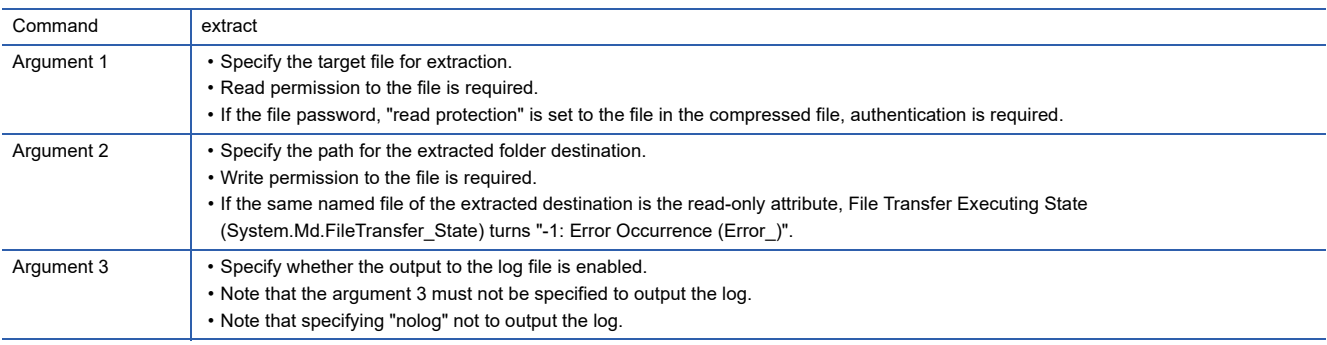

#### ■**Writing example**

• Extracts the compressed file (compress.zip) in the "/sdc/\$MOTPRJ\$/" folder to the "/rom/\$MOTPRJ\$/".

extract /sdc/\$MOTPRJ\$/compress.zip /rom/\$MOTPRJ\$/

#### **File attribute**

#### ■**Format**

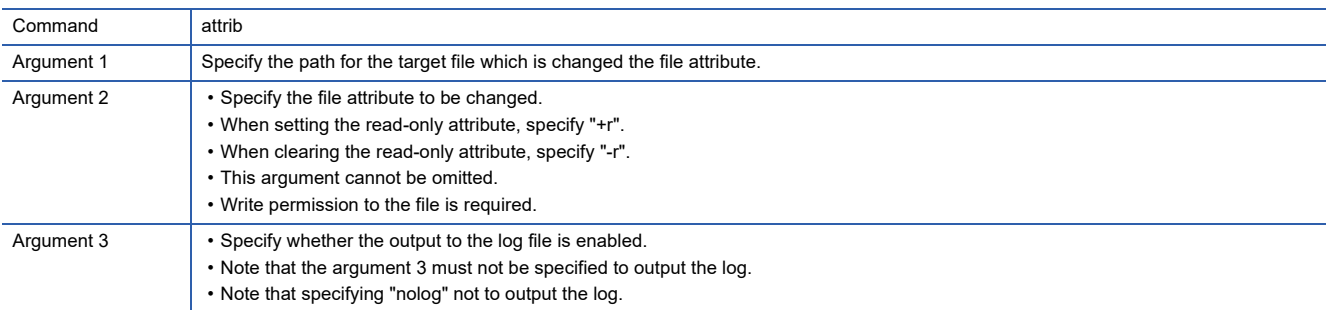

#### ■**Writing example**

• Makes "/rom/\$MOTPRJ\$/PRG.PRM" the read-only file.

attrib /rom/\$MOTPRJ\$/PRG\_PRM +r

## **Log file**

When the file transfer function is executed, the log file (filelog.txt/filelog.bak) is stored in the directory (Default is user root) that the environmental variable FILE\_TRANS\_LOG indicates at the timing of the execution completion. When the environmental variable is changed by pathset command, the log file is created to the path after change.

The capacity of the log file can be specified by File Transfer Log Capacity (System.PrConst.FileTransfer\_LogCapacity) and the operation depends on the setting value as follows.

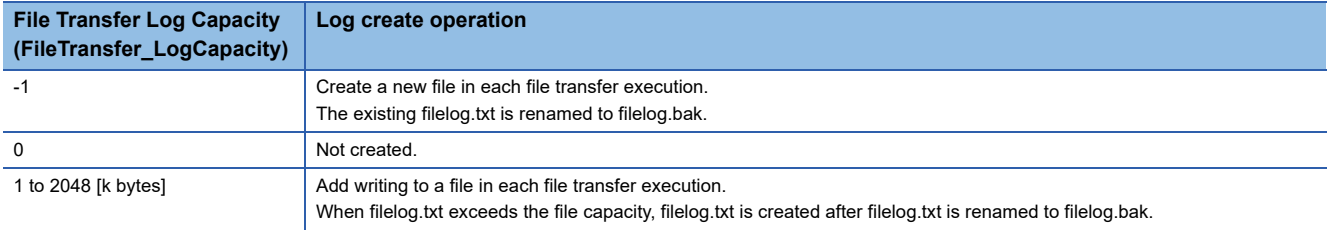

When the log file (filelog.txt) error is detected, the warning "Log file create disabled warning" (warning code: 0F01H) is output. After the warning is output, the file transfer execution is maintained without log files.

## **Precautions**

- Note that the writing to the file that is being used by the control during PLC ready [Y0] ON may cause unexpected operation. Besides, reading of the file that is being operated by each function may cause lost of the data consistency. Therefore, check the file is not operated and execute the file transfer function.
- The file transfer function is used when the project data is read or written from the engineering tool. While the project data is operated by the engineering tool, note that not write to File Transfer Execution Request (System.Cd.FileTransfer\_Execute) and File Transfer Command (System.Cd.FileTransfer\_Command).
- Note that the CPU module must not be reset and that the power must not be turned OFF during the file transmission. If the power is turned OFF or the CPU module is reset during the file transmission and the processing is forced interrupted, the file being transmitted may be broken.
- Some commands such as compression use the operation folder. The error may occur due to the insufficient capacity of the operation folder caused by large files and folder compression, etc. In such a case, change the operation folder to an SD memory card, etc. (The operation folder can be specified by changing the environmental variable %TEMP%).

#### **Relevant add-ons**

The following add-on is required to use this function.

• FileTransfer

# **19.4 SD Memory Card**

This section describes functions using an SD memory card.

#### **Operation of this function at each status of system**

: Possible

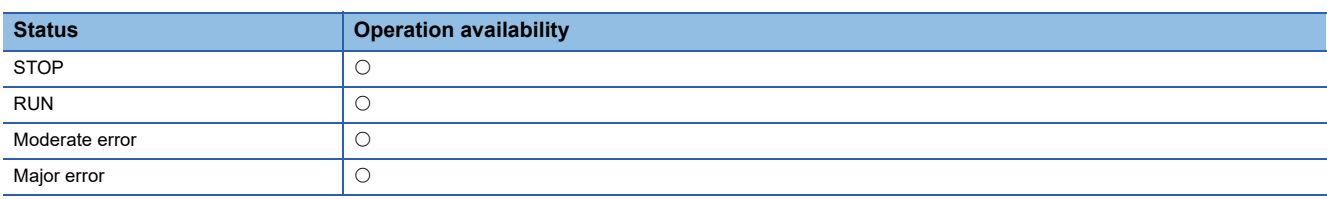

## **Relevant variables**

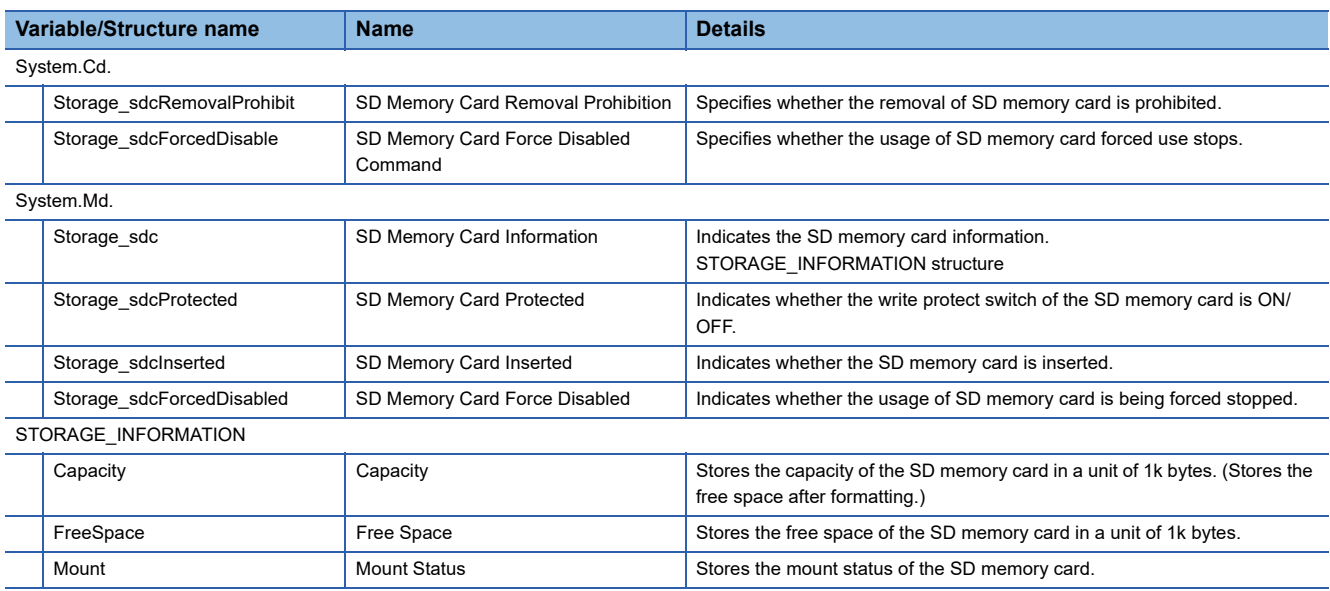

## **SD memory card handling**

Format an SD memory card which is used with the motion system from the CPU module. If formatting an SD memory card using the function such as the format function of Windows®, an SD memory card may not be able to be used with the motion system.

Data contained in an SD memory card may be corrupted if the power supply is turned OFF, the system is reset, or the SD memory card is removed while the card is being accessed. If the CARD ACCESS LED is ON, always stop access to the SD memory card with the SD memory card access control switch before turning OFF the power supply, resetting, or removing the SD memory card.

## **Specifications of SD memory card**

The SD memory card is handled as the drive in the internal of the motion system and the engineering tool.

For the specifications of SD memory card, refer to the following.

[Page 641 Memory and File](#page-642-0)

## **Installation and removal of SD memory card**

For details, refer to "Installation and Removal of SD Memory Card" of Part 1 in the following manual. MELSEC iQ-R Motion Module User's Manual (Startup)

## **Precautions**

- If each function accesses to the SD memory card during the SD memory card use stop status, the operation is the same as the operation when the SD memory card is not inserted.
- If the SD memory card is stopped while writing a file to the SD memory card from an external device, file writing may fail. Write the file again after cancelling the SD memory card use stop status.

# <span id="page-669-0"></span>**20 SECURITY**

This function serves to protect the user property stored in a personal computer and the user property inside modules in the MELSEC iQ-R series system against threats such as theft, faulty operation, and unauthorized execution due to the unauthorized access by an outsider. Use an appropriate security function according to the purpose as shown in the following table.

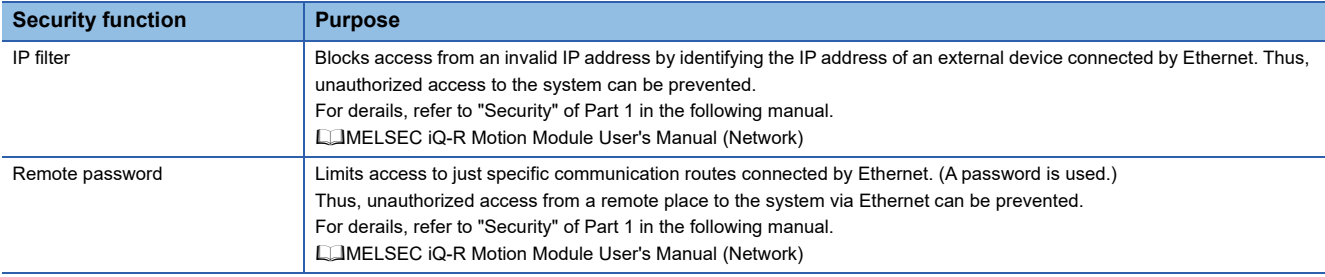

#### **Operation of this function for each system status**

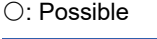

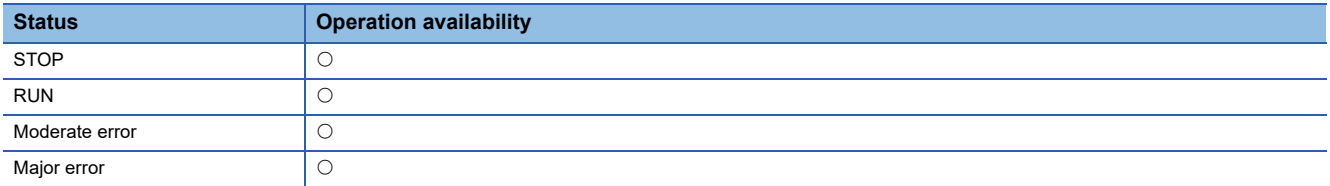

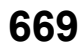

# **21 MODULE SOFTWARE INSTALLATION**

This chapter describes how to install software of the motion system.

Various software can be updated at once by installing the motionsystem software.

If needed, boot software and software can also be installed individually.

However, when installing the software which version is "07 or earlier", install it after installing boot software.

# **21.1 Motion System Software Installation**

The software is installed in the motion system when the product is shipped. Therefore, users do not have to install the software. However, when updating or changing to the new software, users have to install the software again. The latest software can be downloaded from MITSUBISHI ELECTRIC FA Global Website.

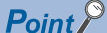

- Even if carrying out installation, programs, parameters, and absolute position data that are written in the motion system are not rewritten.
- If installation is interrupted by the following operations during installation execution, the file in installation is deleted. Execute installation again.

"Turning OFF the power of the motion system"

- "Turning RUN/STOP/RESET switch of the CPU module to RESET"
- "Turning OFF the power of the personal computer (when using the engineering tool)"

"Disconnecting a communication cable from the personal computer (when using the engineering tool)" "Removing the SD memory card (when using SD memory cards)"

- The installed software is reflected when the power is turned ON again.
- While installation is executed, installation operation is not accepted by the other installation method. For example, while installation by the SD memory card is executed, installation executed by the engineering tool will cause an error.
- The type name and the version of the motion system software which is installed to the motion system can be checked with the engineering tool.
- The software files are protected by CRC. The consistency of the file is checked when turning on the power of the motion system again, then if an error is detected, the error "Add-on Library Load Error" (error code: 3205H) will occur and the system will not start. Execute installation again to install the correct file.
- The combination of the software version should be matched with the one mentioned in the MITSUBISHI ELECTRIC FA Global Website or reference below.

 $\mathbb{Z}$  [27 List of Add-on Library](#page-779-0)

If the combination of the software version does not match, the error "Add-on Library Load Error" (error code: 3205H) occurs and the system does not start. Execute installation again with the correct combination of the software version.

#### **Operation of this function for each system status**

 $\bigcirc$ : Possible,  $\bigtriangleup$ : Possible (Restricted)

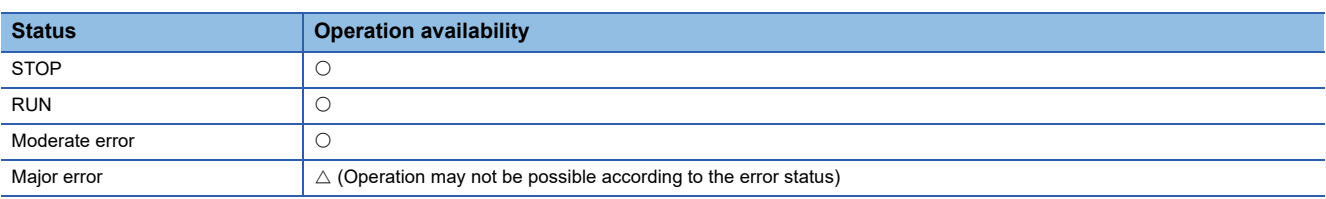

## **Relevant variables**

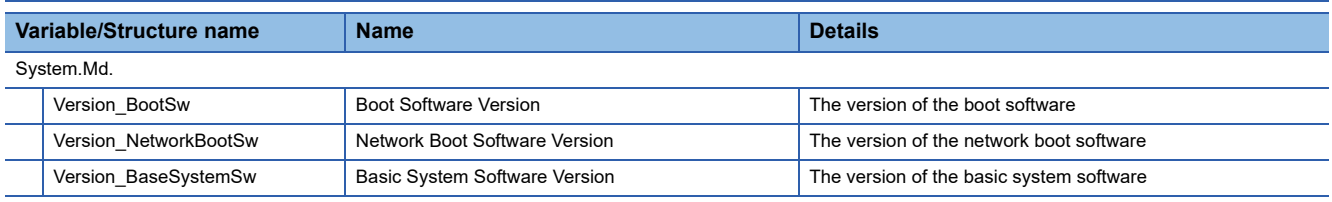

## **Software file configuration of motion system**

The configuration of motion system software downloaded from MITSUBISHI ELECTRIC FA Global Website is shown below. The following files are packed in the motion system software (sw12dnn-rmtufw\_xx.zip).

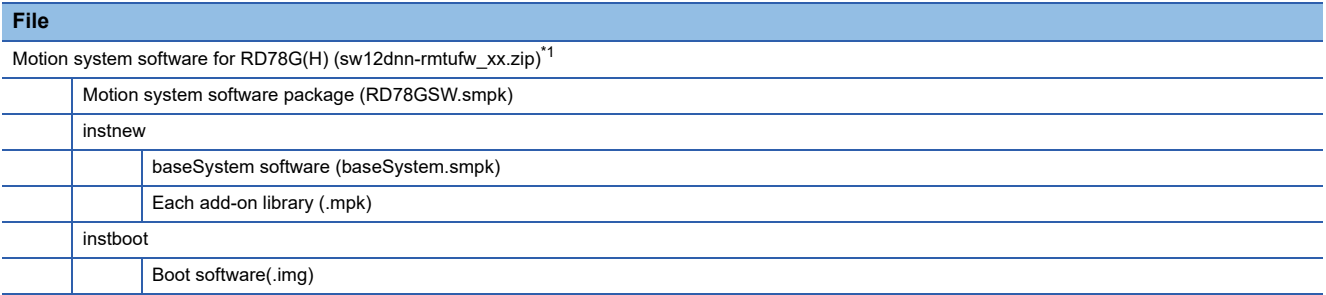

<span id="page-673-0"></span>\*1 "xx" is the version of the baseSystem software.

The following files are packed in the motion software package (RD78GSW.smpk).

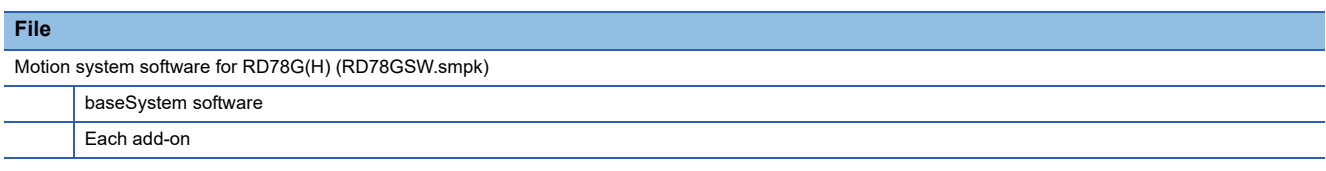

At installing, expanding is performed as follows on the motion system.

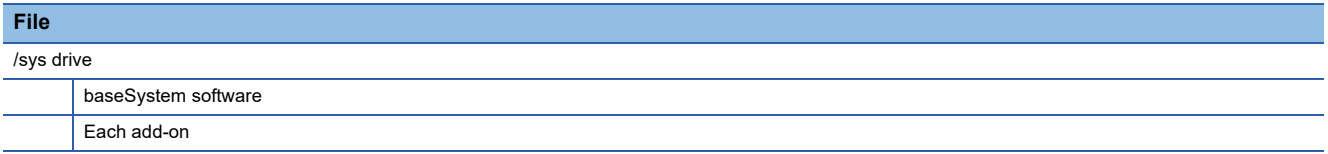

Boot software will not be recognized as a drive.

For file configuration of the add-on that is to be installed in the motion system, refer to the following.

#### [Page 123 Add-on Function](#page-124-0)

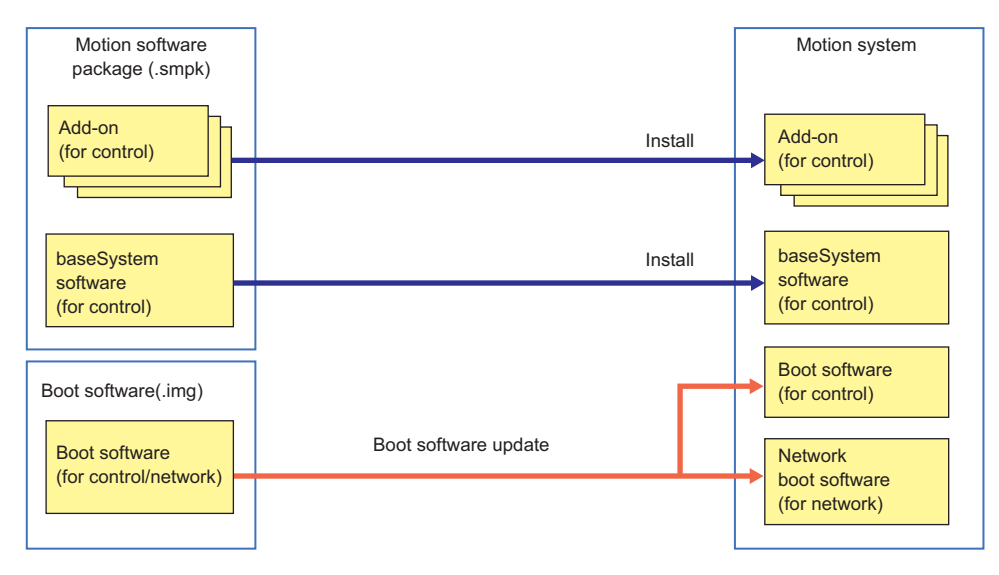

## **How to batch install the motion system software**

This section describes how to batch install motion system software.

When installing the motion system software from the motion system which version is "16 or later", the methods can be selected either installing from the engineering tool or installing from the SD memory card.

When installing the motion system software from the motion system which version is "14 or earlier", install from the SD memory card.

#### **Installation procedure using engineering tool**

This section describes the batch installation procedure of the motion system software using engineering tool.

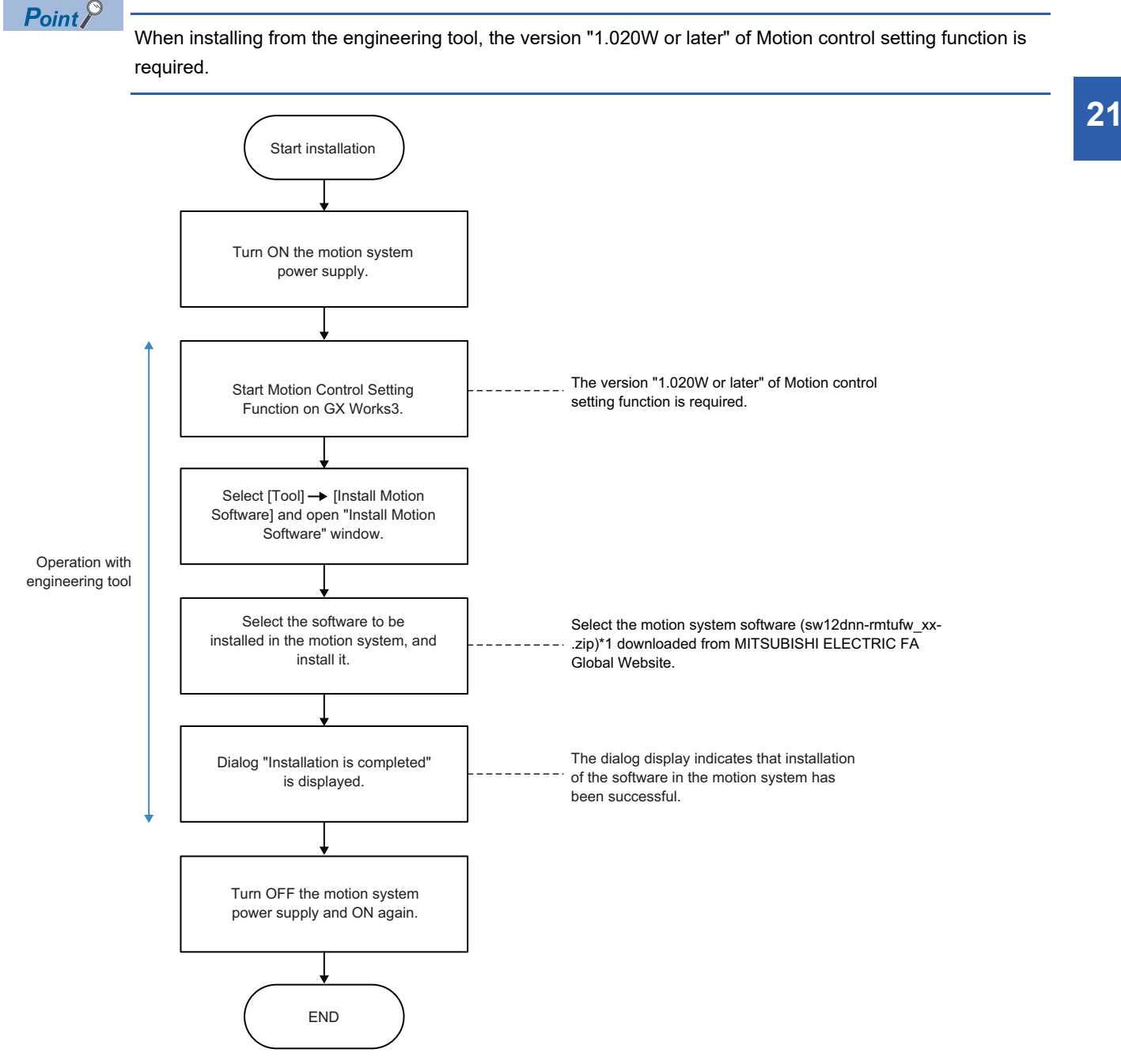

\*1 "xx" is the version of the baseSystem software.

Install the software according to the instructions shown on "Motion Control Setting Function" window on GX Works3. For details, refer to Help of Motion Control Setting Function on GX Works3.

#### **Installation procedure using SD memory card**

This section describes the batch installation procedure of the motion system software using SD memory card. To install the version of motion system software, "08 or later", install the software and the boot software simultaneously by batch installation.

When the batch installation is executed, the separate installtaion of the software and the boot software is not required. To install the version of motion system software, "07 or earlier", install the software and the boot software separately because the batch installation is not supported. For the installation, refer to the following.

 $\Box$  [Page 678 How to install the software](#page-679-0),  $\Box$  [Page 682 How to update the boot software](#page-683-0)

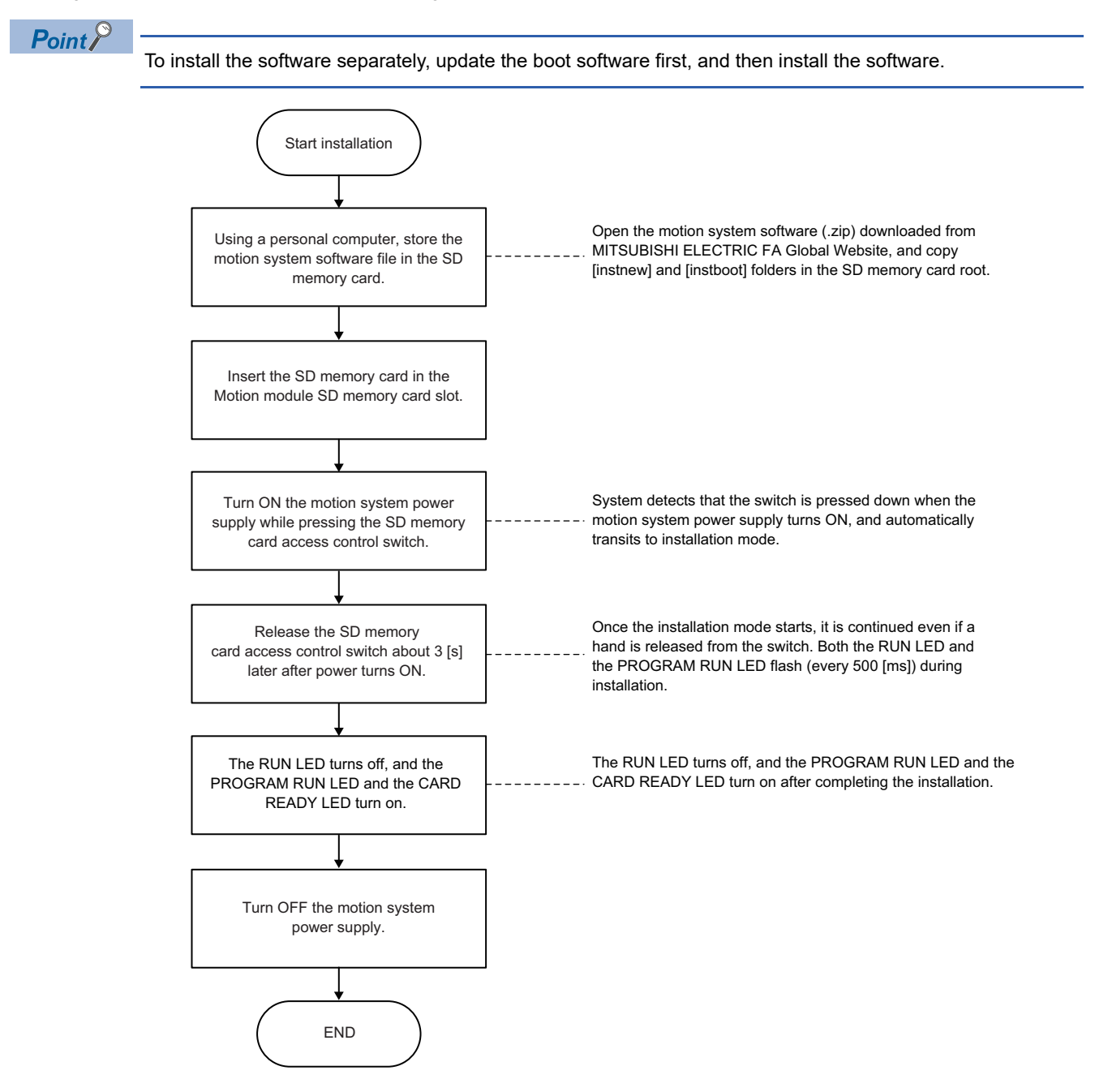

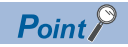

- Do not install the folder combined [instnew] and [instboot] in the different motion software packages.
- When installation could not be normally completed because an error was detected after installation was started, the RUN LED turns OFF, and the PROGRAM RUN LED and the CARD READY LED are flashing (every 200 [ms]). After dealing with the error, carry out installation again. When reading the SD memory card is abnormal, check the card.

When reading the SD memory card is abnormal, check the SD memory card.

When the installation file is abnormal or when it cannot be recognized, check the installation file.

- The forced stop function of the SD memory card cannot be used during installation execution from the SD memory card. Do not remove the SD memory card during installation.
- The ready [X0] and the synchronization flag [X1] do not turn ON during installation execution from the SD memory card.

#### □: OFF, ■: ON, ●: Flashing

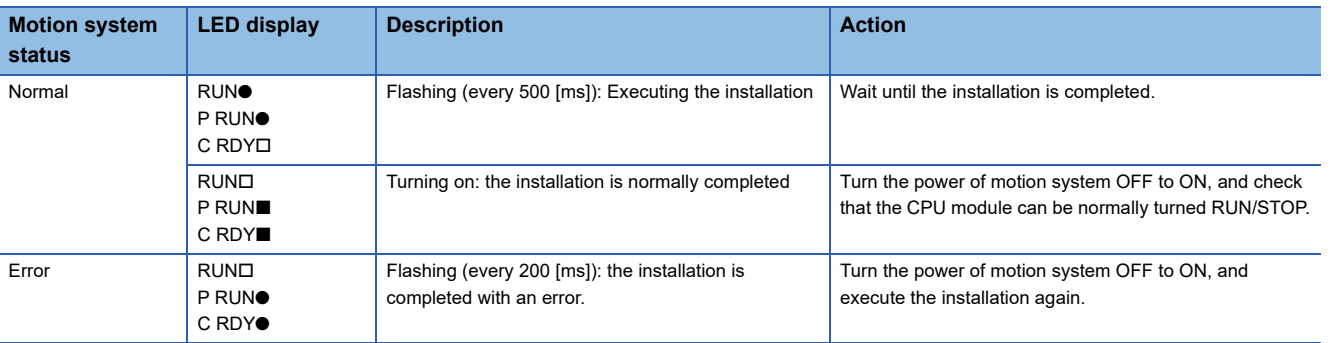

## **Checking software version**

The installed software version can be checked with the engineering tool.

#### **Checking the basic system software version**

The basic system software version can be checked with Basic System Software Version (System.Md.Version\_BaseSystemSw) or the engineering tool.

#### ■**Checking with the engineering tool**

Check on the product information list screen.

#### $\gamma$  [Diagnostics]  $\Rightarrow$  [System monitor]  $\Rightarrow$  [Product Information List]

The basic system software and boot software (for control / for network) versions are displayed.

#### $Point$ <sup> $\circ$ </sup>

When the version of motion system software is "1.7 or earlier", only the version (2 digits from the left) of the boot software (for network) is displayed immediately after start (add-on loading) of the Motion module.

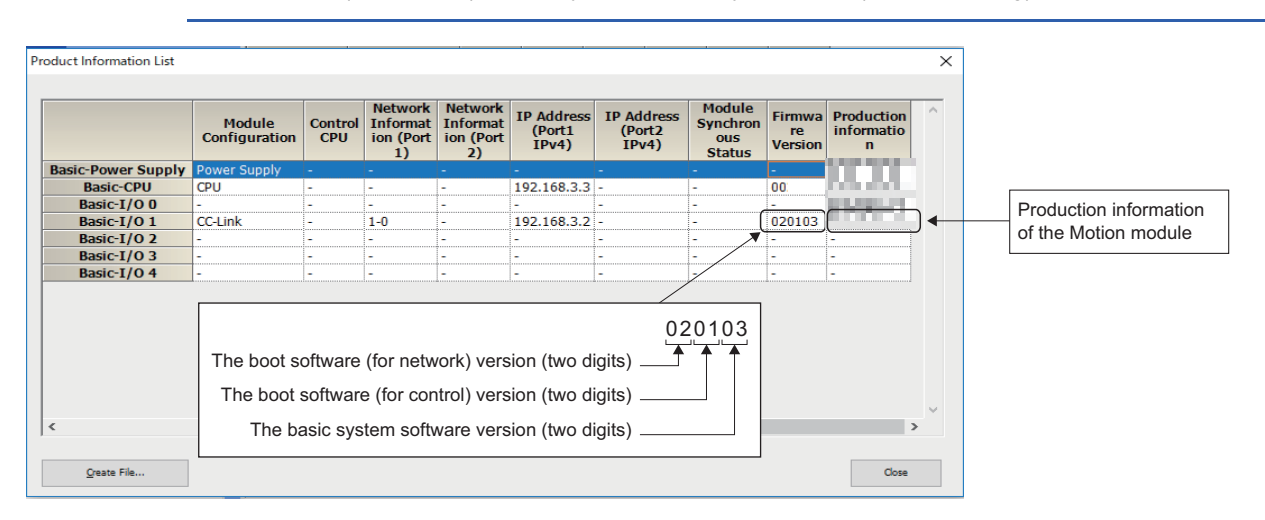

#### **Checking the add-on version**

Check the add-on version on the engineering tool.

#### ■**Checking with the engineering tool**

Check on the add-on management screen.

V Navigation window  $\Leftrightarrow$  "Module Extended Parameter"  $\Leftrightarrow$  "Tool"  $\Leftrightarrow$  "AddOn Management..."  $\Leftrightarrow$  [AddOn Management]

The add-on version is displayed.

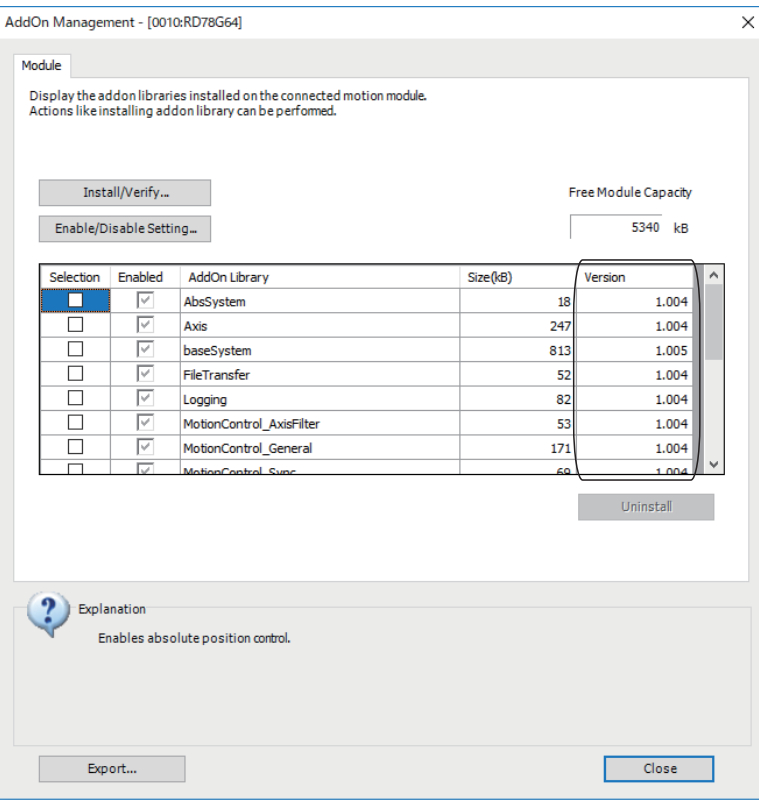

#### **Checking the boot software version**

The boot software version can be checked with Boot Software Version (System.Md.Version\_BootSw).

## **Precautions**

#### **Relevant add-ons**

This function can be performed without add-ons.

#### **System memory capacity**

System memory is not required for the software installation.

# **21.2 Basic System Software Update Function**

## **Software management**

#### <span id="page-679-0"></span>**How to install the software**

This section describes a procedure for installing the software.

The security function is valid regardless of the installation method. Installation cannot be carried out depending on the setting. For details, refer to the following.

**[Page 668 SECURITY](#page-669-0)** 

#### ■**Installation procedure using the engineering tool**

The following shows a procedure to install the motion software by using the engineering tool.

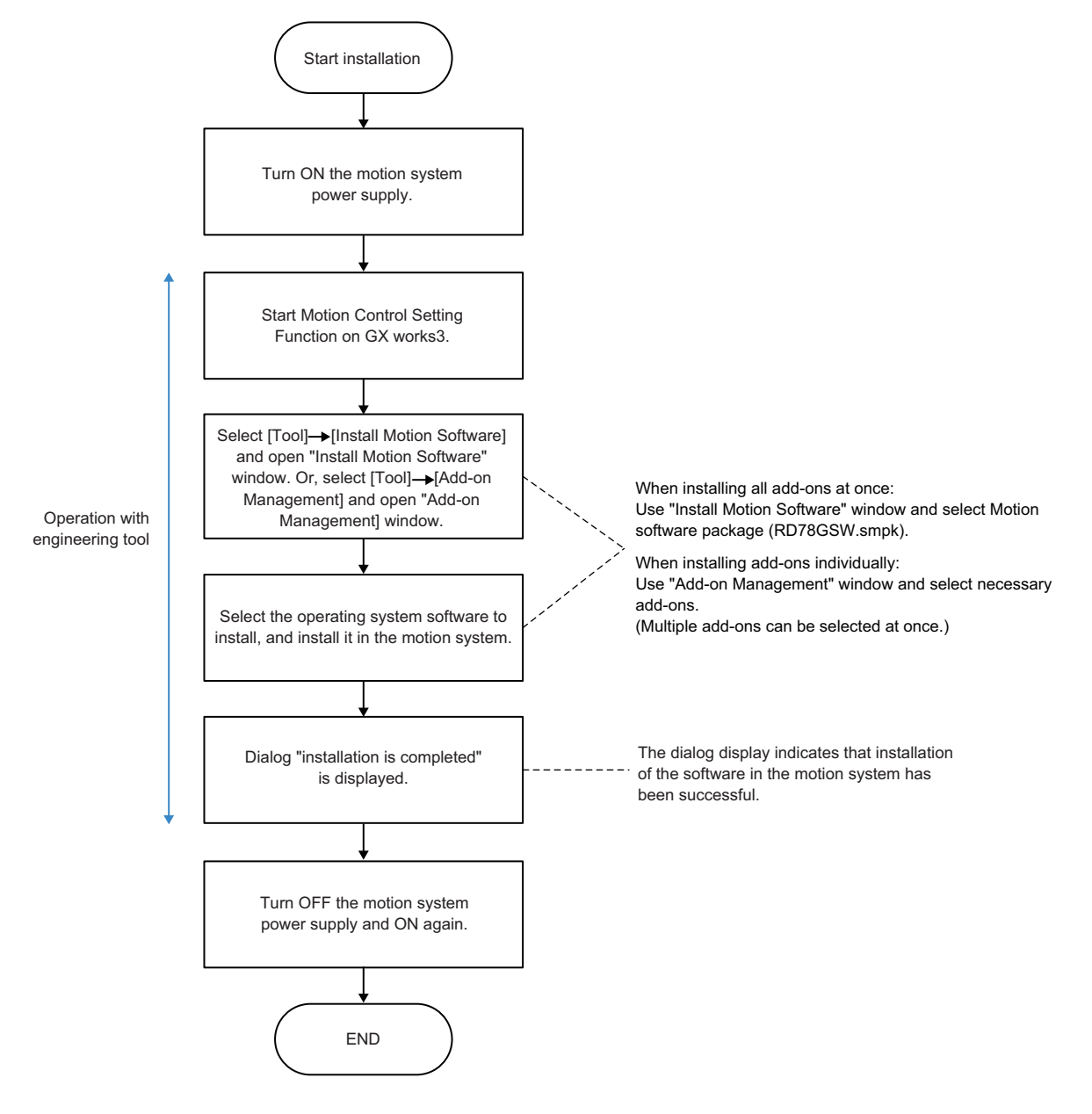

Install the software according to the instructions shown on "Motion Control Setting Function" window on GX Works3. For details, refer to Help of Motion Control Setting Function on GX Works3.

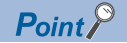

- The installed files can be verified with the files on the personal computer by using Motion Control Setting Function on GX Works3.
- Each function stored in the motion software package can be selected for the execution of the installation.
- Add-ons which have been installed are not deleted.

#### ■**Installation procedure using an SD memory card**

The following shows a procedure to install the software by using an SD memory card.

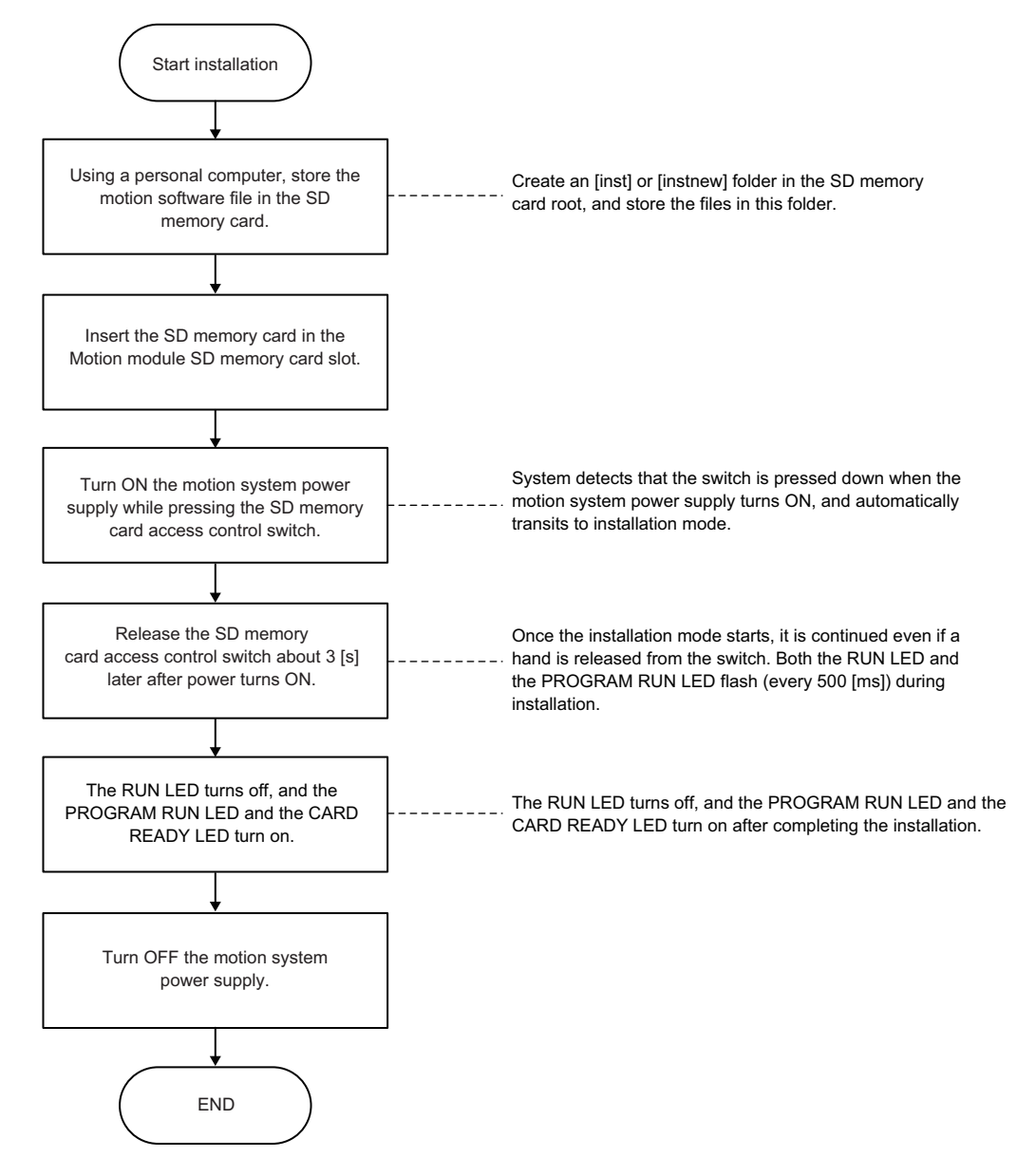

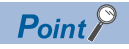

• The motion software creates the [inst] or [instnew] folder in the root of the SD memory card. Store the file in the folder.

[instnew] folder: When newly installing the file (The file is transmitted after the system drive is formatted.) [inst] folder: When updating (overwriting) and when installing an additional module

 • When installation could not be normally completed because an error was detected after installation was started, the RUN LED turns OFF, and the PROGRAM RUN LED and the CARD READY LED are flashing (every 200 [ms]). After dealing with the error, carry out installation again.

When reading the SD memory card is abnormal, check the SD memory card.

When the installation file is abnormal or when it cannot be recognized, check the installation file.

When the system folder is abnormal, format it with instnew then install the file again.

- The forced stop function of the SD memory card cannot be used during installation execution from the SD memory card. Do not remove the SD memory card during installation.
- The ready [X0] and the synchronization flag [X1] do not turn ON during installation execution from the SD memory card.

#### □: OFF, ■: ON, ●: Flashing

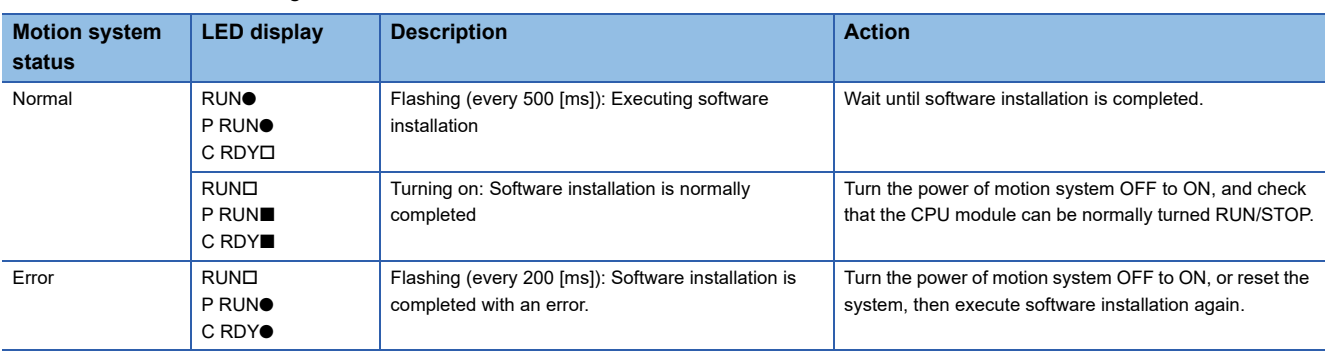

# **21.3 Boot Software Update Function**

This function updates the boot software which starts up the motion system. It is used when the boot software needs to be updated due to the restrictions of the motion software.

The latest boot software can be downloaded from MITSUBISHI ELECTRIC FA Global Website.

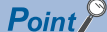

- Even though update is carried out, programs, parameters, and the absolute position data written in the motion system will not be changed.
- If update processing is interrupted during updating execution by the following operation, a file which is being updated will be deleted. Execute update again.

"Turning OFF the power of the motion system"

"Turning RUN/STOP/RESET switch of the CPU module to RESET"

"Removing the SD memory card (when using SD memory cards)"

- The updated software is reflected when the power is turned ON again.
- While update is executed, update operation is not accepted by the other installation method.
- Version of the boot software which is installed to the motion system can be checked with Boot Software Version (System.Md.Version\_BootSw).
- The boot software is protected by CRC. The consistency of the data is checked when turning on the power of the motion system again, then if an error is detected, the system will not start. Execute update again.

#### <span id="page-683-0"></span>**How to update the boot software**

This section describes the method to update boot software.

When installing the motion system software from the motion system which boot software version is "07 or later", the methods can be selected either installing from the engineering tool or installing from the SD memory card.

When installing the motion system software from the motion system which boot software version is "06 or earlier", install from the SD memory card.

#### ■**Installation procedures using the engineering tool**

This section describes the batch installation procedure of the boot software using engineering tool.

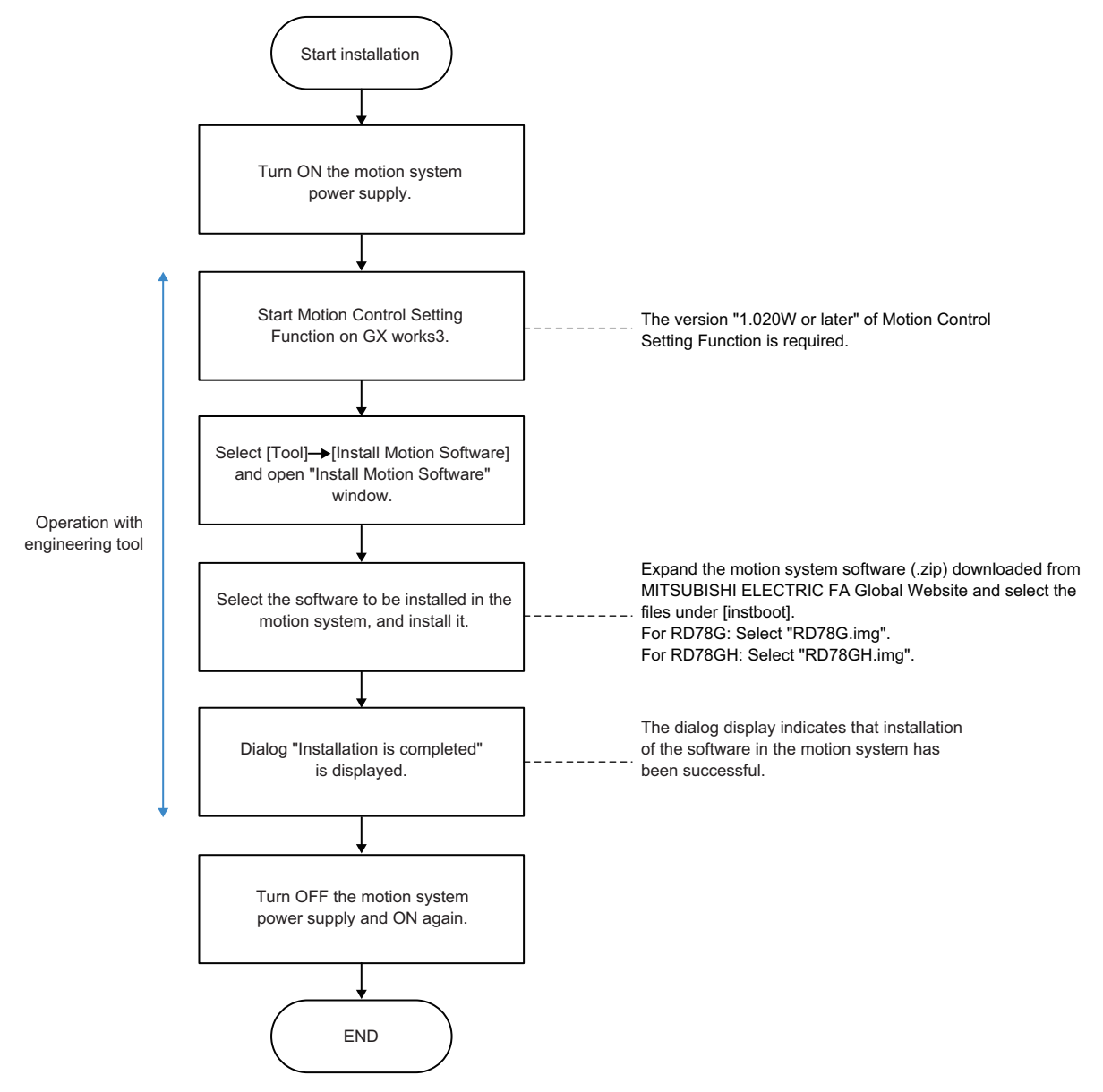

Install the software according to the instructions shown on "Motion Control Setting Function" window on GX Works3. For details, refer to Help of Motion Control Setting Function on GX Works3.
#### ■**Update procedures using the SD memory card**

The following shows a procedure to update the boot software by using an SD memory card.

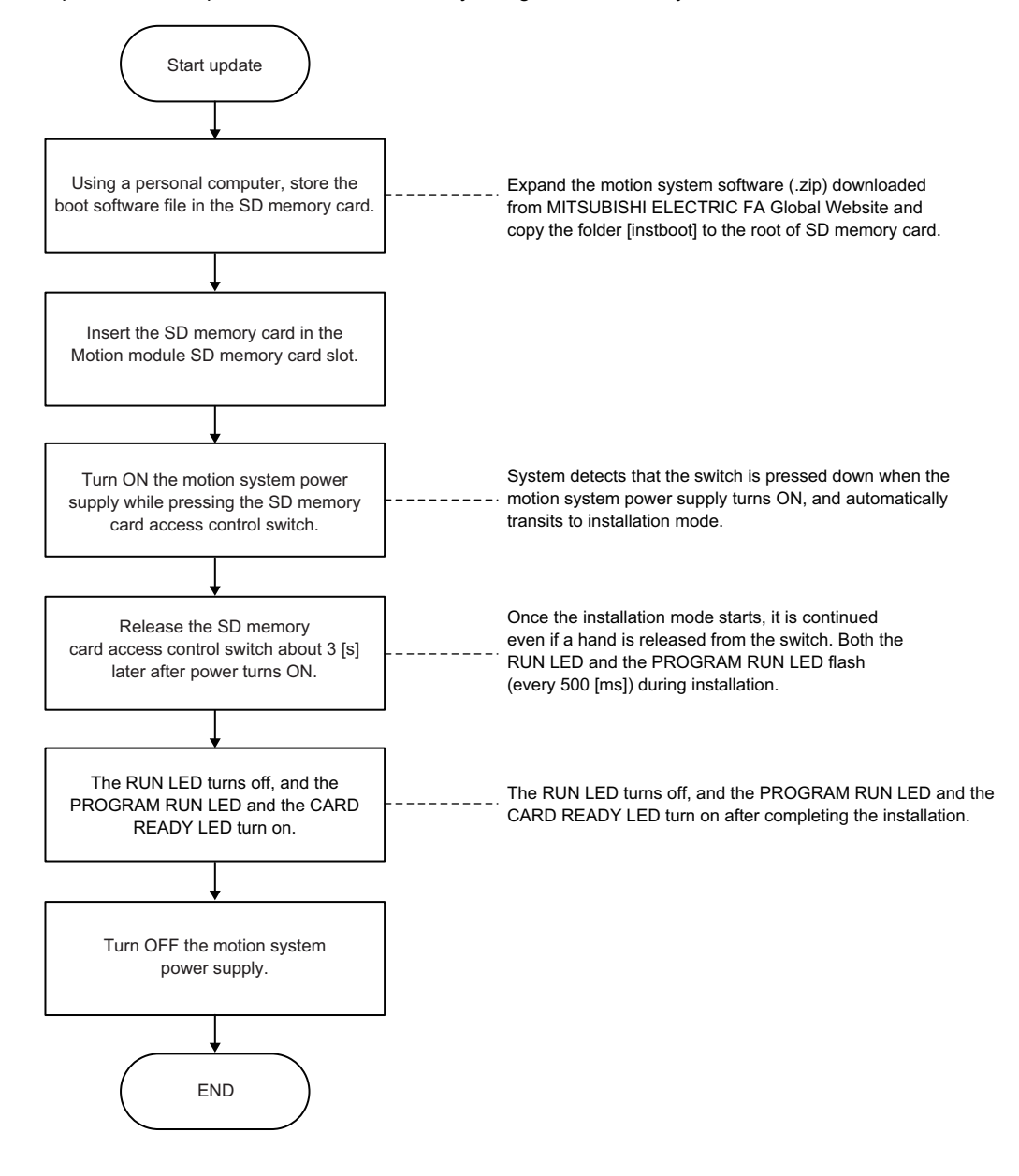

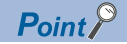

• The boot software creates the linstboot] folder in the root of the SD memory card. Store the file in the folder.

 • When the update did not complete successfully because an error was detected after update of the boot software was started, the RUN LED turns OFF, and the PROGRAM RUN LED and the CARD READY LED are flashing (every 200 [ms]). Update the software again after clearing the error. When reading the SD memory card is abnormal, check the SD memory card.

When the boot software file is abnormal or when it cannot be recognized, check the boot software file.

 • If the boot software updating can not be completed successfully, the RUN LED turns OFF or the ERR LED turns OFF or flashing (every 200 [ms]) even if the Motion module is powered ON and the Motion module might not be recognized.

In this case, insert an SD memory card which the boot software is stored into the slot of the Motion module and power ON the motion system while pressing the SD memory card access control switch. In that condition, release a hand from the SD memory card access control switch after the ERR LED turns flashing (every 200 [ms]) and the boot software can be recovered by turning OFF to ON the power of the Motion module after waiting for five minutes or longer.

To restore the boot software, follow the procedure above after temporarily changing the rising edge time in the entire system to 15 [s] or less in the system configuration.

- To install the version "07 or earlier" of the motion system software from the SD memory card, boot software update and software installation cannot be executed simultaneously. When there are both folders, only the boot software update is executed.
- The forced stop function of the SD memory card cannot be used during update execution from the SD memory card. Do not remove the SD memory card during update.
- The ready [X0] and the synchronization flag [X1] do not turn ON during installation execution from the SD memory card.

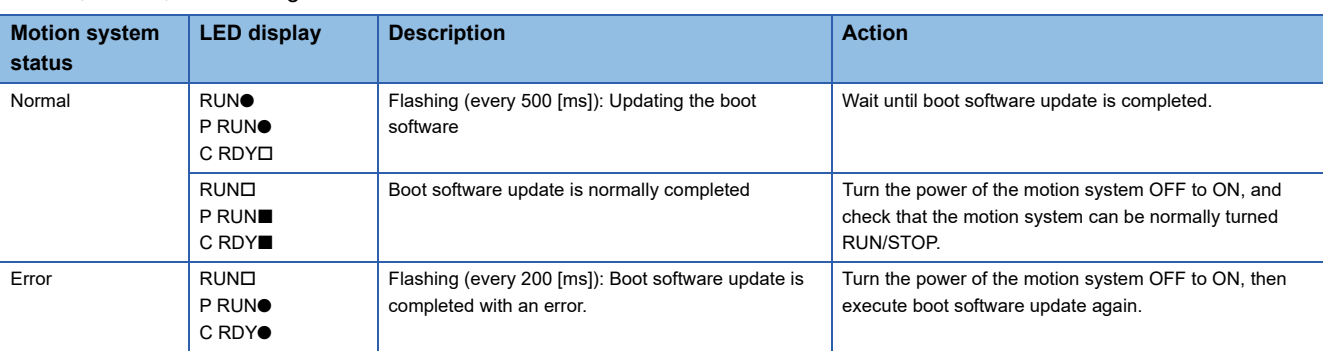

#### □: OFF, ■: ON, ●: Flashing

#### **The boot software list**

For the boot software list, refer to the following.

**[28 List of Boot software](#page-782-0)** 

# <span id="page-686-1"></span>**22 TROUBLESHOOTING**

## **22.1 LED Control**

The status of the motion system can be checked by the following.

The following lists the LED display specifications of the Motion module.

Description differs during software installation. For details, refer to the following.

#### **[21 MODULE SOFTWARE INSTALLATION](#page-671-0)**

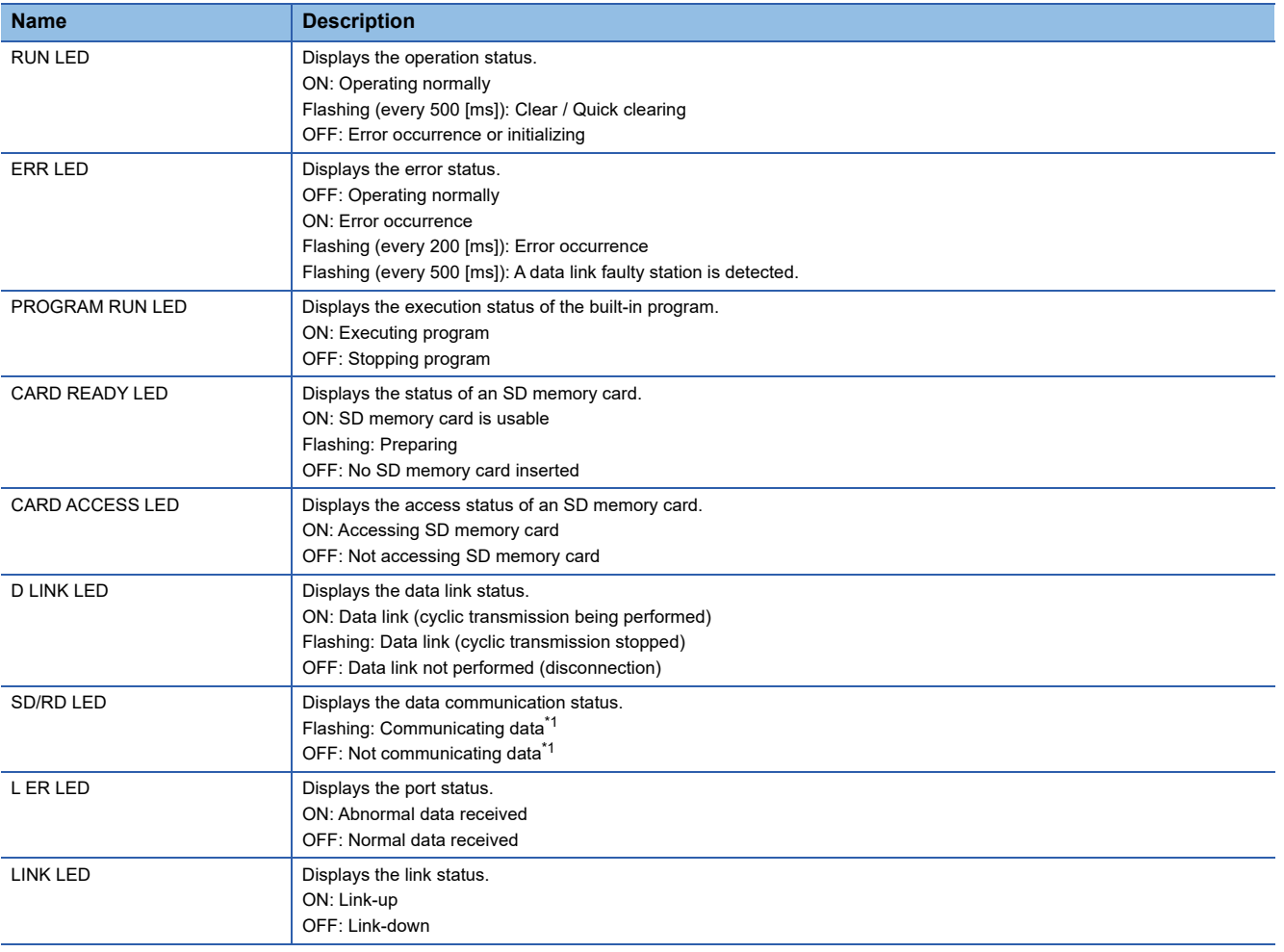

<span id="page-686-0"></span>\*1 Includes the cyclic transmission data and the transient transmission data of CC-Link IE TSN.

Error status can be determined by status of the RUN LED and the ERR LED.

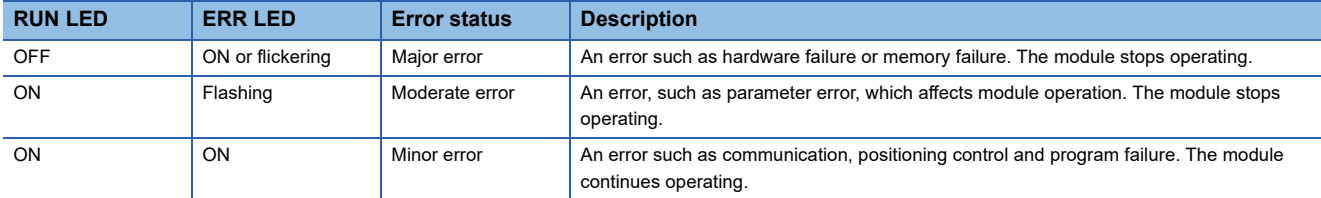

When multiple errors occur, the error status is displayed in the order of major, moderate, and minor.

## **22.2 Checking Errors and Warnings**

Errors and warnings occurred in the motion system can be checked by the following methods.

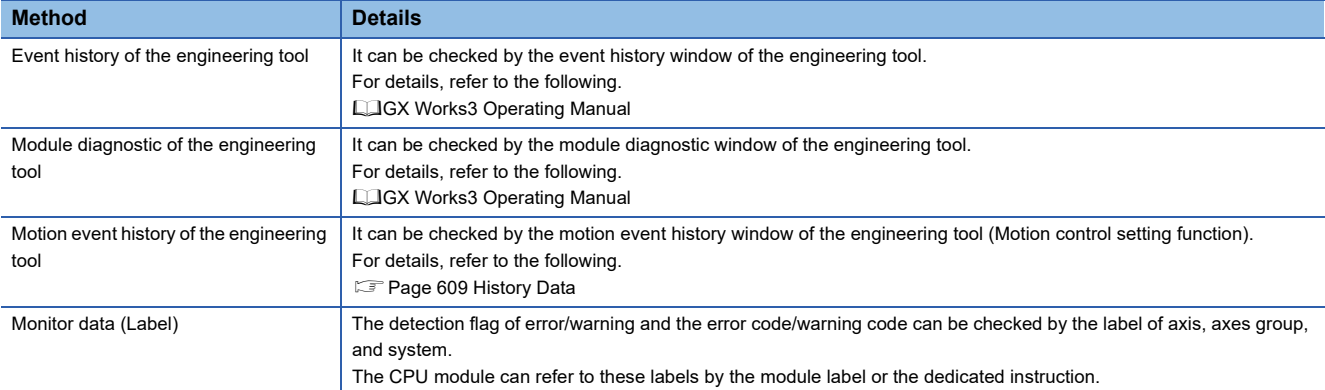

#### **Operation of this function for each system status**

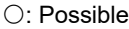

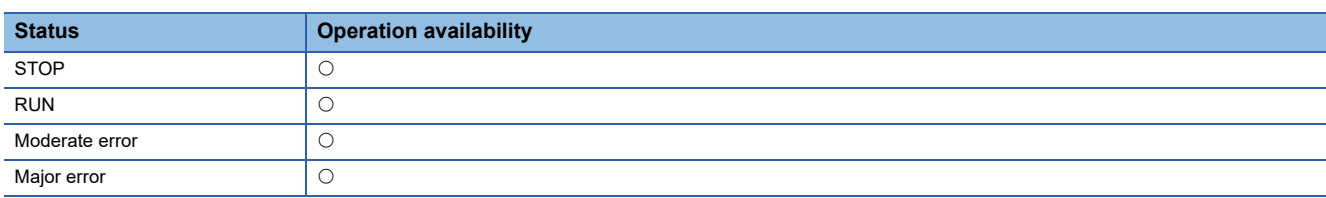

### **Relevant terms**

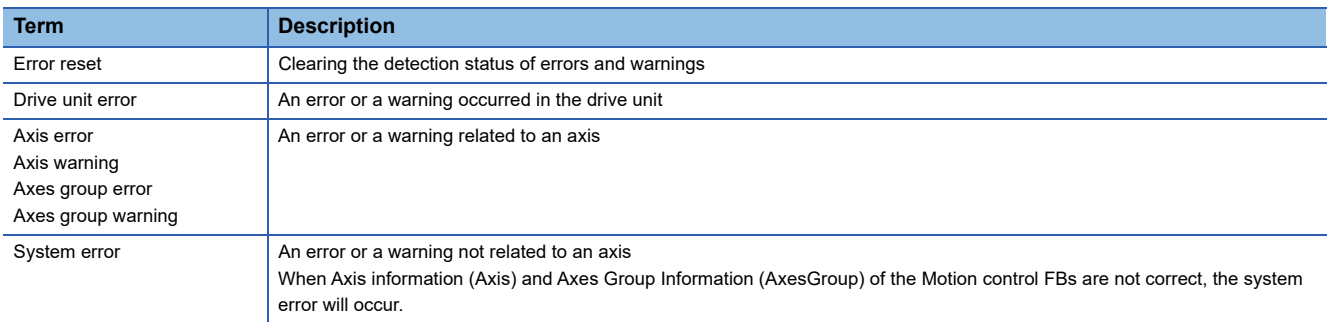

## **Overall block diagram**

Refer to the following.

**[Page 609 History Data](#page-610-0)** 

## **Relevant variables**

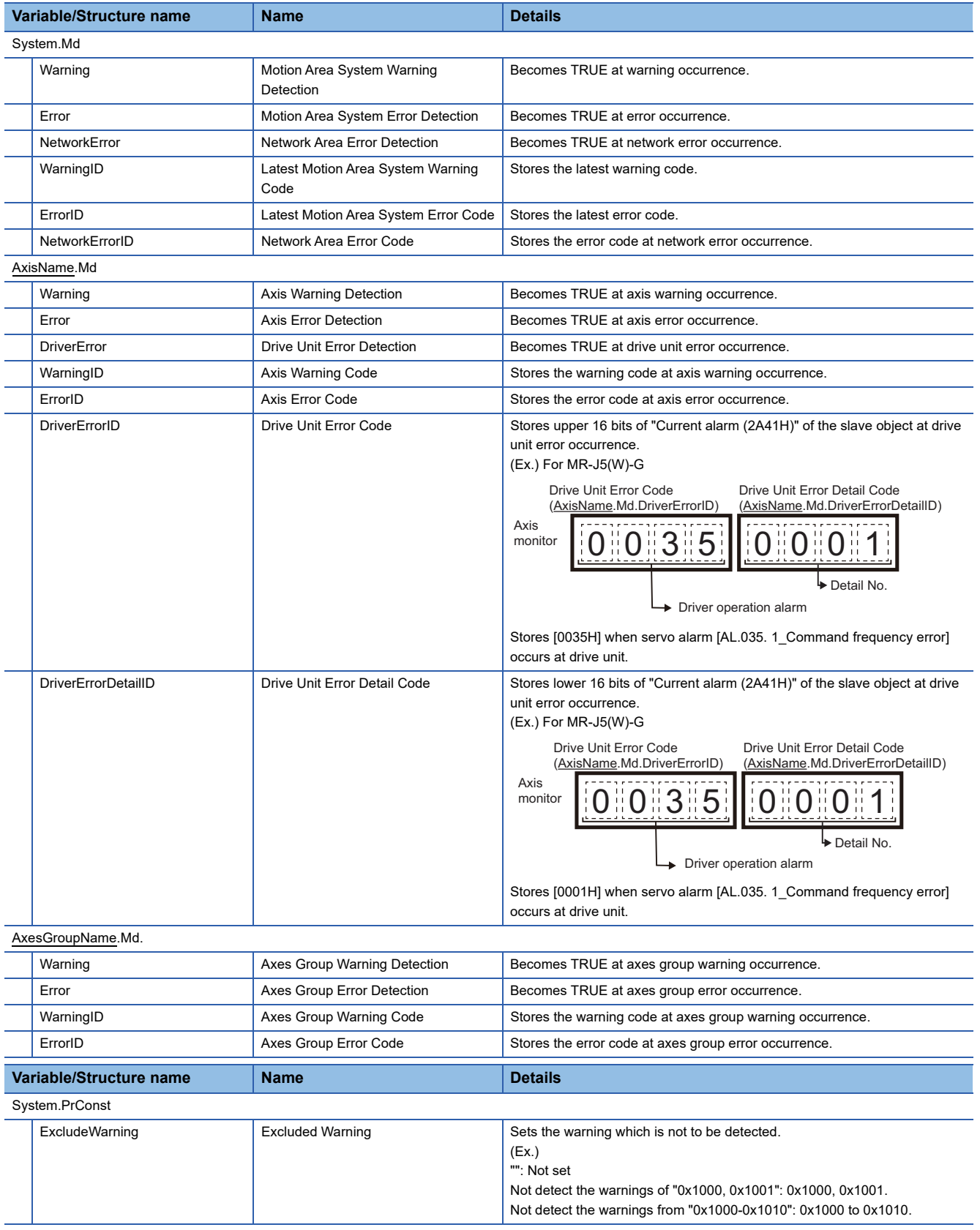

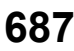

## **Control details**

The latest error code occurred in motion is output in Latest Motion Area System Error Code (System.Md.ErrorID). When multiple errors occur, follow the conditions below whether the error code output to Latest Motion Area System Error Code (System.Md.ErrorID is updated).

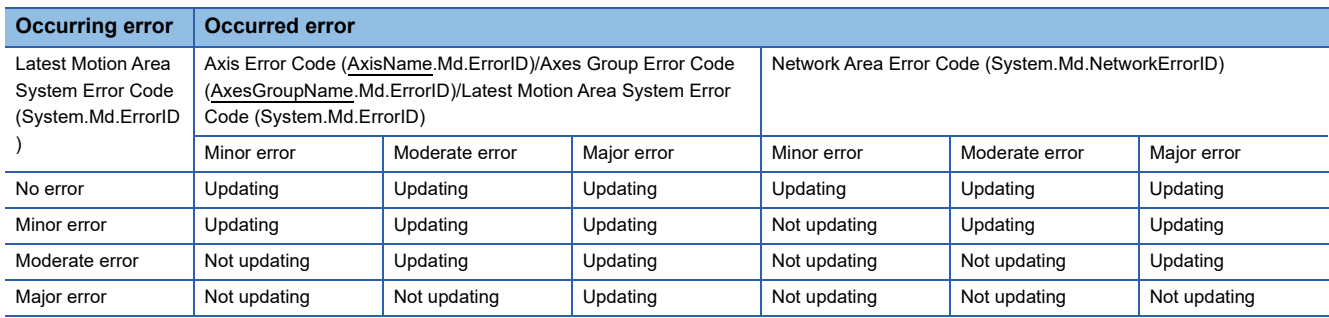

#### **Excluded warning setting**

- The specified warning can be ignored by setting Excluded Warning (System.PrConst.ExcludeWarning).
- When the warning set to Excluded Warning (System.PrConst.ExcludeWarning) has occurred, the relevant variables and each histories are not updated.
- If set Excluded Warning (System.PrConst.ExcludeWarning), each checking process to detect warnings is not omitted, so that the processing time is not reduced.
- If set the error code to Excluded Warning (System.PrConst.ExcludeWarning), the error is not excluded.

## **Precautions**

#### **Necessary slave object**

#### ■**PDO**

• CurrentAlarm (monitor of drive unit errors)

#### ■**SDO**

None

#### **Relevant add-ons**

The following add-on is required to use this function.

• MotionControl General

## **22.3 Error and Warning Reset**

Errors and warnings occurred in the motion system can be reset by the following methods.

#### **Operation of this function for each system status**

 $\bigcirc$ : Possible,  $\bigtriangleup$ : Possible (restricted)

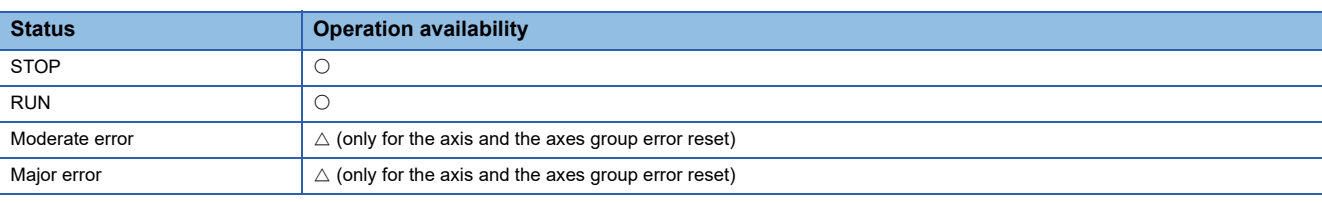

#### **Data to be reset**

#### ■**System error reset**

• All errors/warnings

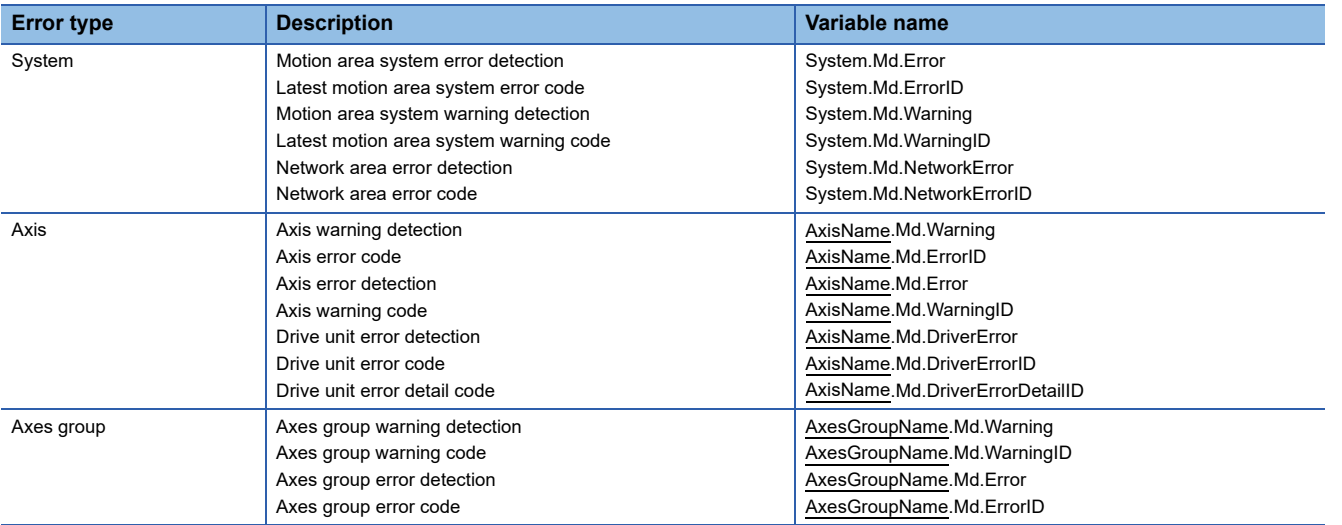

#### ■**Axis error reset**

• Axis error/warning

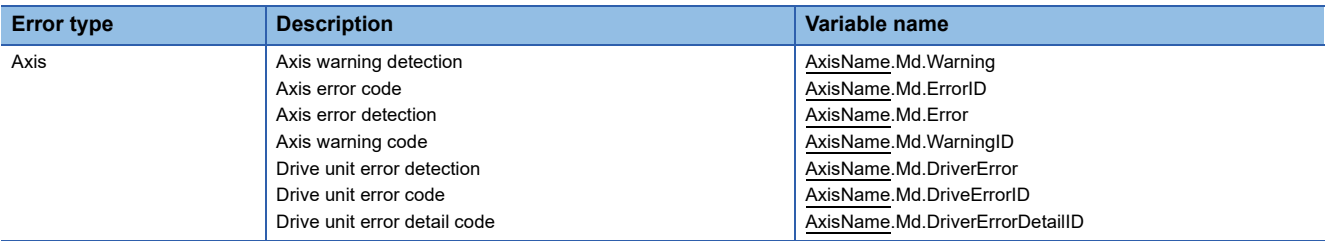

#### ■**Axes group error reset**

• Axes group error/warning

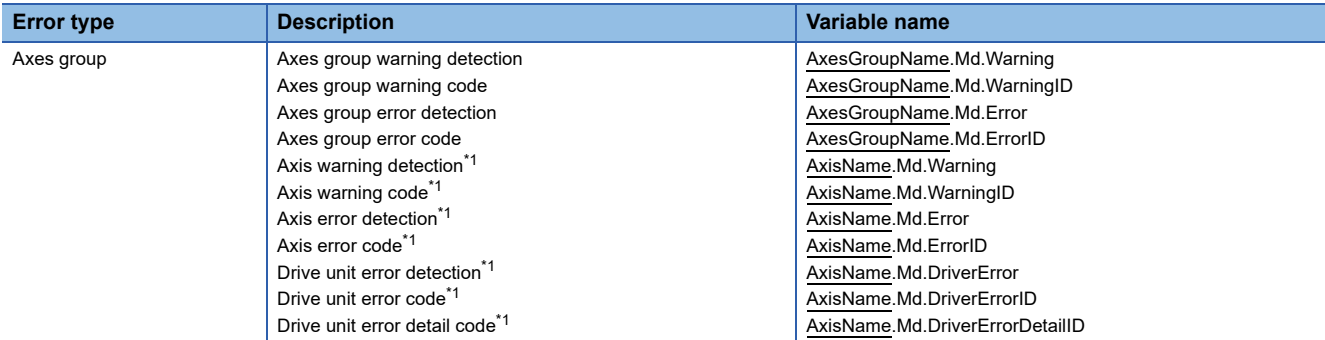

## <span id="page-691-0"></span>**Relevant variables**

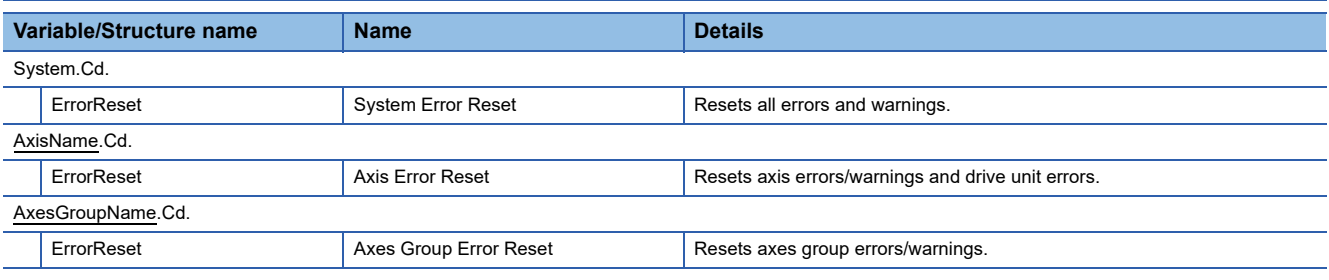

## <span id="page-691-1"></span>**Relevant FBs**

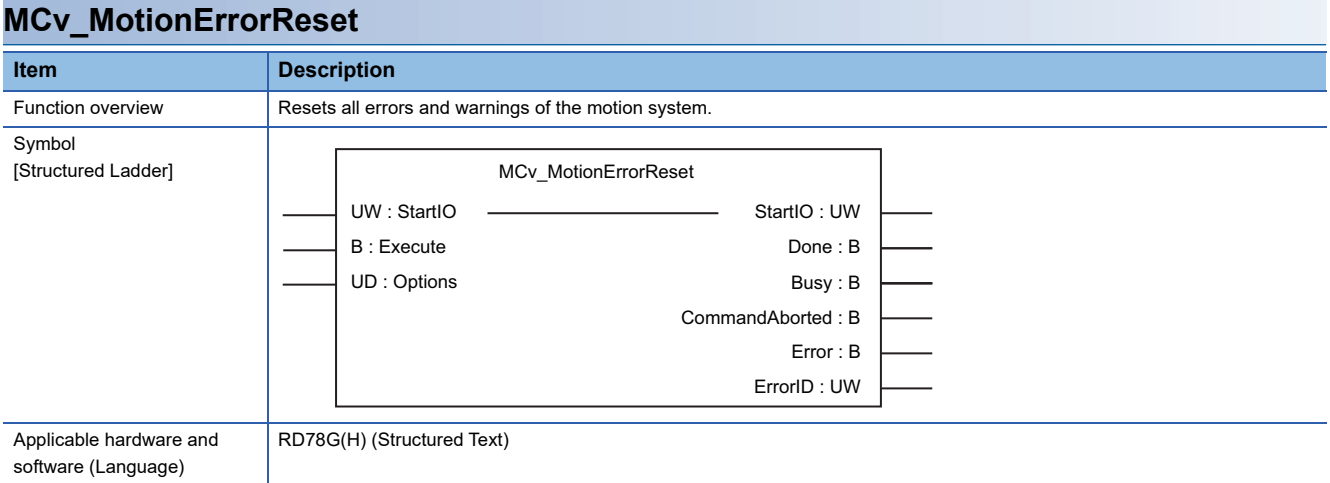

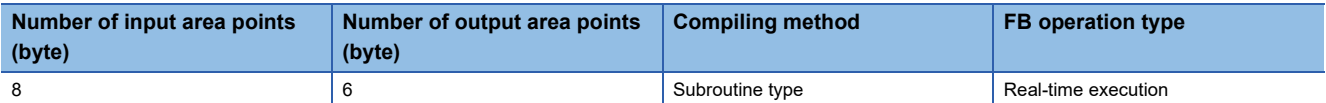

#### ■**I/O variable**

Input import ↑: At start

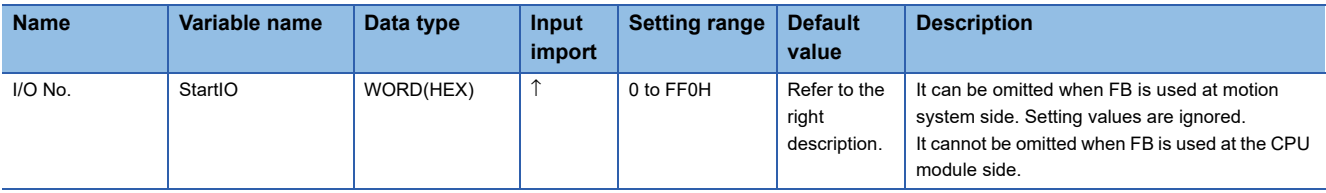

#### ■**Input variables**

Import ↑: At start

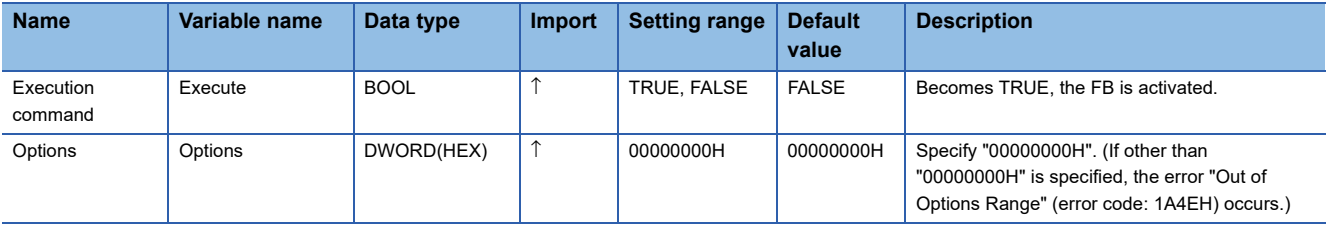

#### ■**Output variables**

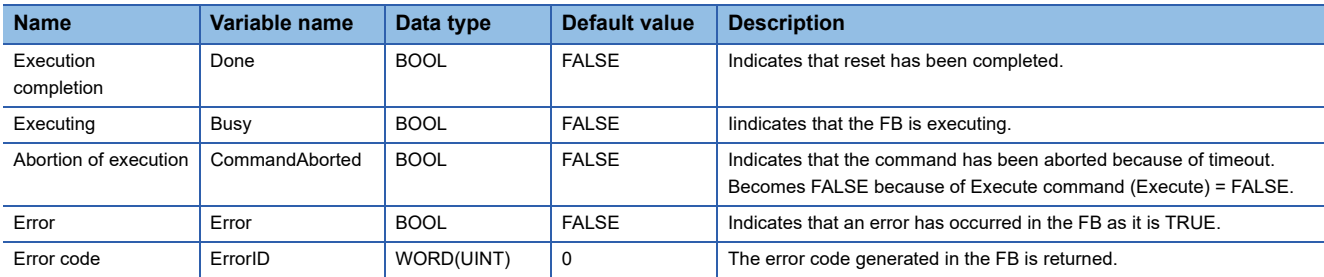

#### **MC\_Reset**

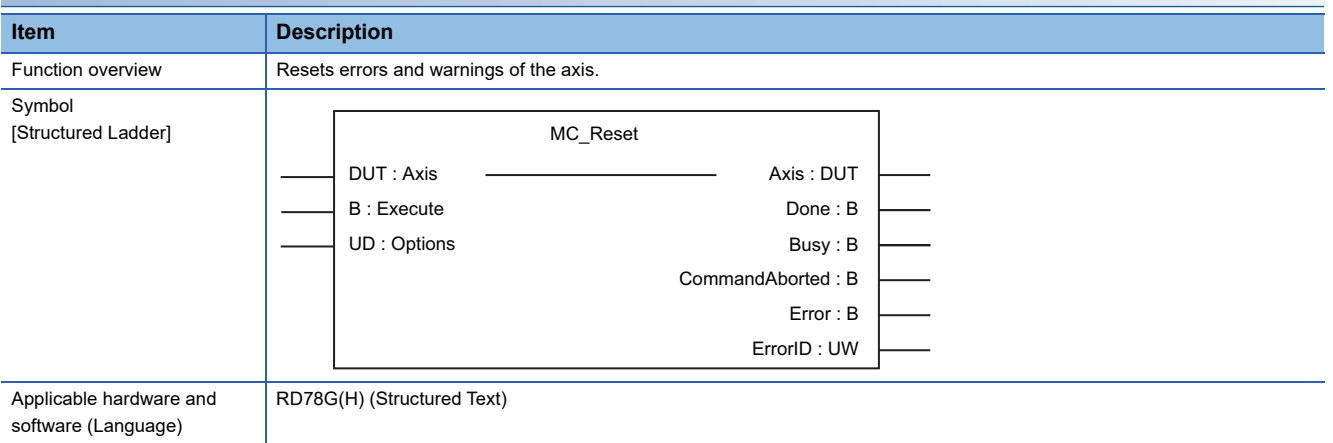

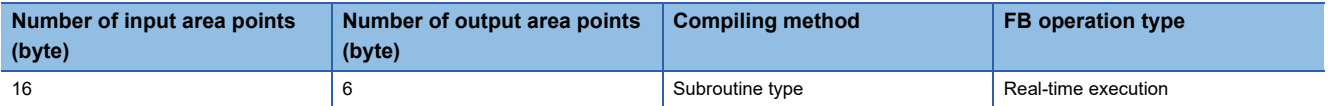

#### ■**I/O variable**

Input import ↑: At start

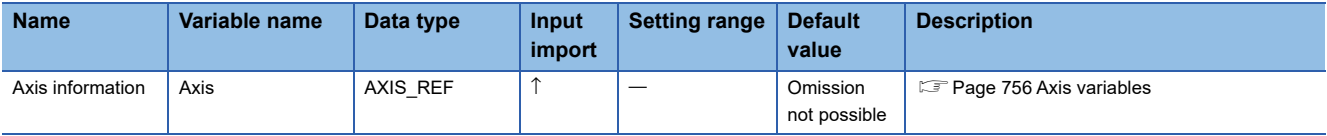

#### ■**Input variables**

Import ↑: At start

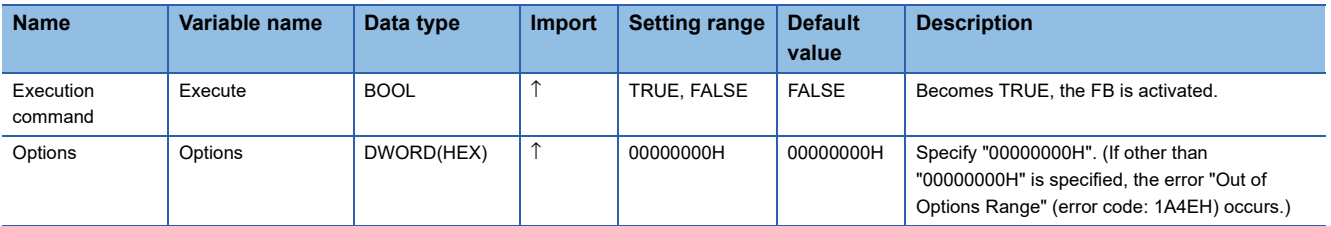

#### ■**Output variables**

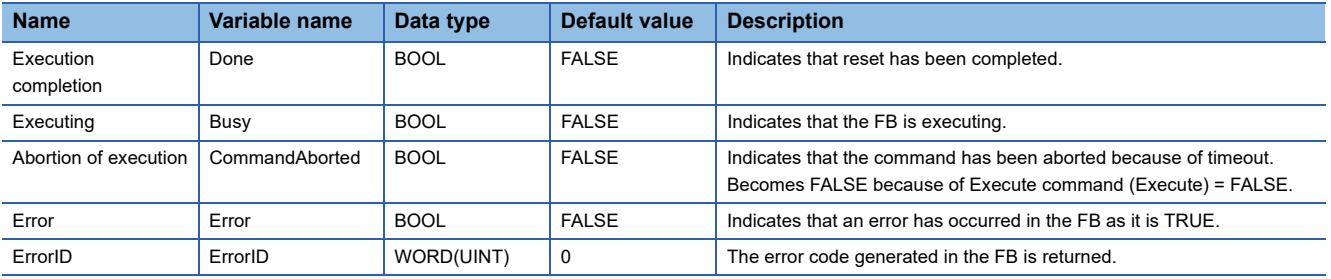

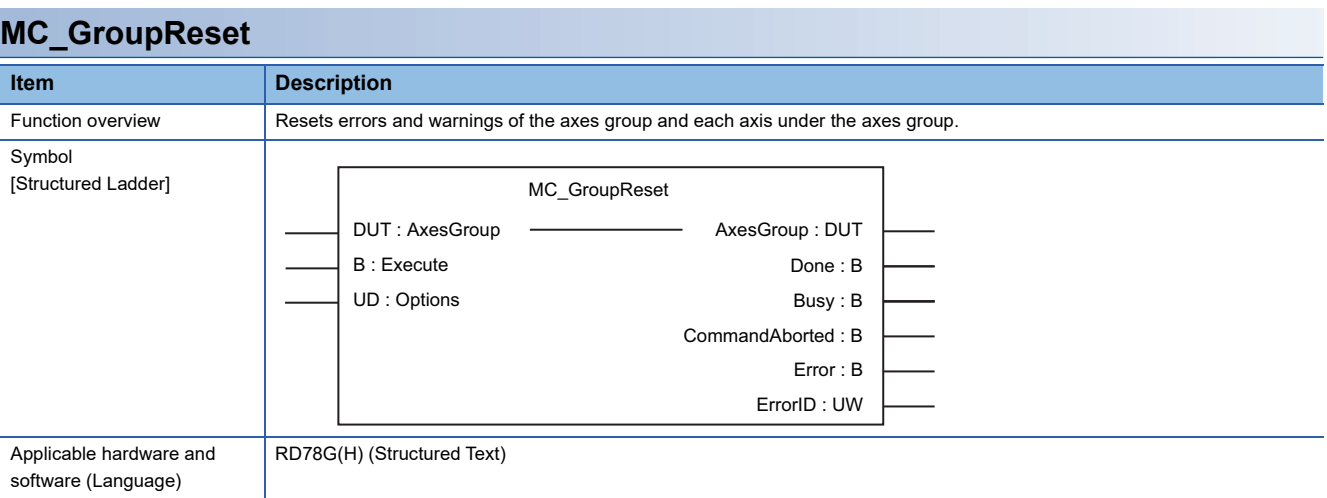

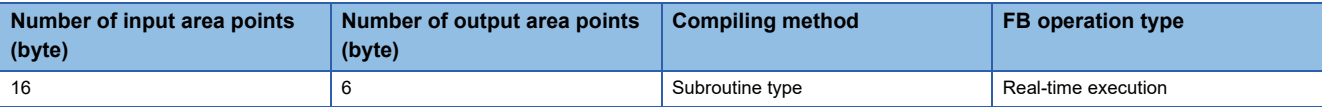

### ■**I/O variable**

Input import ↑: At start

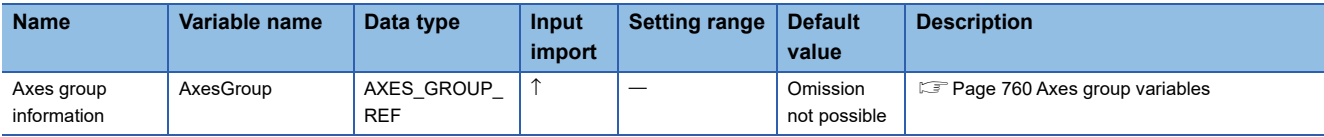

#### ■**Input variables**

Import ↑: At start

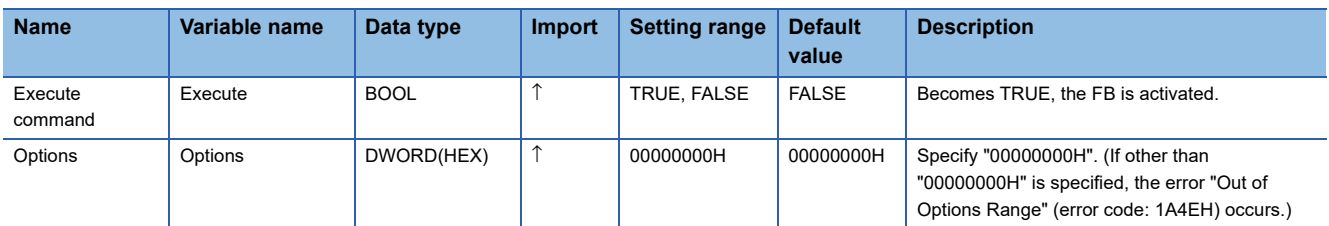

#### ■**Output variables**

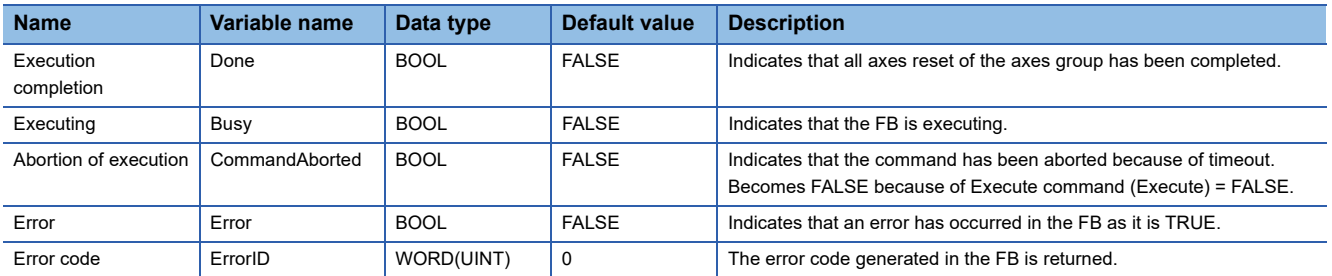

### **System error reset**

 • Reset all errors/warnings of the motion system. There are System Error Reset (System.Cd.ErrorReset), MCv\_MotionErrorReset (Motion Error Reset) and clear error button on the module diagnostics window of GX Works3 as a reset method. (System Error Reset (System.Cd.ErrorReset) does not become TRUE as the reset is performed by clear error button.)

#### **Control details**

#### ■**System Error Reset (System.Cd.ErrorReset)**

- Reset is executed at the rising edge detection of System Error Reset (System.Cd.ErrorReset).
- When the reset is completed, System Error Reset (System.Cd.ErrorReset) becomes FALSE.
- If the error reset is not succeeded, System Error Reset (System.Cd.ErrorReset) remains TRUE.

[When the FB is normally completed] (When the error reset is succeeded)

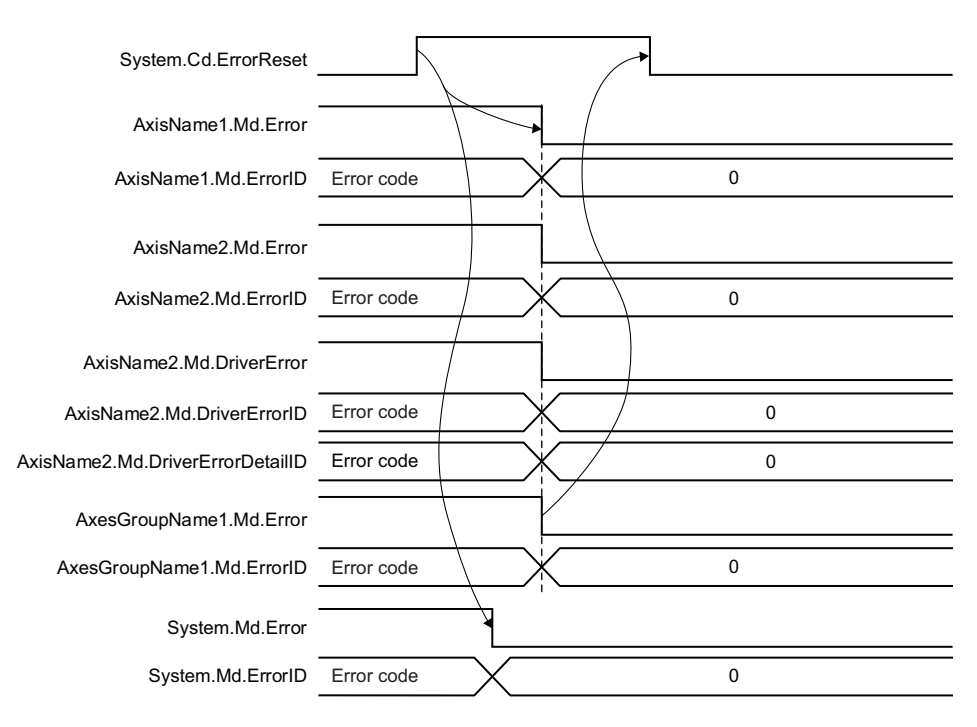

[When an error occurs] (When the error reset is failed)

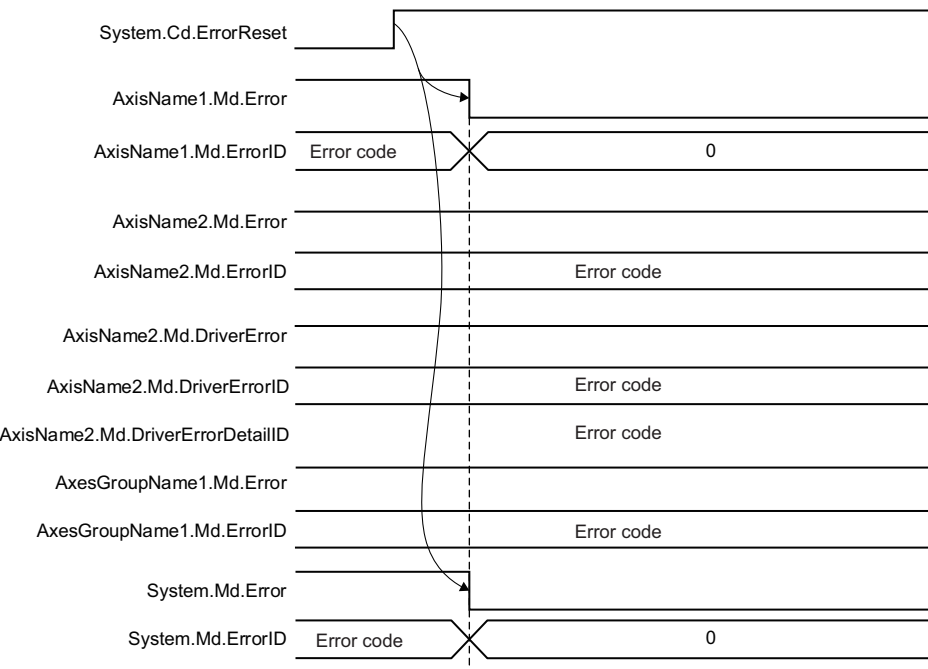

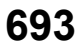

#### ■**MCv\_MotionErrorReset (Motion Error Reset)**

- The FB is executed with Execute command (Execute) = TRUE and Executing (Busy) becomes TRUE as the process starts, and then System Error Reset (System.Cd.ErrorReset) is set to TRUE.
- Executing (Busy) becomes FALSE and Execution completion (Done) becomes TRUE as clearing the errors/warnings of the motion system is completed.
- The errors/warnings are not cleared if Execute command (Execute) becomes TRUE while the error/warning causes still remain. In this case, Abortion of execution (CommandAborted) becomes TRUE and System Error Reset (System.Cd.ErrorReset) is set to FALSE if the errors are not cleared within two [s] after command executed. Temporarily set Execute command (Execute) to FALSE, remove the causes of the errors/warnings, then set Execute command (Execute) to TRUE again.

[When the FB is normally completed]

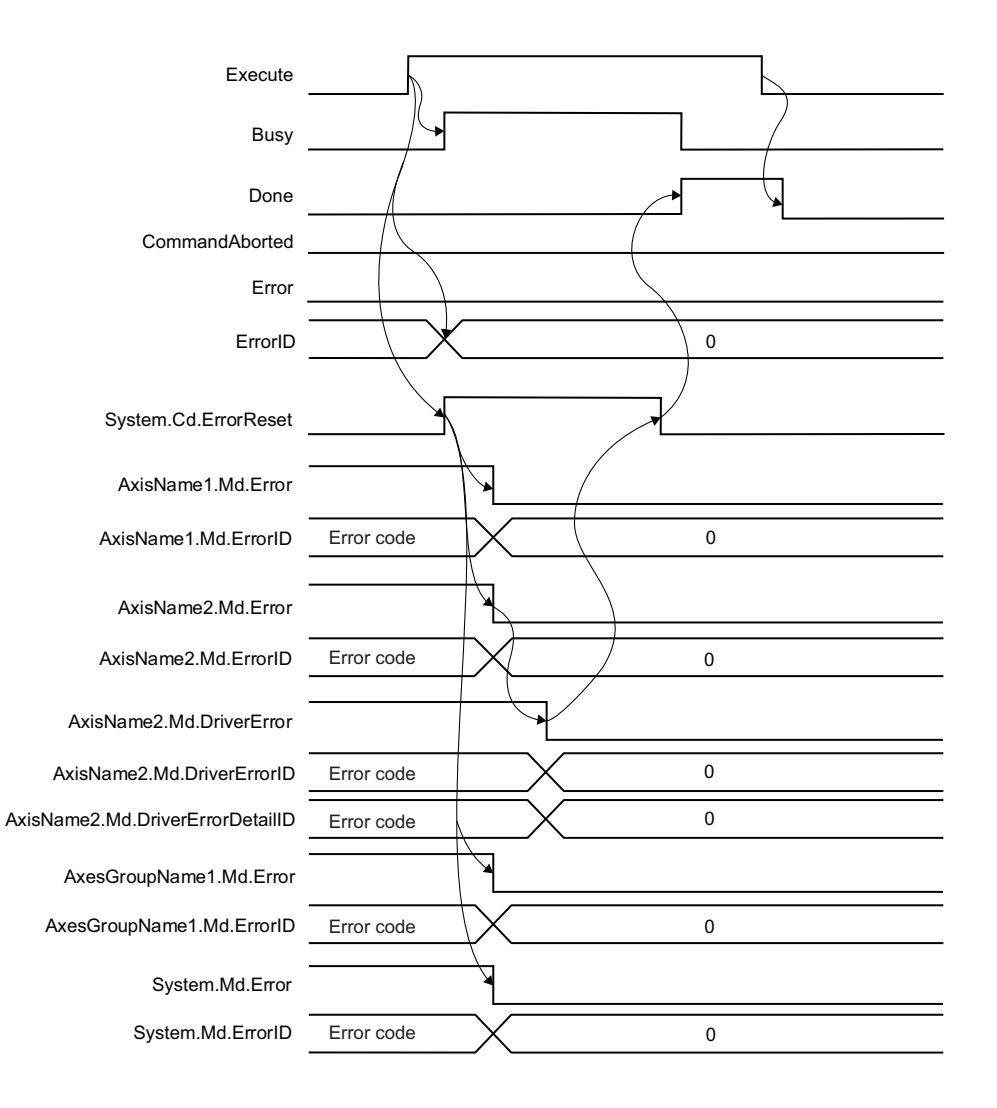

#### [At timeout]

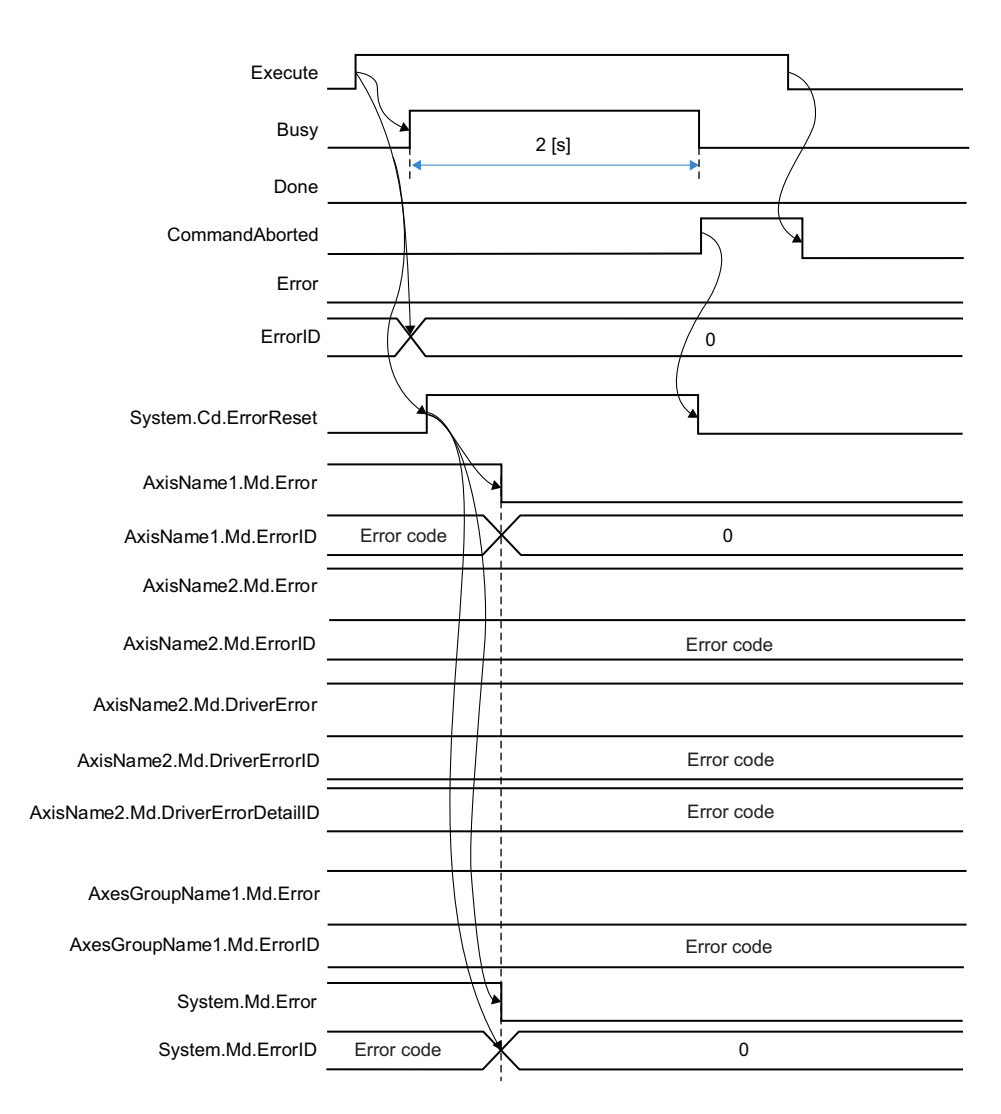

#### **Precautions**

- Do not operate System Error Reset (System.Cd.ErrorReset) directly while System Error Reset (SYSTEM.Cd.ErrorReset) is executed.
- Use MCv\_MotionErrorReset (Motion Error Reset) without operating System Error Reset (System.Cd.ErrorReset) to perform the error reset from the CPU module.

### **Axis error reset**

Reset the error/warning of a single axis and drive unit error by Axis Error Reset (AxisName.Cd.ErrorReset).

#### **Control details**

#### ■**Axis Error Reset (AxisName.Cd.ErrorReset)**

- Reset is executed at the rising edge detection of Axis Error Reset (AxisName.Cd.ErrorReset).
- When the reset is completed, Axis Error Reset (AxisName.Cd.ErrorReset) becomes FALSE.
- The error reset is not executed if it is executed during axis operation. The error monitor is reset when the axis is stopped completely and Axis Error Reset (AxisName.Cd.ErrorReset) is TRUE.

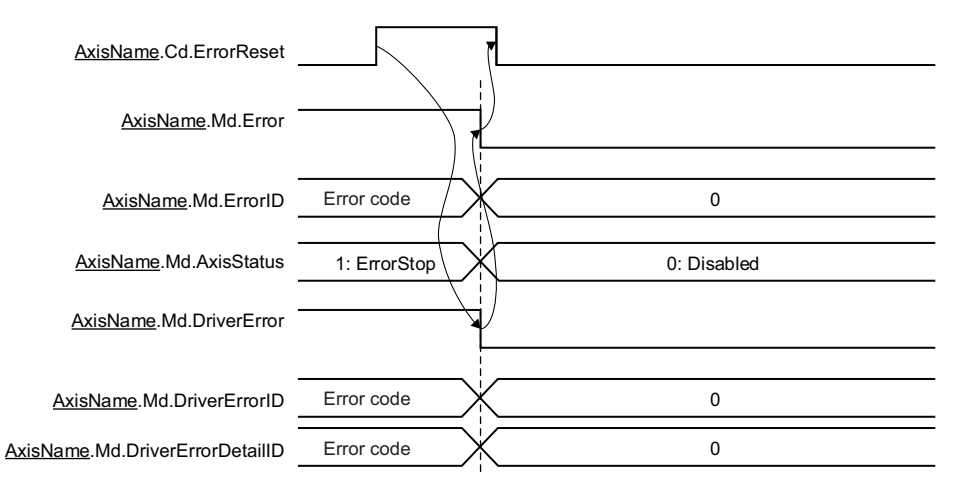

#### ■**MC\_Reset (Axis Error Reset)**

- The FB is executed with Execute command (Execute) = TRUE and Executing (Busy) becomes TRUE as the process starts, and then Axis Error Reset (AxisName.Cd.ErrorReset) of the target axis is set to TRUE.
- Executing (Busy) becomes FALSE and Execution completion (Done) becomes TRUE as clearing the errors/warnings of the axis is completed.
- Executing (Busy) is set to FALSE and Execution completion (Done) becomes TRUE after the warnings are cleared if execution is carried out as the axis status is not "1: Stopping on error (ErrorStop)".
- The errors/warnings are not cleared if Execute command (Execute) is set to TRUE while the error/warning causes of the axis still remain. In this case, Abortion of execution (CommandAborted) becomes TRUE. Set Execute command (Execute) to FALSE temporarily to clear the error/warning causes and set Execute command (Execute) to TRUE again.
- If the error occurs in the FB, Error (Error) is set to TRUE and the error code is stored in Error code (ErrorID). For details on error codes, refer to the following.

**FF** [Page 685 TROUBLESHOOTING](#page-686-1)

[When the FB is normally completed]

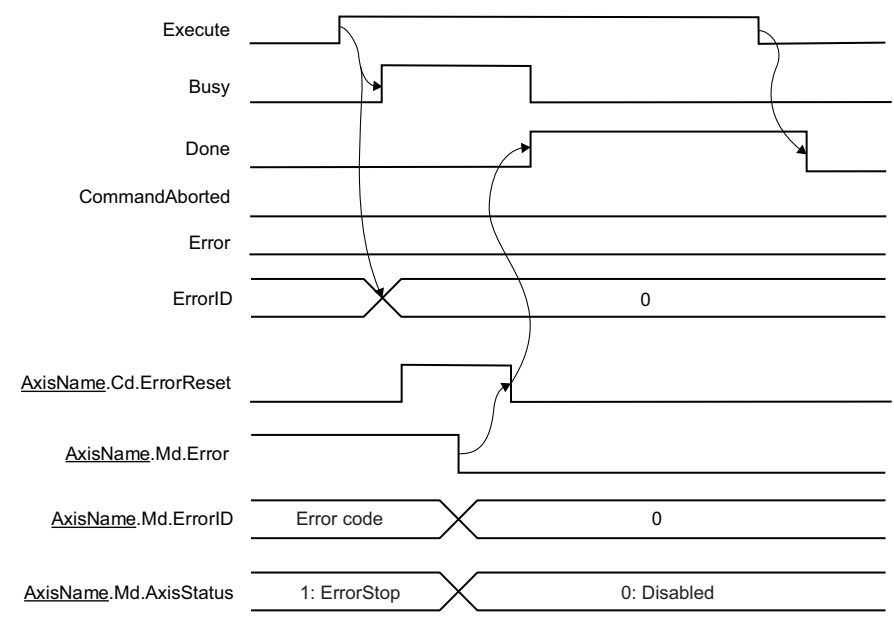

[At timeout]

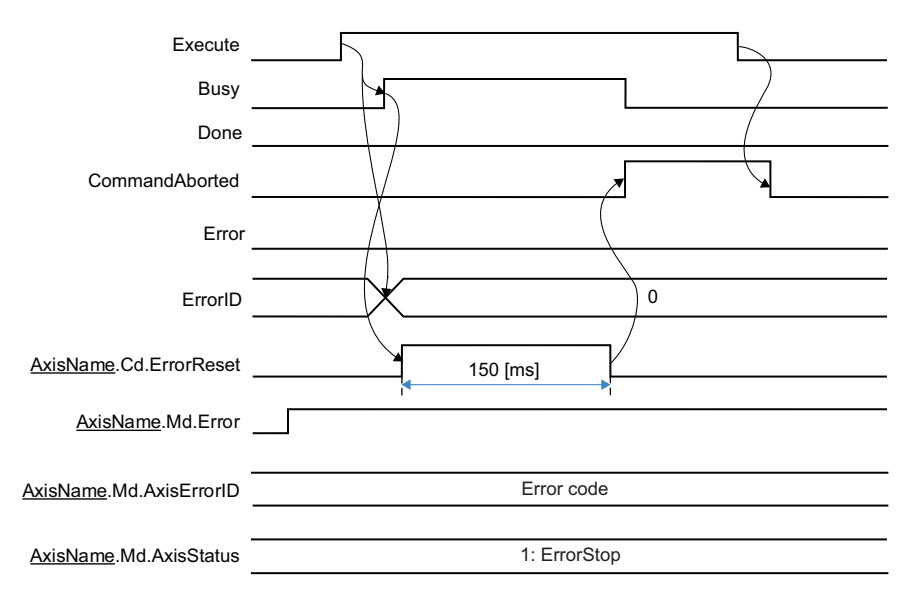

**22**

#### **Precautions**

- Do not operate Axis Error Reset (AxisName.Cd.ErrorReset) directly while MC\_Reset (Axis Error Reset) is executed.
- Use MC\_Reset (Axis Error Reset) without operating Axis Error Reset (AxisName.Cd.ErrorReset) to perform the error reset from the CPU module.

### **Axes group error reset**

Reset the error/warning of the axes group by Axes Group Error Reset (AxesGroupName.Cd.ErrorReset). Reset also each axis error which belongs to the axes group in addition to the error/warning of the axes group.

#### **Control details**

#### ■**Axes Group Error Reset (AxesGroupName.Cd.ErrorReset)**

- Reset is executed at the rising edge detection of Axes Group Error Reset (AxesGroupName.Cd.ErrorReset).
- When the reset is completed, Axes Group Error Reset (AxesGroupName.Cd.ErrorReset) becomes FALSE.
- When the error reset of the configuration axis is not completed, the error reset of the axes group is not completed.
- If the error reset is not succeeded, Axes Group Error Reset (AxesGroupName.Cd.ErrorReset) remains TRUE.
- The error reset is not executed if it is executed during axes group operation. The error monitor is reset when the axes group is stopped completely and Axes Group Error Reset (AxesGroupName.Cd.ErrorReset) is TRUE.
- The error reset can be canceled by changing Axes Group Error Reset (AxesGroupName.Cd.ErrorReset) to FALSE.

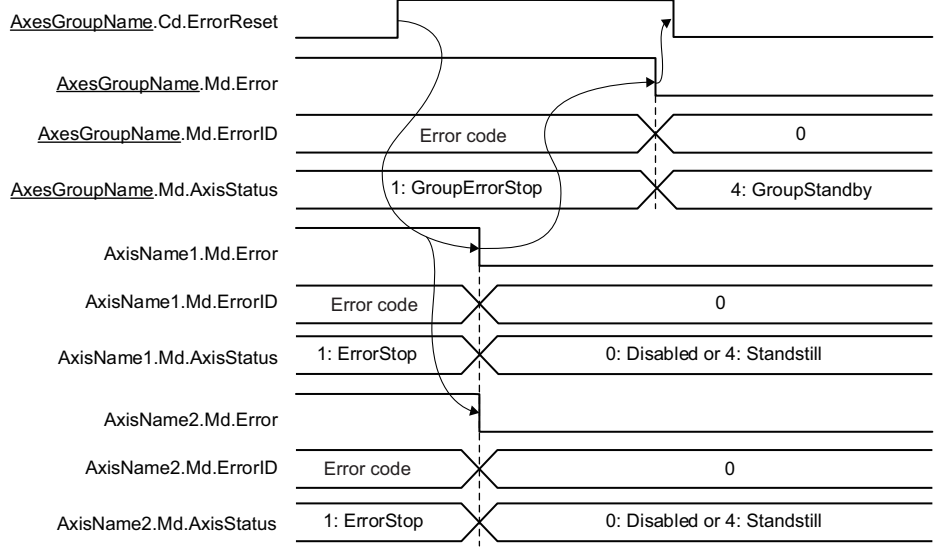

#### ■**MC\_GroupReset (Axes Group Error Reset)**

- As the process start by executing this FB at detecting rising edge of Execute command (Execute), Executing (Busy) becomes TRUE, and then Axes Group Error Reset (AxesGroupName.Cd.ErrorReset) of the target axes group is set to TRUE.
- Executing (Busy) becomes FALSE and Execution completion (Done) becomes TRUE as clearing the errors/warnings of the axis and the axes group is completed.
- Executing (Busy) becomes FALSE and Execution completion (Done) becomes TRUE after the warnings are cleared if execution is carried out as the axes group status is not "1: Stopping on error (GroupErrorStop)".
- The errors/warnings are not cleared if Execute command (Execute) is set to TRUE while the error/warning causes still remain. In this case, Abortion of execution (CommandAborted) becomes TRUE and becomes FALSE Axes Group Error Reset (AxesGroupName.Cd.ErrorReset of the target axes group if the errors are not cleared within 1 [s][after command executed. Set Execute command (Execute) to FALSE temporarily to clear the error/warning causes and set Execute command (Execute) to TRUE again.
- If the error occurs in the FB, Error (Error) is set to TRUE and the error code is stored in Error code (ErrorID). For details of error codes, refer to the following.

**[Page 685 TROUBLESHOOTING](#page-686-1)** 

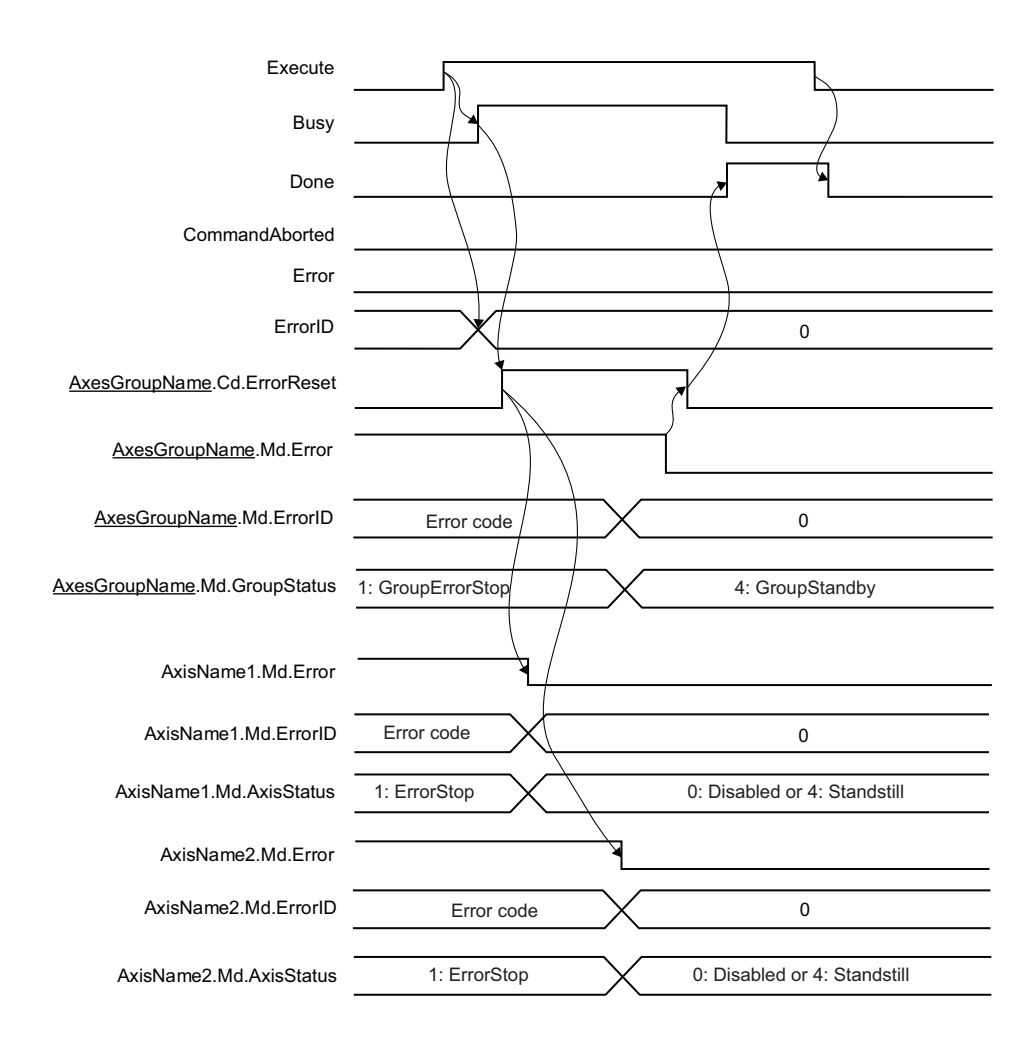

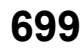

#### [At timeout]

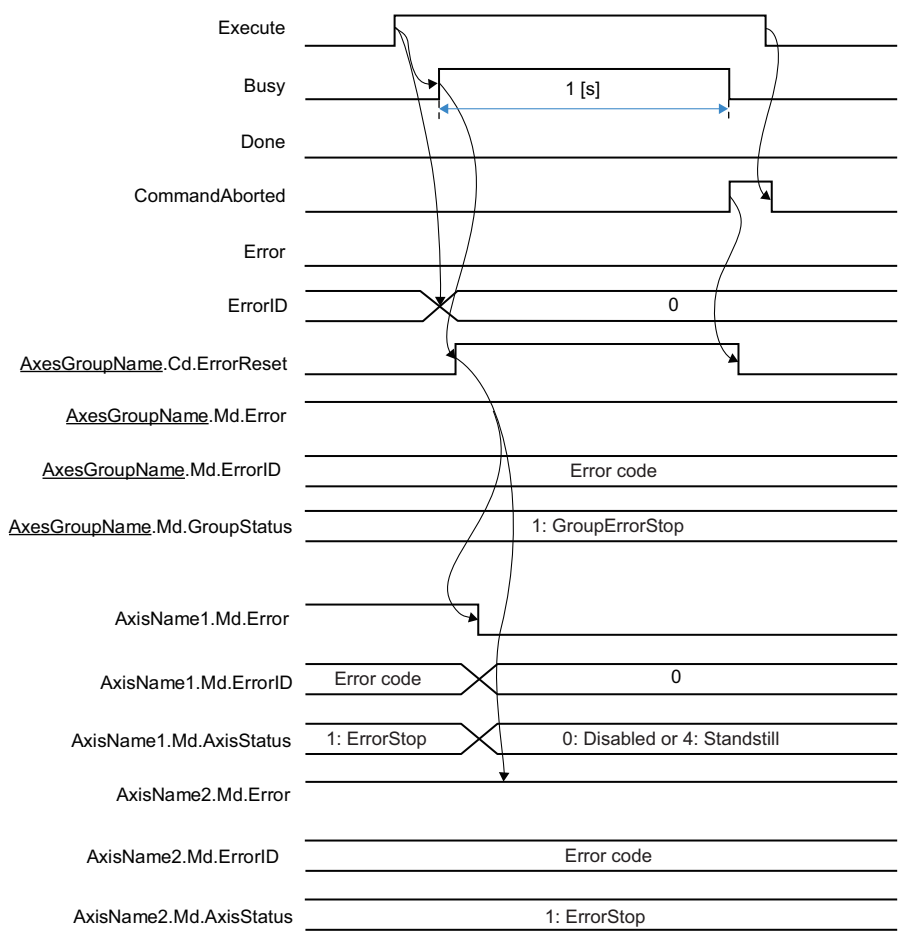

#### **Precautions**

- Do not operate Axes Group Error Reset (AxesGroupName.Cd.ErrorReset) directly while MC\_GroupReset (Axes Group Error Reset) is executed.
- Use MC\_GroupReset (Axes Group Error Reset) without operating Axes Group Error Reset (AxesGroupName.Cd.ErrorReset) to perform the error reset from the CPU module.

### **Precautions**

#### **Necessary slave object**

#### ■**PDO**

None

#### ■**SDO**

- Reset alarm (2A46H)<sup>[\\*1](#page-702-2)</sup>
- <span id="page-702-2"></span>\*1 For using the real drive axis, the real encoder axis

#### **Relevant add-ons**

The following add-on is required to use this function.

- AXIS
- MotionControl\_General<sup>[\\*1](#page-702-0)</sup>
- ServoDriver\_CANope[n\\*2](#page-702-1)
- <span id="page-702-0"></span>\*1 For using the FBs in Relevant FBs (Fage 690 Relevant FBs)
- <span id="page-702-1"></span>\*2 For using the real drive axis, the real encoder axis

#### **System memory capacity**

#### ■**Backup RAM Usage**

Backup RAM is not used.

## **22.4 Troubleshooting by Symptom**

This section describes troubleshooting for the Motion module.

#### **Servo ON failed** When Servo ON failed, check the following items. **Check item Action Action** Are both MC\_Power (Operation Available) and MCv\_AllPower (All Axes Operation Available) being used? Check whether both FBs perform Servo ON or not. MCv\_AllPower (All Axes Operation Available) is executed from the PLC CPU Is I/O No. (StartIO) for the target Motion module set? Set I/O No. (StartIO) for the target Motion module. Device label of MR-J5(W)-G or MR-JET-G is set In network I/O setting, is device label (Controlword of data type RWw) of MR-J5(W)-G or MR-JET-G targeted labeling? Clear the device label (Controlword of data type RWw) of MR-J5(W)-G or MR-JET-G from labeling target.

#### **A motor does not rotate**

When a motor does not rotate, check the following items.

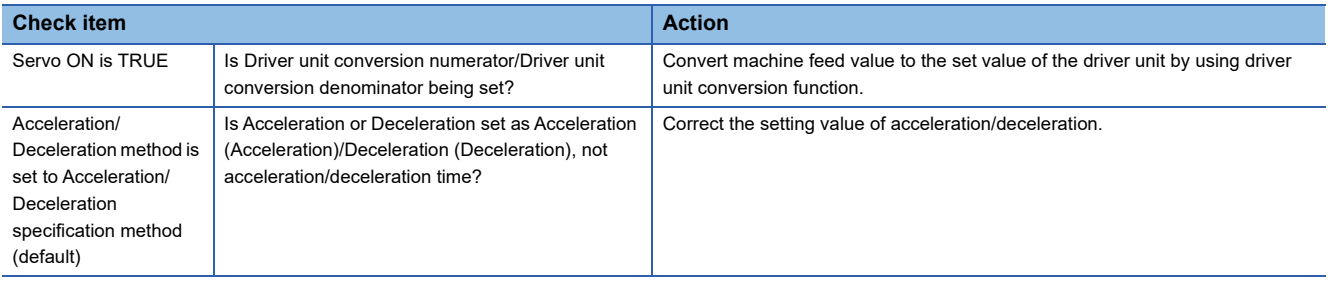

## **22.5 List of Warning Codes**

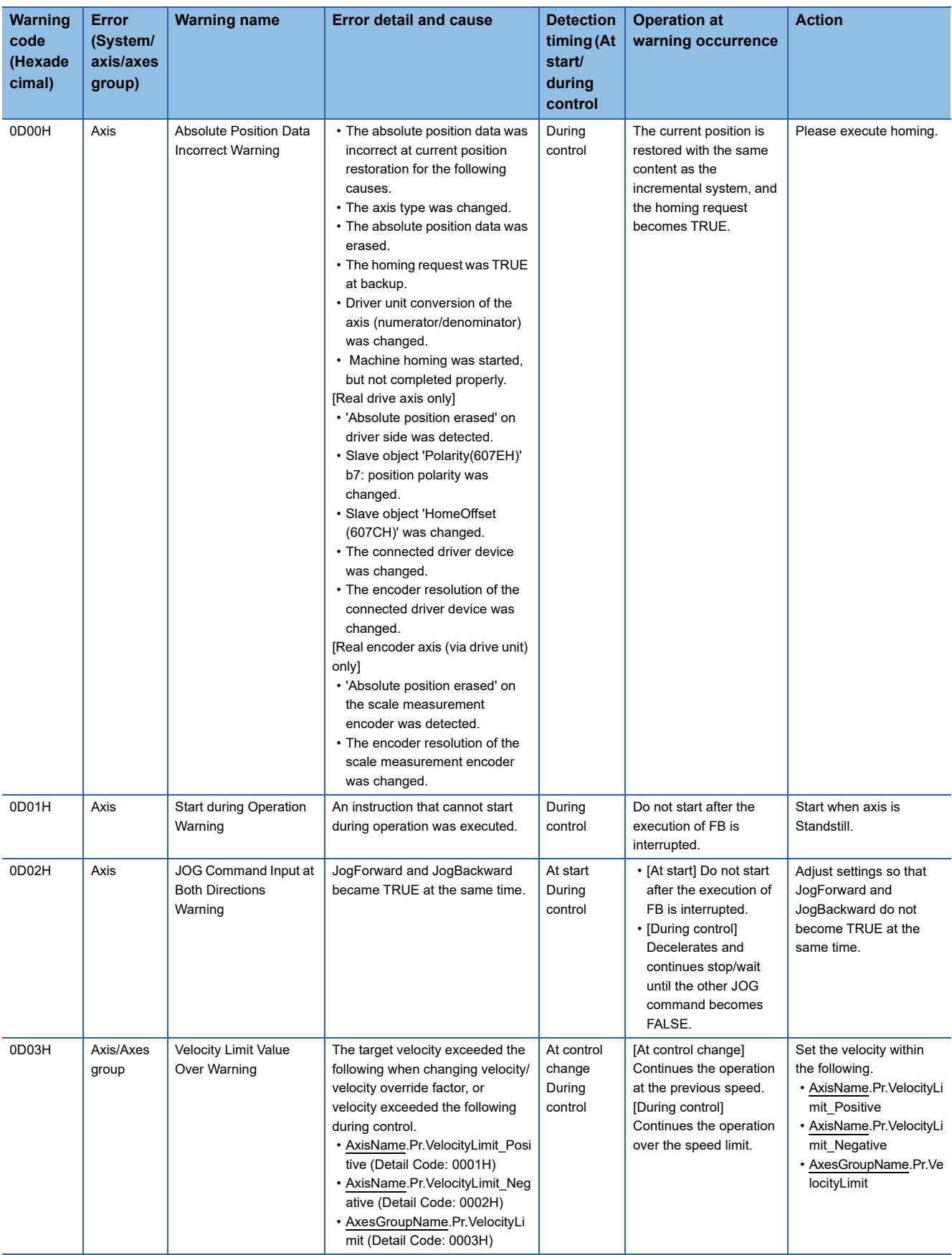

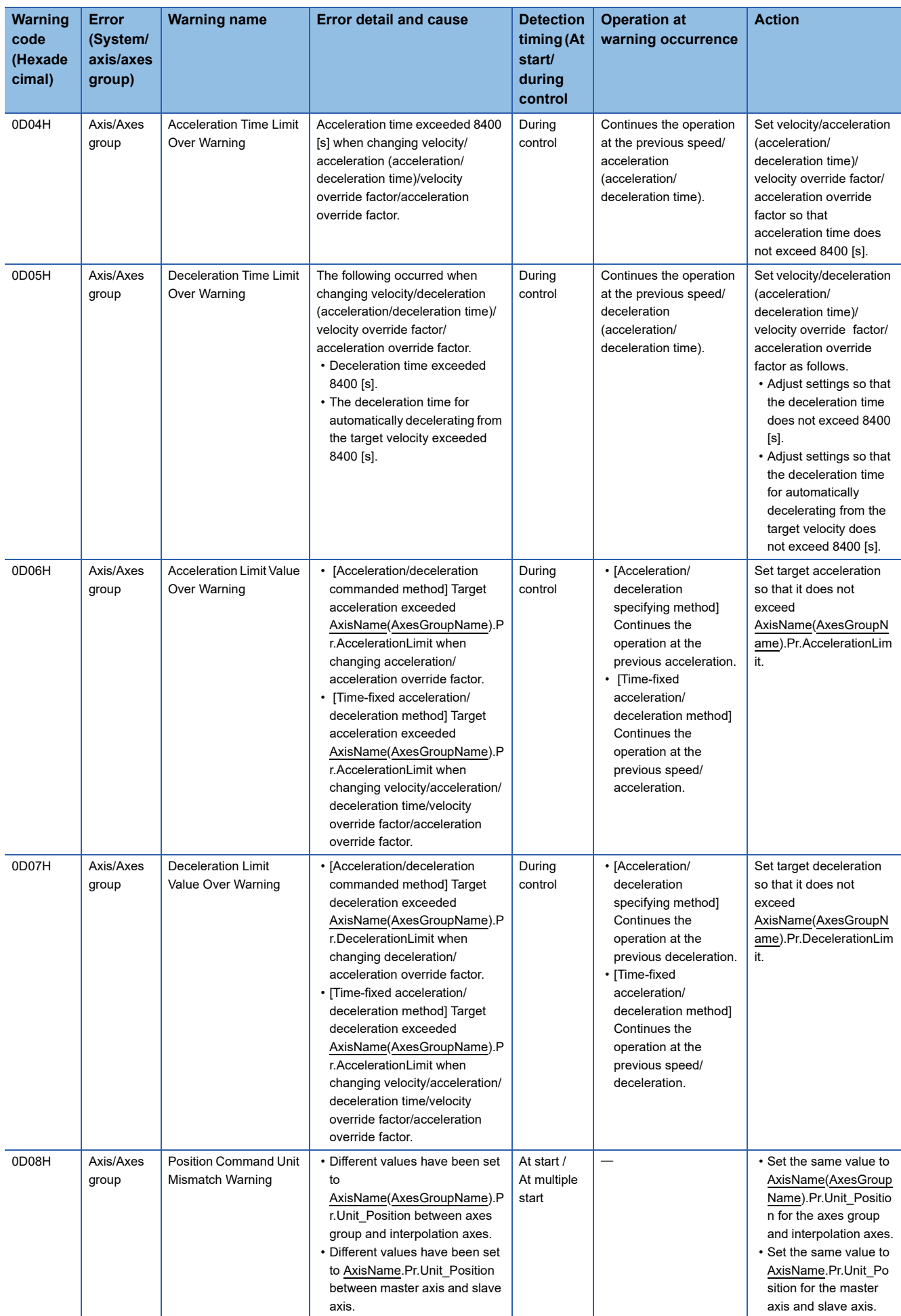

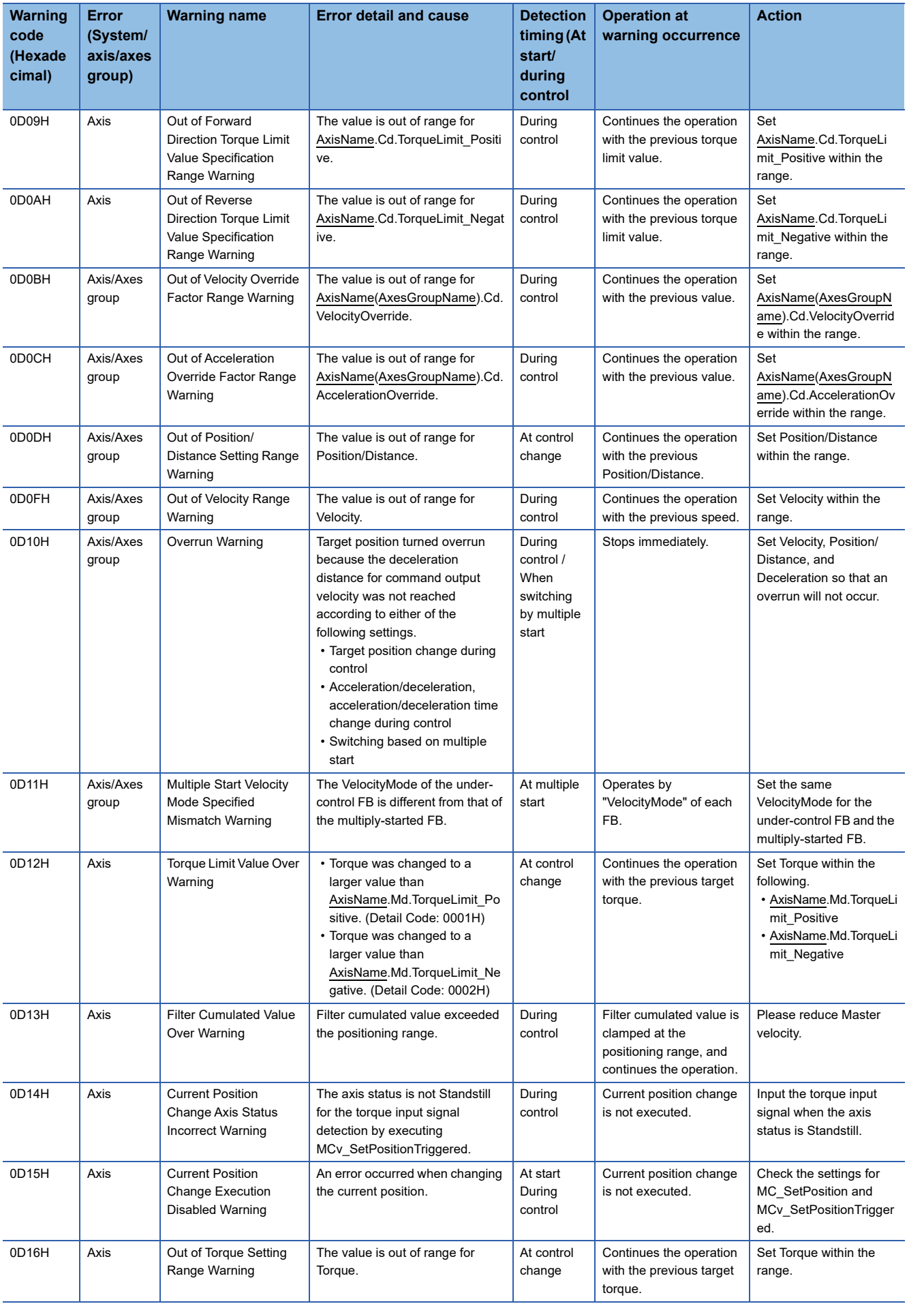

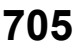

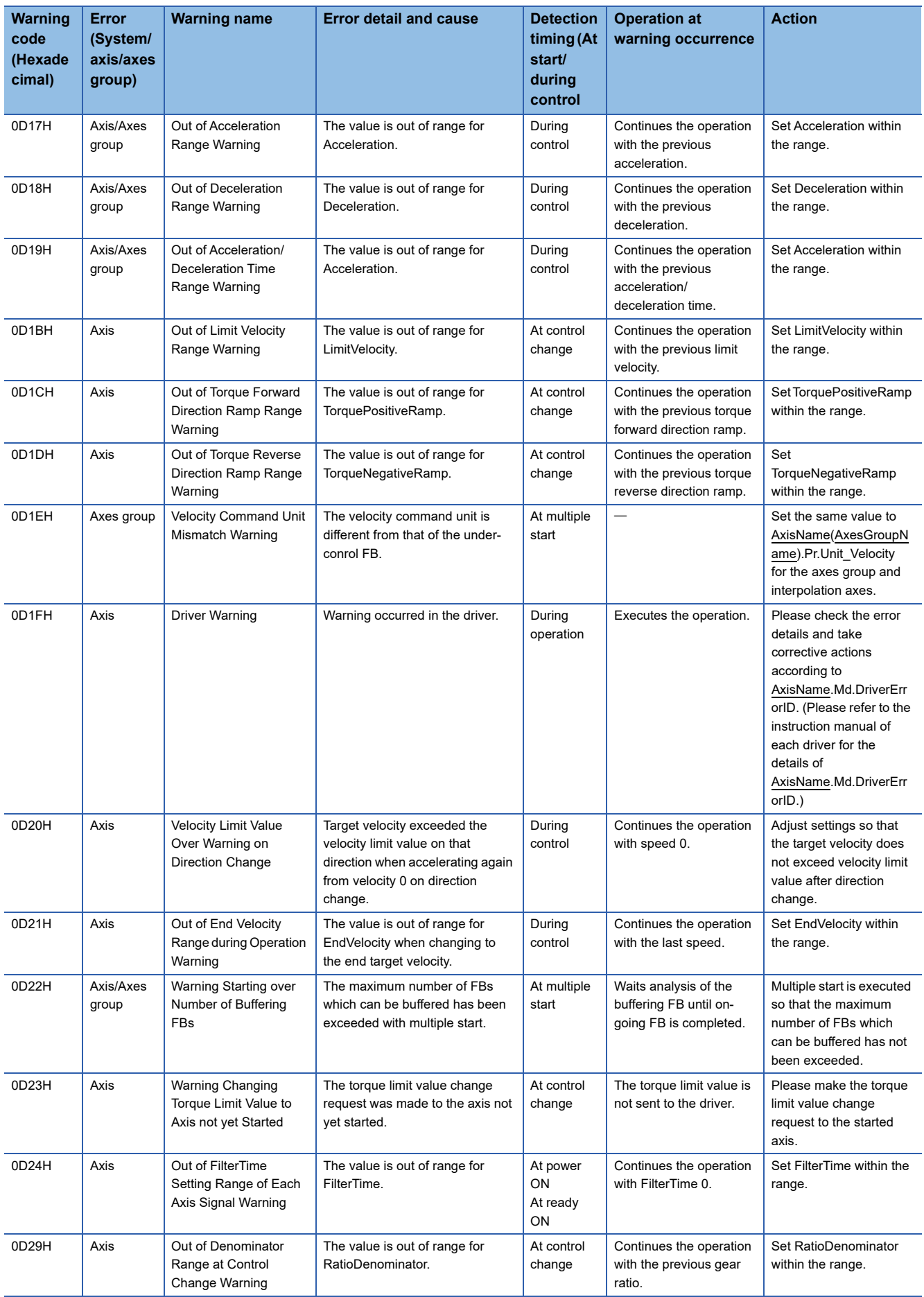

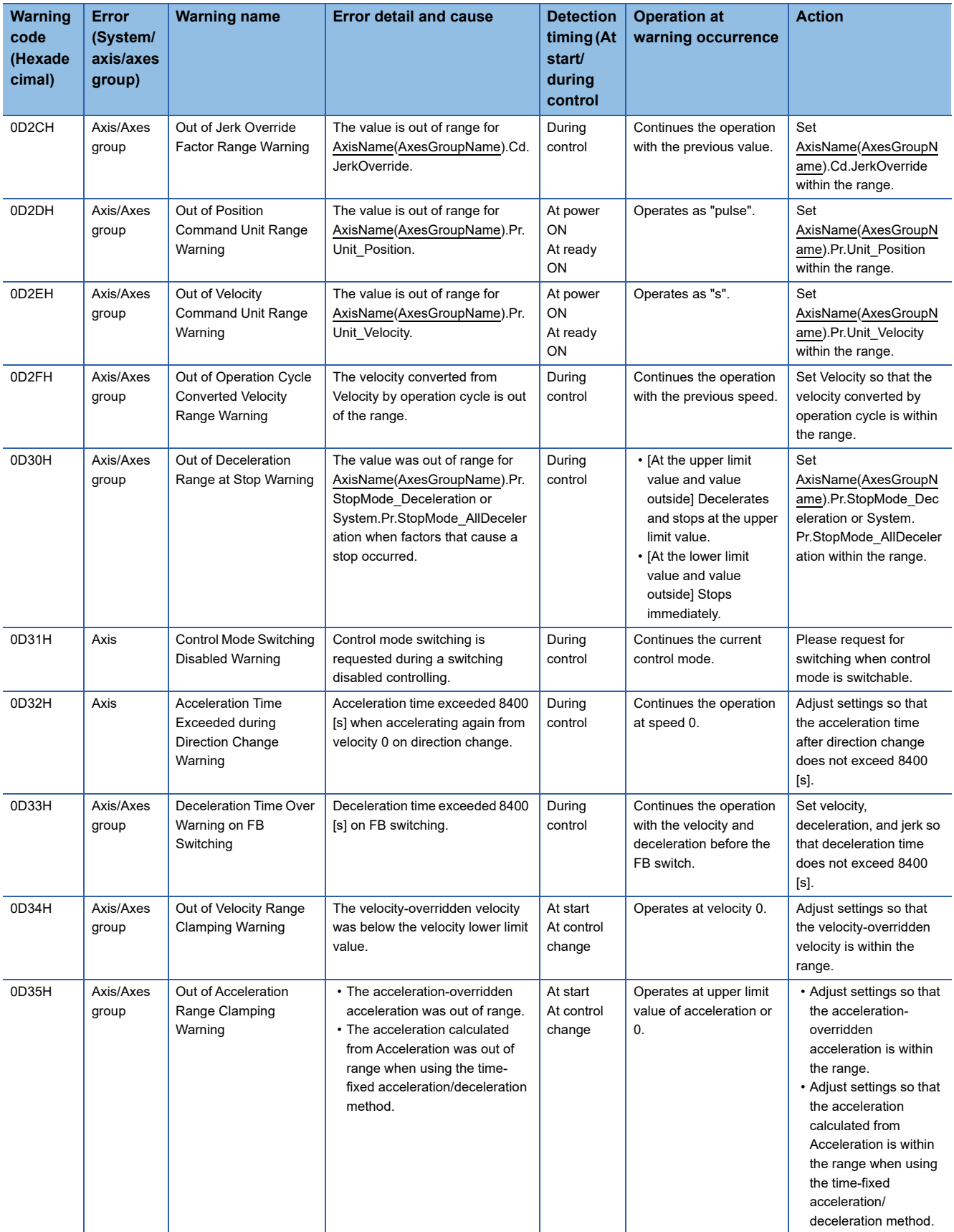

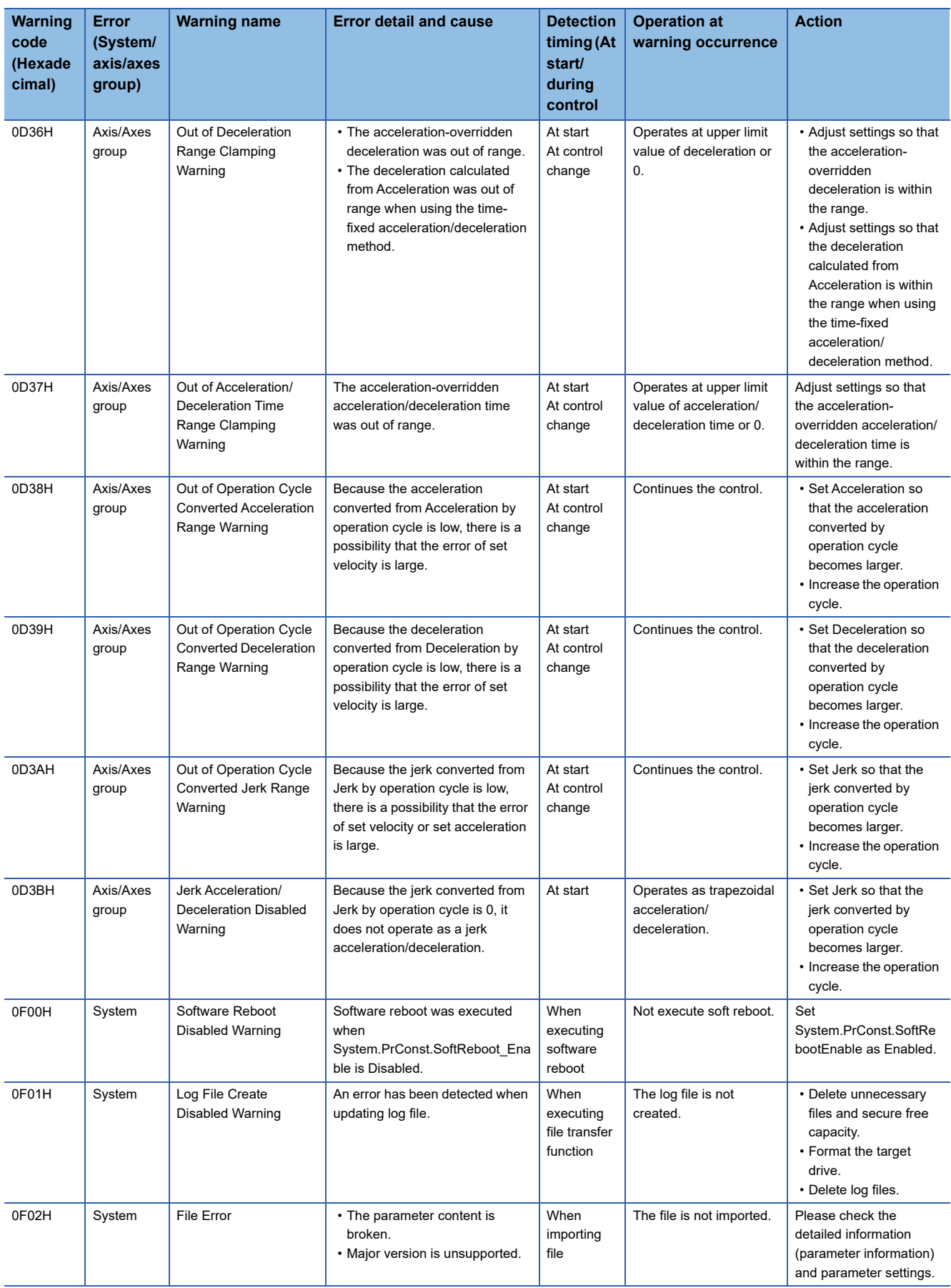

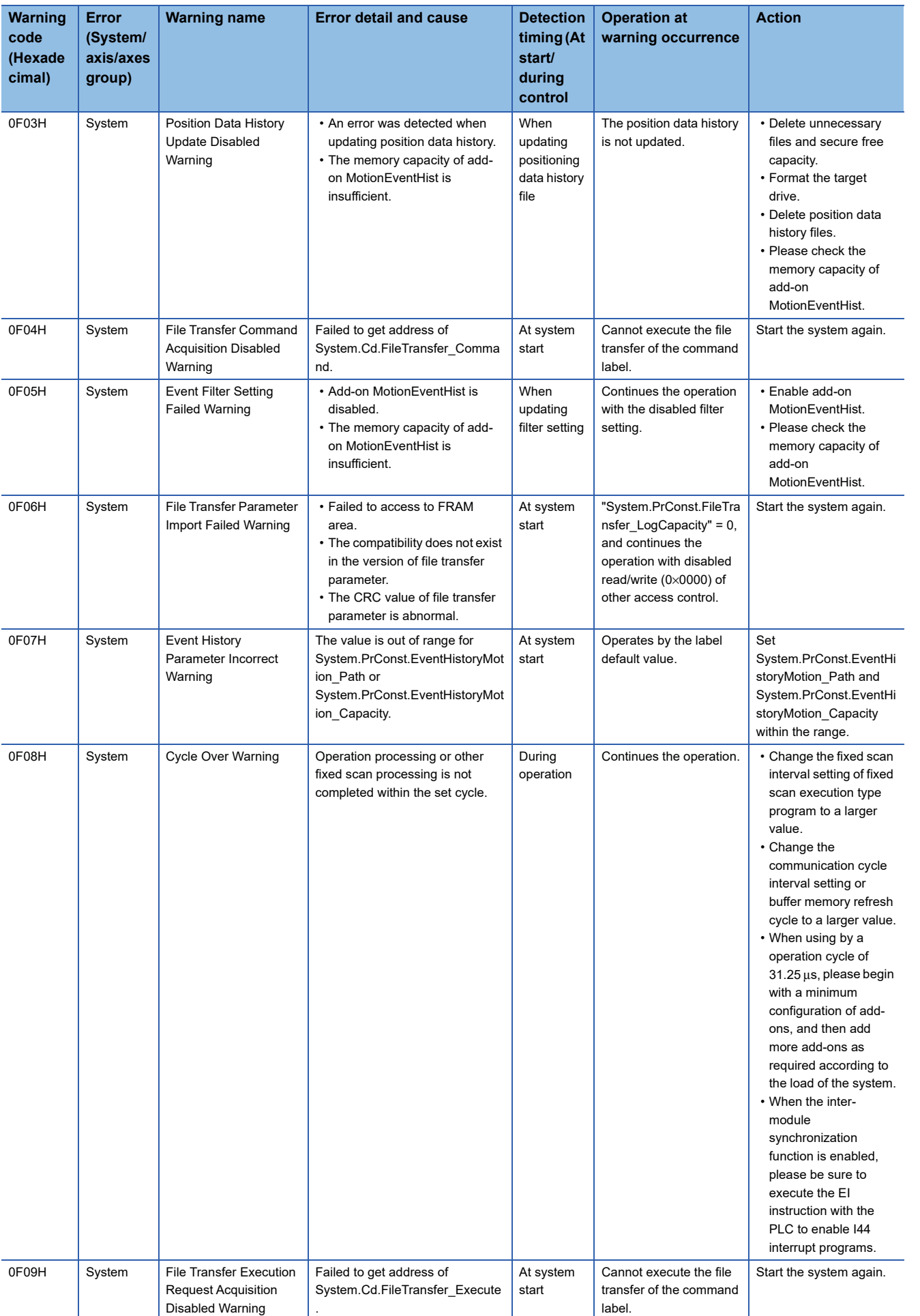

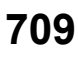

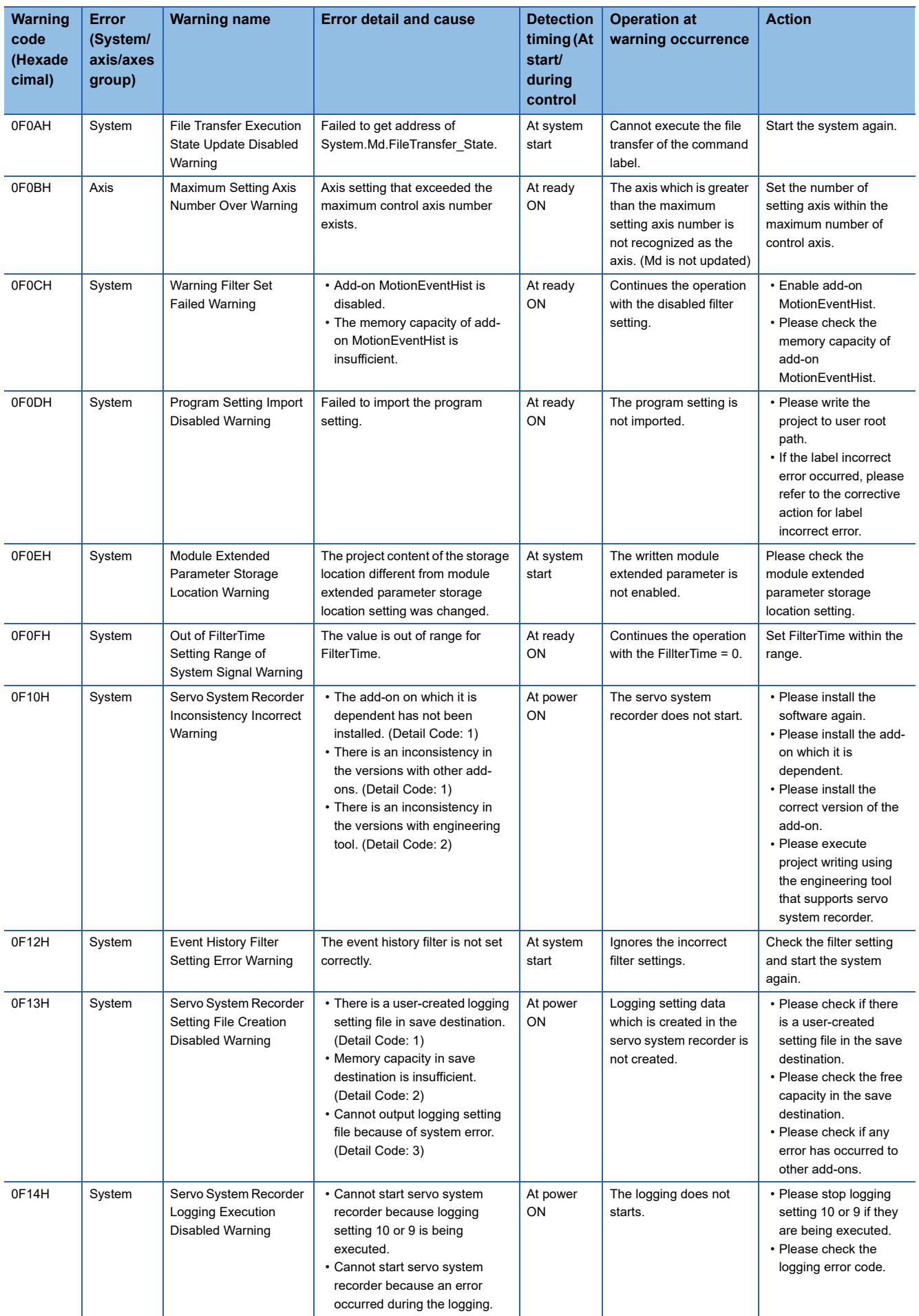

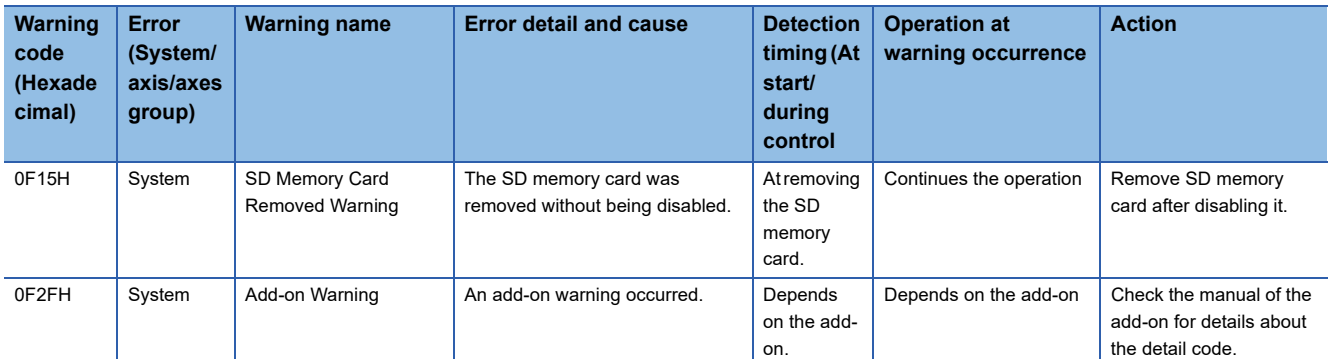

\*1 Note that the setting range of the upper limit value/lower limit value differs depending on the setting value of "AxisName.PrConst.RingCount\_Enable".

## **22.6 List of Error Codes**

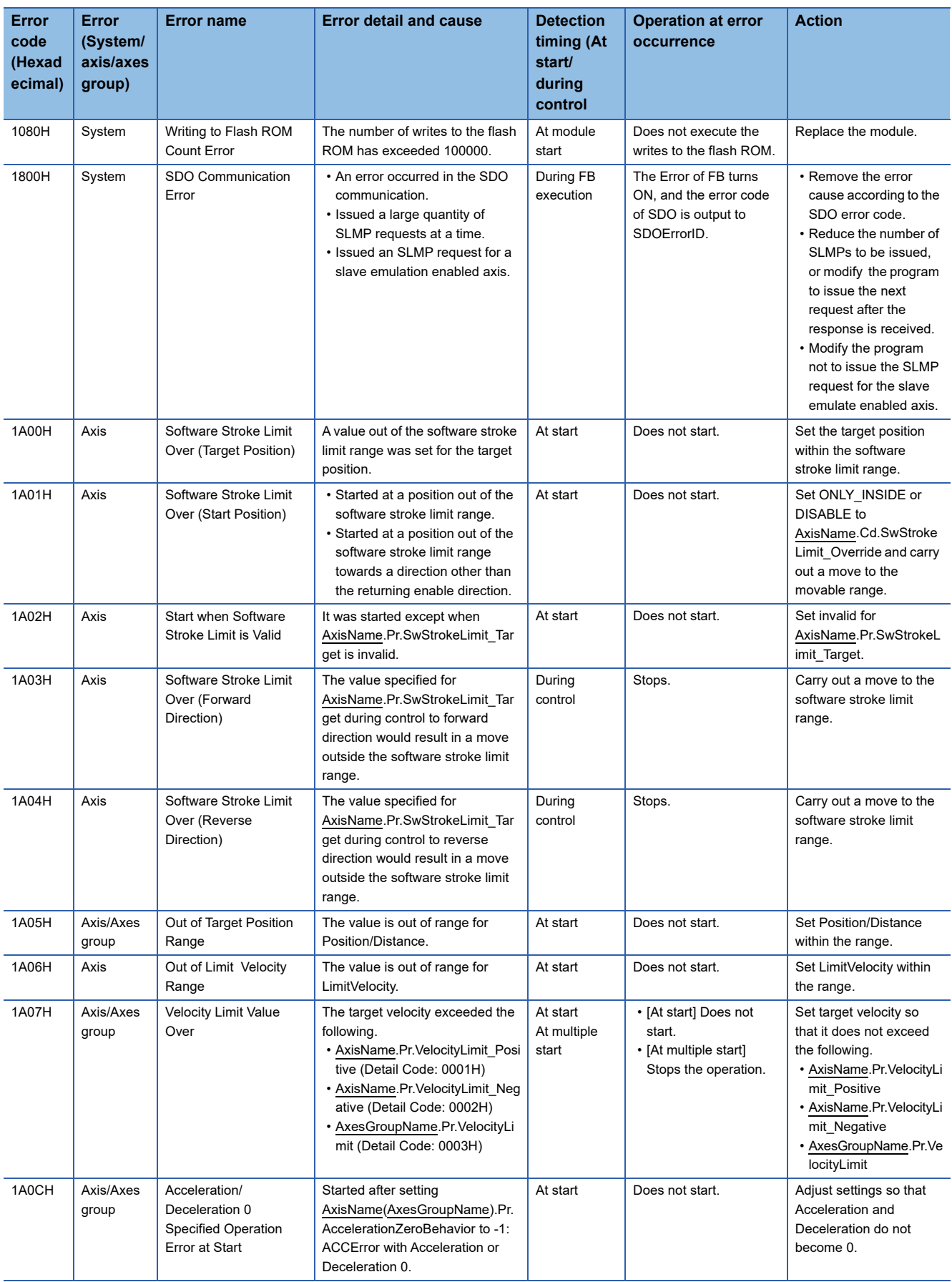

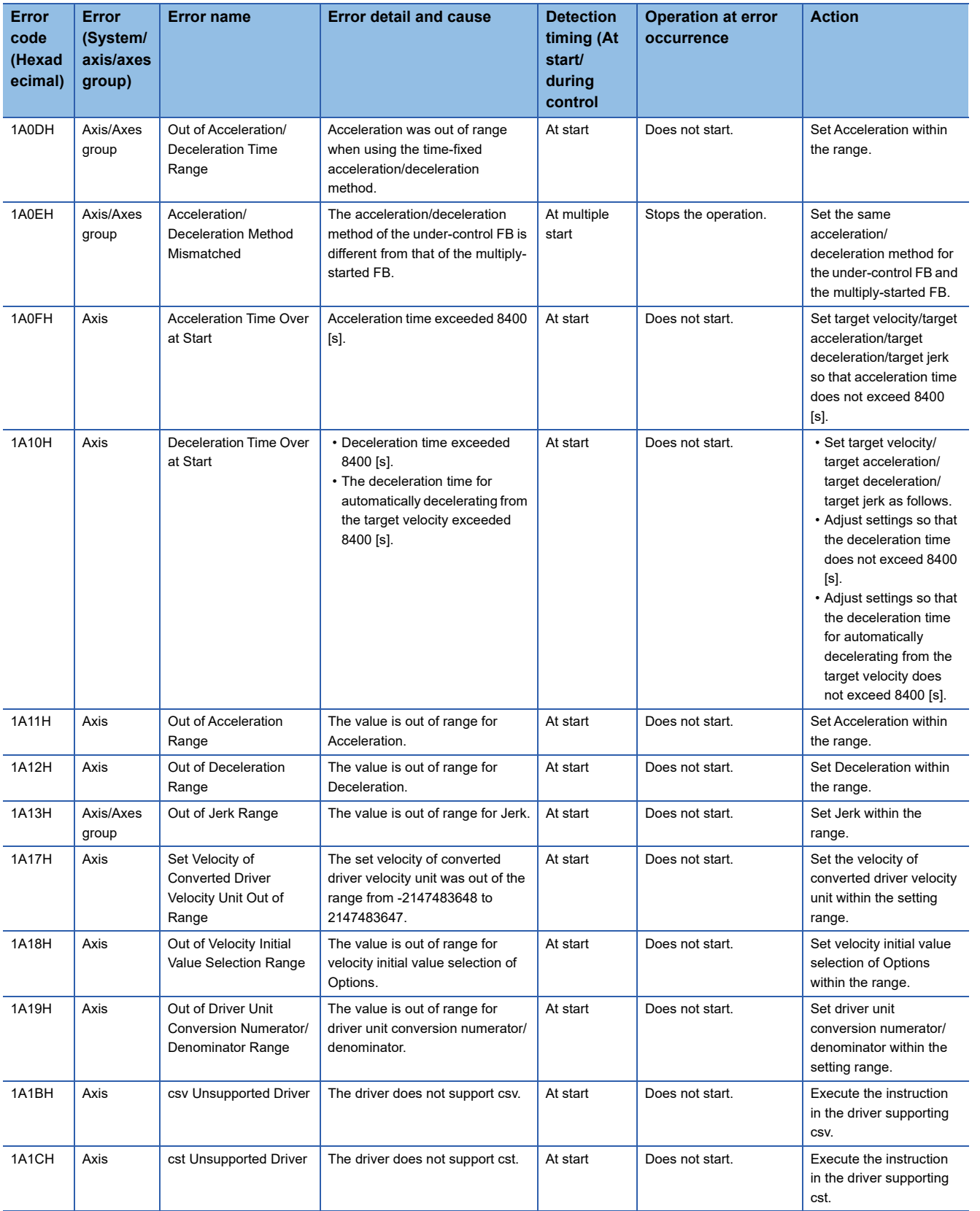

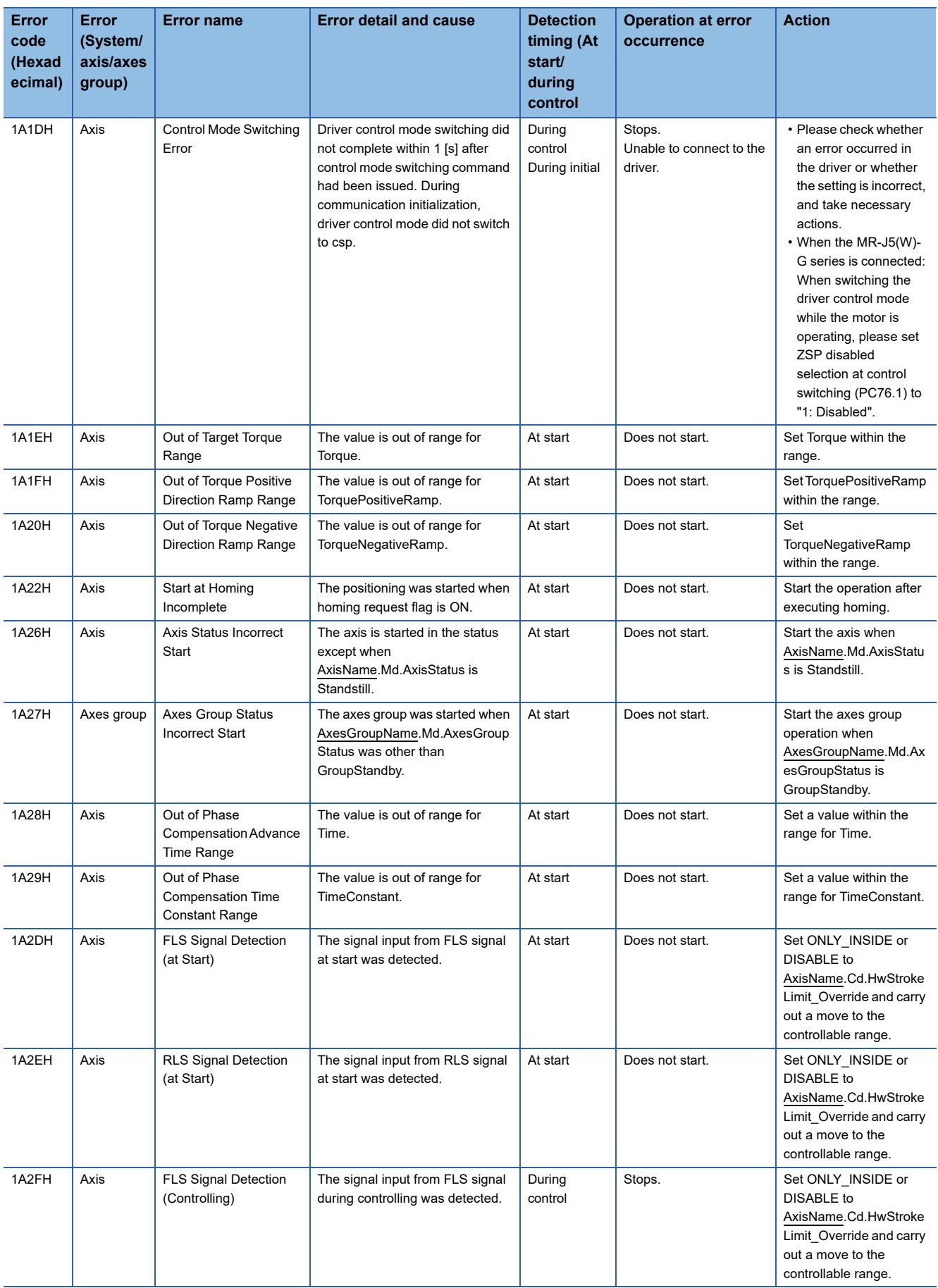

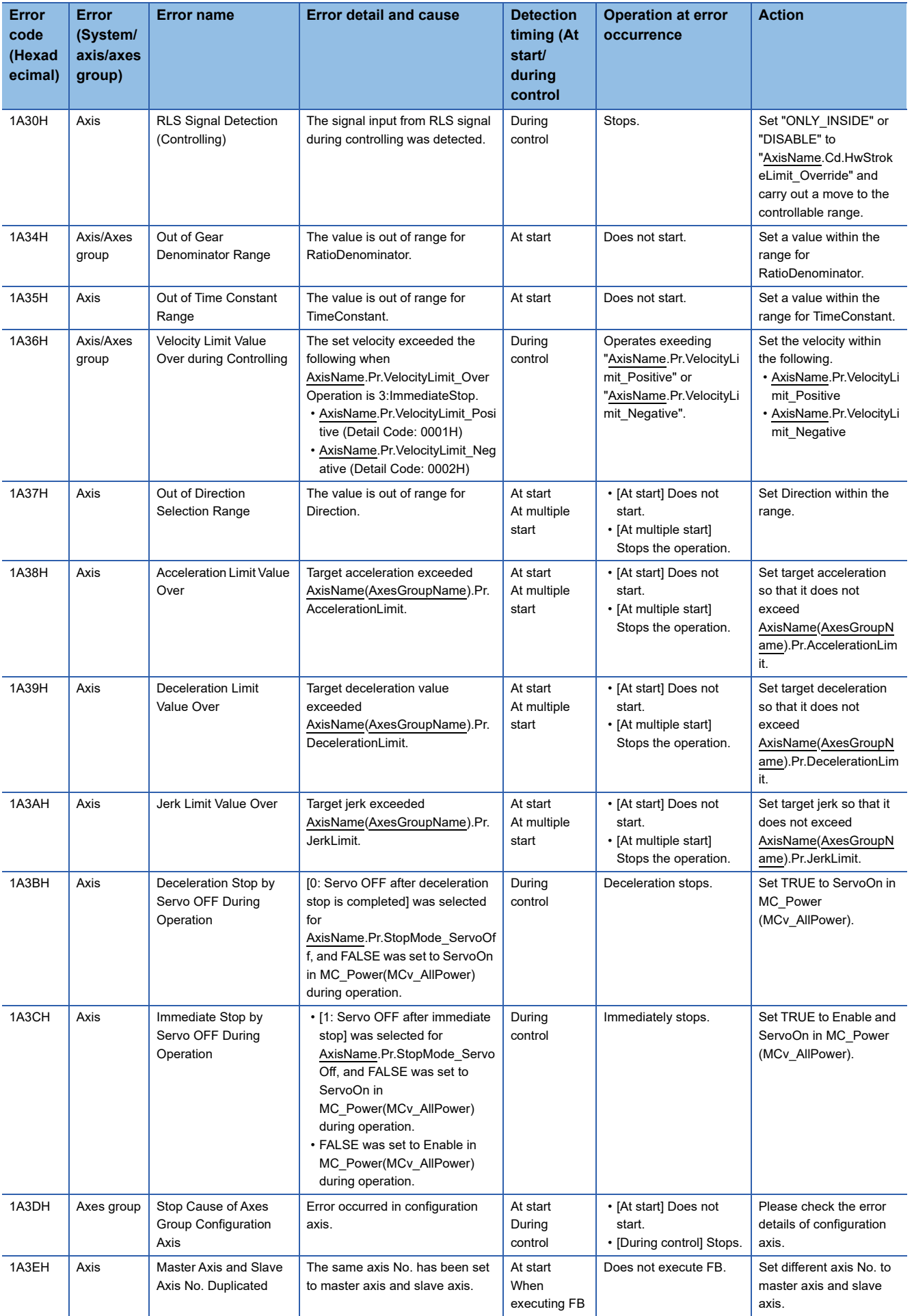

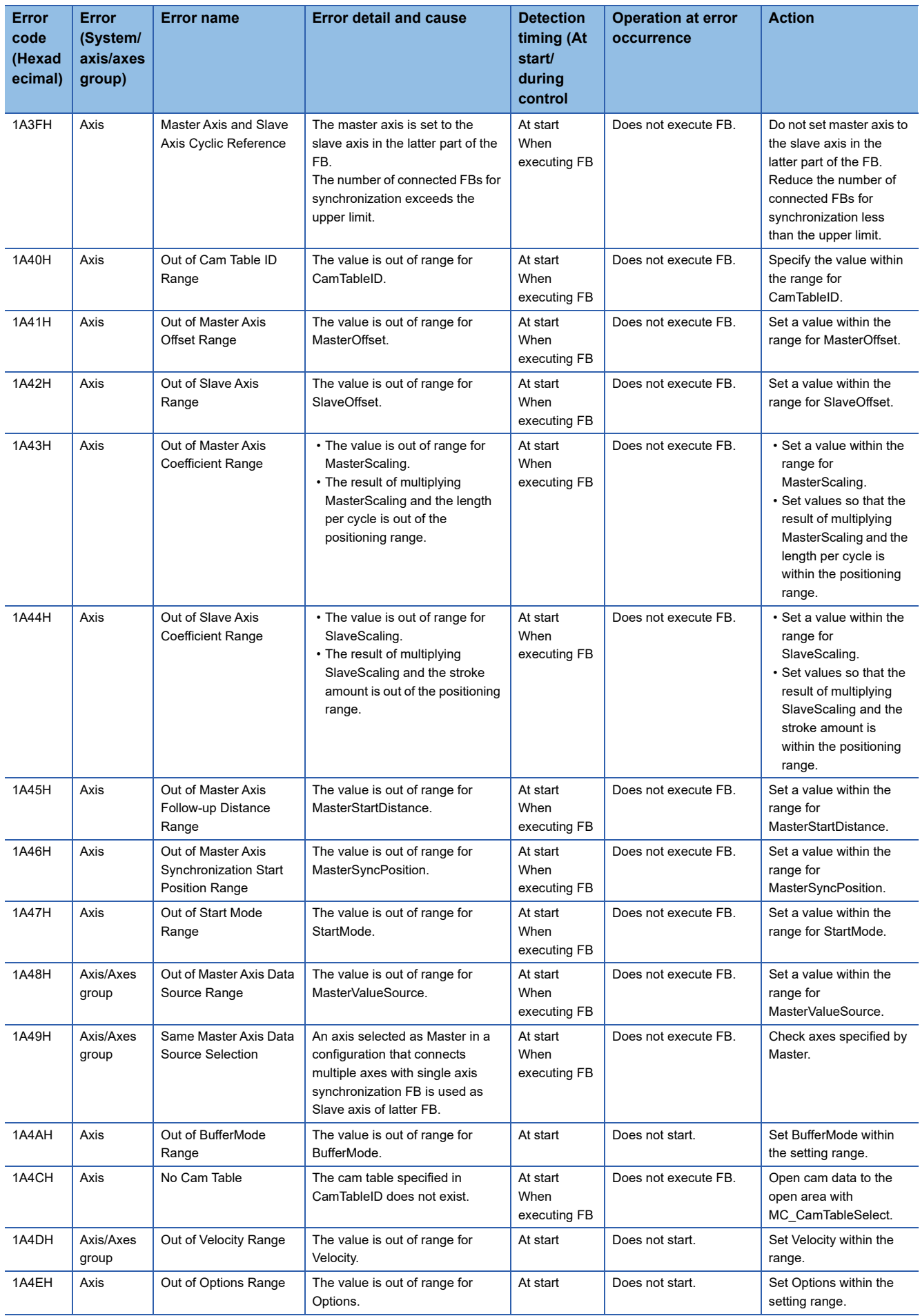

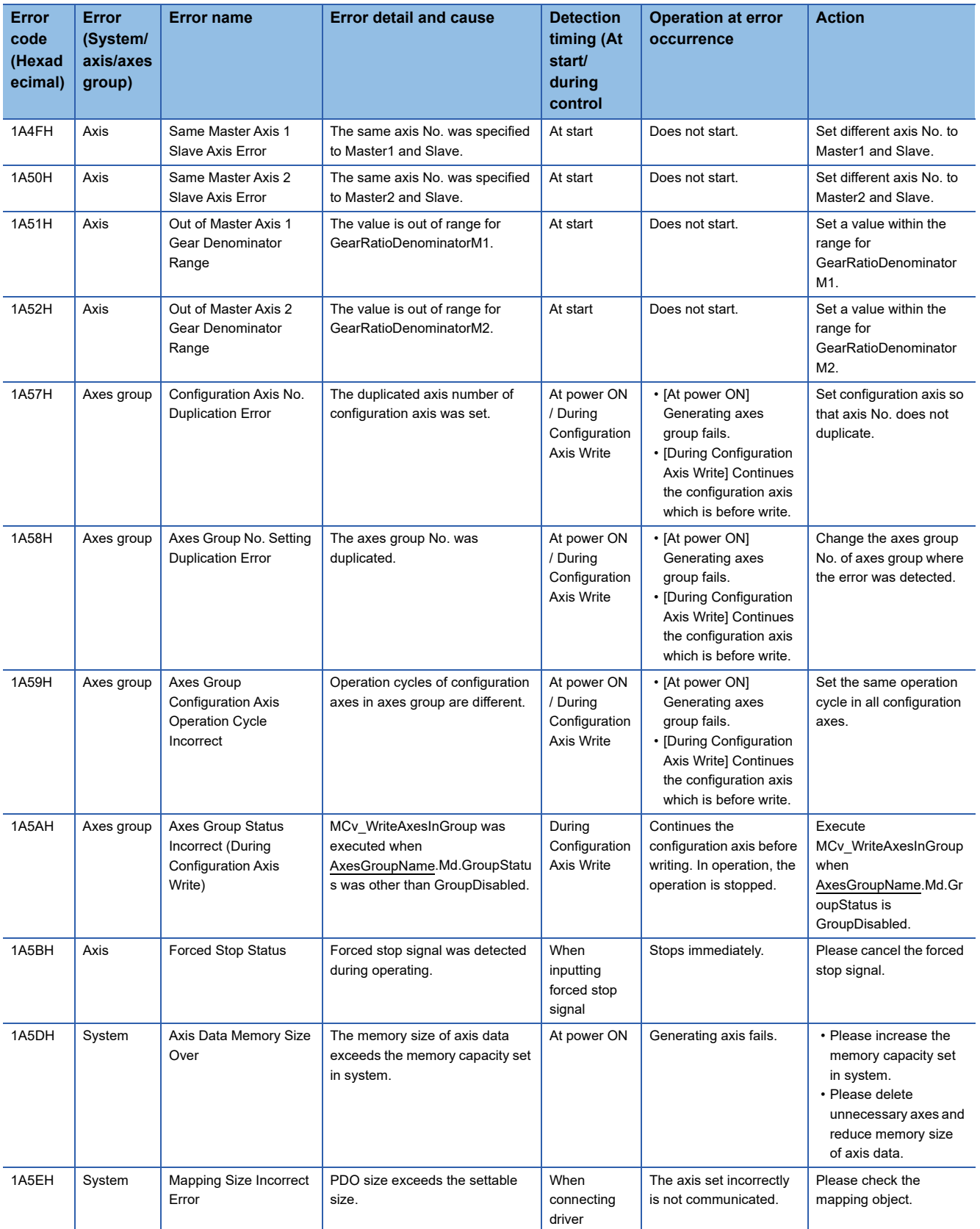

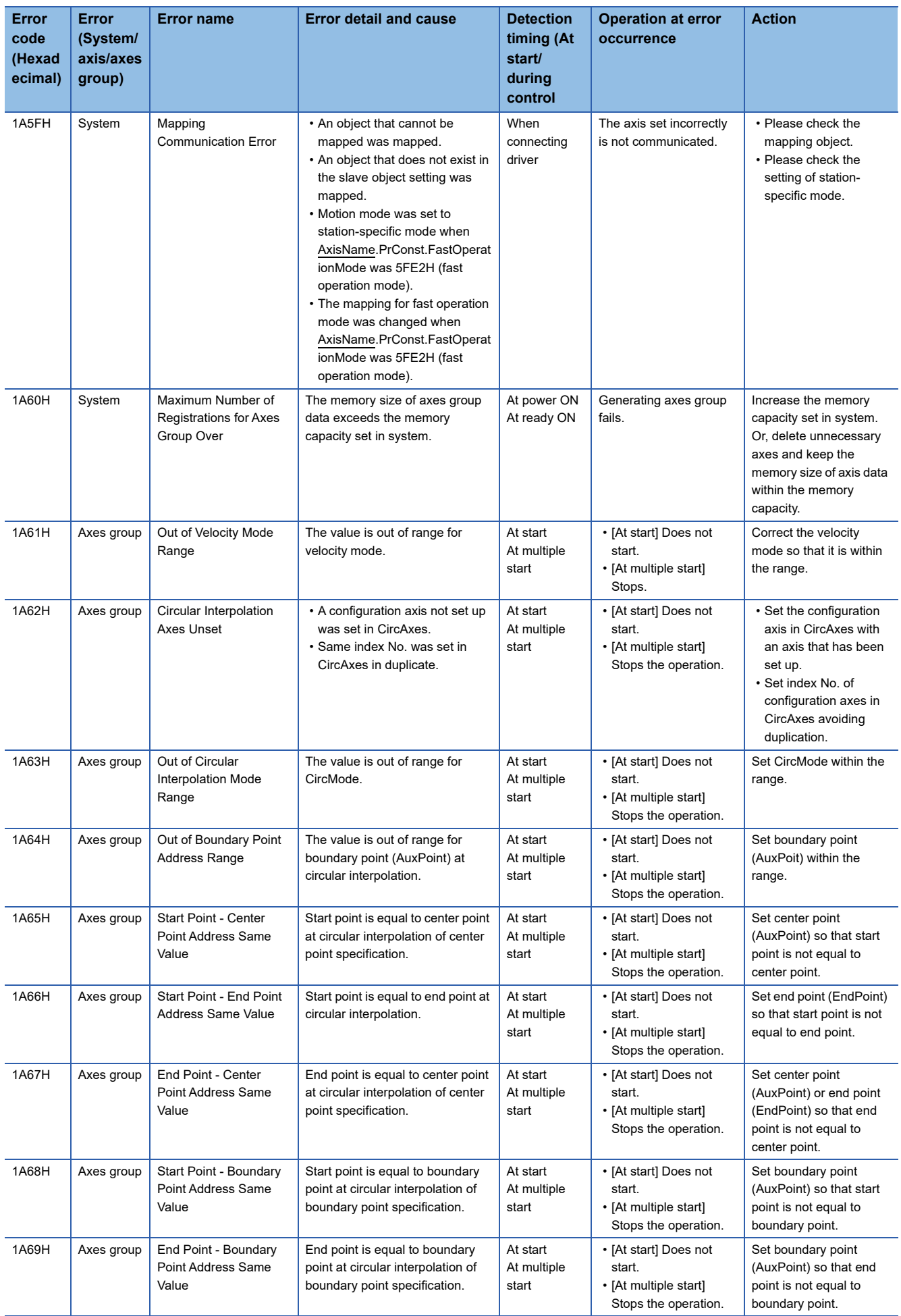
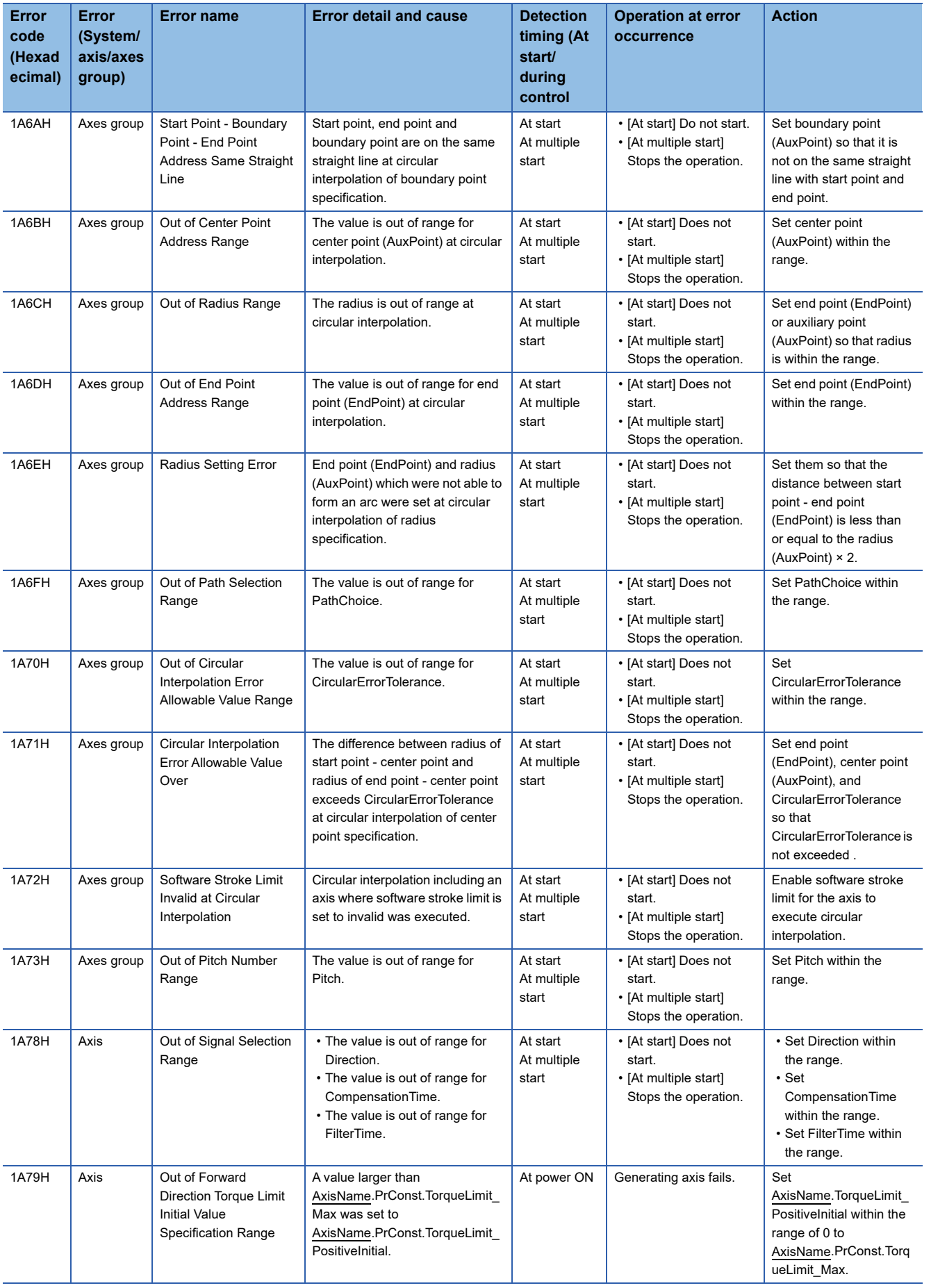

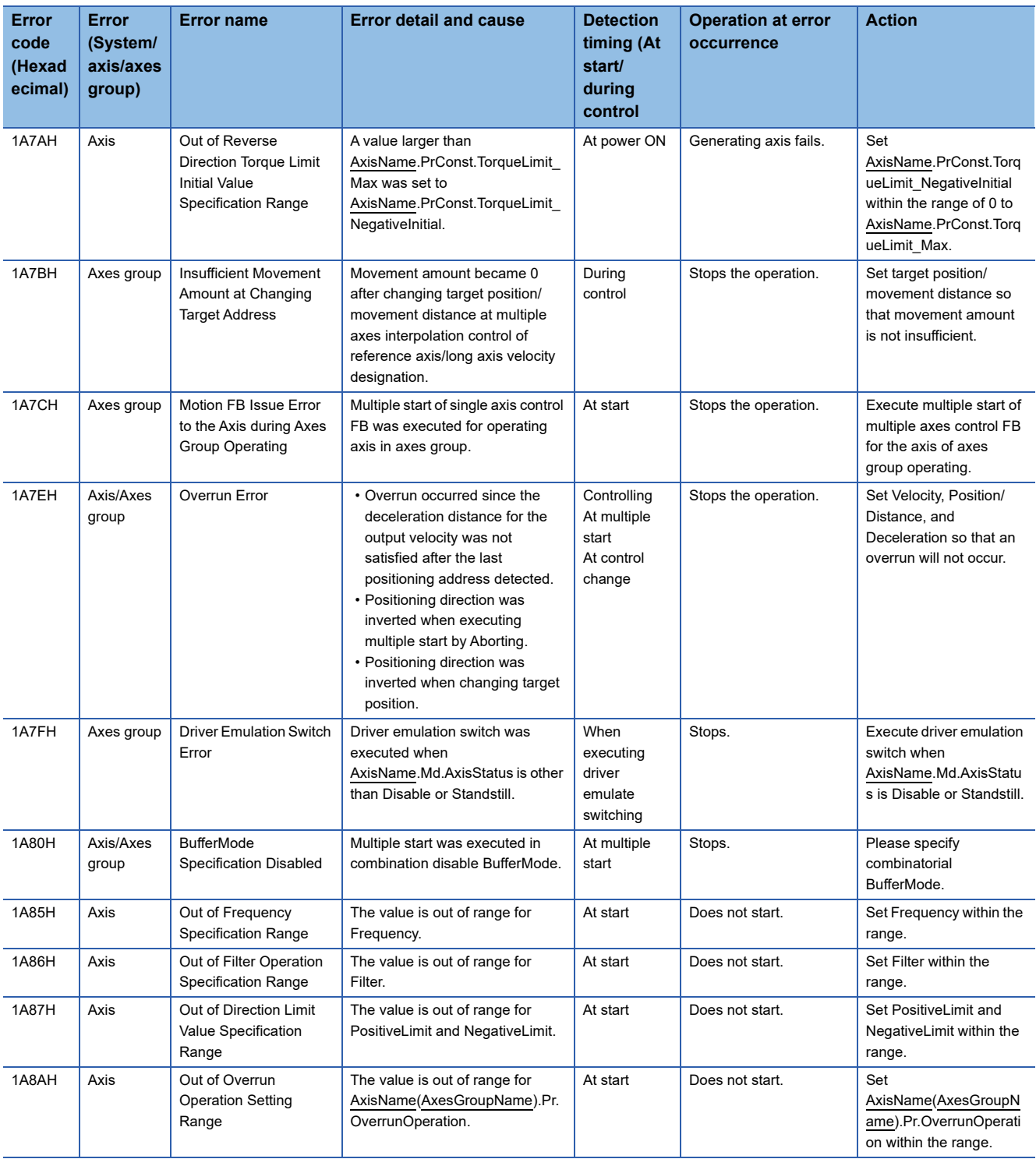

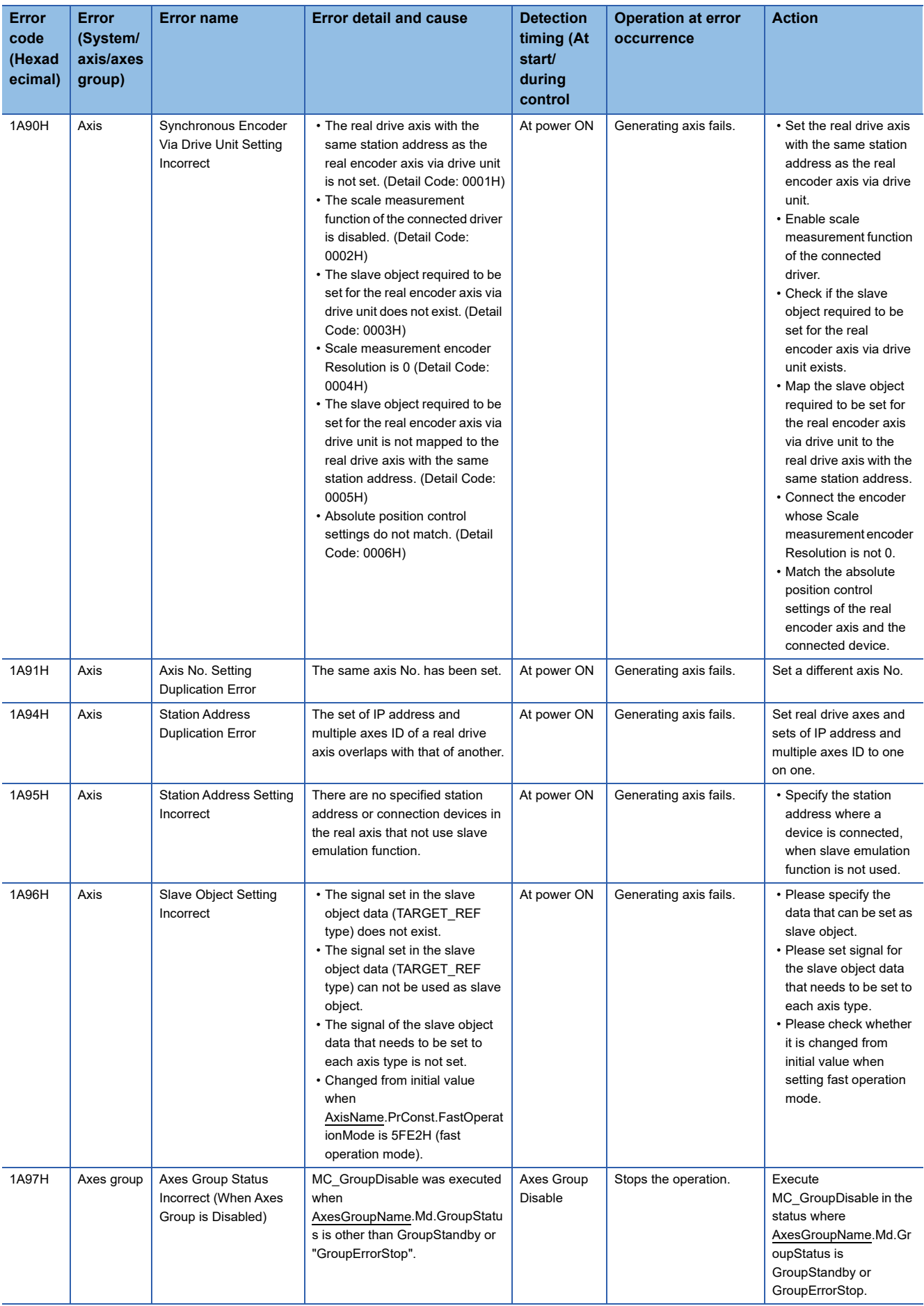

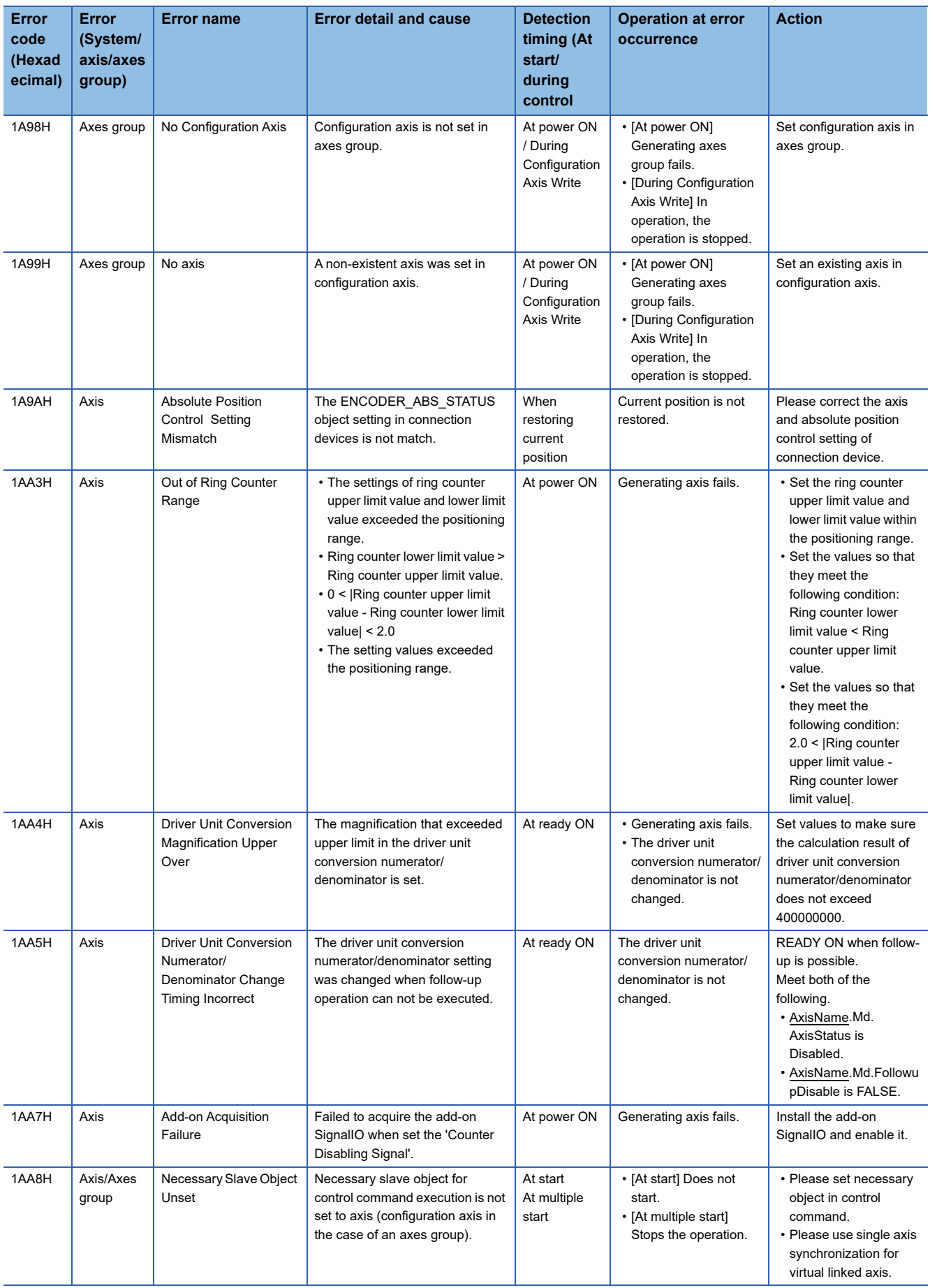

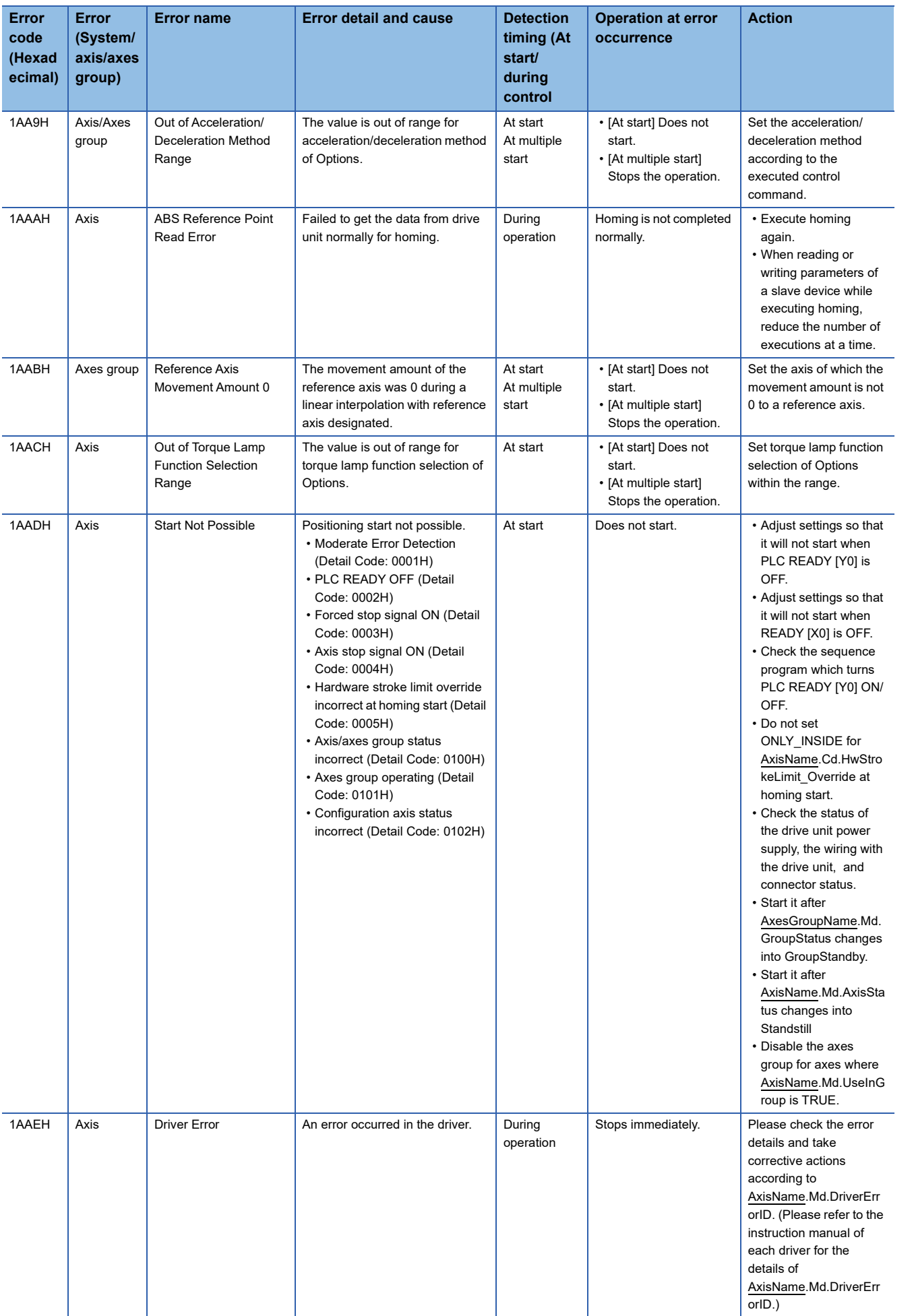

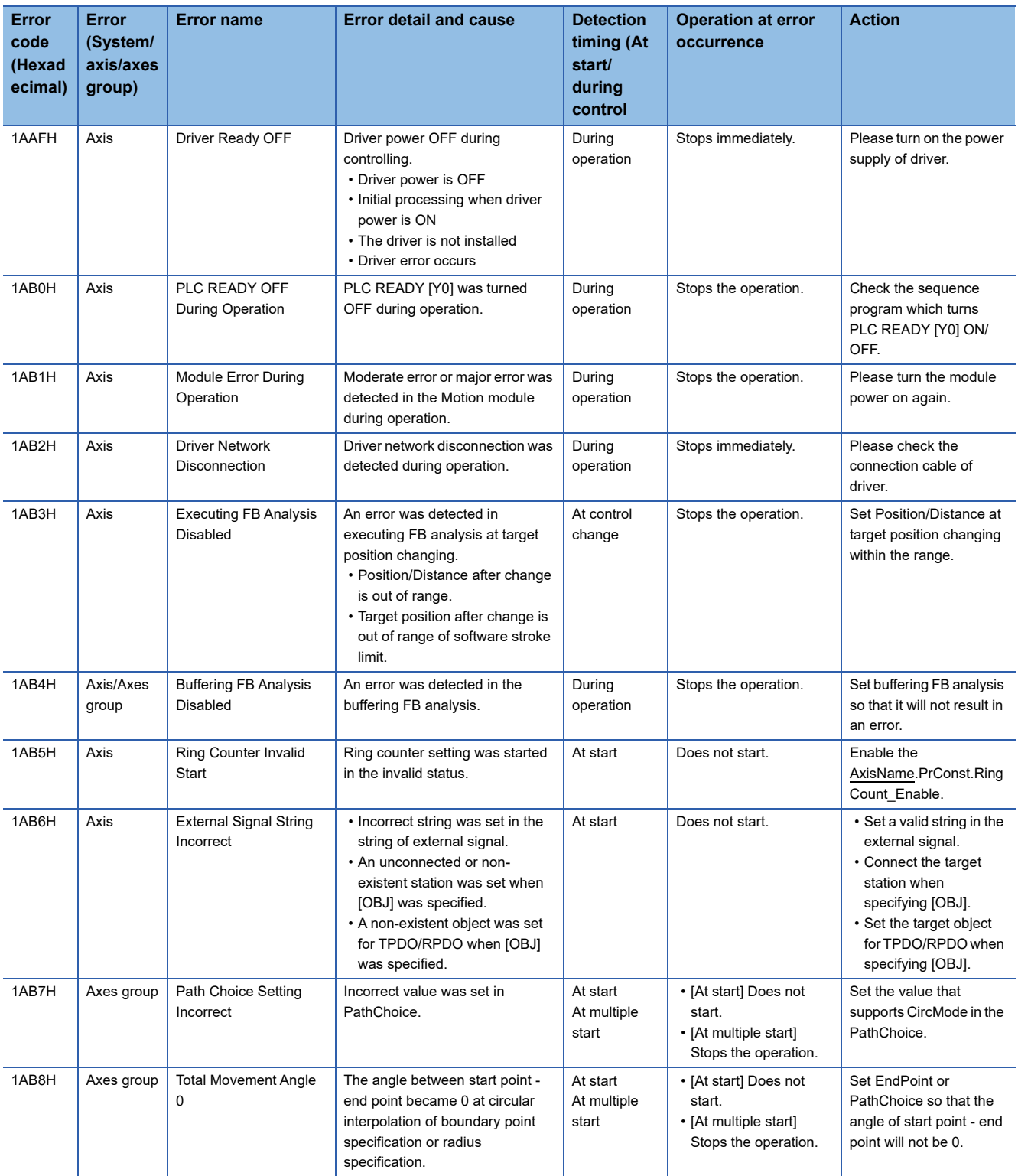

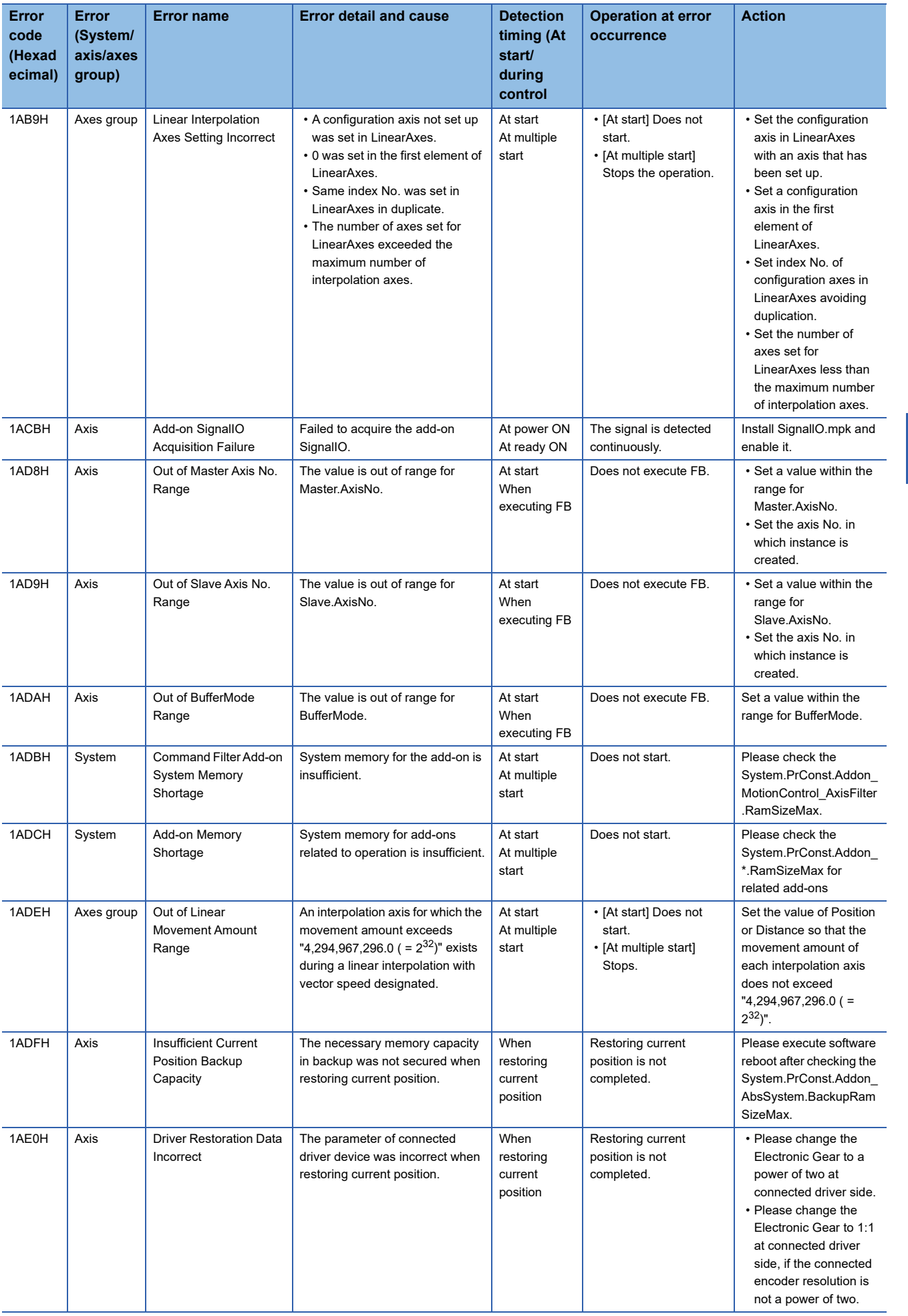

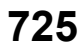

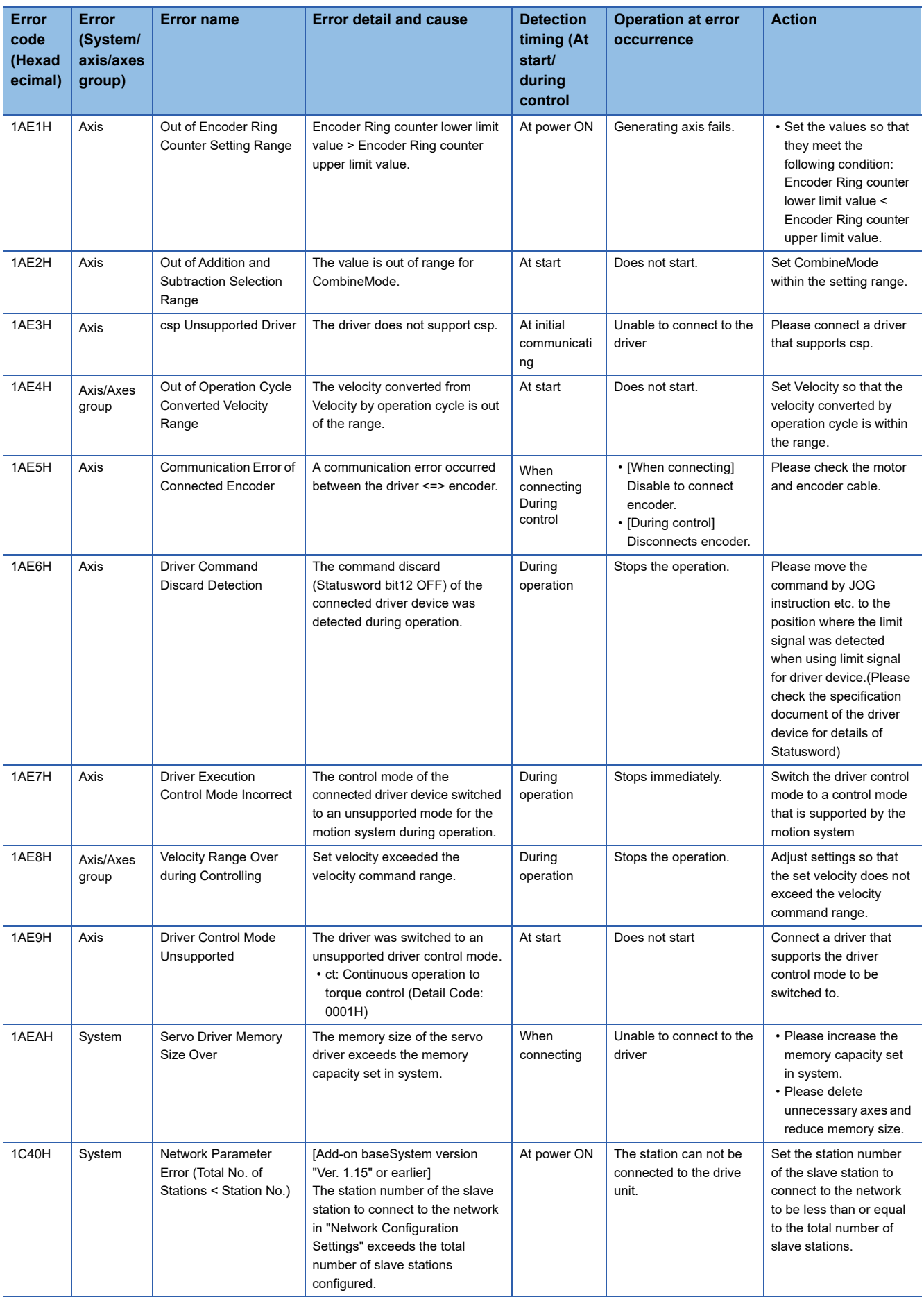

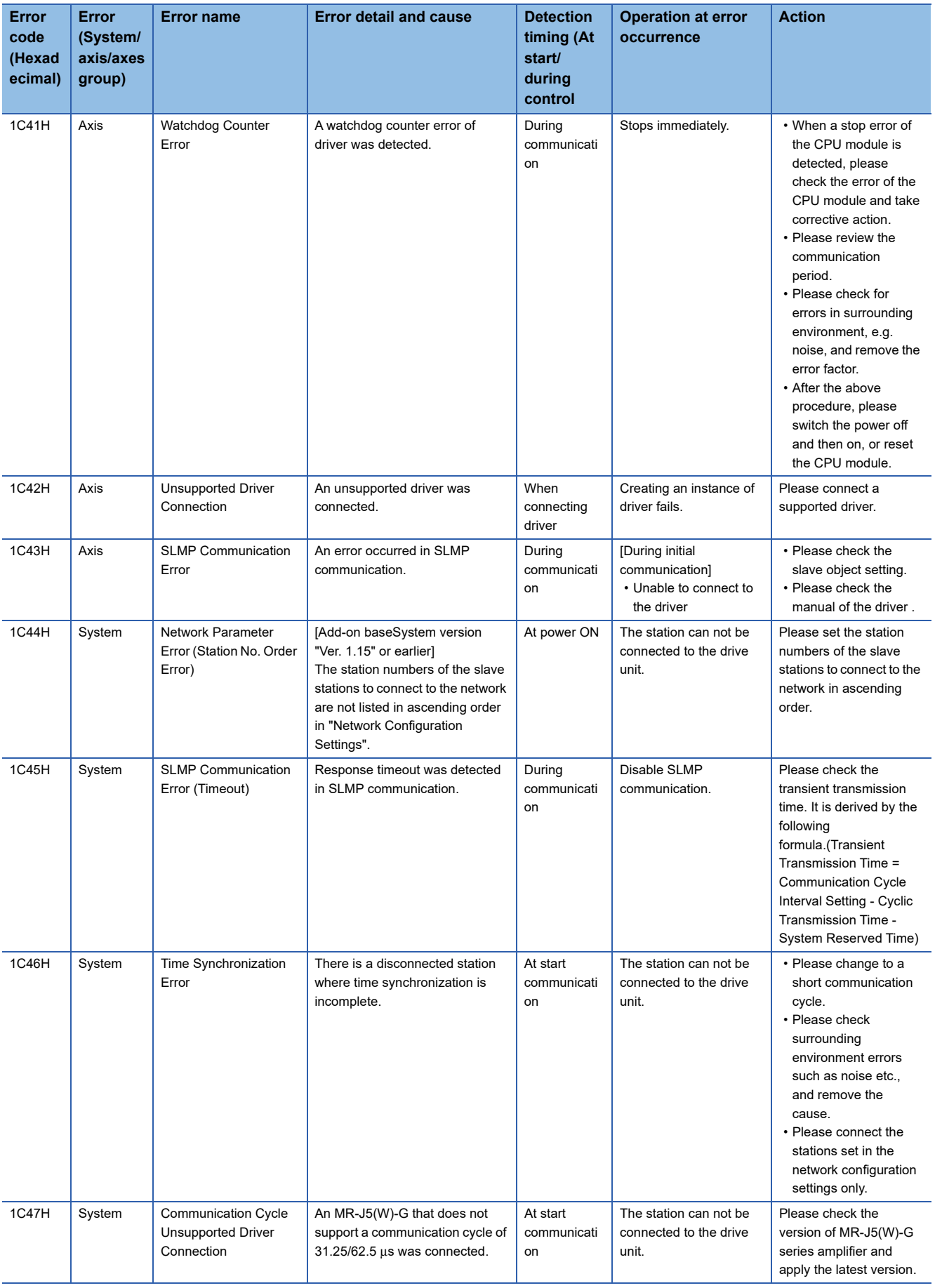

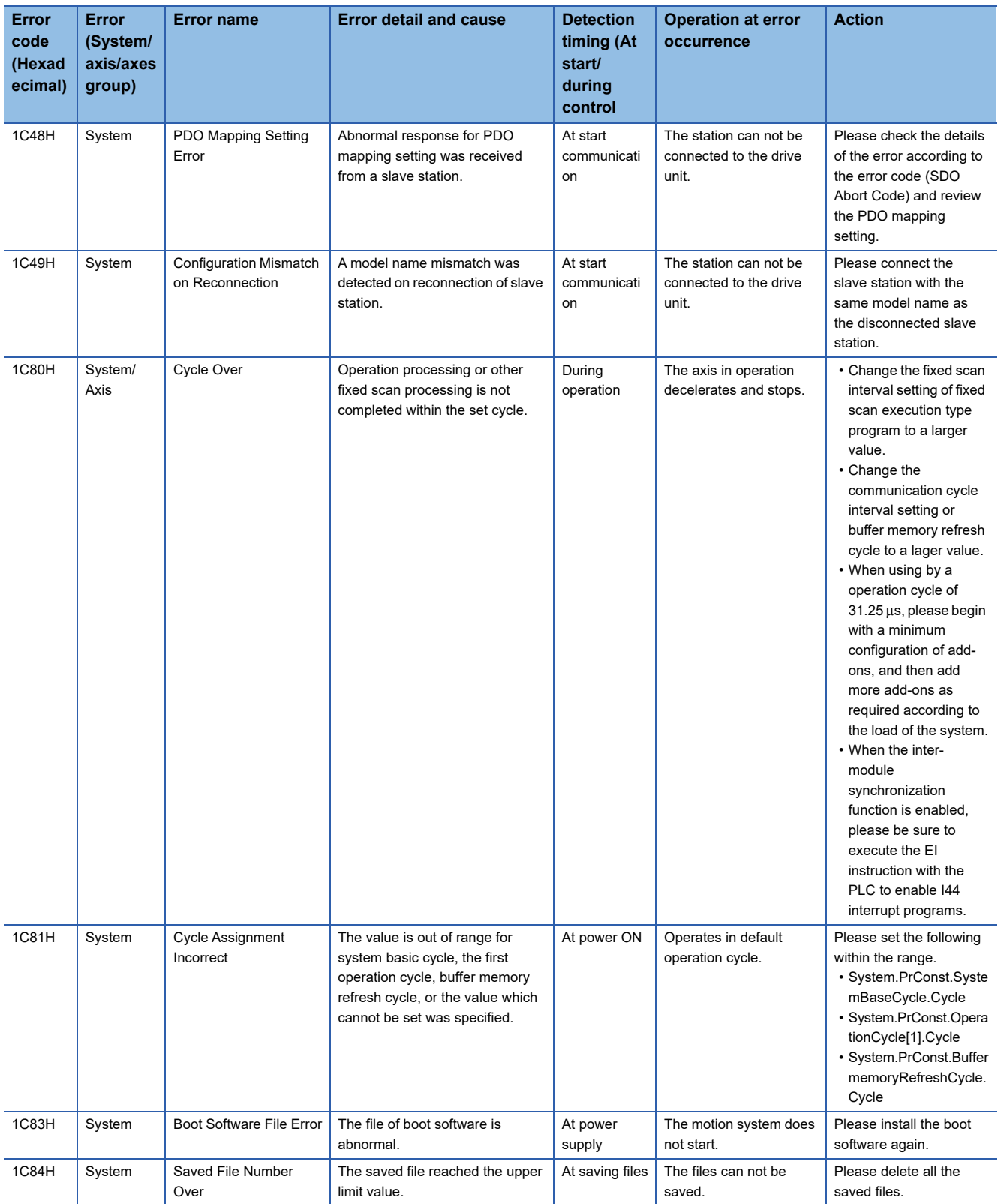

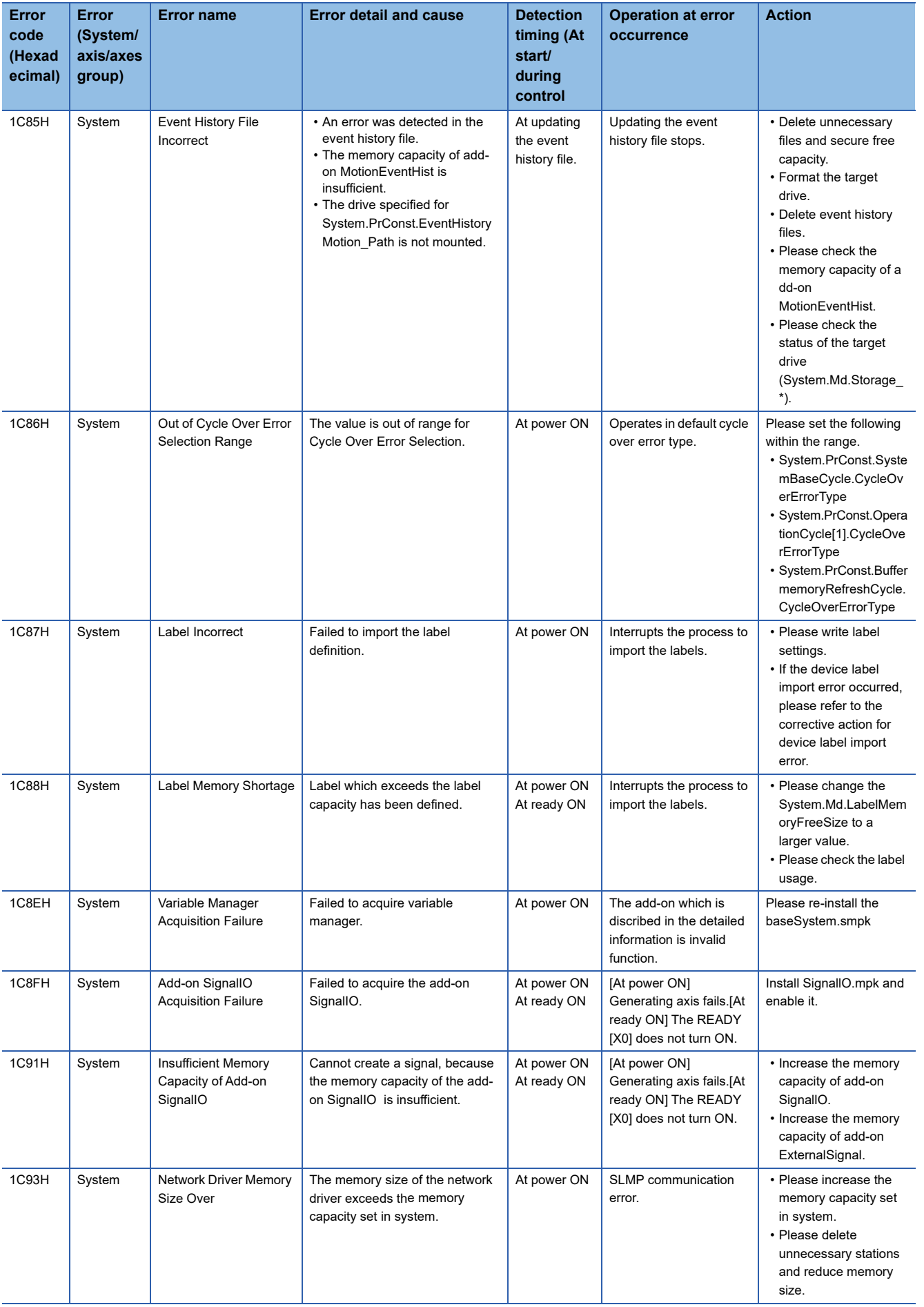

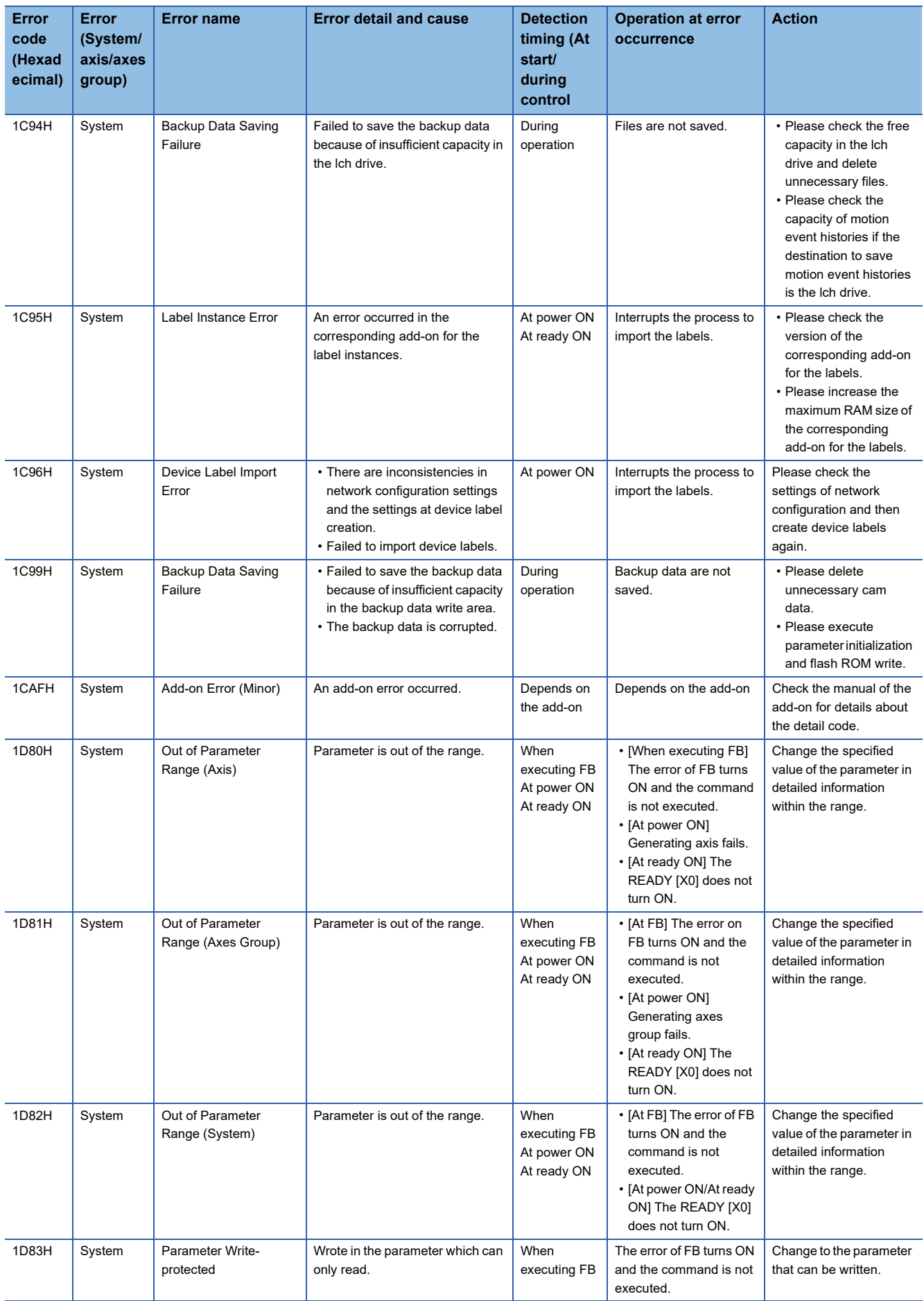

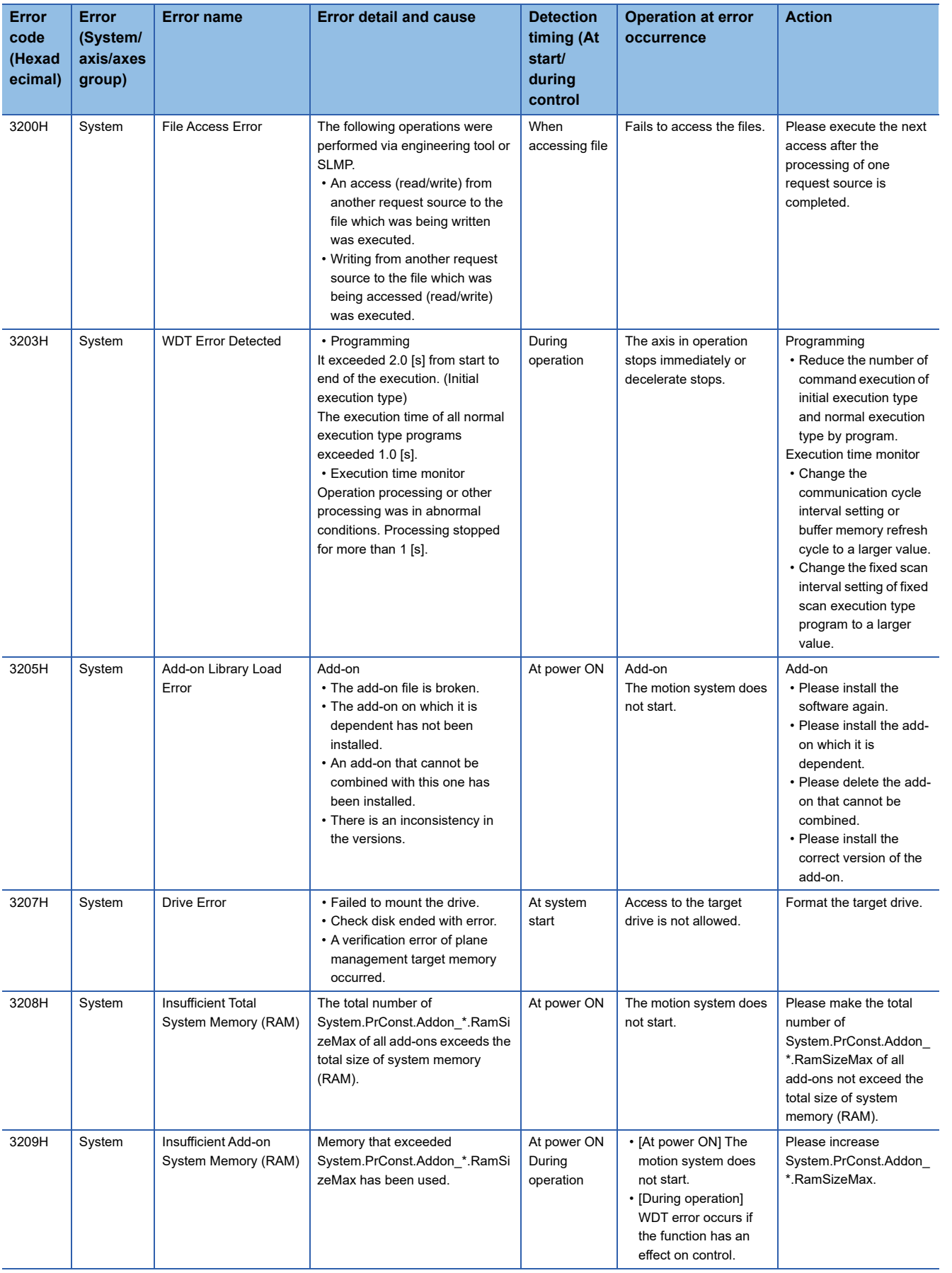

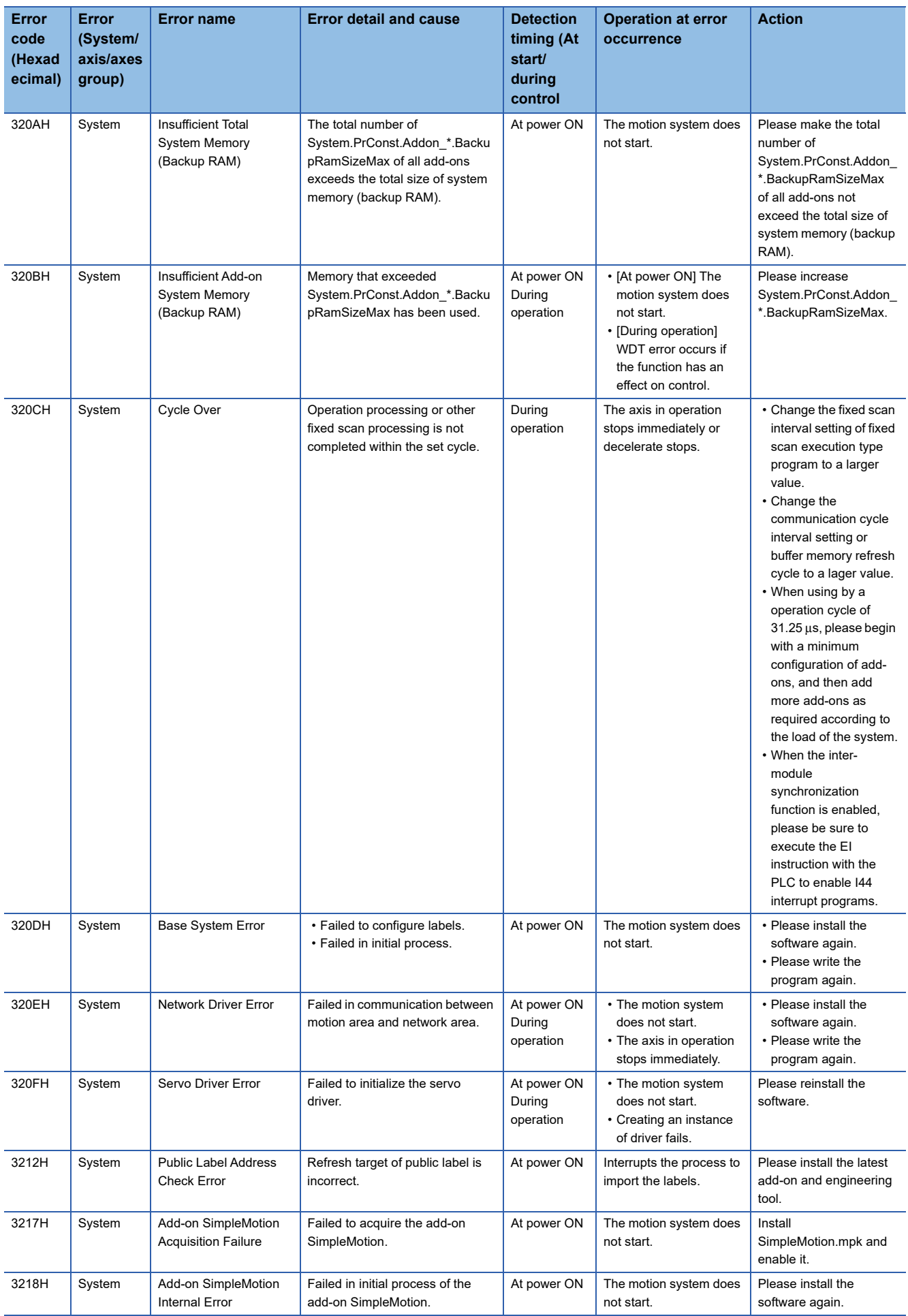

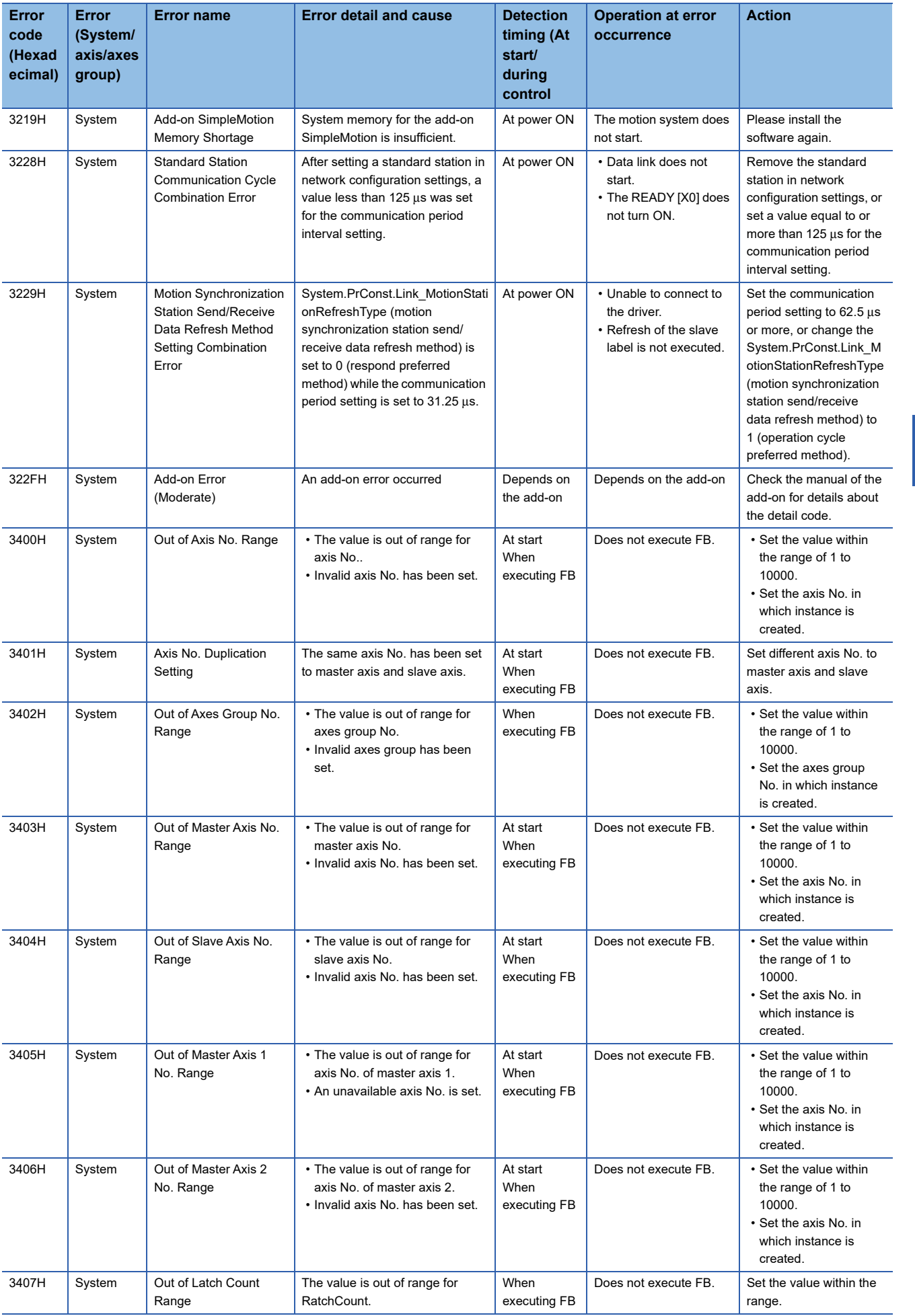

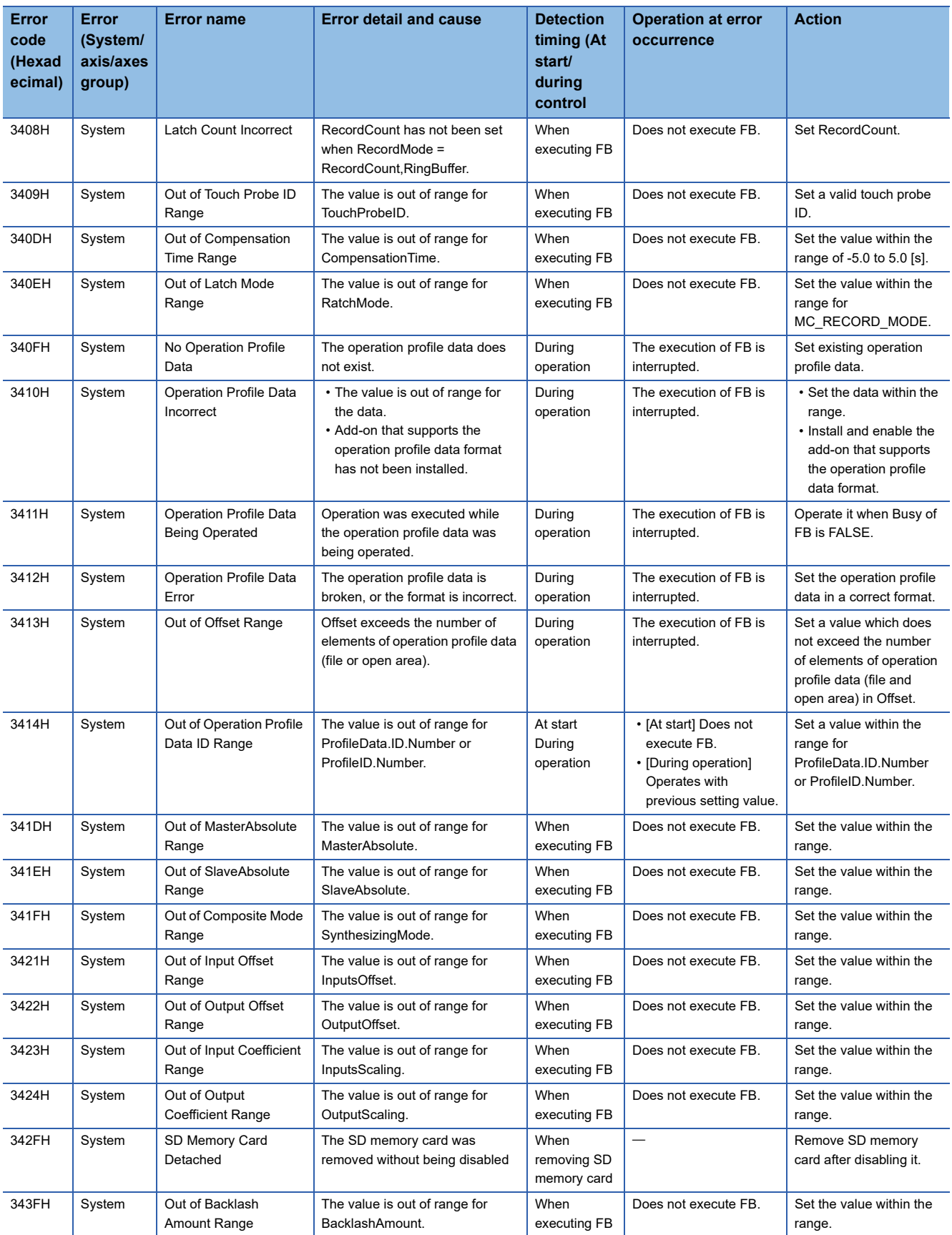

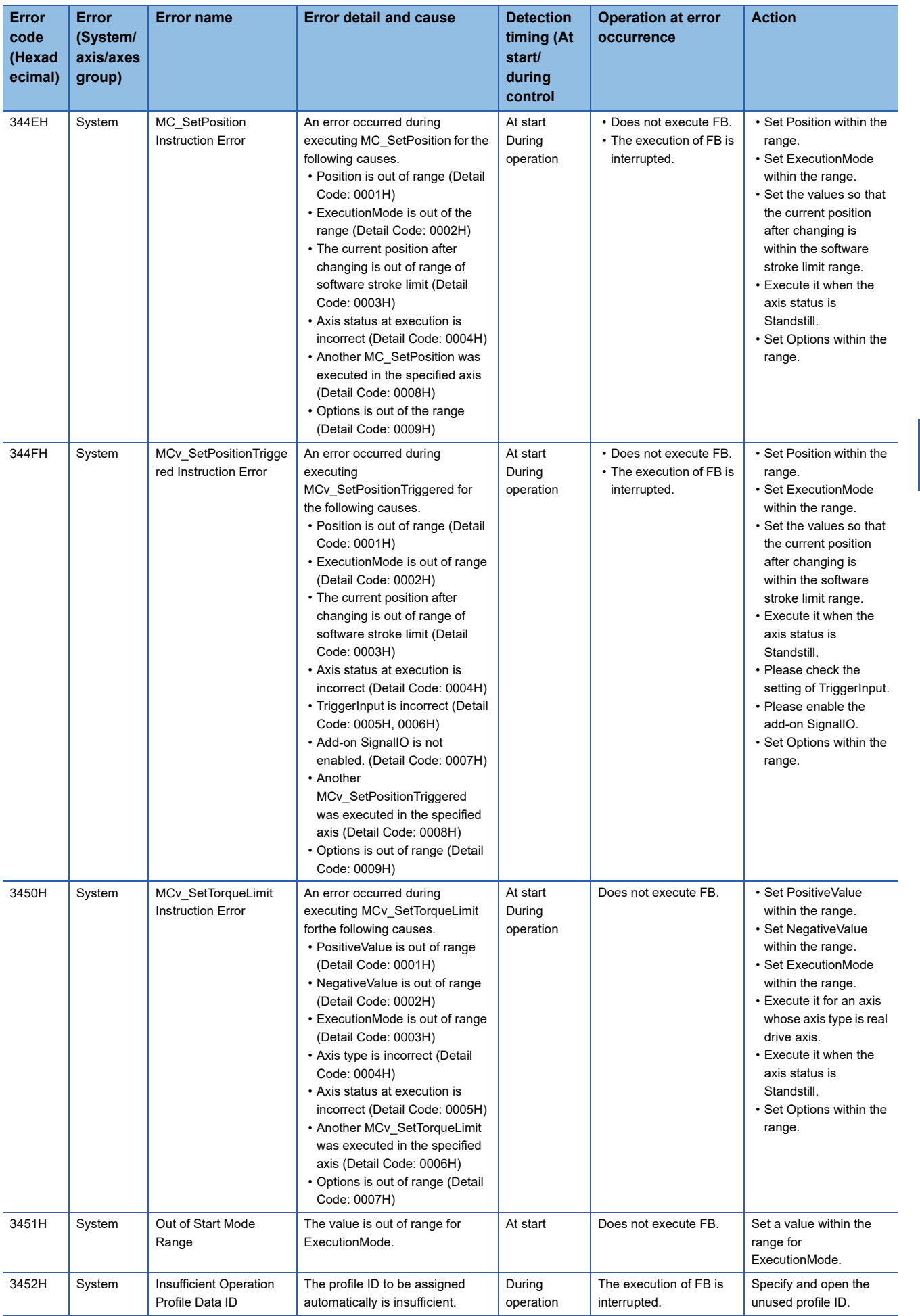

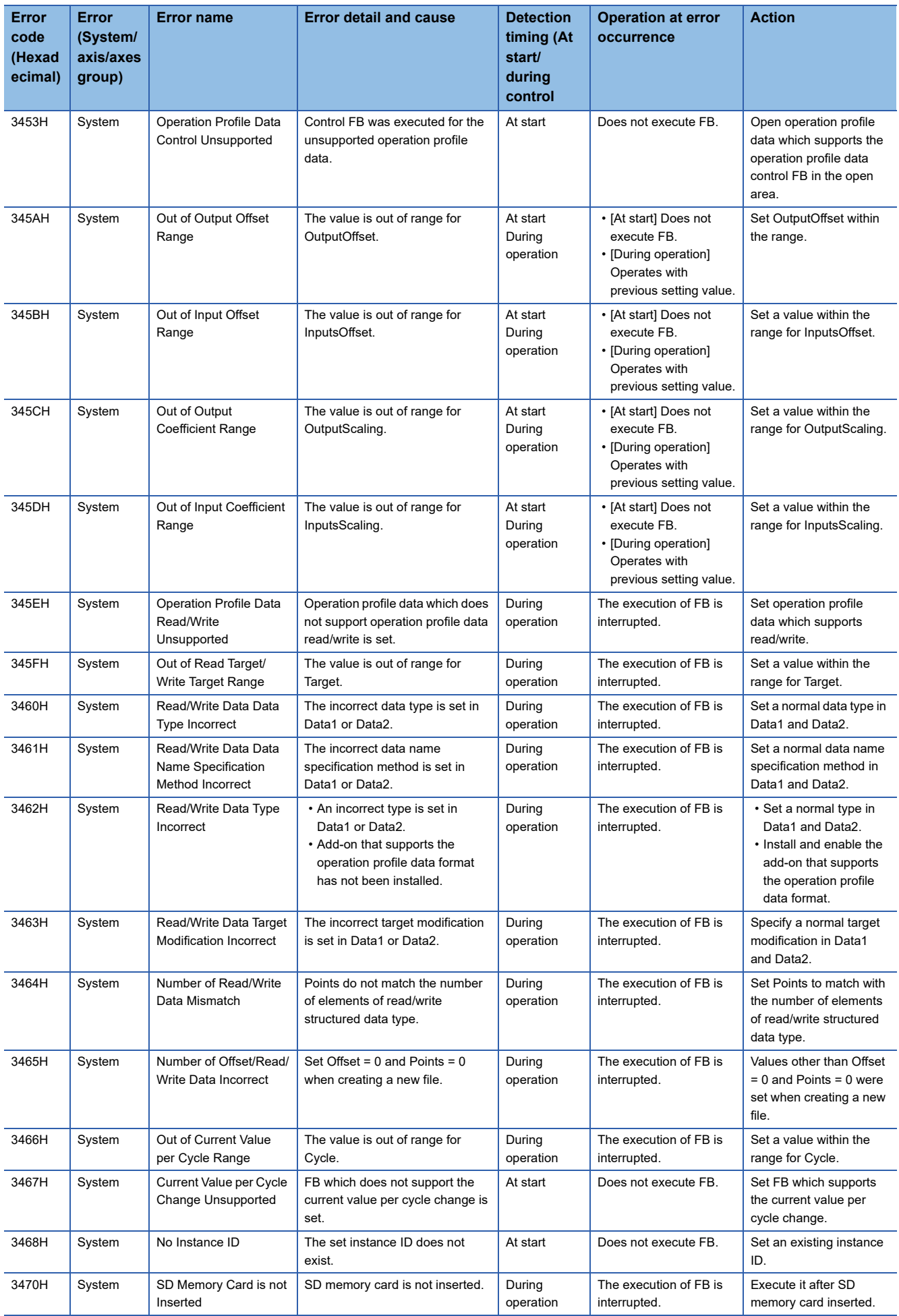

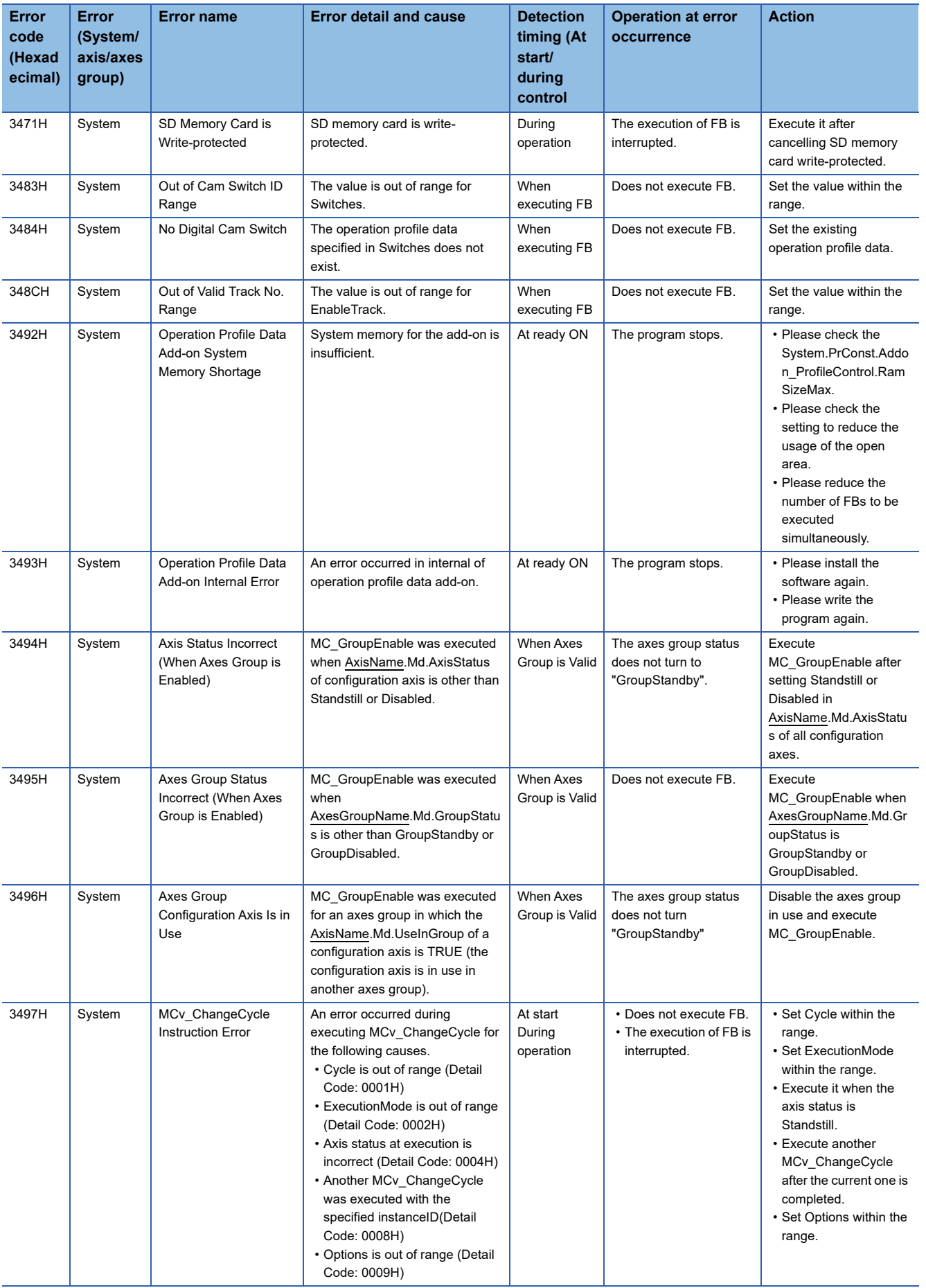

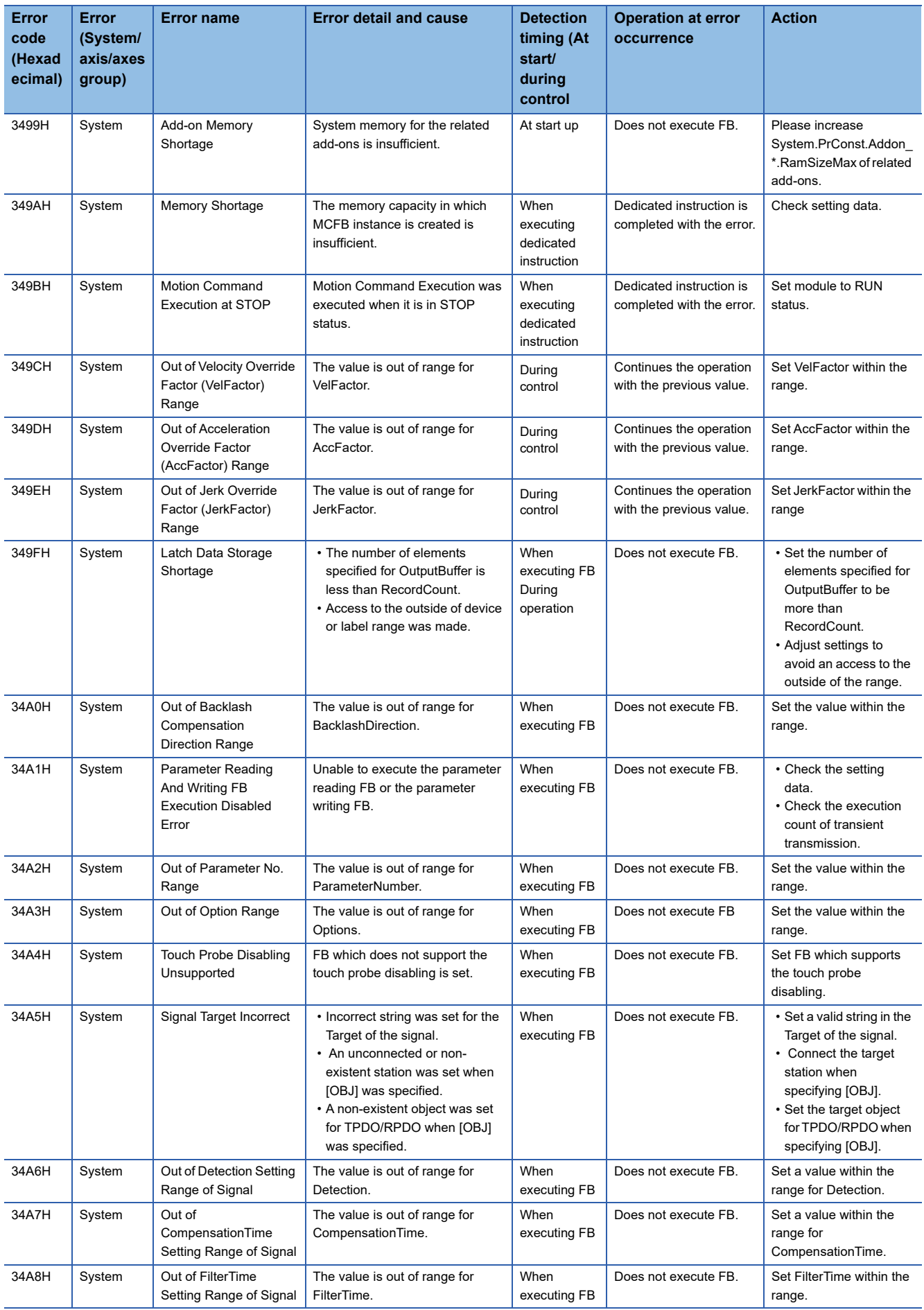

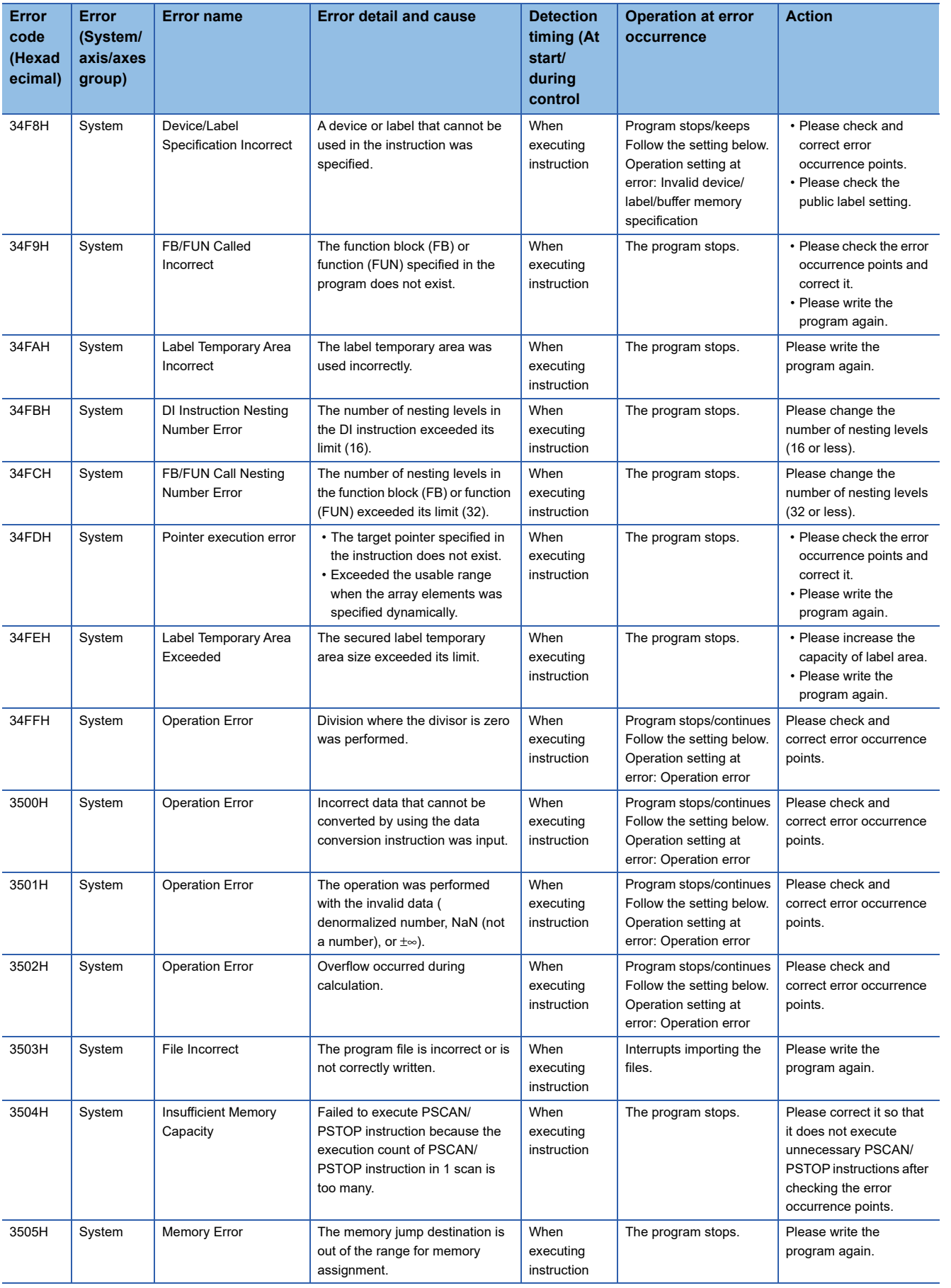

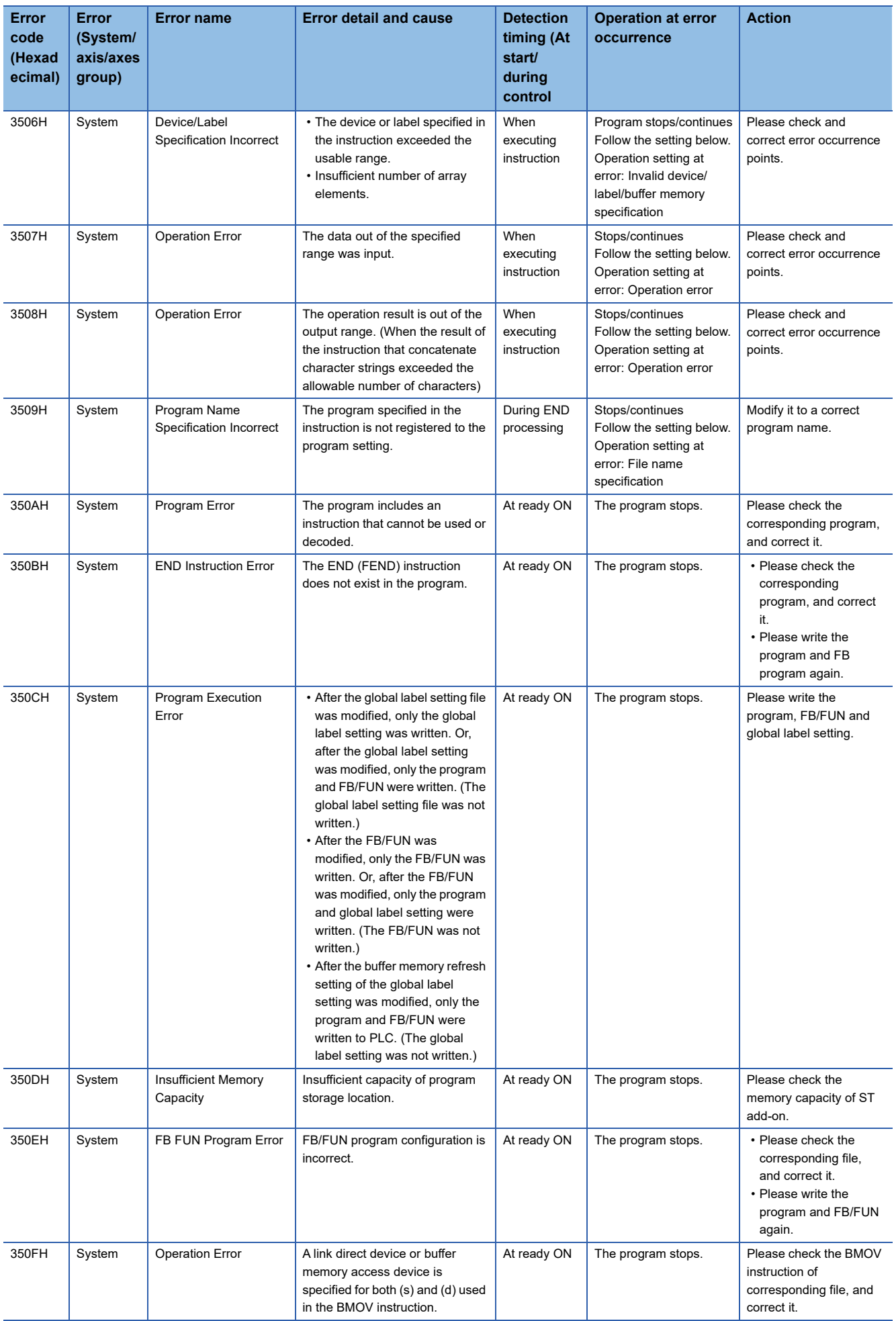

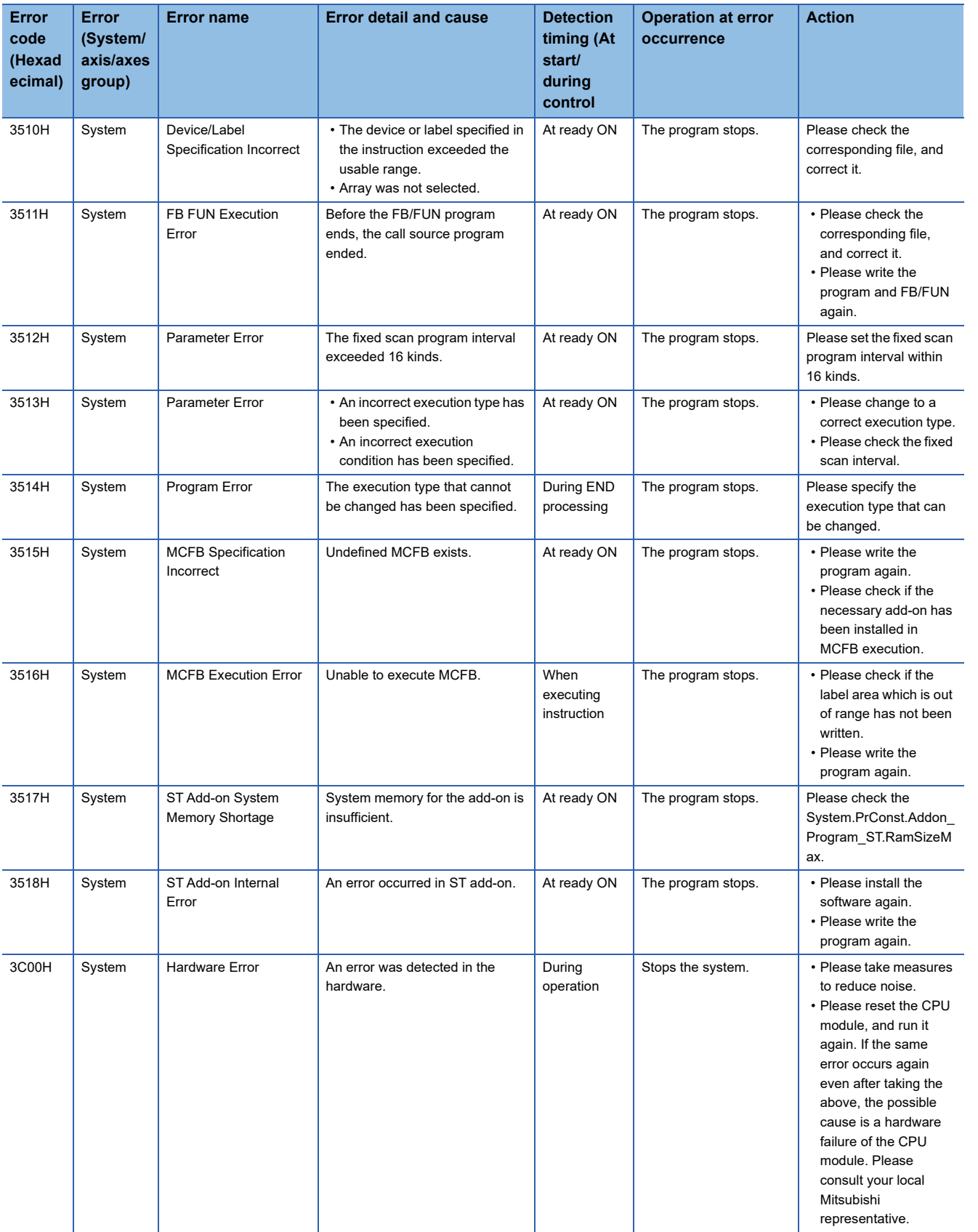

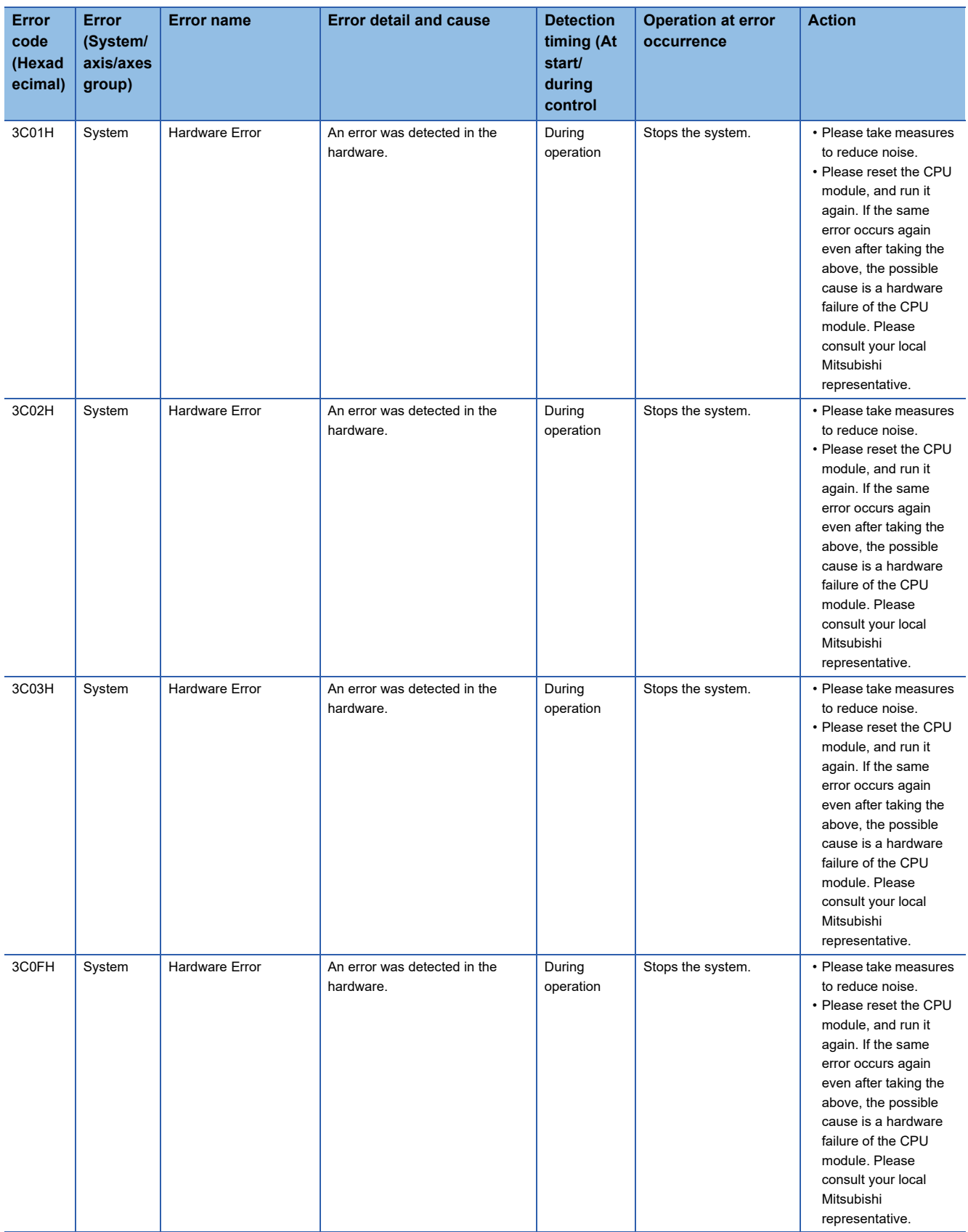

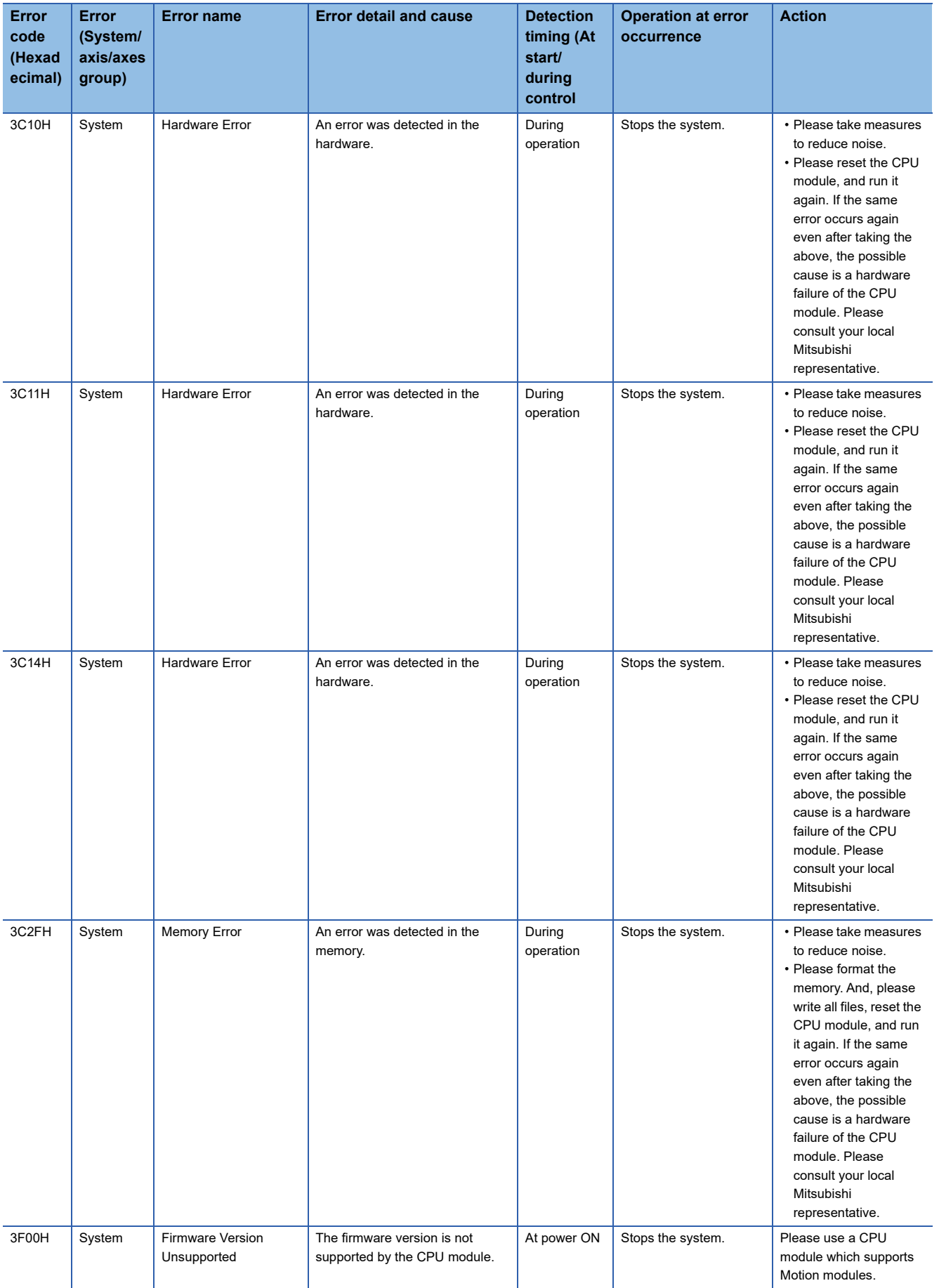

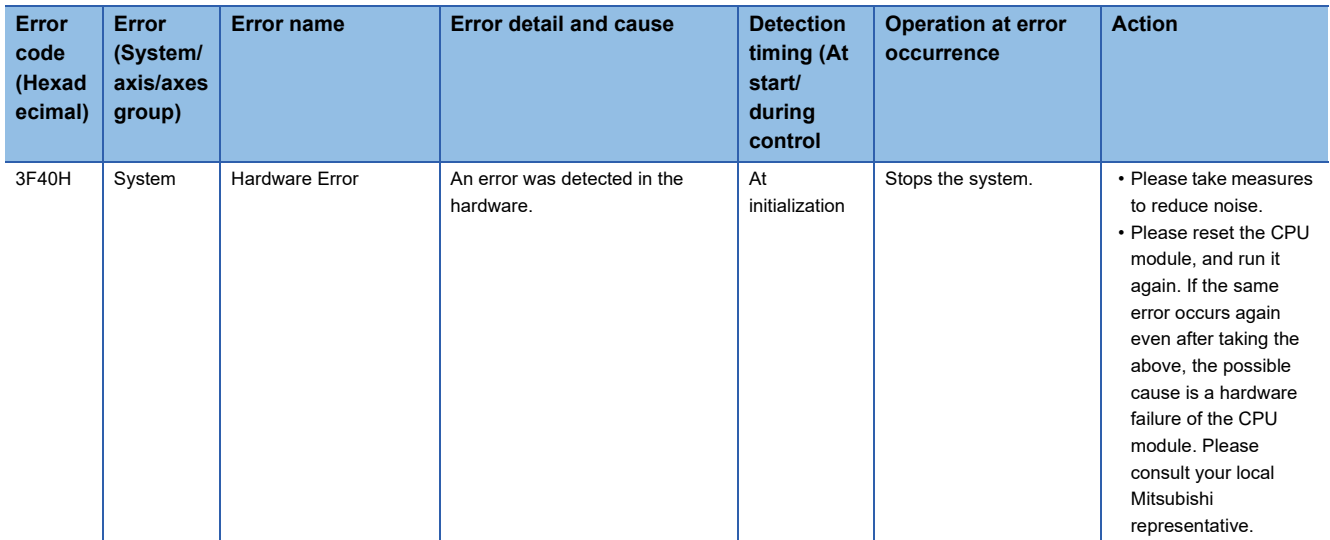

## **22.7 List of Logging Error Codes**

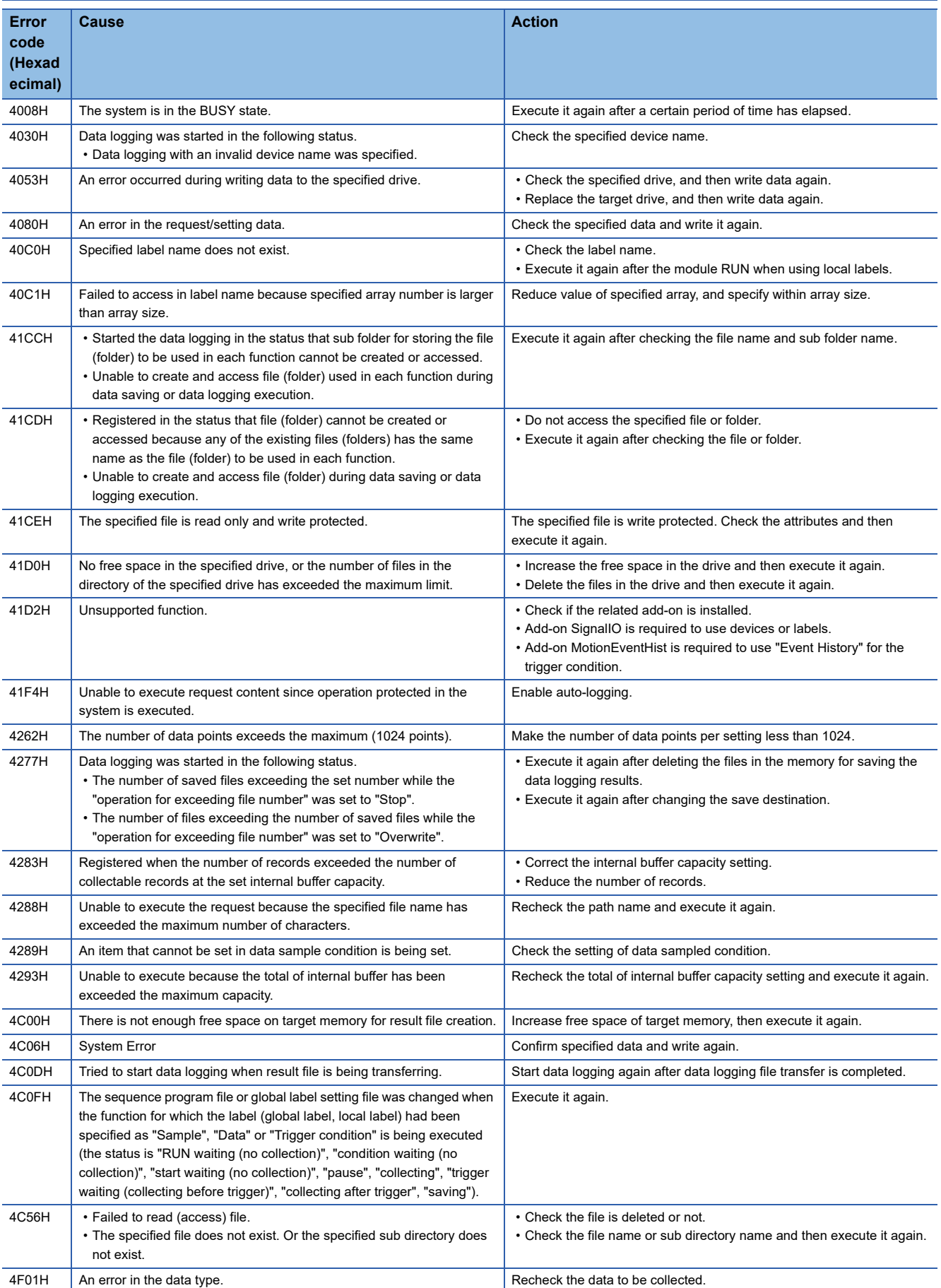

### **22.8 List of Event Codes**

This section lists the events which occur in CC-Link IE TSN. System, security, and operation are included in the event types.

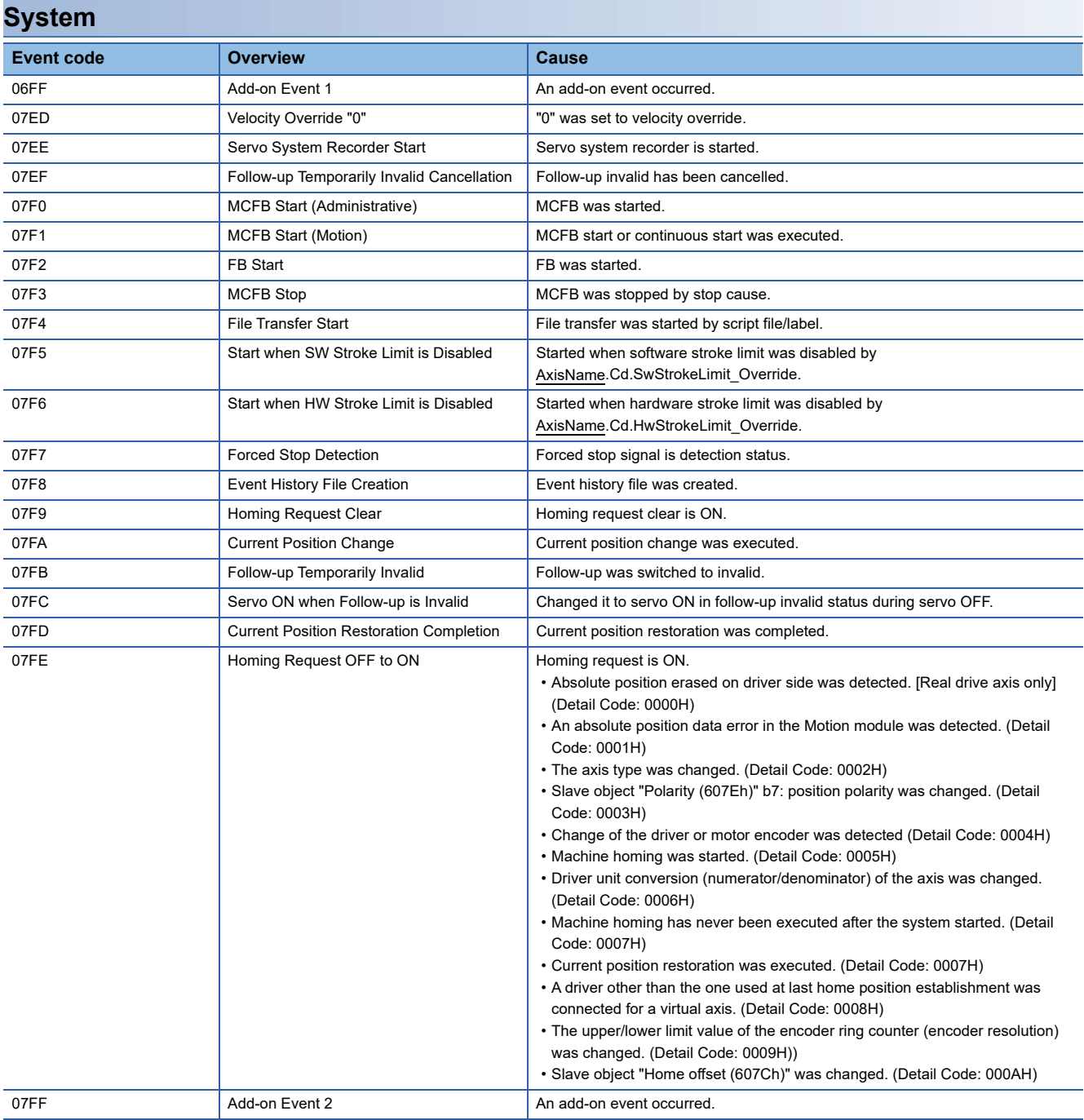

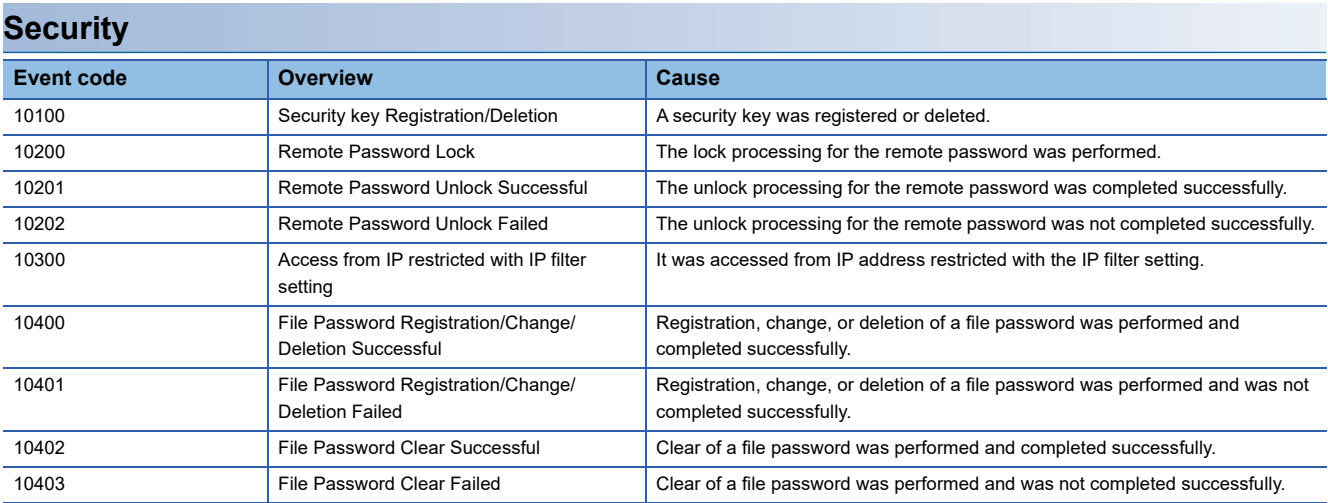

### **Operation**

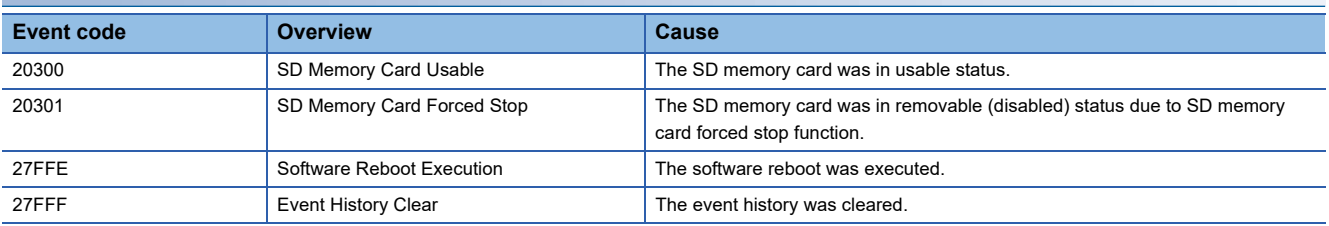

# **PART 4 LISTS**

[23 List of Data Type](#page-751-0) [24 List of Variables](#page-756-0) [25 List of Supported Axis Type](#page-771-0) [26 List of FBs](#page-777-0) [27 List of Add-on Library](#page-779-0) [28 List of Boot software](#page-782-0)

# <span id="page-751-0"></span>**23 List of Data Type**

This section describes the following data types.

- Type
- ENUM enumerator

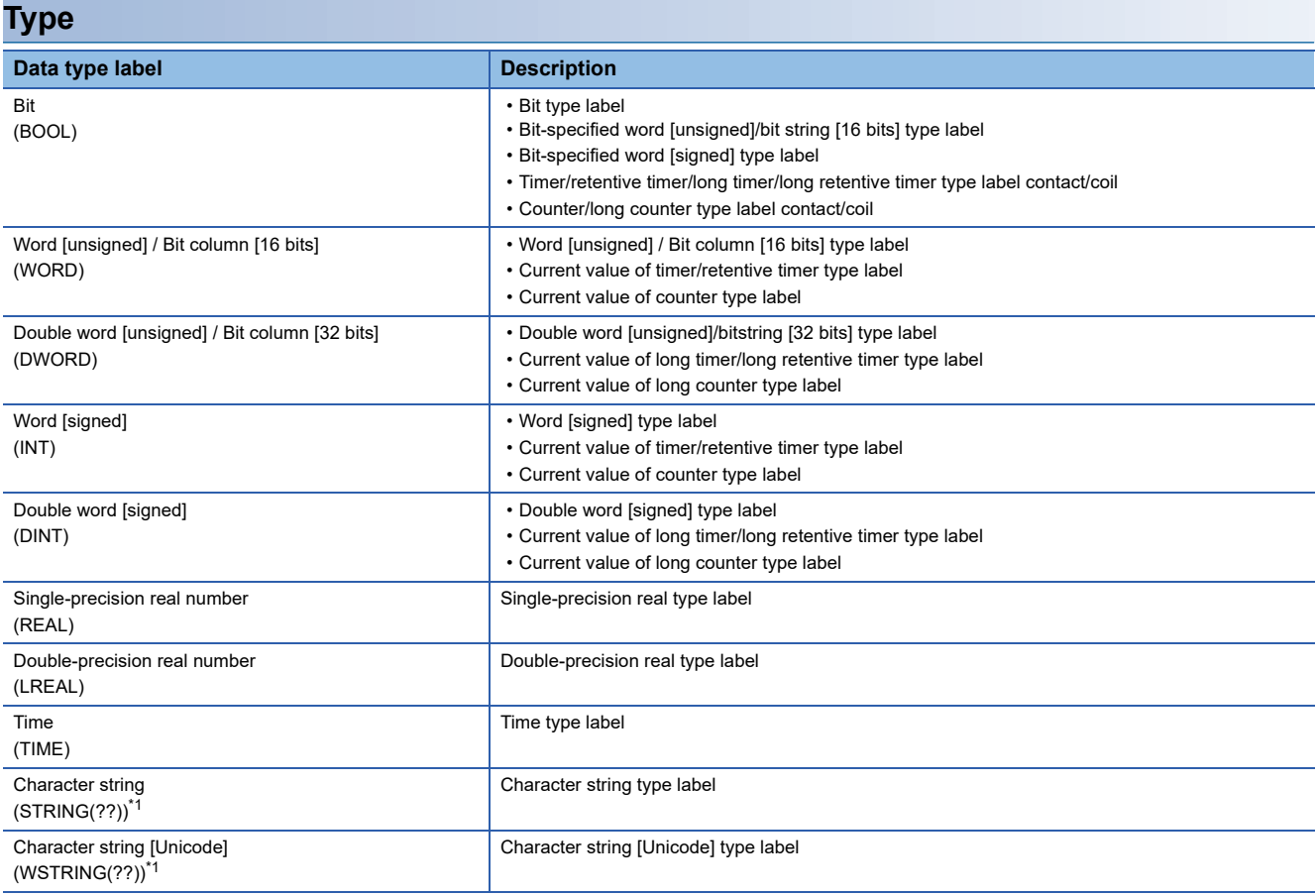

<span id="page-751-1"></span>\*1 (??) is a value excluding Null.

For details, refer to "Data Specification Method" in the following manual.

MELSEC iQ-R Programming Manual (Motion Module Instructions, Standard Functions/Function Blocks)

#### **ENUM enumerator**

The type of each ENUM enumerator elements are Word [signed].

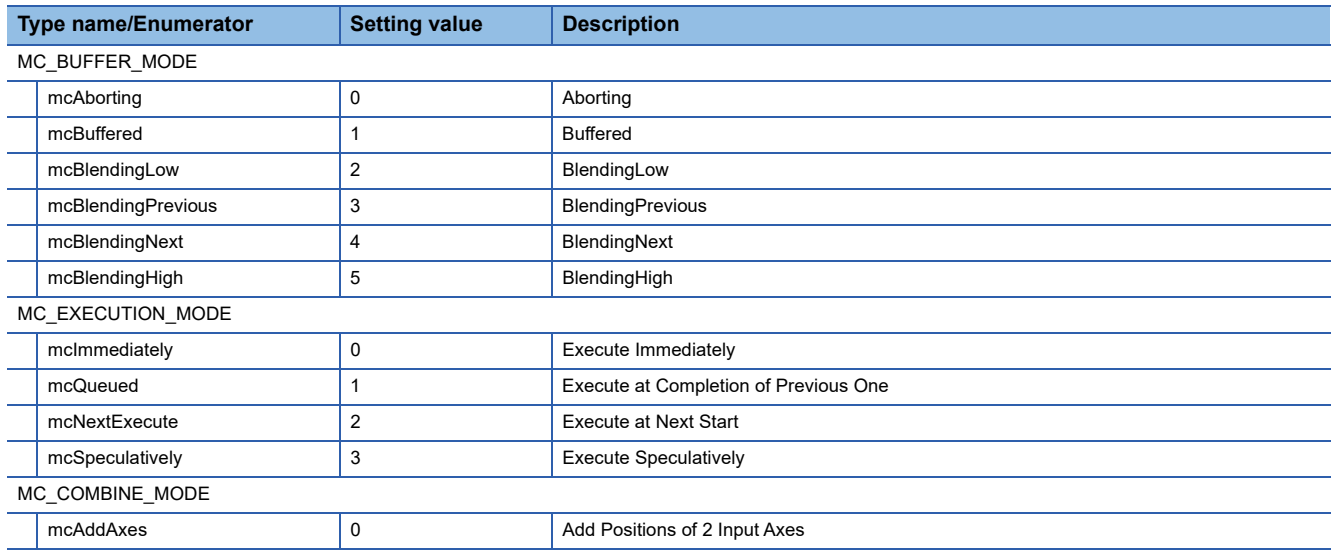

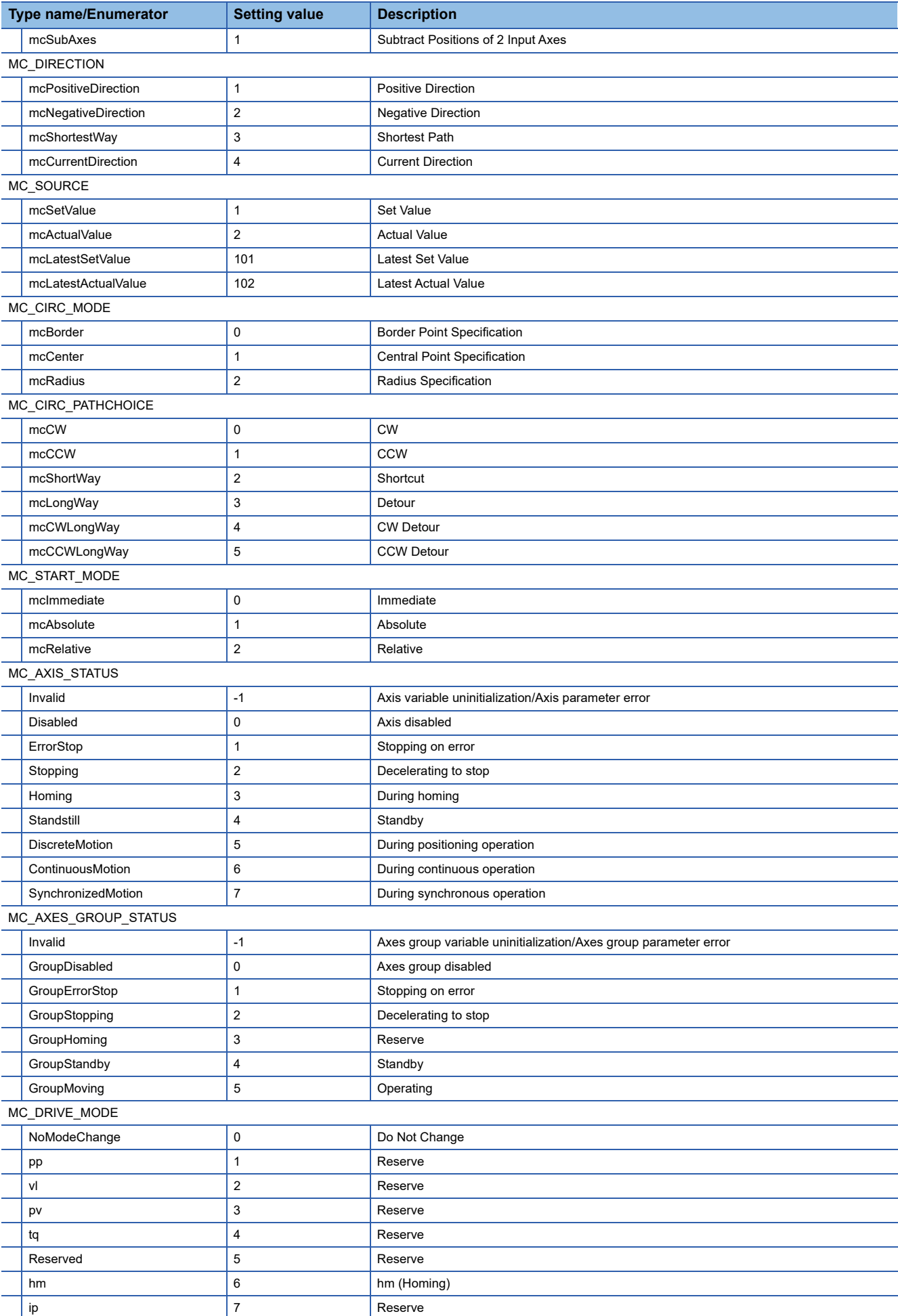

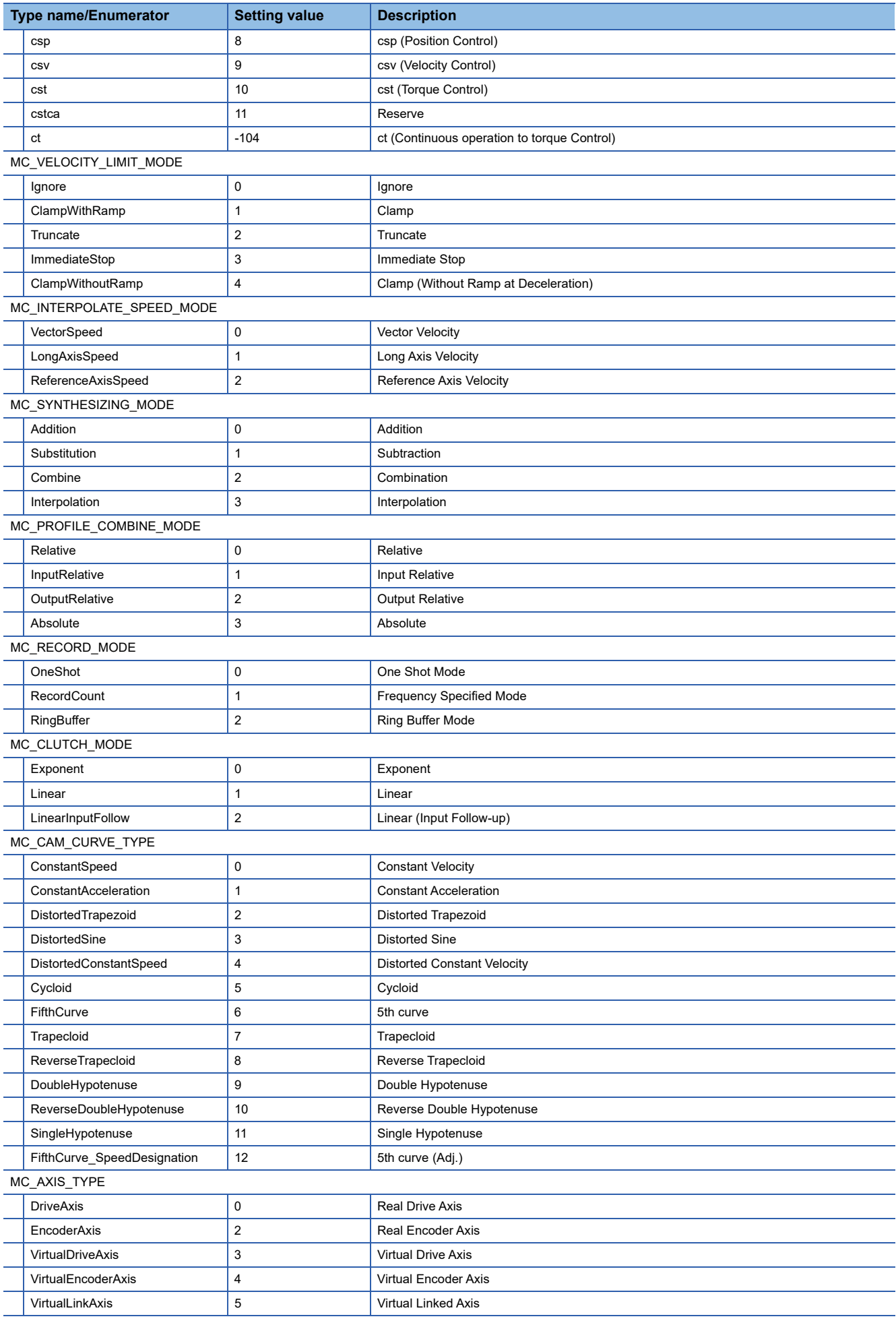

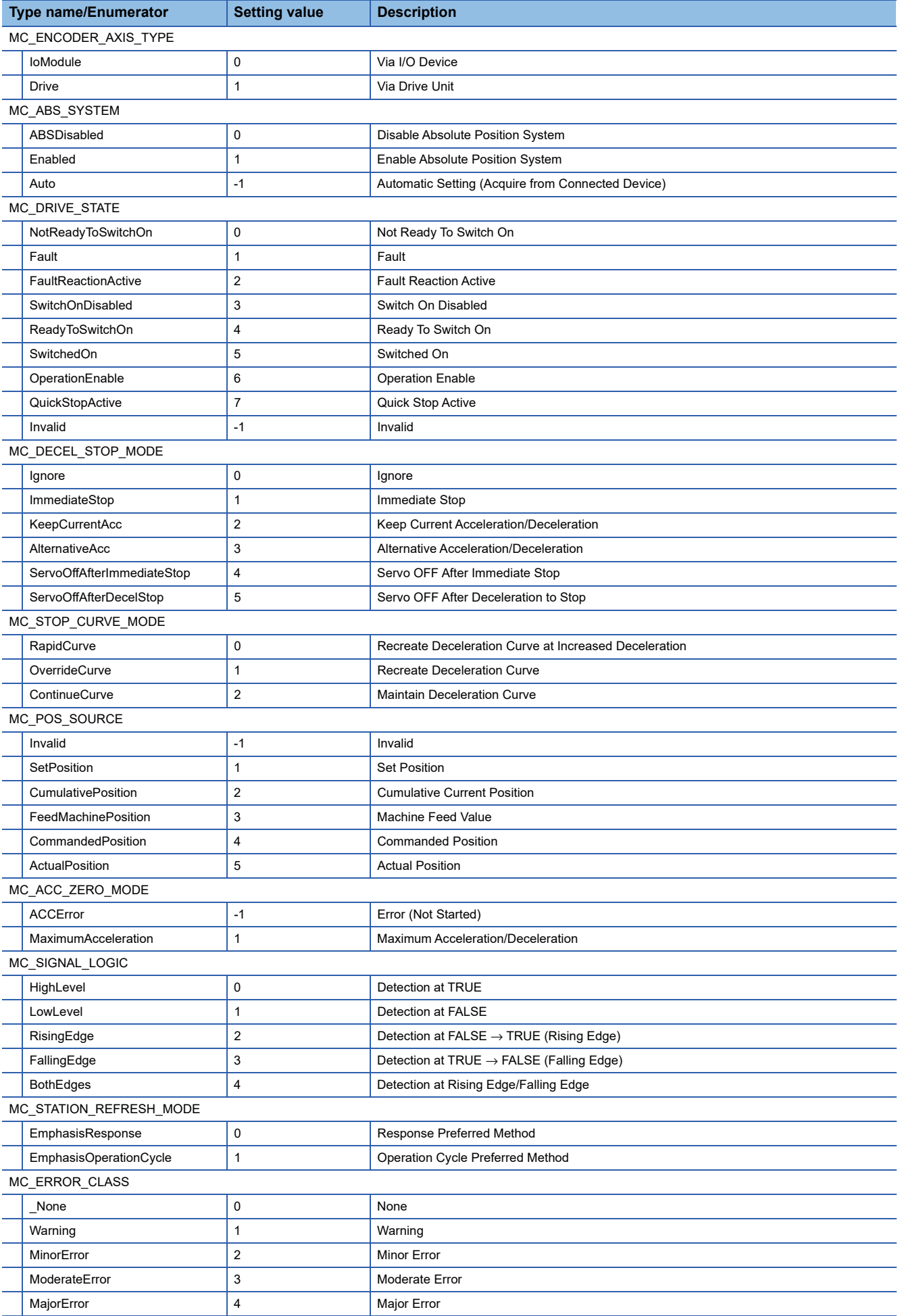

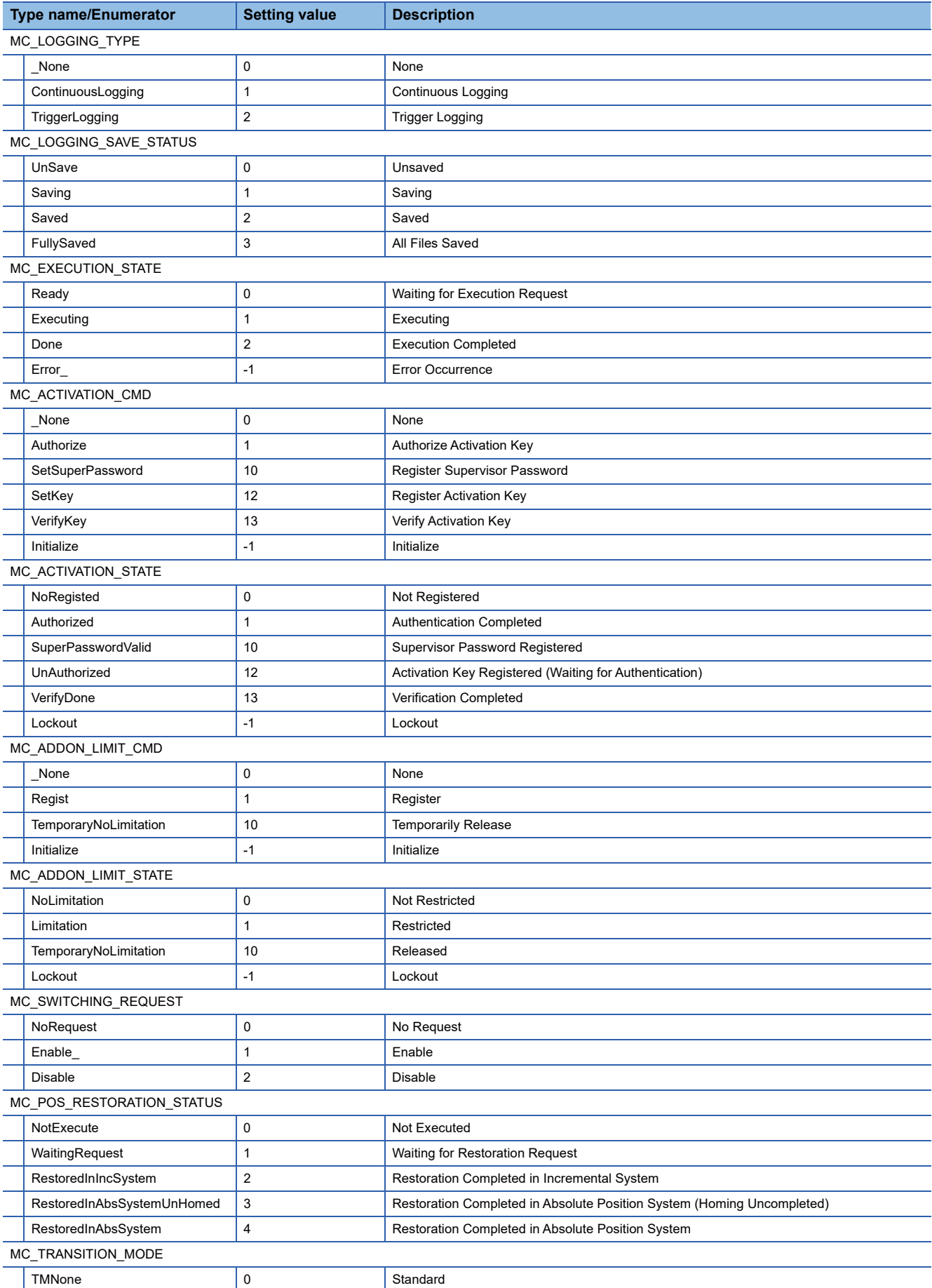
## **24 List of Variables**

This section contains the following information.

- Axis variables
- Axes group variables
- System variables
- Other structure variables

For the setting method of variables, refer to Help of the engineering tool.

Guide for reference of the variables list is shown below.

• Import

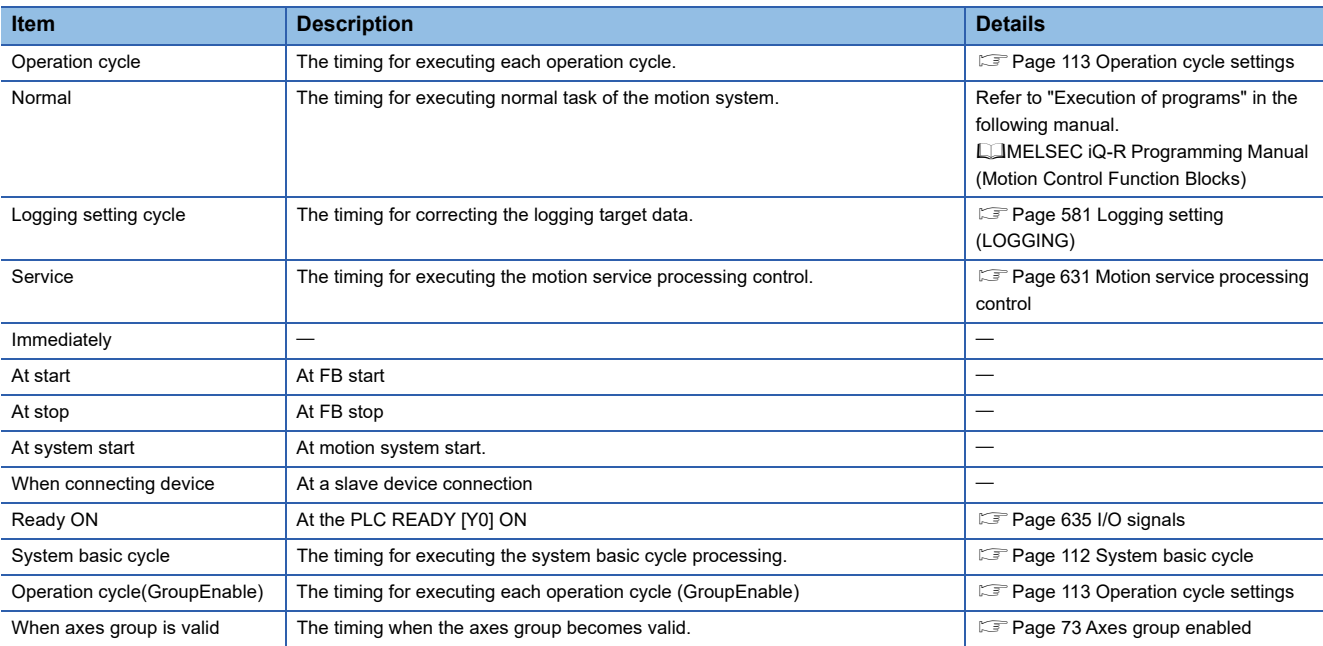

• Type

For details on types, refer to the following.

**[Page 750 Type](#page-751-0)** 

#### • Attribute

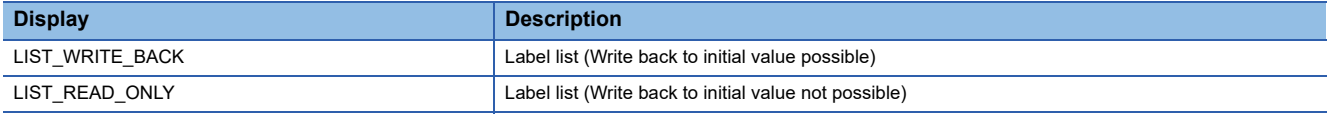

#### • Parameter type

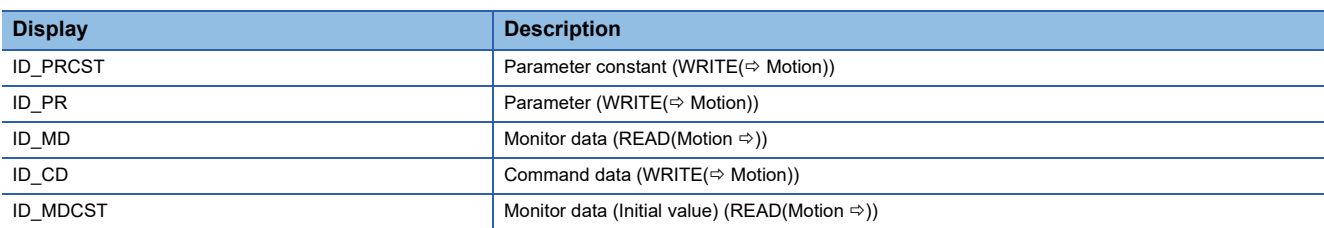

#### **Precautions**

• The refresh direction describes labels created automatically by engineering tool.

and and

For example, if a user creates AXIS\_REAL type labels manually, the direction can be specified in instance units. When specifying Write, the attribute for all members will be Write. When specifying Read, members with the attribute Write maintains Write.

• The labels with blank parameter type follow the parameter type of the parent member.

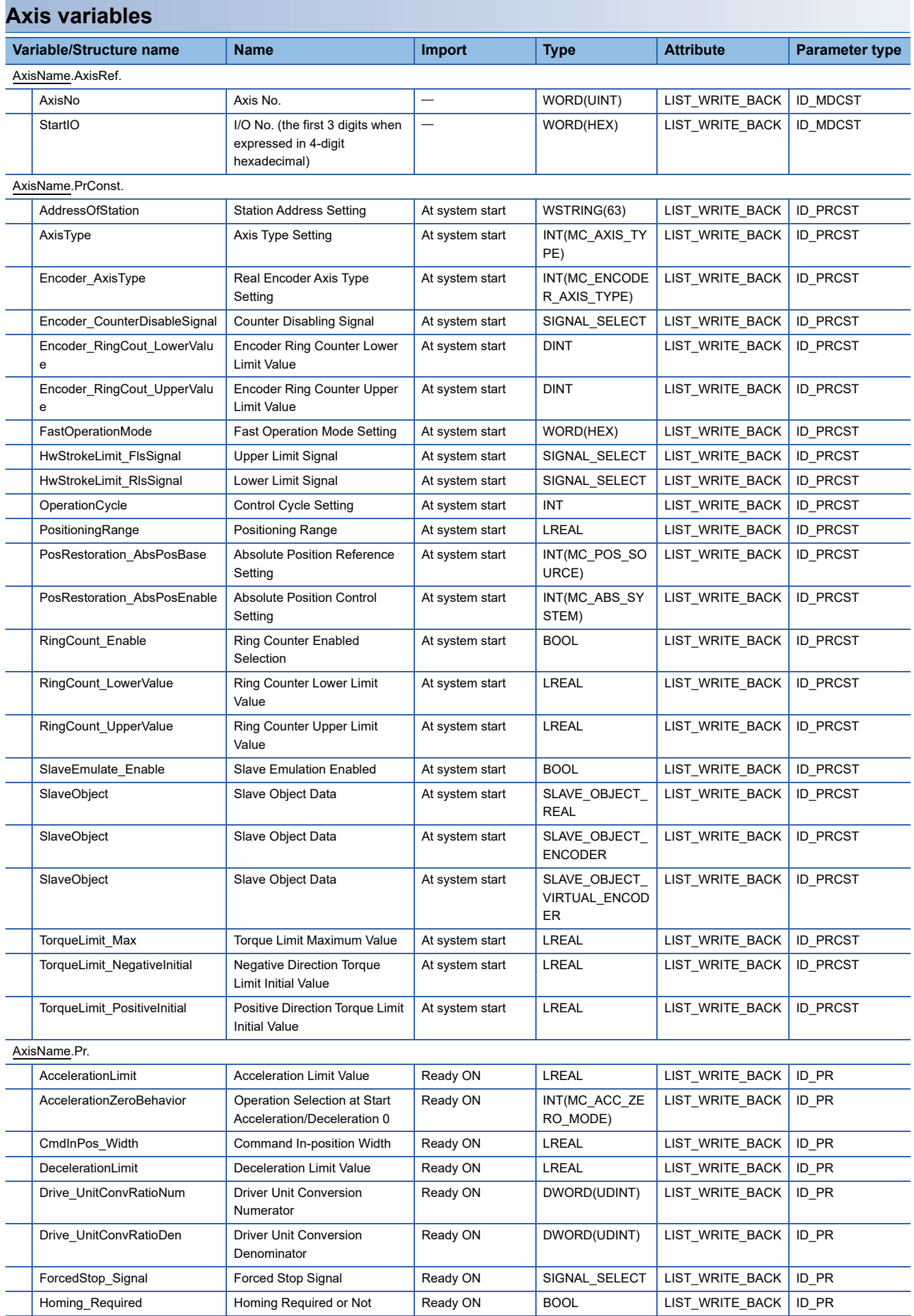

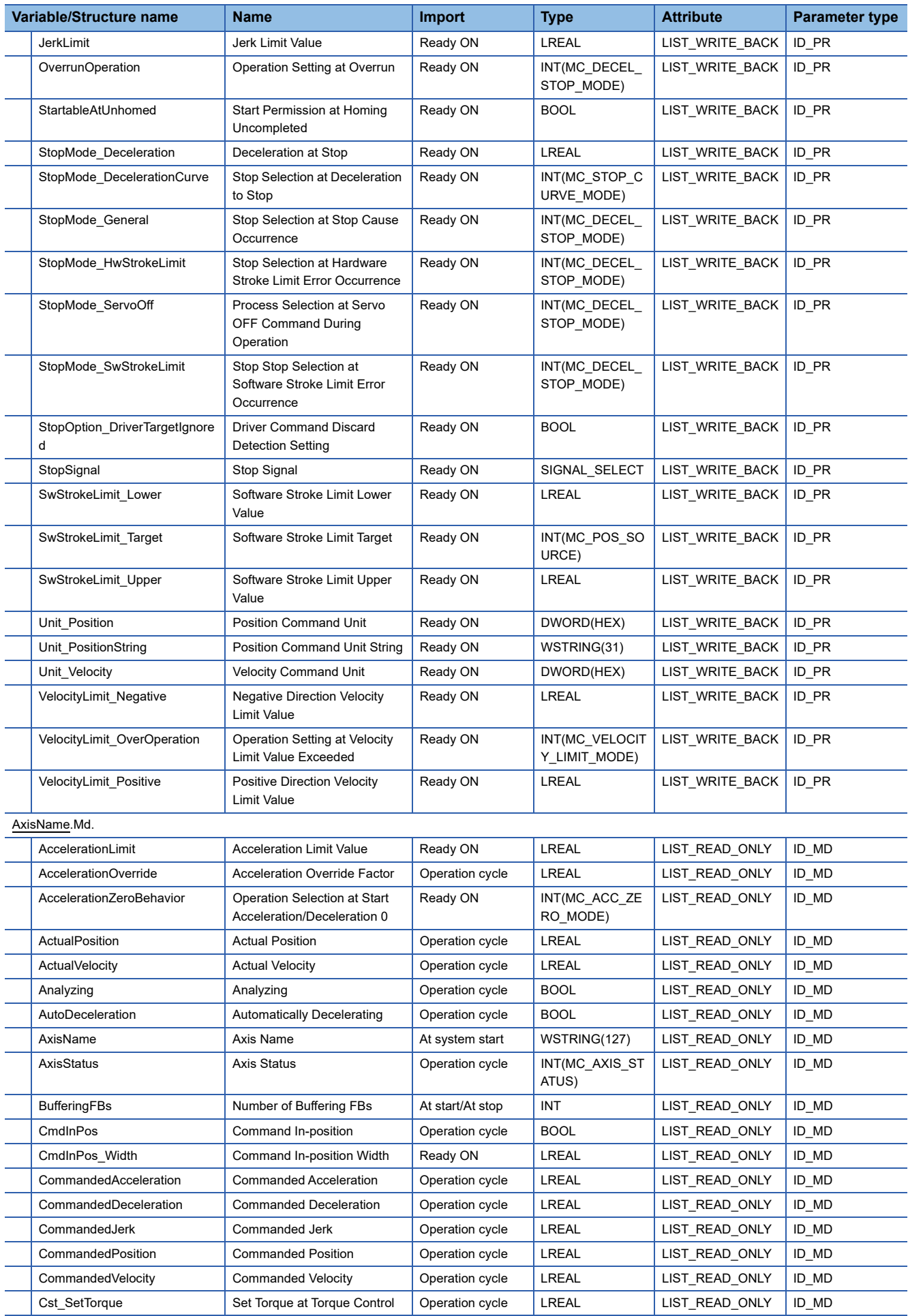

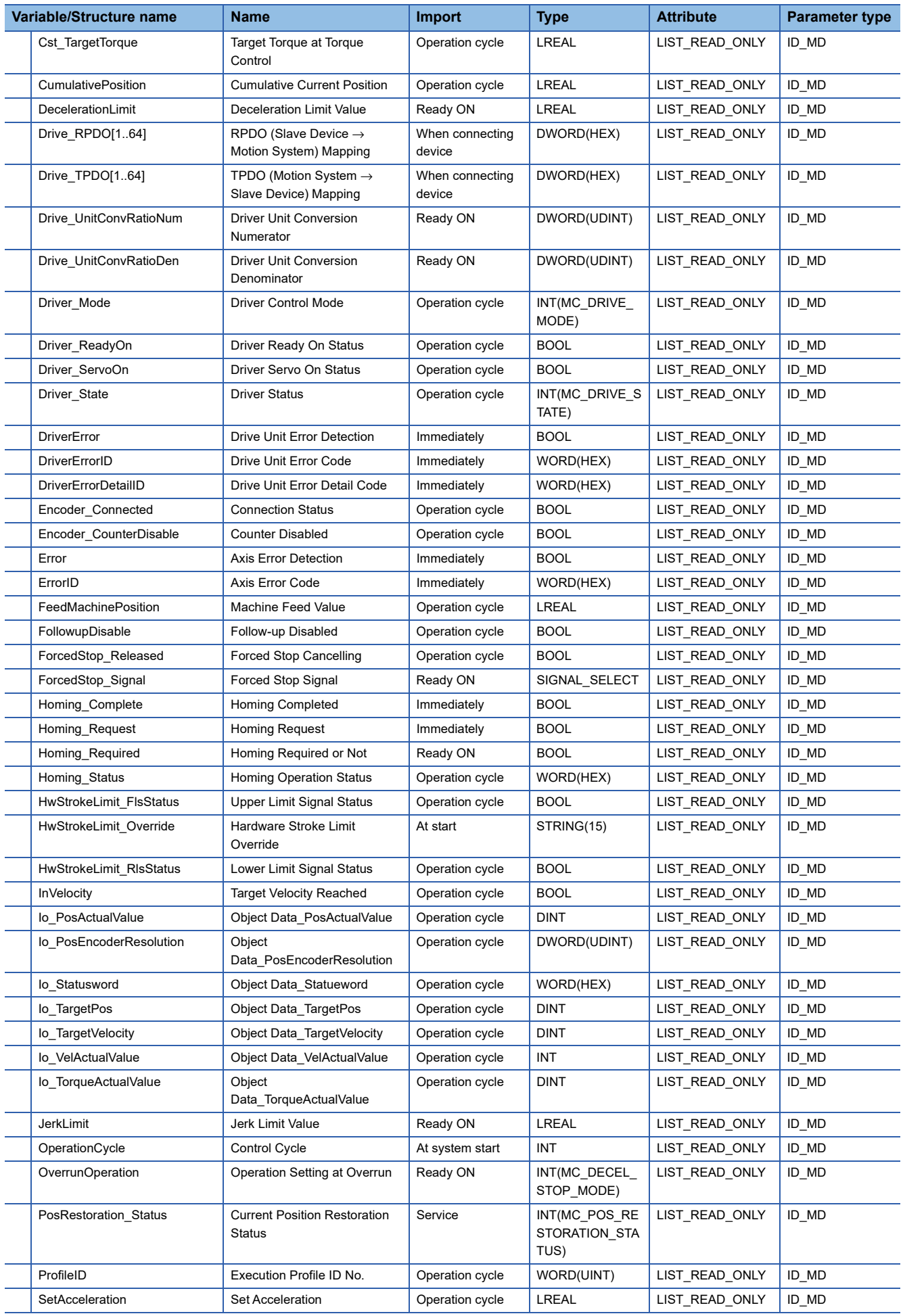

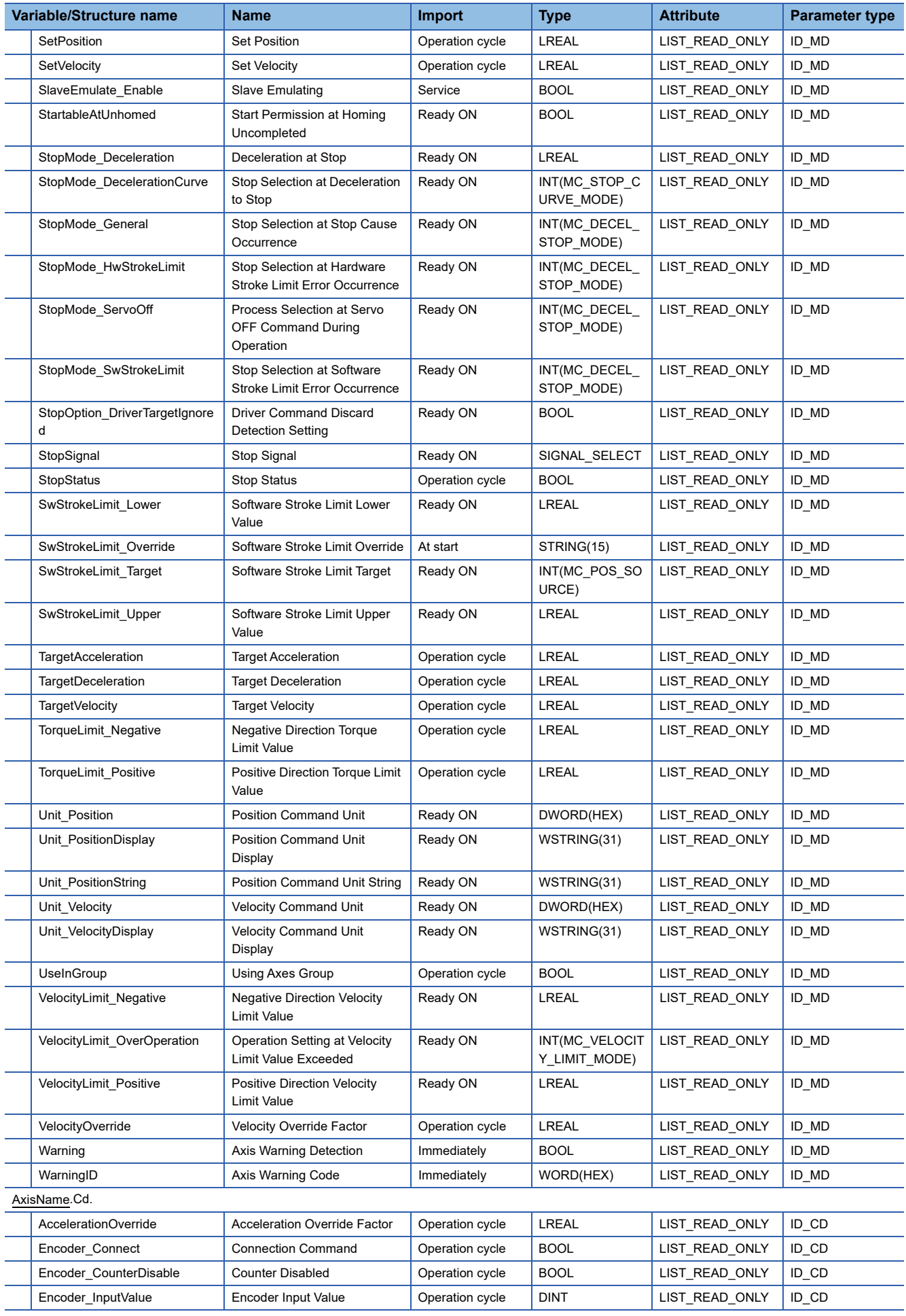

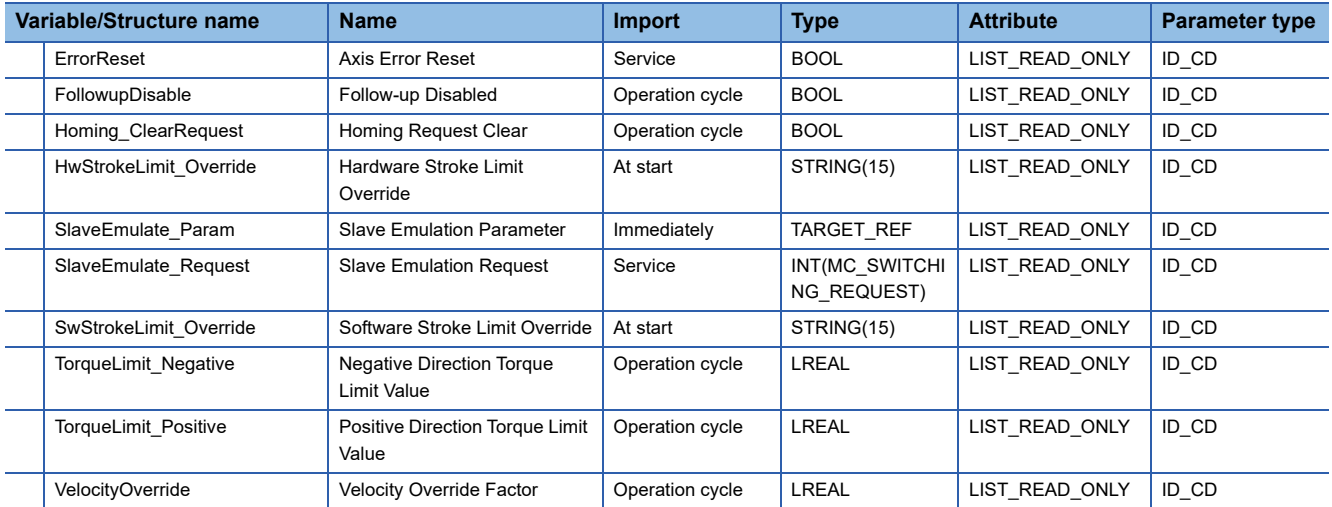

### **Axes group variables**

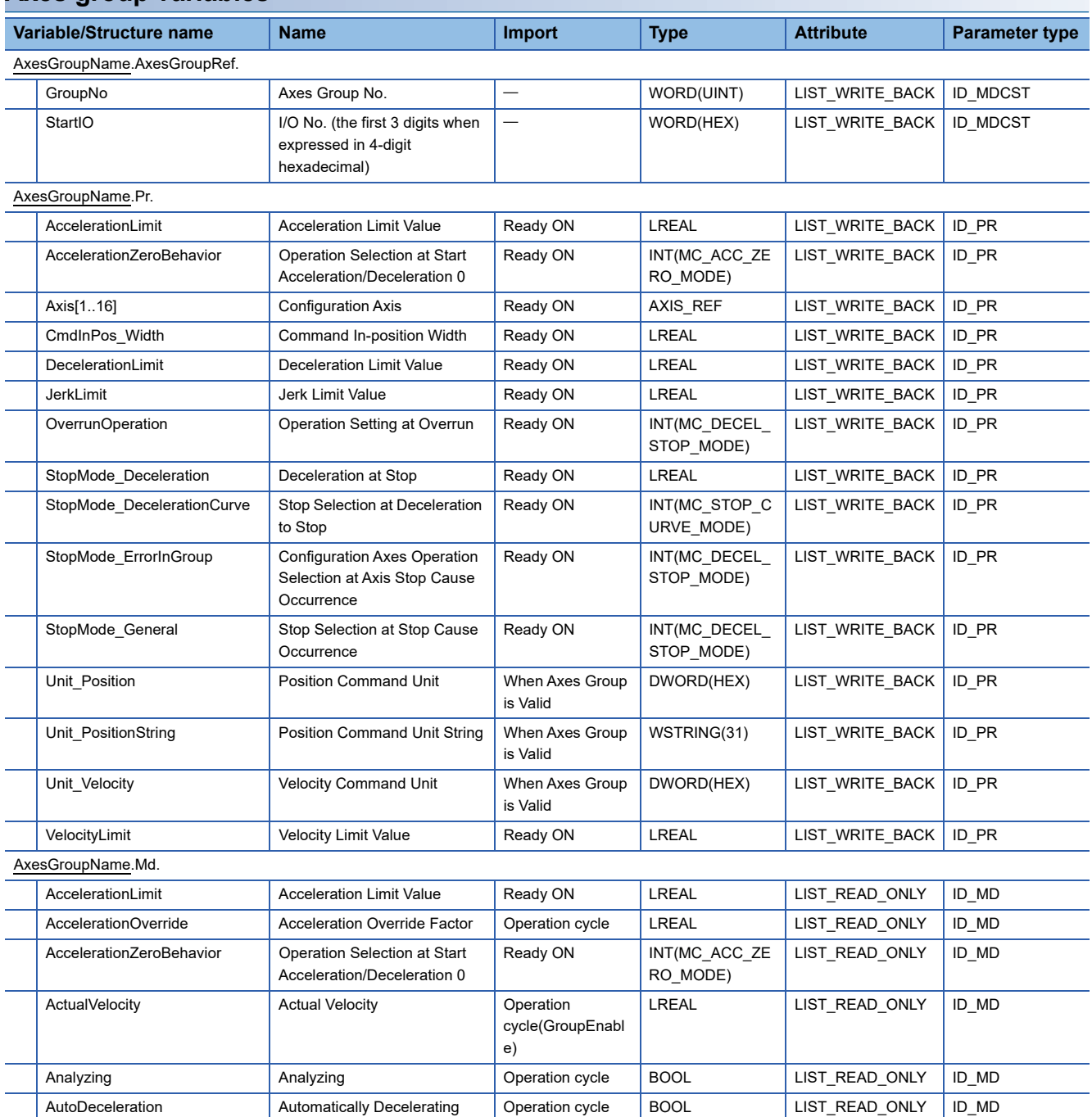

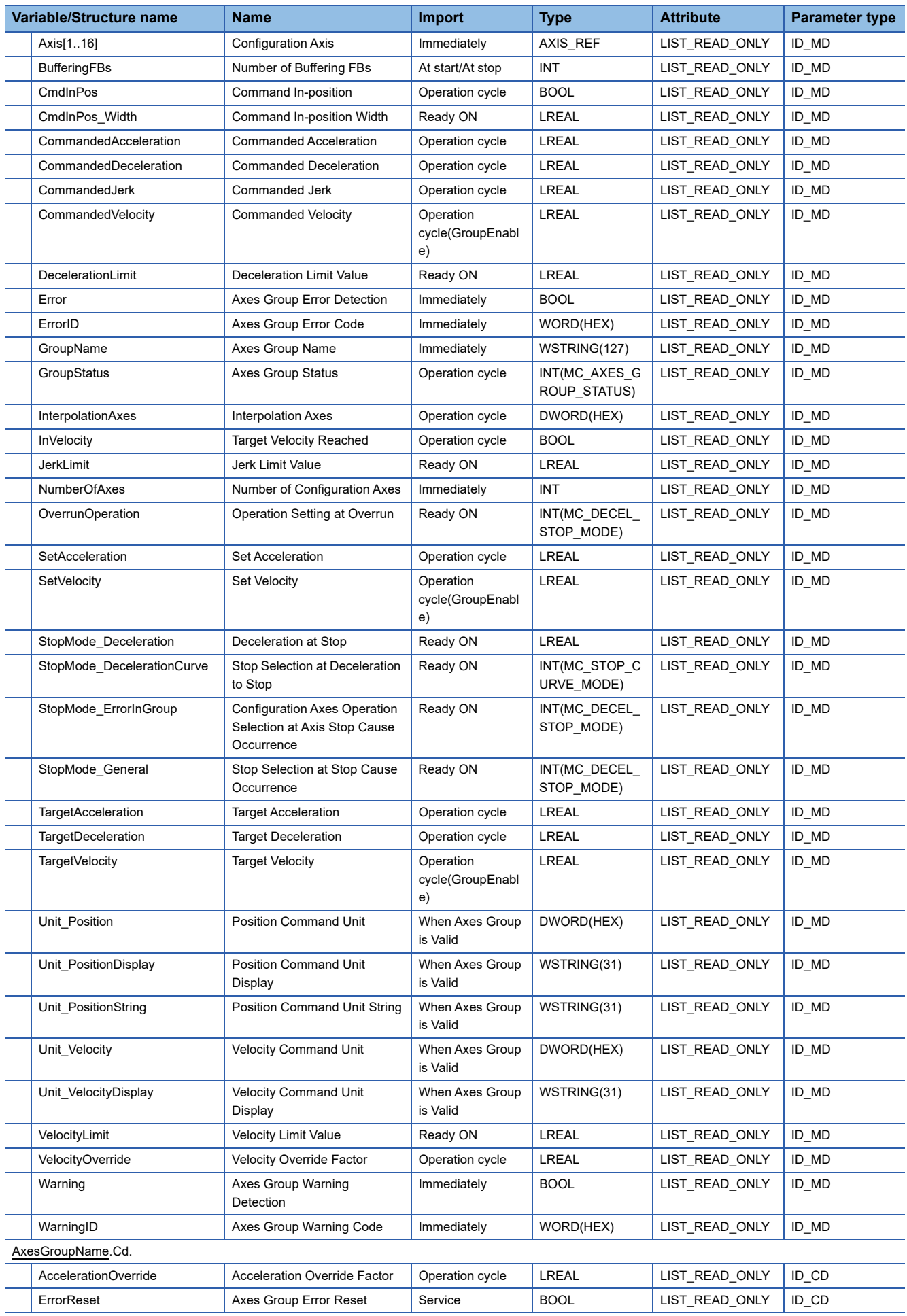

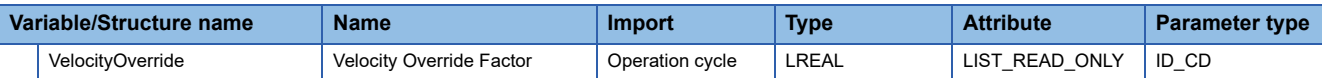

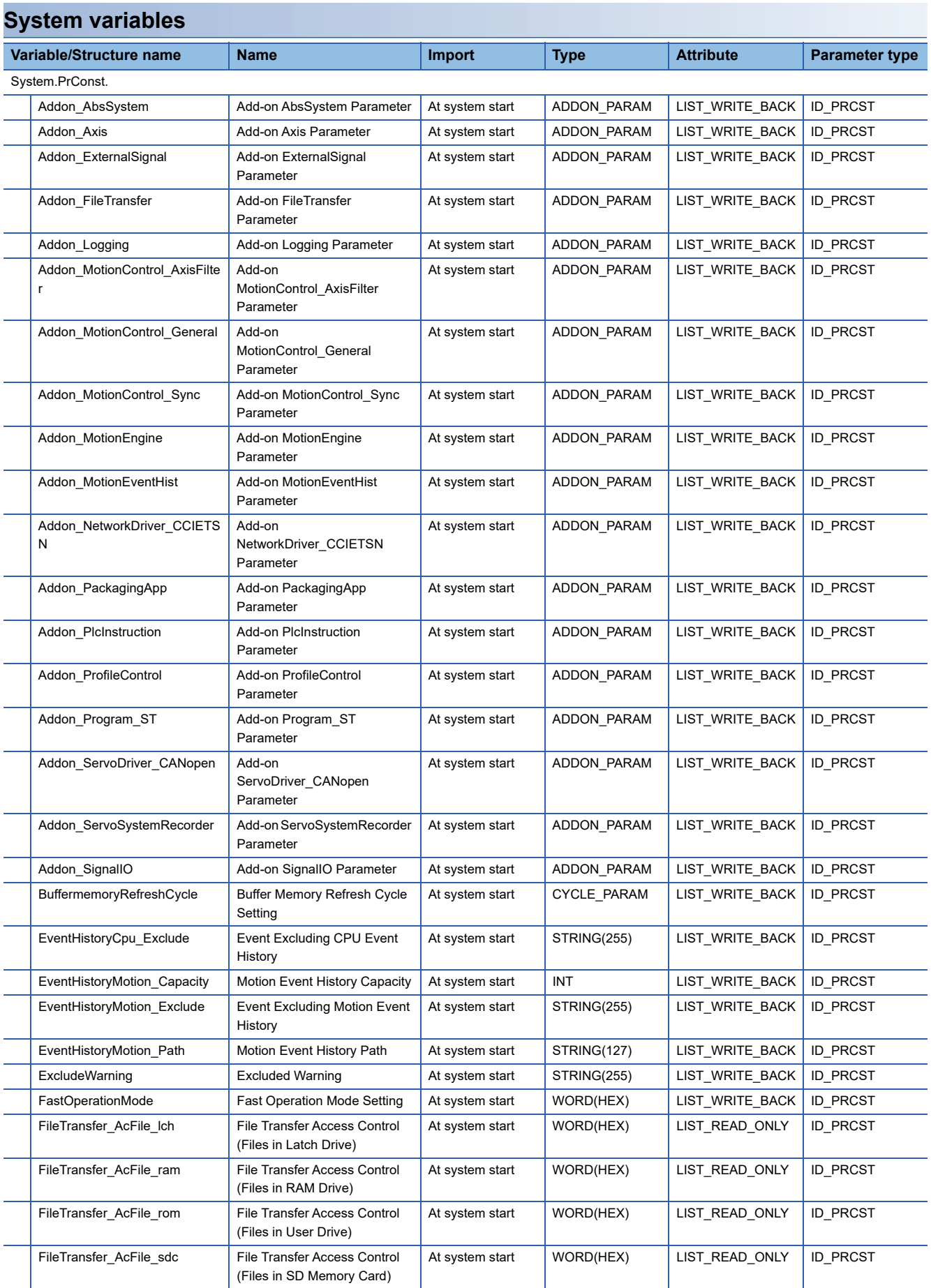

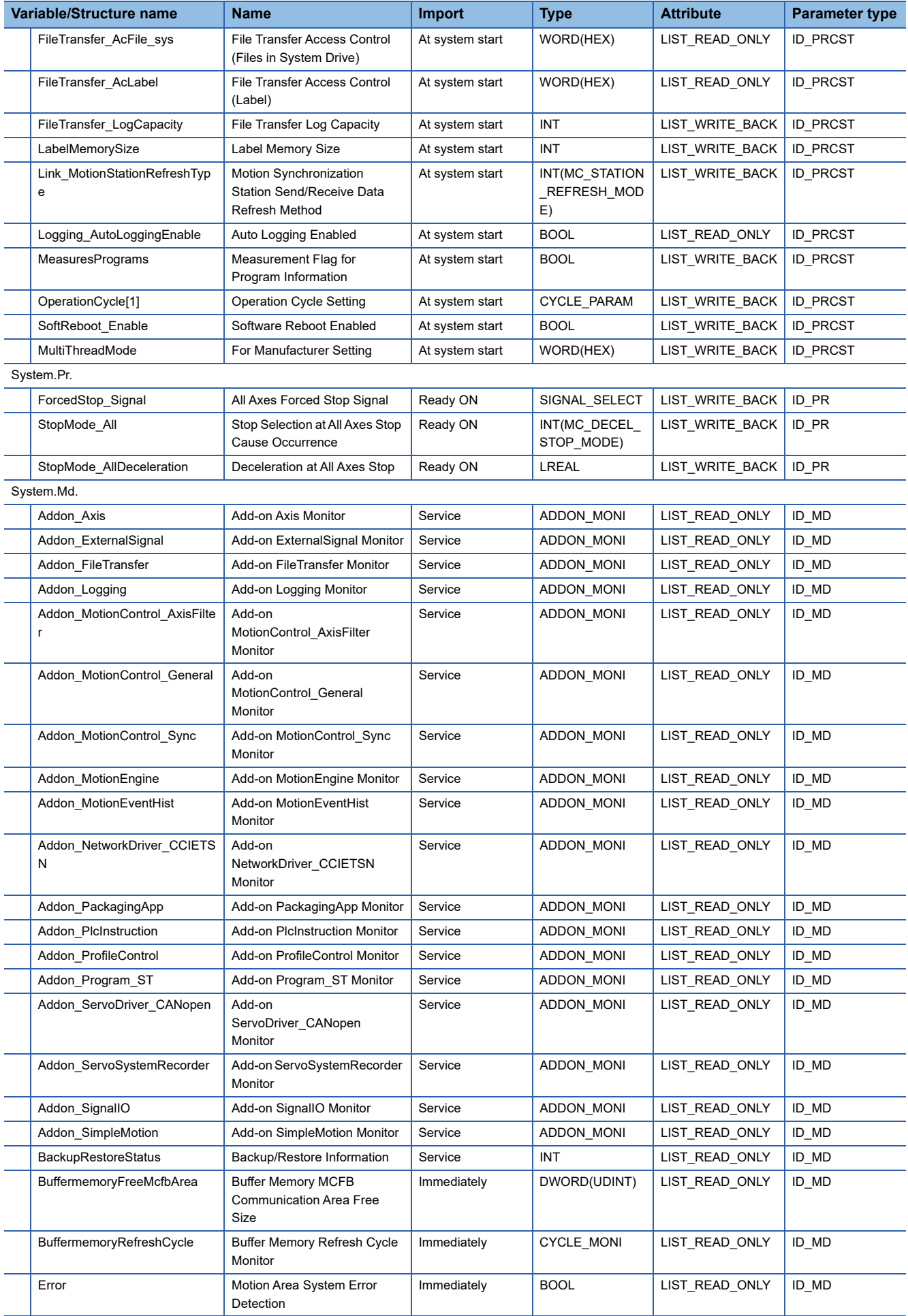

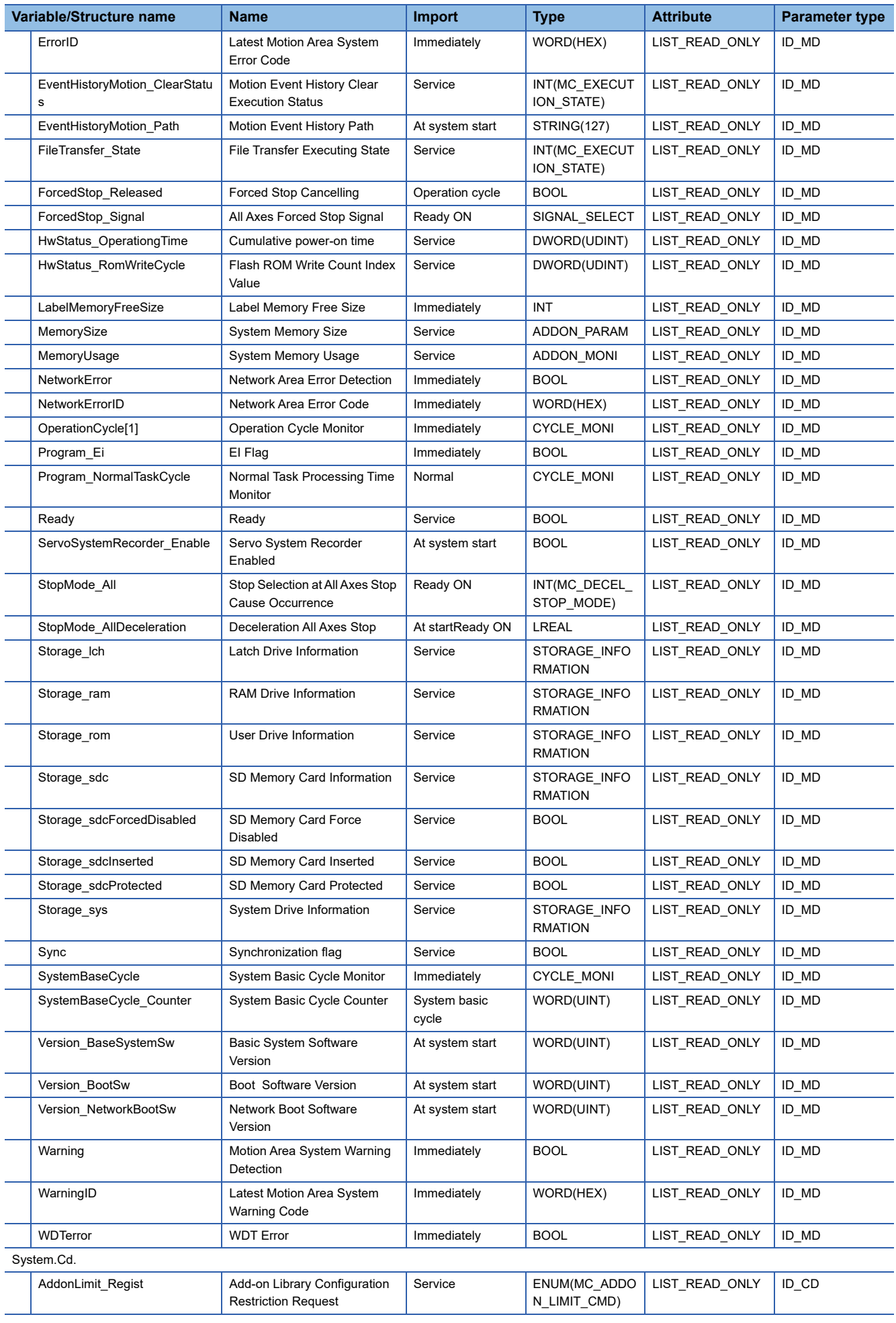

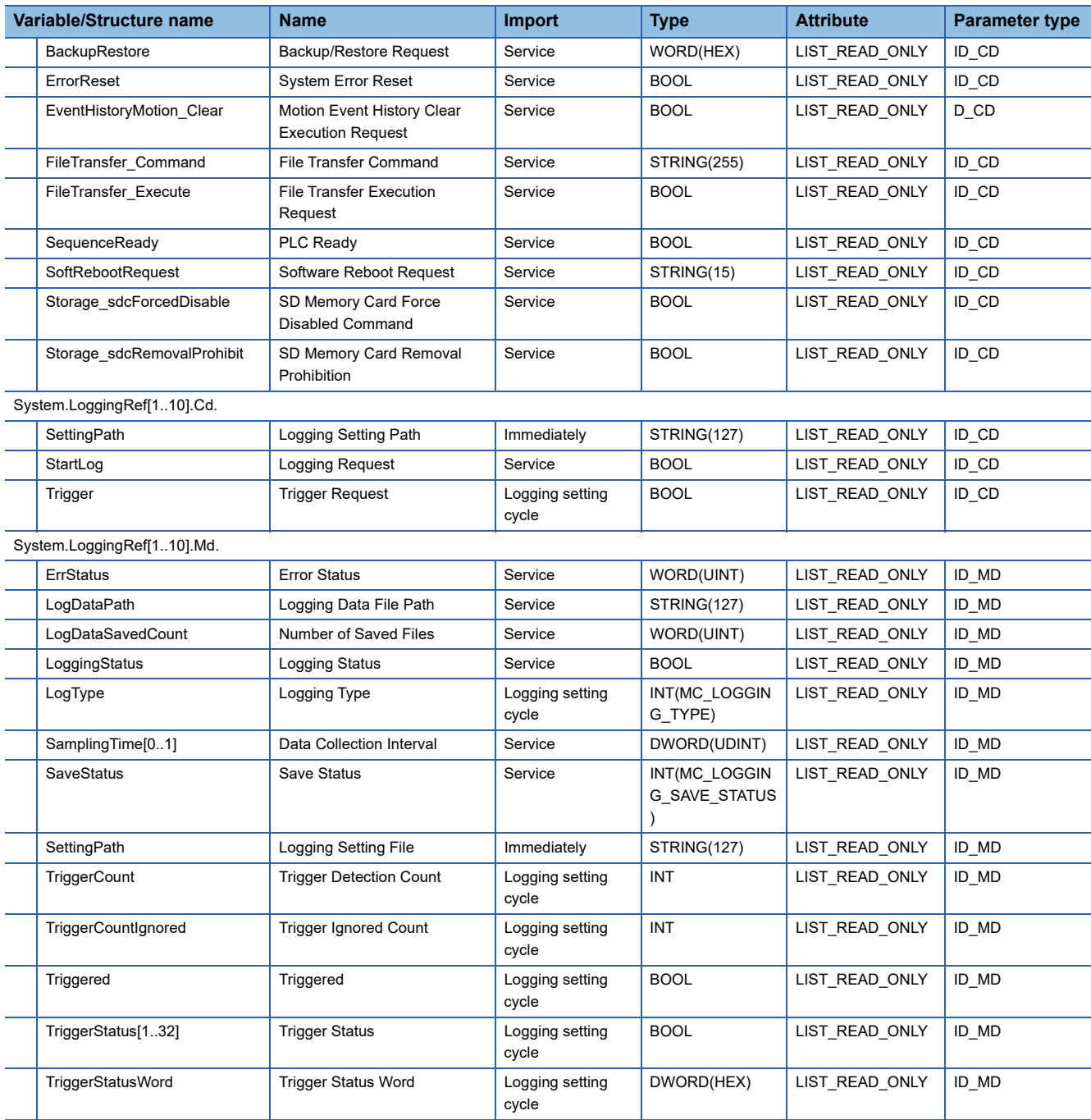

### **Other structure variables**

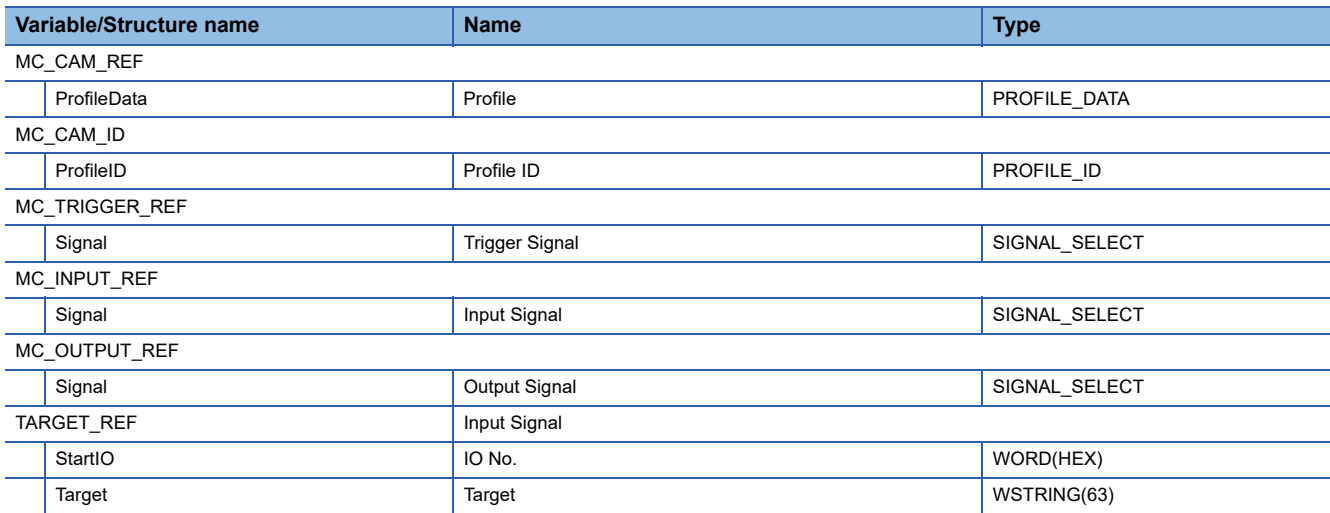

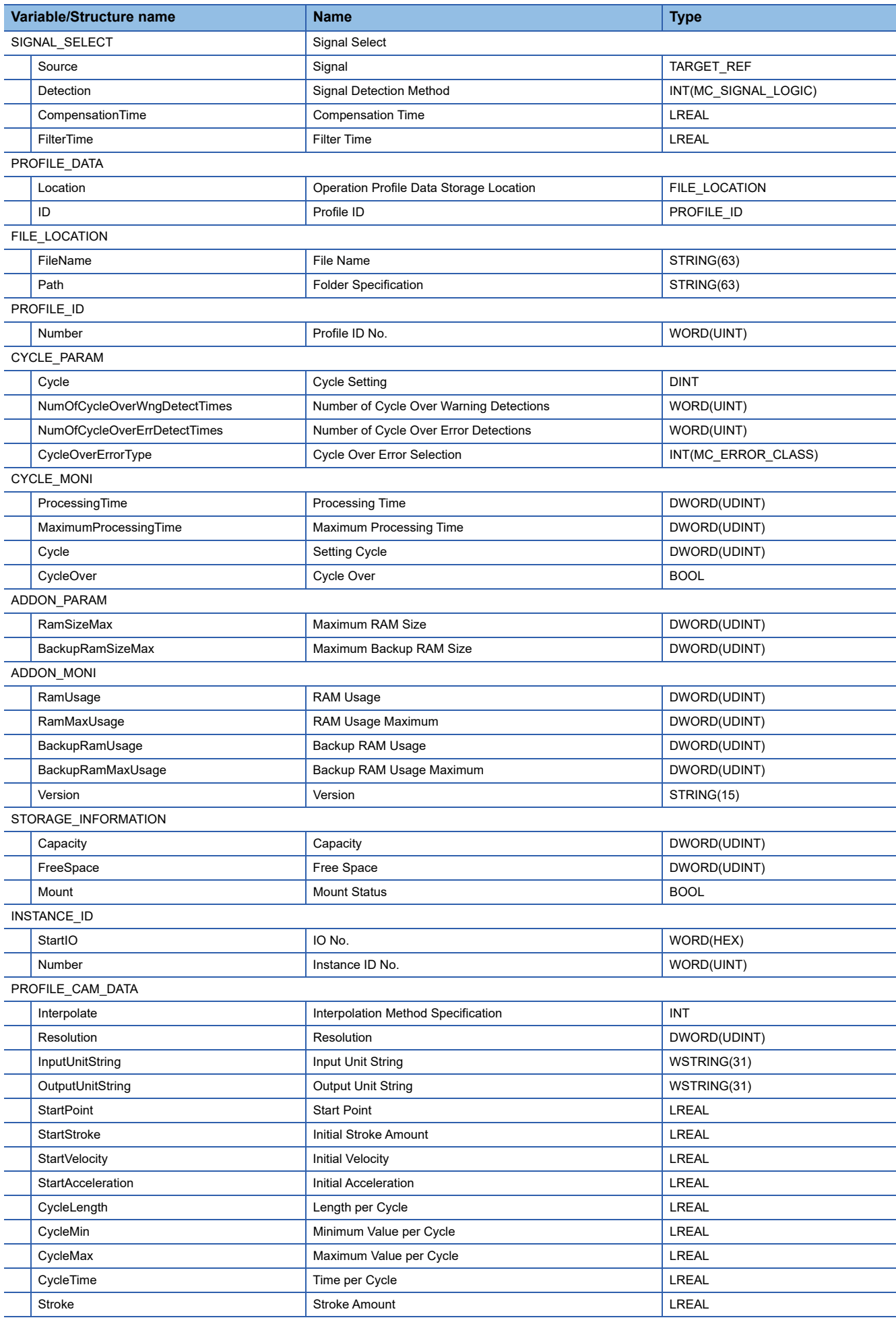

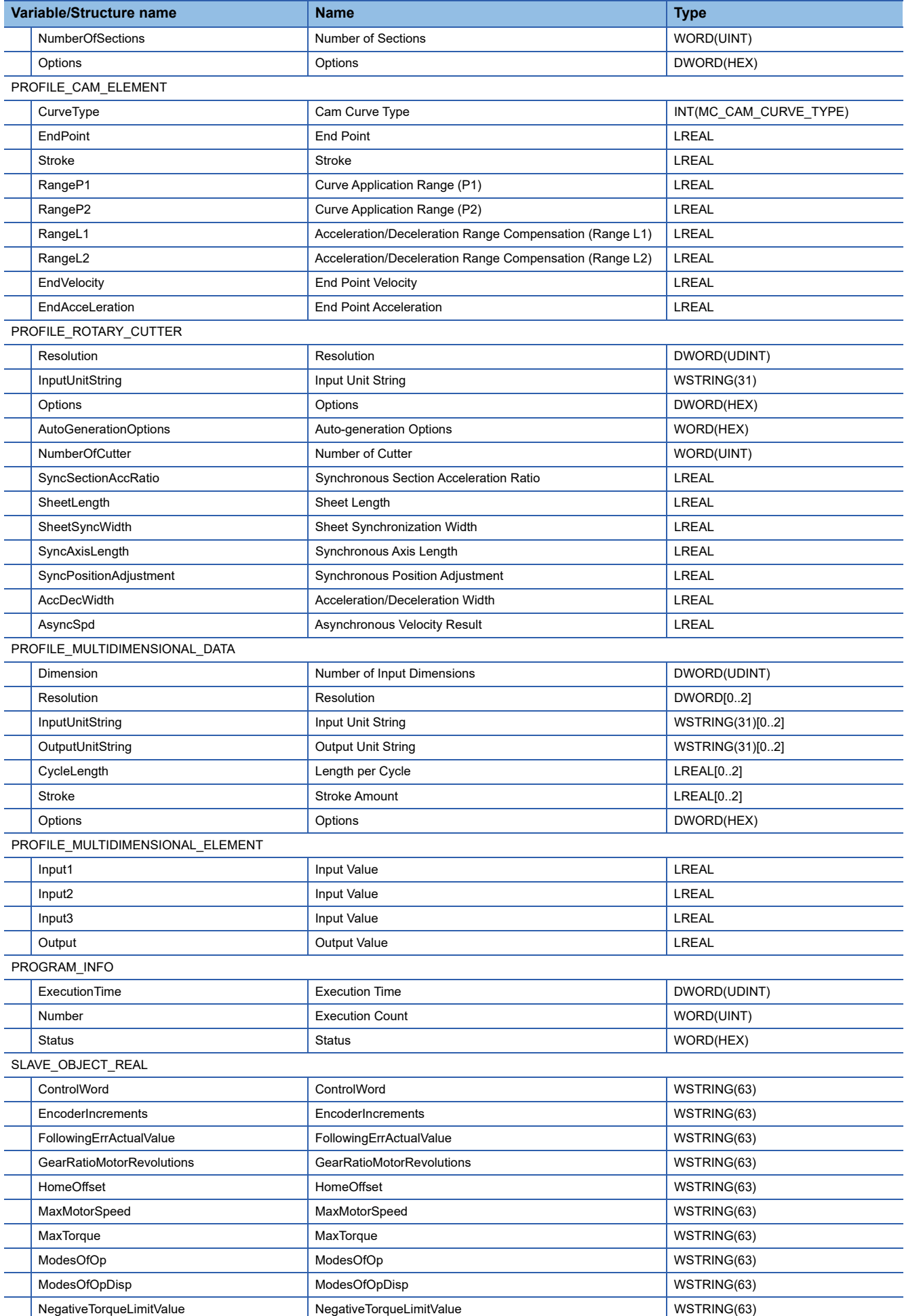

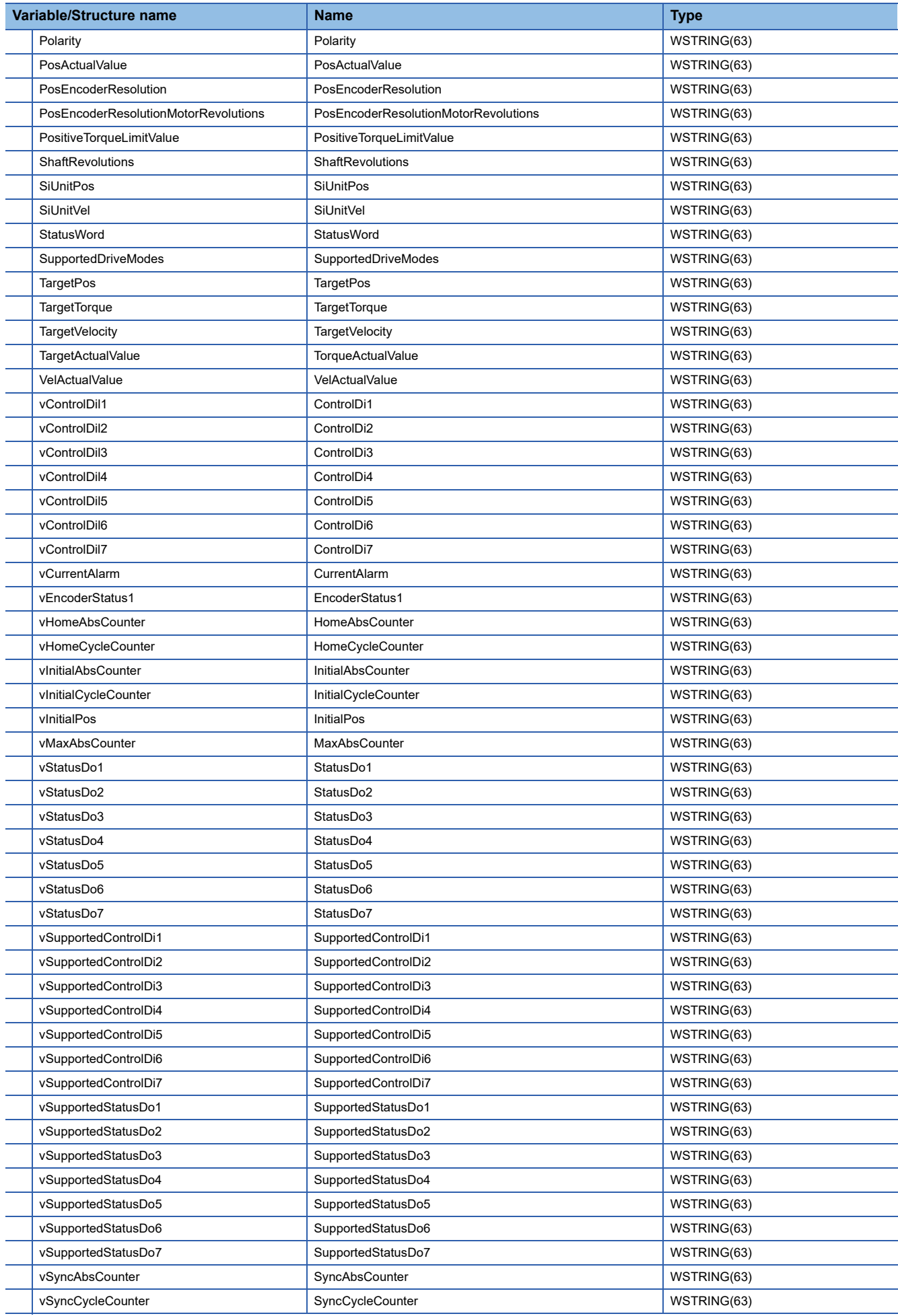

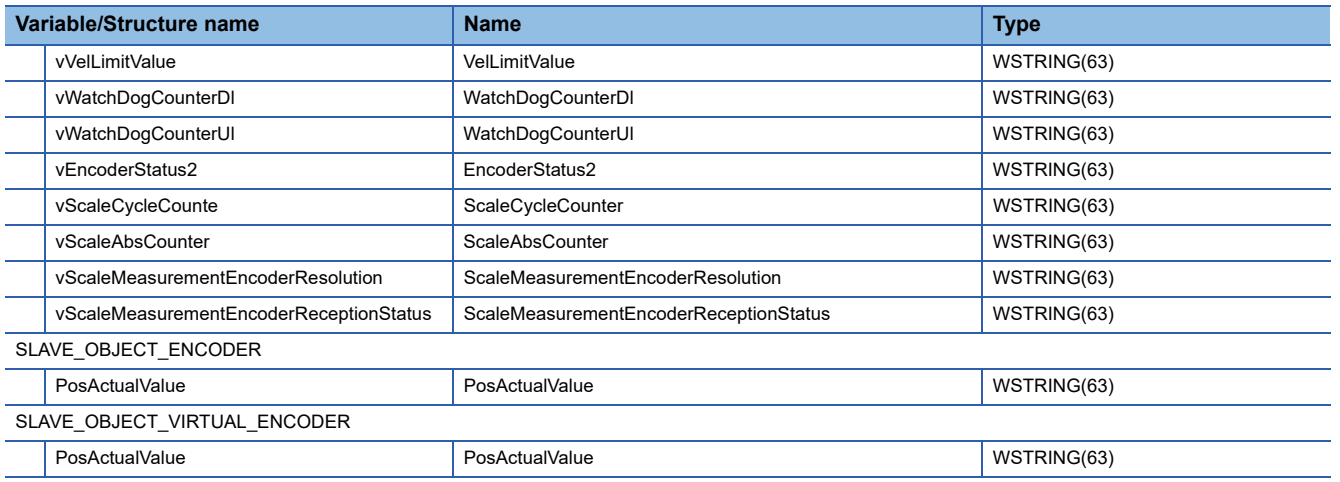

## **25 List of Supported Axis Type**

#### Variables supported by each axis type are shown below.

 $\bigcirc$ : Supported,  $\times$ : Not supported

#### **Axis variables**

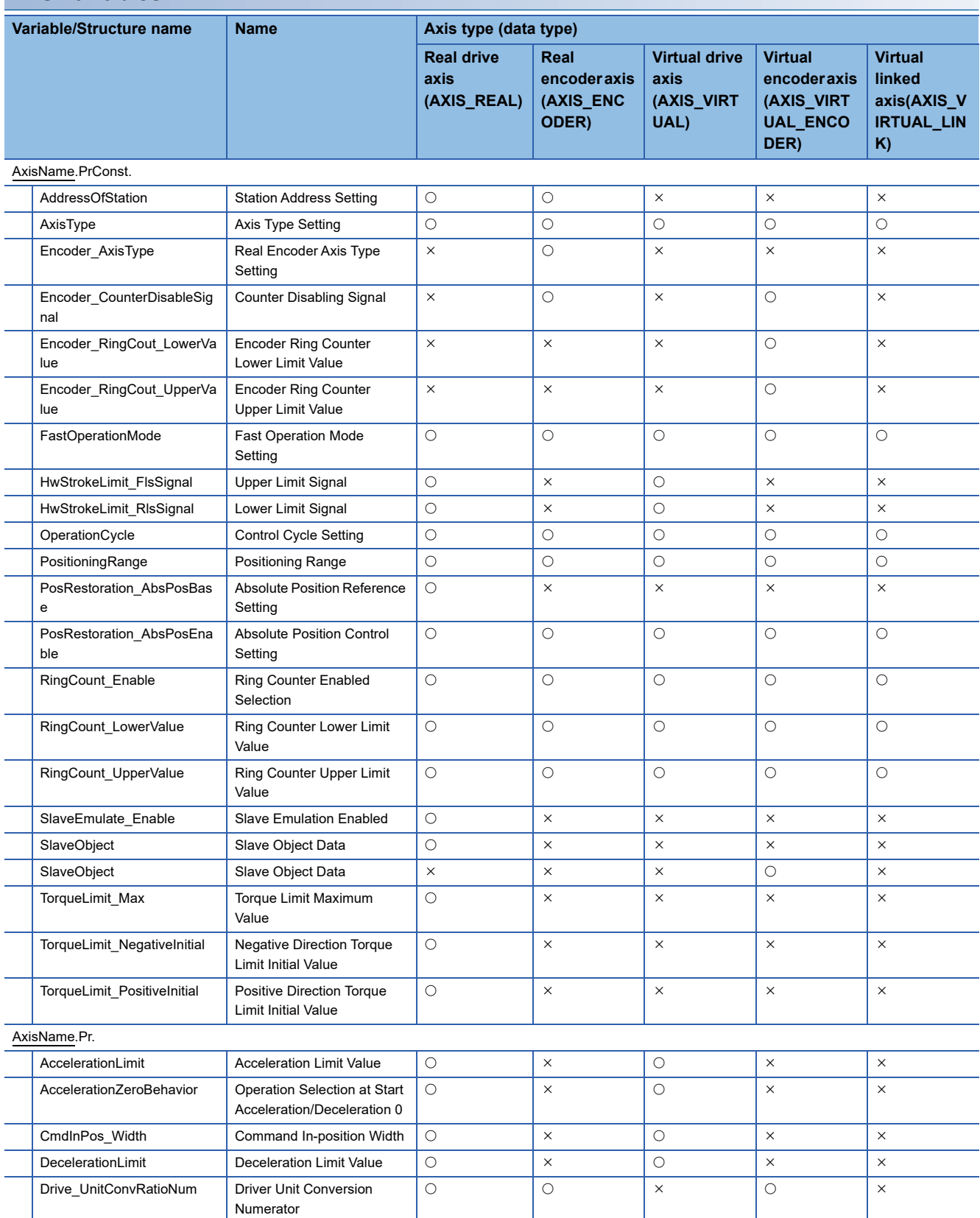

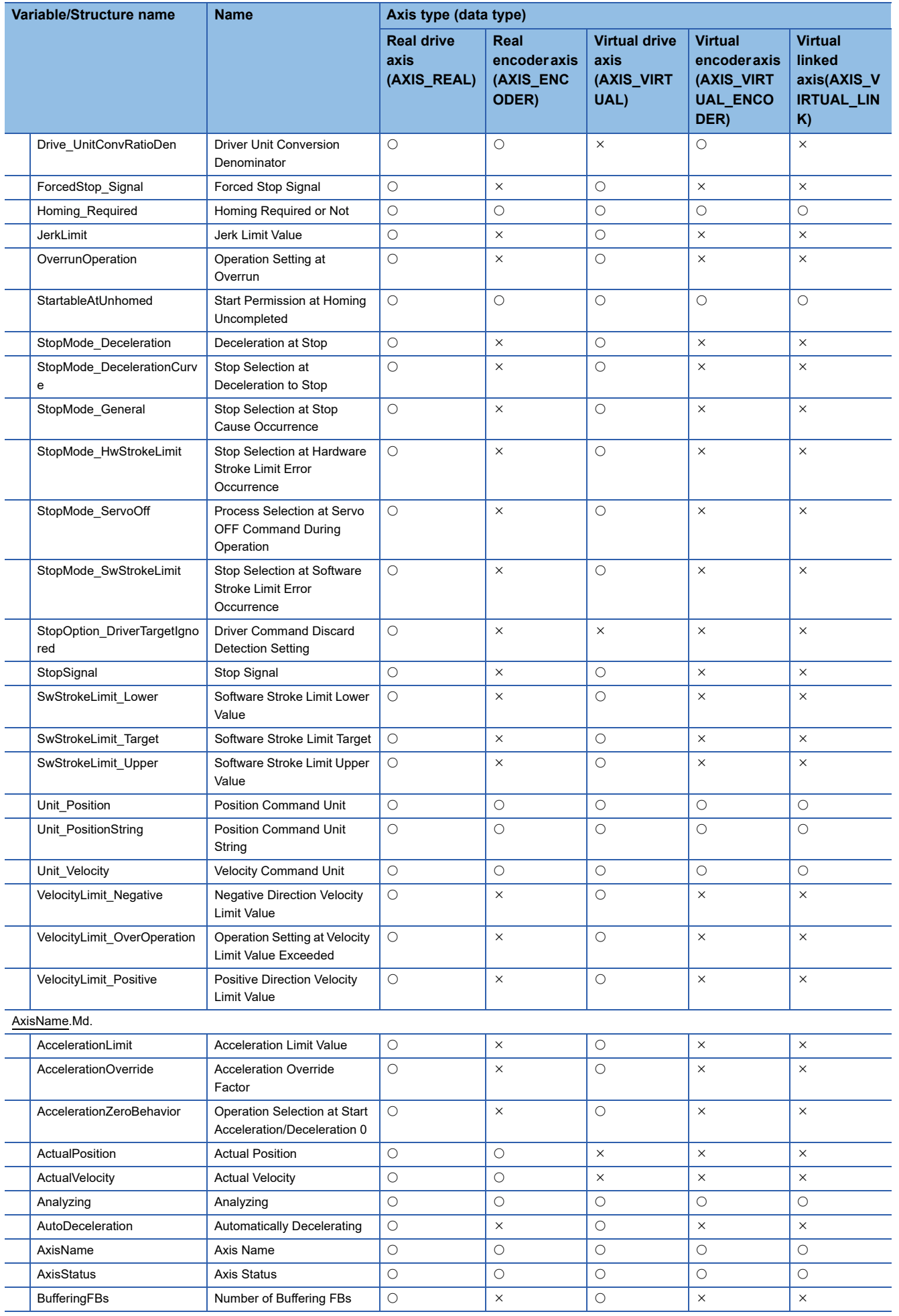

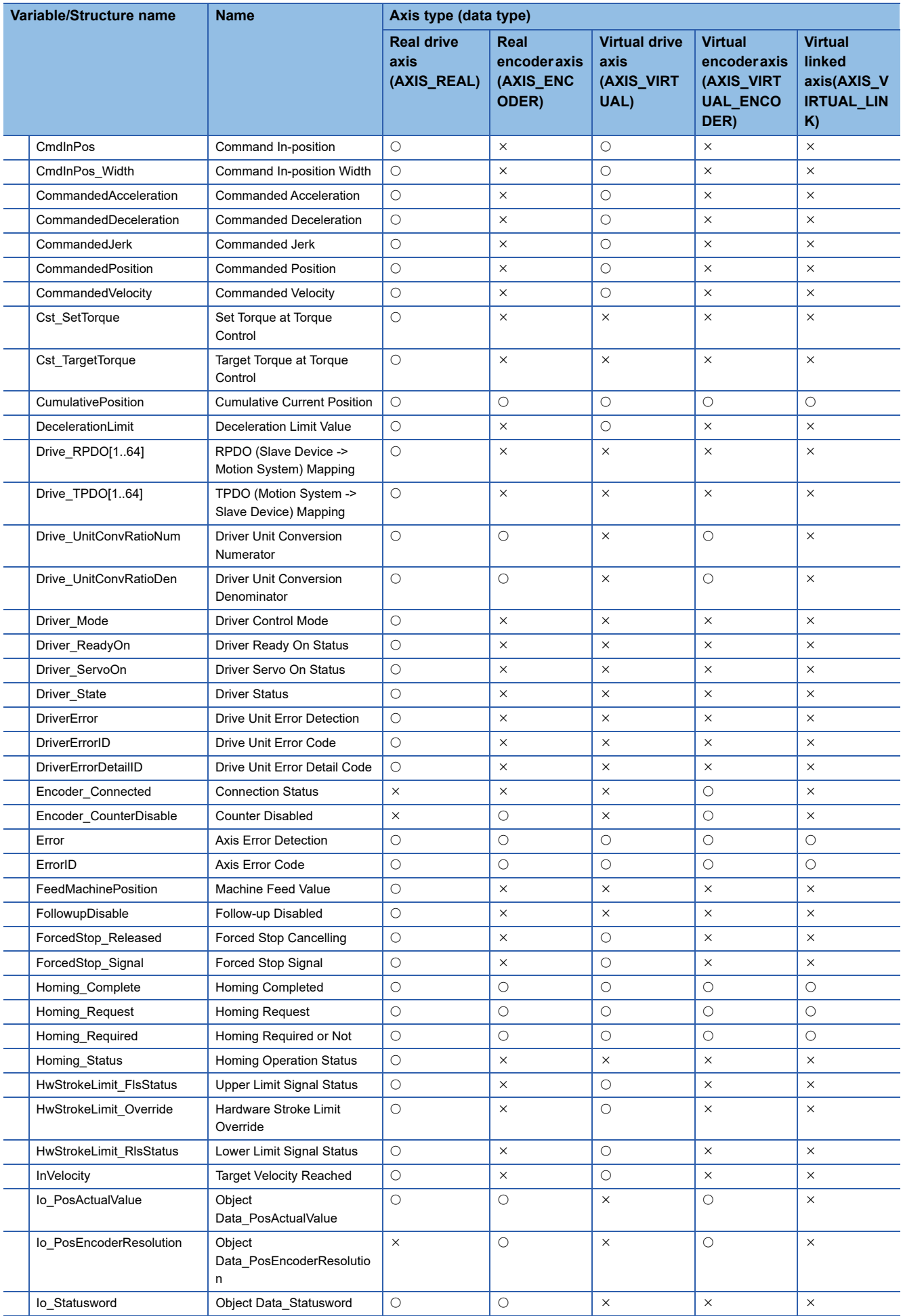

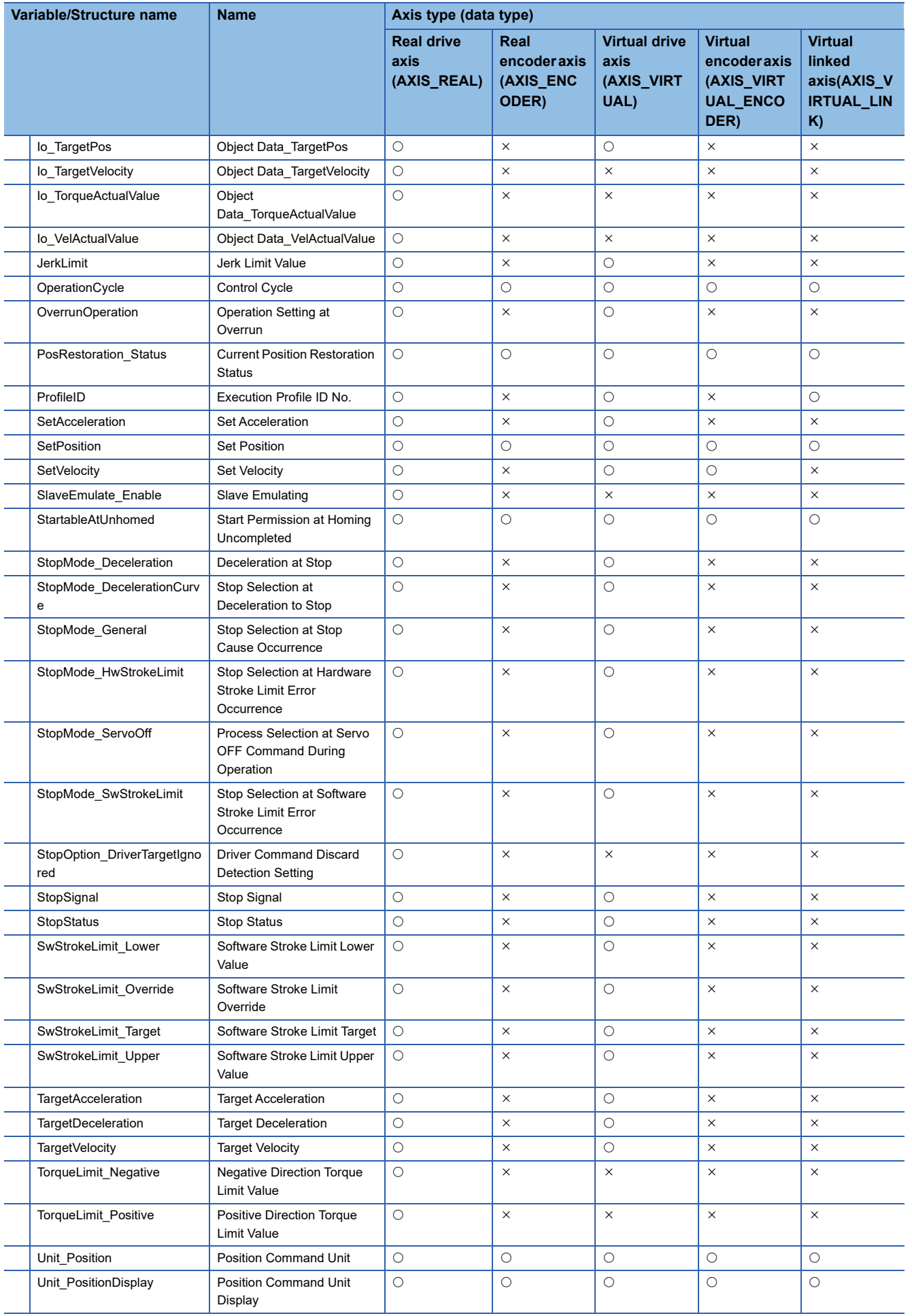

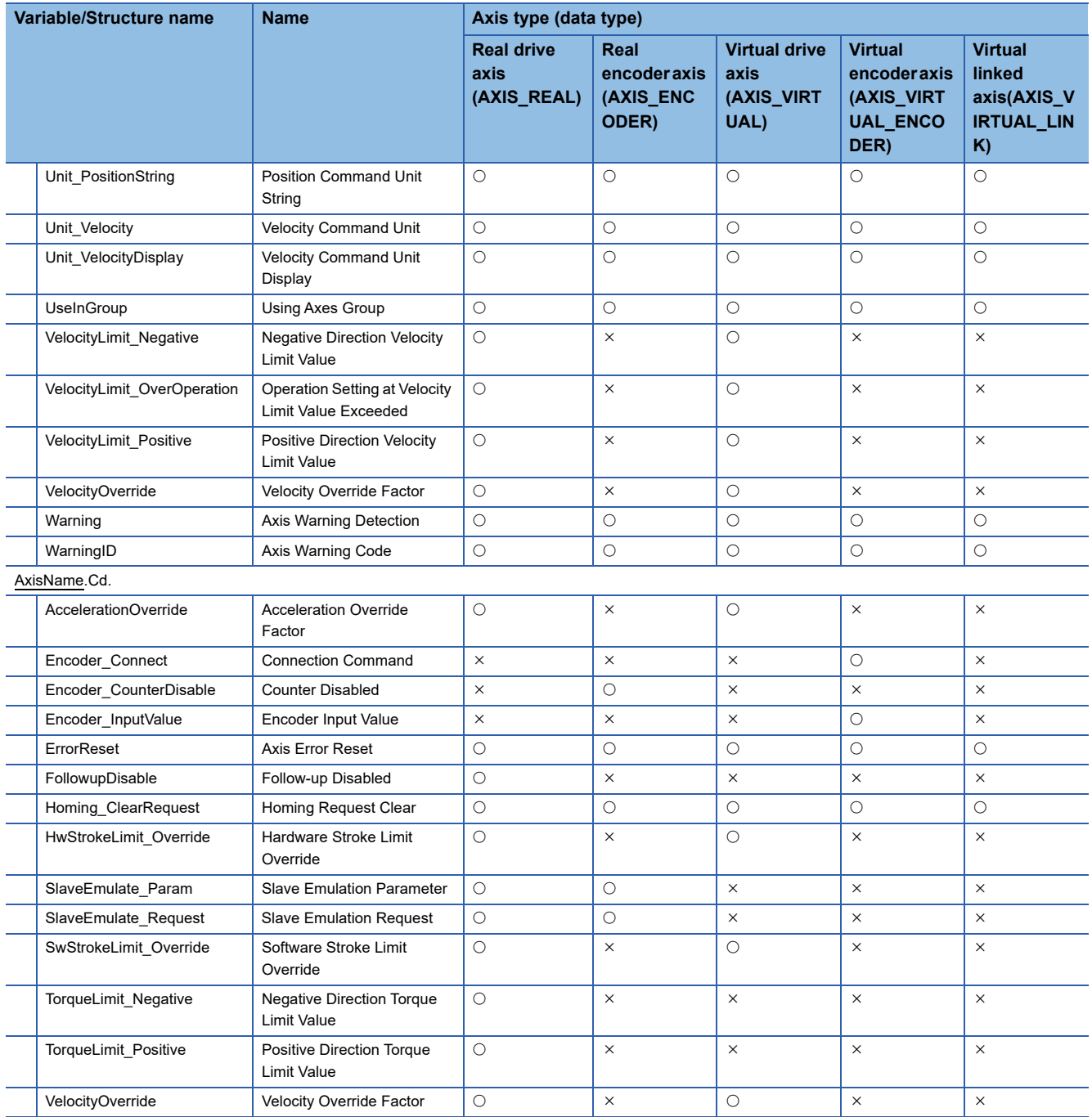

**25**

## **26 List of FBs**

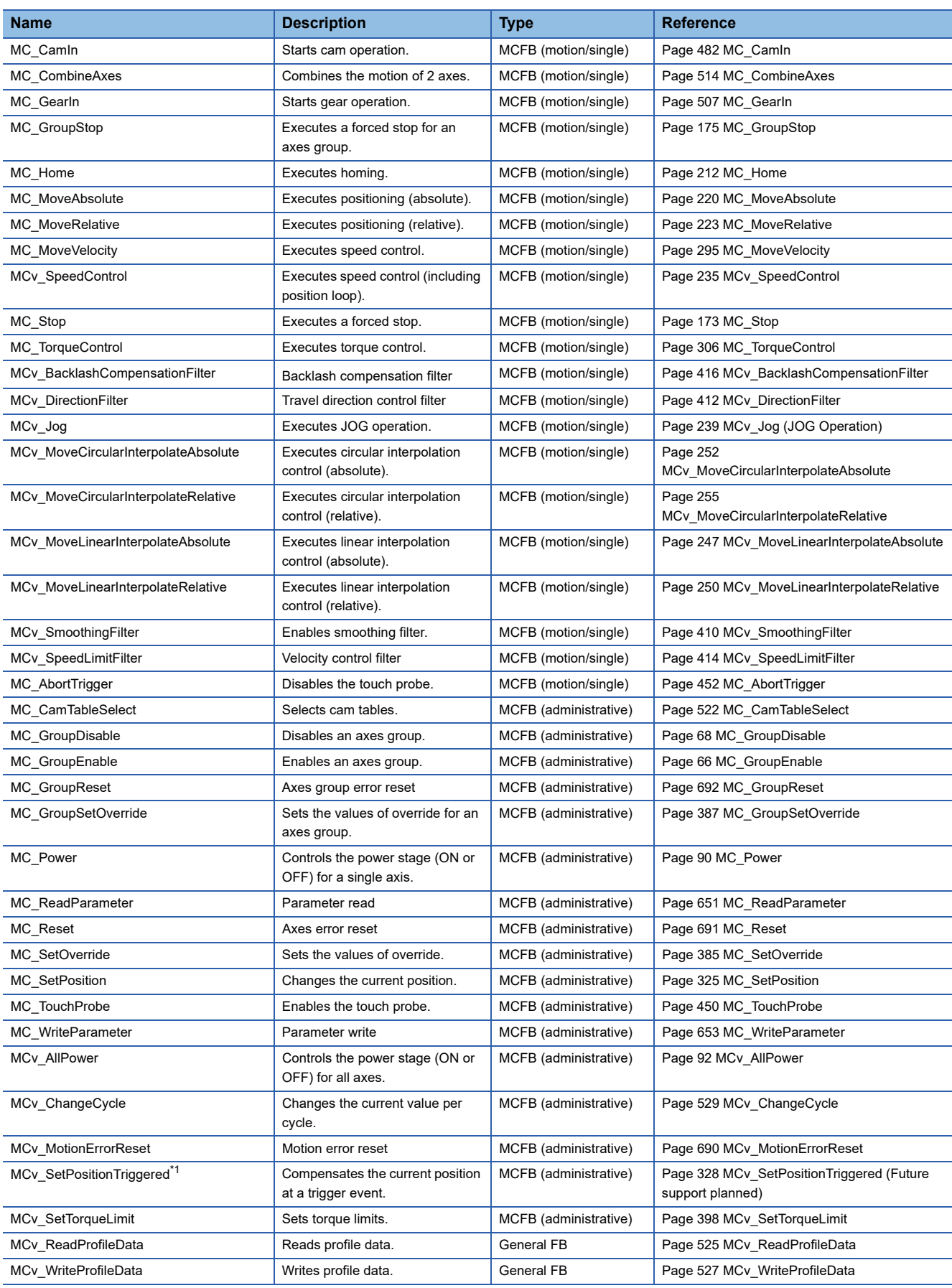

<span id="page-777-0"></span>\*1 These FBs are planned for a future support.

**26**

## **List of Add-on Library**

Each add-on version which is compatible with the software version of the Motion module is as follows.

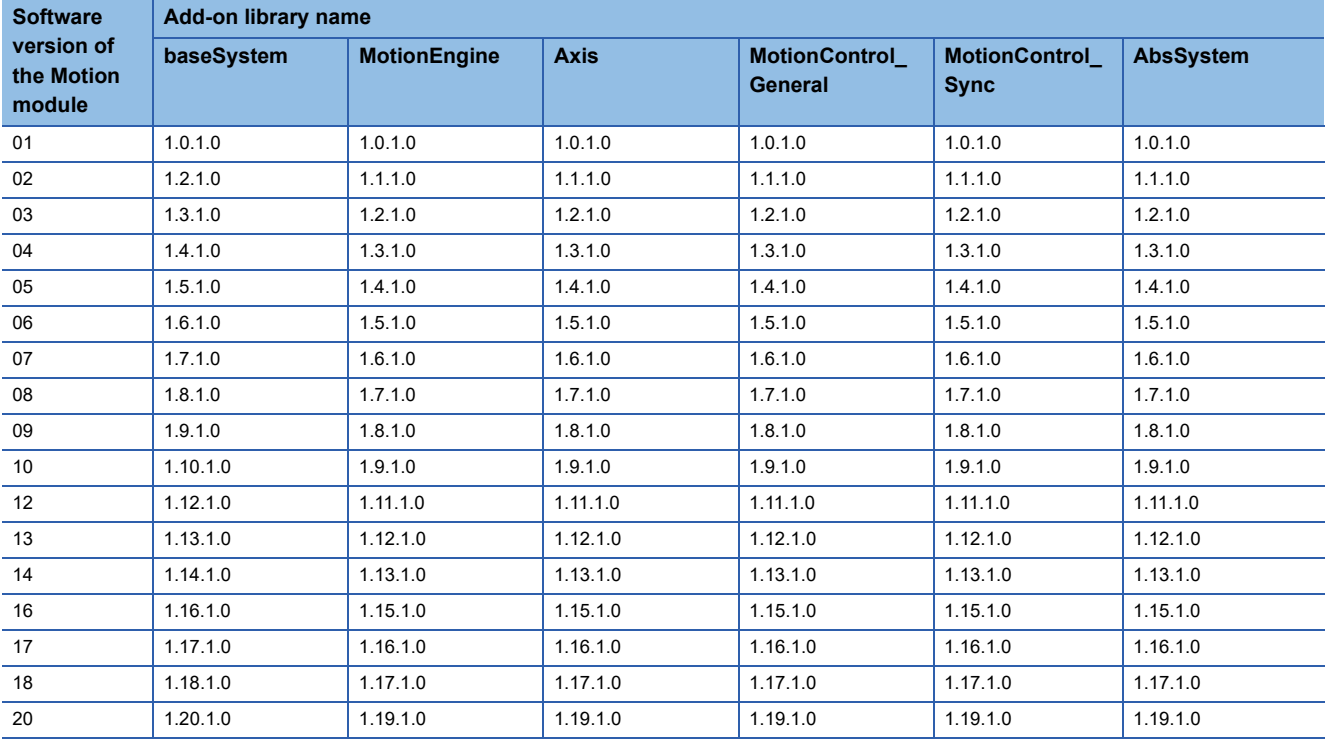

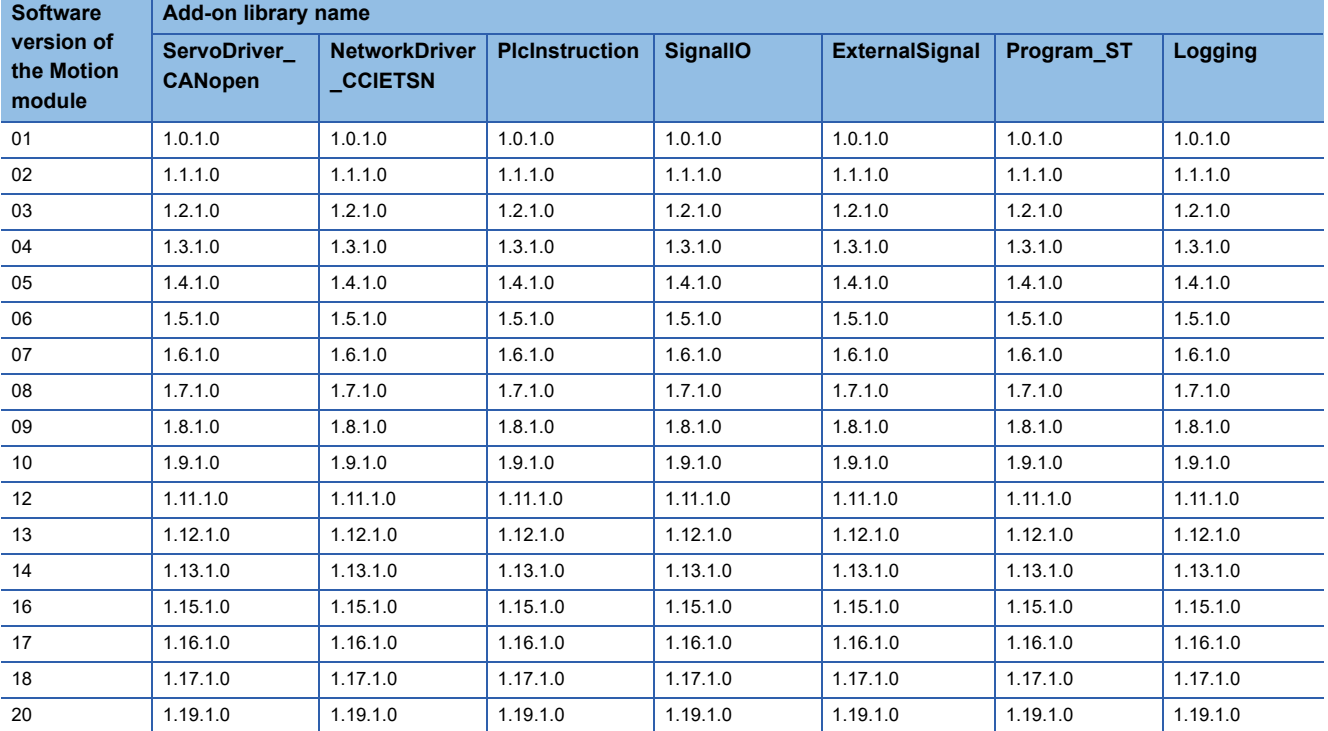

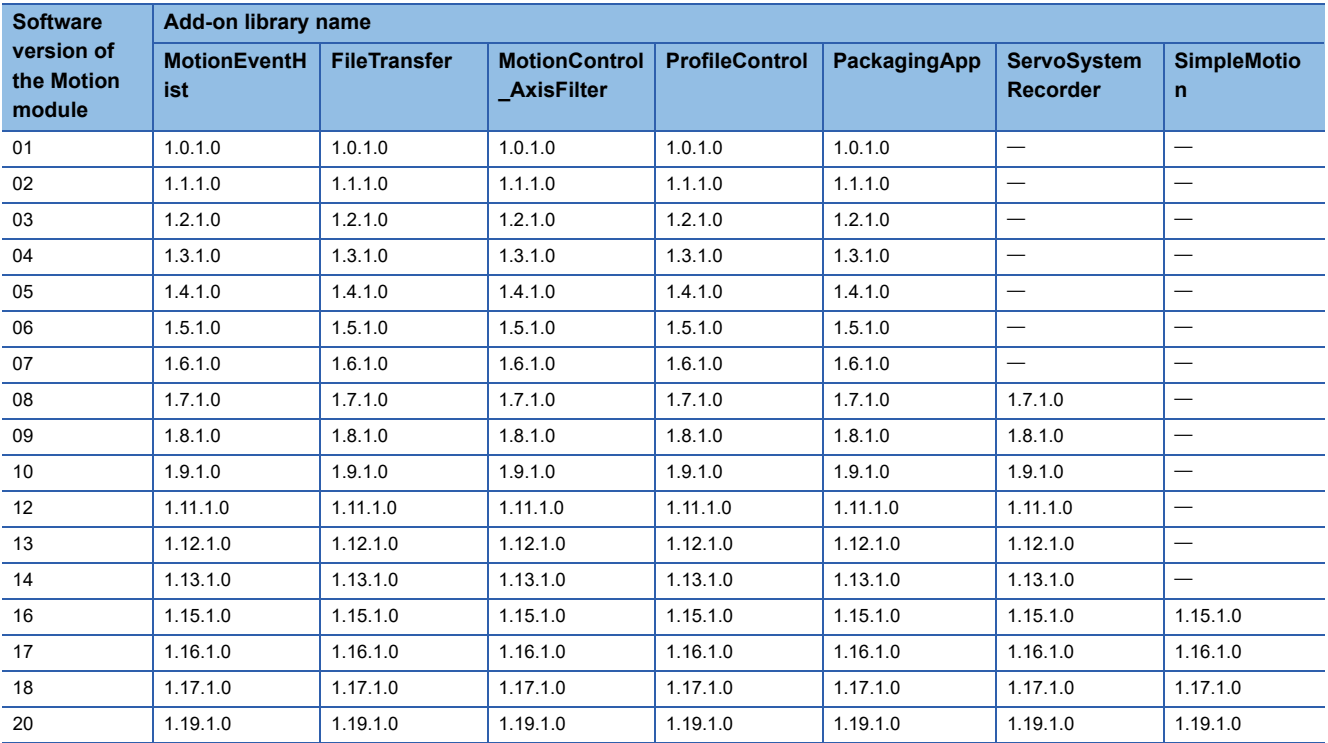

#### The details about the add-on library are as follows.

#### : No dependent add-on

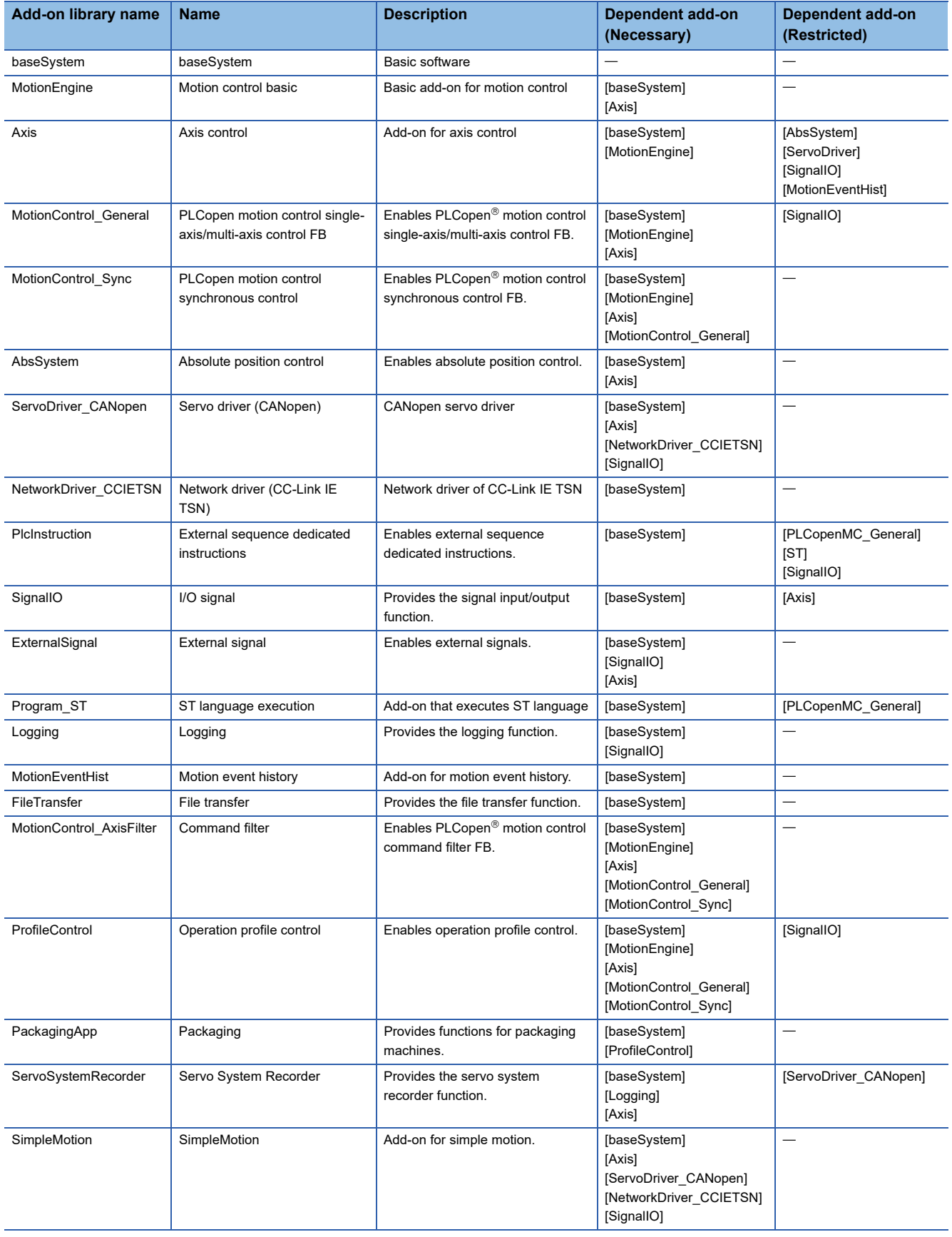

 $Point$ 

baseSystem is necessary.

## **List of Boot software**

The versions of each boot which is compatible with the software version of the Motion module are shown below.

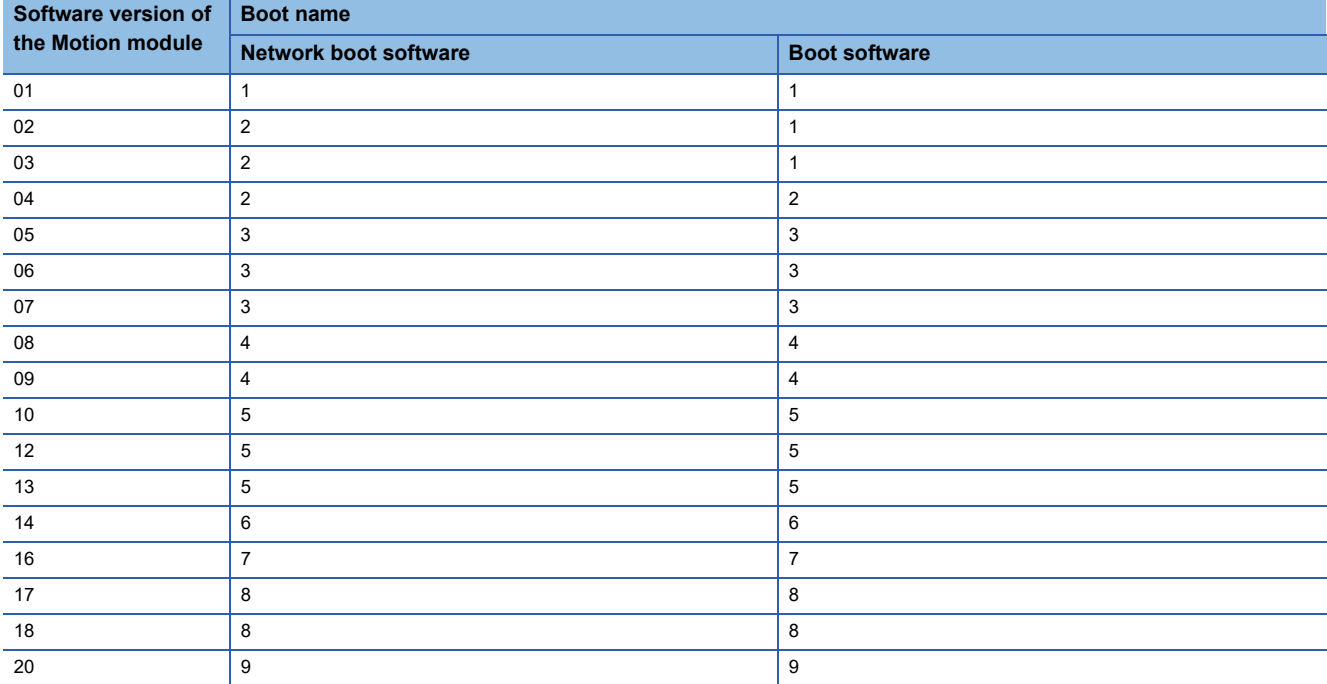

# **APPENDICES**

### **Appendix 1 Connectable device to CC-Link IE TSN**

This section describes how to set and use the motion system when a connectable device to CC-Link IE TSN is connected with the Motion module.

For details on the wiring and the parameters, refer to the manual of each device.

### **Common Items for all devices**

• How to use the slave label

Labels assigned to the cyclic data of the slave devices in the motion control station are called "Slave labels". The slave labels are generated by setting unique device name (device label) for each slave device in the engineering tool.

The method of using the slave label is shown below. The following shows the MR-J5-G usage example and other device can also use it with the same method.

*1.* Click the left end "+" of the device, its label is generated, from the devices displayed on Network I/O screen.

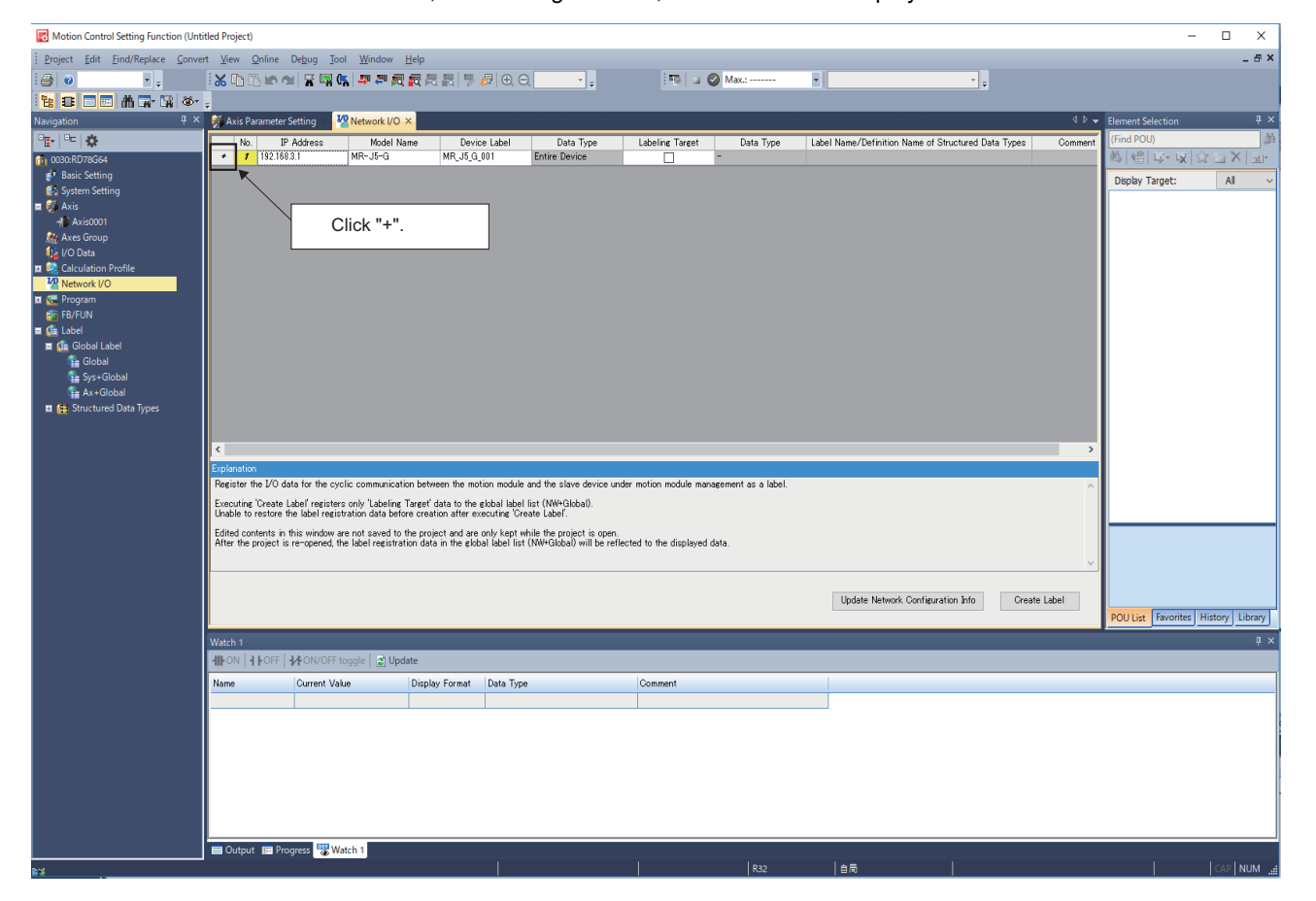

### *2.* Set as the following to label each object.

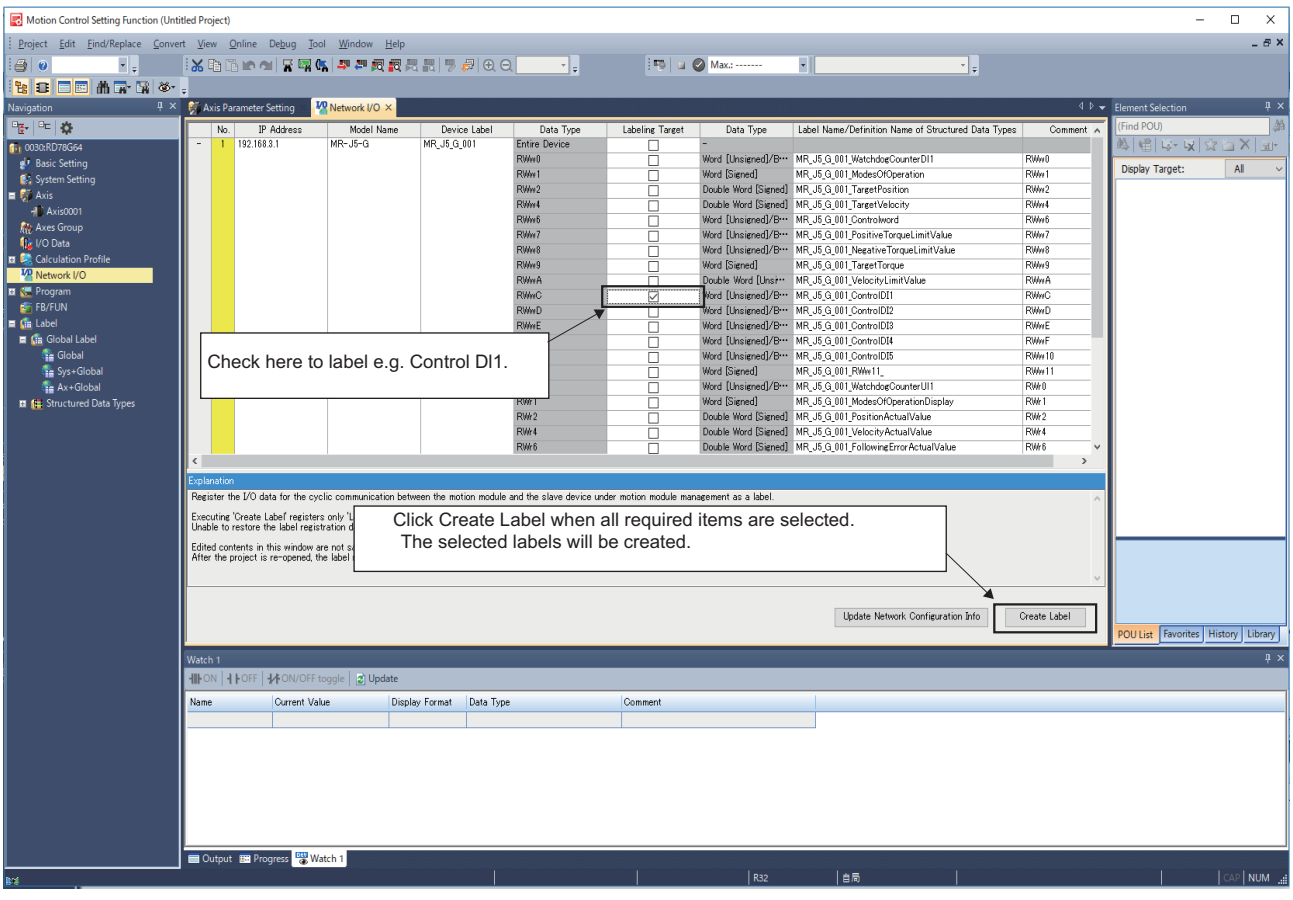

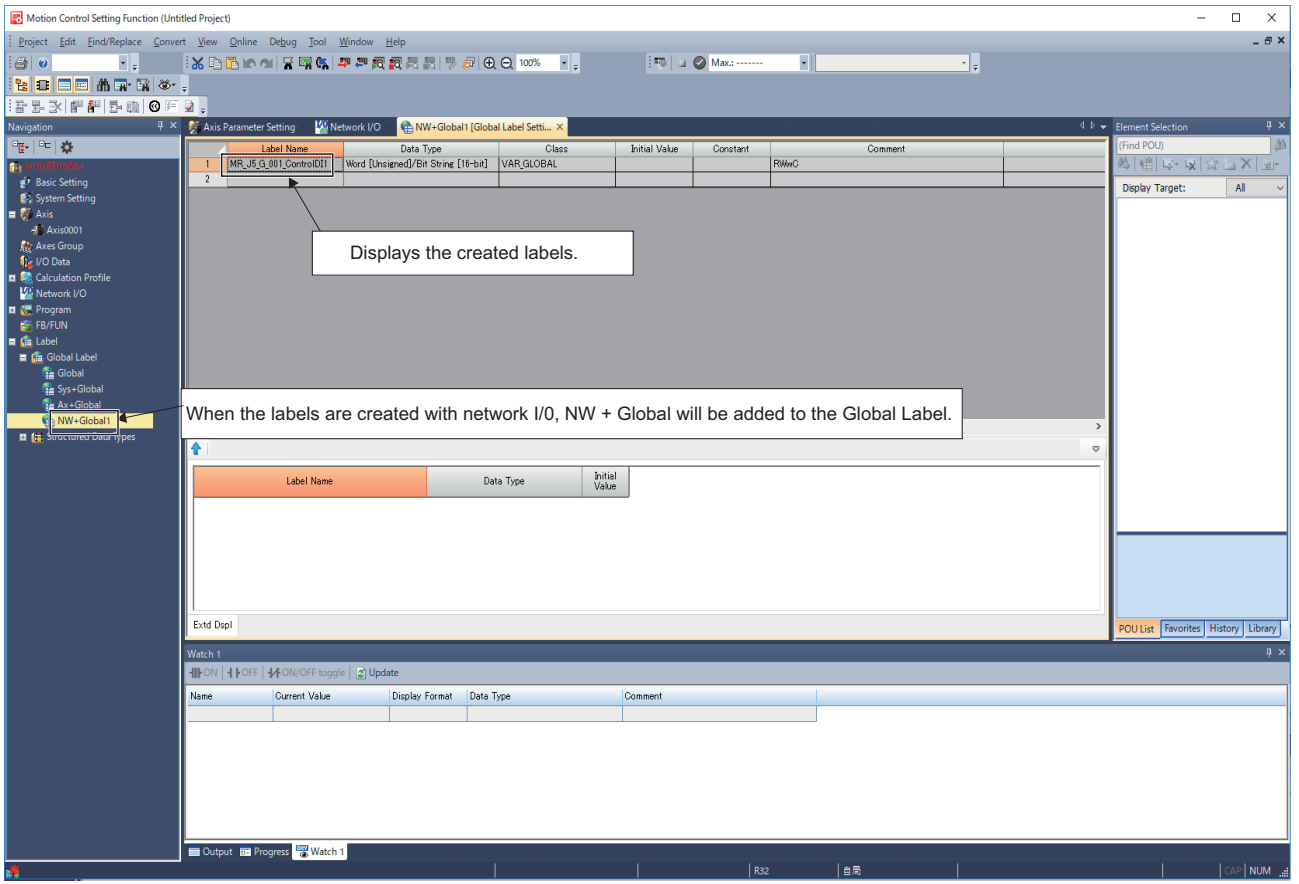

#### *3.* Set as follows to label the whole device.

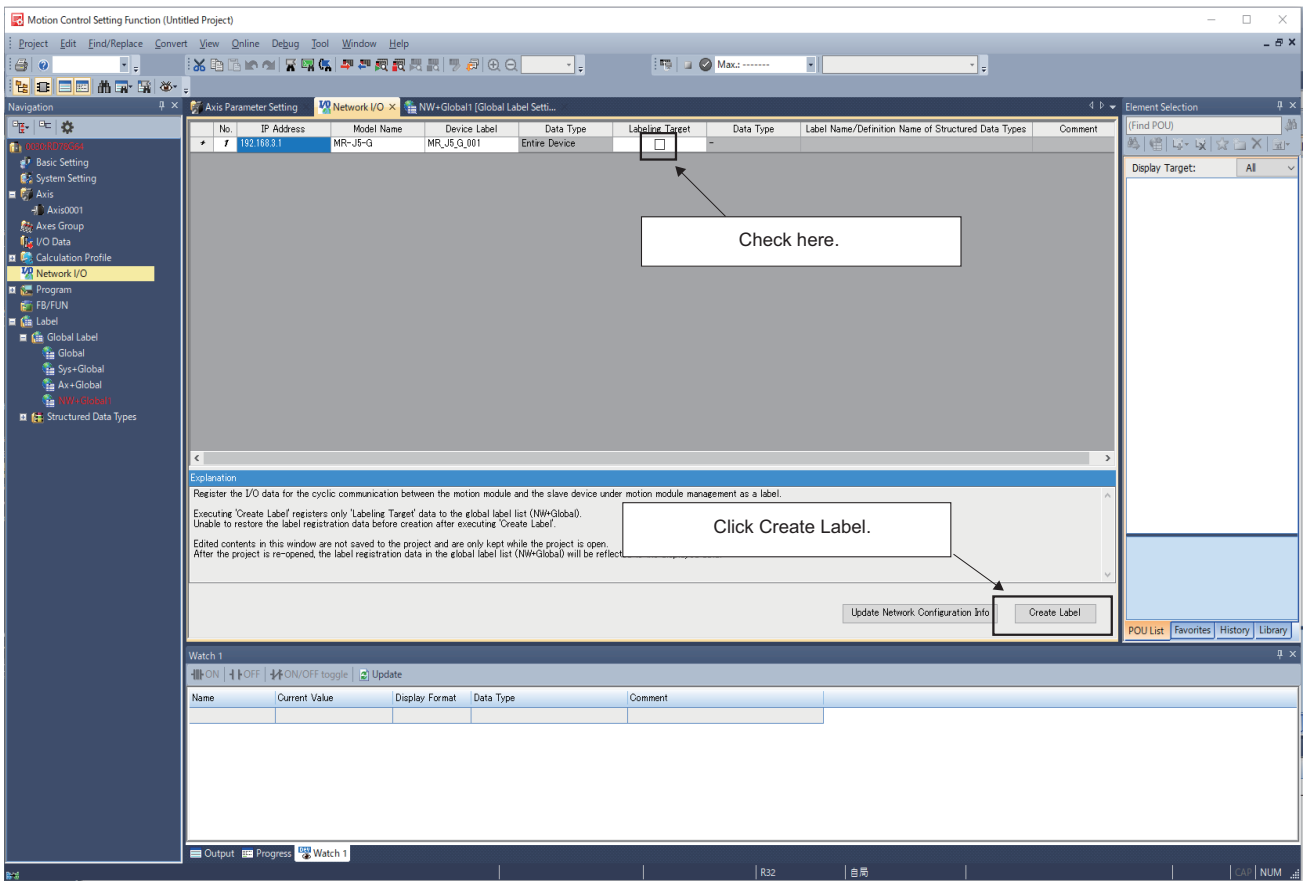

#### $Point$

- Slave labels are performed to refresh the values automatically (reflect to send data/import receive data) in operation cycle process. For details of operation cycle, refer to the following.
	- **[Page 112 Operation Cycle](#page-113-1)**
- When slave stations are disconnected, the slave labels stored the corresponding receive data hold the value before disconnected.

#### **Precautions**

- The slave labels cannot be used properly when there are mismatches in the settings of network configuration in the settings of network configuration and network I/O in the engineering tool. Perform the procedure above again when the network configuration setting is changed.
- When the slave labels are assigned to 1 byte cyclic data (such as Modes of operation display object), the lower byte of Word [signed] type label is used, and The upper byte will always be 0. Therefore, even when the cyclic data is a negative value, it is displayed as a positive value.

(Ex.) The slave label is 255(00FFH) when the cyclic data is -1(FFH).

### **MR-J5(W)-G (Cyclic synchronous mode) connection method**

This section describes how to set when connecting MR-J5(W)-G (Cyclic synchronous mode) and use various functions. For details about wiring and parameters of MR-J5(W)-G, refer to MR-J5(W)-G manuals.

#### **Setting methods**

#### ■**Parameter setting value to use MR-J5(W)-G**

Set the parameters of MR-J5(W)-G as below when executing motion control with MR-J5(W)-G.

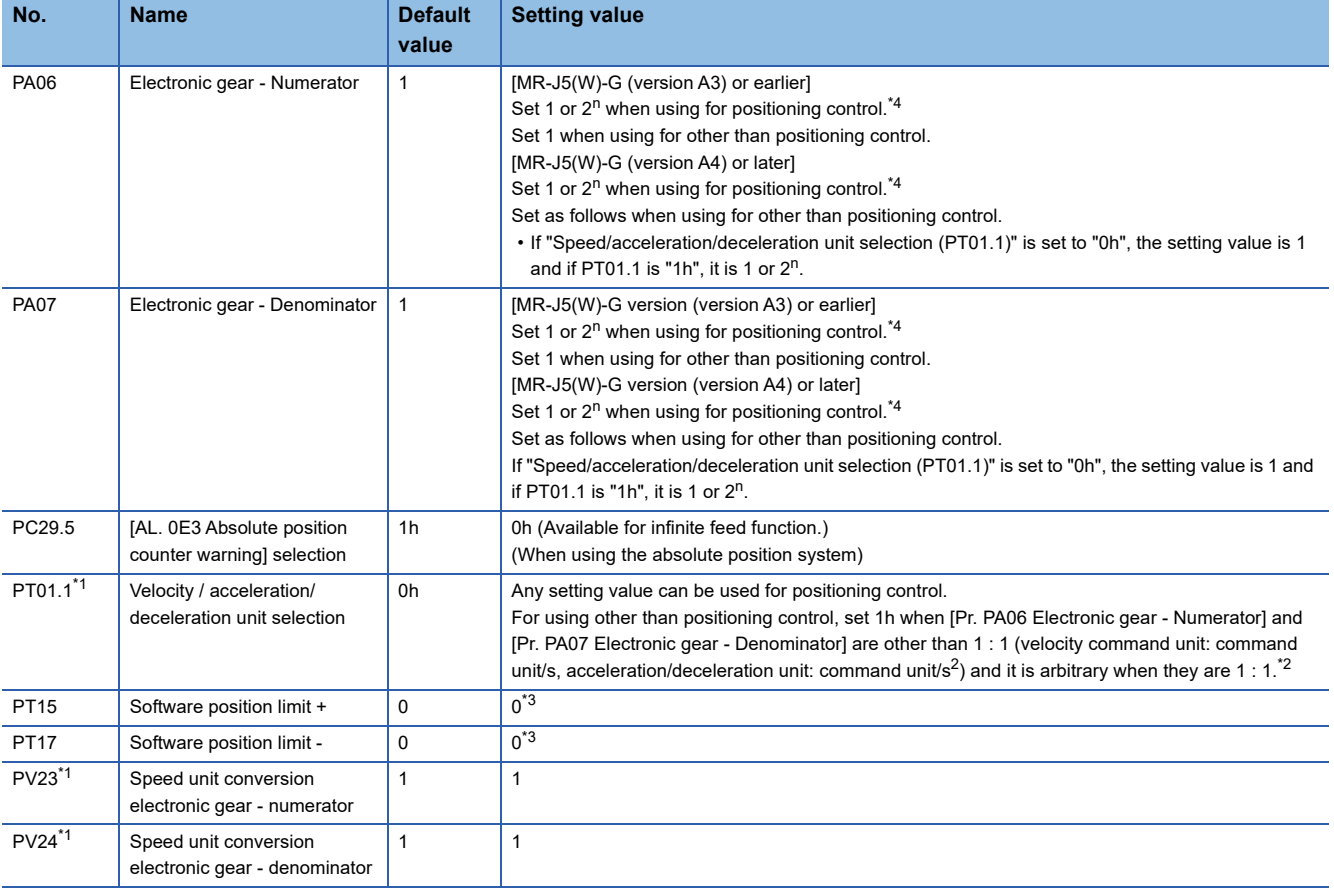

<span id="page-787-1"></span>\*1 Available since MR-J5(W)-G (version A4)

<span id="page-787-2"></span>\*2 If "0h" is set for velocity / acceleration/deceleration unit selection, the slave object "Velocity actual value (606CH)" may not be acquired correctly when other than 1 : 1 is set for electronic gear.

<span id="page-787-3"></span>\*3 This function is the same as the software stroke limit function of motion system. Therefore, use the function of motion system side to restrict the command position.

<span id="page-787-0"></span>\*4 Set 1 when the resolution of the encoder connected with MR-J5(W)-G is not multiple of two to the power of n.

For the following parameters, the setting values of the table below are recommended.

| No.         | <b>Name</b>                              | Default value | <b>Overview</b>                                                                                                    |
|-------------|------------------------------------------|---------------|----------------------------------------------------------------------------------------------------|
| <b>PD01</b> | Input signal automatic on<br>selection 1 | 000000001h    | 000000001h                                                                                                    |
| PD41.2      | Limit switch enabled status<br>selection | 0h            | 1h: Enabled only for homing mode <sup>*1</sup>                                                                                      |
| PD41.3      | Sensor input method<br>selection         | 0h            | 1h: Input from controller (FLS/RLS/DOG) <sup>*2</sup>                                                                               |
| PT29.0      | Device input polarity 1                  | 0h            | 1h: Dog detection with on<br>(When "Sensor input method selection (PD41.3)" is set to "1: input from controller (FLS/<br>RLS/DOG)") |

<span id="page-788-0"></span>\*1 When "0h" is set, the command of motion system is ignored and the motor stops as the limit switch signal is detected in MR-J5(W)-G side during control. Consider any of the following to stop the system safely. Method 1<sup>-</sup>

Invalidates the detected signal of the MR-J5(W)-G side, and detects the limit by the hardware stroke limit function of the motion system side.

Method 2<sup>-</sup>

Sets Driver Command Discard Detection Setting (AxisName.Pr.StopOption\_DriverTargetIgnored) to valid to stop the command of the motion side when the motor is stopped due to the signal detection of the MR-J5(W)-G side.

<span id="page-788-1"></span>\*2 When "1h" is set, wire the limit switch to the controller side since the input to MR-J5(W)-G becomes invalid. In the case of wiring to MR-J5(W)-G, the motor does not stop if the limit is detected.

Also, the labeling of the slave must not be carried out since [Control DI 5(2D05h)] of the RPDO mapping is used for sending signal to MR-J5(W)-G side.

#### ■**Network parameter setting to use MR-J5(W)-G**

Set "Synchronous" in the network parameters setting when performing motion control with using MR-J5(W)-G.

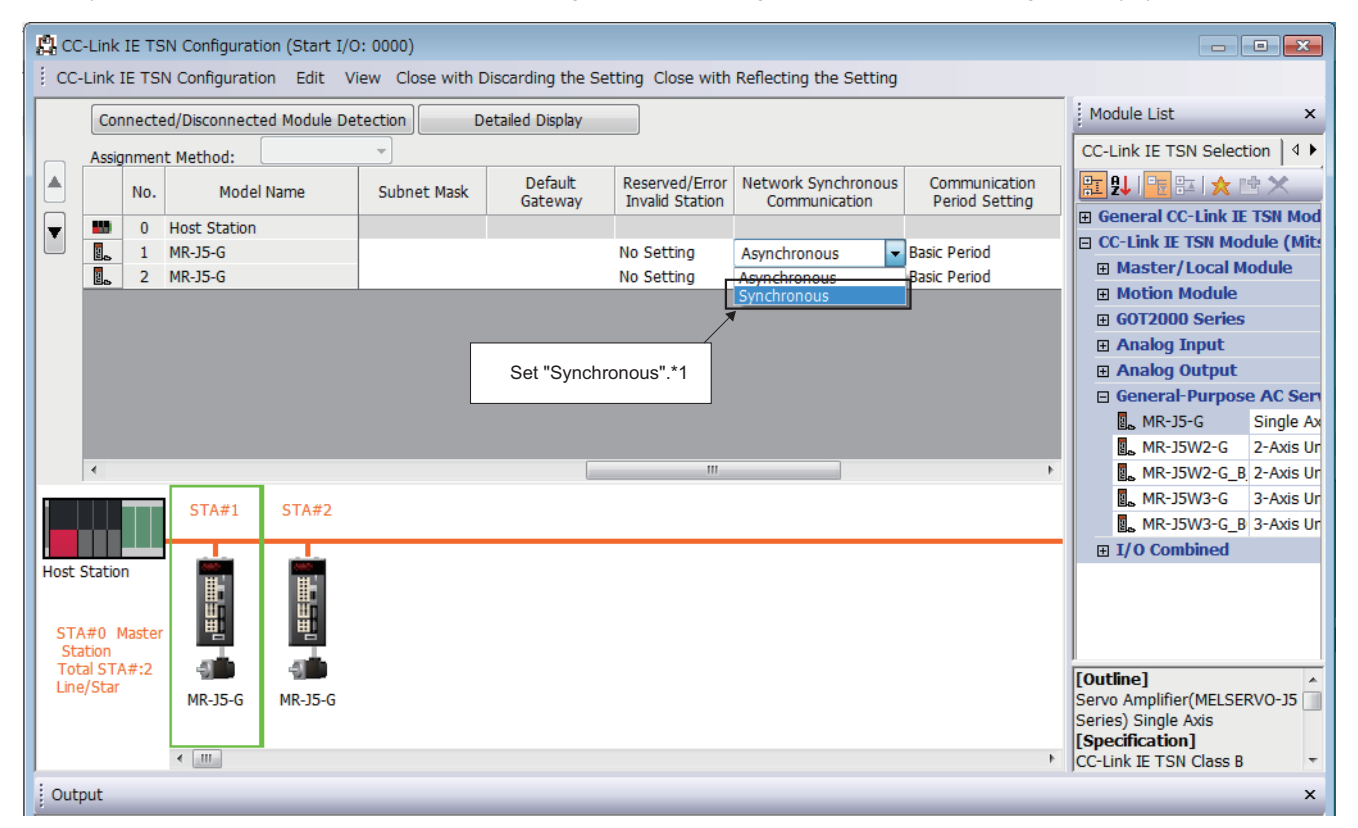

\*1 The setting, "Synchronous" is available from "Ver. 1.5" or later of baseSystem add-on. Set "Asynchronous" when using "Ver.1.4" or earlier.

#### **Using methods**

#### ■**How to operate external signal of MR-J5(W)-G via communication**

*1.* Preparation

Generates the required objects of the slave label according to the procedures described in common items for all devices. External signals of MR-J5(W)-G are assigned to the objects below.

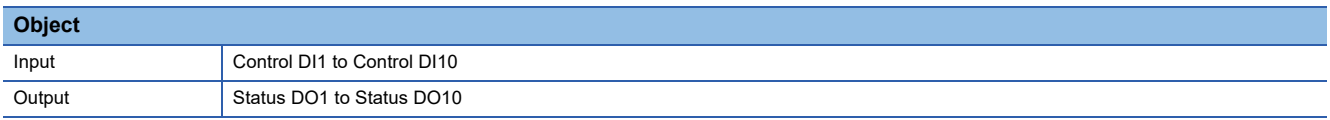

Also, when using functions of each external signal, some parameters should be changed. For details, refer to MR-J5(W)-G manuals.

*2.* Using methods

Operating / referring external signals of MR-J5(W)-G are allowed by changing / referring the values of generated labels from the program or watch.

A sample program to carry out the gain switching by using the slave label is shown below. (Generate the label previously as Control DI1 and Status DO1 are used for the gain switching.)

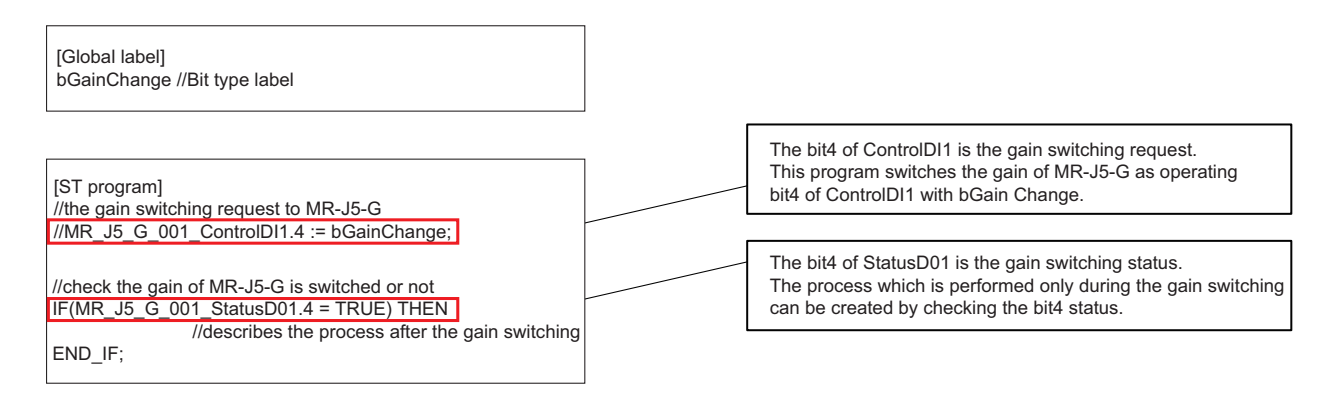

#### ■**The connection with MR-J5(W)-G in fast operation mode**

For details on the fast operation mode, refer to the following.

**F** [Page 112 Operation Cycle](#page-113-1)

#### *1.* Preparation

[Setting of CPU [GX Works3]]

\*ত্ু [Module Parameter (Network)]⇒[Basic settings] $\Leftrightarrow$ [Network Configuration Settings]

Set the station-specific mode to the Motion Mode (High-Speed) on the "CC-Link IE TSN Configuration" screen.

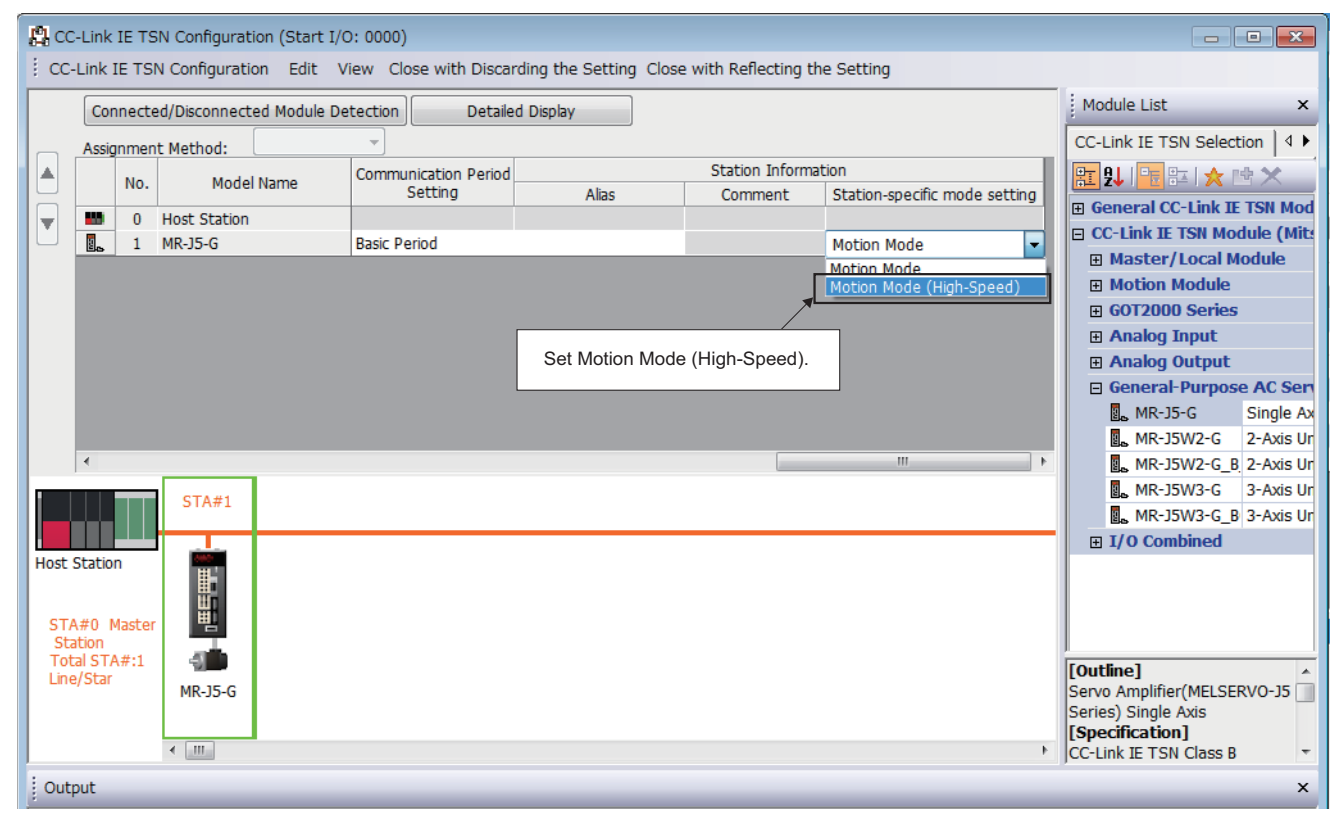

When the Motion Mode (High-Speed) is set, PDO mapping is as follows.

#### • RPDO

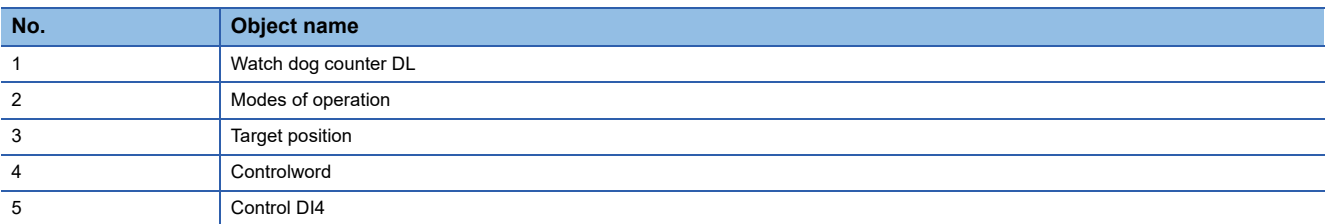

#### • TPDO

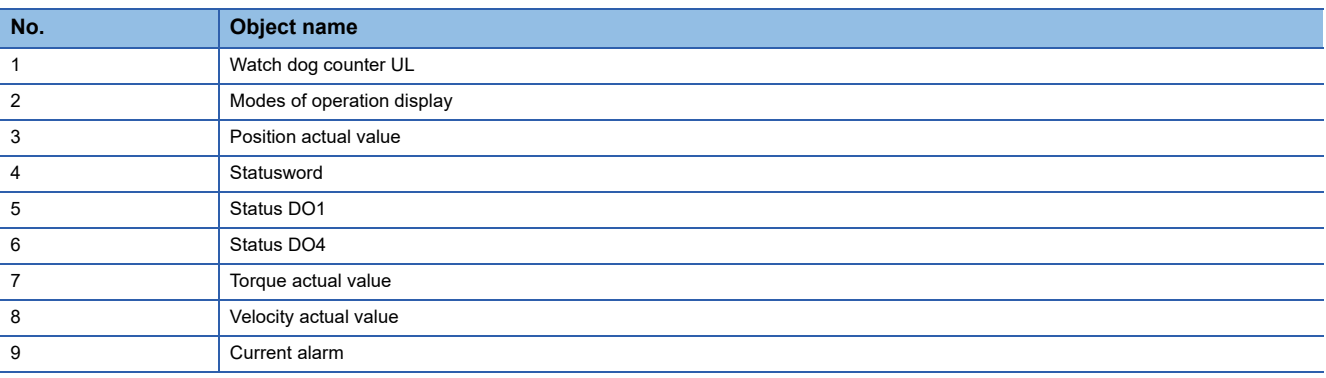

#### [Motion system setting [Engineering tool]]

Set to the fast operation mode. For details, refer to the following.

**[Page 112 Operation Cycle](#page-113-1)** 

[MR-J5(W)-G setting [MR Configurator2]]

When connecting with 31.25 [μs] of communication cycle interval setting, set "High-speed mode selection (PA01.7)" to "1h: enabled". When connecting with other than 31.25 [μs], no specific setting is required.

#### *2.* Using method

Communication in high speed mode is allowed when MR-J5(W)-G is connected with motion system in the above setting.

#### ■**The method for setting (LSP/LSN/DOG) input into MR-J5(W)-G to the upper limit/lower limit and home position switch of the motion system**

(LSP/LSN/DOG) input signal of the servo amplifier side can be used as the FLS/RLS, and home position switch signal of the motion system by assigning the object, [Digital inputs(60fdh)] to TPDO mapping of MR-J5(W)-G and creating the slave label.

*1.* Map [Digital inputs(60fdh)] to TPDO.

Add Digital inputs by specifying index: 60fdh and subindex: 00h to TPDO of the target amplifier in Network Configuration Settings on the engineering tool.

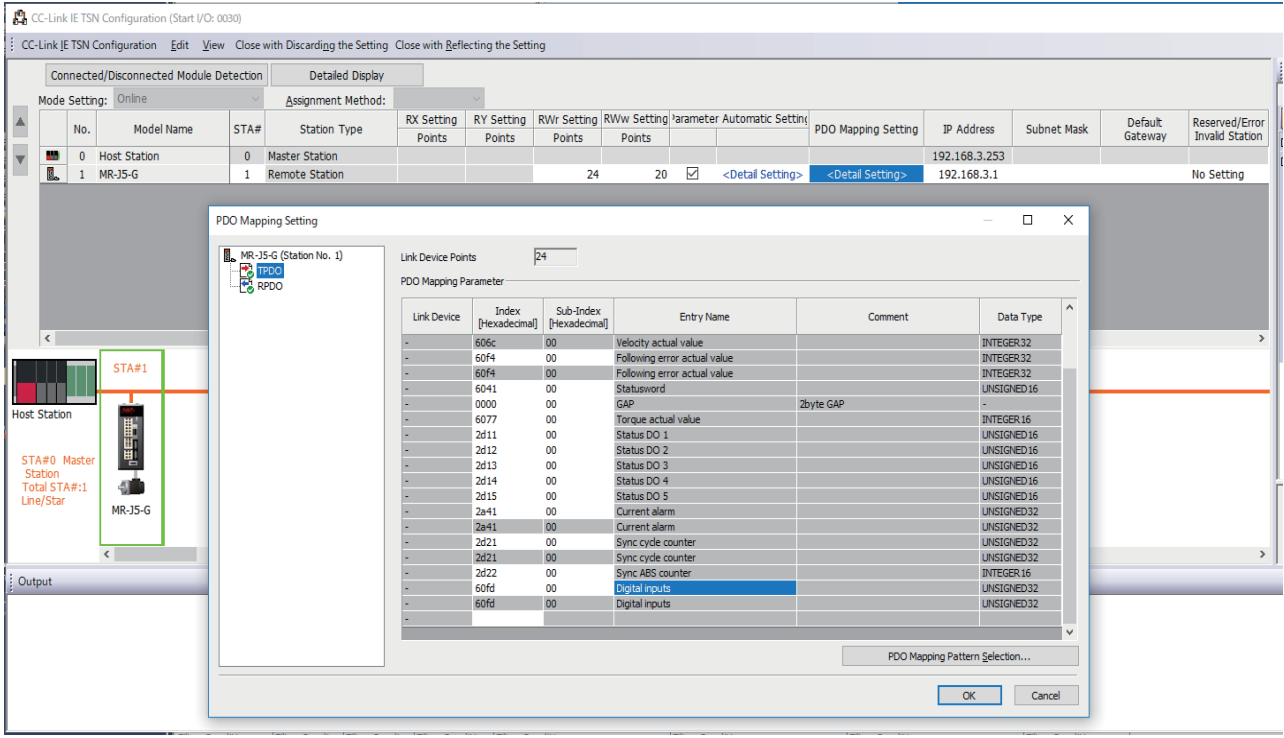
*2.* Make [Digital inputs(60fdh)] the slave label.

For the method of the slave labeling, refer to the following.

**EXT [Page 783 Common Items for all devices](#page-784-0)** 

## **Ex.**

When the labeling is performed with the name of "MR\_J5\_G\_001\_DigitalInputs".

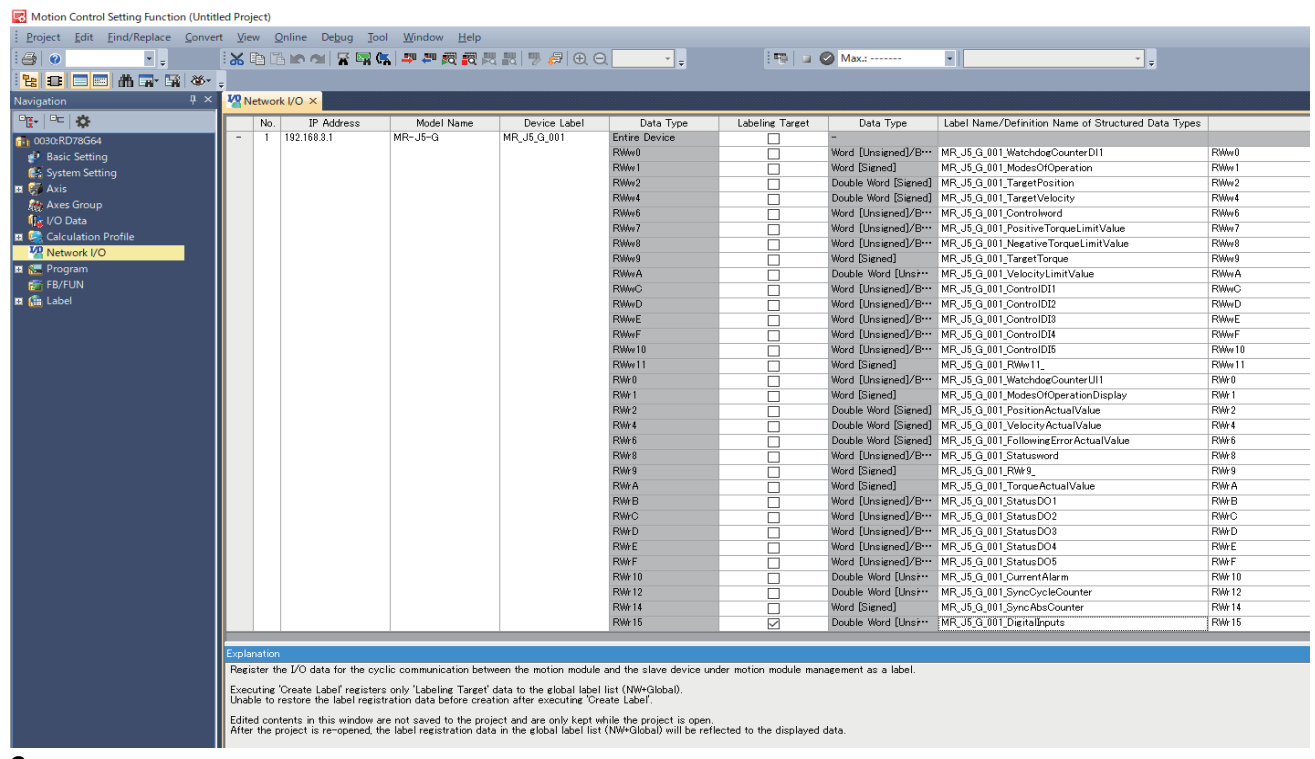

#### *3.* Specify the slave label to the home position switch of FLS/RLS or MC\_Home (Homing).

#### [The upper limit/lower limit setting]

Set the upper limit signal target/lower limit signal target of the axis parameter.

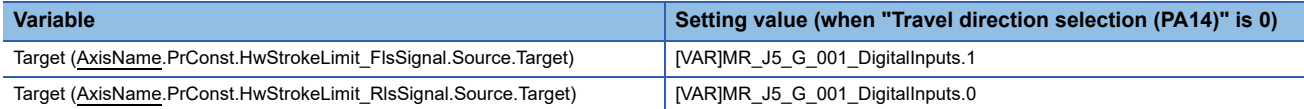

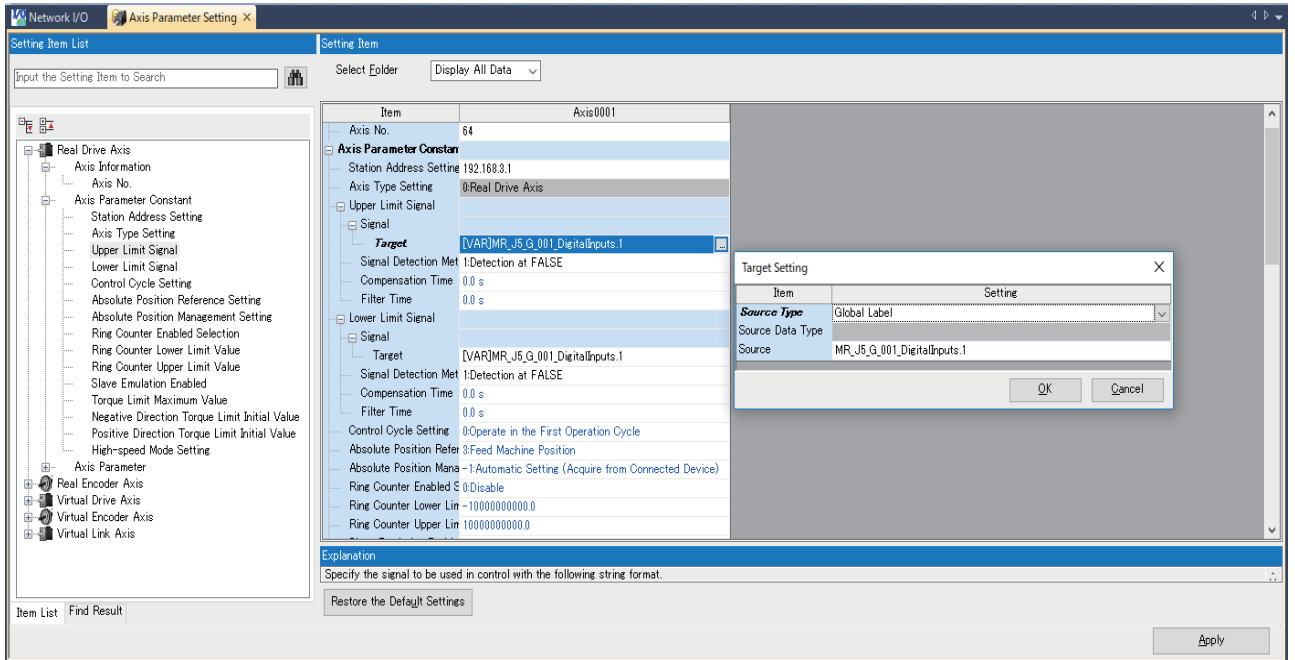

Specify the following to "home position switch" input into MC\_Home (Homing).

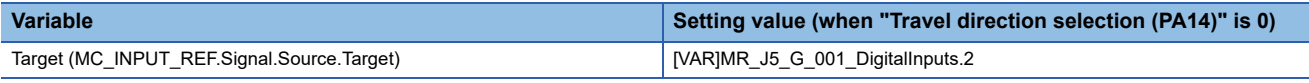

- This setting is not required if "0h: Input from servo amplifier (LSP/LSN/DOG)" is selected in "Sensor input method selection (PD41.3)", input the DOG signal to MRJ5(W)-G directly.
- Set "1: Dog detection with on" to "Device input polarity 1 (PT29.0)" if "1h: Input from controller (FLS/RLS/DOG)" is selected in "Sensor input method selection (PD41.3)".

## **Precautions**

- Assign LSP/LSN/DOG signal to "Input device selection 1 to 3" (PD03 to 05) of MR-J5(W)-G side to use the signal of the motion system.
- The polarities of Bit0(Negative limit switch) and Bit1(Positive limit switch) of the object, [Digital inputs(60fdh)] are changed according to the setting of "Travel direction selection (PA14)". For details, refer to the manuals of each drive unit. For MR-J5(W)-G: LUMR-J5-G/MR-J5W-G User's Manual (Parameters)
- Set the following for signal detection method of the motion system side to be the same polarity of Bit0 (Negative limit switch) and Bit1 (Positive limit switch) of object [Digital inputs(60fdh)] of MR-J5(W)-G. If the setting is different, unintended operation may occur.

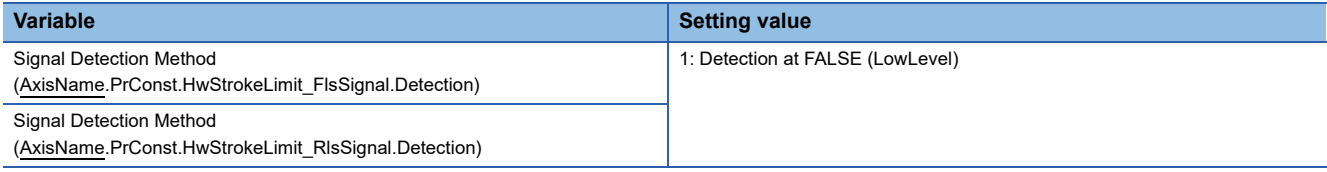

 • The data flow of object [Digital inputs(60fdh)] is shown below when "0h: Input from servo amplifier (LSP/LSN/DOG)" is selected in "Sensor input method selection (PD41.3)".

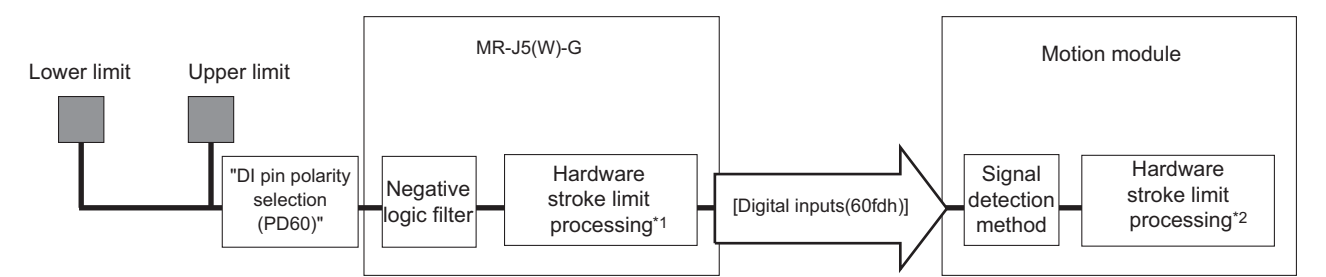

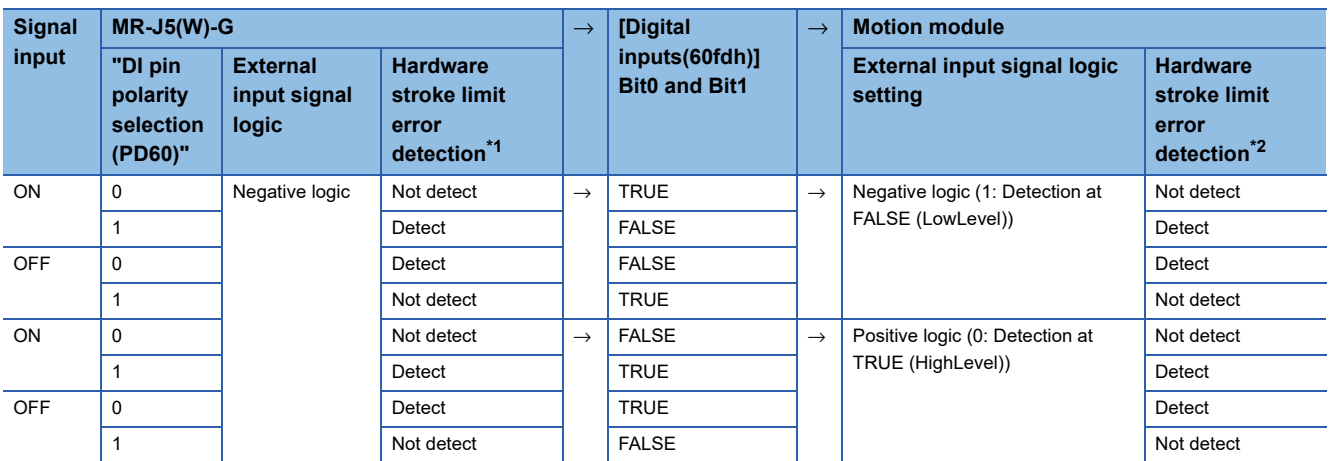

<span id="page-793-0"></span>\*1 When "Limit switch enabled status selection (PD41.2)" is "0: Limit switch always enabled", the error stop is executed in the servo amplifier side not even during homing.

<span id="page-793-1"></span>\*2 The error stop is executed even in the Motion module during homing. The hardware stroke limit error detection in homing can be temporarily disabled by setting Hardware Stroke Limit Override (AxisName.Cd.HwStrokeLimit\_Override).

### **Precautions**

 • When labeling of data sent from the motion system is performed, the send data is overwritten with the label values. Labeling of only necessary objects should be performed because the motion control cannot be performed for a part of the objects such as Target position by the labeling.

The following table shows whether the labeling of the mapped objects in the initial state is possible or not.

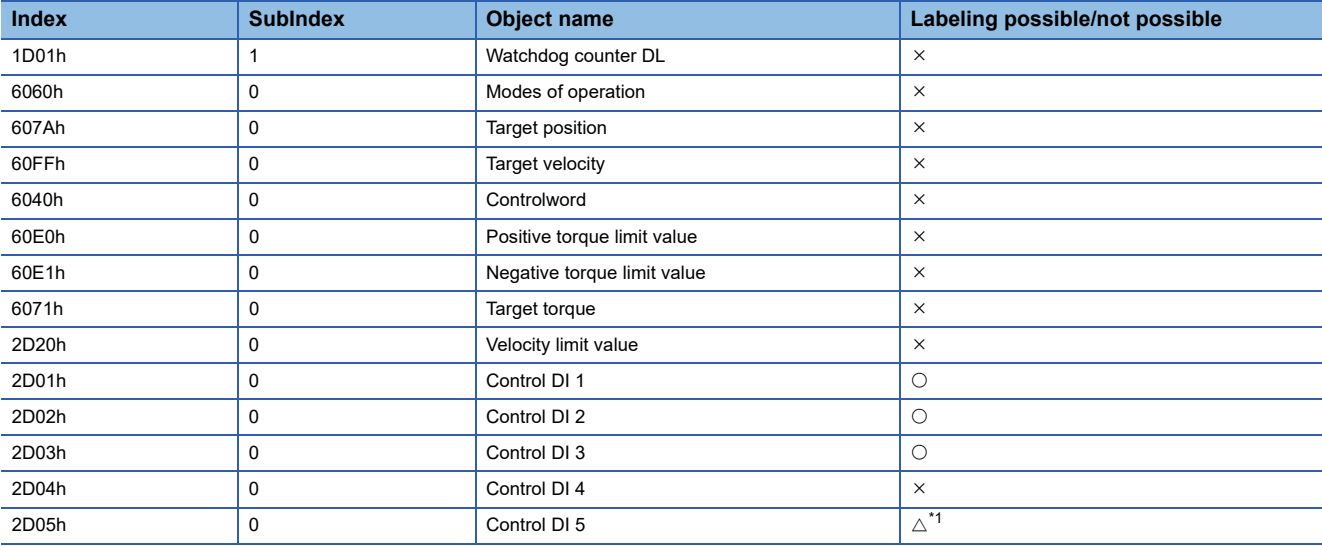

 $\bigcirc$ : labeling possible,  $\times$ : labeling not possible,  $\triangle$ : restrictions apply

<span id="page-794-0"></span>\*1 When "Sensor input method selection (PD41.3)" is set to "1h: Input from controller (FLS/RLS/DOG)", the input of FLS and RLS from the motion system can not be sent to the servo amplifier. For making it the slave label, change to "0h: Input from servo amplifier (LSP/LSN/ DOG)" in "Sensor input method selection (PD41.3)".

 • When parameter automatic setting is enabled in the network configuration settings on the engineering tool, according to the communication load condition, the changed parameters might not be reflected in the CPU module as the parameter is changed for the multiple stations at the same time in the communication on MR Configurator2. Change them one by one. Otherwise, carry out writing of the project into the CPU module after starting MR Configurator2 and changing the parameters via GX Works3.

- A servo alarm [AL. 035\_Command frequency error] may be detected in MR-J5(W)-G when an operation cycle over occurs in the motion system during a motor operation and the command differs greatly before the operation cycle over and after a restoration. Check the program and increase the operation cycle setting or decrease the loading if necessary.
- When connecting MR-J5(W)-G in communication cycle 31.25 [μs]/62.5 [μs], use A6 version or later. If its version is not compatible, the error "Communication Cycle Unsupported Driver Connection" (error code: 1C47H) will occur at connection and it can not be connected with the driver.

## **MR-J5(W)-G (other than Cyclic synchronous mode) connection method**

This section describes how to set when connecting MR-J5(W)-G (other than the cyclic synchronous mode) and use various functions.

For details on wiring and parameters of MR-J5(W)-G, refer to MR-J5(W)-G manuals.

The firmware for MR-J5(W)-G which is available with the mode other than the cyclic synchronous mode is shown below.

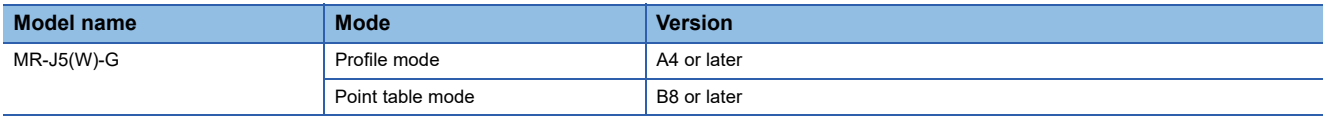

**A**

## **Setting method**

An example is shown below for using two MR-J5-G as the first station (192.168.3.1) set with the cyclic synchronous mode and the second station (192.168.3.2) set in other than the cyclic synchronous mode. For details of the objects used in each mode and using method, refer to the manual of MR-J5(W)-G.

## ■**CPU setting [GX Works3]**

 $\mathcal{L}$  [Module Parameter (Network)] $\Rightarrow$  [Basic Settings] $\Rightarrow$  [Network Configuration Settings] Set PDO mapping and map required objects in the mode to use on the "CC-Link IE TSN Configuration" screen.

![](_page_795_Picture_49.jpeg)

![](_page_796_Figure_0.jpeg)

## ■**The motion system setting [Motion control setting function]**

The axis to be used in other than the cyclic synchronous mode must not be set.

![](_page_797_Figure_2.jpeg)

Generate the slave label of MR-J5-G using for other than the cyclic synchronous mode according to the procedure described in "Common Items for all devices". For using with other than the cyclic synchronous mode, generate labels of the entire device as the labeling target.

![](_page_797_Figure_4.jpeg)

## ■**MR-J5-G setting [MR Configurator2]**

Refer to the manual of MR-J5(W)-G because the required settings are different depending on the mode to use.

### **Setting method**

The following figure describes the process for driving motors with other than the cyclic synchronous mode.

![](_page_798_Figure_2.jpeg)

\*1 A label name differs depending on a labeled device. The name described in this process indicates the name for generating the label targeting the second station of MR-J5-G.

\*2 When Watch dog counter DL is mapped to the PDO, creating the program to update Watch dog counter DL is required for each communication cycle. (When updating is not performed, the motors do not drive.)

When it is not needed, exclude it from mapping.

When using Watch dog counter DL, set as follows in the program.

Method 1:

Set bit15 to TRUE.

Method 2:

Add 1 for each communication cycle. (Be sure not to be turned FALSE bit15 by adding 1 as bit15 has to be TRUE constantly.) [When the version of baseSystem is Ver. 1.16 or later]

When Watch dog counter DL is mapped to PDO, Creating of an update program by users is not required because the WDC process is performed in the module.

## **Precautions**

- Do not execute servo-on before switching to the profile mode. An improper operation, such as sudden acceleration of the motors, might occur.
- Do not switch to the cyclic synchronous mode after switching to the profile mode. An improper operation, such as sudden acceleration of the motors, might occur.
- When using in other than the cyclic synchronous mode, the motion system does not perform the limit check of the command, or issuing the forced stop command, etc. Carry out safety measures at the user's program or MR-J5(W)-G side.
- Do not switch MR-J5(W)-G set as the axis to the profile mode. In the profile mode and the cyclic synchronous mode after being switched from profile mode again, an improper operation might occur.
- When parameter automatic setting is enabled in the network configuration settings on the engineering tool, according to the communication load condition, the changed parameters might not be reflected in the CPU module as the parameter is changed for the multiple stations at the same time in the communication on MR Configurator2. Change them one by one. Otherwise, carry out writing of the project into the CPU module after starting MR Configurator2 and changing the parameters via GX Works3.
- When connecting MR-J5(W)-G in communication cycle 31.25 [μs]/62.5 [μs], use A6 version or later. If its version is not compatible, the error "Communication Cycle Unsupported Driver Connection" (error code: 1C47H) will occur at connection and it can not be connected with the driver.

## **How to connect MR-JET-G**

This section describes how to set when connecting MR-JET-G and use various functions. For details on wiring and parameters of MR-JET-G, refer to MR-JET-G manuals.

## **Setting method**

The same as MR-J5(W)-G

### **How to use**

The same as MR-J5(W)-G

## **Precautions**

Do not set the following objects as MR-JET-G is not compatible with them.

![](_page_800_Picture_137.jpeg)

 • MR-JET-G is not compatible with the communication with 31.25 [μs] and 62.5 [μs]. Set the communication period interval setting with 125 [μs] or more.

- When parameter automatic setting is enabled in the network configuration settings on the engineering tool, according to the communication load condition, the changed parameters might not be reflected in the CPU module as the parameter is changed for the multiple stations at the same time in the communication on MR Configurator2. Change them one by one. Otherwise, carry out writing of the project into the CPU module after starting MR Configurator2 and changing the parameters via GX Works3.
- A servo alarm [AL. 035\_Command frequency error] may be detected in MR-JET-G when an operation cycle over occurs in the motion system during a motor operation and the command differs greatly before the operation cycle over and after a restoration. Check the program and increase the operation cycle setting or decrease the loading if necessary.

## **Relevant functions**

## **Driver control mode**

The motion system supports the following control modes.

![](_page_801_Picture_225.jpeg)

Control mode switching of the driver is executed at the same time when the Motion control FB is executed. The state transition is shown below.

![](_page_801_Figure_5.jpeg)

- \*1 Transits after the axis is stopped by homing completion or error occurrence.
- \*2 Transits at stop completion or error occurrence.
- \*3 Transits when a positioning control FB other than MC\_MoveVelocity (Speed Control)/MC\_TorqueControl (Torque Control) is being Aborting/Buffered.
- \*4 For continuous operation to torque control mode (ct) switch, refer to the following. Fage 801 Continuous operation to torque control mode

### **Precautions**

When the control mode does not switch within 1 [s] after requesting the control mode switching to the driver, the error "Control" Mode Switching Error" (error code: 1A1DH) occurs and the axis stops.

### <span id="page-802-0"></span>**Continuous operation to torque control mode**

#### ■**Overview**

For the drive unit which supports the continuous operation to torque control mode, when MC\_TorqueControl (Torque Control) is started with selecting "1: ct (continuous operation to torque control mode)" by Control mode switching selection (Options (Options) bit19), the driver control mode can be switched to the continuous operation to torque control mode (ct) and the driver can be controlled.

The continuous operation to torque control mode is a mode to switch to the continuous operation to torque operation smoothly without stopping from the cyclic position mode in positioning or the cyclic velocity mode in velocity command. In the continuous operation to torque control mode, the driver executes the torque control with commanded torque set to Target torque (Torque) as accelerating or decelerating to the velocity set to Limit velocity (LimitVelocity). To finish this FB, start MC\_Stop (Forced Stop).

### ■**Timing chart**

[When the FB is normally completed]

• Operation for "cyclic position mode ⇔ continuous operation to torque control mode switching"

![](_page_802_Figure_7.jpeg)

![](_page_803_Picture_0.jpeg)

Set "1: Actual velocity" to Velocity initial value selection at continuous operation to torque control mode switching (Options (Options) bit20 and bit21) to switch to the continuous operation to torque control mode when there is a difference between set velocity and actual velocity such as accelerating and decelerating or the velocity does not reach to the set velocity due to the limited torque.

• Operation for "cyclic velocity mode ⇔continuous operation to torque control mode switching"

![](_page_803_Figure_3.jpeg)

 $Point$ 

A torque command value in the continue operation to torque control mode will be disabled when it is switched from the continuous operation to torque control mode to the cyclic velocity mode.

As shown above, when the drive unit is continuously operates to torque to the continuous operation to torque direction, the torque will be output to the torque limit value when it is switched to the cyclic velocity mode. In this case, execute any of the following before switching to the cyclic velocity mode.

- Start MC\_MoveVelocity (Speed Control) in the reverse direction setting to the continuous operation to torque direction and switch to the cyclic velocity mode. (At this time, it is recommended to specify "0: Acceleration/deceleration specification method (mcAccDec)" for Acceleration/deceleration method setting (Options (Options) bit0 to 2).)
- Change the torque limit value to the lower value.

[When an error occurs] For details, refer to the following. Fage 27 Execute command (Execute) type/Enable (Enable)

### ■**Relevant variables/FB**

For details, refer to the following.

**F** [Page 306 Relevant variables](#page-307-0)

## ■**Control details**

For details, refer to the following. **F** [Page 306 Torque Control](#page-307-1)

### ■**Precautions**

The firmware for connected devices which can use the continuous operation to torque control mode is shown below.

![](_page_804_Picture_200.jpeg)

- "The cyclic torque mode ⇔ the continuous operation to torque control mode switching" cannot be executed when multiple start MC\_TorqueControl (Torque Control) is executed during MC\_TorqueControl (Torque Control) start-up. If it is executed, the warning "Control Mode Switching Disabled Warning" (warning code: 0D31H) occurs and operates in the current control mode.
- An actual motor velocity may not reach the limit velocity depending on the machine load during the continuous operation to torque control mode.
- It is recommended to match the direction of the torque command and the velocity command. If they differ, the velocity may decelerate once to 0.
- When switching from the continuous operation to torque control mode to the cyclic position mode, it is recommended to switch after changing the motor to stop status (zero speed status). The zero speed status can be monitored by labeling Status DO2(2D12h) to the slave label.
- When switching from the continuous operation to torque control mode to the cyclic position mode without waiting for stop of the motor, set "ZSP disabled selection at control switching (PC76.1)" of the servo parameter to "1: Disabled" and disable monitoring of zero speed status. However, note that it may cause vibration or impact at control mode switching.
- For unavailable functions of the servo amplifier during the continuous operation to torque control mode, refer to the specification of connected driver device.

## $\mathsf{Point}^{\,\bigcirc\,}$

- Set the system configuration with an unlimited operation range during the continuous operation to torque control mode as a stroke limit signal of the servo amplifier cannot be used during the continuous operation to torque control mode. Use the software stroke limit function of Motion module side to restrict the set position.
- If vibration occurs during the continuous operation to torque control, decrease "Torque feedback loop gain (PB03)" and check if the issue has been solved.

## **Safety communication**

A safety CPU and the firmware for connectable devices which can combine with RD78G(H) and perform the safety communication are shown below.

![](_page_804_Picture_201.jpeg)

### ■**Precautions for the safety communication with MR-J5-G-RJ**

When executing safety communication with MR-J5-G-RJ, the servo warning [AL, 5E2.1\_Safety communication no connection warning A (safety sub-function)] or [AL. 5E2.9\_Safety communication no connection warning B (safety sub-function)] occurs in the driver until the safety communication is established. Therefore the warning "Driver Warning" (warning code: 0D1FH) is detected in the motion system at connecting.

When referring the warning as execution conditions of the program, execute an error reset after connecting.

## **External signal high-accuracy input**

When the following signals that support external signal high-accuracy input are used for the function that has Trigger input signal (TriggerInput), high-accuracy control with a slave station signal detection time is enabled.

For the accuracy of signal detection time, refer to the manual of the slave device to be used.

When the following signals are specified for the function that does not support high-accuracy input, the signals operate with the same accuracy as normal signals.

• Signals that can be used to external signal high-accuracy input

Signals that can be used to external signal high-accuracy input differs depending on the slave device to be used.

![](_page_805_Picture_198.jpeg)

### ■**Relevant variables**

I/O signals are expressed by the TARGET\_REF structure. For details, refer to the following.

**F** [Page 443 External Signal Selection](#page-444-0)

### ■**Control details**

For the control details of each function when using external signal high-accuracy input, refer to the specification of each function.

For the list of functions that support external signal high-accuracy input, refer to the following.

**F** [Page 443 External Signal Selection](#page-444-0)

### **Precautions**

 • When MR-J5(W)-G series is used as external signal high-accuracy input, the touch probe function of MR-J5(W)-G series is required. The touch probe function of MR-J5(W)-G series has restrictions of the device and the version that can be used. For details, refer to the manual of MR-J5(W)-G series.

MR-J5-G/MR-J5W-G: LIMR-J5-G/MR-J5W-G User's Manual (Introduction)

MR-J5D-G: LaMR-J5D-G User's Manual (Introduction)

[Connected devices and versions that support the touch probe function]

![](_page_805_Picture_199.jpeg)

### ■**Required settings for external signal high-accuracy input**

External signal high-accuracy input uses a slave station signal detection time, so that the setting to obtain the signal detection time is required.

If the required setting is not executed to external signal high-accuracy input, the signals operate with the same accuracy as normal signals.

[When using MR-J5(W)-G series]

When using MR-J5(W)-G series, the touch probe function of MR-J5(W)-G series is used.

For the details of parameters and objects of MR-J5(W)-G series, refer to the manual of MR-J5(W)-G.

The touch probe function of MR-J5(W)-G series has restrictions of the device and the version that can be used. For details,

refer to the manual of MR-J5(W)-G series.

<Setting of MR-J5(W)-G series>

*1.* Set connector pins to assign TPR1, TPR2, and TPR3 of the input device to be used.

Setting example) When using TPR1, TPR2, and TPR3 with MR-J5-G-RJ

• Set "2Ch" to Pr.PD38.0-1. (Assign TPR1 to connector the pin CN3-10.)

• Set "2Dh" to Pr.PD39.0-1. (Assign TPR2 to connector the pin CN3-1.)

• Set "63h" to Pr.PD05.0-1. (Assign TPR3 to connector the pin CN3-19.)

<Setting of the motion system>

*1.* Set the following slave objects to TPDO of PDO mapping.

For how to mapping, refer to ""CC-Link IE TSN Configuration" Window" of Part 1 of the following manual.

#### MELSEC iQ-R Motion Module User's Manual (Network)

#### When using TPR1

![](_page_806_Picture_224.jpeg)

#### When using TPR2

![](_page_806_Picture_225.jpeg)

#### When using TPR3

![](_page_806_Picture_226.jpeg)

![](_page_807_Picture_316.jpeg)

![](_page_807_Picture_317.jpeg)

<span id="page-807-0"></span>\*1 Toggle status for latch completion at the rising edge/the falling edge which is set to Target (Target) differs the status (0 and 1) every detection at rising/falling edge. Therefore, set "4: Detection at Rising Edge/Falling Edge (BothEdges)".

<span id="page-807-1"></span>\*2 For the setting range., refer to the specification of each function.

- <span id="page-807-2"></span>\*3 To use as the external signal high-accuracy input, set 0.0.
- 3. Set to the input of function that uses the external signal with MC\_TRIGGER\_REF type data which has been set. (Example) Trigger input signal (TriggerInput) of MC\_TouchProbe (Touch Probe Enabled)
- *4.* Enable the touch probe function of MR-J5(W)-G series.

Enable the touch probe function of MR-J5(W)-G series using the following objects.

When using TPR1 and TPR2

![](_page_807_Picture_318.jpeg)

When using TPR3

![](_page_807_Picture_319.jpeg)

Set the following value to the objects above. There are two methods to set the value to the object, one is using the transient transmission and the other one is using the cyclic transmission.

![](_page_807_Picture_320.jpeg)

If the slave device that is used is disconnected from the network, reconnect the slave device and execute the procedure from 4. again.

●How to use the transient transmission

Write to the following object using MC\_WriteParameter (Parameter Write).

For details of MC\_WriteParameter (Parameter Write), refer to the following.

**F** [Page 651 Parameter Read/Write Function](#page-652-0)

Object writing by MC\_WriteParameter (Parameter Write) can be executed in the slave station in which axis is assigned only. (Program example) When using TPR1 of MR-J5-G-RJ (When using both of rising edge and falling edge)

#### **ST program**

// Enable the touch probe function of MR-J5-G-RJ. // writeValue is a label of DINT // writeParameterExecute and writeParameterDone are labels of BOOL type. writeValue := DINT#16#00000033; //Set Bit0, 1, 4, and 5. MC\_WriteParameter\_1( Axis:= Axis0001.AxisRef , Execute:= writeParameterExecute , ParameterNumber:= UDINT#16#60B80010 , //Touch probe function 1 Value:= DINT\_TO\_LREAL( writeValue ) , ExecutionMode:= 0. Options:= UDINT#16#000000010000, //Set the setting value of integer data to the integer value without a sign. Done => writeParameterDone);

#### ●How to use the cyclic transmission

(a) Set the following object to RPDO of PDO mapping.

For how to mapping, refer to ""CC-Link IE TSN Configuration" Window" of Part 1 of the following manual.

MELSEC iQ-R Motion Module User's Manual (Network)

#### When using TPR1 and TPR2

![](_page_808_Picture_213.jpeg)

When using TPR3

![](_page_808_Picture_214.jpeg)

(b) Generate a device label of the above object.

For how to generate a device label, refer to the following.

**Fage 783 Common Items for all devices** 

(c) Execute the following operation to the generated device label.

(Program example) When using TPR1 of MR-J5-G-RJ (When using both of rising edge and falling edge)

#### **ST program**

// Enable the touch probe function of MR-J5-G-RJ.

MR\_J5\_G\_RJ\_001\_TouchProbeFunction:= UINT#16#0033; //(Set 1 to BIT0, 1, 4, and 5.)

#### **5.** Check whether the touch probe function of MR-J5(W)-G series is enabled.

Check whether the touch probe function of MR-J5(W)-G series is enabled using the following object.

#### When using TPR1 and TPR2

![](_page_808_Picture_215.jpeg)

#### When using TPR3

![](_page_809_Picture_284.jpeg)

Check the following value is stored to the above object. There are two methods to check the object, one is using the transient transmission and the other one is using the cyclic transmission.

![](_page_809_Picture_285.jpeg)

●How to use the transient transmission

Read the following object using MC\_ReadParameter (Parameter Read).

For details of MC\_ReadParameter (Parameter Read), refer to the following.

**F** [Page 651 Parameter Read/Write Function](#page-652-0)

(Program example) When using TPR1 of MR-J5-G-RJ

#### **ST program**

// Obtain the status of touch probe of MR-J5-G-RJ.

// readValue is a label of LREAL.

// tempValue is a label of INT.

// readParameterEnable and readParameterValid are labels of BOOL type.

MC\_ReadParameter\_1(

Axis:= Axis0001.AxisRef ,

Enable:= readParameterEnable ,

ParameterNumber:= UDINT#16#60B90010 , //Touch probe status 1

Options:= UDINT#16#000000010000, //Set the setting value of integer data to the integer value without a sign.

Valid => readParameterValid,

Value => readValue);

// Check whether touch probe of MR-J5-G-RJ is enabled. tempValue := LREAL\_TO\_INT(readValue); IF tempValue.0 THEN

//Start the function that uses external signal high-accuracy input.

END\_IF;

#### ●How to use the cyclic transmission

(a) Generate a device label of the following object.

For how to generate a device label, refer to the following.

**[Page 783 Common Items for all devices](#page-784-0)** 

When using TPR1 and TPR2

![](_page_809_Picture_286.jpeg)

#### When using TPR3

![](_page_809_Picture_287.jpeg)

(b) Execute the following operation to the generated device label.

(Program example) When using TPR1 of MR-J5-G-RJ (When using both of rising edge and falling edge)

#### **ST program**

// Check whether touch probe of MR-J5-G-RJ is enabled.

IF MR\_J5\_G\_RJ\_001\_ TouchProbeStaus.0 THEN

//Start the function that uses external signal high-accuracy input.

END\_IF;

### ■**How to check whether high-accuracy input is enabled**

Check whether a signal detection time is stored to the object or link device those stores a slave station signal detection time

at the signal detection using the device label, etc.

[When using MR-J5(W)-G series]

When using TPR1

- To detect the rising edge of signal: Touch probe time stamp 1 positive value(60D1h)
- To detect the falling edge of signal: Touch probe time stamp 1 negative value(60D2h)

#### When using TPR2

• To detect the rising edge of signal: Touch probe time stamp 2 positive value(60D3h)

• To detect the falling edge of signal: Touch probe time stamp 2 negative value(60D4h)

#### When using TPR3

- To detect the rising edge of signal: Touch probe time stamp 3 positive value(2DF8h)
- To detect the falling edge of signal: Touch probe time stamp 3 negative value(2DF9h)

#### ■**Program example**

#### [When using MR-J5-G-RJ series]

When TPR1 of the station address 192.168.3.1 is used as Trigger input signal (TriggerInput) of MC\_TouchProbe (Touch Probe Enabled) at the rising edge detection

<Setting of MR-J5-G-RJ>

*1.* Set a connector pin to assign TPR1 of the input device to be used.

• Set "2Ch" to Pr.PD38.0-1. (Assign TPR1 to the connector pin CN3-10.)

<Setting of the motion system>

*1.* Set the following slave objects to TPDO of PDO mapping.

For how to mapping, refer to ""CC-Link IE TSN Configuration" Window" of Part 1 of the following manual.

#### MELSEC iQ-R Motion Module User's Manual (Network)

![](_page_810_Picture_222.jpeg)

2. Generate a label to be used as Trigger input signal (TriggerInput) of MC TouchProbe (Touch Probe Enabled). Create a new data of MC\_TRIGGER\_REF type and set Toggle status for latch completion of TPR1 to Target (Target).

![](_page_810_Picture_223.jpeg)

*3.* Generate a label to be used as Probe data (ProbeData) of MC\_TouchProbe (Touch Probe Enabled). Create a new data of TARGET\_REF type and set Probe data (ProbeData). As an example, the case to set axis data is shown below.

![](_page_810_Picture_224.jpeg)

#### *4.* Enable the touch probe function of MR-J5-G-RJ by ST program and start MC\_TouchProbe (Touch Probe Enabled).

```
ST program
// Enable the touch probe function of MR-J5-G-RJ.
// writeValue is a label of DINT.
// writeParameterExecute, writeParameterDone, and touchProbeExecute are labels of BOOL type.
writeValue := DINT#16#00000013; //Set Bit0, 1, 4.
MC_WriteParameter_1(
  Axis = Axis0001 AxisRefExecute:= writeParameterExecute ,
  ParameterNumber:= UDINT#16#60B80010 , //Touch probe function 1
  Value:= DINT_TO_LREAL( writeValue ) ,
  ExecutionMode:= 0 ,
  Options:= UDINT#16#000000010000, //Set the setting value of integer data to the integer value without a sign.
  Done => writeParameterDone); 
// Obtain the status of touch probe of MR-J5-G-RJ.
// readValue is a label of LREAL. tempValue is a label of INT.
// readParameterEnable and readParameterValid are labels of BOOL type.
MC_ReadParameter_1(
  Axis:= Axis0001.AxisRef ,
  Enable:= readParameterEnable ,
  ParameterNumber:= UDINT#16#60B90010 , //Touch probe status 1
  Options:= UDINT#16#000000010000, //Set the setting value of integer data to the integer value without a sign.
  Valid => readParameterValid,
  Value => readValue ); 
tempValue := LREAL_TO_INT(readValue); // When touch probe of MR-J5-G-RJ is enabled
IF tempValue.0 THEN
 touchProbeExecute := TRUE; //Set TRUE to Execute of MC_TouchProbe.
 readParameterEnable := FALSE; //Stop readParameter.
END_IF;
// Set external signal high-accuracy input to TriggerInput of MC_TouchProbe.
// Latch the data set to ProbeData at the rising edge of TPR1 of MR-J5-G-RJ.
// touchProbeRecordedPos is a label of LREAL type.
MC_TouchProbe_1(
  Axis:= Axis0001.AxisRef ,
  Execute := touchProbeExecute,
  TriggerInput := SignalData0001
  Problemat = SianalData0002RecordedPosition => touchProbeRecordedPos);
```
### ■**Precautions**

 • When using external signal high-accuracy input, set 0 to Filter Time (FilterTime) of the external signal selection. If the slave device has the input filter, use the filter of the slave device.

When using external signal high-accuracy input and setting other than 0 to Filter Time (FilterTime) of the external signal selection, a signal detection time cannot be detected correctly.

 • Note that the signal to be input to the slave station as high-accuracy input should not be turned ON/OFF several times within a communication cycle. If the signal turns ON/OFF several times within a communication cycle, the signal cannot be detected correctly.

## **Precautions**

When using MR-J5(W)-G with old firmware, the error "Watchdog Counter Error" (error code: 1C41H) may occur at connecting.

When this symptom occurs, update the firmware of MR-J5(W)-G.

## <span id="page-812-0"></span>**Library Registration Procedure**

- *1.* For the Motion control FB library, please consult your local Mitsubishi representative.
- 2. Start GX Works3, select [Project]  $\Rightarrow$  [New], and select a type. Display the Element Selection window.

![](_page_812_Picture_4.jpeg)

*3.* Select the Library tag, and select "Register Library..." of the "Register to Library List" icon.

![](_page_812_Picture_81.jpeg)

*4.* The following dialog box appears. Click the [OK] button.

![](_page_812_Picture_8.jpeg)

*5.* The "Register Library to Library List" window appears. Select "MotionControl\_\*\*\*\*.mslm" and click the [Open] button.

![](_page_813_Picture_61.jpeg)

*6.* Imported FBs are displayed in the Element Selection window.

![](_page_813_Picture_3.jpeg)

*7.* Select an FB in the Element Selection window and drag and drop it into the work window. The FB is added in the Navigation window.

## **Library Update Procedure**

To update the version of the FB library, register the new version of the library according to "Library Registration Procedure" and carry out "Update library element".

![](_page_814_Picture_2.jpeg)

Update from Ver.1.00A to Ver.1.01B.

*1.* Register the new version of the library which is carried out updating according to "Library Registration Procedure". The current library version is shown in the following window.

![](_page_814_Picture_74.jpeg)

*2.* Right-click the library name and select "Update library element...".

![](_page_814_Figure_7.jpeg)

*3.* The FB list used for the project is displayed in "Update library element" window.

As the FBs required updating of the version are automatically selected their checkboxes, click the [Update] button.

![](_page_815_Picture_30.jpeg)

![](_page_815_Picture_3.jpeg)

## **Precautions**

[When setting program files using FB library in CPU module boot operation]

Each FB in "MotionControl\_RD78\_\*\*\*\*.mslm" uses default value of labels classified by programs.

In CPU module boot operation, when specifying program files using this library FB by boot setting, also specify default value file of labels classified by programs by boot setting.

![](_page_816_Picture_32.jpeg)

# <span id="page-817-0"></span>**Appendix 3 Restrictions by the version**

The CPU module and engineering tool versions corresponding to each Motion module are shown below.

![](_page_817_Picture_226.jpeg)

The engineering tool versions corresponding to the Motion control FB Library are shown below.

![](_page_817_Picture_227.jpeg)

The corresponding CPU module and engineering tool versions have restrictions depending on the functions of the Motion module. Refer to the following function and version combinations.

The add-on versions and software versions of the Motion module combinations are shown below.

**[Page 778 List of Add-on Library](#page-779-0)** 

I

![](_page_817_Picture_228.jpeg)

Other than the above engineering tool does not support the Motion module.

![](_page_817_Picture_229.jpeg)

![](_page_818_Picture_185.jpeg)

![](_page_819_Picture_223.jpeg)

![](_page_820_Picture_208.jpeg)

![](_page_821_Picture_203.jpeg)

![](_page_822_Picture_233.jpeg)

![](_page_823_Picture_214.jpeg)

![](_page_824_Picture_208.jpeg)

# **INDEX**

## **A**

![](_page_825_Picture_402.jpeg)

## **B**

![](_page_825_Picture_403.jpeg)

## **C**

![](_page_825_Picture_404.jpeg)

## **D**

![](_page_825_Picture_405.jpeg)

## **E**

![](_page_825_Picture_406.jpeg)

## **F**

![](_page_825_Picture_407.jpeg)

## **G**

![](_page_825_Picture_408.jpeg)

### **L**

![](_page_825_Picture_409.jpeg)

![](_page_825_Picture_410.jpeg)

## **M**

![](_page_825_Picture_411.jpeg)

## **N**

![](_page_825_Picture_412.jpeg)

## **O**

![](_page_825_Picture_413.jpeg)

## **P**

![](_page_825_Picture_414.jpeg)

## **R**

![](_page_825_Picture_415.jpeg)

## **S**

![](_page_825_Picture_416.jpeg)

## **T**

![](_page_825_Picture_417.jpeg)

![](_page_826_Picture_49.jpeg)

## **V**

![](_page_826_Picture_50.jpeg)

# **REVISIONS**

\*The manual number is given on the bottom left of the back cover.

![](_page_827_Picture_156.jpeg)

#### Japanese manual number: IB-0300410-H

This manual confers no industrial property rights of any other kind, nor does it confer any patent licenses. Mitsubishi Electric Corporation cannot be held responsible for any problems involving industrial property rights which may occur as a result of using the contents noted in this manual.

#### © 2019 MITSUBISHI ELECTRIC CORPORATION
# **Warranty**

### **1. Warranty period and coverage**

We will repair any failure or defect hereinafter referred to as "failure" in our FA equipment hereinafter referred to as the "Product" arisen during warranty period at no charge due to causes for which we are responsible through the distributor from which you purchased the Product or our service provider. However, we will charge the actual cost of dispatching our engineer for an on-site repair work on request by customer in Japan or overseas countries. We are not responsible for any on-site readjustment and/or trial run that may be required after a defective unit are repaired or replaced.

[Term]

For terms of warranty, please contact your original place of purchase.

[Limitations]

- (1) You are requested to conduct an initial failure diagnosis by yourself, as a general rule.
	- It can also be carried out by us or our service company upon your request and the actual cost will be charged. However, it will not be charged if we are responsible for the cause of the failure.
- (2) This limited warranty applies only when the condition, method, environment, etc. of use are in compliance with the terms and conditions and instructions that are set forth in the instruction manual and user manual for the Product and the caution label affixed to the Product.
- (3) Even during the term of warranty, the repair cost will be charged on you in the following cases;
	- 1. a failure caused by your improper storing or handling, carelessness or negligence, etc., and a failure caused by your hardware or software problem
	- 2. a failure caused by any alteration, etc. to the Product made on your side without our approval
	- 3. a failure which may be regarded as avoidable, if your equipment in which the Product is incorporated is equipped with a safety device required by applicable laws and has any function or structure considered to be indispensable according to a common sense in the industry
	- 4. a failure which may be regarded as avoidable if consumable parts designated in the instruction manual, etc. are duly maintained and replaced
	- 5. any replacement of consumable parts (battery, fan, smoothing capacitor, etc.)
	- 6. a failure caused by external factors such as inevitable accidents, including without limitation fire and abnormal fluctuation of voltage, and acts of God, including without limitation earthquake, lightning and natural disasters
	- 7. a failure generated by an unforeseeable cause with a scientific technology that was not available at the time of the shipment of the Product from our company
	- 8. any other failures which we are not responsible for or which you acknowledge we are not responsible for

#### **2. Term of warranty after the stop of production**

- (1) We may accept the repair at charge for another seven (7) years after the production of the product is discontinued. The announcement of the stop of production for each model can be seen in our Sales and Service, etc.
- (2) Please note that the Product (including its spare parts) cannot be ordered after its stop of production.

#### **3. Service in overseas countries**

Our regional FA Center in overseas countries will accept the repair work of the Product. However, the terms and conditions of the repair work may differ depending on each FA Center. Please ask your local FA center for details.

#### **4. Exclusion of loss in opportunity and secondary loss from warranty liability**

- Regardless of the gratis warranty term, Mitsubishi shall not be liable for compensation to:
- (1) Damages caused by any cause found not to be the responsibility of Mitsubishi.
- (2) Loss in opportunity, lost profits incurred to the user by Failures of Mitsubishi products.
- (3) Special damages and secondary damages whether foreseeable or not, compensation for accidents, and compensation for damages to products other than Mitsubishi products.
- (4) Replacement by the user, maintenance of on-site equipment, start-up test run and other tasks.

#### **5. Change of Product specifications**

Specifications listed in our catalogs, manuals or technical documents may be changed without notice.

## **6. Application and use of the Product**

- (1) For the use of our Motion module, its applications should be those that may not result in a serious damage even if any failure or malfunction occurs in the Motion module, and a backup or fail-safe function should operate on an external system to the Motion module when any failure or malfunction occurs.
- (2) Our Motion module is designed and manufactured as a general purpose product for use at general industries. Therefore, applications substantially influential on the public interest for such as atomic power plants and other power plants of electric power companies, and also which require a special quality assurance system, including applications for railway companies and government or public offices are not recommended, and we assume no responsibility for any failure caused by these applications when used

In addition, applications which may be substantially influential to human lives or properties for such as airlines, medical treatments, railway service, incineration and fuel systems, man-operated material handling equipment, entertainment machines, safety machines, etc. are not recommended, and we assume no responsibility for any failure caused by these applications when used. We will review the acceptability of the abovementioned applications, if you agree not to require a specific quality for a specific application. Please contact us for consultation.

(3) Mitsubishi shall have no responsibility or liability for any problems involving programmable controller trouble and system trouble caused by DoS attacks, unauthorized access, computer viruses, and other cyberattacks.

# **TRADEMARKS**

Microsoft and Windows are either registered trademarks or trademarks of Microsoft Corporation in the United States and/or other countries.

Unicode is either a registered trademark or a trademark of Unicode, Inc. in the United States and other countries.

PLCopen is a registered trademark of PLCopen<sup>®</sup>.

The company names, system names and product names mentioned in this manual are either registered trademarks or trademarks of their respective companies.

In some cases, trademark symbols such as  $I^M$  or  $I^{\circledast}$  are not specified in this manual.

[IB\(NA\)-0300411ENG-E](#page-827-0)(2201)MEE MODEL: RD78-U-APP-E

# **MITSUBISHI ELECTRIC CORPORATION**

HEAD OFFICE : TOKYO BUILDING, 2-7-3 MARUNOUCHI, CHIYODA-KU, TOKYO 100-8310, JAPAN NAGOYA WORKS : 1-14 , YADA-MINAMI 5-CHOME , HIGASHI-KU, NAGOYA , JAPAN

When exported from Japan, this manual does not require application to the Ministry of Economy, Trade and Industry for service transaction permission.

Specifications subject to change without notice.